# Critical Release **Notice**

**Publication number: 297-1001-821 Publication release: Standard 04.02**

### The content of this customer NTP supports the SN07 (DMS) and ISN07 (TDM) software releases.

Bookmarks used in this NTP highlight the changes between the BCS36 baseline and the current release. The bookmarks provided are color-coded to identify release-specific content changes. NTP volumes that do not contain bookmarks indicate that the BCS36 baseline remains unchanged and is valid for the current release.

#### **Bookmark Color Legend**

**Black: Applies to content for the BCS36 baseline that is valid through the current release.** 

**Purple: Applies to new or modified content for ISN07 (TDM)/SN07 (DMS) that is valid through the current release.** 

> *Attention! Adobe*® *Acrobat*® *Reader*™ *5.0 or higher is required to view bookmarks in color*

# Publication History

#### **December 2004**

Standard release 04.02 for software release ISN07 (TDM)/SN07 (DMS).

Volume 7

Modified command MONTALK for CR Q00859477-01.

Volume 8

Modified command BSY for CR QQ00854765-02.

### **297-1001-821**

### DMS-100 Family **Menu Commands** Historical Reference Manual LINESEL through LTPMAN, Volume 6 of 10

Through BCS36 Standard 04.01 June 1999

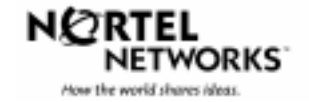

DMS-100 Family

### **Menu Commands**

Historical Reference Manual LINESEL through LTPMAN, Volume 6 of 10

Publication number: 297-1001-821 Product release: Through BCS36 Document release: Standard 04.01 Date: June 1999

Copyright © 1999 Nortel Networks All rights reserved.

Printed in the United States of America.

**NORTEL NETWORKS CONFIDENTIAL:** The information contained in this document is the property of Nortel Networks Except as specifically authorized in writing by Nortel Networks, the holder of this document shall keep the information contained herein confidential and shall protect same in whole or in part from disclosure and dissemination to third parties and use same for evaluation, operation, and maintenance purposes only.

Information is subject to change without notice. Nortel Networks reserves the right to make changes in design or components as progress in engineering and manufacturing may warrant.

DMS, SuperNode, MAP, NORTEL NETWORKS, NORTHERN TELECOM, and NT are trademarks of Nortel Networks.

# **Publication history**

**June 1999**

BCS36 Standard 04.01 Reissued to place book in historical reference.

**iv** Publication history

# **Contents**

#### About this document viii When to use this document vii How to identify the software in your office vii How commands reference documentation is organized viii What are menu and nonmenu commands viii How this manual is organized ix How volumes are organized ix How the command reference tables chapter is organized ix How the menu chapters are organized ix What command convention is used x How commands are represented x How the convention is used in command expansions xi How parameters and variables are described xiv How the convention is used in command examples xv How other command conventions relate to reference convention xv How to compare conventions xvi How menu command syntax is used xvii What precautionary messages mean xviii **Commands reference tables** 1-1 Menu descriptions 1-1

Menu cross-reference 1-11 Menu chart 1-80

**v**

### **About this document**

This reference manual describes all menu commands used at a maintenance and administration position (MAP) in a Nortel Networks DMS-100 switch.

#### **When to use this document**

Nortel Networks software releases are referred to as batch change supplements (BCS) and are identified by a number, for example, BCS29. This document is written for DMS-100 Family offices that have BCS36 and up.

More than one version of this document may exist. The version and issue are indicated throughout the document, for example, 01.01. The first two digits increase by one each time the document content is changed to support new BCS-related developments. For example, the first release of a document is 01.01, and the next release of the document in a subsequent BCS is 02.01. The second two digits increase by one each time a document is revised and rereleased for the same BCS.

To determine which version of this document applies to the BCS in your office, check the release information in *DMS-100 Family Guide to Northern Telecom Publications*, 297-1001-001*.*

#### **How to identify the software in your office**

The *Office Feature Record* (D190) identifies the current BCS level and the feature packages in your switch. You can list a specific feature package or patch on the MAP (maintenance and administration position) terminal by typing

#### **>PATCHER;INFORM LIST identifier**

and pressing the Enter key.

*where*

identifier is the number of the feature package or patch ID

You can identify your current BCS level and print a list of all the feature packages and patches in your switch by performing the following steps. First, direct the terminal response to the desired printer by typing

#### **>SEND printer\_id**

and pressing the Enter key.

*where*

printer\_id is the number of the printer where you want to print the data

Then, print the desired information by typing

#### **>PATCHER;INFORM LIST;LEAVE**

and pressing the Enter key.

Finally, redirect the display back to the terminal by typing

#### **>SEND PREVIOUS**

and pressing the Enter key.

#### **How commands reference documentation is organized**

This reference manual is one of two commands reference manuals for all commands used at a MAP in a Nortel Networks DMS-100 switch. The two commands reference manuals are the following*:*

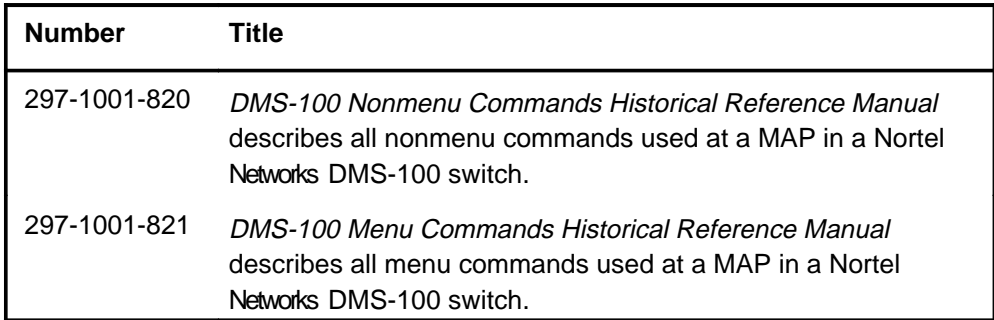

#### **What are menu and nonmenu commands**

For the commands reference documents the commands used at a MAP position have been divided into two categories, menu and nonmenu:

• Menu commands are associated with a MAP display containing a numbered list or menu of commands and parameters when the level or sublevel from which the commands are entered has be accessed. Commands that can be executed from an accessed menu, but are not displayed, are called hidden commands. The level from which the command may be entered is referred to as its menu or menu level.

*Note 1*: Menus may not always appear when a menu level or sublevel has been accessed, such as when displays have been suppressed with the command mapci nodisp.

#### **mapci nodisp**↵

*Note 2:* Hidden commands may be seen when the menu level has been accessed by entering the listst command and printing the top directory.

**listst**↵

**print dir**↵

• Nonmenu commands are not associated with a MAP display, even when the level or sublevel from which they may be entered has been accessed. The level from which a nonmenu command is entered is referred to as its directory or directory level.

*Note:* Nonmenu commands can be seen when the directory level has been accessed by entering the print command with the name of the directory.

#### **print dir**↵

#### **How this manual is organized**

The organization of this manual is designed to provide rapid access to comprehensive commands information, in an easy-to-use and easy-to-understand format. The manual has a modular structure designed around chapters, which group commands according to the menu from which they are accessed. Special tables are provided to allow quick location of any command.

#### **How volumes are organized**

The reference manual is divided into into 10 volumes. Each volume contains a publication history section, an about this document section, and the first chapter containing the reference tables. The front cover and title page of each volume indicates the range of command levels within that volume. Since menus are in alphabetical order, the volume containing the menu one wishes to reference is easily determined. Within volumes, page numbers begin with same letter of the alphabet as the menu.

#### **How the command reference tables chapter is organized**

The first chapter, "Commands reference tables," includes two tables and a chart:

- menu description table-contains a list of all menus in alphabetical order and provides a brief description of each
- menu cross-reference table-lists all of the documented commands in alphabetical order and cross references them to the menu to which they pertain and the page where they are documented
- menu level and sublevel chart-illustrates the hierarchical relationship between all menu levels and sublevels

#### **How the menu chapters are organized**

Each chapter following the "Commands reference tables" documents one menu and all its commands. The names of the chapters are the same as the names of the menus (levels or sublevels) which they document. The chapters are organized in alphabetical order.

#### **x** About this document

Each menu chapter consists of an overview section, which introduces the menu level, followed by a separate section for each command.

#### **How the overview section is organized**

The overview section of each chapter contains the following:

- a brief description of the menu
- instructions for accessing the menu level
- a menu commands table listing all the commands available from the menu cross-referenced to the page where they are described
- a graphic representation of the MAP menu display, including hidden commands
- a status code table for the menu level
- a common responses table, included only when all or most of the commands at a level have many of the same responses
- other tables of common information, included only when all or most of the commands at a level share the same information, such as alarms or status displays

#### **How command sections are organized**

Each command section consists of the following elements in the order listed:

- a brief description of the use and function of the command
- a commands expansion table
- a qualifications section describing any special characteristics, exceptions, restrictions, limitations, cautions, or warnings
- an examples table
- a responses table

#### **What command convention is used**

The following is the description of the commands convention used in this manual.

#### **How commands are represented**

The command convention is used for two distinct representations of commands. One representation includes all parameters, variables, and syntactic relationships and is called a command expansion. The other representation is of commands as they are actually entered and is called a command example.

#### **How the convention is used in command expansions**

A special command table is used for a command expansion. It consists of two sections. The first section is the command expansion itself in which the following characteristics are represented:

- all parameters
- all variables
- hierarchy (the order in which elements must be entered)
- syntax (specific requirements of command strings)
- truncated and abbreviated forms, when allowed
- defaults

The second section is a description of all the parameters and variables.

Command elements are represented exactly as they are to be entered in actual commands, except when italic font is used indicating the element is not entered as represented, such as for variable names and certain defaults.

*Note:* Italics always indicates an element that is not entered as part of a command in the form in which it is shown. It is either a variable that must be replaced with a value, a range or another element; or, it is a default condition which is not entered as part of a command.

#### **How command words are presented**

The actual command word is represented in lowercase, boldface, except where uppercase is required by case sensitivity. The command appears to the left of all other elements in the command expansion (parameters and variables).

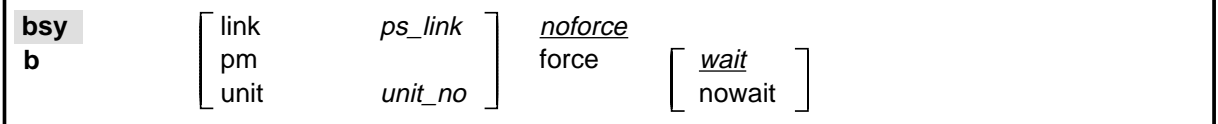

If a truncated or abbreviated form of a command is allowed, it will appear directly beneath the long form of the command.

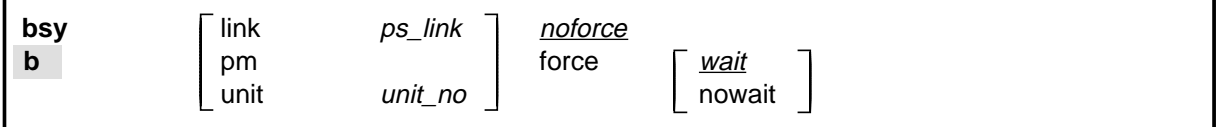

*Note:* The b command is not a true truncated form of the bsy command and is used merely for illustration.

#### **How parameters are presented**

Parameters are lowercase, regular type (not boldface), except where uppercase is required by command case sensitivity.

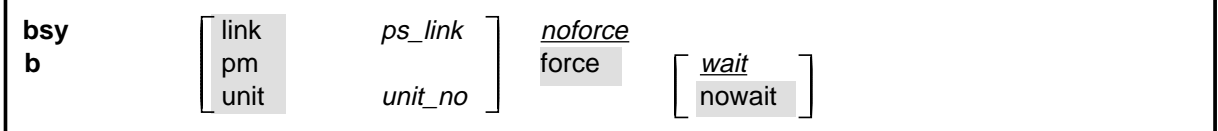

#### **How variables are presented**

Variable names are in italics. Italics indicates that the variable is not entered as shown, but must be replaced with some other element, such as a value, range, number, or item from a list.

The numbers, values, ranges, and lists that represent the substitutions or actual entries for variable names are not represented in the expansion of the command. These are described in detail for each variable in the description section below the expansion.

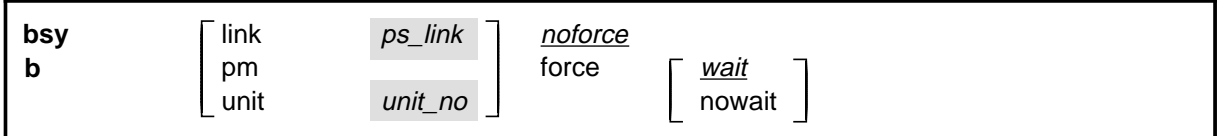

#### **How hierarchy is presented**

The order in which elements must be entered is represented by their order of appearance from left to right.

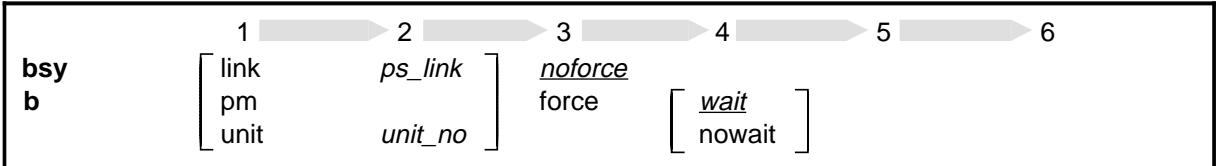

When several elements appear in the same horizontal position (that is, in a vertical list), one of them must be selected for that position, except when there is a default.

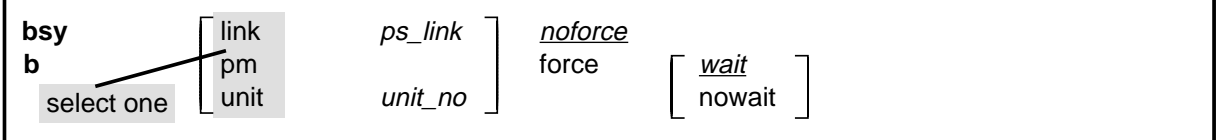

#### **How long command expansions are presented**

Some commands that have many parameters and variables with very long hierarchies require the expansion row to be continued. When this occurs, the horizontal lines of parameters and variables are numbered so that they can be easily followed from one row to the next. Only numbered lines that are required to make syntax clear are in subsequent expansion rows (like row 2 in the third expansion continuation of the example).

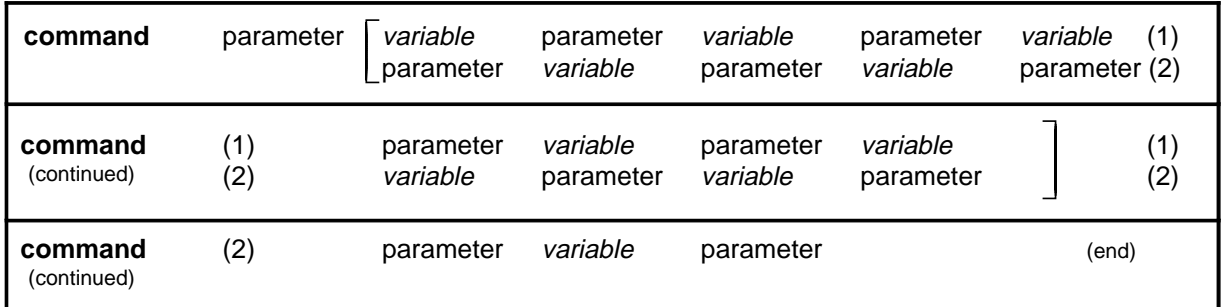

#### **How defaults are indicated**

A default parameter is underlined. If, in a vertical list, an element may be entered, but is not required, the system must act as if some element were entered. The action the system takes when an element is not entered is called a default action and is usually an action indicated by one of the elements that can be selected. Occasionally, the default action is something other than a selectable action. These nonselectable defaults are represented by the word, "default," or another word which indicates the action, and is in italics, to indicate that it cannot be entered. The default is fully described in the parameters and variables description section.

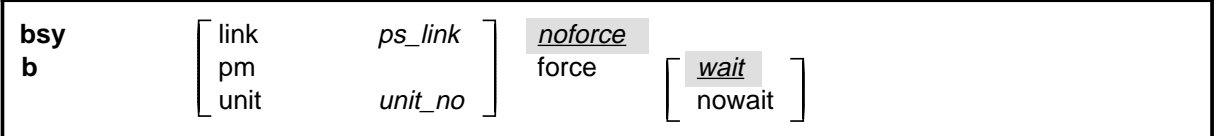

#### **How relationships between groups of elements are indicated**

As a general rule of relationship, whenever an element is directly followed horizontally by another element; if the first element is selected, the second element is required.

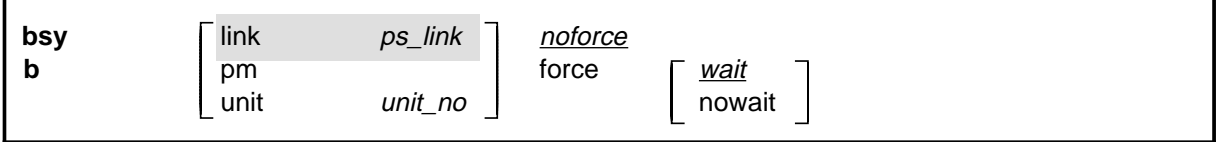

Within a command expansion, elements or groups of elements (parameters or variables) sometimes relate to elements that precede or follow them, but not all the elements that precede or follow them. To distinguish which elements relate to which, brackets surround those elements that, as a group, pertain to other elements. Only those elements that horizontally directly precede or follow the brackets are related to the elements within the

brackets. When elements are not in brackets, only individual elements that directly precede or follow other elements are related.

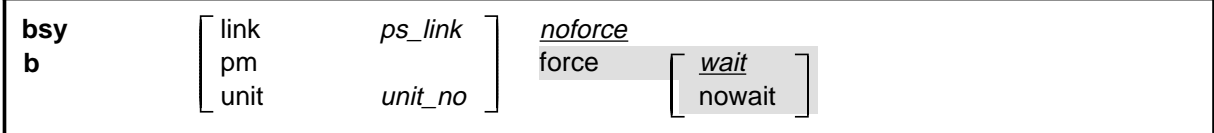

#### **How parameters and variables are described**

The parameters and variables description contains a list of every parameter and variable that apply to the command, in alphabetical order. Each of these command elements is fully described, including replacement values and ranges for variables.

Following is an example of a command expansion table including the parameters and variables description.

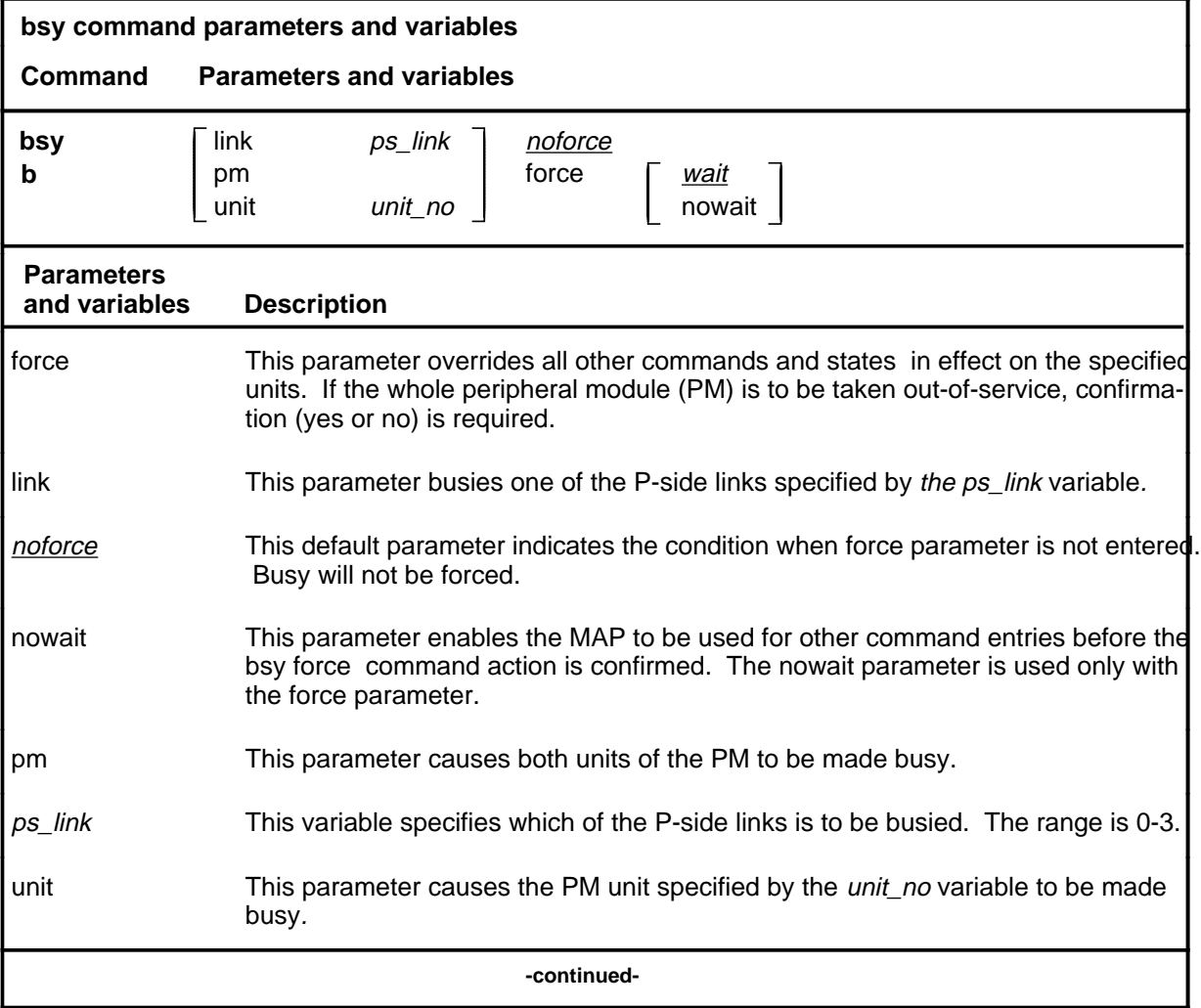

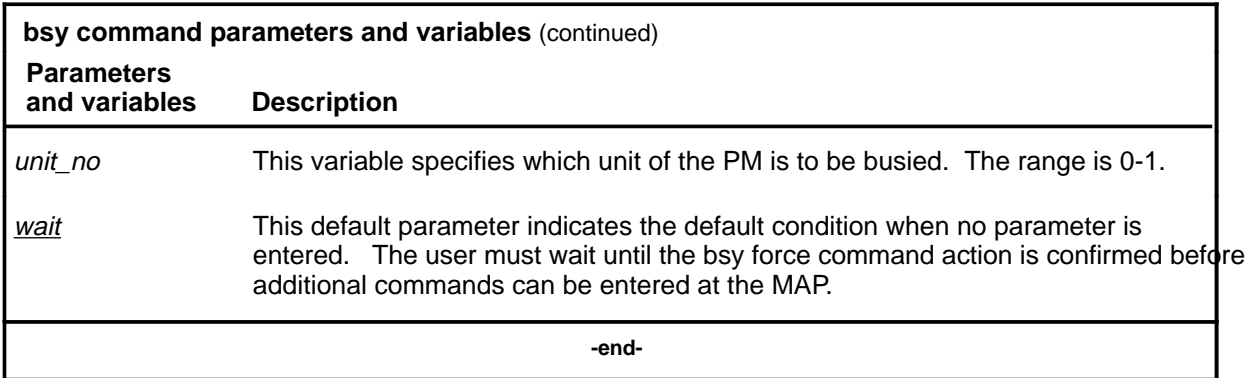

#### **How the convention is used in command examples**

Command examples use the same convention as a command expansion, except that all command elements are boldface. Commands can be entered exactly as they appear in examples except when an example does not use an actual variable entry, but a variable name shown in italics.

The following may be entered as shown.

#### **bsy link 2**↵

The variable *ps\_link* must be replaced by an actual value before it can be entered.

#### **bsy link ps\_link**↵

#### **How other command conventions relate to reference convention**

The command convention used in this reference document is different from conventions used in some older Nortel Networks documents and from command information at a MAP terminal. This difference is intentional. The convention in this document is used to simplify explanations of command syntax and to eliminate possible confusion. For example, when the command information provided in a MAP help screen is unclear, reference to that command represented in a different convention, such as in this reference manual, should eliminate the ambiguity, whereas the same or a similar convention would merely repeat the confusion.

#### **How to compare conventions**

To take advantage of the benefits of the convention in this book, a comparison of the convention used in this document with the most common convention used in MAP help screens is provided in Table 1.

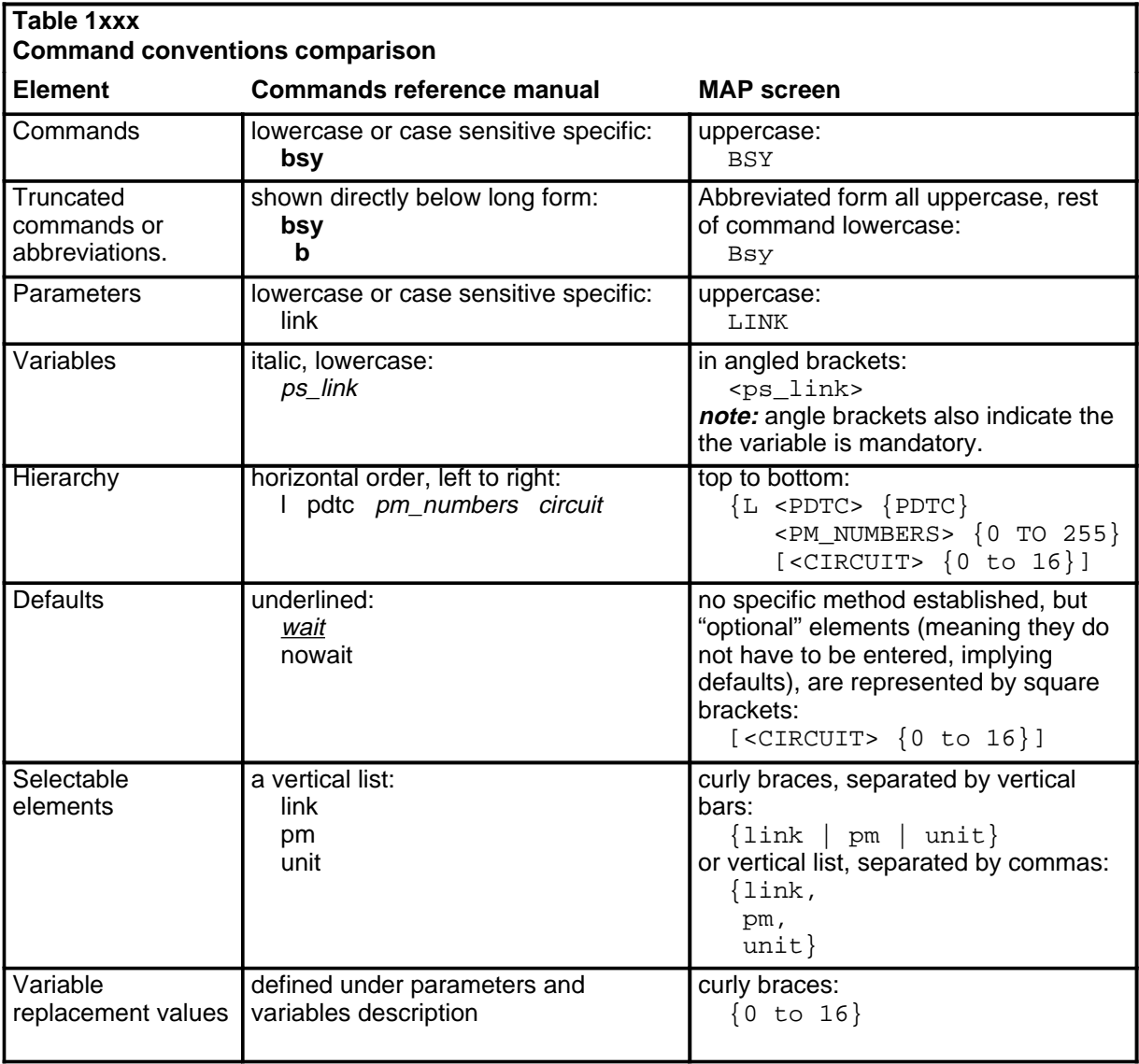

#### **How menu command syntax is used**

In the graphic representation of the MAP menu display, all commands, except hidden commands are numbered.

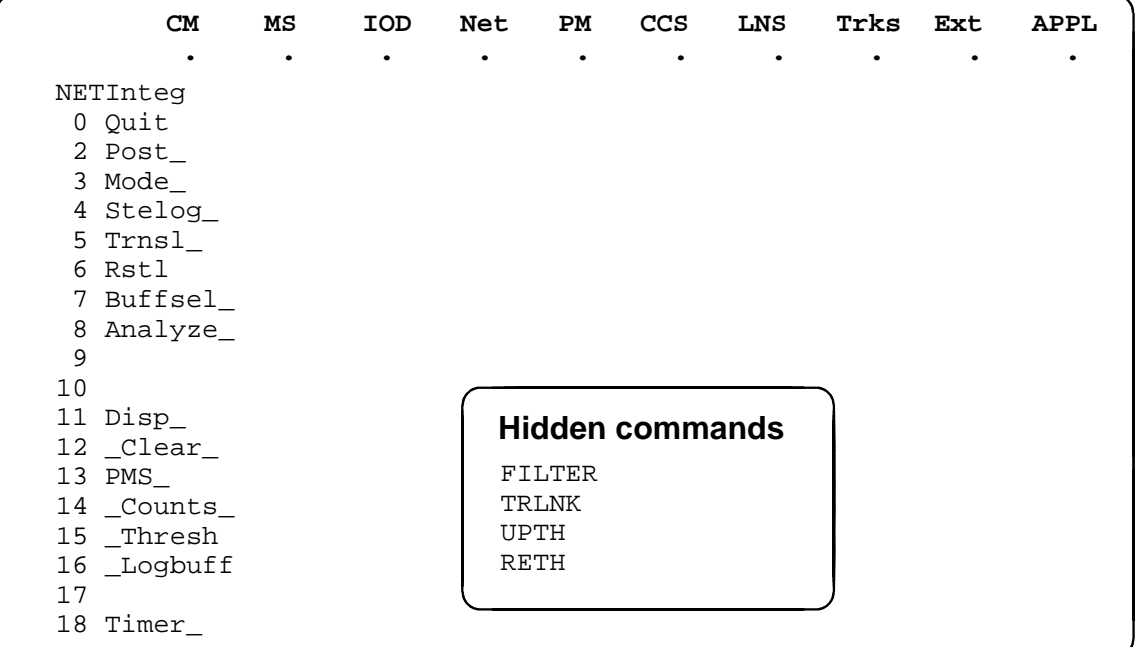

Numbered commands may be entered using their associated number rather than the actual command. For example, the quit command is usually the first command in a menu, that is, number 0, and may be entered in either of the following ways:

#### **quit**↵

**0**↵

The numbered list of commands frequently contains parameters as well as commands. Commands and parameters can be distinguished by the underscores that follow commands or precede parameters as follows:

- Tst\_ a command that requires a parameter
- \_CPU a parameter
- \_Card\_ a parameter that requires another parameter
- DpSync a command not requiring a parameter or variable
- Quit a command that accepts a parameter or variable but does not require one

Parameters appearing in the numbered list of commands may also be entered using their associated number rather than the actual parameter. A parameter cannot be entered by number unless the command has also been entered by

number. It is not necessary to enter the parameter by number even if the command is entered by number.

One very important difference in the way commands and parameters are entered using their number rather than the actual commands and parameters is that no space is allowed between numbers but one is required between actual commands and parameters.

For an example of the proper syntax for entering commands using or not using numbers, assume that  $Tst$  is number 6 and that Card is number 10 in the numbered list, then any of the following represents a valid entry for testing card 5 in unit 2:

- **6105 2**↵
- **6card 5 2**↵
- **6 card 5 2**↵
- **tst card 5 2**↵

#### **What precautionary messages mean**

Danger, warning, and caution messages in this document indicate potential risks. These messages and their meanings are listed in the following chart.

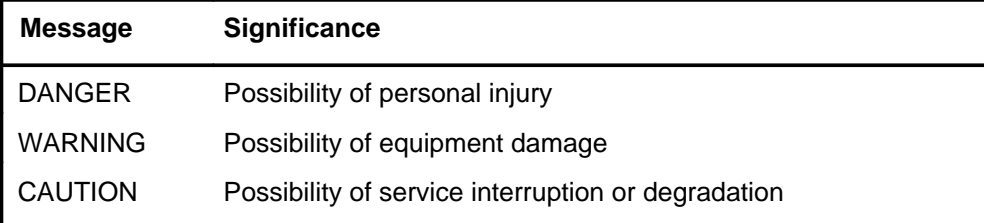

Examples of the precautionary messages follow.

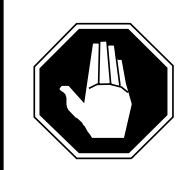

#### **DANGER Risk of electrocution**

The inverter contains high voltage lines. Do not open the front panel of the inverter unless fuses F1, F2, and F3 have been removed first. Until these fuses are removed, the high voltage lines inside the inverter are active, and you risk being electrocuted.

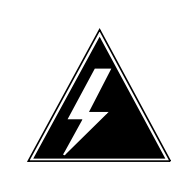

#### **WARNING**

#### **Damage to backplane connector pins**

Use light thumb pressure to align the card with the connectors. Next, use the levers to seat the card into the connectors. Failure to align the card first may result in bending of the backplane connector pins.

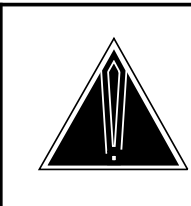

#### **CAUTION Loss of service**

Subscriber service will be lost if you accidentally remove a card from the active unit of the peripheral module (PM). Before continuing, confirm that you are removing the card from the inactive unit of the PM.

# **Commands reference tables**

To assist the user in locating a command description, two commands reference tables are provided in this chapter, the menu description table and the menu cross reference table.

In addition to the tables, a menu chart is provided. The menu chart provides a quick overview of the entire menu structure. The relationships between menus and and sub-menus, sometimes called systems and sub-systems, are illustrated by means of this chart.

#### **Menu descriptions**

The menu description table provides a brief description of every menu documented in this manual.

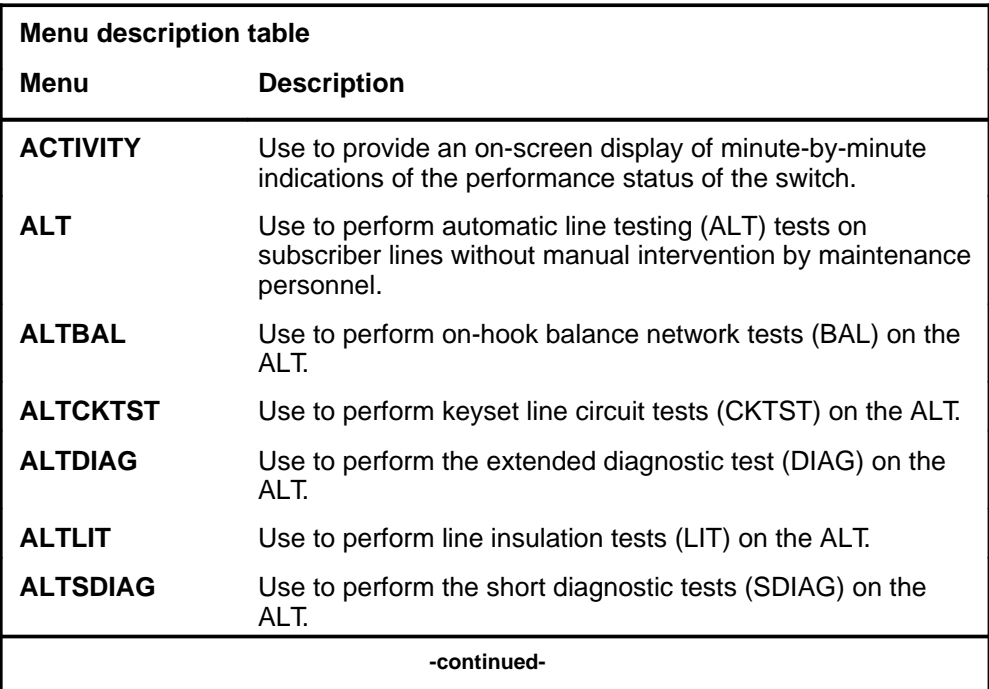

#### **1-2** Commands reference tables

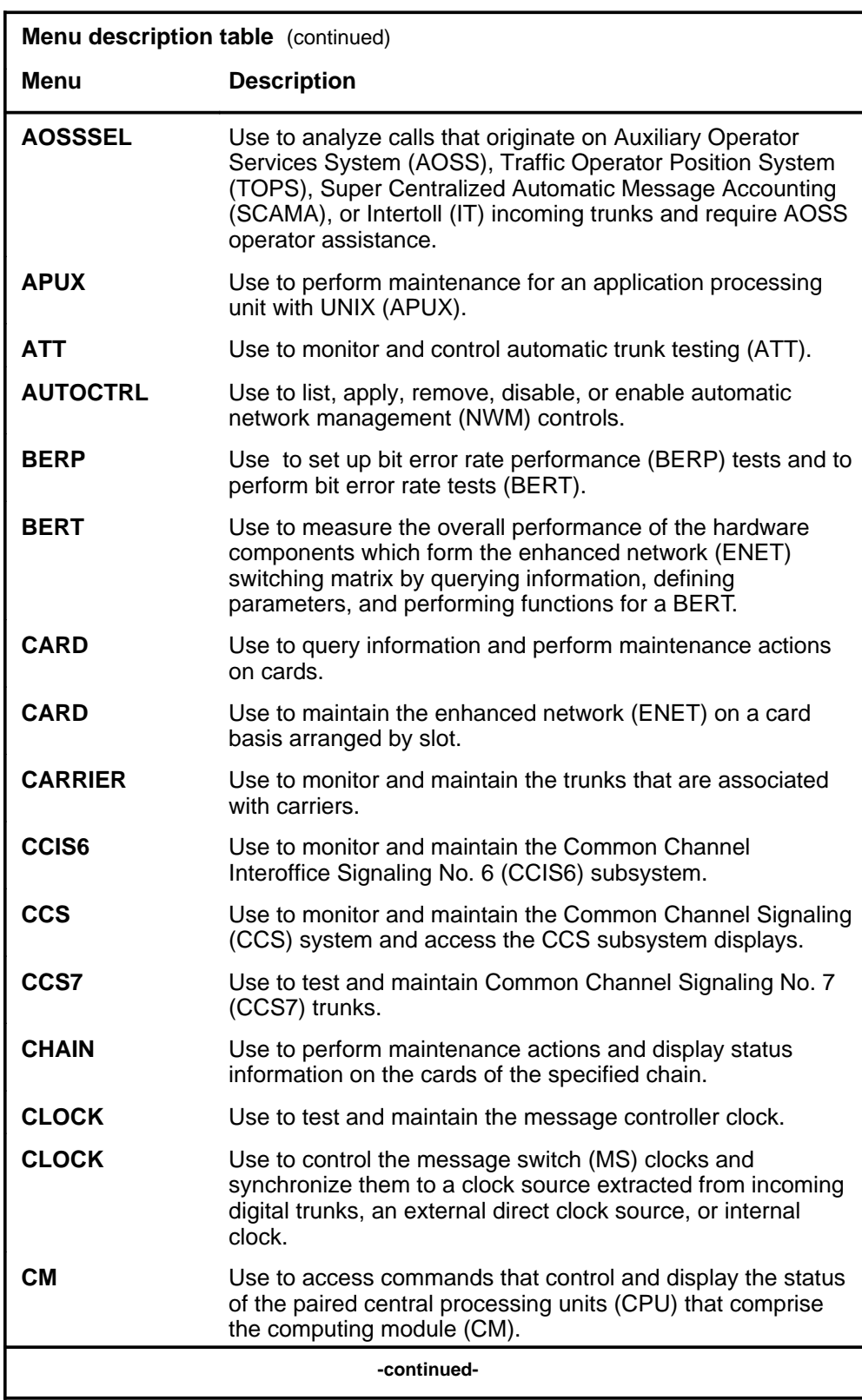

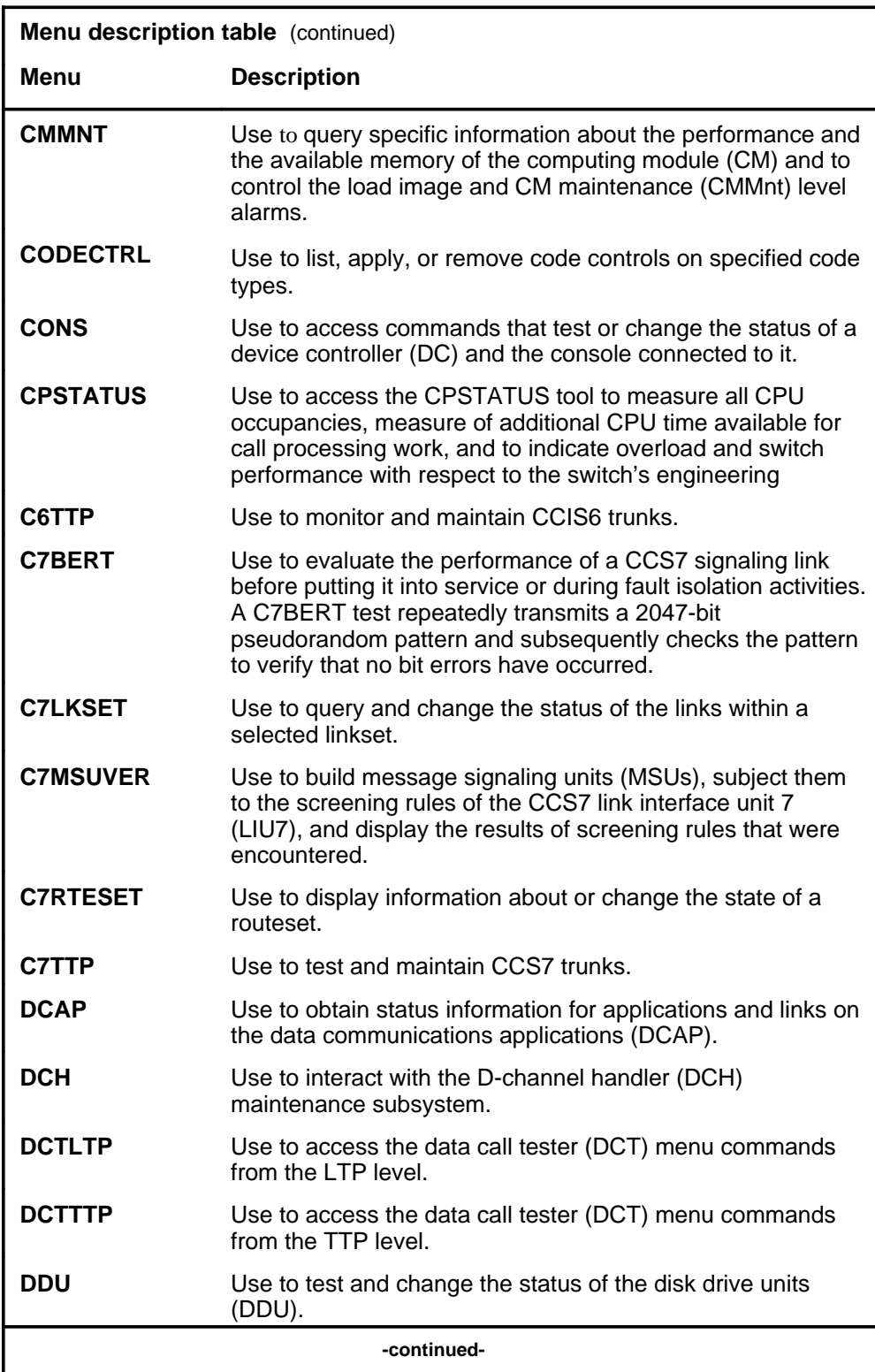

#### **1-4** Commands reference tables

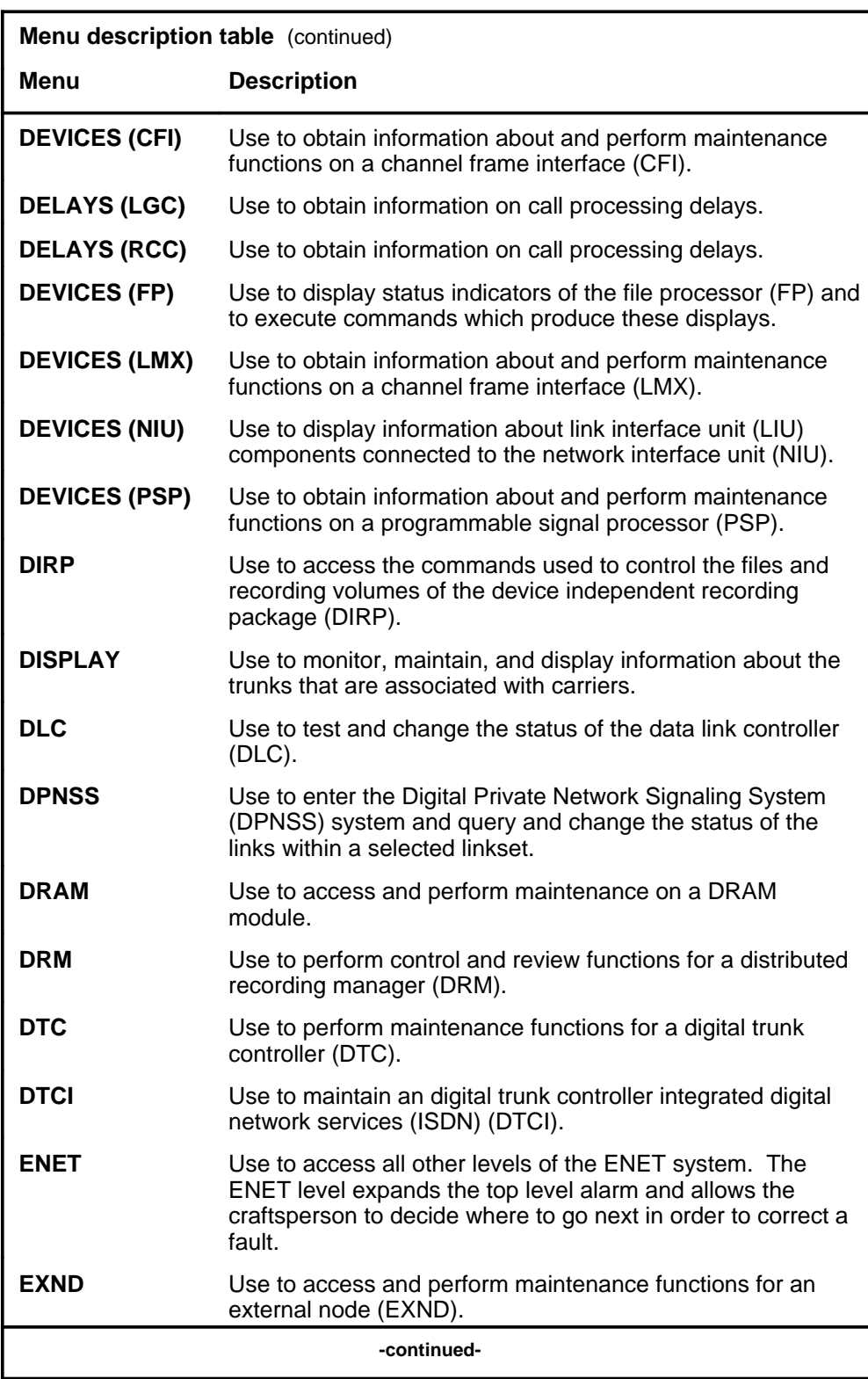

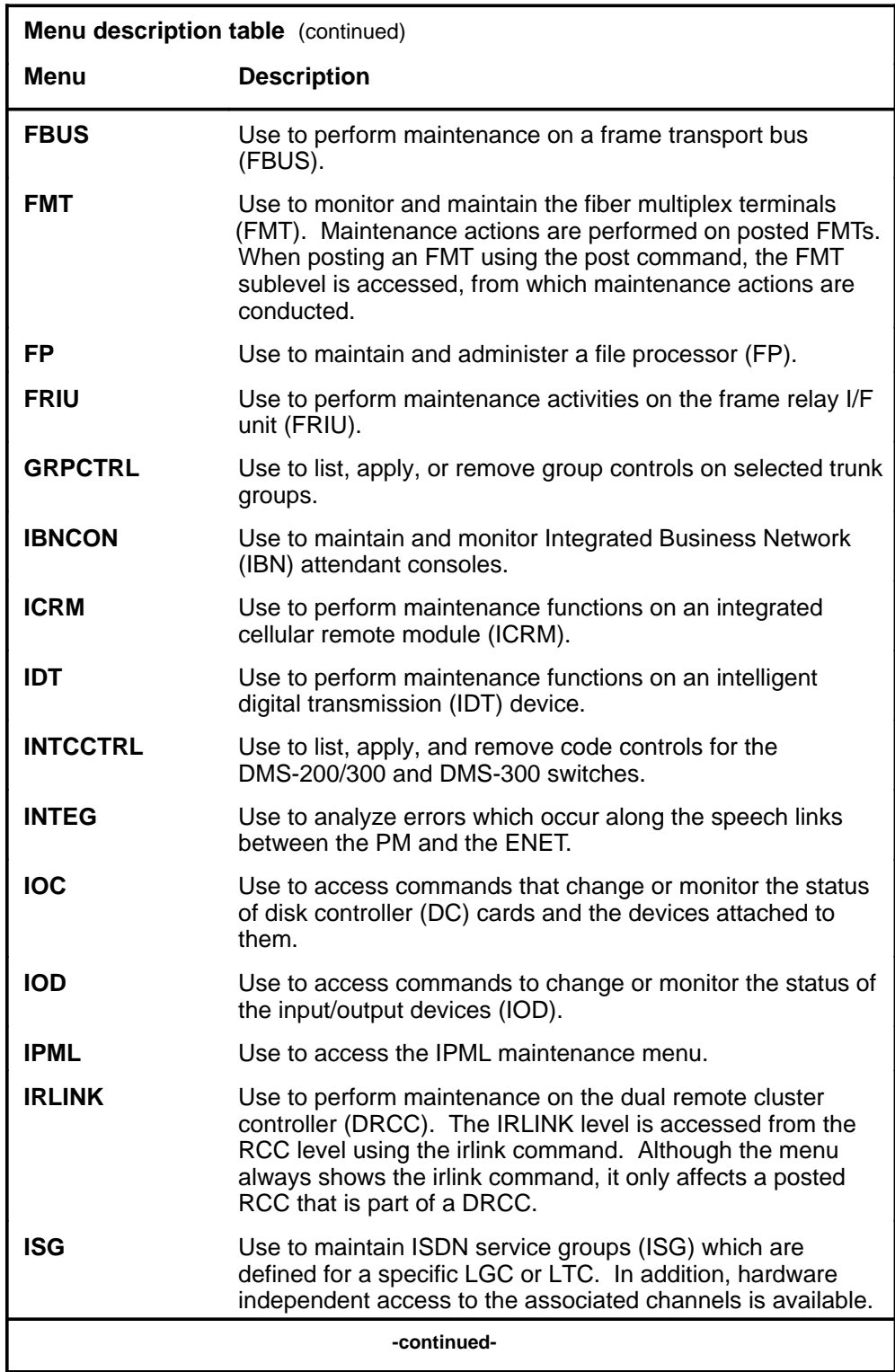

#### **1-6** Commands reference tables

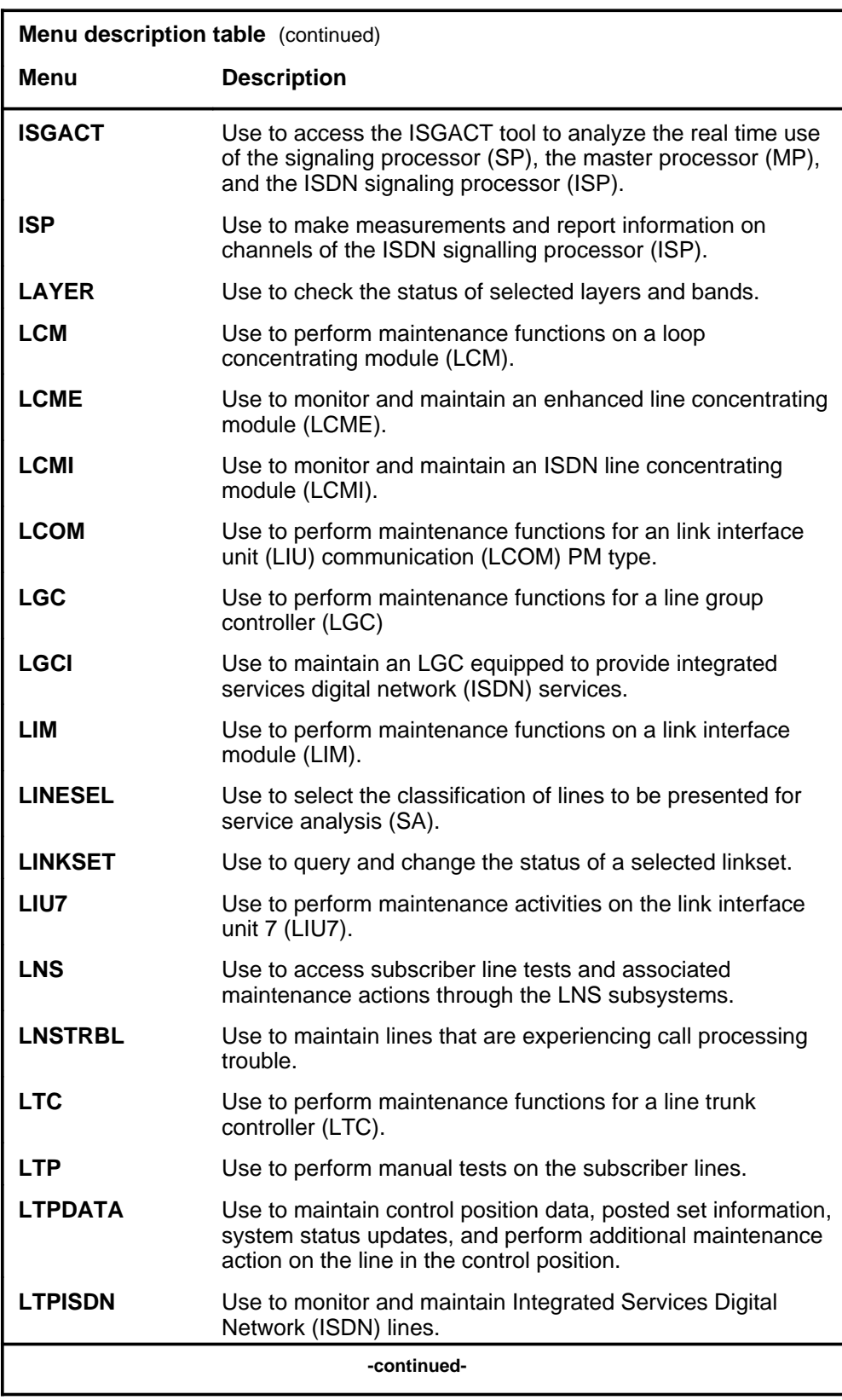

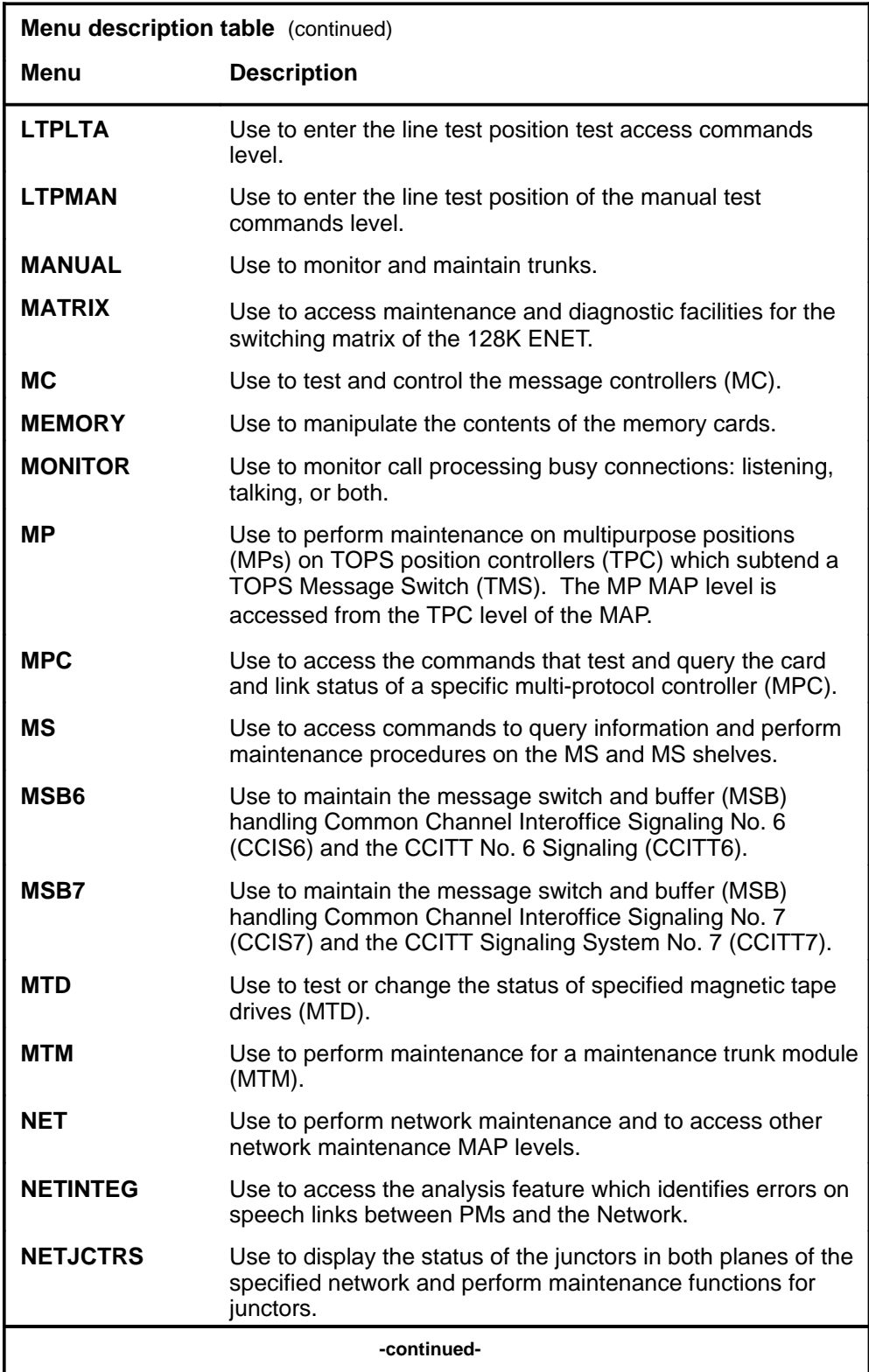

#### **1-8** Commands reference tables

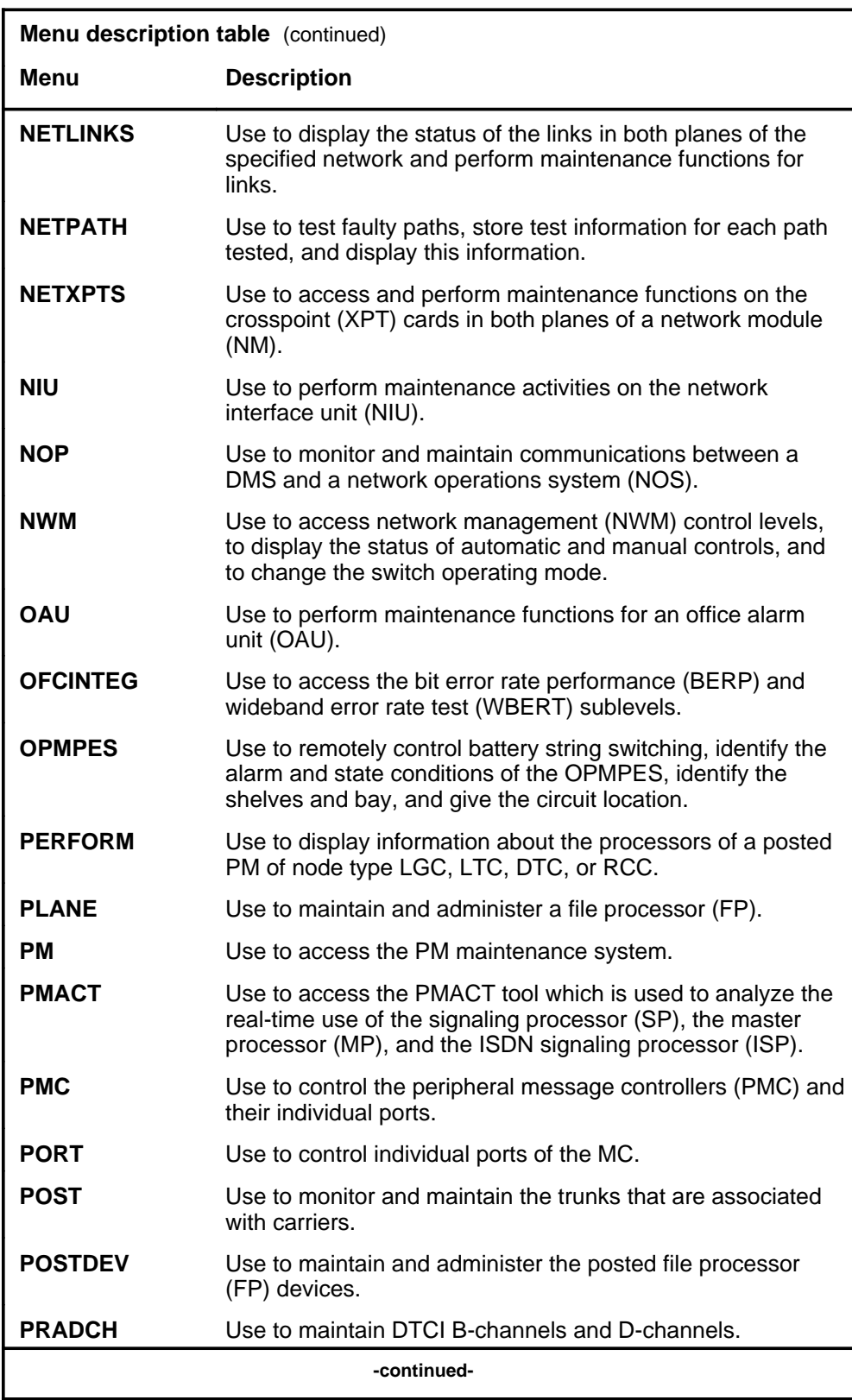

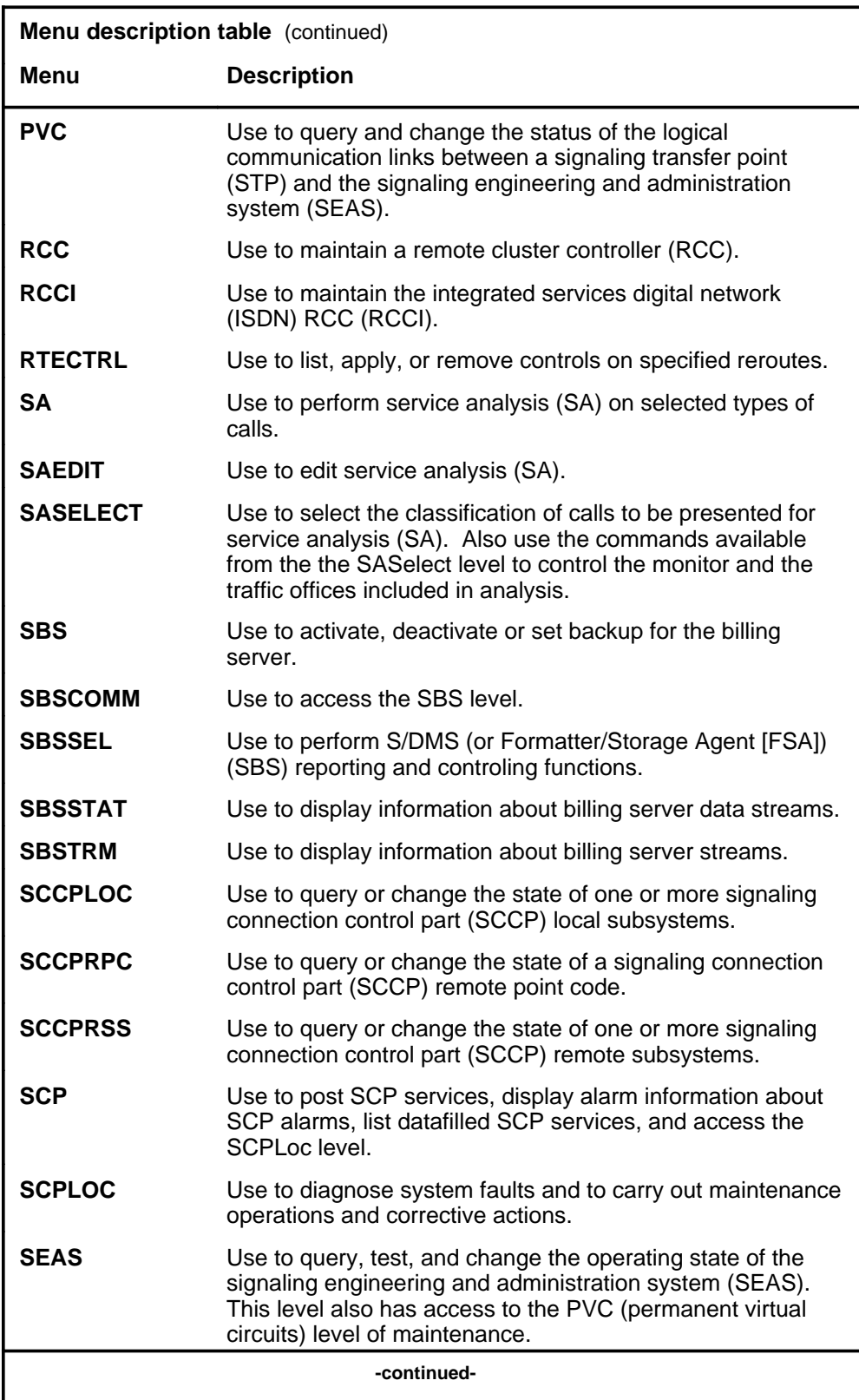

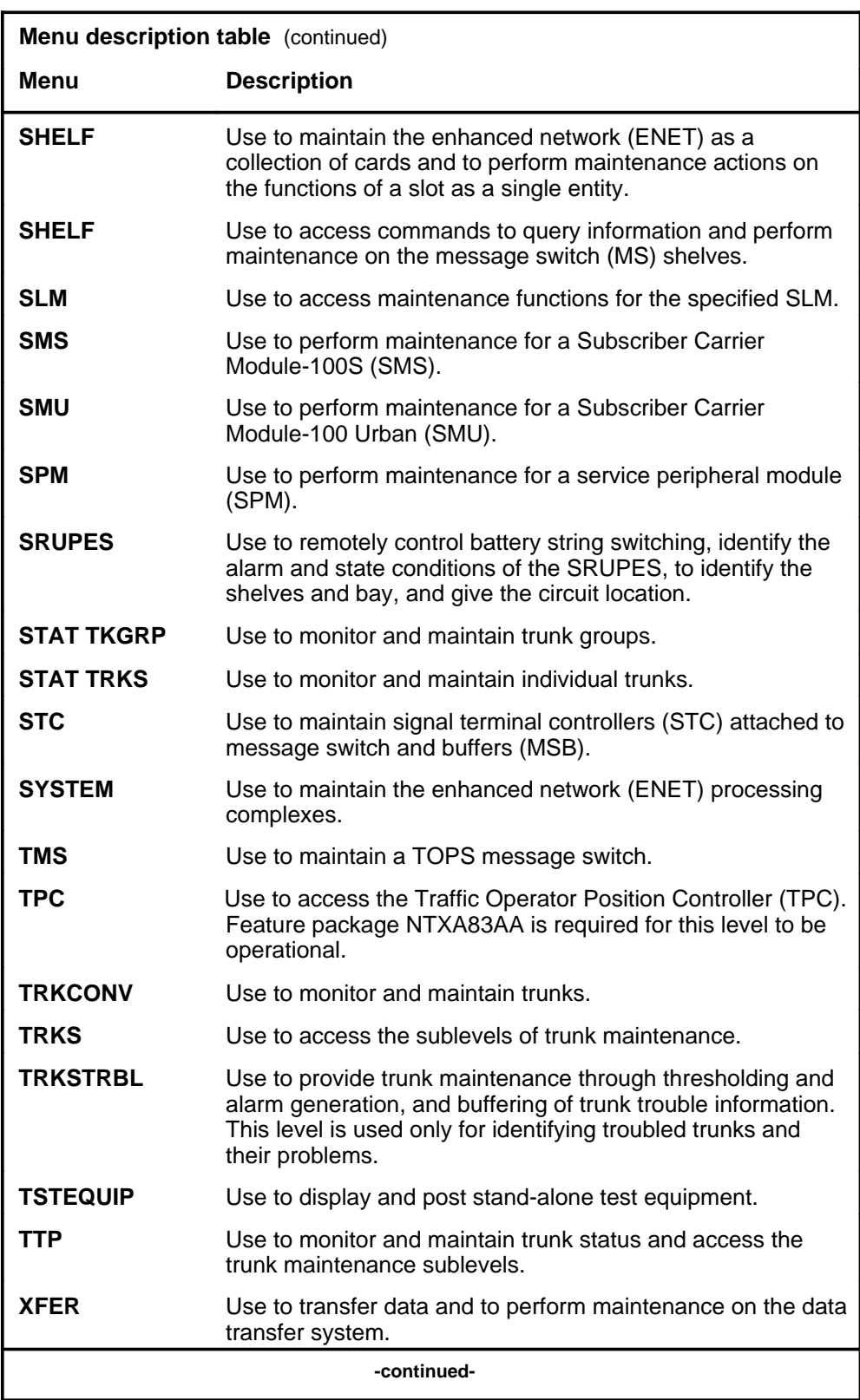

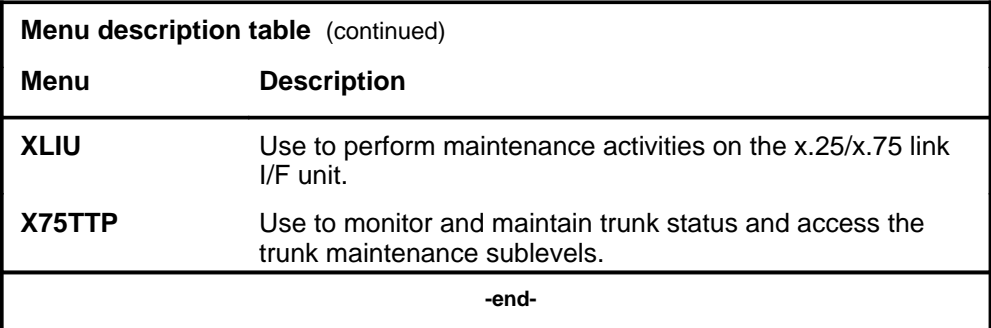

#### **Menu cross-reference**

The menu cross-reference table provides a complete alphabetic list of every command and indicates its associated menu and the number of the page in this manual where that command is described.

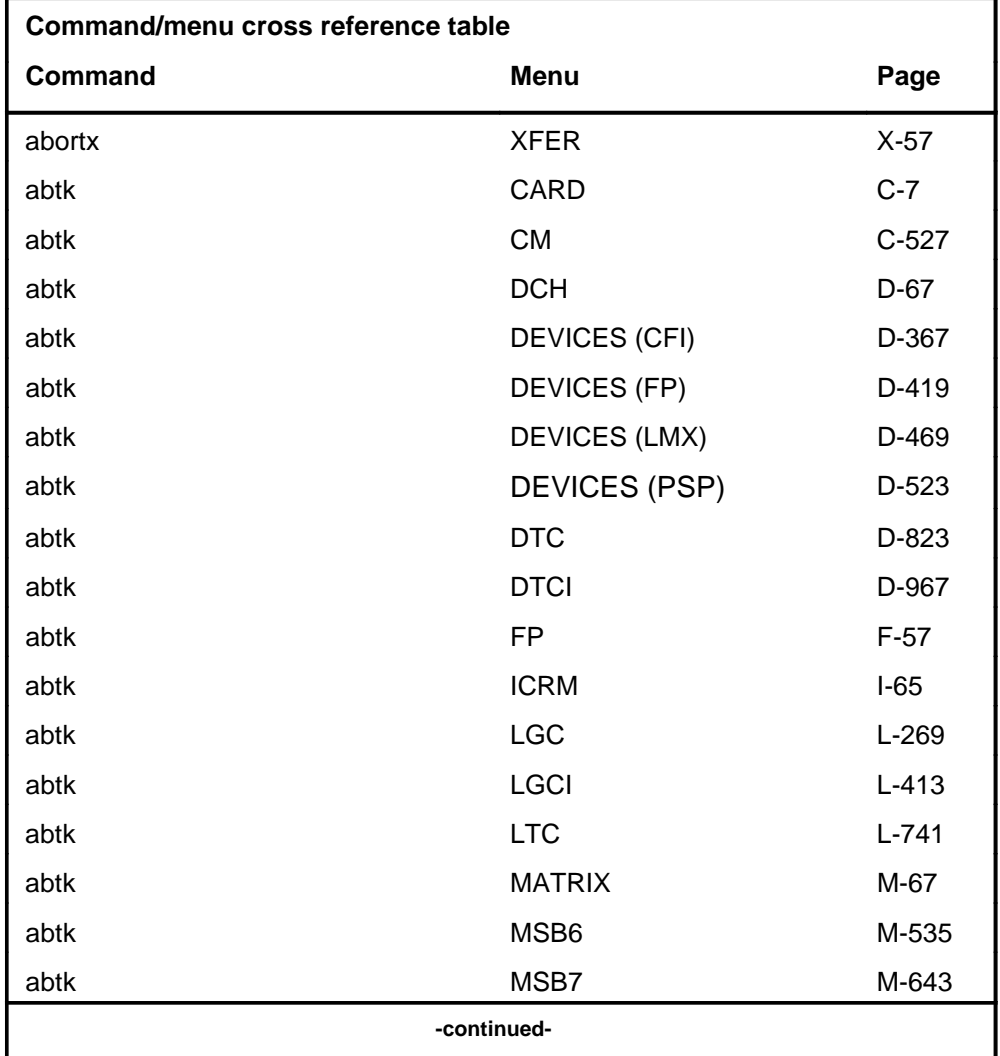

Menu Commands Reference Manual-LINESEL Through LTPMAN Volume 6 of 10 BCS36 and up

#### **1-12** Commands reference tables

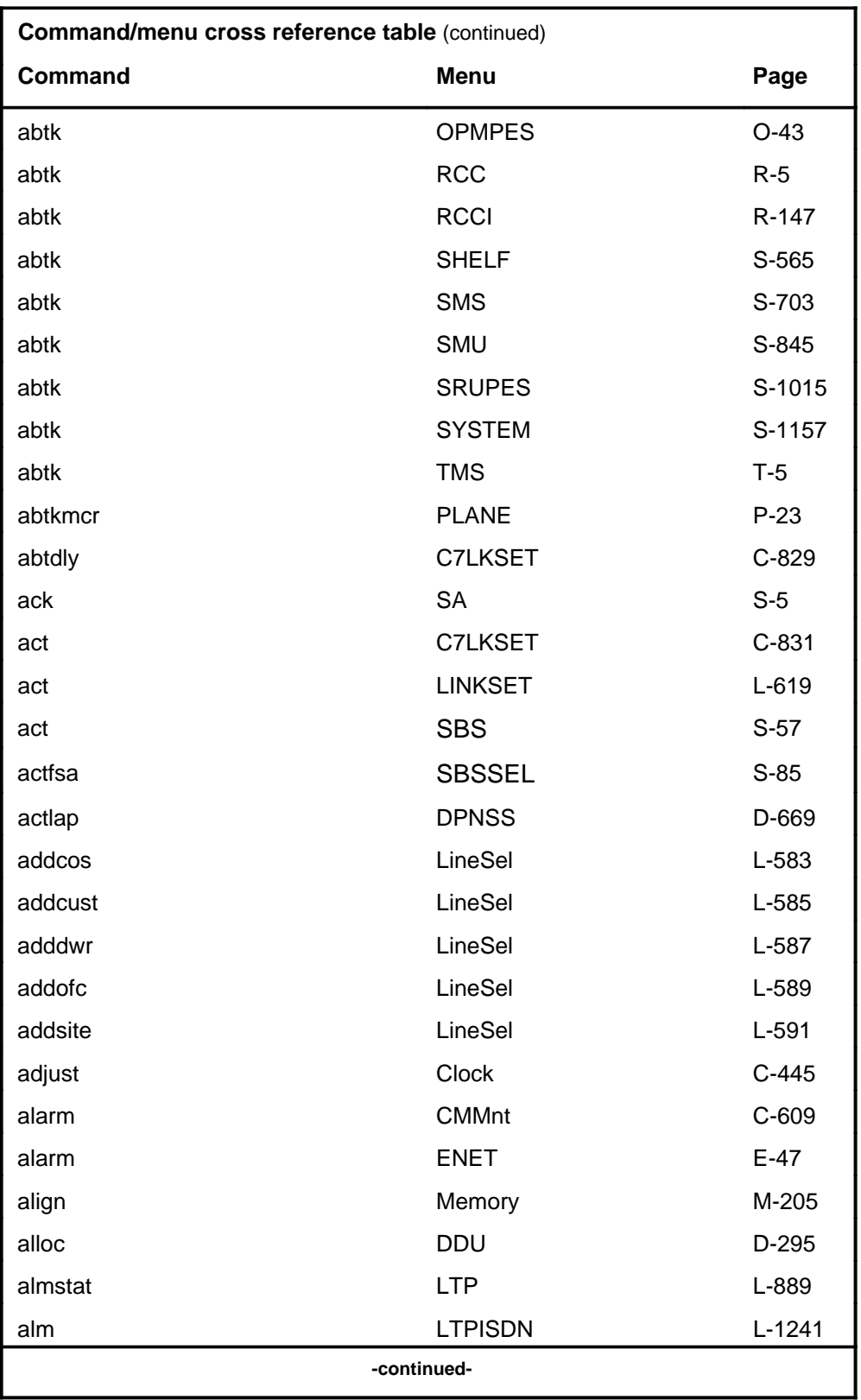
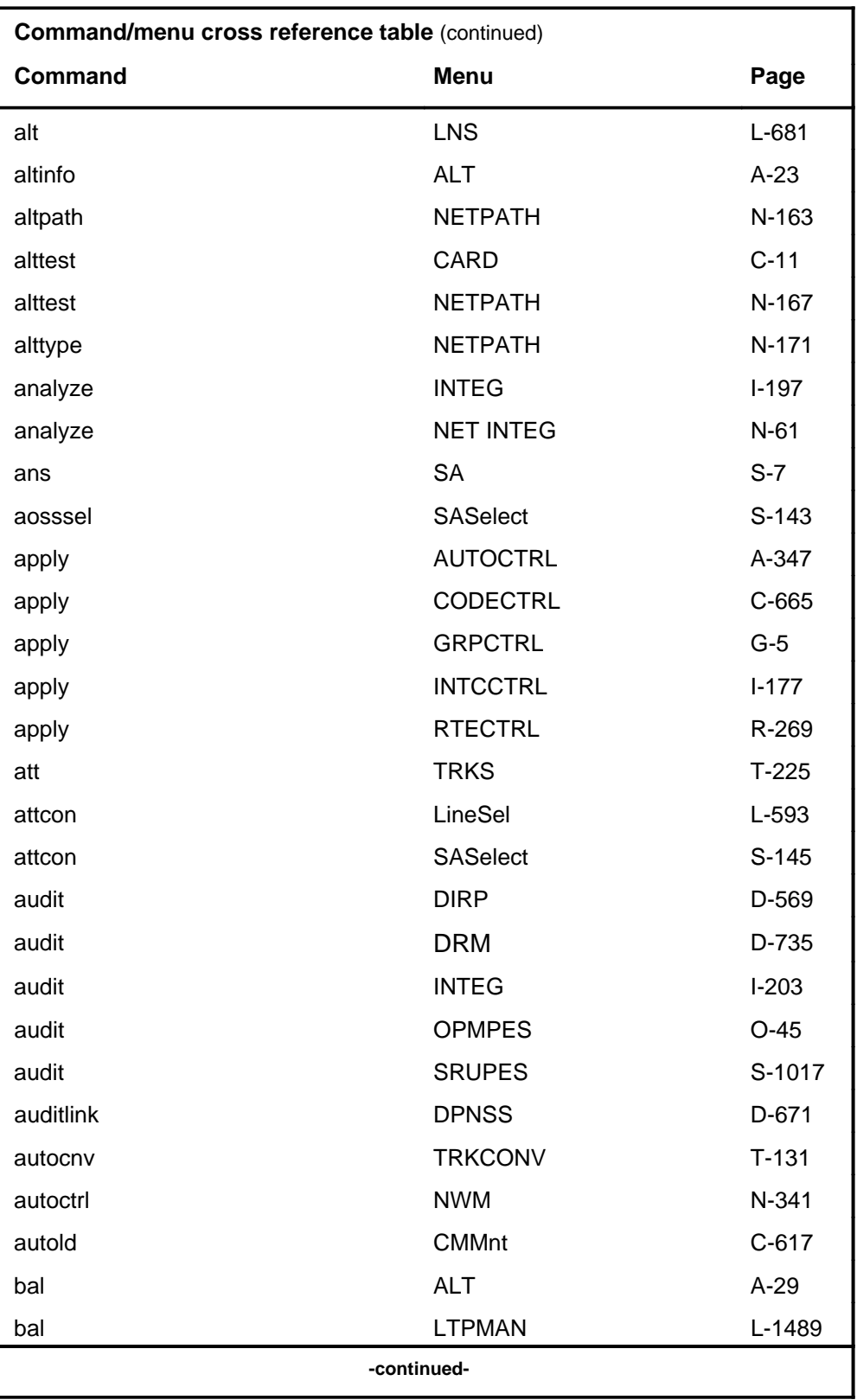

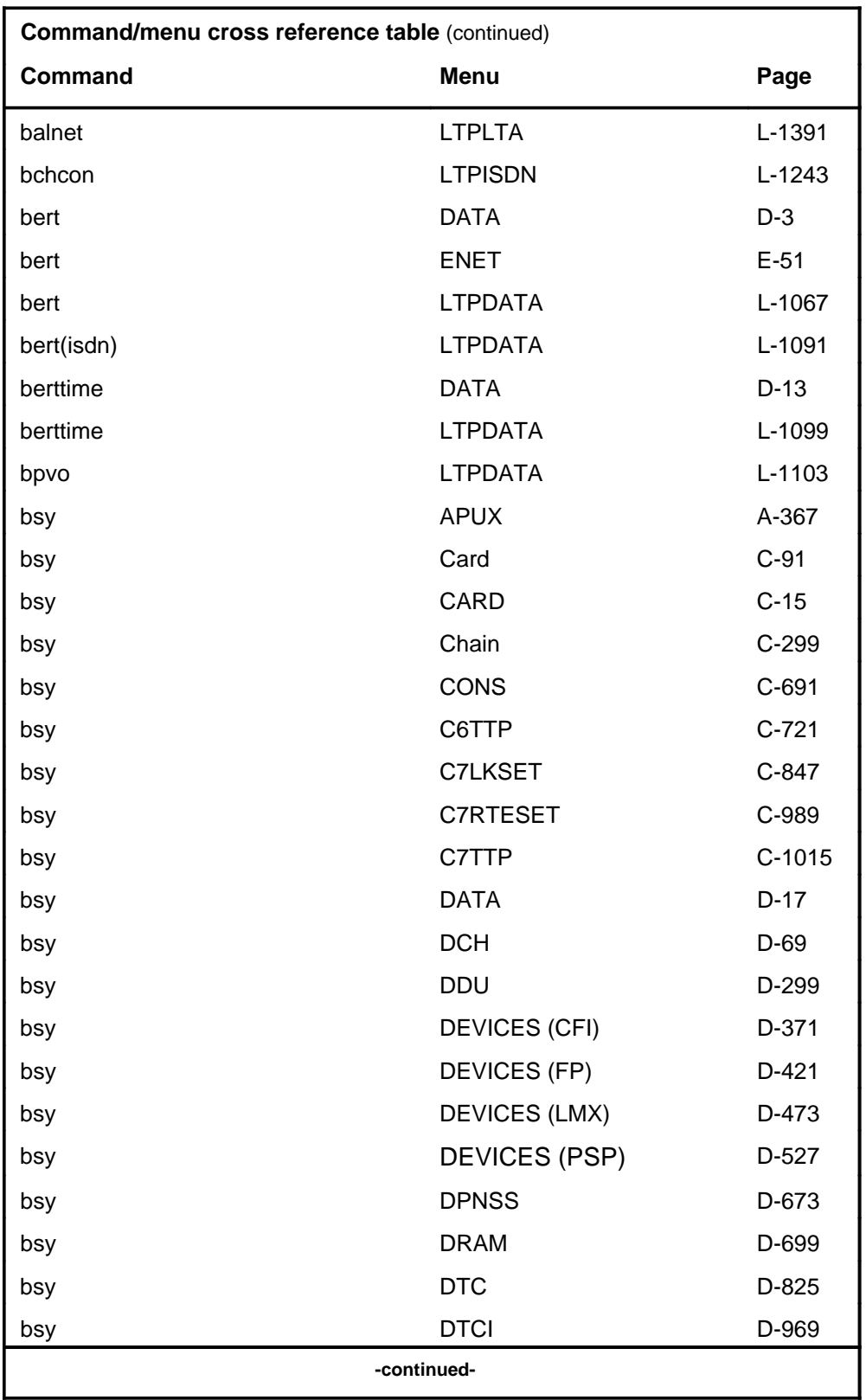

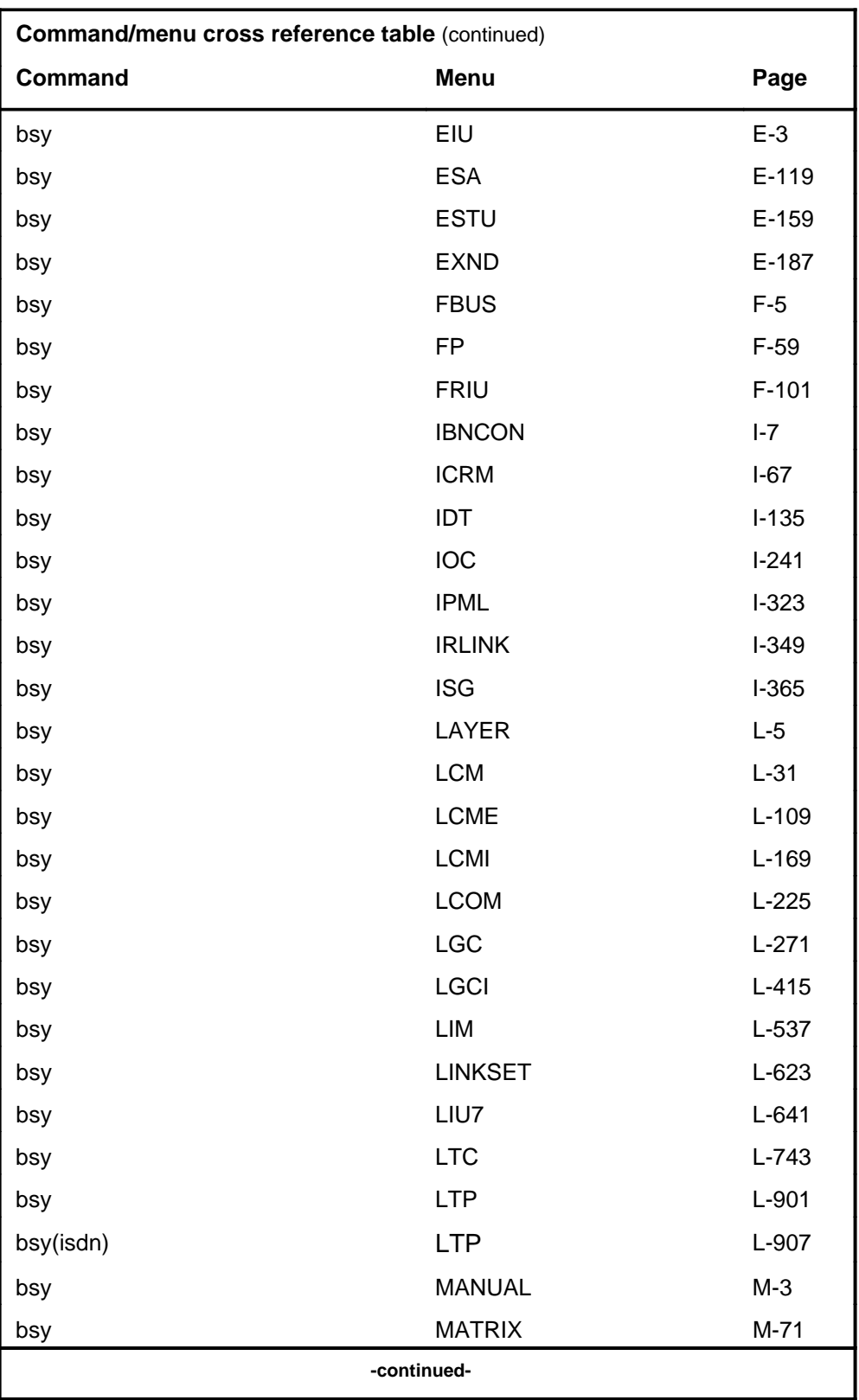

# **1-16** Commands reference tables

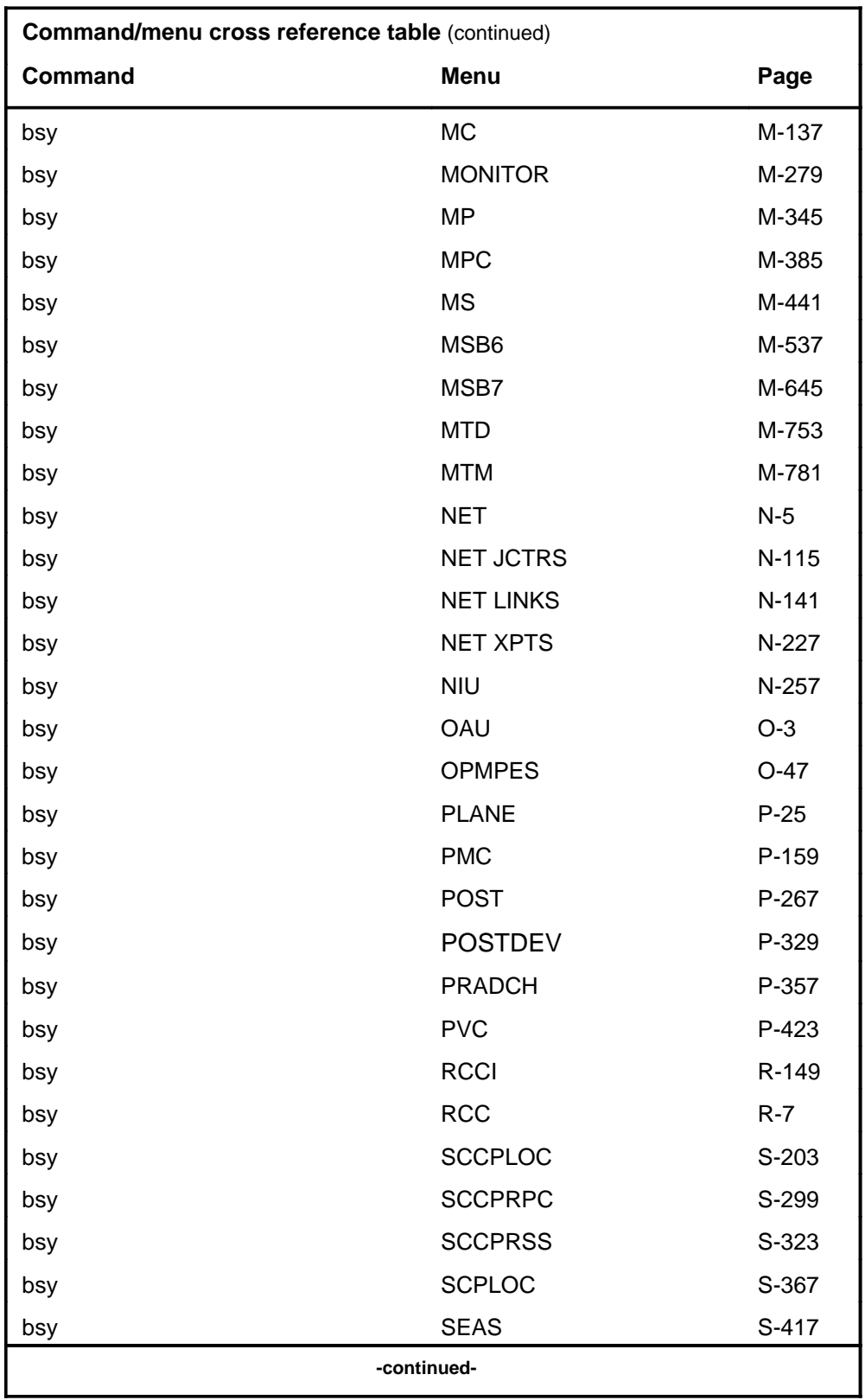

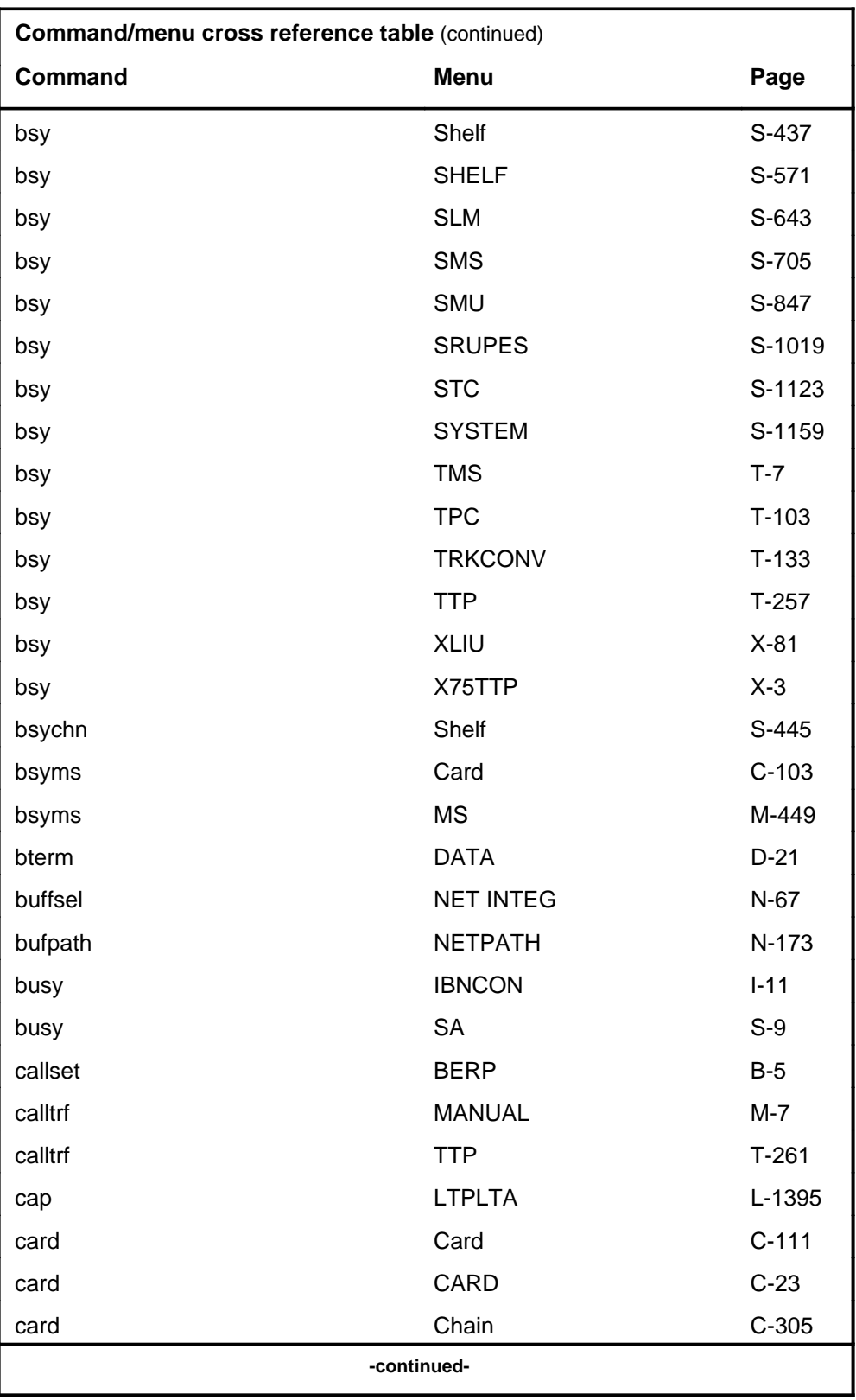

# **1-18** Commands reference tables

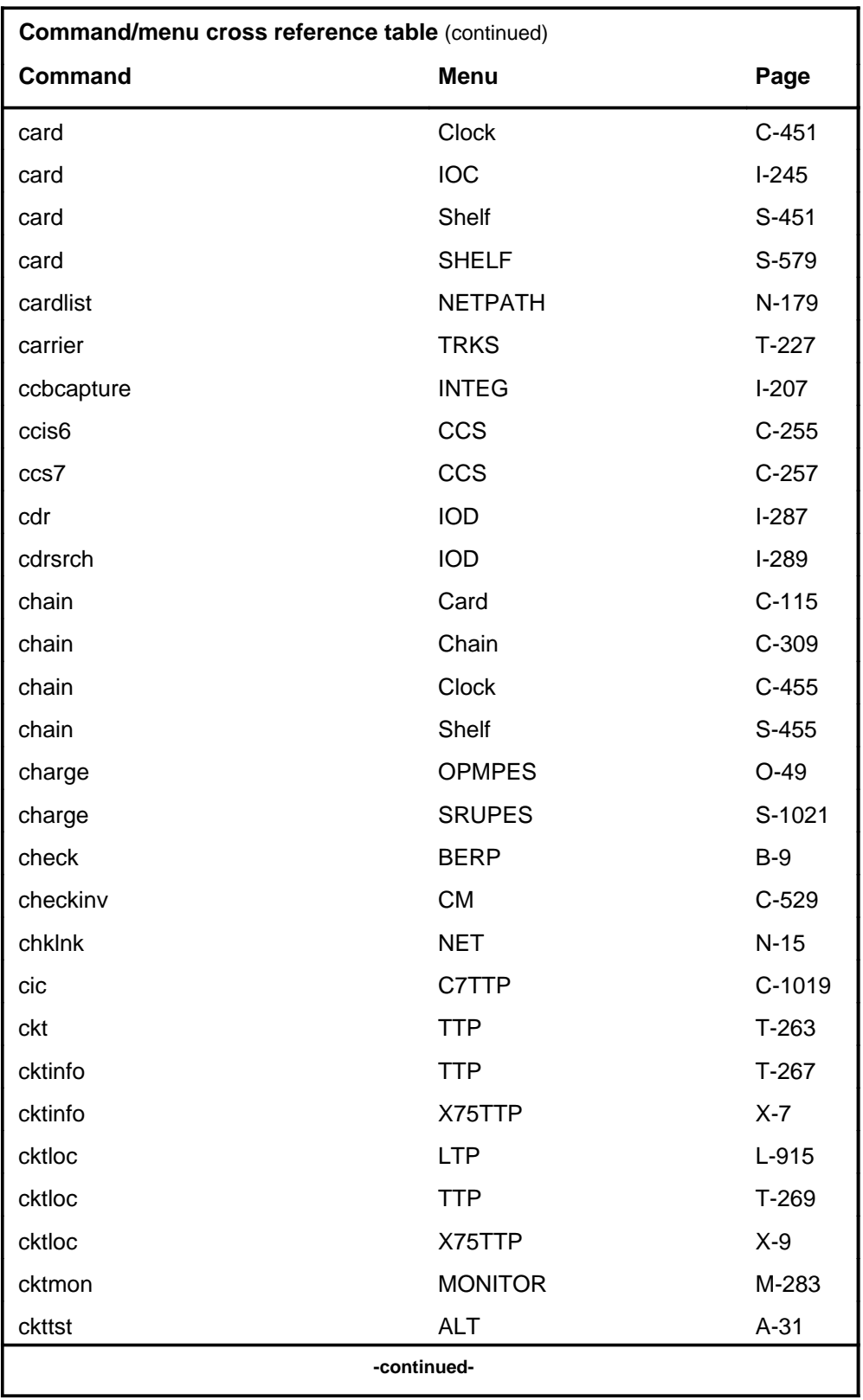

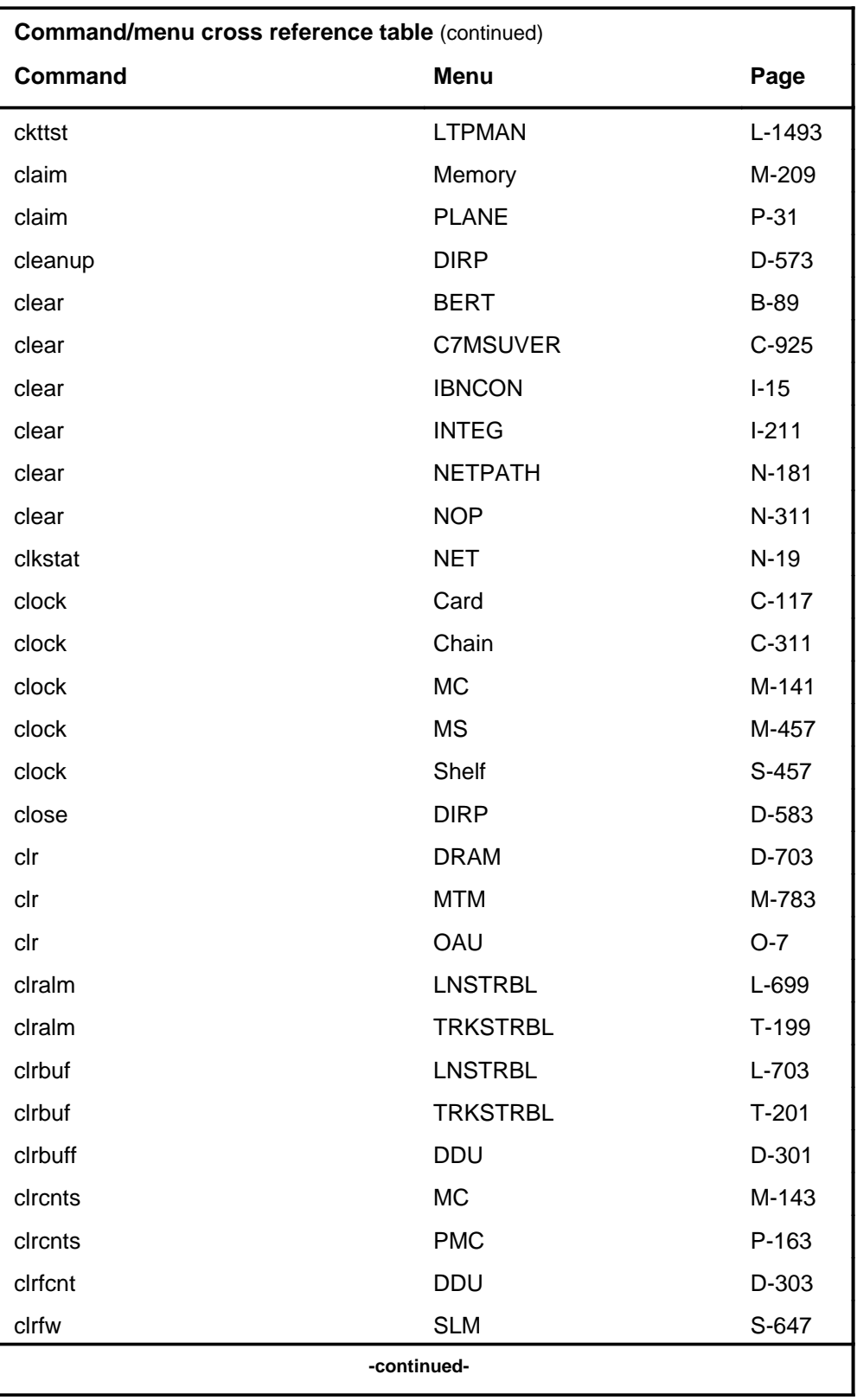

Menu Commands Reference Manual-LINESEL Through LTPMAN Volume 6 of 10 BCS36 and up

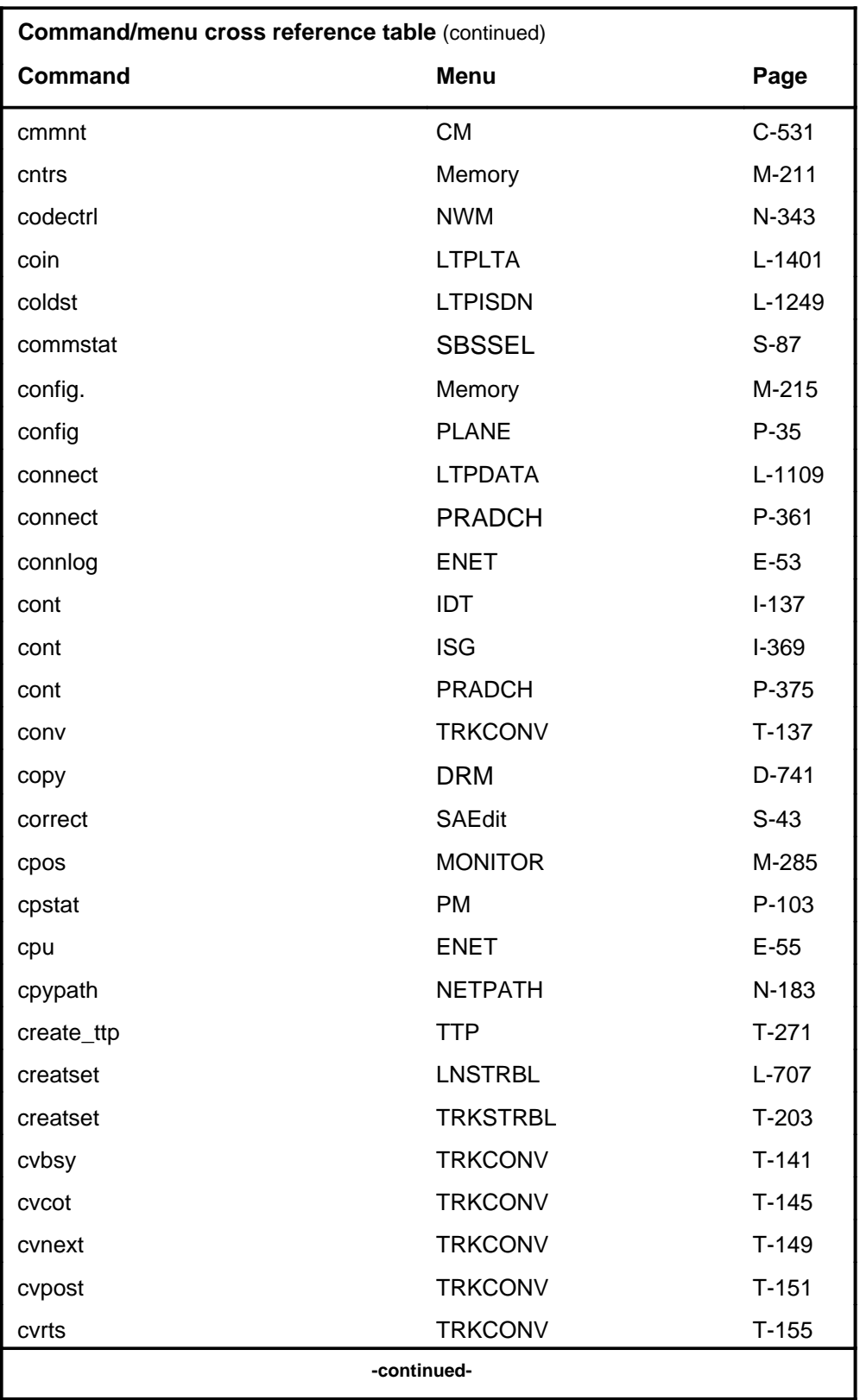

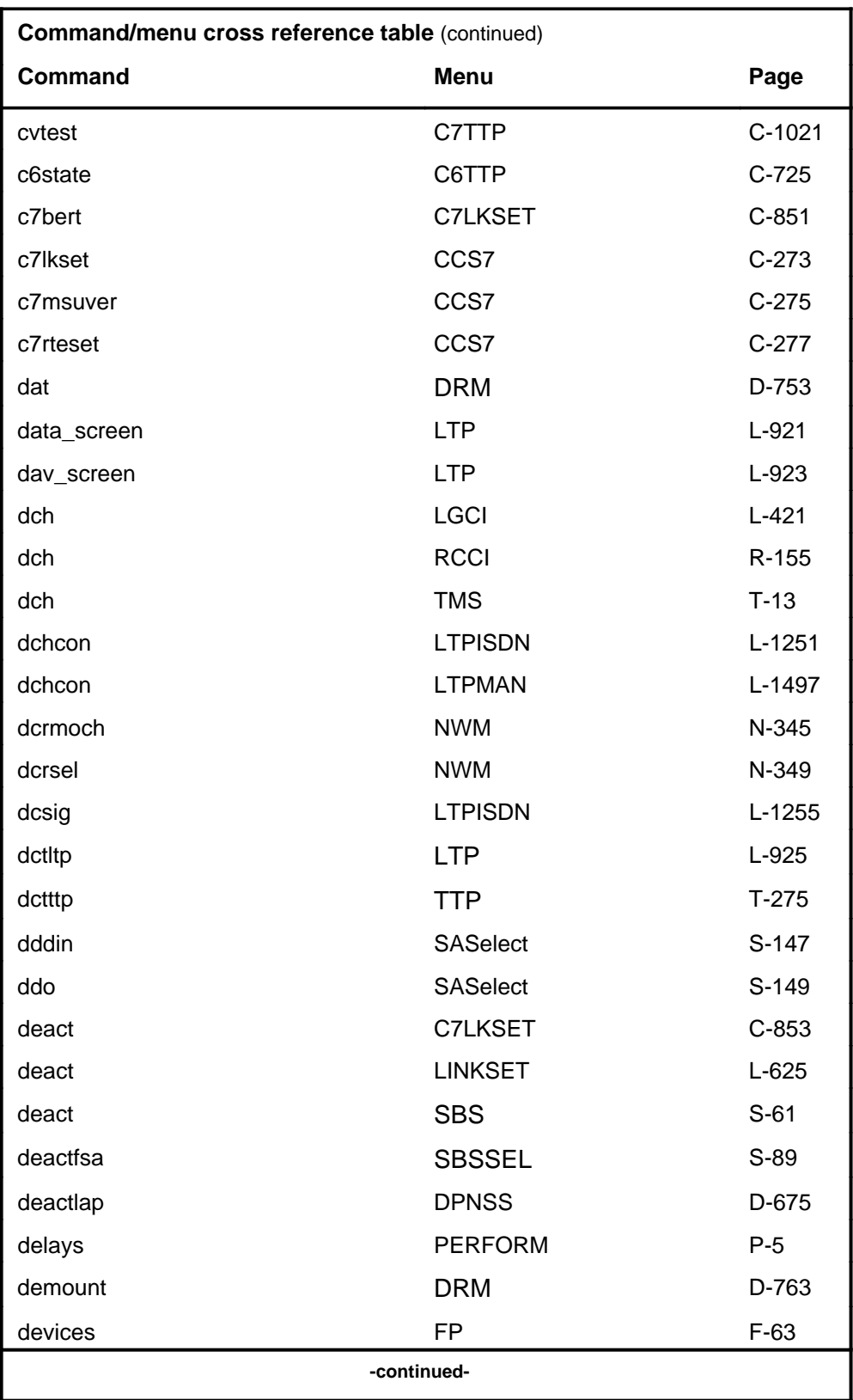

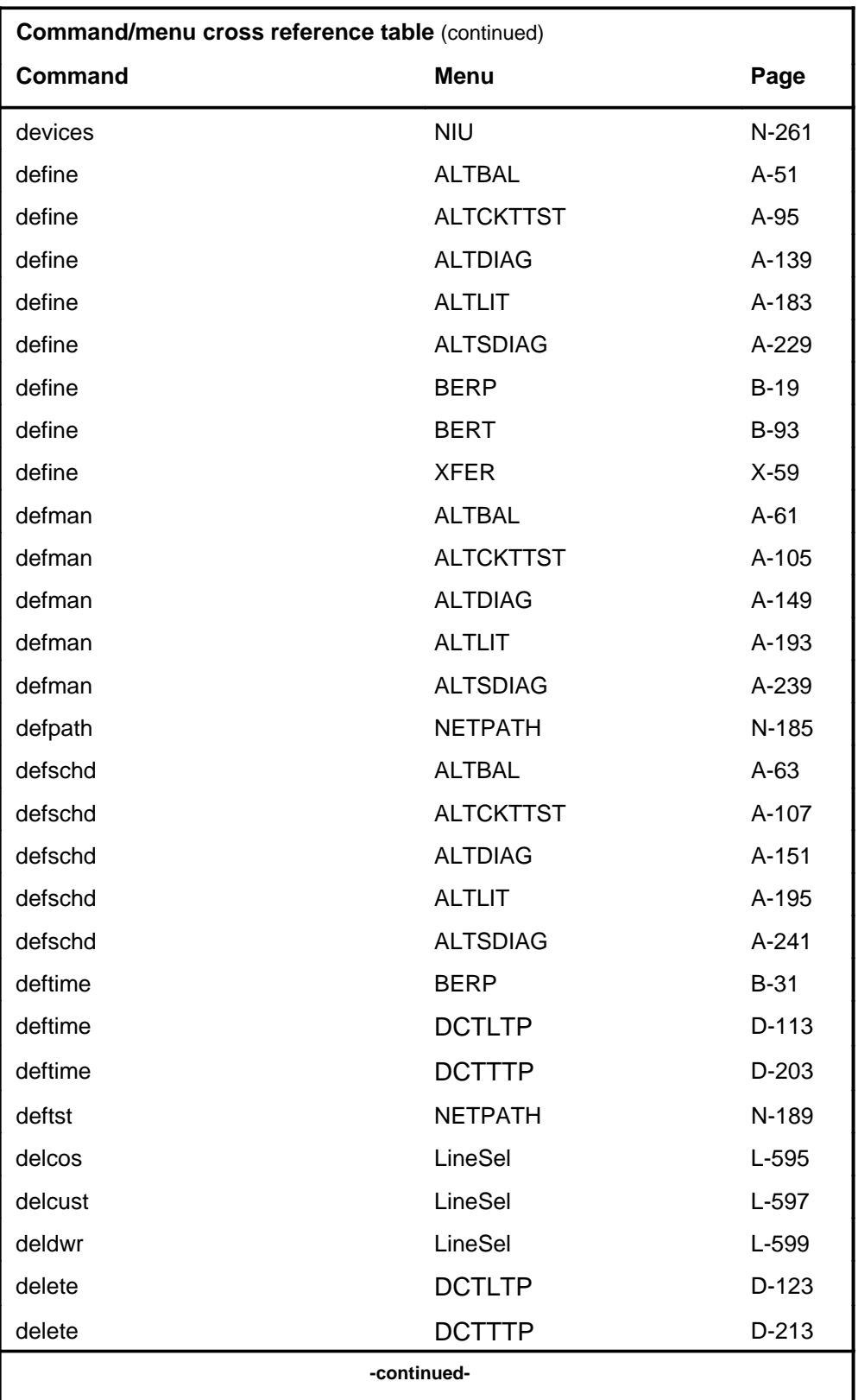

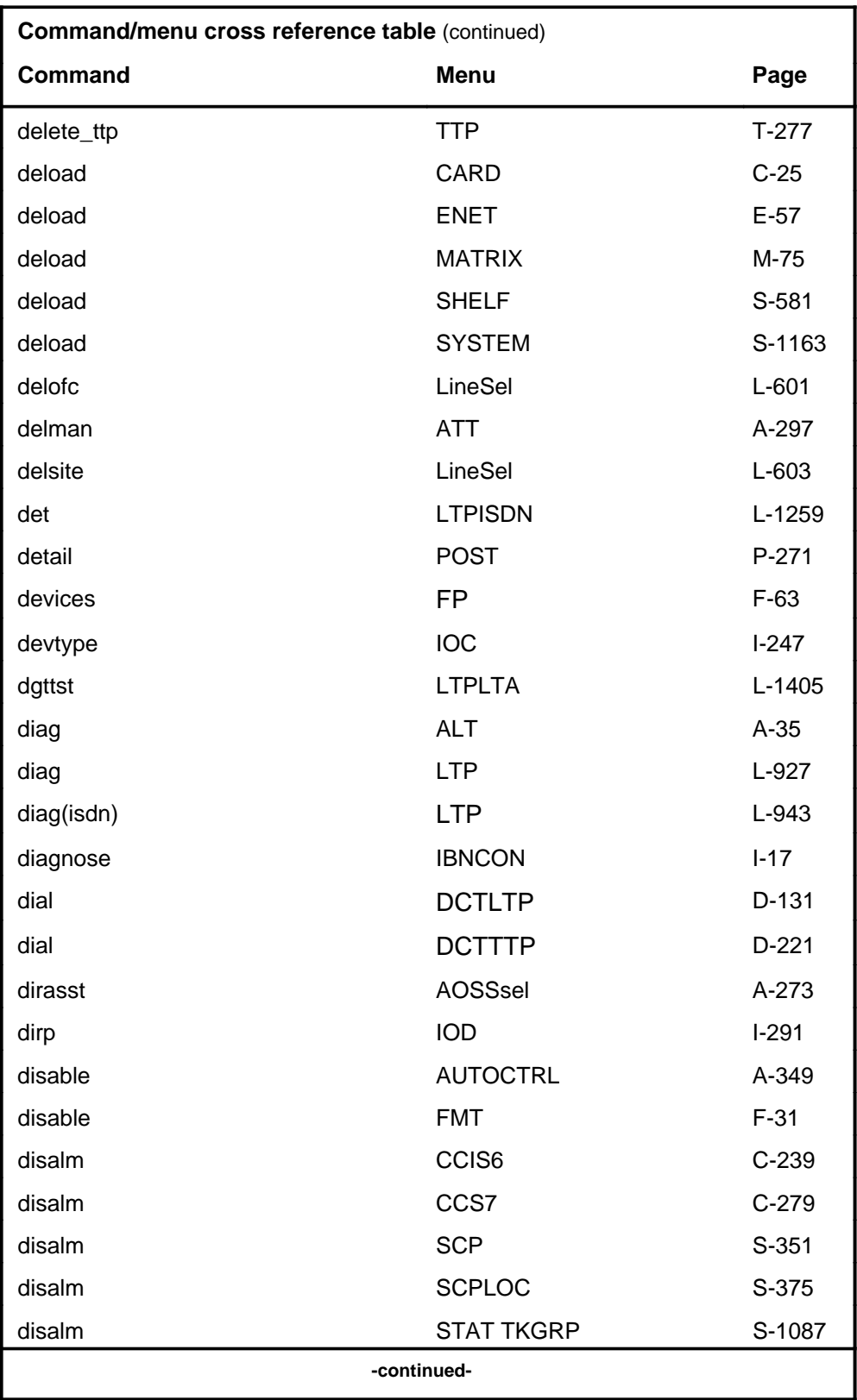

#### **1-24** Commands reference tables

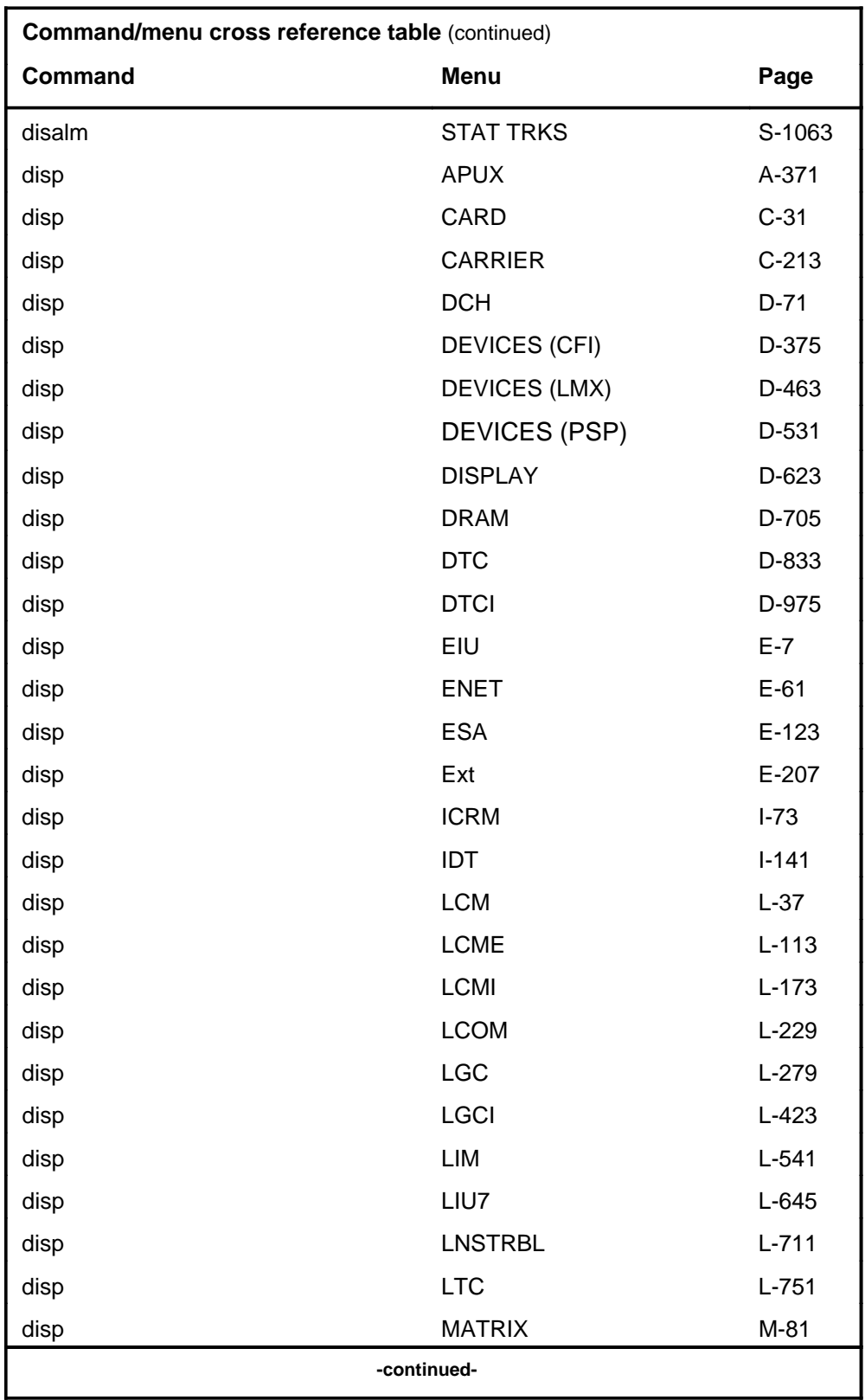

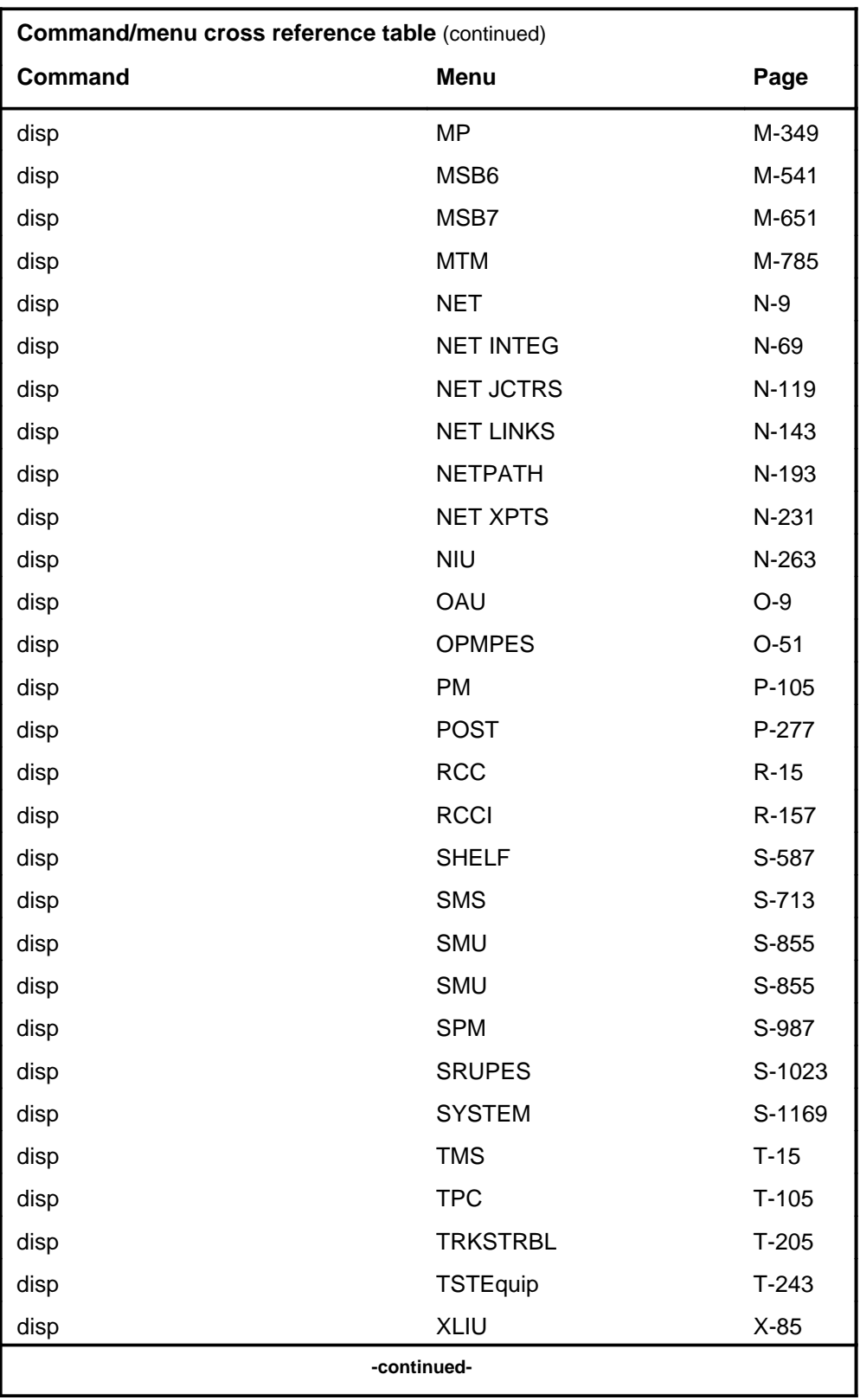

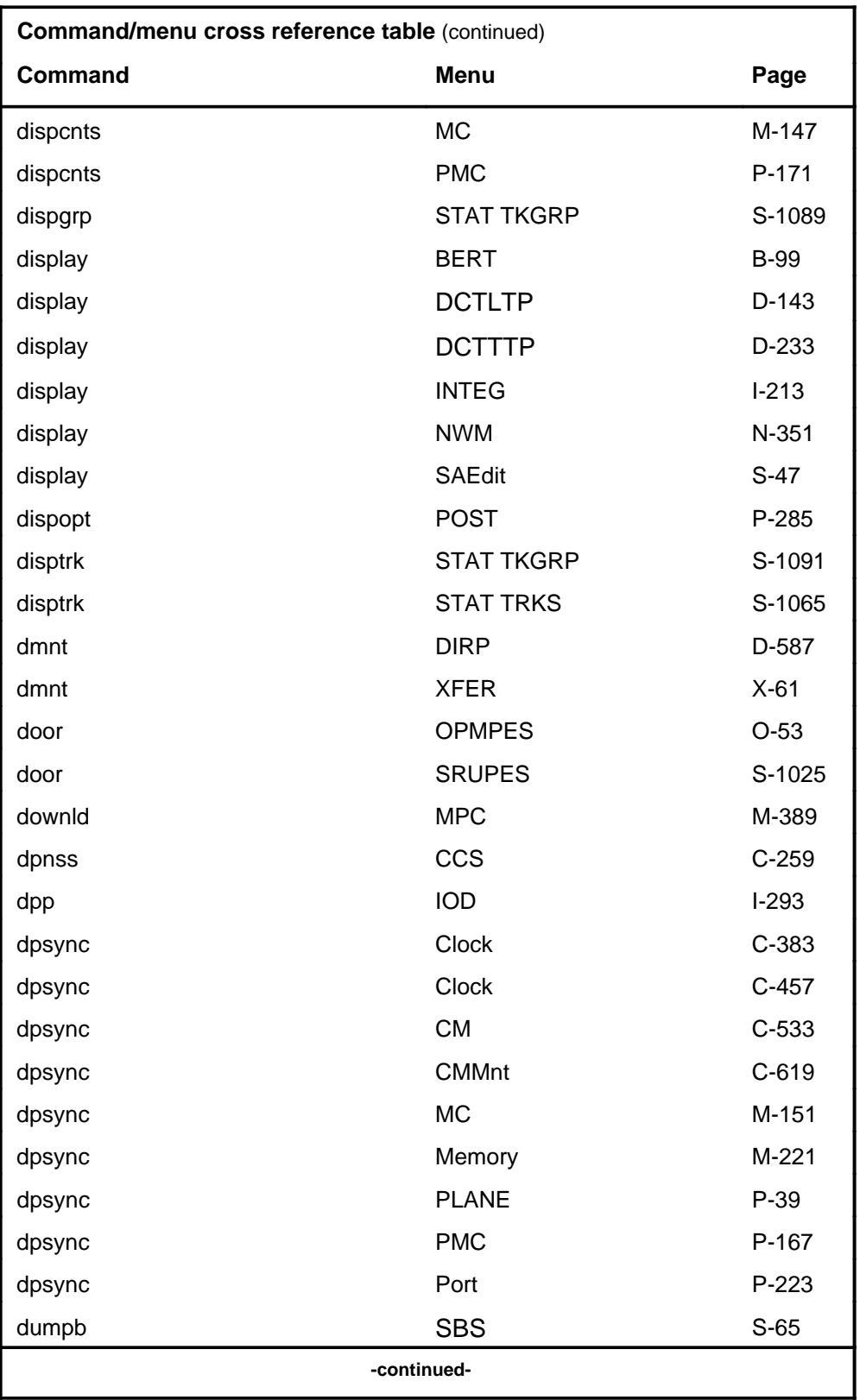

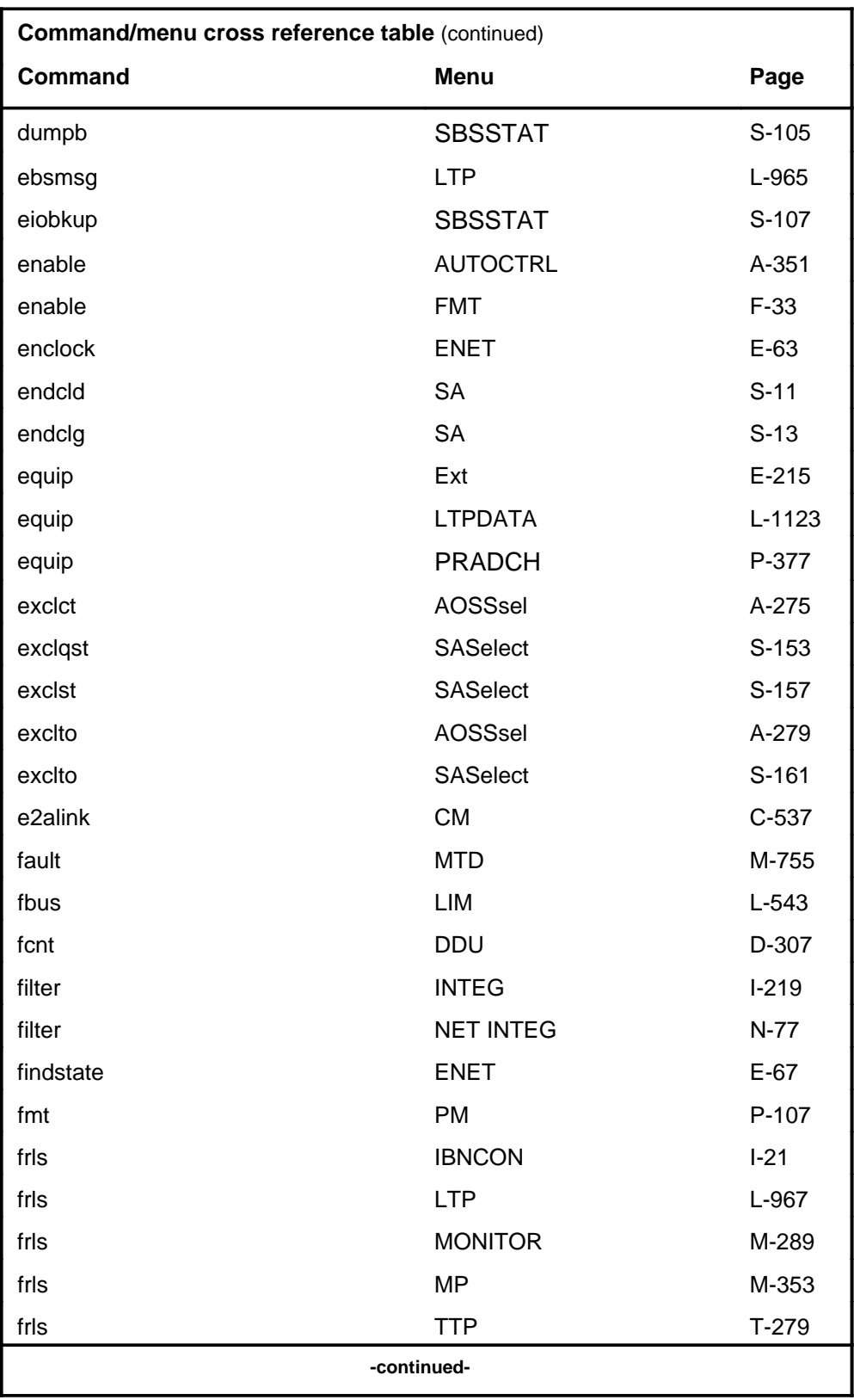

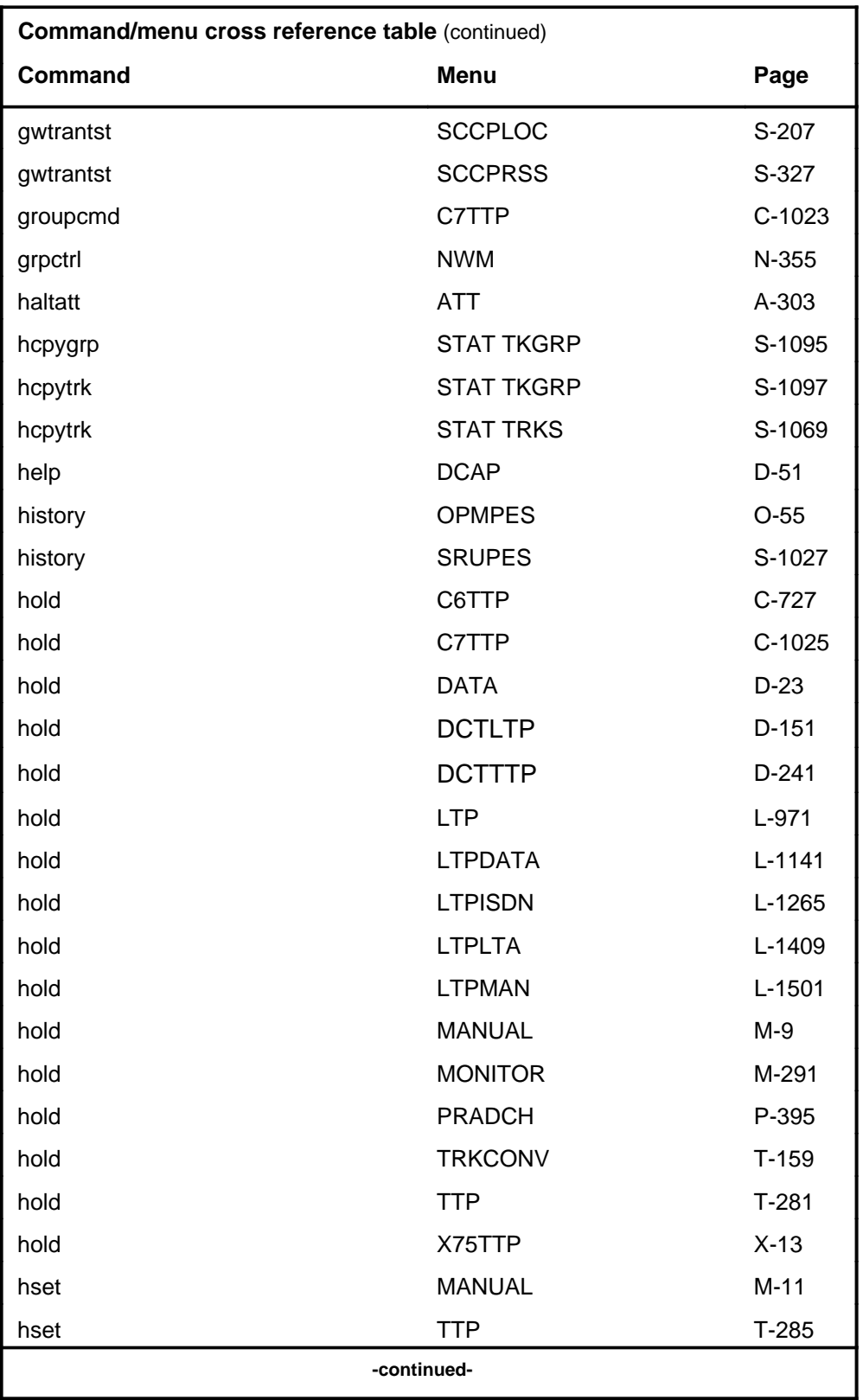

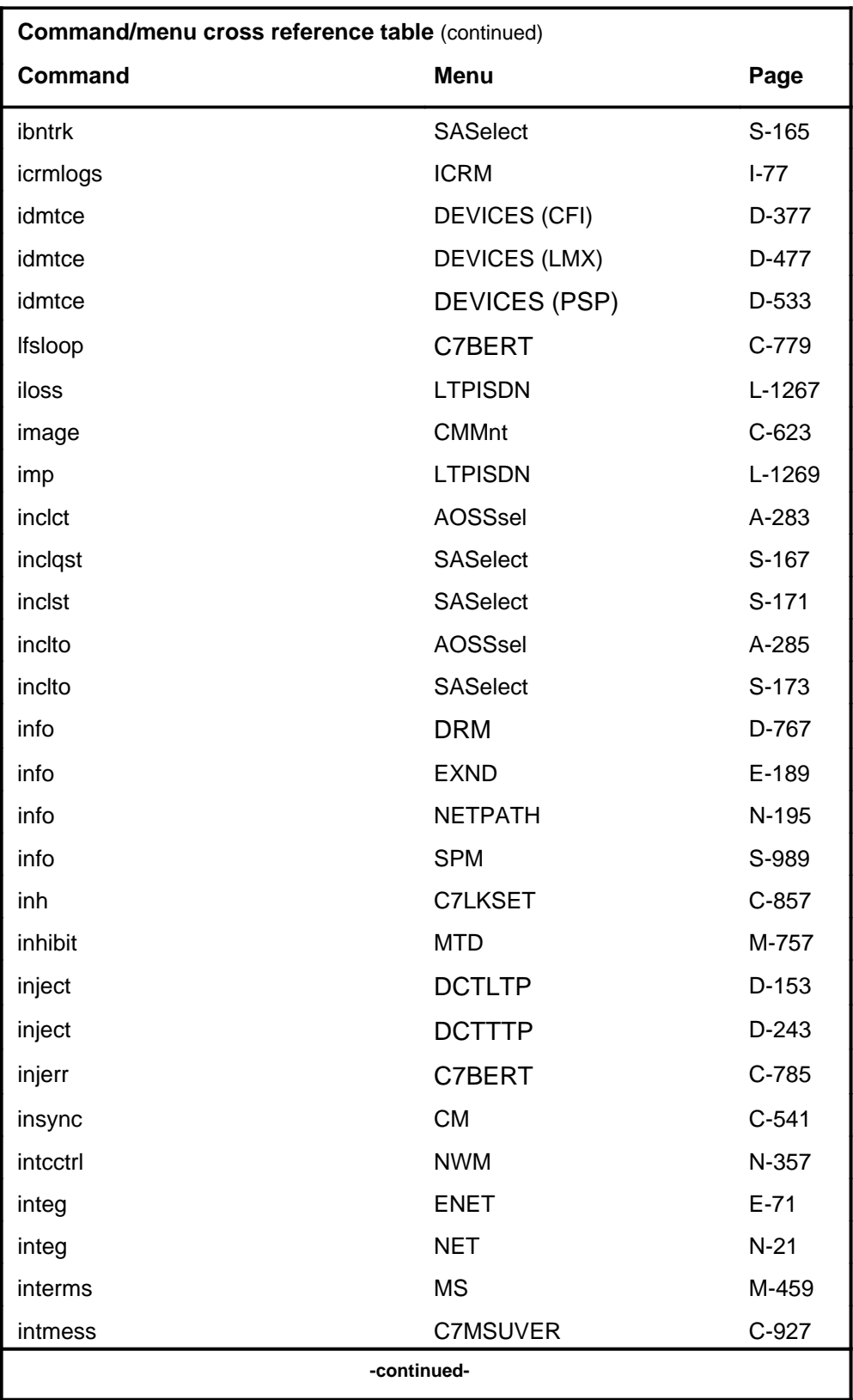

# **1-30** Commands reference tables

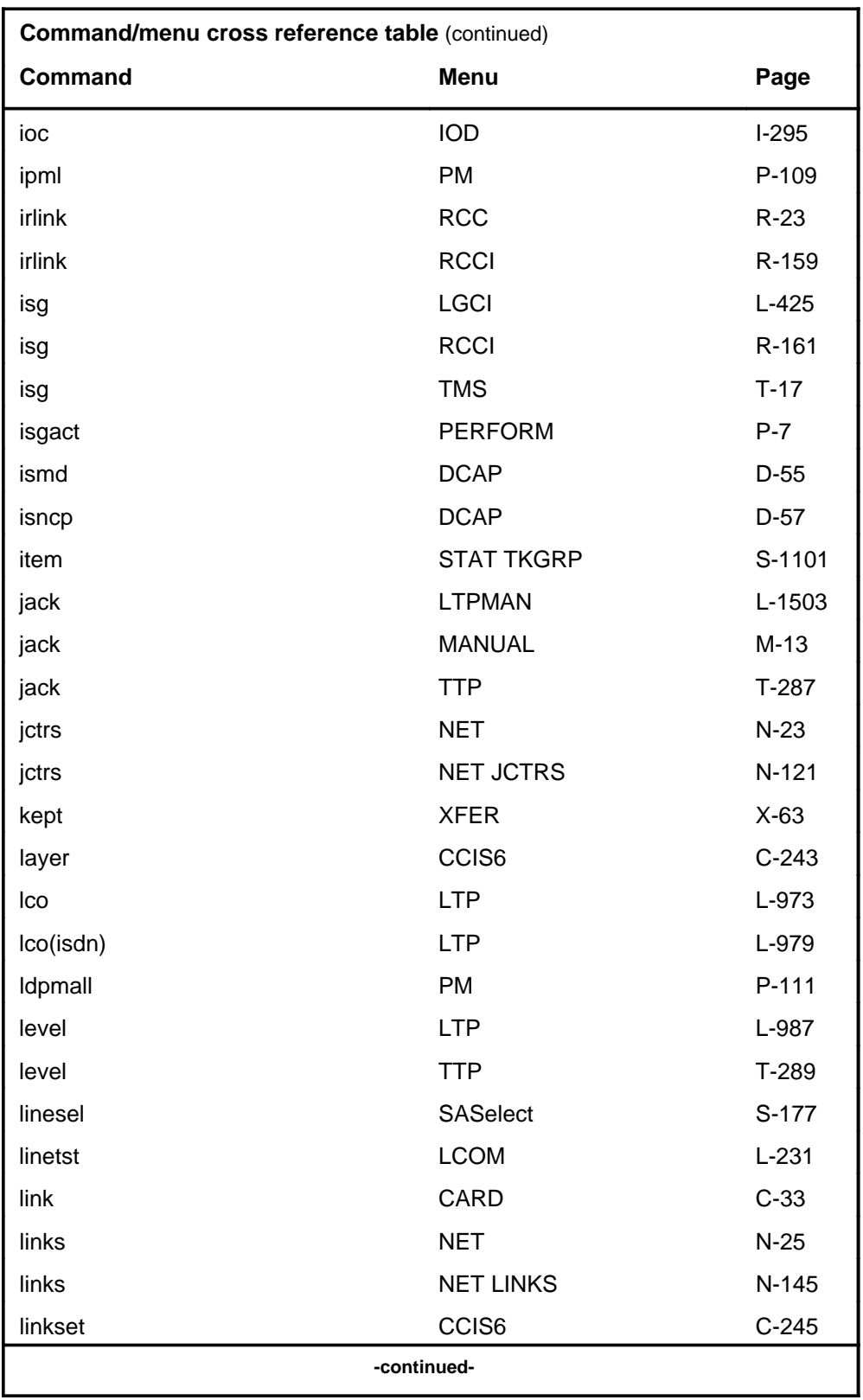

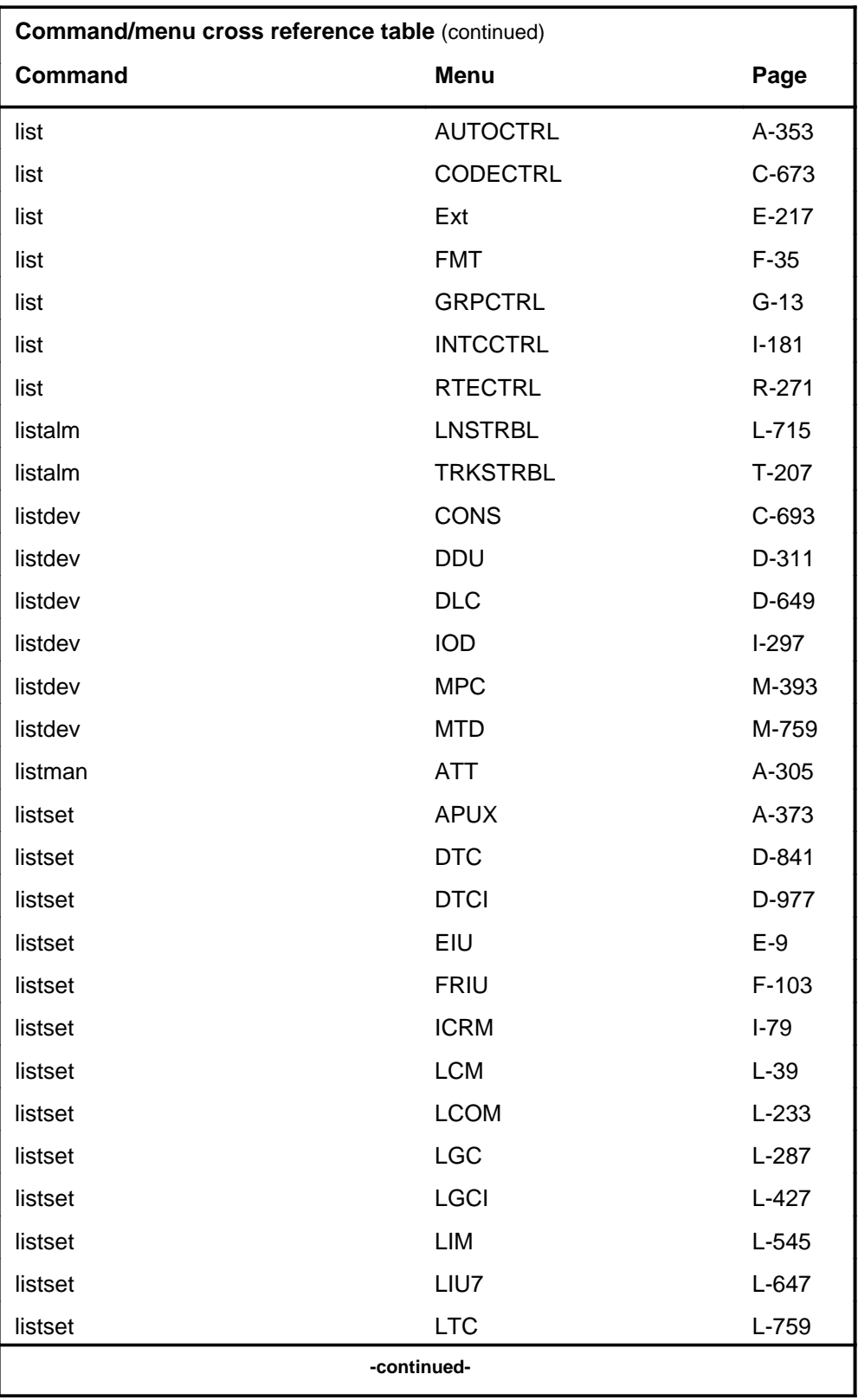

# **1-32** Commands reference tables

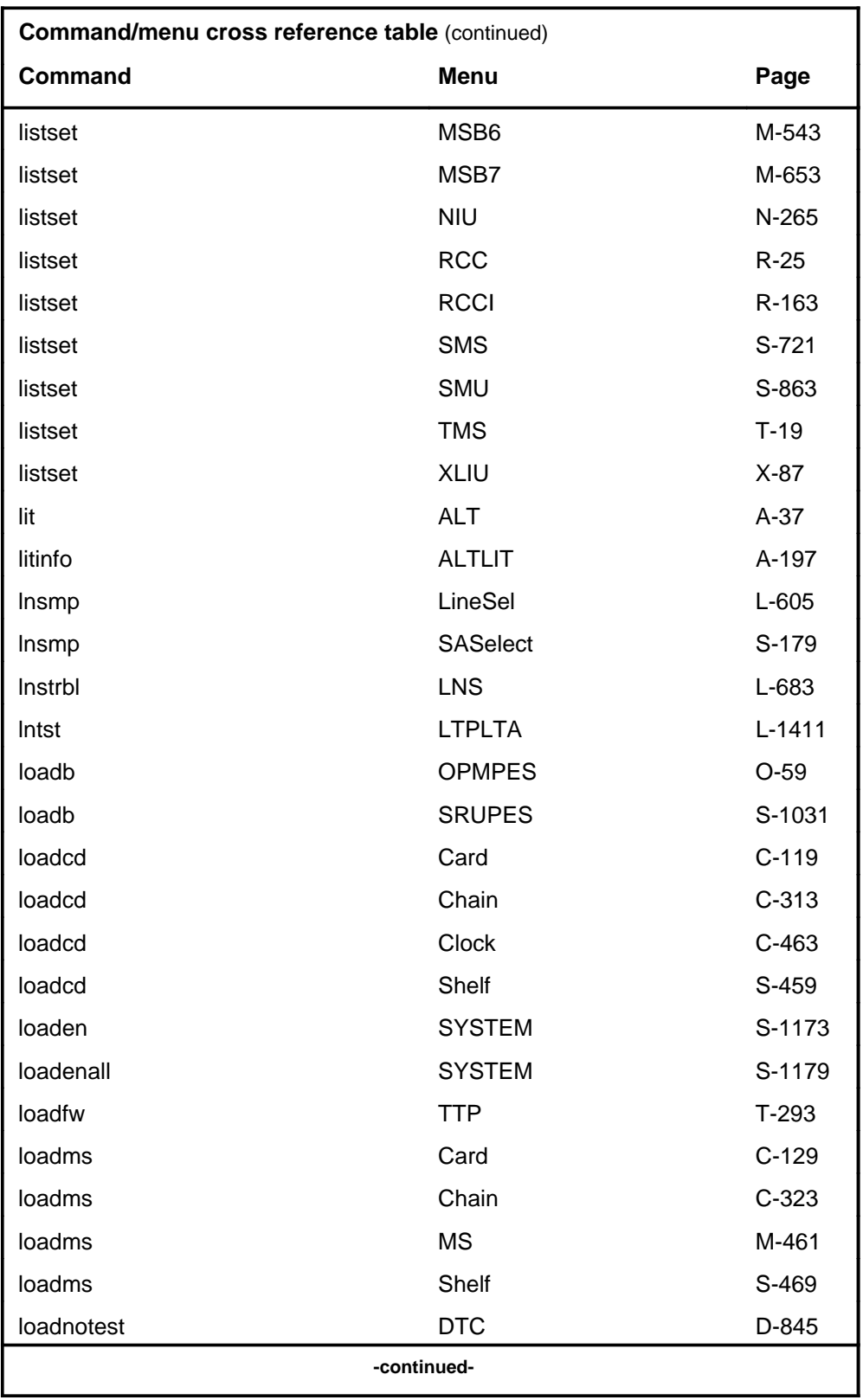

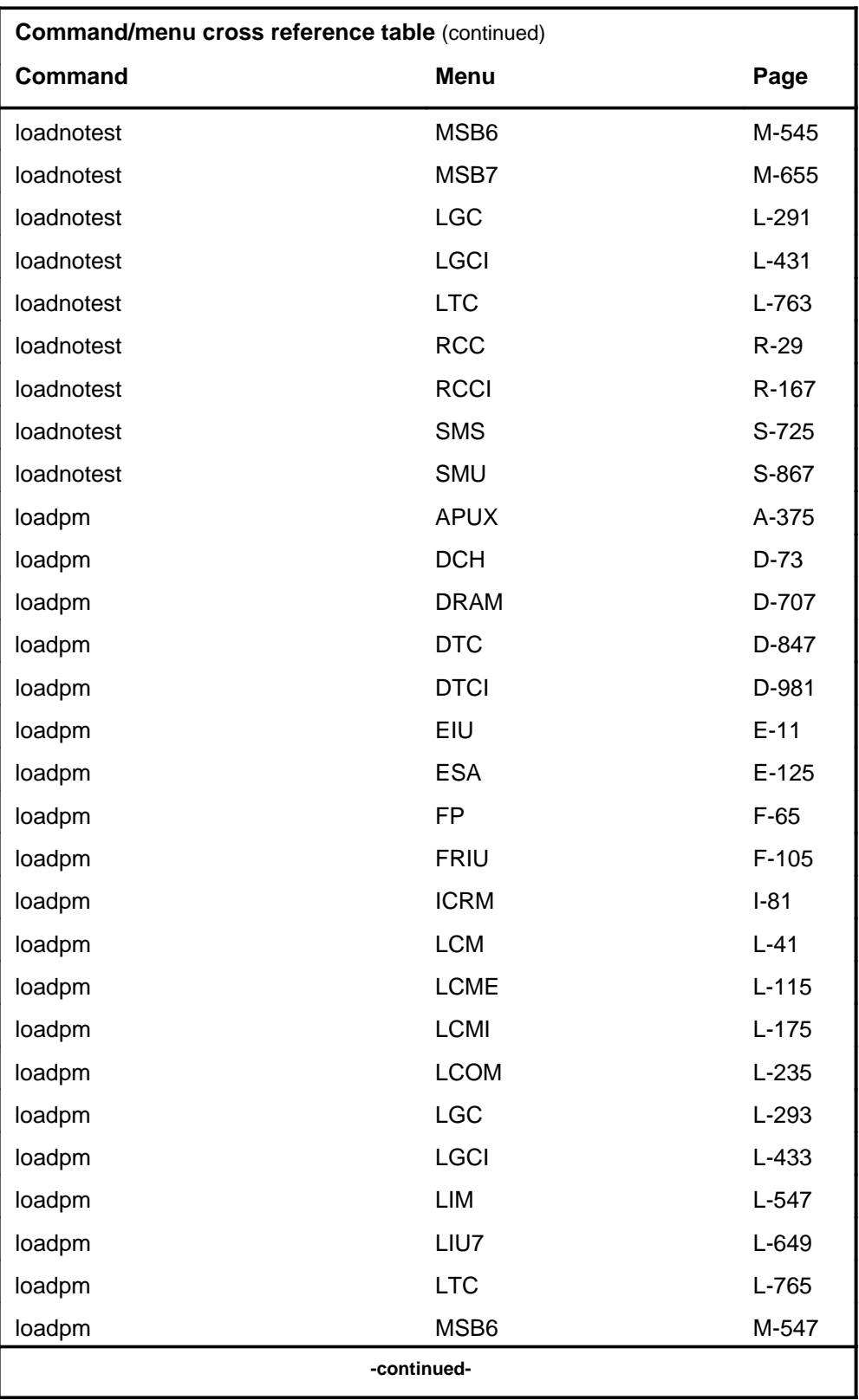

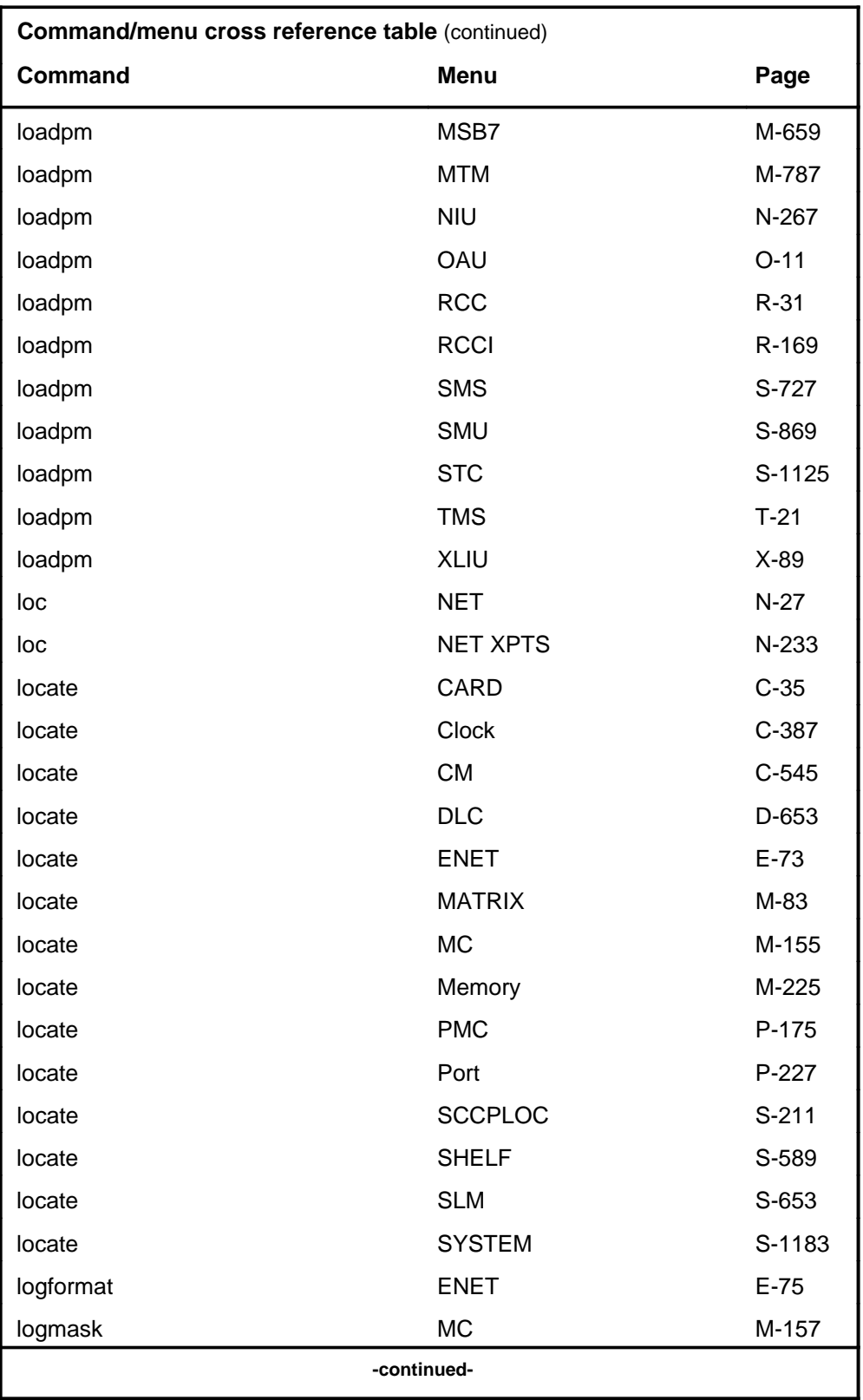

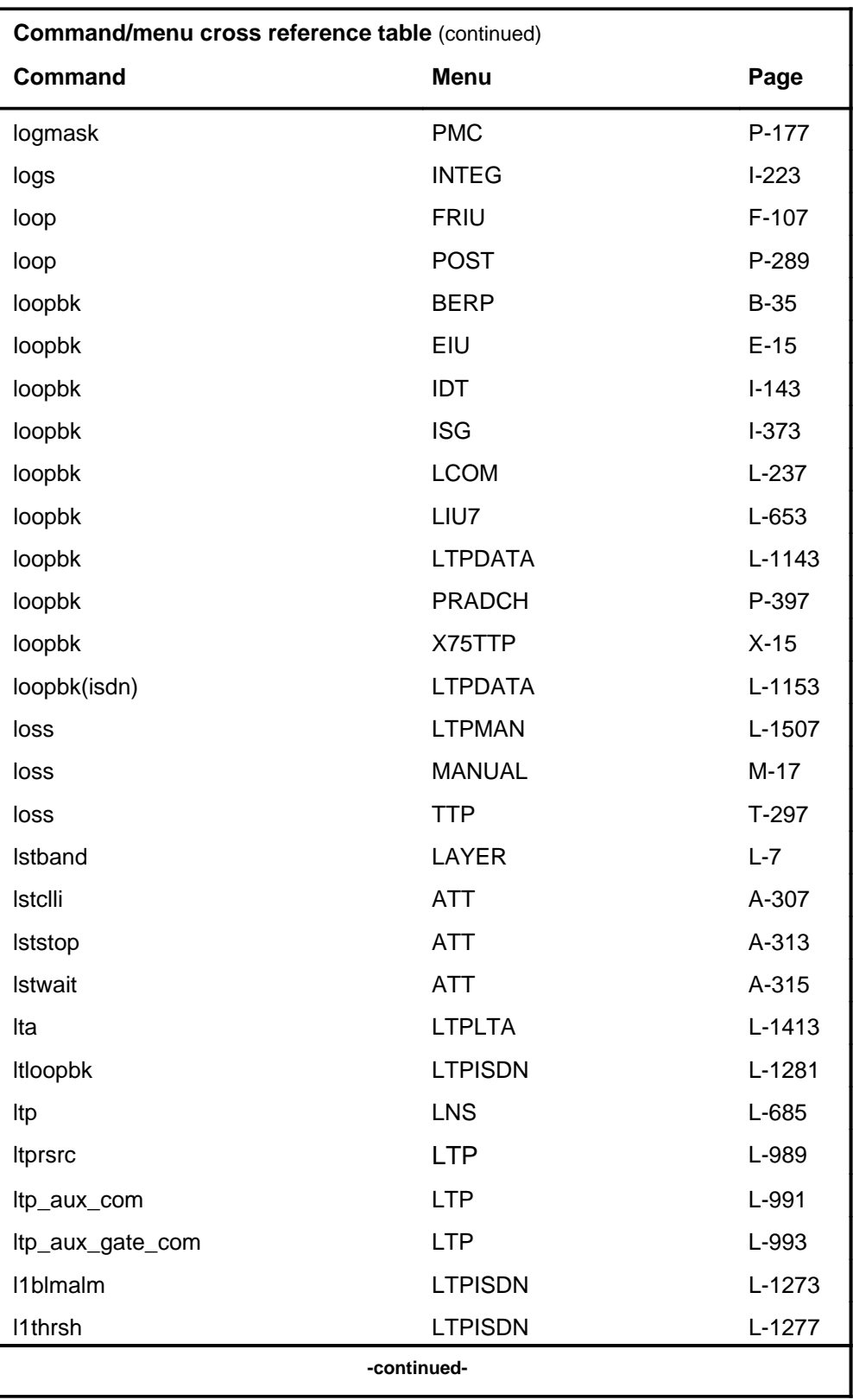

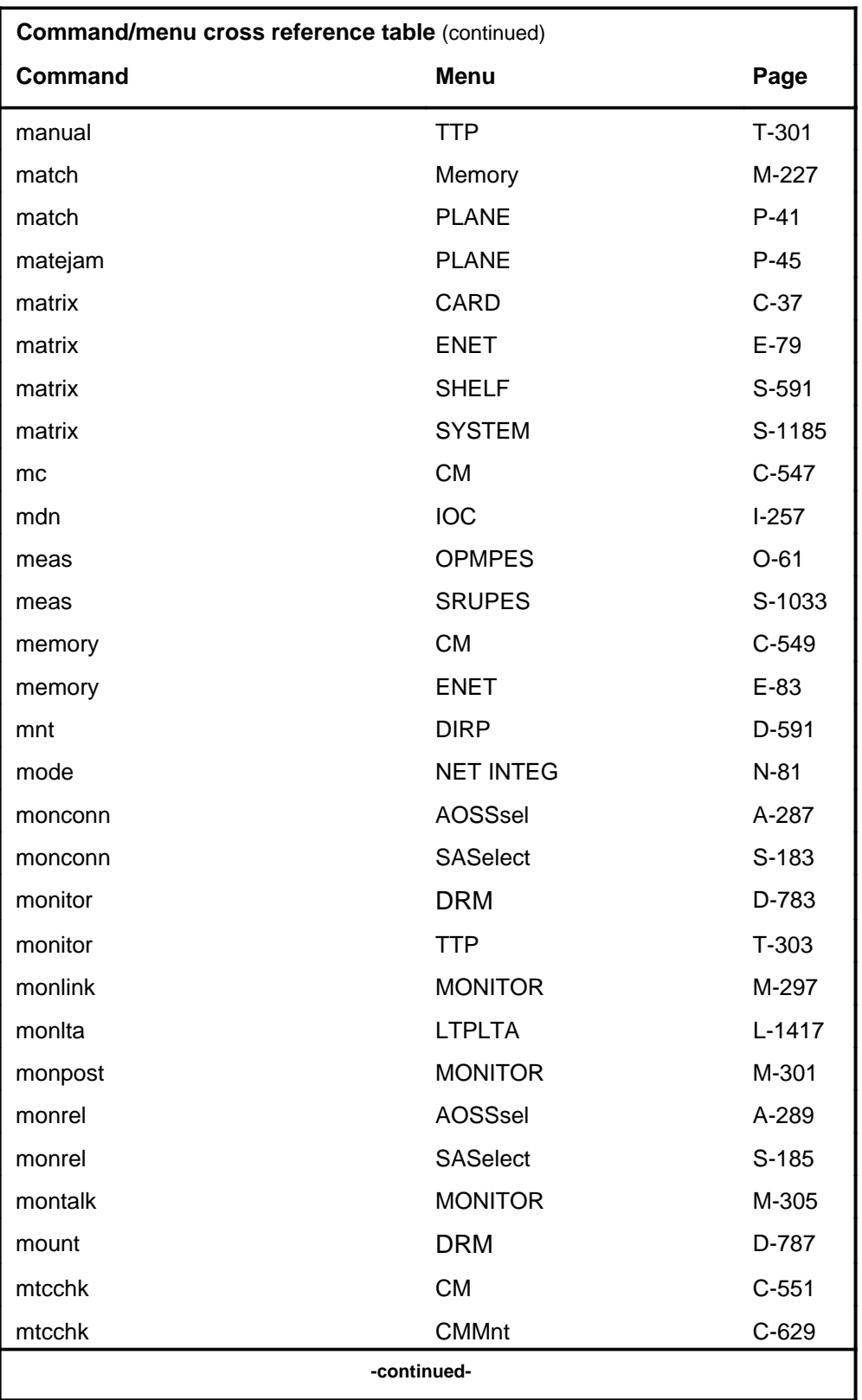

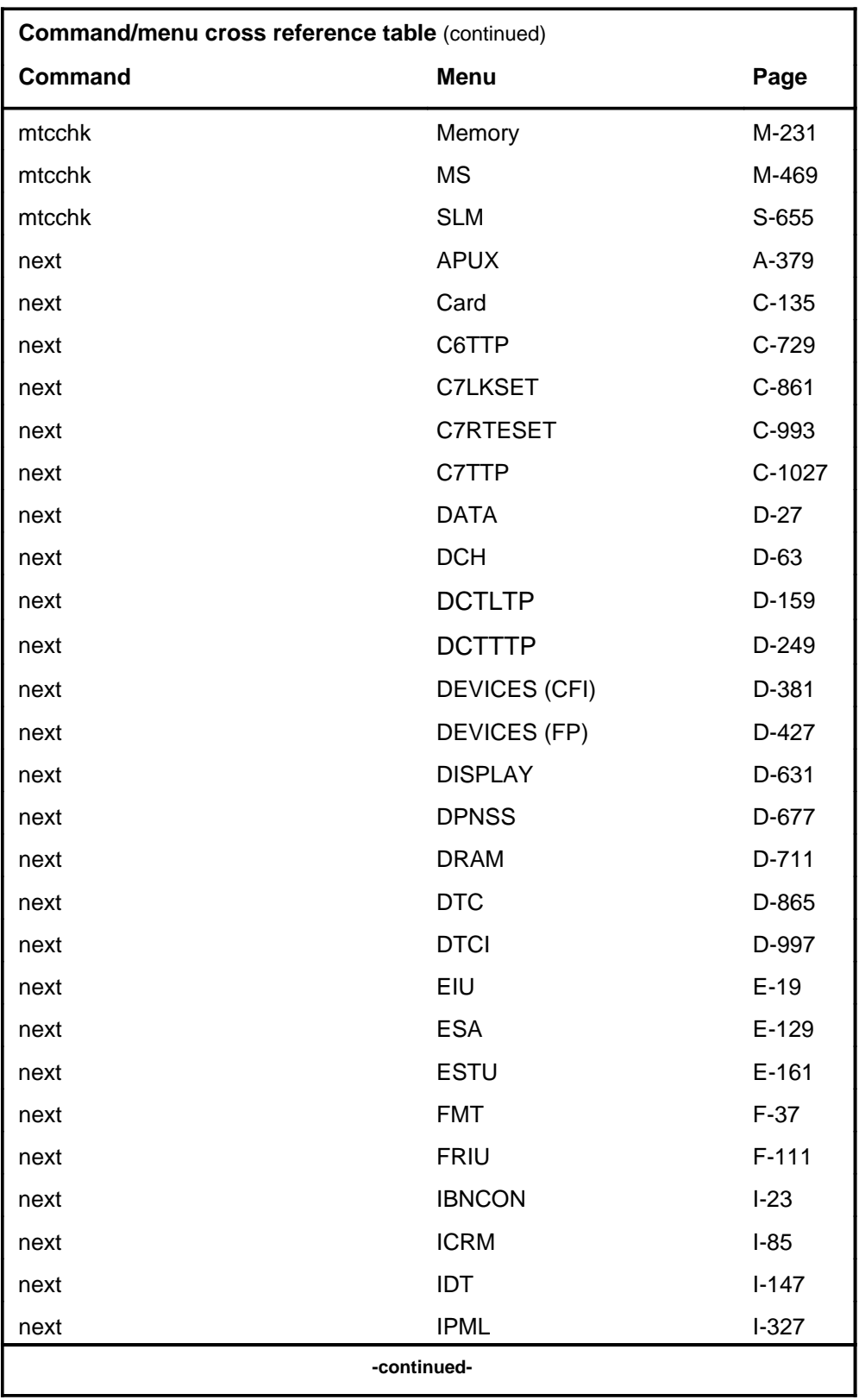

# **1-38** Commands reference tables

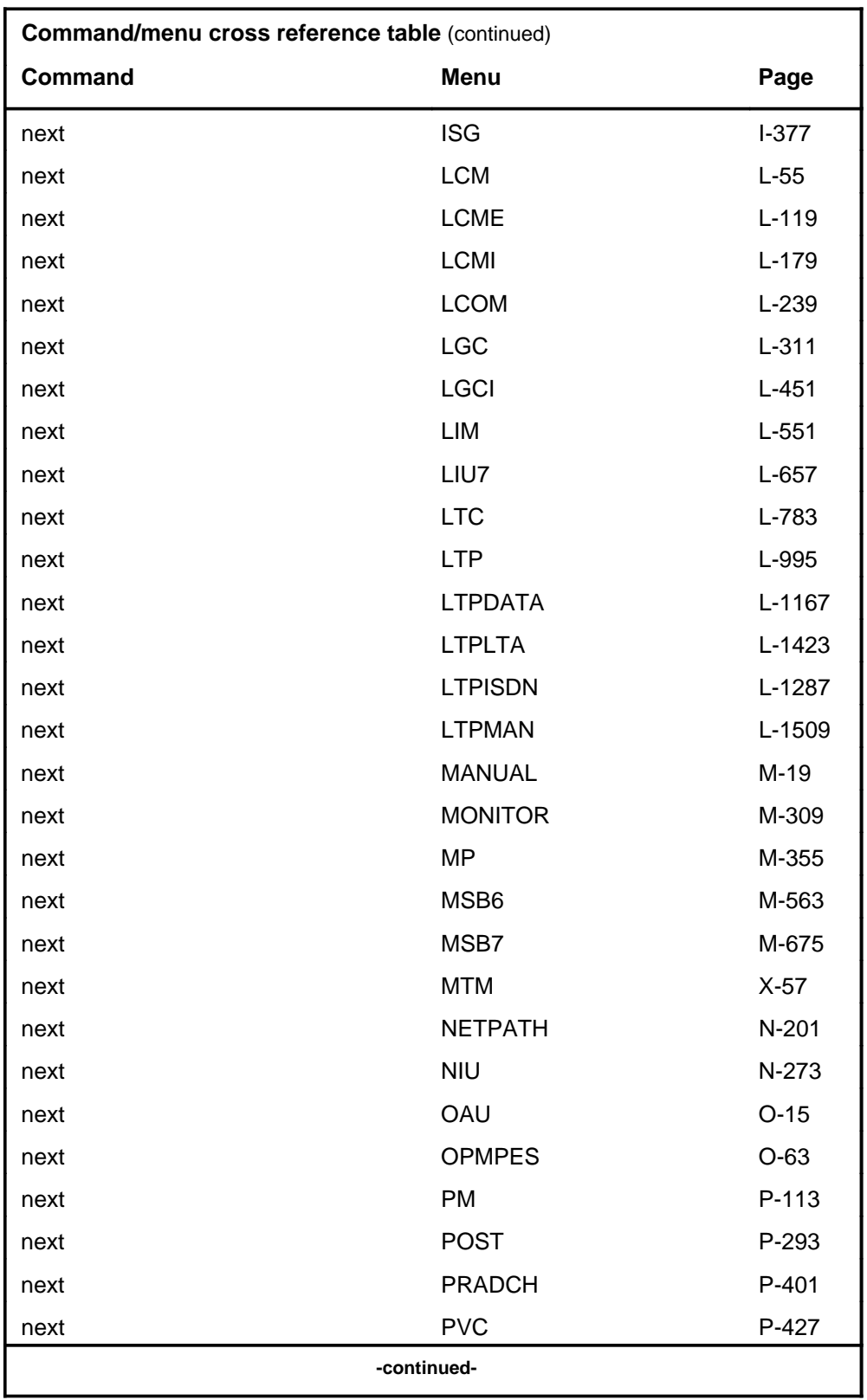

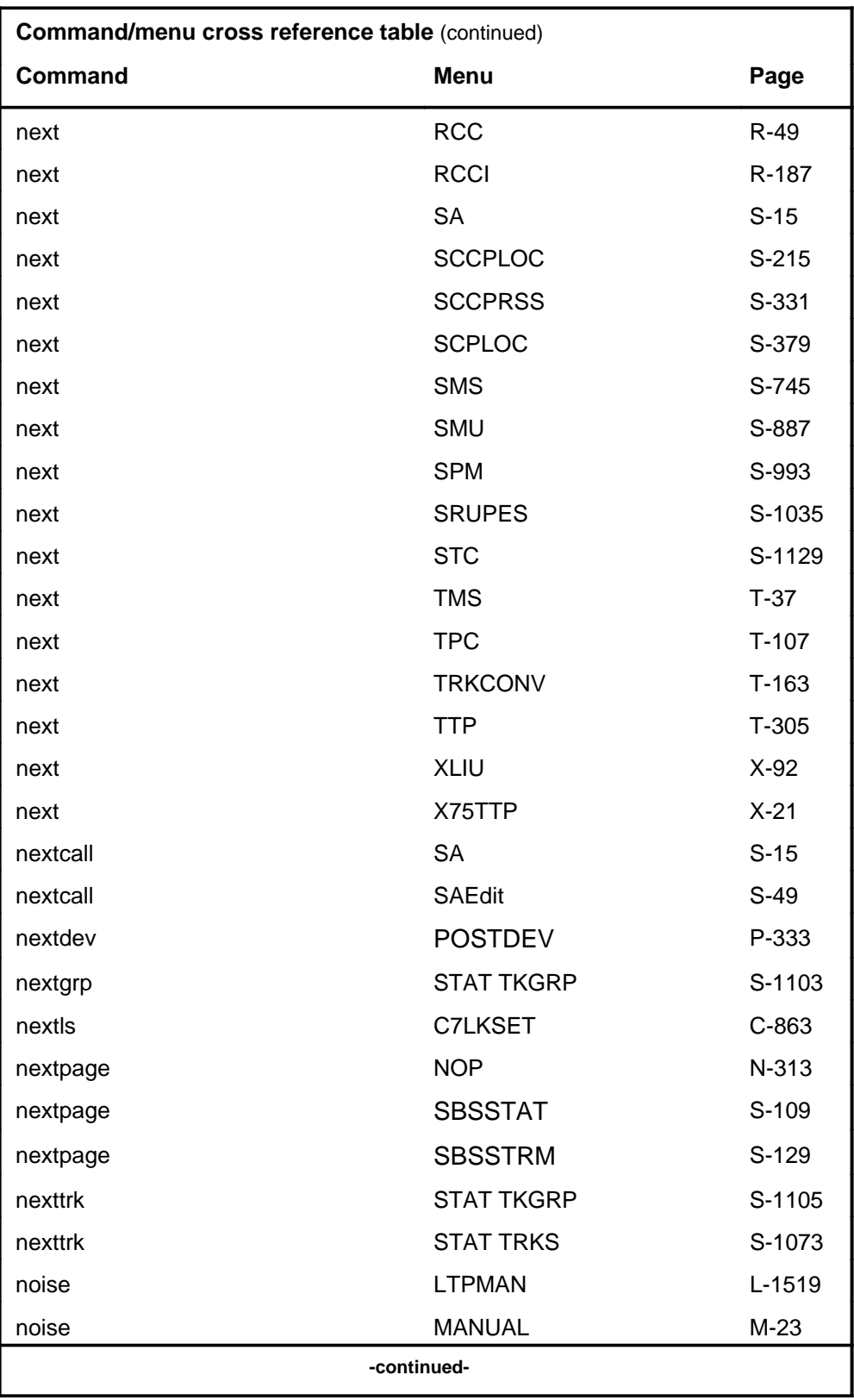

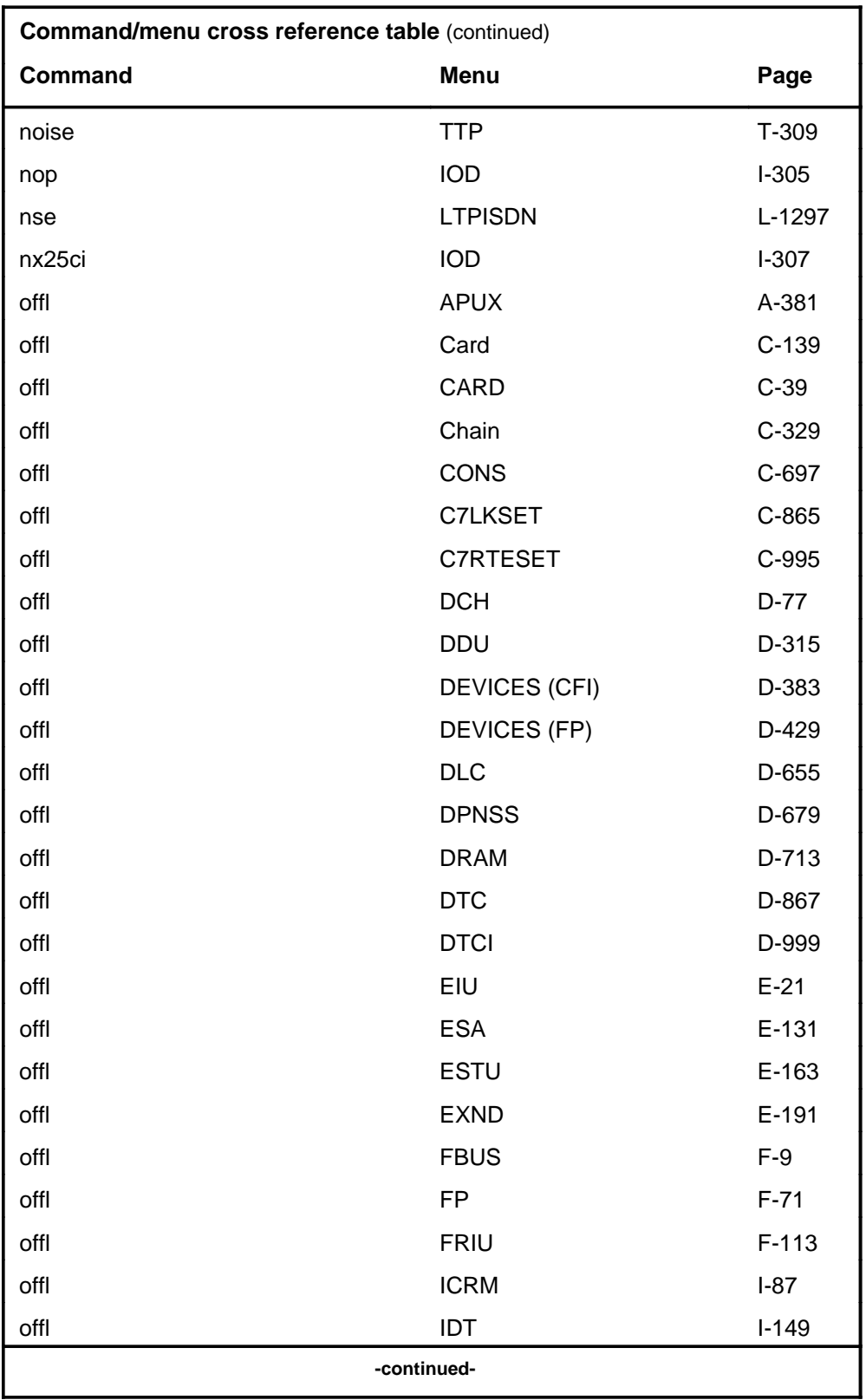

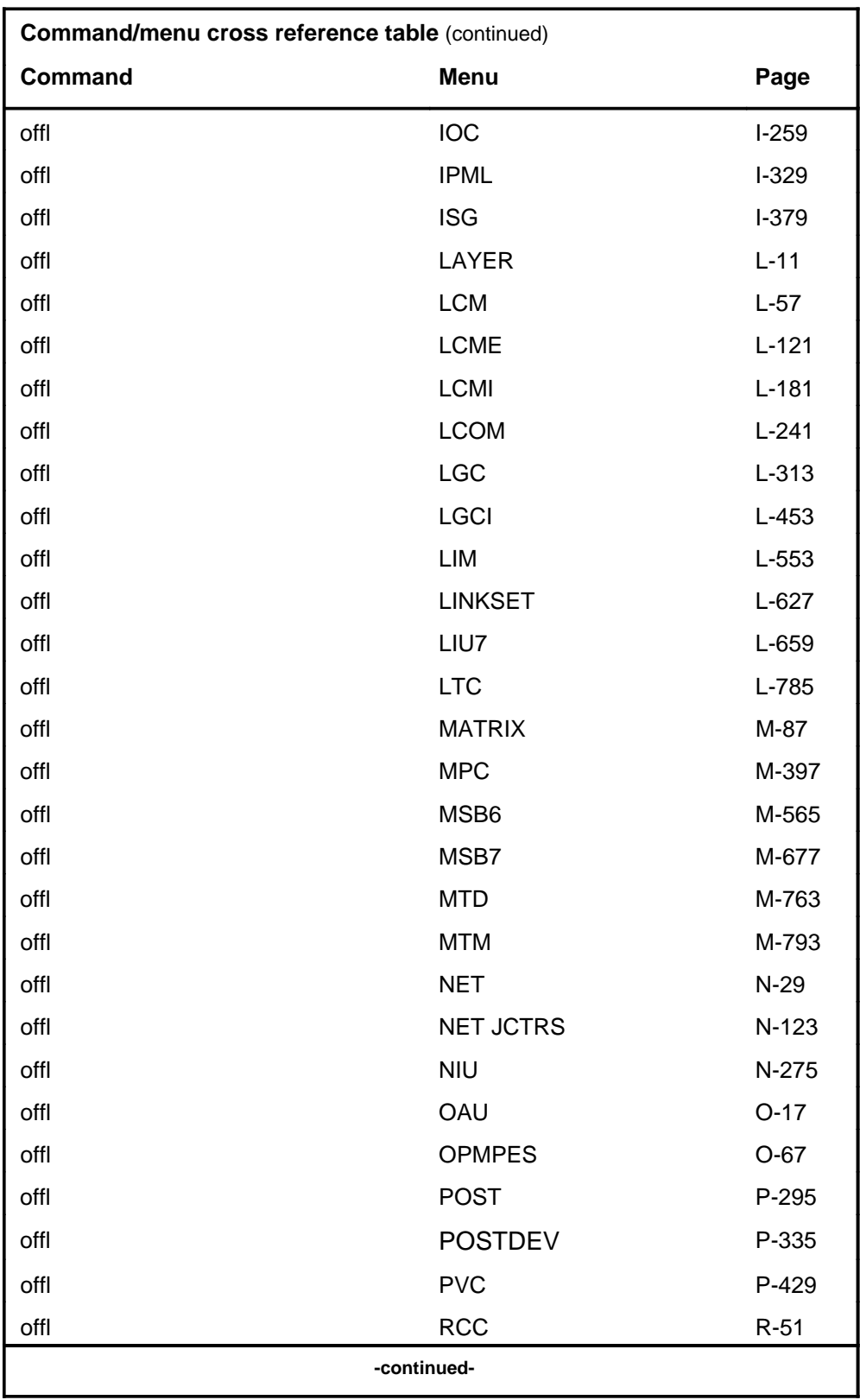

# **1-42** Commands reference tables

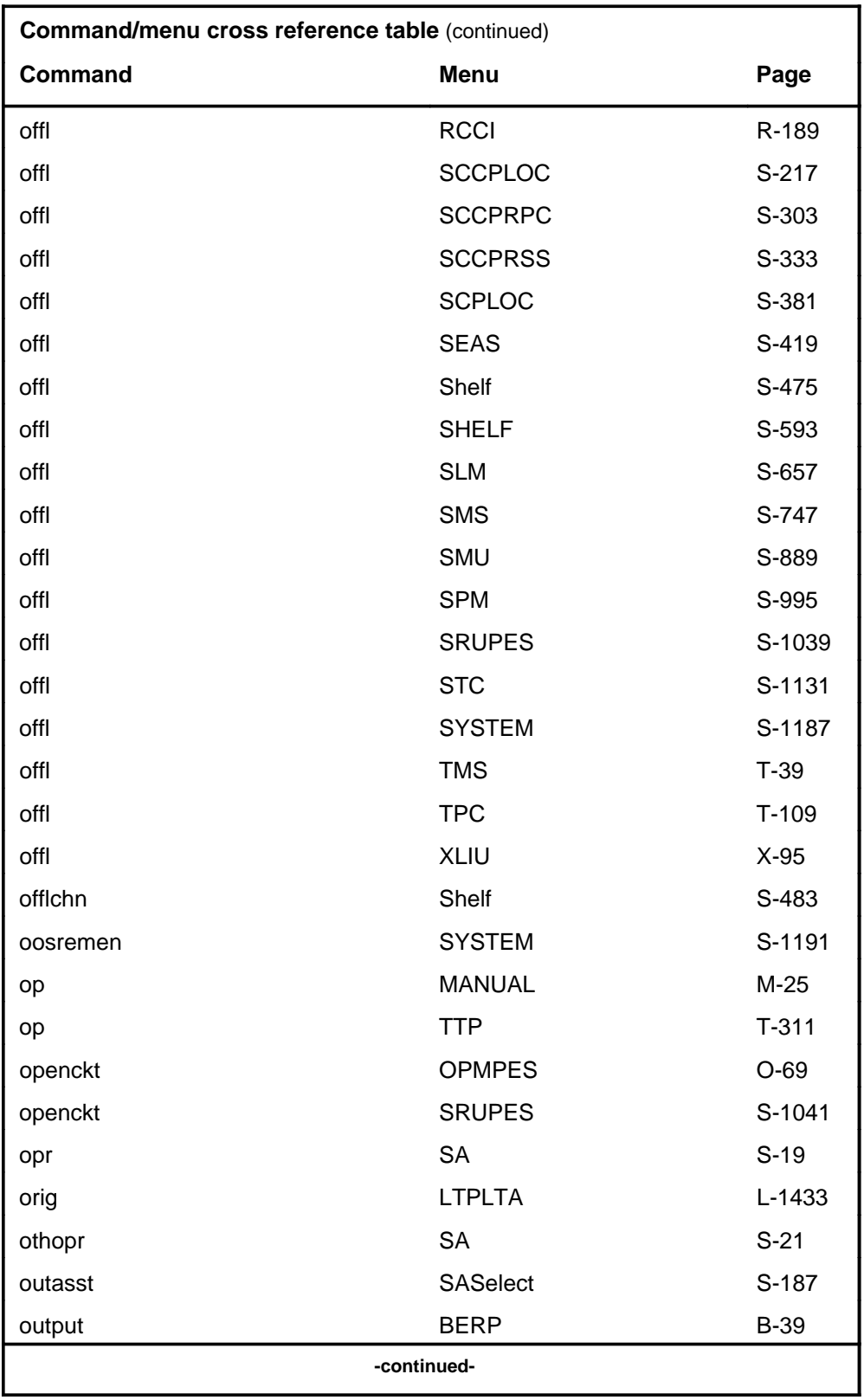

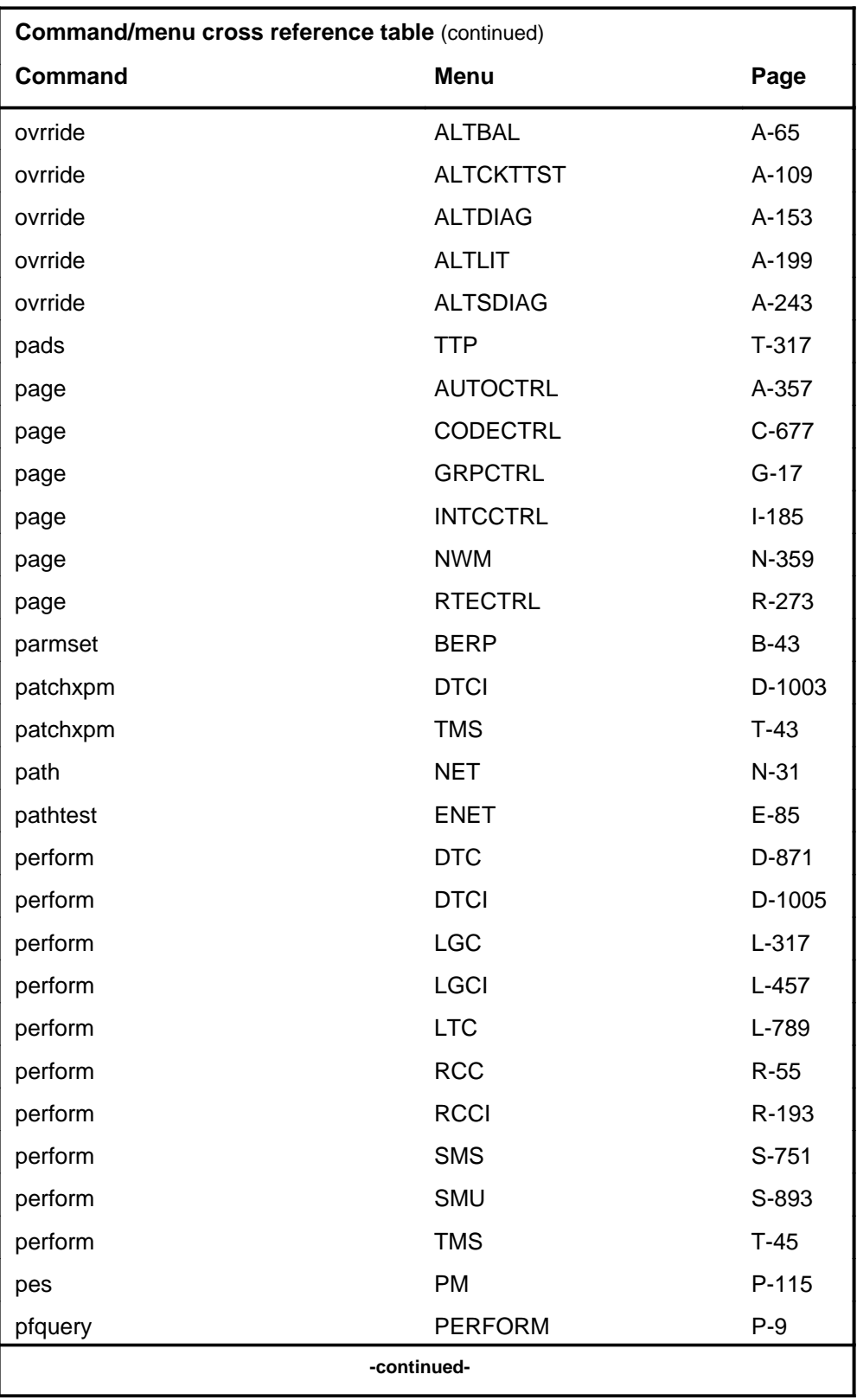

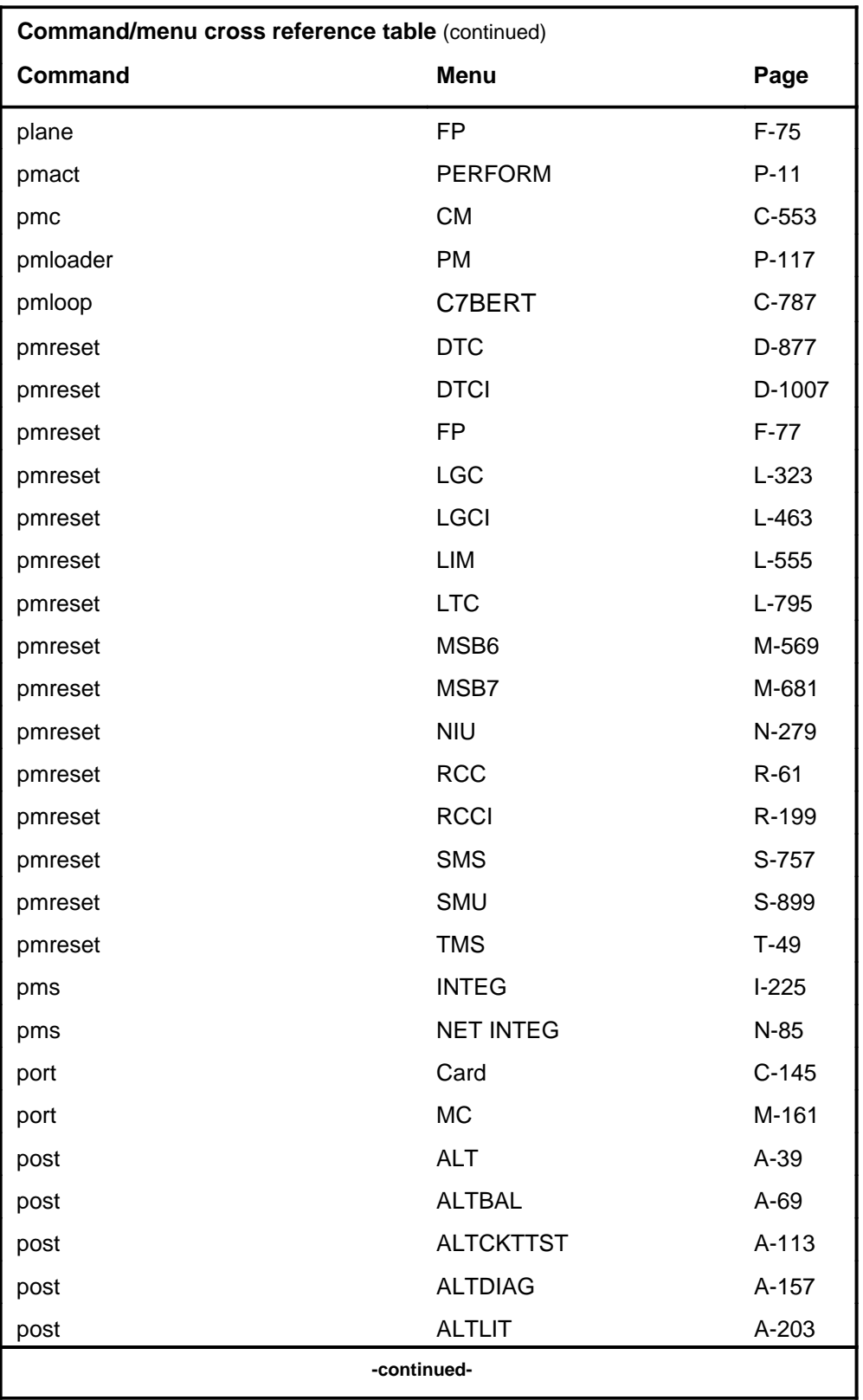

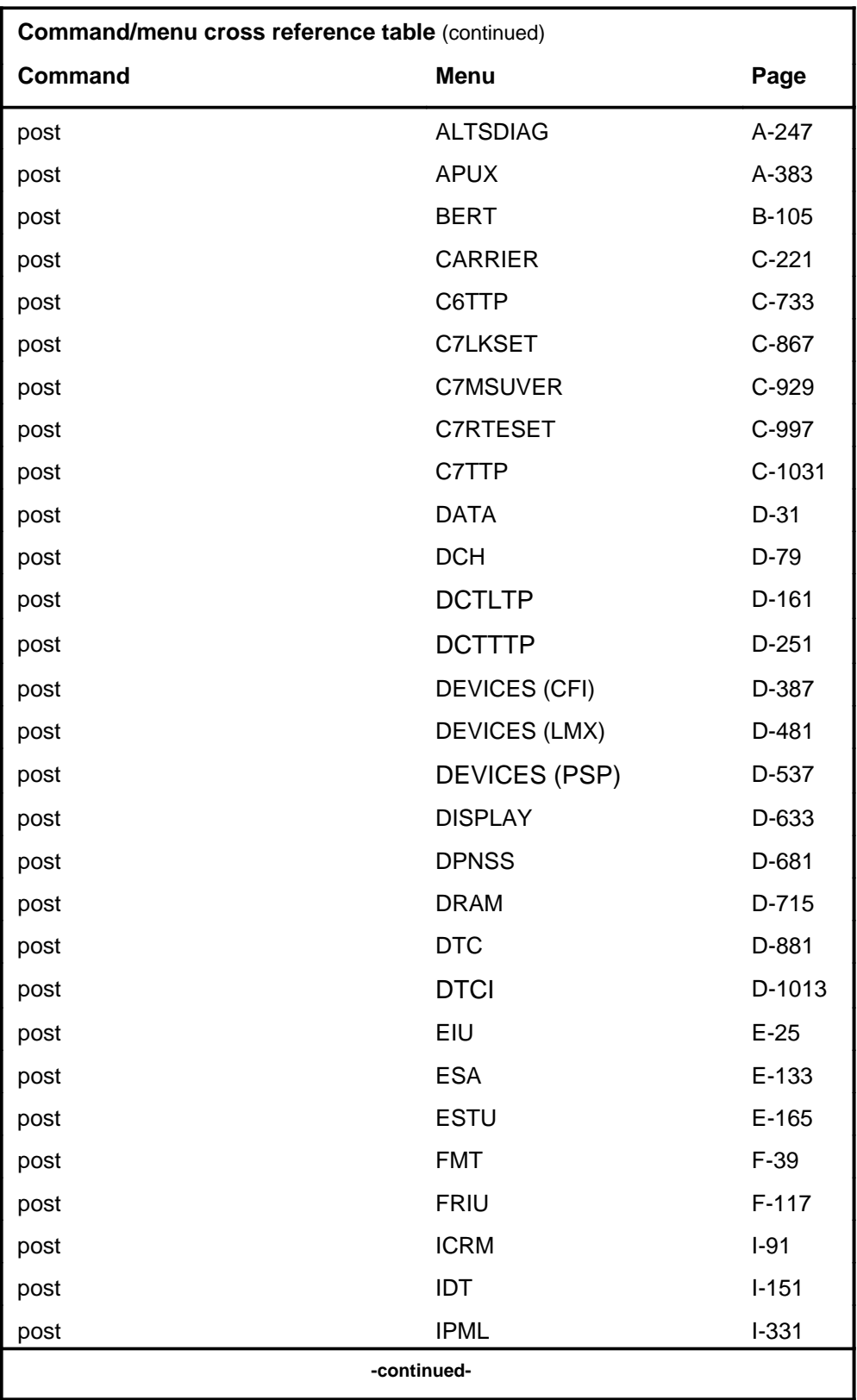

#### **1-46** Commands reference tables

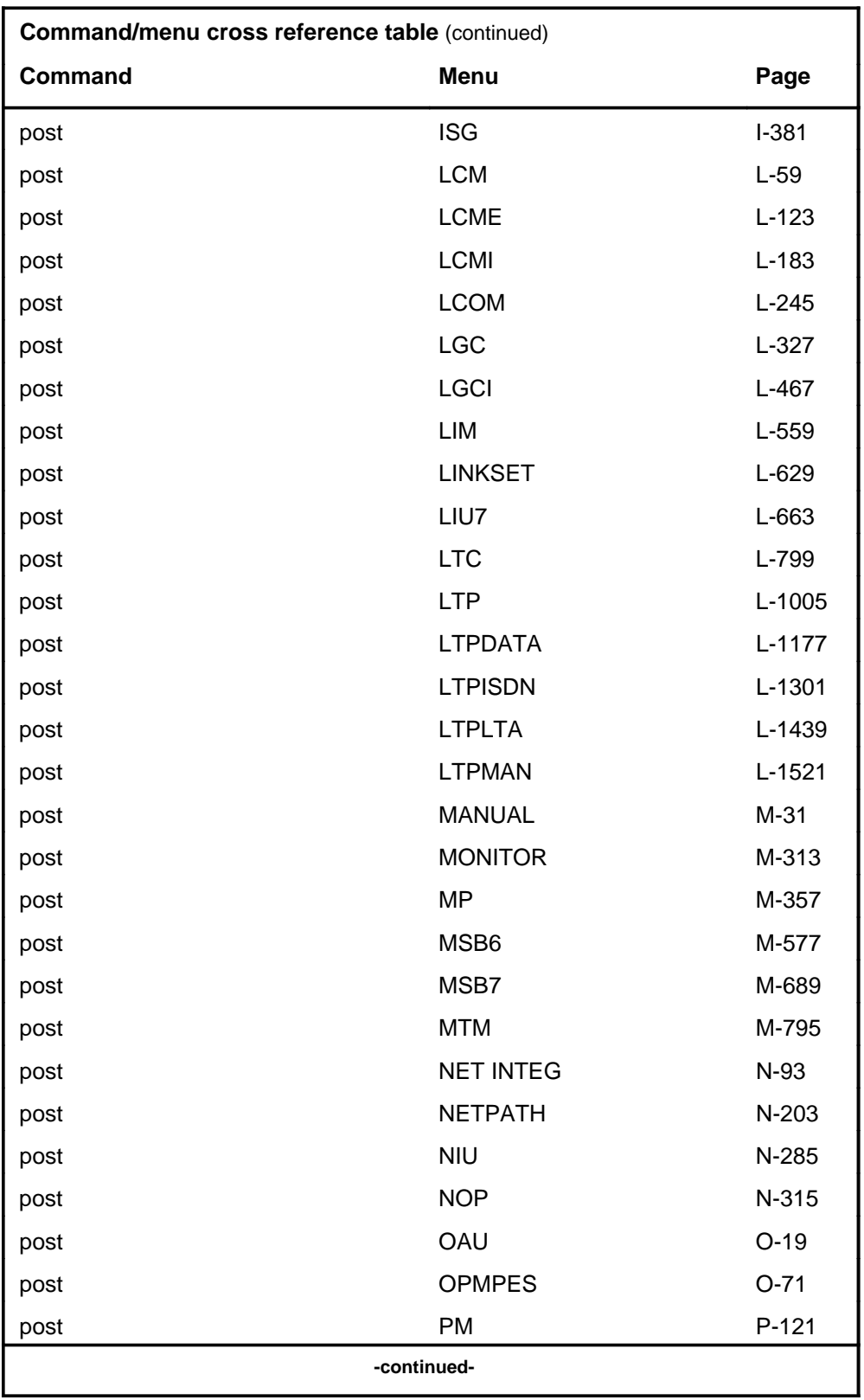

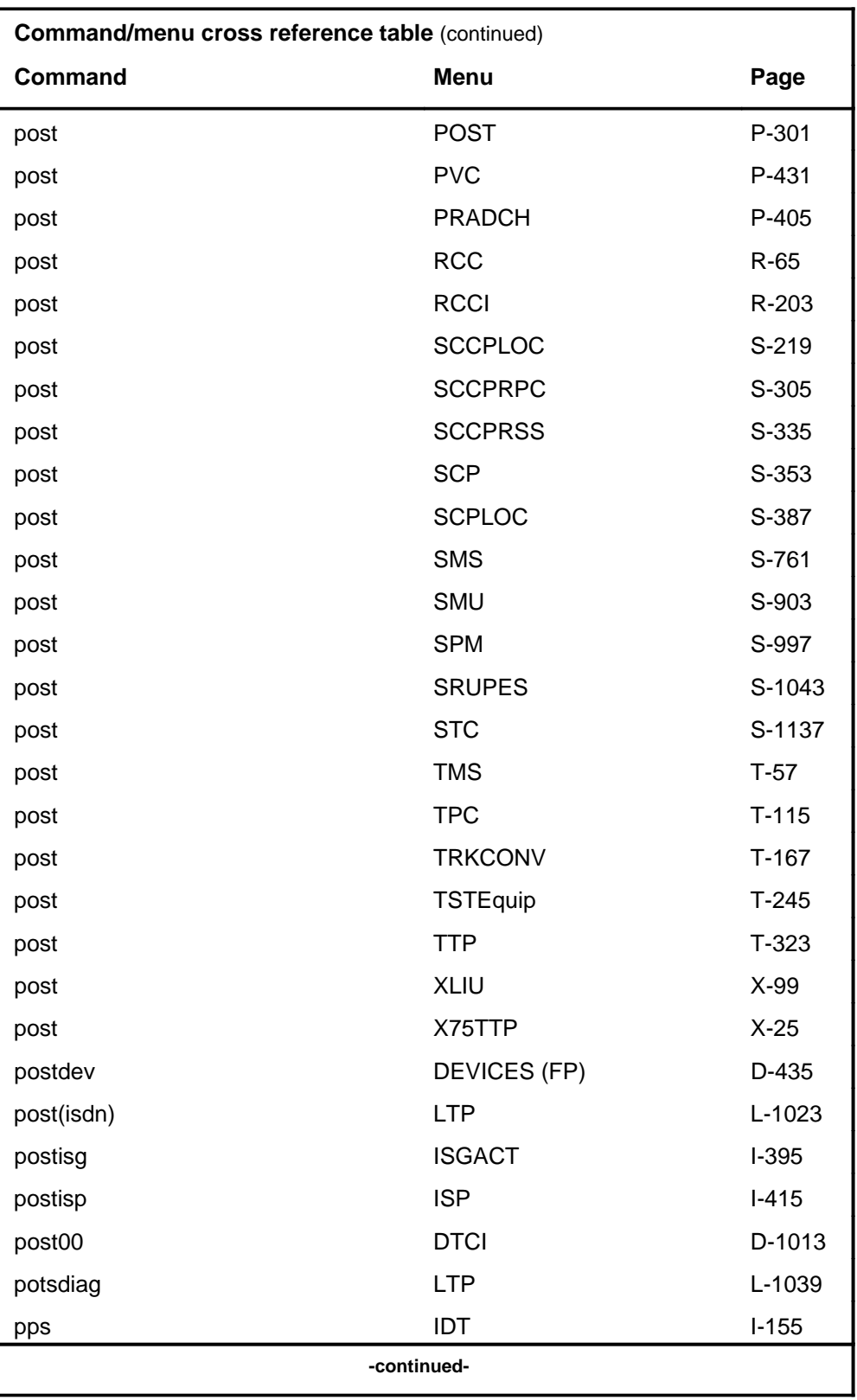

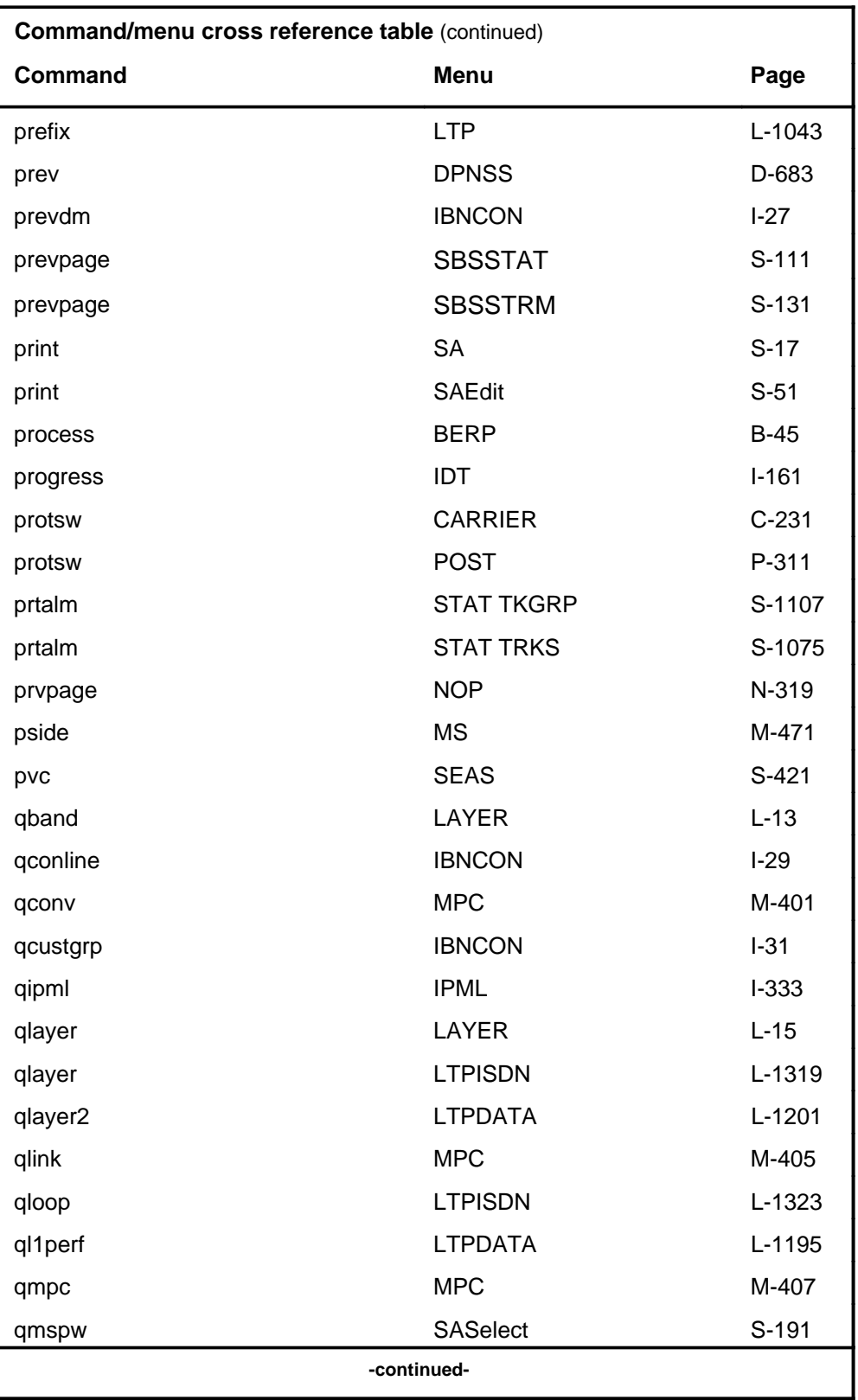
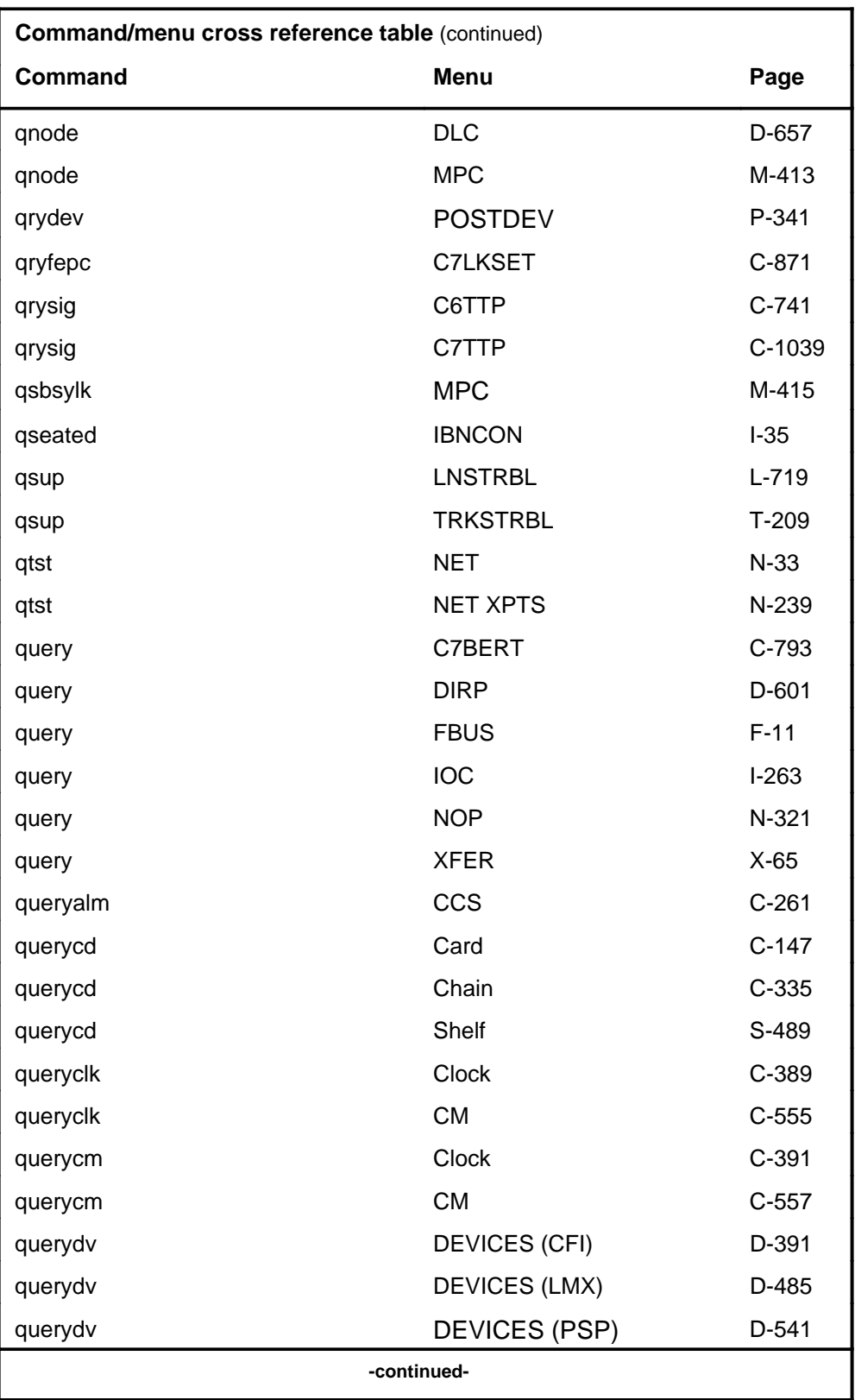

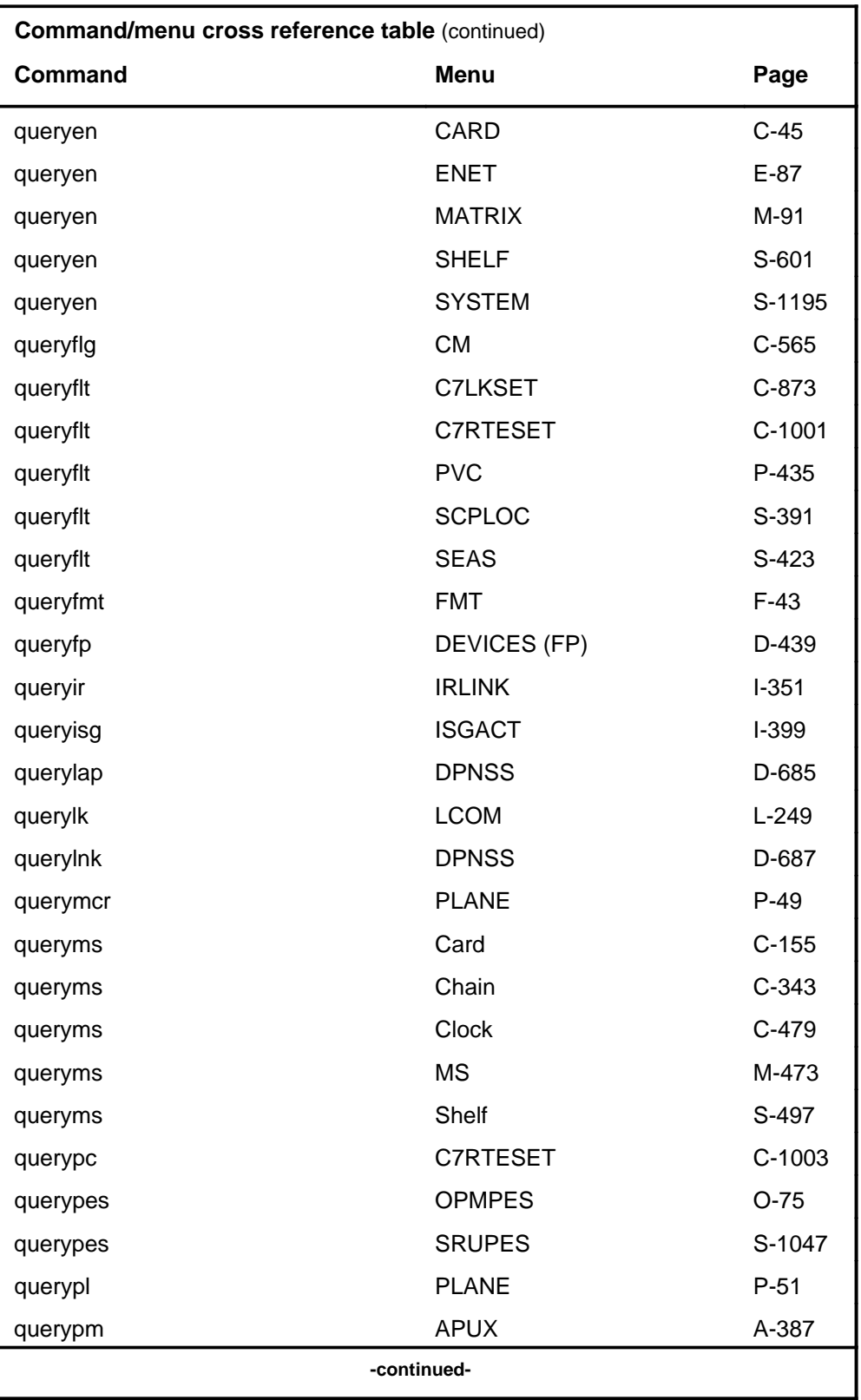

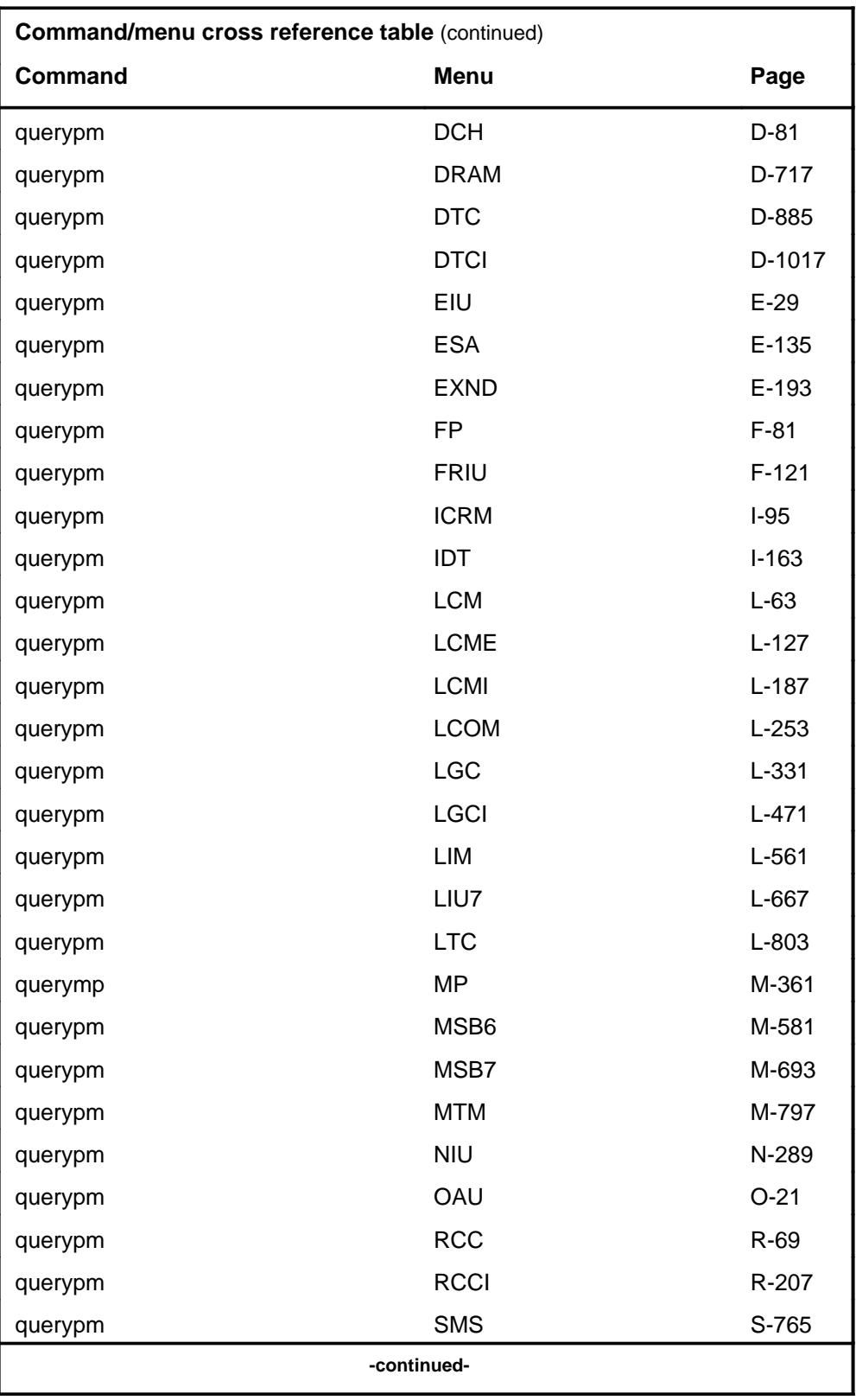

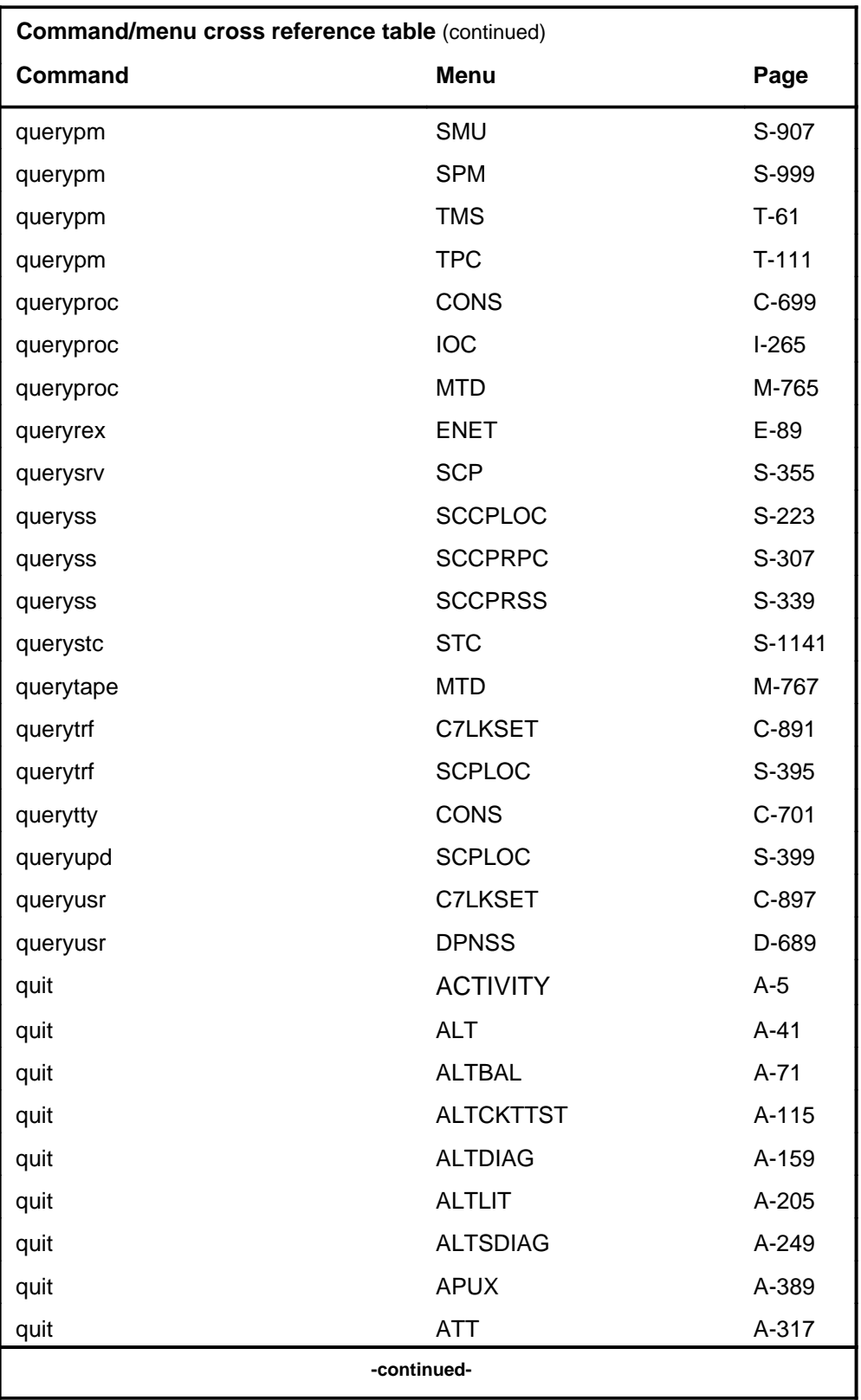

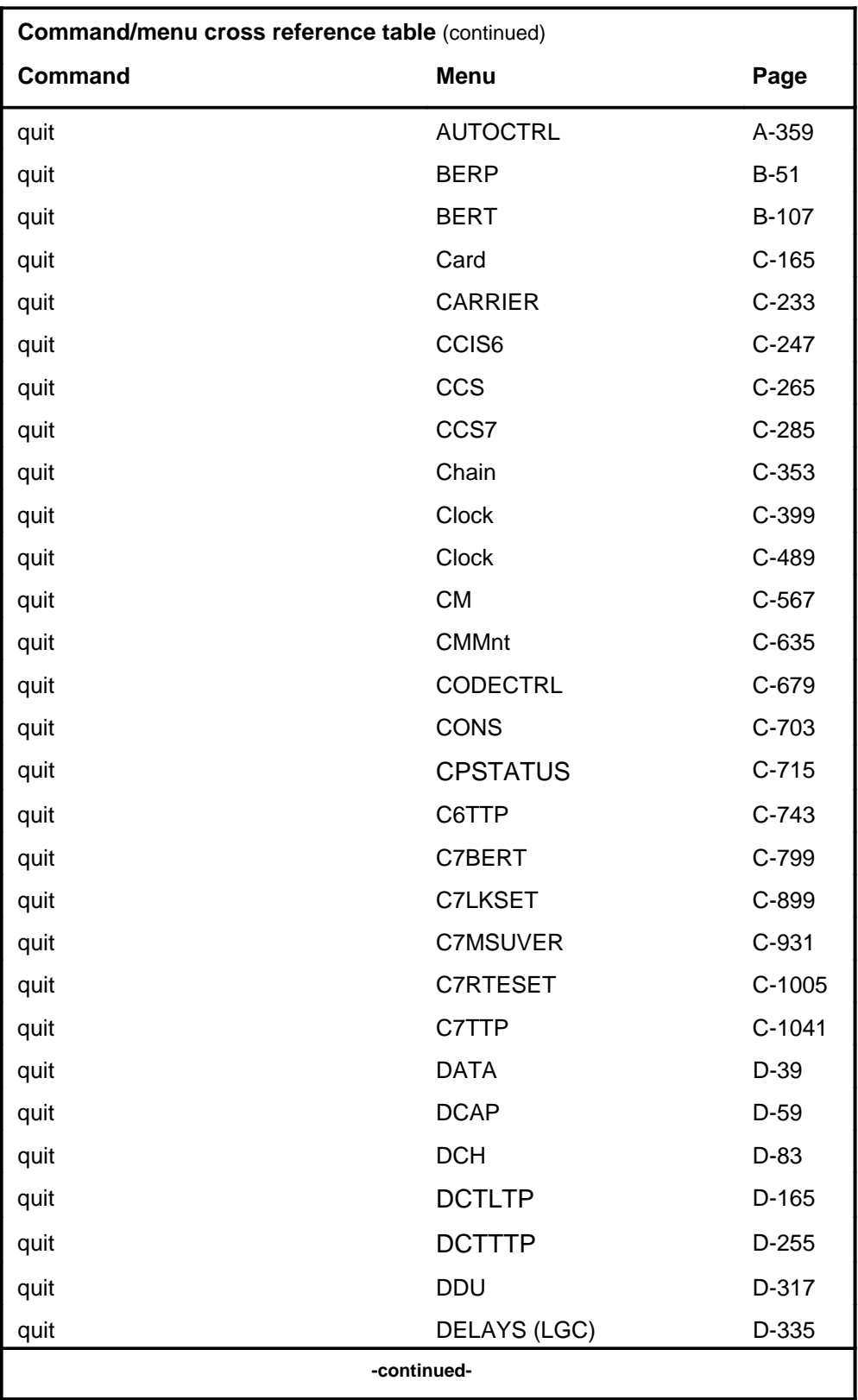

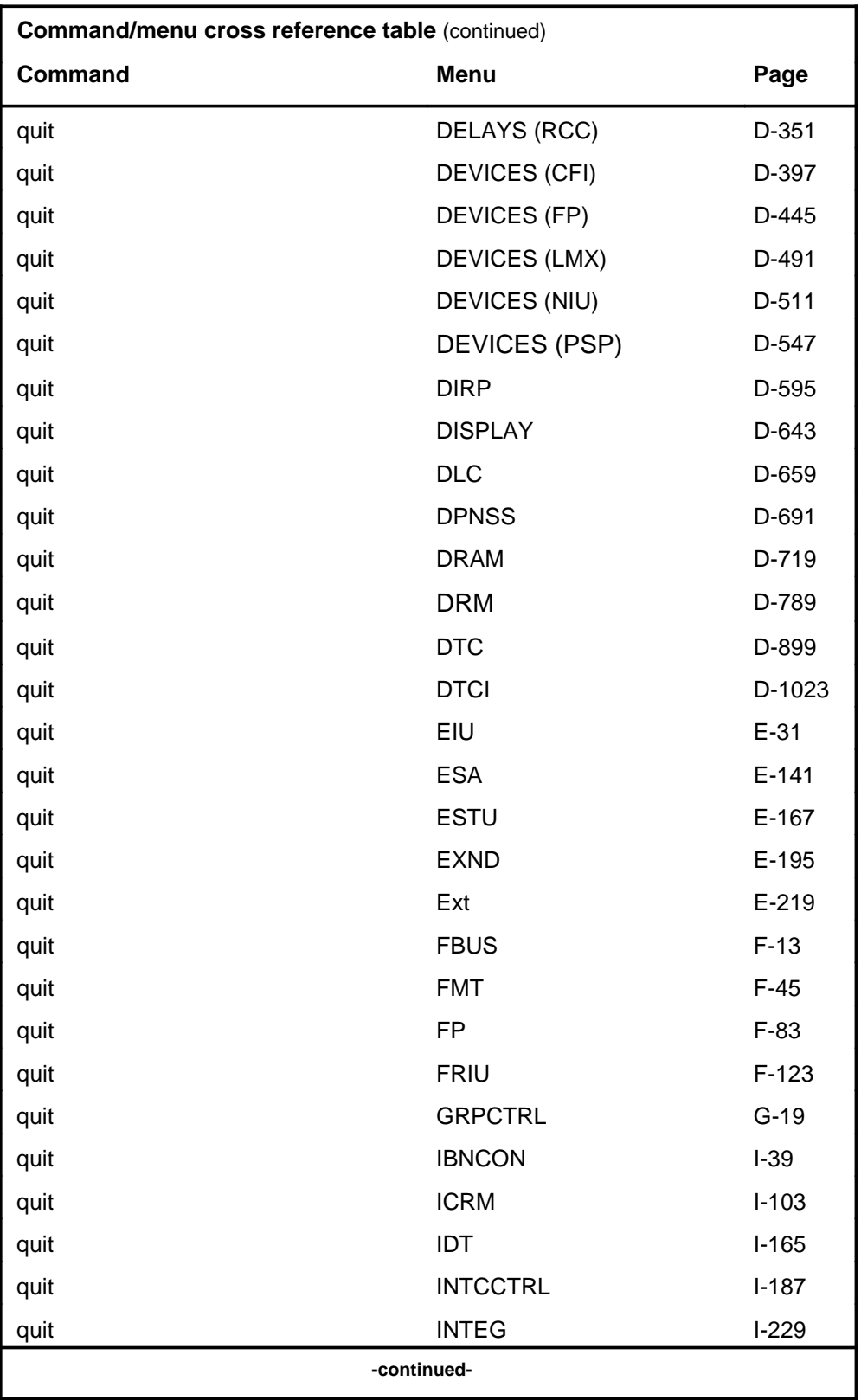

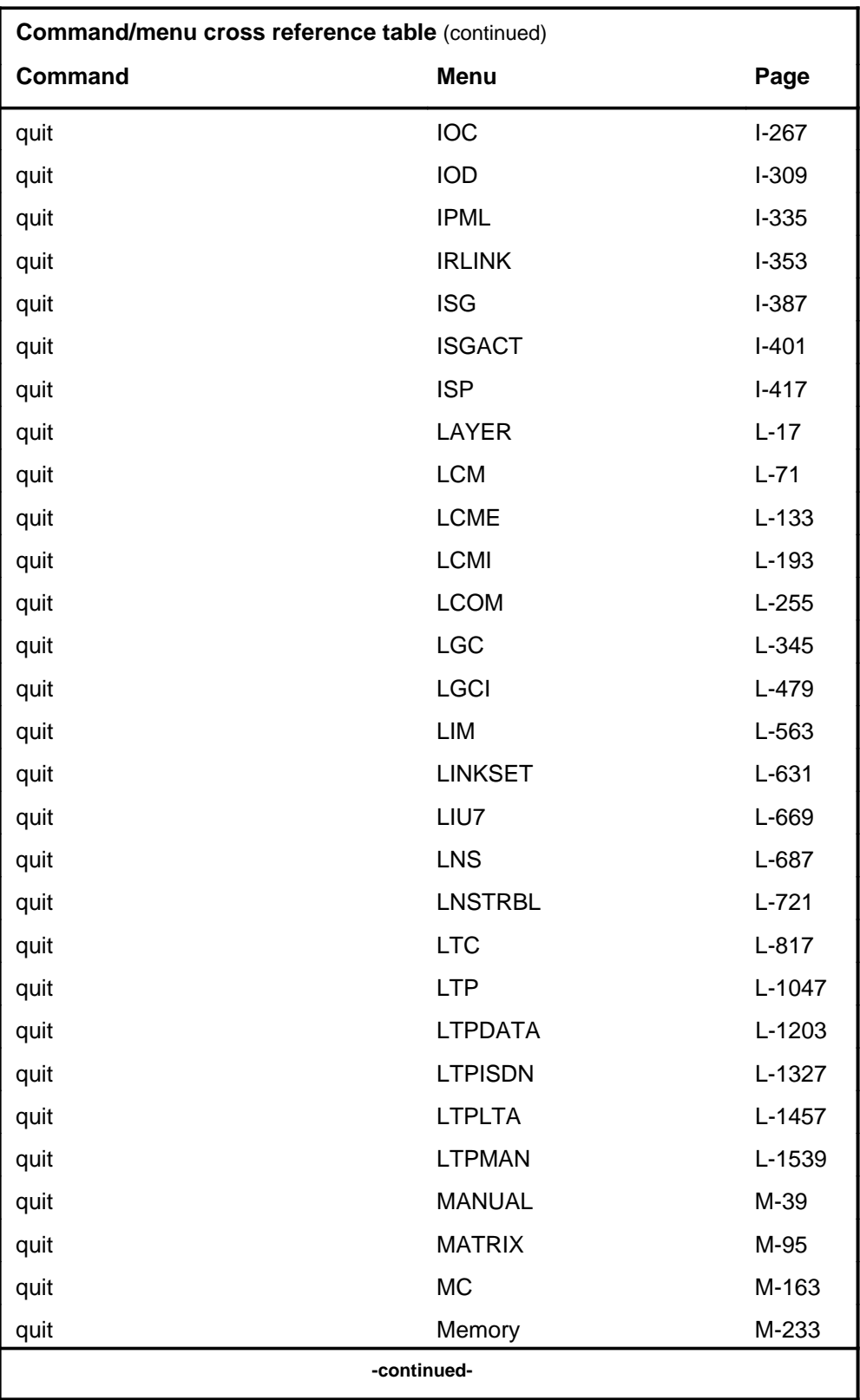

## **1-56** Commands reference tables

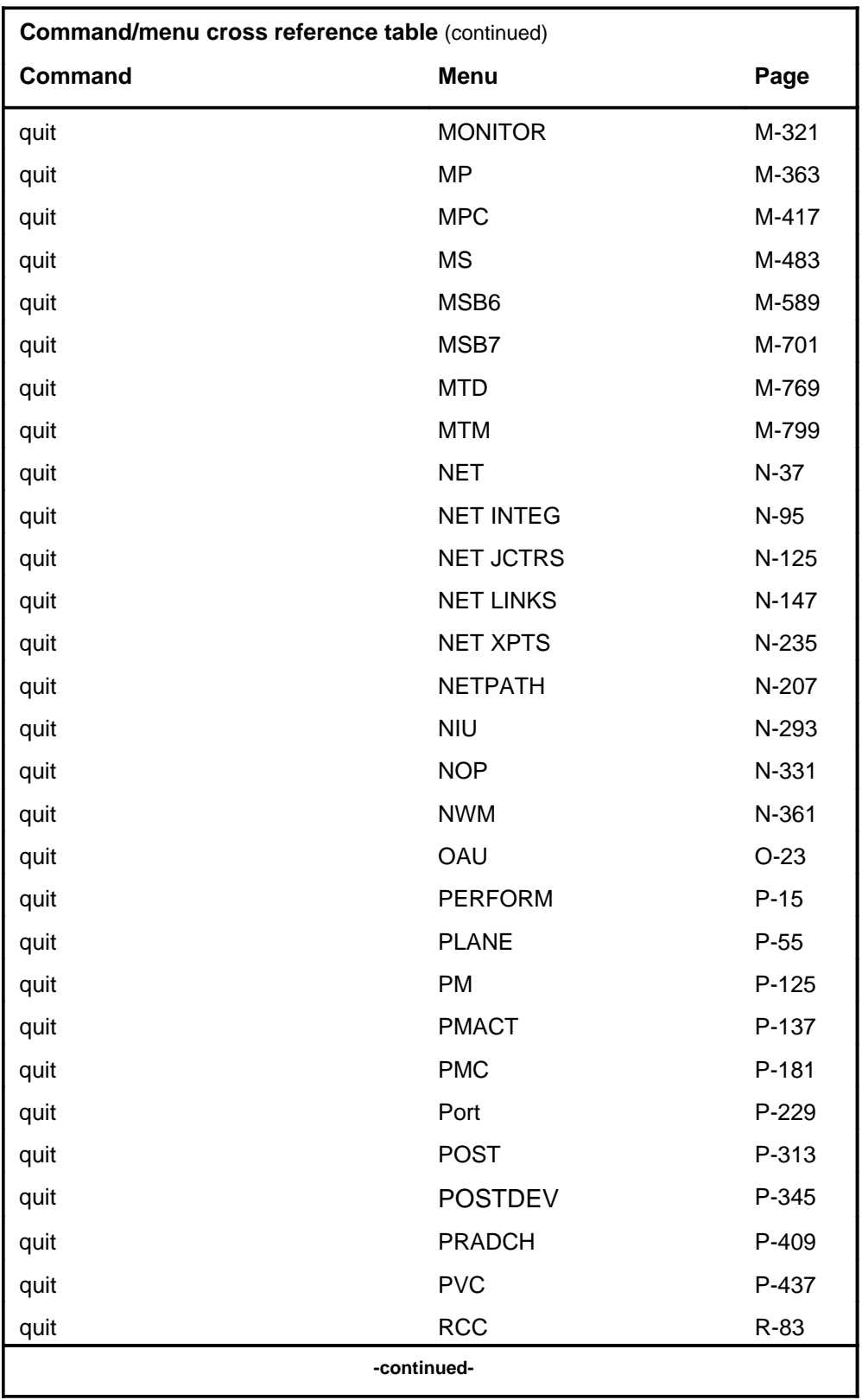

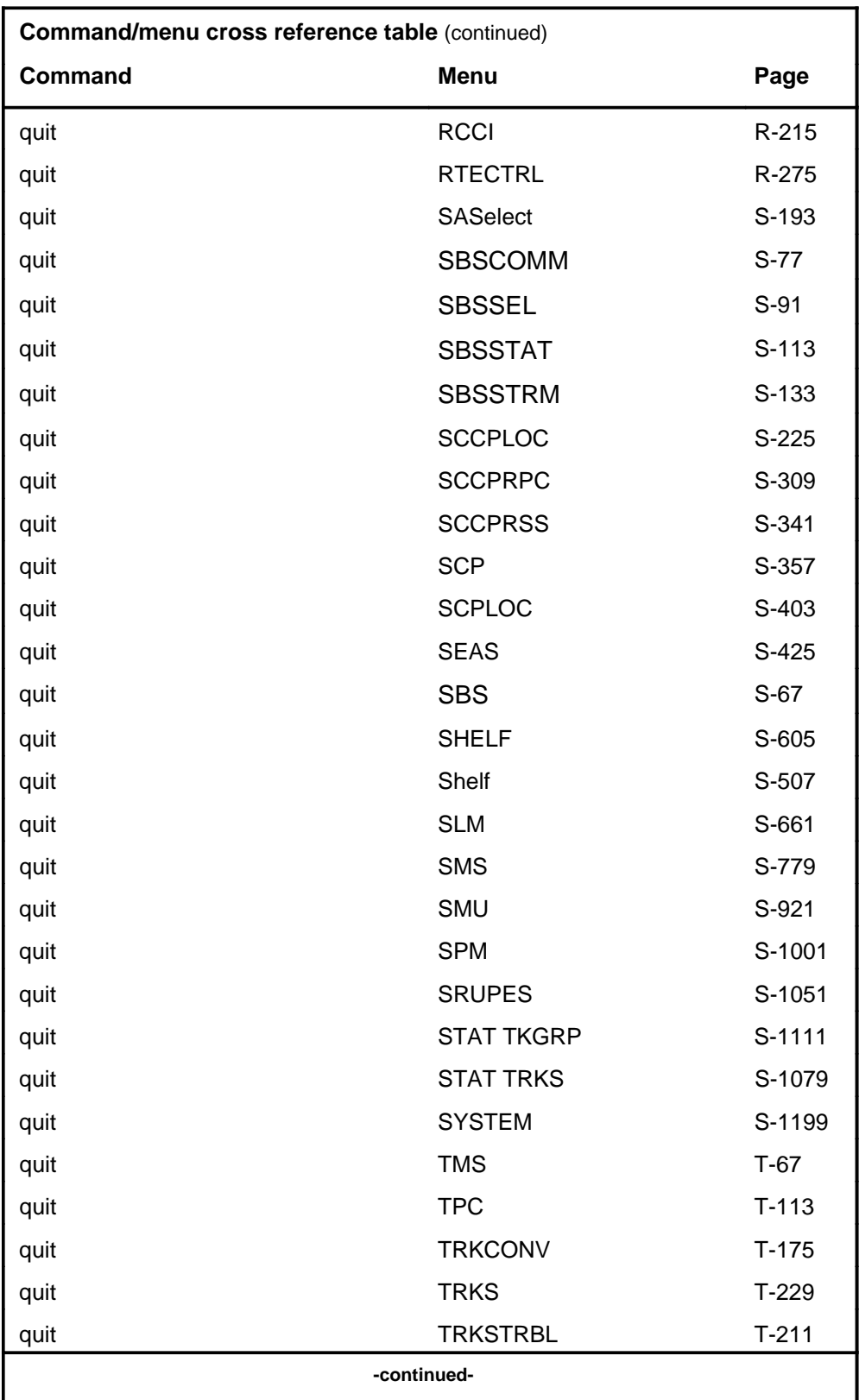

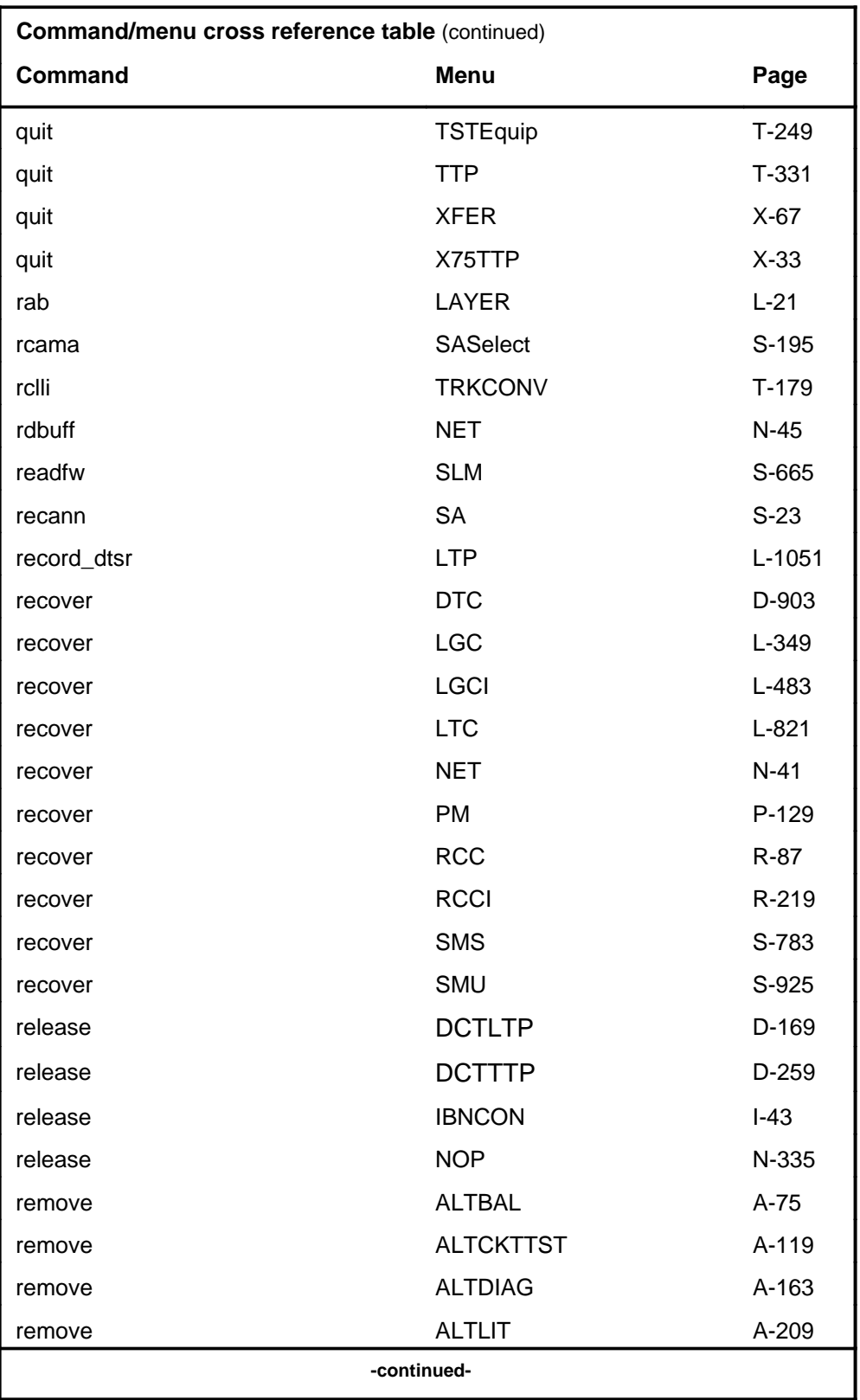

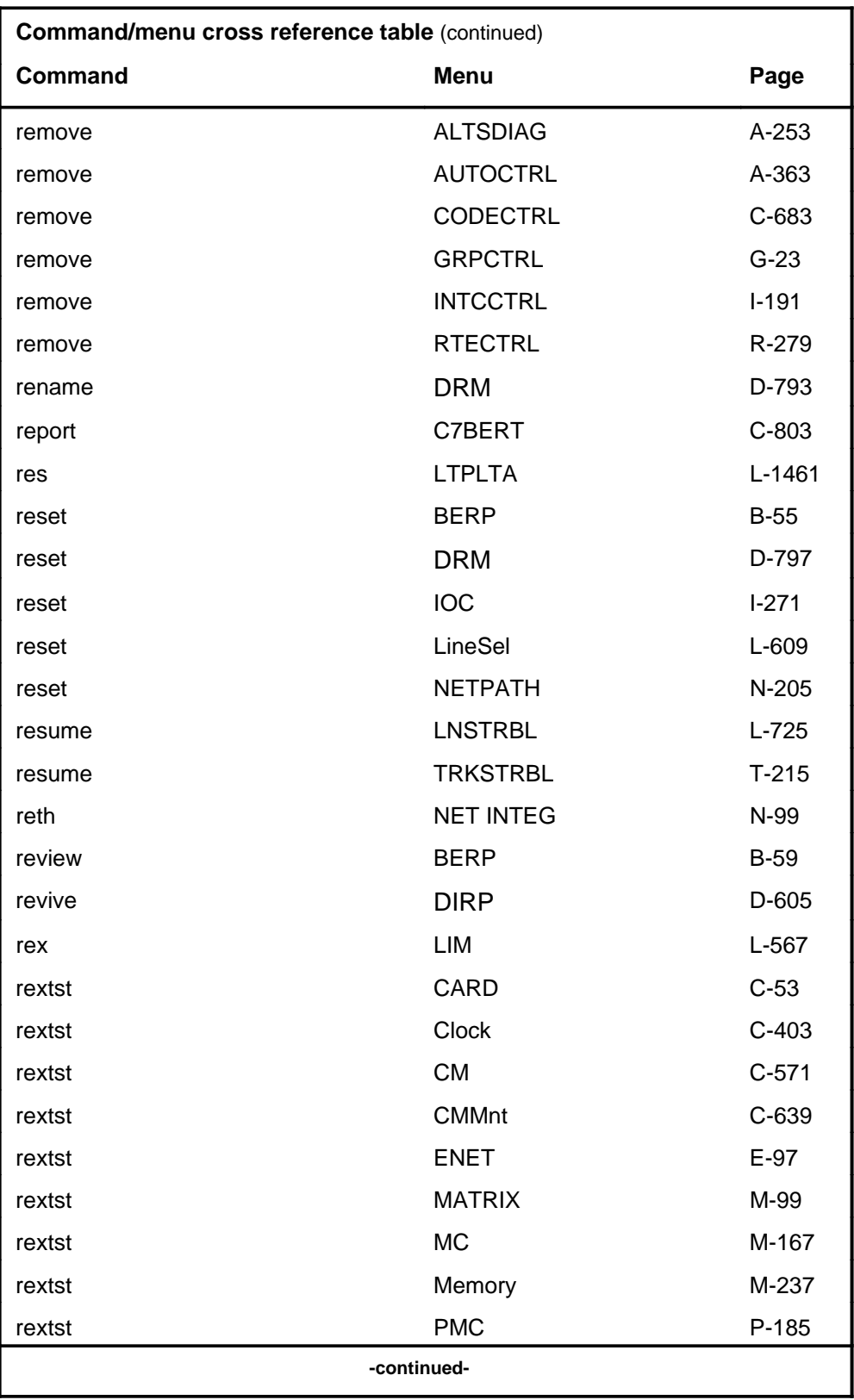

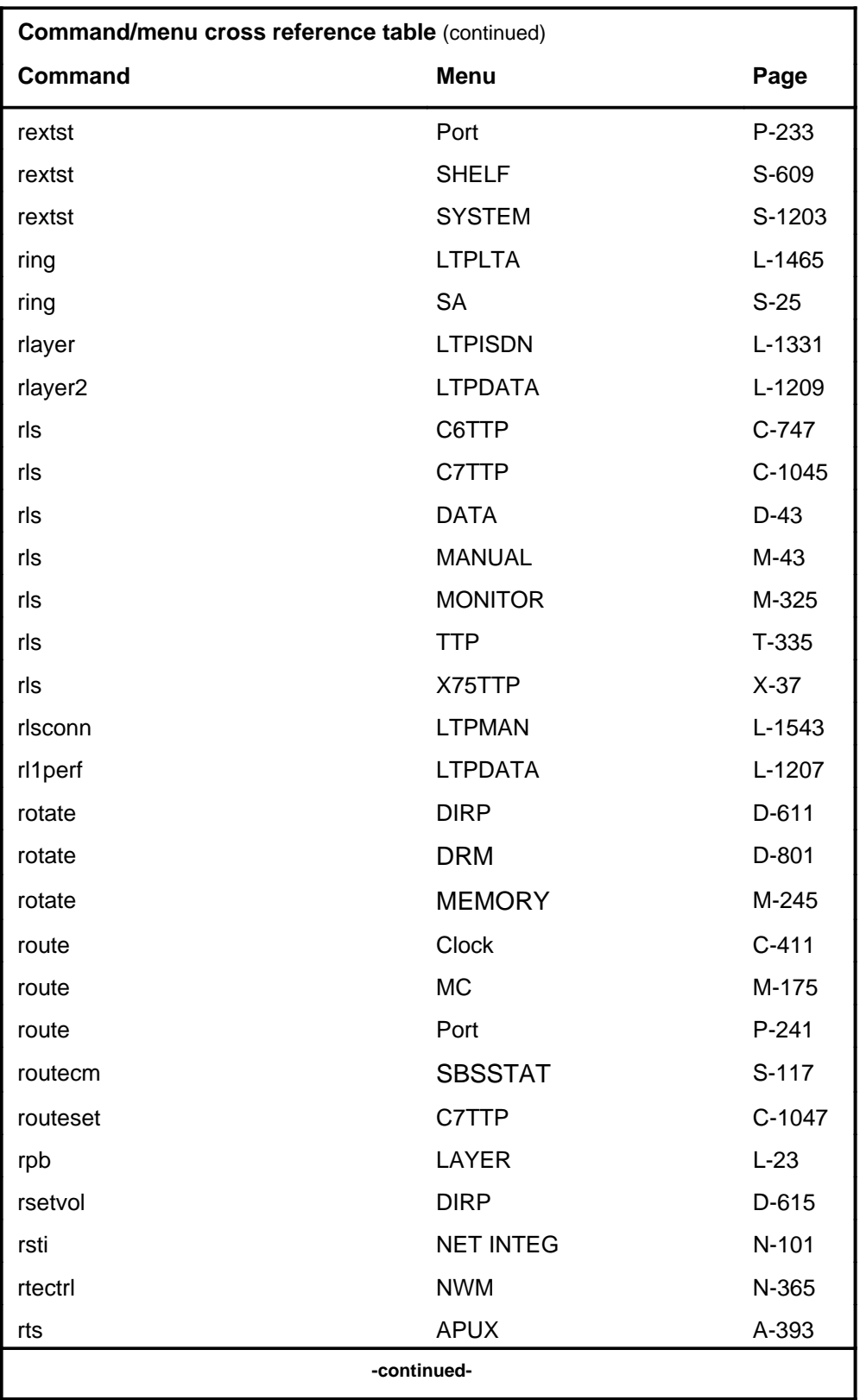

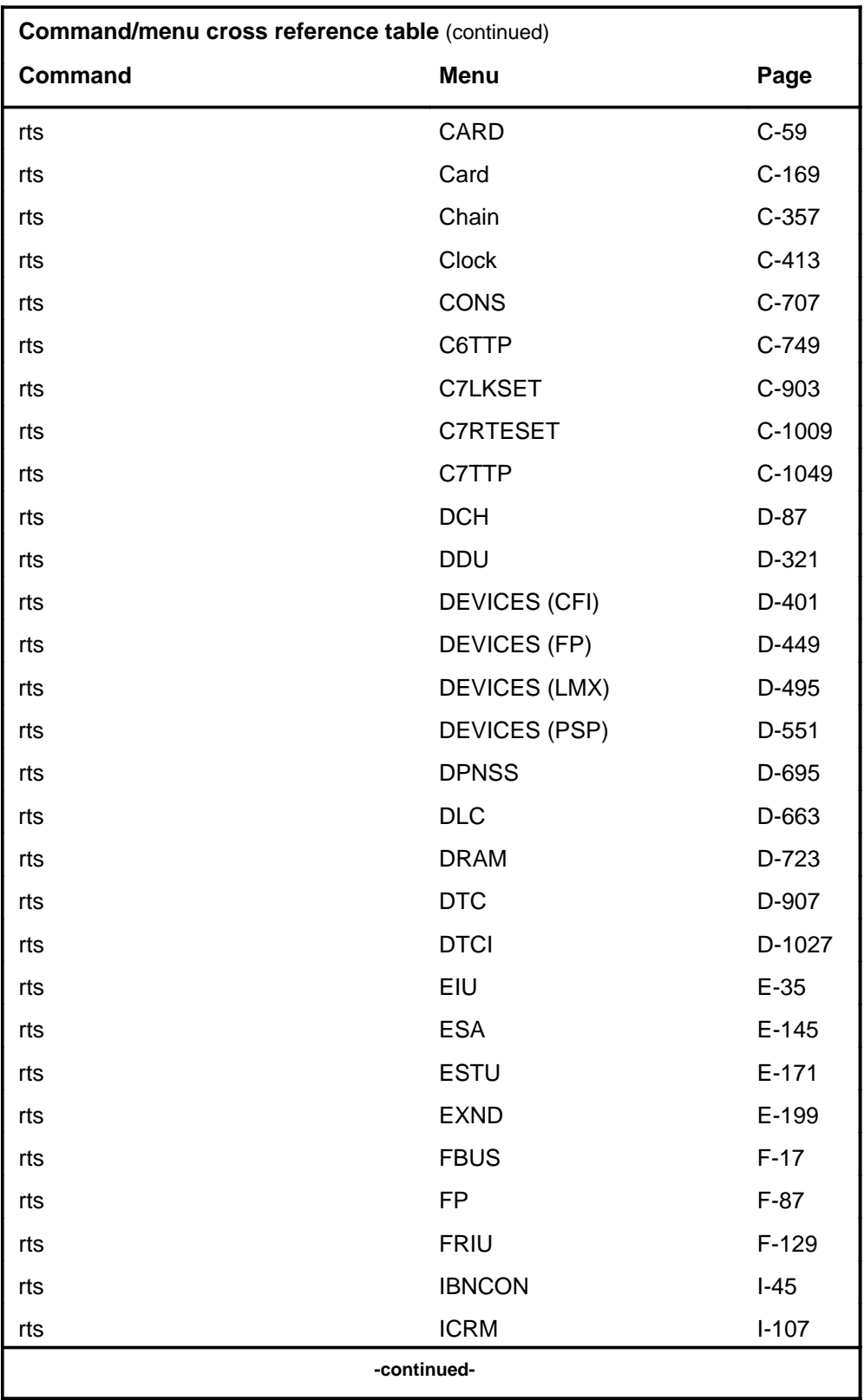

# **1-62** Commands reference tables

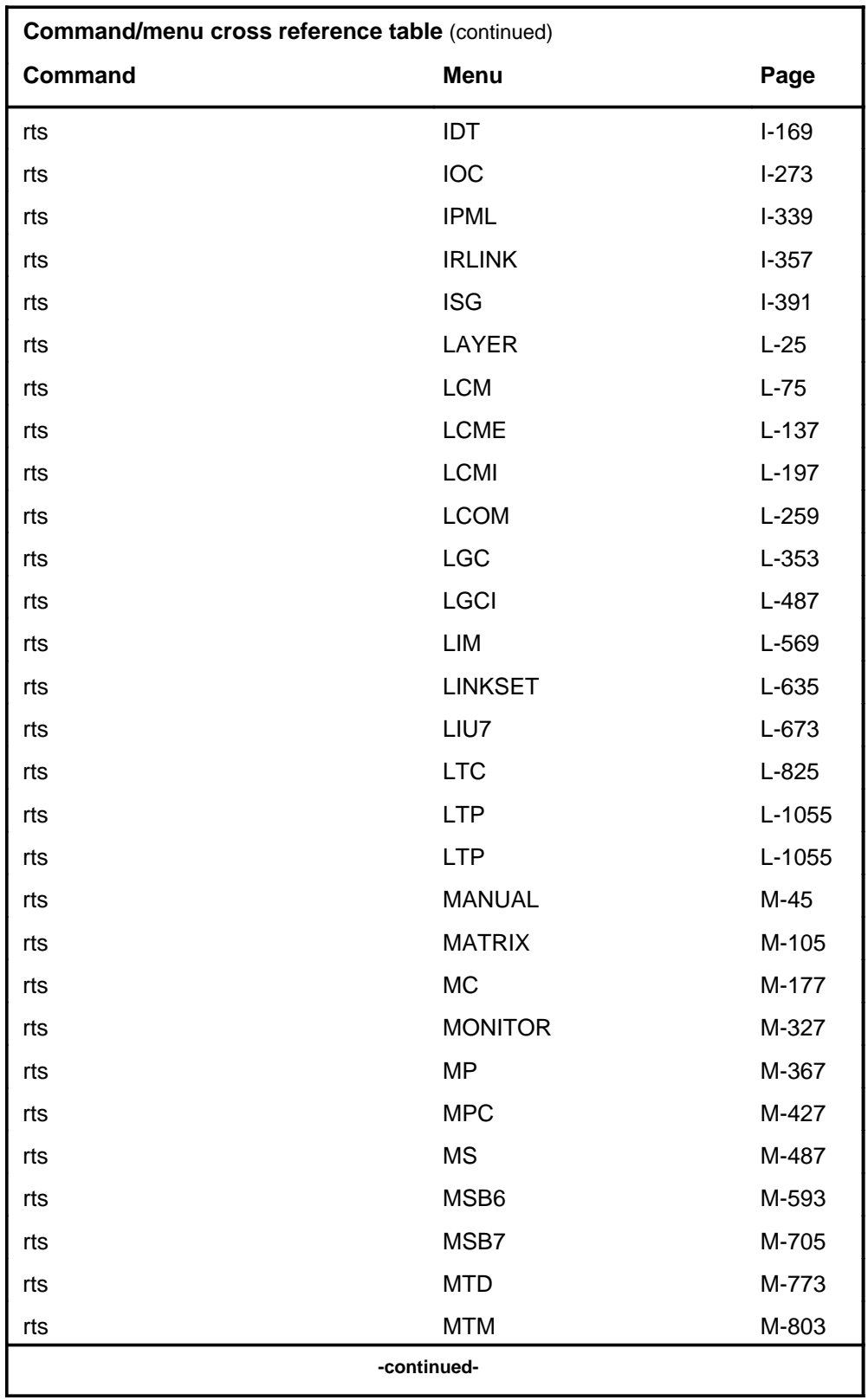

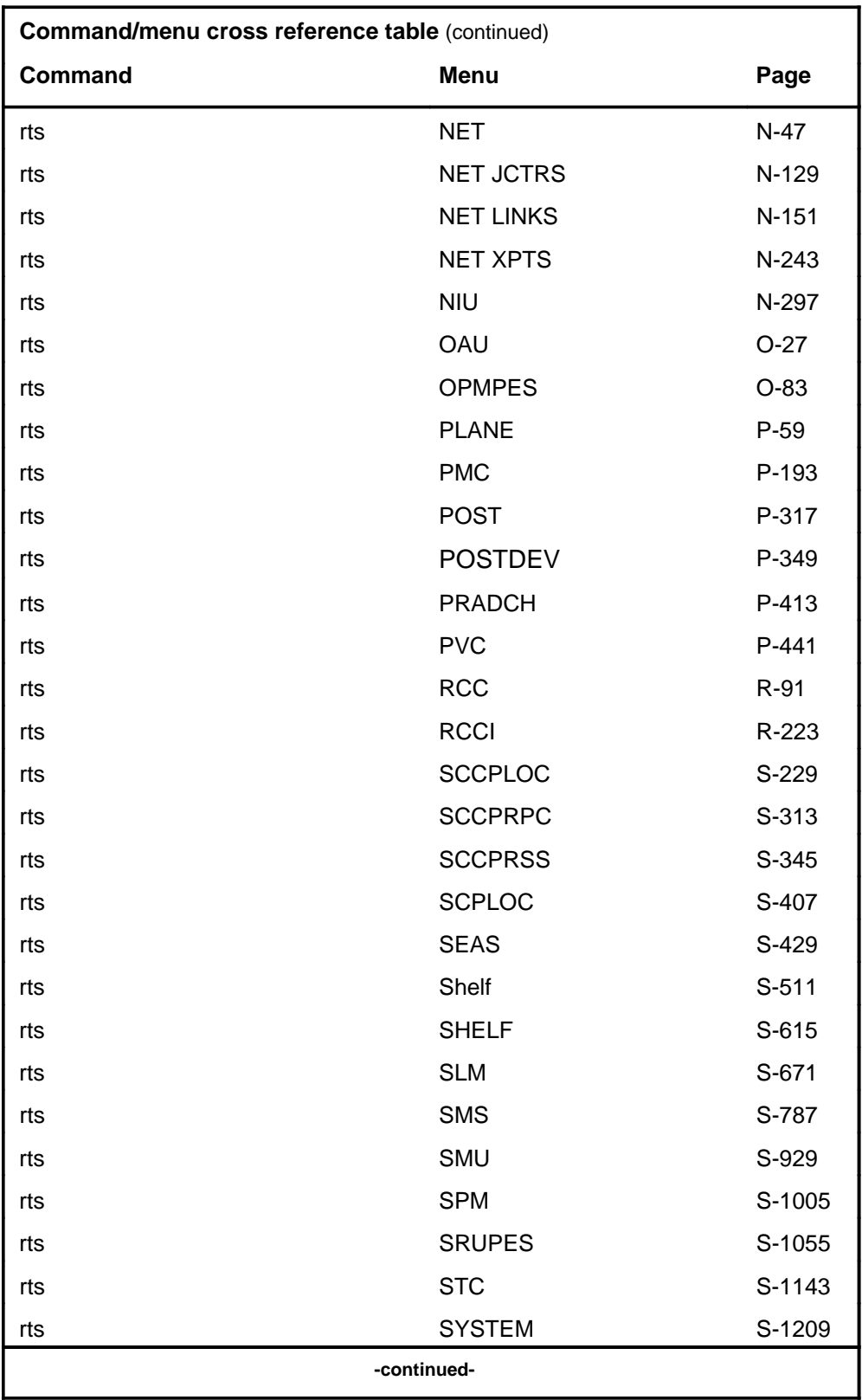

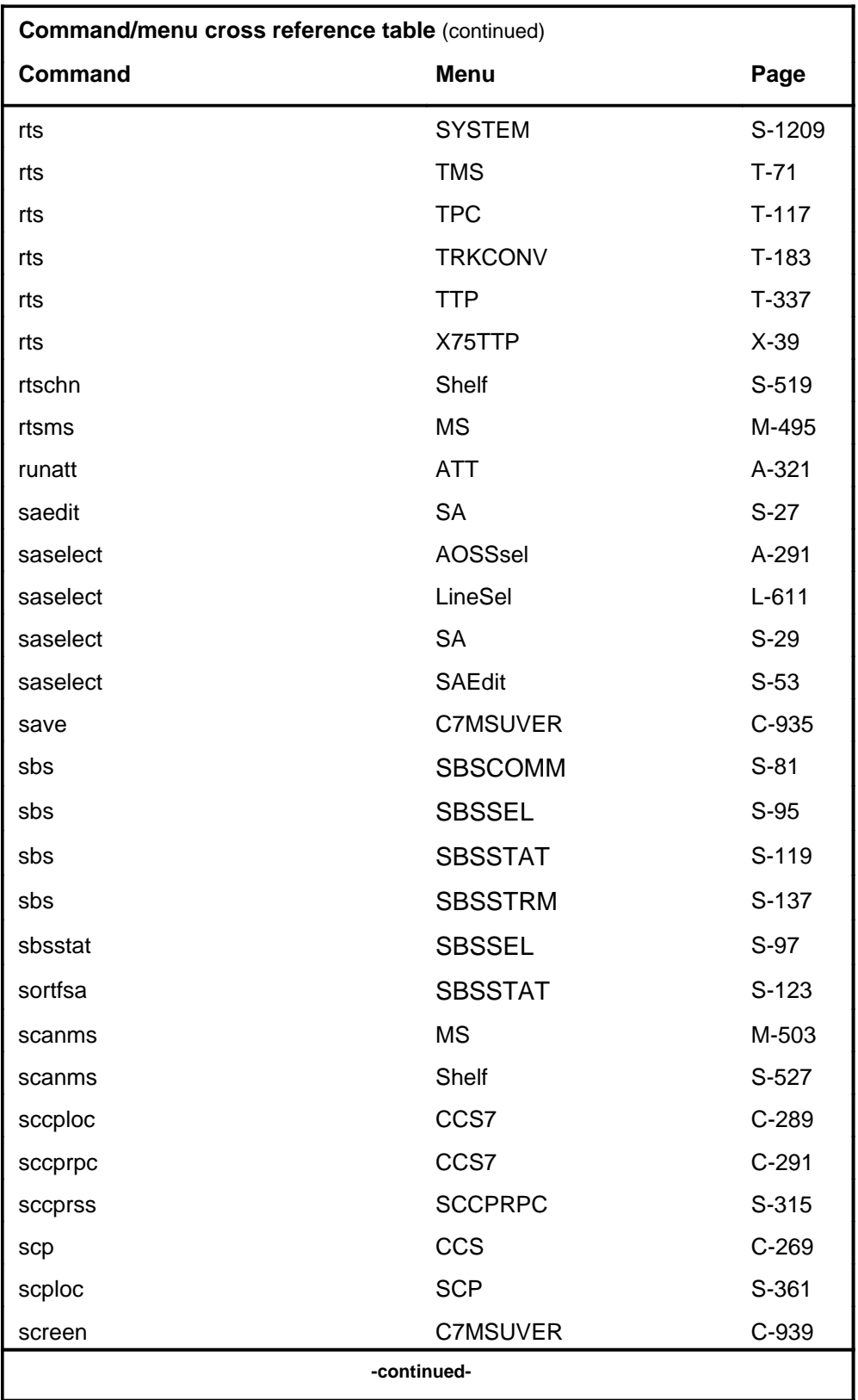

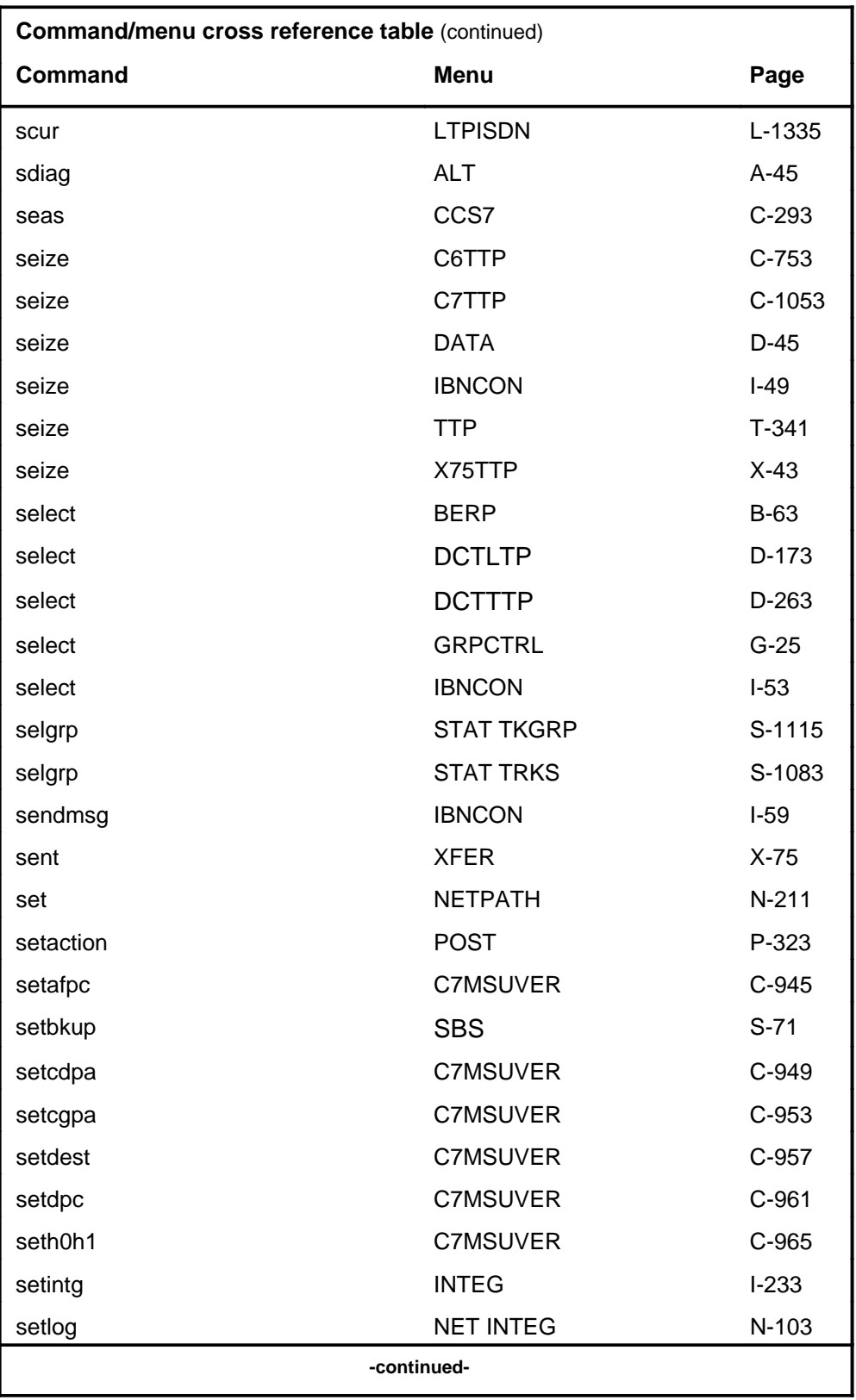

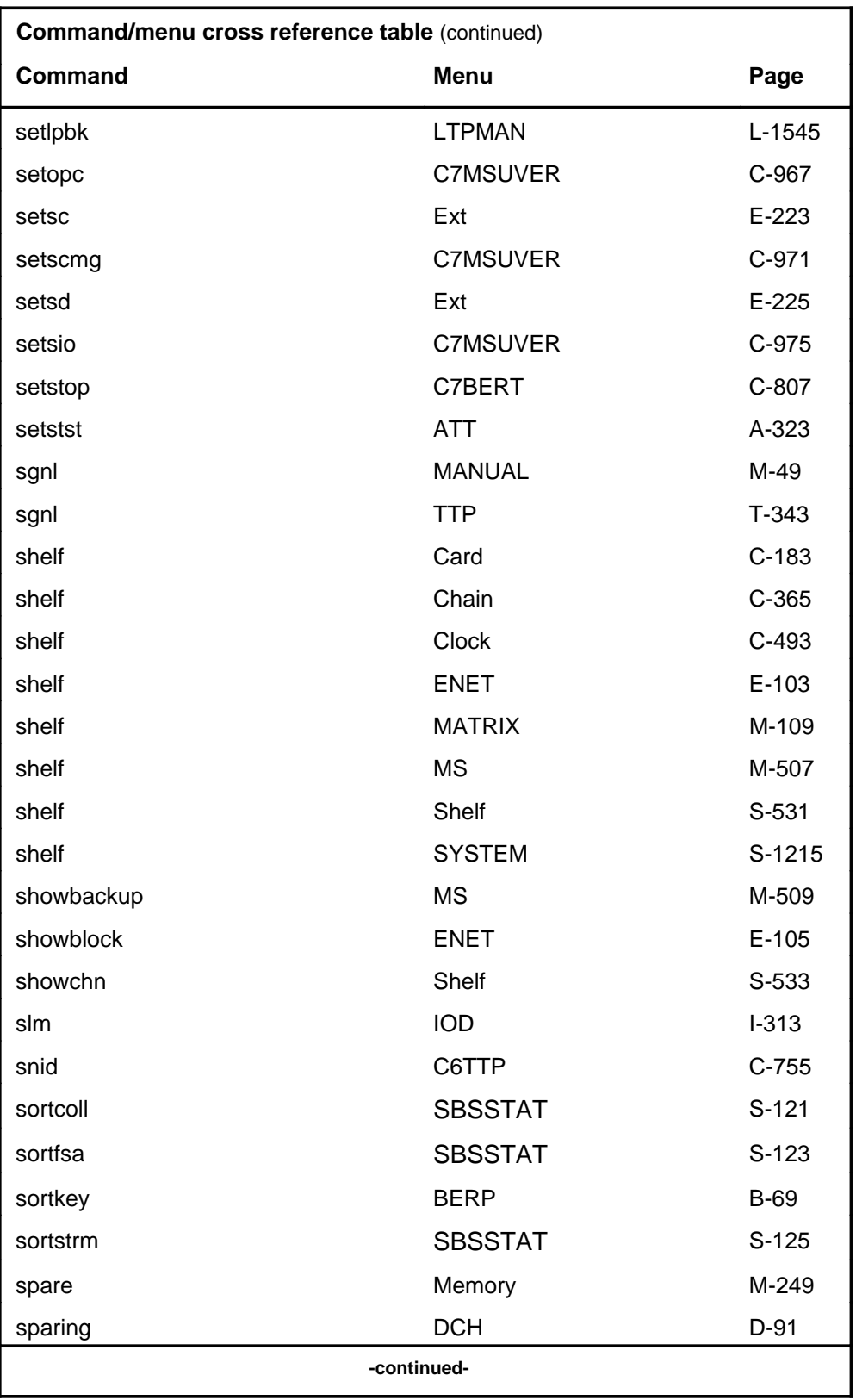

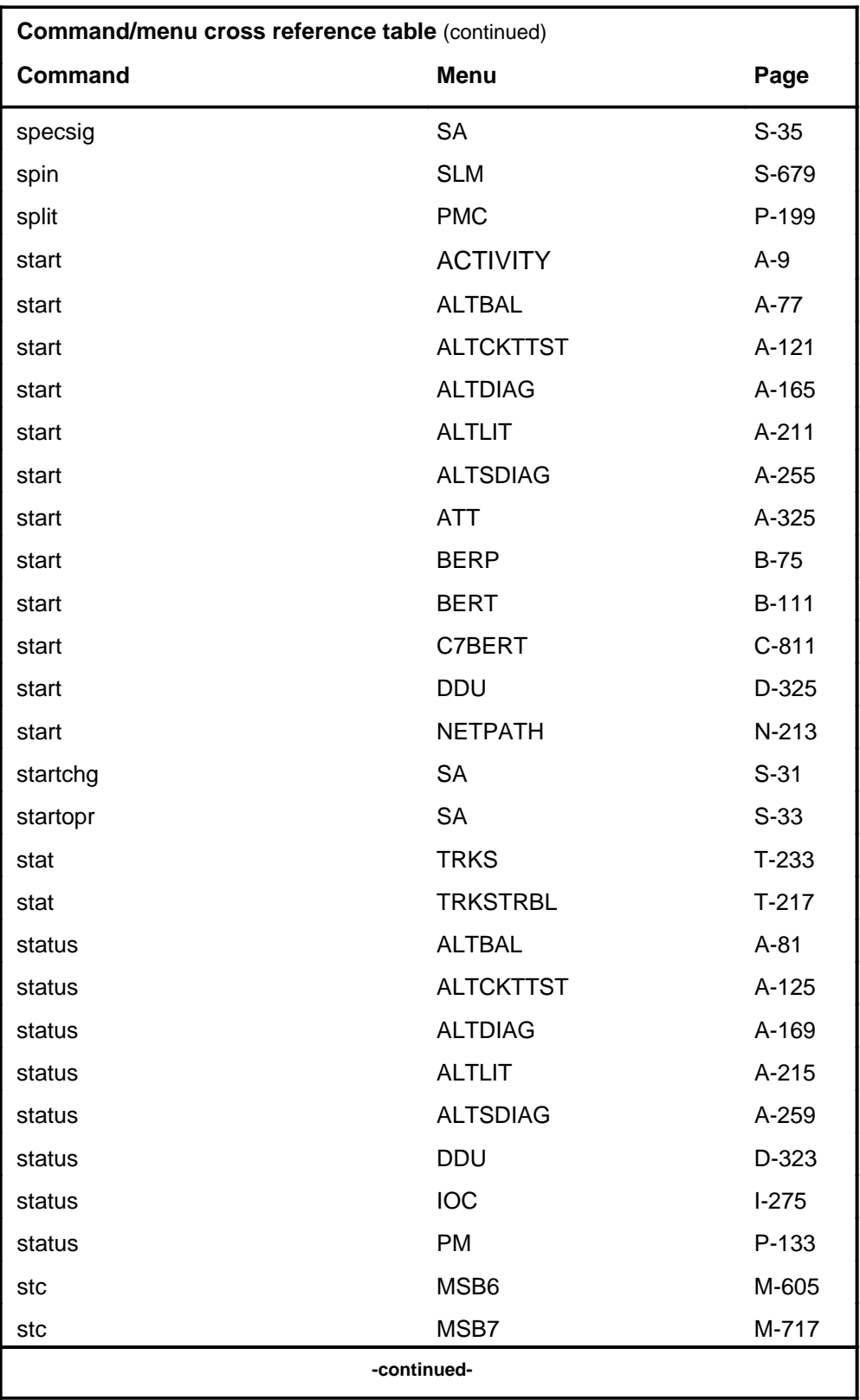

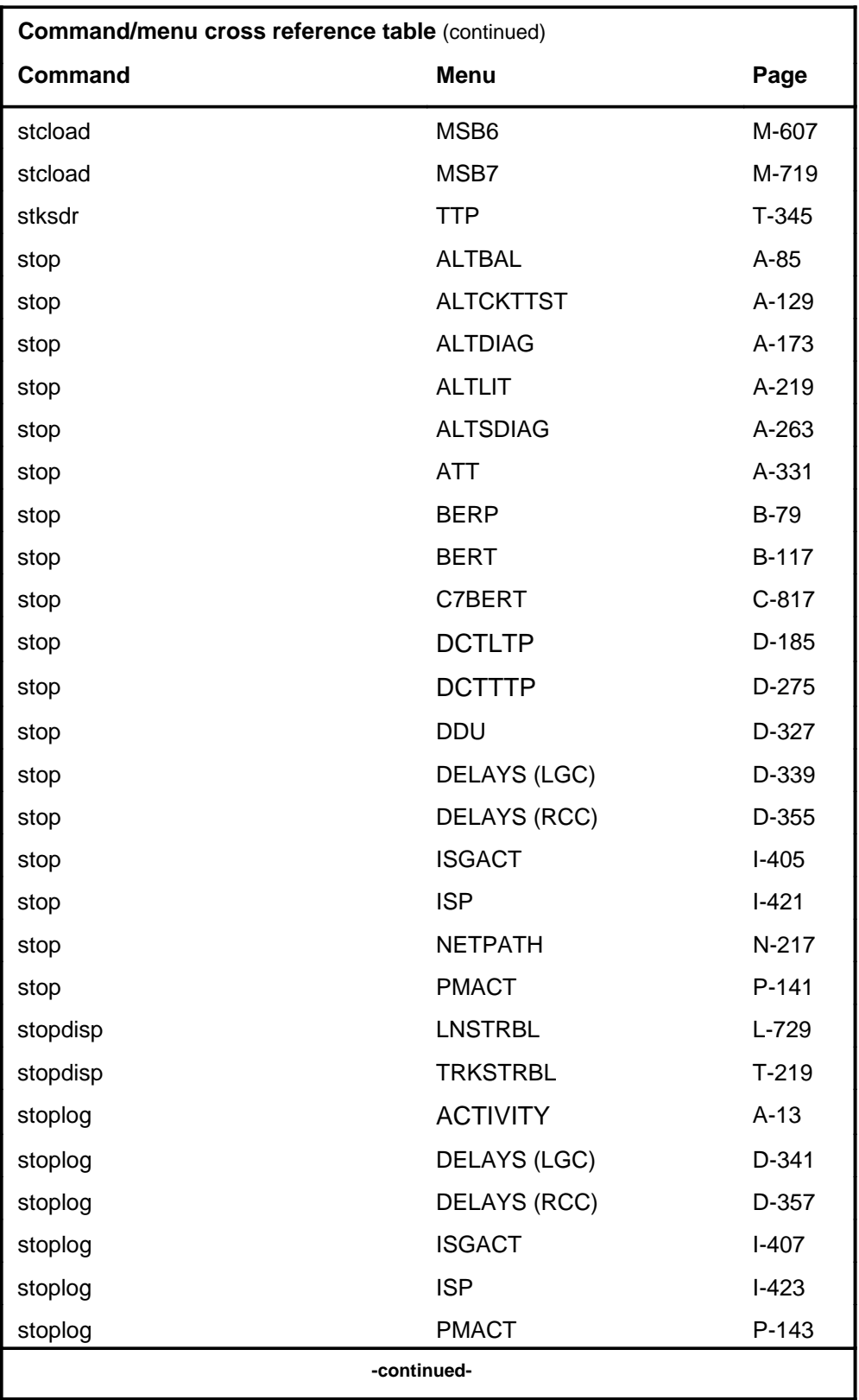

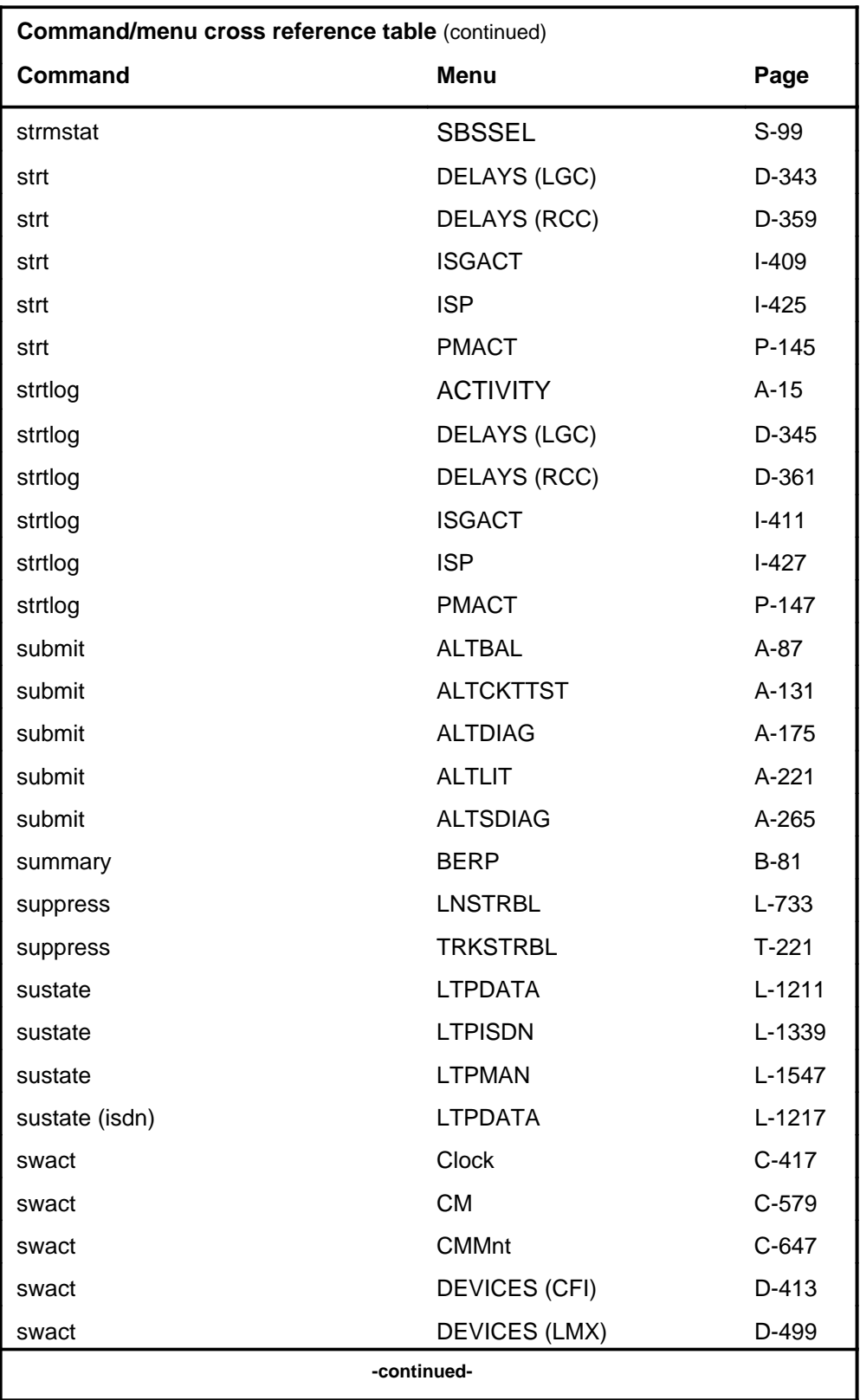

# **1-70** Commands reference tables

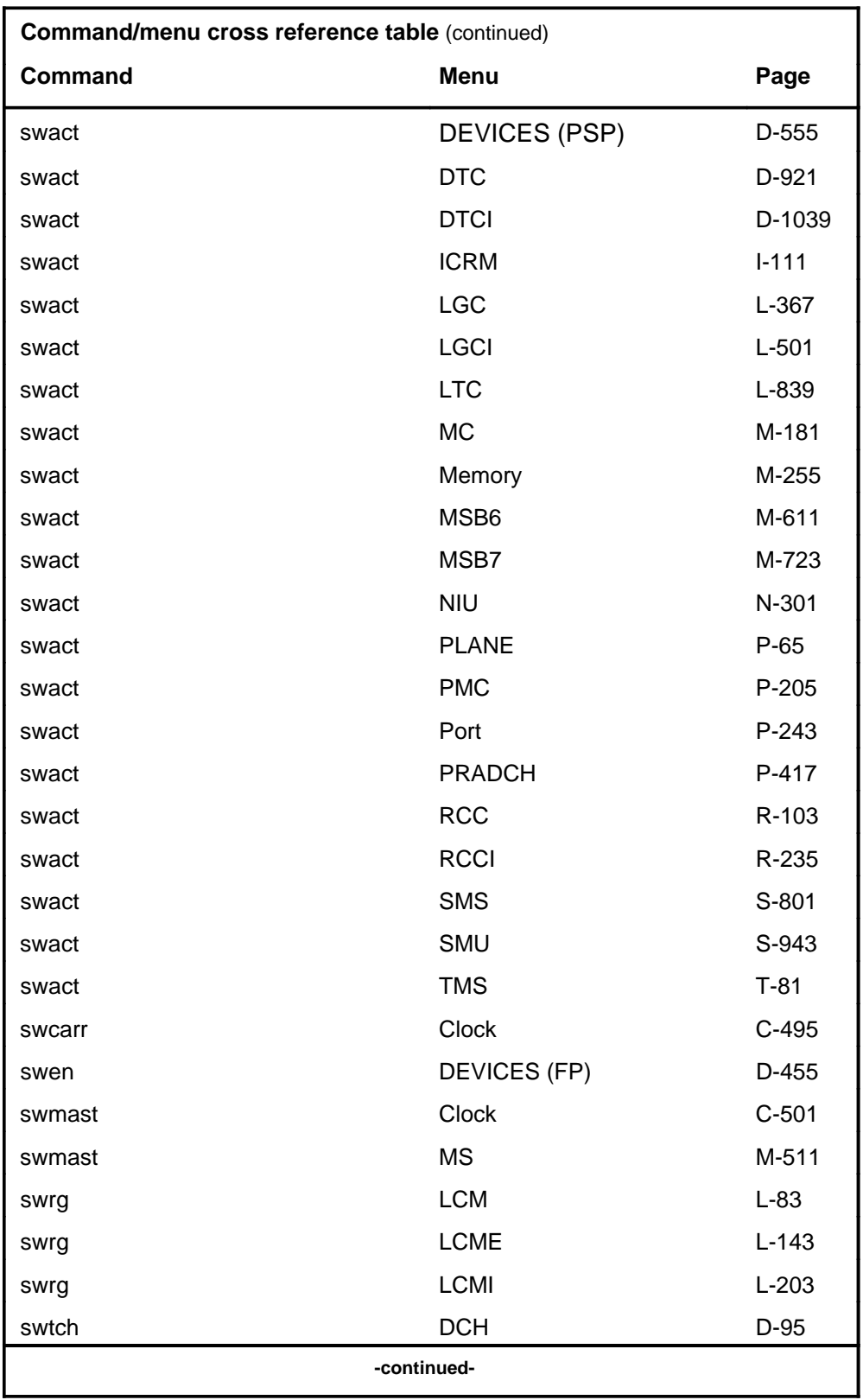

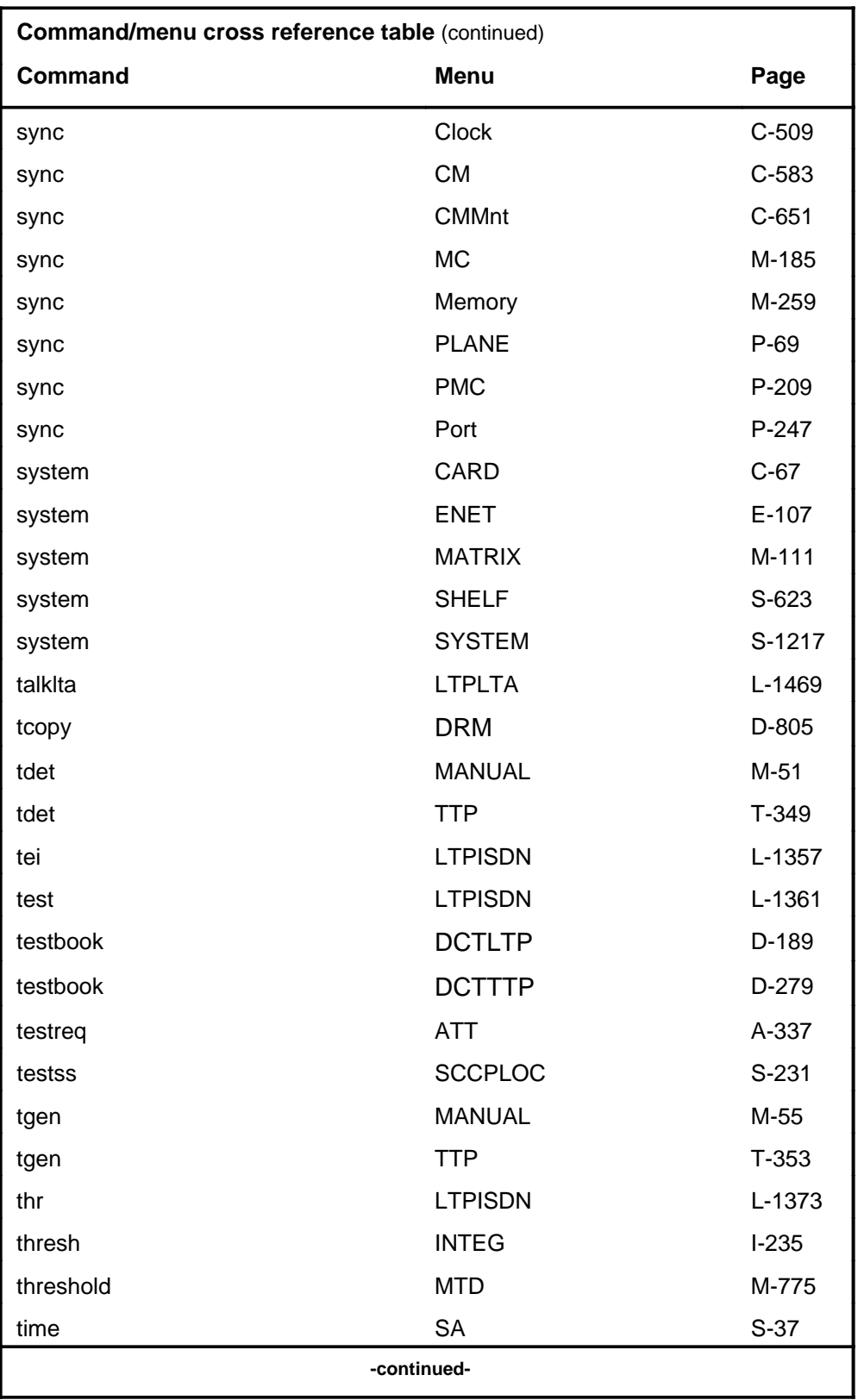

Menu Commands Reference Manual-LINESEL Through LTPMAN Volume 6 of 10 BCS36 and up

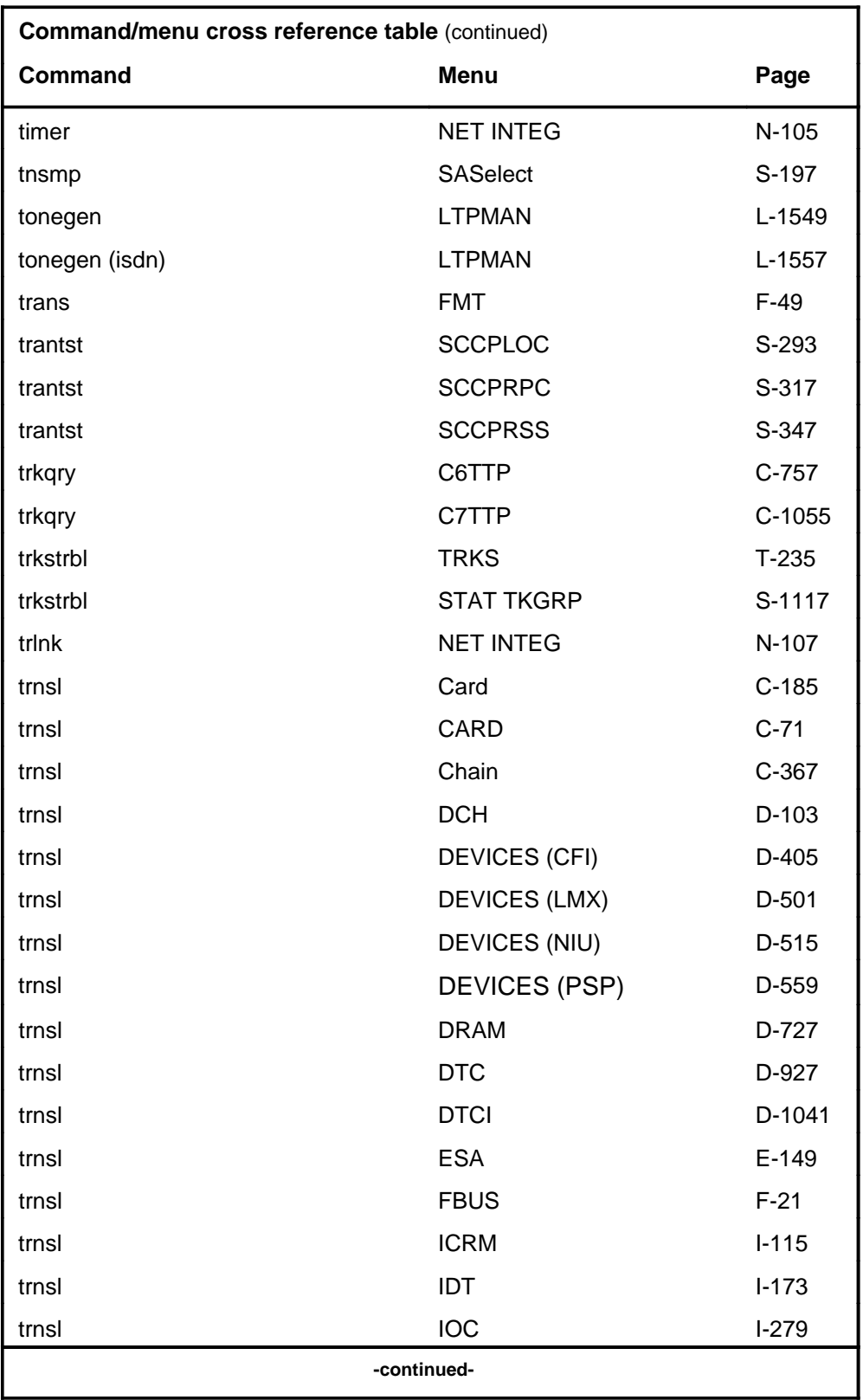

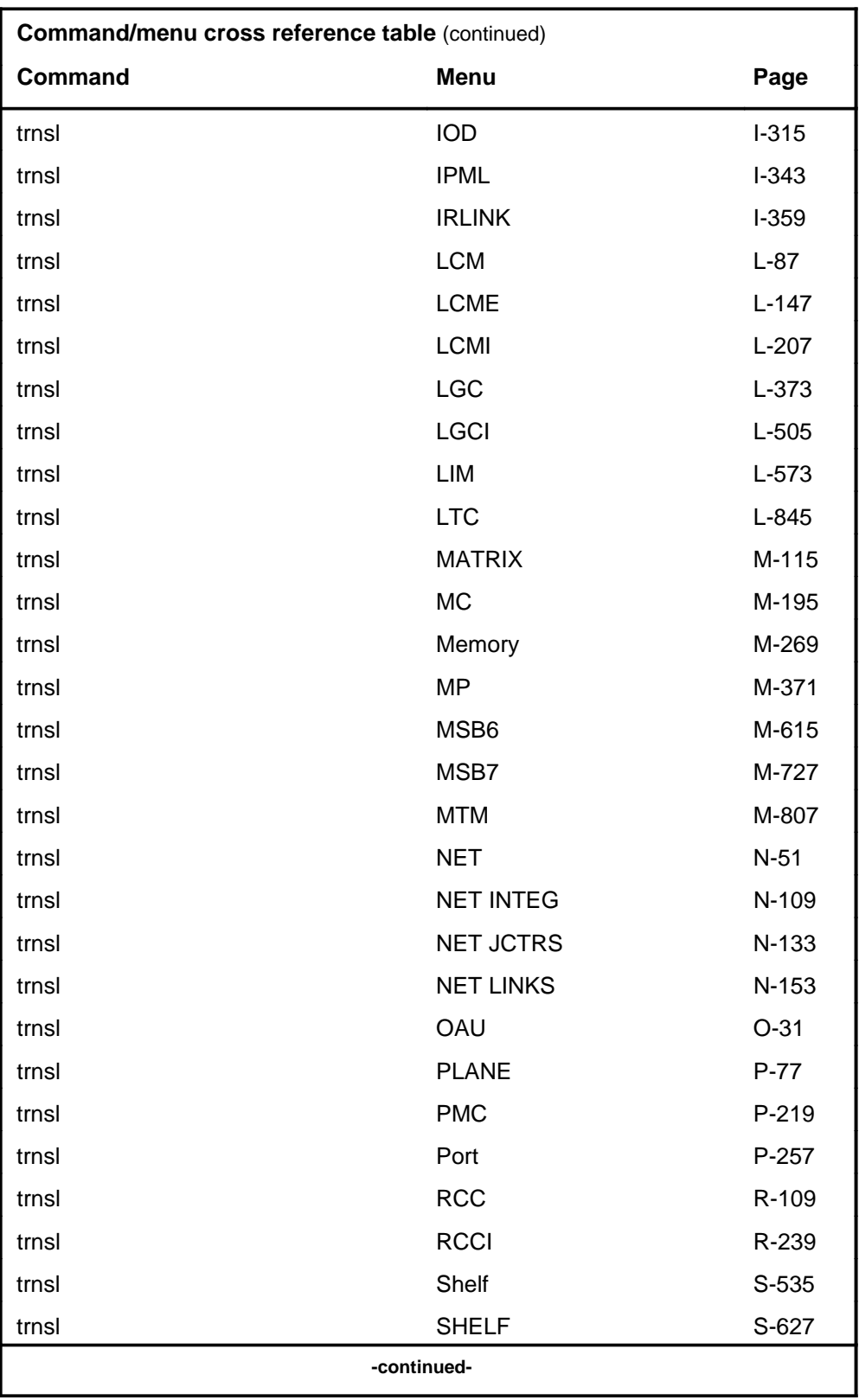

# **1-74** Commands reference tables

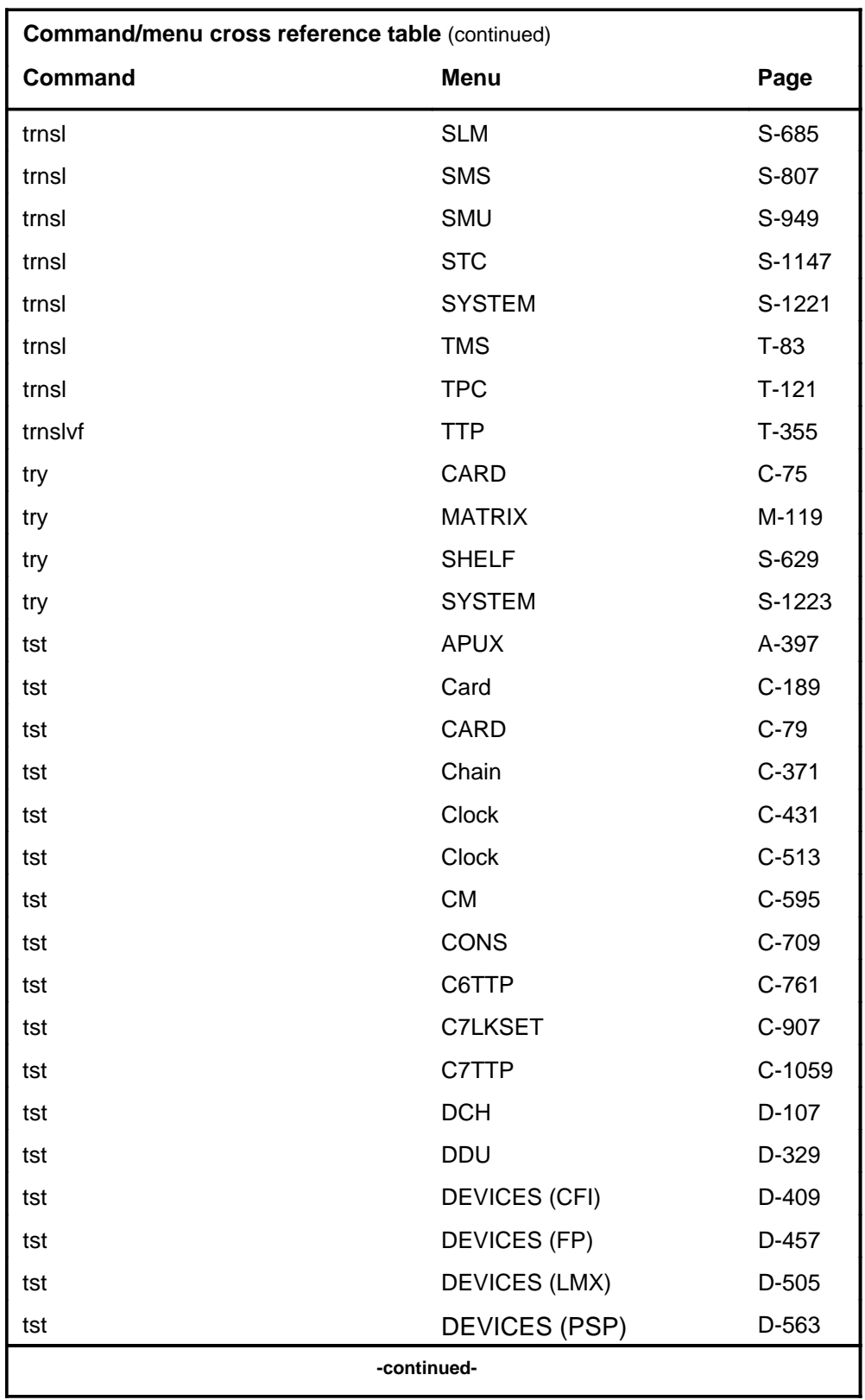

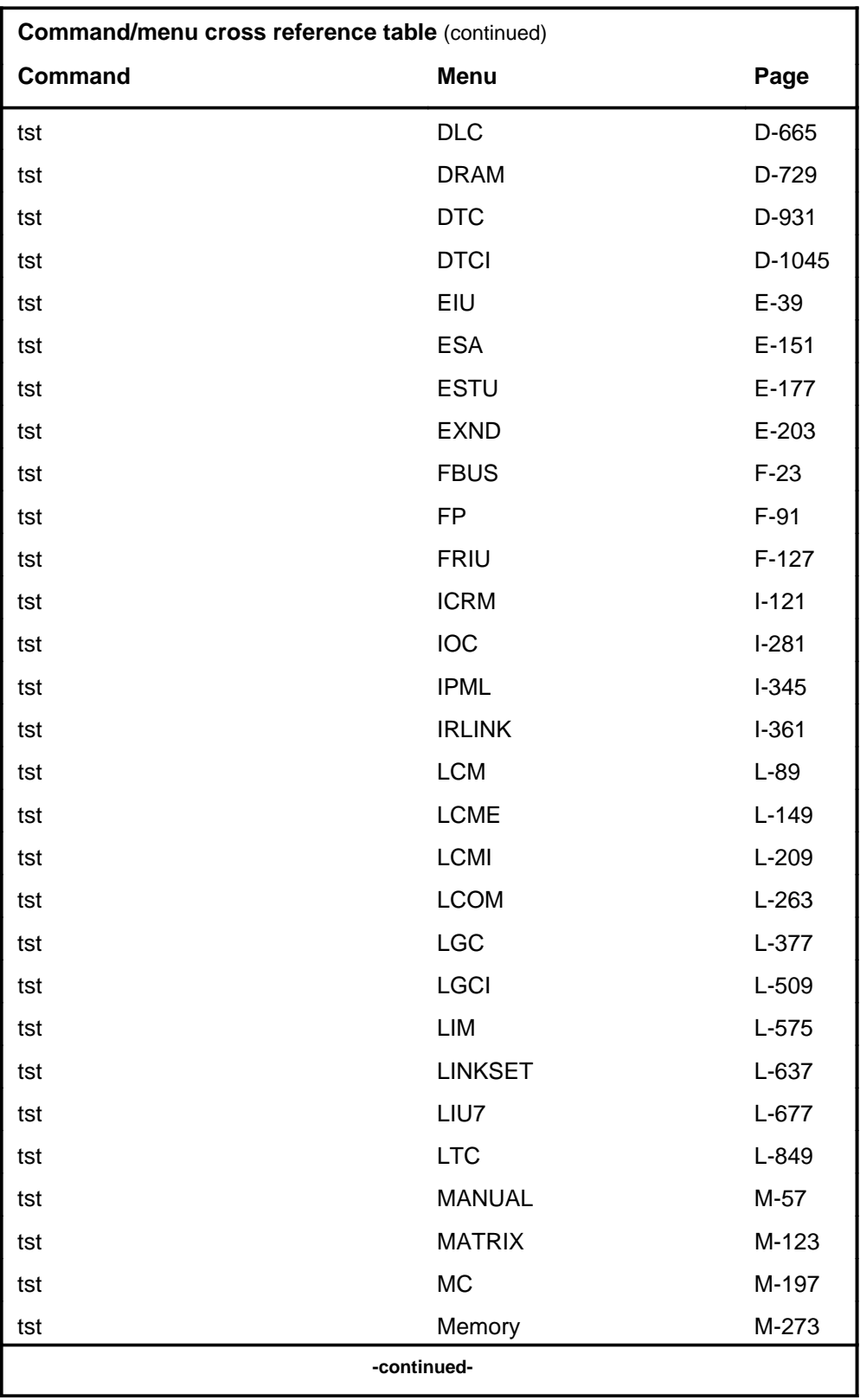

# **1-76** Commands reference tables

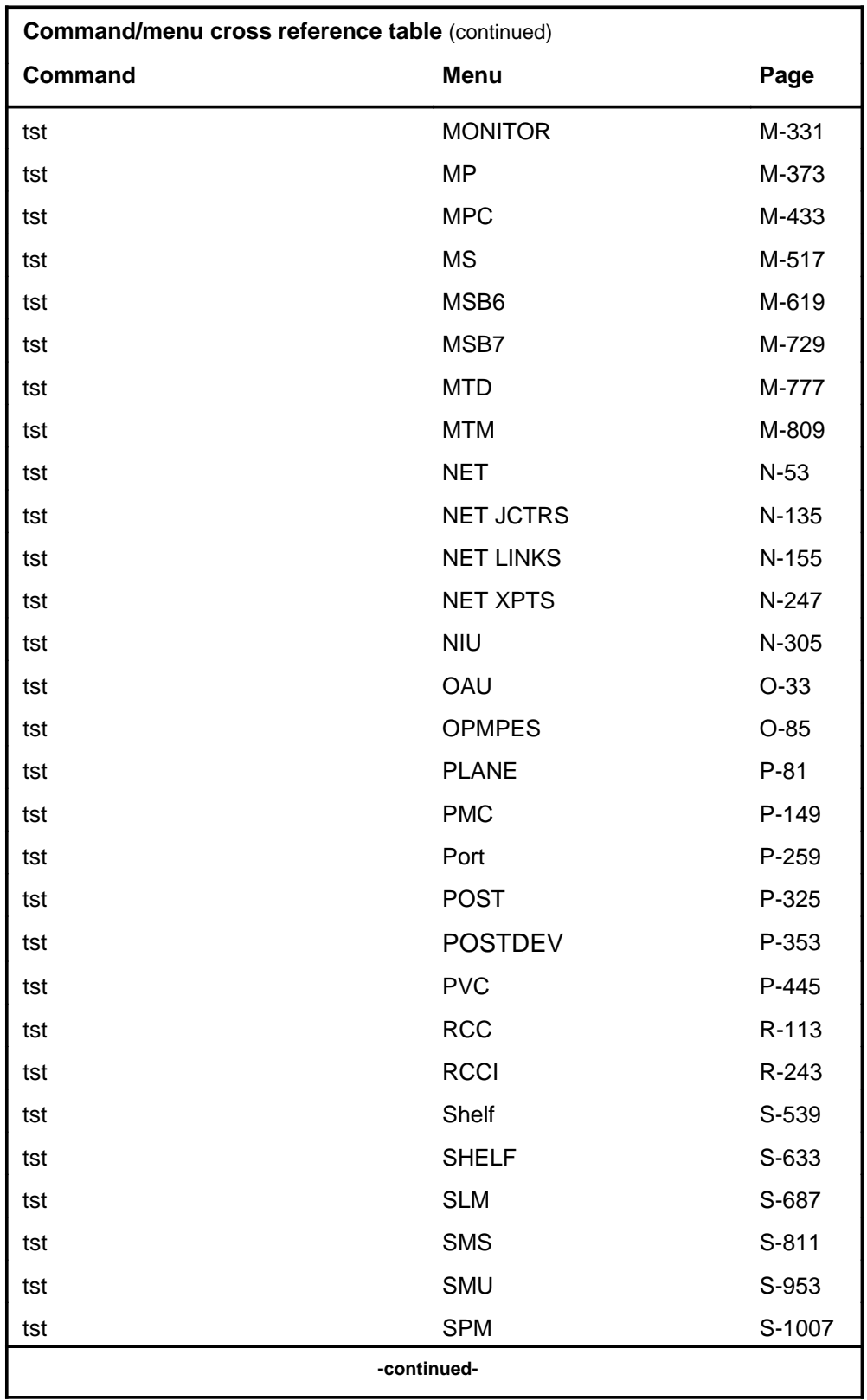

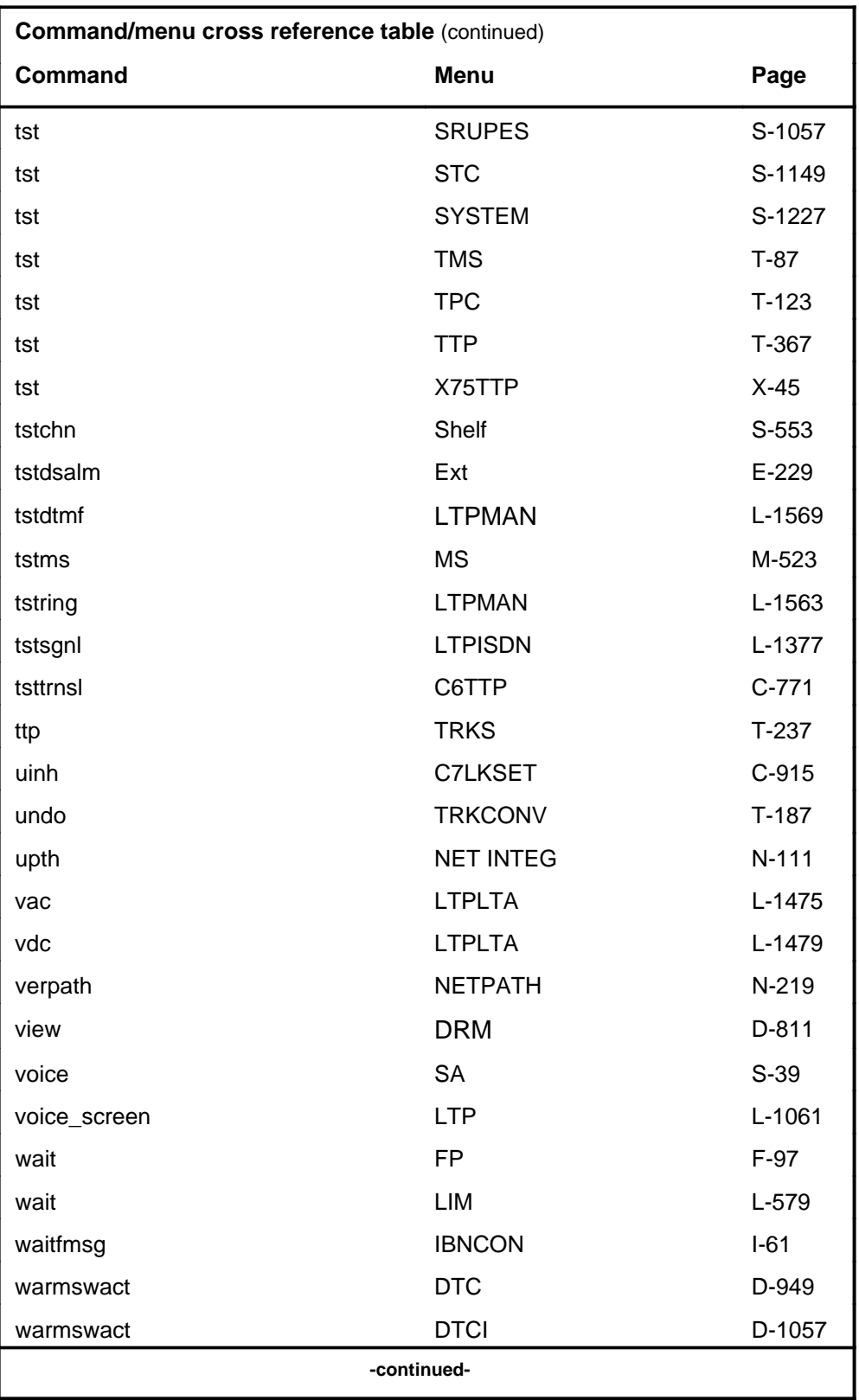

Menu Commands Reference Manual-LINESEL Through LTPMAN Volume 6 of 10 BCS36 and up

# **1-78** Commands reference tables

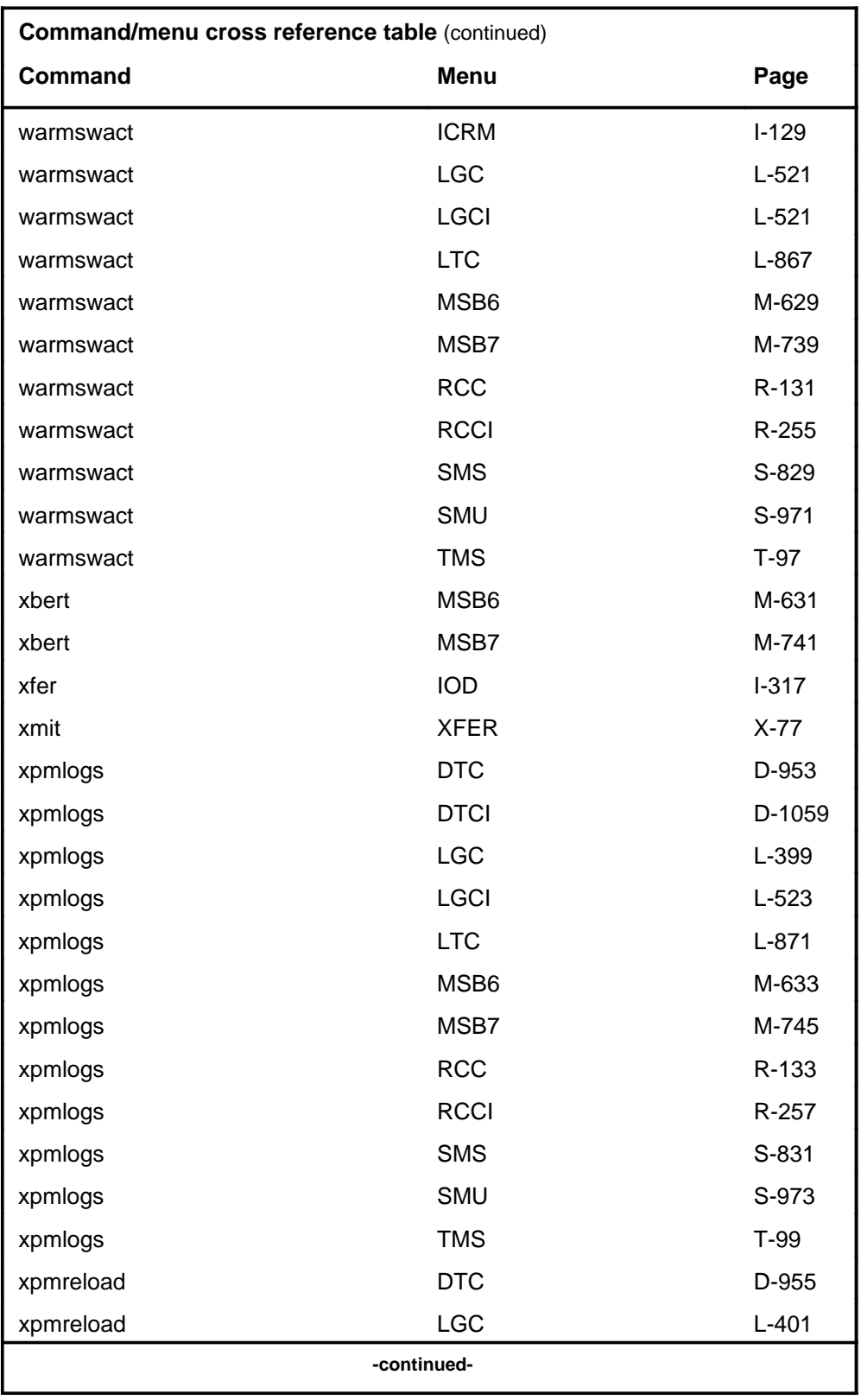

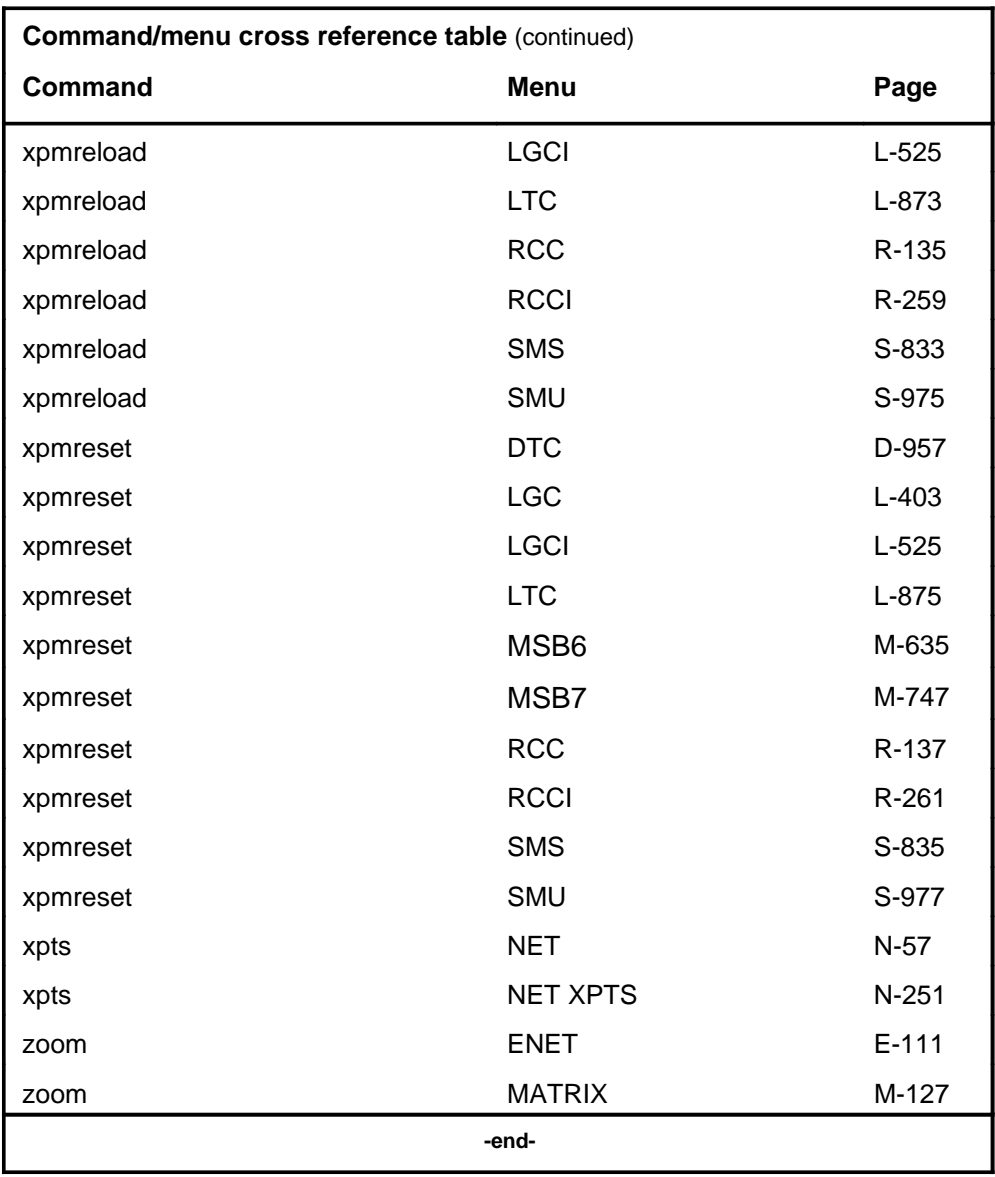

# **Menu chart**

The menu chart illustrates the hierarchical relationship between menu levels and sublevels. In many cases the relationship between levels and sublevels is indicative of the command string required to reach that level, such as the following:

#### **mapci;mtc;pm**↵

which is used to reach the PM MAP level. This is not always the case, however, and should not be assumed. Sublevels of the PM level, for example, require a PM to be posted before subsequent levels can be accessed.

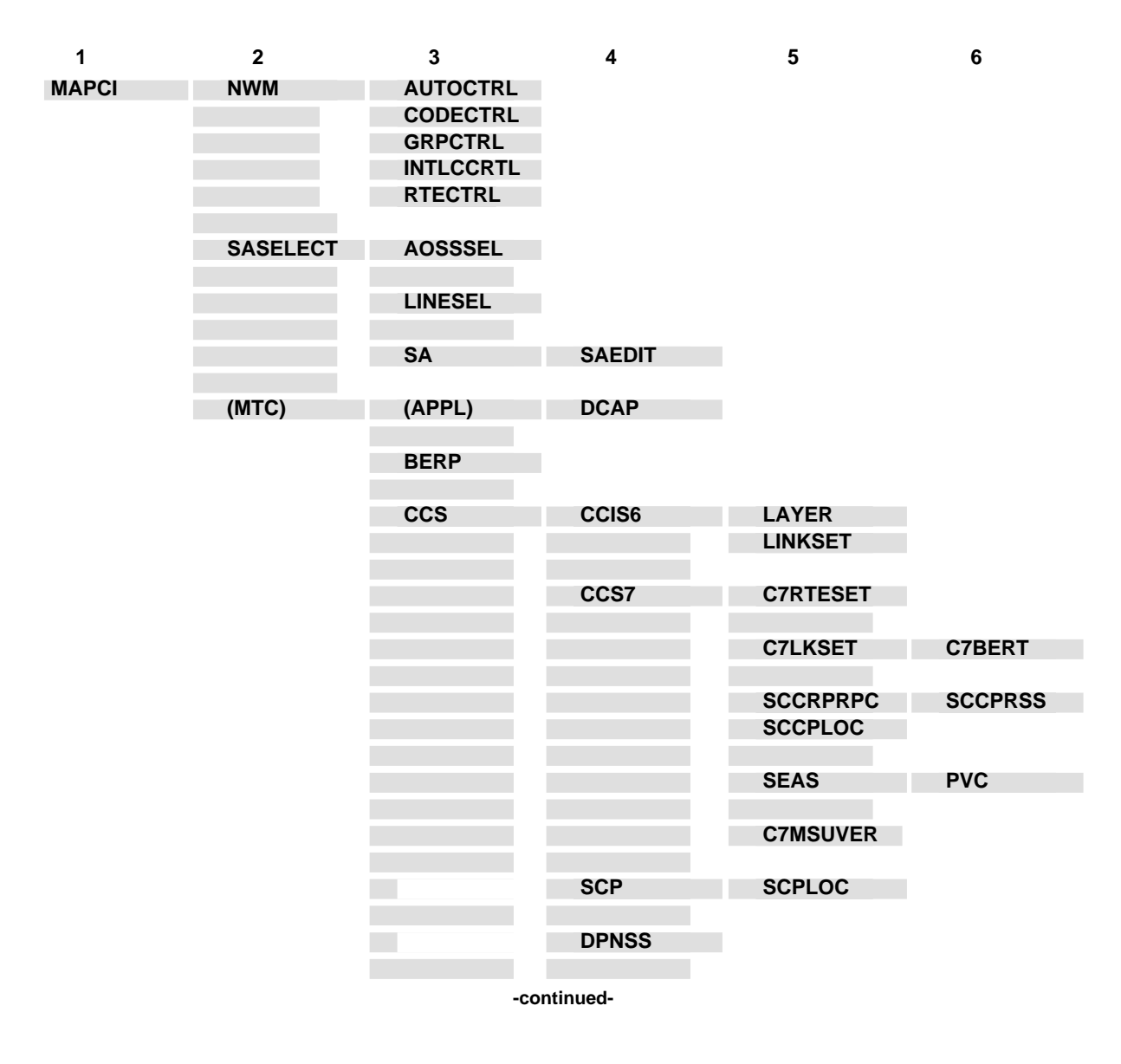

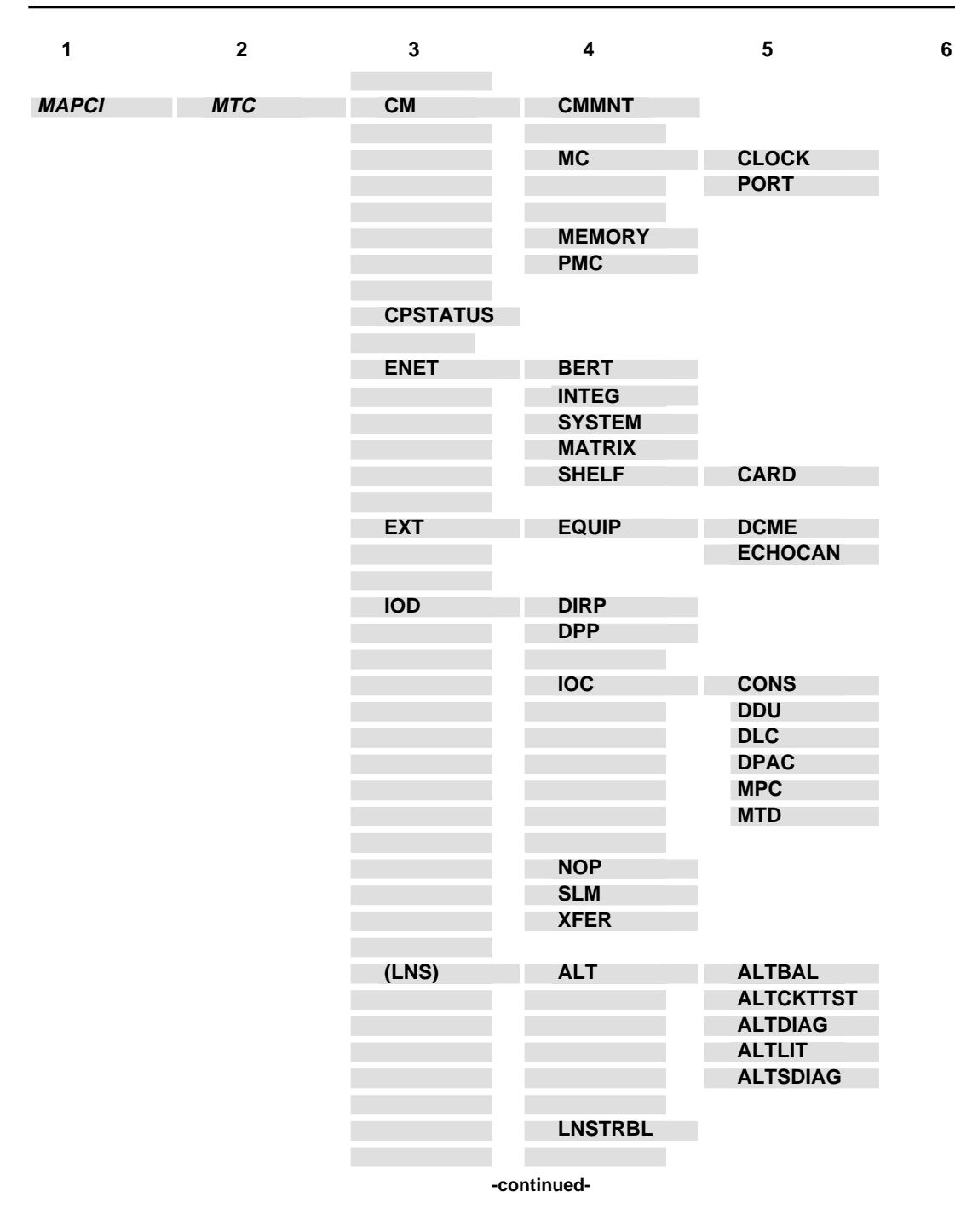

**1-82** Commands reference tables

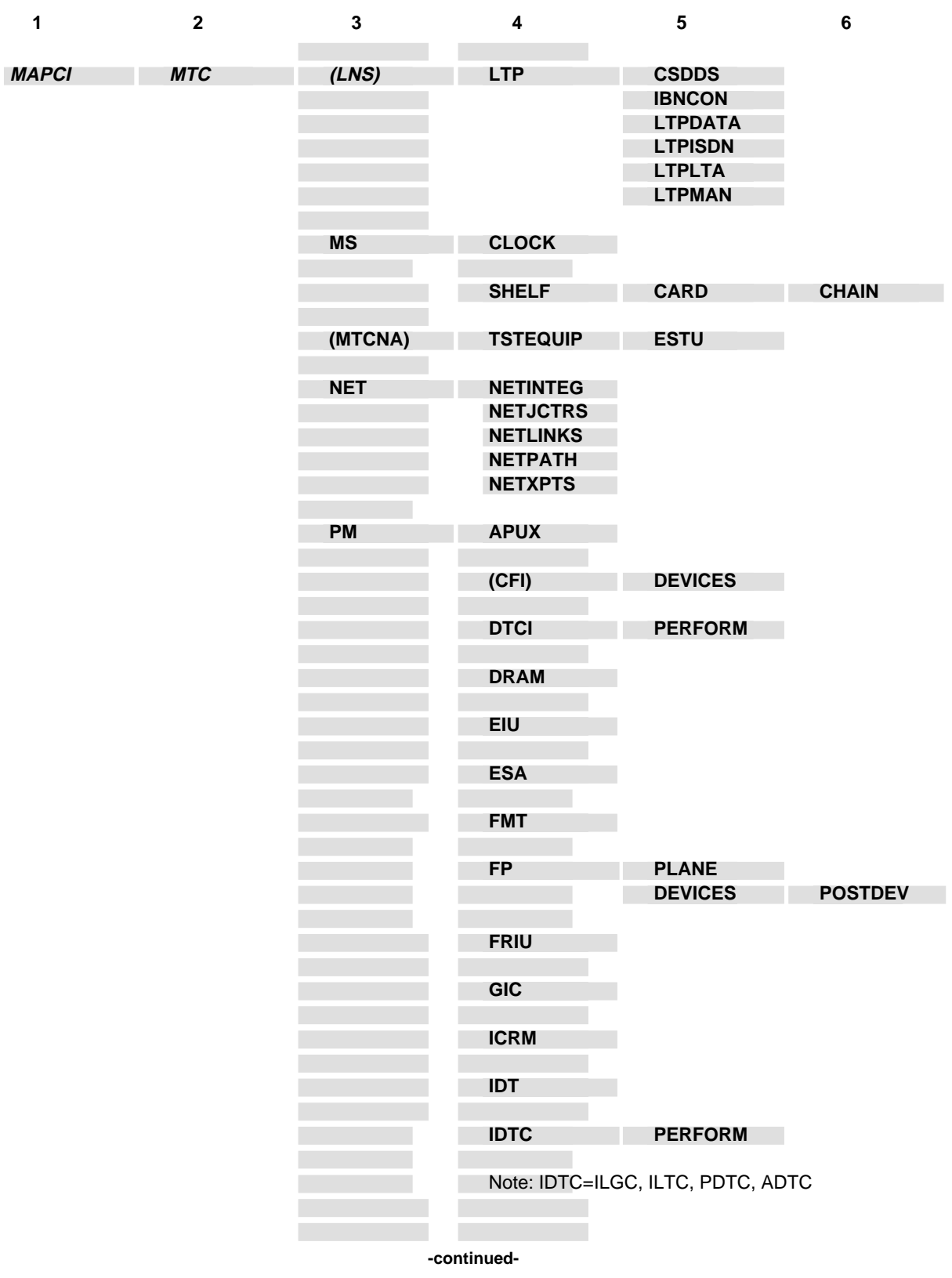

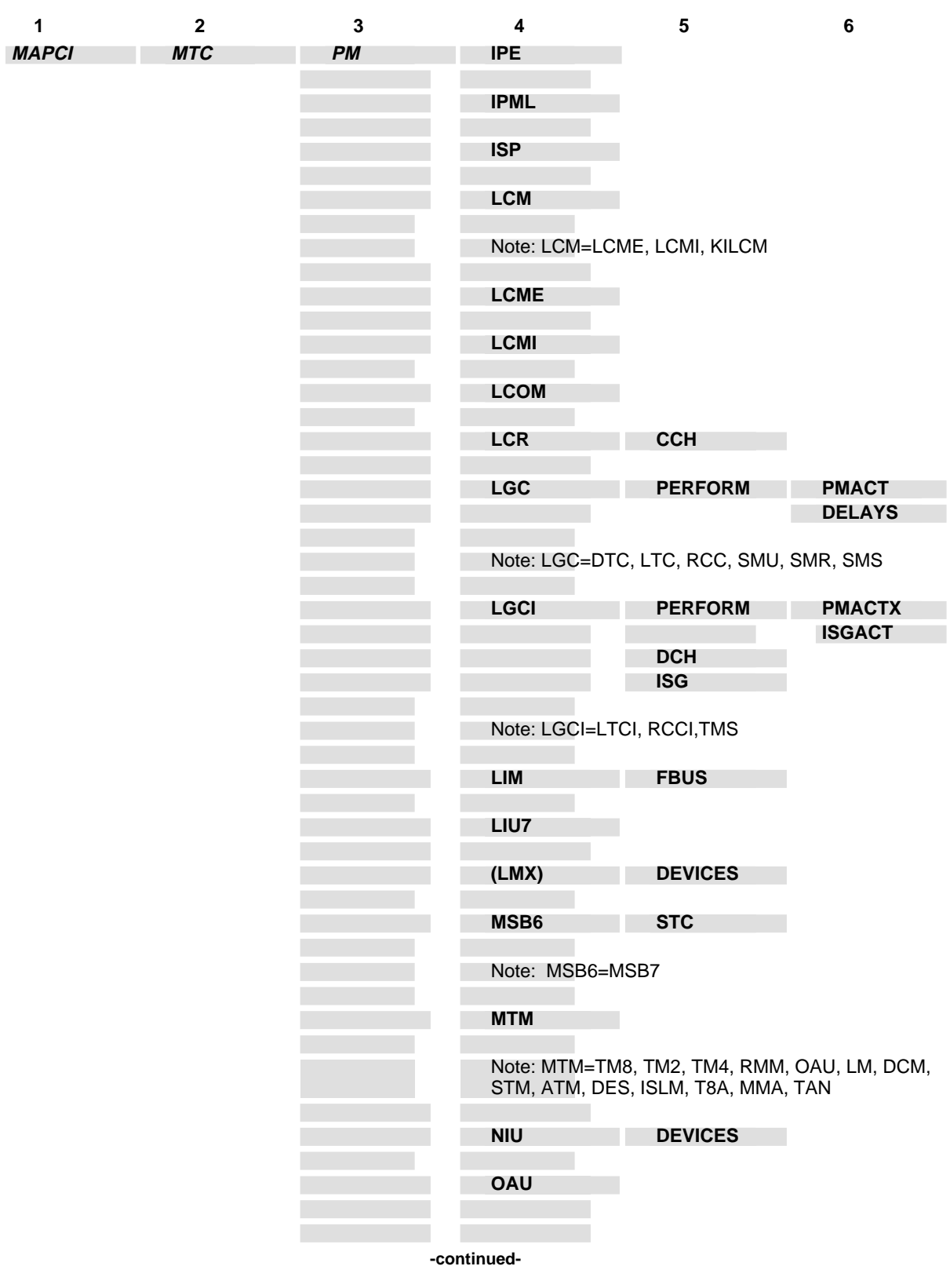

**1-84** Commands reference tables

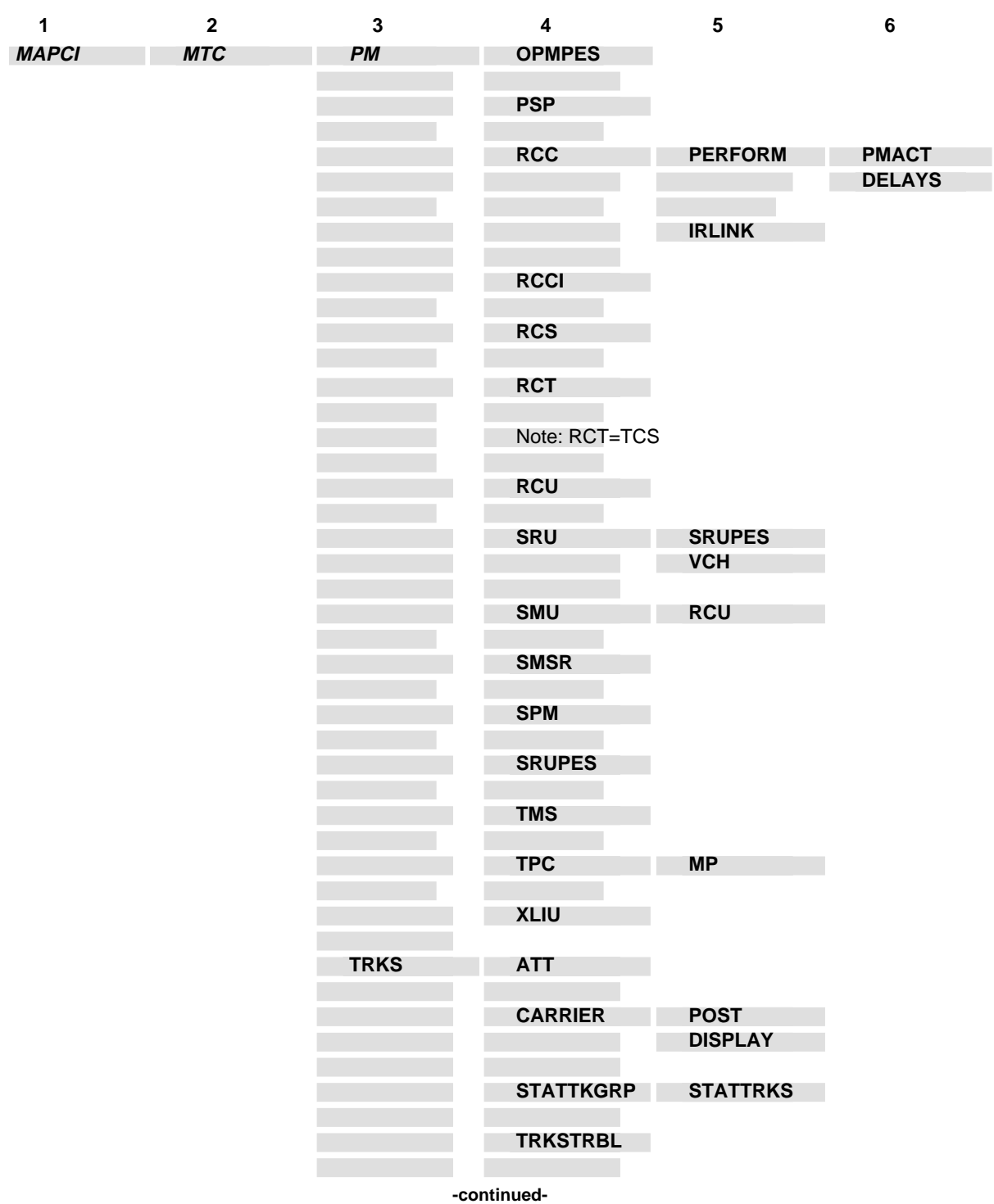
#### Commands reference tables **1-85**

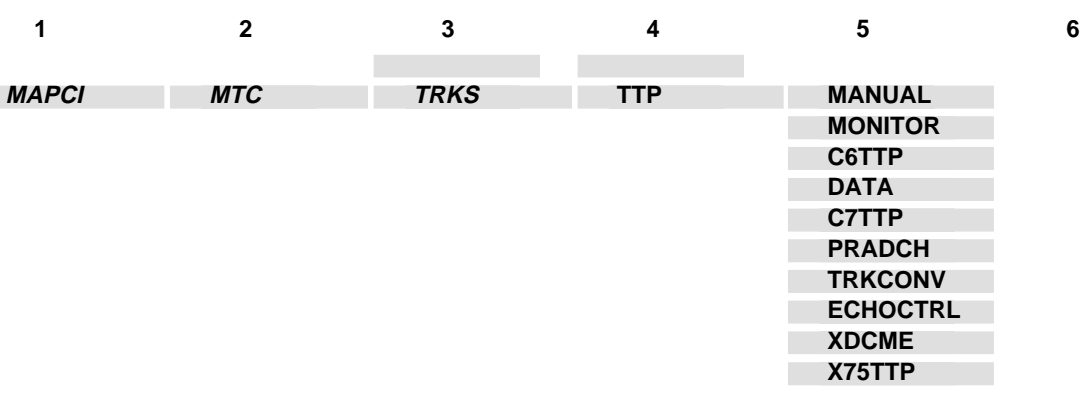

**-end-**

# **LineSel level commands**

Use the LineSel level of the MAP to select the classification of lines to be presented for service analysis (SA).

## **Accessing the LineSel level**

To access the LineSel level, enter the following from the CI (command interpreter) level:

**mapci;saselect;linesel** ↵

### **LineSel commands**

The commands available at the LineSel MAP level are described in this chapter and arranged in alphabetical order. The page number for each command is listed in the following table.

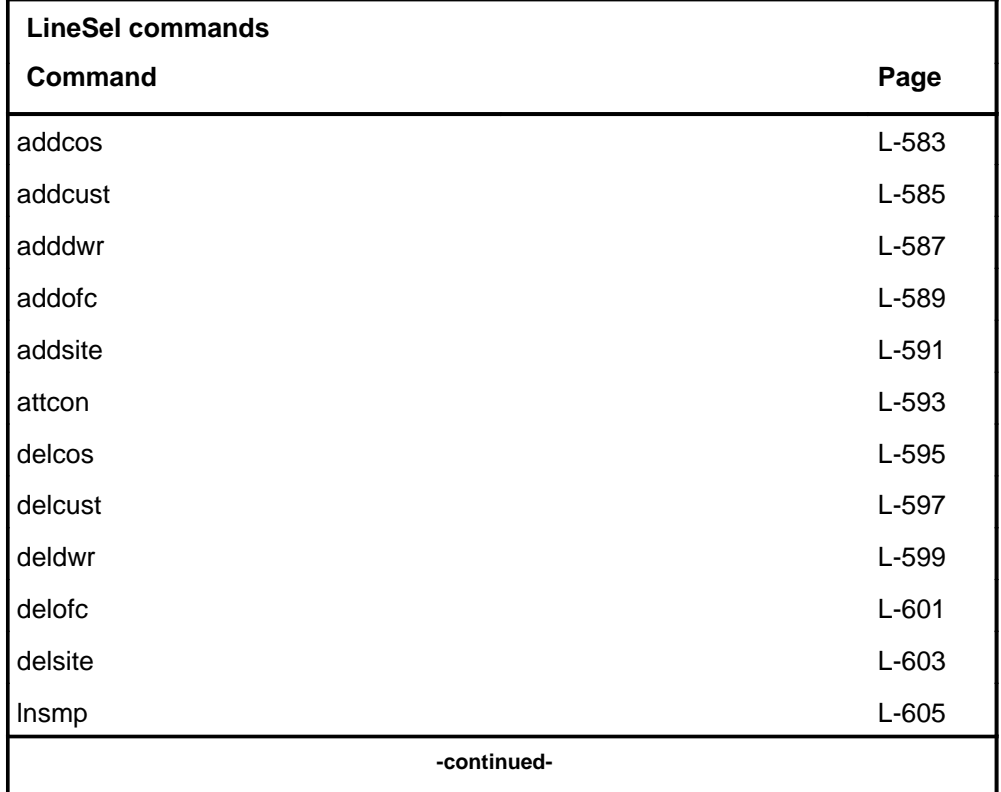

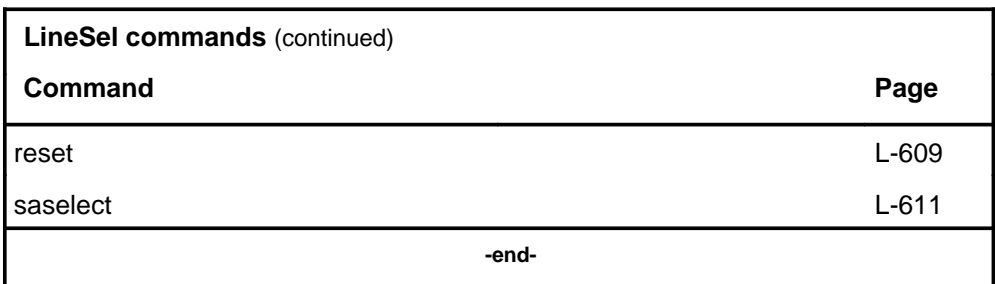

# **LineSel menu**

The following figure shows the LineSel menu and status display.

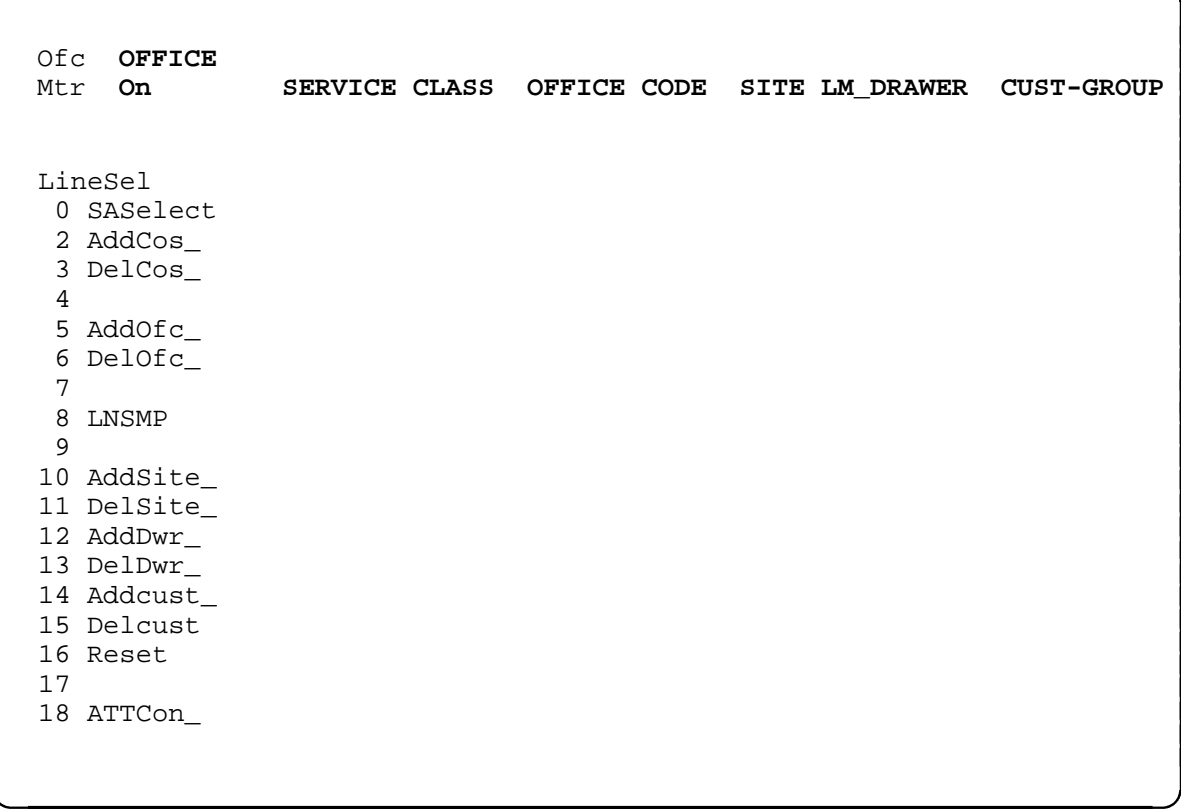

### **addcos**

# **Function**

Use the addcos command to add up to a maximum of ten class of service (COS) options to the line selection list.

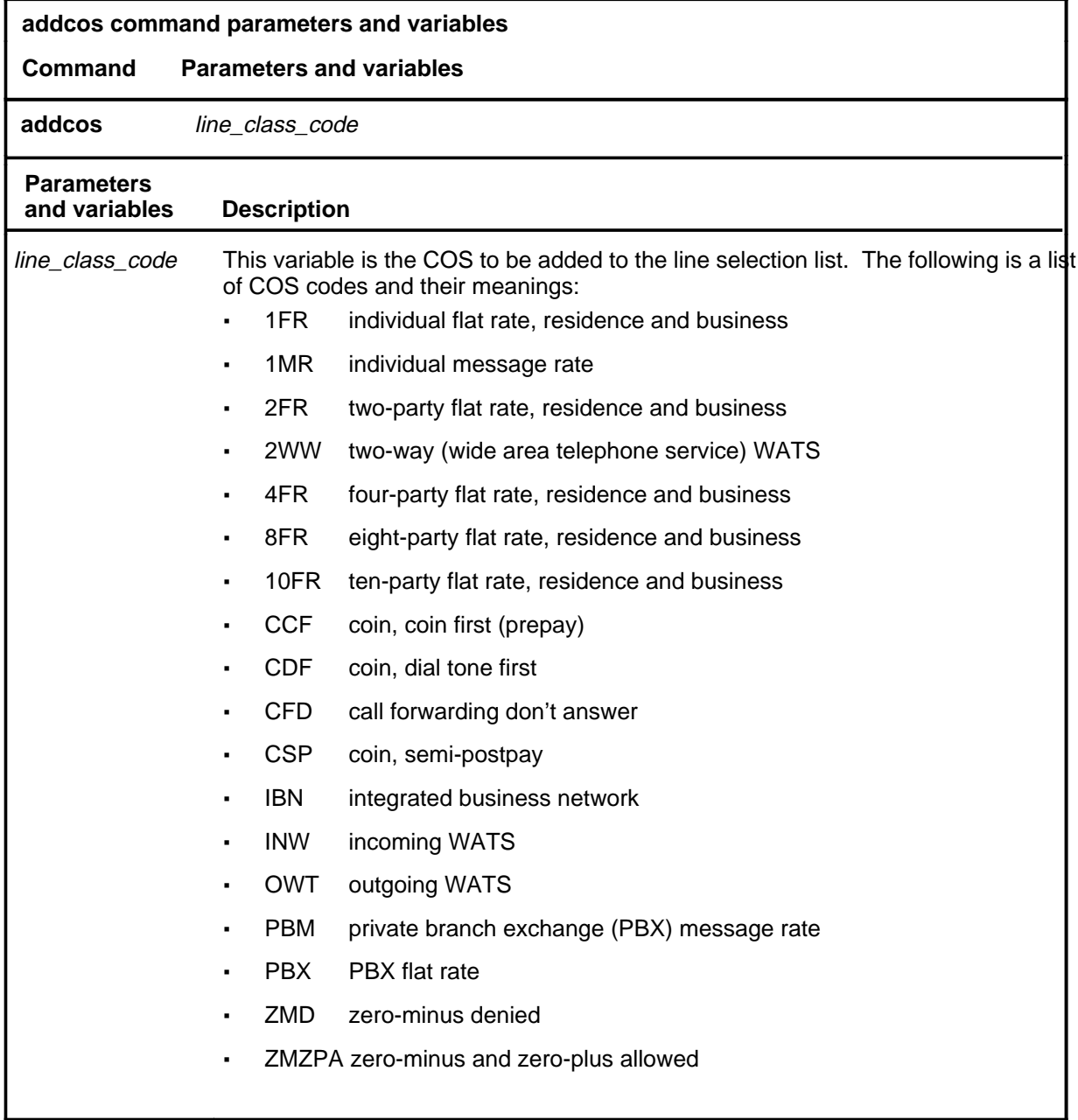

# **Qualifications**

None

### **addcos (continued) addcos (end) addcos (end)**

### **Example**

The following table provides an example of the addcos command.

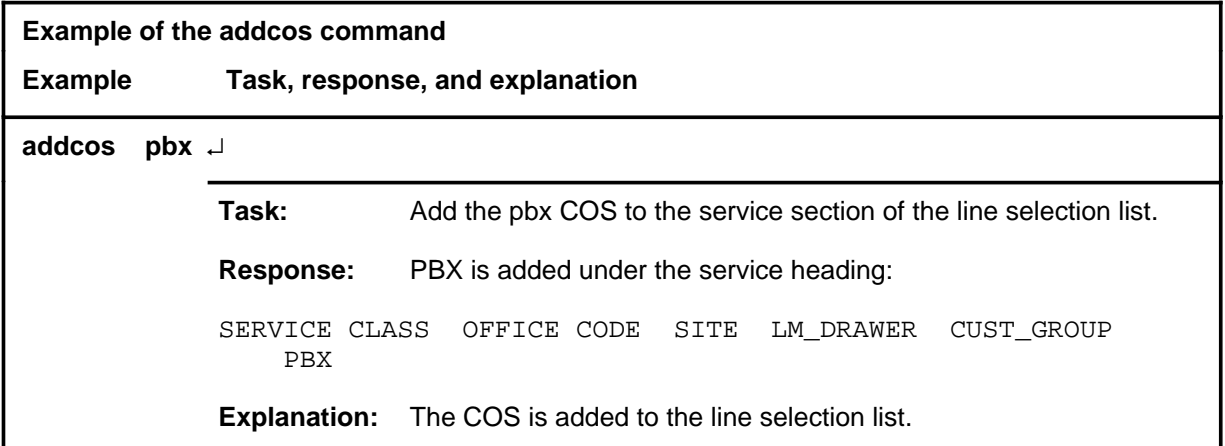

### **Response**

The following table provides an explanation of the response to the addcos command.

**Response for the addcos command MAP output Meaning and action** PBX is added under the service heading: SERVICE CLASS OFFICE CODE SITE LM\_DRAWER CUST\_GROUP PBX **Meaning:** The COS is added to the line selection list. **Action:** None

### **Function**

Use the addcust command to add up to a maximum of ten customer groups to the line selection list.

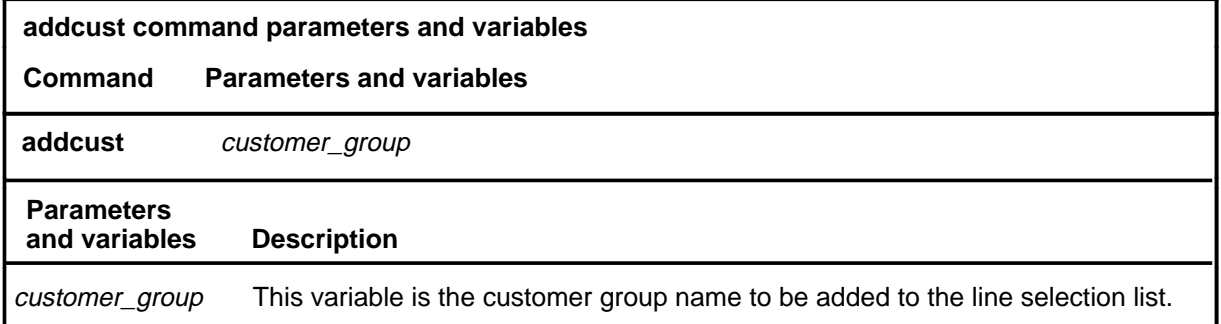

# **Qualifications**

The addcust command is qualified by the following exceptions, limitations, and restrictions:

- After completing the addcust command, to analyze calls, choose lnsmp, for line originating calls, or attconn, for attendant console terminating calls.
- The default is off for all subscriber groups.
- Only those subscriber groups being served in the switch under analysis are acceptable.

# **Example**

The following table provides an example of the addcust command.

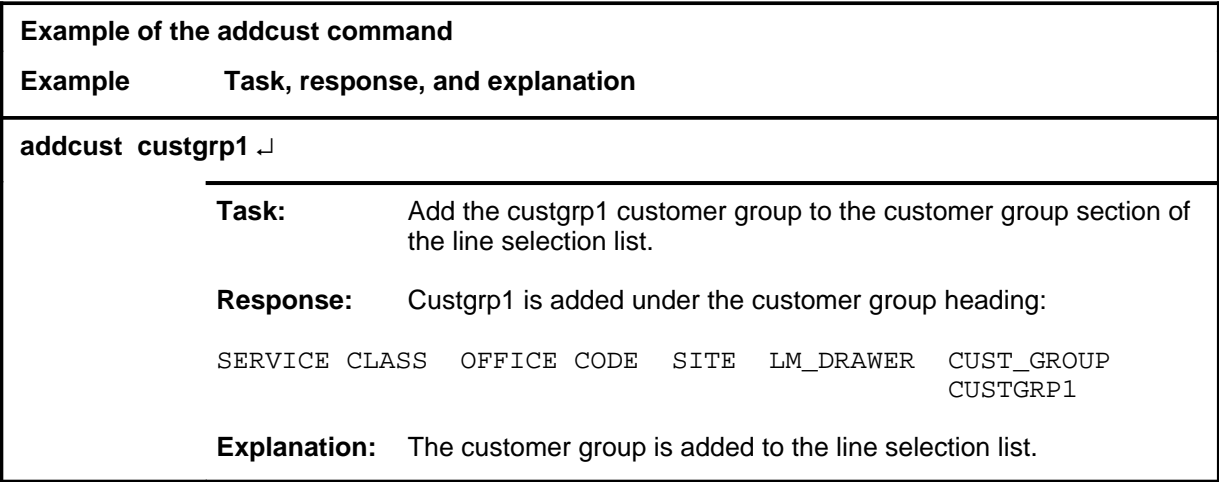

### **addcust (continued) addcust (end) addcust (end)**

# **Response**

The following table provides an explanation of the response to the addcust command.

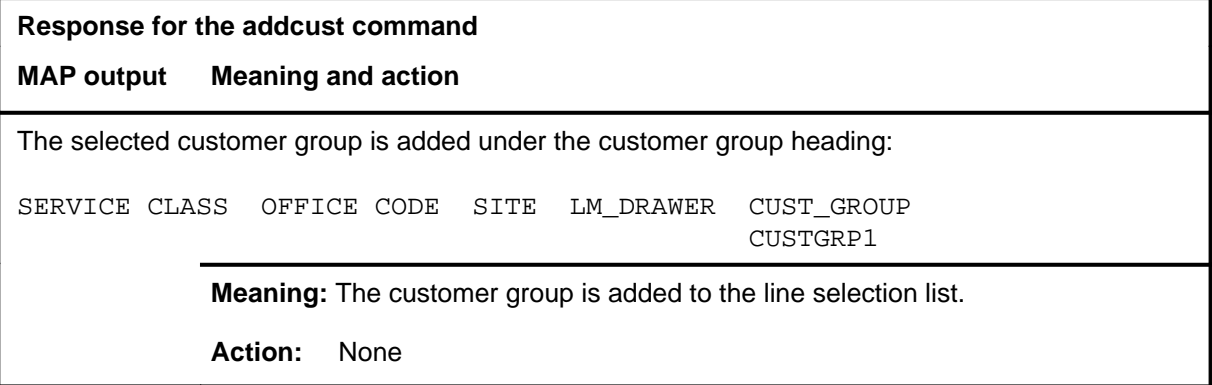

### **adddwr**

# **Function**

Use the adddwr command to add a maximum of two line module (LM) drawers for use as line screening criteria.

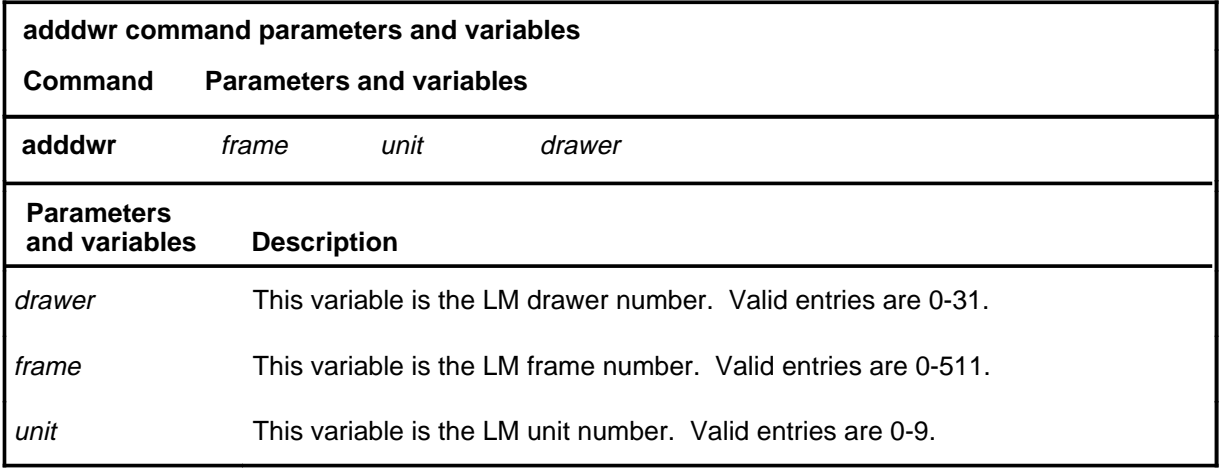

# **Qualifications**

None

### **Example**

The following table provides an example of the adddwr command.

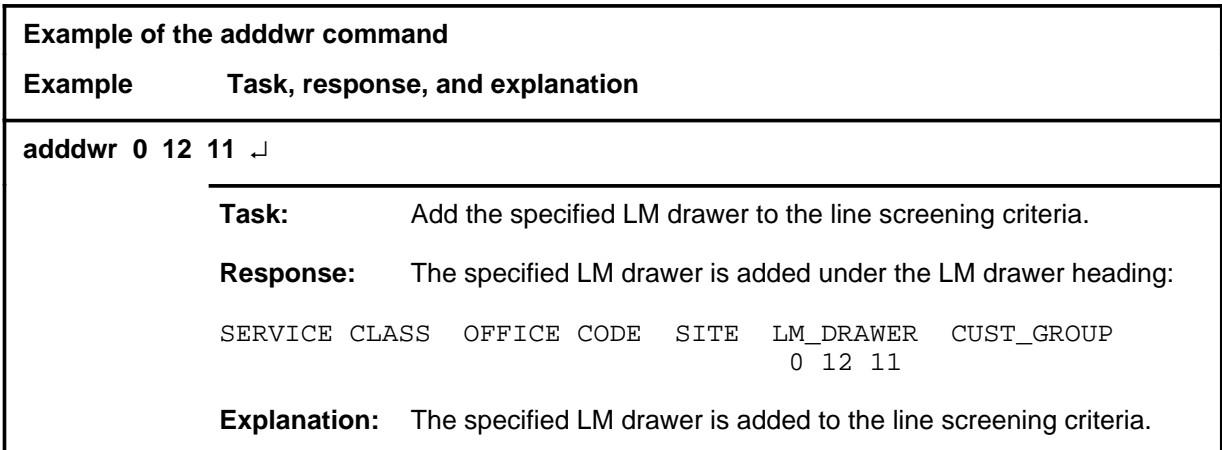

### **adddwr (continued) adddwr (end) adddwr (end)**

# **Responses**

The following table provides explanations of the responses to the adddwr command.

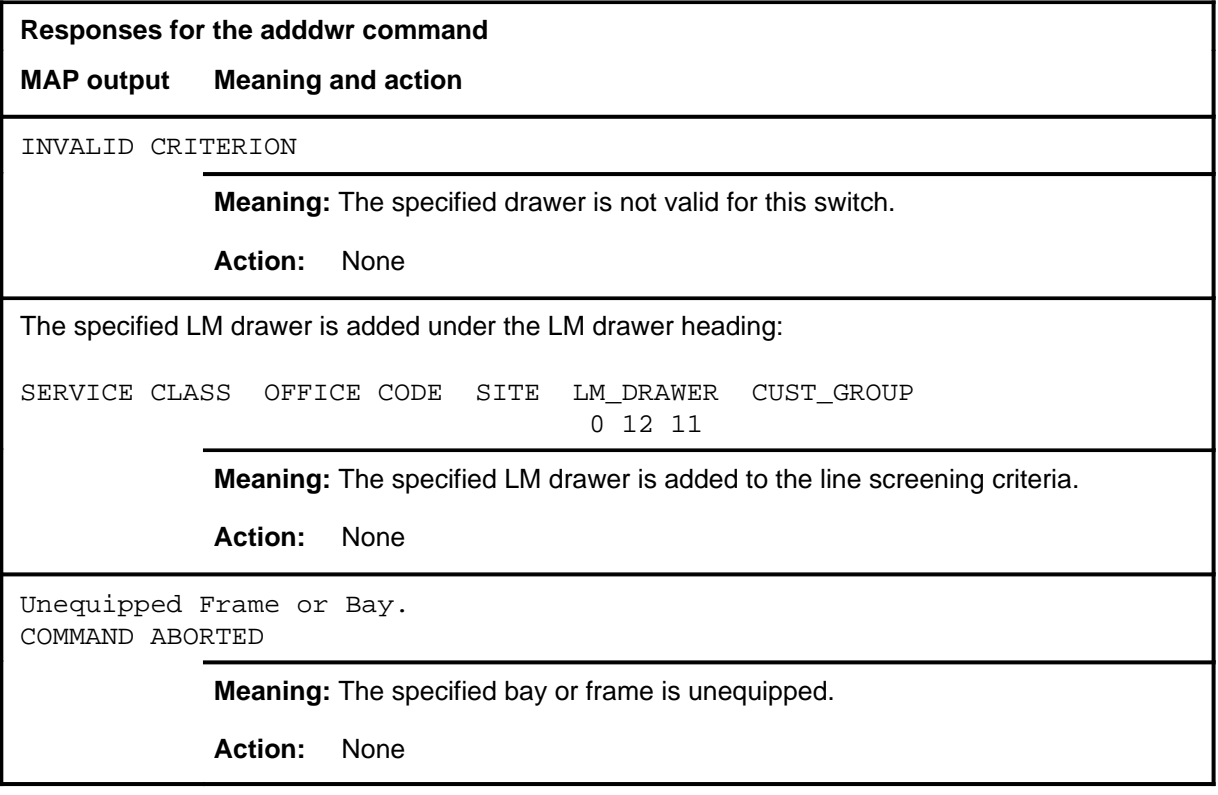

# **Function**

Use the addofc command to add a maximum of ten office codes to the line selection screening criteria.

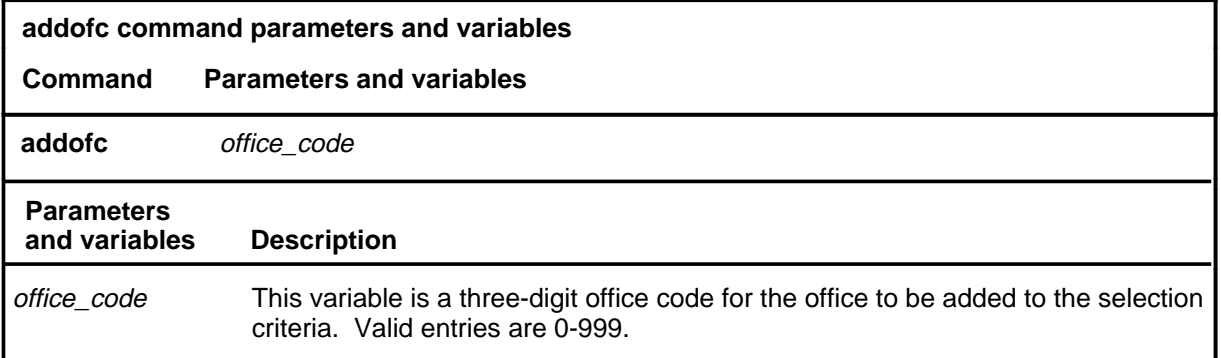

# **Qualifications**

None

## **Example**

The following table provides an example of the addofc command.

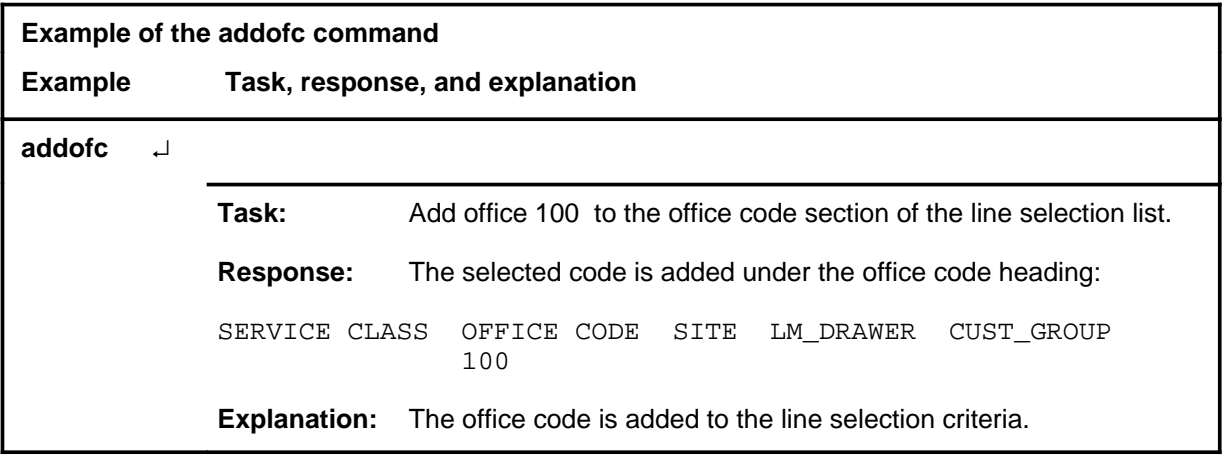

### **addofc (continued) addofc (end) addofc (end)**

# **Responses**

The following table provides explanations of the responses to the addofc command.

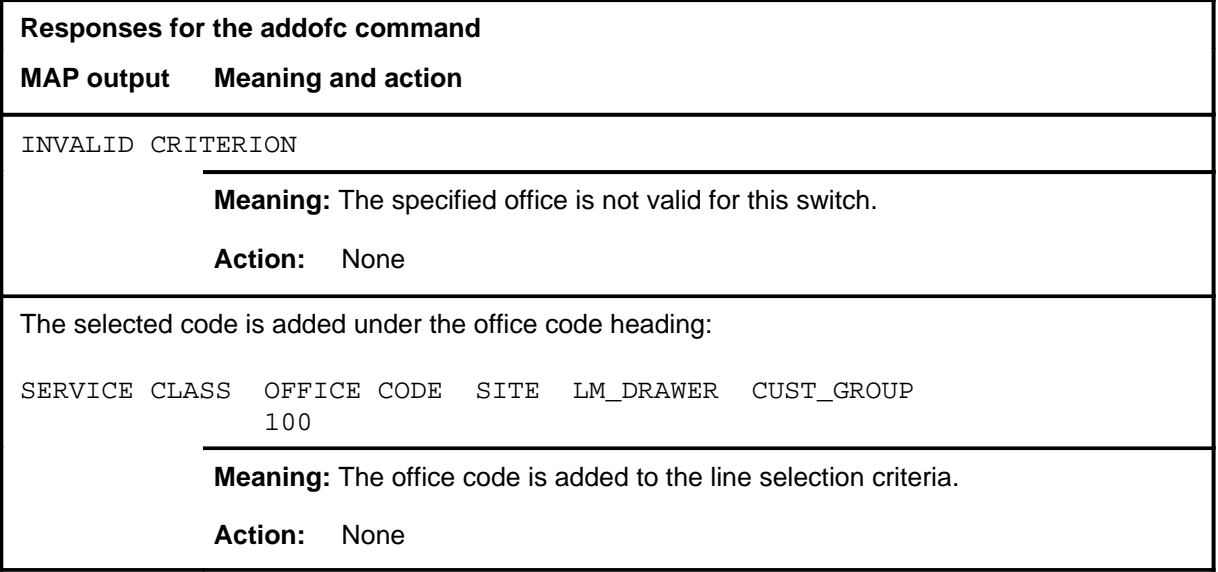

### **addsite**

# **Function**

Use the addsite command to add a maximum of four host or remote line module (LM) sites as line screening criteria.

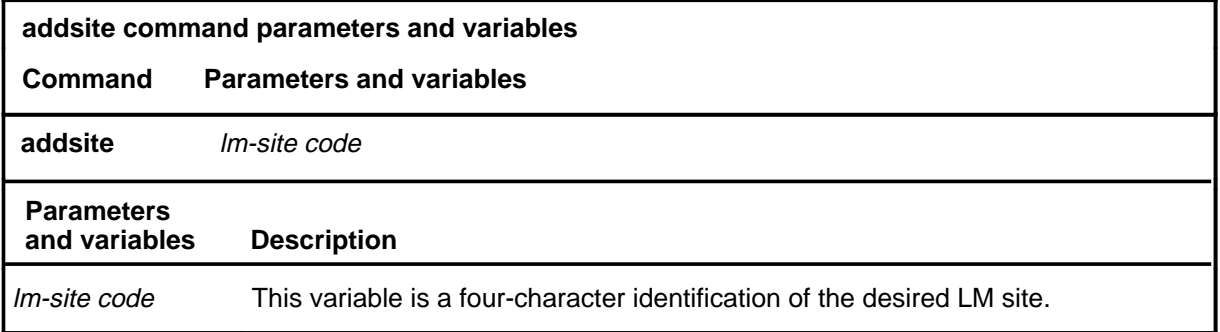

# **Qualifications**

None

## **Example**

The following table provides an example of the addsite command.

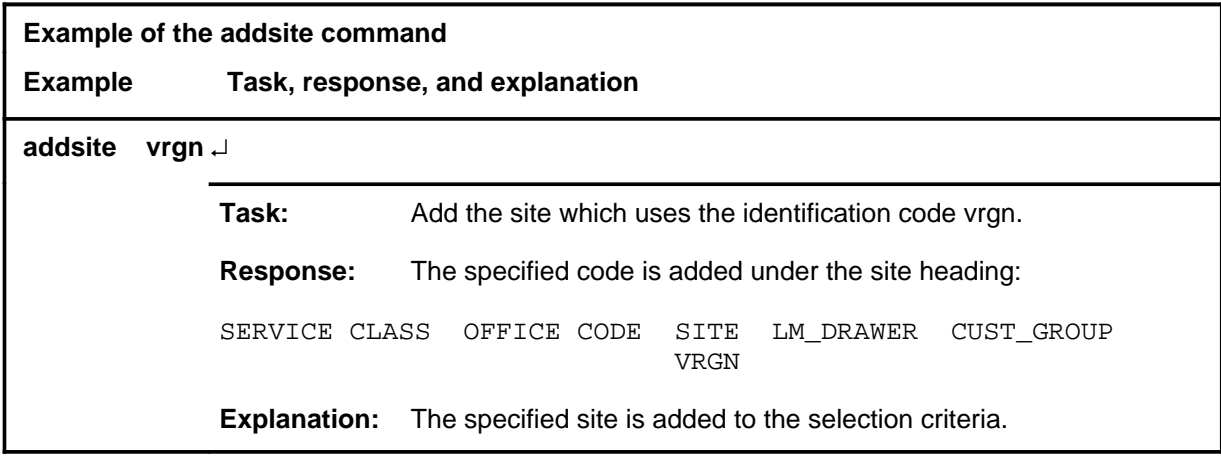

### **addsite (continued) addsite (end) addsite (end)**

# **Responses**

The following table provides explanations of the responses to the addsite command.

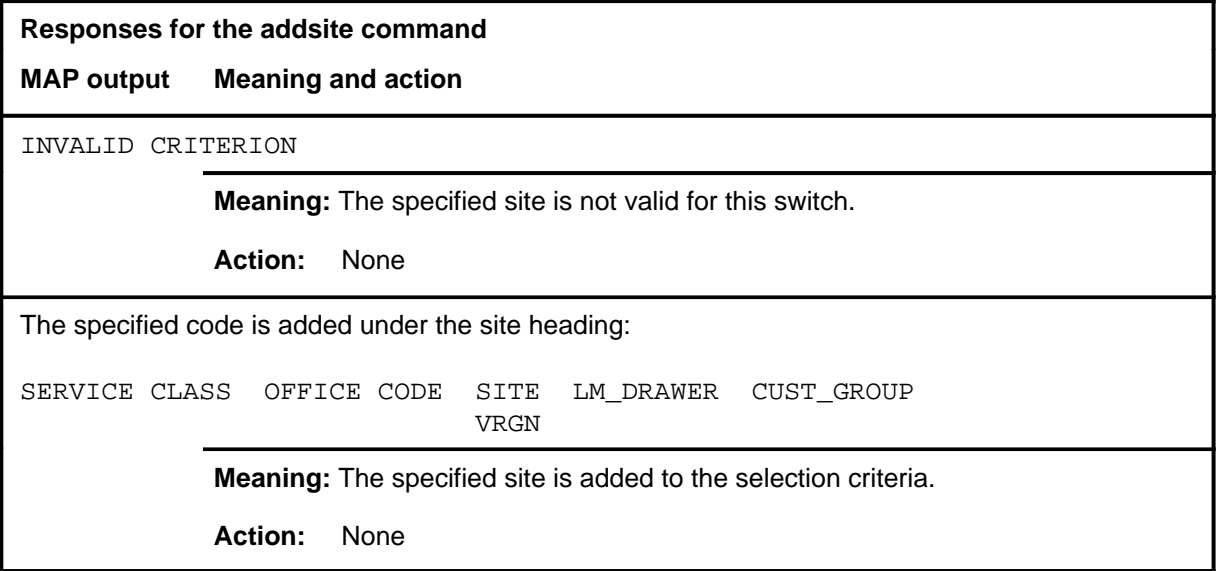

#### **attcon**

# **Function**

Use the attcon command to access the ATTCon level. When a subscriber group line selection option has been defined at the LineSel level, any call that terminates at an attendant console is scrrened before being presented for analysis at the ATTCon level.

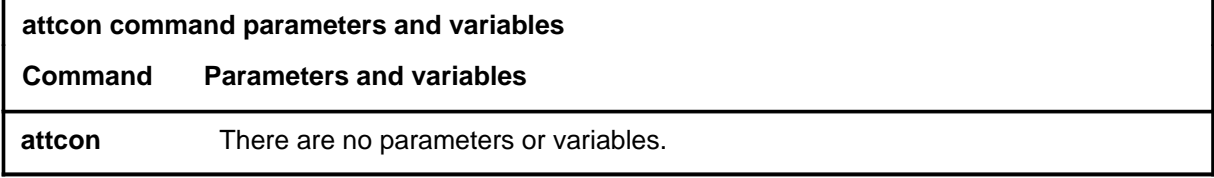

# **Qualifications**

None

## **Example**

The following table provides an example of the attcon command.

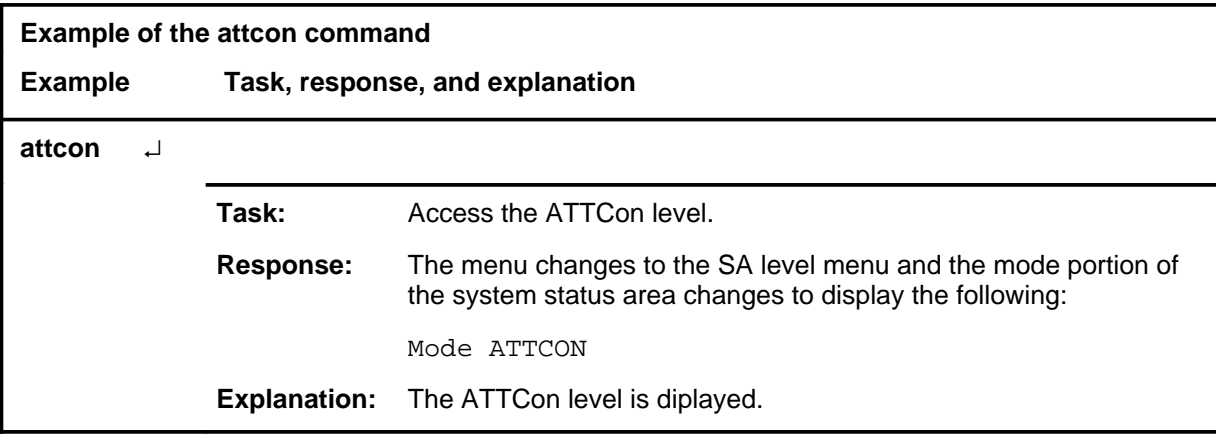

### **attcon (continued) attcon (end) attcon (end)**

### **Response**

The following table provides an explanation of the response to the attcon command.

### **Response for the attcon command**

#### **MAP output Meaning and action**

The menu changes to the SA level menu and the mode portion of the system status area changes to display the following:

Mode ATTCON

**Meaning:** The ATTCon level is diplayed.

**Action:** None

# **Function**

Use the delcos command to delete a class of service (COS) option from the line selection list.

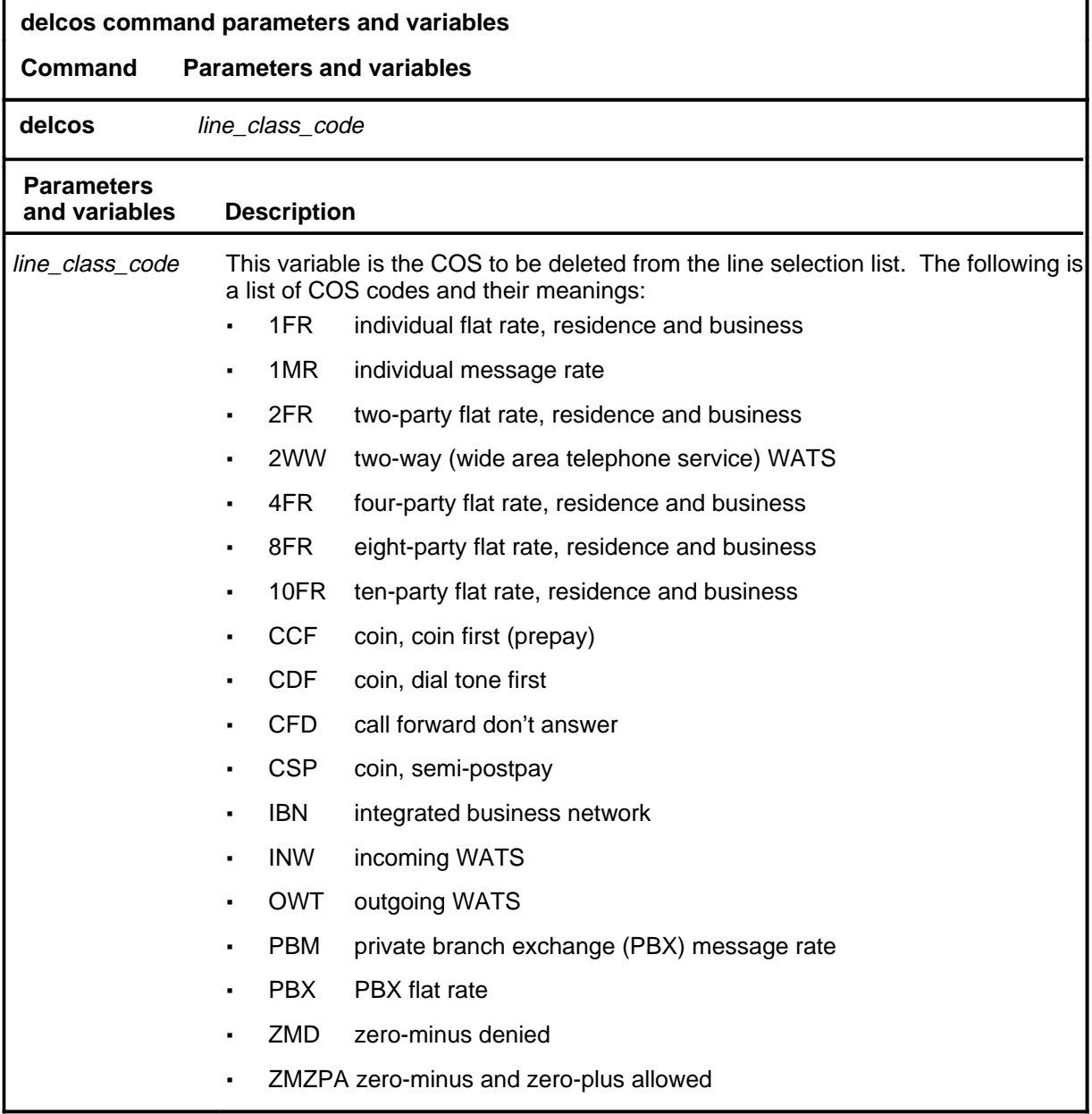

# **Qualifications**

None

### **delcos (continued) delcos (end) delcos (end)**

### **Example**

The following table provides an example of the delcos command.

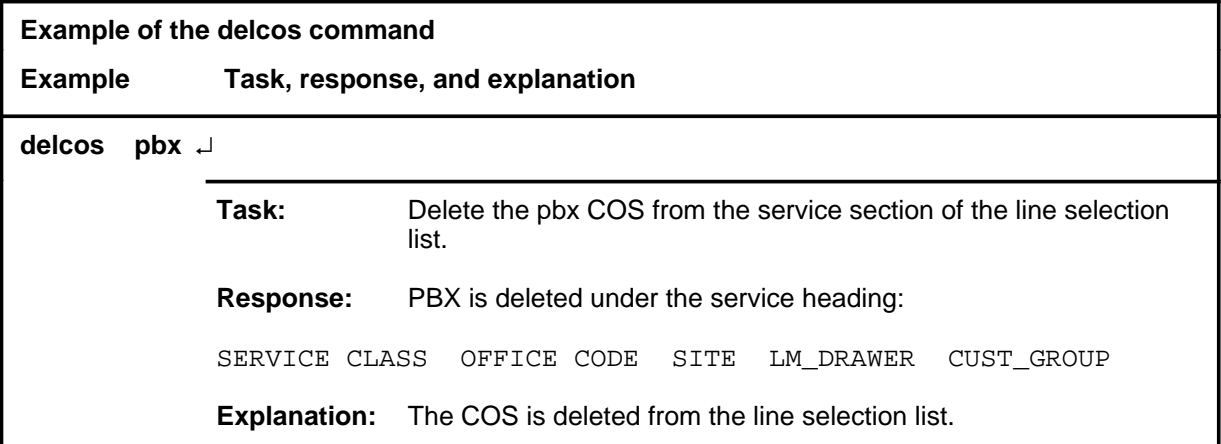

#### **Responses**

The following table provides explanations of the responses to the delcos command.

**Responses for the delcos command MAP output Meaning and action** PBX deleted from under the service heading: SERVICE CLASS OFFICE CODE SITE LM\_DRAWER CUST\_GROUP **Meaning:** The COS is deleted from the line selection list. **Action:** None DATA NOT FOUND **Meaning:** The selected COS is not part of the selection criteria. **Action:** None

### **delcust**

# **Function**

Use the delcust command to delete customer groups from the line selection list.

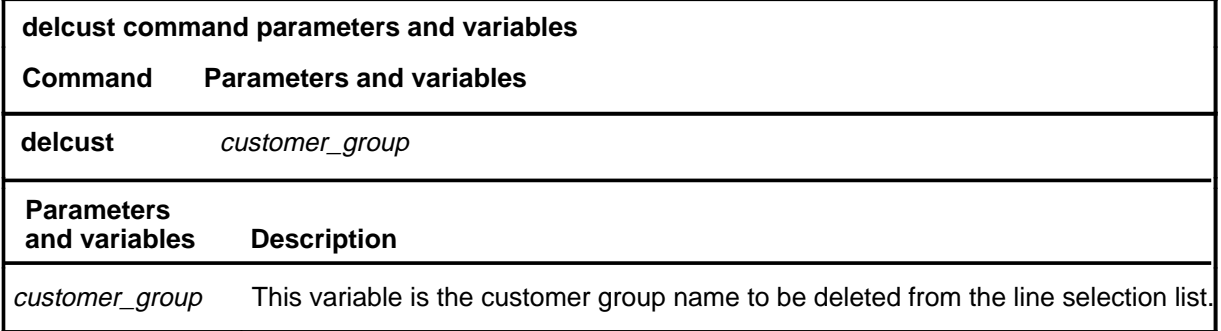

# **Qualifications**

None

## **Example**

The following table provides an example of the delcust command.

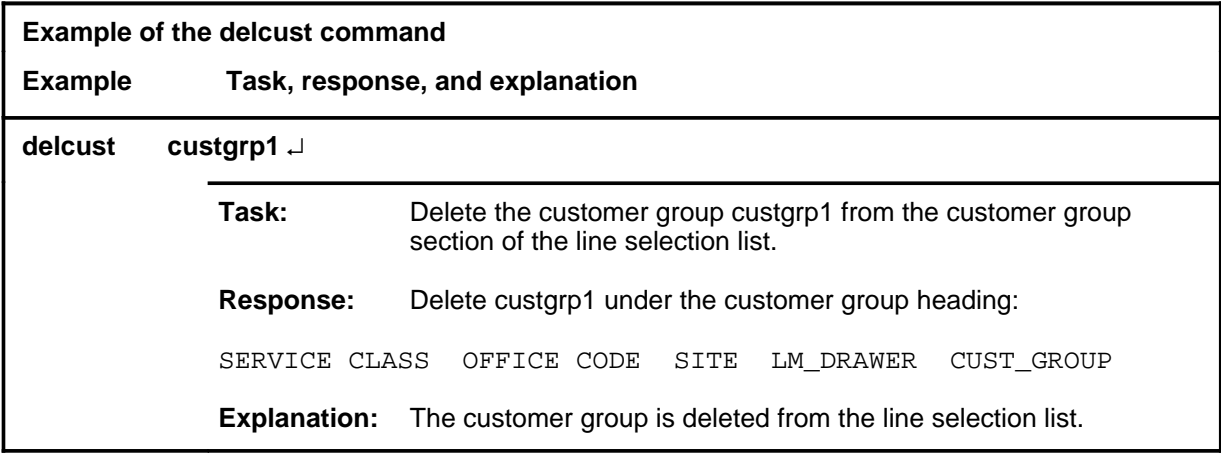

### **delcust (continued) delcust (end) delcust (end)**

# **Response**

The following table provides an explanation of the response to the delcust command.

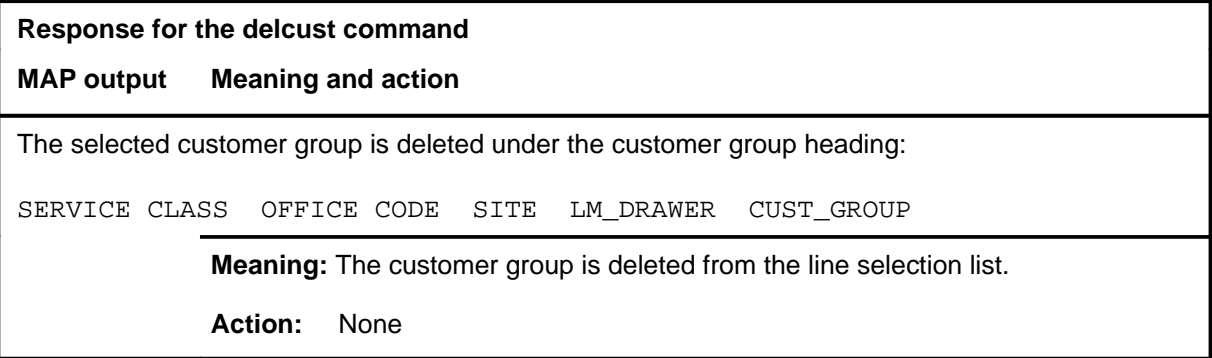

#### **deldwr**

# **Function**

Use the deldwr command to delete a line module (LM) drawer from the line screening criteria.

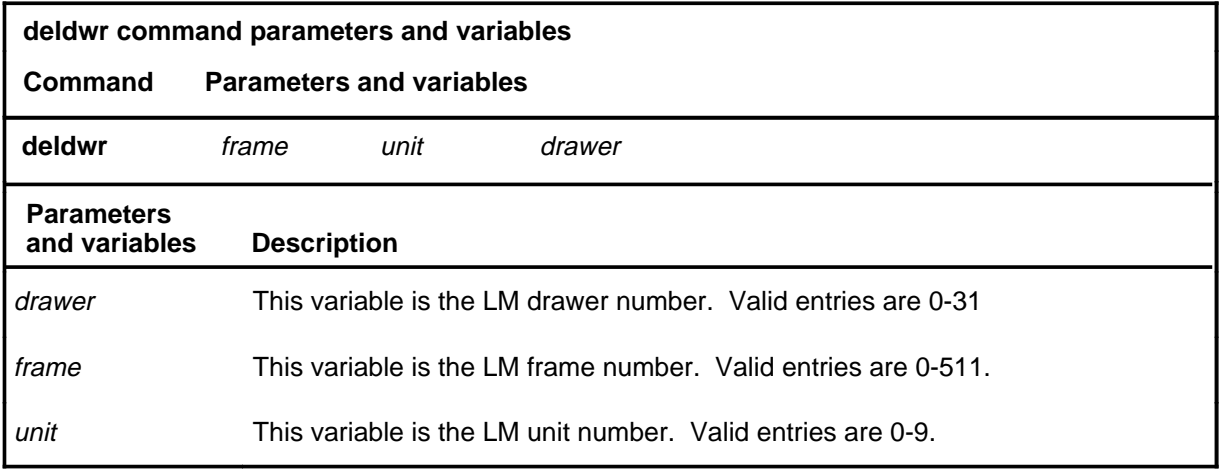

# **Qualifications**

None

# **Example**

The following table provides an example of the deldwr command.

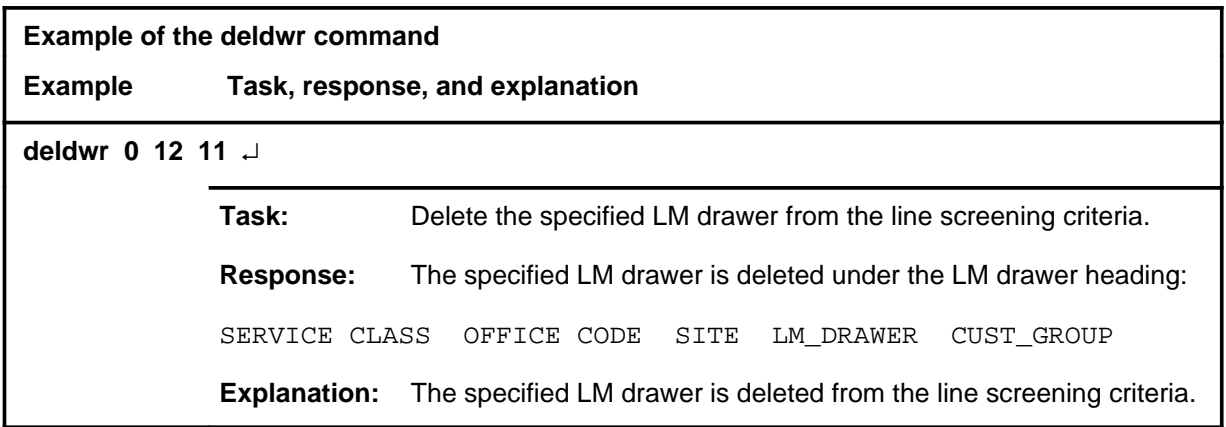

# **deldwr (continued)**

# **Responses**

The following table provides explanations of the responses to the deldwr command.

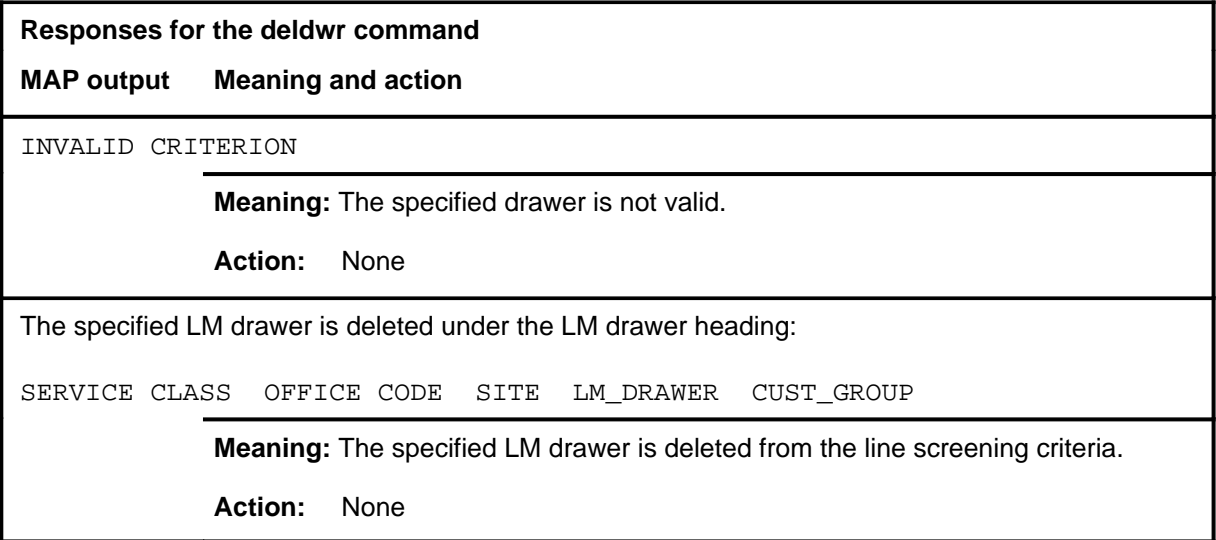

### **delofc**

# **Function**

Use the delofc command to delete office codes from the line selection screening criteria.

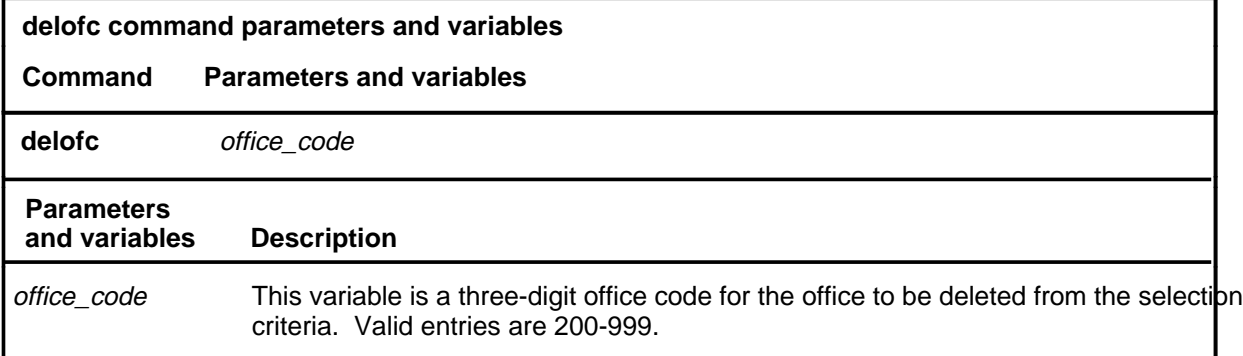

# **Qualifications**

None

### **Example**

The following table provides an example of the delofc command.

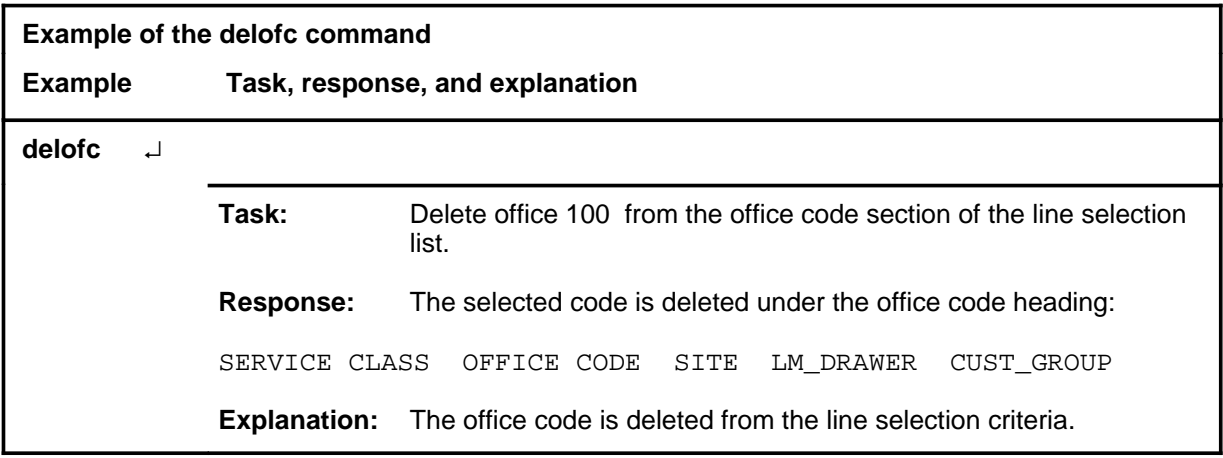

### **delofc (continued) delofc (end) delofc (end)**

# **Responses**

The following table provides explanations of the responses to the delofc command.

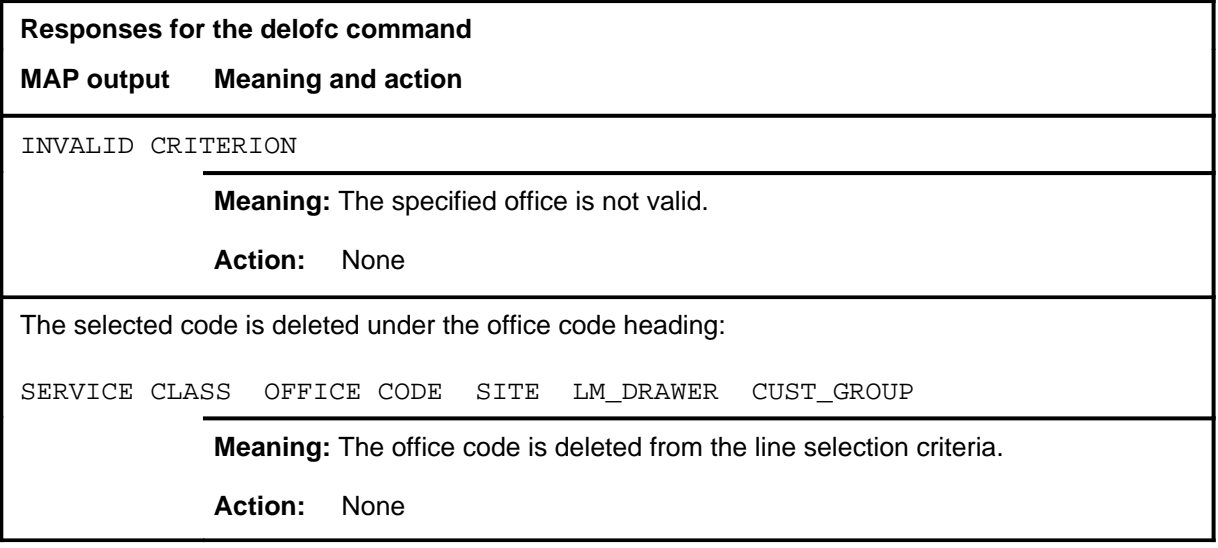

#### **delsite**

# **Function**

Use the delsite command to delete host or remote line module (LM) sites as line screening criteria.

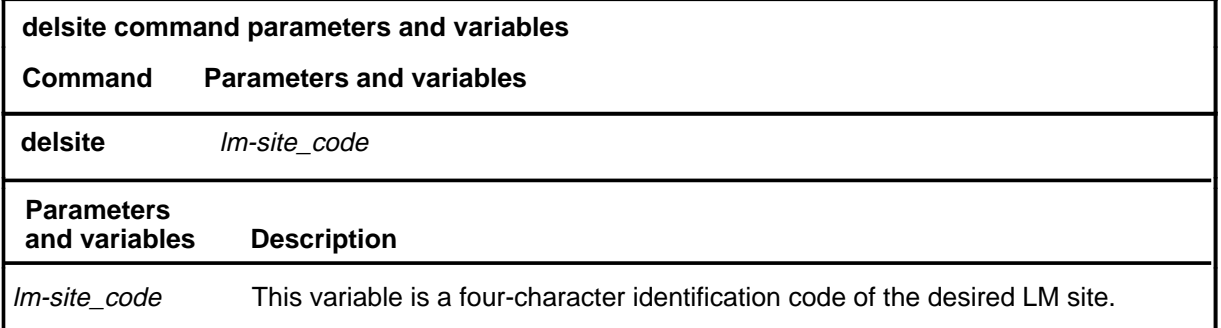

# **Qualifications**

None

### **Example**

The following table provides an example of the delsite command.

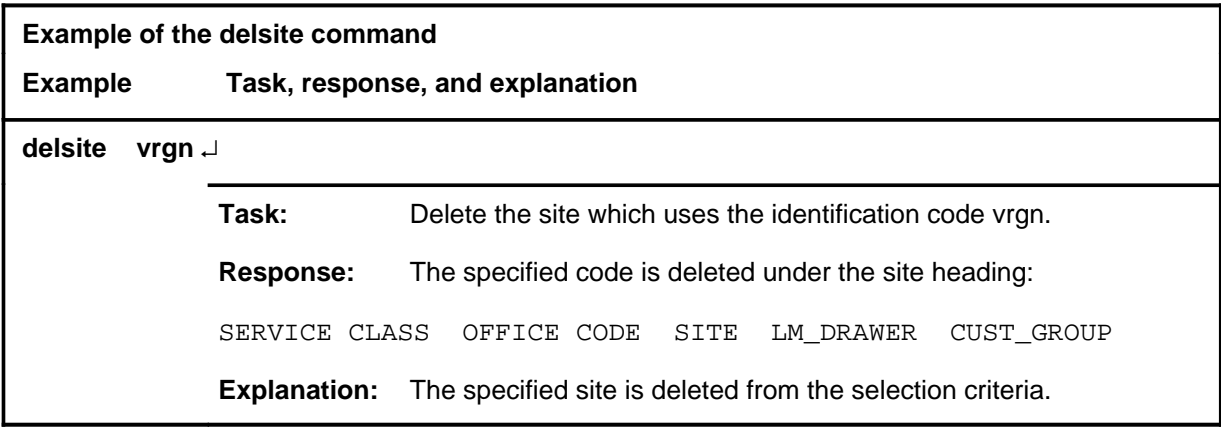

### **delsite (continued) delsite (end) delsite (end)**

# **Responses**

The following table provides explanations of the responses to the delsite command.

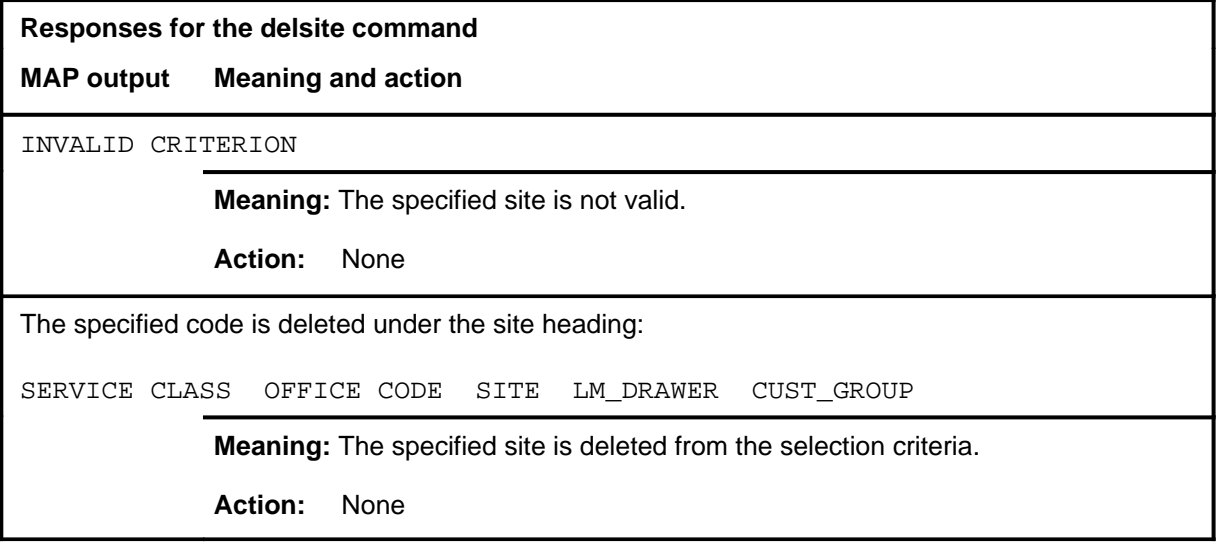

#### **lnsmp**

### **Function**

Use the lnsmp command to advance to the SA level and enable the local network service measurement plan. This command presents all Integrated Business Network (IBN) call forwarding, termination features, and IBN line originations.

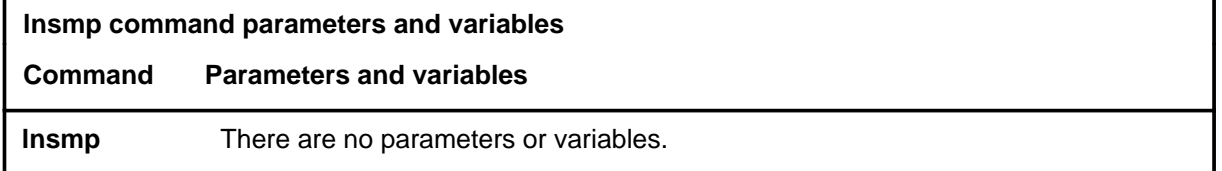

## **Qualifications**

The lnsmp command is qualified by the following exceptions, restrictions, and limitations:

- Call selection is conducted in two stages prior to presentation to the analyst, as follows.
	- The originating line class is checked to ensure that is is one of the following:
		- individual
		- multi-party
		- INWATS
		- two-party
		- coin
		- **OUTWATS**
		- four-party
		- Private Automatic Branch Exchange (PABX)
		- IBN
	- The terminating class of the call is checked to ensure that it is also one of the line classes listed previously.
- The following call types are abandoned by SA and another call is automatically selected:
	- automatic calls
	- revertive calls
	- testline calls
	- test clerk calls
	- station ringer test calls
	- silent switchman calls

# **lnsmp (continued)**

- speed call updates
- call forwarding activation
- call forwarding deactivation
- third party calls to lines with call waiting option
- calls terminating to a TOPS position
- Calls that invoke subscriber calling features such as Three Way Calling, Call Waiting, and Call Transfer, are also abandoned by SA.
- Calls can originate on a line or PABX trunk. The following is the basic call progression presented to the analyst:
	- line to line
	- line to trunk
	- line to CAMA position to trunk
	- line to 3CL, RC, and InterLA TA Carrier (IC) operator positions
	- line to ESB
- The default for subscriber group once IBN lines are selected is all subscriber groups.
- The following is the basic call progression presented to the analyst:
	- IBN line to IBN line
	- IBN line to POTS line
	- IBN line to IBN trunk
	- IBN line to POTS trunk
- The analyst is also presented POTS line to IBN line and POTS line to IBN trunk call progression.
- IBN call forwarding is presented, informing the analyst that the call was forwarded. This is shown in the machine event CFX on the MAP display.
- If the calling or called party activates features by doing a flash while the call is being analyzed, the analyst is informed that the station is activating a flash feature and SA is unable to follow the call. The flash features are as follows:
	- Calling Line Identification with Flash
	- Call Waiting Origination
	- Call Waiting
	- Call Waiting Dial
	- Three Way Calling
	- Call Transfer
	- Call Park

# **lnsmp (continued)**

- Permanent Hold
- Malicious Call Hold
- Conference 6, 10, 14, 18, 22, 26, 30 ports
- Executive Busy Override
- Call Back Queuing
- Call Hold
- Termination features are presented, informing the analyst the termination feature is active and the new called party. The following termination features are supported:
	- Call Pickup
	- Trunk Answer From Any Station (TAFAS)
	- Directed Call Pickup-Non Barge In
	- Line Hunt Overflow to a DN
	- Virtual Facility Group
	- Line Hunt Overflow to a Route
- For speed calling and last number redial, the call is presented to the analyst as a basic call.
- If the trunk flashes, the analyst is informed that this is a special feature and the analyst is unable to follow the call. The following termination features are not supported.
	- Universal Call Distribution
	- Multi-appearance DN
	- Programming Custom Calling Features
	- Unparking a Call
	- Off-hook Queuing
	- Ring Again/Call Back Queue activation or recall
	- Direct Inward System Access (DISA)
	- Direct Call Pickup-Barge In
	- Automatic Line and Automatic Dial.

### **lnsmp (continued) lnsmp (end) lnsmp (end)**

### **Example**

The following table provides an example of the lnsmp command.

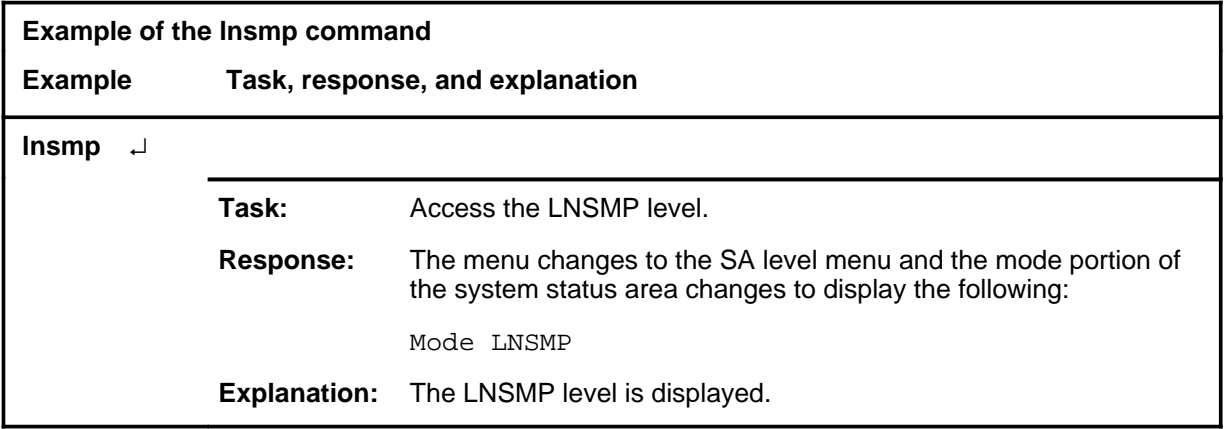

### **Response**

The following table provides an explanation of the response to the lnsmp command.

**Response for the lnsmp command** 

#### **MAP output Meaning and action**

The menu changes to the SA level menu and the mode portion of the system status area changes to display the following:

Mode LNSMP

**Meaning:** The LNSMP level is displayed.

**Action:** None

#### **reset**

# **Function**

Use the reset command to clear all line selection screening criteria. Following use of the reset command, all screening of line originations for analysis is as defined at the LNSMP level only.

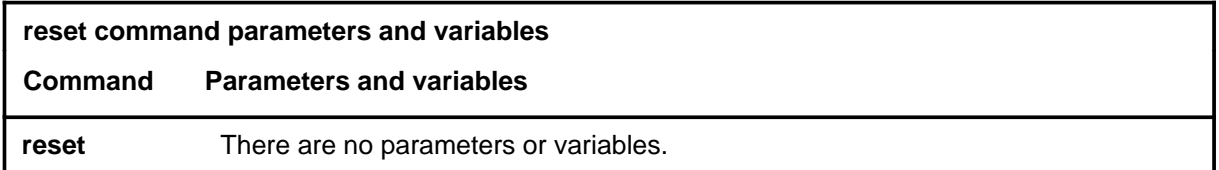

# **Qualifications**

None

## **Example**

The following table provides an example of the reset command.

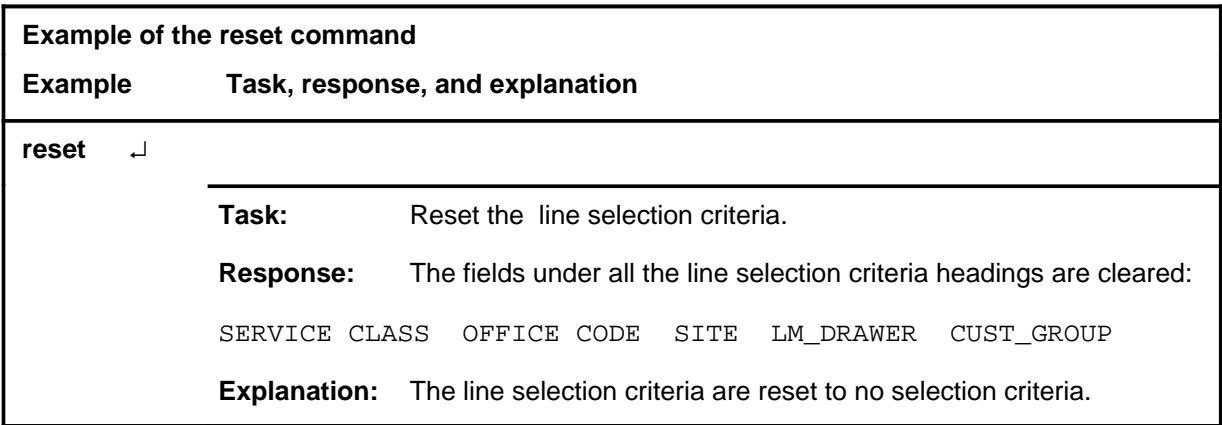

### **reset (continued) reset (end) reset (end)**

# **Response**

The following table provides explanations of the responses to the reset command.

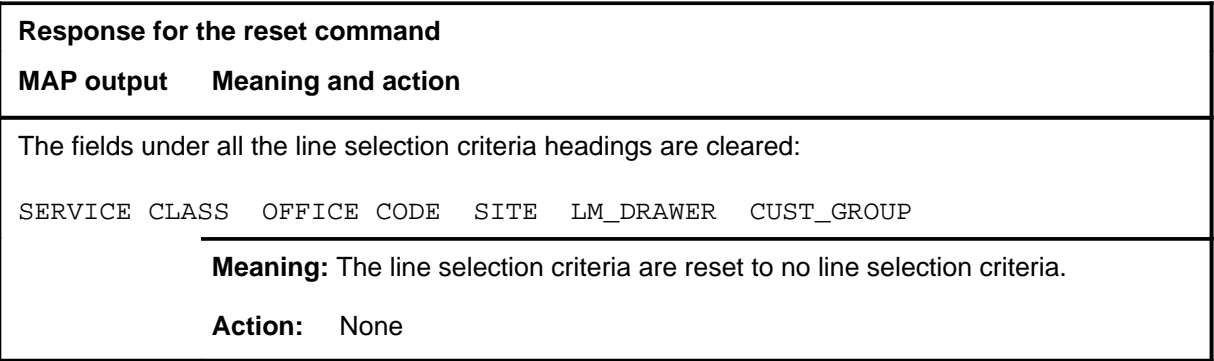

### **saselect**

# **Function**

Use the saselect command to return to the SASelect level.

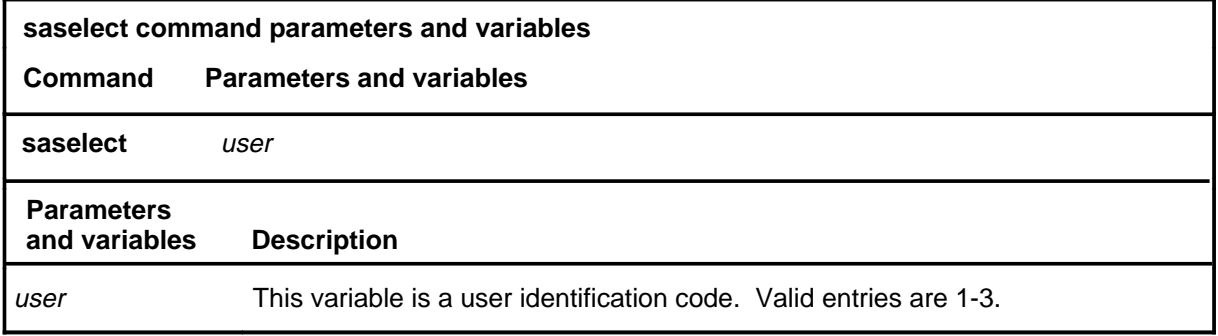

# **Qualifications**

None

# **Example**

The following table provides an example of the saselect command.

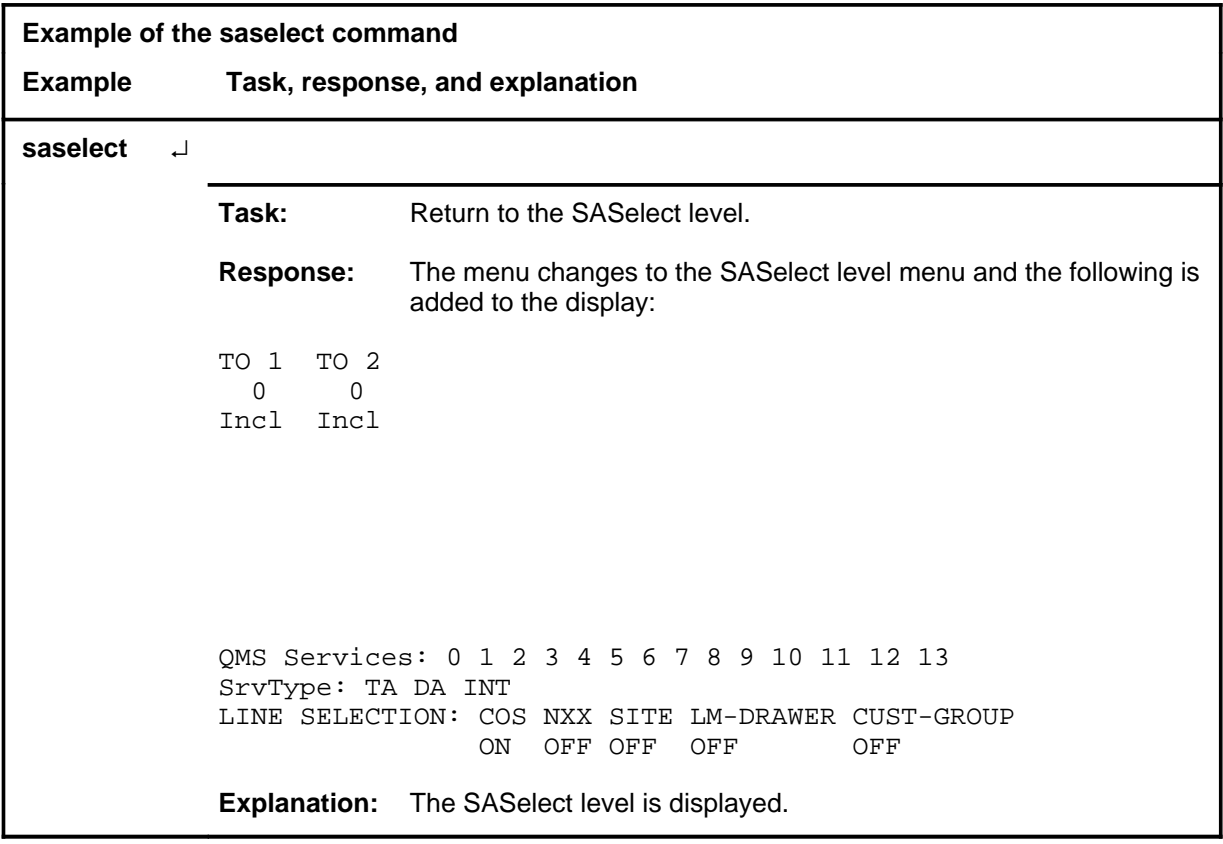

### **saselect (continued) saselect (end) saselect (end)**

# **Response**

The following table provides an explanation of the response to the saselect command.

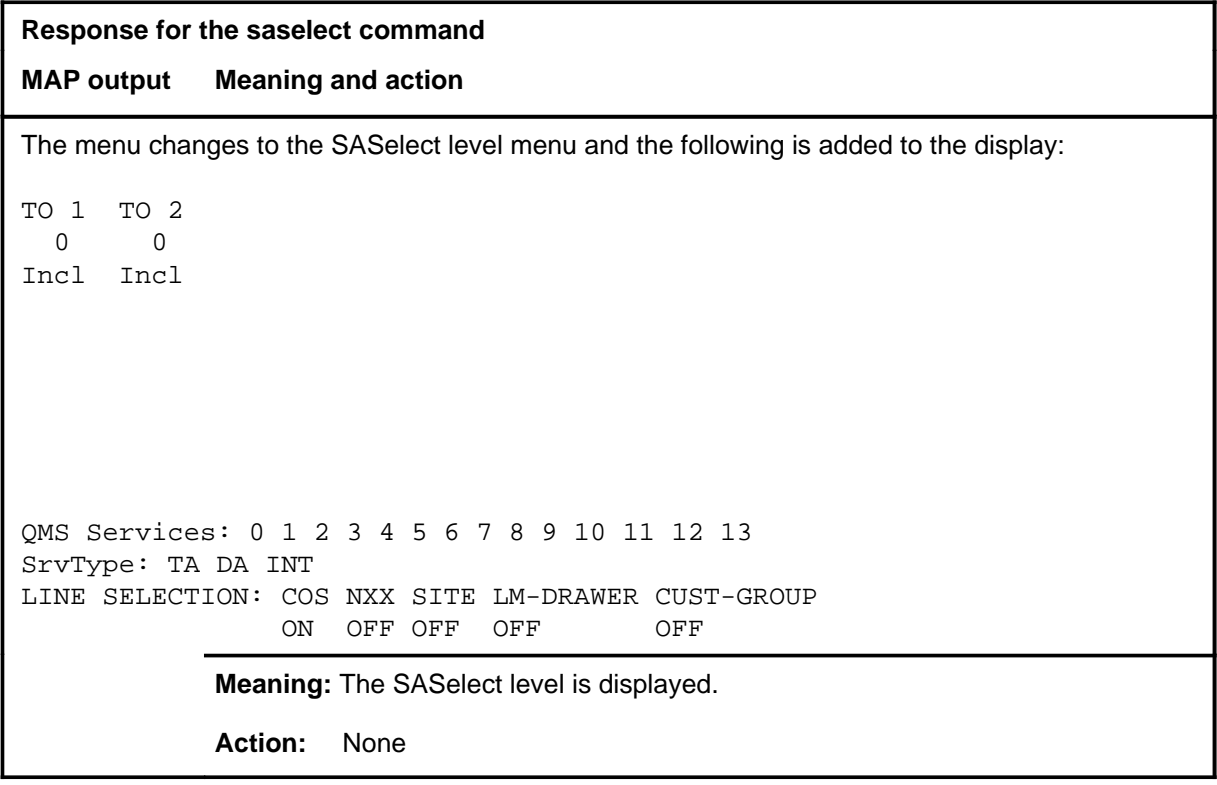

# **LINKSET level commands**

Use the LINKSET level of the MAP to query and change the status of a selected linkset.

### **Accessing the LINKSET level**

To access the LINKSET level, enter the following from the CI level: **mapci;mtc;ccs;ccis6;linkset** ↵

### **LINKSET commands**

The commands available at the LINKSET MAP level are described in this chapter and arranged in alphabetical order. The page number for each command is listed in the following table.

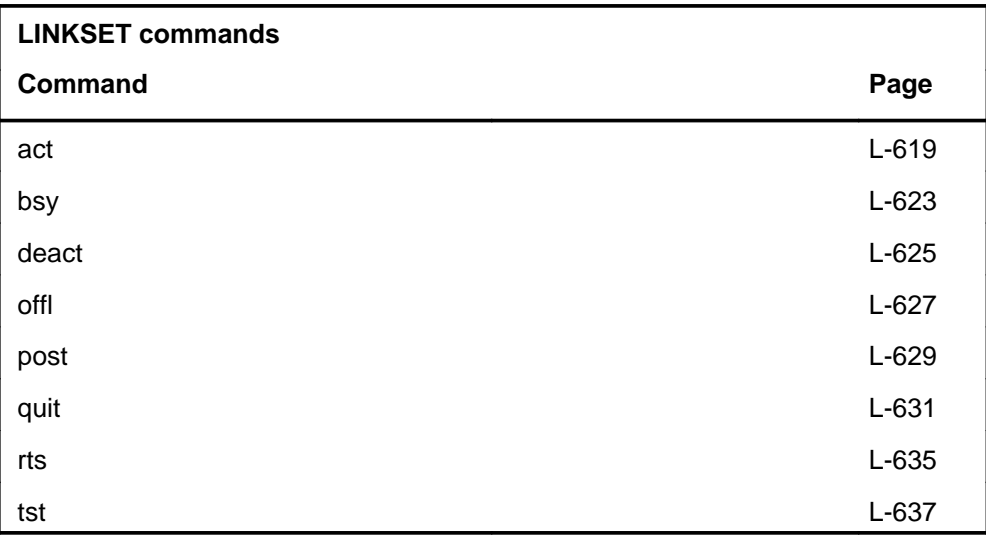

# **LINKSET menu**

The following figure shows the LINKSET menu and status display.

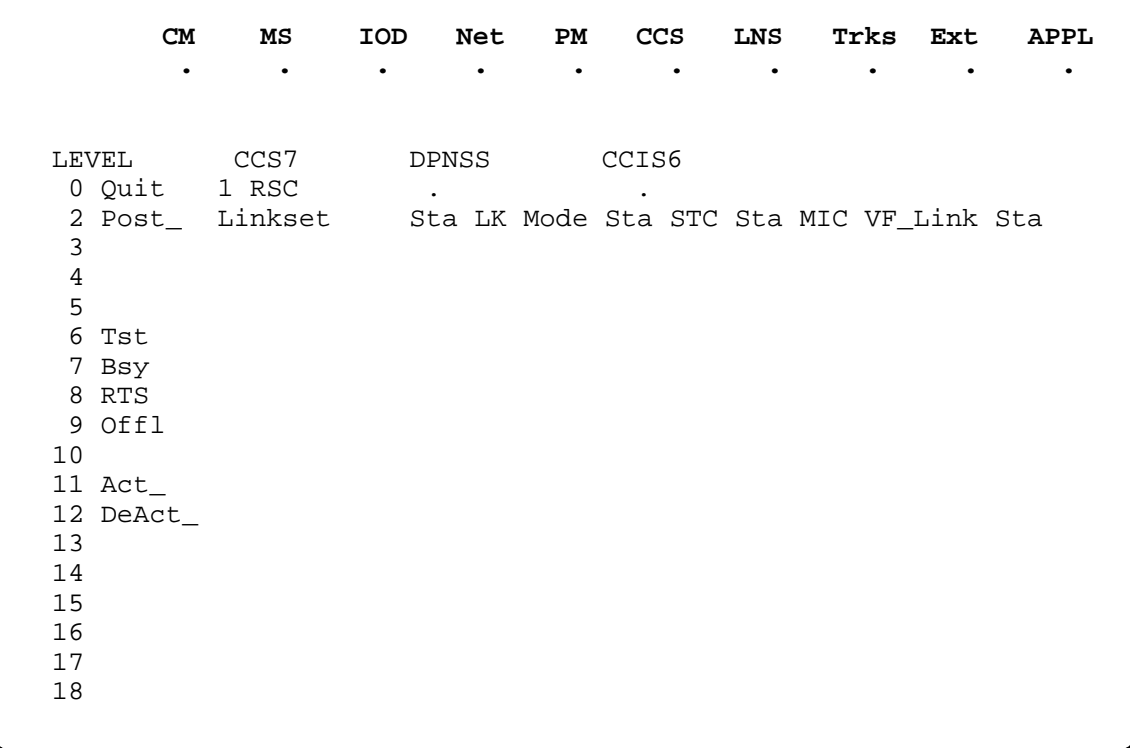
# **LINKSET status codes**

The following table describes the status codes for the LINKSET status display.

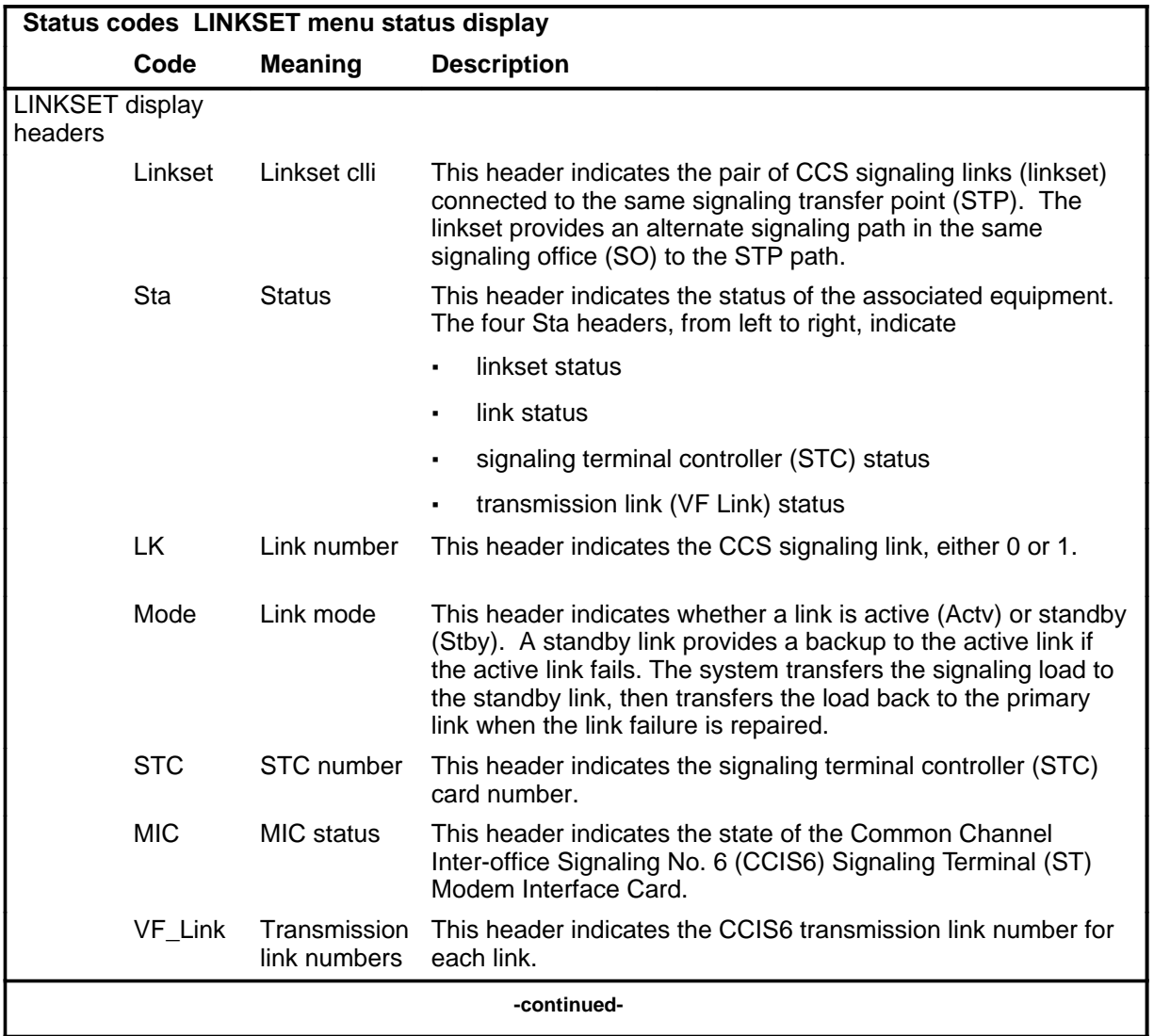

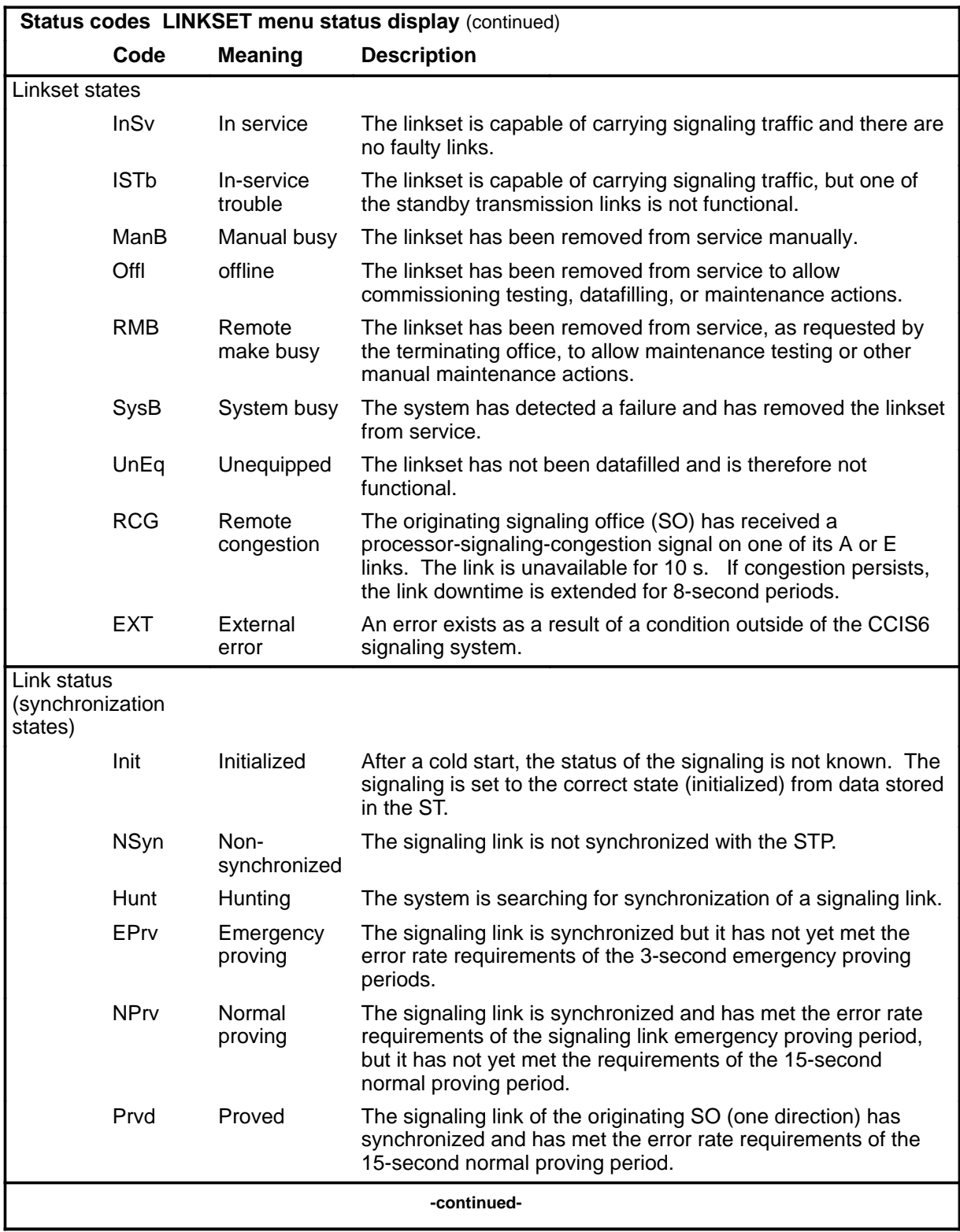

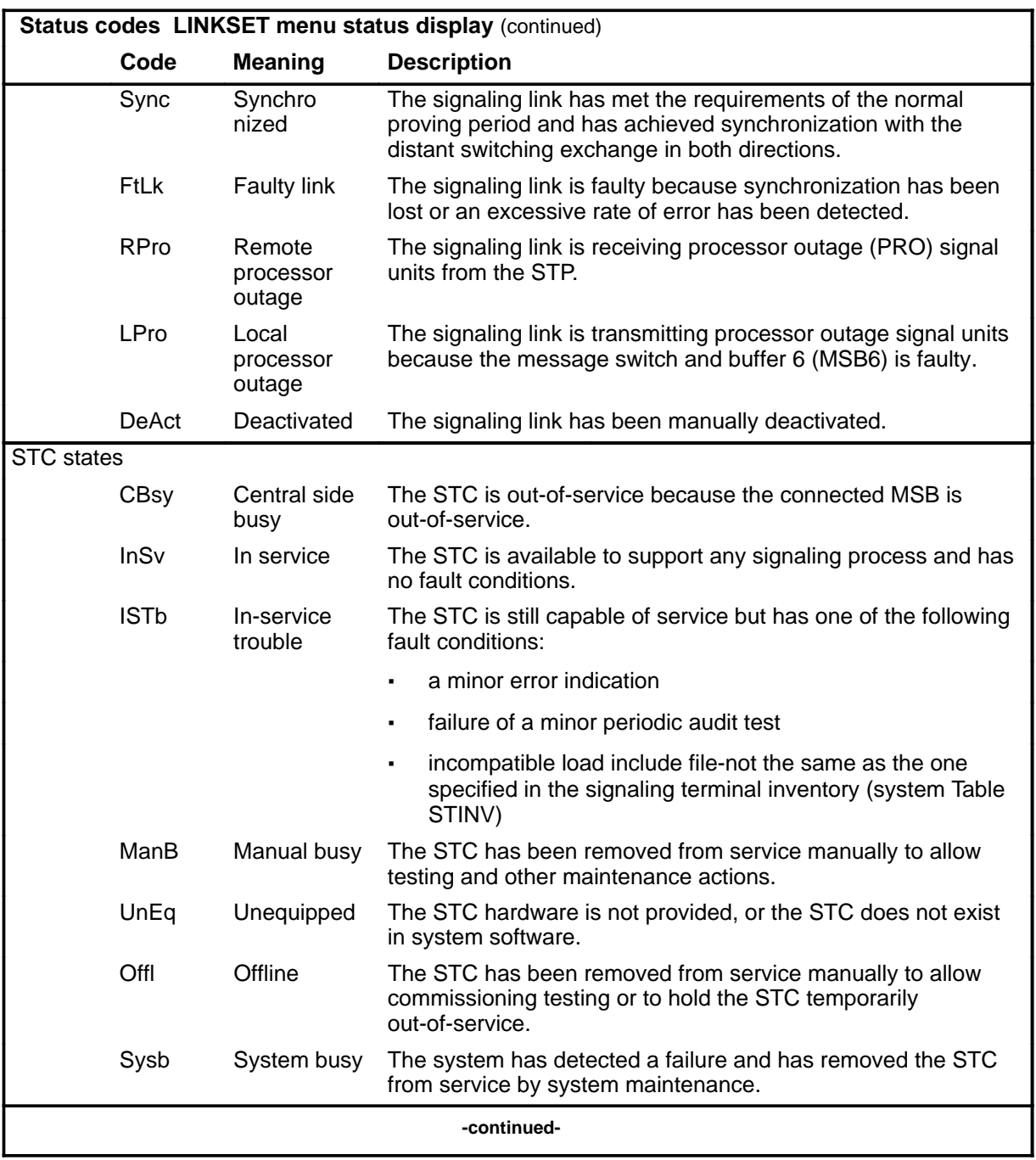

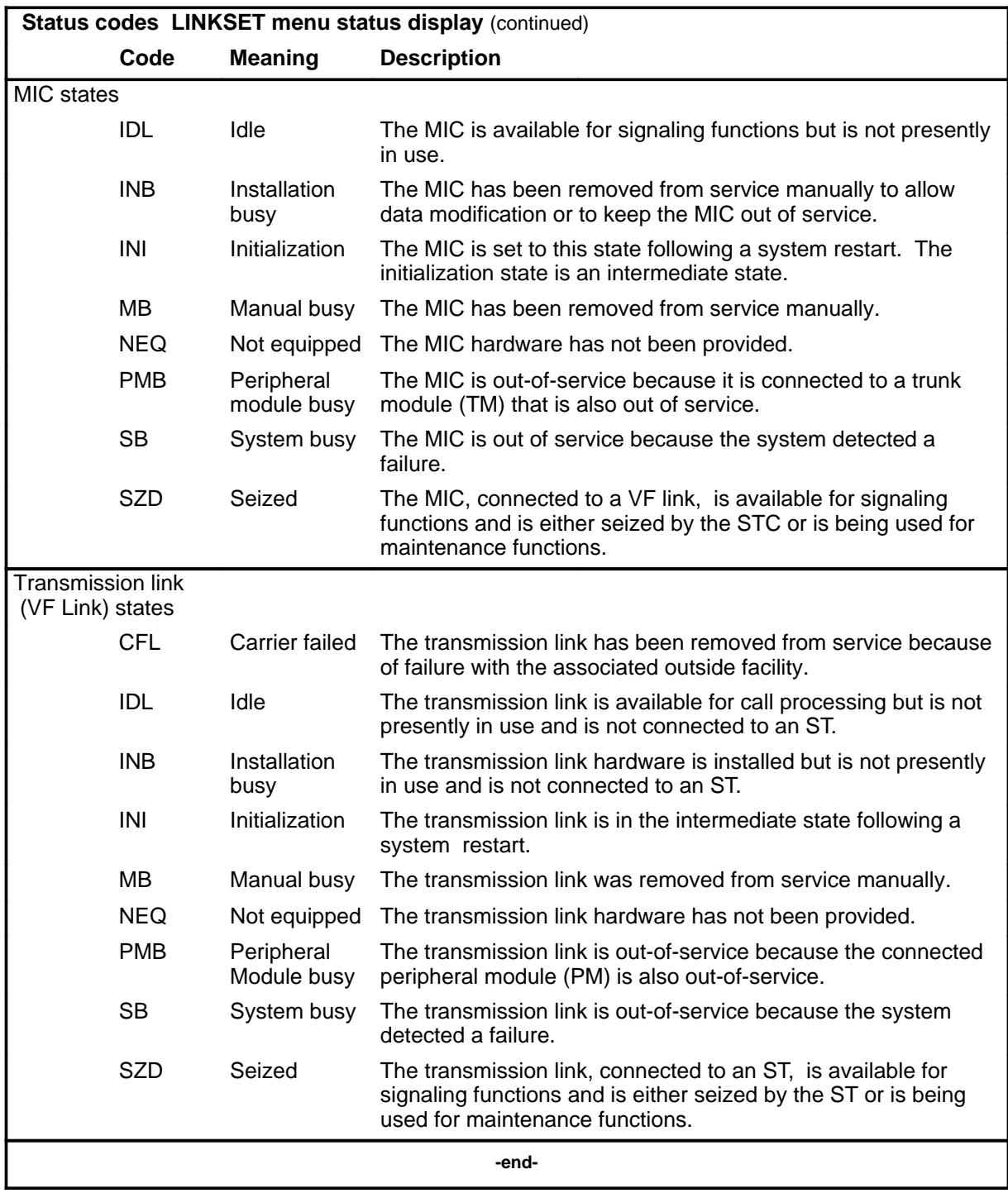

# **Function**

Use the act command to initiate a synchronizing procedure on the selected link of a posted linkset.

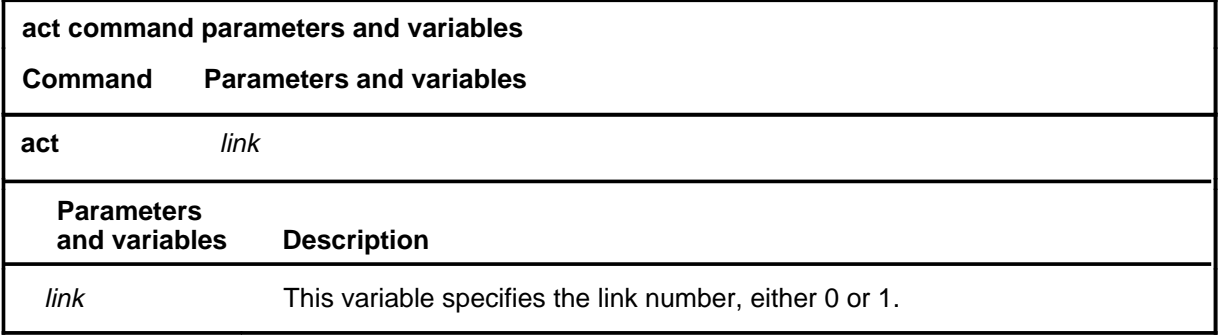

# **Qualifications**

None

#### **Example**

The following table provides an example of the act command.

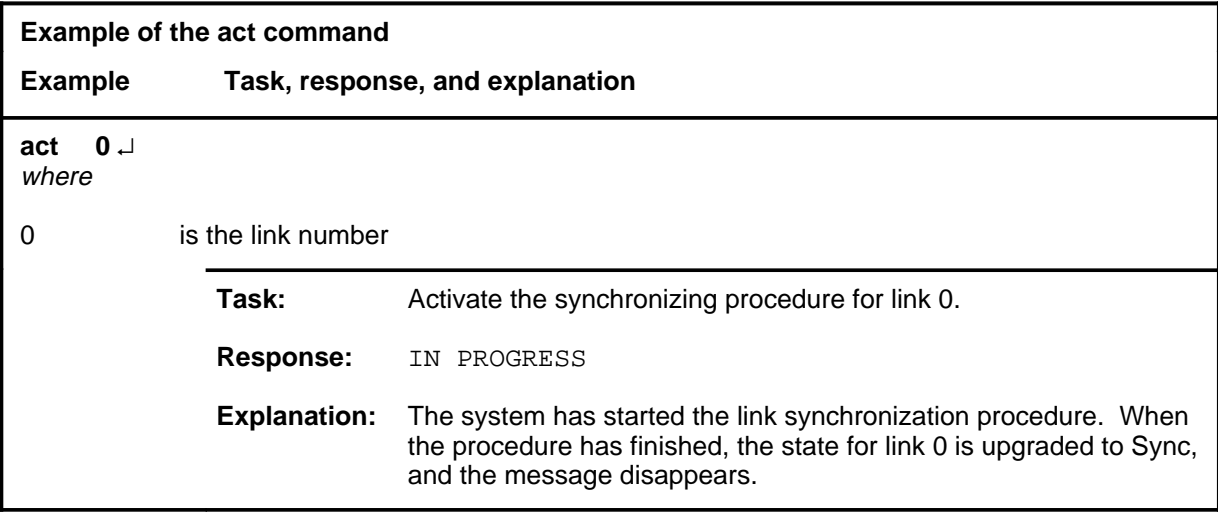

#### **Responses**

The following table provides explanations of the responses to the act command.

**act**

# **act (continued)**

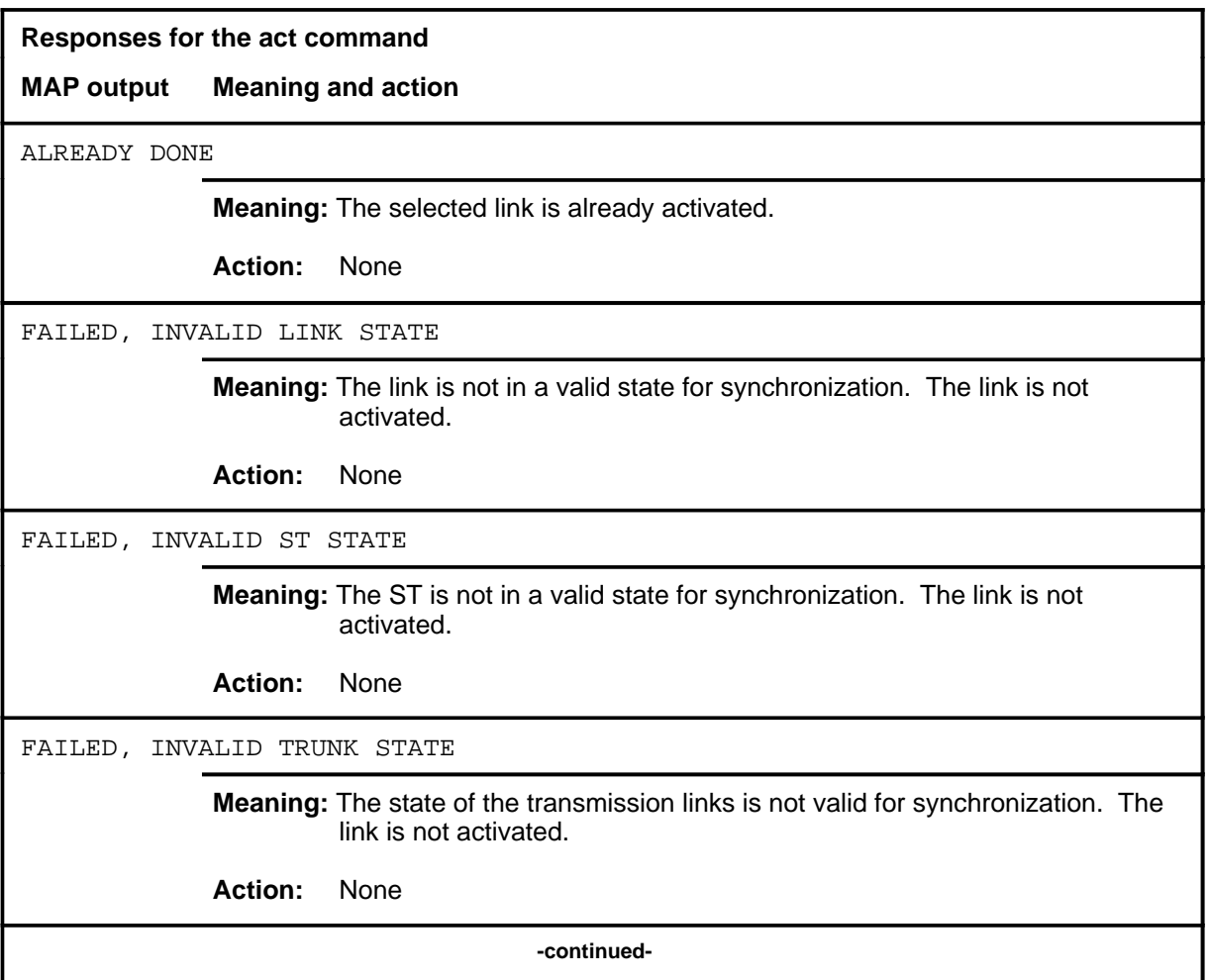

#### act (end)

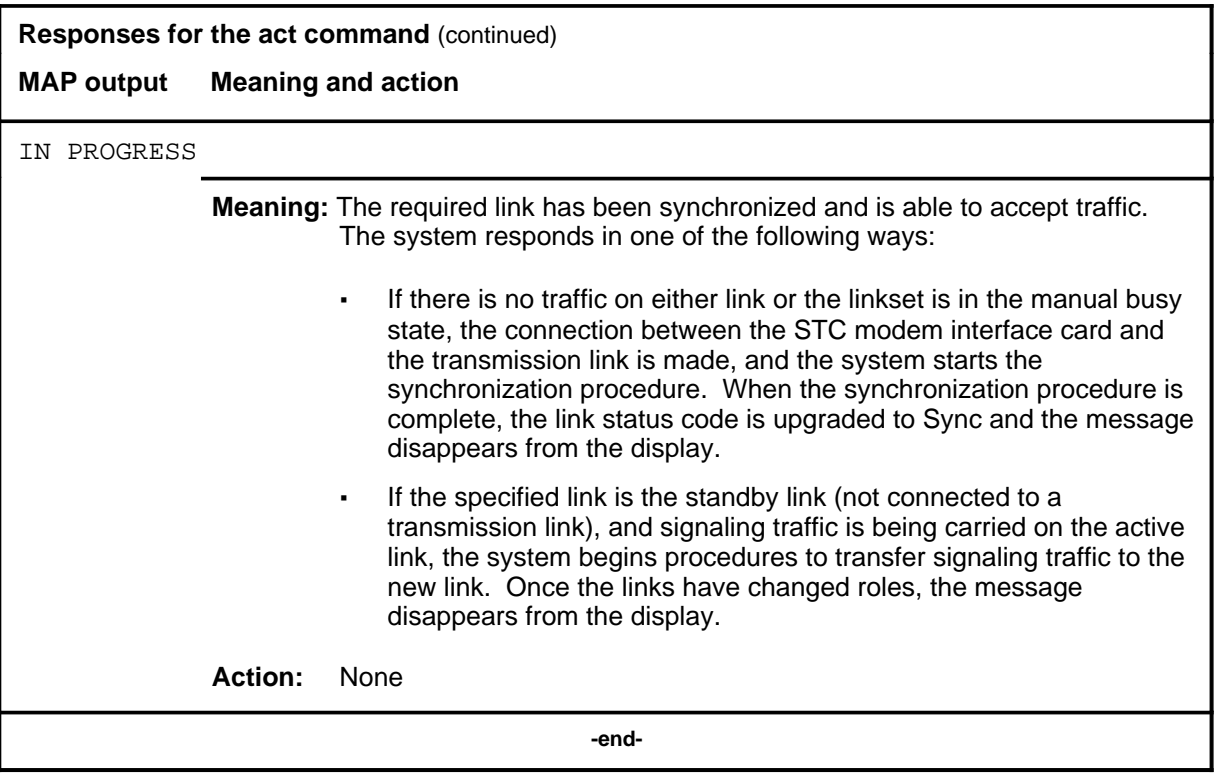

# **Function**

Use the bsy command to change the posted linkset to the manual busy state.

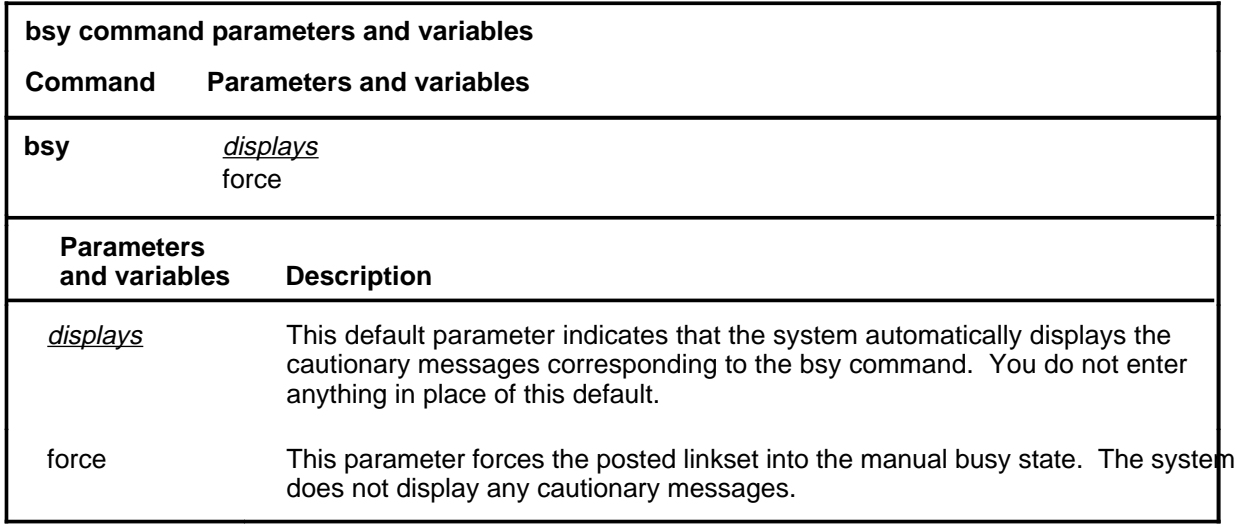

# **Qualification**

When the force parameter is entered the system forces the linkset into the manual busy state and does not display any cautionary messages.

#### **Example**

The following table provides an example of the bsy command.

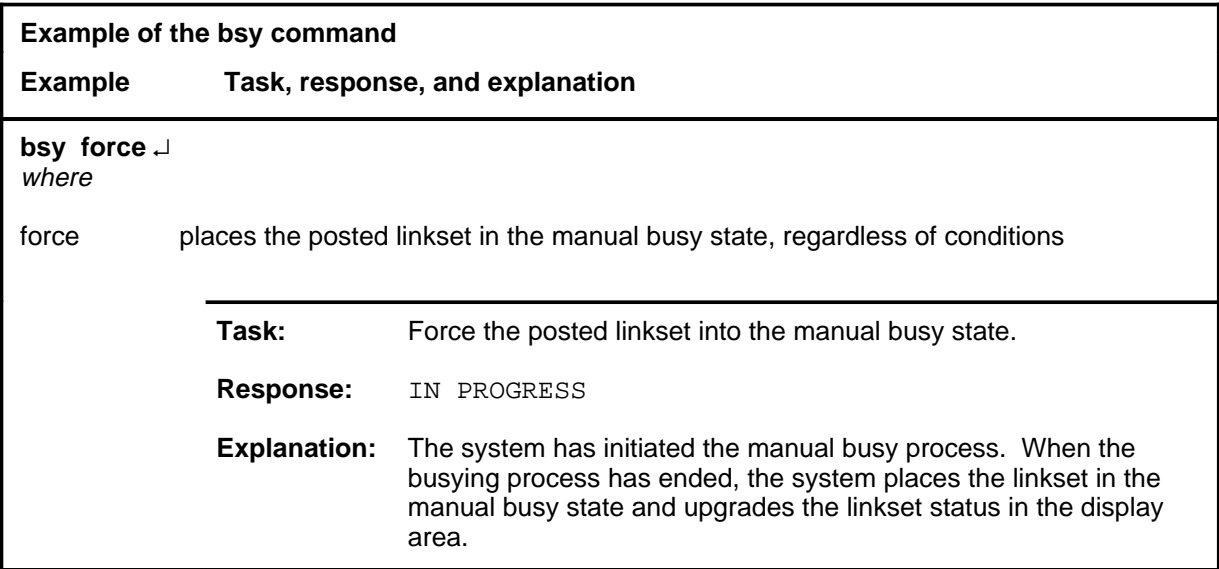

#### **bsy**

#### **bsy (continued) bsy (end) bsy (end)**

# **Responses**

The following table provides explanations of the responses to the bsy command.

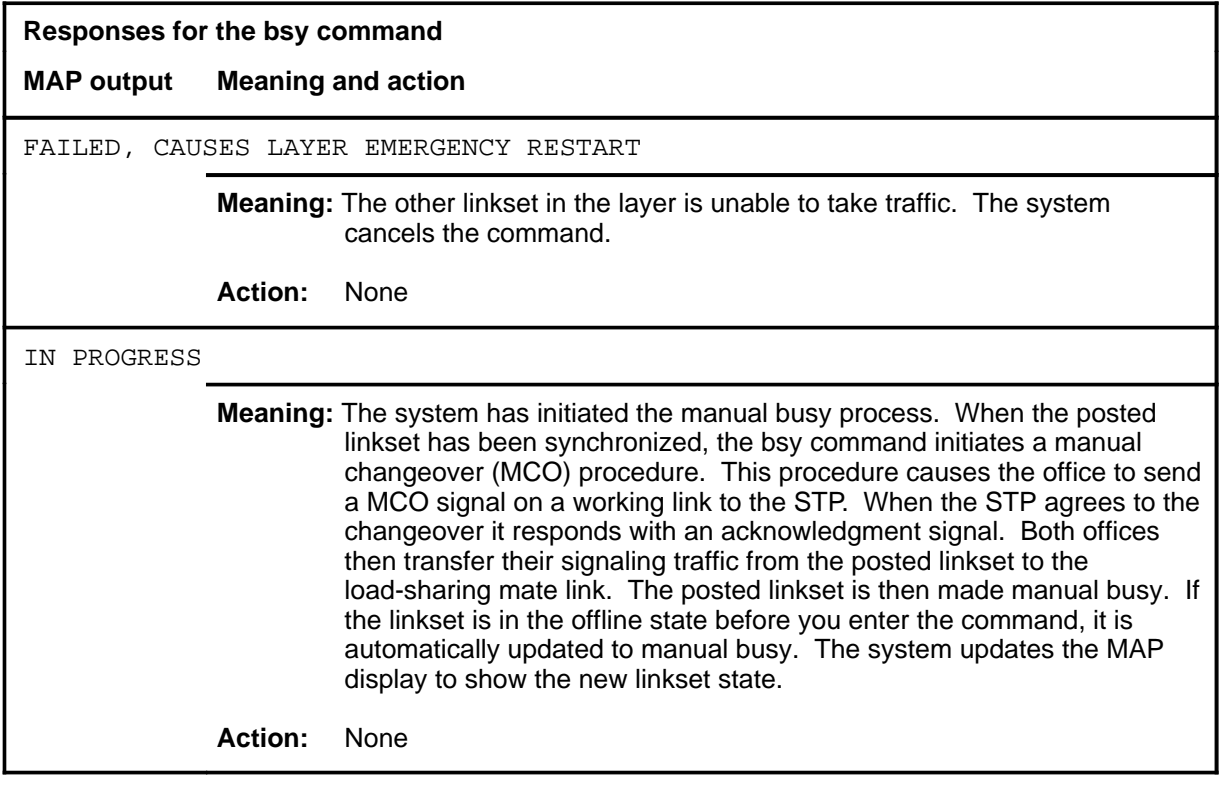

#### **deact**

# **Function**

Use the deact command to deactivate an active link of a posted linkset.

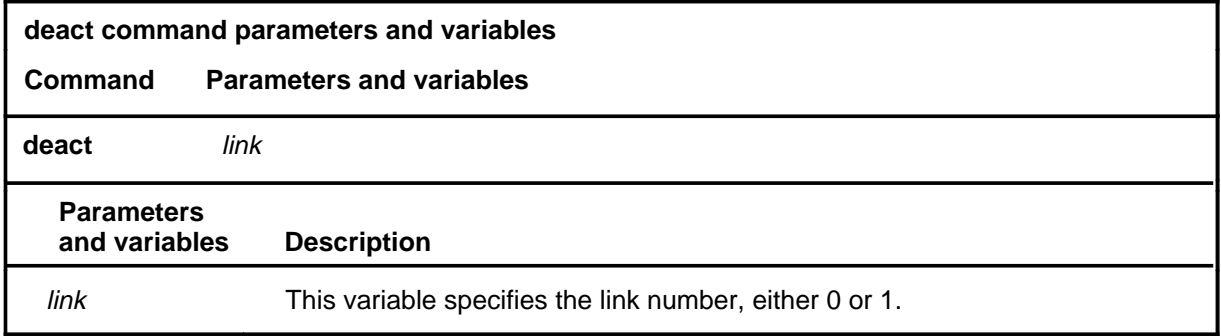

# **Qualification**

A link can only be deactivated from the manual busy state.

# **Example**

The following table provides an example of the deact command.

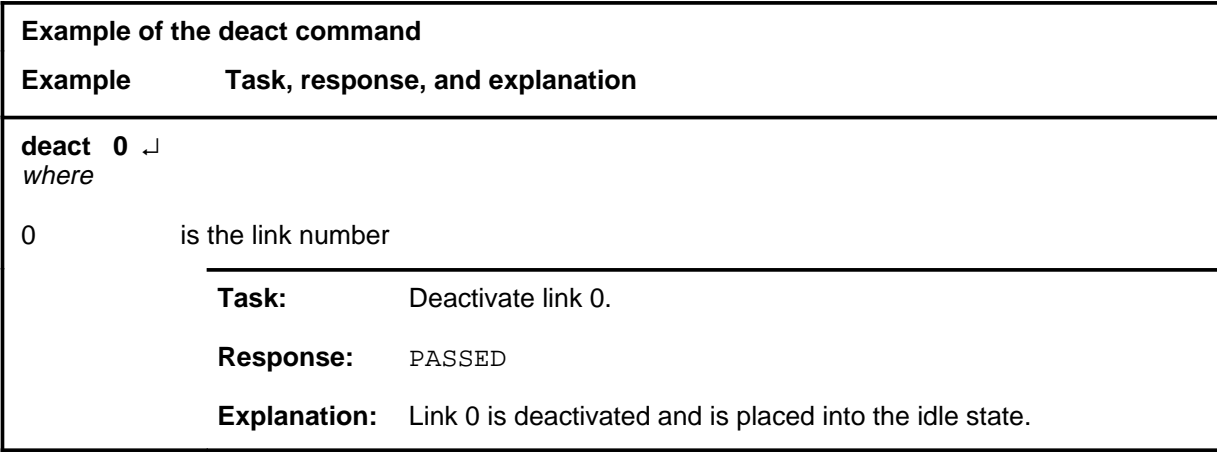

#### **Responses**

The following table provides explanations of the responses to the deact command.

#### **deact (end)**

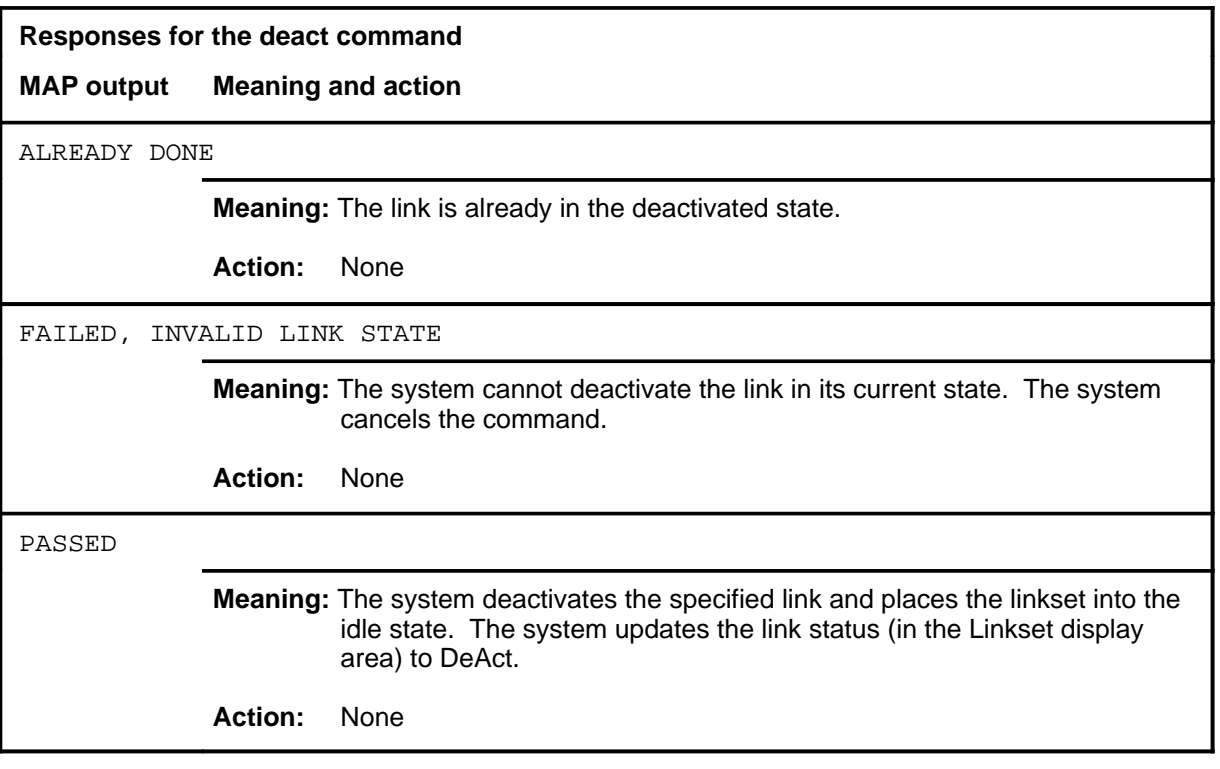

**offl**

# **Function**

Use the offl command to place the posted linkset into the offline state from the manual busy state.

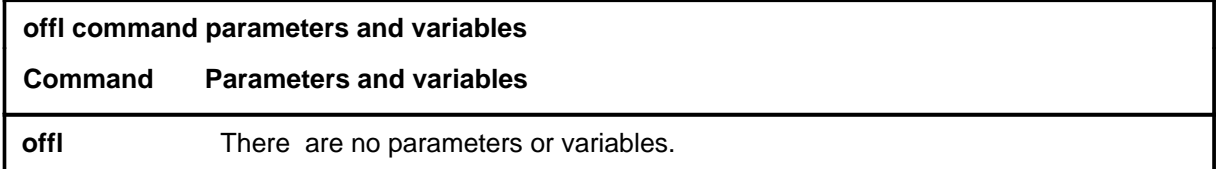

# **Qualifications**

None

### **Example**

The following table provides an example of the offl command.

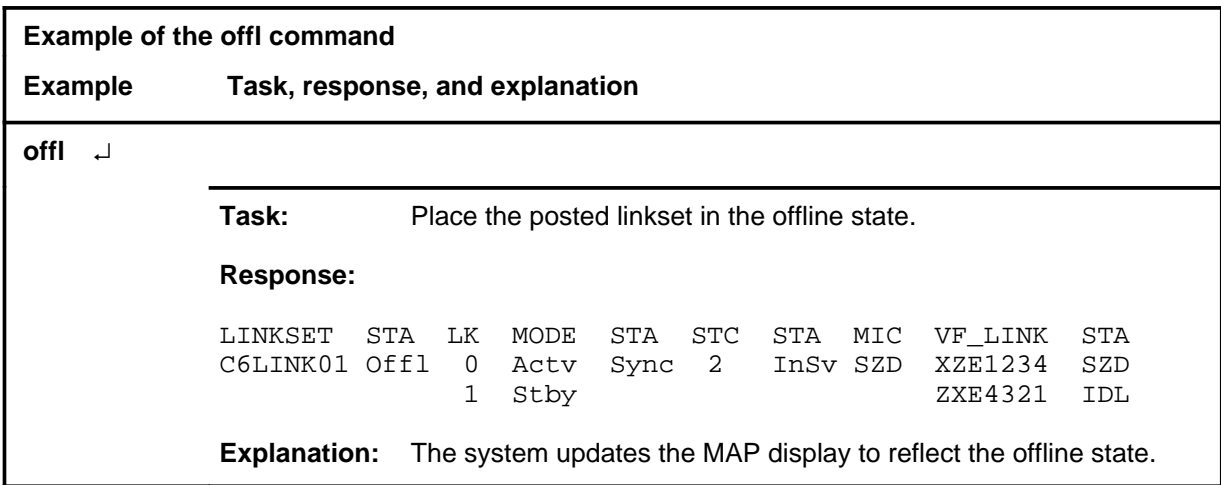

#### **Responses**

The following table provides explanations of the responses to the offl command.

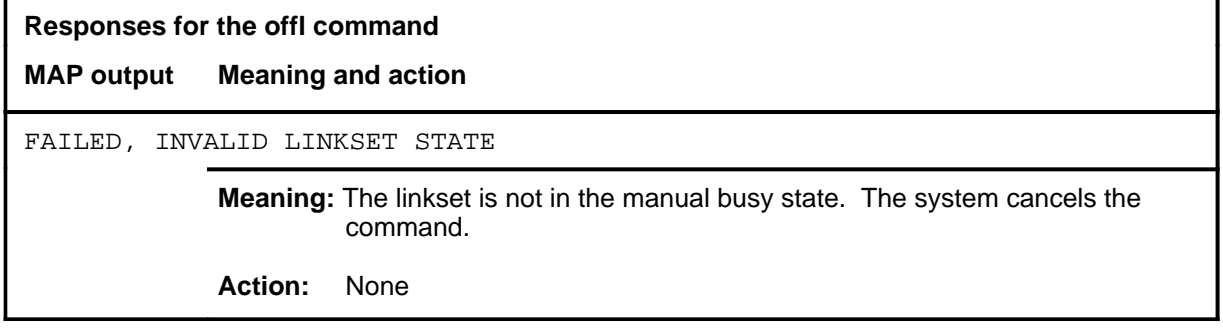

### **offl (continued) offl (end) offl (end)**

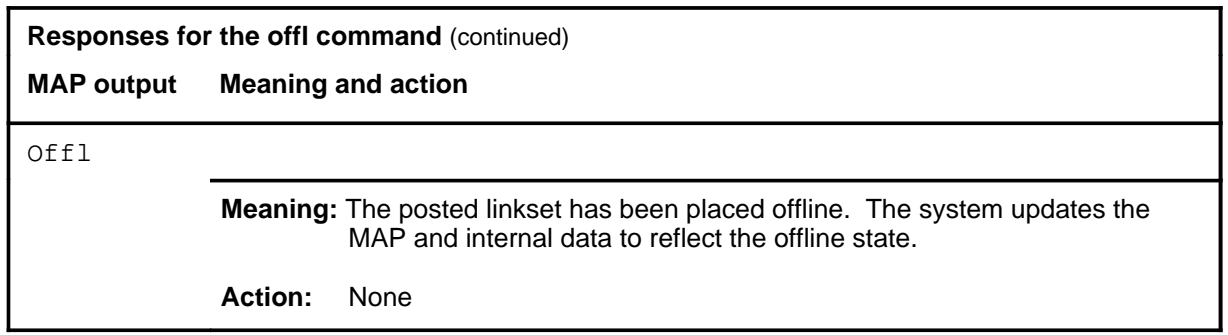

#### **post**

# **Function**

Use the post command to select a linkset for maintenance actions. The act of posting a linkset does not affect the operation of the linkset.

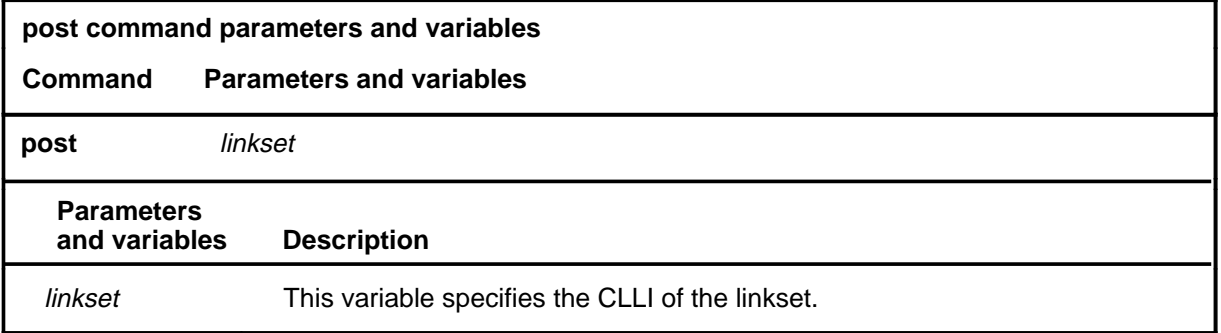

# **Qualifications**

None

#### **Example**

The following table provides an example of the post command.

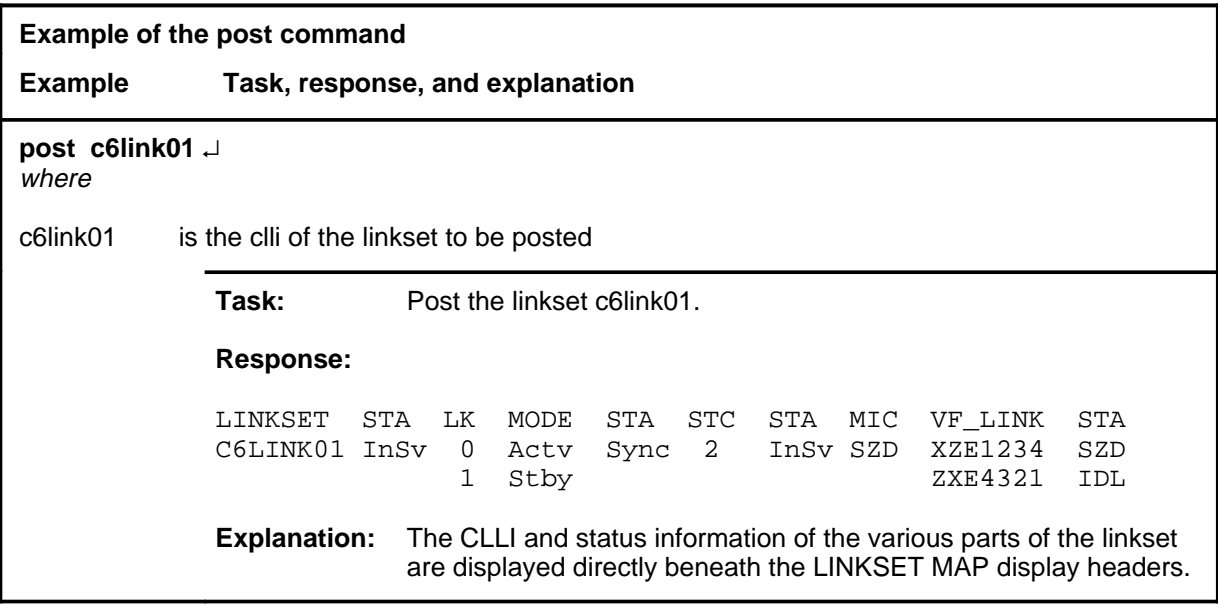

#### **Response**

The following table provides an explanation of the response to the post command.

#### **post (continued) post (end) post (end)**

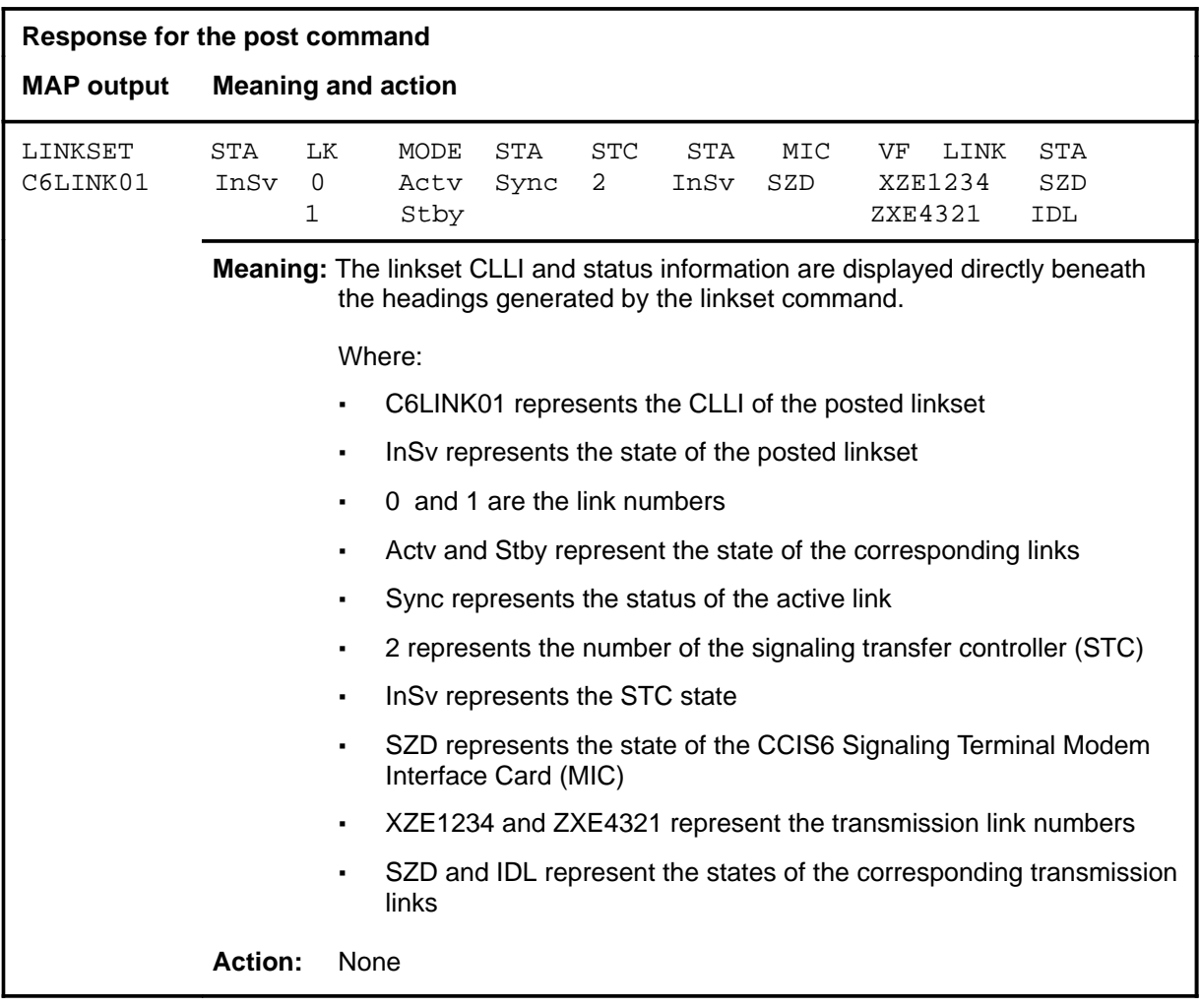

**quit**

# **Function**

Use the quit command to exit from the current menu level and return to a previous menu level.

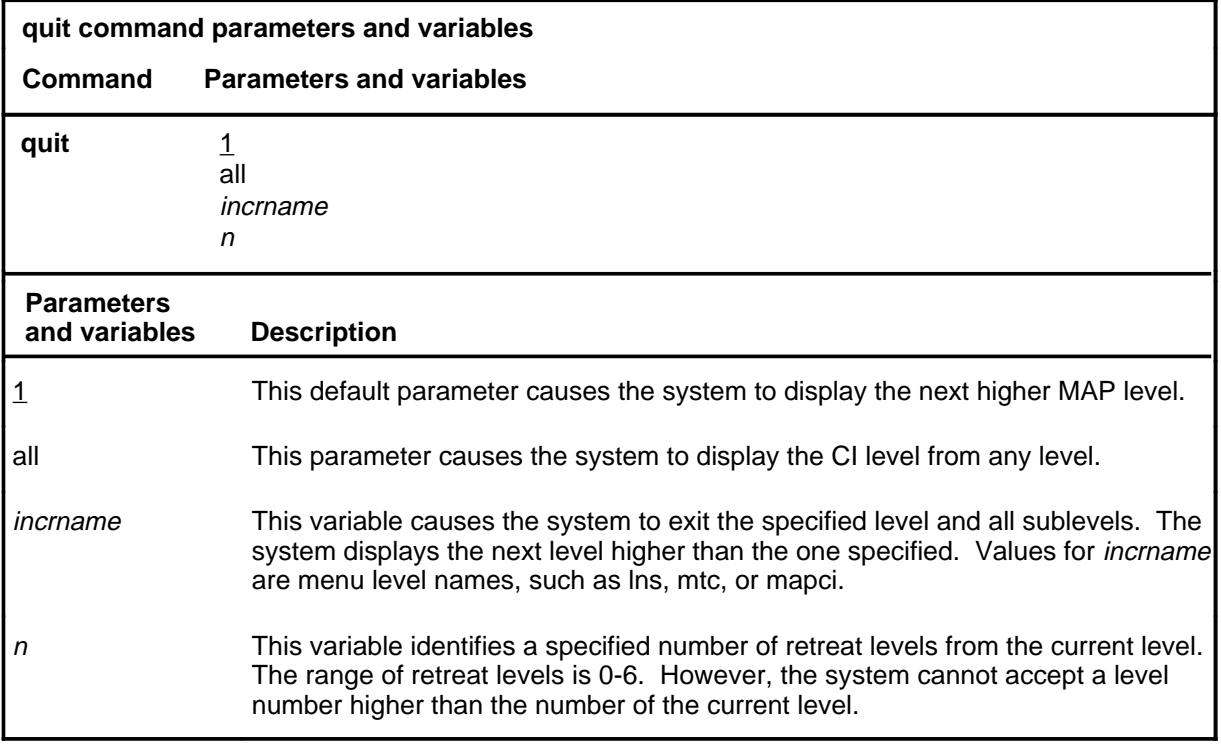

# **Qualification**

None

### **Examples**

The following table provides examples of the quit command.

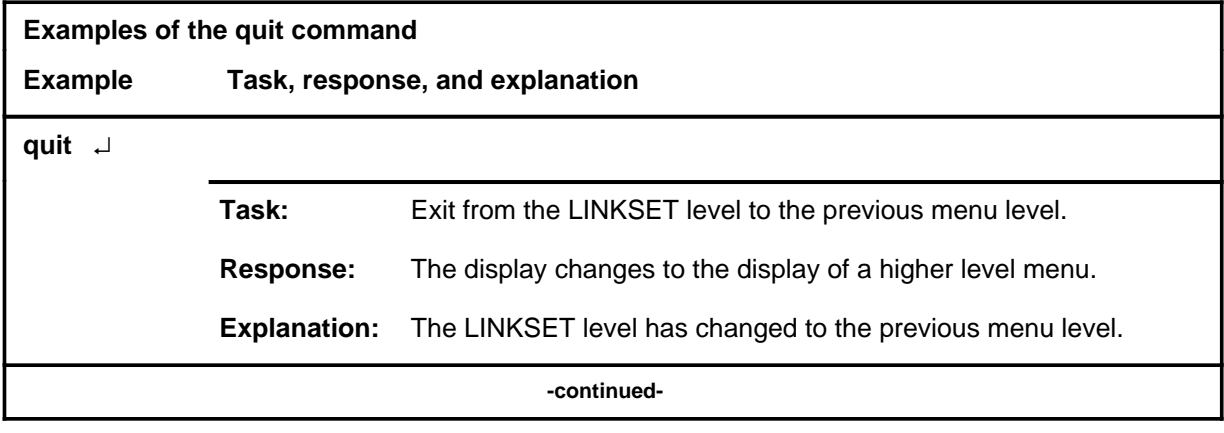

# **quit (continued)**

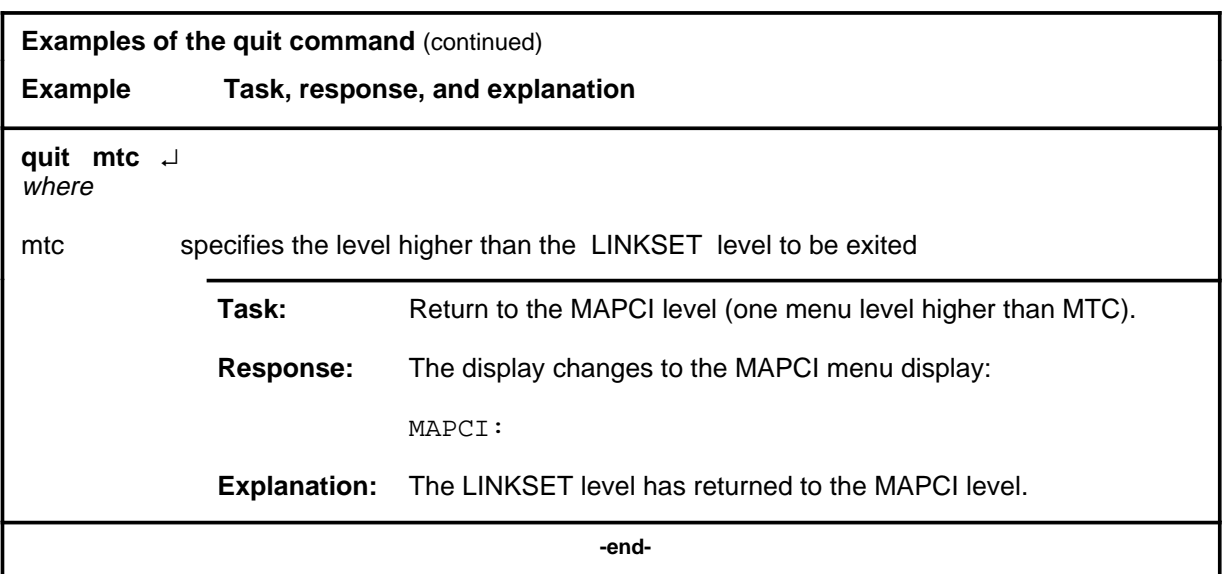

# **Responses**

The following table provides an explanation of the responses to the quit command.

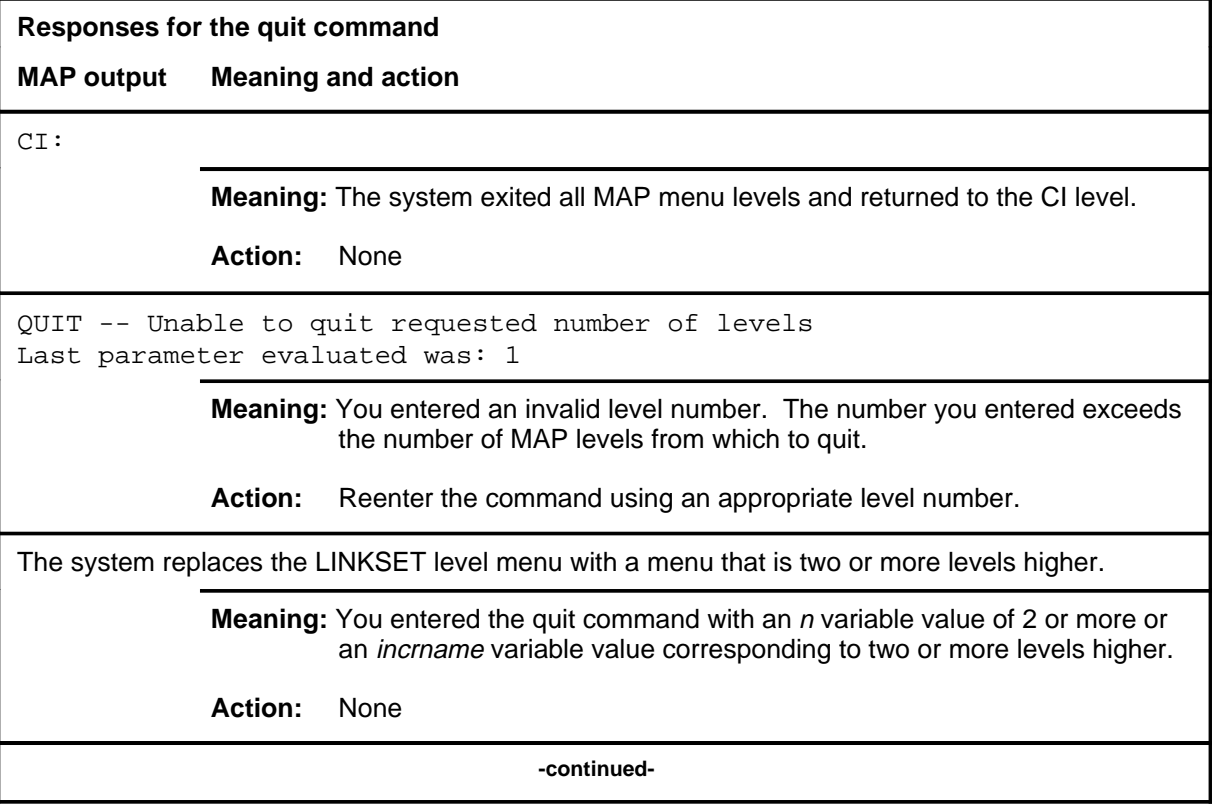

# **quit (end)**

**Responses for the quit command** (continued)

#### **MAP output Meaning and action**

The system replaces the display of the LINKSET level with the display of the next higher MAP level.

**Meaning:** The system exited to the next higher MAP level.

**Action:** None

 **-end-**

# **Function**

Use the rts command to return a posted linkset to service.

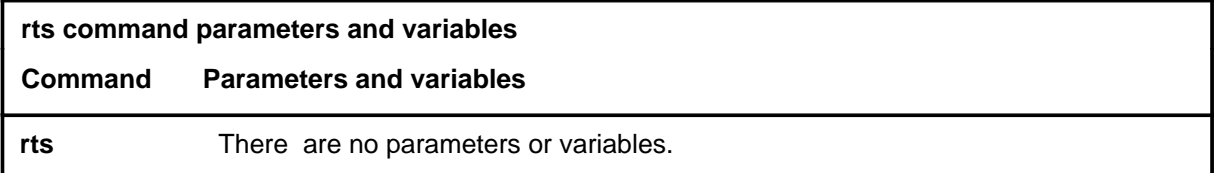

# **Qualifications**

None

# **Example**

The following table provides an example of the rts command.

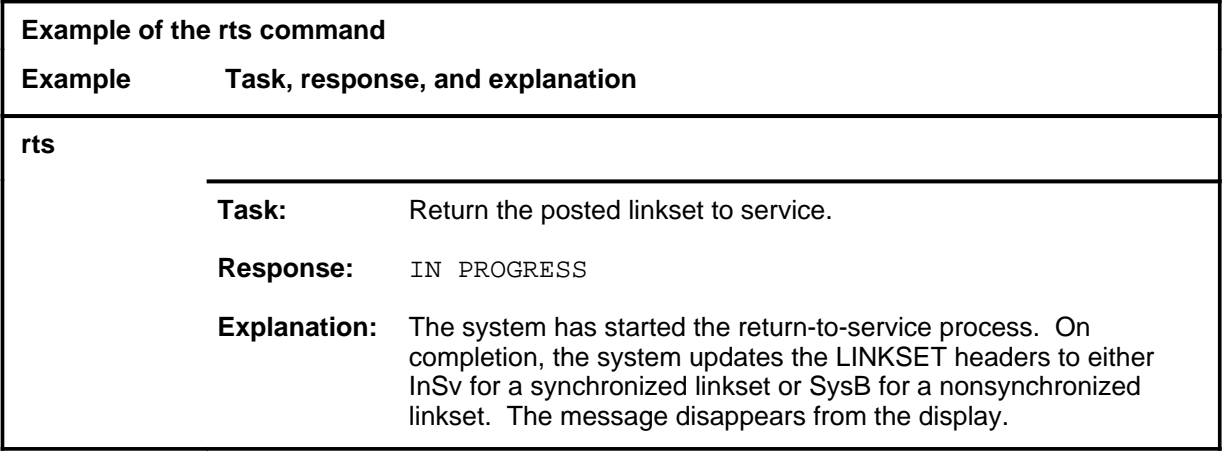

# **Response**

The following table provides an explanation of the response to the rts command.

**rts**

#### **rts (continued) rts (end) rts (end)**

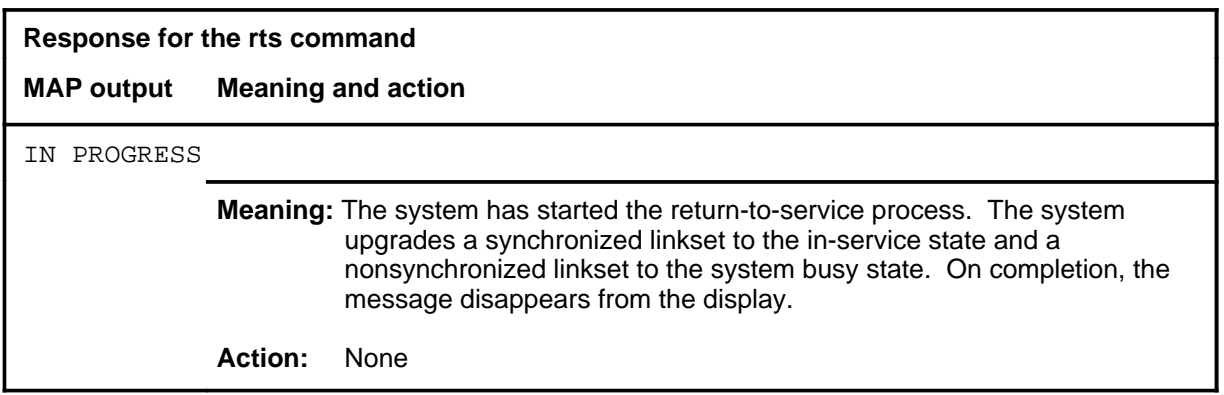

# **Function**

Use the tst command to test the standby transmission link (VFL). The test applies a loopback on the VFL, then it sends a test standby VFL (TSV) signal to the STP.

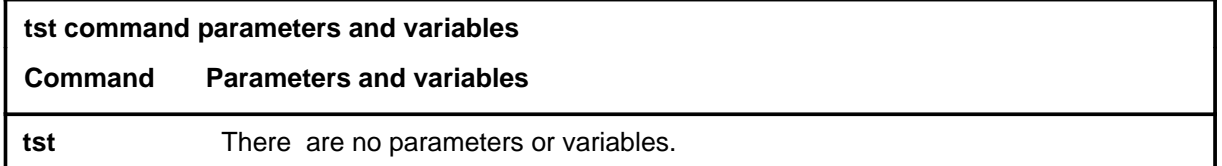

#### **Qualifications**

None

### **Example**

The following table provides an example of the tst command.

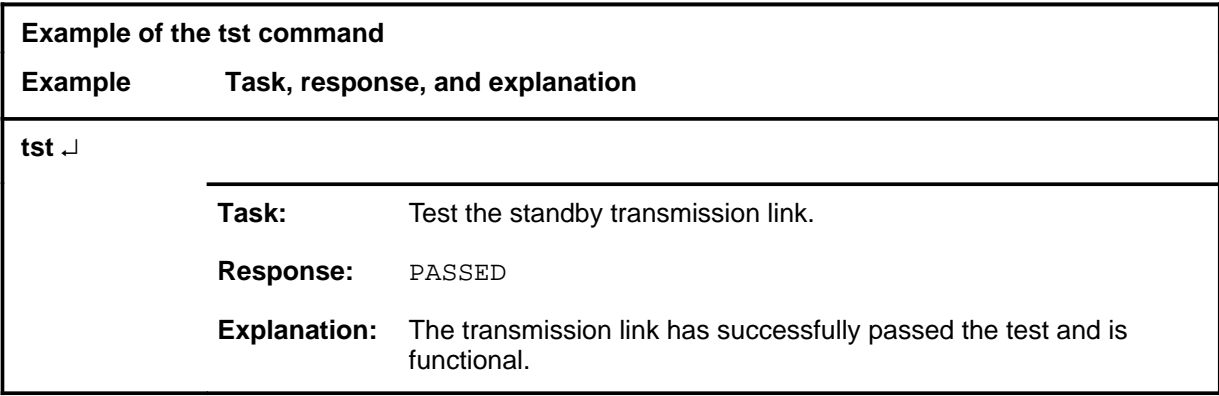

#### **Responses**

The following table provides explanations of the responses to the tst command.

**tst**

#### **tst (continued) tst (end) tst (end)**

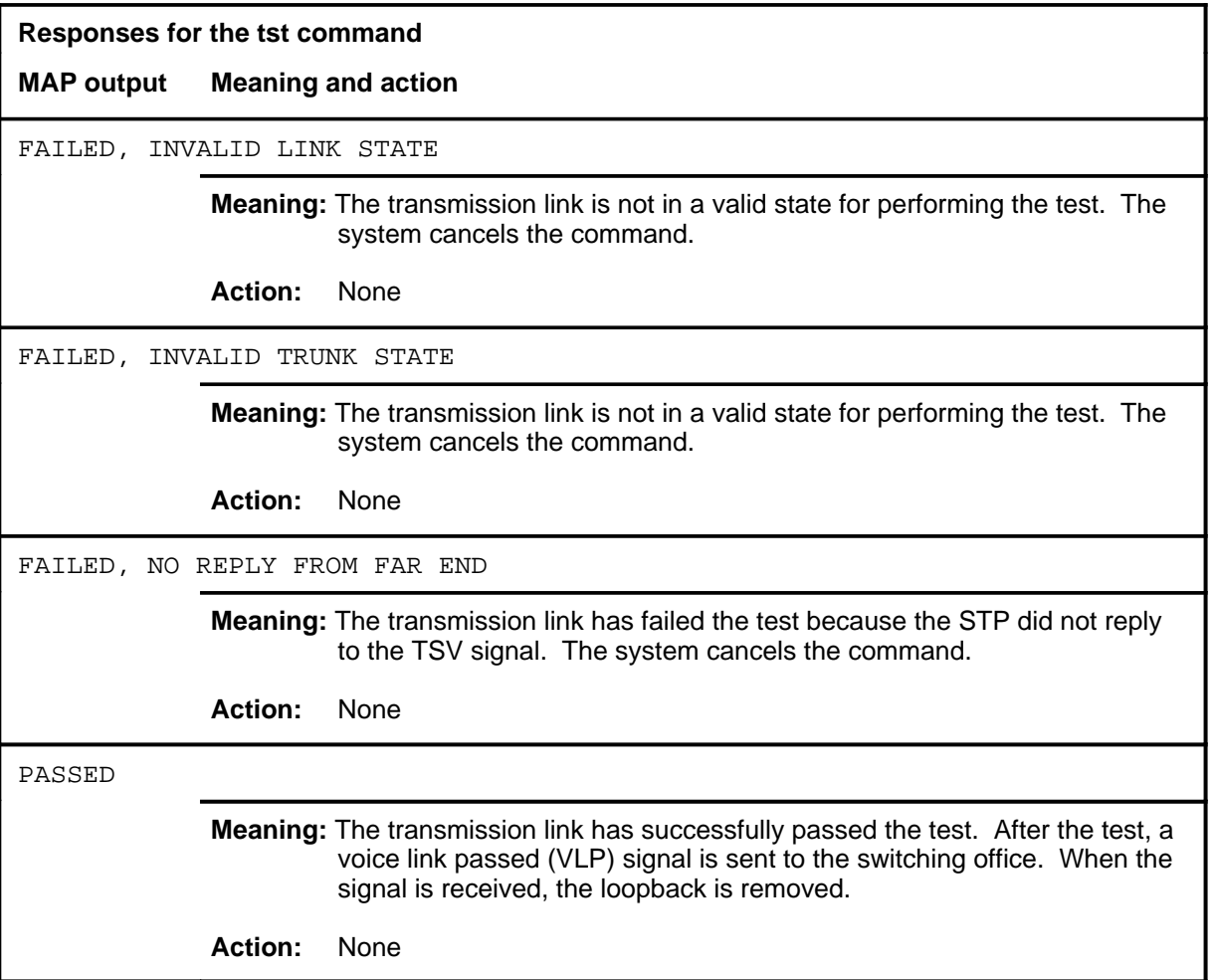

# **LIU7 level commands**

Use the LIU7 level of the MAP to perform maintenance activities on the link interface unit 7 (LIU7).

### **Accessing the LIU7 level**

To access the LIU7 level, enter the following from the CI level:

**mapci;mtc;pm;post liu7 liu\_number** ↵

where

liu\_number is the number of the LIU7 to be posted.

#### **LIU7 commands**

The commands available at the LIU7 MAP level are described in this chapter and arranged in alphabetical order. The page number for each command is listed in the following table.

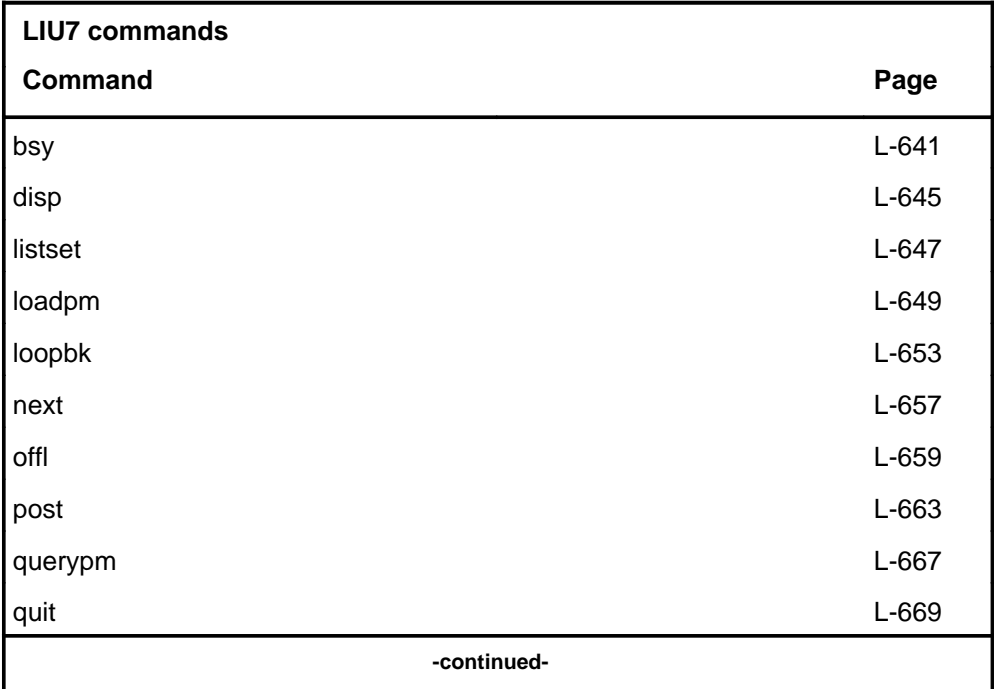

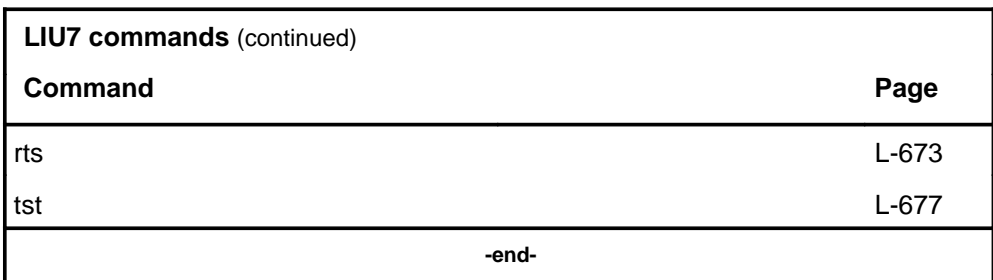

# **LIU7 menu**

The following figure shows the LIU7 menu and status display. The insert with hidden commands is not a visible part of the menu display.

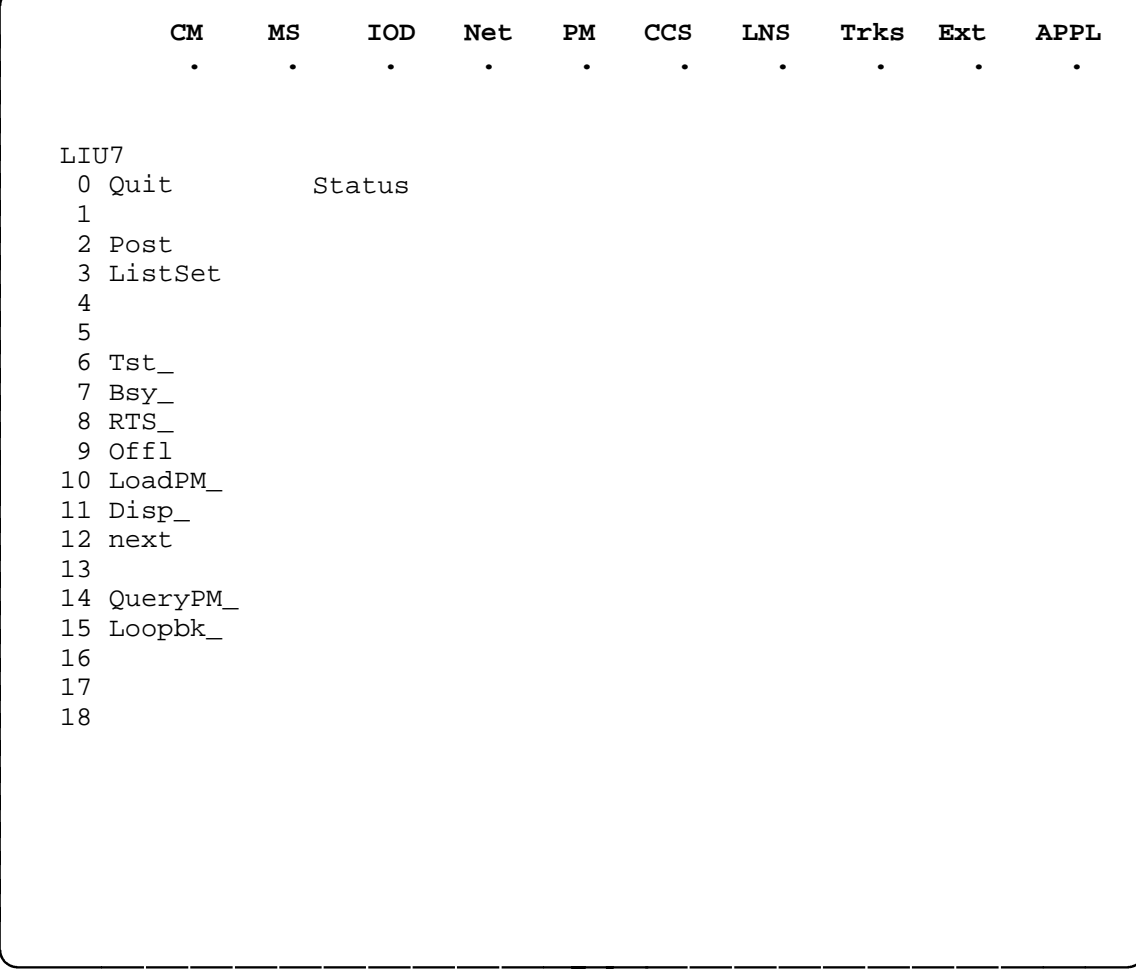

# **bsy**

# **Function**

Use the bsy command to place the posted or all LIU7s in the ManB state.

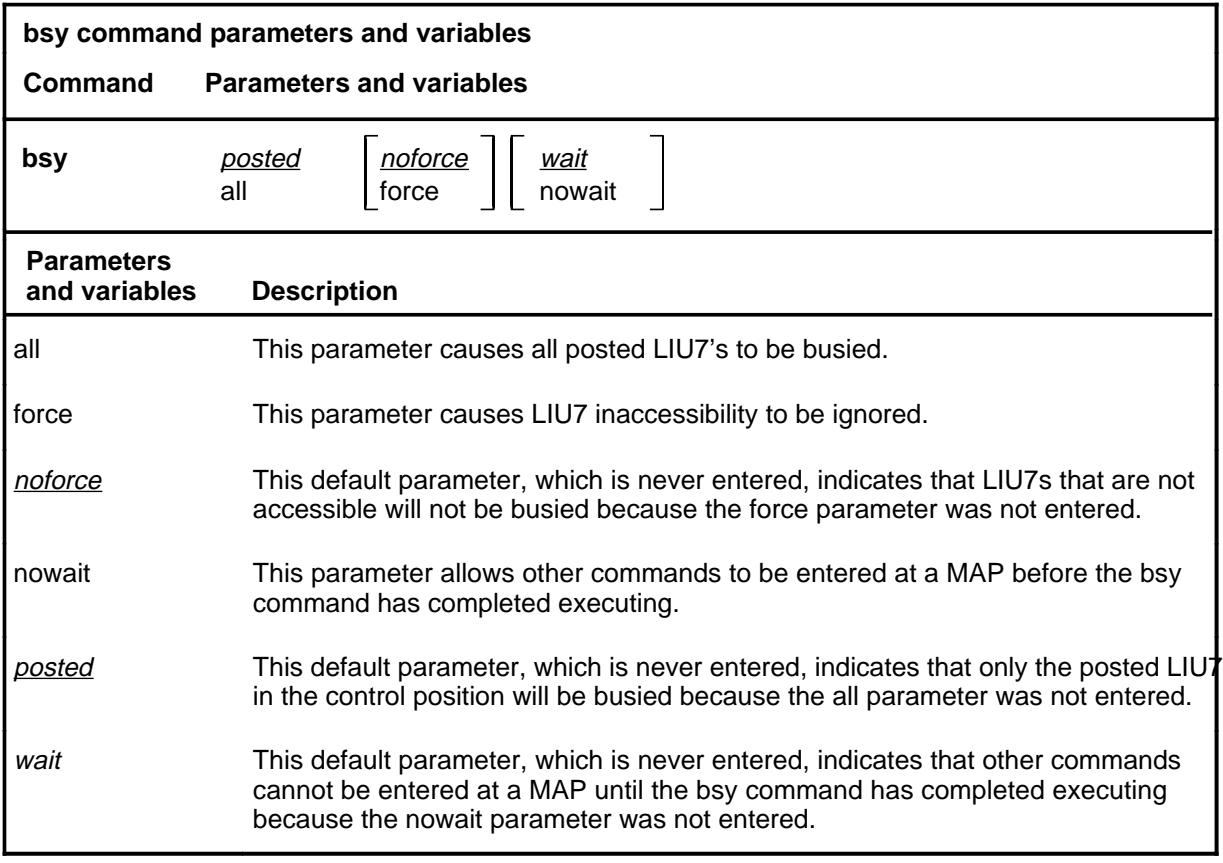

# **Qualifications**

None

# **bsy (continued)**

# **Example**

The following table provides an example of the bsy command.

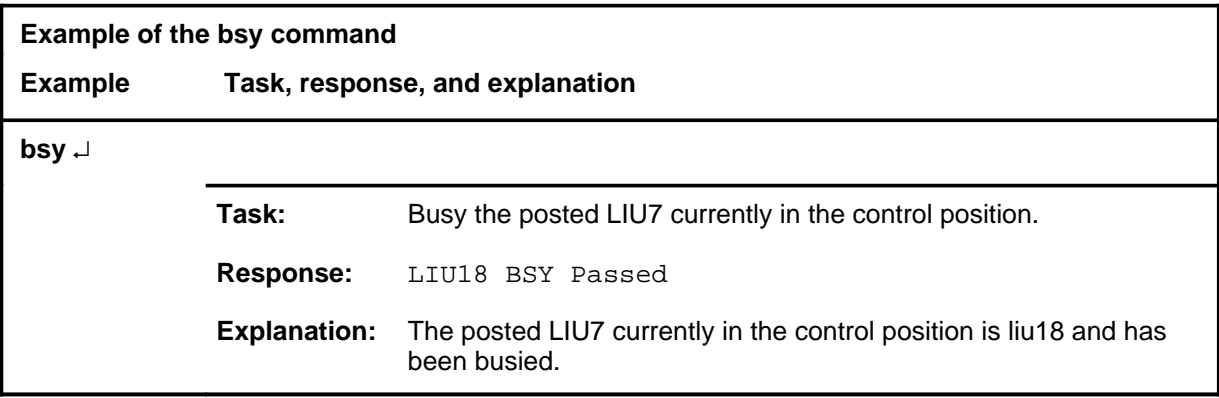

# **Responses**

The following table provides explanations of the responses to the bsy command.

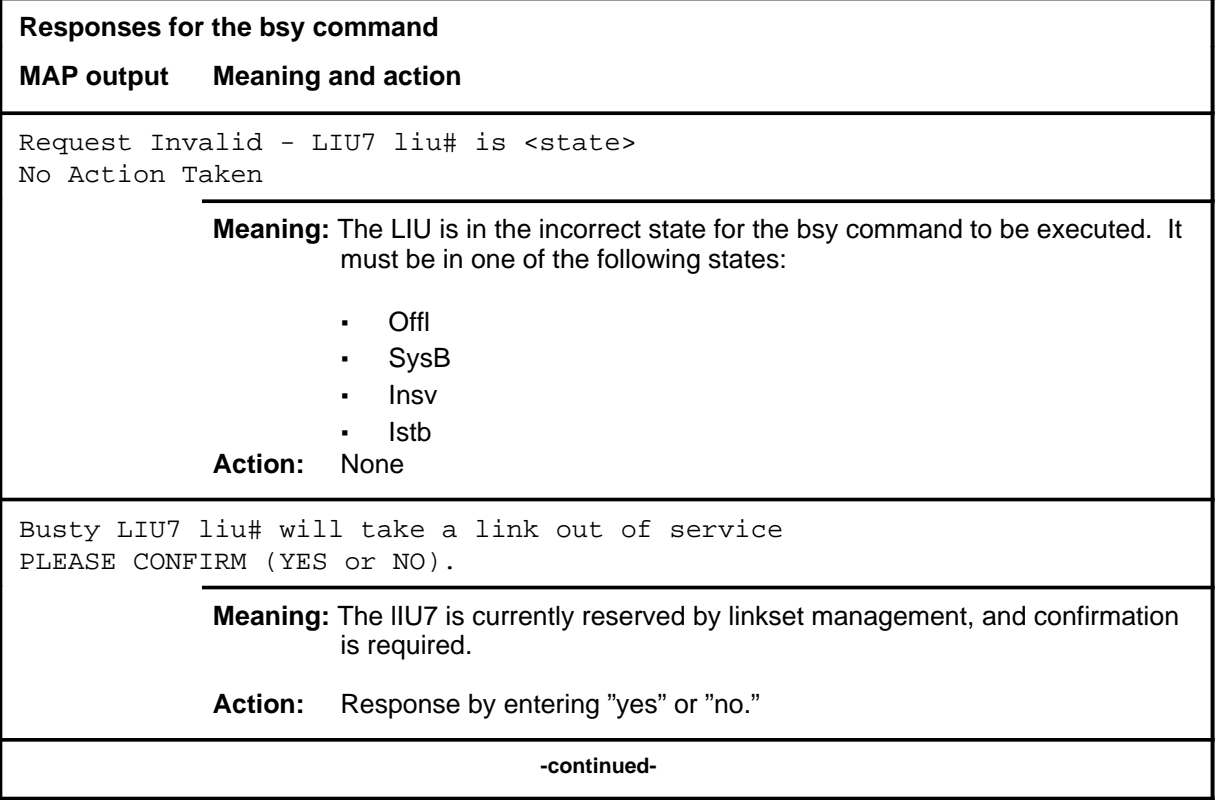

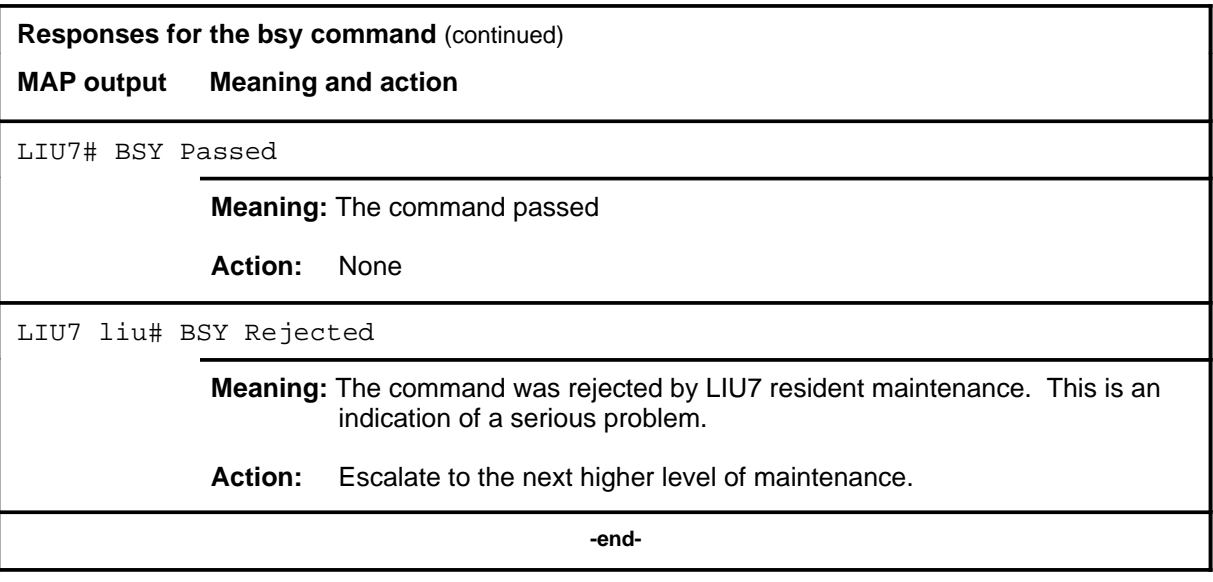

# **disp**

# **Function**

Use the disp command to display a list of all LIU7 in a specified PM state.

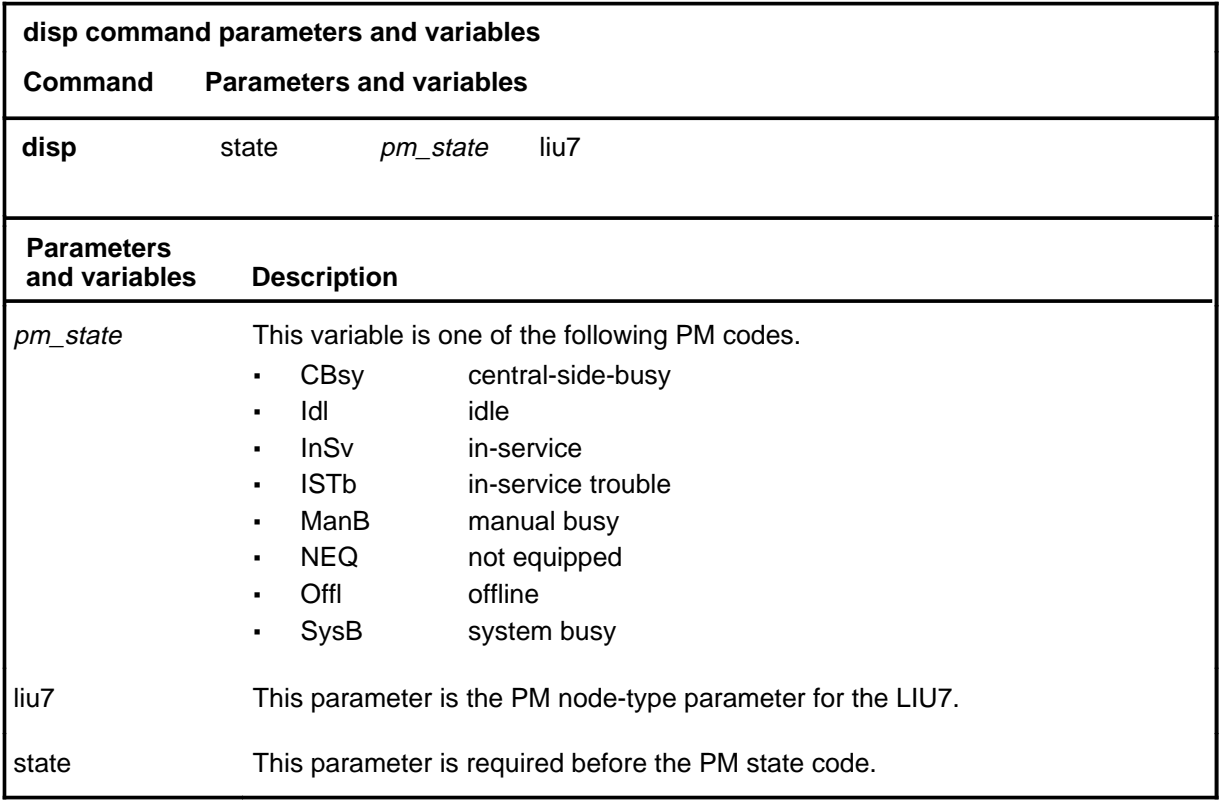

# **Qualifications**

None

#### **disp disp (end) disp (end)**

#### **Examples**

The following table provides an example of the disp command.

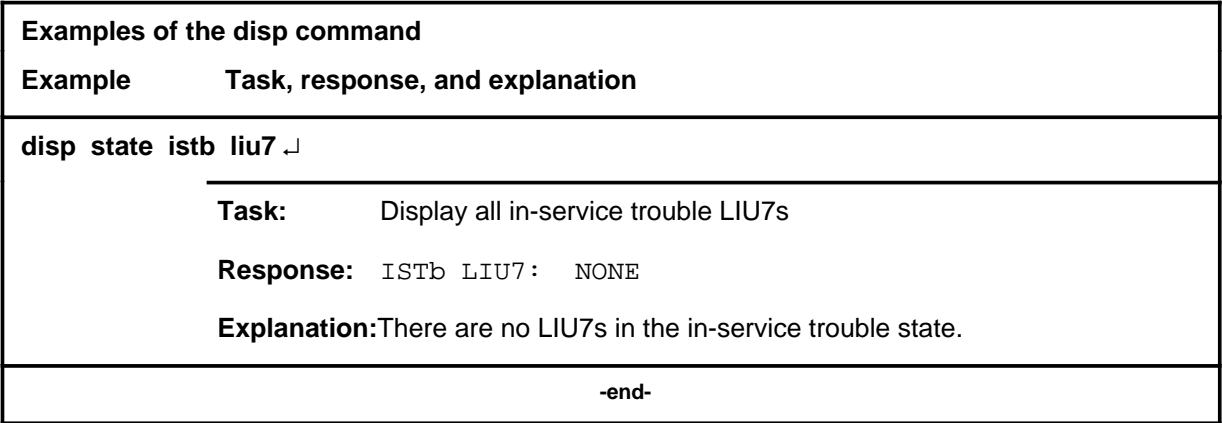

#### **Responses**

The following table describes the meaning and significance of responses to the disp command.

**Responses for the disp command MAP output Meaning and action** pm\_state LIU7: NONE or pm\_state LIU7 n, n **Meaning:** There are no PM in the specified state. **Action:** None  **-end-**

#### **listset**

# **Function**

Use the listset command to list the contents of the posted set.

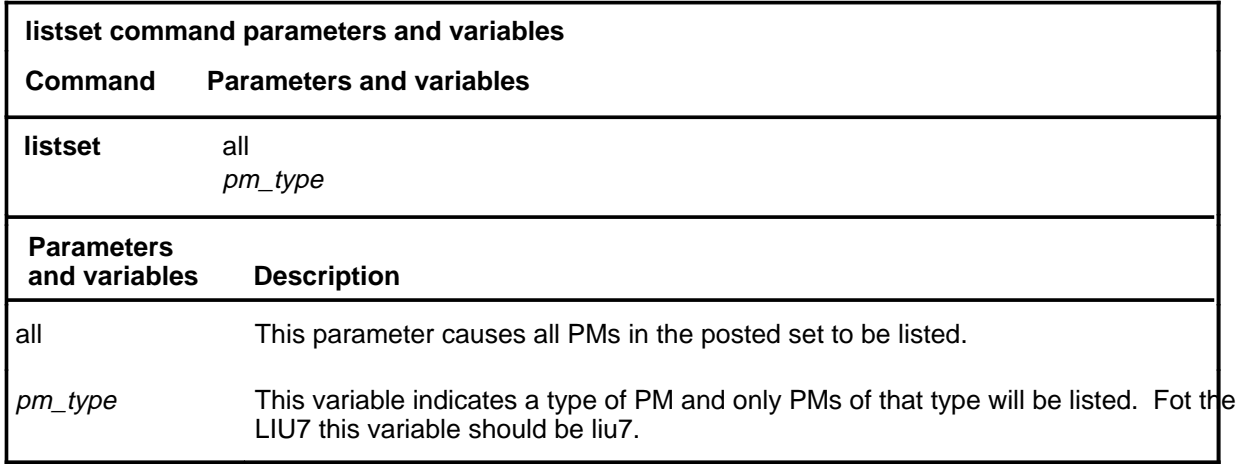

# **Qualifications**

None

#### **Example**

The following table provides an example of the listset command.

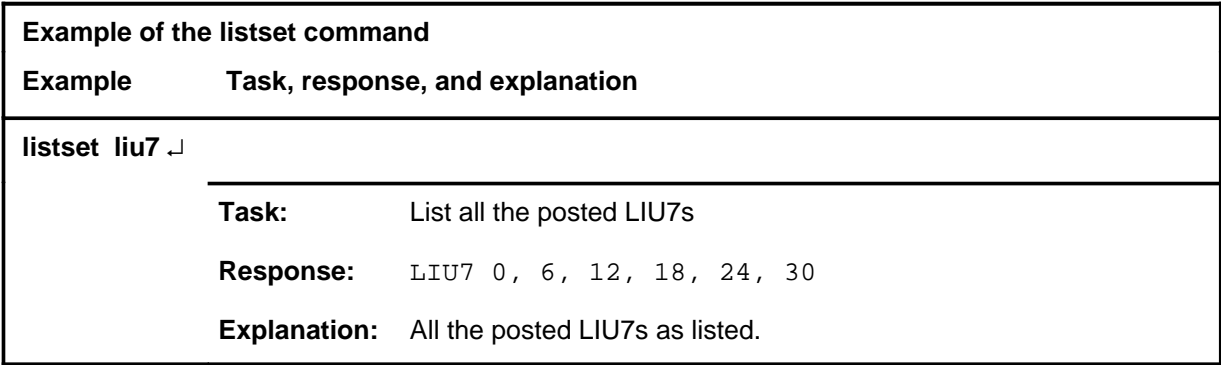

#### **listset (end)**

# **Responses**

The following table provides explanations of the responses to the listset command.

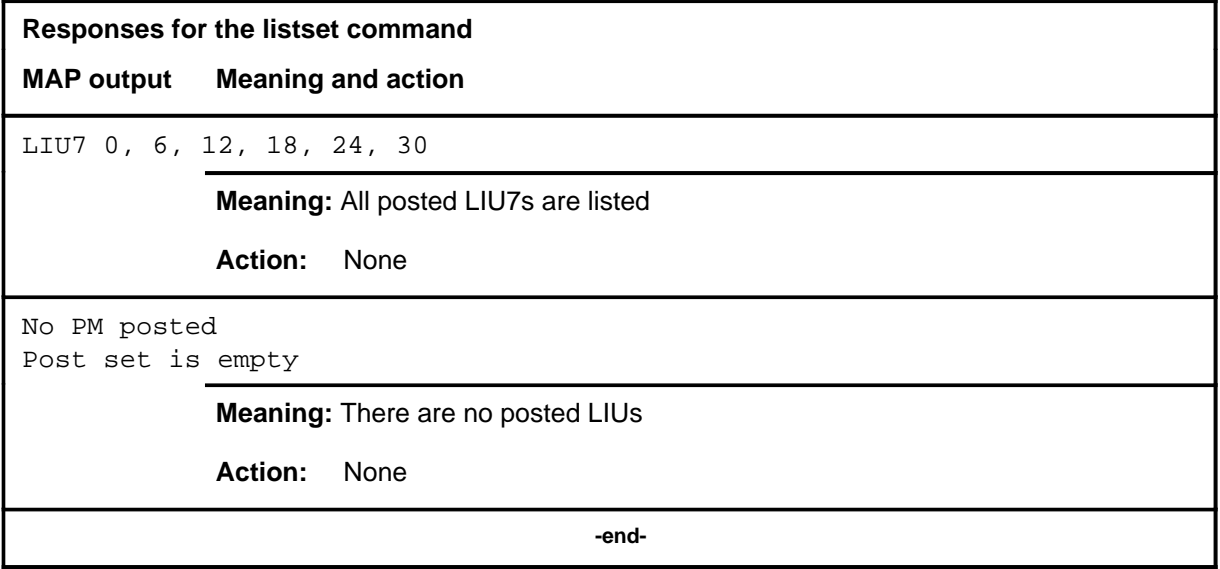

#### **loadpm**

# **Function**

Use the loadpm command to load the LIU7s with software load specified in the inventory table, or an optional file.

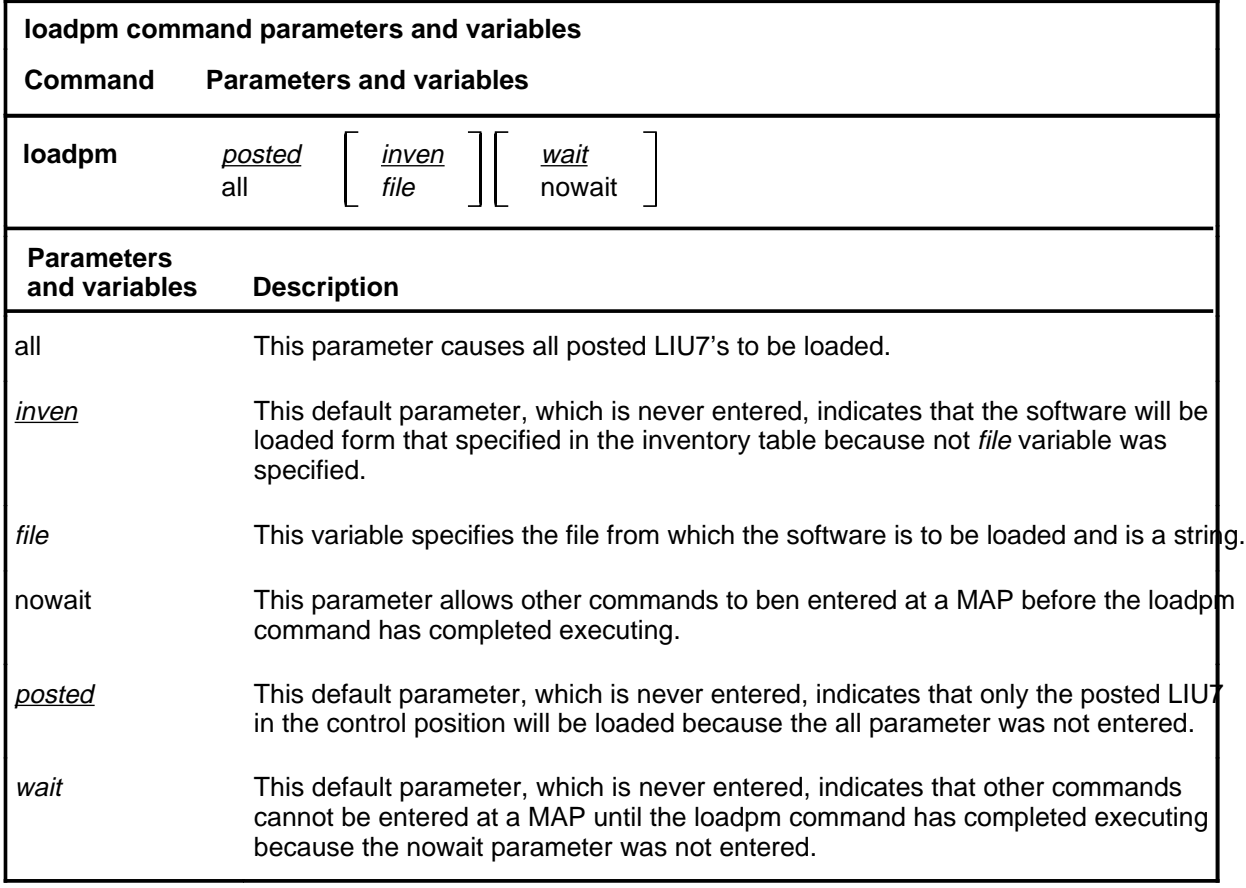

# **Qualifications**

All the LIU7s must have the same loadfile datafilled and must have the same processor or type.

# **loadpm (continued)**

# **Example**

The following table provides an example of the loadpm command.

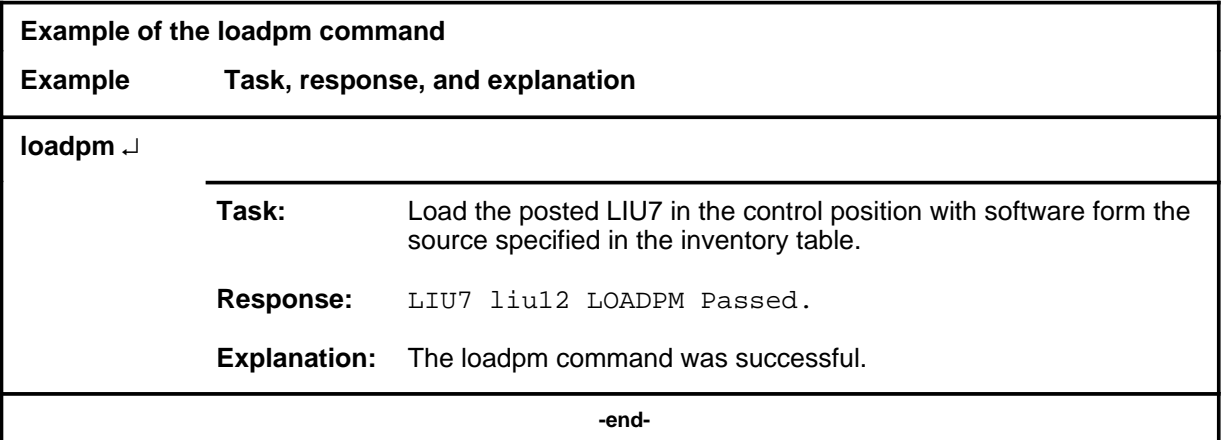

#### **Responses**

The following table provides explanations of the responses to the loadpm command.

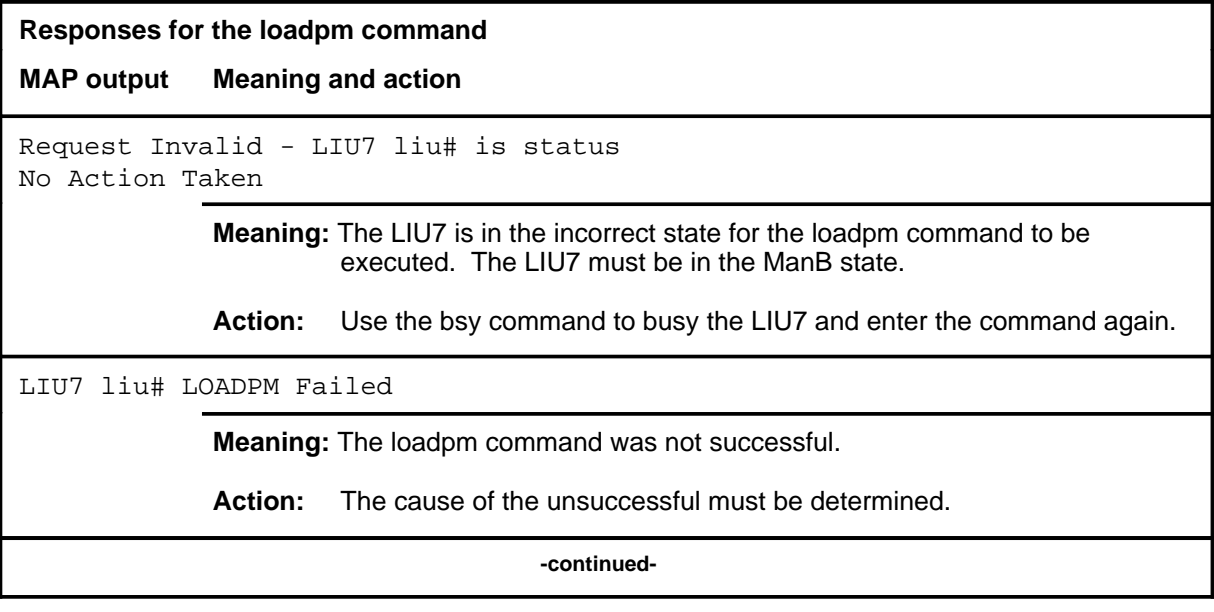
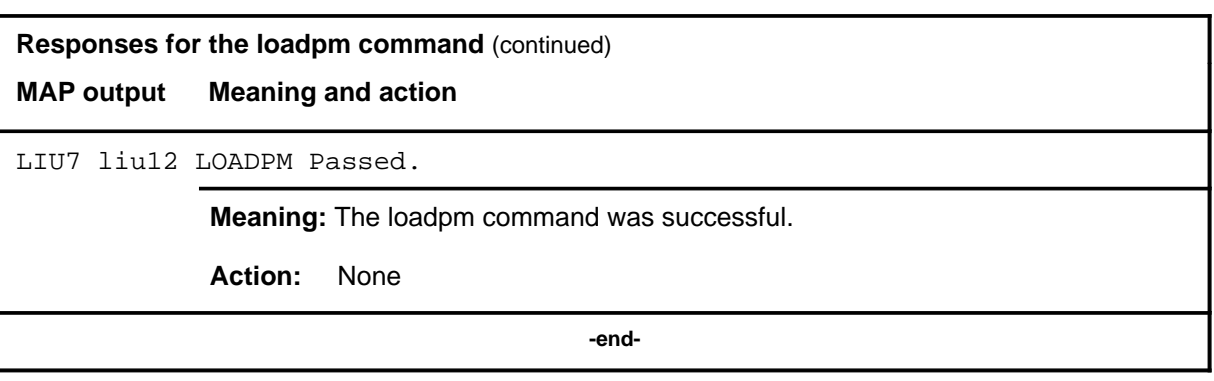

Use the loopbk command to enable, disable and query the LIU7 loopback mode.

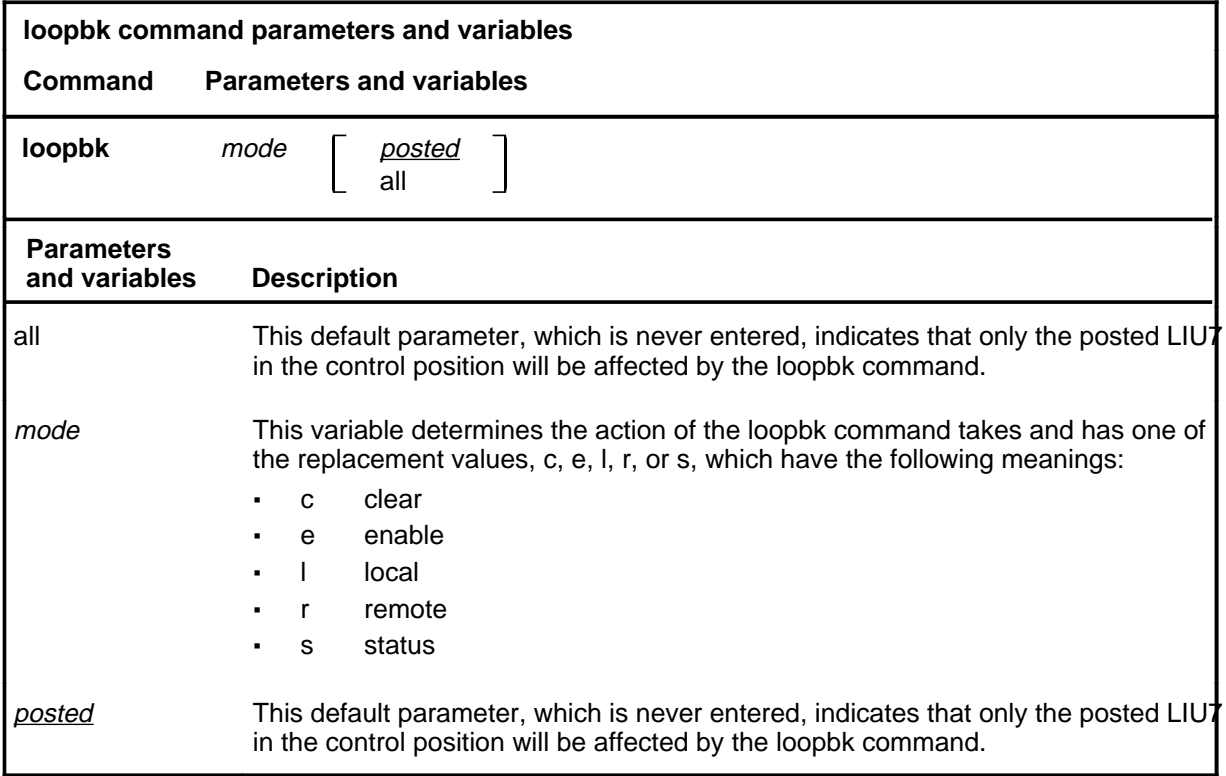

# **Qualifications**

The loopbk command can only be executed if the LIU7 is idle (not reserved by linkset management) or, if reserved, not currently running traffic.

# **loopbk (continued)**

## **Example**

The following table provides an example of the loopbk command.

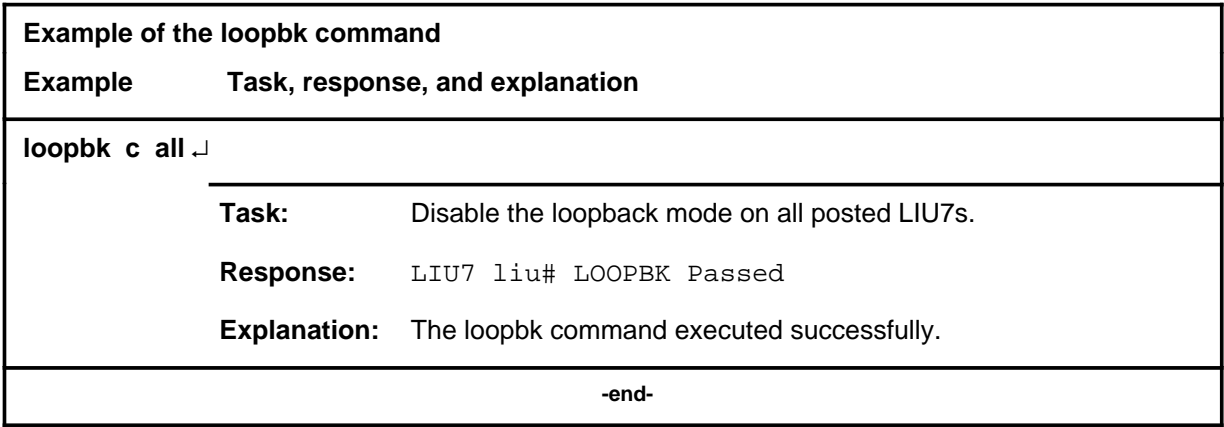

## **Responses**

The following table provides explanations of the responses to the loopbk command.

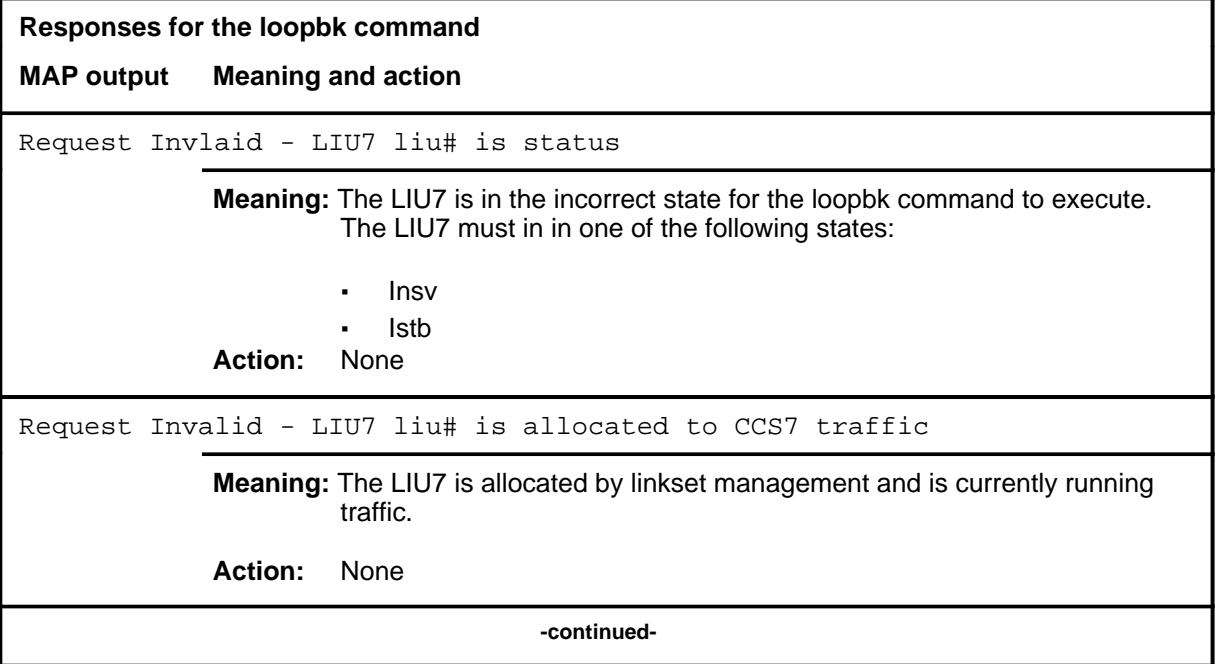

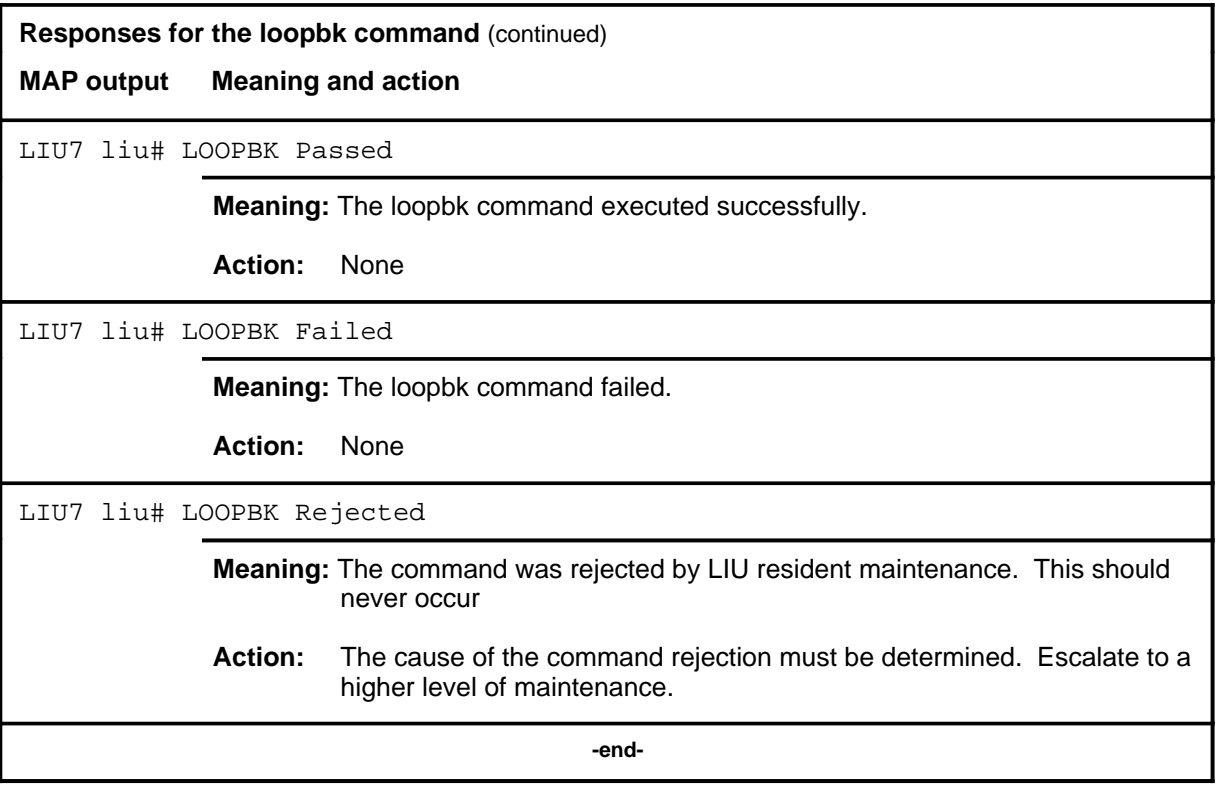

#### **next**

# **Function**

Use the next command to place the next higher PM of the set of posted LIU7s into the control position.

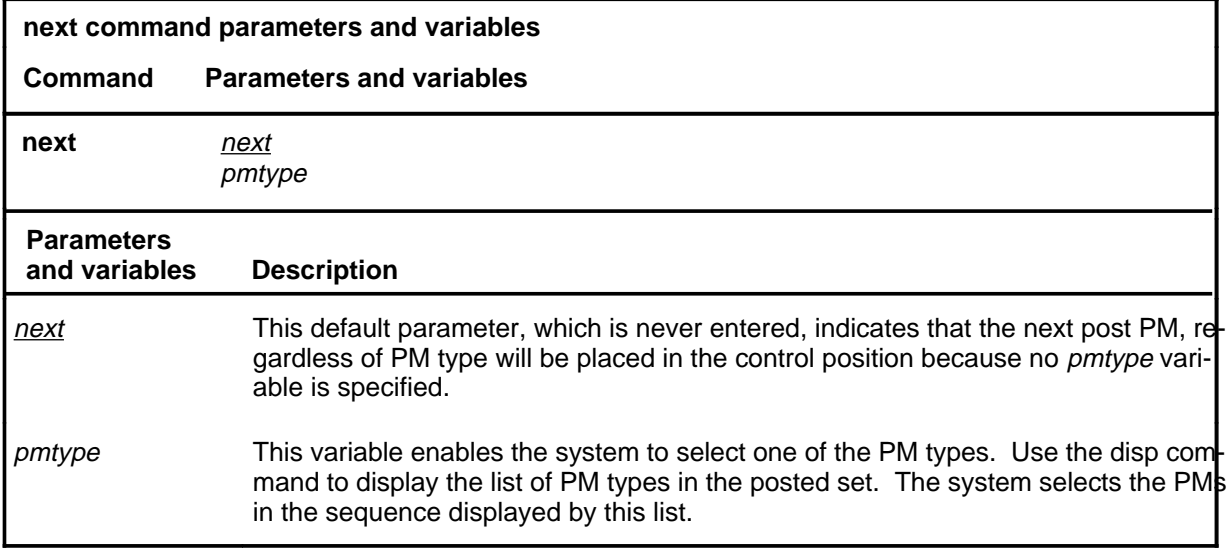

#### **Qualifications**

None

## **Example**

The following table provides an example of the next command.

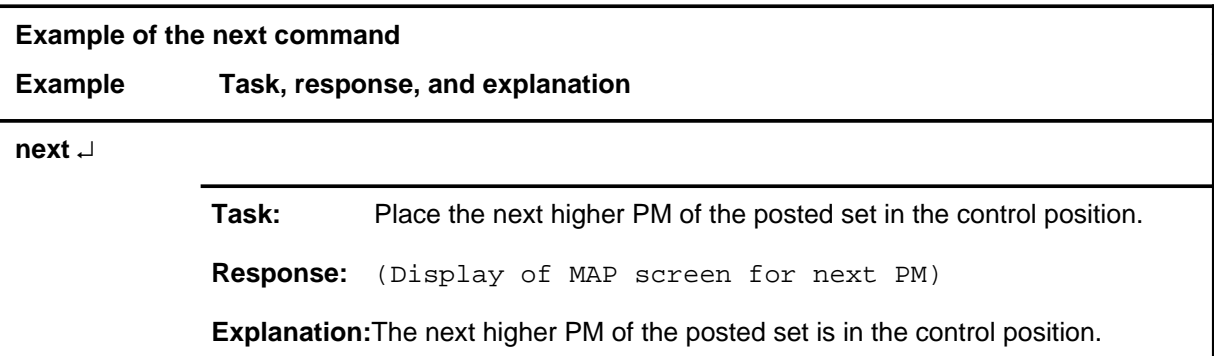

#### **next next (end) next (end)**

## **Response**

The following table describes the meaning and significance of the response to the next command.

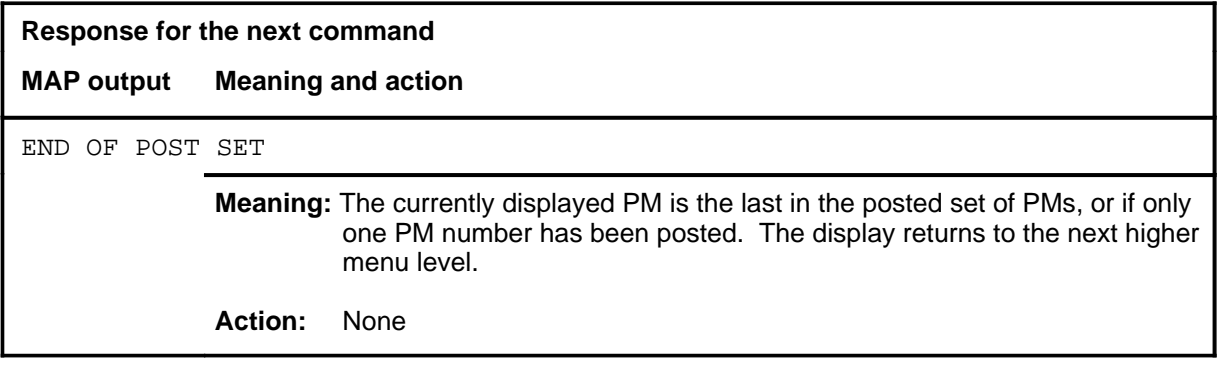

Use the offl command to put LIU7s in the offline state.

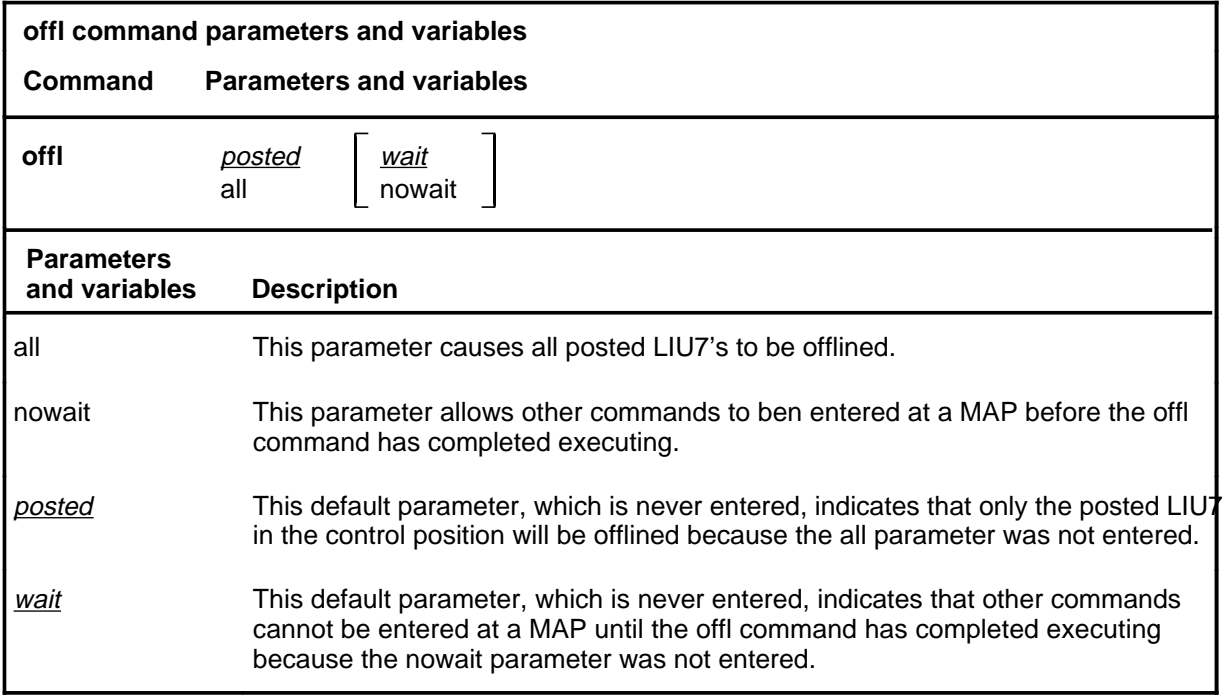

# **Qualifications**

The LIU7 must be in the MBsy state before the offl command can be executed.

## **offl (continued)**

## **Example**

The following table provides an example of the offl command.

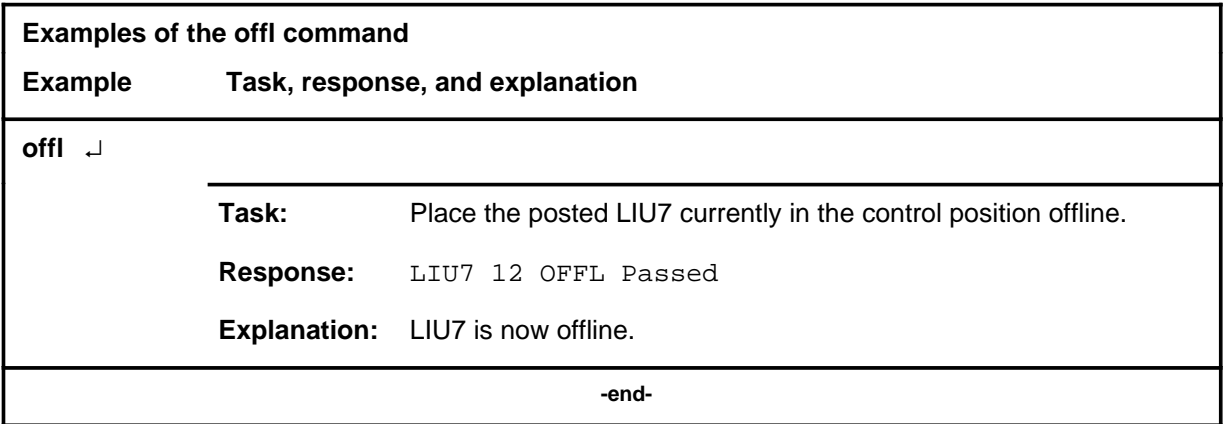

## **Responses**

The following table provides explanations of the responses to the offl command.

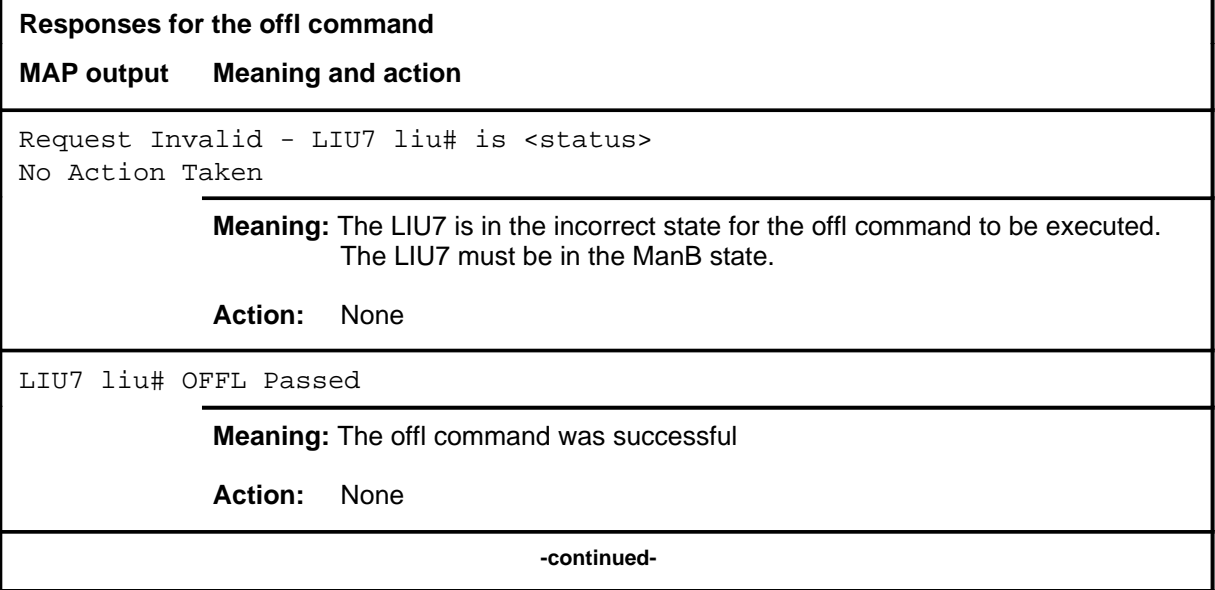

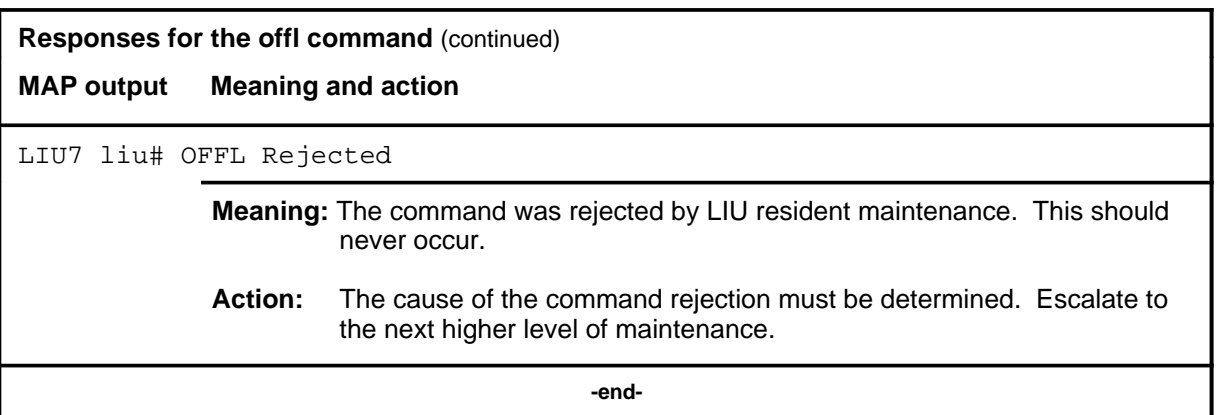

#### **post**

#### **Function**

Use the post command to select a specific LIU7 upon which action is to be performed by other commands.

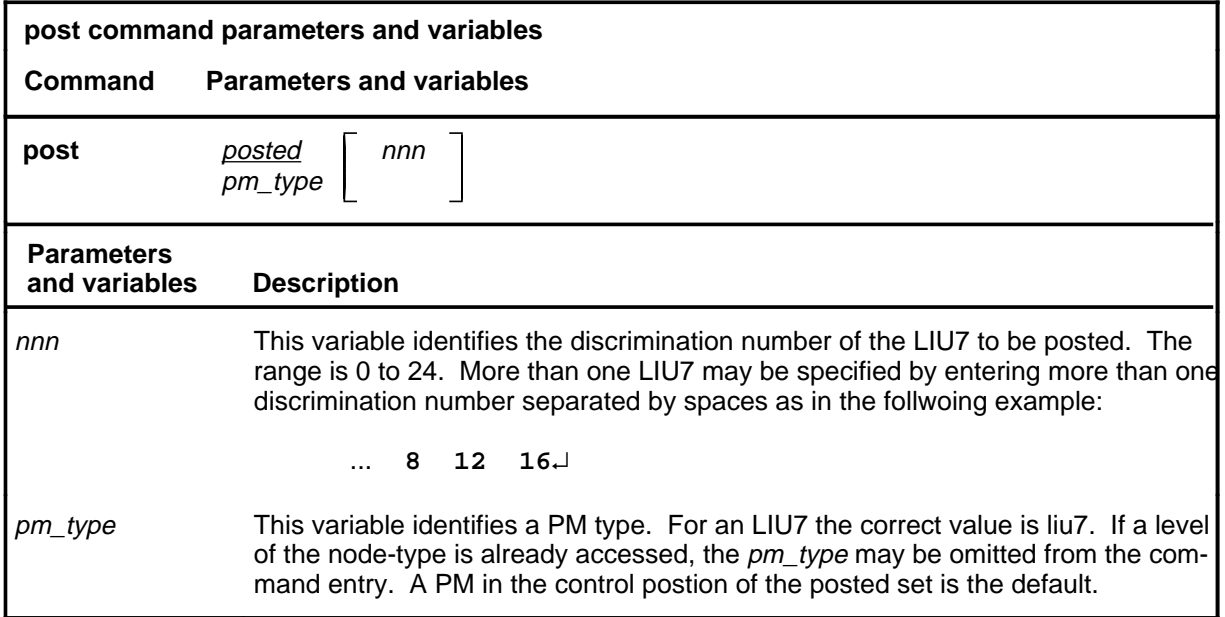

#### **Qualifications**

The post command is qualified by the following exceptions, restrictions, and limitations.

- The post command must be used before using the commaands trnsl, tst, bsy, rts, offl, loadpm, swact, querypm, or abtk.
- When the command string help post is entered to query the parameters of post, not all of the displayed parameters apply to an office or office network. The applicability of the parameters depends on the types of PMs that are present in the office configuration. For parameters that do not apply, one of several responses indicates that it is ignored.

#### **Examples**

The following table provides an example of the post command.

#### **L-664** LIU7 level commands

#### **post**

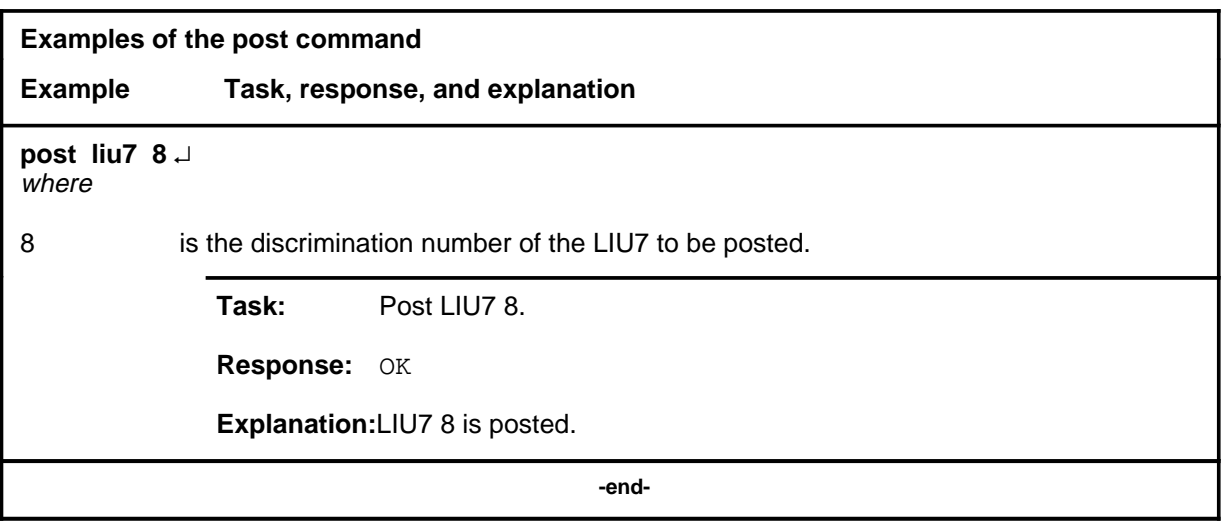

## **Responses**

The following table describes the meaning and significance of responses to the post command.

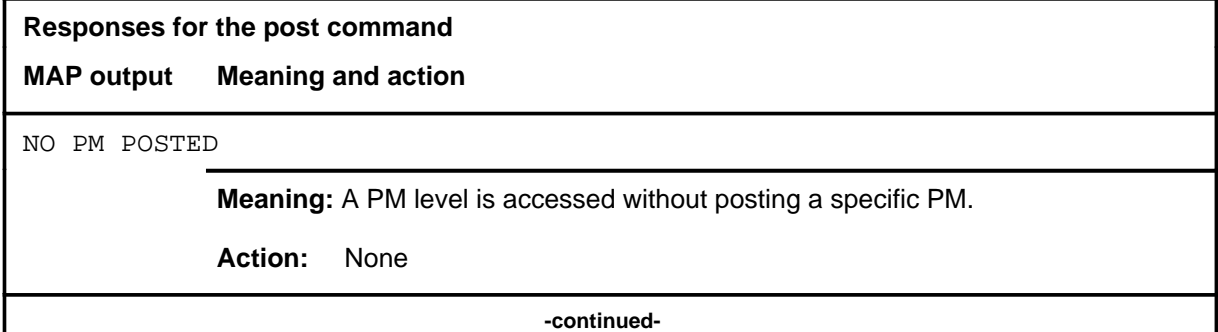

# **post** (end)

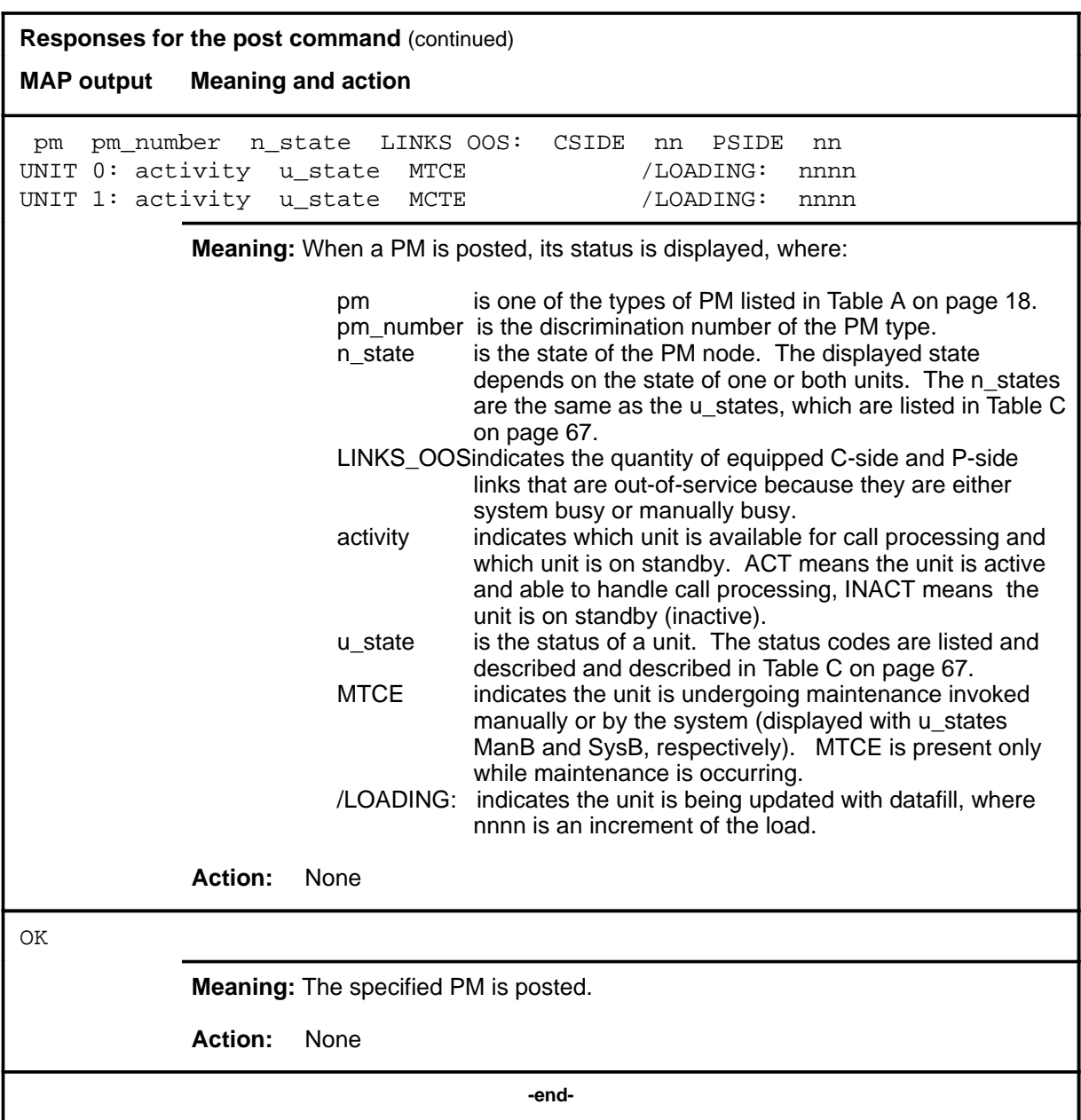

#### **querypm**

# **Function**

Use the querypm command to display information aobut the posted LIU7, its host LIM and its two FBUS PFI taps. The information displayed reflects the state of the host LMSs, message channels, PFI taps, LIU7 locations, ISTB conditions, PFI taps, and linkset information.

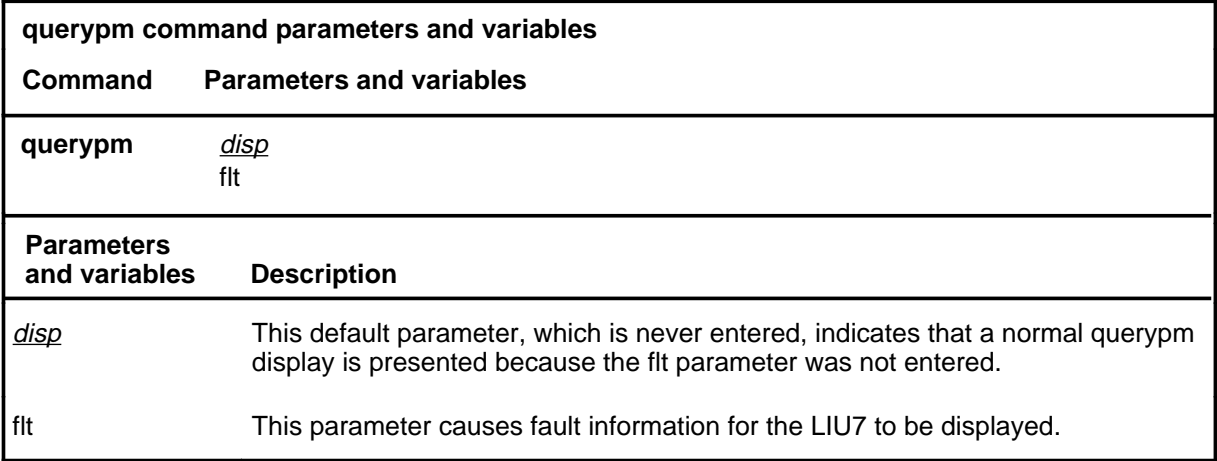

#### **Qualifications**

None

#### **Example**

The following table provides an example of the querypm command.

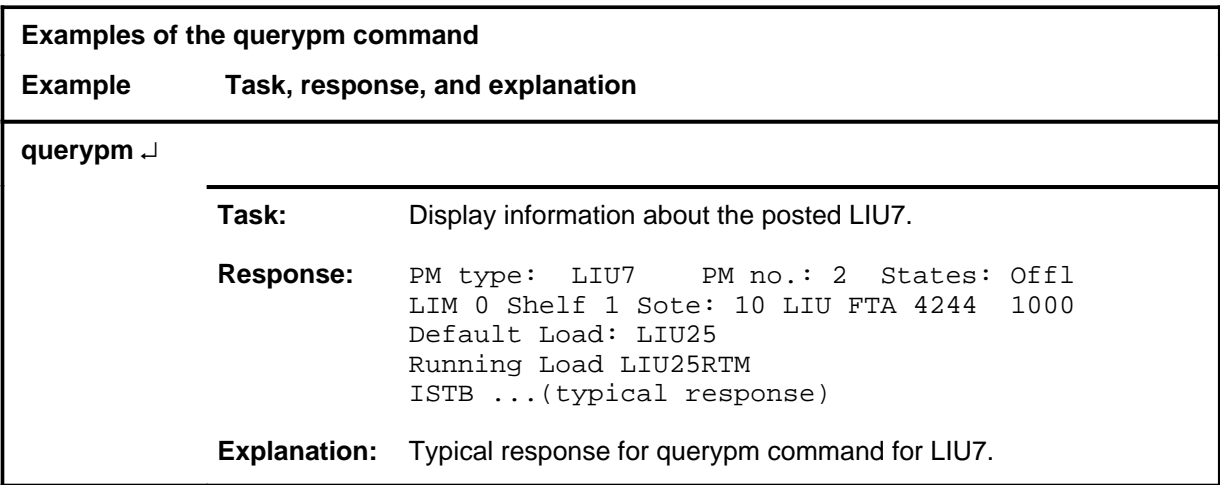

#### **querypm (continued) querypm (end) querypm (end)**

#### **Response**

The following table provides an explanation of the response to the querypm command.

**Response for the querypm command MAP output Meaning and action** PM type: LIU7 PM no.: 2 States: Offl LIM 0 Shelf 1 Sote: 10 LIU FTA 4244 1000 Default Load: LIU25 Running Load LIU25RTM ISTB conditions: Loadname Mismatch Msg Channel #0 NA Msg Channel #1 NA TAP #0 00S/NA TAP #1 00S/NA LMS Slots : Offl Offl Auditing : No No Host Unit 0 is not in service Host Unit 1 is not in service Msg Channels : NA Acc Tap 1 B(NA) B(NA) LIU is not registered with Channelized Access Reserved LIU7 forms part of CCS7Linkset: SCP\_LKS SLC:0 LIU is not allocated **Meaning:** Typical response to querypm command for LIU7 **Action:** None

#### **quit**

# **Function**

Use the quit command to exit from the current menu level and return to a previous menu level.

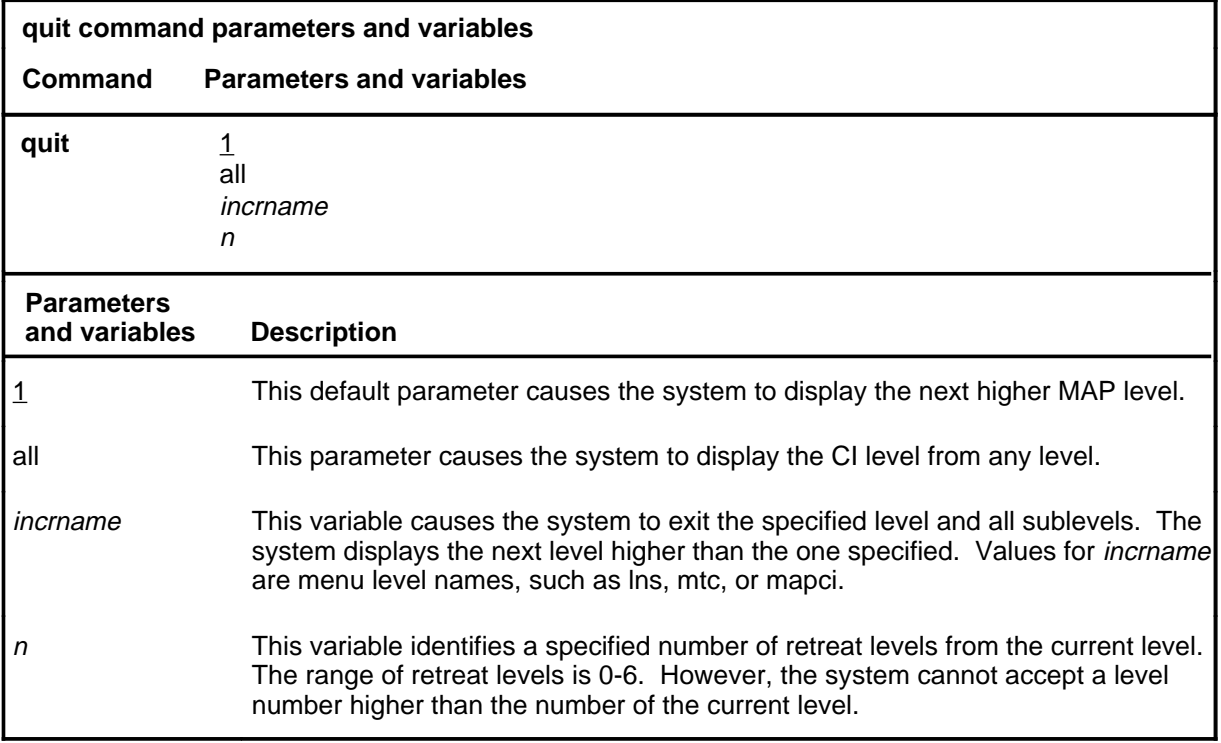

#### **Qualifications**

None

#### **Examples**

The following table provides examples of the quit command.

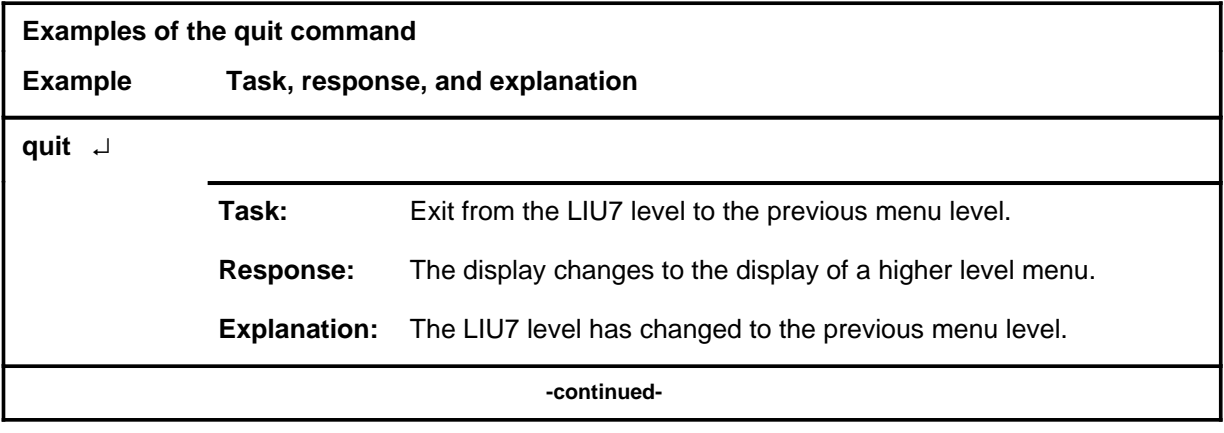

## **quit (continued)**

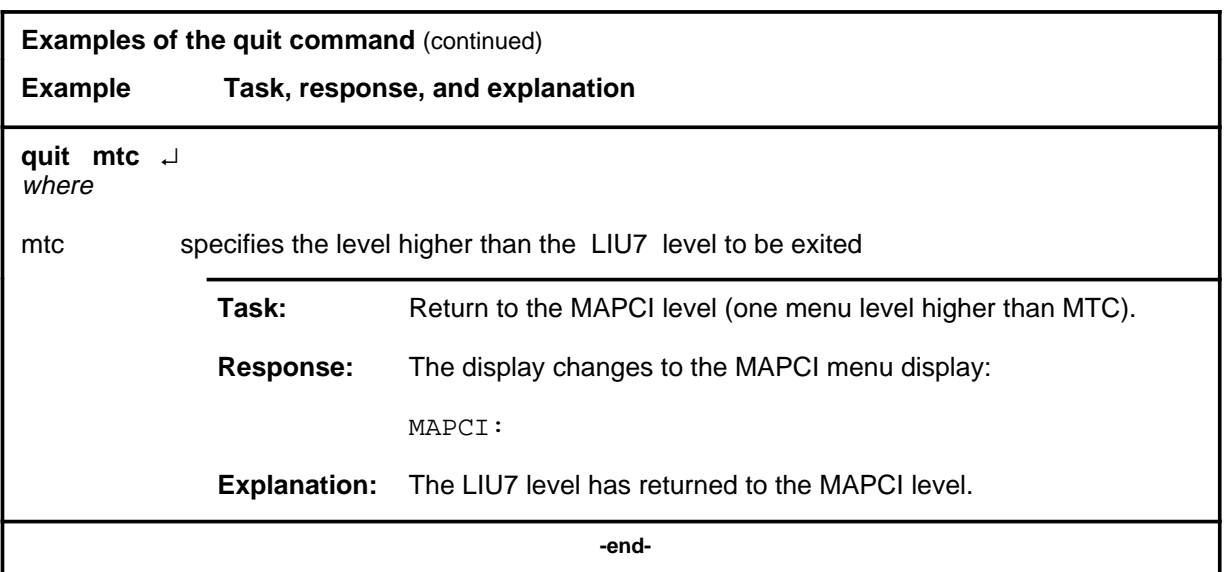

# **Responses**

The following table provides an explanation of the responses to the quit command.

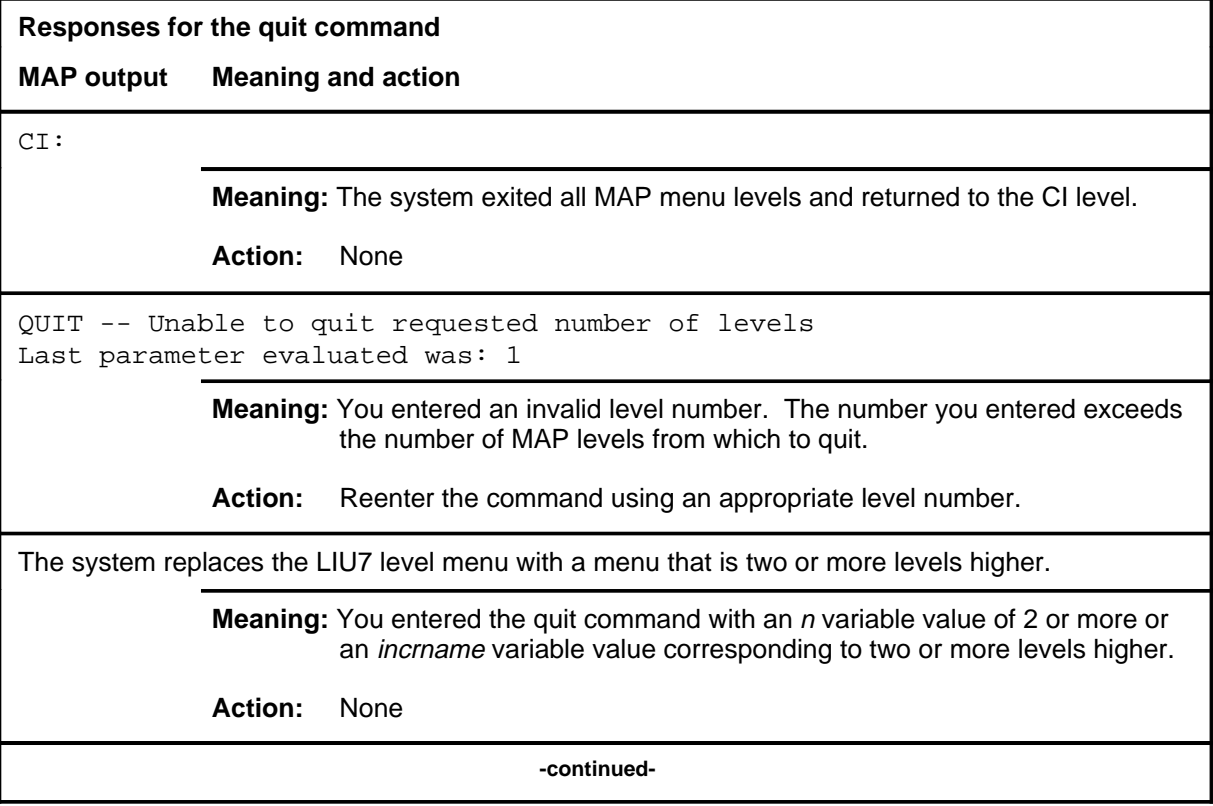

#### **quit (end)**

**Responses for the quit command** (continued)

#### **MAP output Meaning and action**

The system replaces the display of the LIU7 level with the display of the next higher MAP level.

**Meaning:** The system exited to the next higher MAP level.

**Action:** None

 **-end-**

**rts**

#### **Function**

Use the rts command to run diagnostics and return to service an out-of-service LIU7.

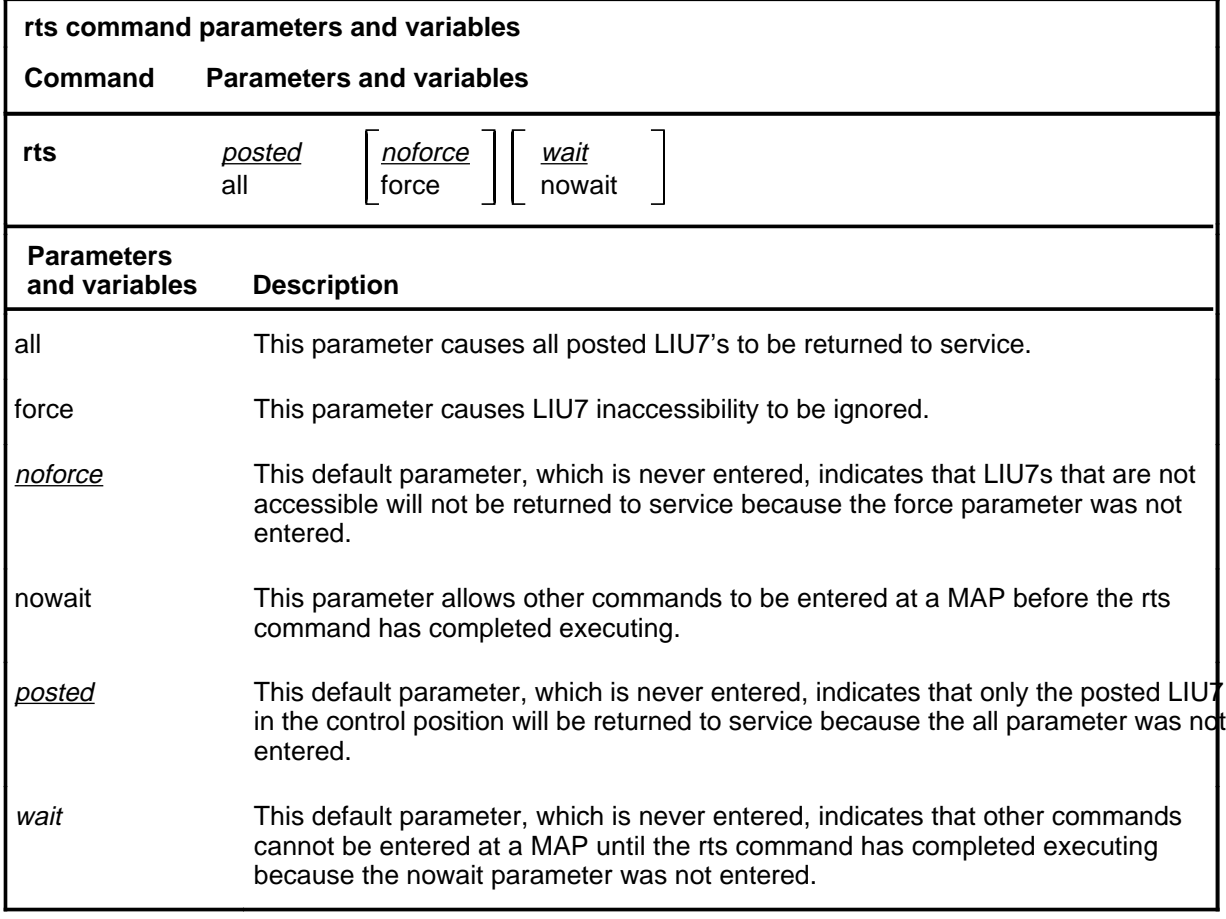

# **Qualifications**

The LIU7 will not be returned to service if the out-of-service diagnostics do not pass.

## **rts (continued)**

## **Example**

The following table provides an example of the rts command.

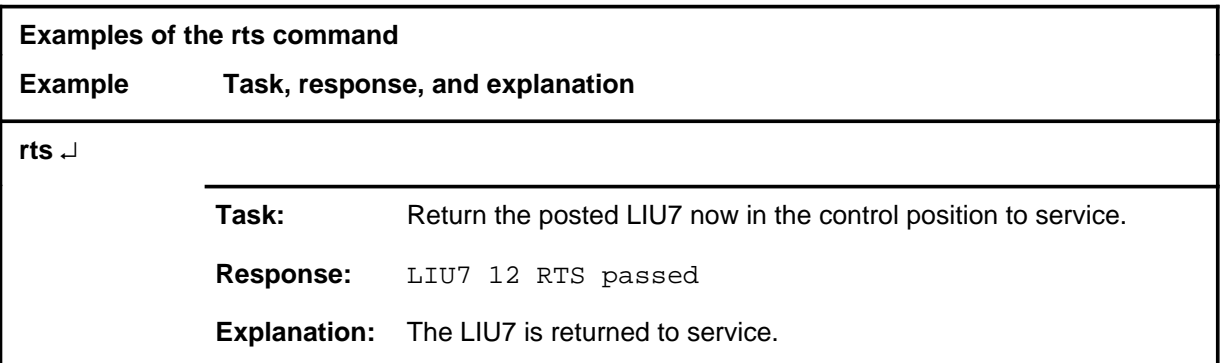

## **Responses**

The following table provides explanations of the responses to the rts command.

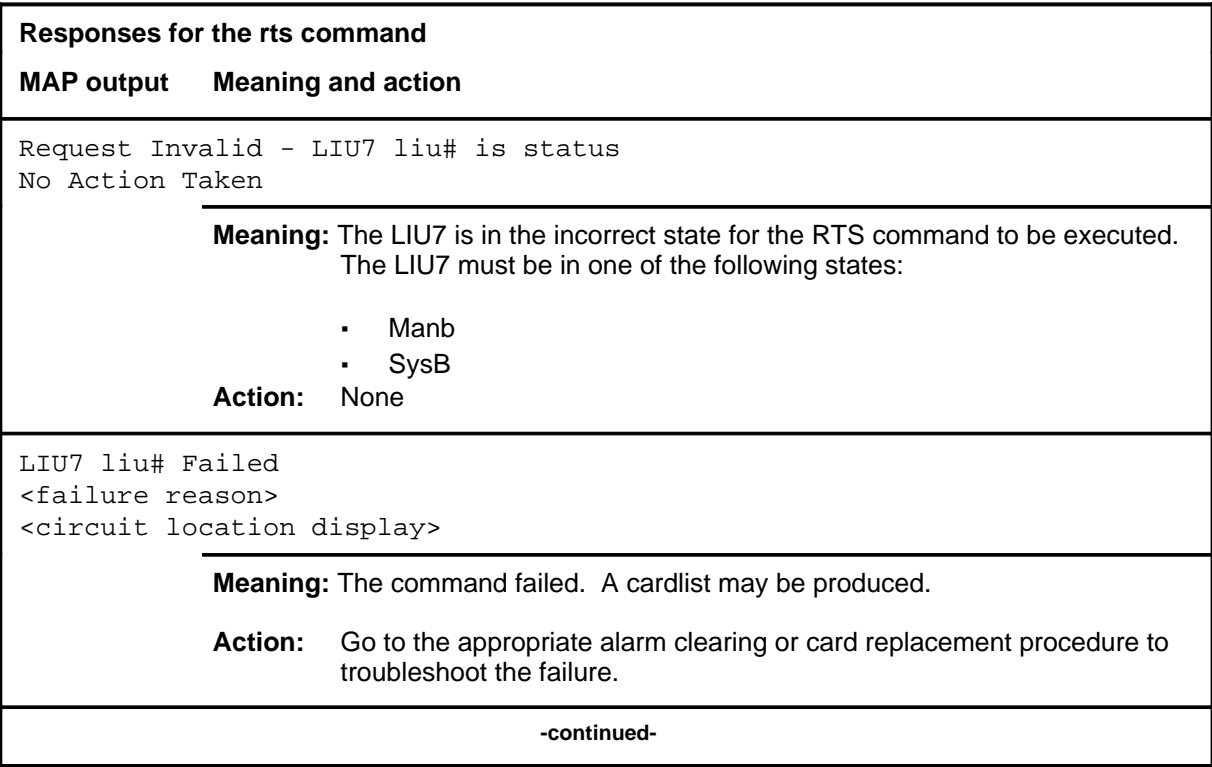

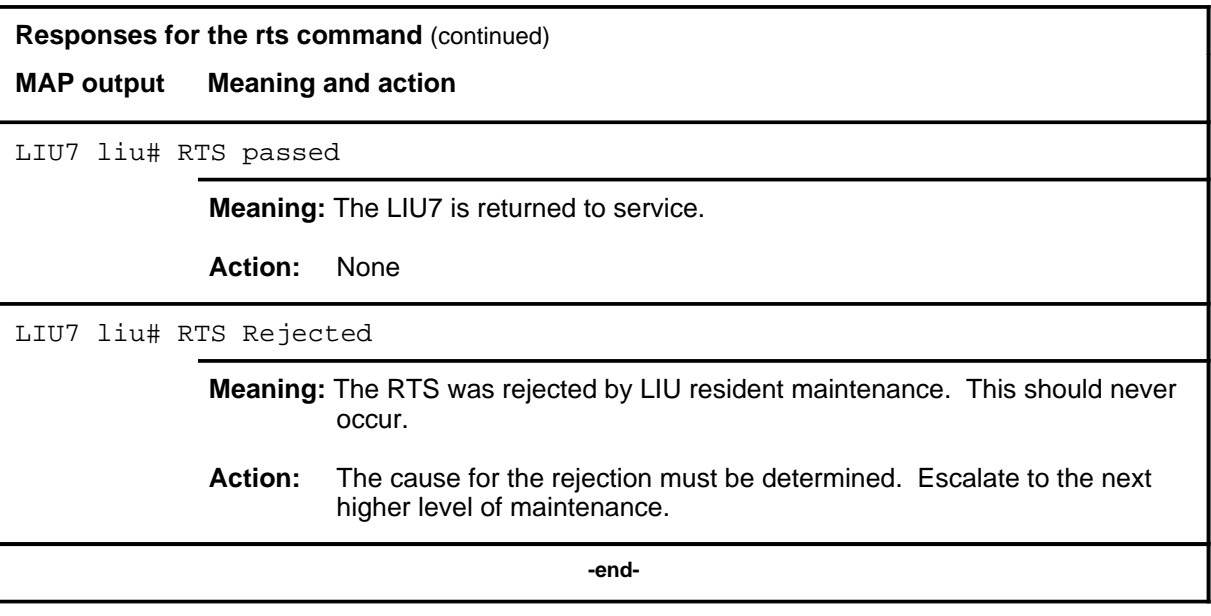

Use the tst command to run diagnostics on the posted LIU7s.

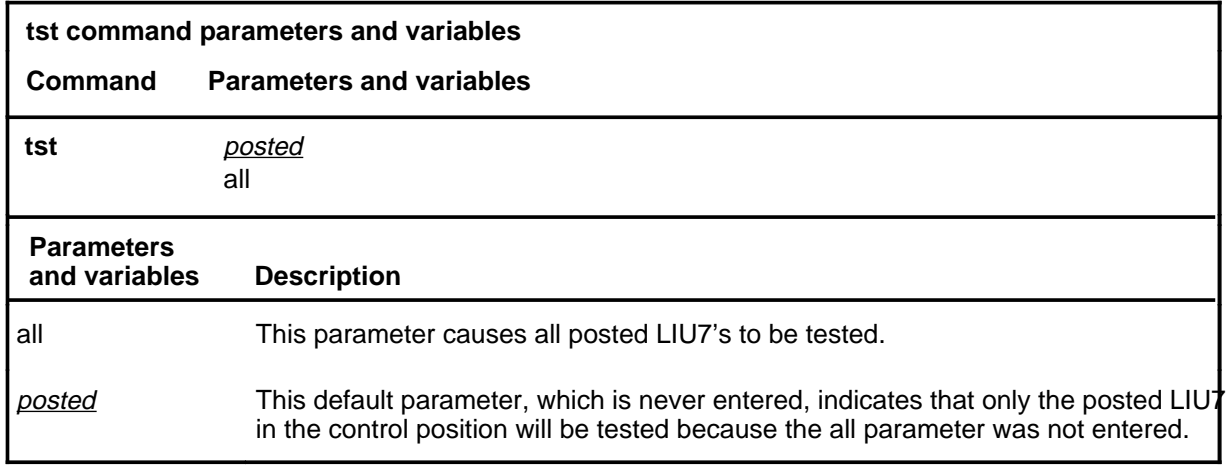

# **Qualifications**

The specific diagnostics run will be determined by the state of the LIU7, that is in- service tests, or out-of-service tests.

#### **Example**

The following table provides an example of the tst command.

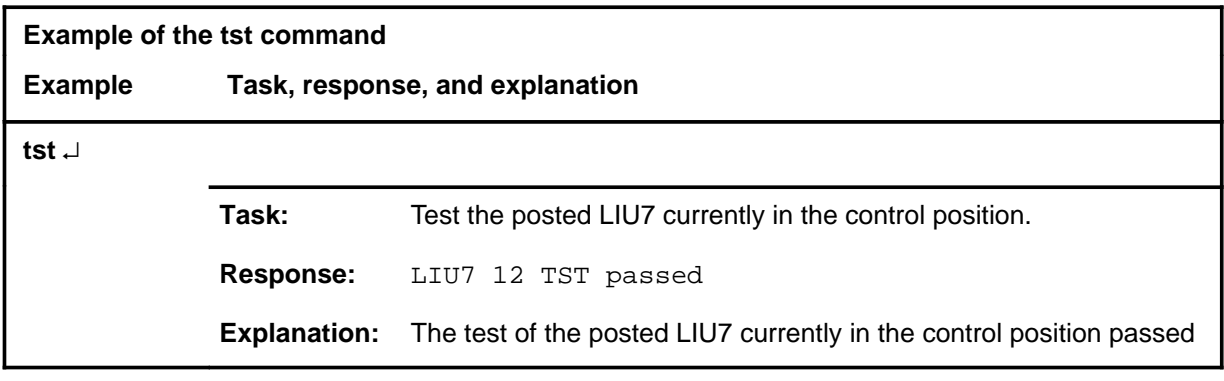

#### **tst**

#### **tst (continued) tst (end) tst (end)**

## **Response**

The following table provides explanations of the responses to the tst command.

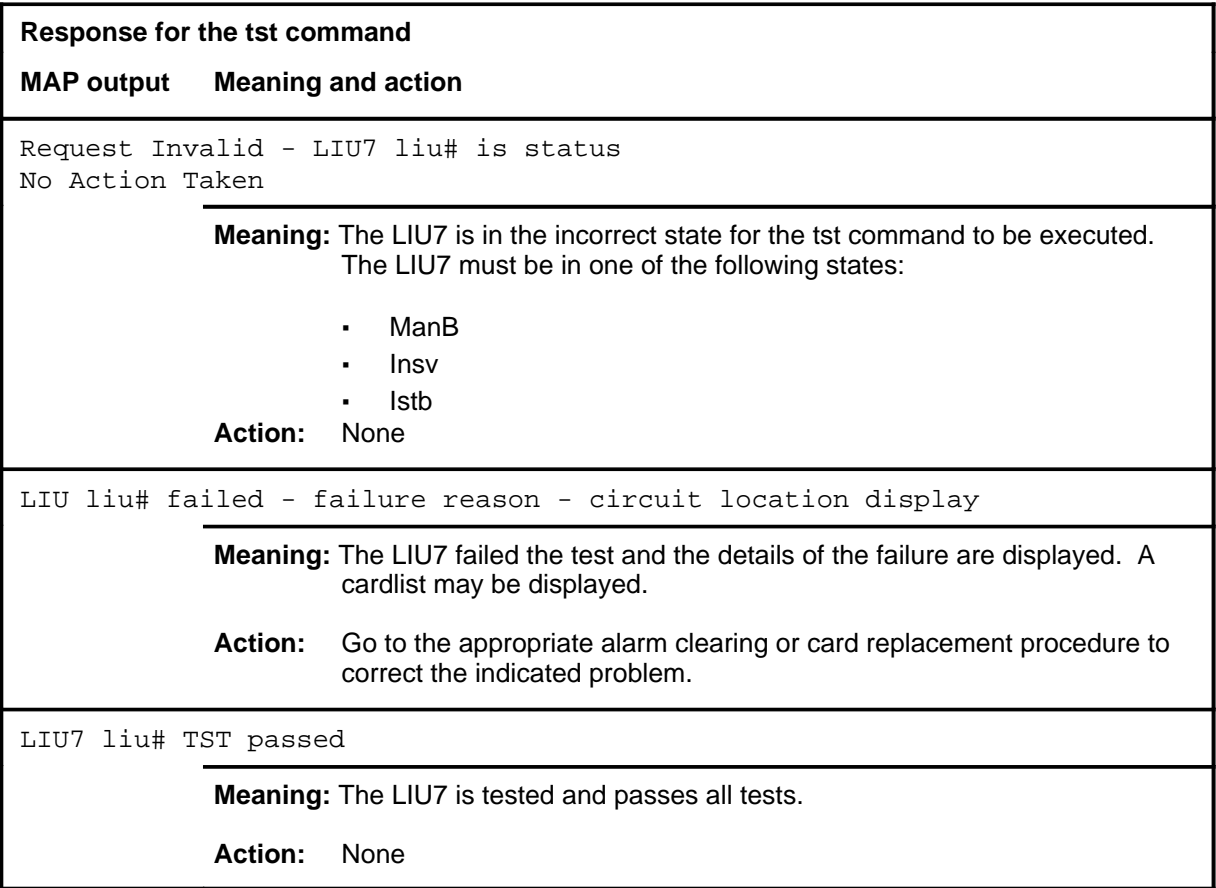

# **LNS level commands**

Use the LNS level of the MAP to access the sublevels for maintaining and monitoring lines.

#### **Accessing the LNS level**

To access the LNS level, enter the following from the CI level: **mapci;mtc;lns** ↵

#### **LNS commands**

The commands available at the LNS MAP level are described in this chapter and arranged in alphabetical order. The page number for each command is listed in the following table.

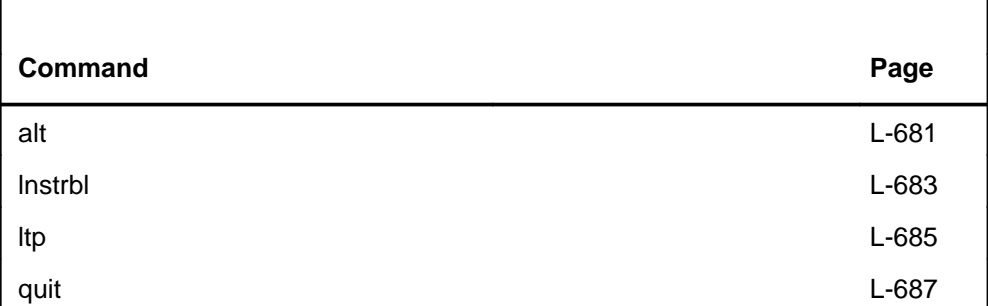

While in an LNS sublevel, you can access one of the other LNS sublevels without using the quit command. For example, while in the ALT sublevel, you can type the lnstrbl command at the prompt to access the LNSTRBL sublevel. In addition, while in one of the LTP sublevels, you can access another LTP sublevel by typing the sublevel command. For example, if you are at the LTPMAN sublevel, you can type the ltpdata command to access the LTPDATA sublevel.

#### **LNS menu**

The following figure shows the LNS menu and status display.

 CM MS IOD Net PM CCS LNS Trks Ext APPL . . . . . . . . . . LNS 0 Quit\_ 2 3 LTP 4 ALT 5 LNSTRBL 6 7 8 9 10 11 12 13 14 15 16 17 18 MTC: LNS:

Use the alt command to access the ALT level, which displays the system status and menu for automatic line testing.

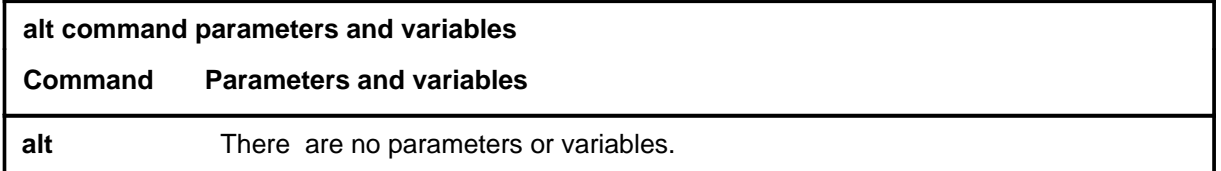

#### **Qualifications**

None

#### **Example**

The following table provides an example of the alt command.

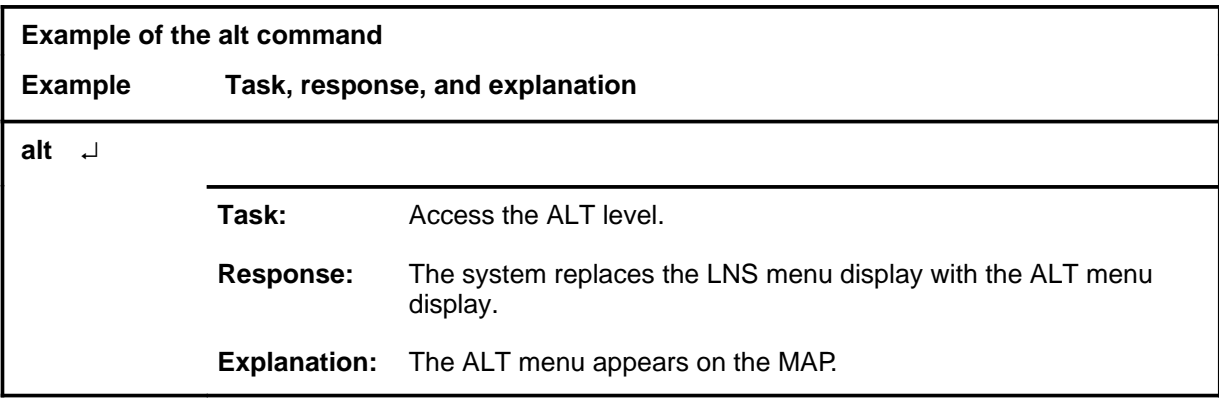

#### **Response**

The following table provides an explanation of the response to the alt command.

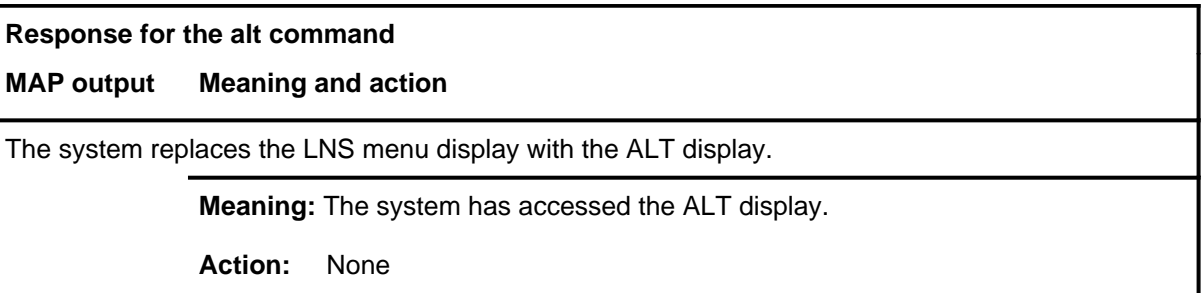

#### **alt**

#### **lnstrbl**

# **Function**

Use the lnstrbl command to access the LNSTRBL level, which displays the system status and menu of actions for the maintenance of lines experiencing call processing troubles.

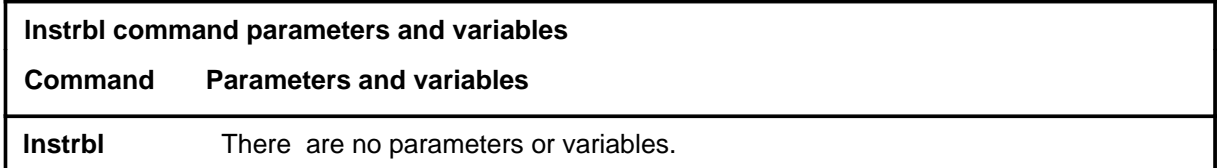

#### **Qualifications**

None

#### **Example**

The following table provides an example of the lnstrbl command.

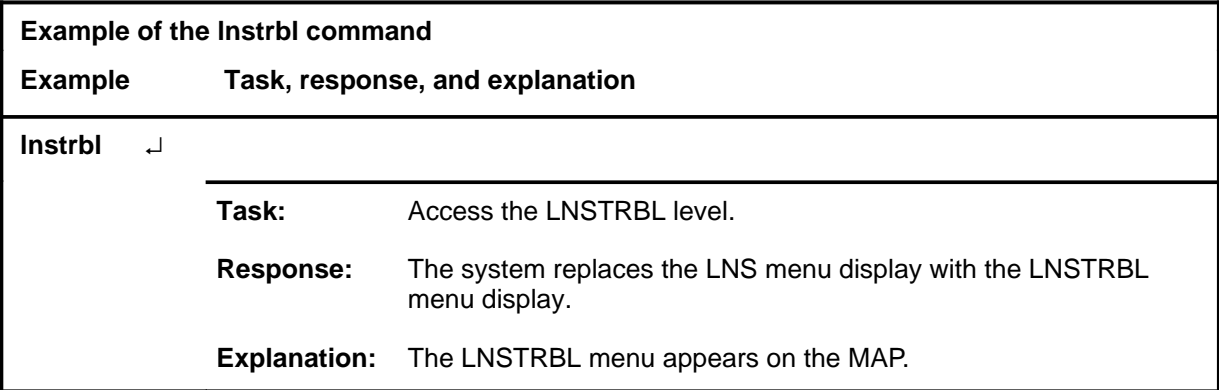

#### **Response**

The following table provides an explanation of the response to the lnstrbl command.

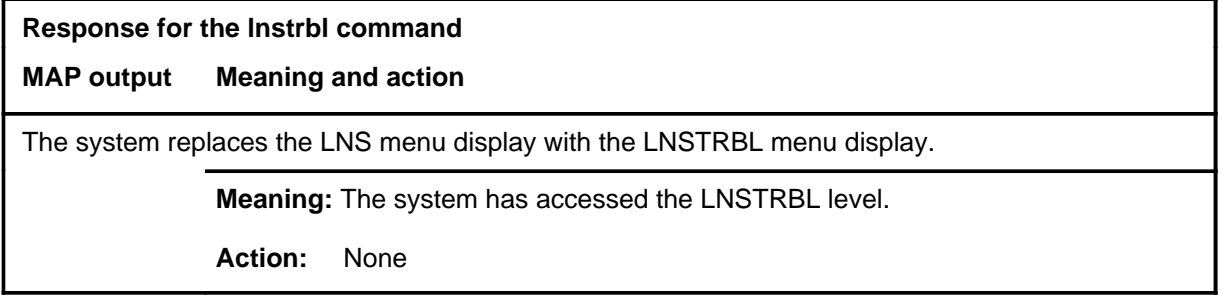

Use the ltp command to access the LTP sublevel, which displays the system status and the menu of actions for manual line maintenance.

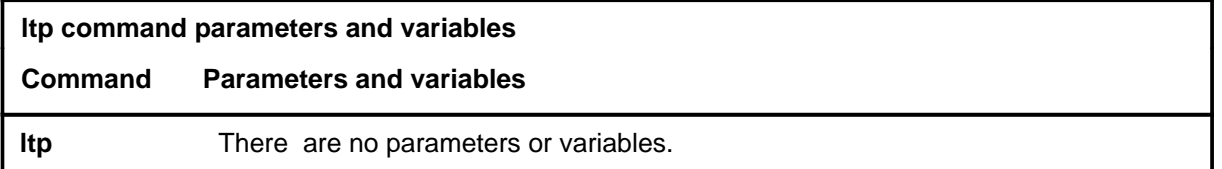

#### **Qualifications**

You can also use the ltp command to access the LTP level from the following levels:

- ALT
- LNSTRBL
- all sublevels of the LTP level

This command can be used at other levels. It is listed only under the LNS level.

#### **Example**

The following table provides an example of the ltp command.

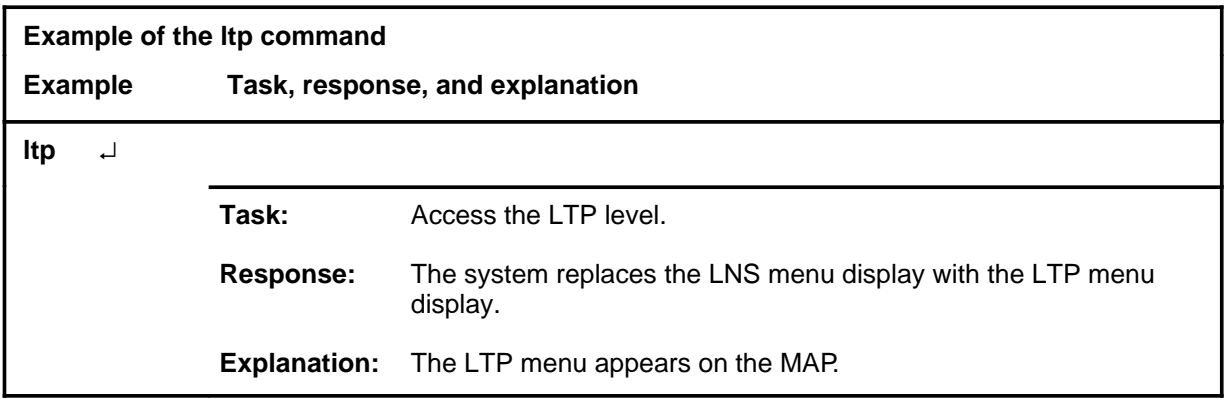

**ltp**

## **ltp (continued) ltp (end) ltp (end)**

# **Response**

The following table provides an explanation of the response to the ltp command.

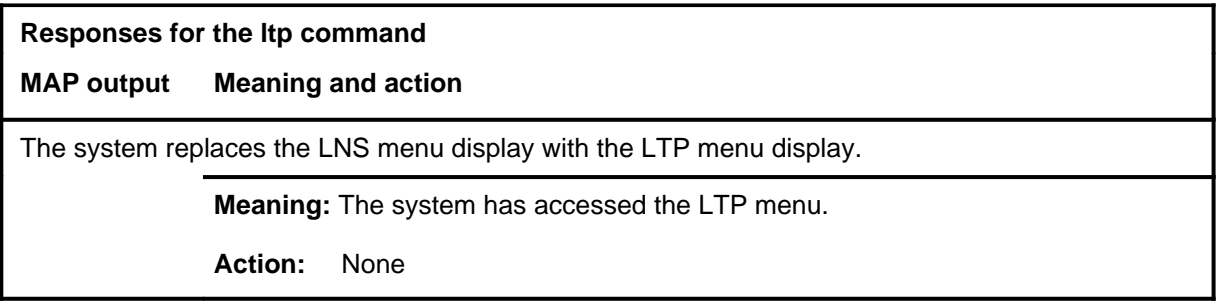
#### **quit**

### **Function**

Use the quit command to exit from the current menu level and return to a previous menu level.

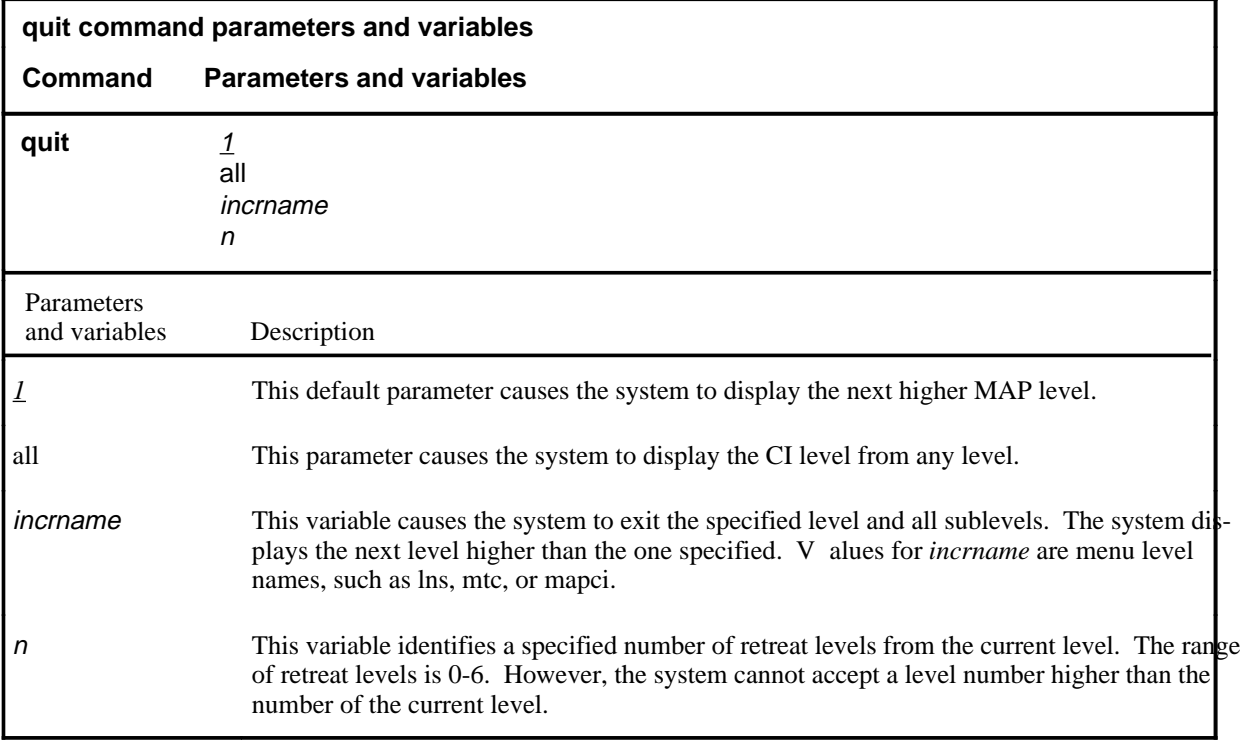

### **Qualifications**

None

### **Examples**

The following table provides examples of the quit command.

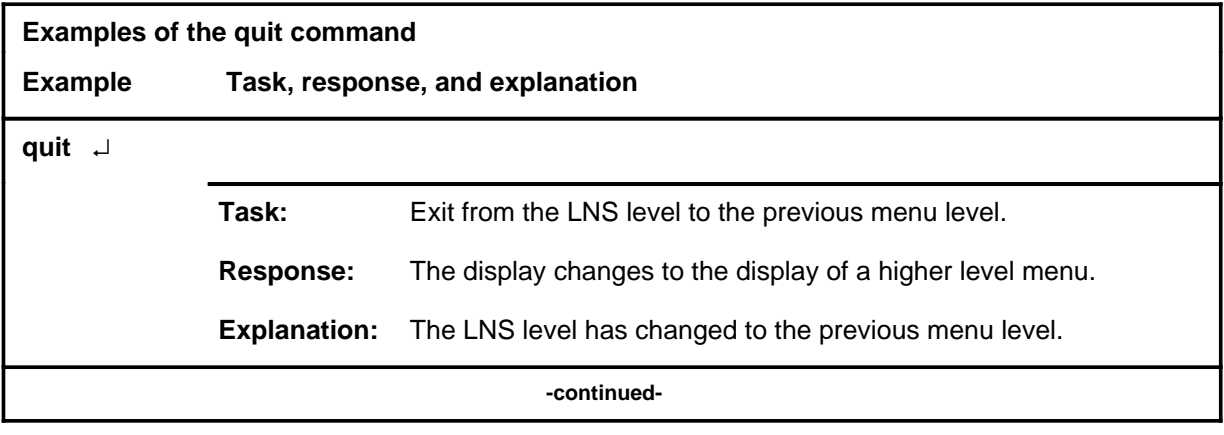

### **quit (continued)**

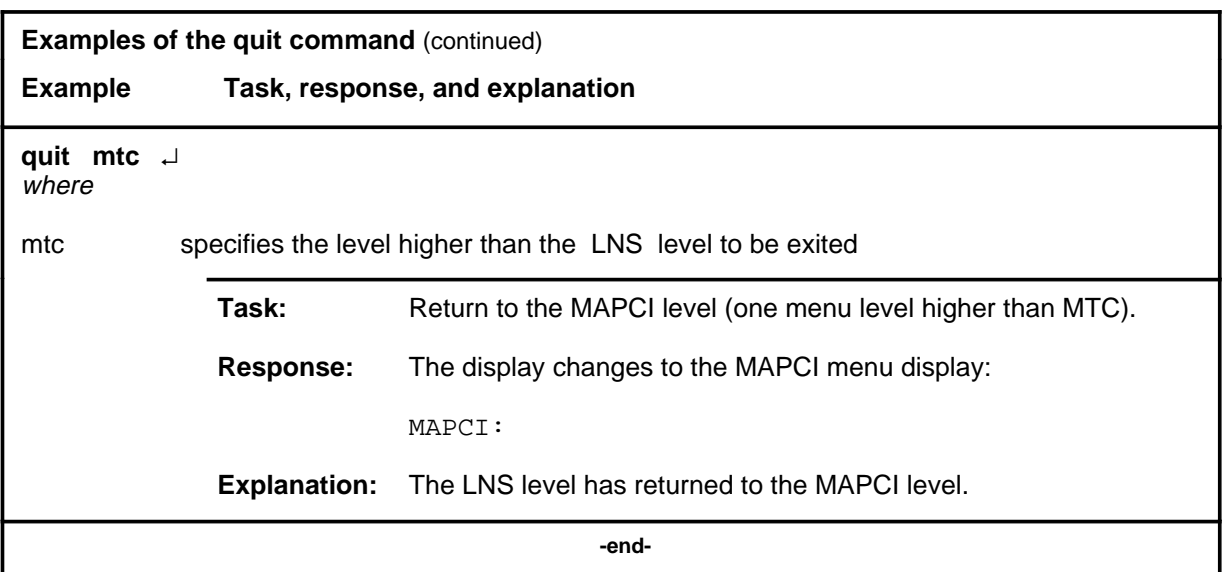

# **Responses**

The following table provides an explanation of the responses to the quit command.

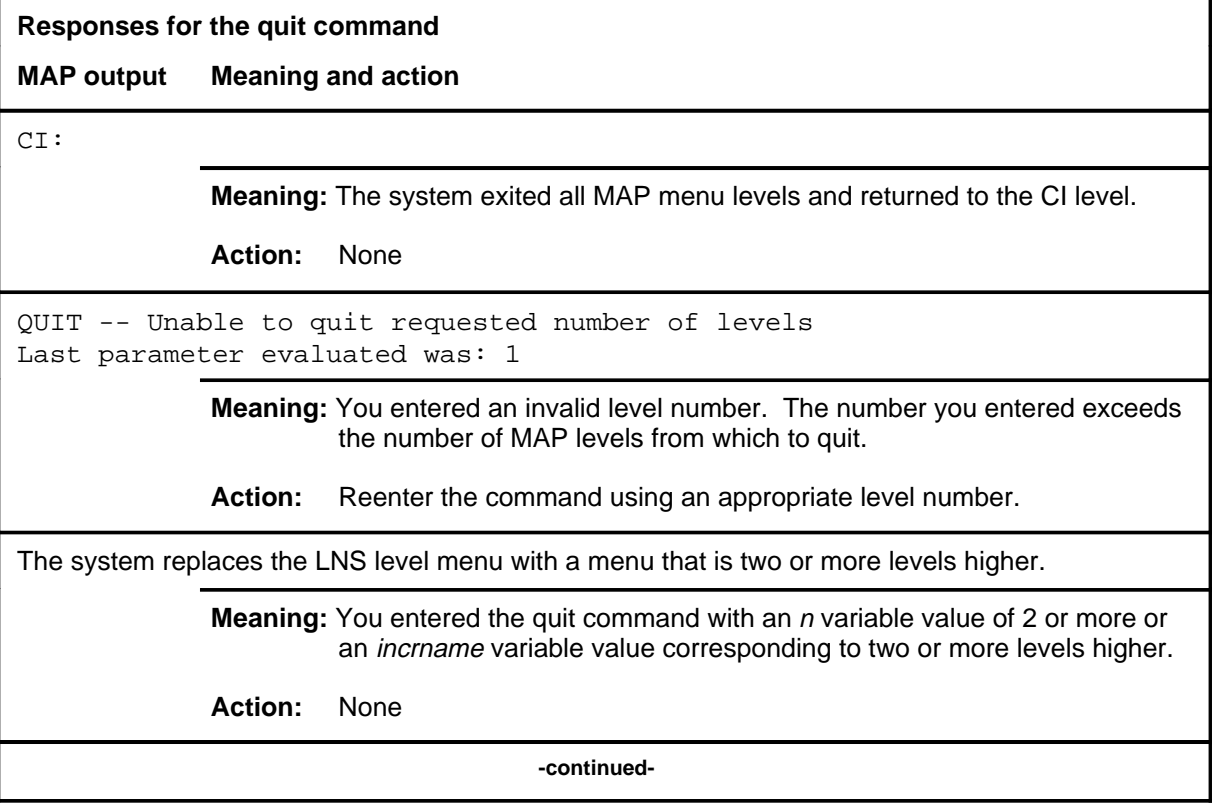

### **quit (end)**

**Responses for the quit command** (continued)

#### **MAP output Meaning and action**

The system replaces the display of the LNS level with the display of the next higher MAP level.

**Meaning:** The system exited to the next higher MAP level.

**Action:** None

 **-end-**

# **LNSTRTBL level commands**

Use the LNSTRTBL level of the MAP to maintain lines that are experiencing call processing trouble.

### **Accessing the LNSTRTBL level**

To access the LNSTRTBL level, enter the following from the CI level: **mapci;mtc;lns;lnstrbl** ↵

#### **LNSTRTBL commands**

The commands available at the LNSTRTBL MAP level are described in this chapter and arranged in alphabetical order. The page number for each command is listed in the following table.

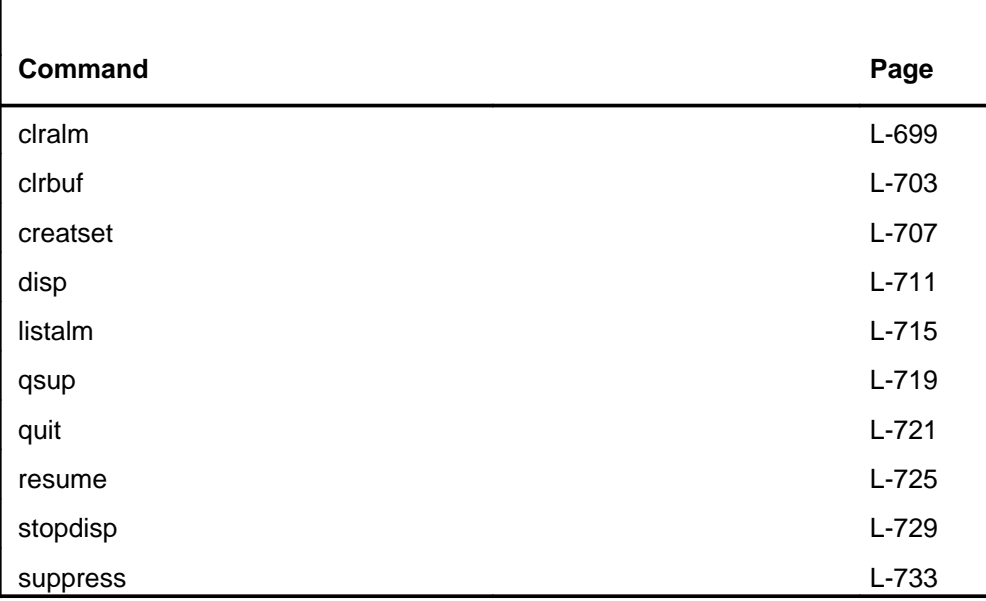

### **LNSTRTBL menu**

The following figure shows the LNSTRTBL menu and status display.

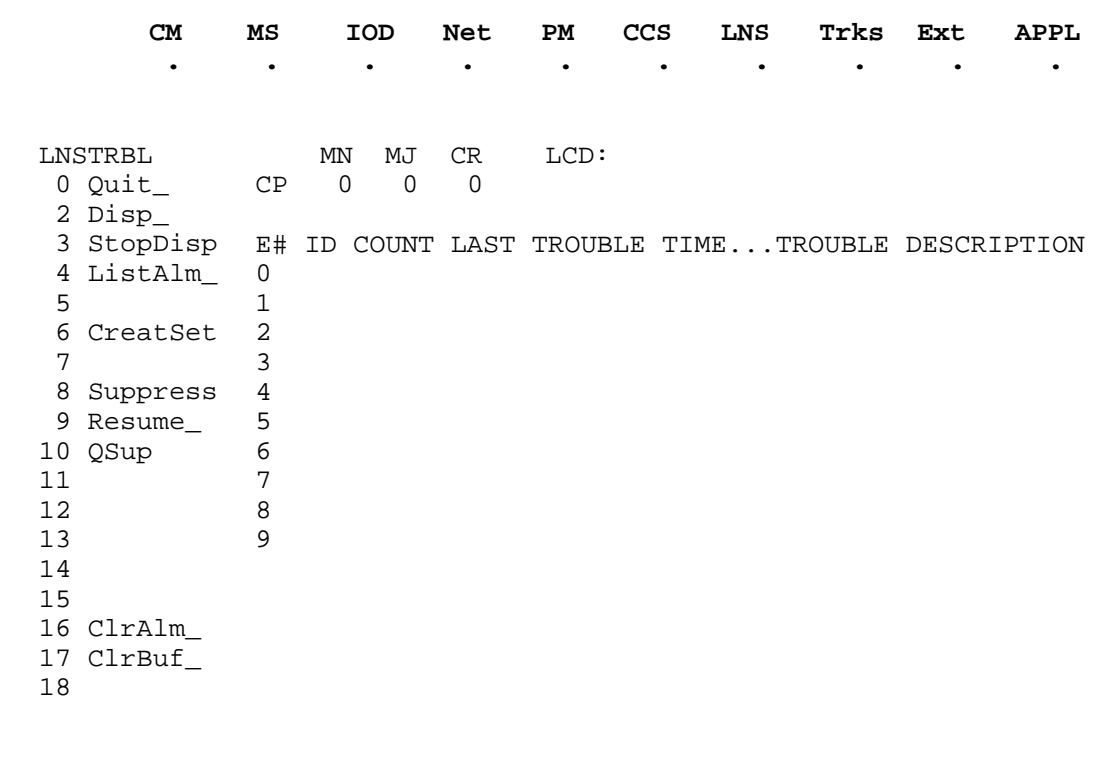

### **LNSTRTBL status codes**

The following table describes the status codes for the LNSTRTBL status display.

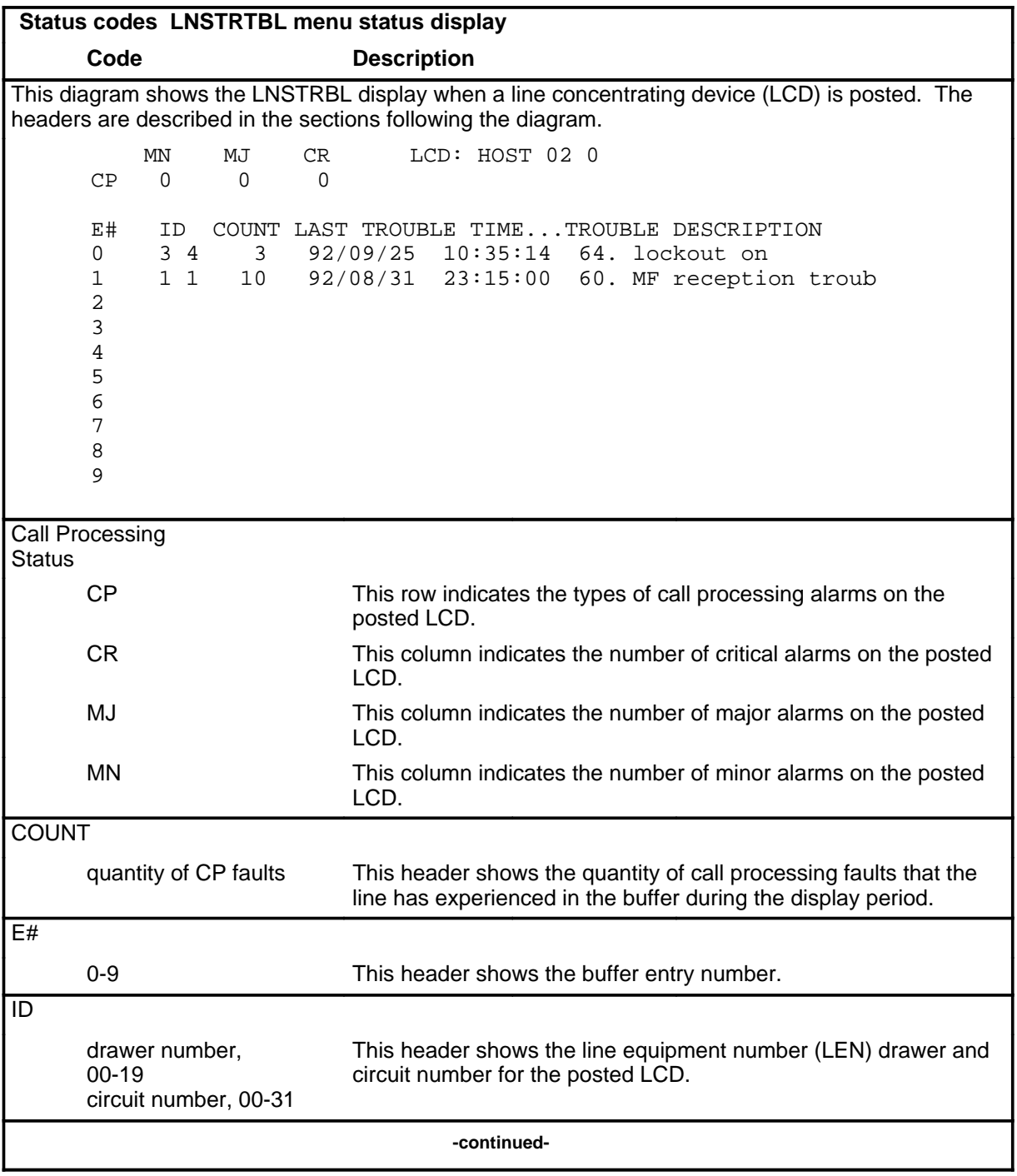

#### **L-694** LNSTRTBL level commands

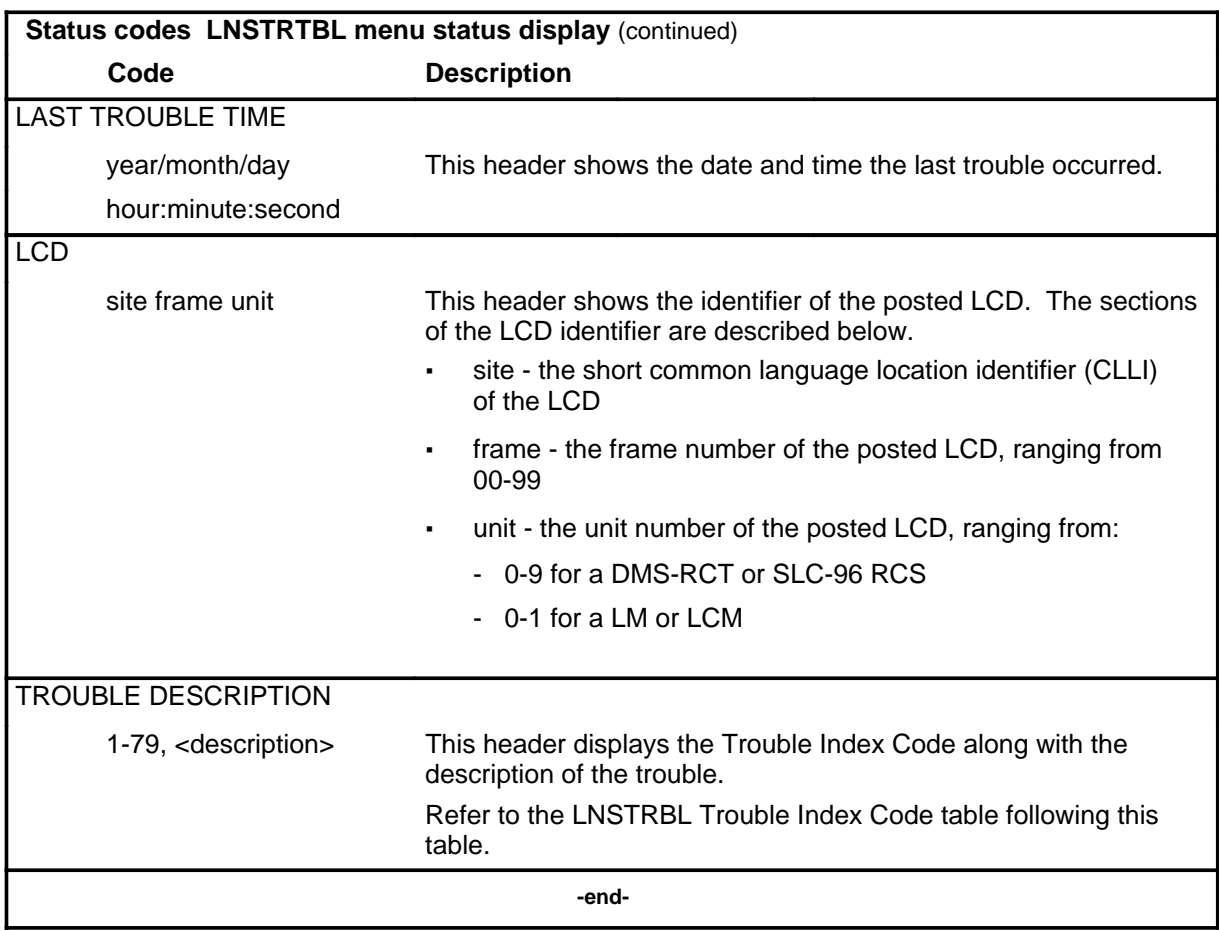

### **LNSTRTBL Trouble index codes**

The following table describes the trouble index codes for the LNSTRTBL status display.

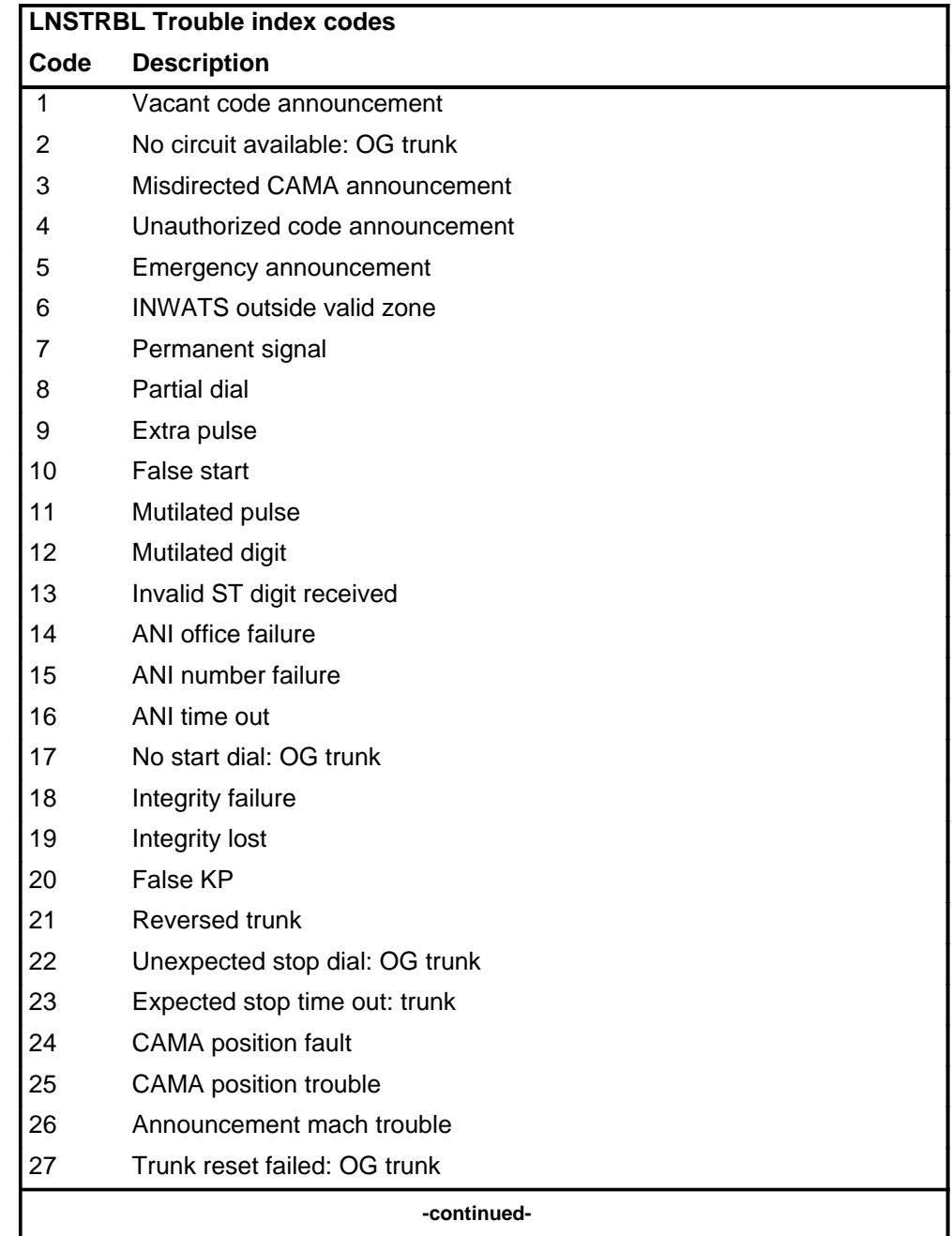

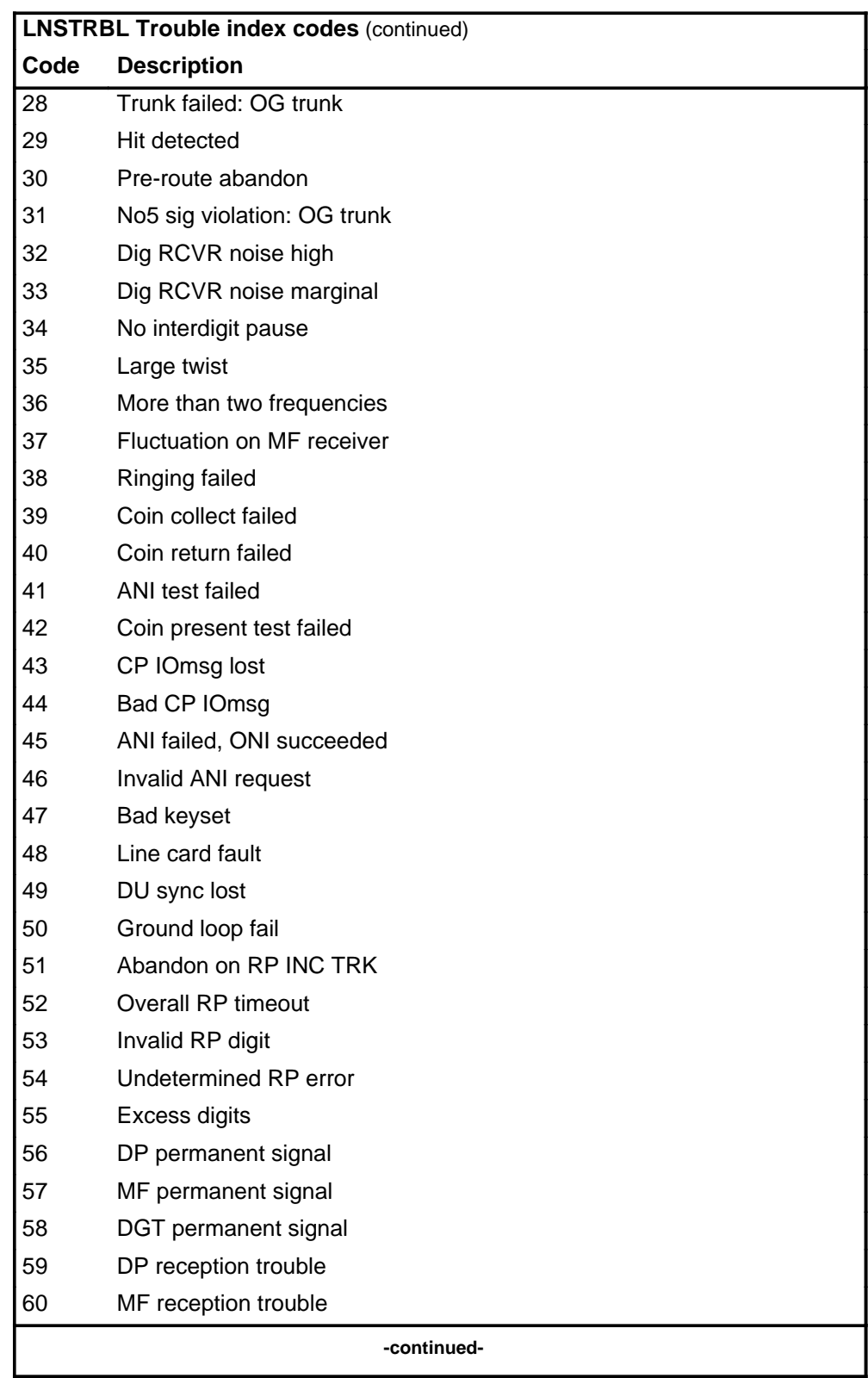

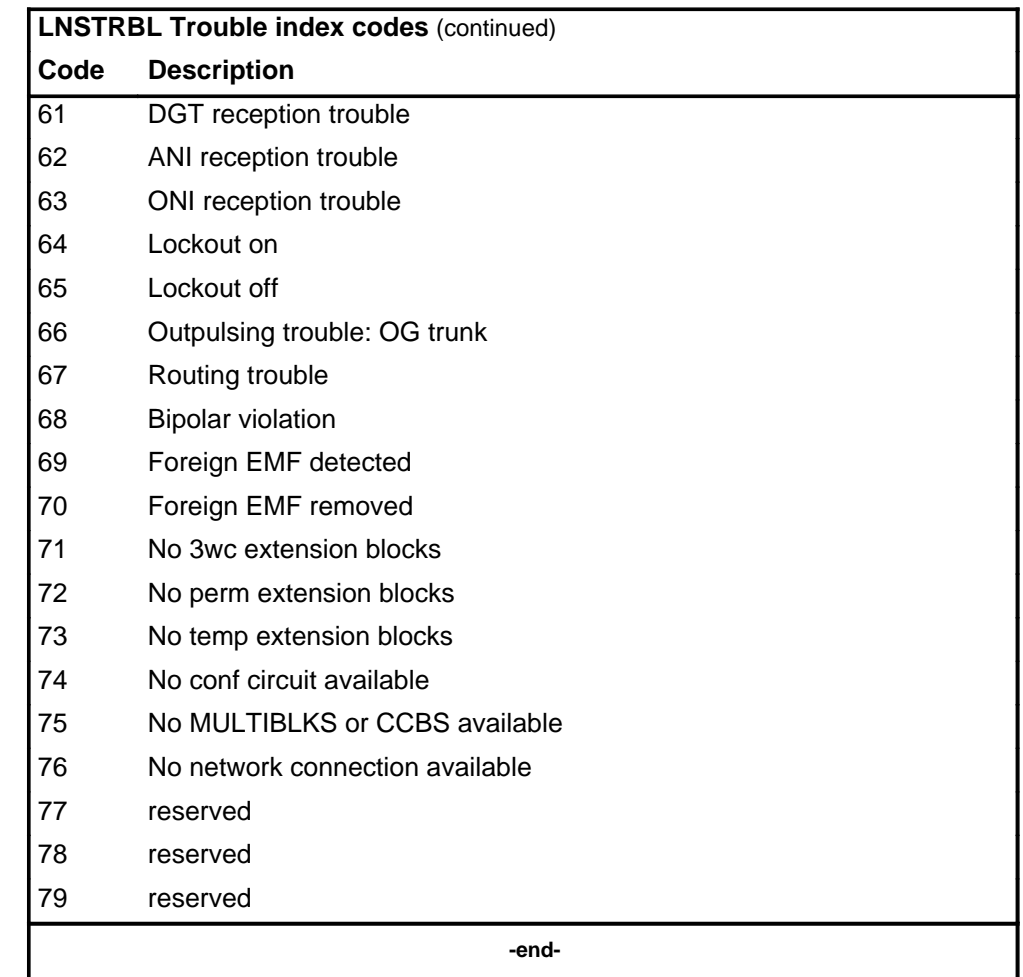

#### **clralm**

### **Function**

Use the clralm command to clear the call processing alarms in a specified LCD and reset attempt and failure counters to zero.

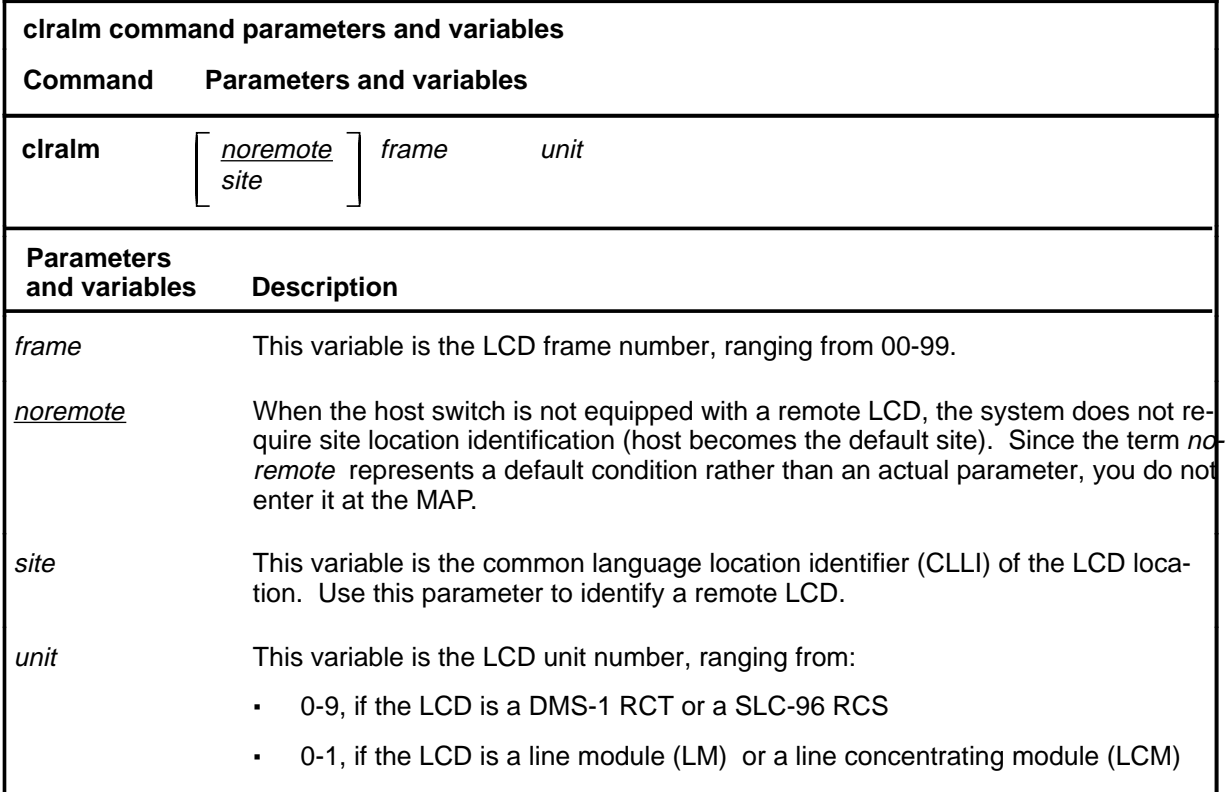

### **Qualifications**

The clralm command is qualified by the following exceptions, restrictions, and limitations:

- When you enter the clralm command, the system cancels the 15 minute holding period.
- If no LCD is specified, the LCD posted by the creatset command becomes the default.

# **clralm (continued)**

# **Examples**

The following table provides examples of the clralm command.

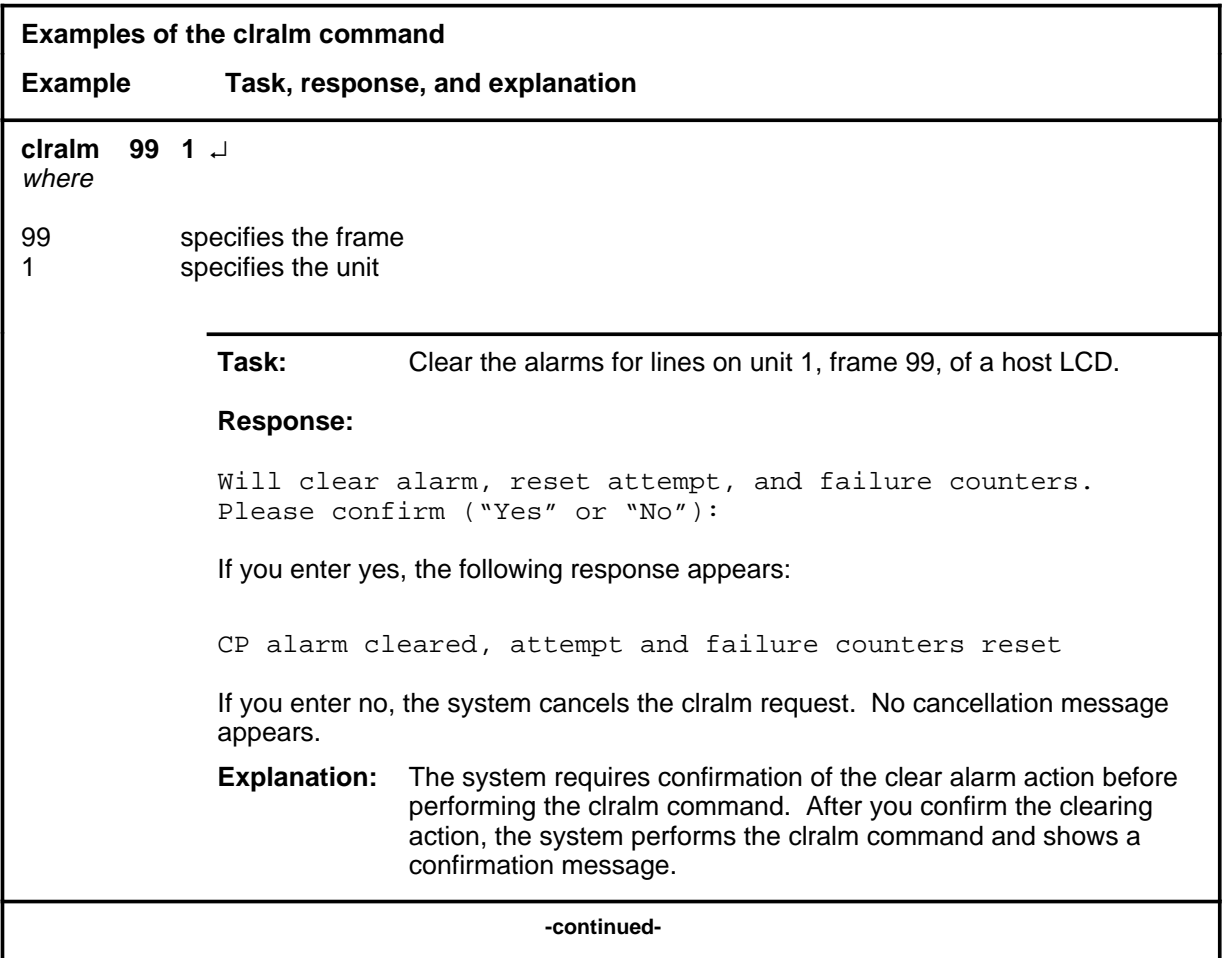

# **clralm (continued)**

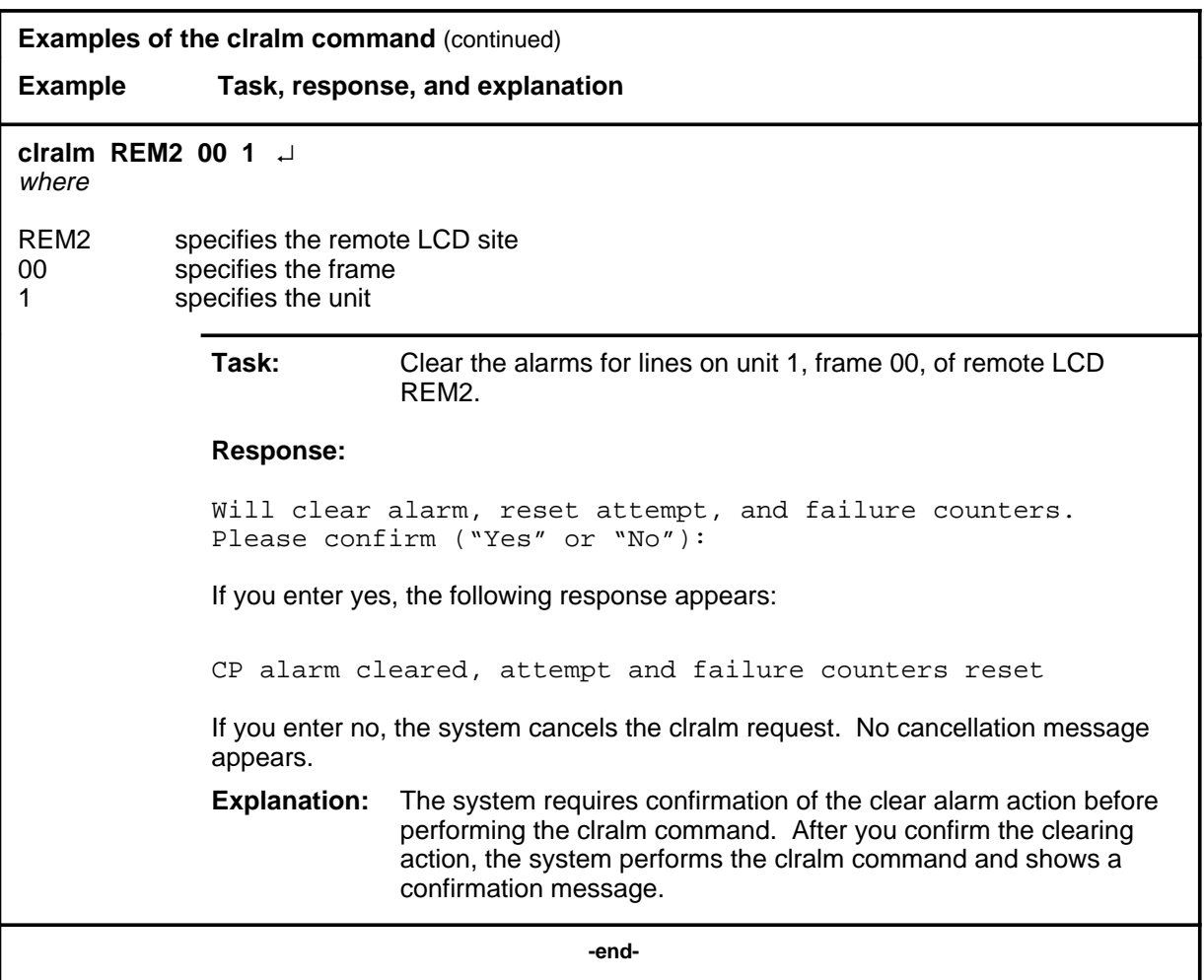

#### **clralm (continued) clralm (end) clralm (end)**

### **Responses**

The following table provides explanations of the responses to the clralm command.

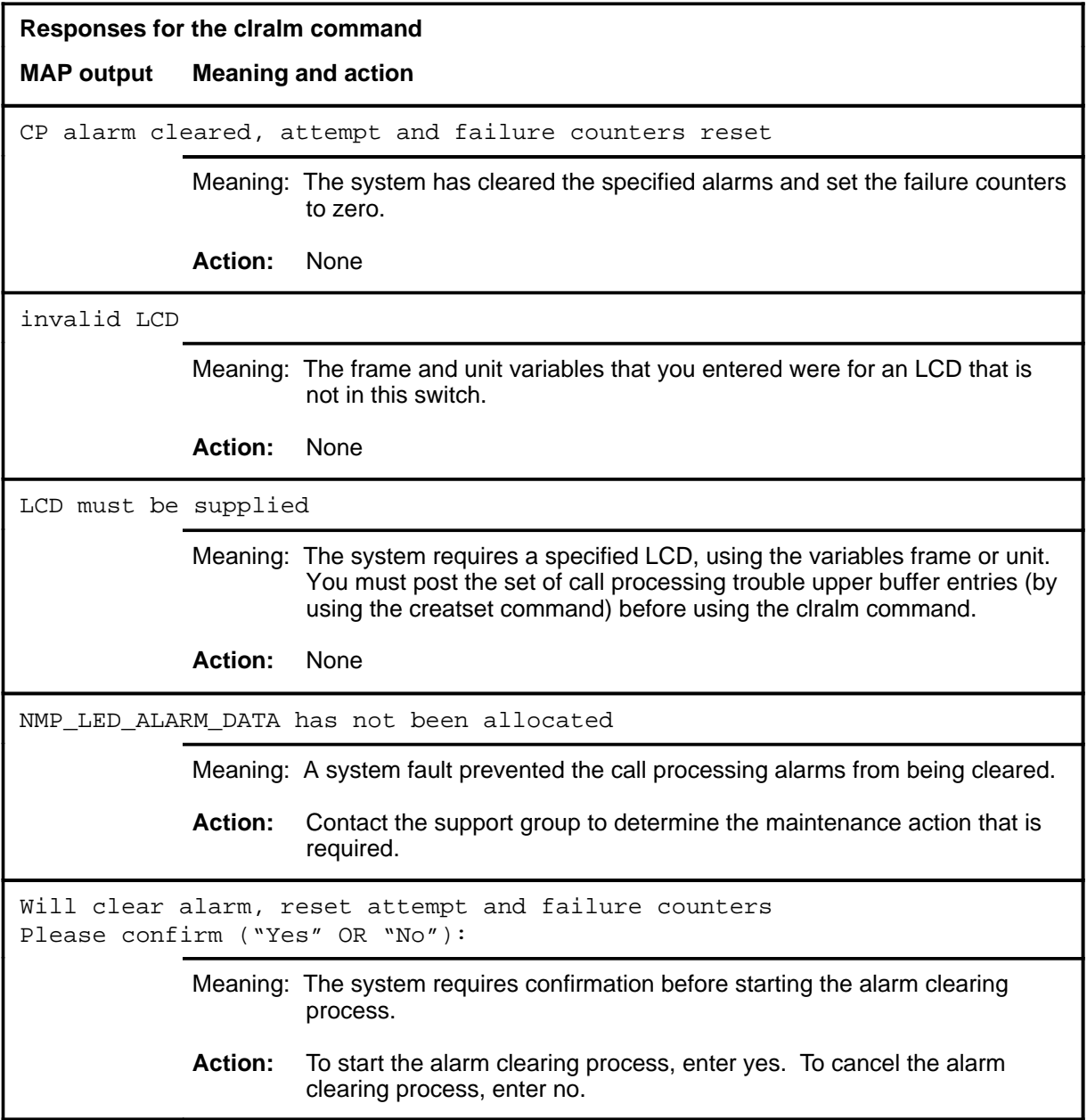

# **Function**

Use the clrbuf command to delete part or all of the contents of the upper buffer that is allocated to a specified line concentrating device (LCD).

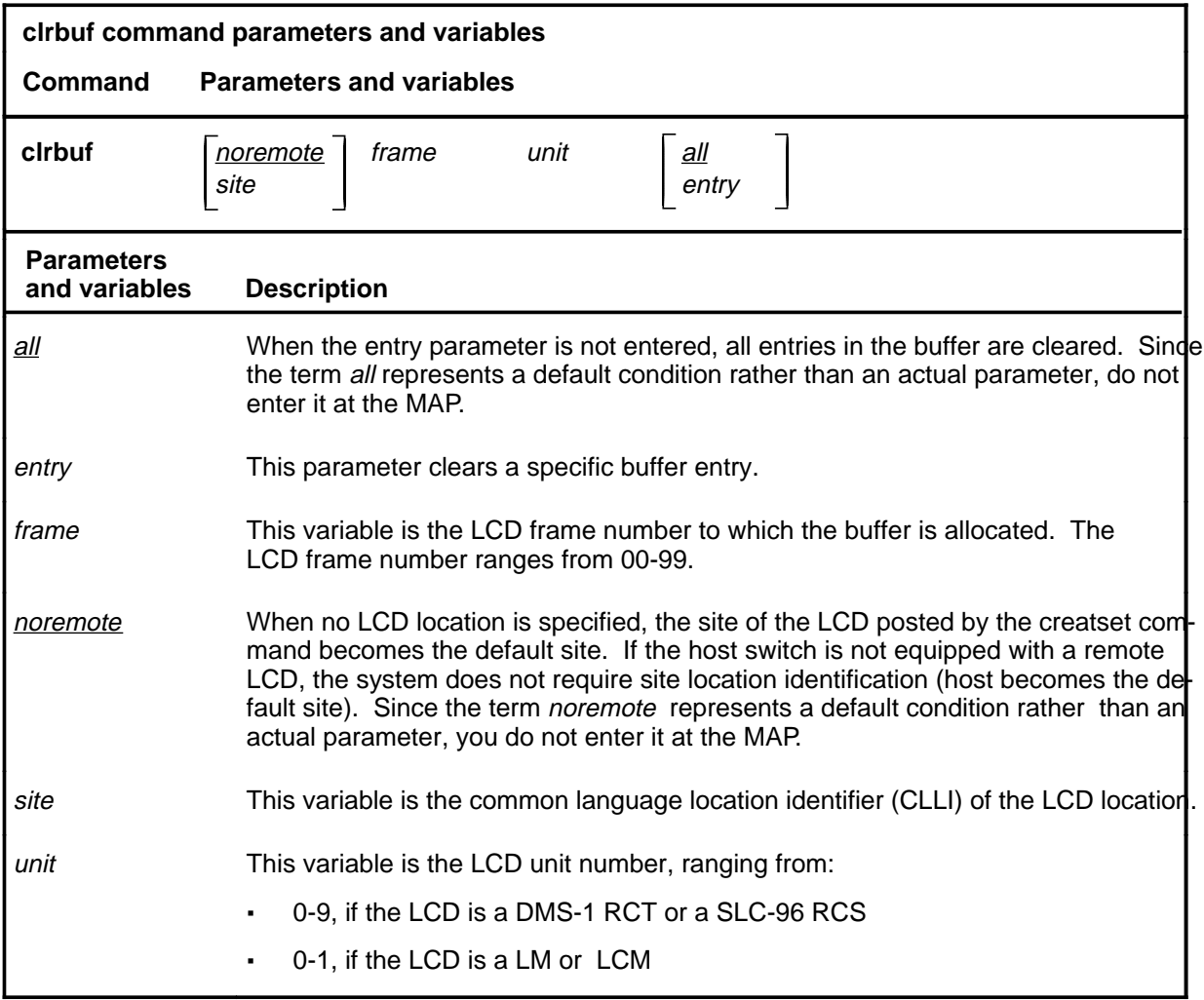

### **Qualification**

The characters lcd identify the LCD containing the buffers being cleared.

# **clrbuf (continued)**

# **Examples**

The following table provides examples of the clrbuf command.

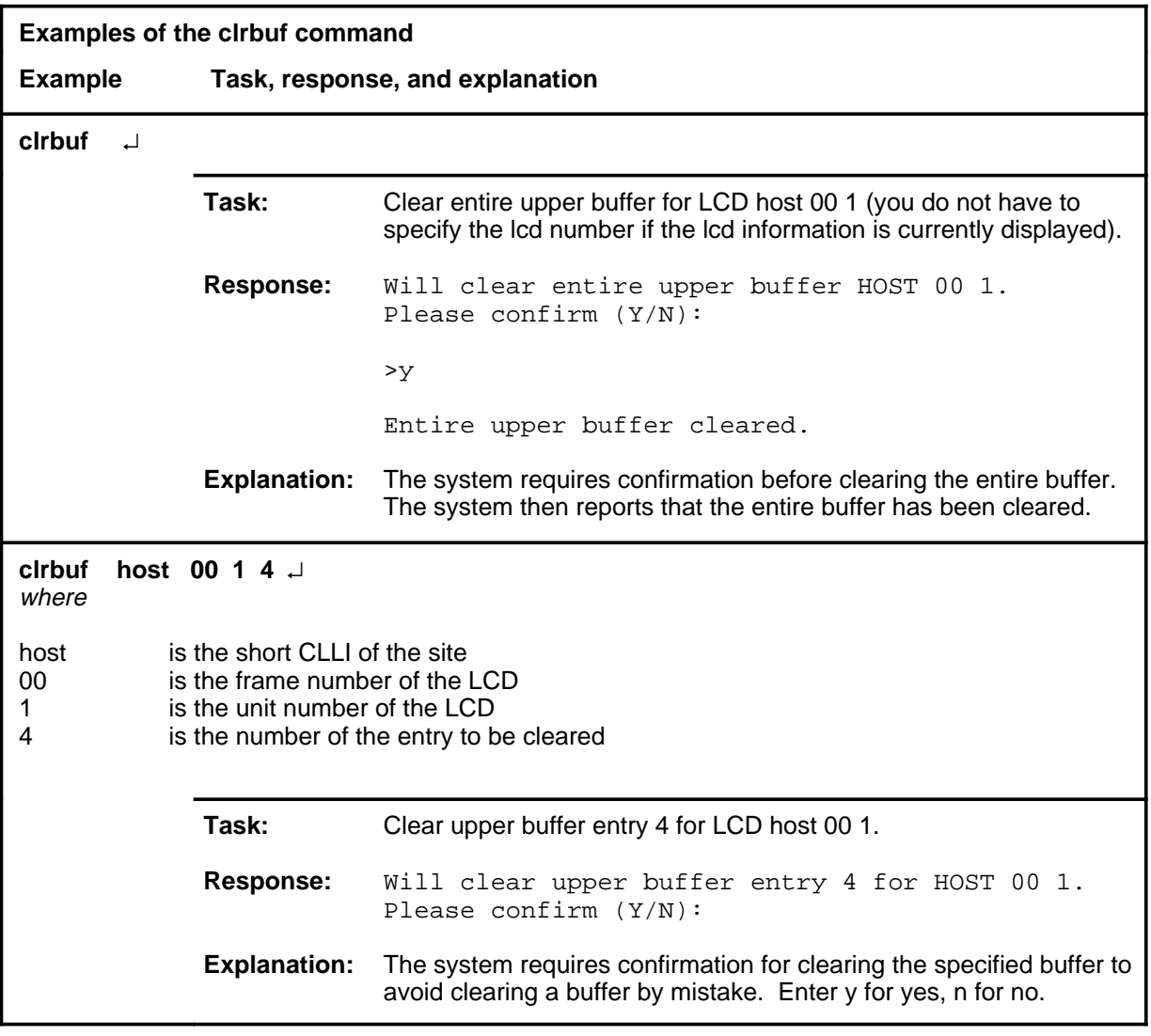

#### **clrbuf (continued)**

# **Responses**

The following table provides explanations of the responses to the clrbuf command.

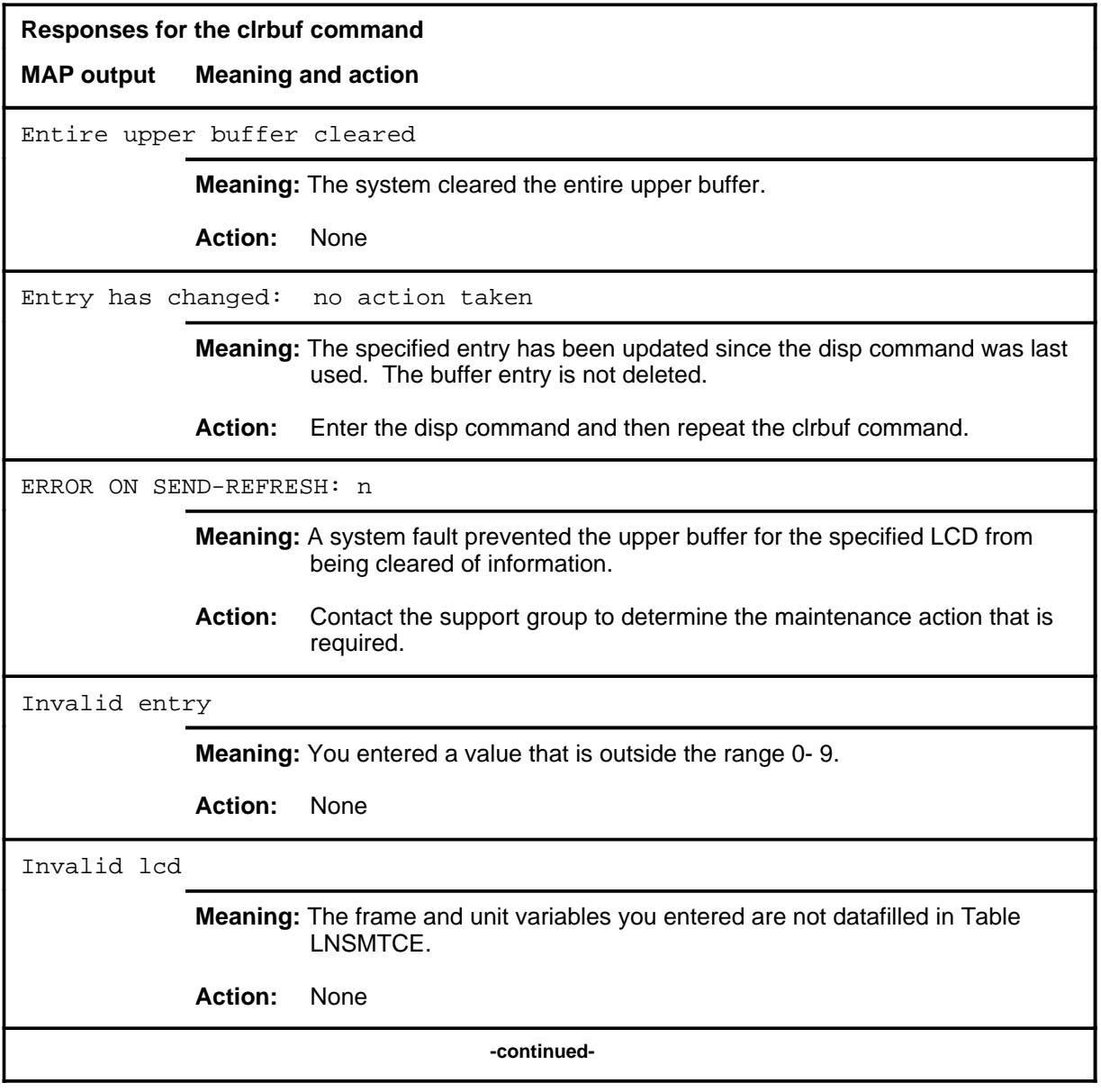

#### **clrbuf (continued) clrbuf (end) clrbuf (end)**

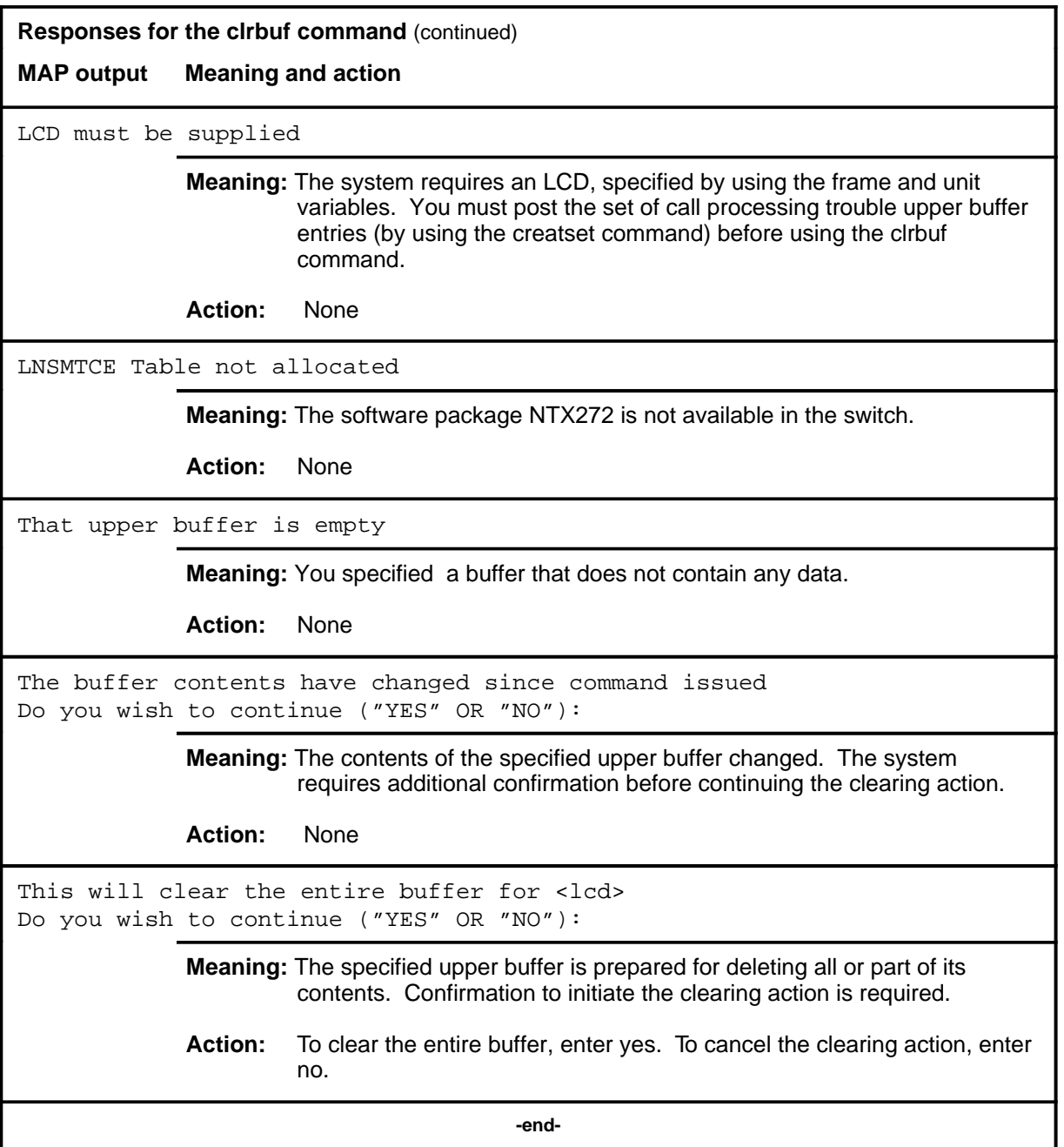

#### **creatset**

### **Function**

Use the creatset command to post a set of call processing trouble upper buffer entries.

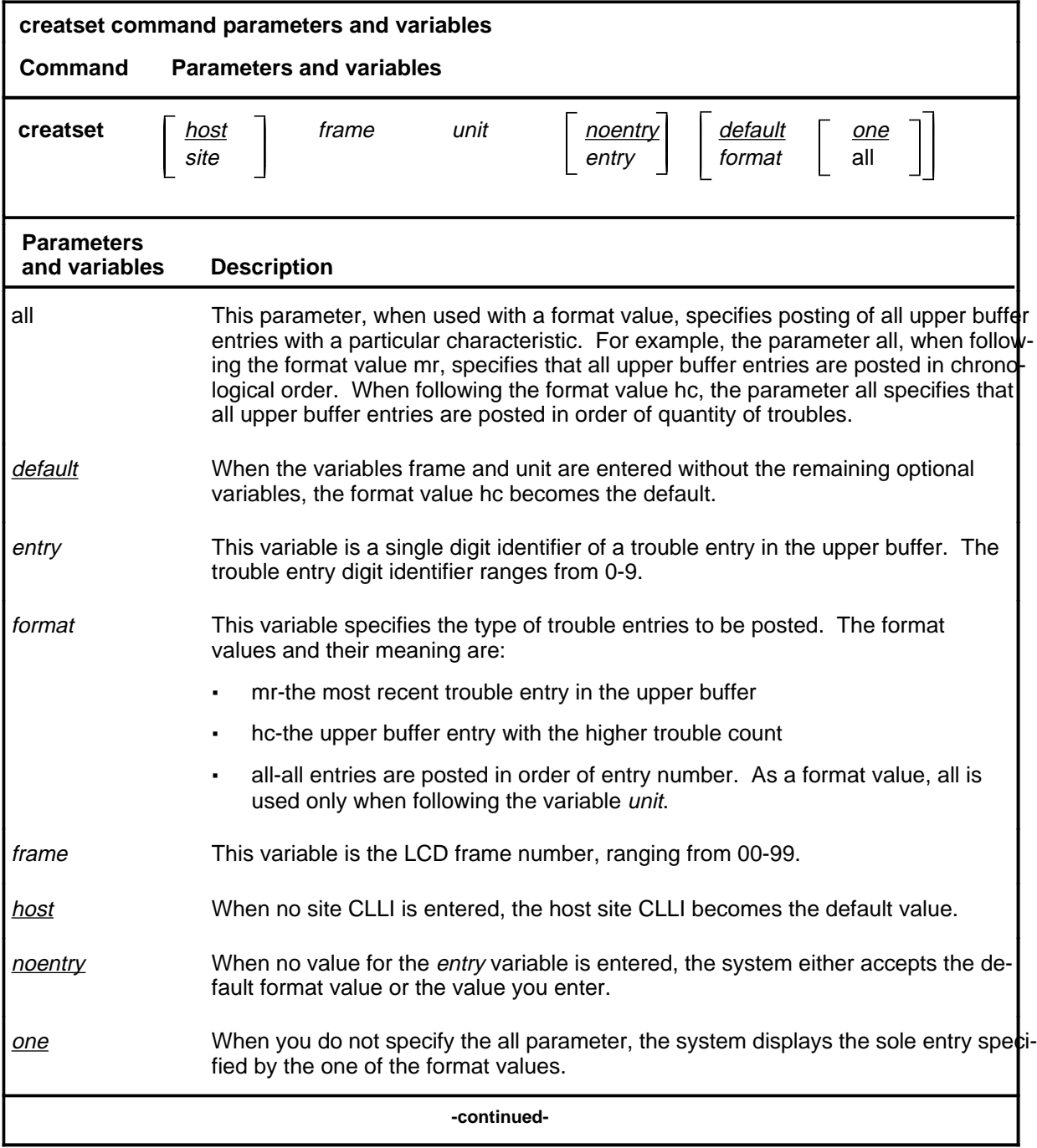

#### **creatset (continued)**

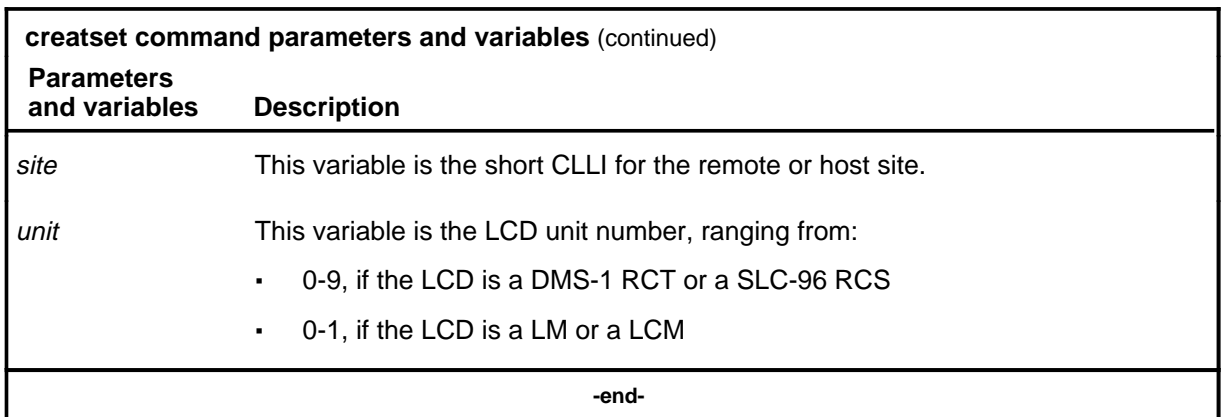

### **Qualification**

When the variables frame and unit (and site, if necessary) are entered without the remaining optional parameters and variables, the parameter hc is the default value.

#### **Example**

The following table provides an example of the creatset command.

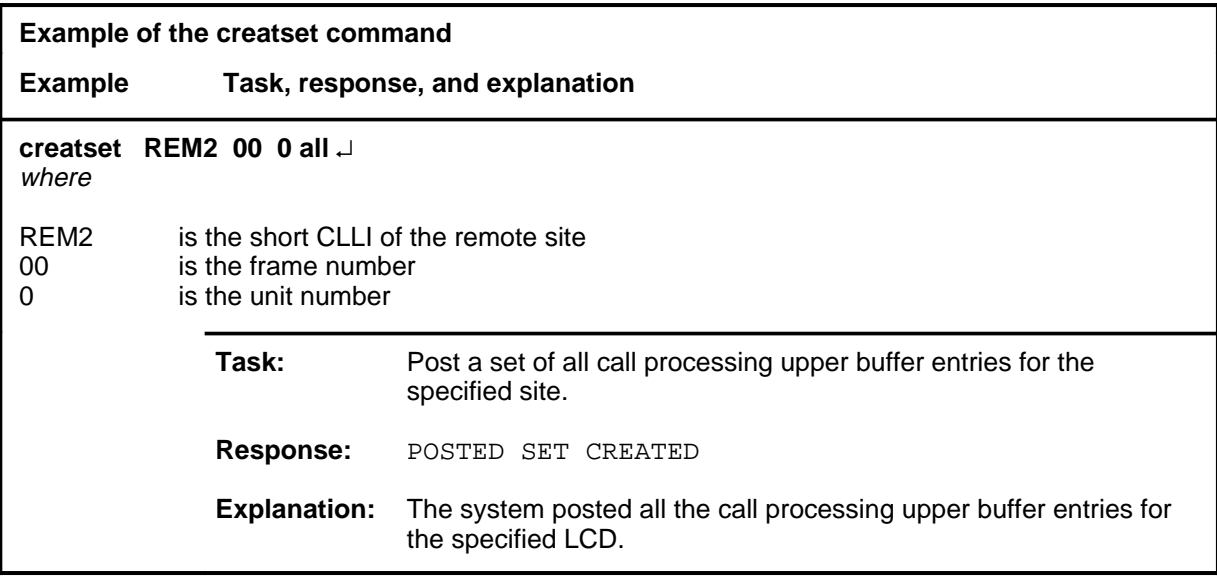

#### **creatset (continued)**

### **Responses**

The following table provides explanations of the responses to the creatset command.

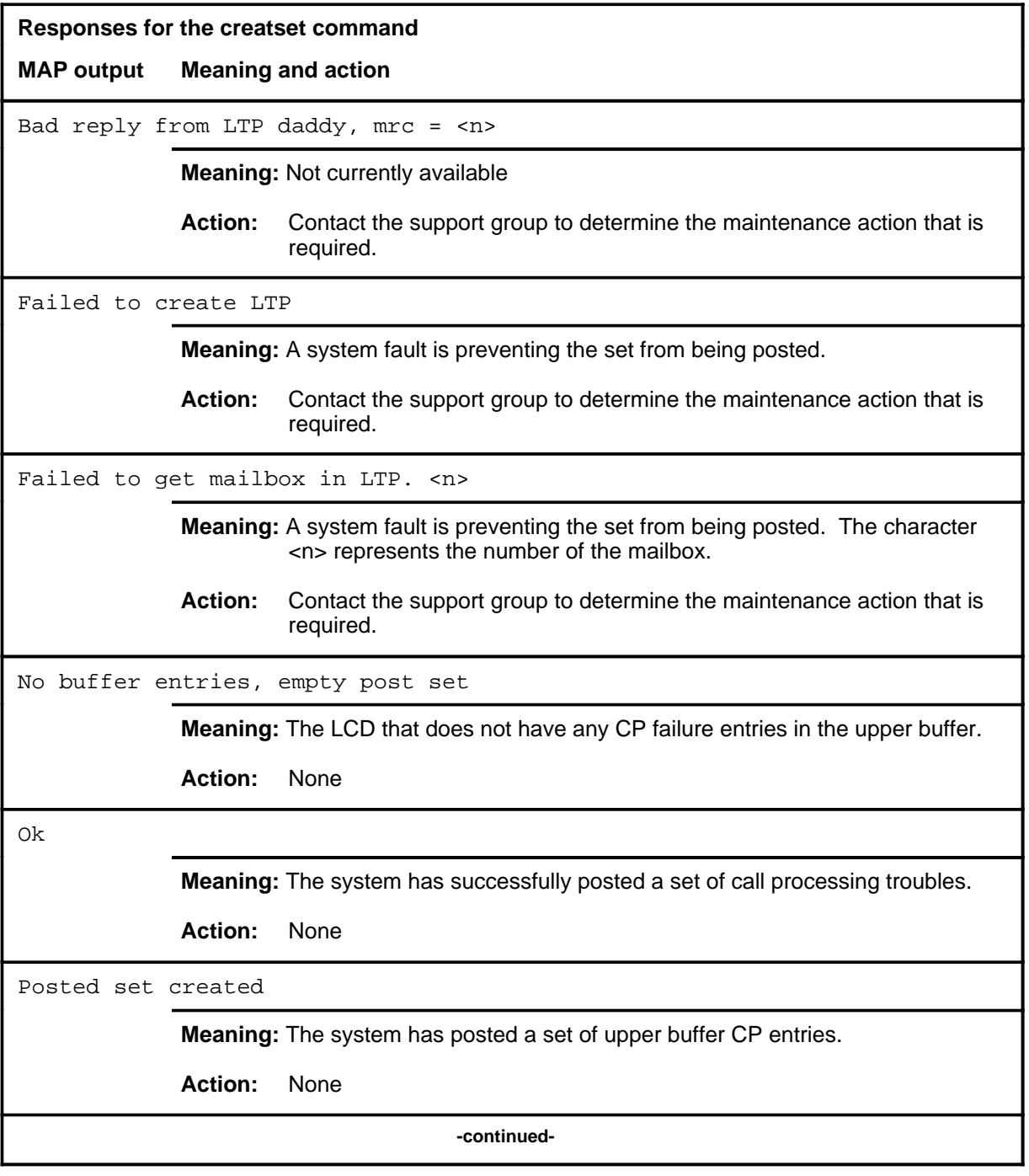

#### **creatset (continued) creatset (end) creatset (end)**

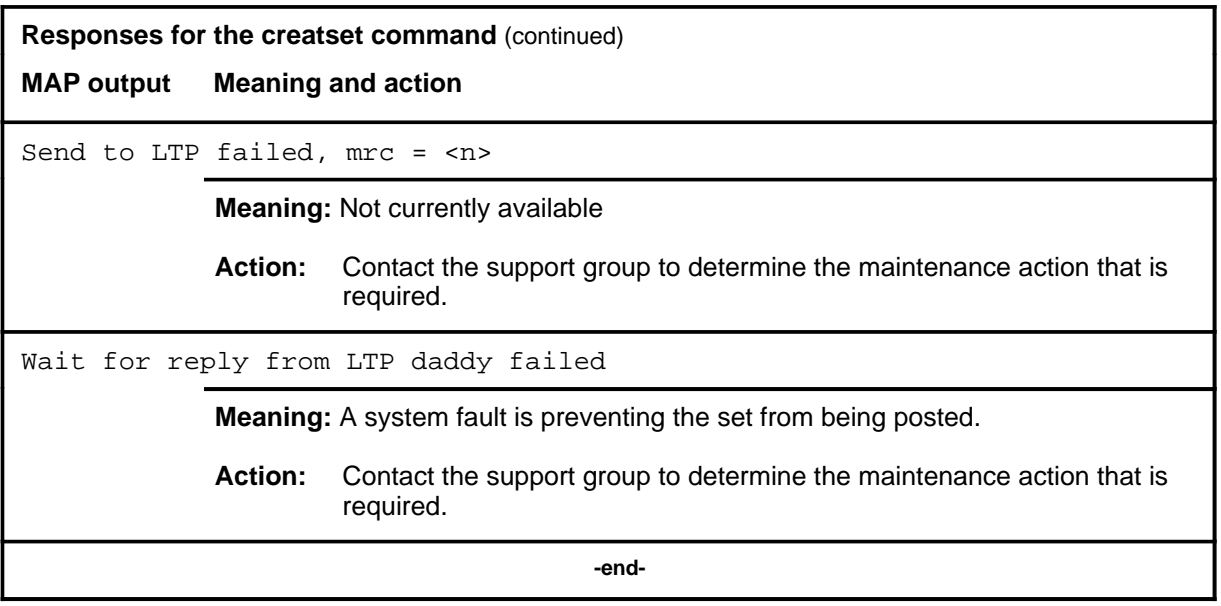

#### **disp**

### **Function**

Use the disp command to display call processing trouble entries in the upper buffer that is allocated to a line concentrating device (LCD).

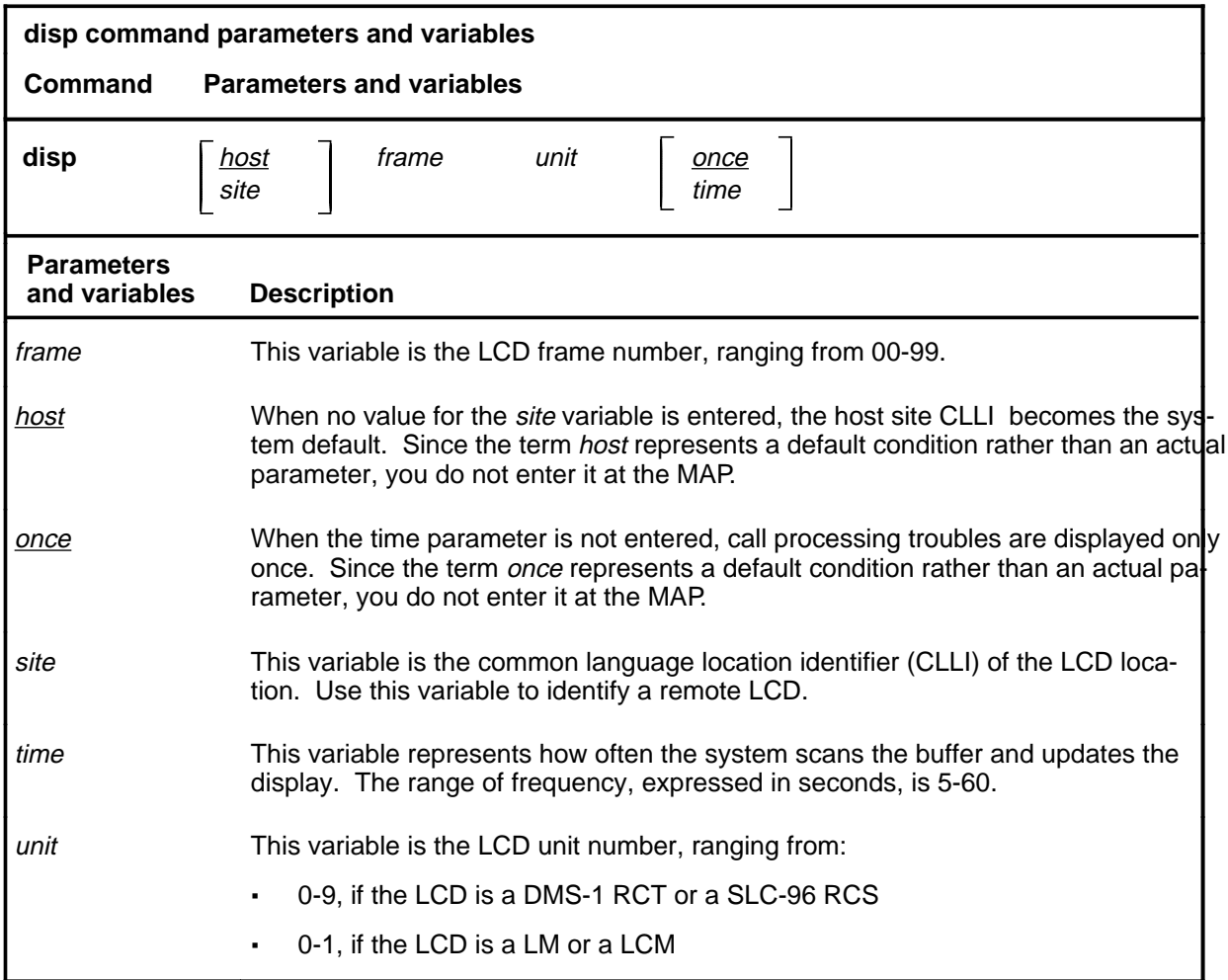

### **Qualifications**

The disp command is qualified by the following exceptions, restrictions, and limitations:

- Once the upper buffer is displayed, the LCD variables site, frame, and unit may be omitted in later entries of the disp command if you are displaying the same buffer.
- Because of CI restrictions, if you specify a *time* value, you must also specify the lcd id using the site, frame, and unit variables.

# **disp (continued)**

# **Example**

The following table provides an example of the disp command.

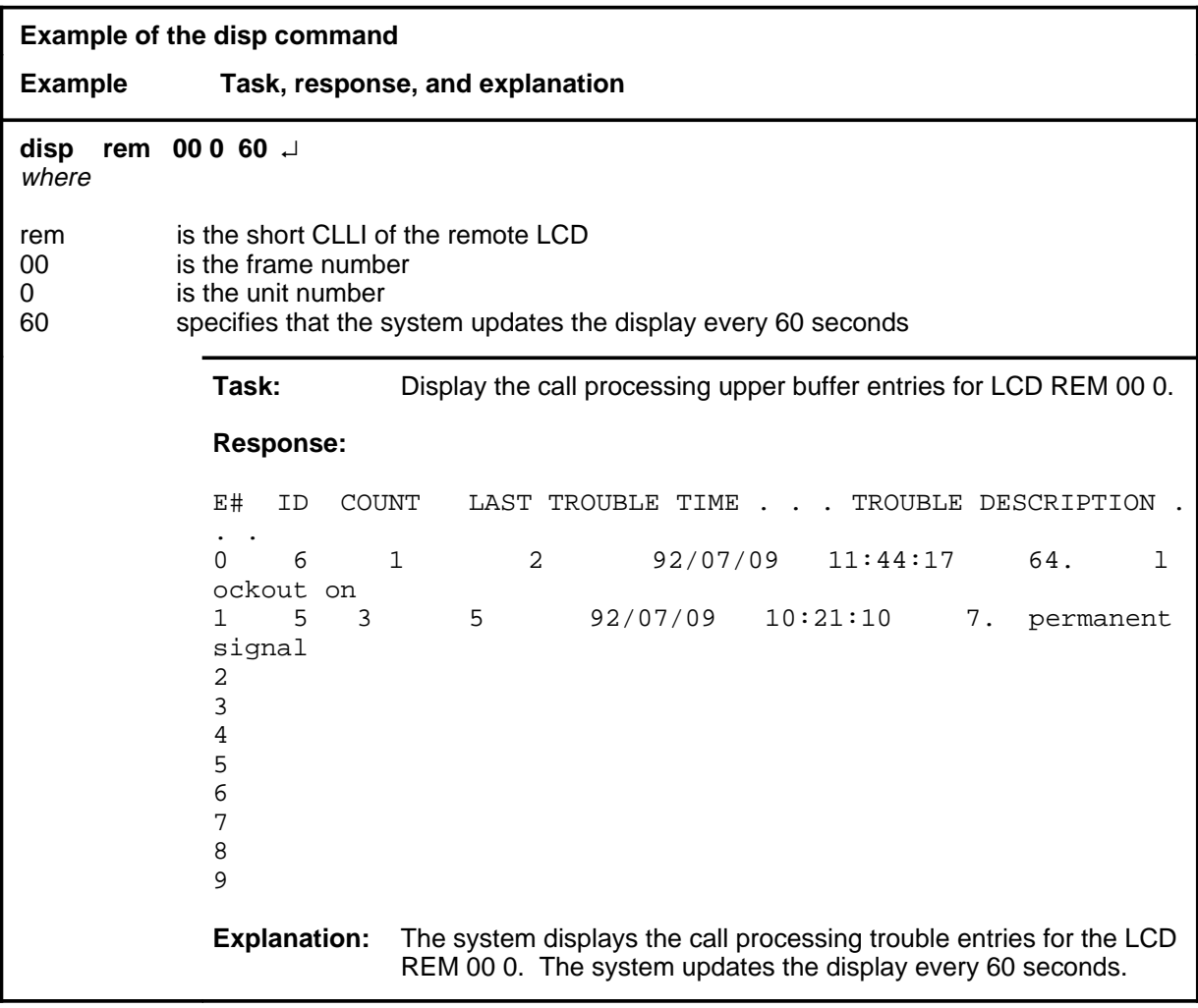

### **disp (continued)**

#### **Responses**

The following table provides explanations of the responses to the disp command. The character <n> represents the entry number in the buffer.

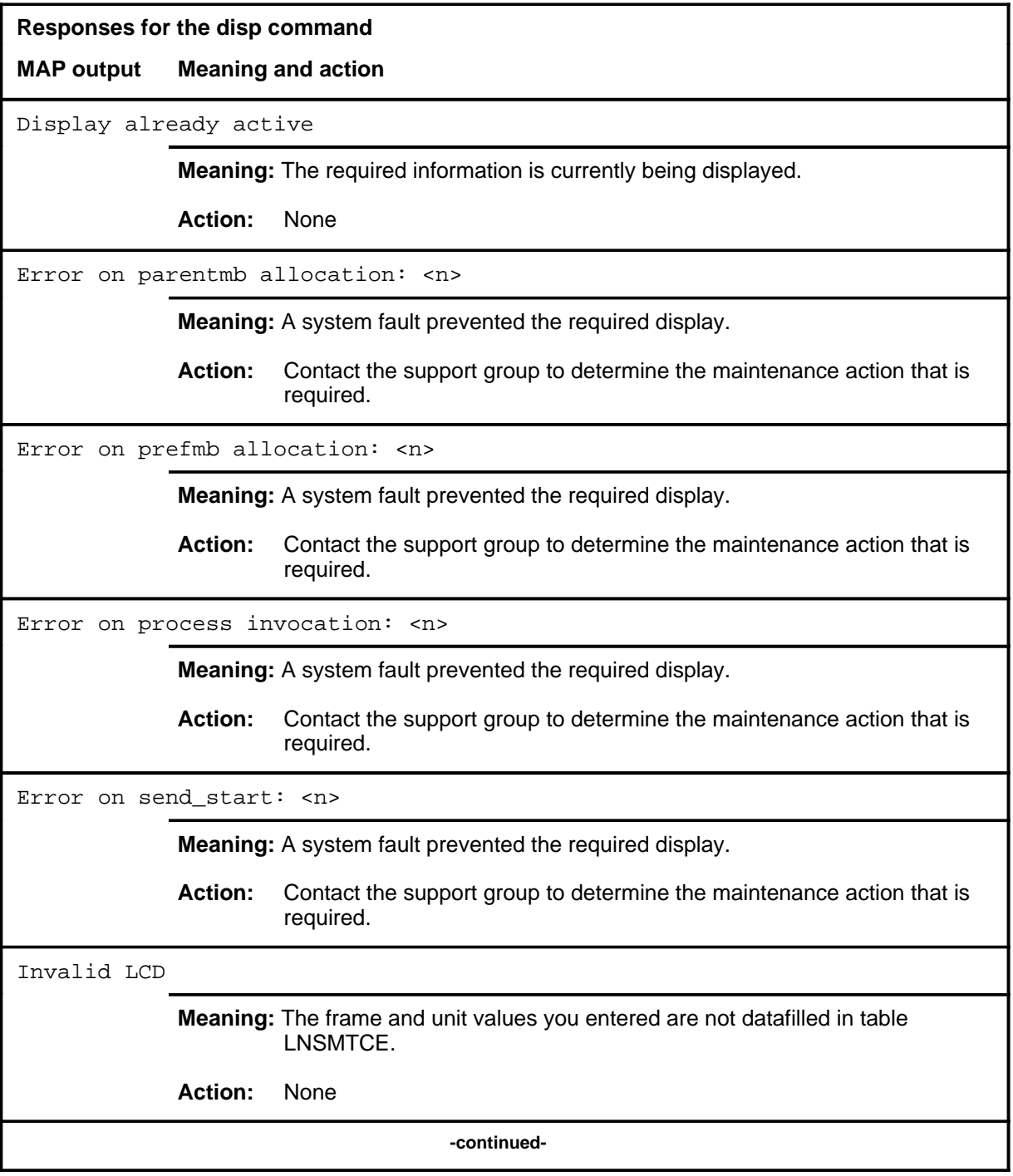

#### **disp (continued) disp (end) disp (end)**

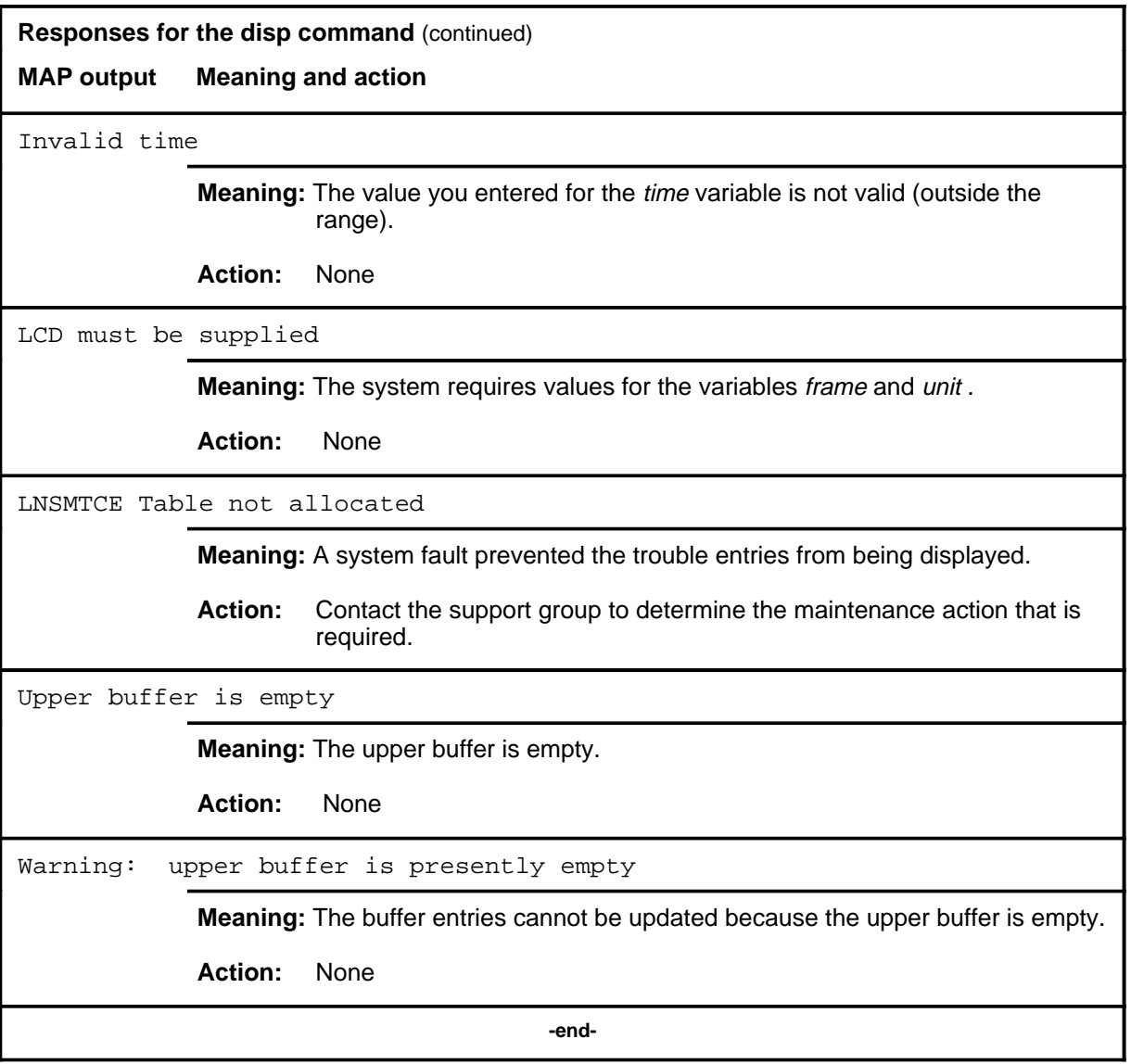

#### **listalm**

### **Function**

Use the listalm command to display a list of line concentrating devices (LCDs) that have call processing fault alarms, and the class of alarm that exists in each LCD.

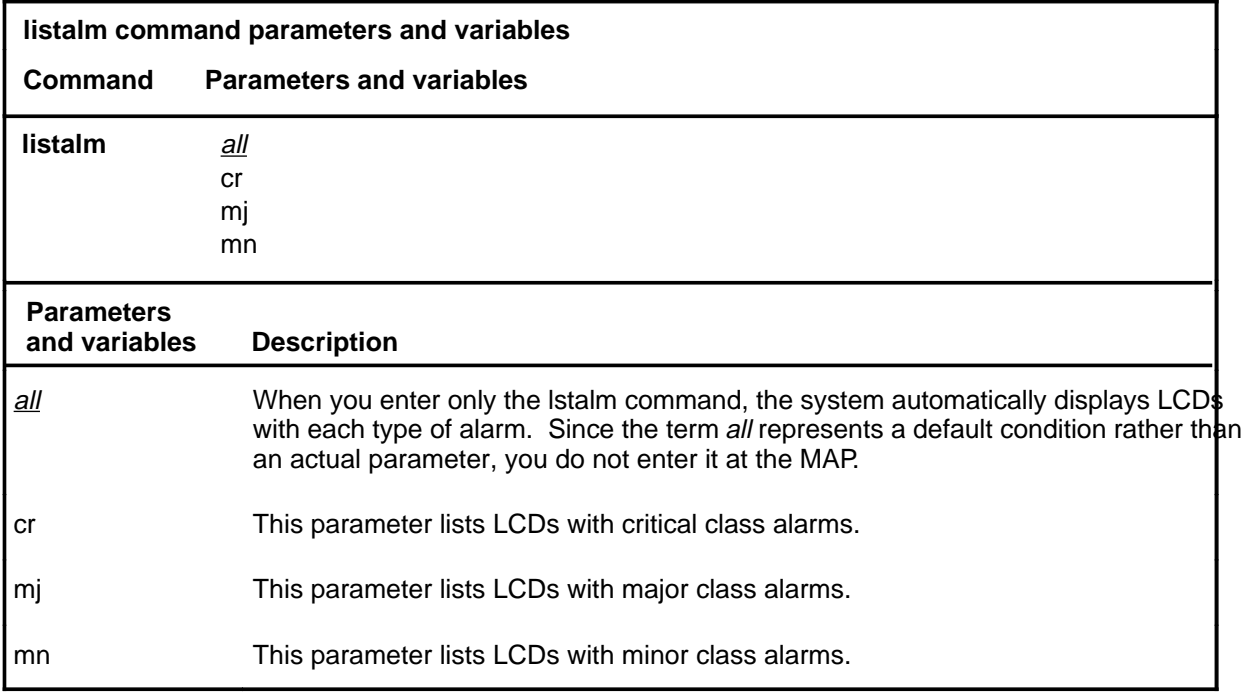

### **Qualification**

When more than one class of alarm exists in a LCD, this command reflects the most severe alarm class.

### **listalm (continued)**

### **Examples**

The following table provides examples of the listalm command.

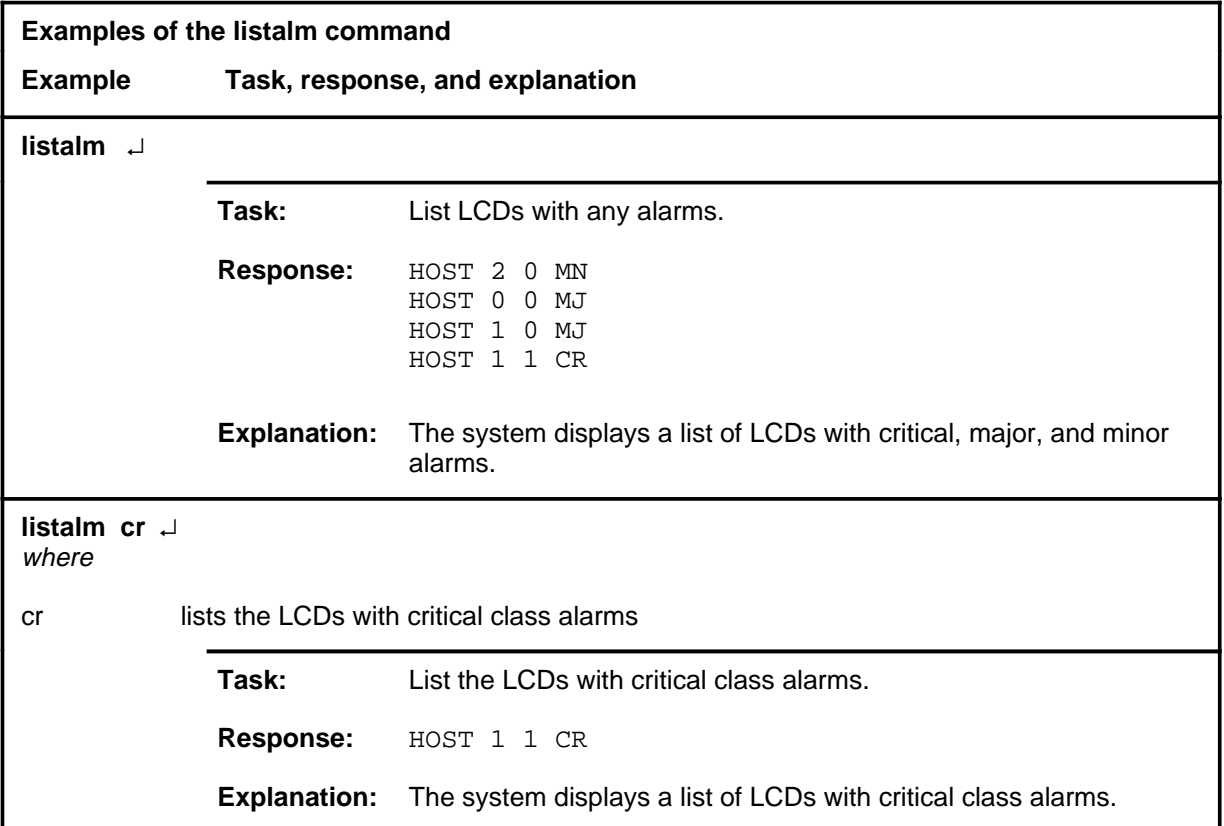

#### **Responses**

The following table provides explanations of the responses to the listalm command.

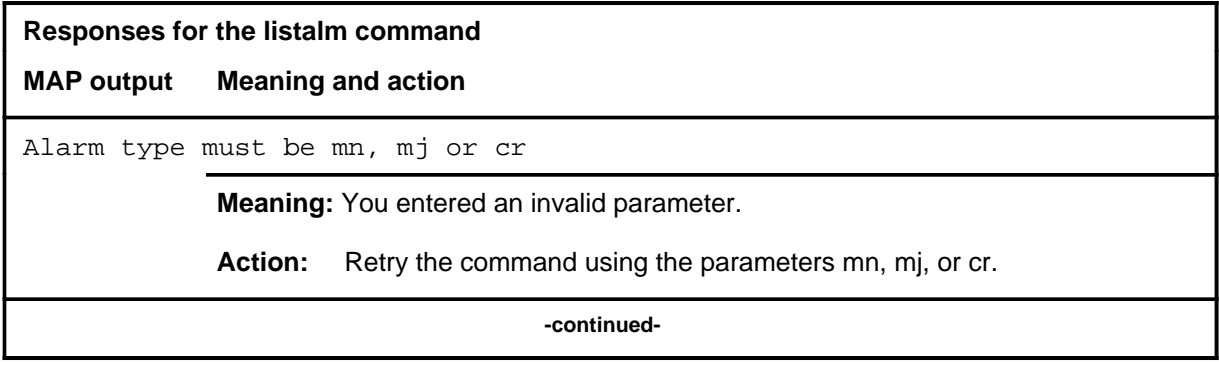

### **listalm (end)**

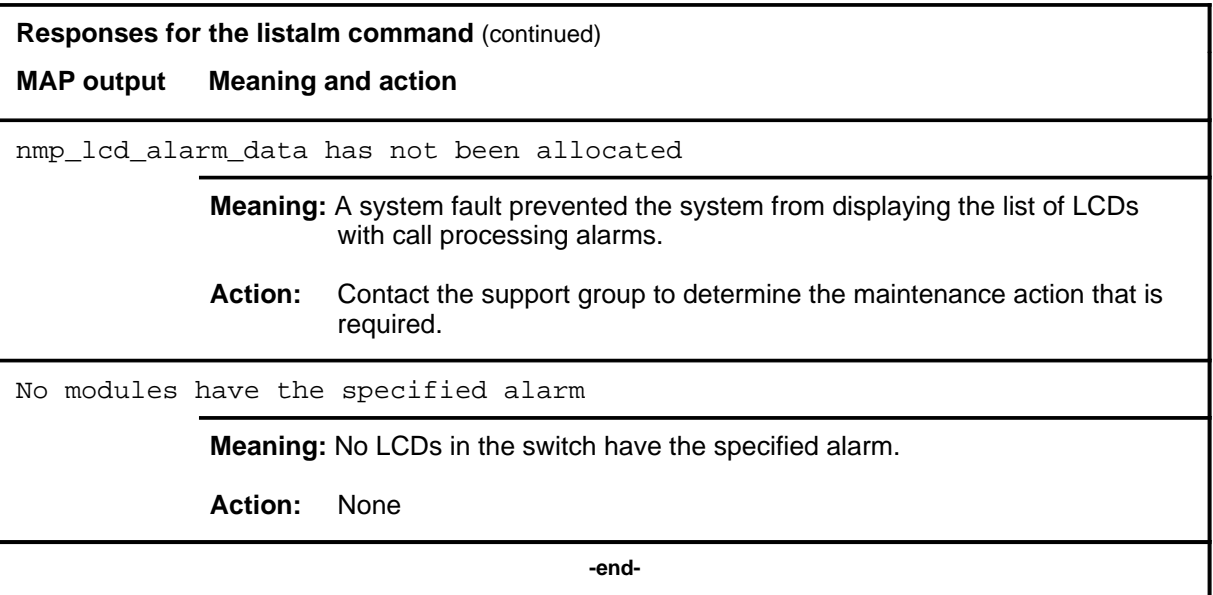

#### **qsup**

### **Function**

Use the qsup command to list the code number and description of the types of troubles which are currently suppressed.

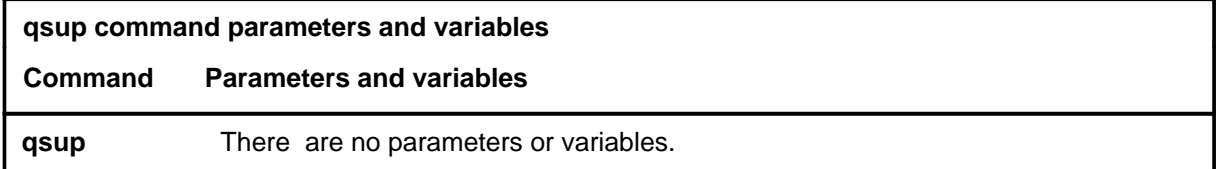

### **Qualifications**

None

### **Example**

The following table provides an example of the qsup command.

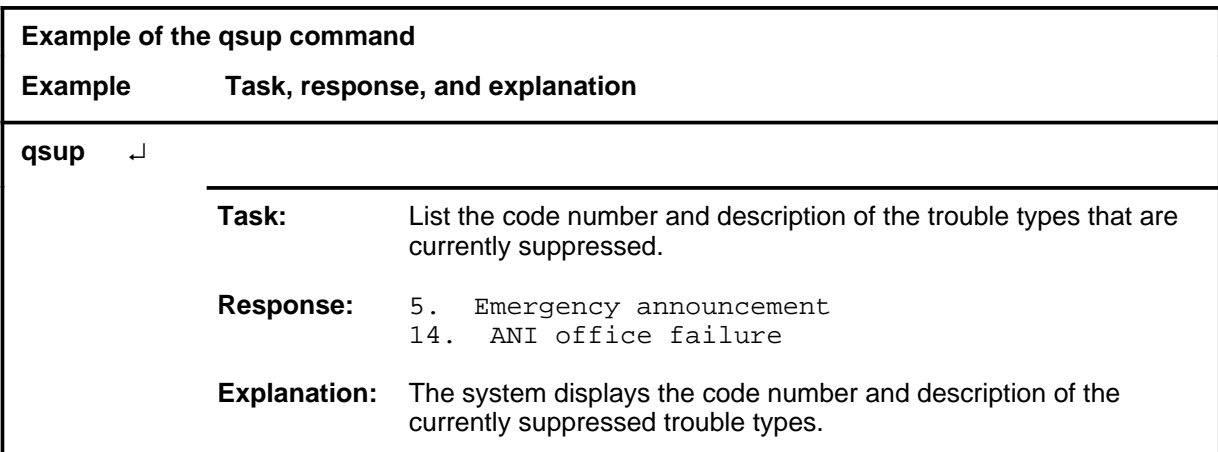

### **qsup (continued) qsup (end) qsup (end)**

#### **Responses**

The following table provides explanations of the responses to the qsup command.

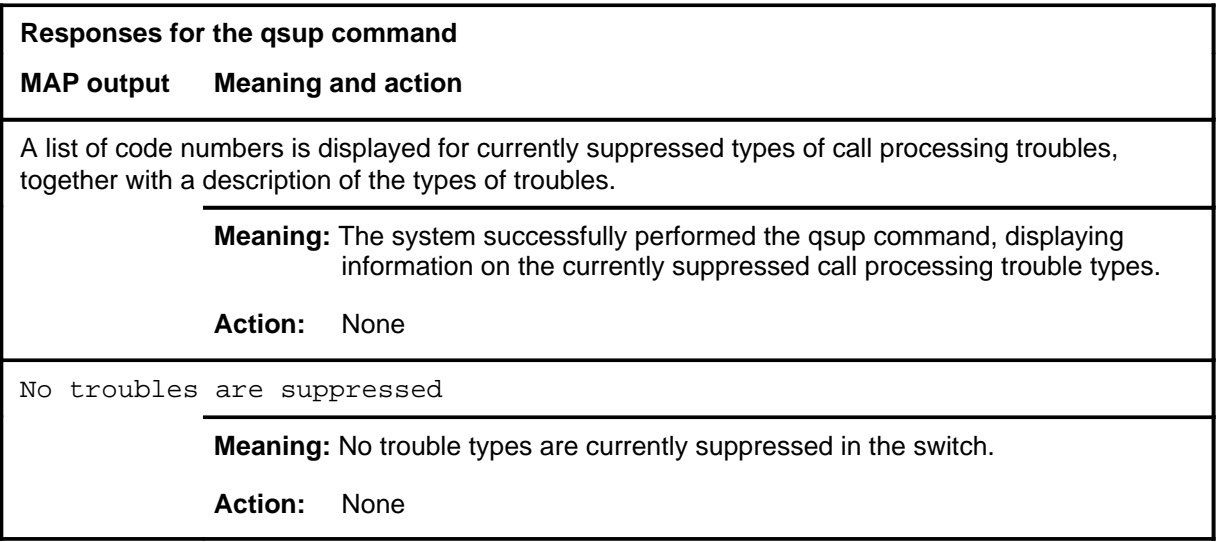

#### **quit**

### **Function**

Use the quit command to exit from the current menu level and return to a previous menu level.

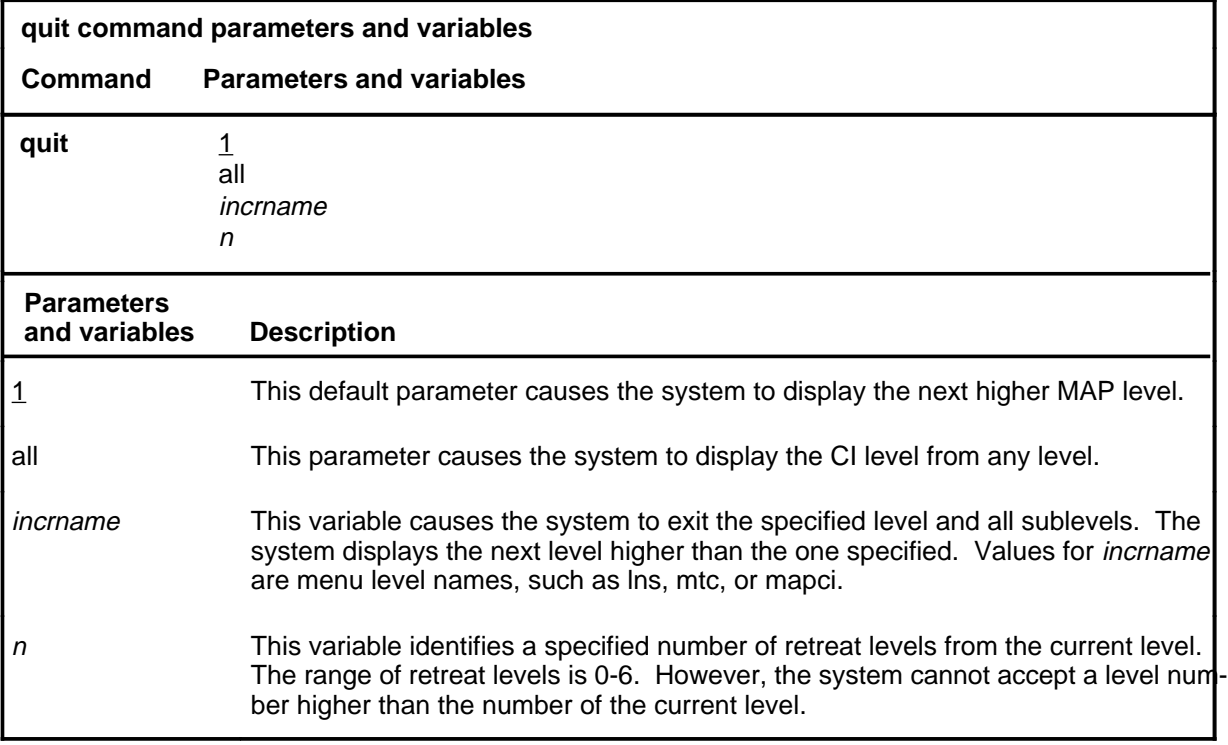

### **Qualification**

None

### **Examples**

The following table provides examples of the quit command.

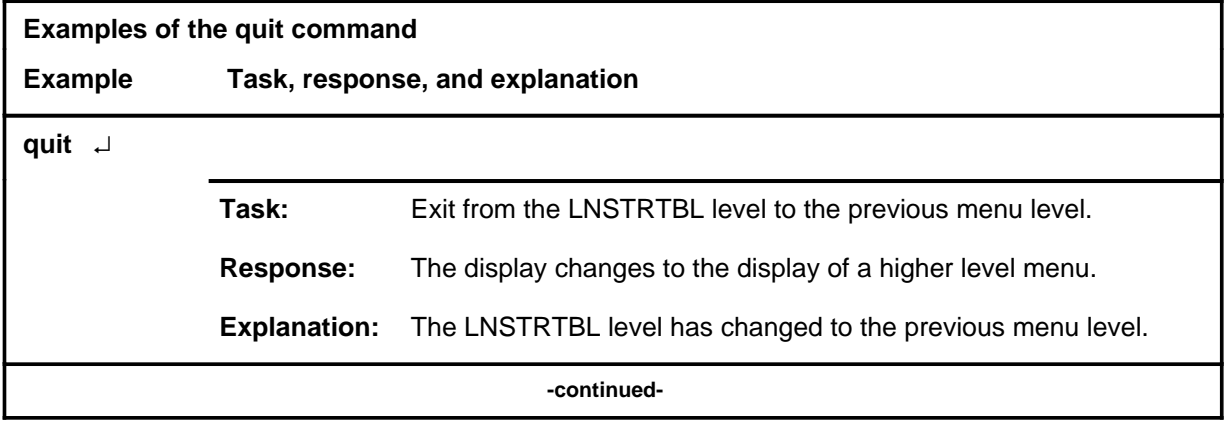

### **quit (continued)**

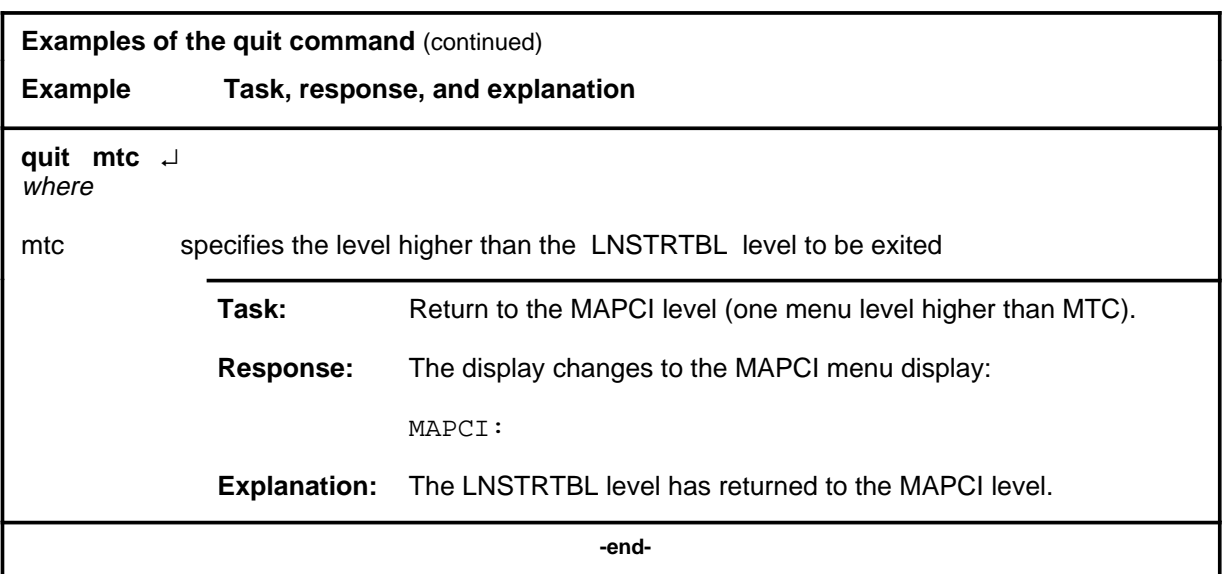

# **Responses**

The following table provides an explanation of the responses to the quit command.

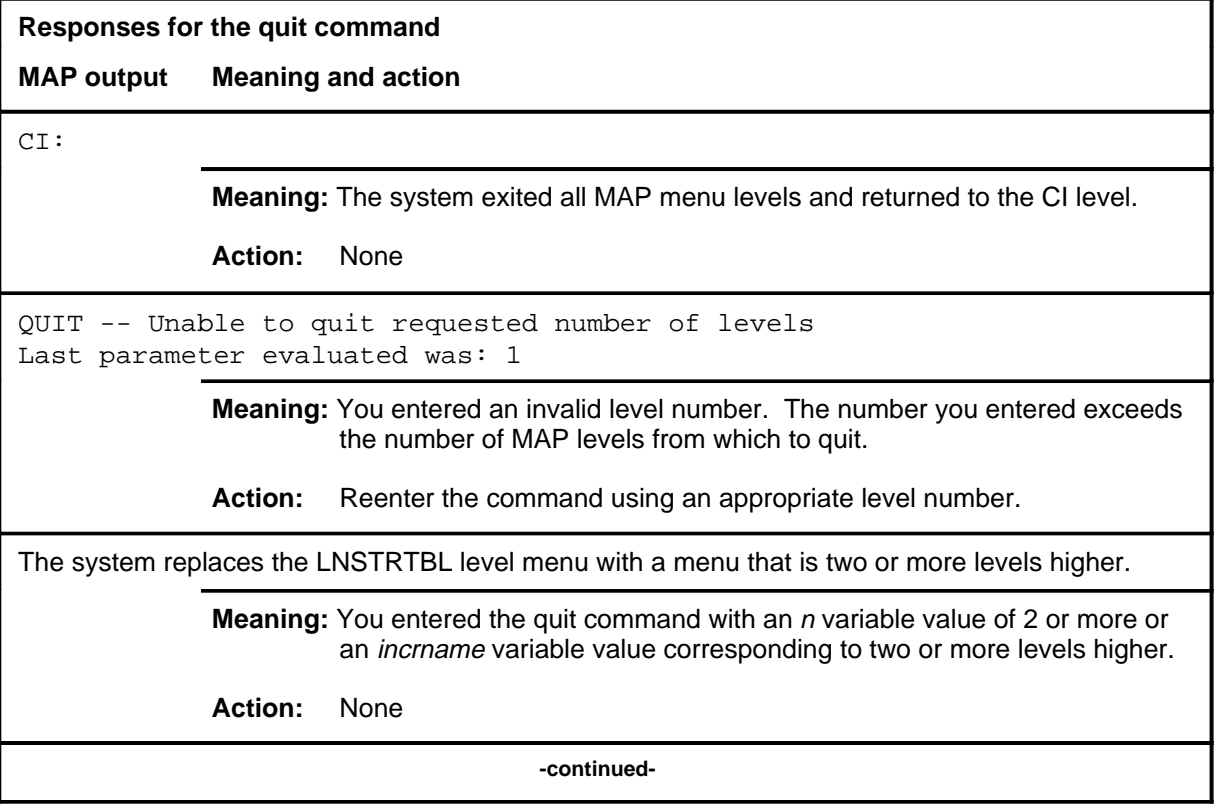
# **L-723** LNSTRTBL level commands LNSTRTBL level commands **quit (end)**

#### **quit (end)**

**Responses for the quit command** (continued)

#### **MAP output Meaning and action**

The system replaces the display of the LNSTRTBL level with the display of the next higher MAP level.

**Meaning:** The system exited to the next higher MAP level.

**Action:** None

 **-end-**

#### **resume**

### **Function**

Use the resume command to reactivate specified types of call processing troubles. Refer to the LNSTRBL trouble index code table in the LNSTRBL level section.

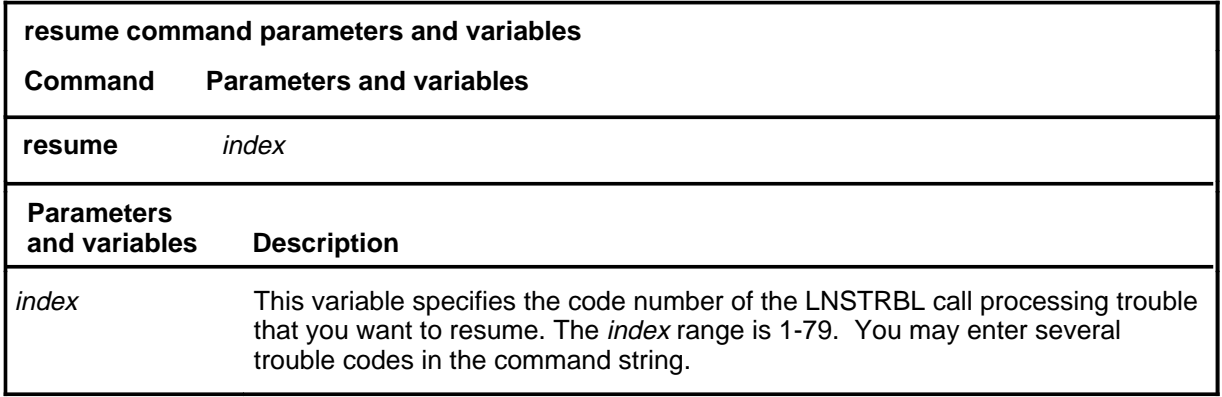

# **Qualifications**

None

#### **Examples**

The following table provides examples of the resume command.

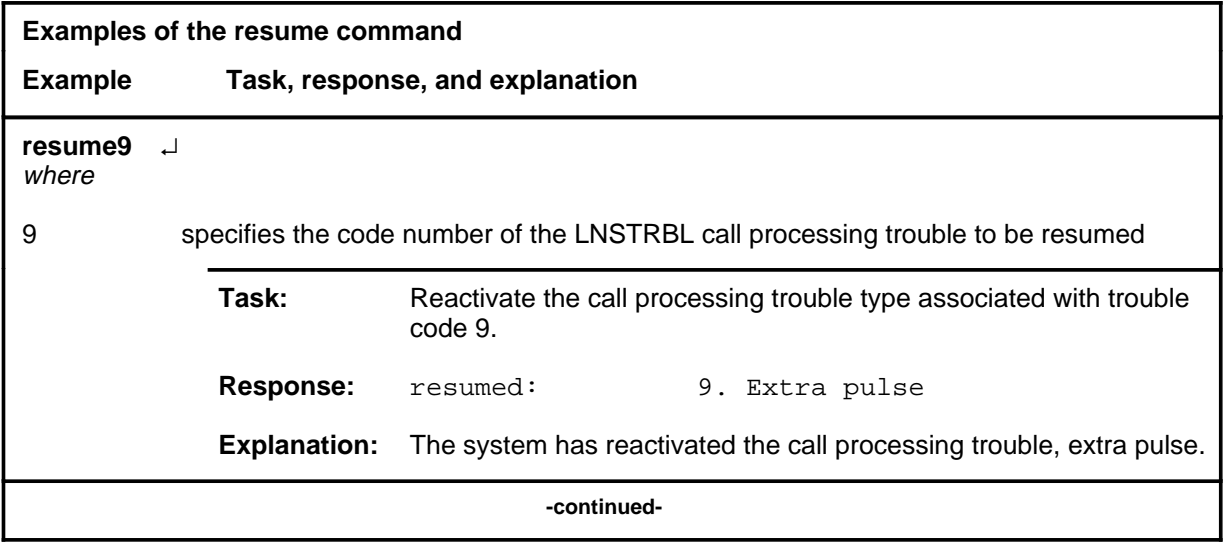

# **resume (continued)**

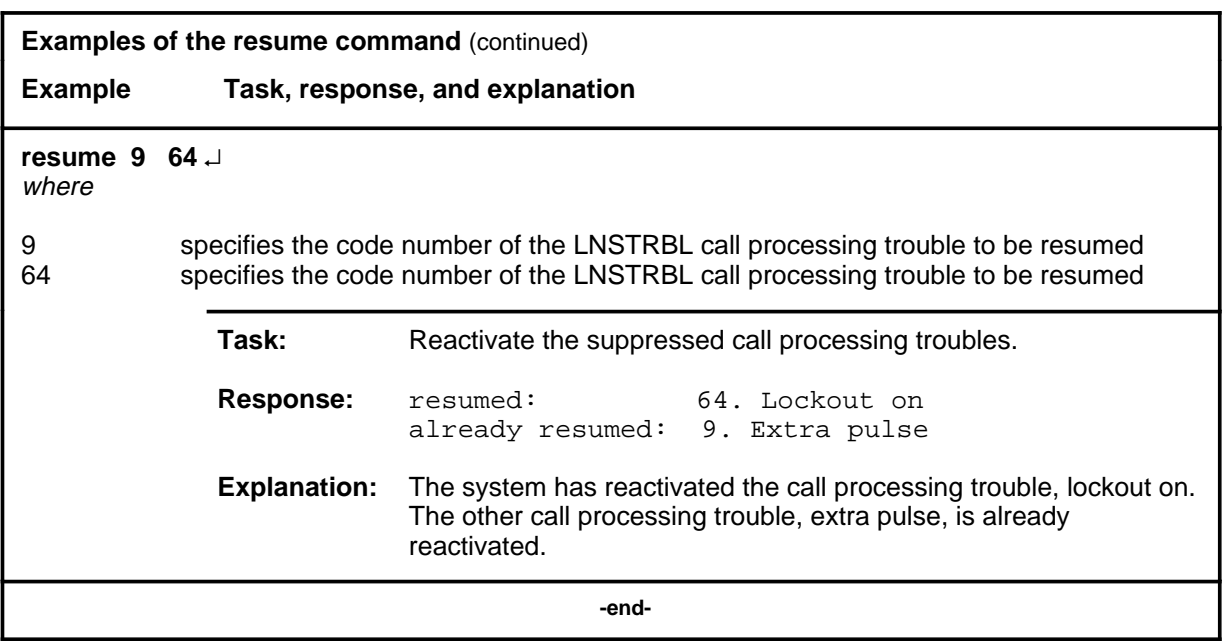

# **Responses**

The following table provides explanations of the responses to the resume command.

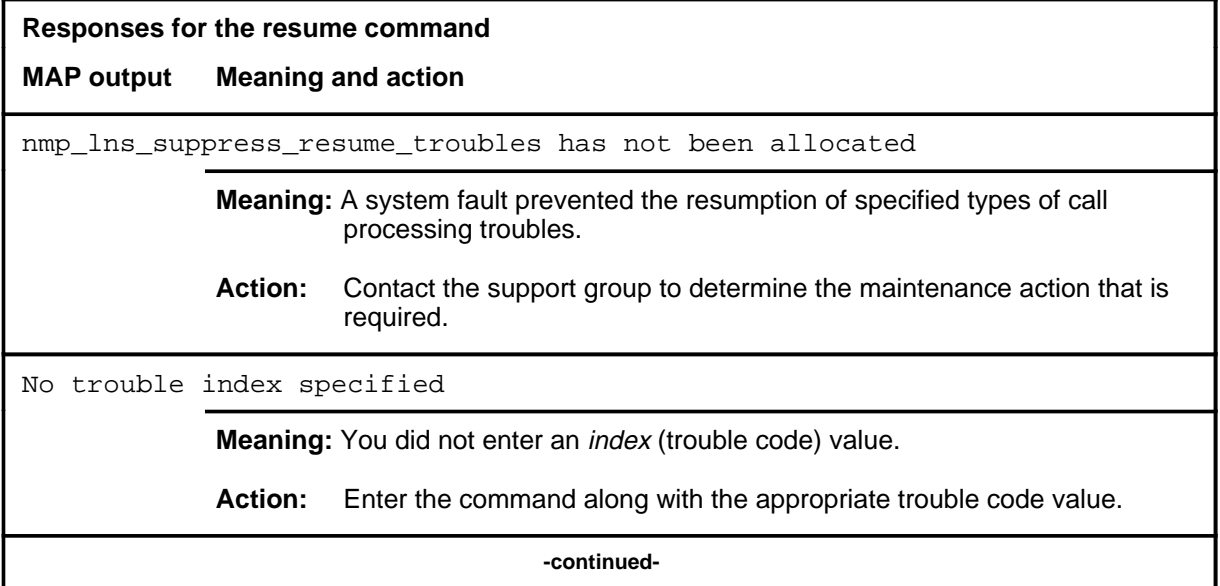

#### resume (end)

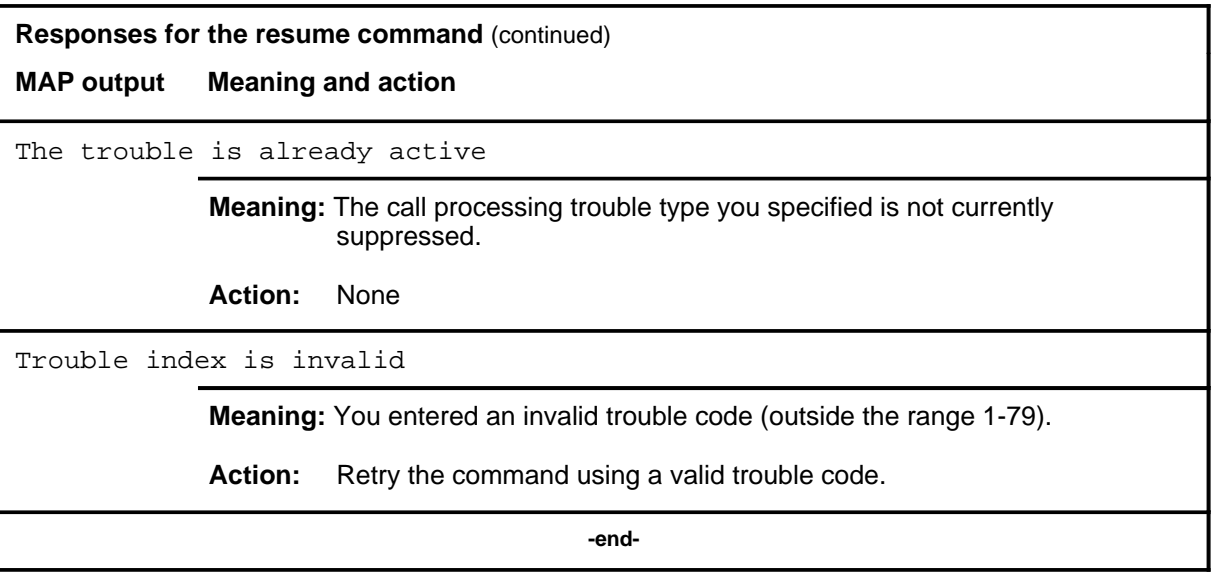

#### **stopdisp**

# **Function**

Use the stopdisp command to discontinue the periodic updating of the call processing trouble displays initiated by the disp command.

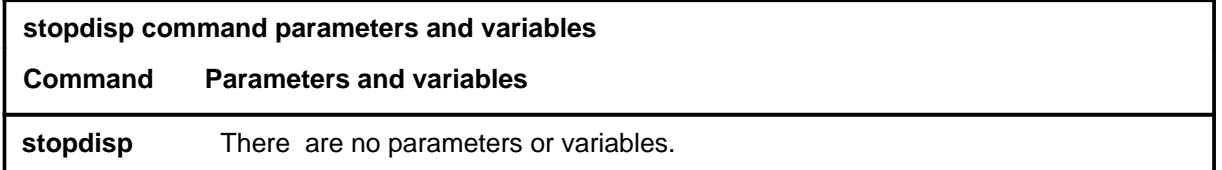

#### **Qualifications**

None

#### **Example**

The following table provides an example of the stopdisp command.

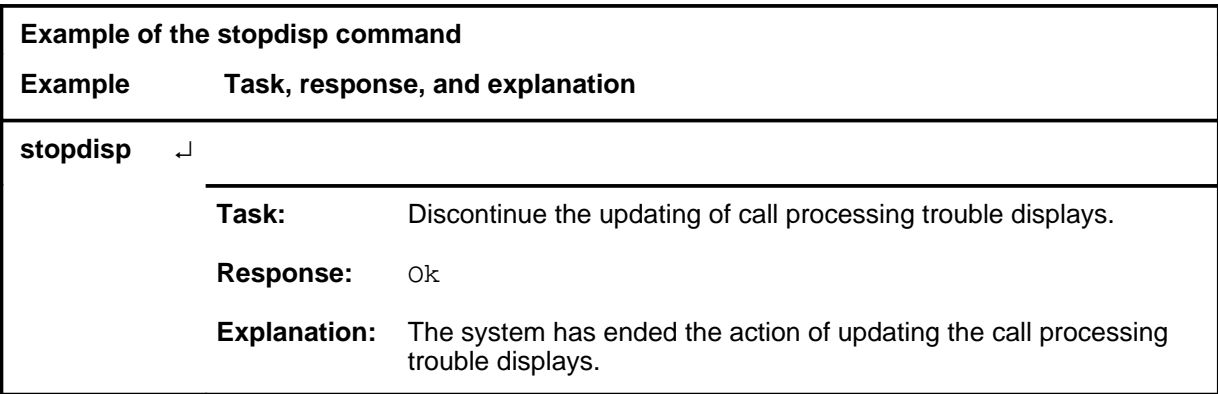

#### **Responses**

The following table provides explanations of the responses to the stopdisp command. The character  $\langle n \rangle$  represents the entry number in the buffer.

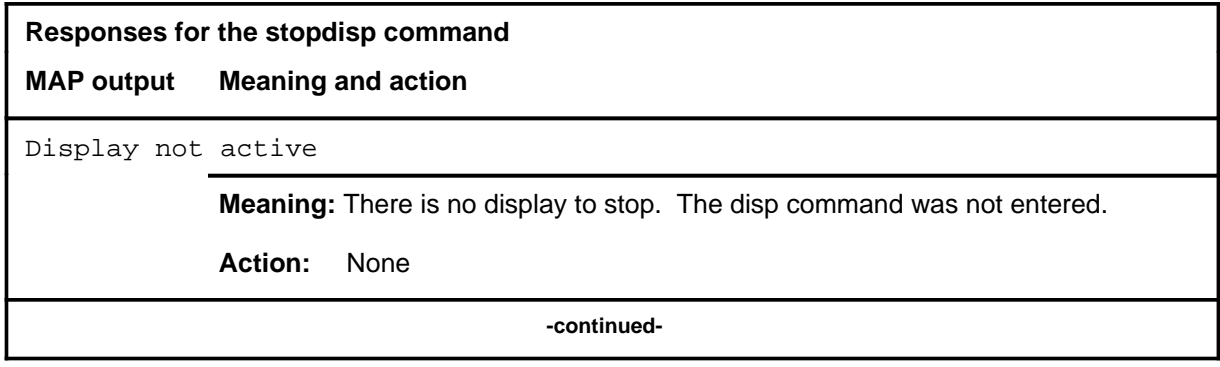

# **stopdisp (continued)**

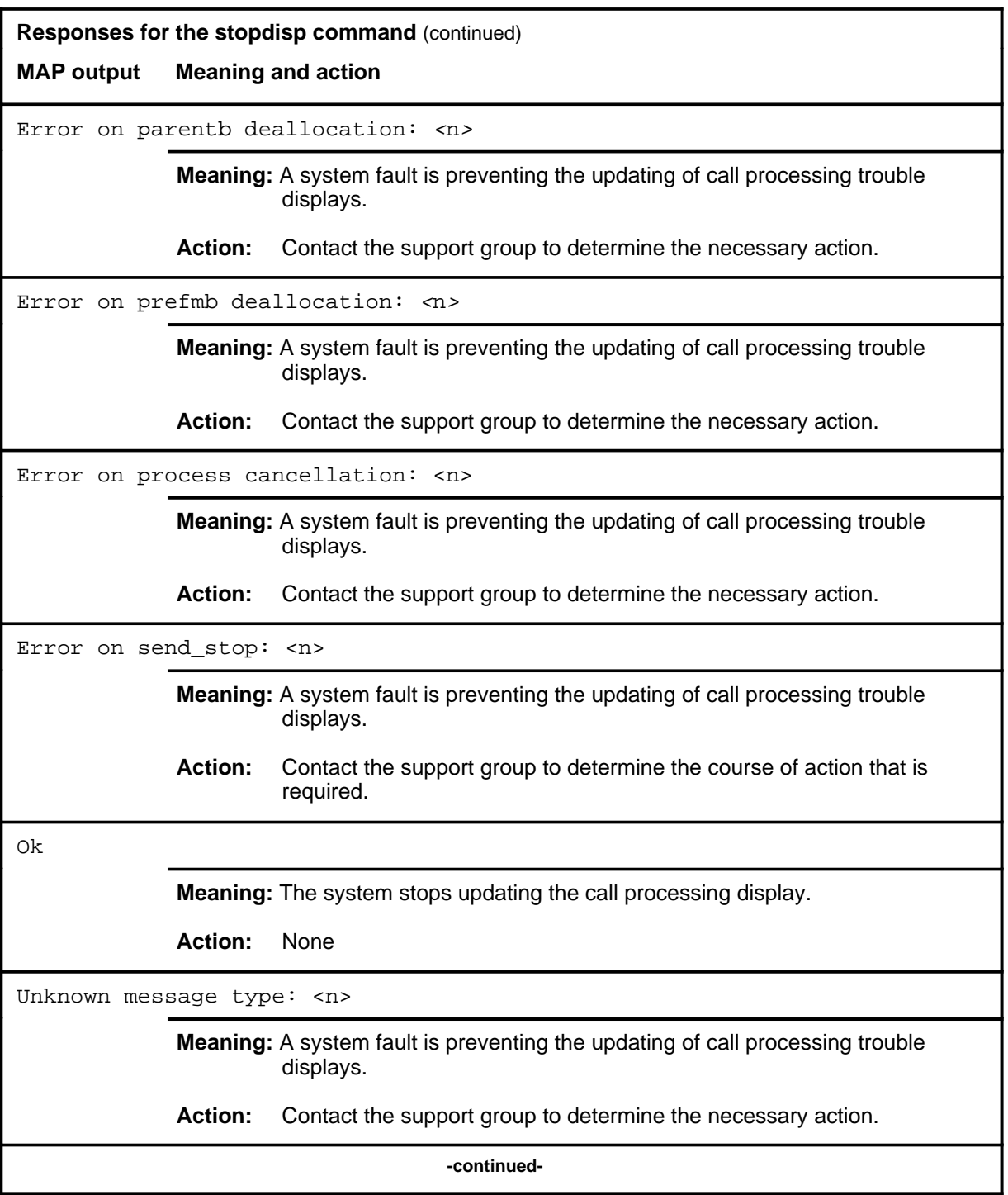

#### stopdisp (end)

#### **Responses for the stopdisp command** (continued)

#### **MAP output Meaning and action**

Wait failed: <n>

**Meaning:** A system fault is preventing the updating of call processing trouble displays.

**Action:** Contact the support group to determine the necessary action.

 **-end-**

#### **suppress**

## **Function**

Use the suppress command to cause specified trouble types to be ignored by the buffering process and by alarm generation. Refer to the LNSTRBL trouble index codes table in the LNSTRBL section for a list of trouble codes.

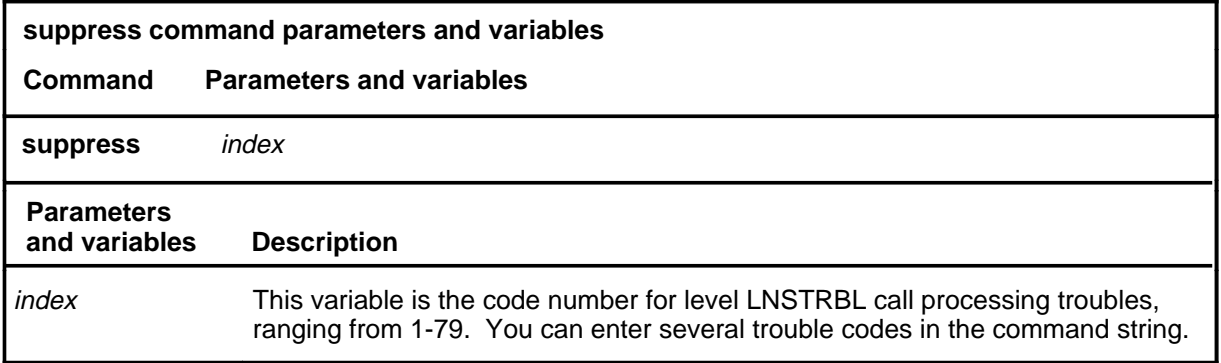

#### **Qualifications**

None

#### **Examples**

The following table provides examples of the suppress command.

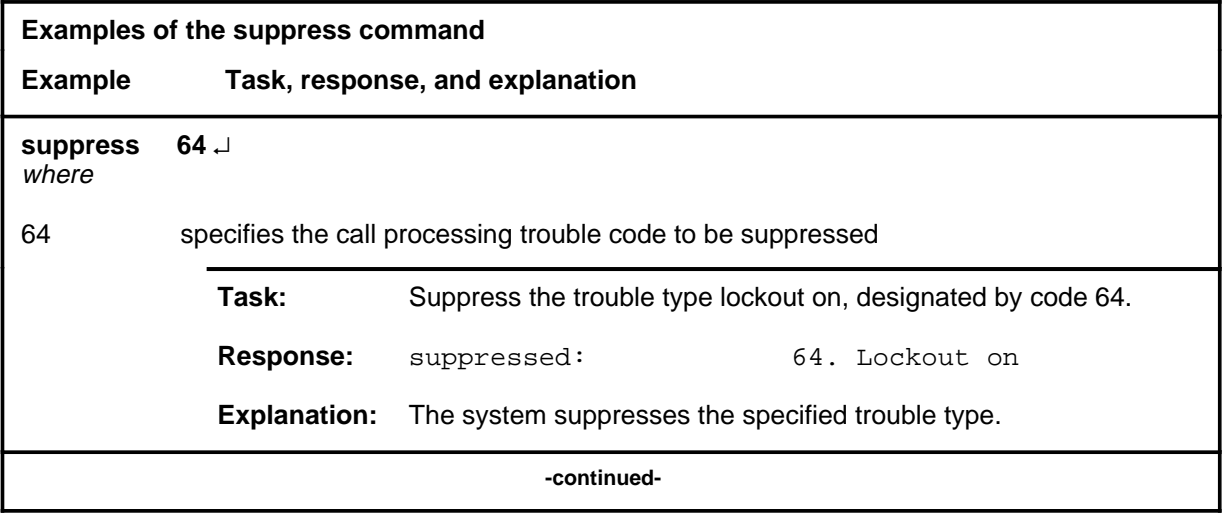

#### **suppress (continued)**

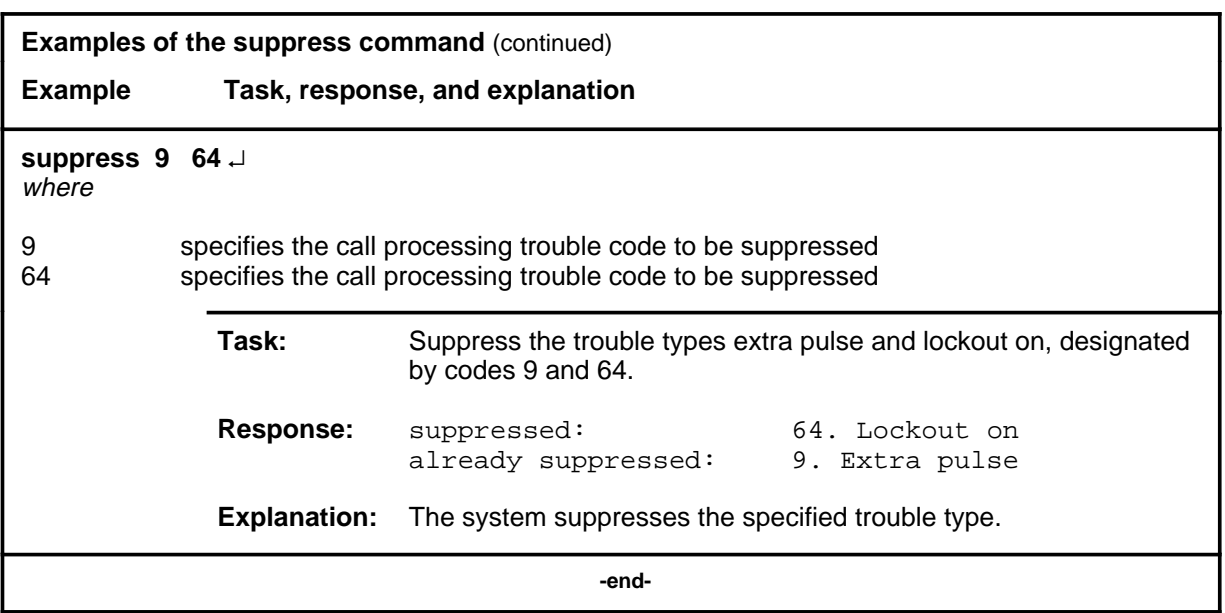

#### **Responses**

The following table provides explanations of the responses to the suppress command.

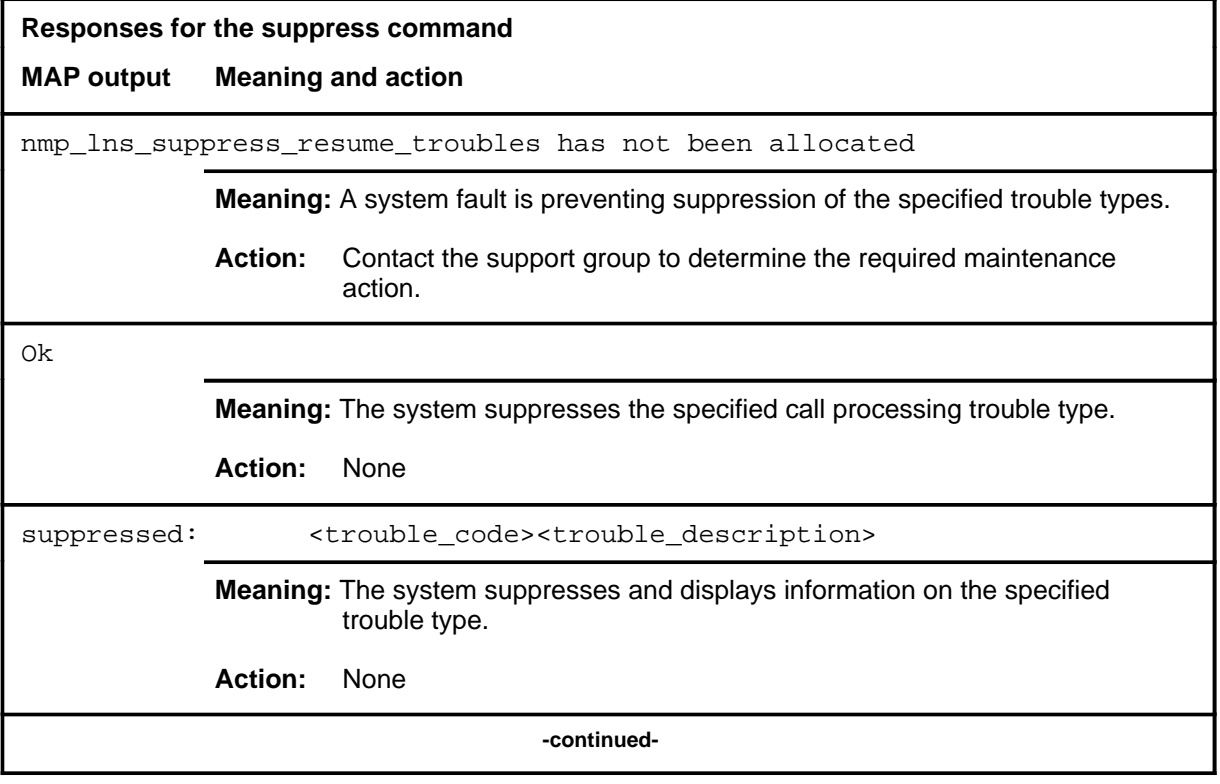

#### suppress (end)

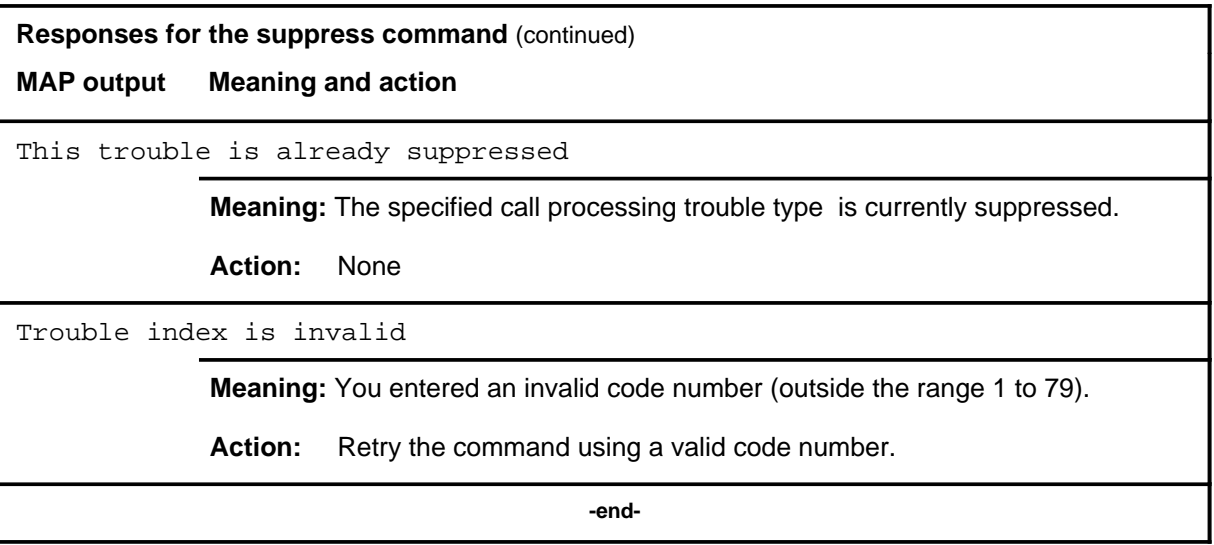

# **LTC level commands**

Use the LTC level of the MAP to perform maintenance functions for a line trunk controller (LTC).

#### **Accessing the LTC level**

To access the LTC level, enter the following from the CI (Command Interpreter) level:

**mapci:mtc;post ltc ltc\_no** ↵

where

Itc\_no is the number of the LTC to be posted

#### **LTC commands**

The commands available at the LTC MAP level are described in this chapter. They are arranged in alphabetical order. The page number for each command is listed in the following table.

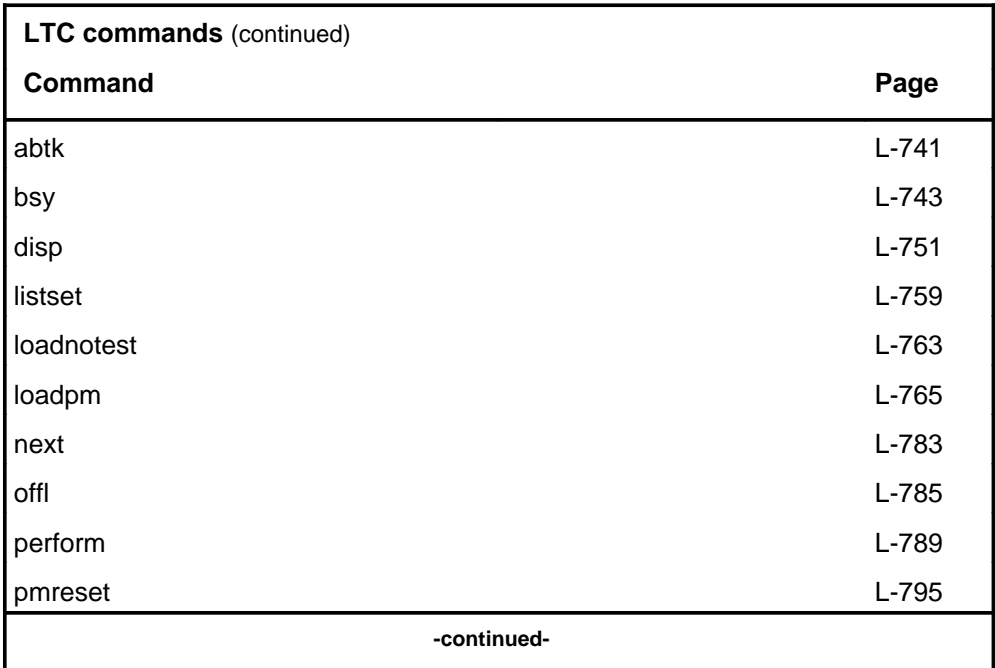

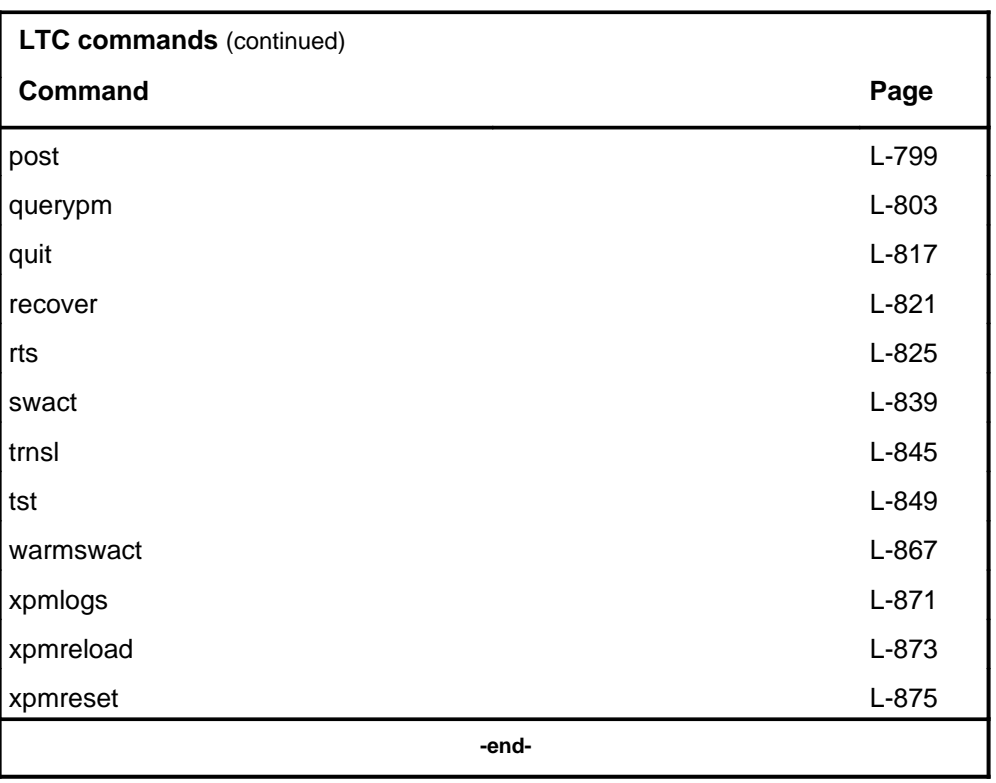

# **LTC menu**

The following figure shows the LTC menu and status display. The insert with hidden commands is not a visible part of the menu display.

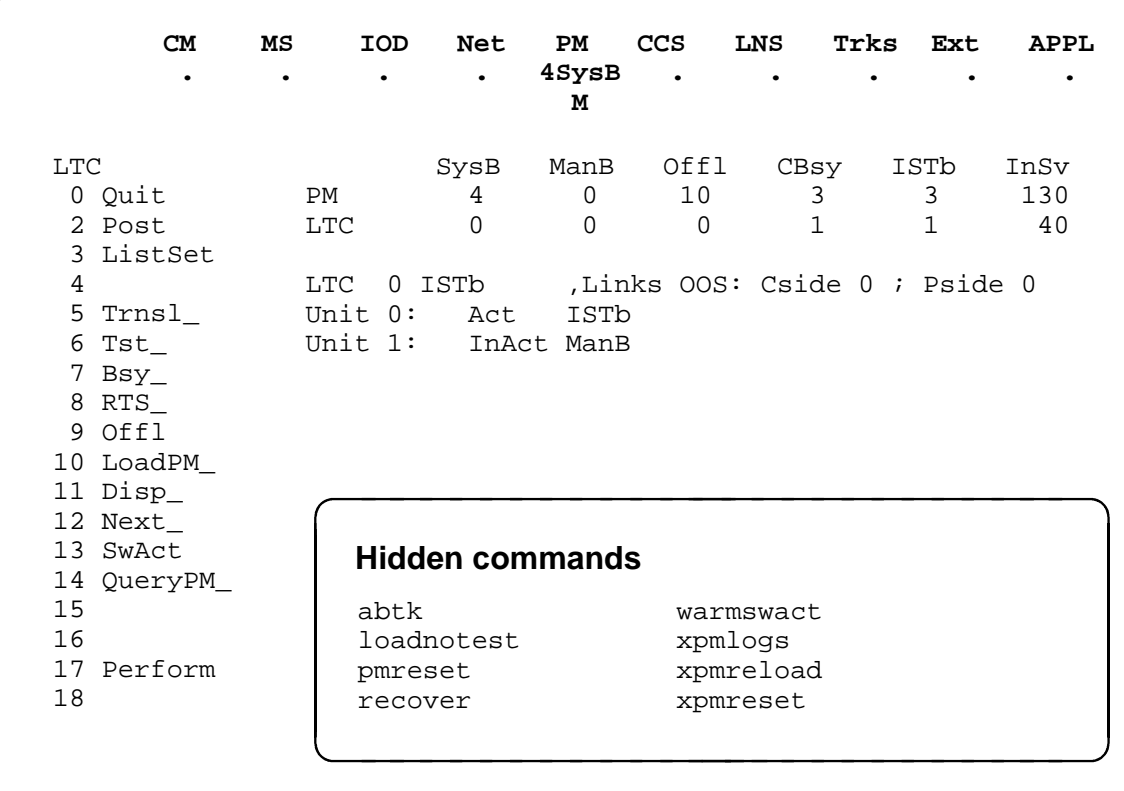

#### **LTC status codes**

The following table describes the status codes for the LTC status display.

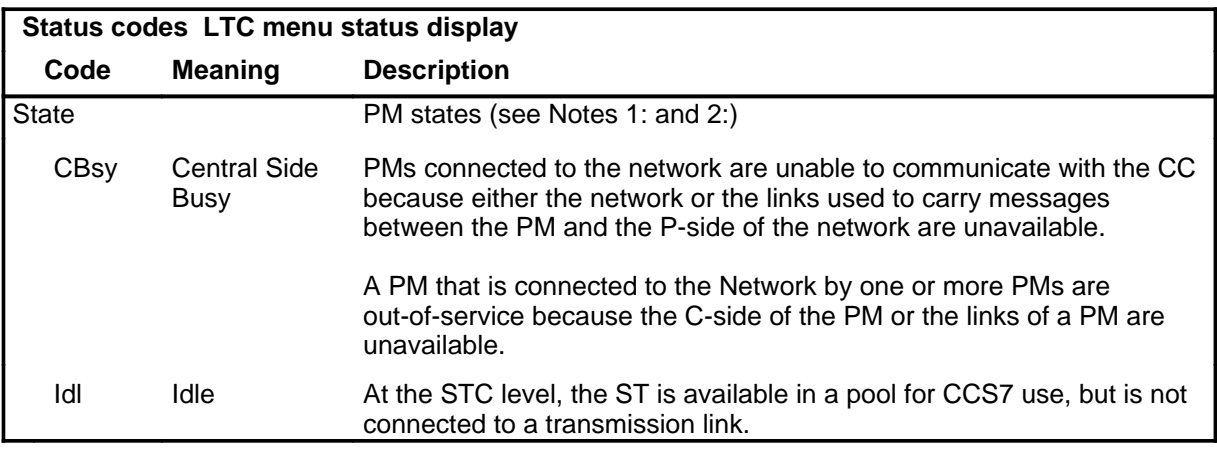

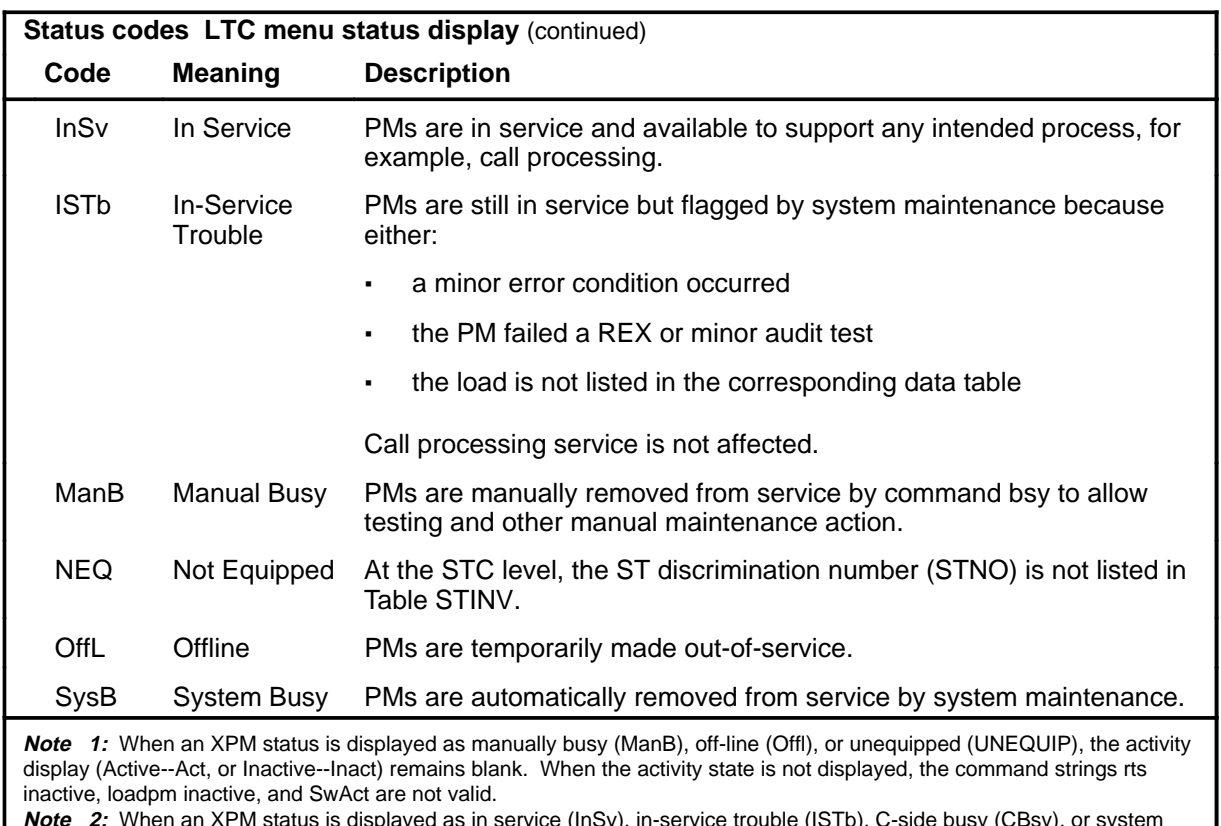

**Note 2:** When an XPM status is displayed as in service (InSv), in-service trouble (ISTb), C-side busy (CBsy), or system busy (SysB), the activity (Act or Inact) is also displayed.

#### **abtk**

#### **Function**

Use the abtk command to abort all active maintenance actions on a posted LTC. The state of the LTC remains the same.

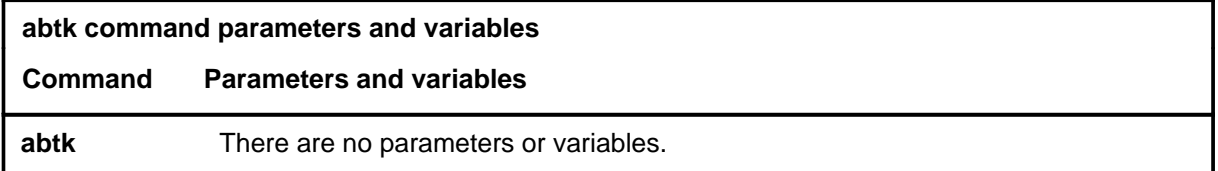

#### **Qualifications**

The abtk command is qualified by the following:

- Use the abtk command when using the loadpm command to cancel the entry of a wrong *l\_name* parameter, or when the unit is executing maintenance processes.
- The loadpm command without the nowait parameter "locks" the terminal keyboard so that other commands cannot be entered until the process is completed. The abtk command unlocks the keyboard by cancelling the loading.

### **Example**

The following table provides an example of the abtk command.

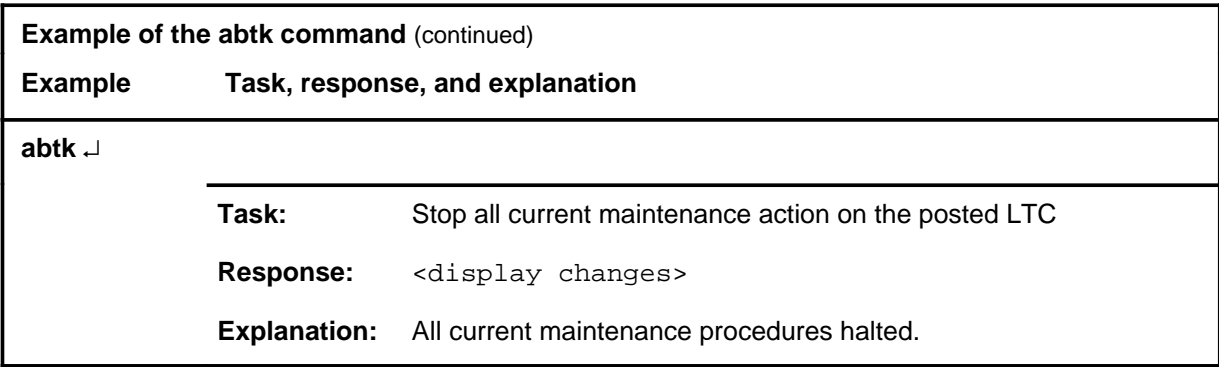

#### **abtk (continued) abtk (end) abtk (end)**

#### **Responses**

The following table provides explanations of the responses to the abtk command.

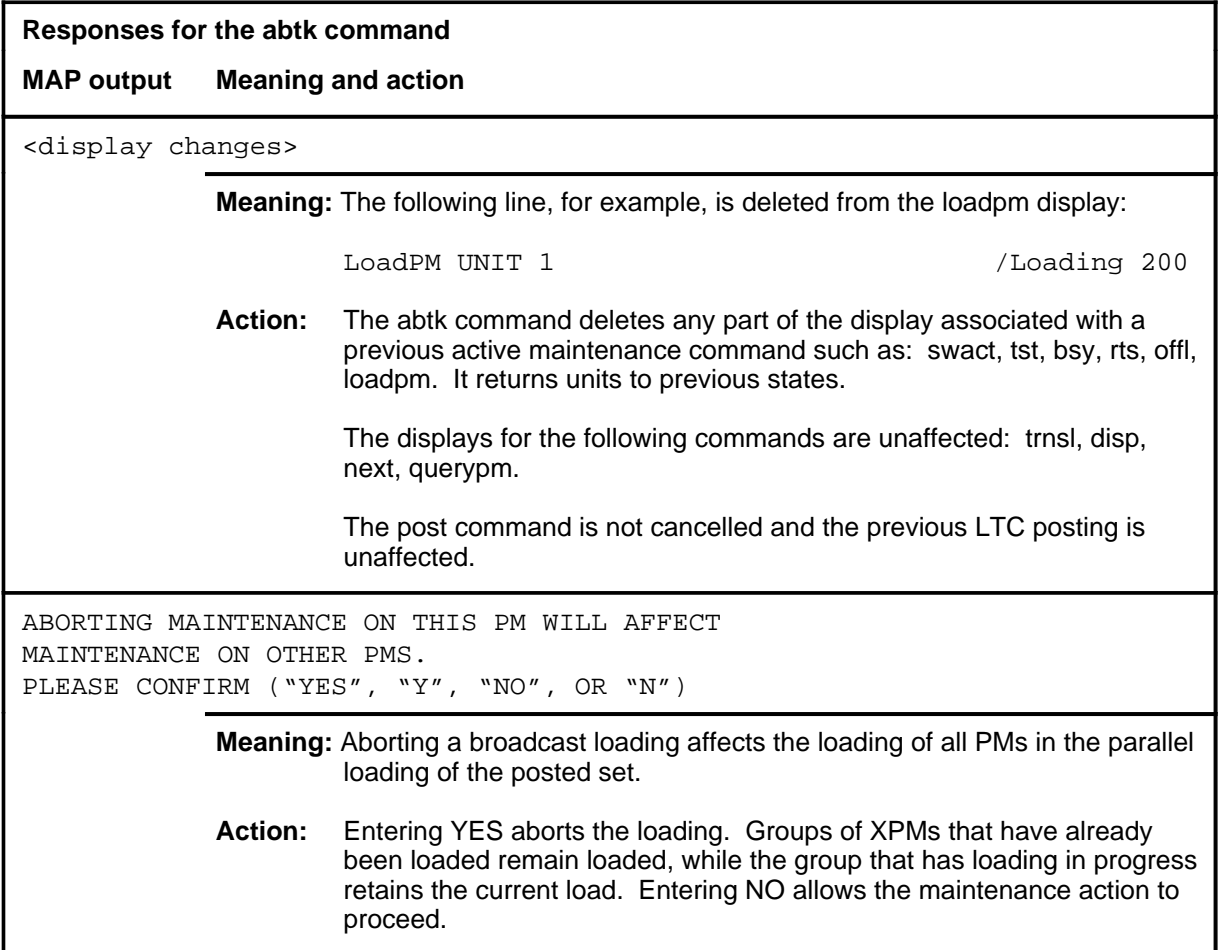

#### **Function**

Use the bsy command to change the state of one or all posted line trunk controllers (LTC) to ManB. The bsy command can be applied to one or all units, the whole LTC or all LTCs, or one P-side link of one LTC of the posted set.

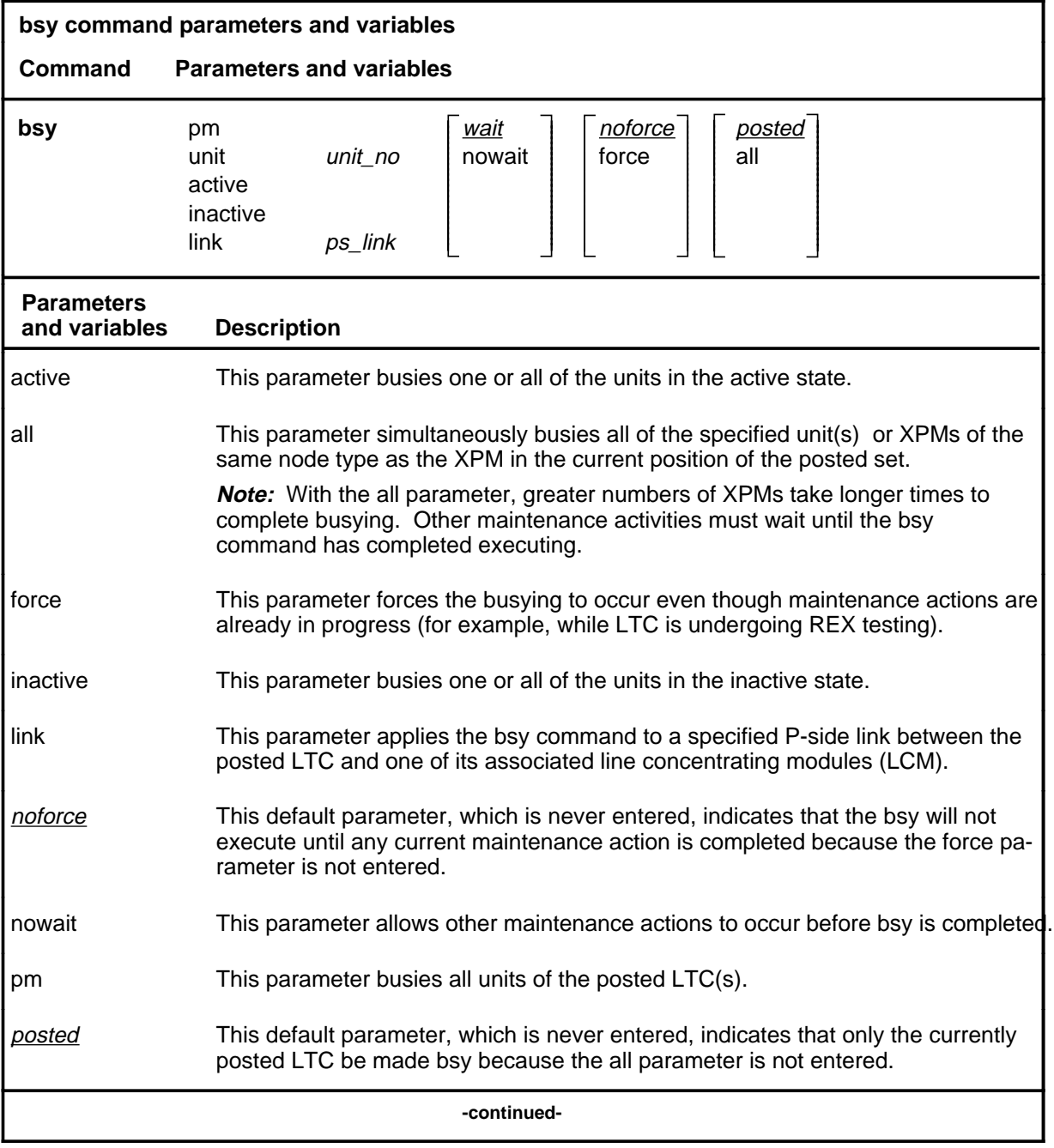

#### **bsy**

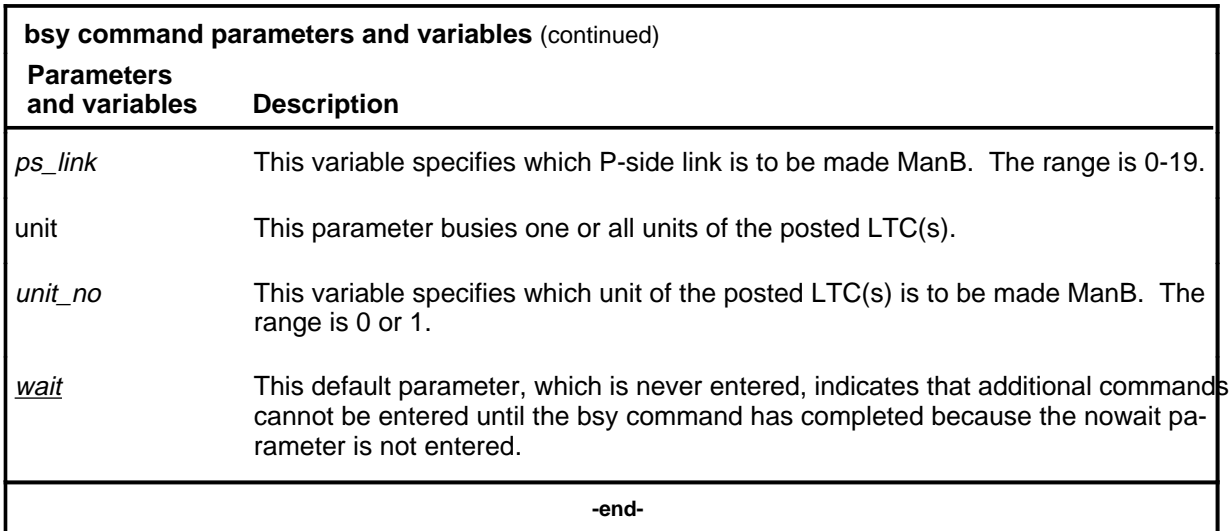

### **Qualifications**

None

# **Examples**

The following table provides examples of the bsy command.

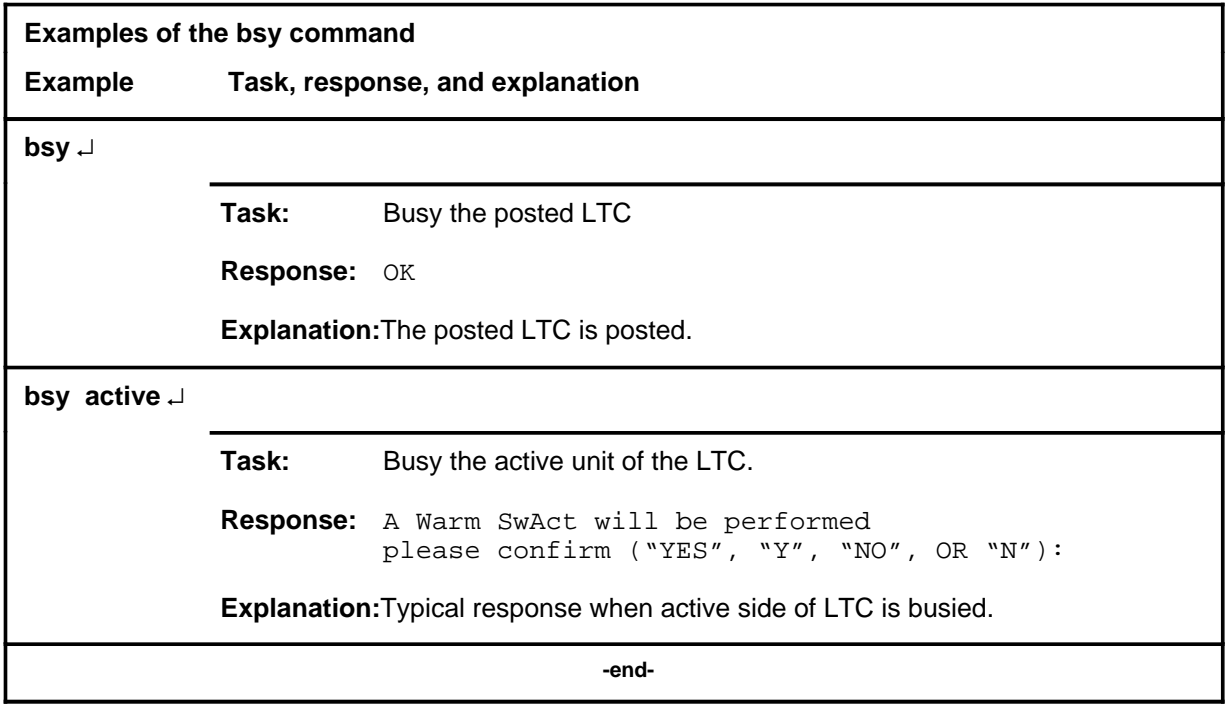

# **Responses**

The following table describes the meaning and significance of responses to the bsy command.

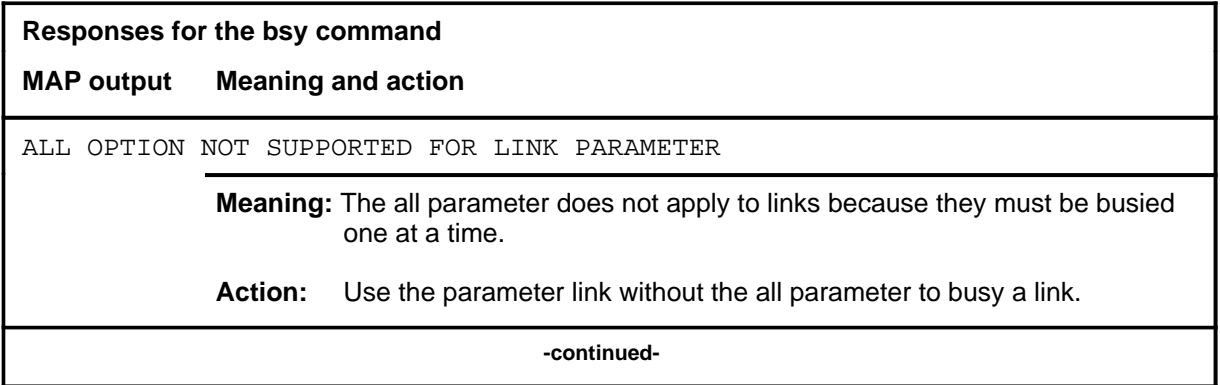

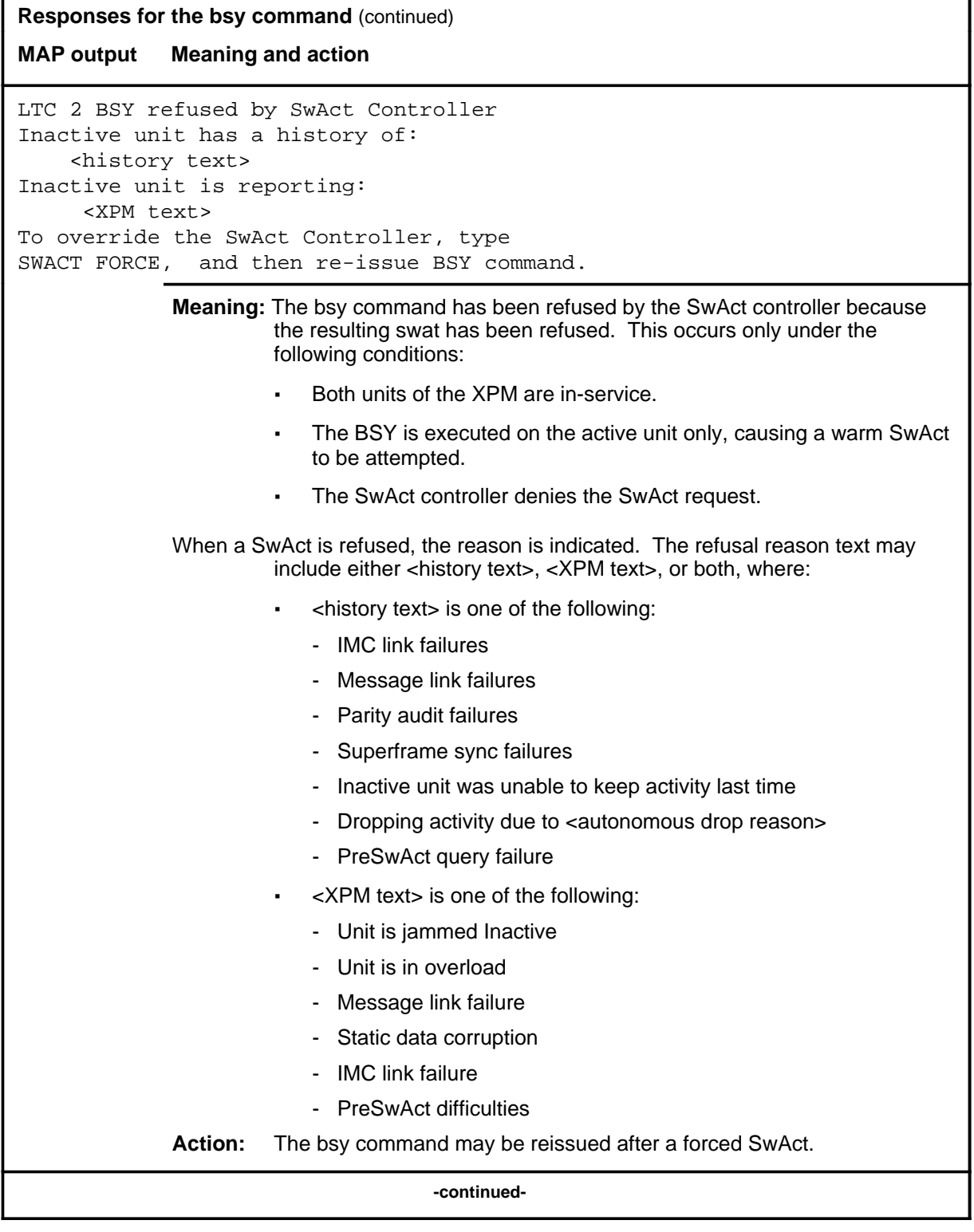

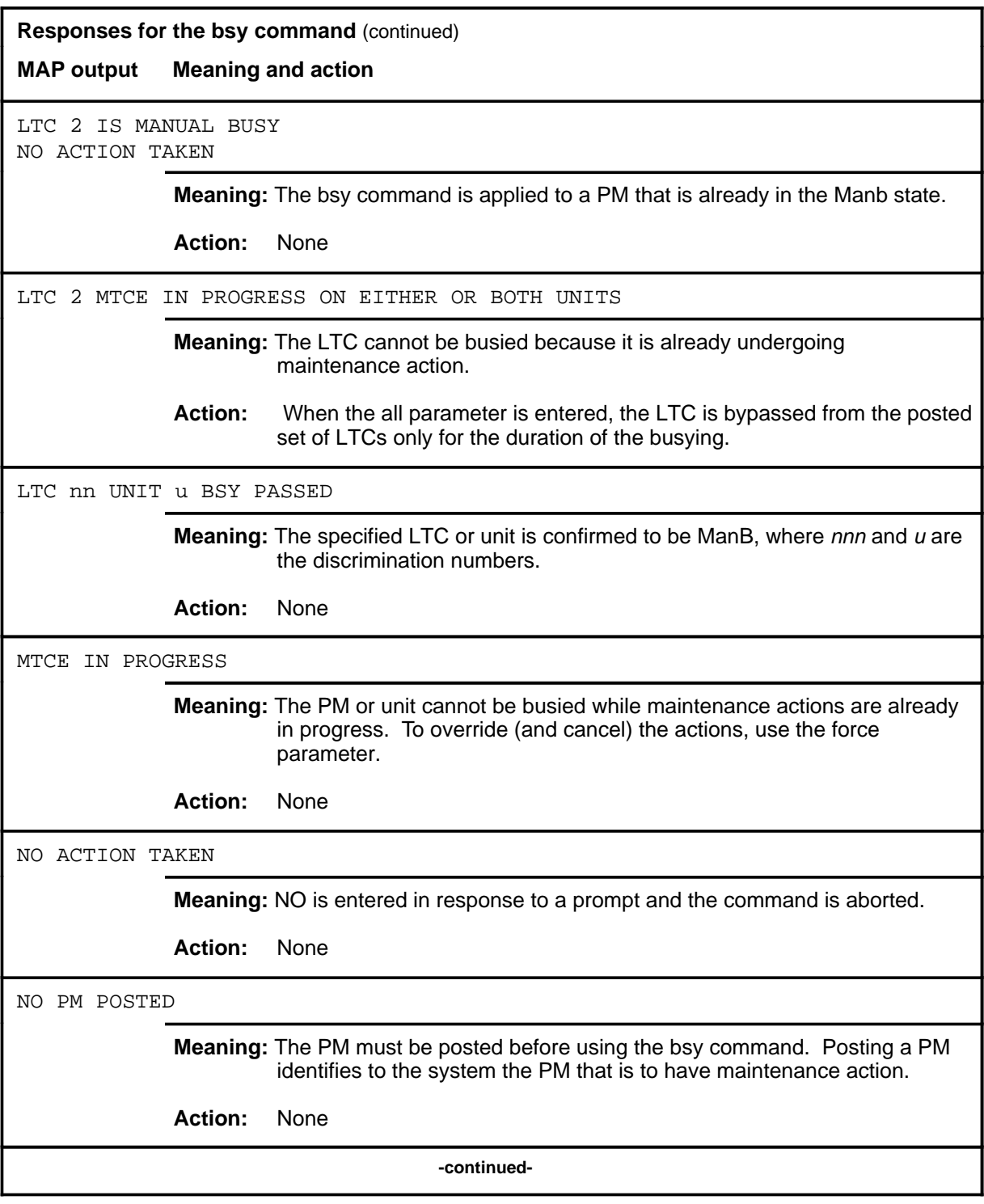

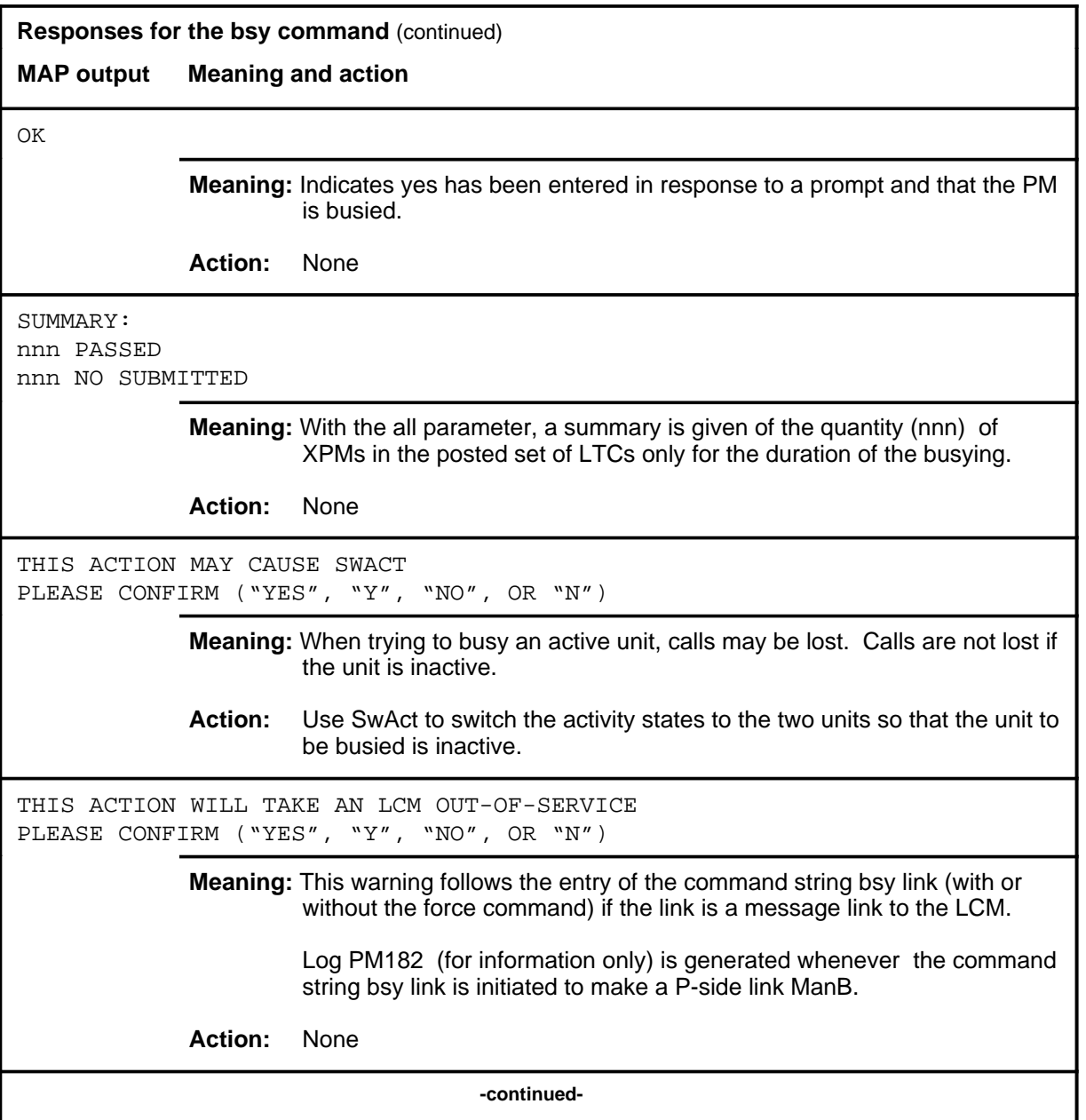

#### **bsy (end) bsy (end)**

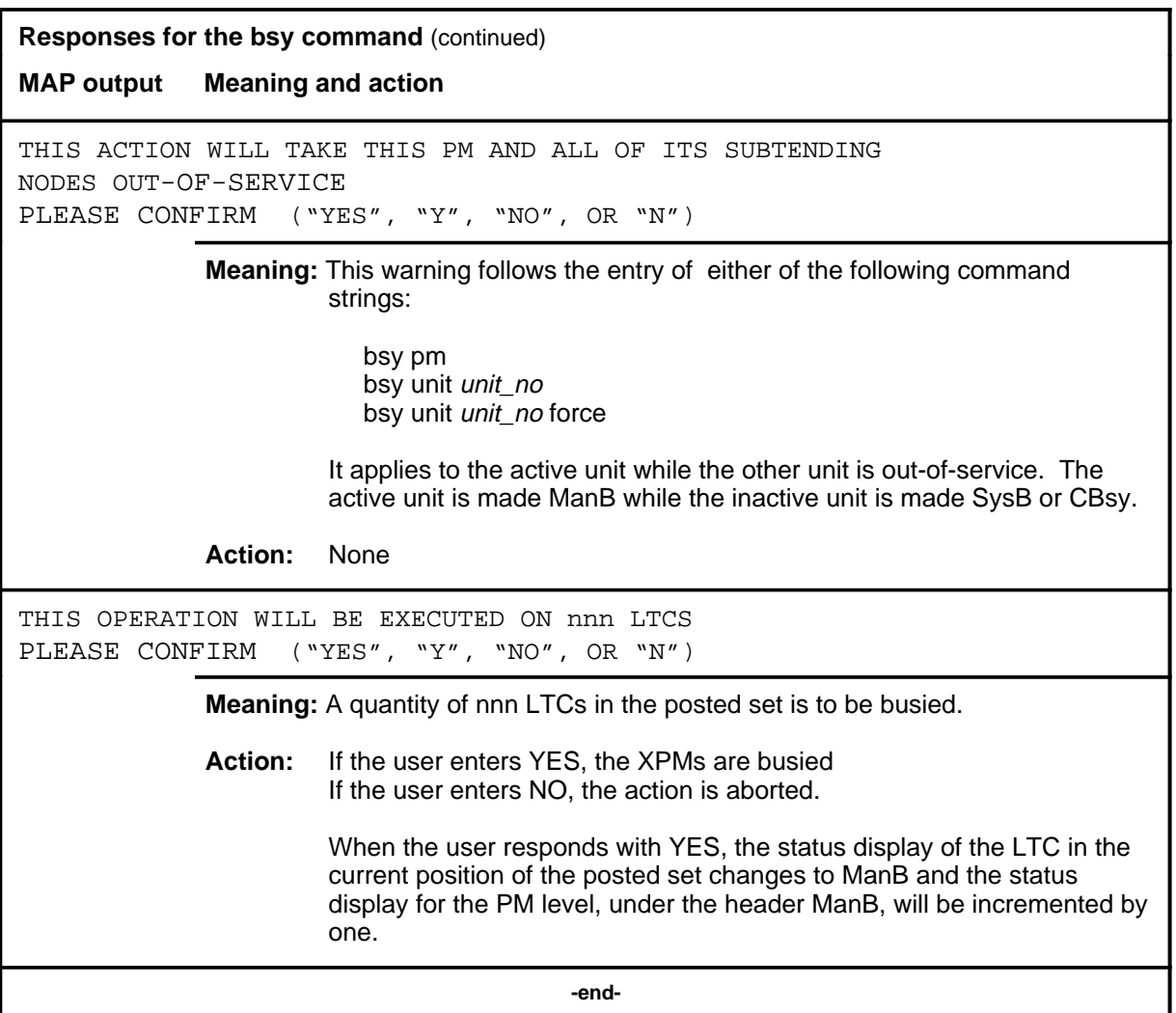

#### **disp**

# **Function**

Use the disp command to display a list of all LTC in a specified PM state.

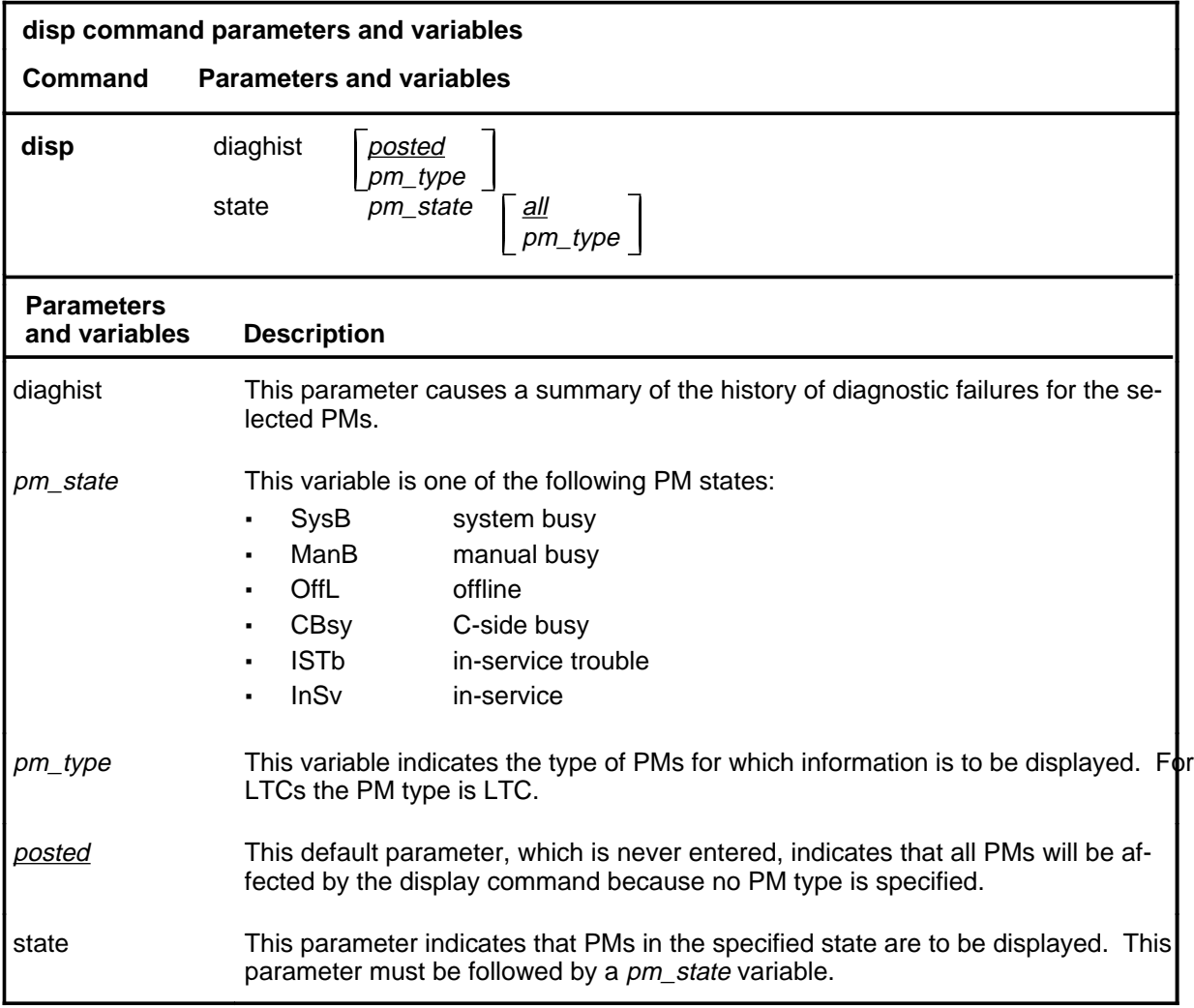

#### **Qualifications**

The disp command is qualified by the following exceptions, restrictions, and limitations:

- The diaghist parameter pertains only to XPMs supported by feature AF5006.
- Two sets of counters are used to save information for the diaghist parameter function, long term failures (LTF) and short term failures  $(STF)$ .

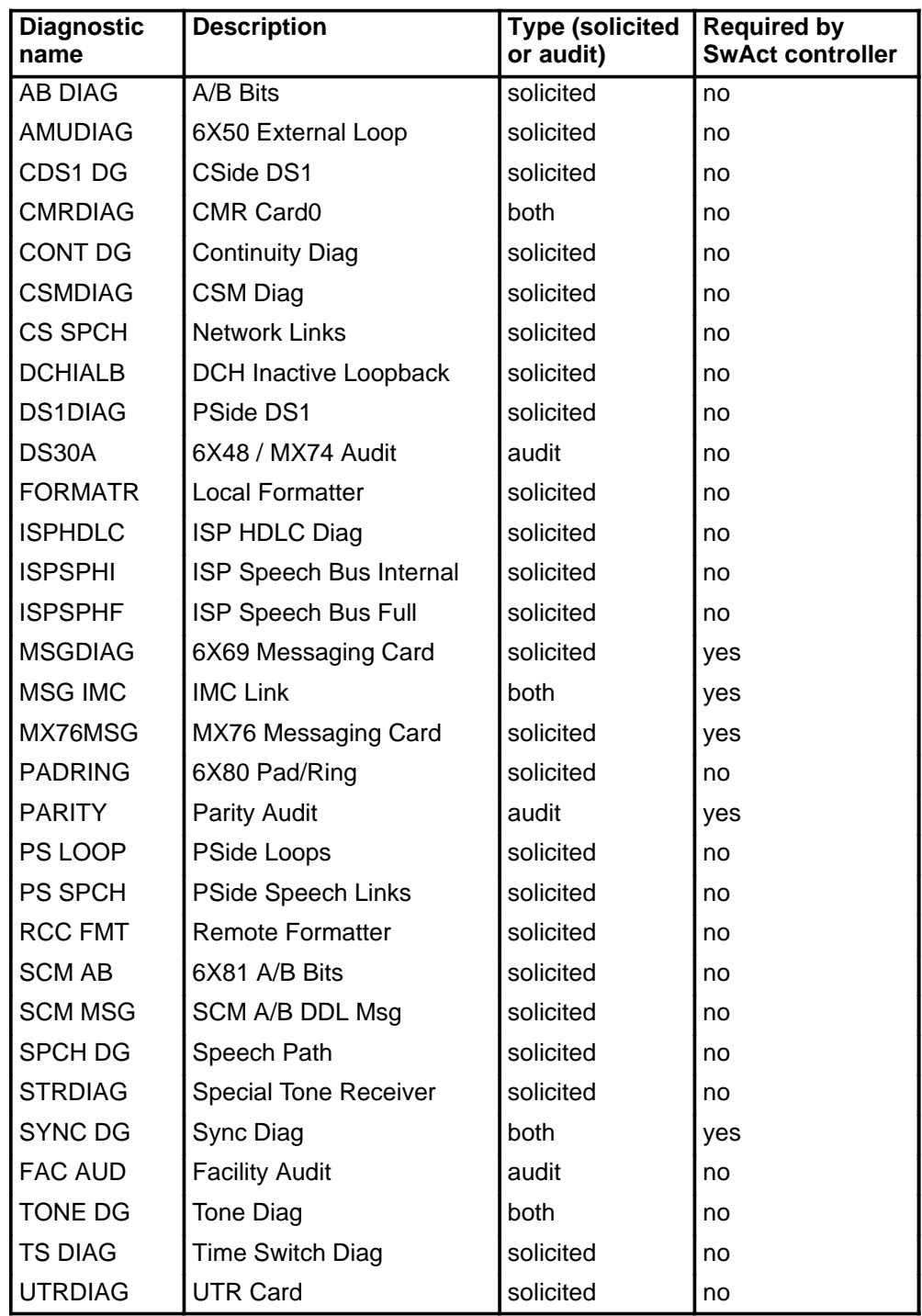

• The following diagnostics are supported by the PM Diagnostic History feature, AF5006, and may be reported in a diagnostic history.

• The following cards are supported by the AF5006 feature and may be reported in a diagnostic history.

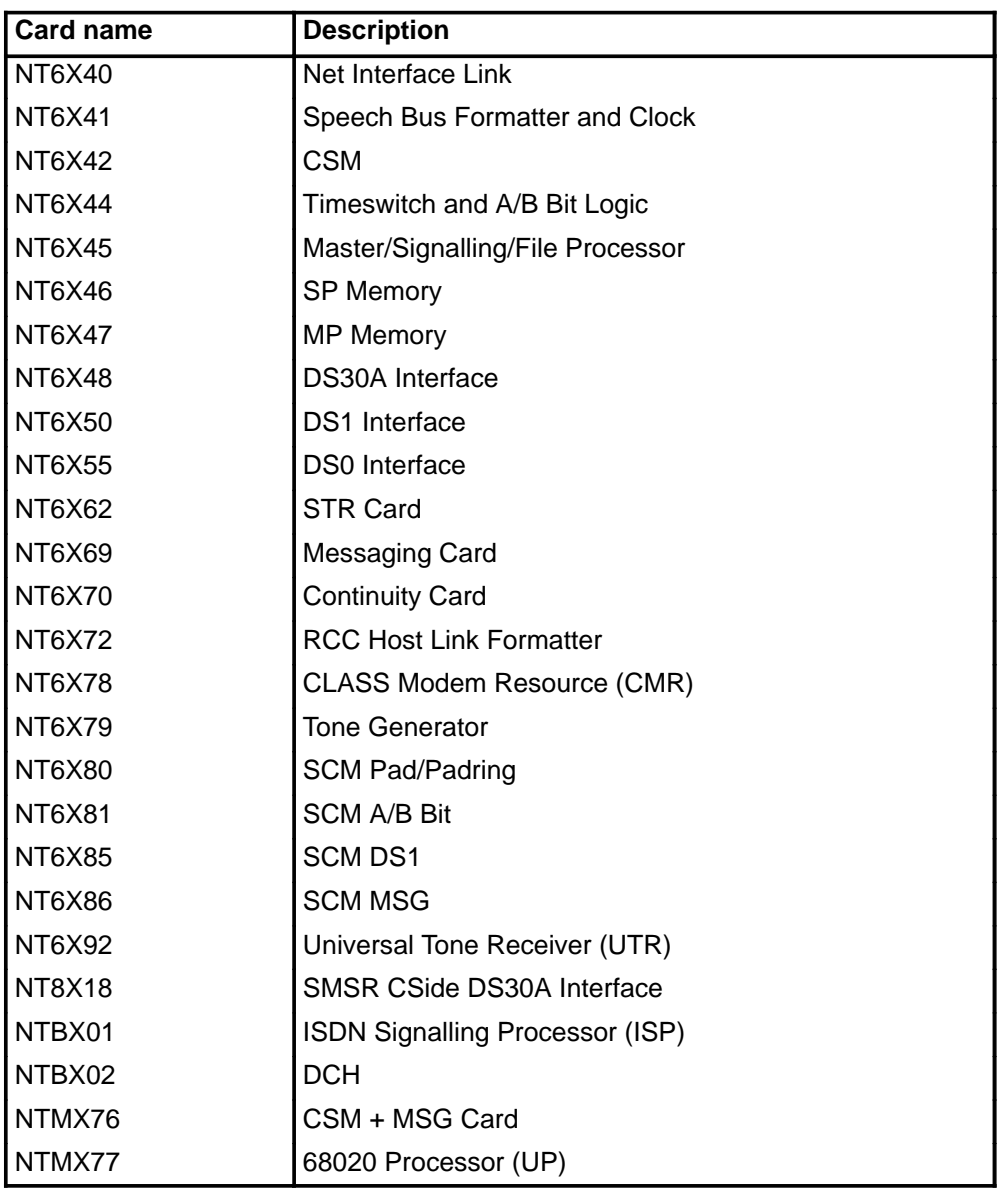

# **Examples**

The following table provides examples of the disp command.

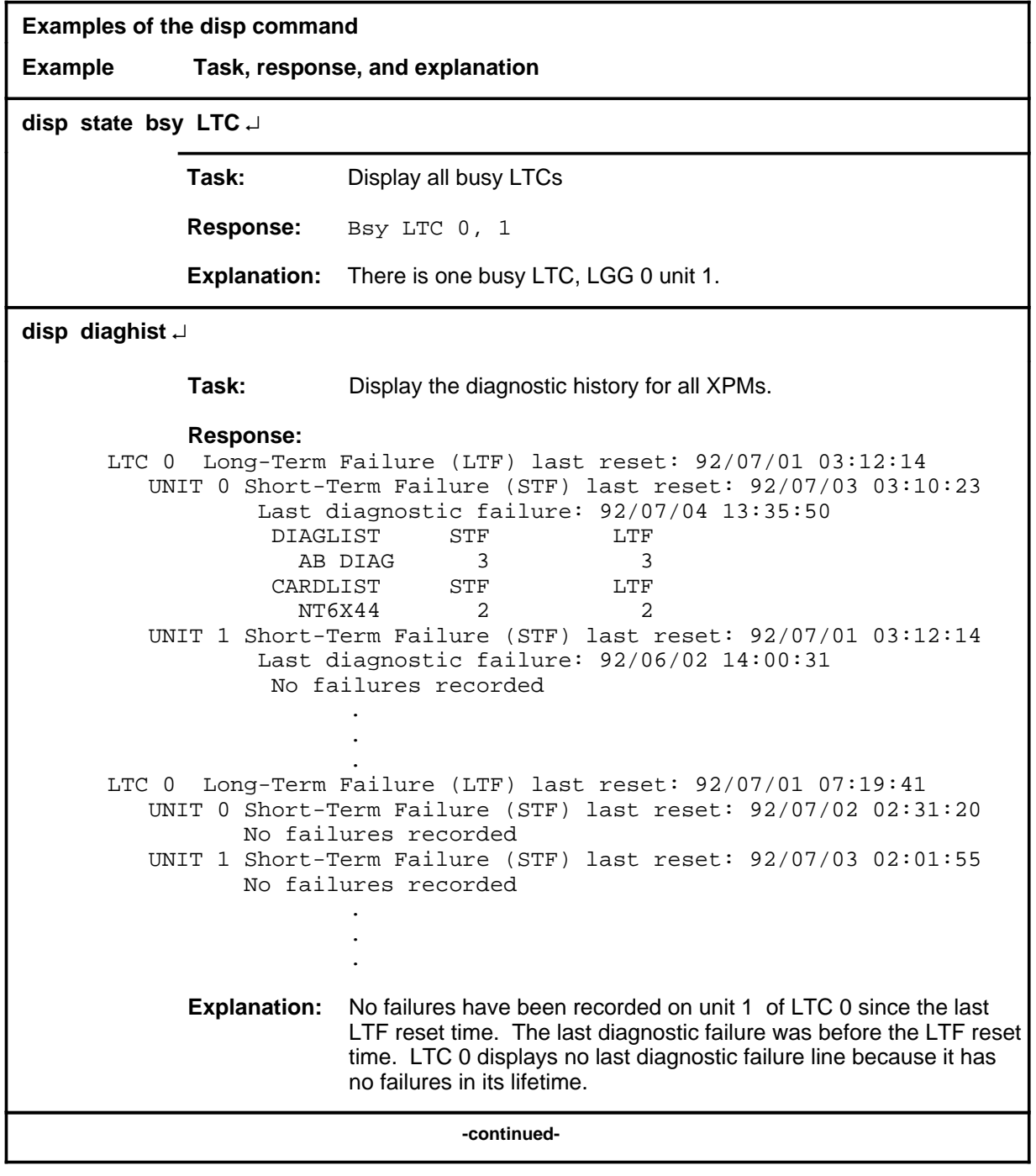

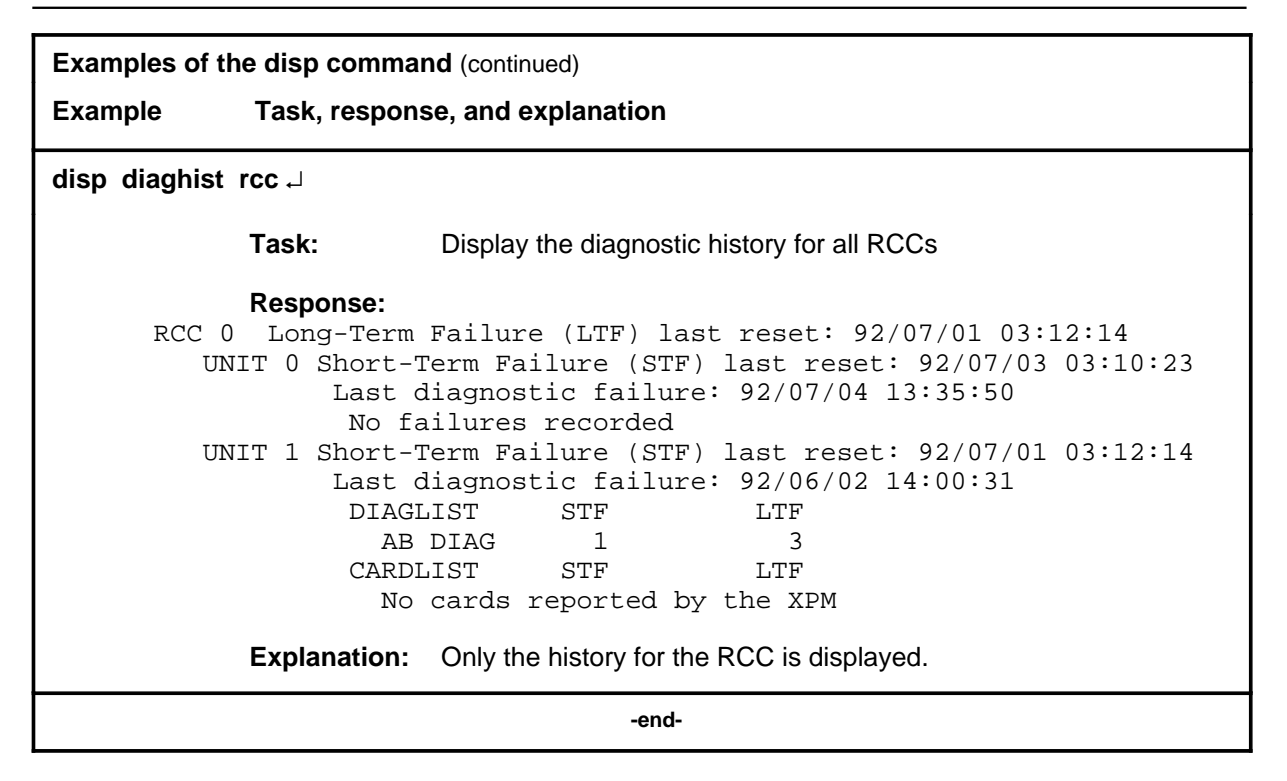

#### **Responses**

The following table describes the meaning and significance of responses to the disp command.

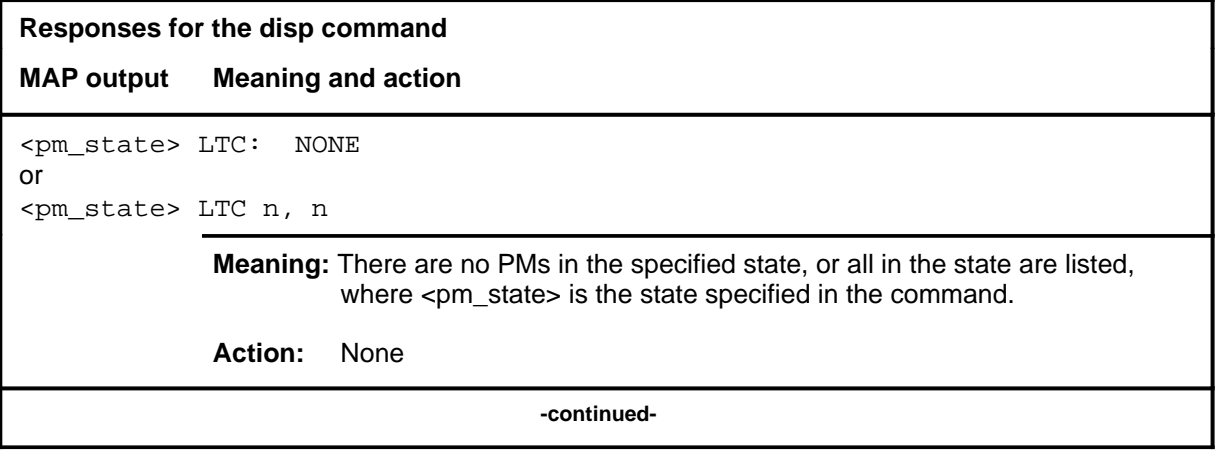

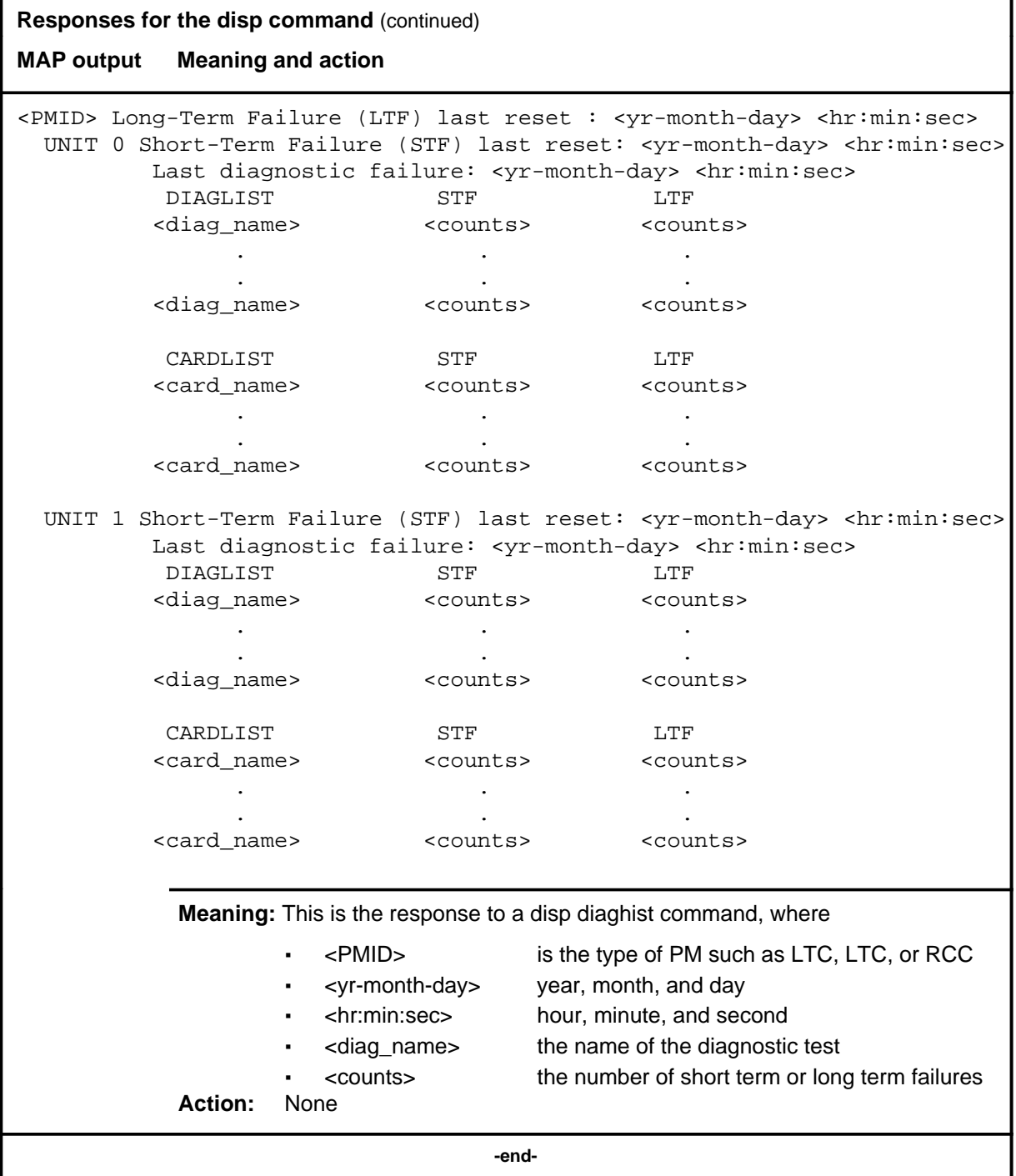
#### **listset**

## **Function**

Use the listset command to list the discrimination numbers of the PM types included in the posted set.

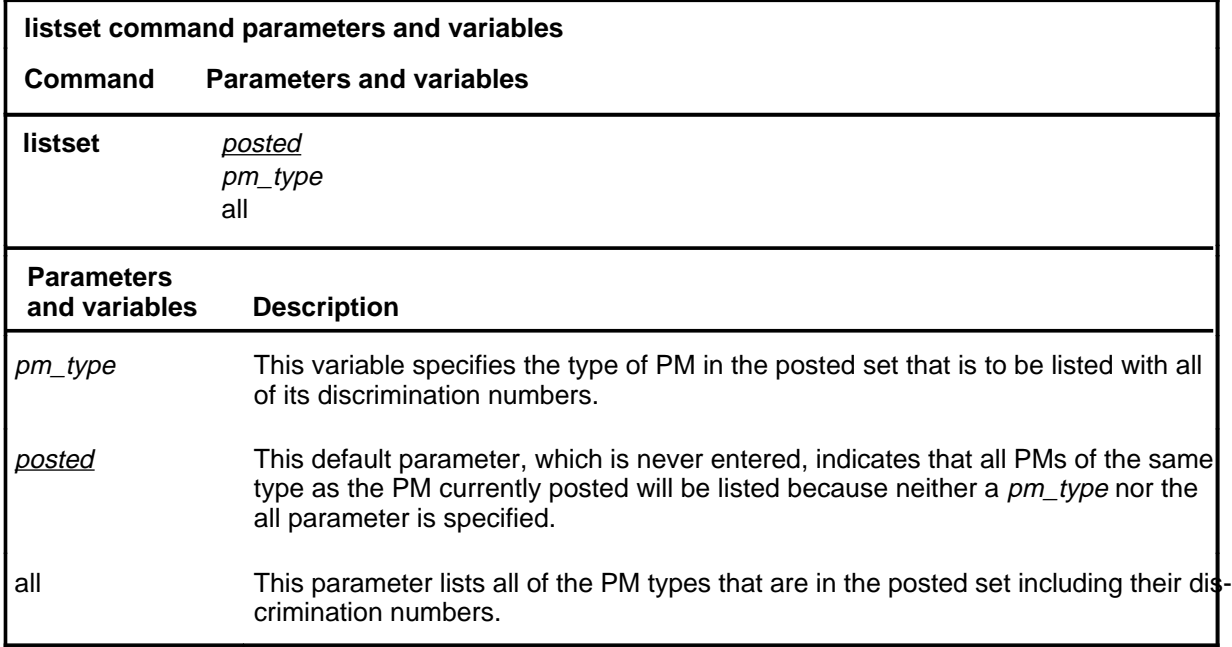

## **Qualifications**

The listset command is qualified by the following exceptions, restrictions, and limitations:

- use the listset command to plan maintenance actions on sets of XPMs of the same type.
- entering the command string help listset to display the syntax of the command at the MAP shows all of the PM types that use the listset command; however, only PMs included in the office configuration can be selected.

## **listset (continued)**

## **Example**

The following table provides an example of the listset command.

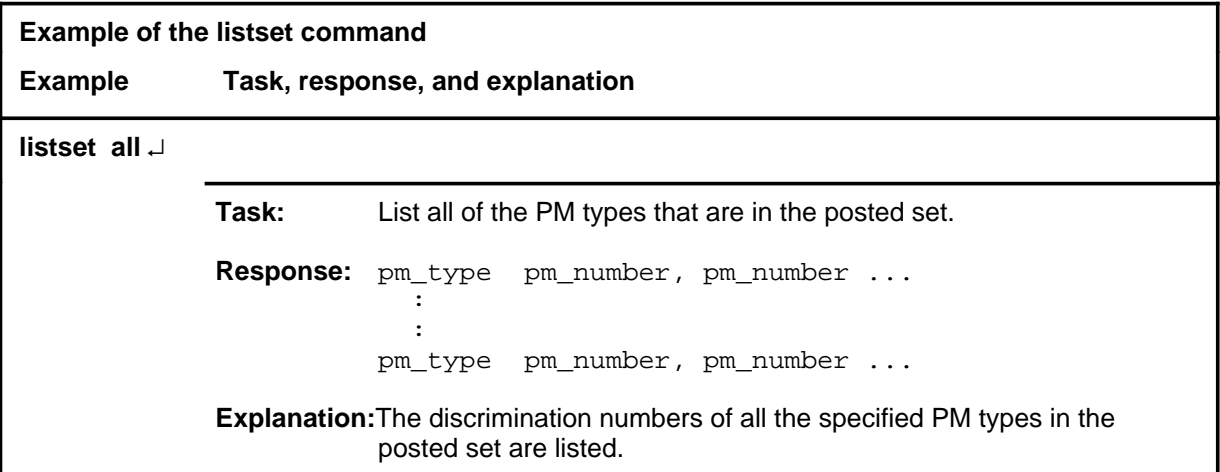

#### **Responses**

The following table describes the meaning and significance of responses to the listset command.

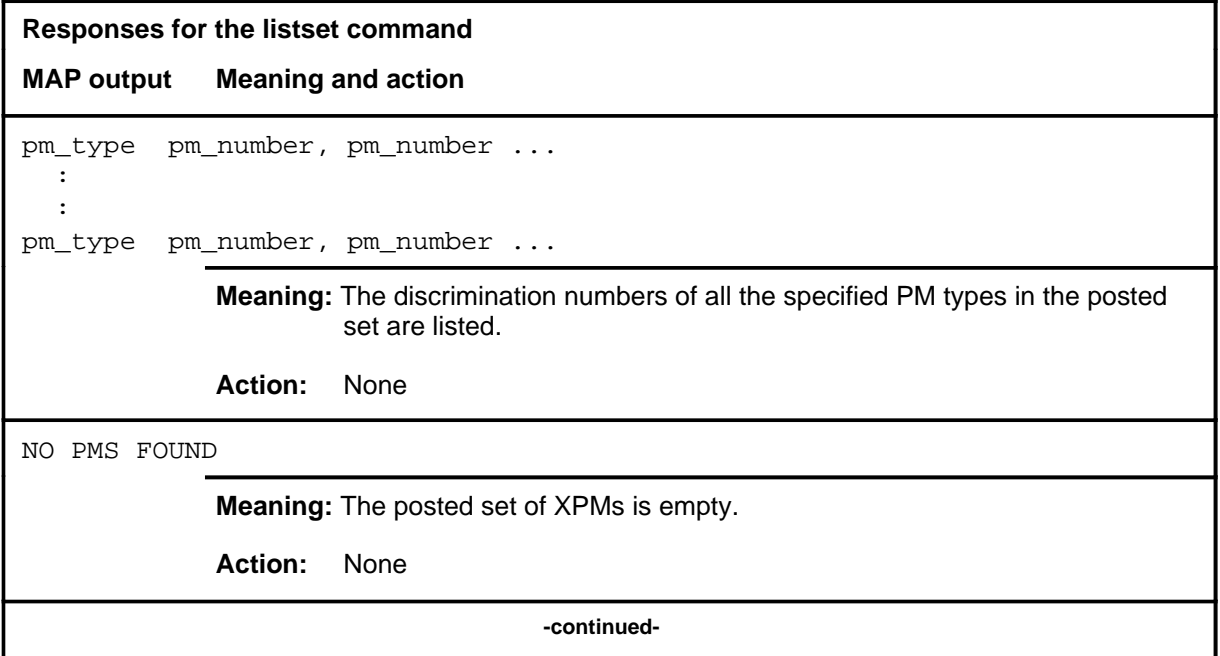

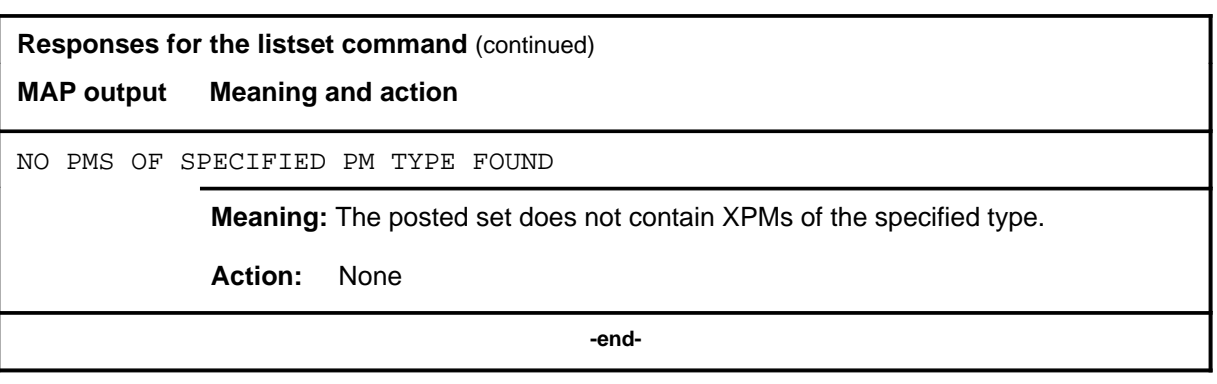

## **loadnotest loadnotest (end)**

# **Function**

The loadnotest command is obsolete. Use the loadpm command with the force parameter. See the loadpm command for details.

#### **loadpm**

## **Function**

Use the loadpm command to load the peripheral program files into the processors of one or all posted LTCs. The PMs must be ManB or SysB before entering the loadpm command.

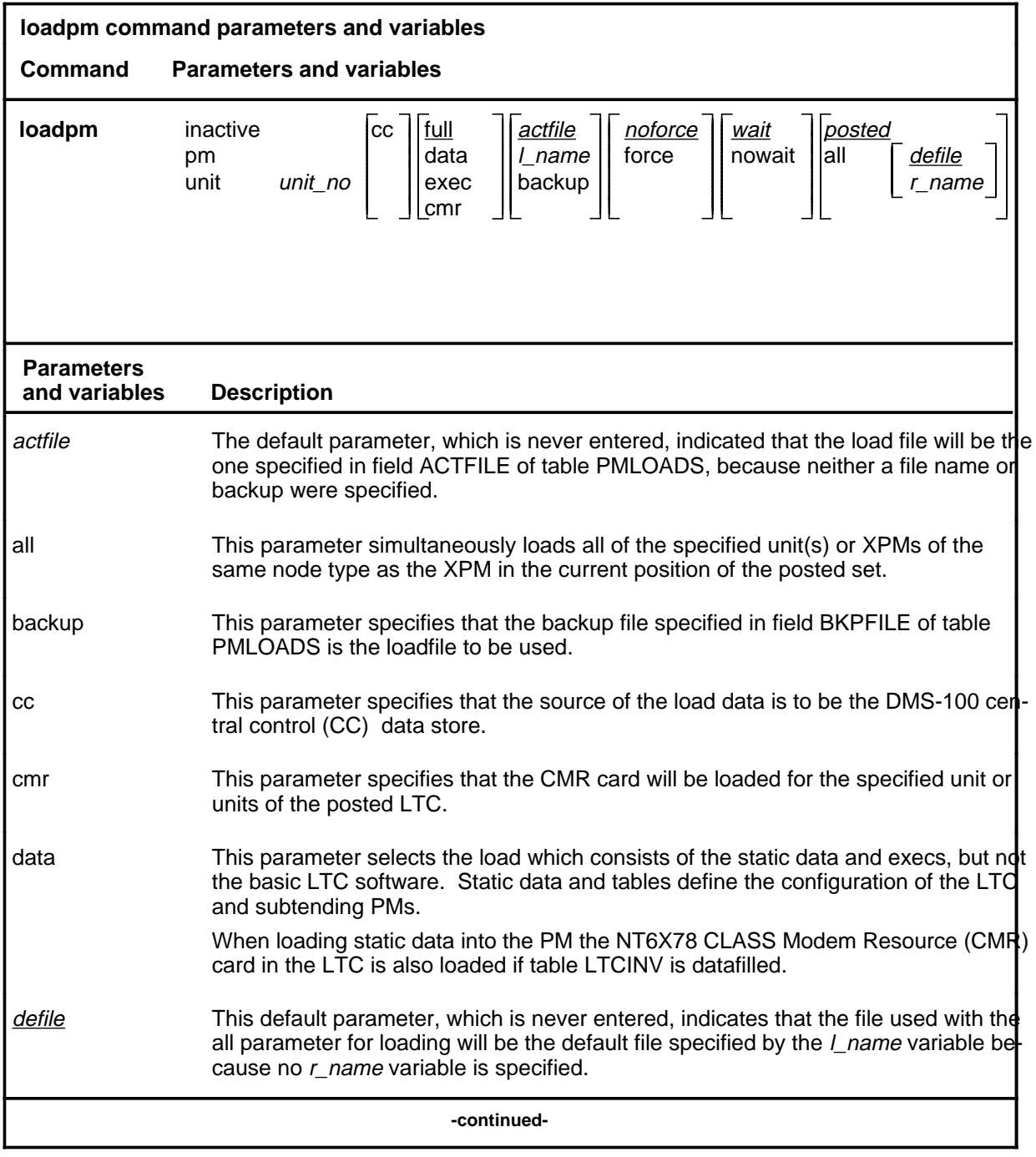

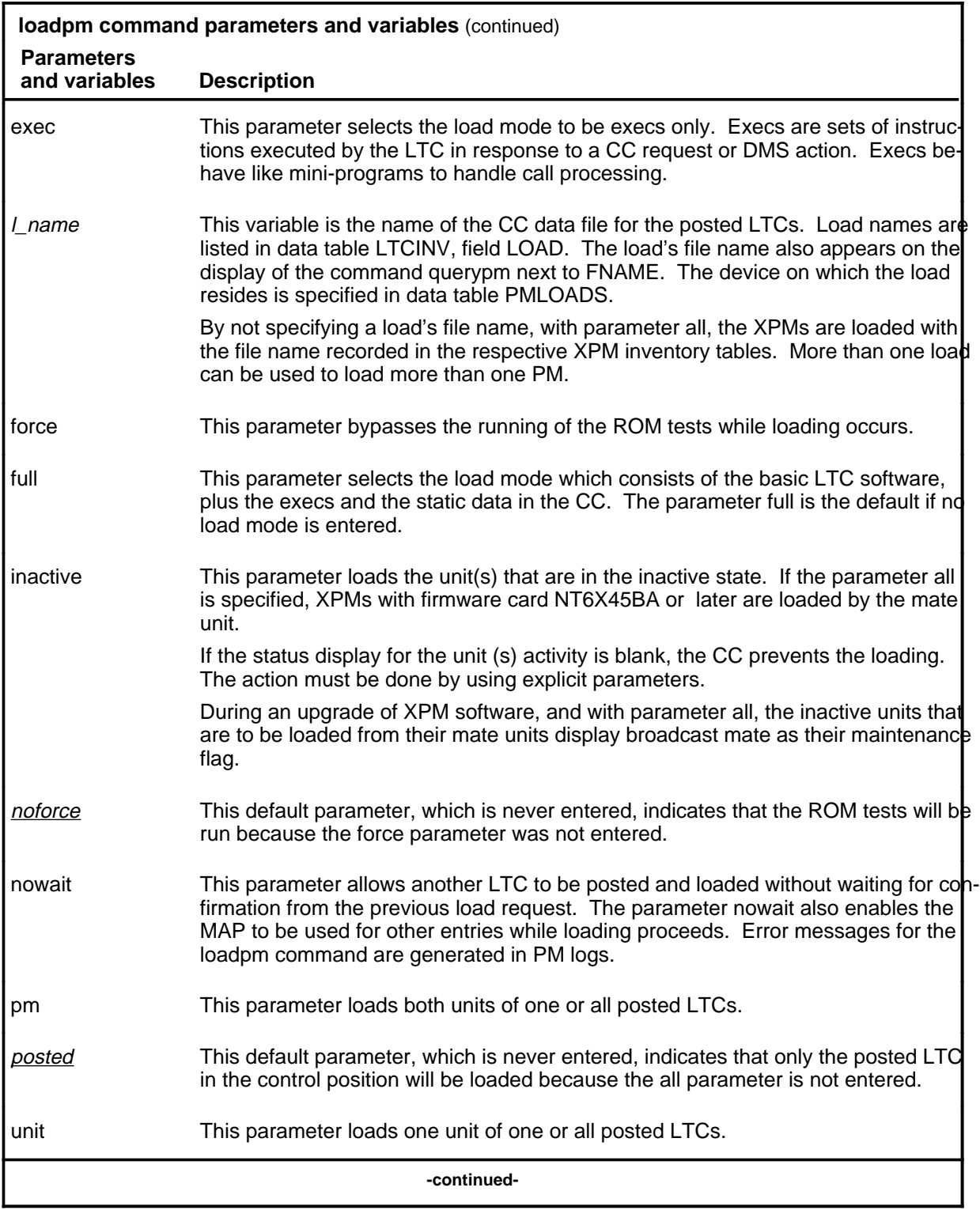

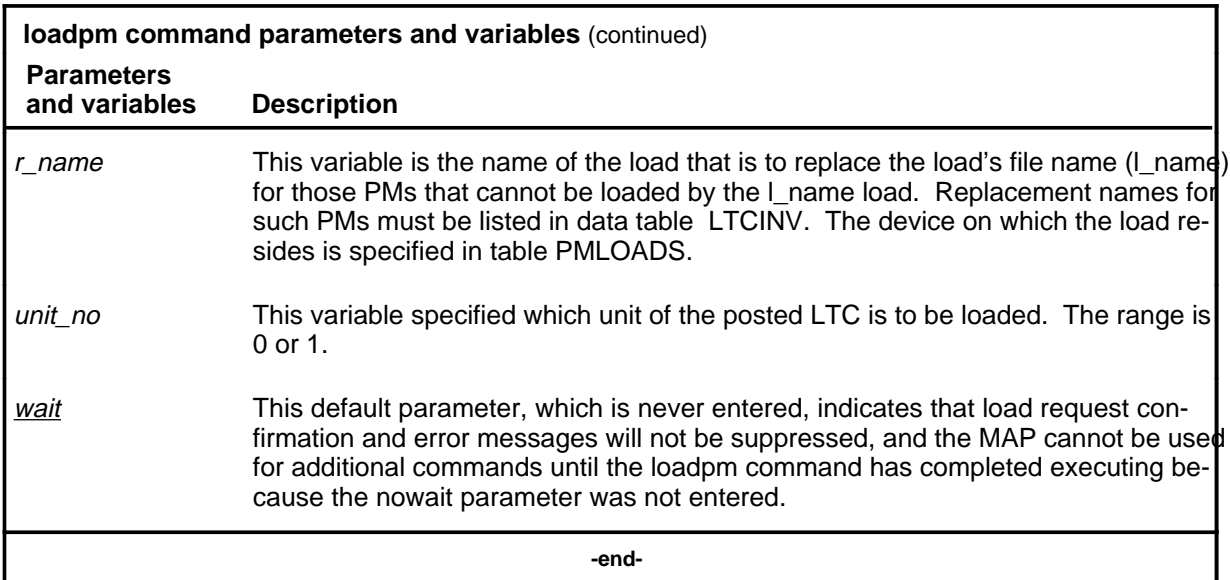

## **Qualifications**

The loadpm command is qualified by the following exceptions, restrictions, and limitations:

- While loading occurs, a series of maintenance flags display its progress.
- With the parameter all, the more XPMs there are, the longer it takes to complete the loading. Other maintenance activities will be delayed.
- When using the parameter pm, the load file name is taken from the data table, and displayed by the command querypm.
- When the LTC is not loaded, the only programs that are present for testing are located in the ROM. If the ROM test fails, the loadpm command cannot be used. If the ROM tests have already passed, the unlisted menu command loadnotest bypasses the ROM tests. The time taken for a ROM test that is already successful is not repeated.
- To reload a PM, enter the loadpm command on the inactive unit, then enter the swact command when it is completed, and then re-enter loadpm for the newly inactive unit.
- When loading for the PM occurs, the NT6X78 CMR card in the LTC is also loaded if the data table LTCINV is datafilled.
- To locate a load's file name, use the commands dskut and listvol. Load file names are listed in data table PMLOADS.
- The failure reasons that prevent PMs in a posted set from being loaded by broadcast loading are described alphabetically as follows:

- LOAD NOT RECEIVED FROM BROADCAST LOADER

The PM through which the load was to be sent has not sent the load. It may be out of service.

- NO RESPONSE FROM IPML SETUP MESSAGE

The XPM has not responded to the IPML setup that is required for broadcast loading to occur.

- NO RESPONSE FROM NIL EVENT TIMEOUT MESSAGE

The XPM has not responded to the nil event timeout message.

- NO RESPONSE FROM ROM/RAM QUERY MESSAGE

The XPM has not responded to the ROM and RAM query message.

## **Examples**

The following table provides examples of the loadpm command.

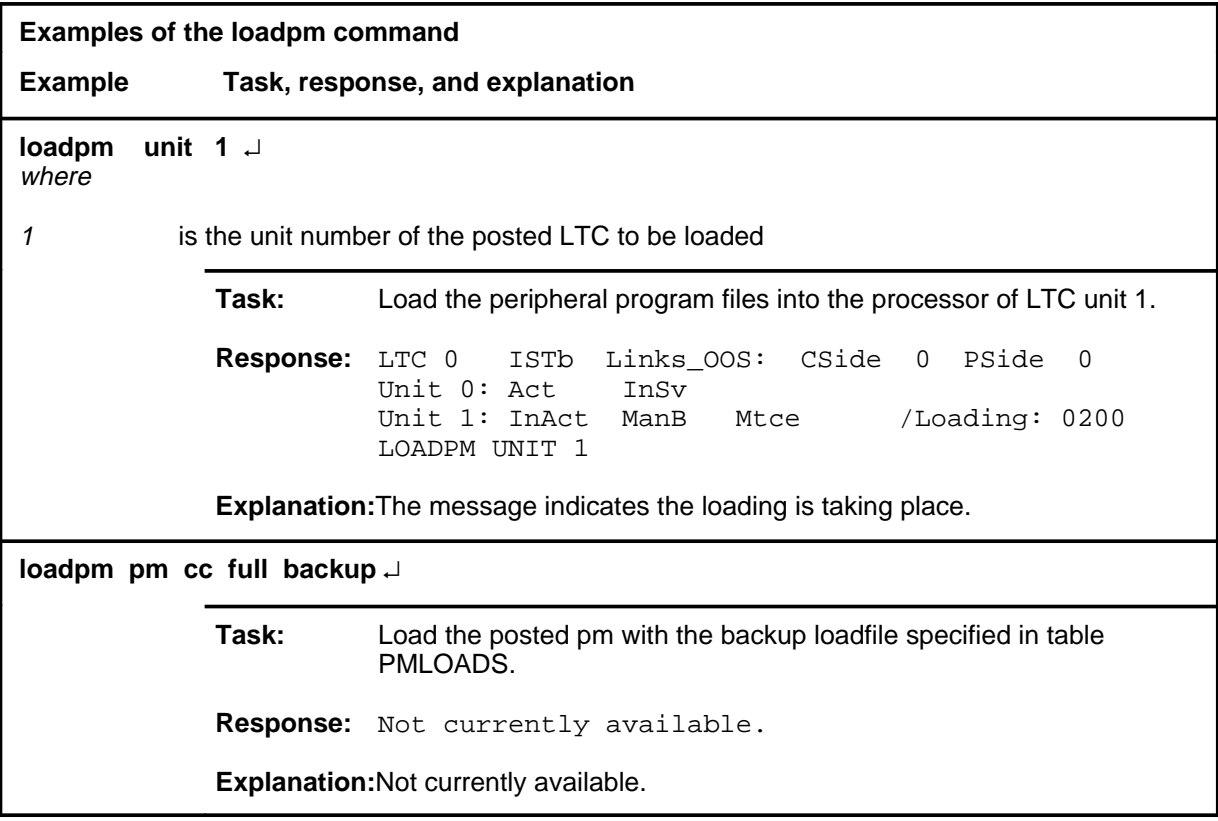

## **Responses**

The following table describes the meaning and significance of responses to the loadpm command.

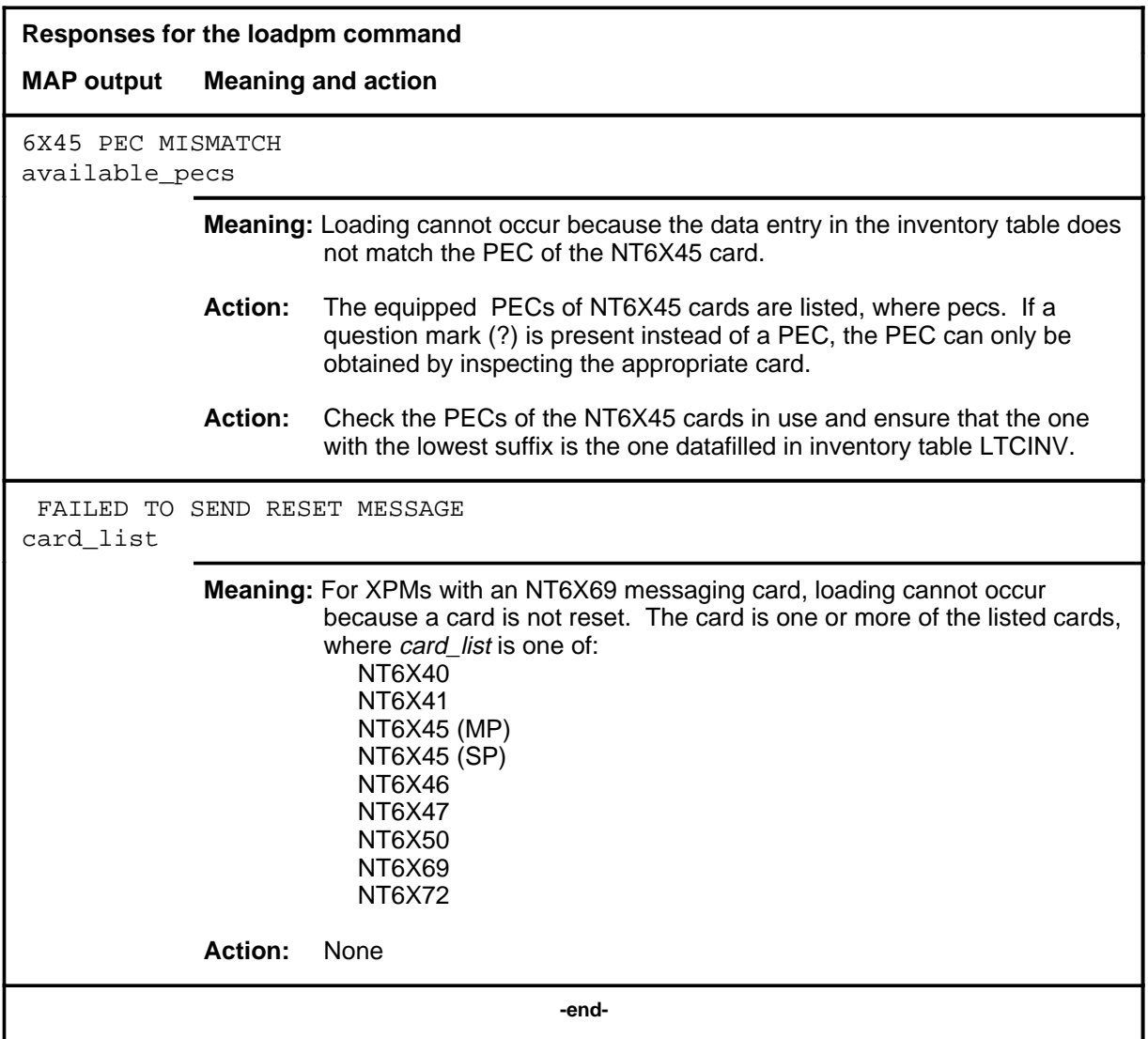

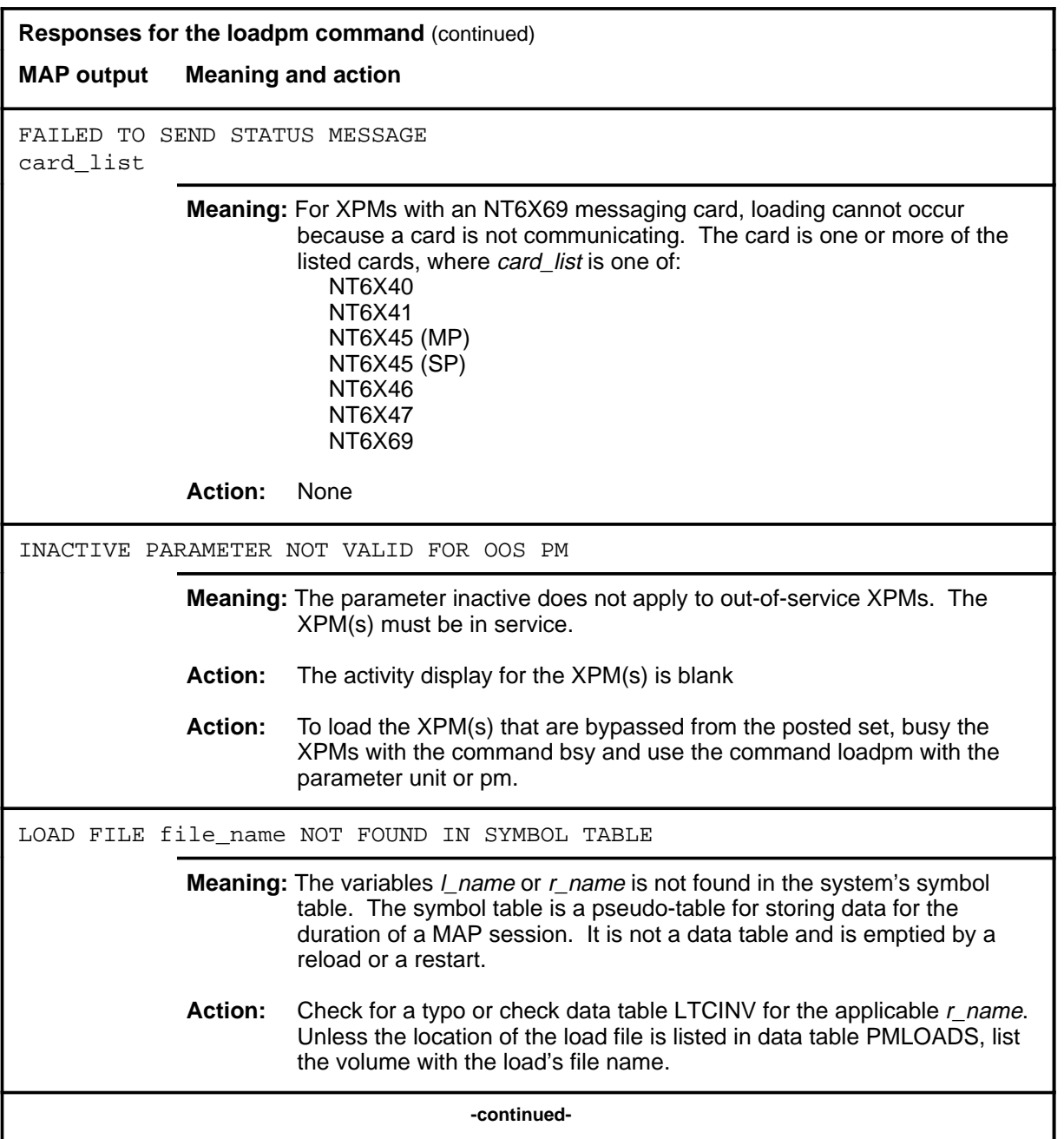

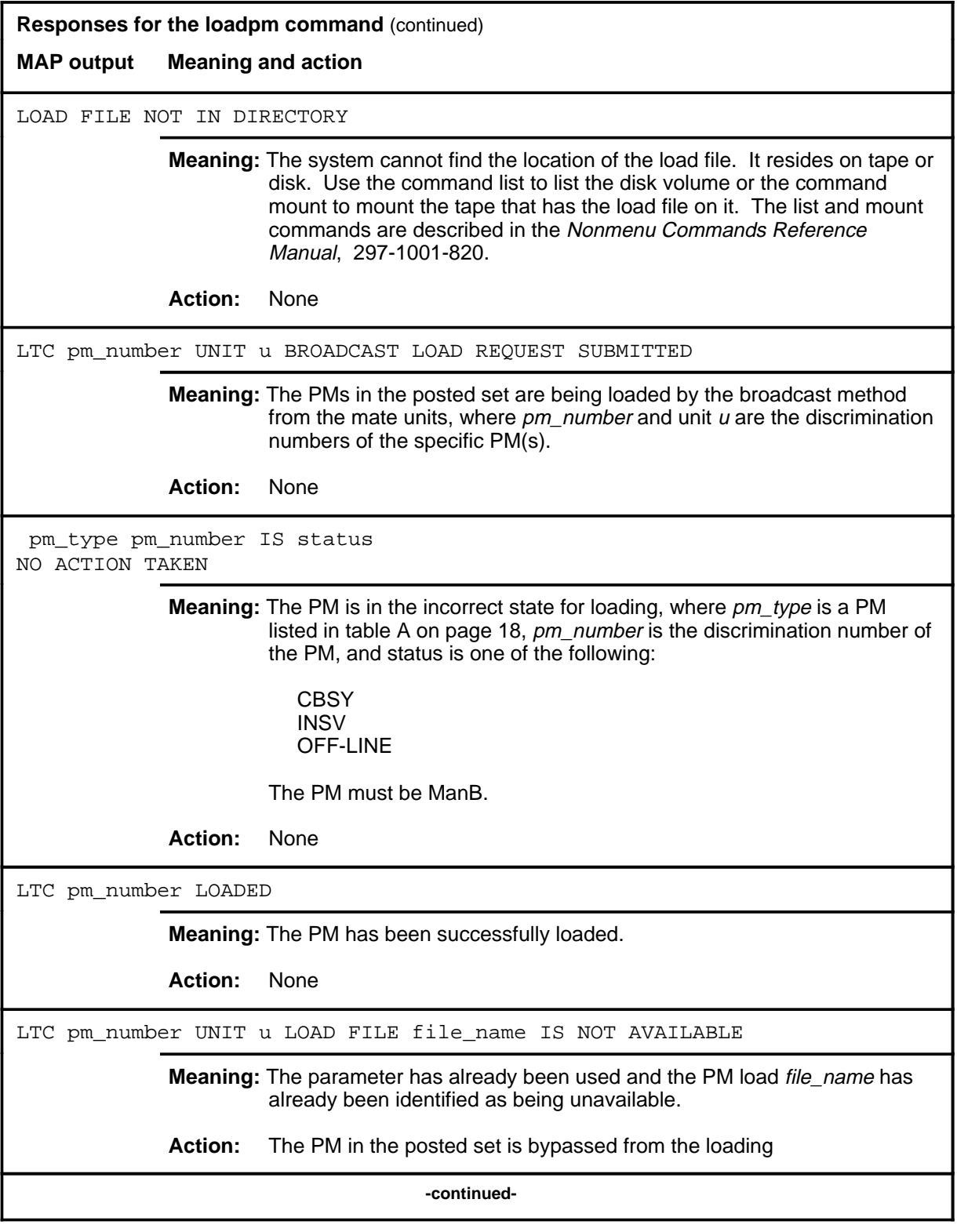

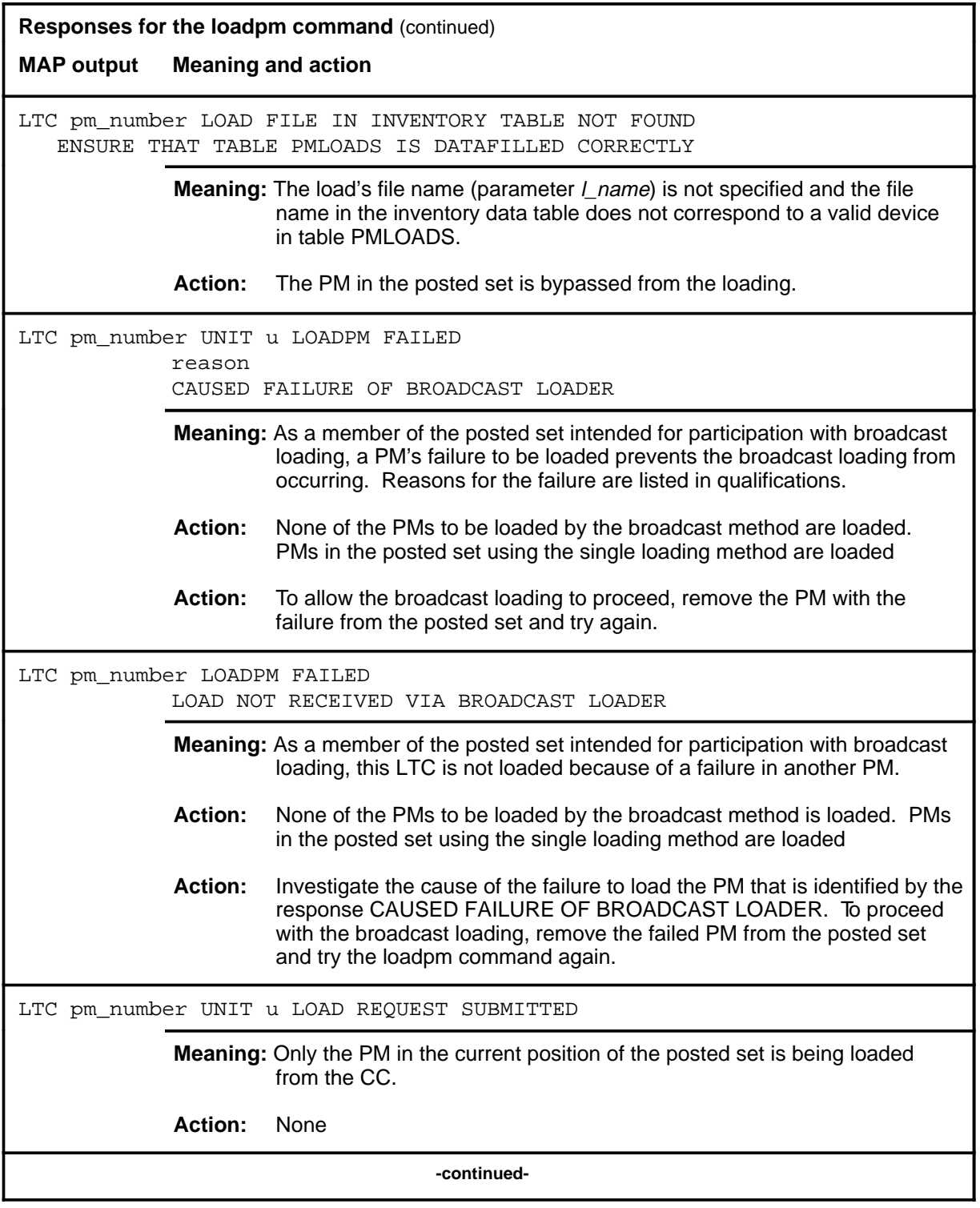

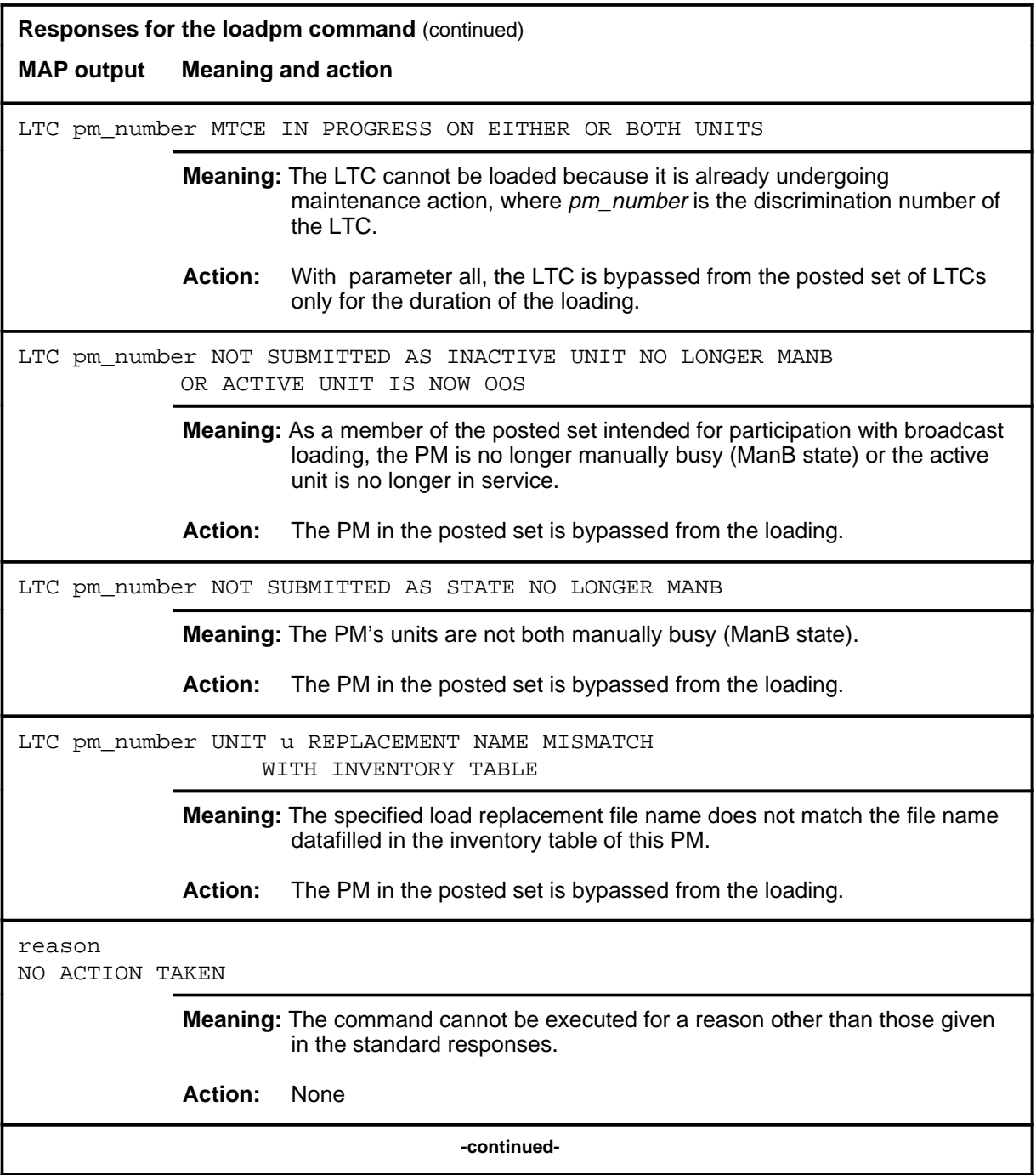

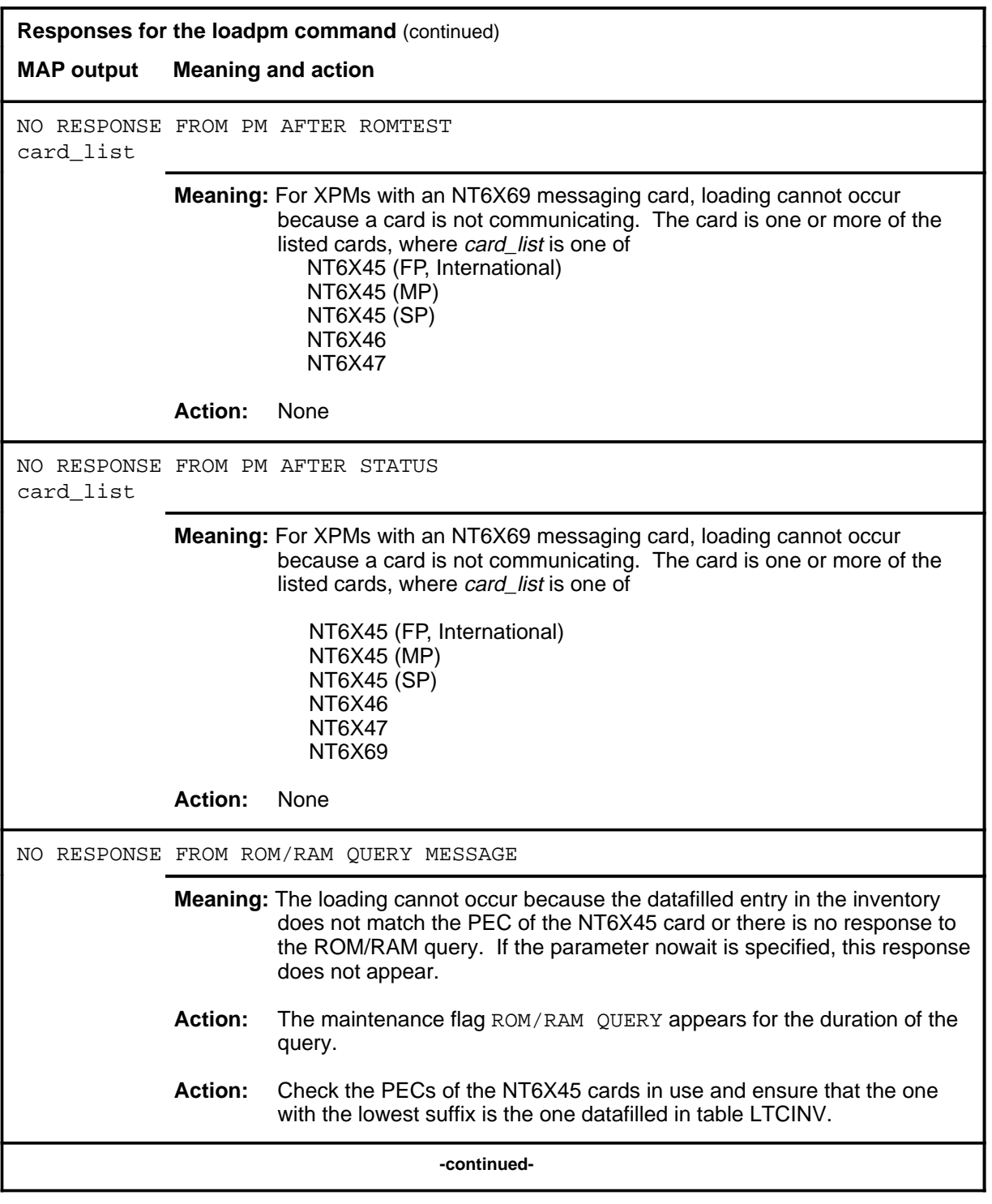

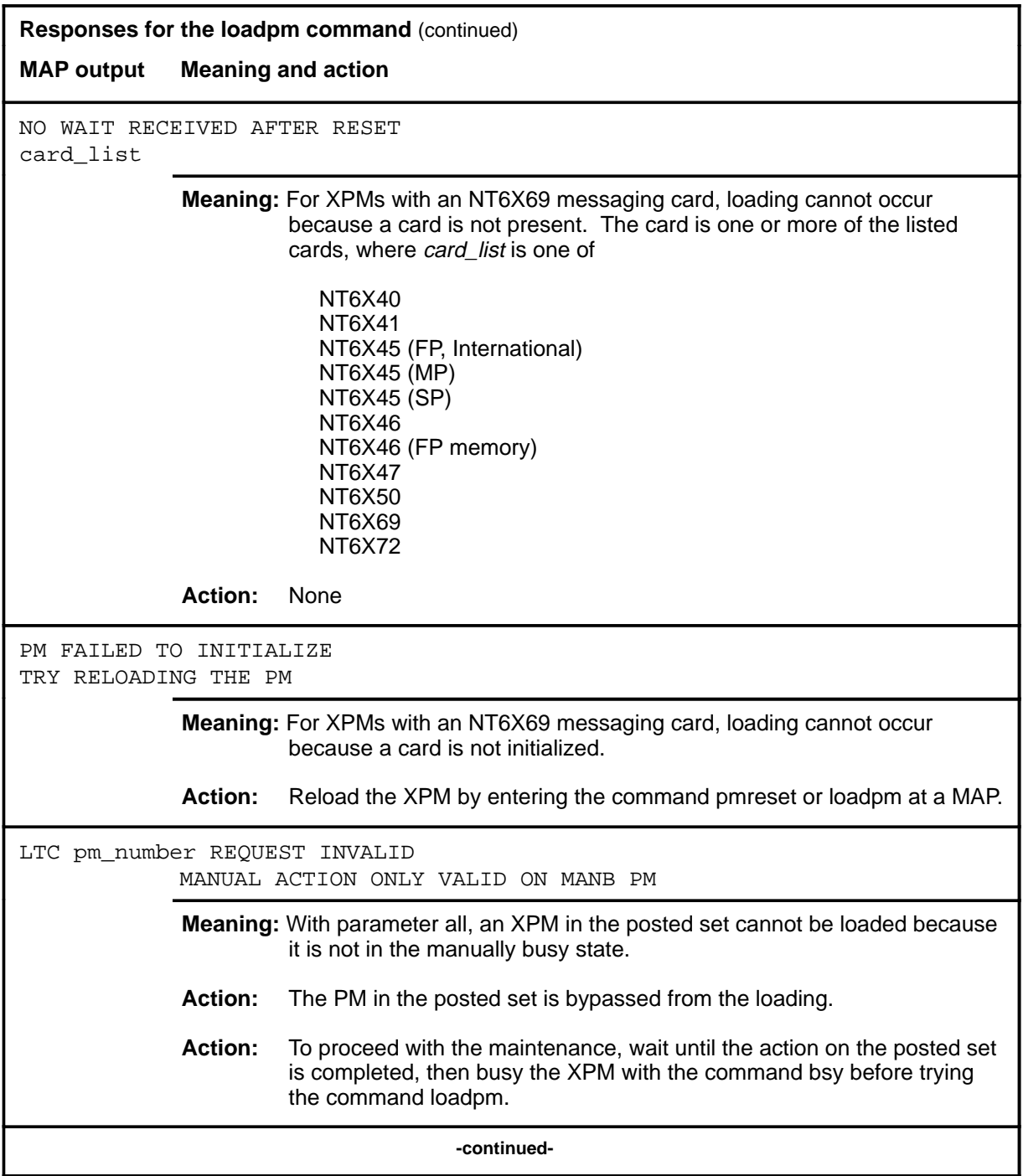

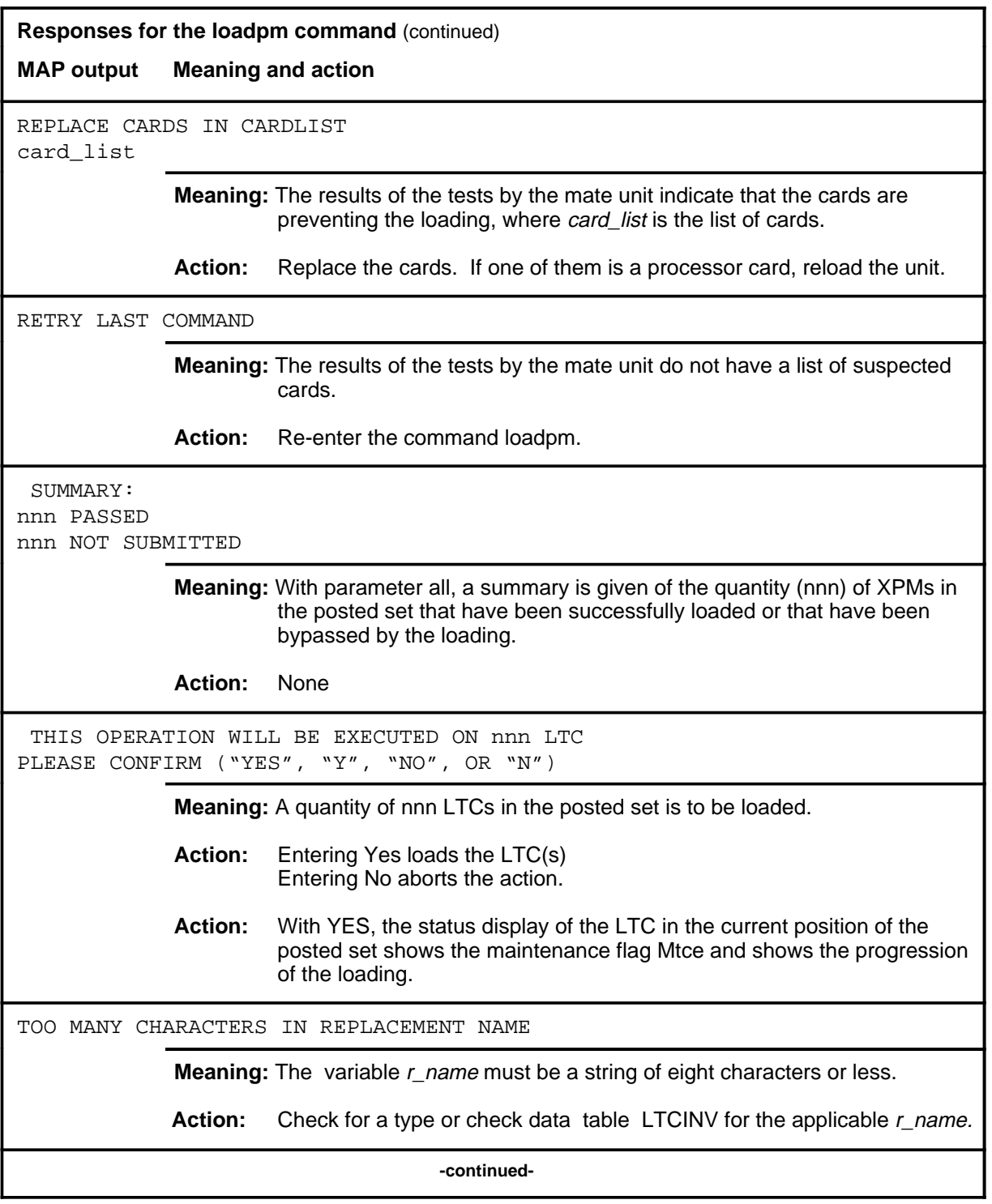

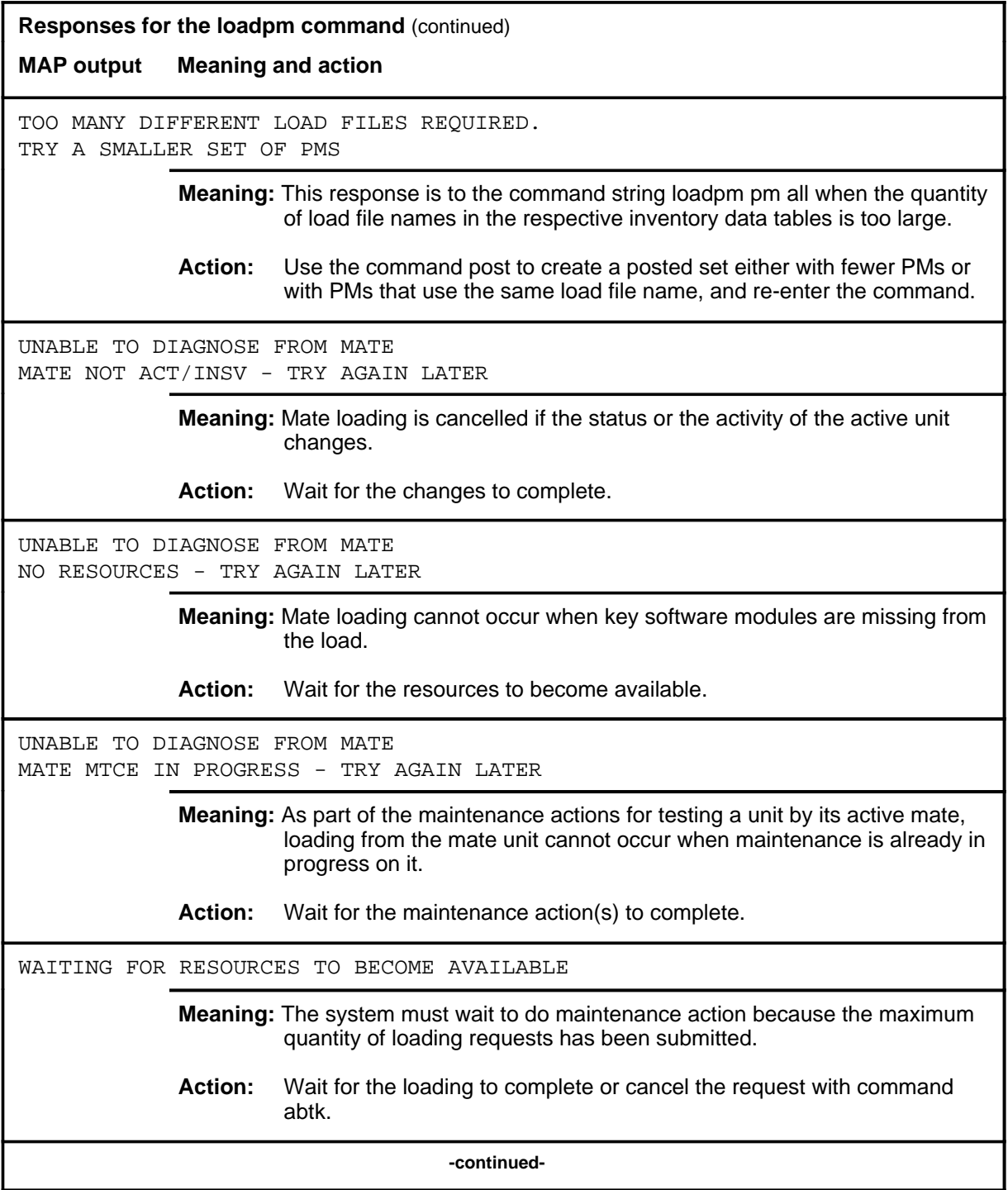

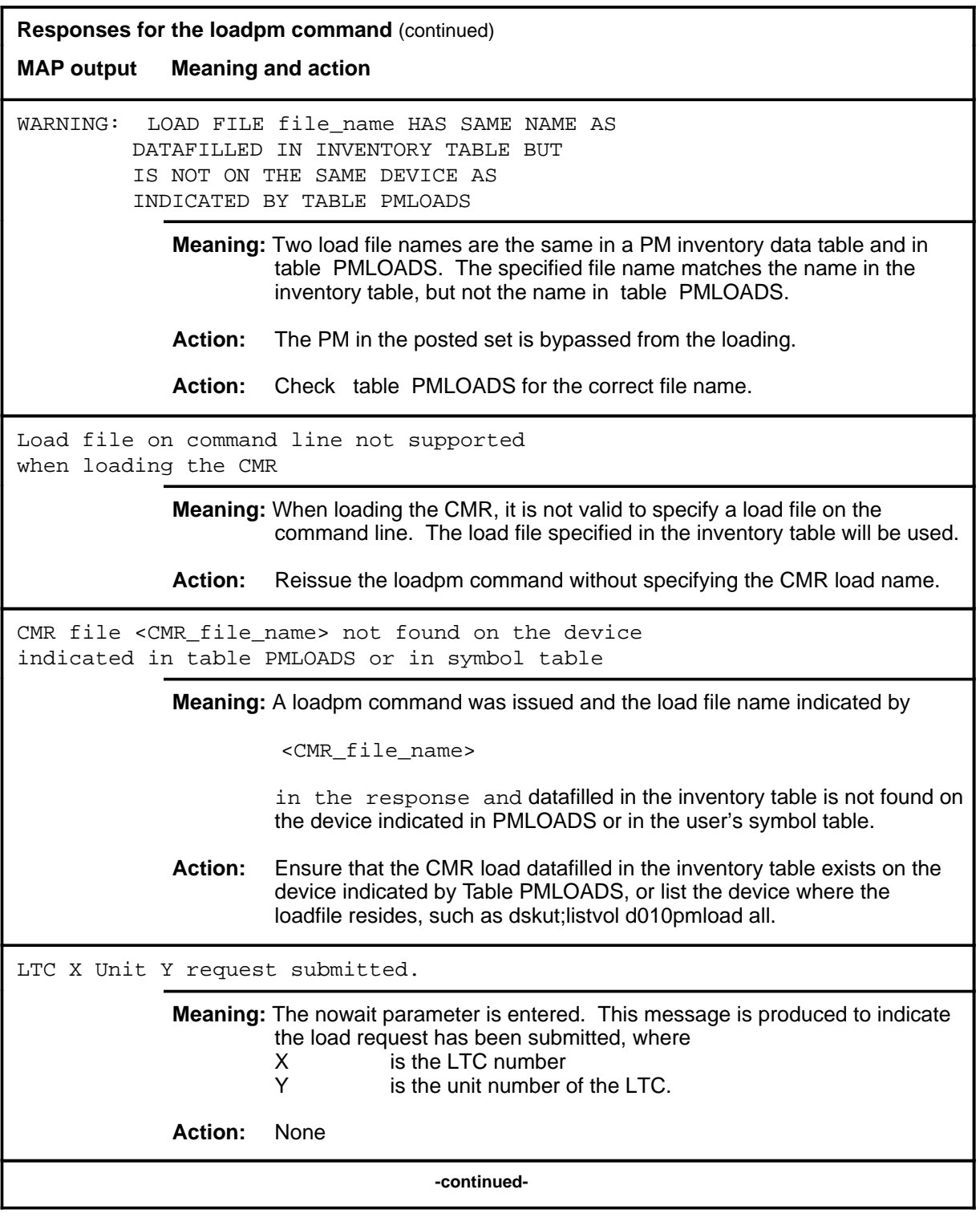

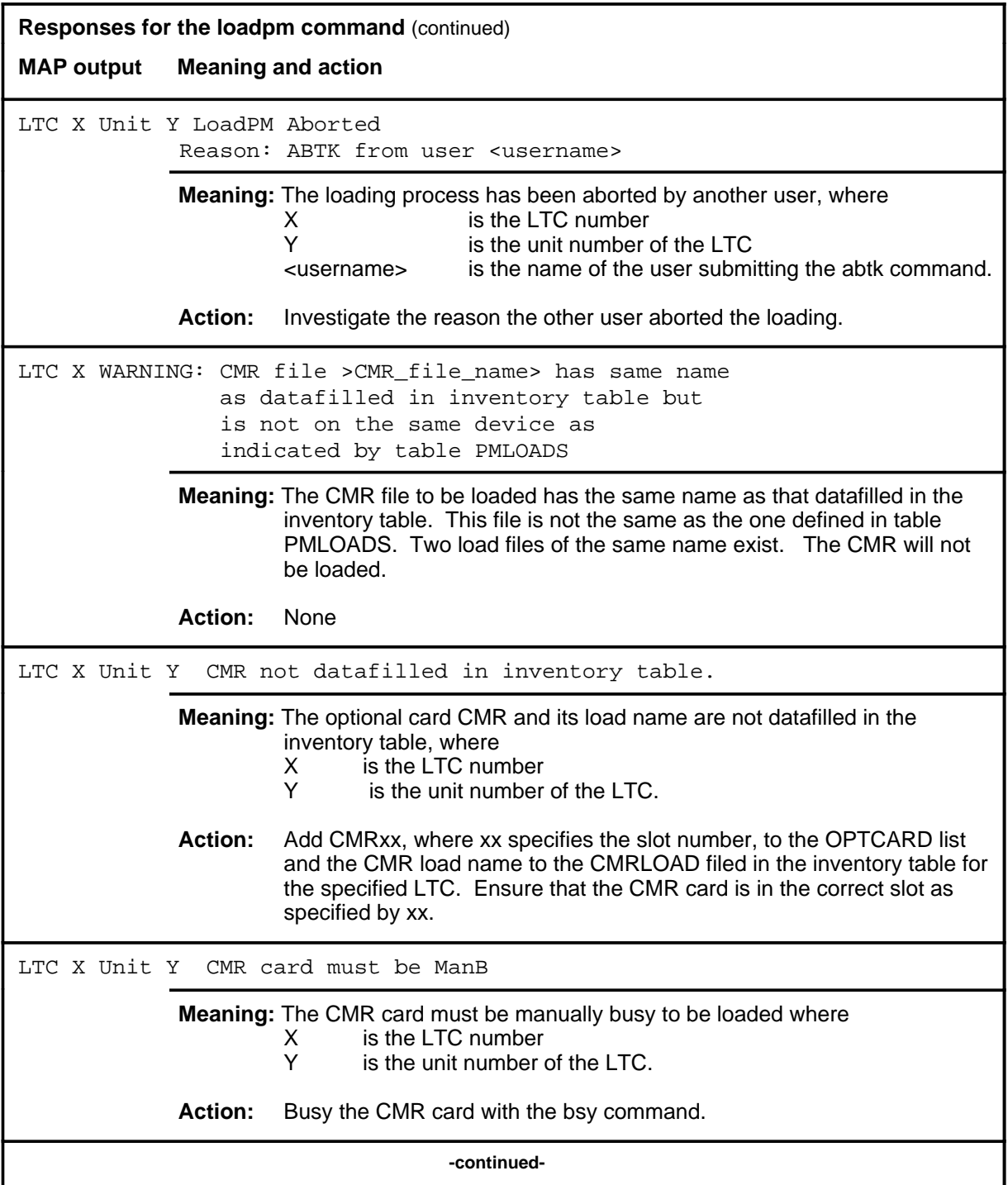

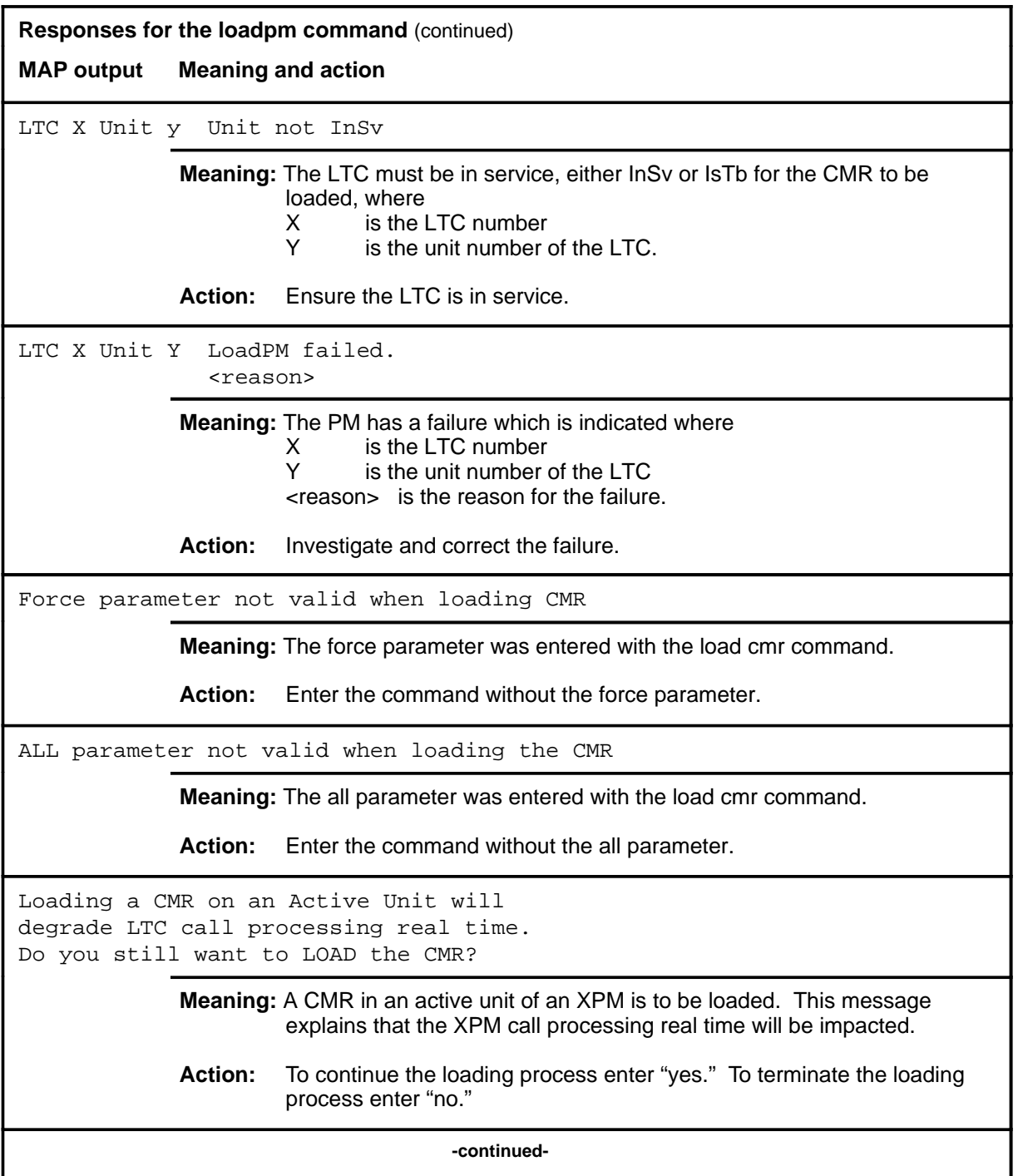

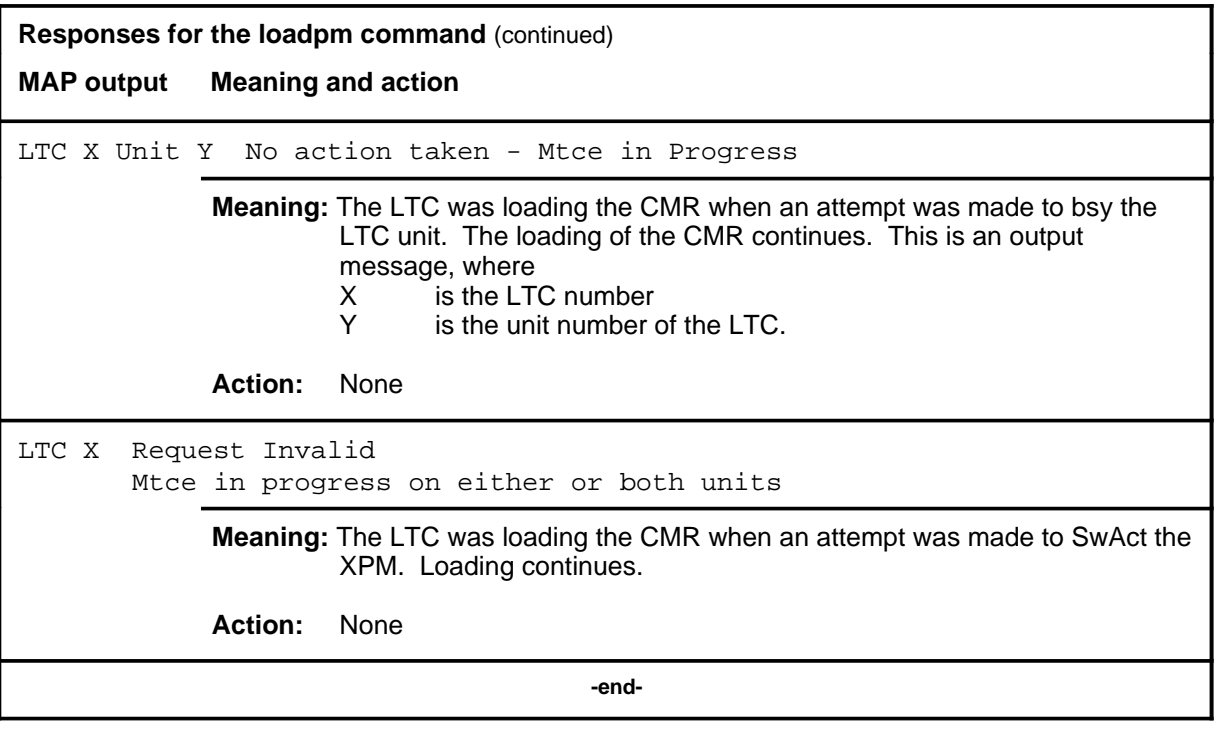

## **next next (end)**

# **Function**

Use the next command to place the next higher PM of the set of posted LTCs into the control position.

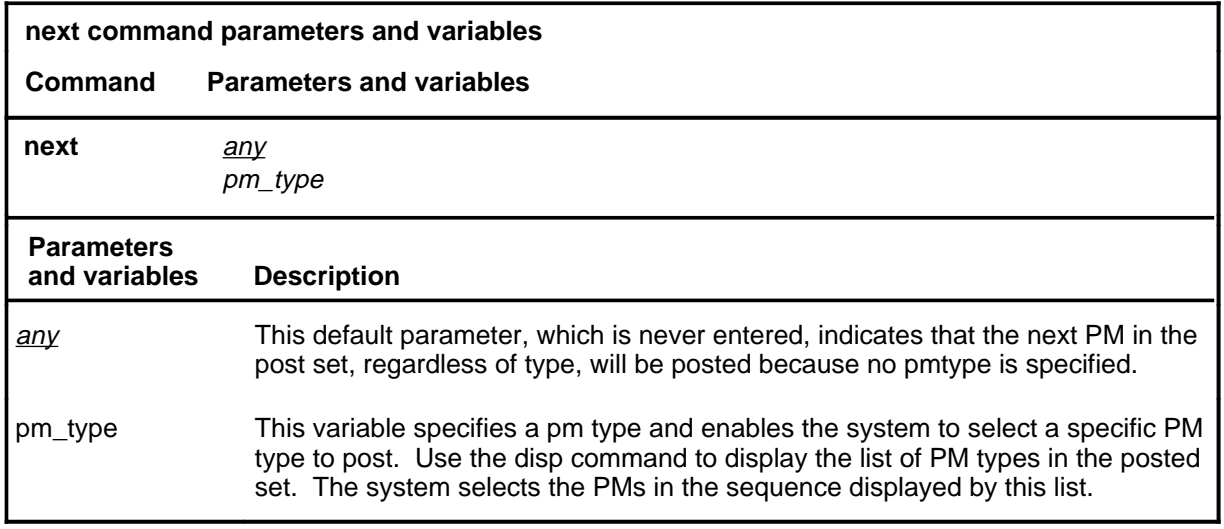

## **Qualifications**

None

#### **Examples**

Not currently available

#### **Responses**

The following table describes the meaning and significance of responses to the next command.

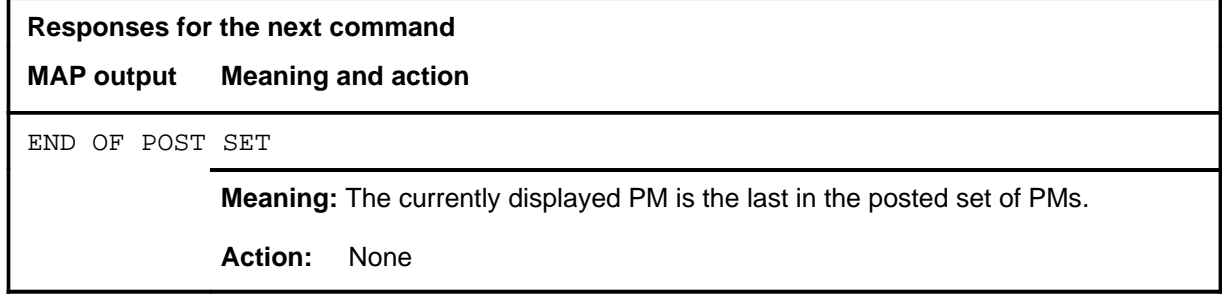

#### **offl**

 $\overline{\phantom{a}}$ 

## **Function**

Use the offl command to place the specified LTC or LTCs in the offline state.

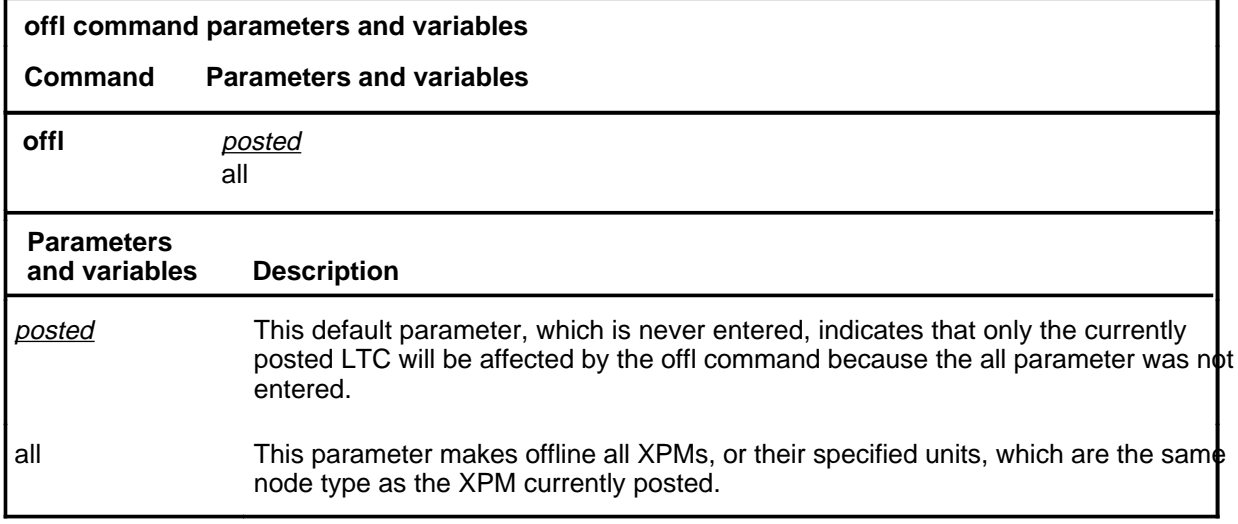

#### **Qualifications**

This command is qualified by the following limitation: An off-line LTC remains in this state through all restarts.

#### **Examples**

Not currently available

### **Responses**

The following table describes the meaning and significance of responses to the offl command.

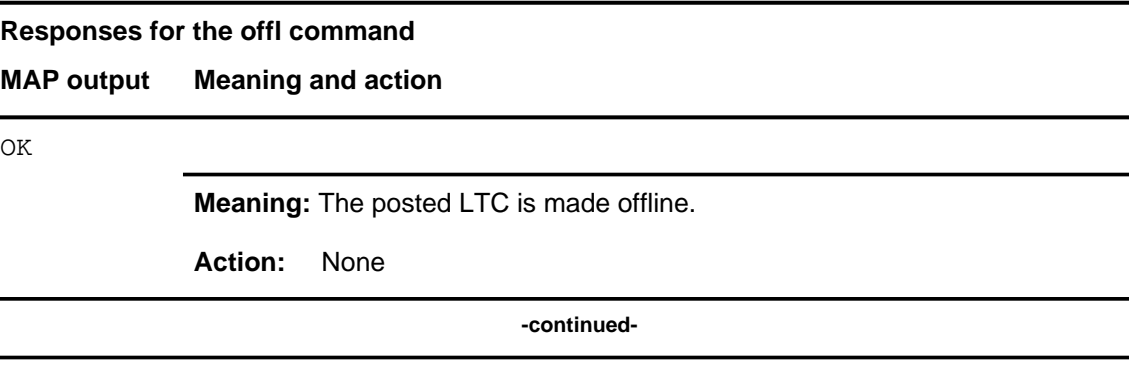

# **offl (continued)**

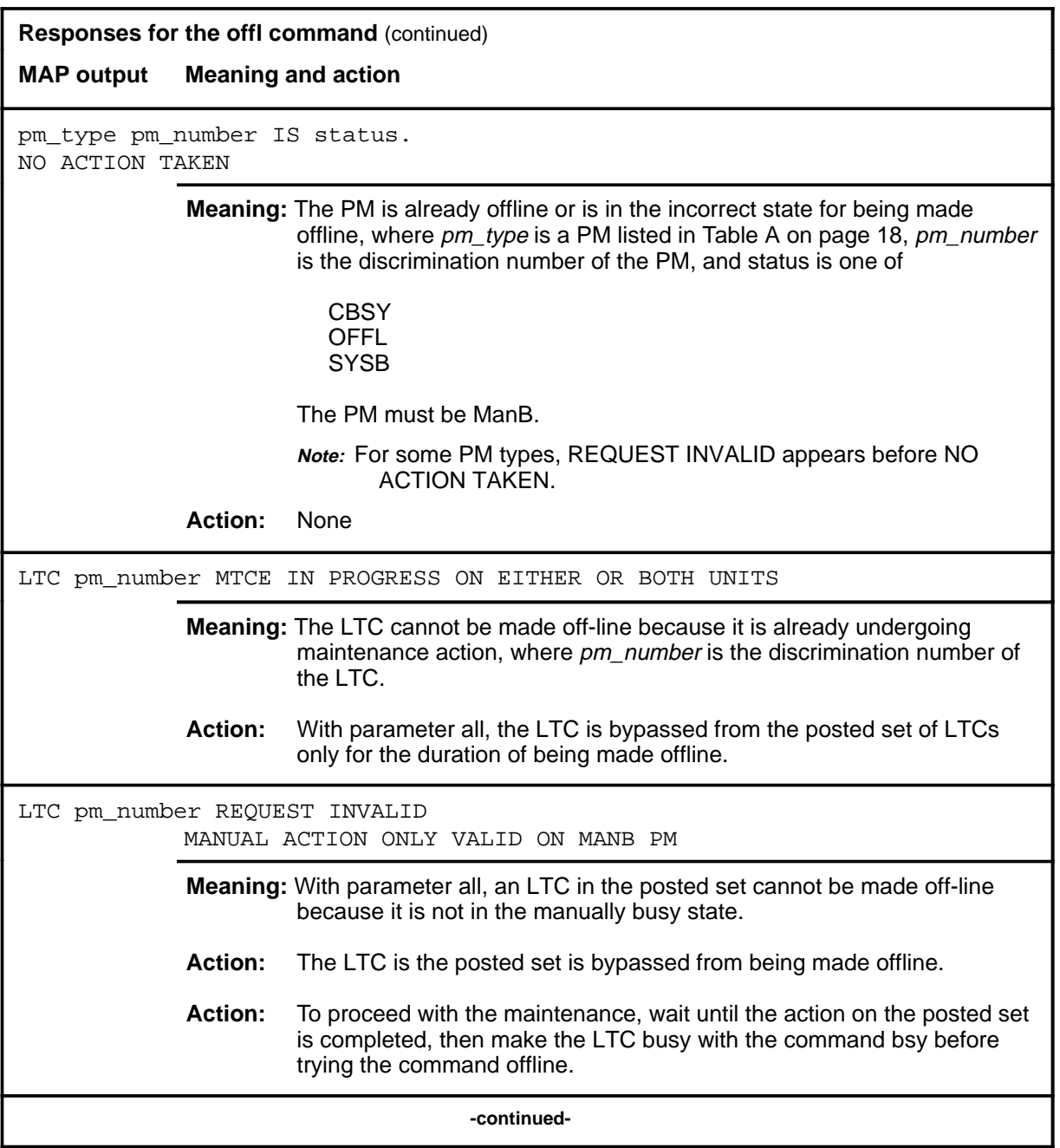

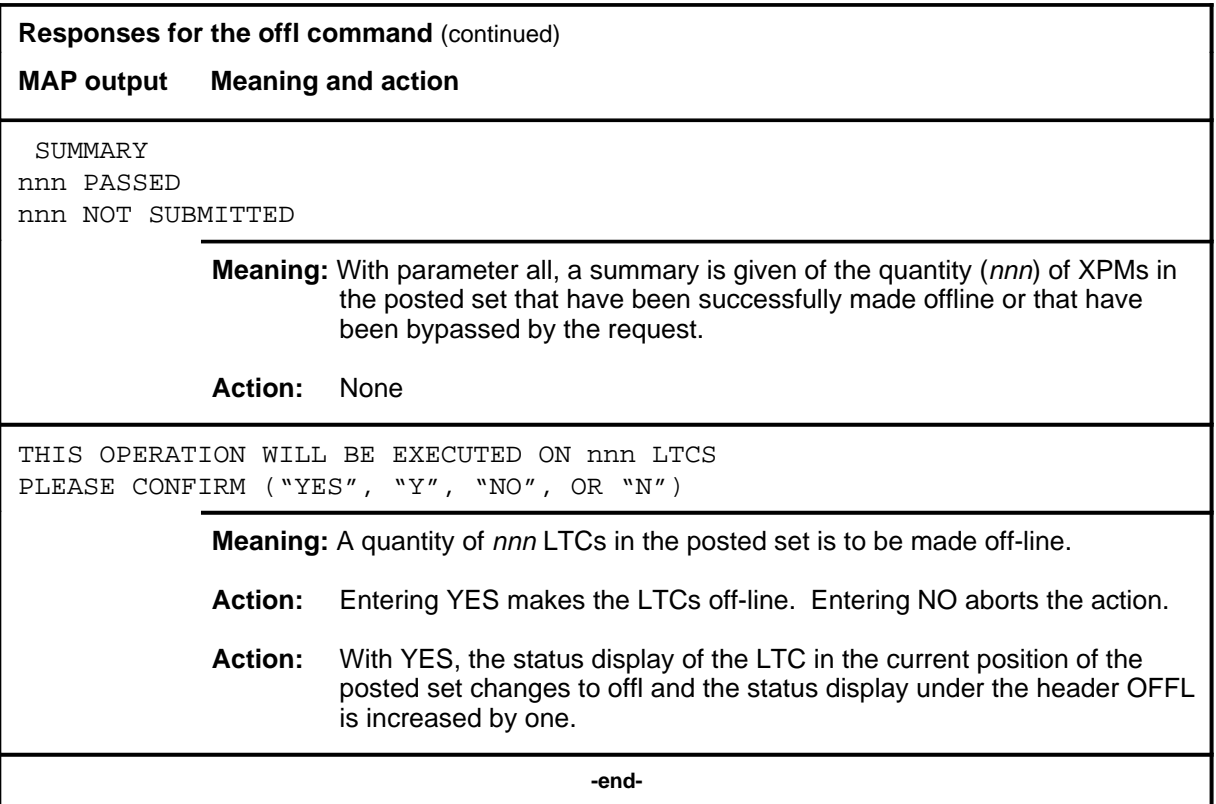

#### **perform**

#### **Function**

Use the perform command to access the perform level where details of the activity and performance of a posted PM can be monitored. This feature requires feature package NTX827 or NTX750.

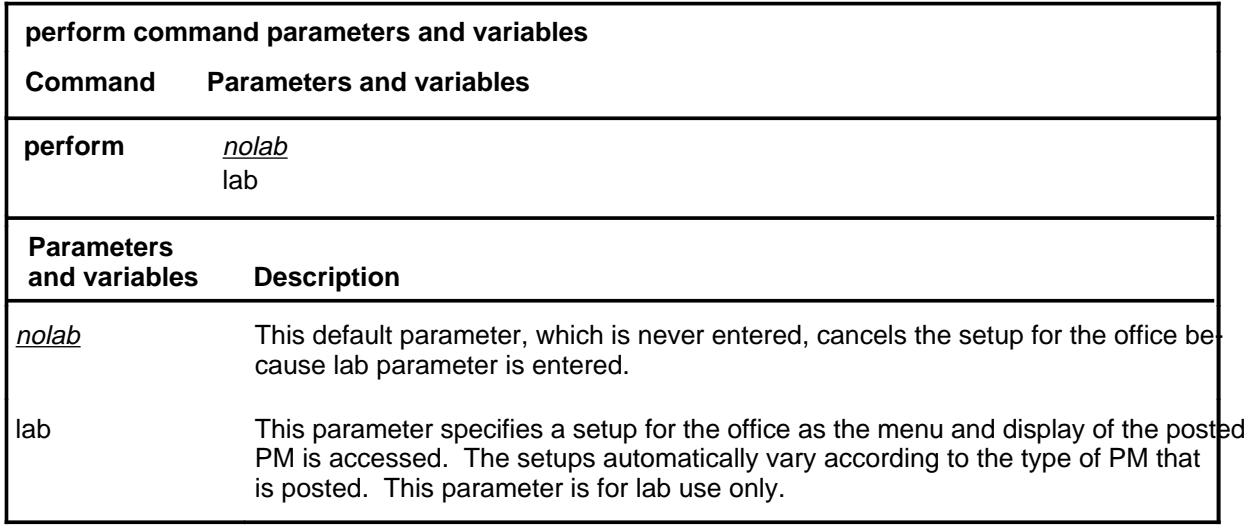

#### **Qualifications**

The perform command is qualified by the following exceptions, restrictions, and limitations:

- The posted PM must be in service (status InSv) or have in-service trouble (status ISTb).
- Only the active unit is monitored.
- Only one user at at time can monitor the performance of the posted PM.
- The measurements are recorded for the status displays within one hour of starting the measurements. The maximum measuring duration is one hour from its starting.
- Measurements are not maintained during or after a warm or cold SwAct.
- Measurements are maintained during a busying or returning to service of an active unit.
- The performance process can monitor up to five PMs.

# **perform (continued)**

# **Example**

The following table provides an example of the perform command.

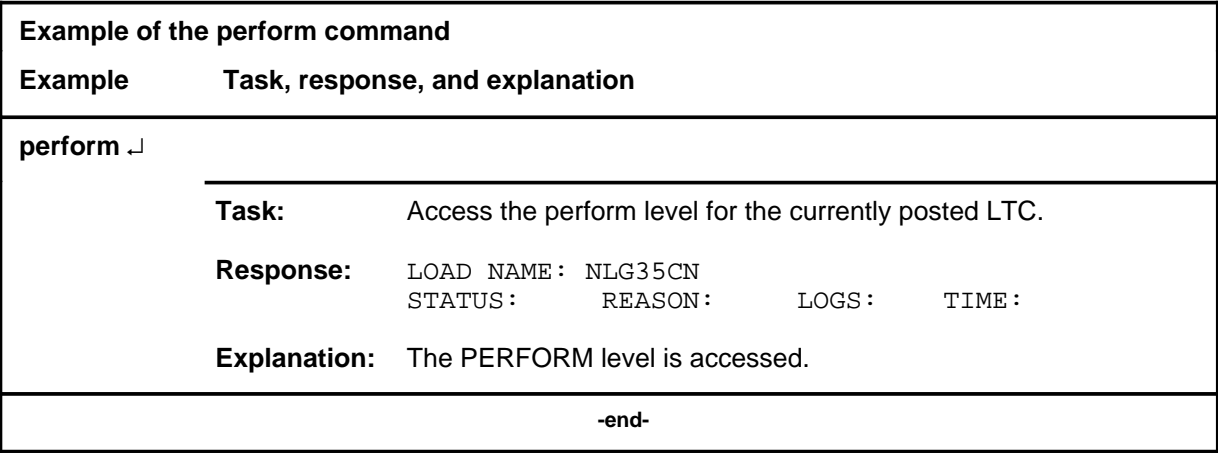

#### **perform (continued)**

## **Responses**

The following table describes the meaning and significance of responses to the perform command.

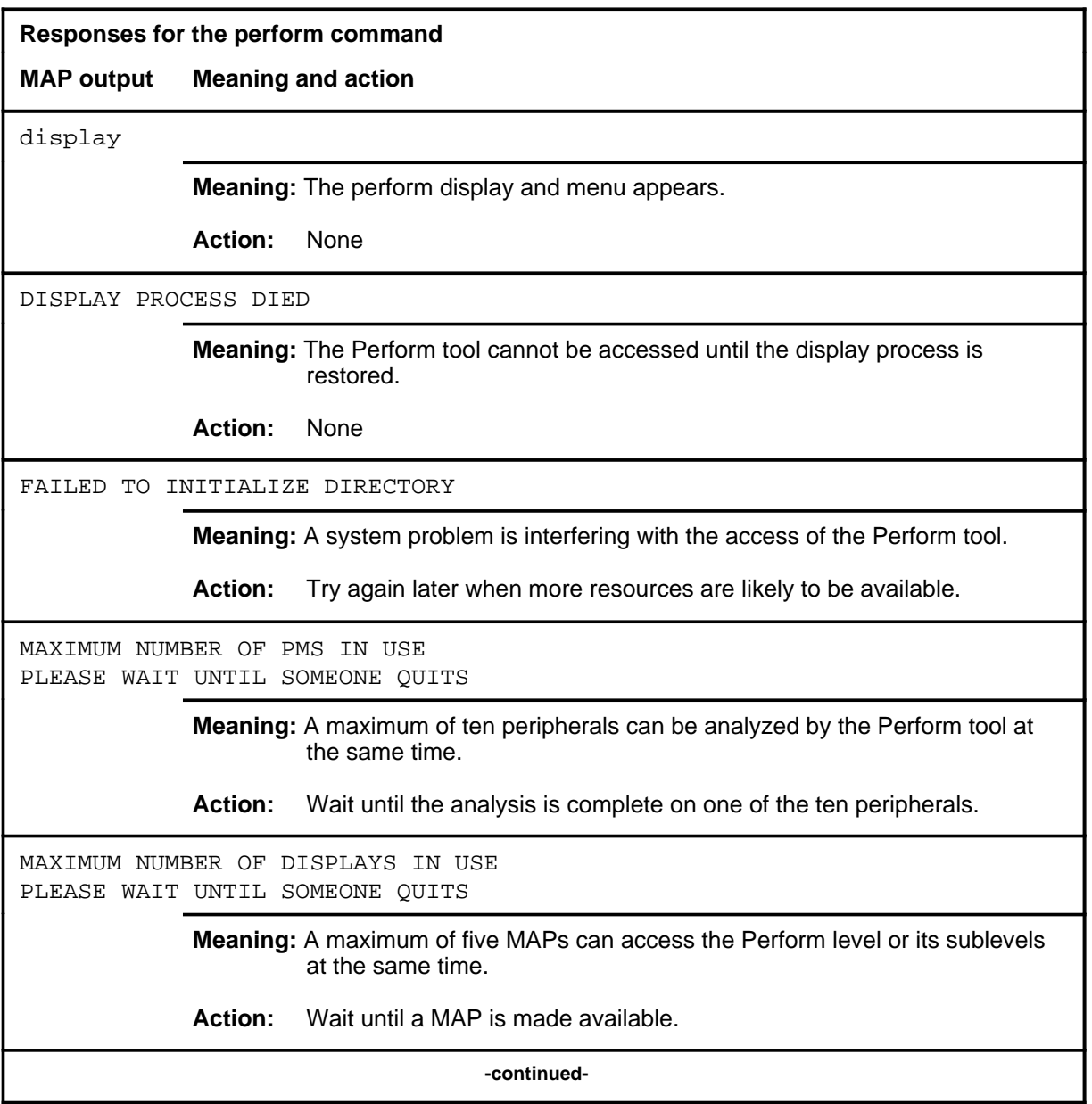

# **perform (continued) Responses for the perform command** (continued) **MAP output Meaning and action** PERFORM ALREADY BEING USED ON THIS PM BY map\_id **Meaning:** Another MAP has already specified the PM for posting for the perform analysis. **Action:** Wait until the peripheral is no longer posted for perform command. PERFORM NOT VALID ON THIS PM **Meaning:** The perform tool does not analyze the type of specified PM. **Action:** None PERIPHERAL IN USE **Meaning:** The PM is already undergoing the performance process. **Action:** None PERIPHERAL IS NOT INSV OR ISTB **Meaning:** The active unit of the PM must be in the in-service (InSv) or in-service (ISTb) state. **Action:** None PM LOAD DOES NOT SUPPORT THE PERFORM TOOL **Meaning:** The feature package that provides the Perform analysis does not include this type of PM. **Action:** A software reload may be required as an upgrade to allow perform to analyze the specified type of PM. POST COMMAND NOT VALID IN THIS TOOL TO POST THE PERIPHERAL, FIRST QUIT FROM PERFORM **Meaning:** While the Perform tool is accessed, PMs cannot be added to the posted set. The PMs to be analyzed by perform must be posted before the tool is accessed. **Action:** None **-continued-**

## **perform (end) perform (end)**

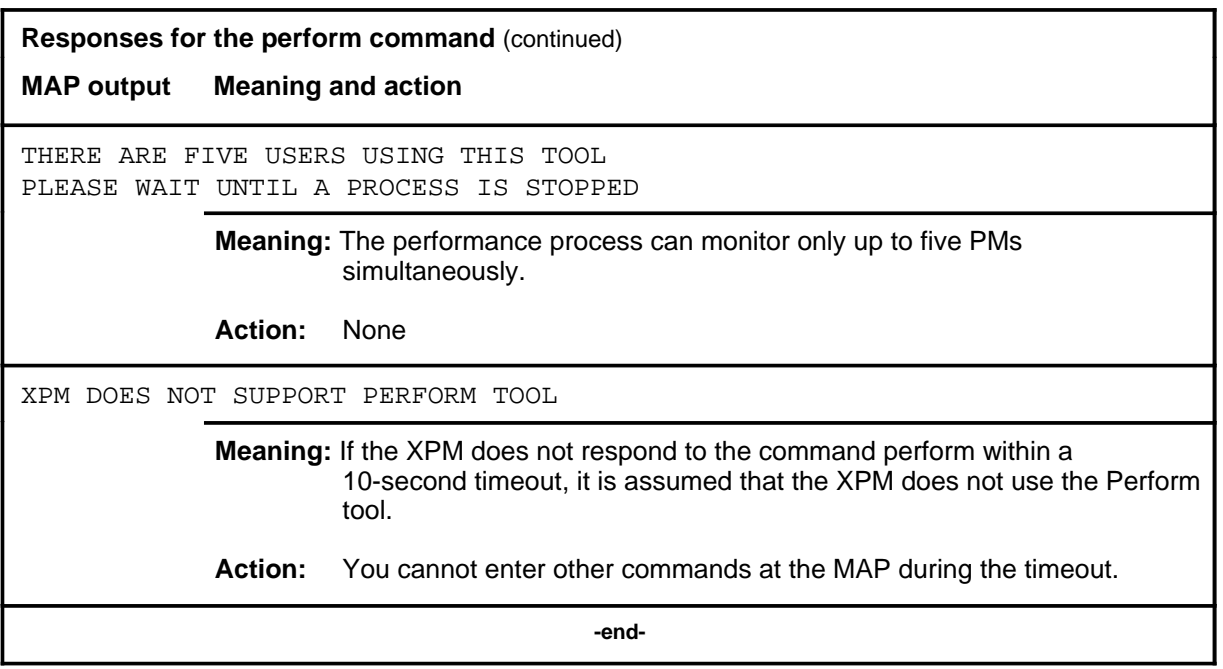
#### **pmreset**

# **Function**

Use the pmreset command to reinitialize a posted LTC or one of its units after being reloaded using the loadpm command. This reset verifies that the reload is correct.

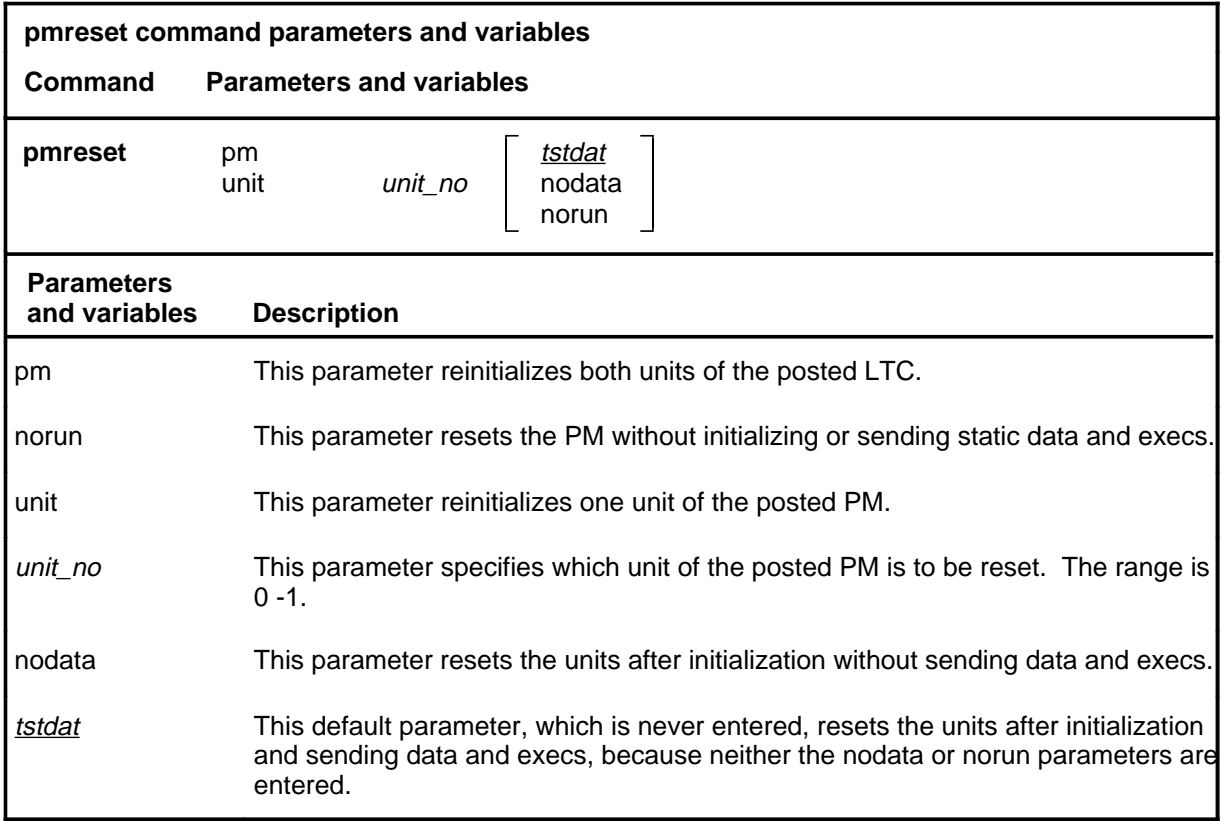

# **Qualifications**

None

# **pmreset (continued)**

# **Example**

The following table provides an example of the pmreset command.

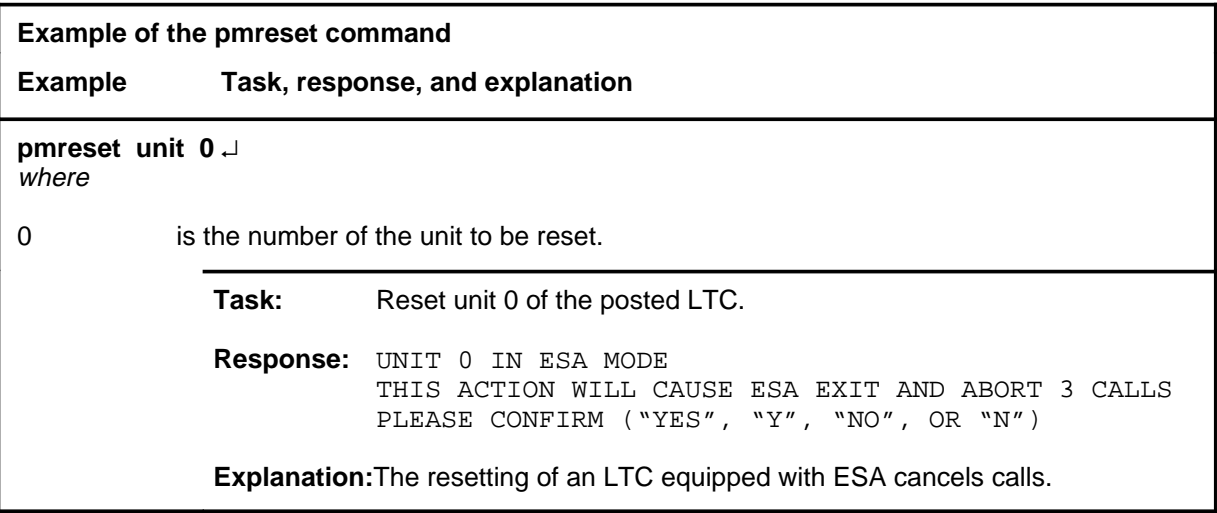

#### **pmreset (continued)**

# **Responses**

The following table provides explanations of the responses to the pmreset command.

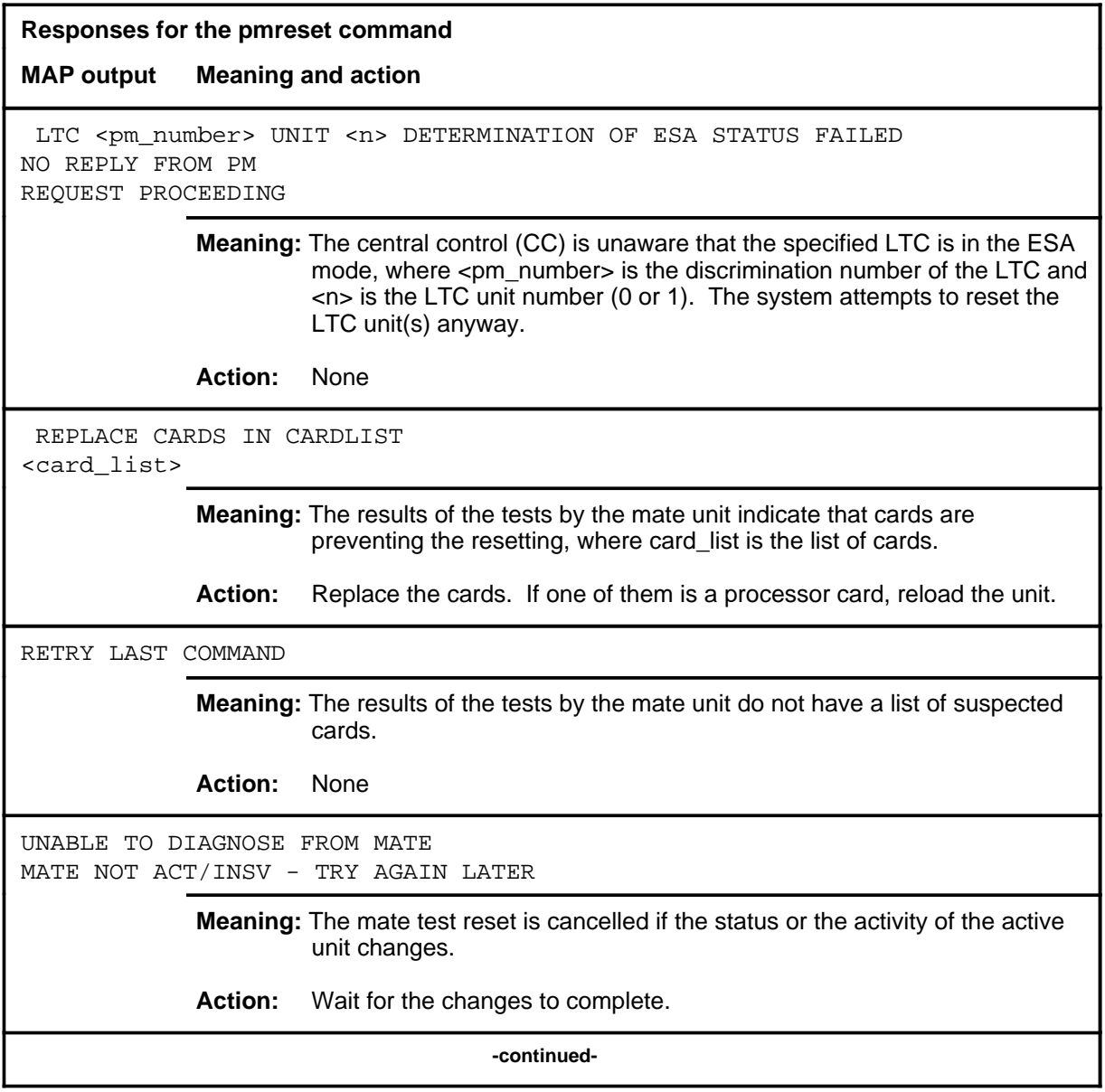

#### **pmreset (continued) pmreset (end) pmreset (end)**

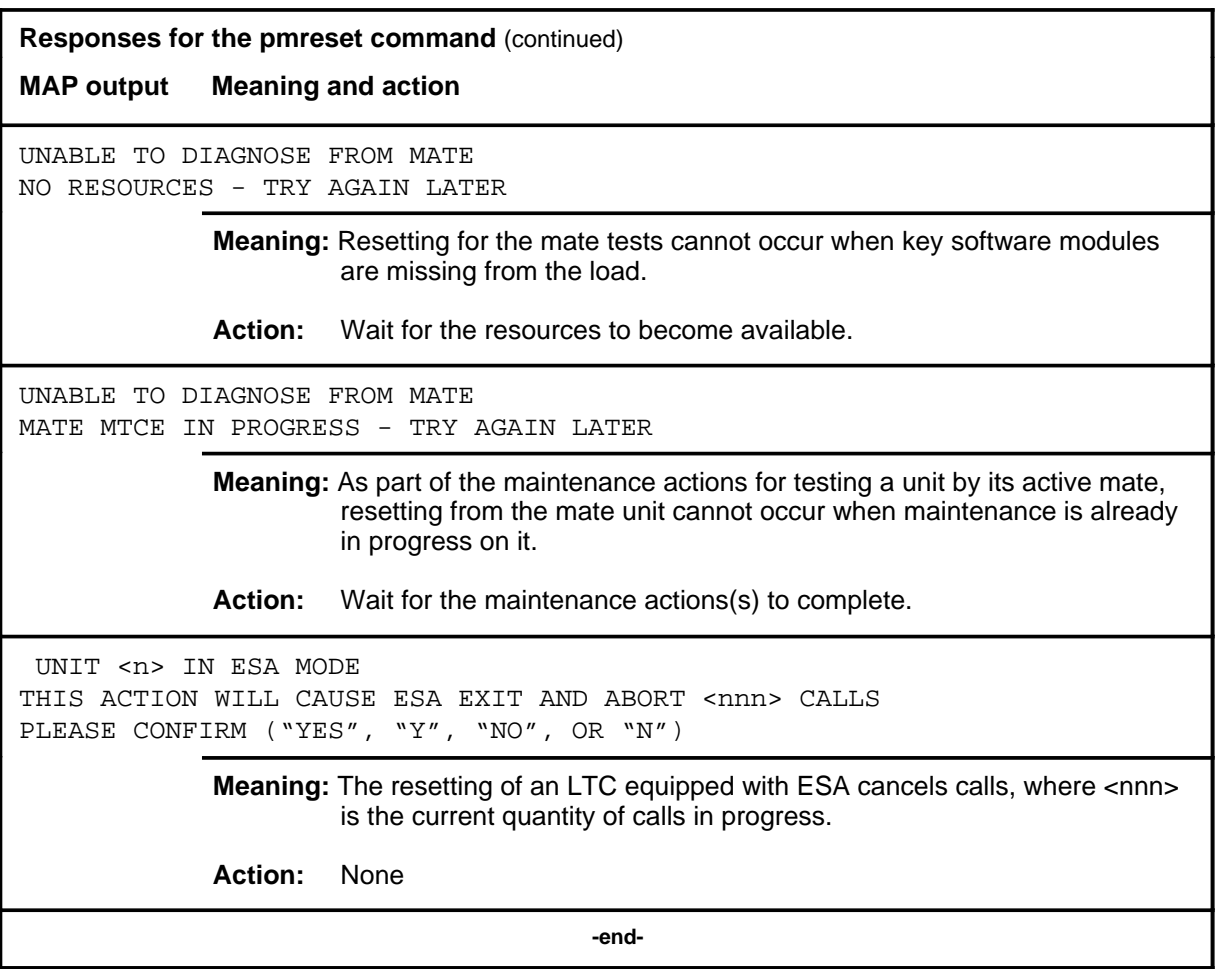

#### **post**

## **Function**

Use the post command to select a specific LTC upon which action is to be performed by other commands.

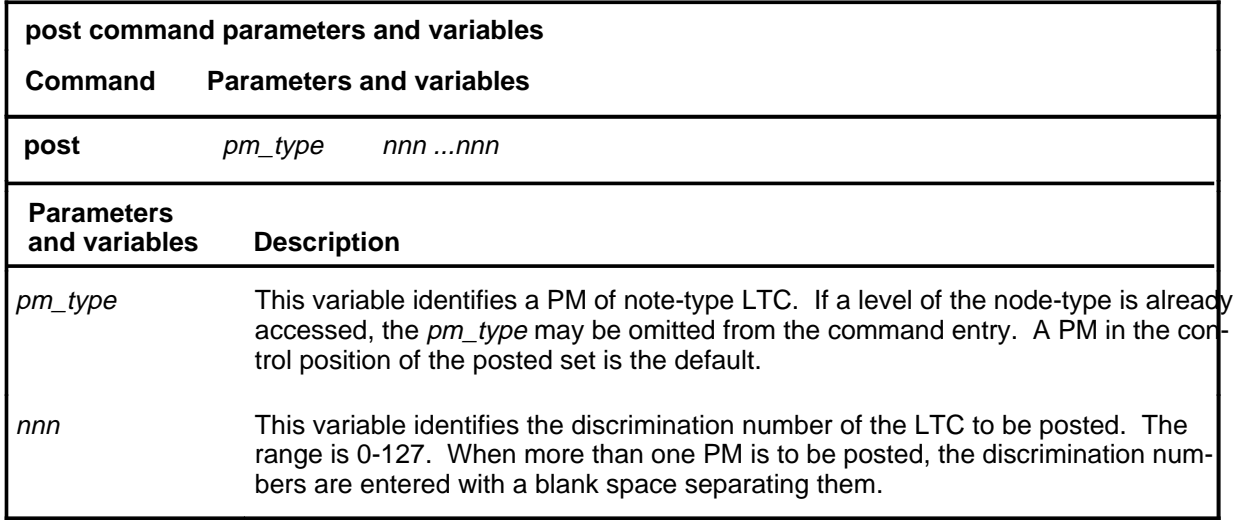

## **Qualifications**

The post command is qualified by the following exceptions, restrictions, and limitations.

- The post command must be used before using the commands trnsl, tst, bsy, rts, offl, loadpm, swact, querypm, or abtk.
- When the command string help post is entered to query the parameters of post, not all of the displayed parameters apply to an office or office network. The applicability of the parameters depends on the types of PMs that are present in the office configuration. For parameters that do not apply, one of several responses indicates that it is ignored.

## **post (continued)**

# **Examples**

The following table provides an example of the post command.

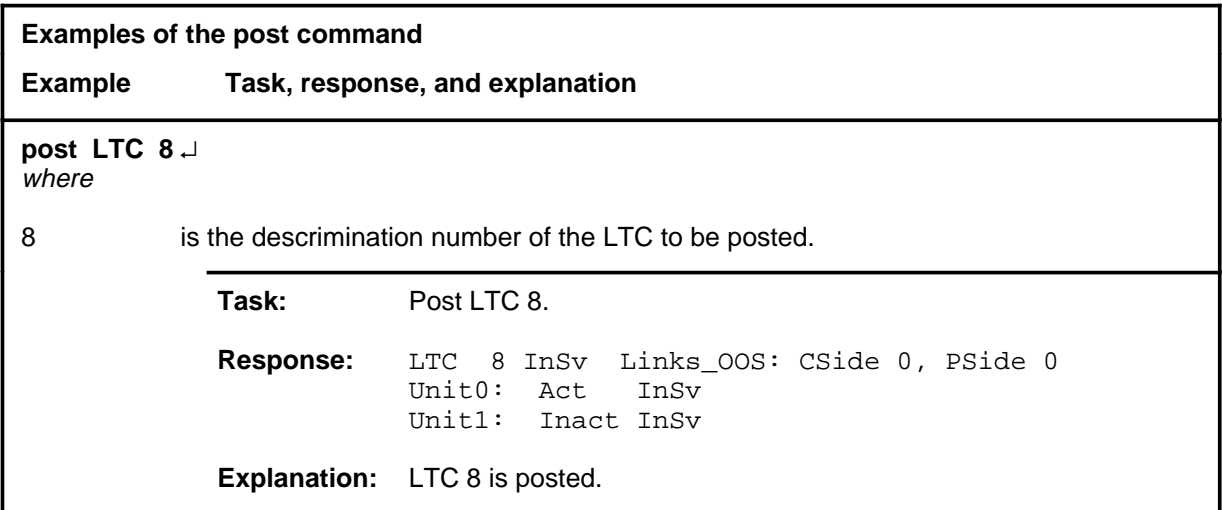

## **Responses**

The following table describes the meaning and significance of responses to the post command.

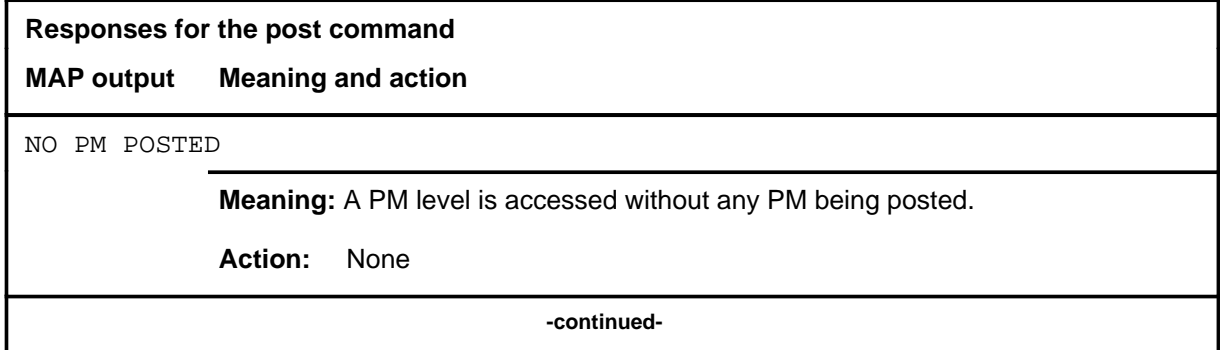

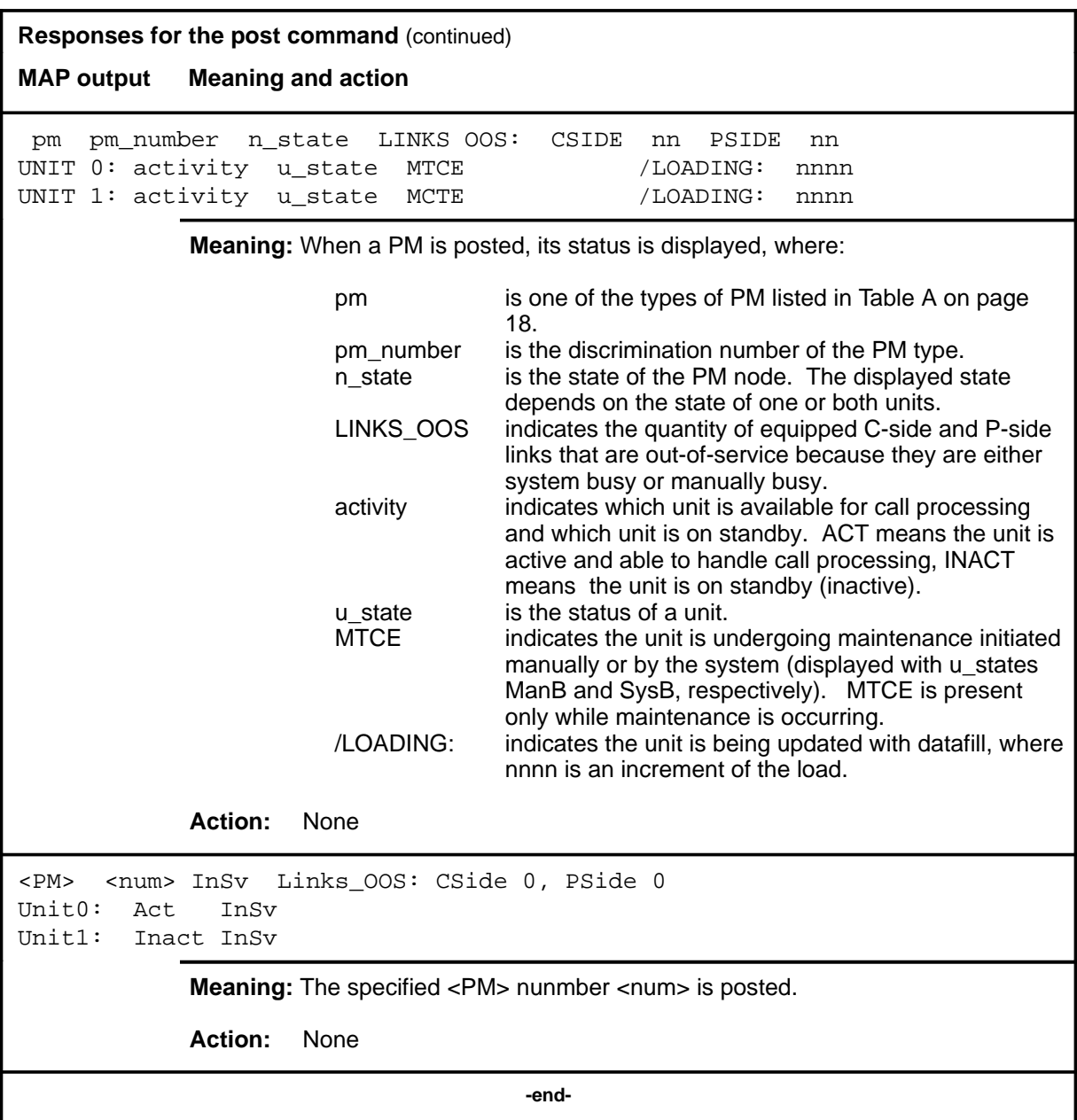

#### **querypm**

# **Function**

Use the querypm command to display miscellaneous information about a posted LTC.

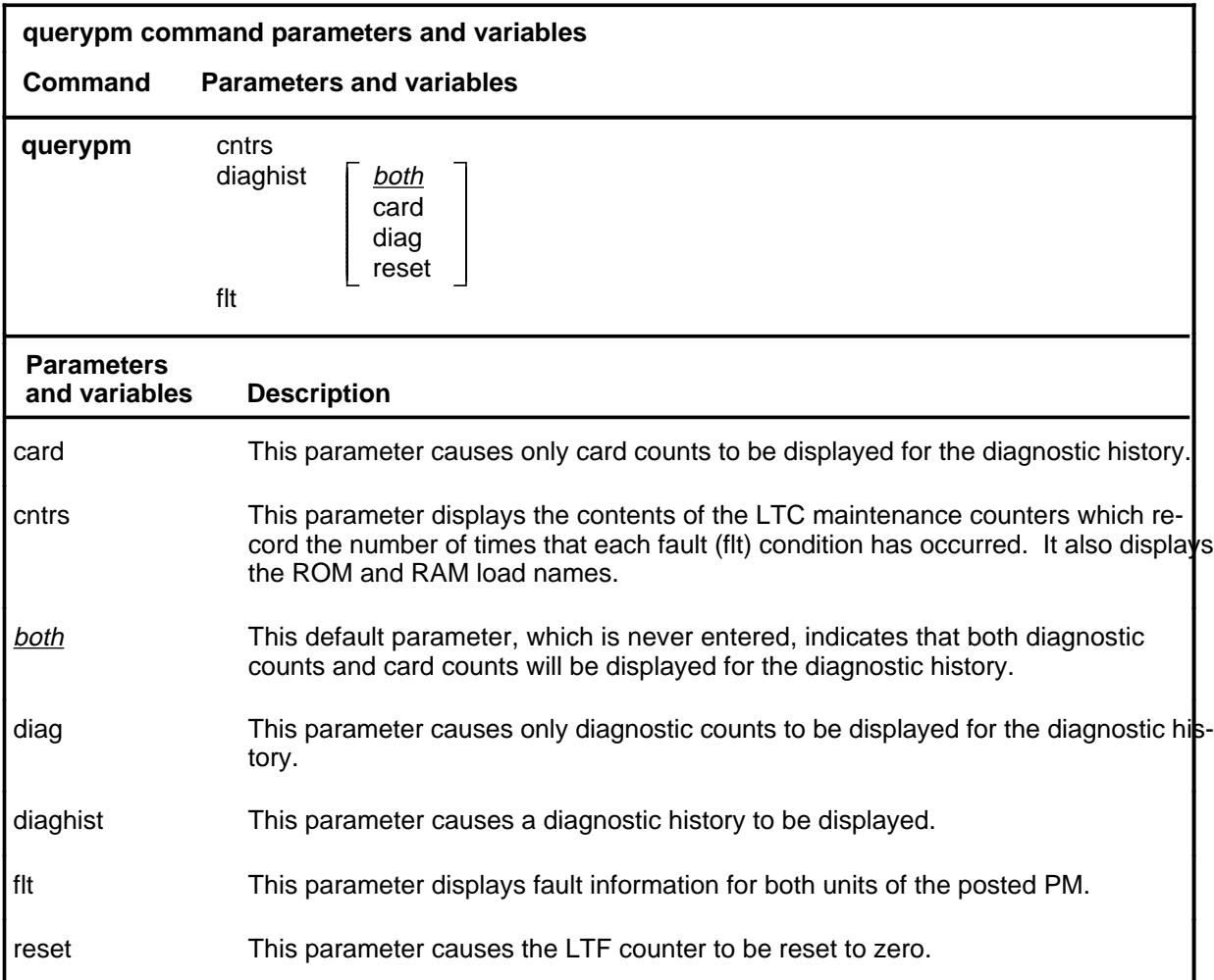

# **Qualifications**

The querypm command is qualified by the following exceptions, restrictions, and limitations.

- Other fault conditions are:
	- Init-A CC restart has occurred. RTS is attempting during restart.
	- Diagnostics Failed-The unit has failed TST or RTS.
	- Trap-The unit has sent an "initialization complete" message to the CC after an auto-restart.
	- Activity Dropped-A system-generated SwAct has occurred.

- Audit-The internal software state of the active or inactive unit is incorrect. The active unit internal state should be RUNNING. The inactive unit internal state should be READY. Fault indications are: BUSY, RESTART, or SYNCING.
- Unsolicited Message Limit Exceeded-The unit has sent more than 100 unsolicited messages to CC within 1 minute.
- CS Links-The CS message links have failed the periodic in-service C-side links test (which occurs once per minute).
- The following logs are generated when the indicated maintenance actions occur:
	- PM128-The NT6X78 CMR card is out-of-service. Until the card is returned to service or replaced, the XPM cannot be returned to service or tested by in-service tests.
	- PM180-The NT6X78 CMR card has a faults and a reset has been or is being attempted.
	- PM181-The NT6X78 CMR card has failed a card test and therefore has caused the XPM to have in-service trouble (ISTb).
	- PM601-When a querypm diaghist reset command is issued, a summary of LTF counters is recorded in a PM106 log before LTF counter is reset.
- Two sets of counters are used to save information for the diaghist parameter function, long term failures (LTF) and short term failures (STF).
- Whenever the queypm diaghist reset command is executed a warning is issued indicating the LTF counter data collected for the posted PM will be lost.
- The following diagnostics are supported by the AF5006 feature and may be reported in a diagnostic history.

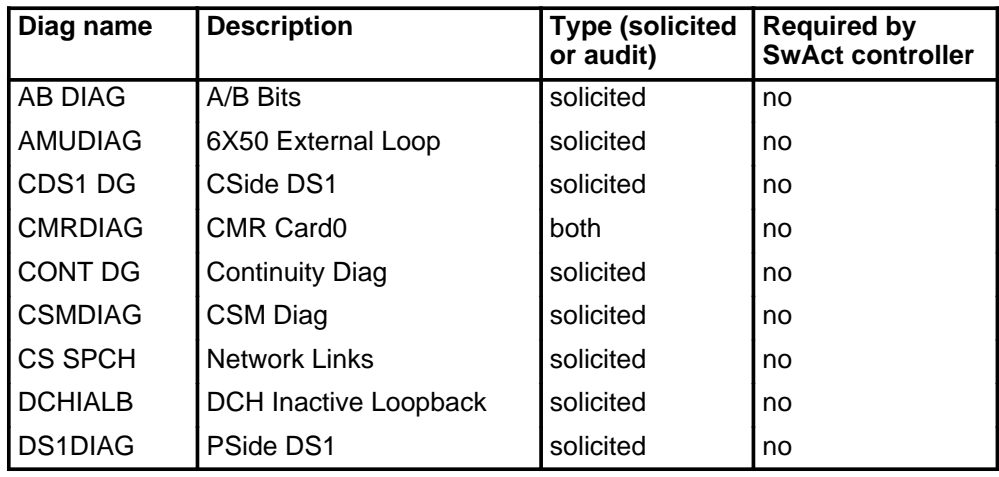

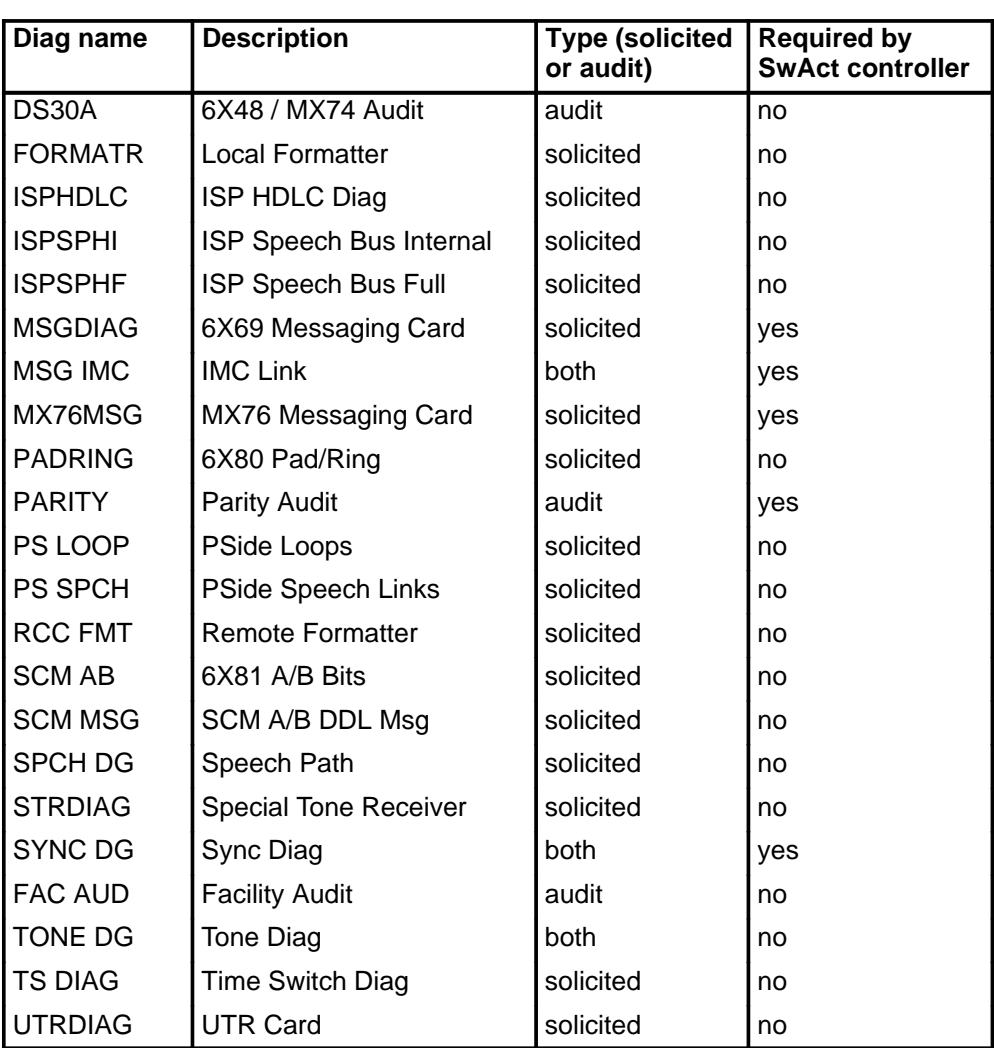

• The following cards are supported by the AF5006 feature and may be reported in a diagnostic history.

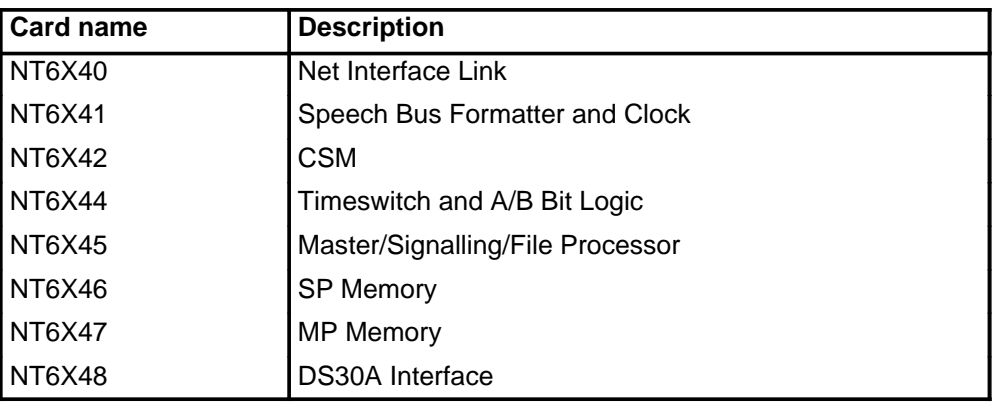

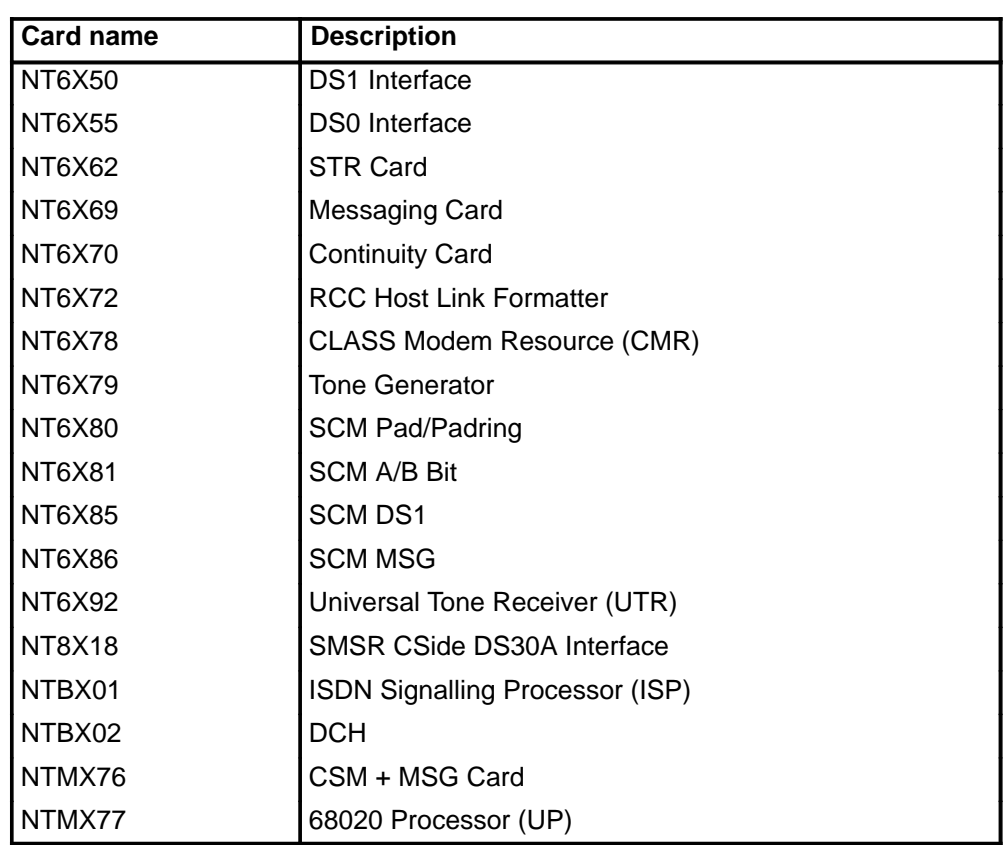

# **Examples**

The following table provides examples of the querypm command.

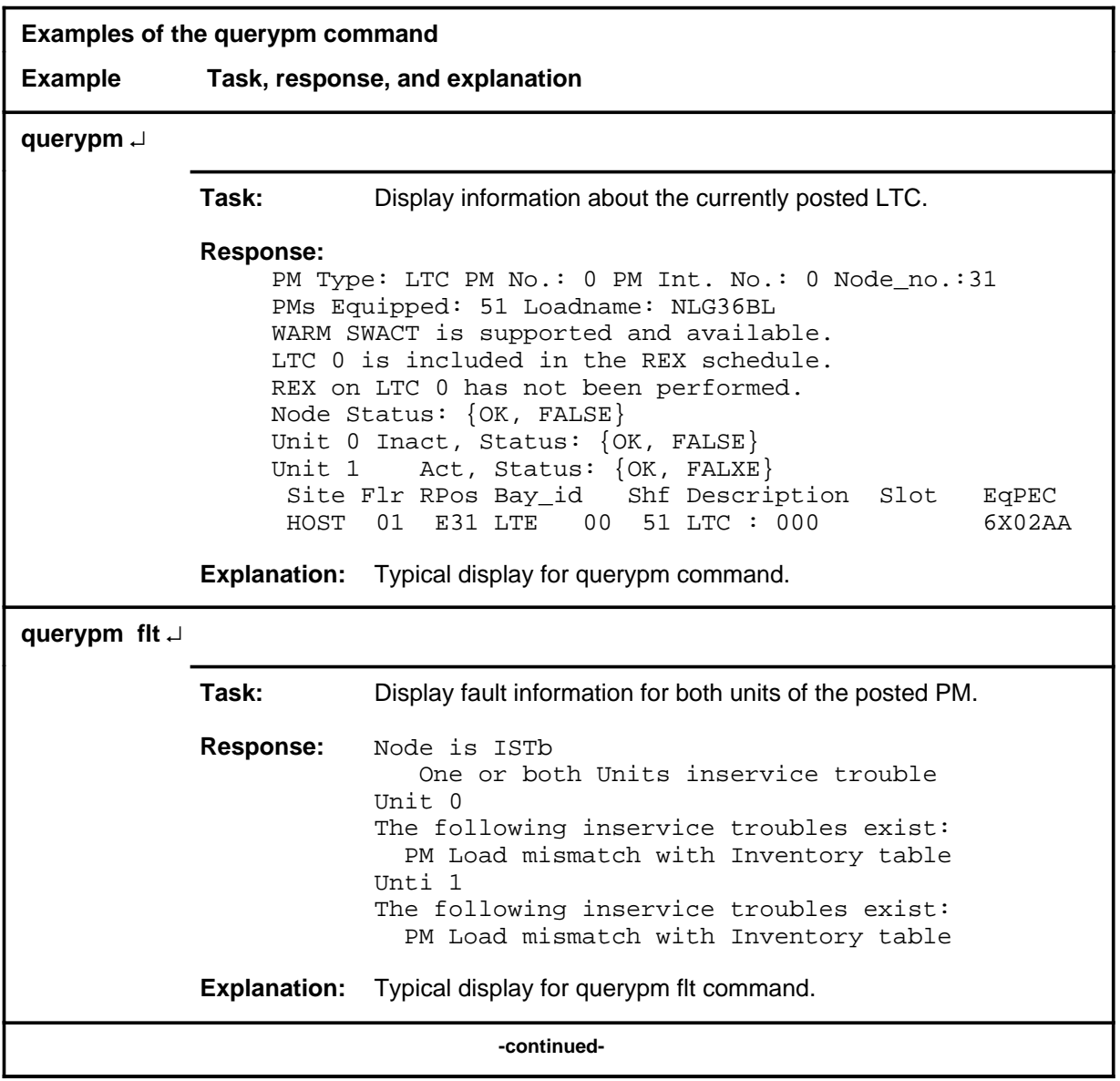

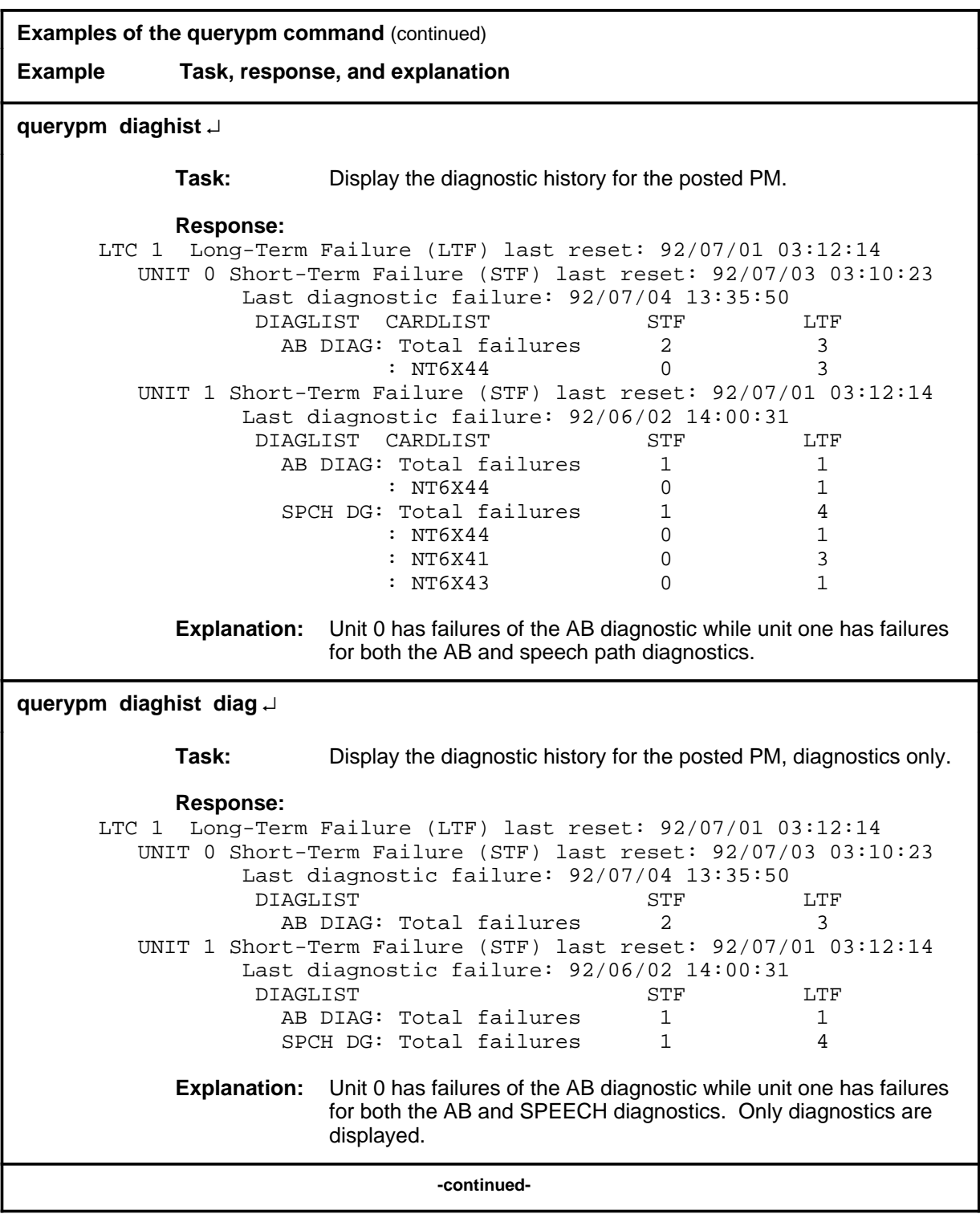

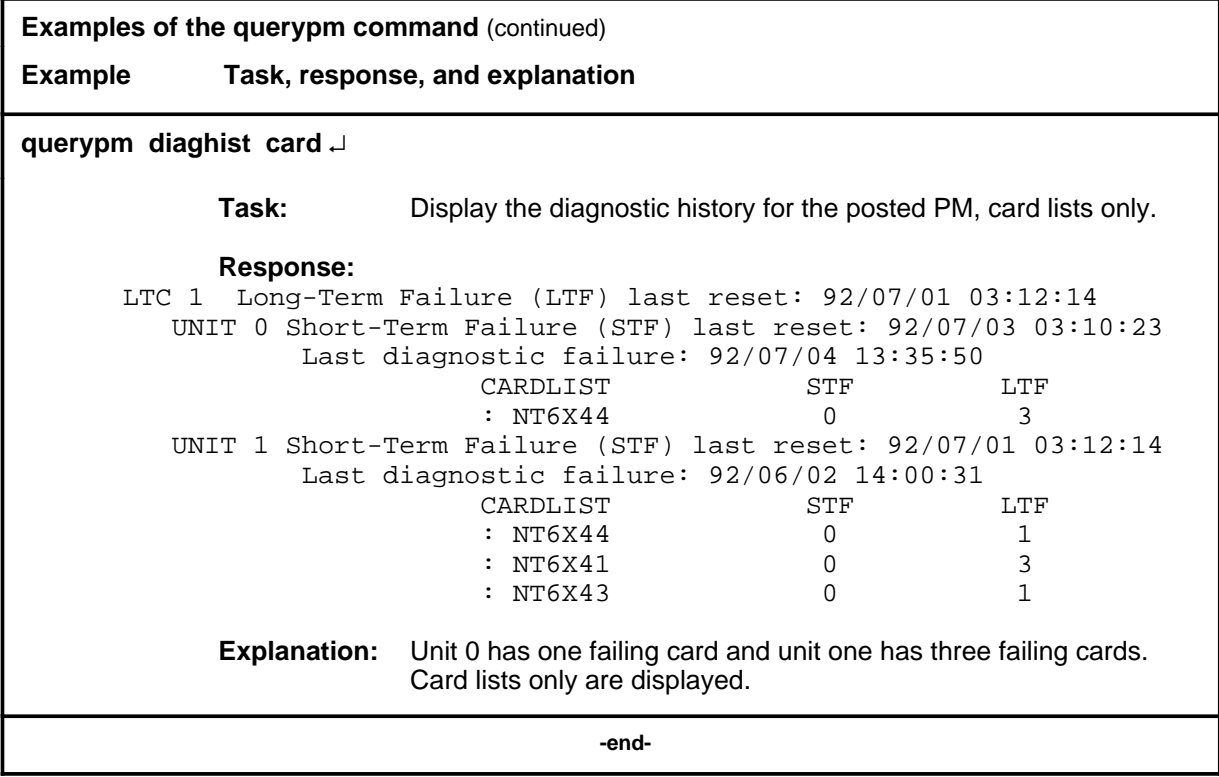

# **Responses**

The following table describes the meaning and significance of responses to the querypm command.

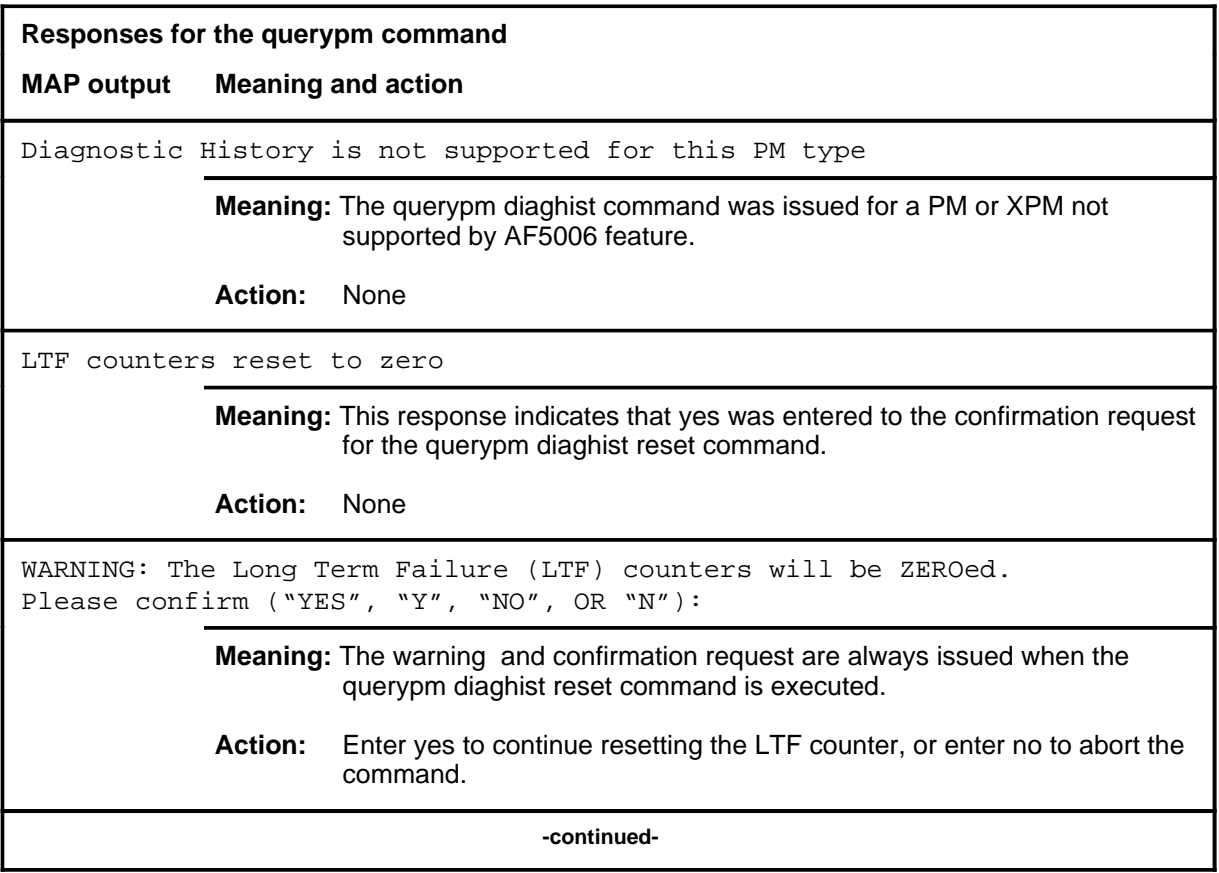

```
Responses for the querypm command (continued)
MAP output Meaning and action
PM TYPE: type PM NO.: nnn PM INT.#: n NODE NO.: nnnn
PMS EQUIPPED: xxx LOADNAME: l name
WARM SWACT IS SUPPORTED
status info
LAST REX DATE WAS day mmdd AT hh.mm; results
NODE STATUS: {OK, FALSE}
UNIT 0 STATUS: {status, FALSE}
UNIT 1 STATUS: {status, FALSE}
SITE FLR RPOS BAY ID SHF DESCRIPTION SLOT EOPEC
              Meaning: PM information is displayed, where:
                  type is a PM type.
                  nnn is 0-127 for the discrimination number of the PM type.
                  n is a software internal number
                  nnnn is 0-2047 for the PM node number of PM number nnn.
                  I name is the name of the load file for the PM type.
                  status info is a reason for the status of a unit or node, where status info can
                            be:
                     6X45 PEC MISMATCH BETWEEN INVENTORY TABLE & PM 
                     The mismatch means the datafilled entry in the inventory table does not 
                     match the PEC of the NT6X45 card. Check the PECs of the NT6X45 
                     cards in use by entering querypm or by inspecting the card and ensure that
                     the PEC with the lowest suffix is the one datafilled in Table LTCINV.
                     NOT LOADED SINCE POWER UP 
                     The LTC has not been loaded with software after having been powered up.
                     The fault query of the NT6X45 card indicates the need for a load. The 
                     system tries to auto-load the units before a return to service. If 
                     auto-loading fails, the XPM must be manually busied and loaded (by the 
                     commands bsy and loadpm respectively).
                     type nnn IS INCLUDED IN THE REX SCHEDULE
                     The PM is automatically scheduled for REX testing by the system.
                                      -continued-
```
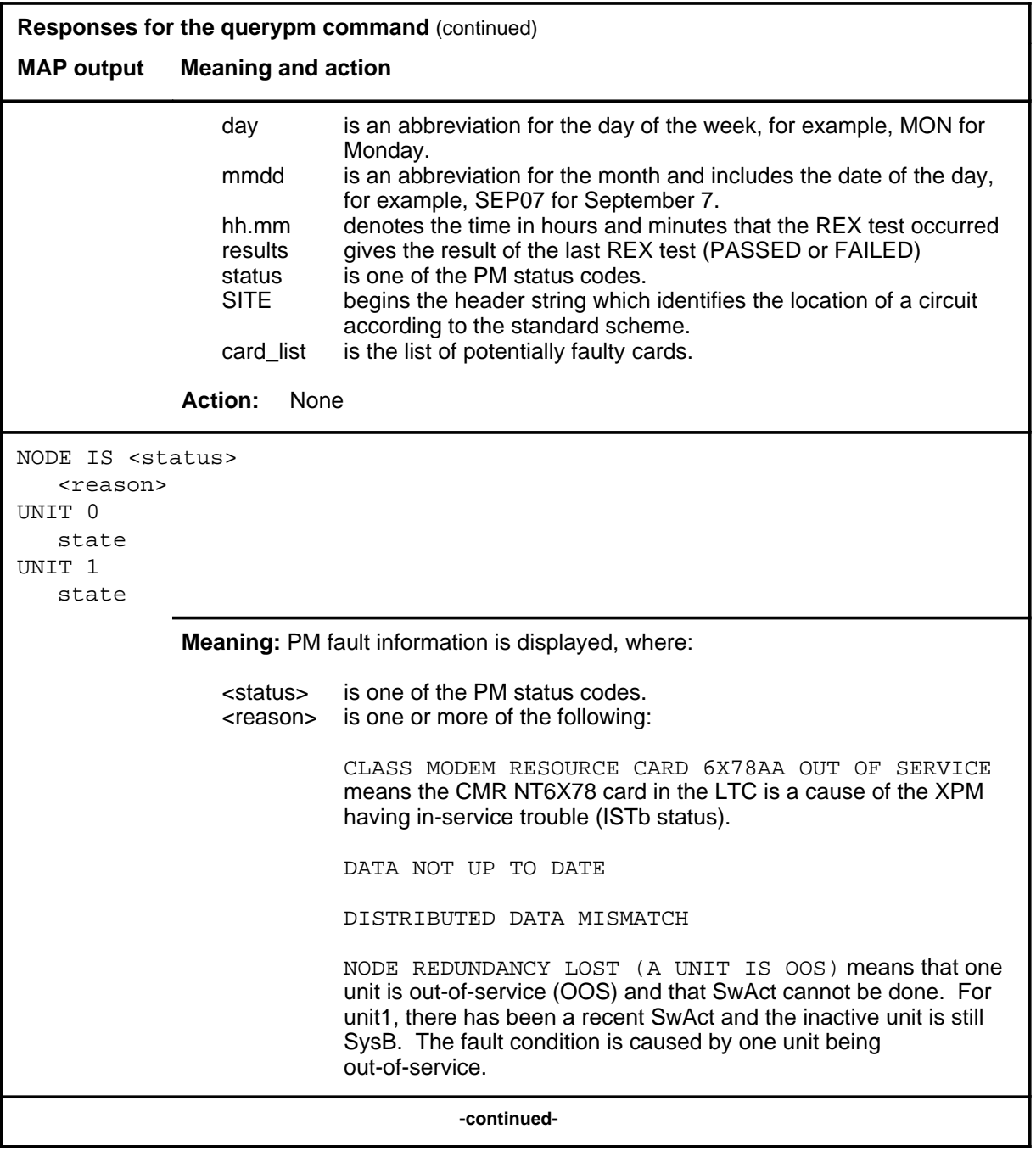

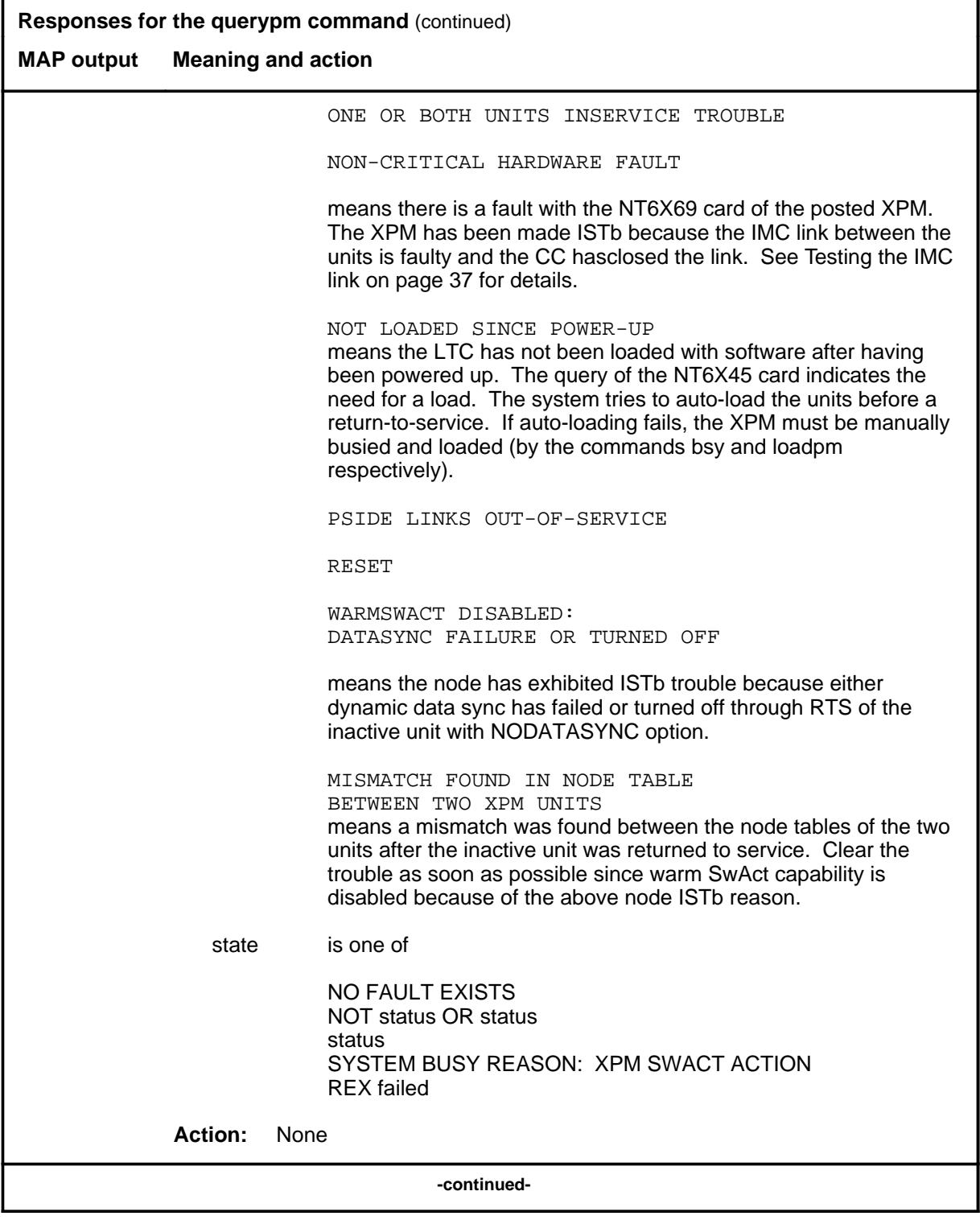

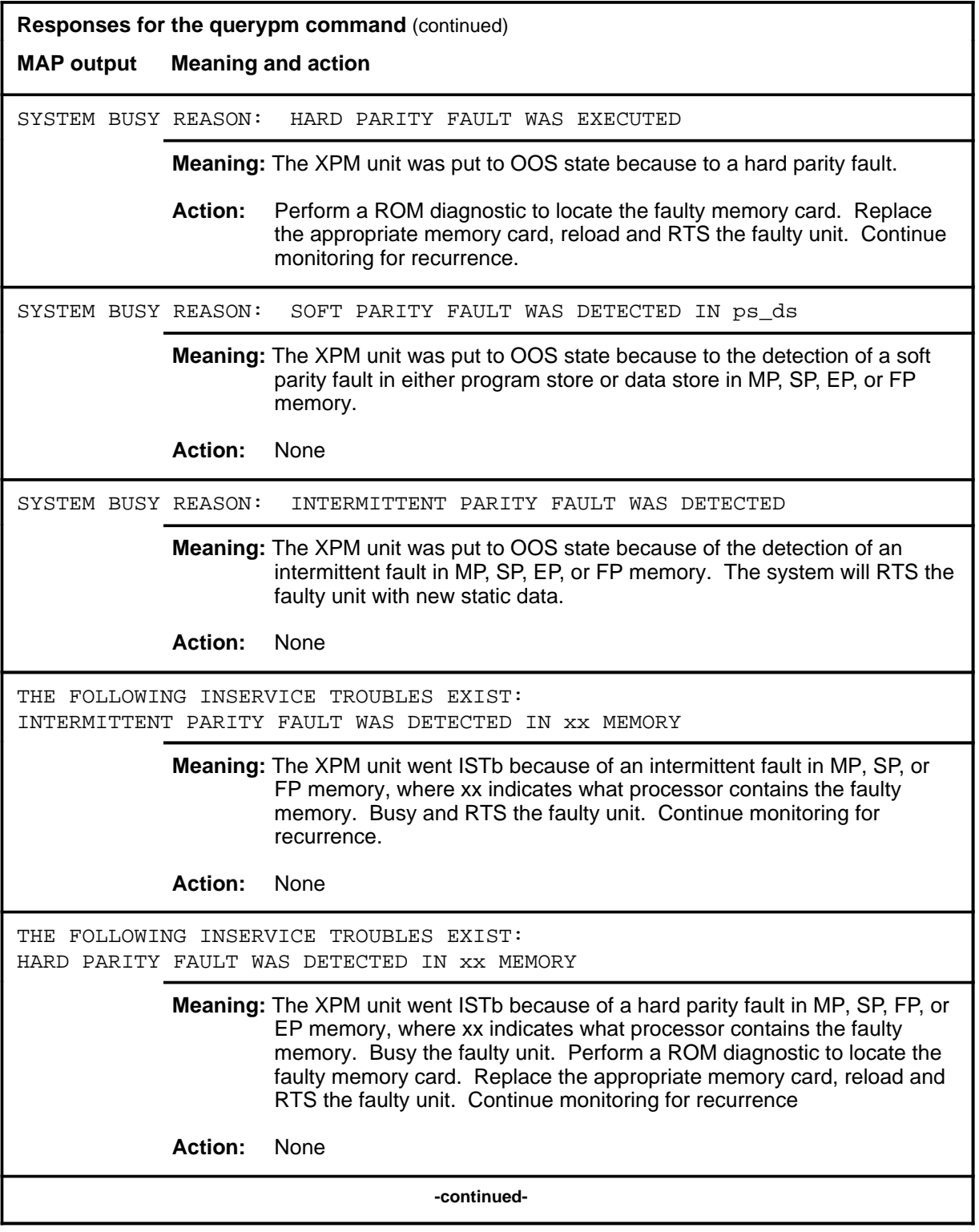

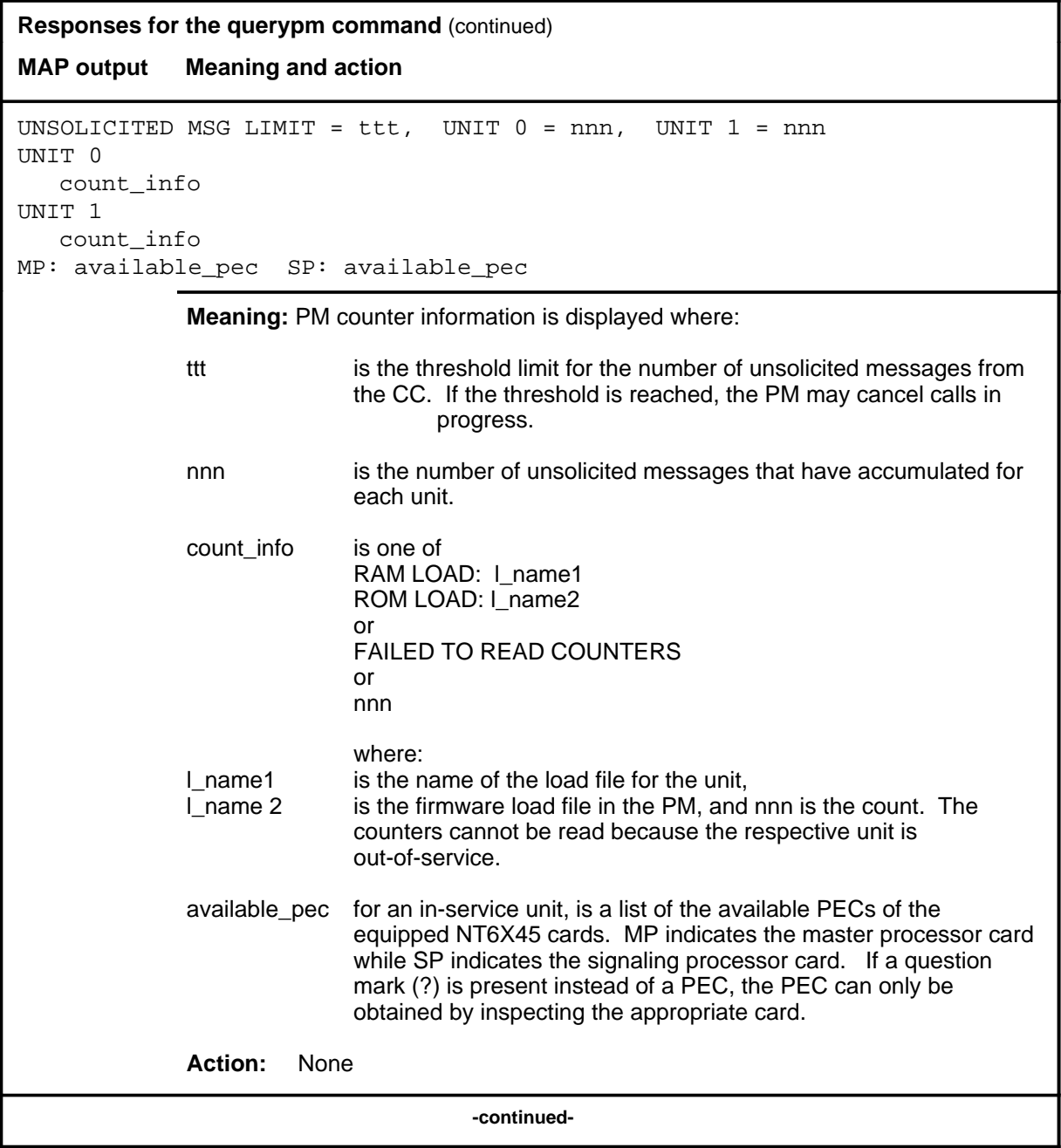

## **querypm (continued) querypm (end) querypm (end)**

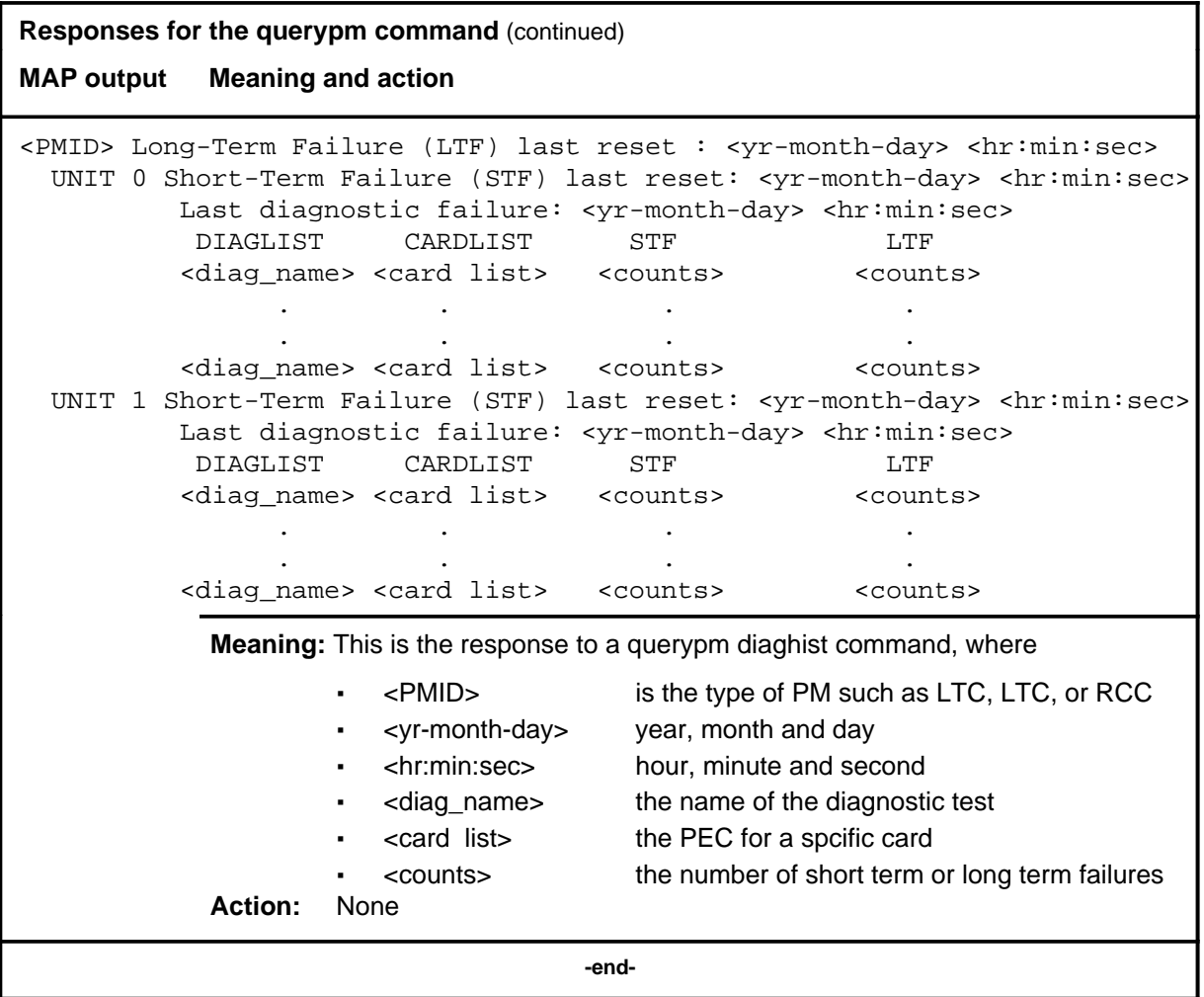

#### **quit**

# **Function**

Use the quit command to exit from the current menu level and return to a previous menu level.

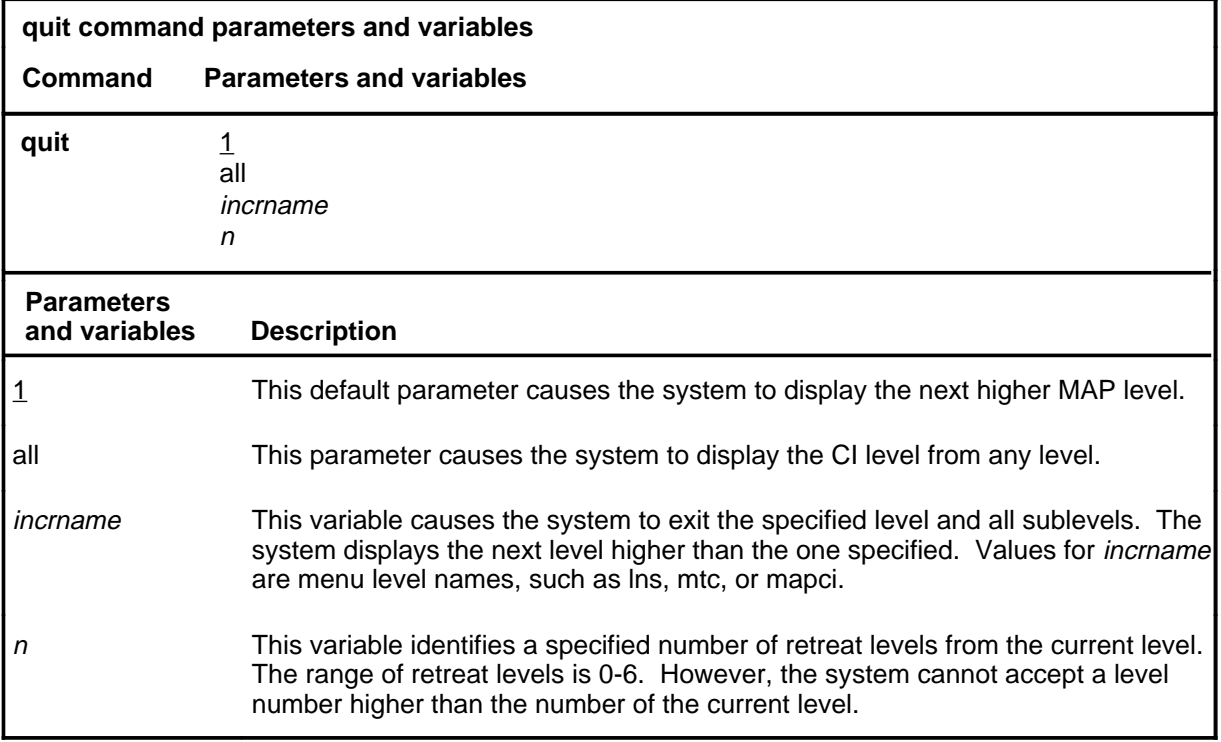

# **Qualifications**

None

# **Examples**

The following table provides examples of the quit command.

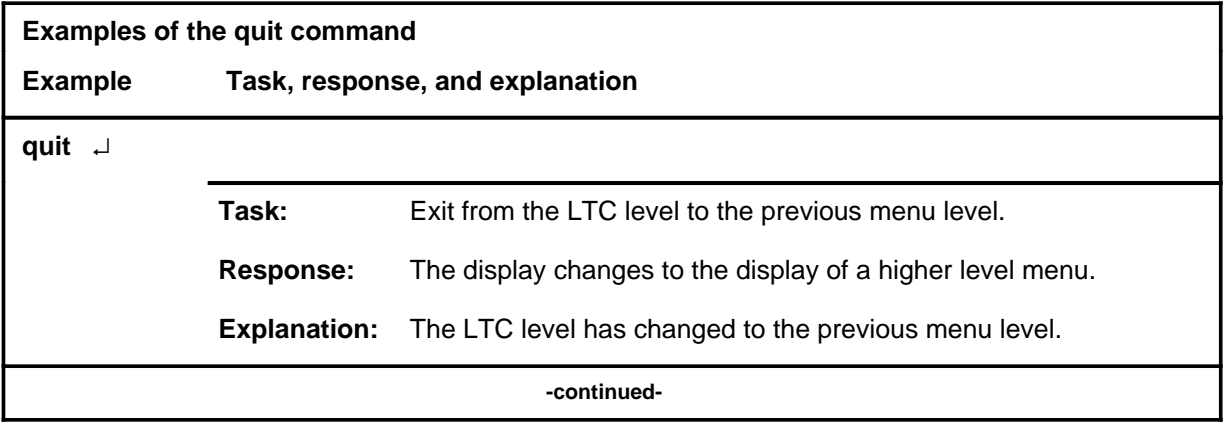

# **quit (continued)**

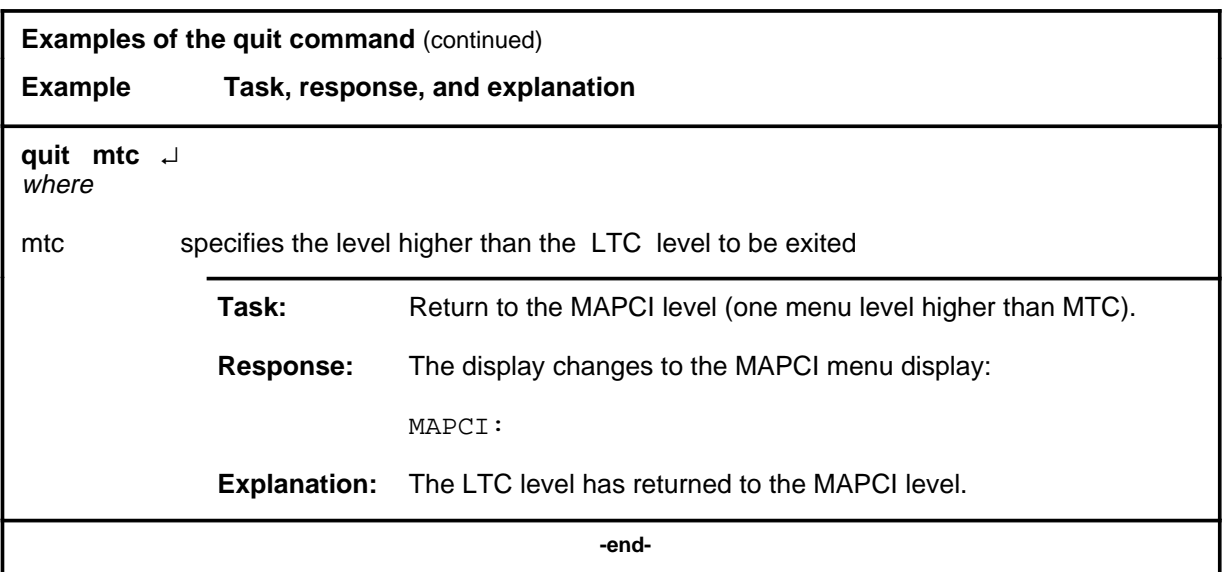

# **Responses**

The following table provides an explanation of the responses to the quit command.

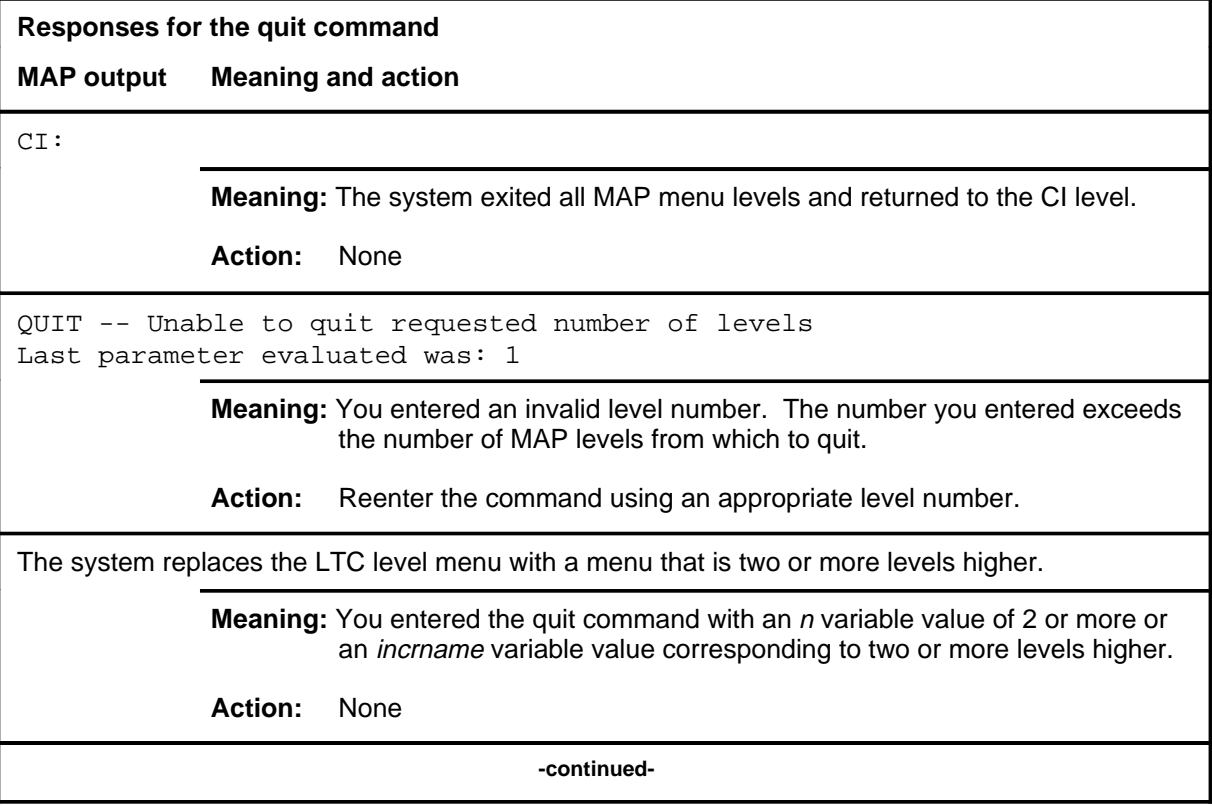

# **quit (end)**

**Responses for the quit command** (continued)

#### **MAP output Meaning and action**

The system replaces the display of the LTC level with the display of the next higher MAP level.

**Meaning:** The system exited to the next higher MAP level.

**Action:** None

 **-end-**

#### **recover**

# **Function**

Use the recover command to reload and return to service one unit of a set of LTCs that has lost its memory of the load when the system requires powering up.

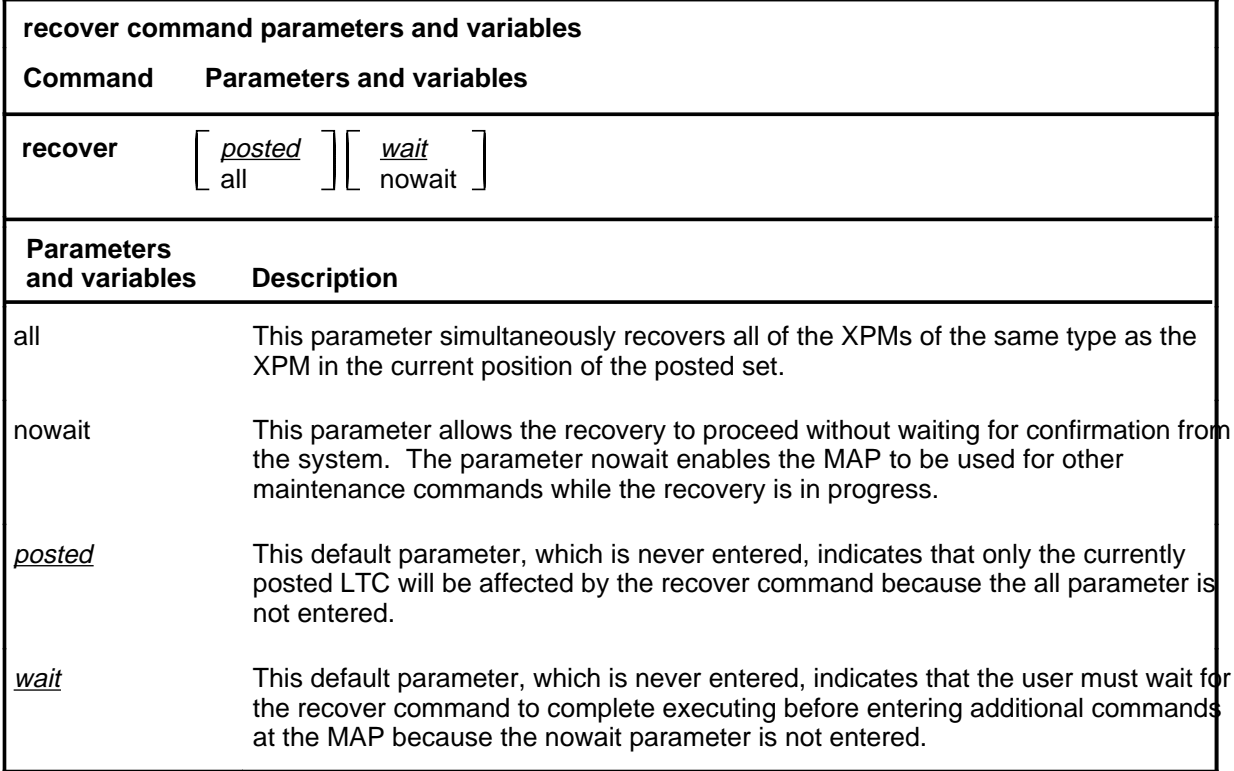

# **Qualifications**

The recover command is qualified by the following exceptions, restrictions, and limitations:

- The XPMs must be either the manual busy (ManB) or the system busy (SysB) state.
- If table PMLOADS is not correctly datafilled loading with the recover command cannot occur.
- The recover command overrides any system action that is still in progress.
- The recover command makes only one attempt to recover XPMs in a posted set. For XPMs that are not recovered, manual action is required to reload and return them to service.
- Loading and returning to service can occur simultaneously on different PMs of the same PM type.

## **recover (continued)**

#### **Example**

The following table provides an example of the recover command.

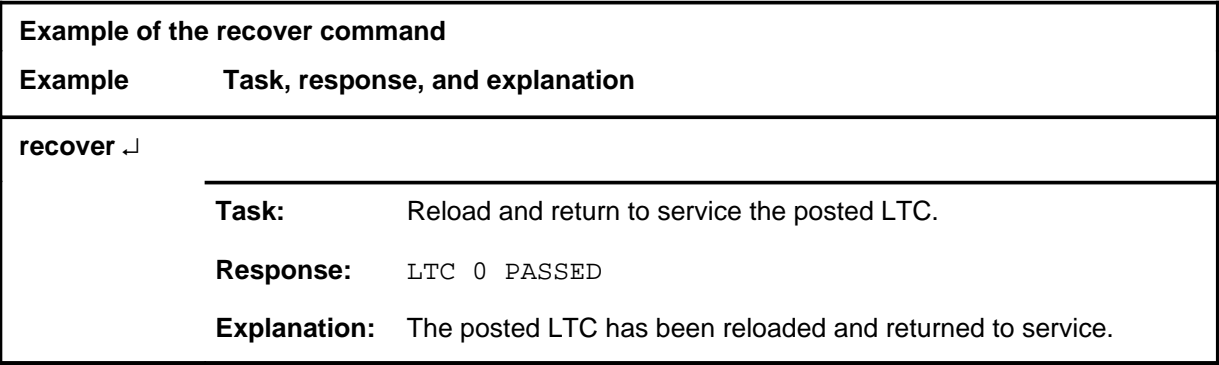

#### **Responses**

The following table describes the meaning and significance of responses to the recover command.

*Note:* All responses to the commands loadpm and rts for the respective PM type in the posted set also apply to the command recover. Other responses are described alphabetically as follows.

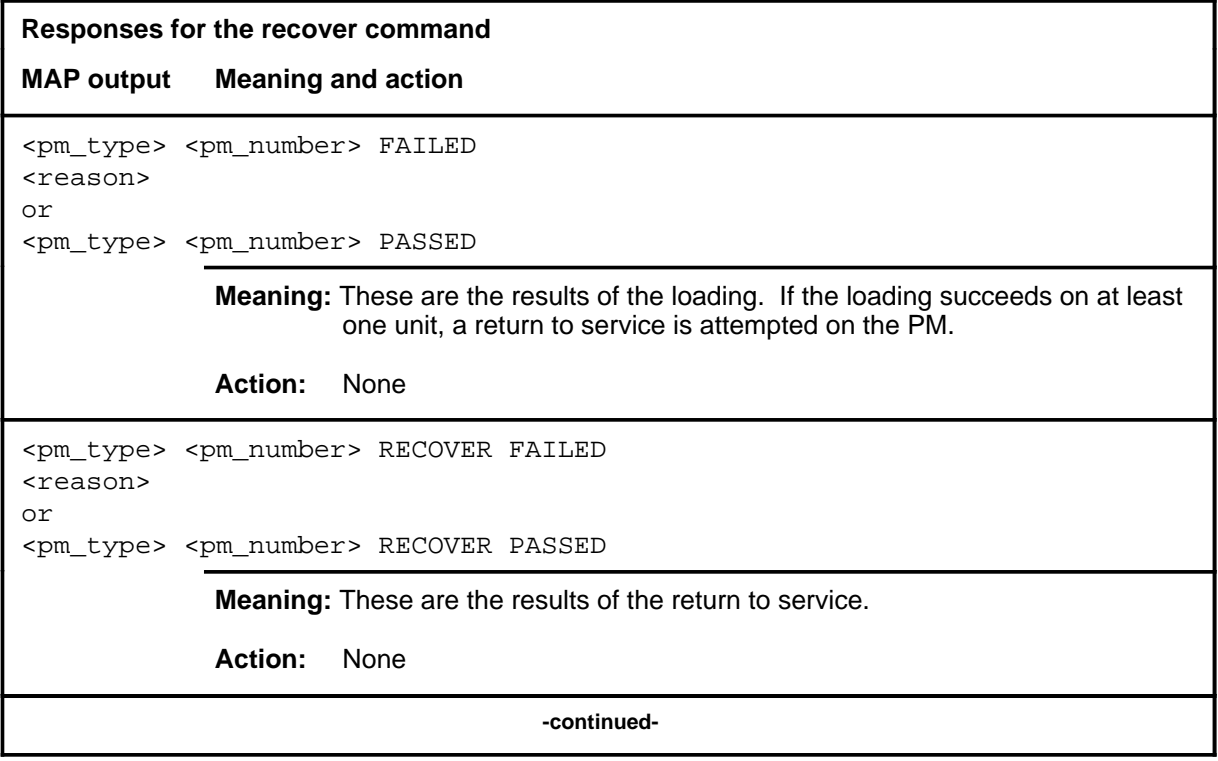

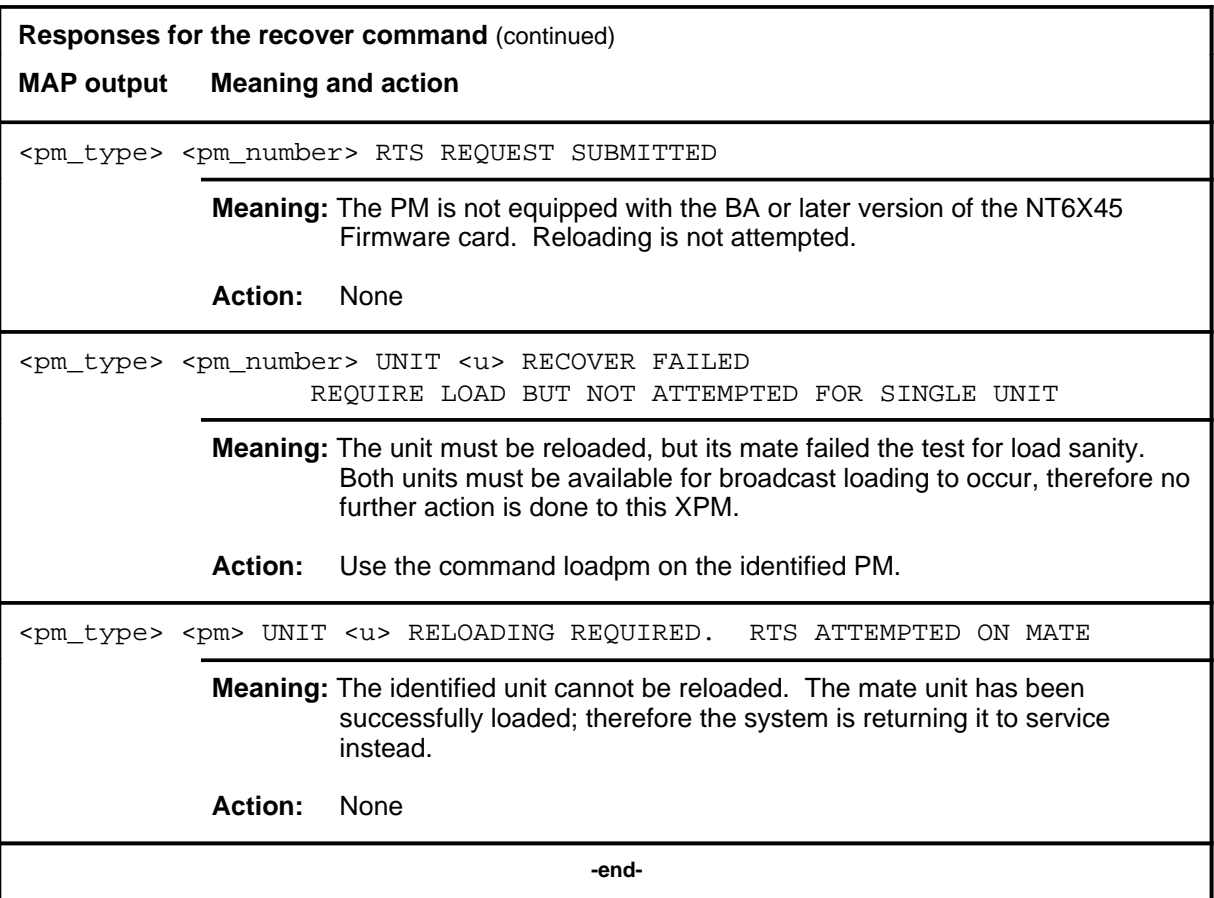

# **Function**

Use the rts command to return to service one or all LTCs in a posted set, or one P-side link of the LTC in the control position of the posted set. Tests are done and a return to service occurs if the tests succeed. Each unit must be in the ManB or SysB state.

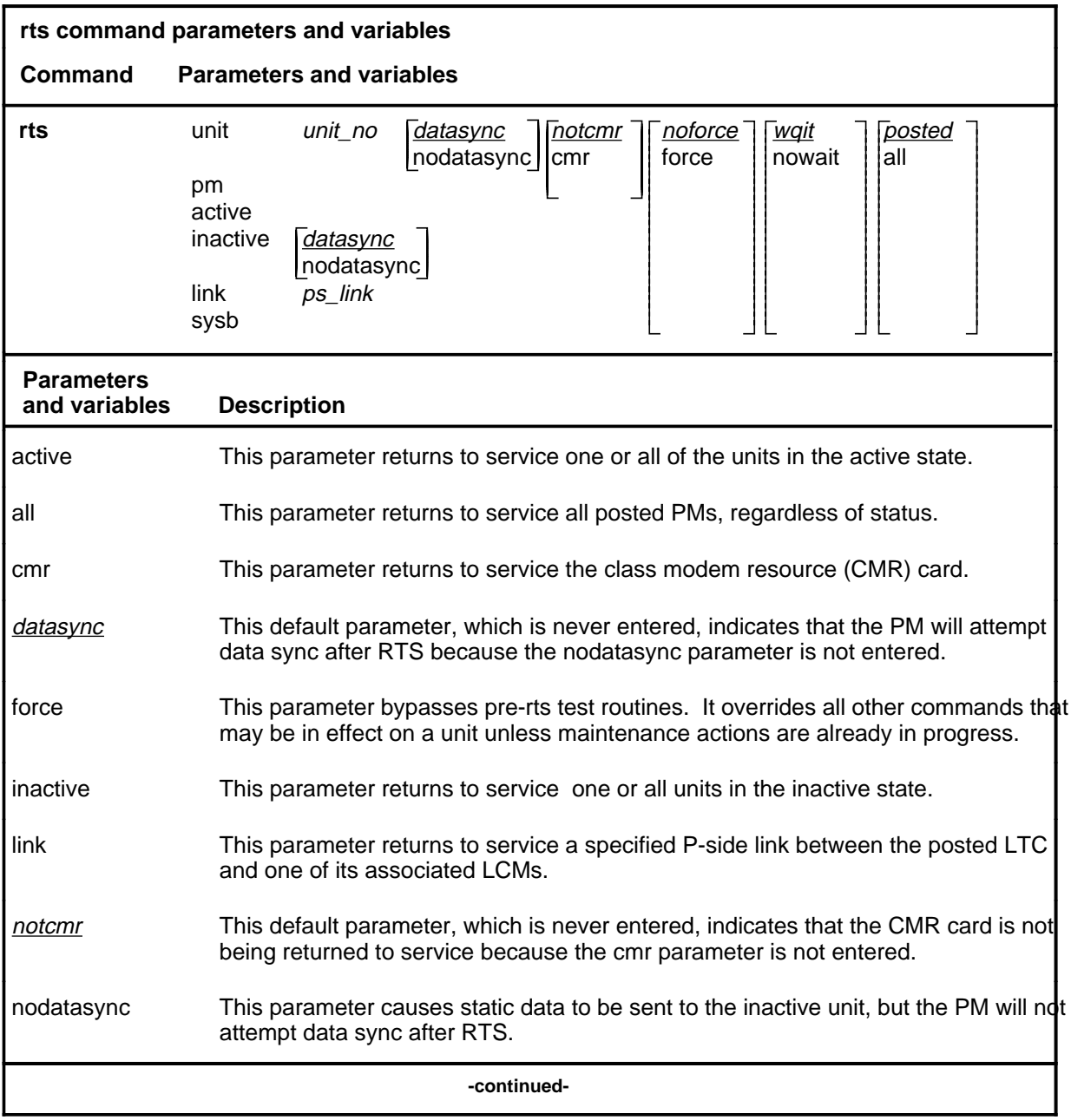

#### **rts**

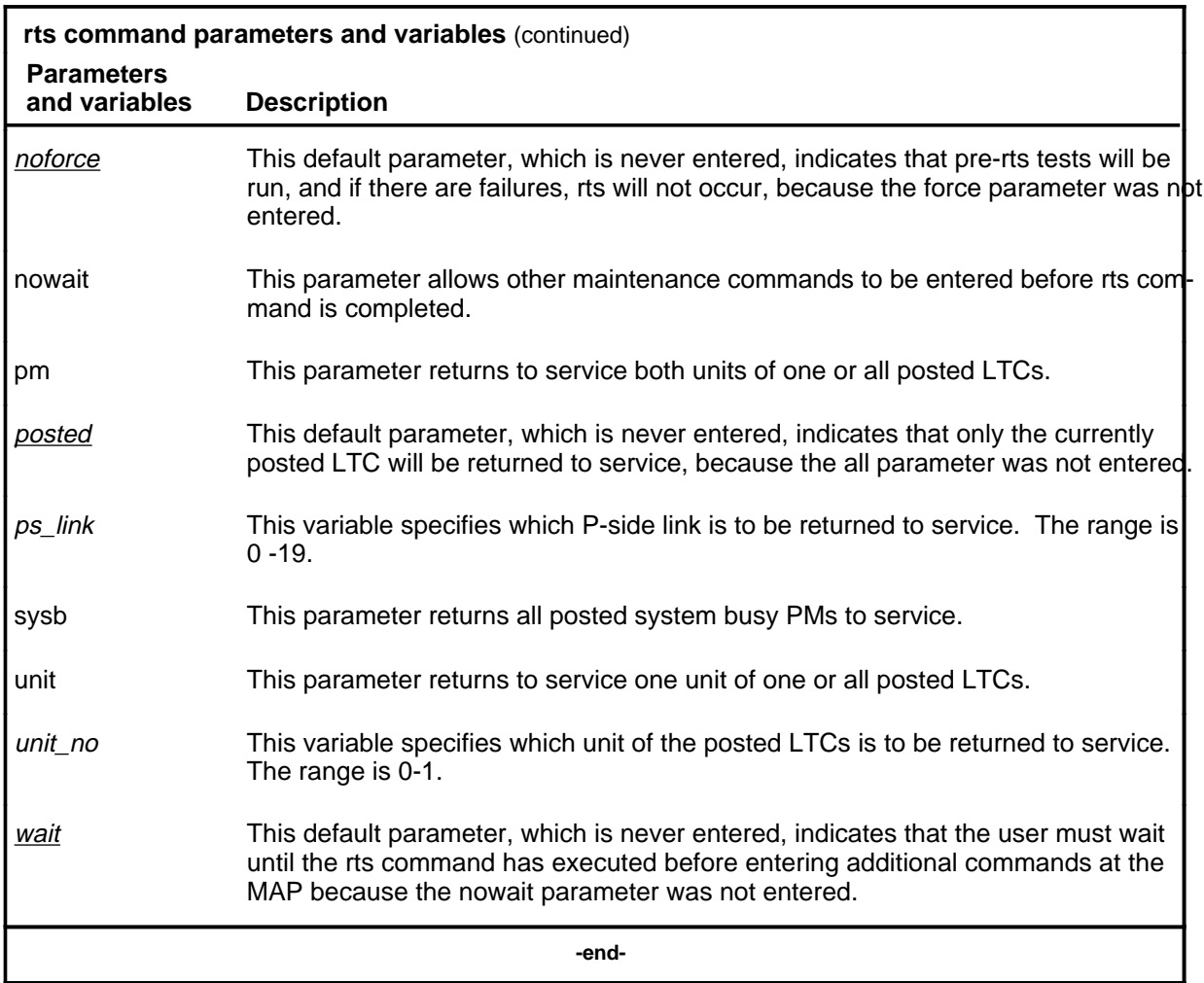

# **Qualifications**

The rts command is qualified by the following exceptions, restrictions, and limitations.

- When an XPM is made system busy (SysB state), the testing and loading of a return to service are automatically initiated.
- The nodatasync parameter does not apply to PMs equipped with a small load.
- If the UNIT, PM, or LINK is CBsy, RTS is executed without any testing and the status becomes CBsy.
- When the active unit of the LTC is returned to service, all P-side links are set to SysB, and then to RTS with a test performed on each link as it passes the test, unless the links are ManB.

- While the status of one PM is displayed, the responses indicate the test initiations and results for the other PMs of the posted set. The discrimination number of the displayed PM does not change.
- As PMs are returned to service, the PM status display decrements under the header ManB and increments under ISTb or InSv. If the return to service fails, the header ManB decrements and either header CBsy or SysB increments by 1 for each posted PM.
- While PMs are tested and returned to service, the status display of the posted PM in the control position changes the maintenance flag (Mtce) beside the unit's status, and by the progression of the tests beside the header RG. Tests occur, one unit at a time, and progression is shown by a series of messages displayed in the following order:

```
Initializing
Reset
Status
Run
Reset
Run
```
- If the NT6X78 CMR card fails the tests during an attempt to return the PM to service, the PM cannot be returned to service until the card is seated properly or replaced.
- The force parameter should not be used on the LTC when the NT6X78 CMR card is present. If the card is in the process of initializing itself while the XPM is returning to service, the XPM remains in the manual busy (ManB) or system (SysB) state. The return to service must be repeated when the CMR is initialized.
- The following logs are generated when the indicated maintenance actions occur:
	- PM128-The NT6X78 CMR card is out of service. Until the card is returned to service or replaced, the XPM cannot be returned to service.
	- PM180-The NT6X78 CMR card has a fault and a reset has been or is being attempted. The return to service has not occurred.
	- PM181-The NT6X78 CMR card has failed a card test and therefore cannot be returned to service.
	- PM184-A P-side link is returned to service.

# **Example**

The following table provides an example of the rts command.

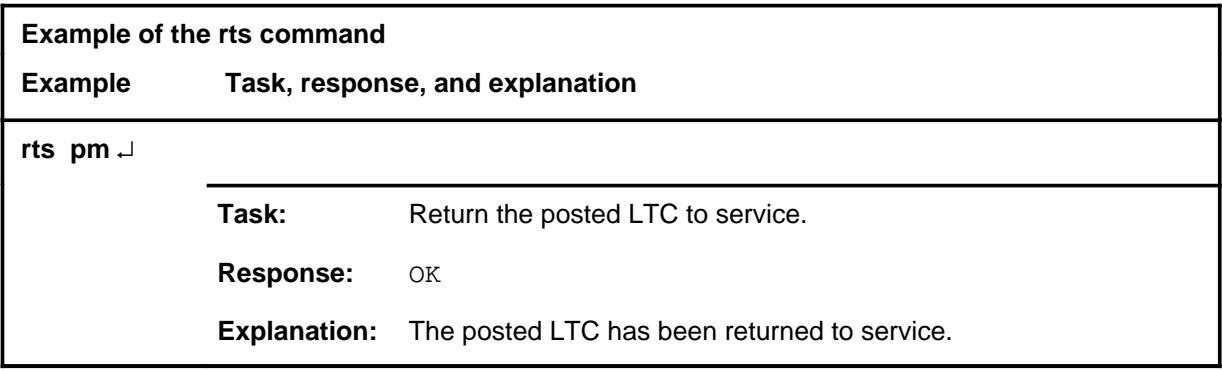

#### **Responses**

The following table describes the meaning and significance of responses to the rts command.

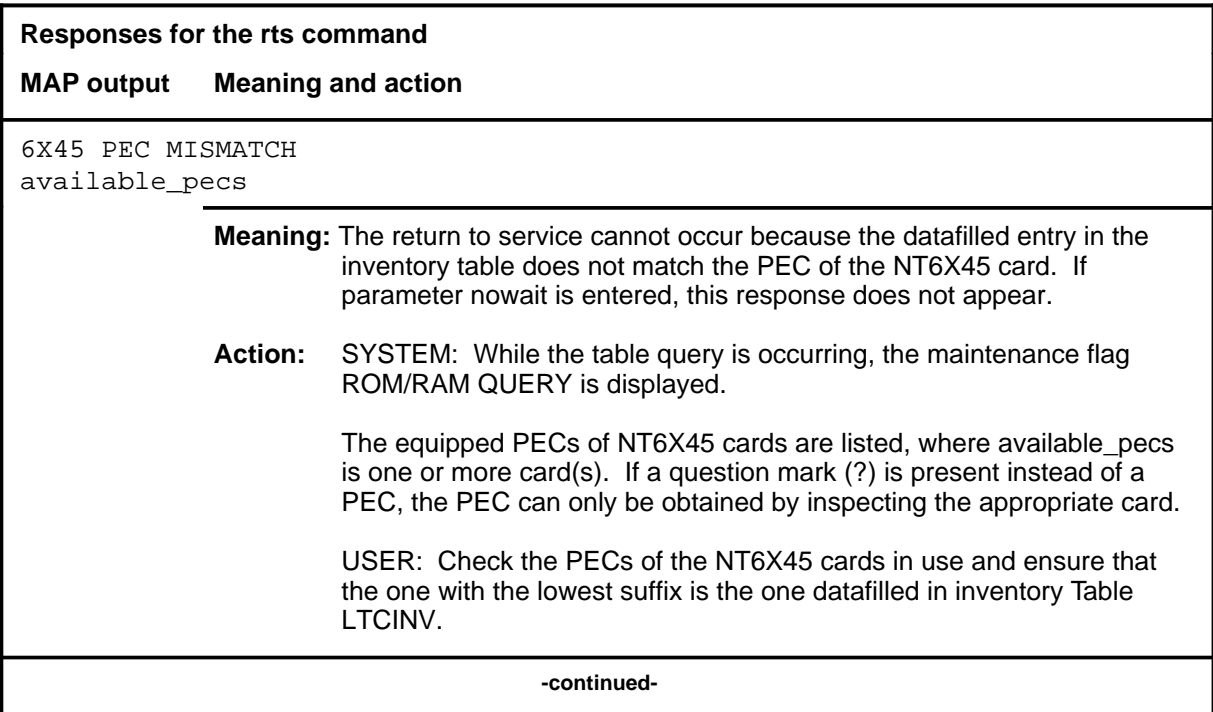

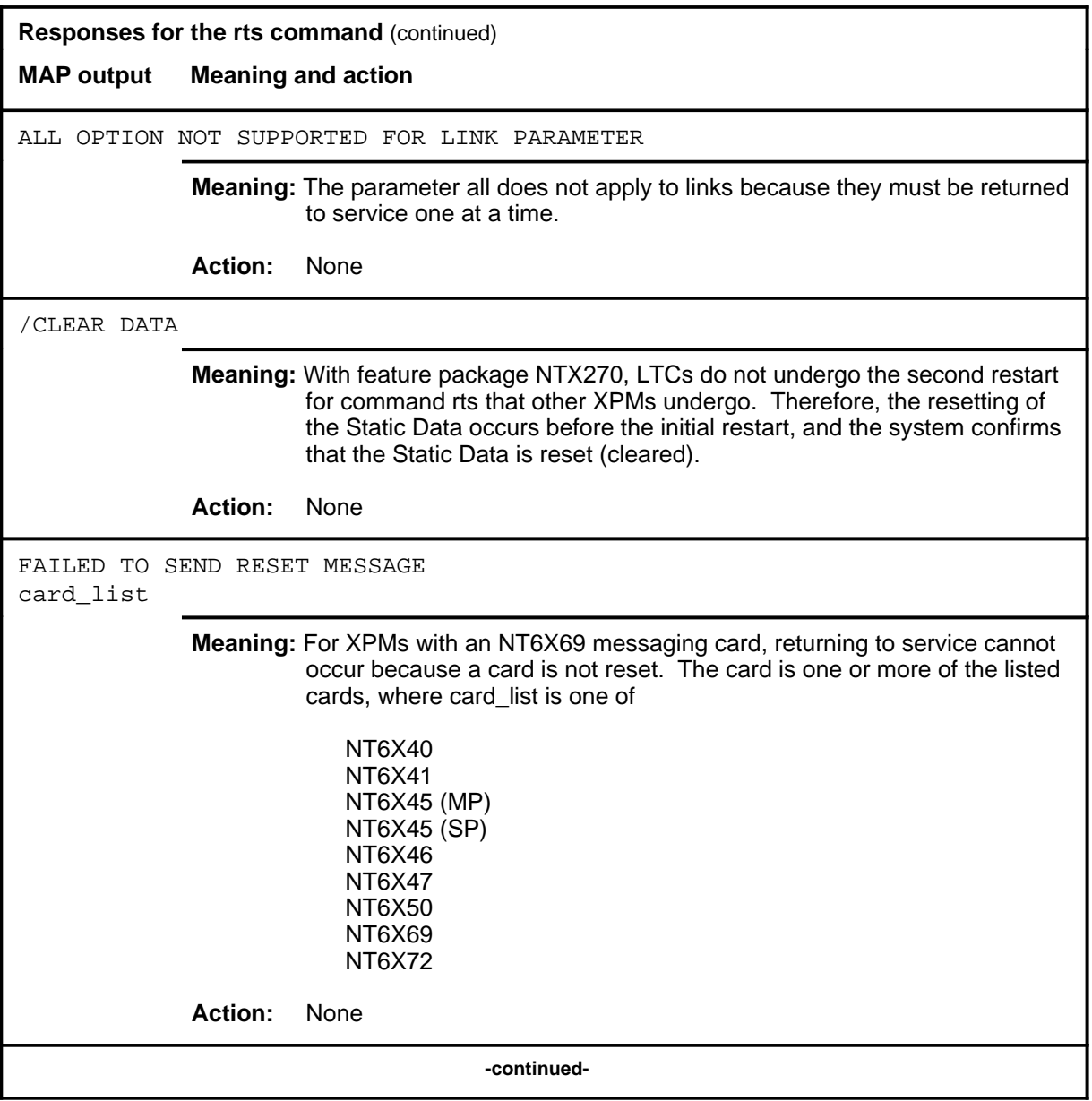

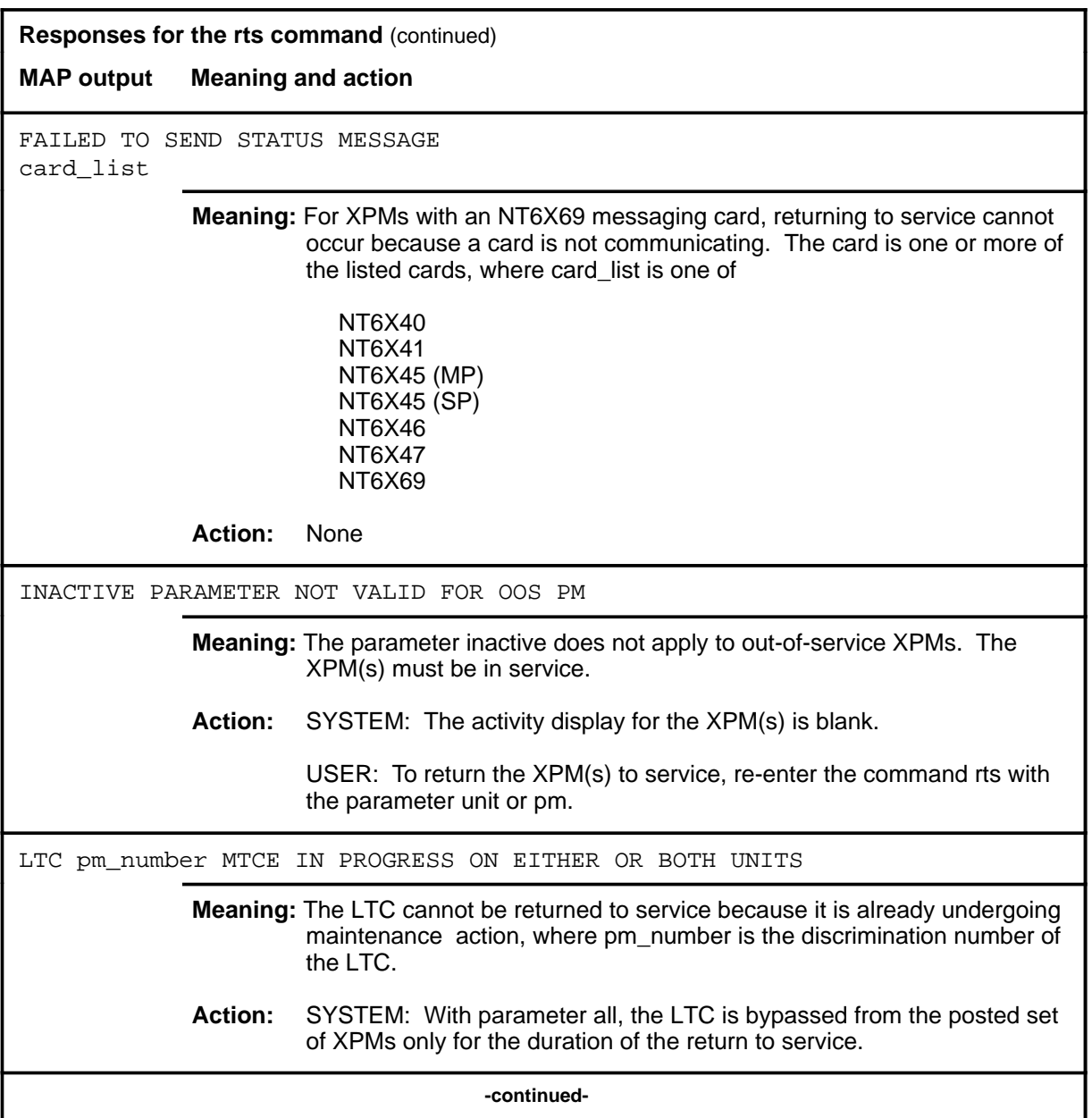
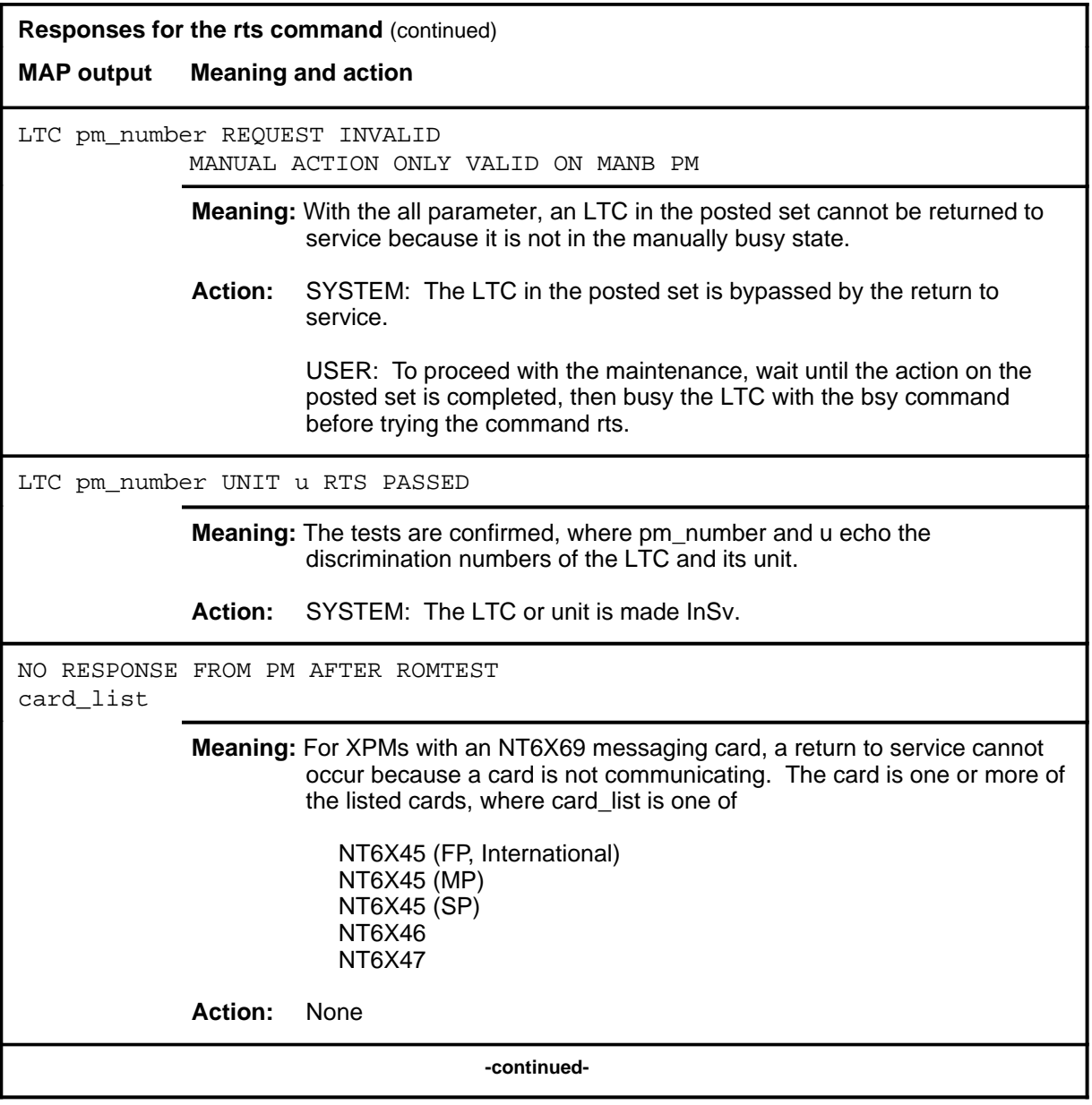

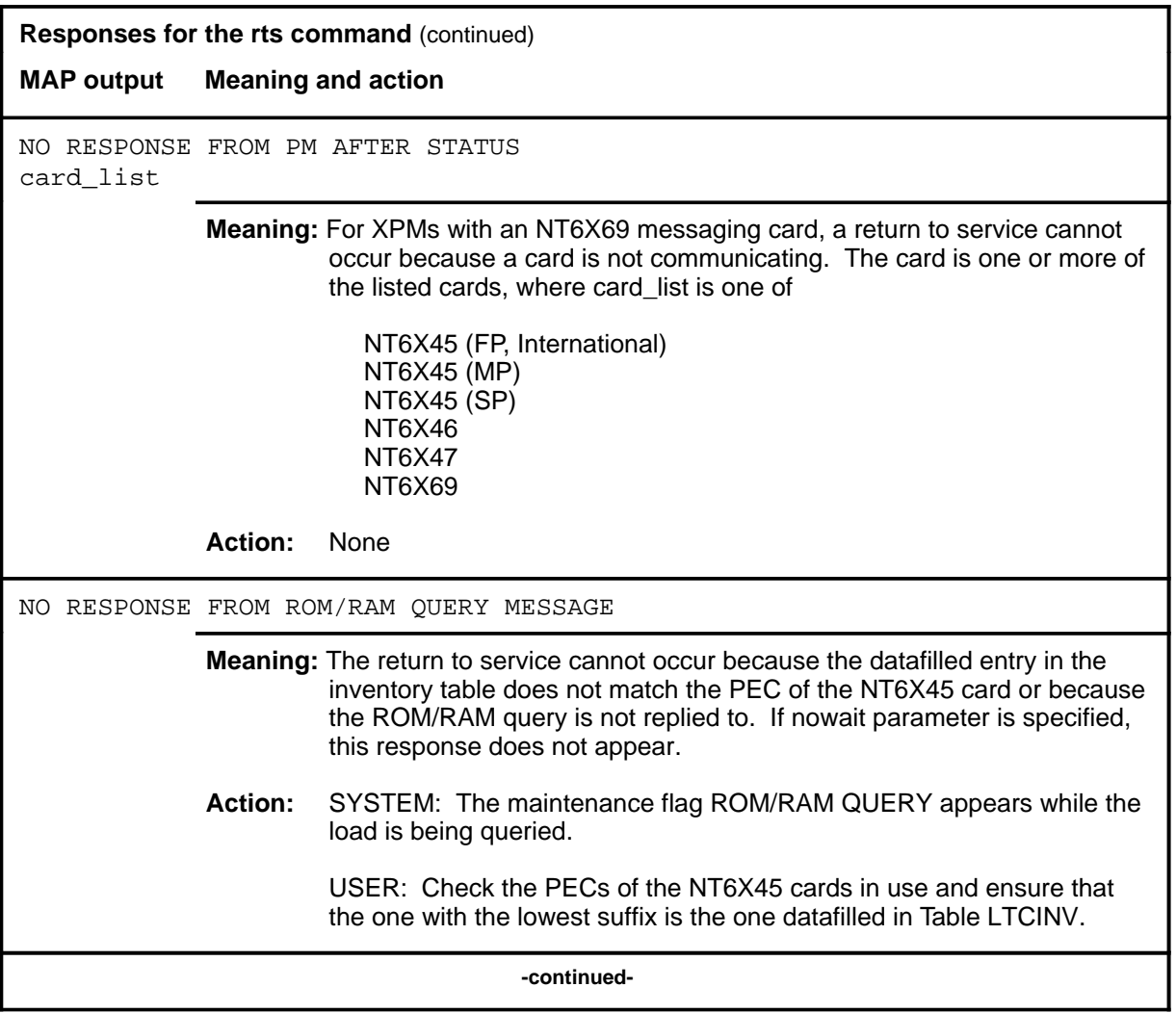

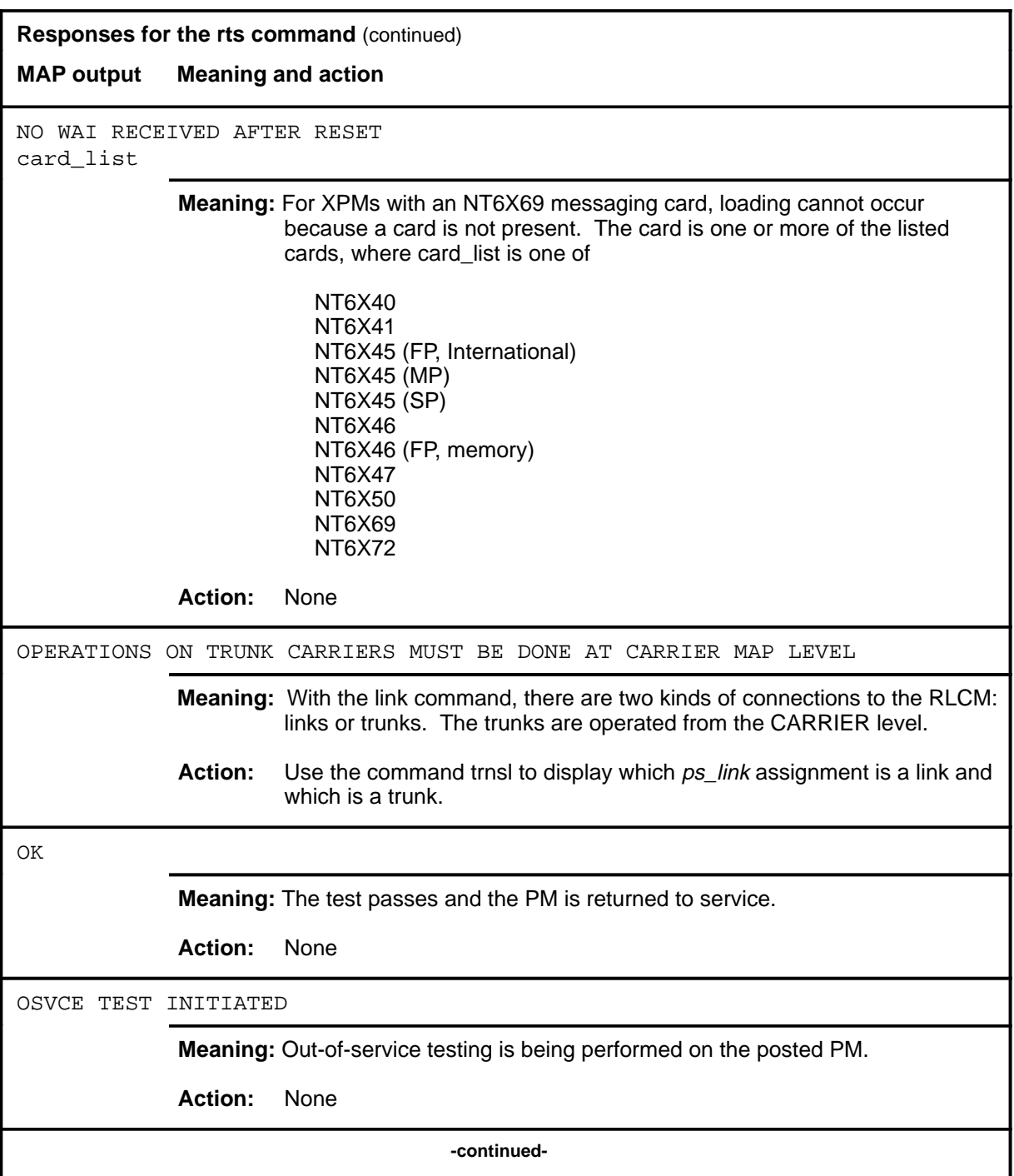

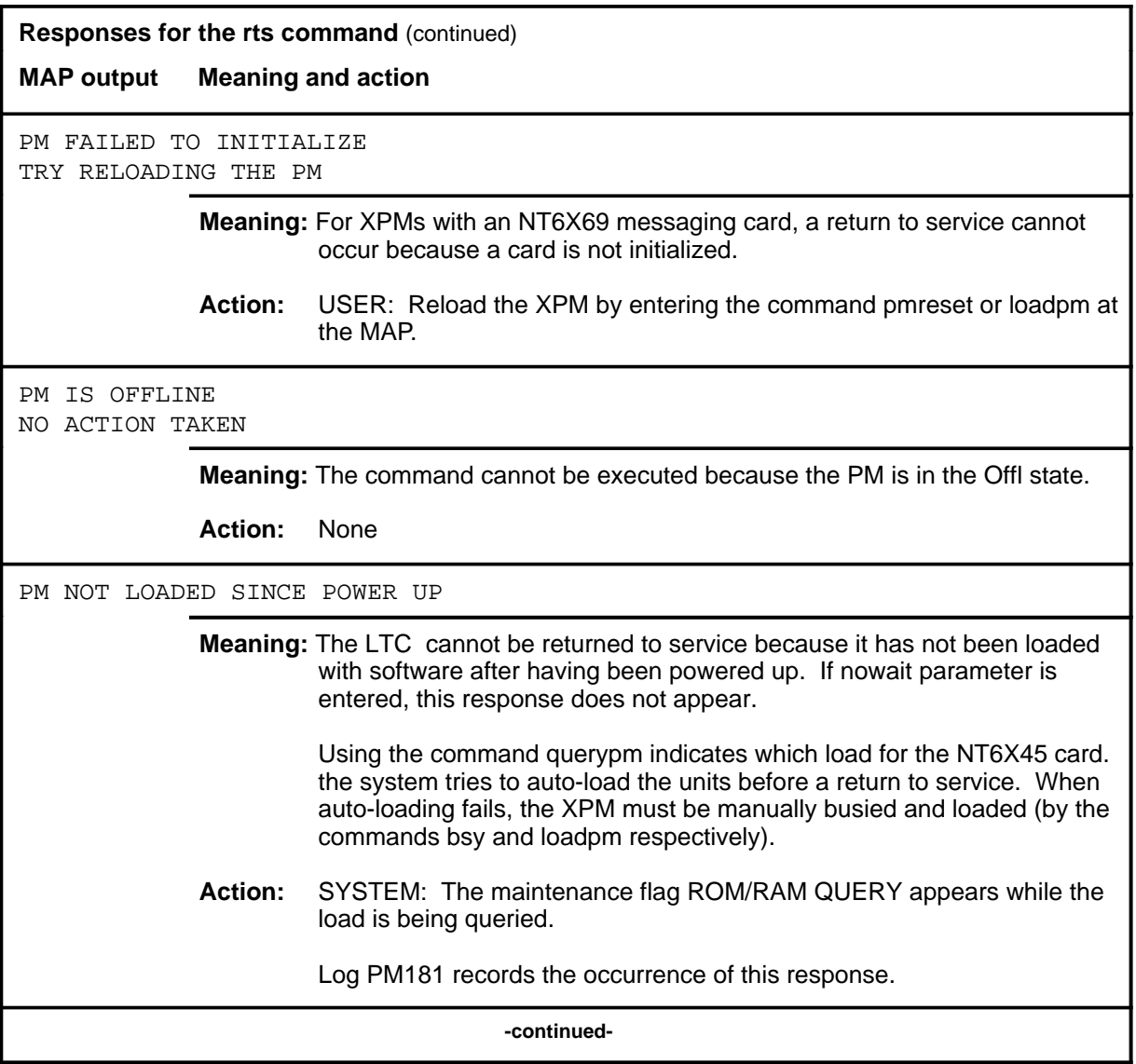

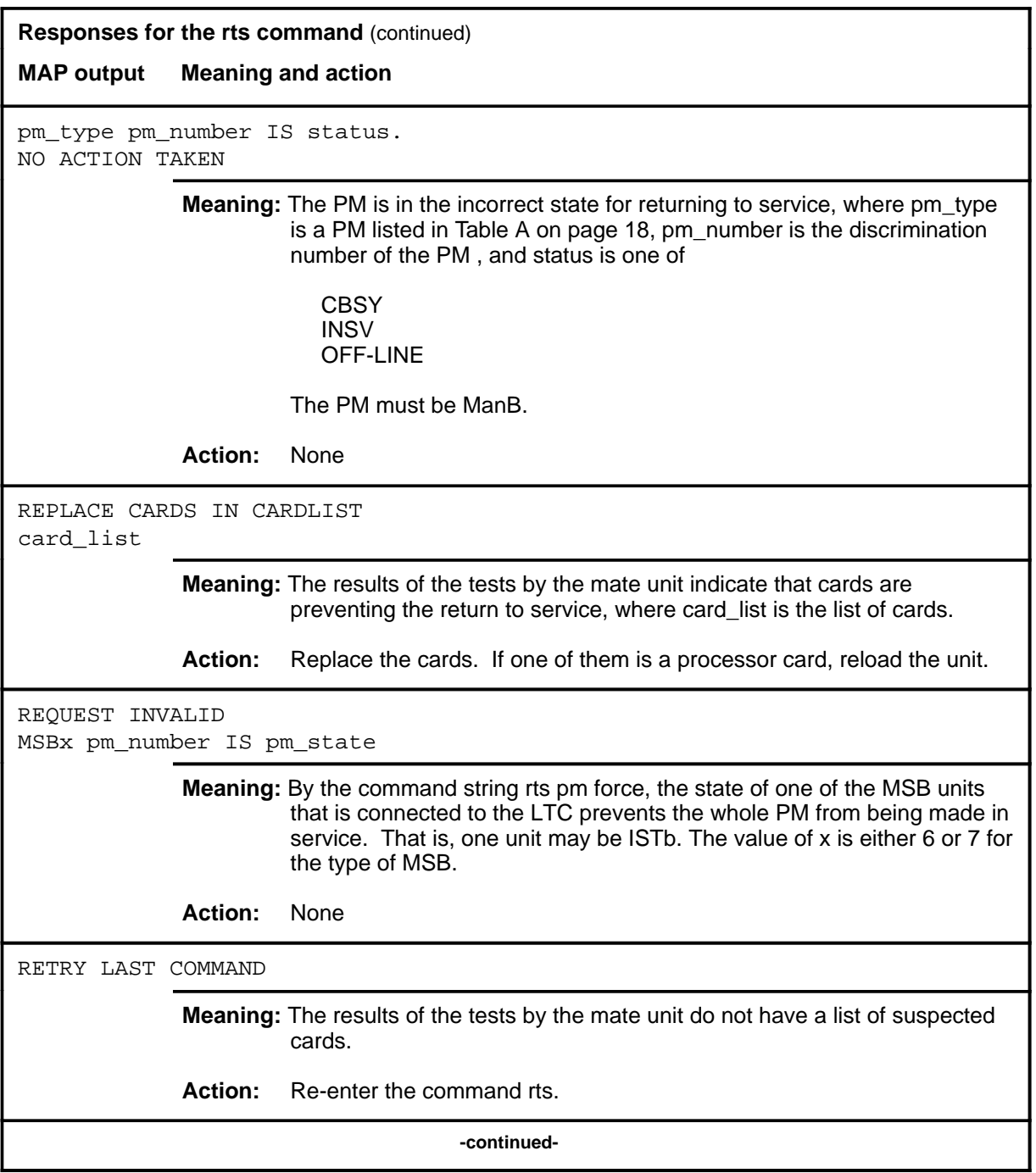

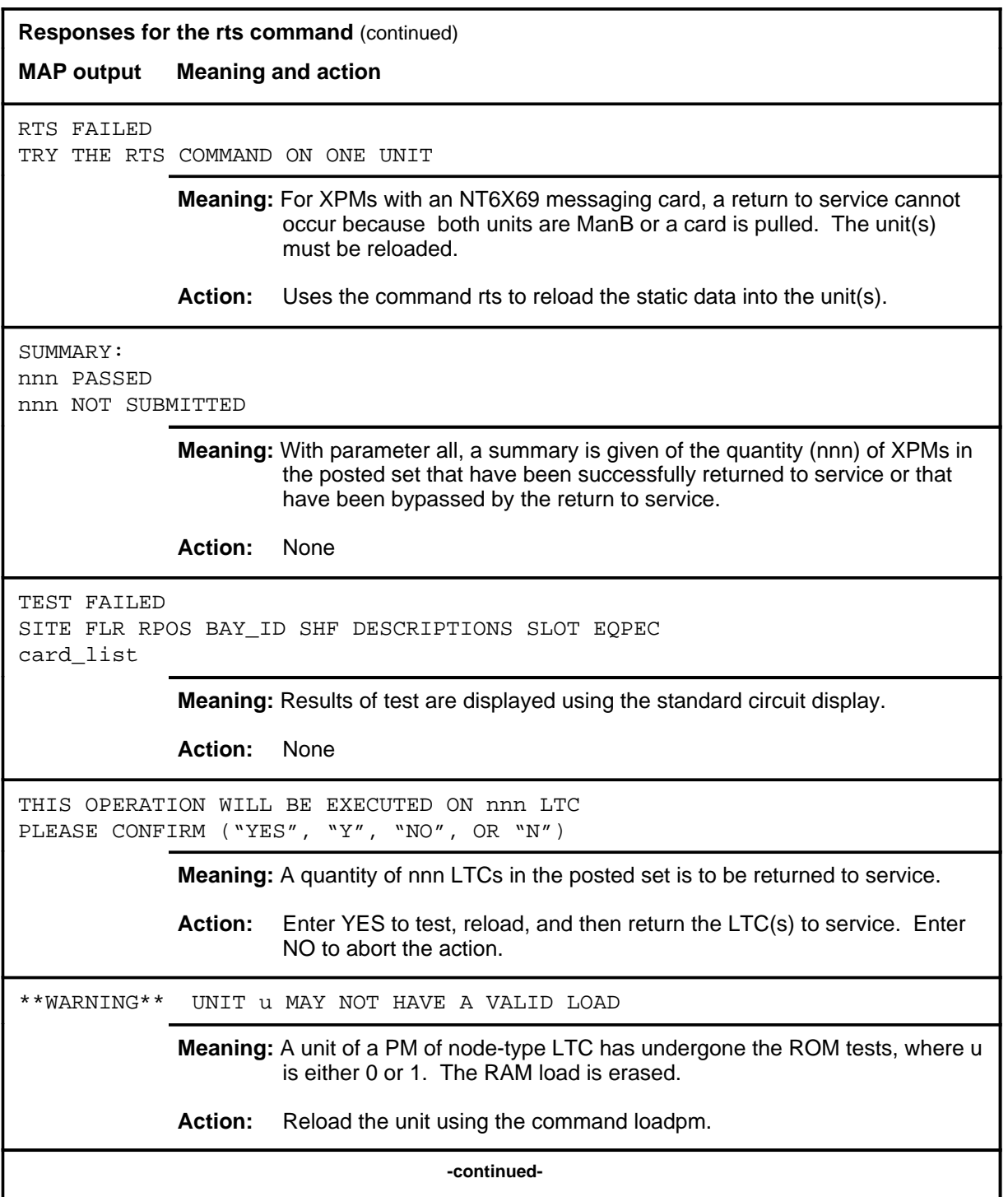

#### **rts (end) rts (end)**

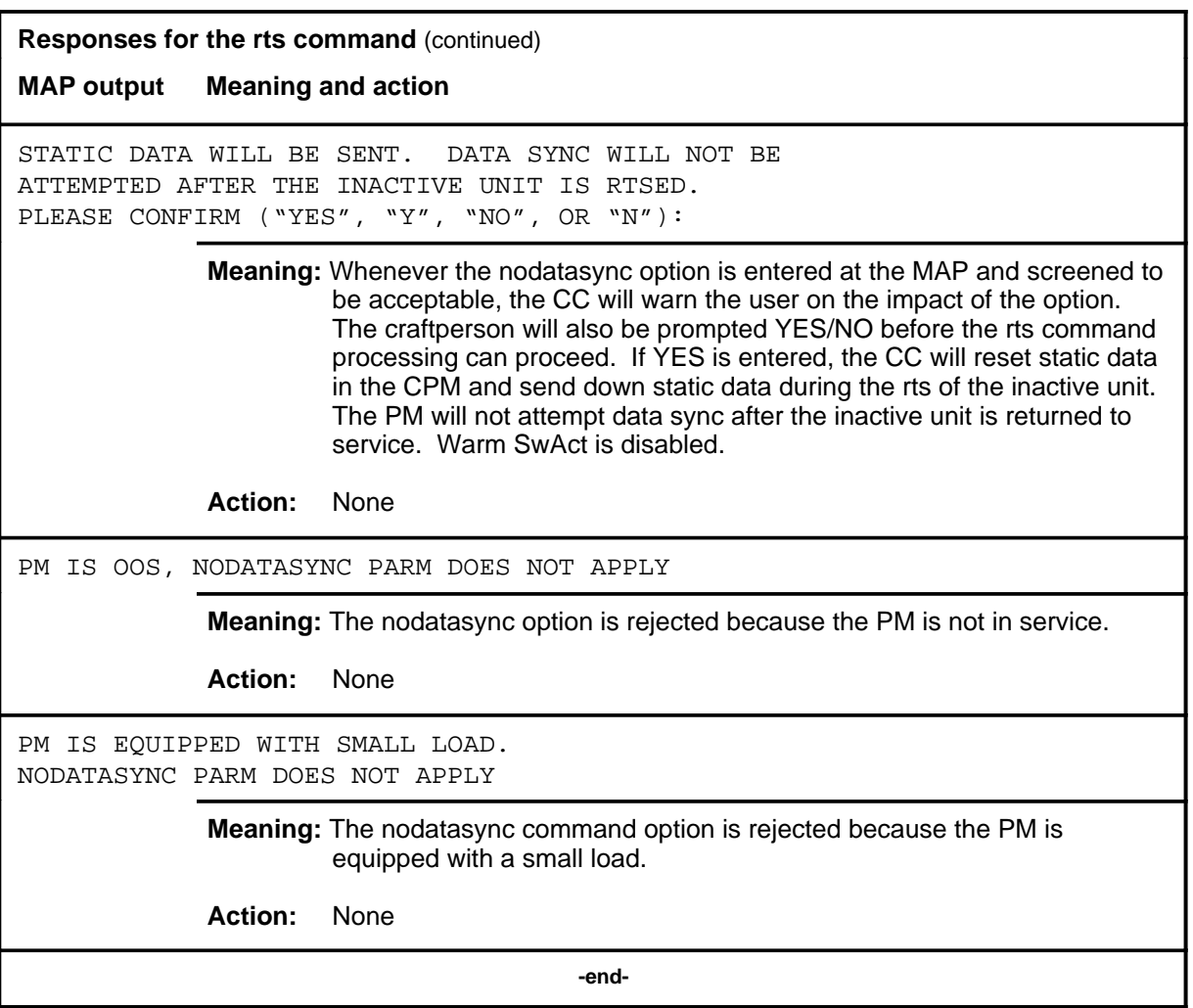

#### **swact**

#### **Function**

Use the swact command to cause the posted LTCs to switch the activity of the pairs of units (unit-0 and unit-1). The active unit is made inactive, the inactive unit is made active. Units 0 and 1 must be InSv or ManB.

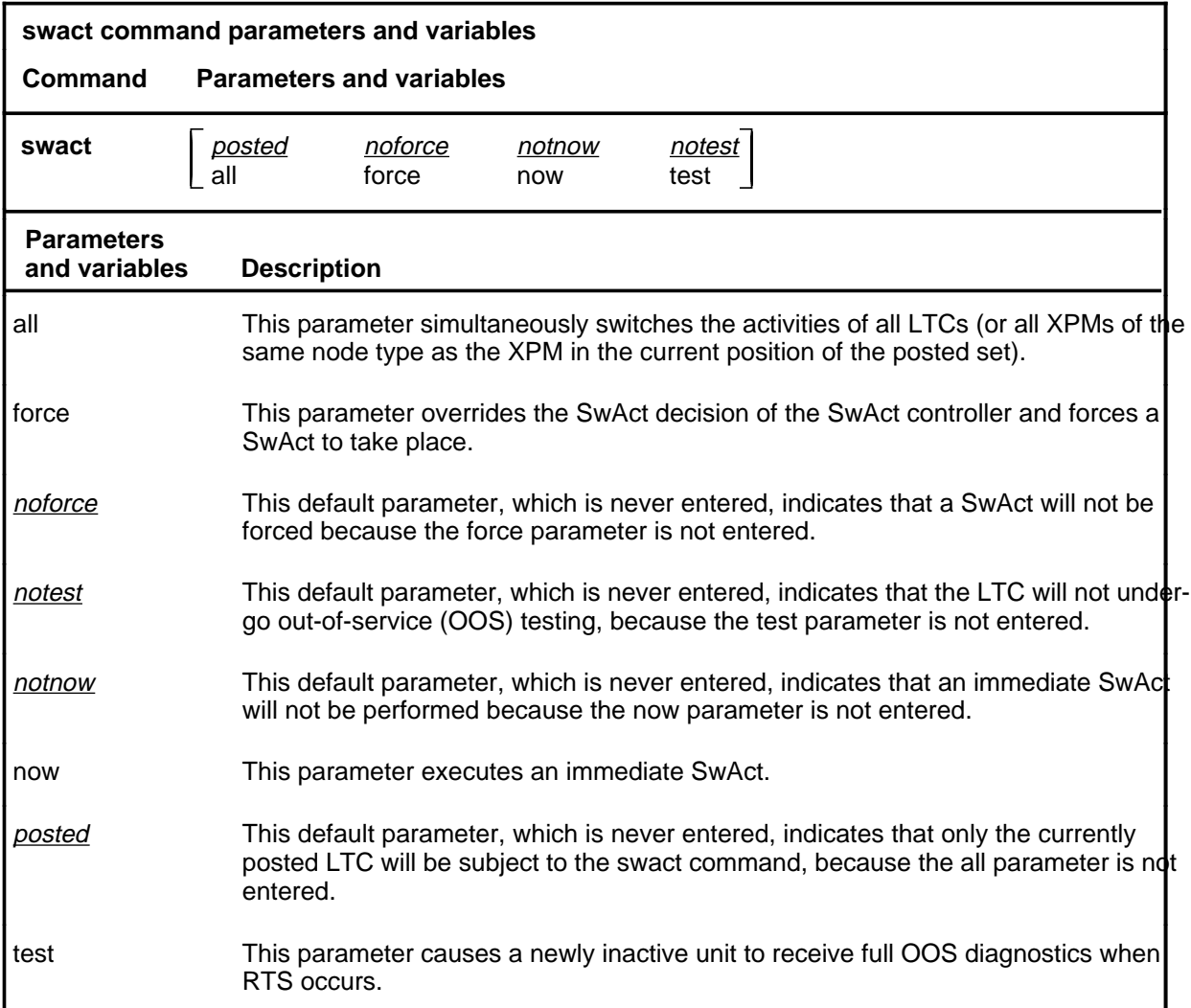

#### **Qualifications**

The swact command is qualified by the following exceptions, restrictions, and limitations:

- If the LTC is not ManB, confirmation YES or NO is required. If the LTC is ManB no confirmation is required.
- Log PM181 is generated when SwAct is executed, identifying the newly-active unit. This log is for information only and there is no alarm.

# **Examples**

The following table provides examples of the swact command.

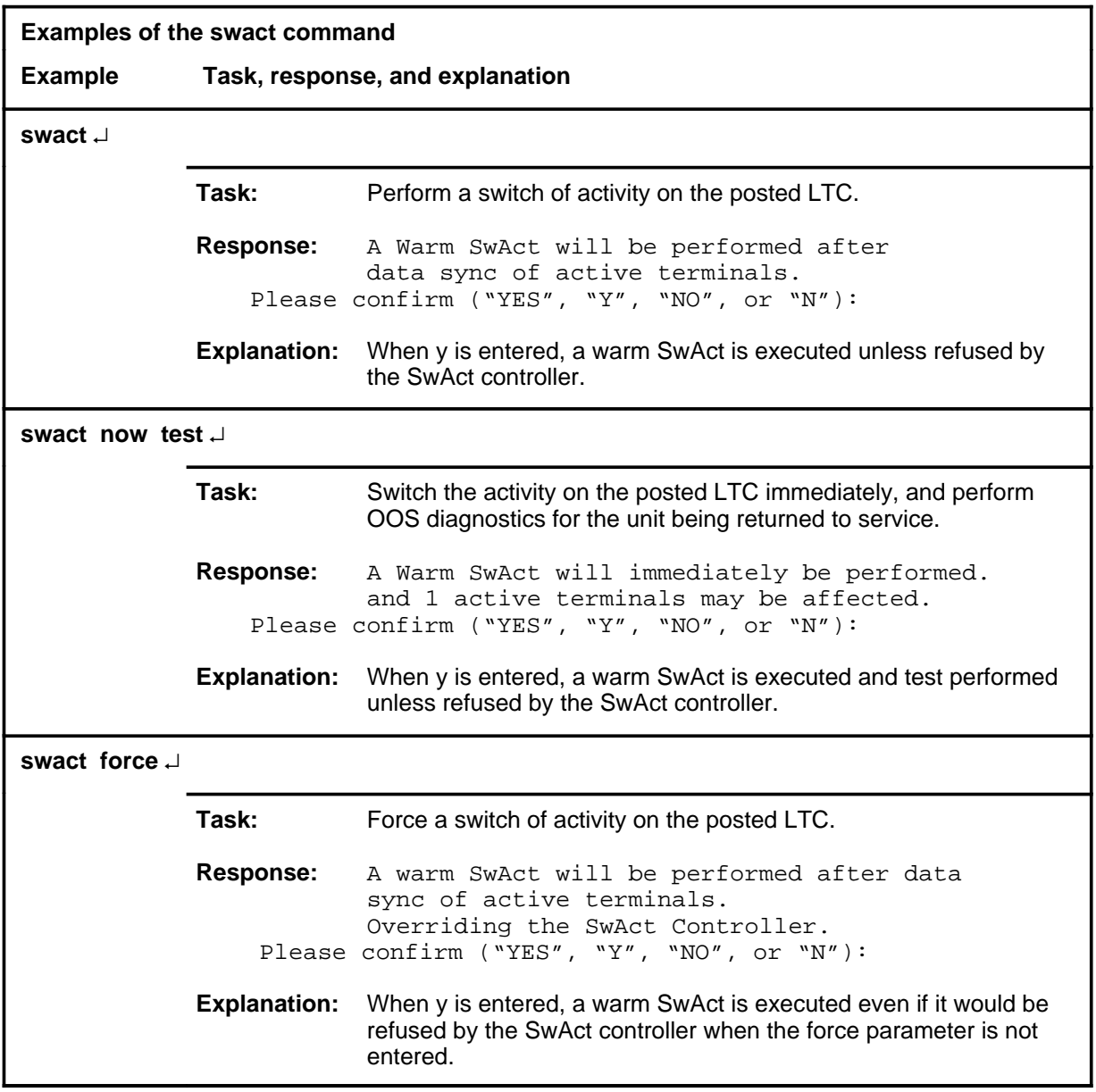

# **Responses**

The following table describes the meaning and significance of responses to the swact command.

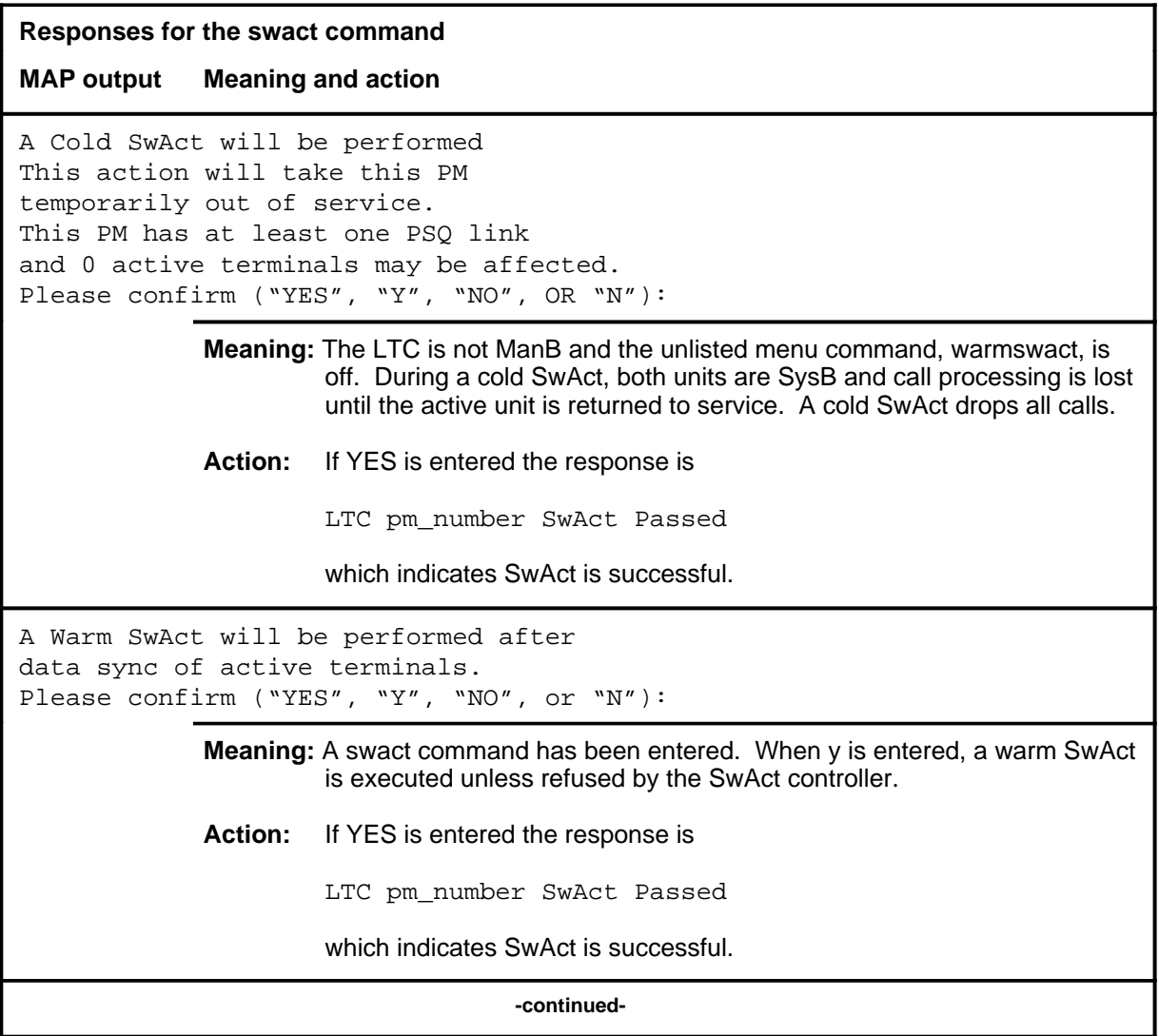

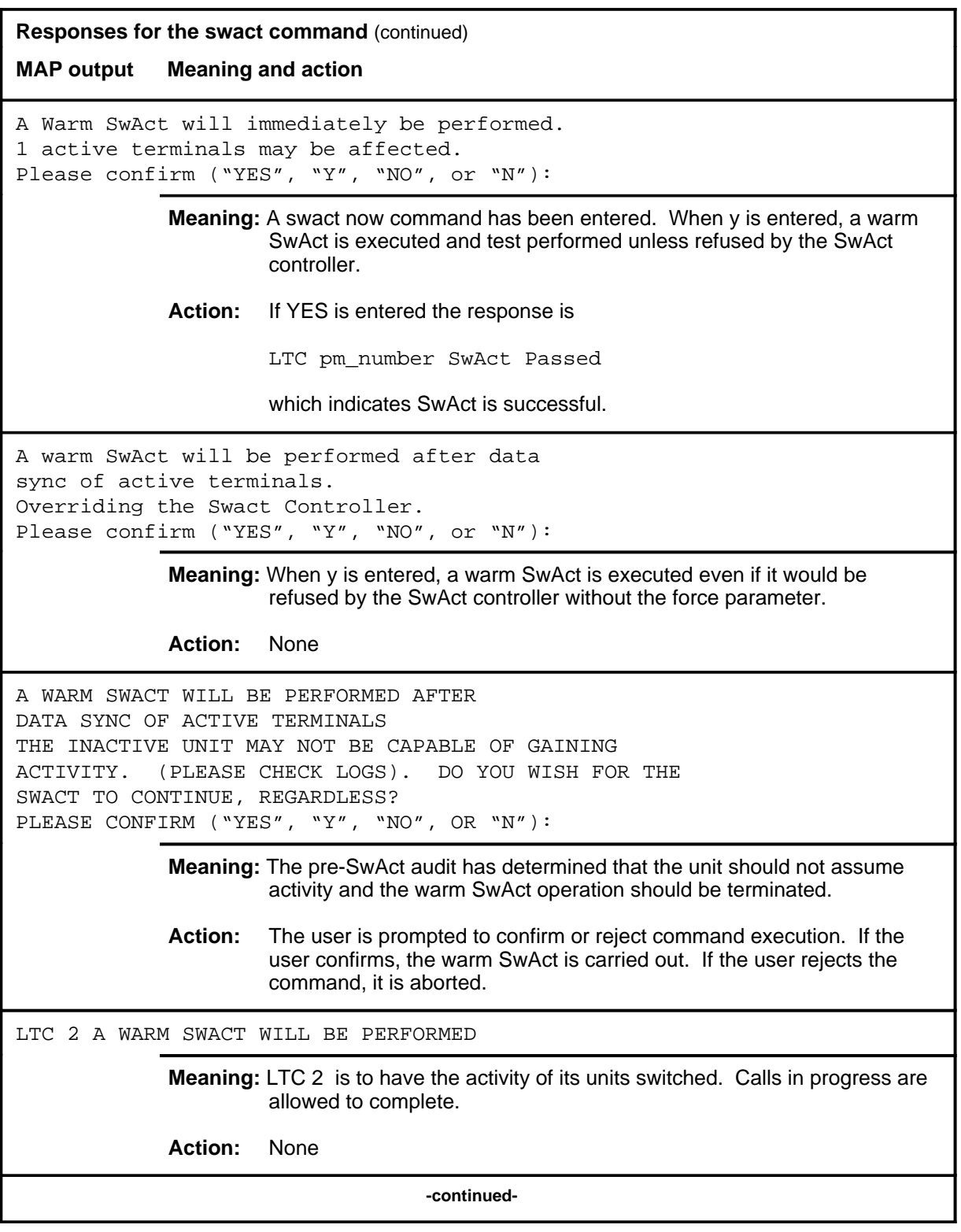

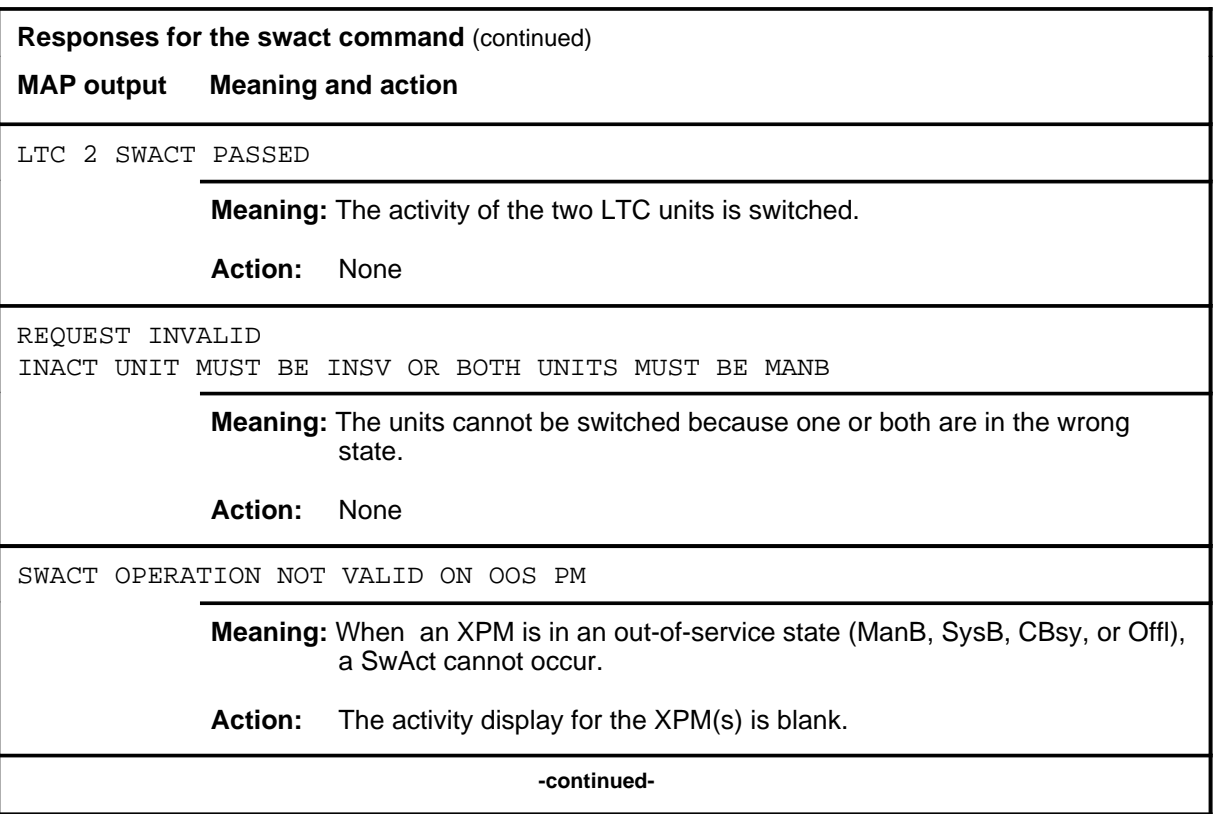

#### **swact (end)**

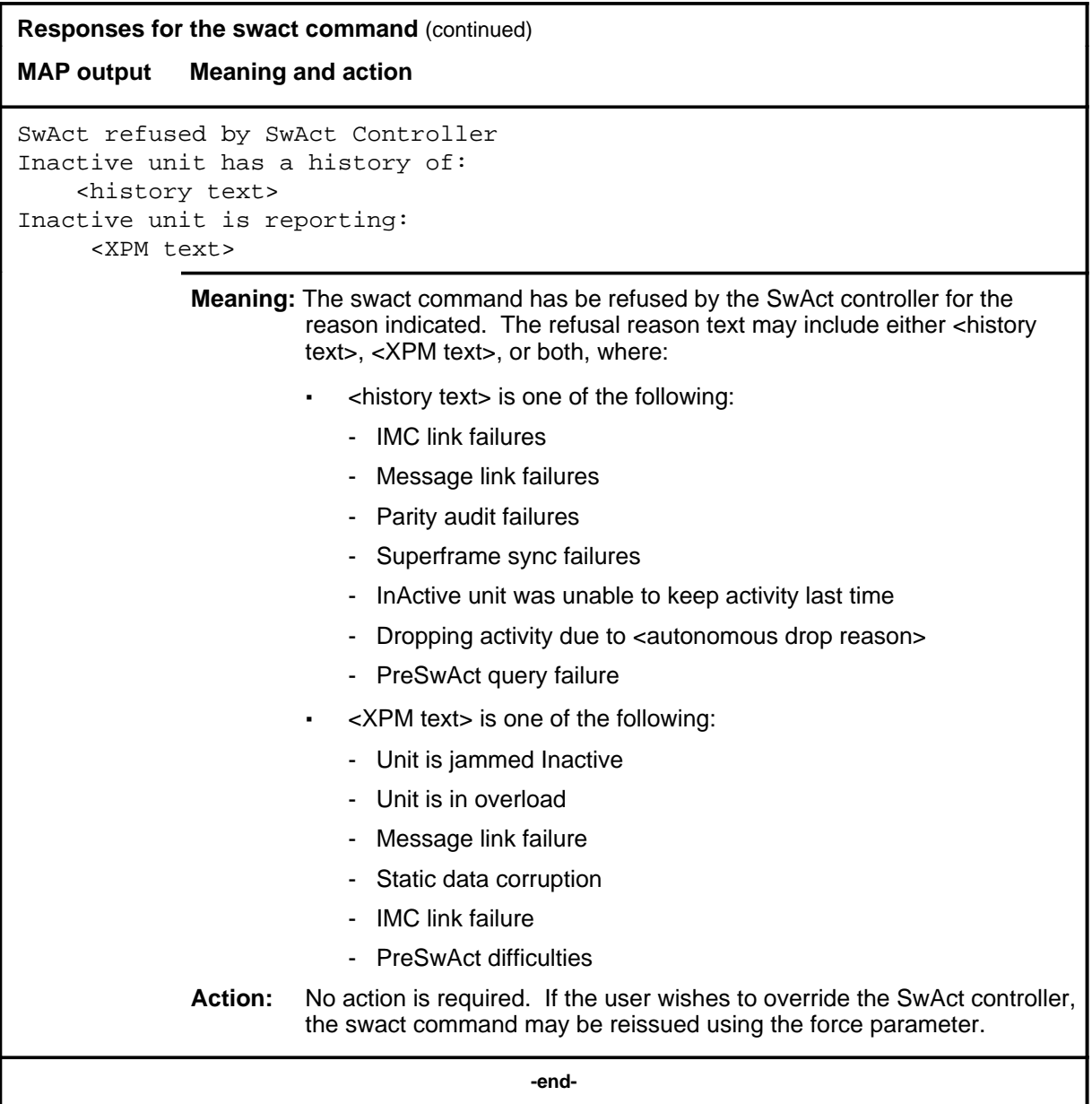

#### **trnsl**

## **Function**

Use the trnsl command to identify the C-side or P-side links of a posted LTC and show the status of the DS30 links to the network (C-side), or the DS30A or DS-1 links to the subsidiary PM (P-side).

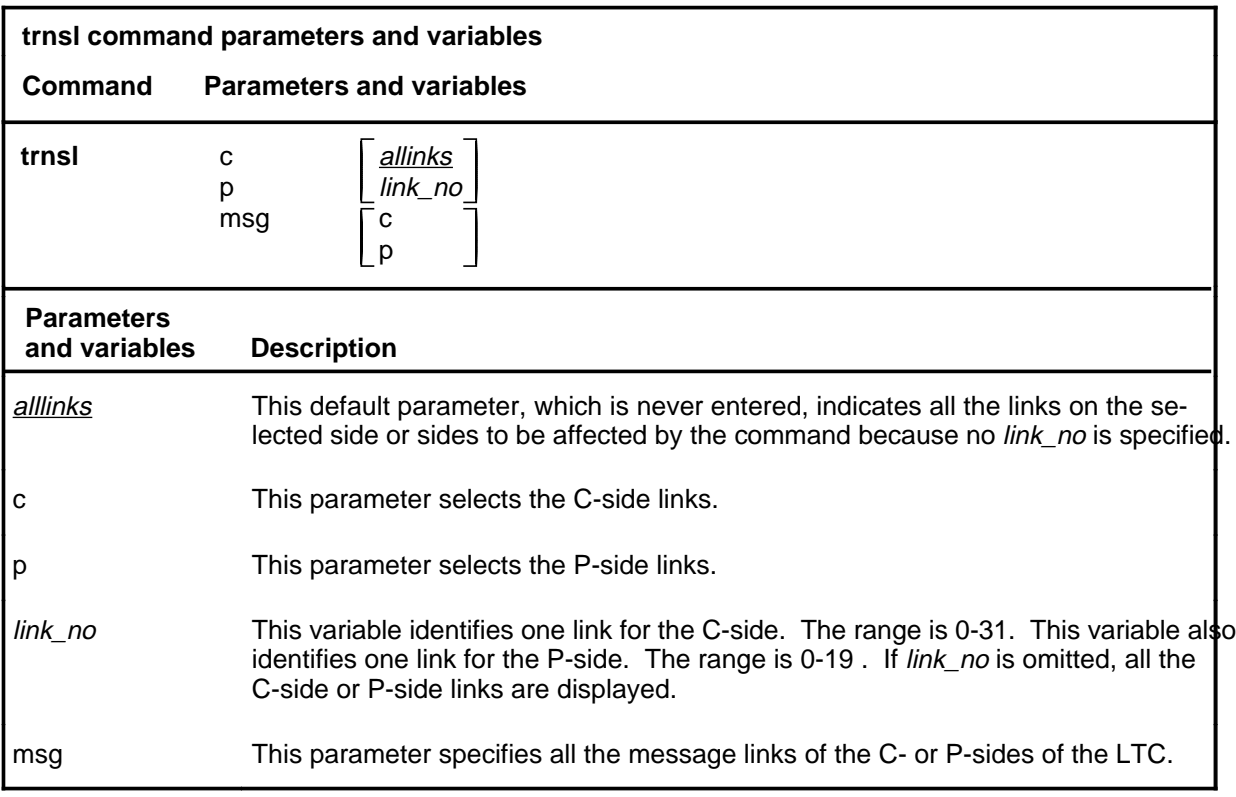

#### **Qualifications**

None

## **trnsl (continued)**

# **Examples**

The following table provides an example of the trnsl command.

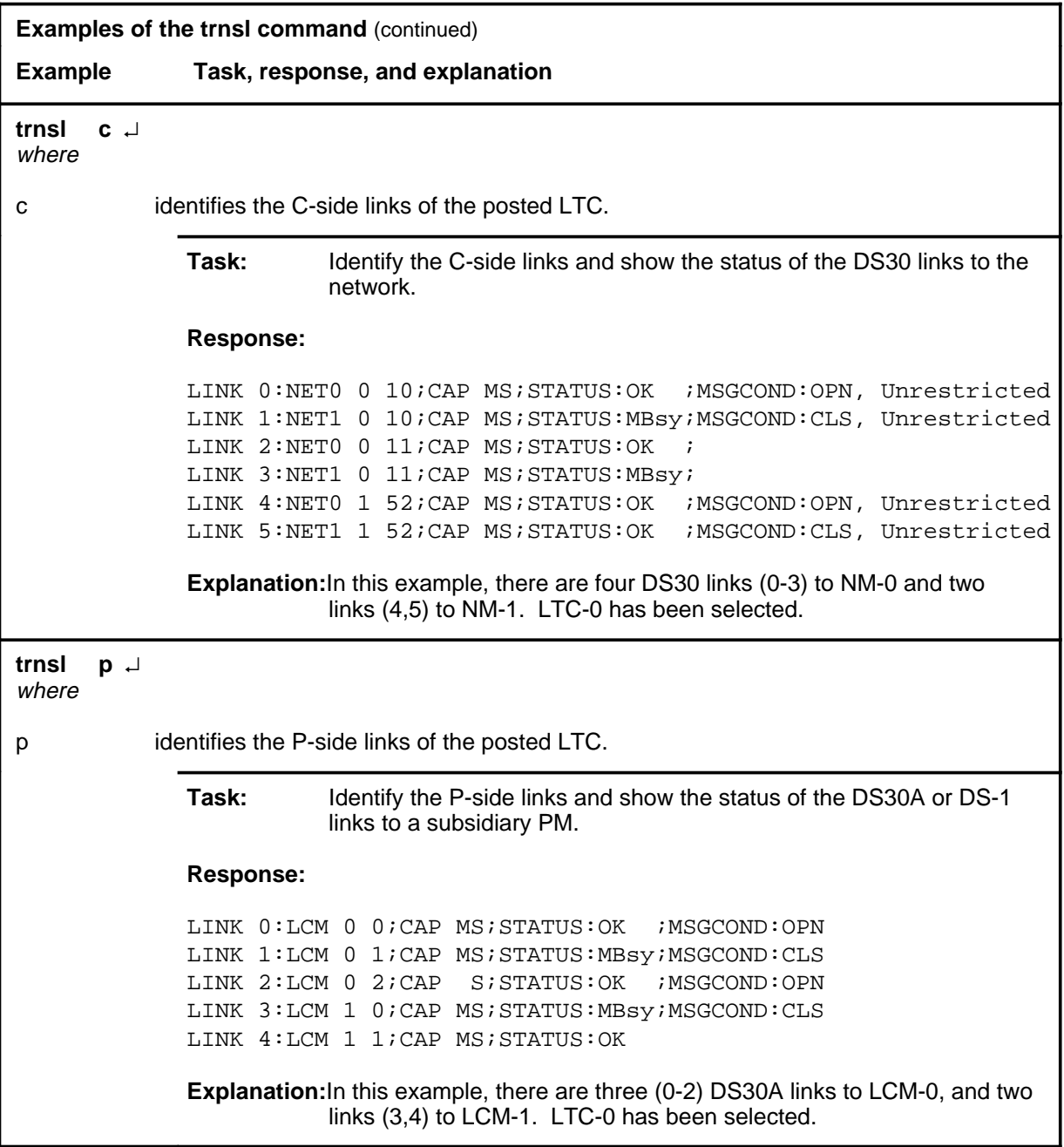

#### **Response**

The following table describes the meaning and significance of the response to the trnsl command.

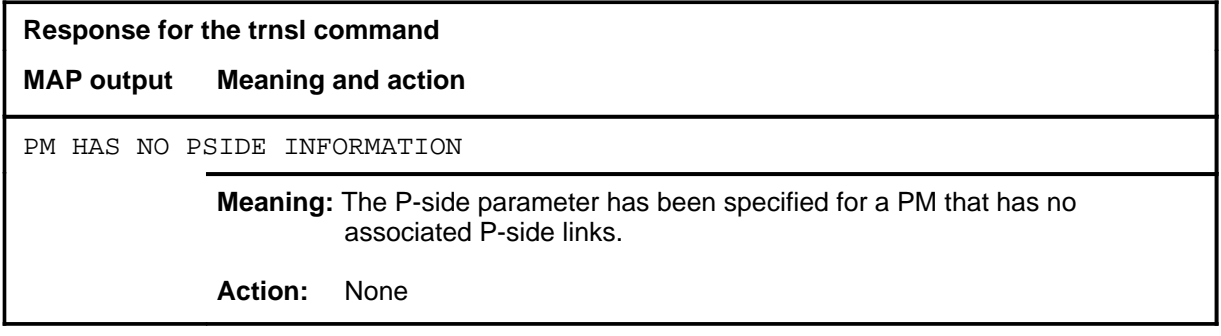

## **Function**

Use the tst command to test one or all units of one or all posted LTCs, or to test one specified P-side link.

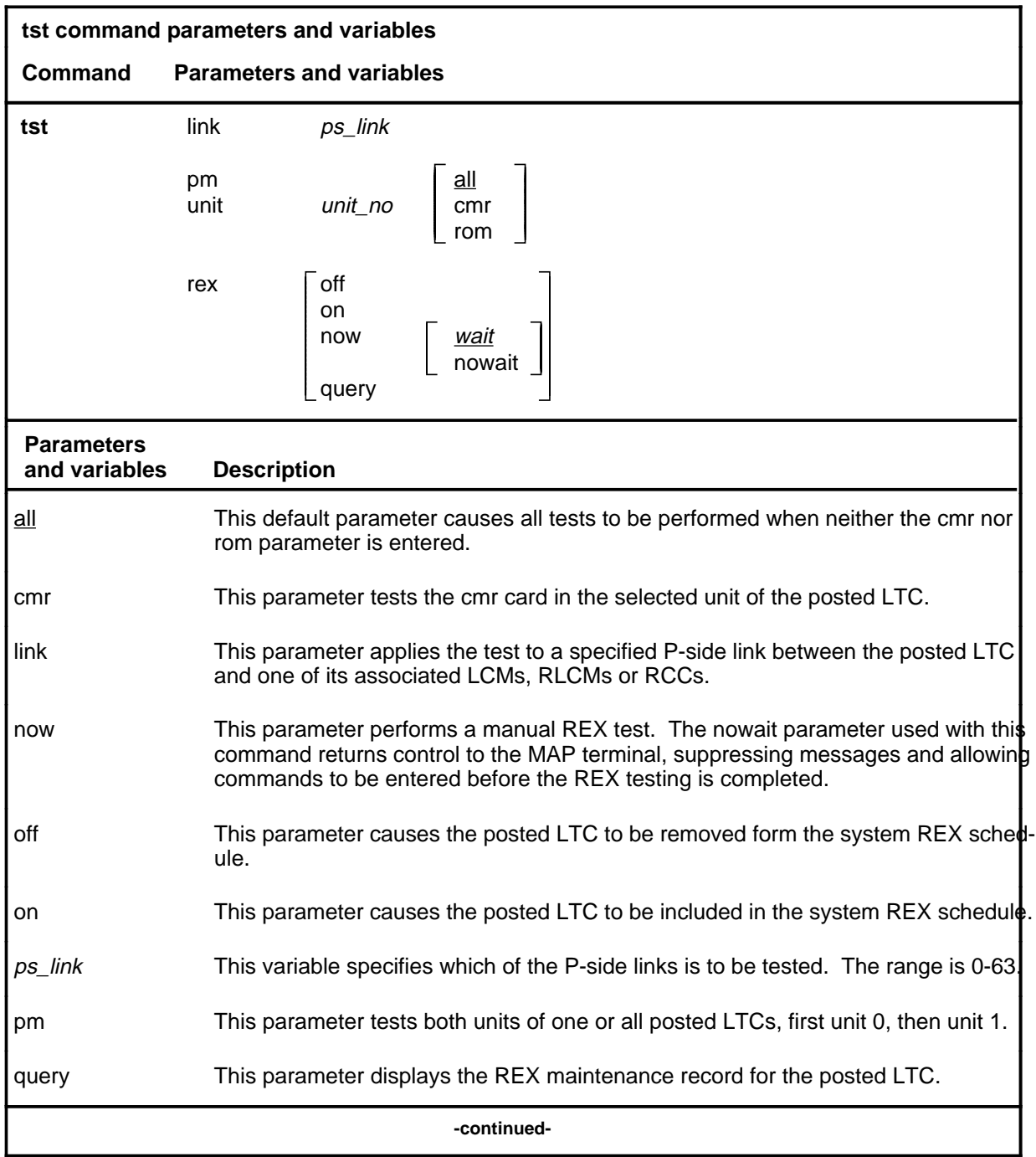

**tst**

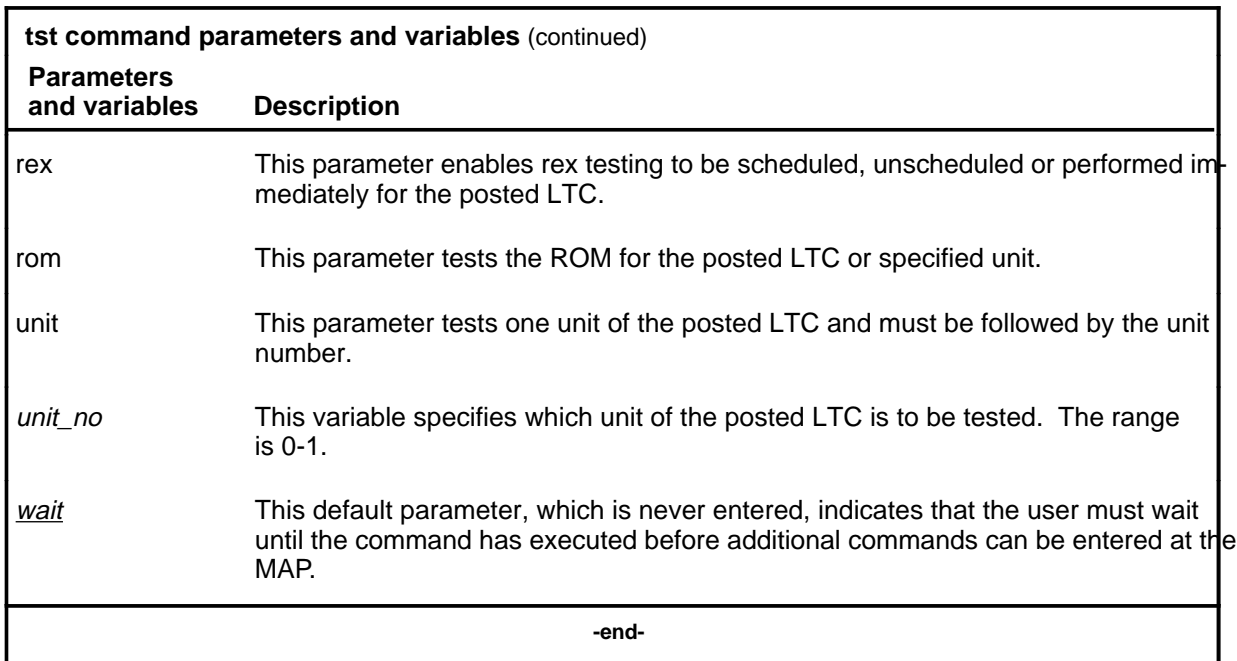

#### **Qualifications**

The tst command is qualified by the following exceptions, restrictions, and limitations:

- The node under test must be InSv, ISTb, ManB, or SysB.
- If the LTC is ManB, the full test is preceded by a message looparound pilot test.
- Units that have been tested by parameter ROM must be manually reloaded before being returned to service.
- During the progress of maintenance testing, Mtce appears on the display beside the respective units.
- When the warm swact command is disabled for an XPM, a REX test in progress still allows the commands bsy, tst, and rts to be entered for the inactive unit. However, if the warm swact command is disabled before the REX test starts, and because the inactive unit must be in service. the test cannot be run. The command string tst rex now cannot be used.
- The CMR card must be busied before it can be tested.
- The following logs are generated when the indicated maintenance actions occur:
	- PM128-The NT6X78 CMR card is out-of-service. Until the card is returned to service or replaced, the XPM cannot be tested by the in-service tests of the tst command.

- PM180-The NT6X78 CMR card has a fault and a reset has been or is being attempted. Testing has not occurred.
- PM181-The NT6X78 CMR card has failed a card test.
- The following diagnostics are supported by the AF5008 REX control feature.

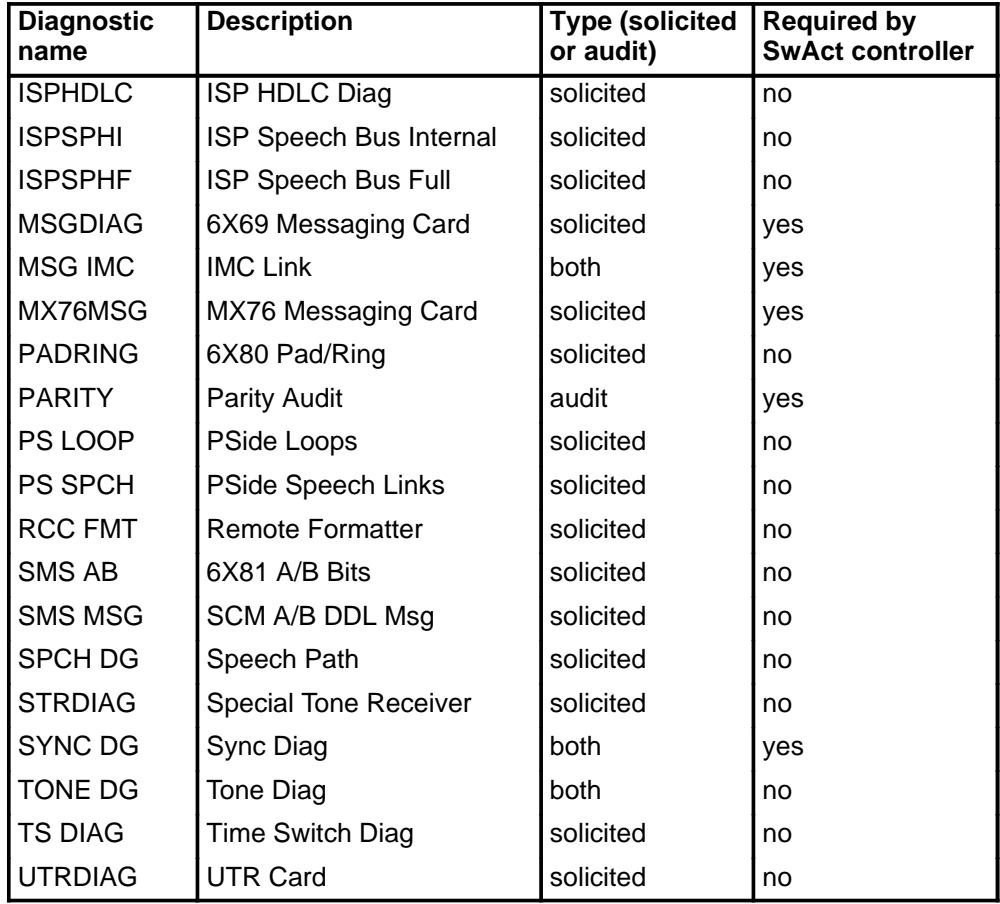

# **Examples**

The following table provides examples of the tst command.

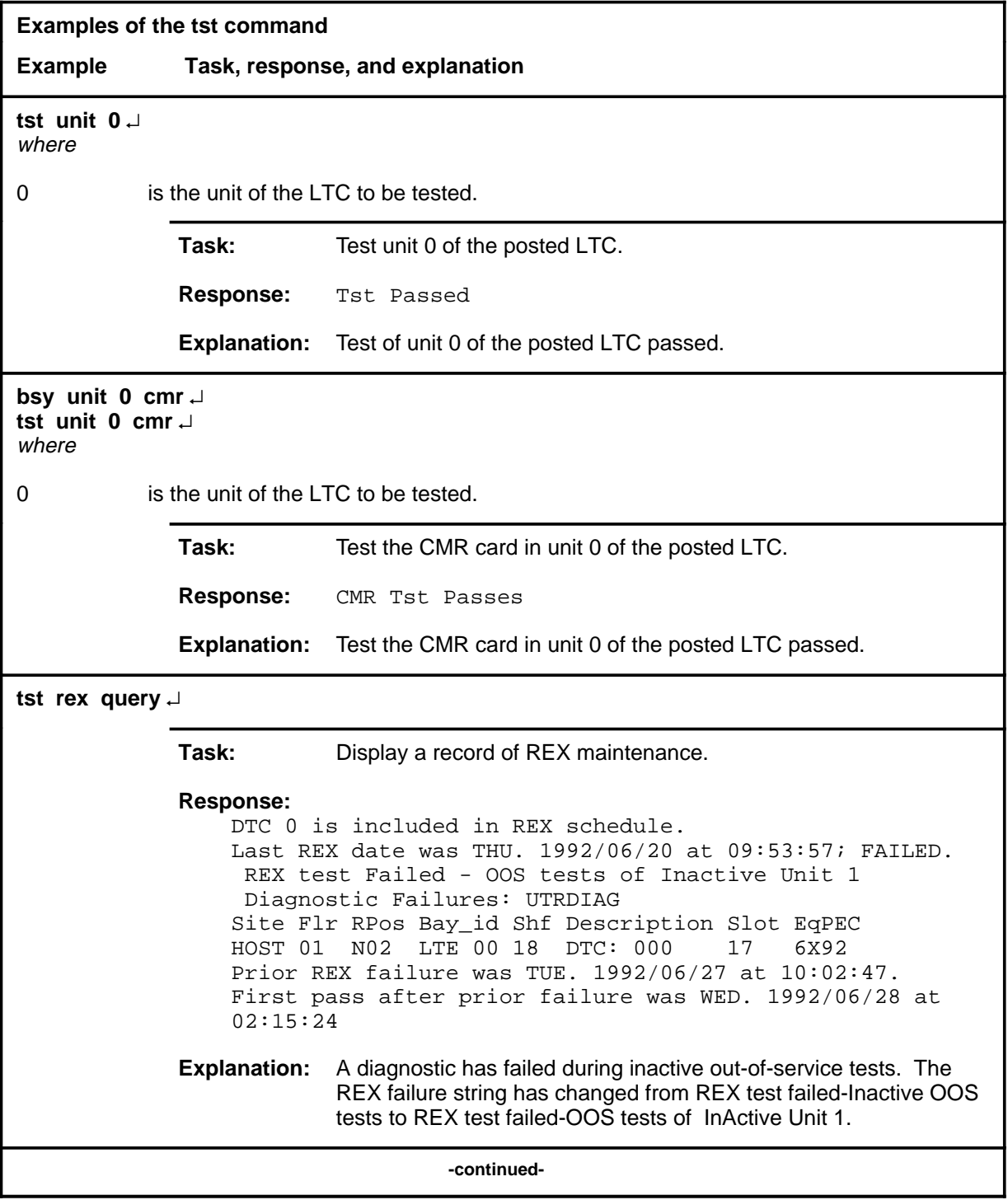

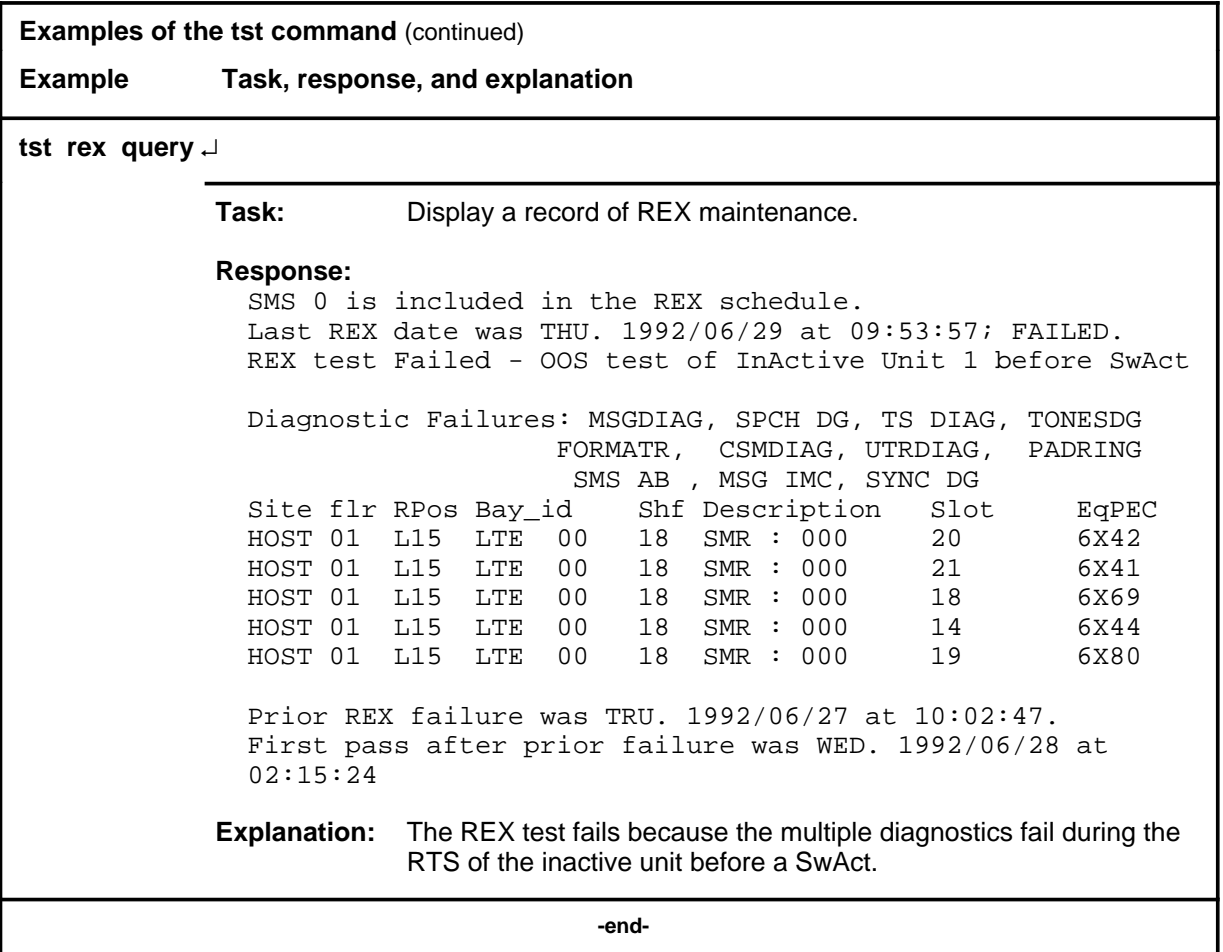

#### **Responses**

The following table describes the meaning and significance of responses to the tst command.

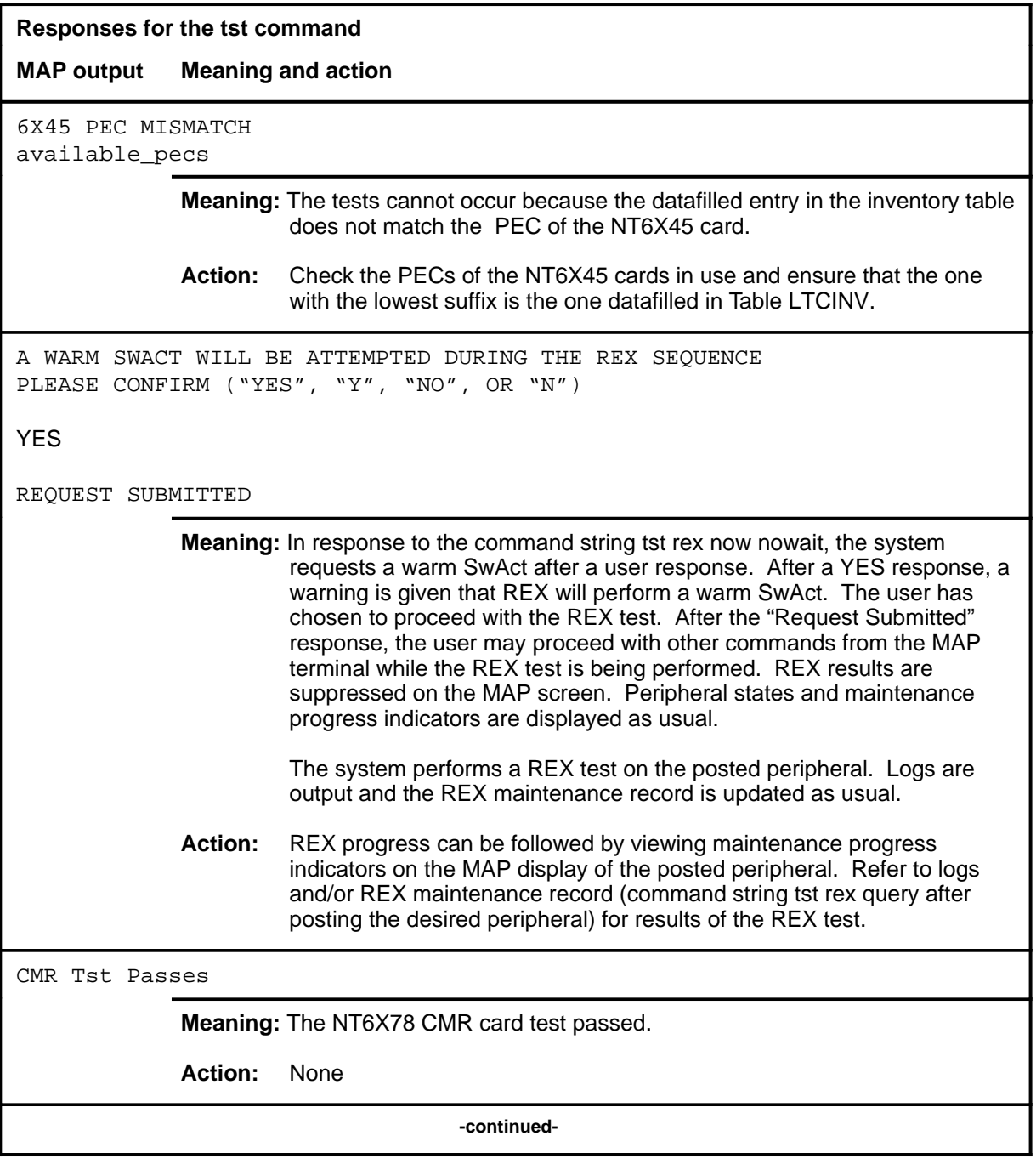

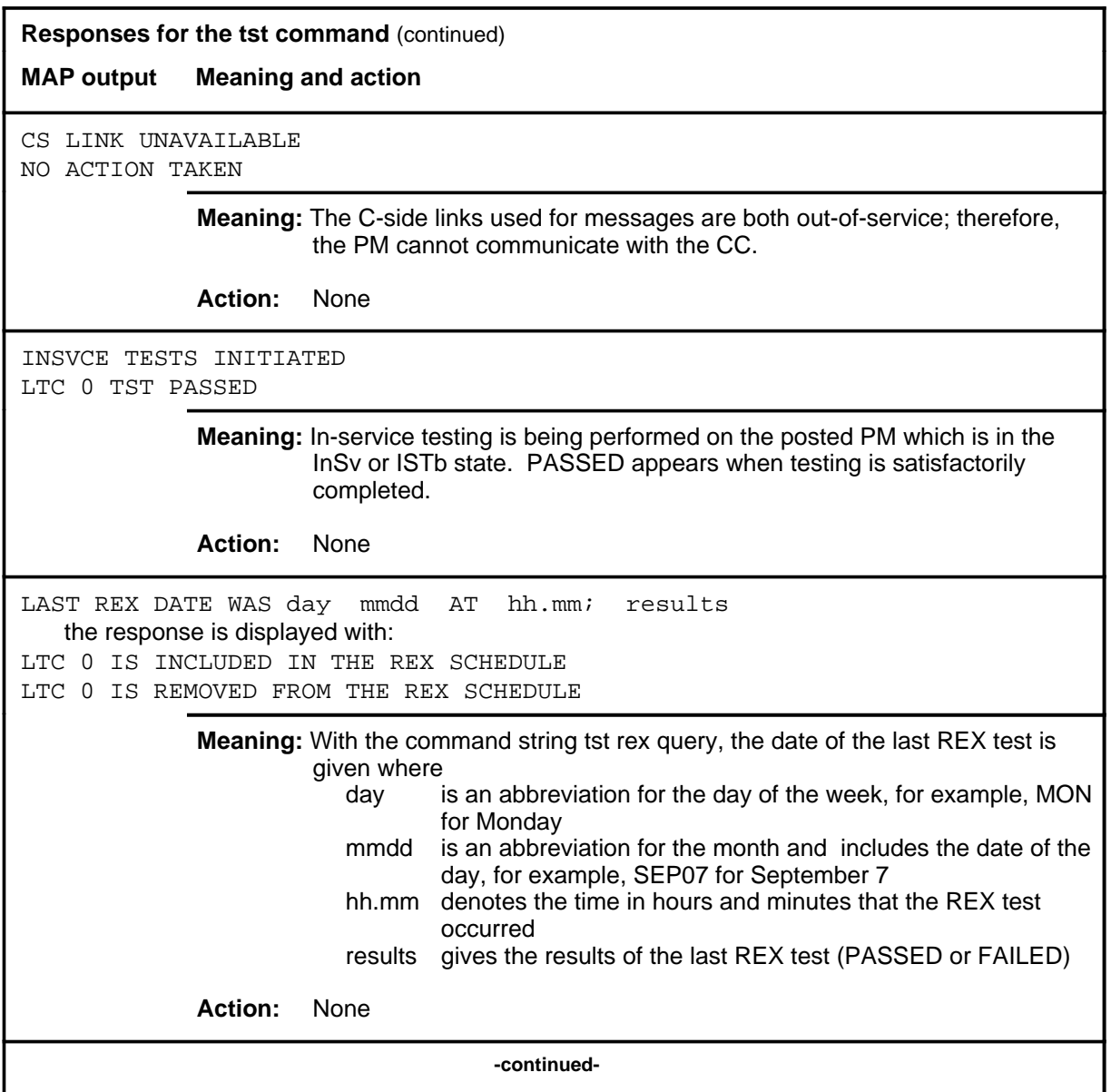

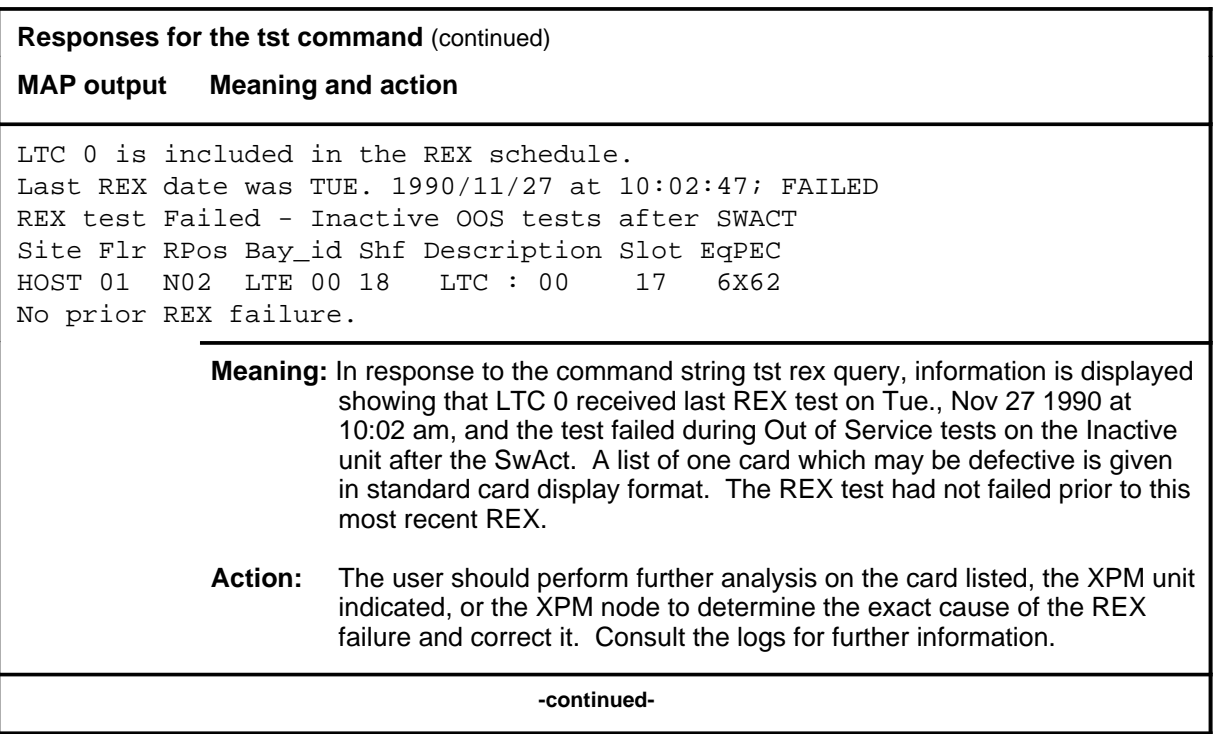

### **Responses for the tst command** (continued) **MAP output Meaning and action** LTC 0 is included in REX schedule. Last REX date was THU. 1992/06/20 at 09:53:57; FAILED. REX test Failed - SwAct to Unit <unit> refused by SwAct Controller Inactive Unit 1 has a history of: <history text> Inactive Unit 1 is reporting: <xpm\_text> Prior REX failure was TUE. 1992/06/27/ at 10:02:47 First pass after prior failure was WED> 1992/06/28 at 02:15:24 **Meaning:** This the response for a preSwAct failure, where: **·** <unit> is the LTC unit and has a range of 0-1 **·** <history text> is one of the following: - PreSwAct query failure - IMC link failures - Message link failures - Parity audit failures - Superframe sync failures - Failure to maintain activity **·** <xpm\_txt> is one of the following: - Unit is jammed inactive - Unit is in overload - Message link failure - Static data corruption - IMC link failure - <act> MSGDIAG failure - <act> AB DIAG failure - <act> CSMDIAG failure - < act > TS DAIG failure - <act>TONESDG failure - <act> CONT DG failure - <act> SPCH DG failure - <act> SMS AB failure **-continued-**

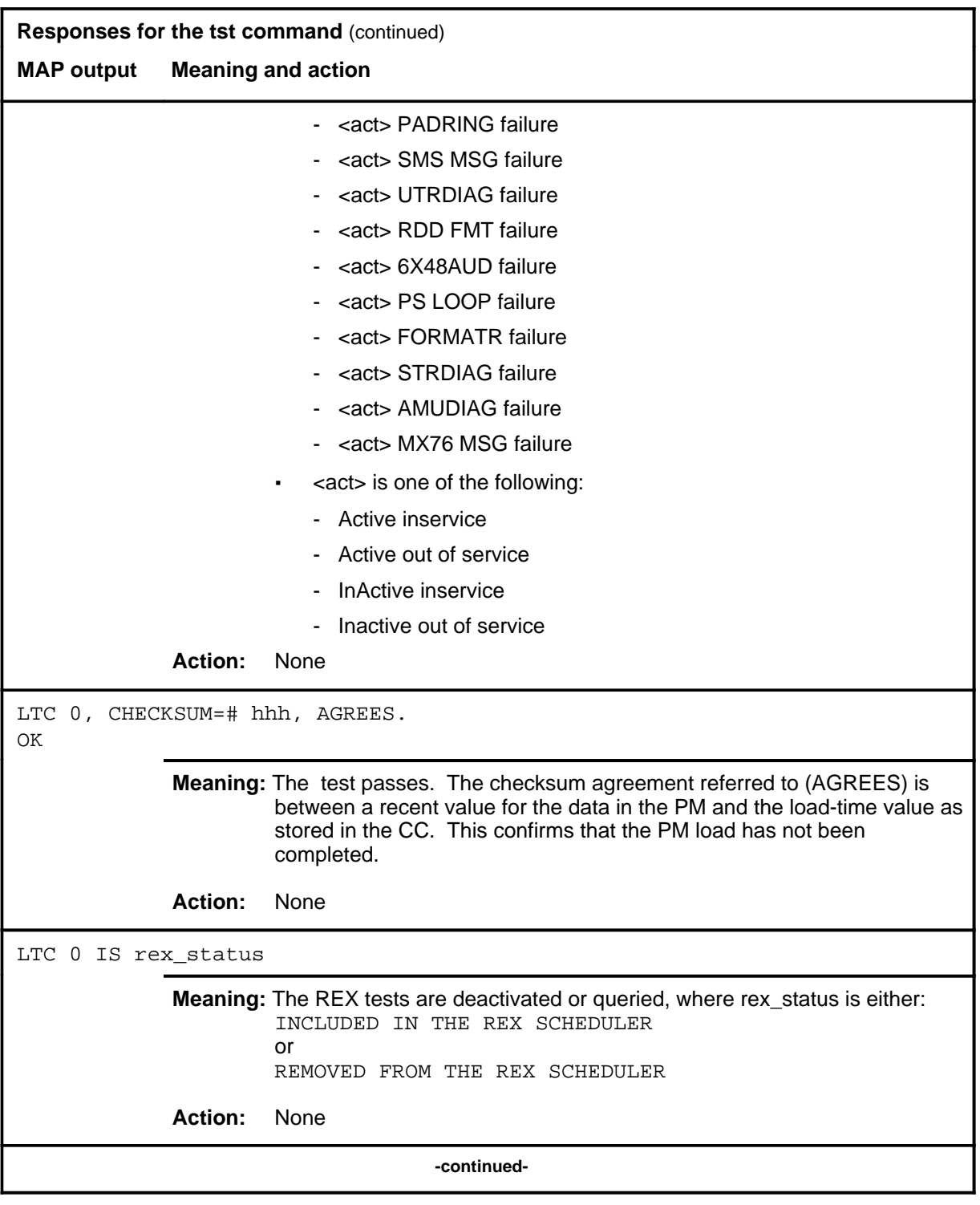

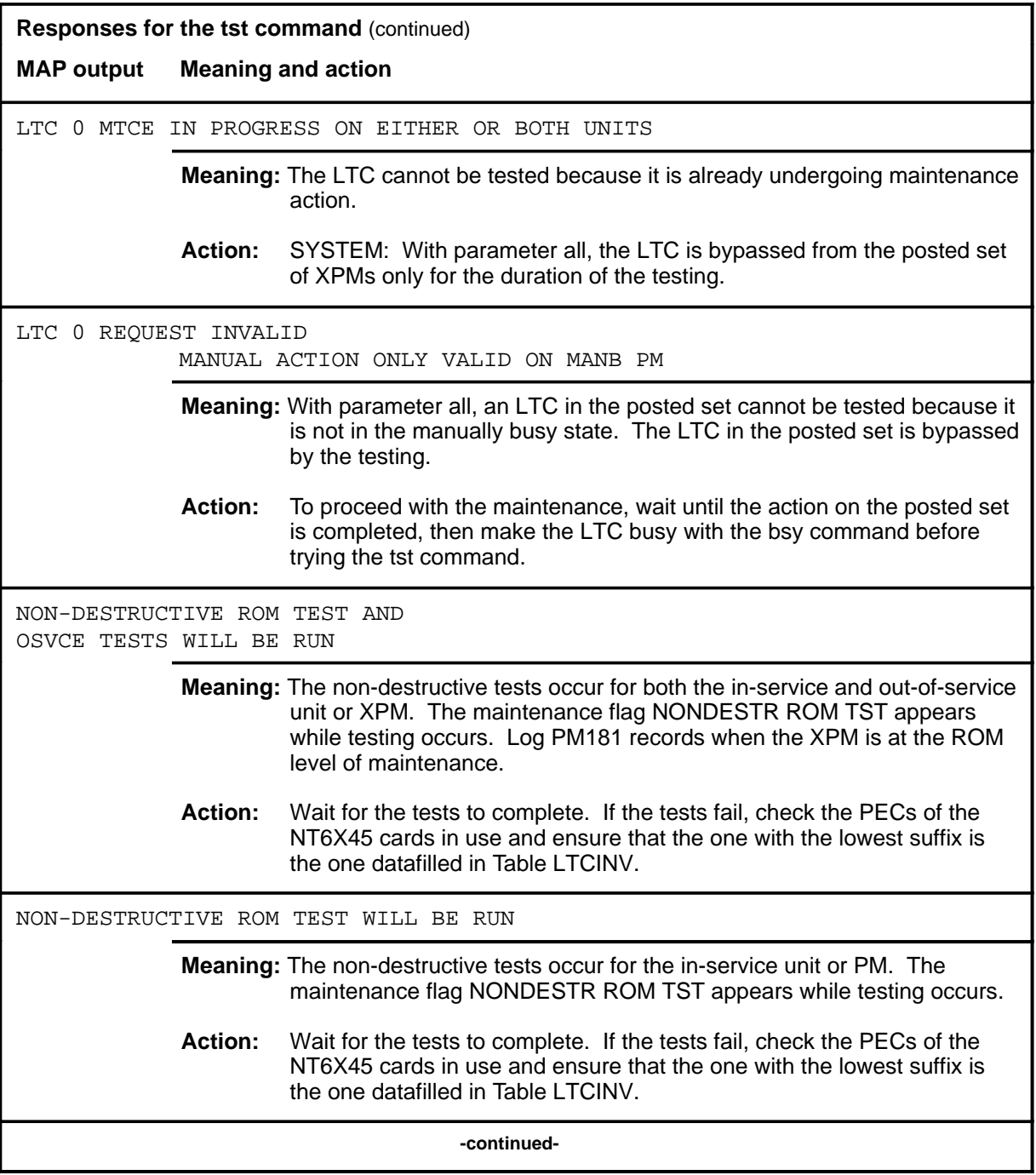

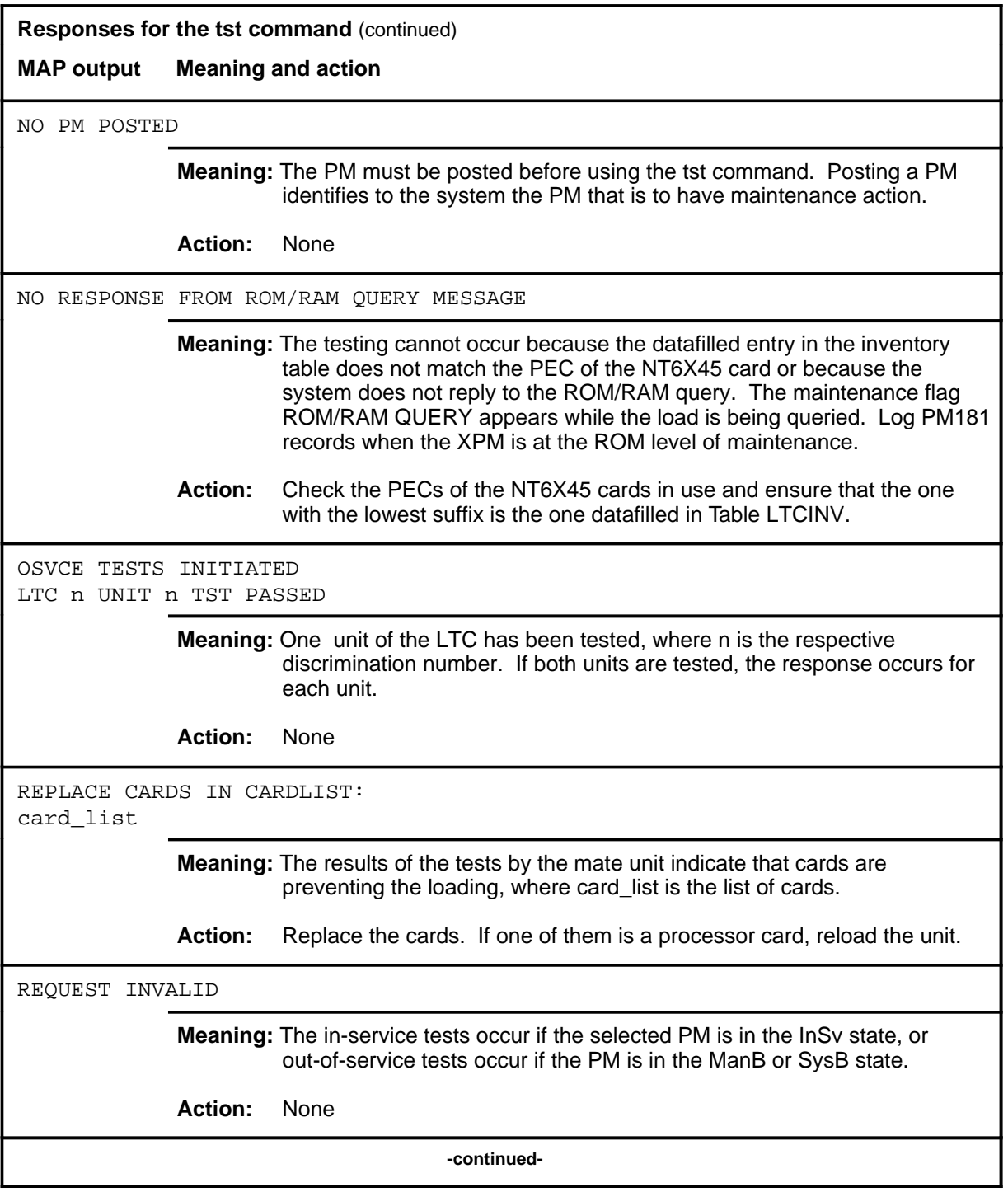

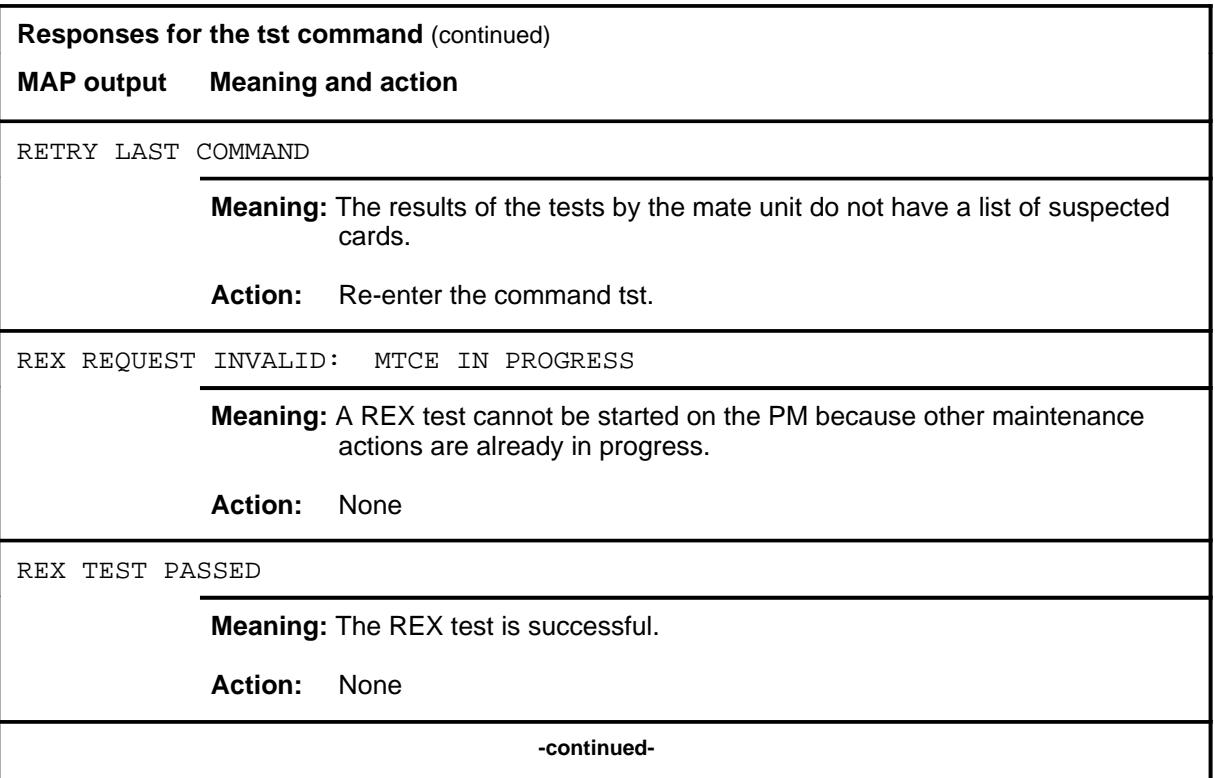

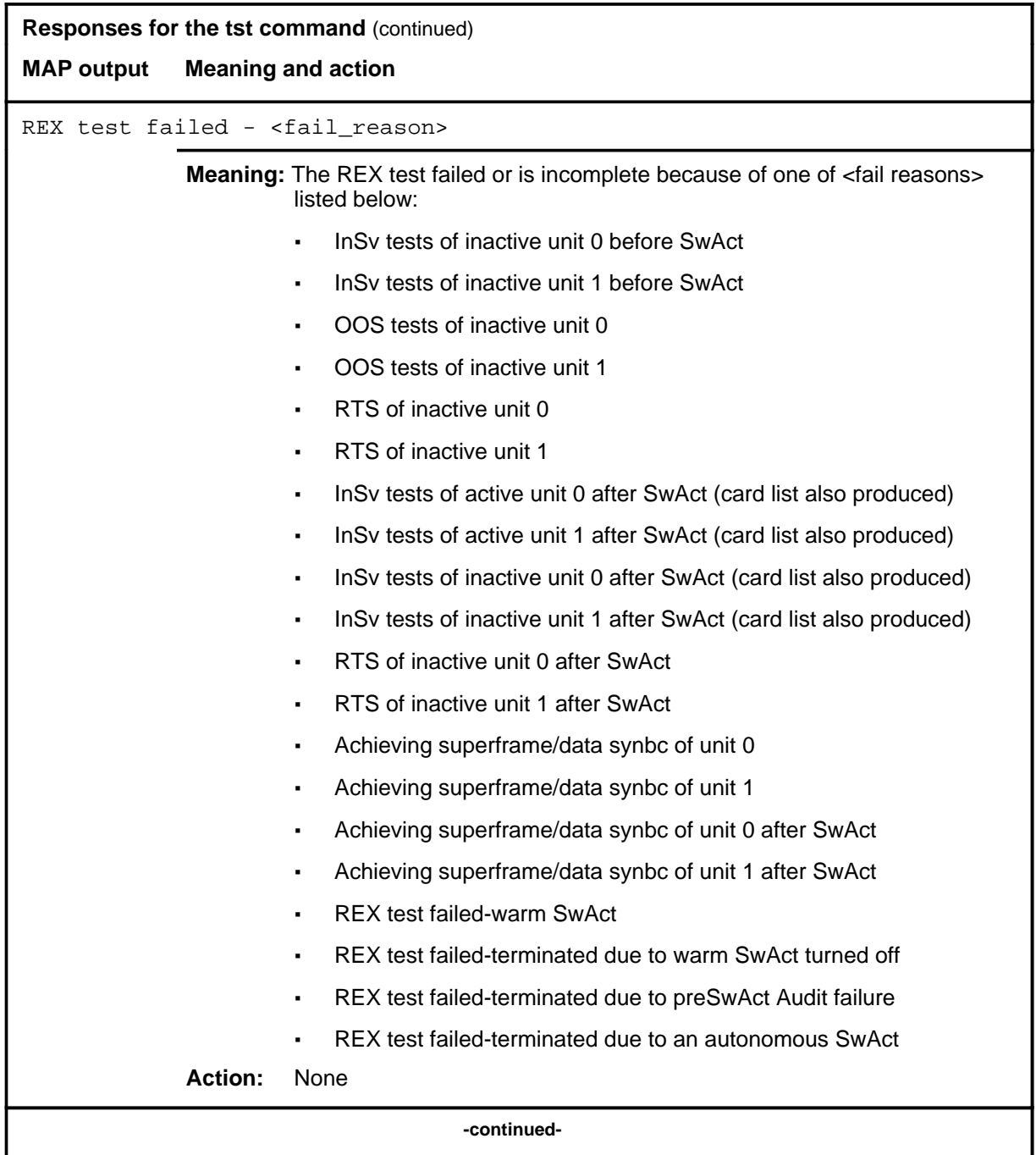

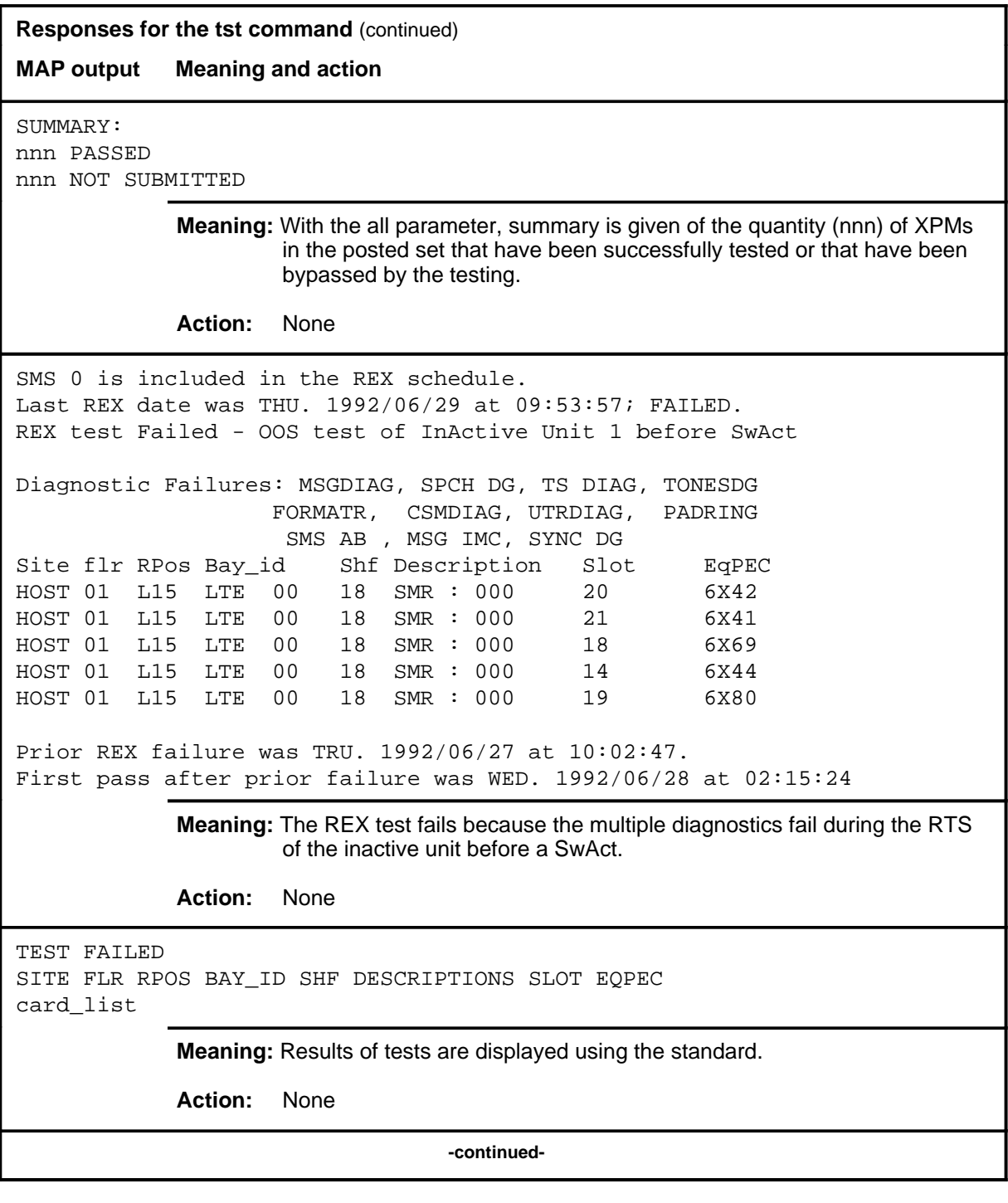

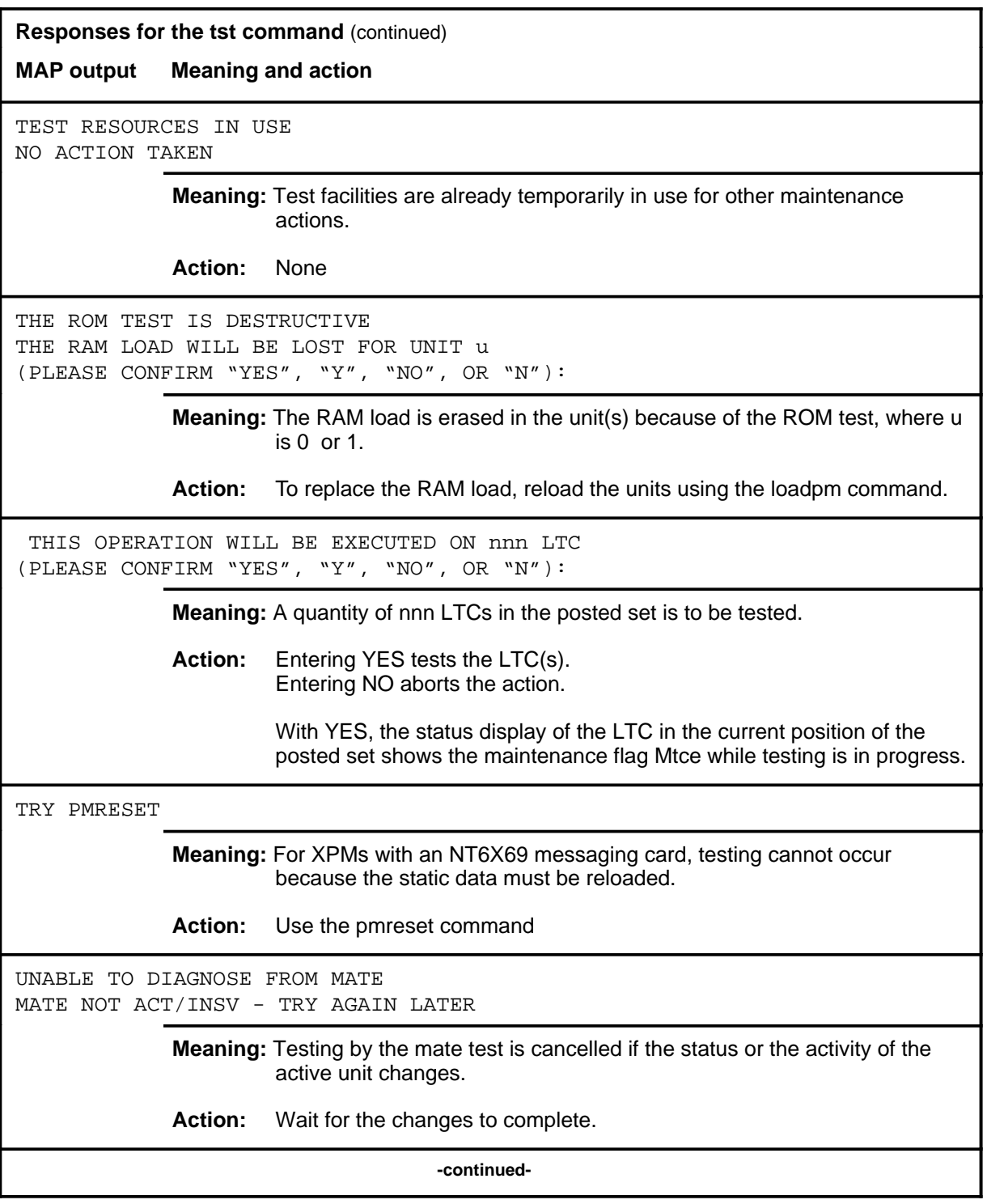

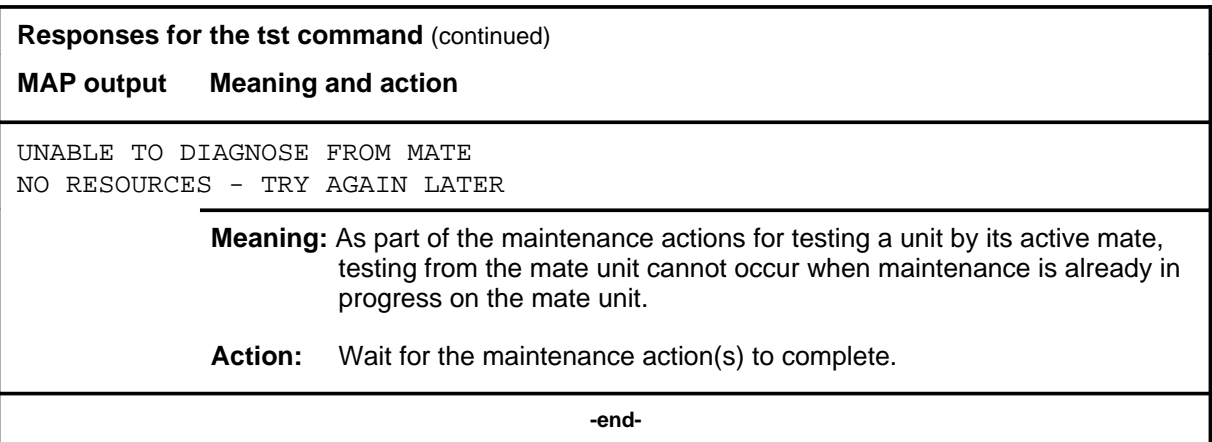
#### **warmswact**

## **Function**

Use the warmswact command to turn on or off or query the state of the automatic switch of activity feature of the units of the posted LTC.

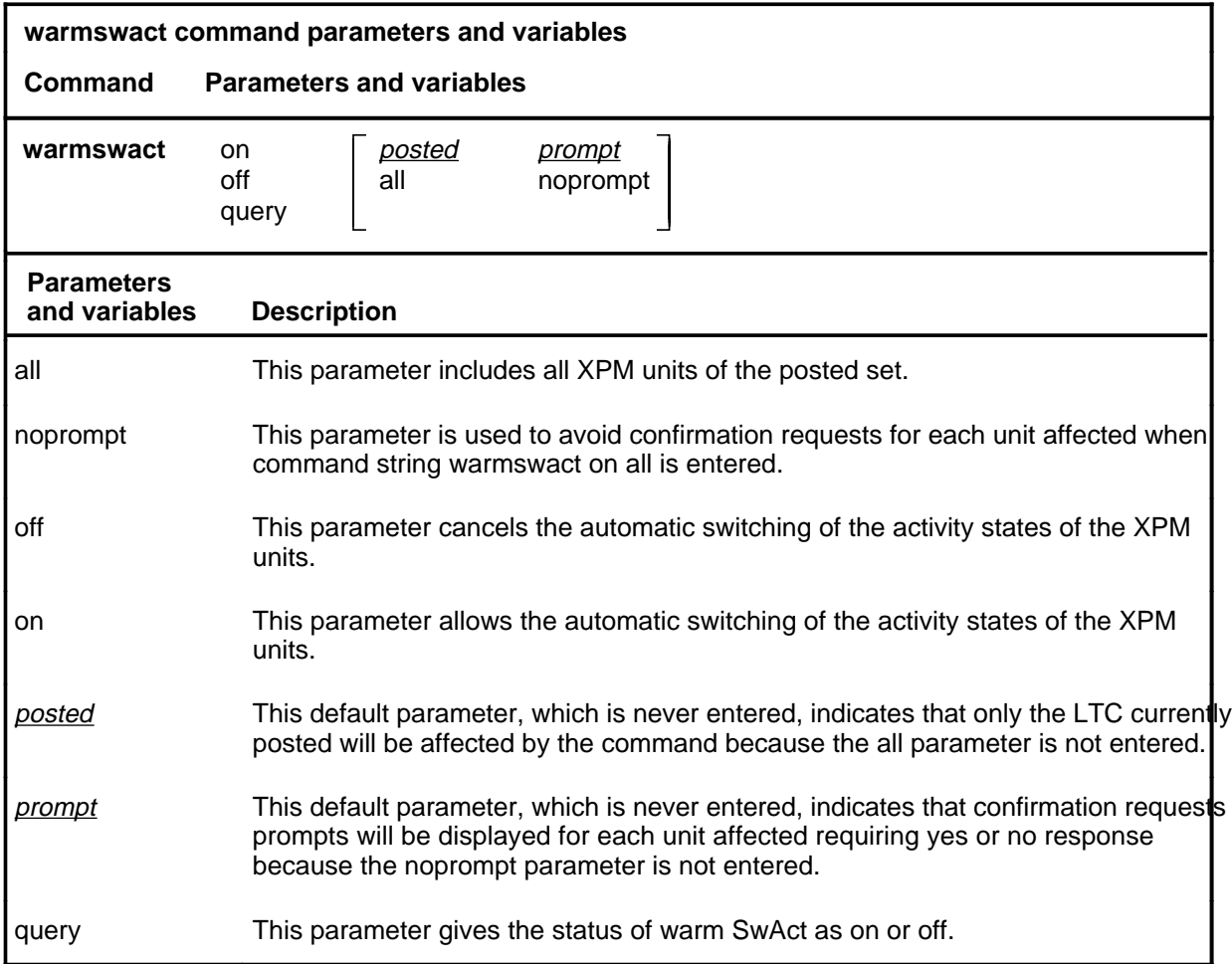

#### **Qualifications**

The warmswact command is qualified by the following:

- When the command string warmswact on is executed, calls in process are maintained when the activity states of the units are switched.
- When the command string warmswact off is executed, calls in process are dropped when the activity states of the units are switched.
- If an attempt to change the warm SwAct capability is made while a SwAct is in progress, a message will be displayed stating that the attempt is disallowed and no action will be taken.

## **warmswact (continued)**

## **Example**

The following table provides an example of the warmswact command.

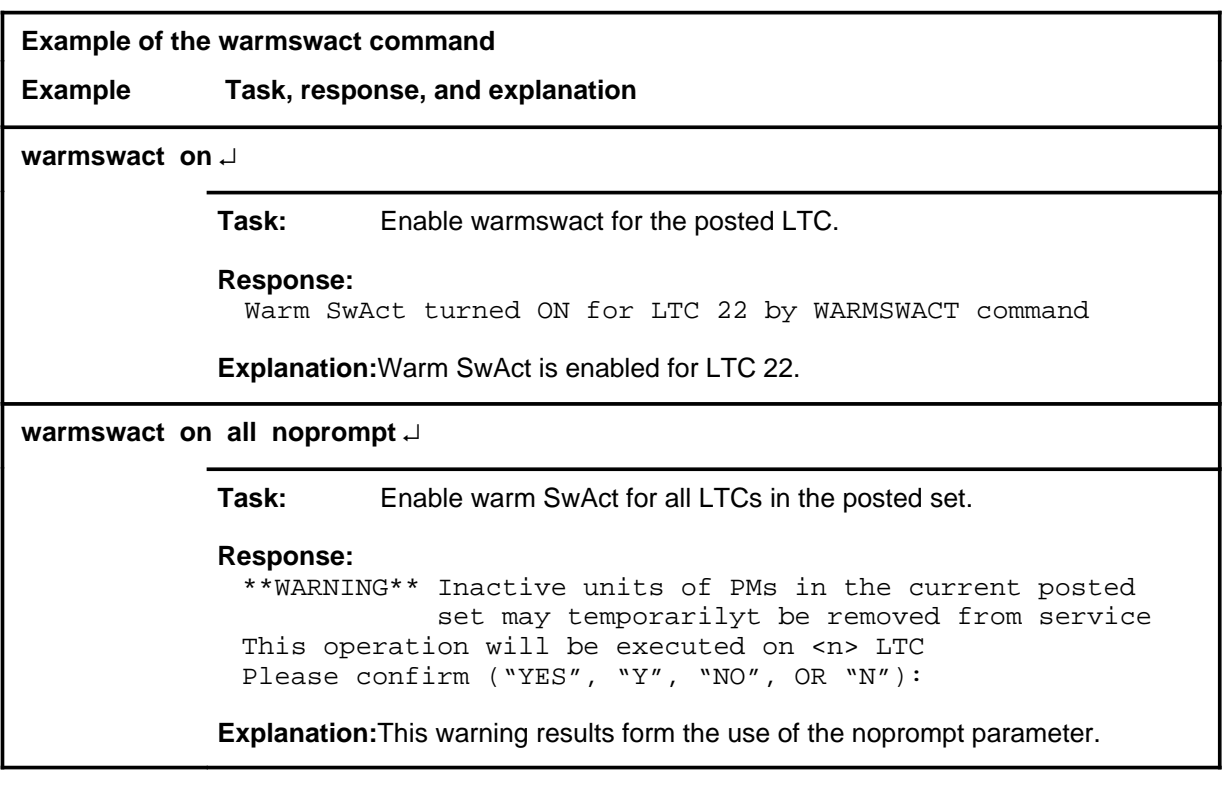

#### **Response**

The following table provides an explanation of the response to the warmswact command.

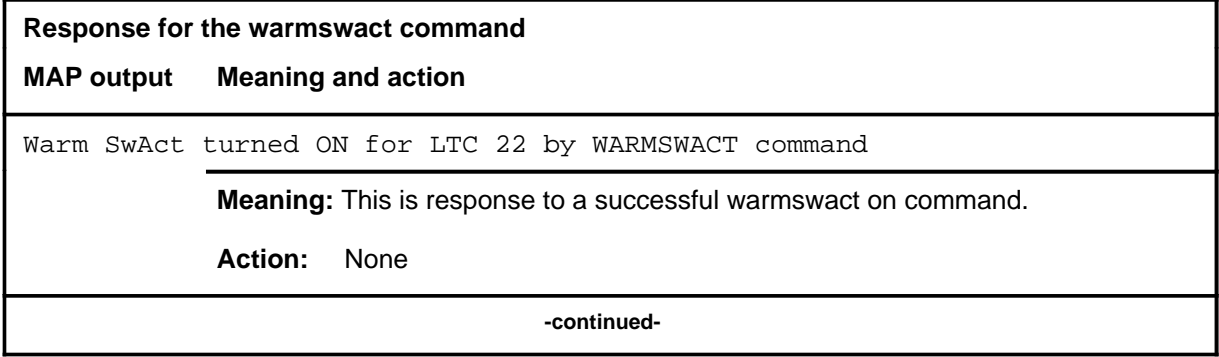

#### **warmswact (end) warmswact (end)**

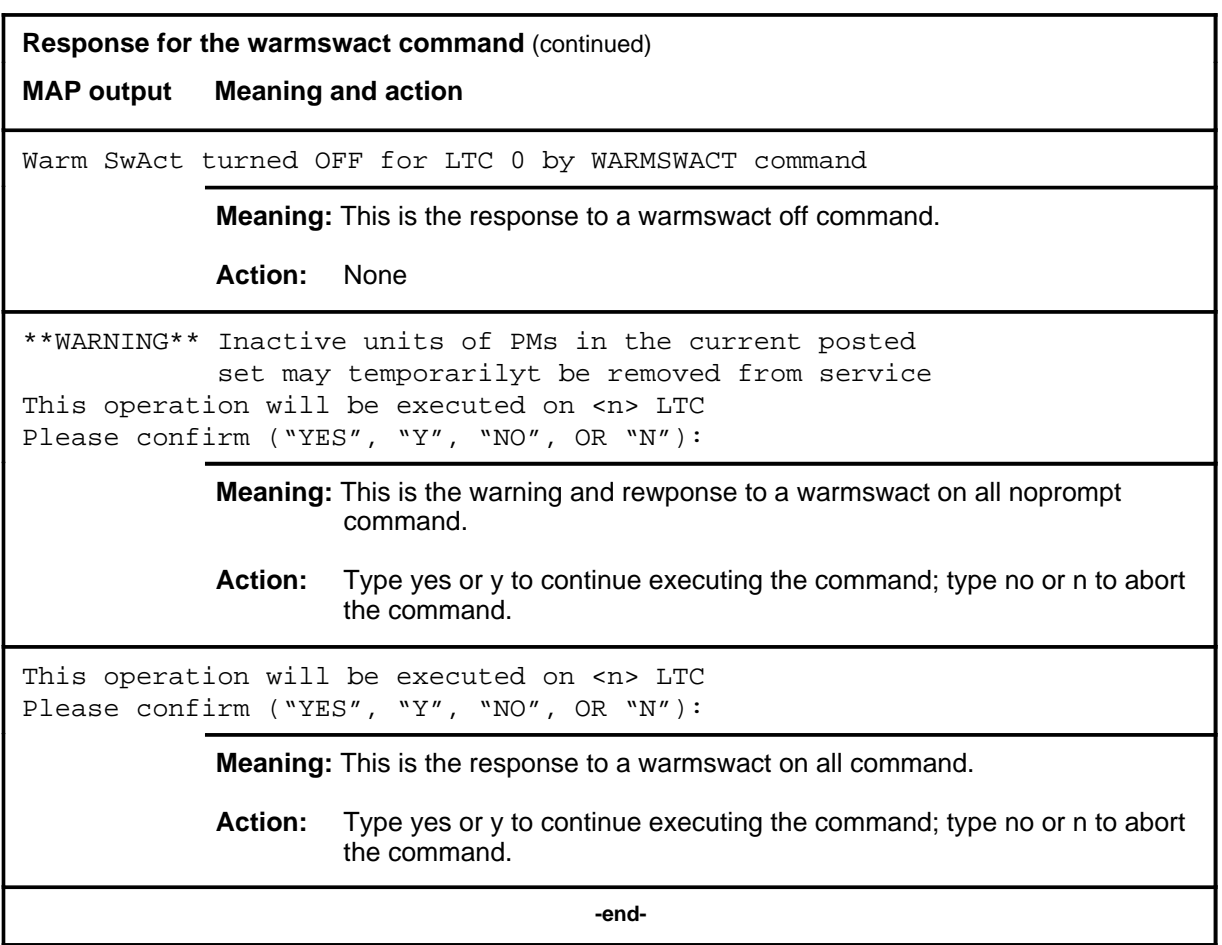

#### **xpmlogs**

## **Function**

Use the xpmlogs command to enable logs to be generated from the XPM and to report internal XPM software errors (SWERRS).

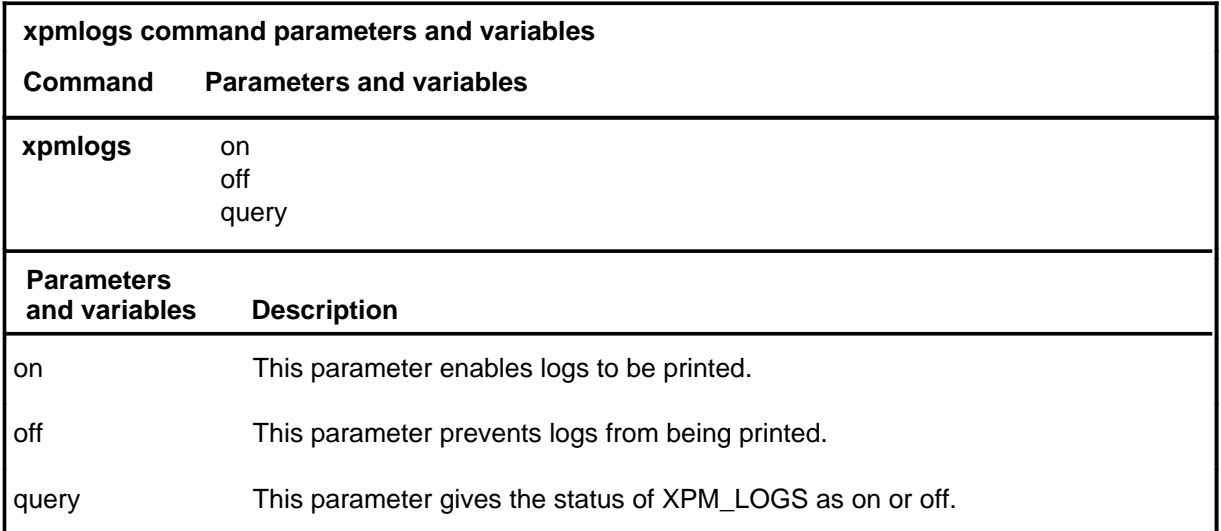

## **Qualification**

The xpmlogs command is cancelled by a reload or restart by a default setting.

## **Example**

The following table provides an example of the xpmlogs command.

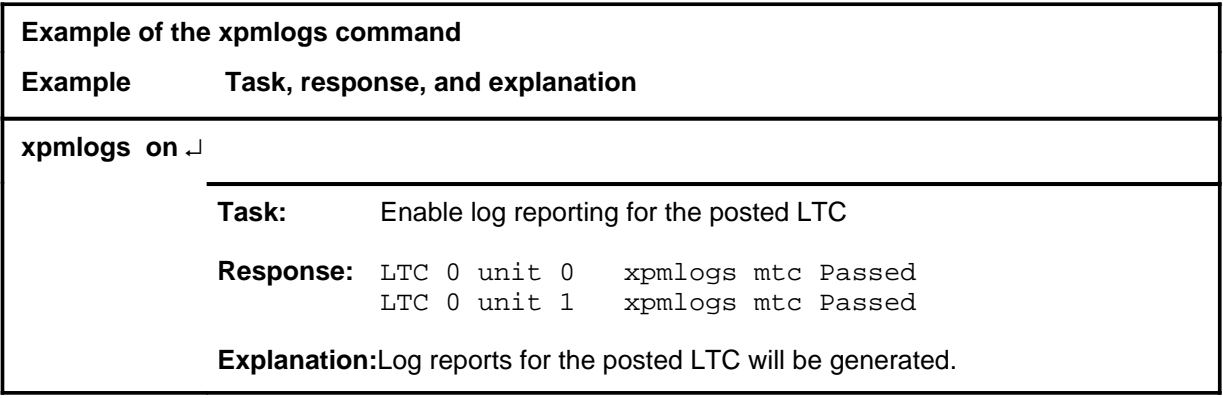

#### **xpmlogs (continued) xpmlogs (end) xpmlogs (end)**

## **Responses**

The following table provides explanations of the responses to the xpmlogs command.

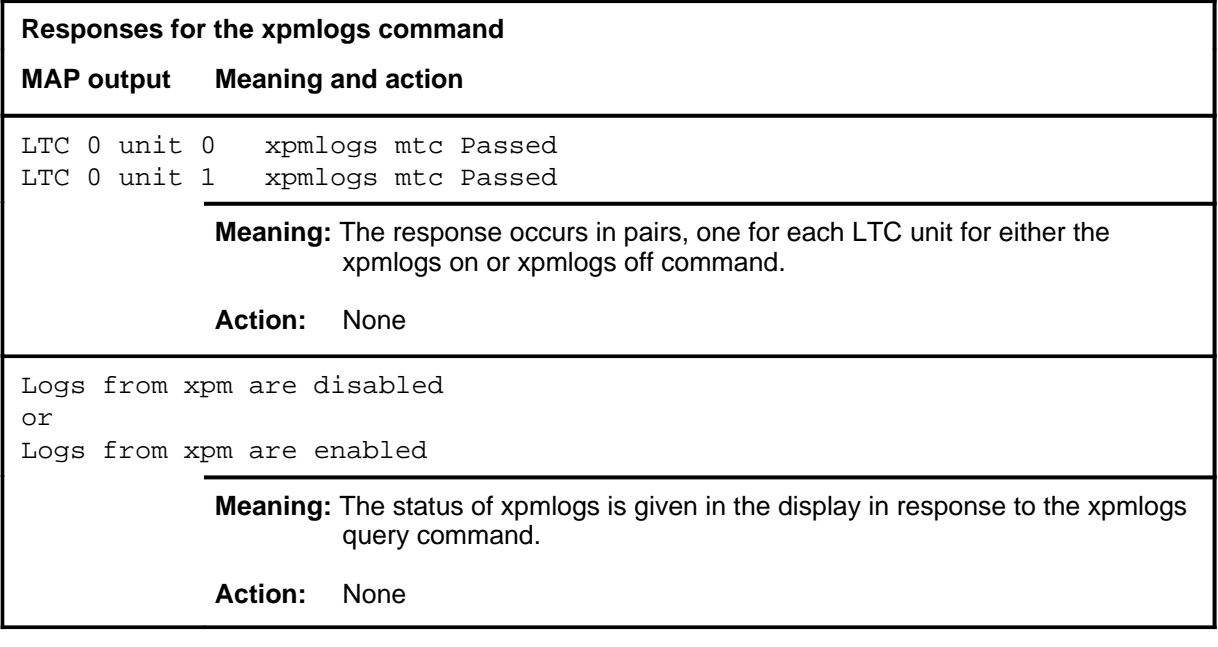

## **xpmreload xpmreload (end)**

# **Function**

Use the xpmreload command to reload selected segments in the XPM or in a unit of the XPM.

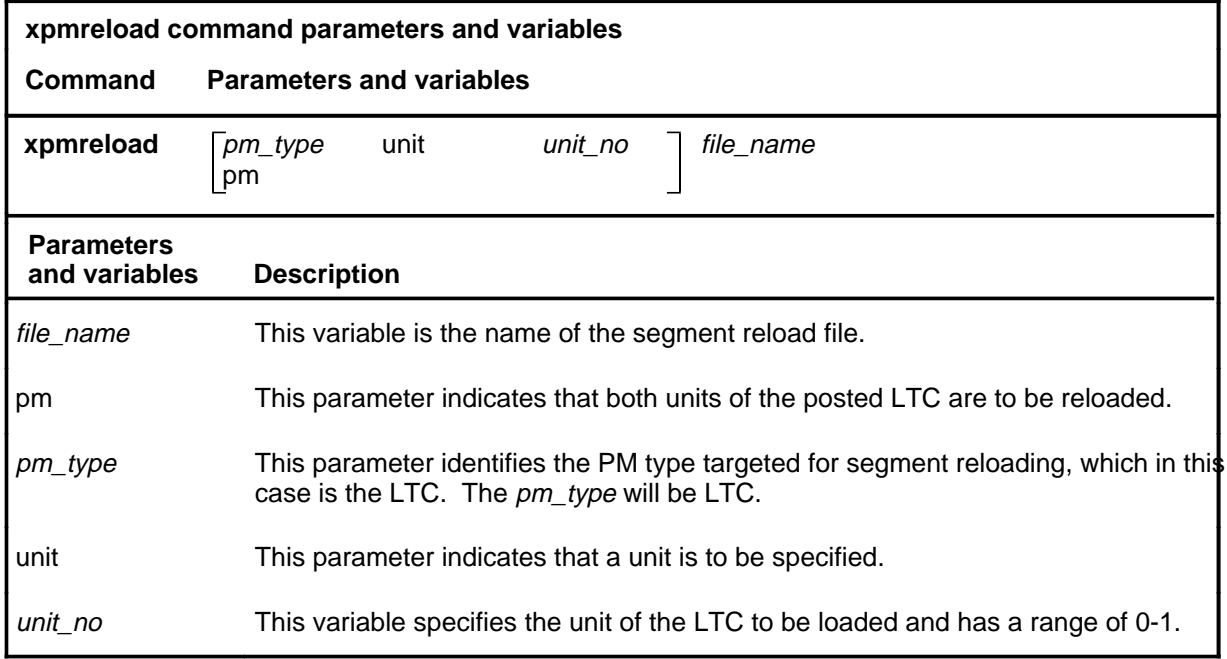

## **Qualifications**

None

## **Examples**

Not currently available

## **Responses**

Not currently available

#### **xpmreset**

# **Function**

Use the xpmreset command to reinitialize a posted LTC or one of its units after being reloaded. This reset verifies that the reload is correct.

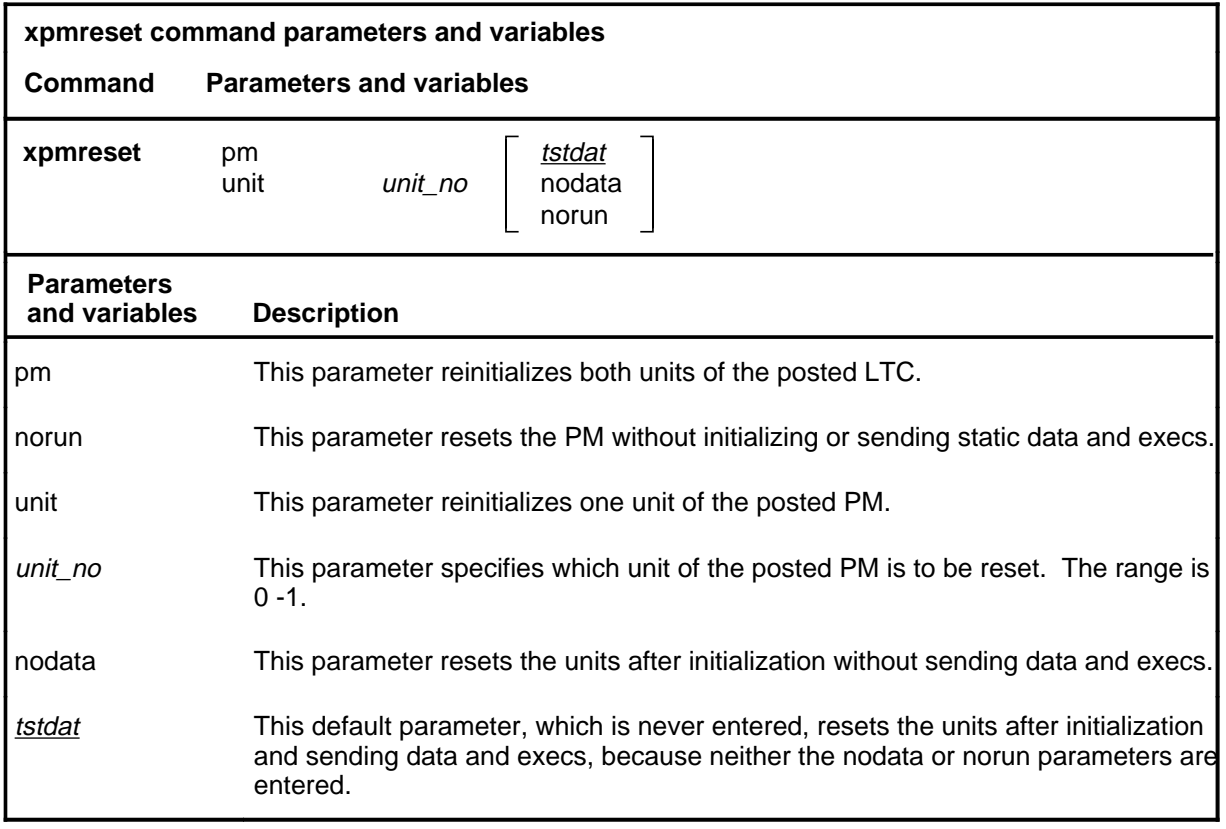

## **Qualifications**

None

# **Example**

The following table provides an example of the xpmreset command.

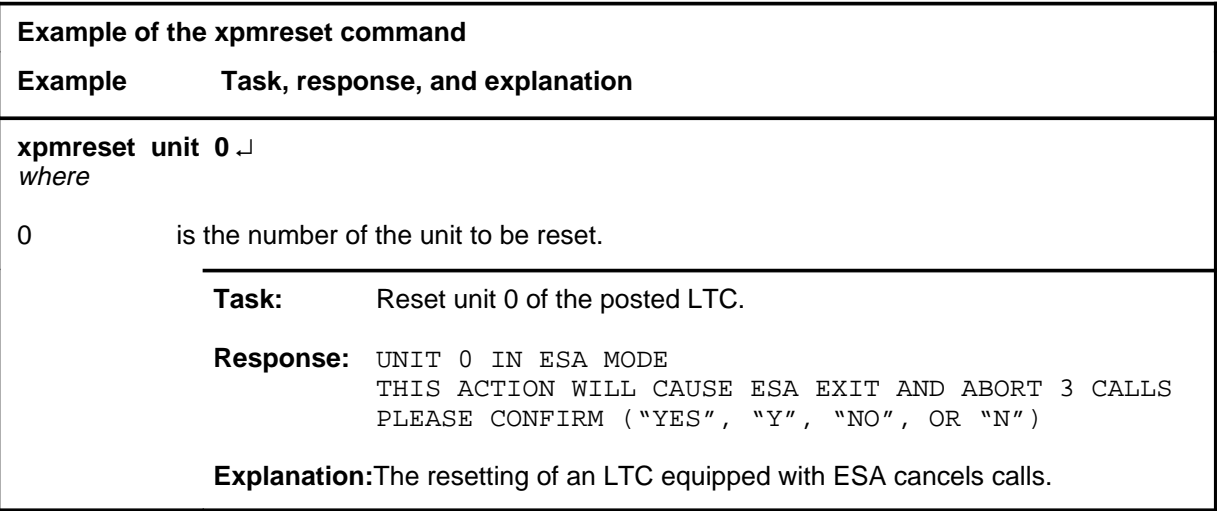

# **Responses**

The following table provides explanations of the responses to the xpmreset command.

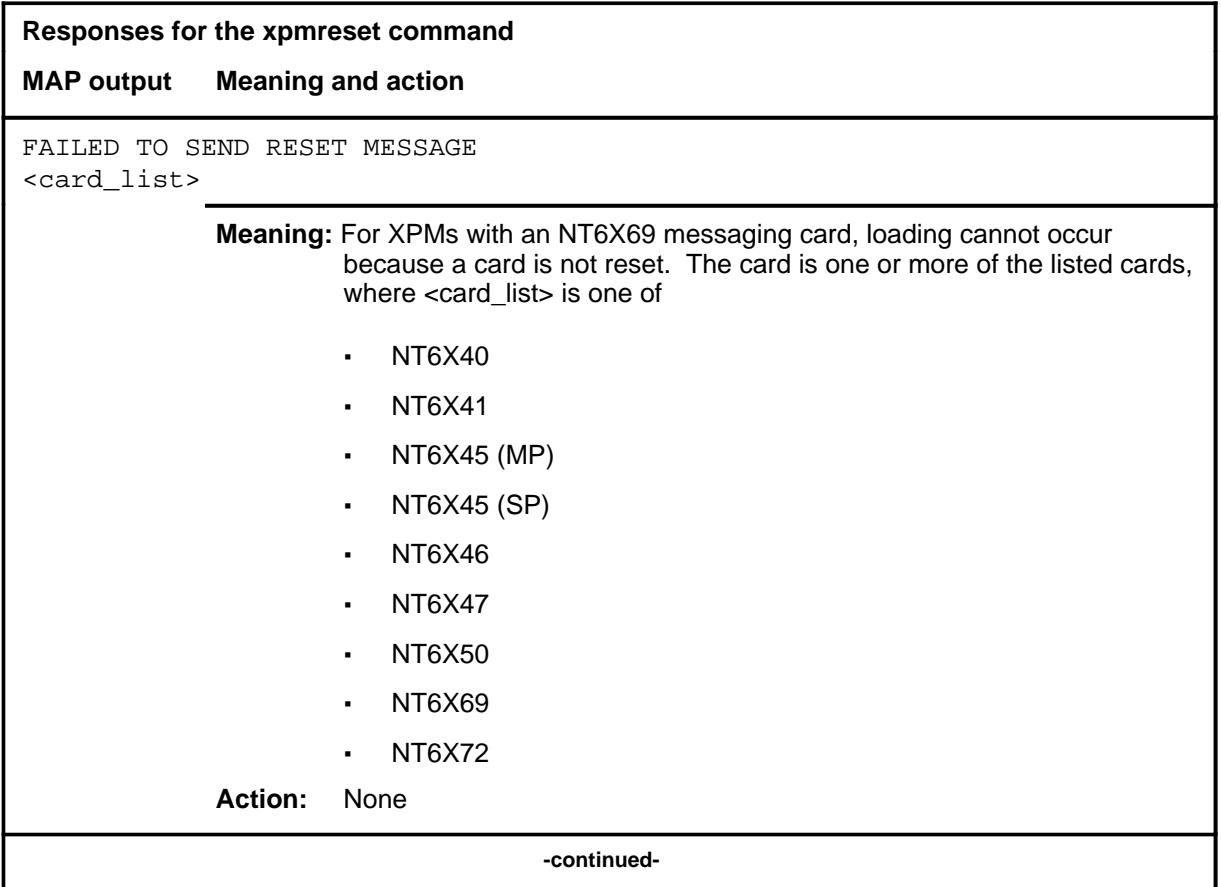

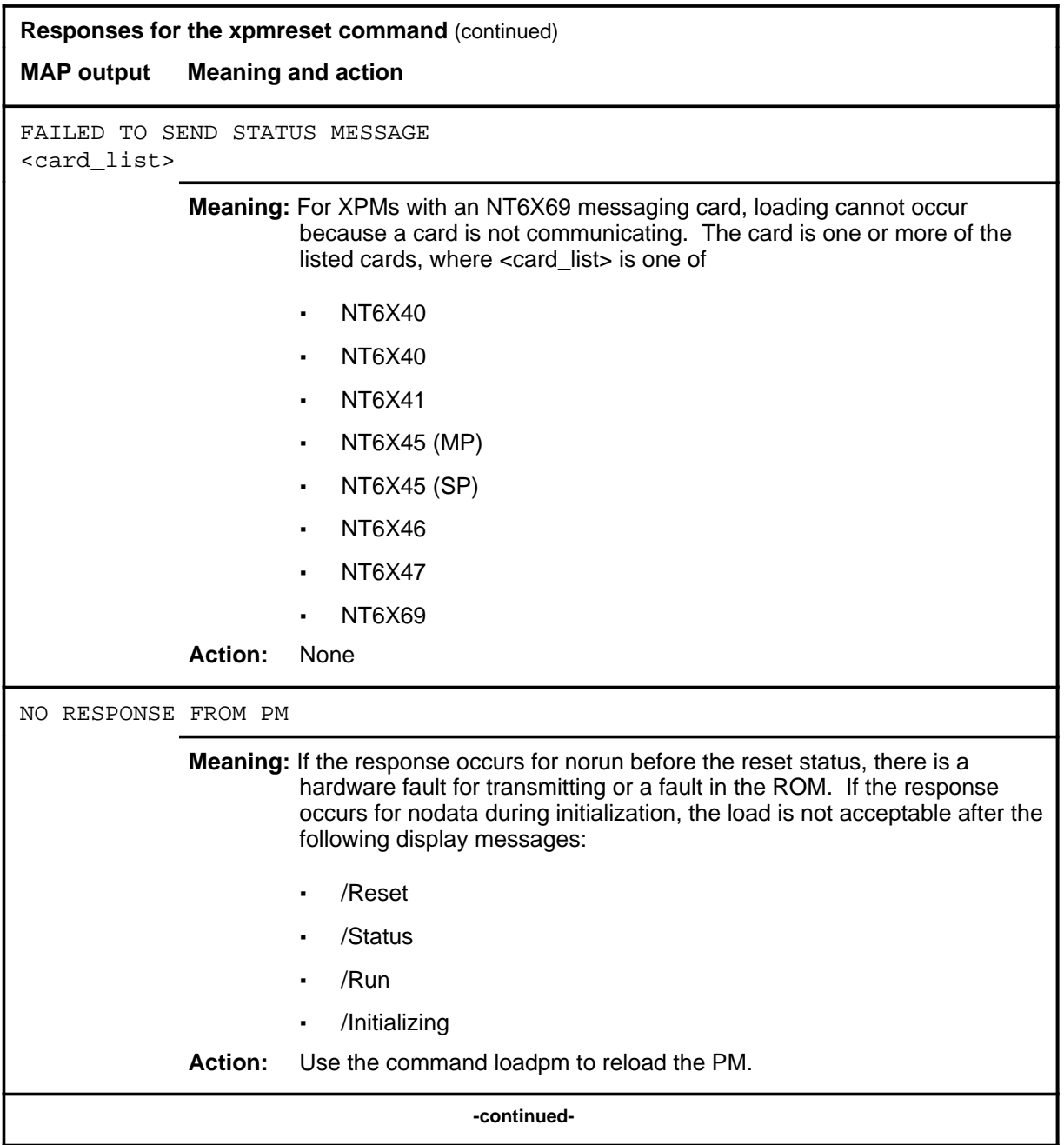

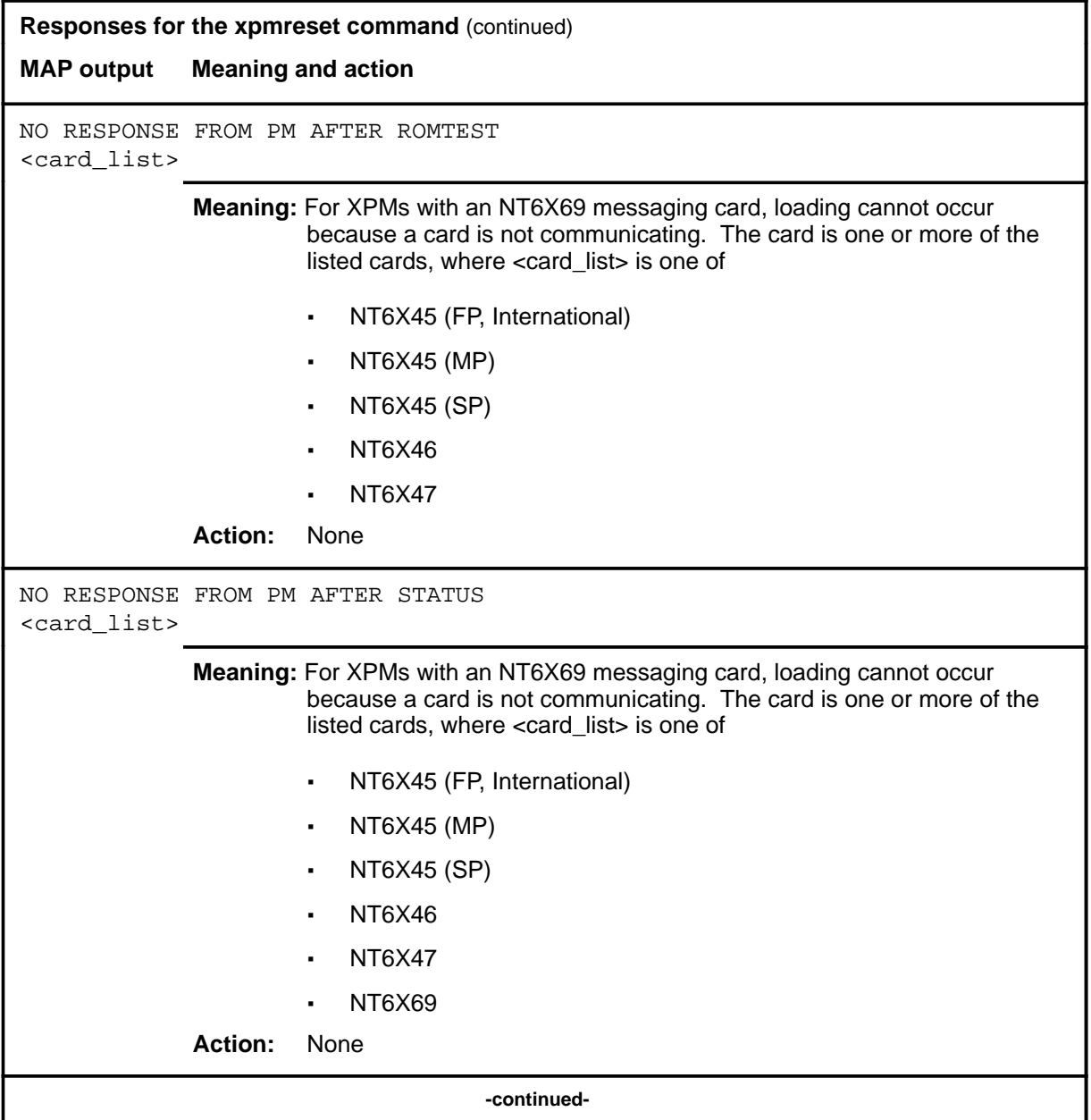

## **xpmreset (continued) xpmreset (end) xpmreset (end)**

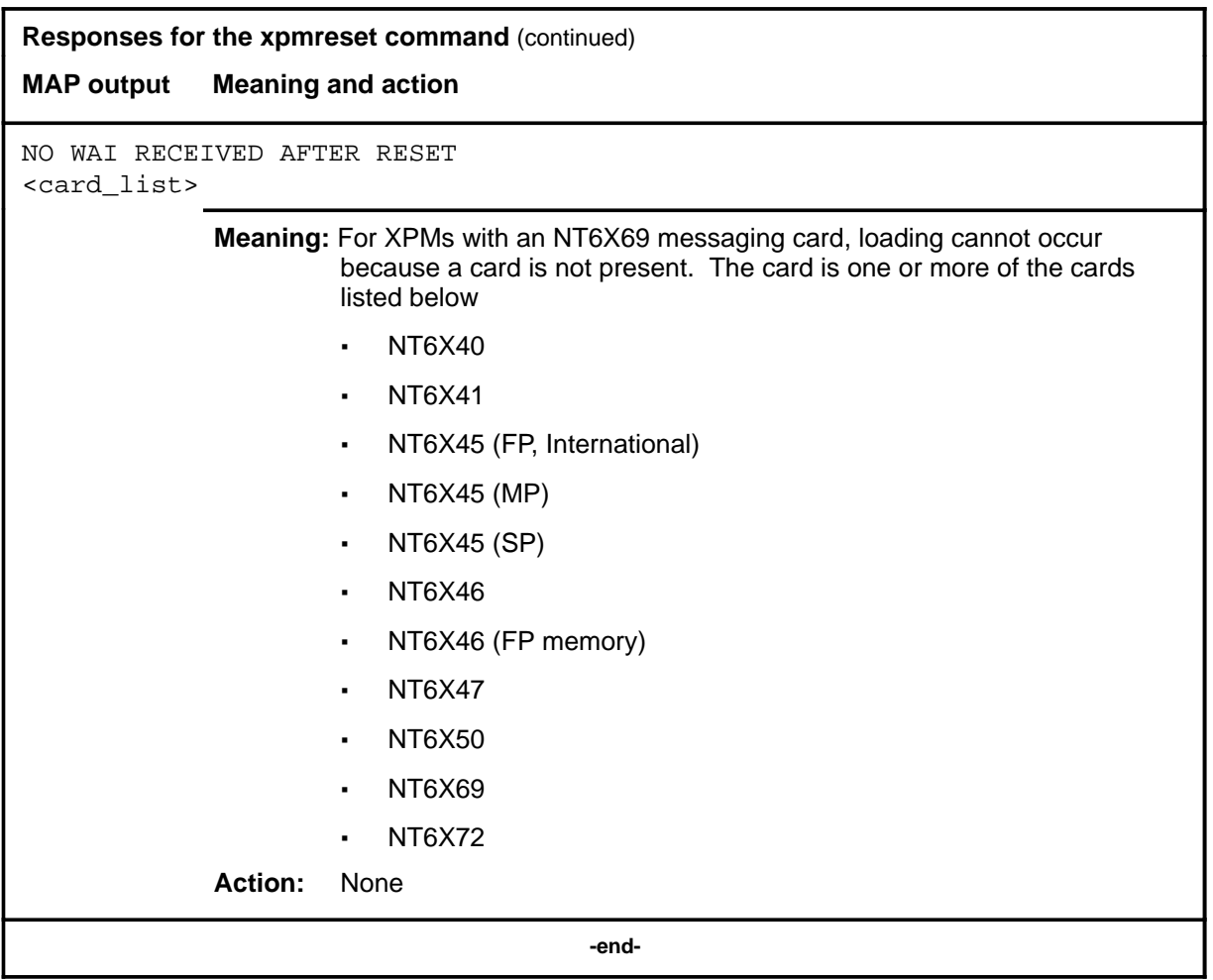

# **LTP level commands**

Use the LTP level of the MAP to perform manual tests on the subscriber lines.

#### **Accessing the LTP level**

To access the LTP level, enter the following from the CI level: **mapci;mtc;lns;ltp** ↵

## **LTP commands**

The commands available at the LTP MAP level are described in this chapter and arranged in alphabetical order. The page number for each command is listed in the following table.

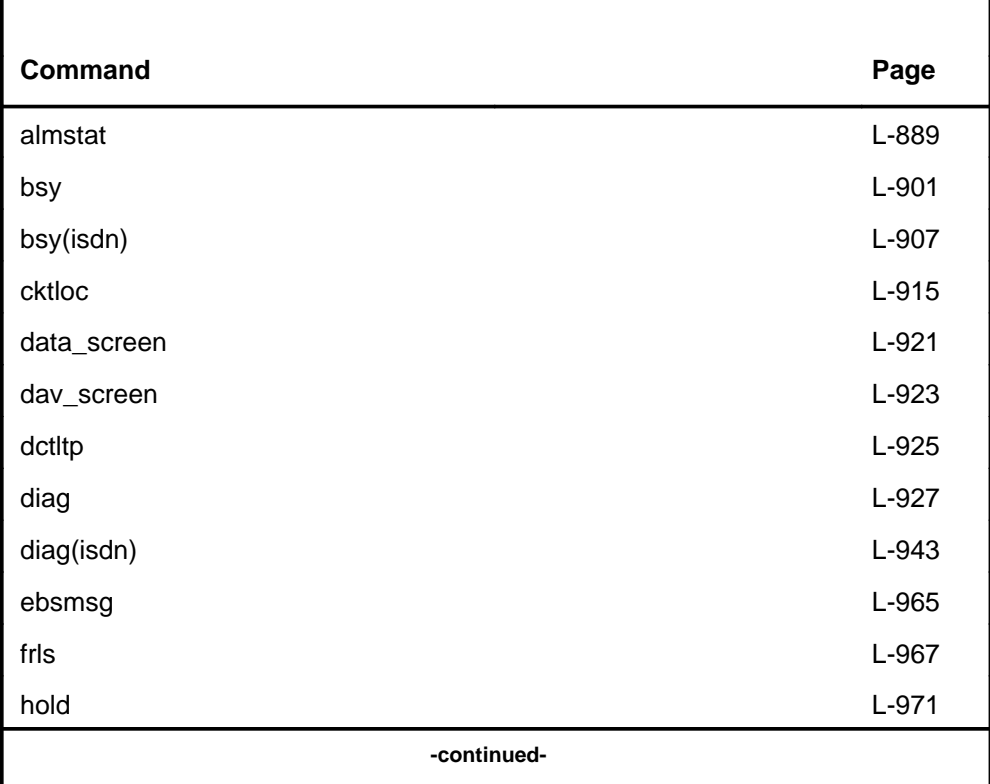

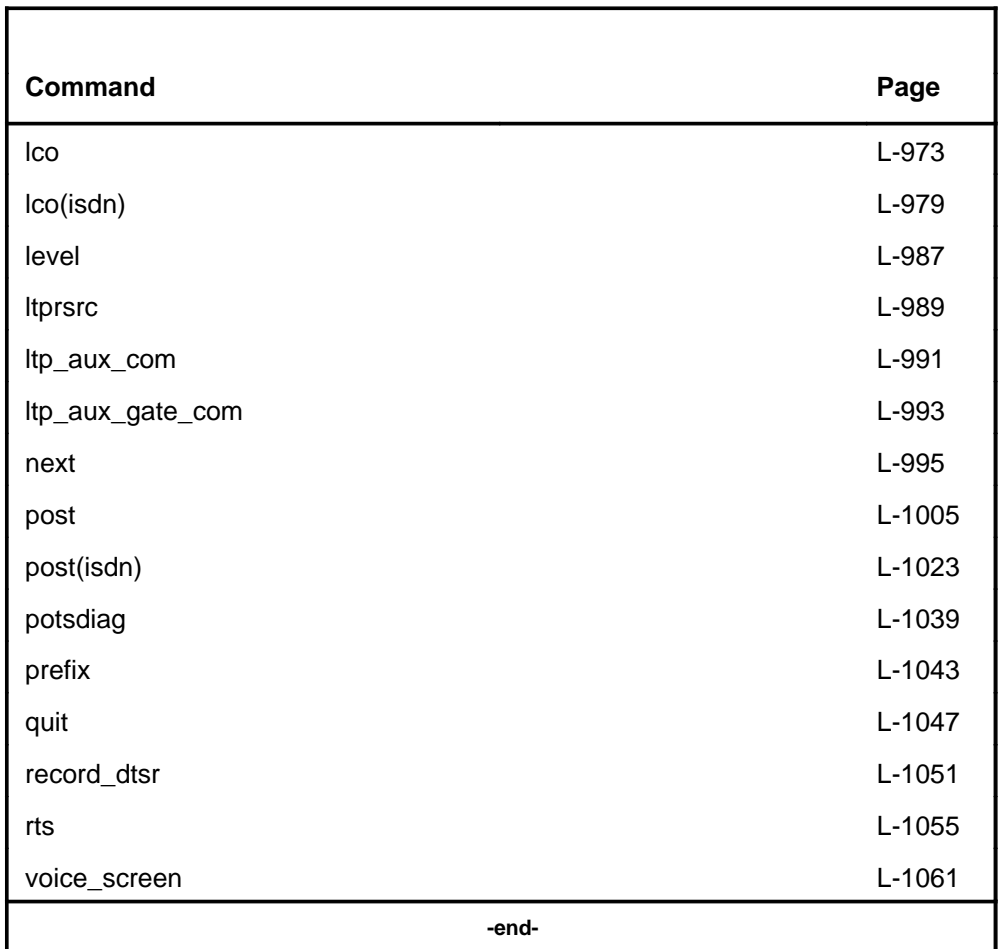

Notice that some commands are repeated within the table with an isdn designation. Because some commands produce numerous unique responses when used on ISDN lines, the ISDN aspects are listed separately. For commands where ISDN lines do not affect the command syntax or responses significantly, ISDN-related information is noted in the appropriate command section.

# **LTP menu**

The following figure shows the LTP menu and status display. The insert with hidden commands is not a visible part of the menu display.

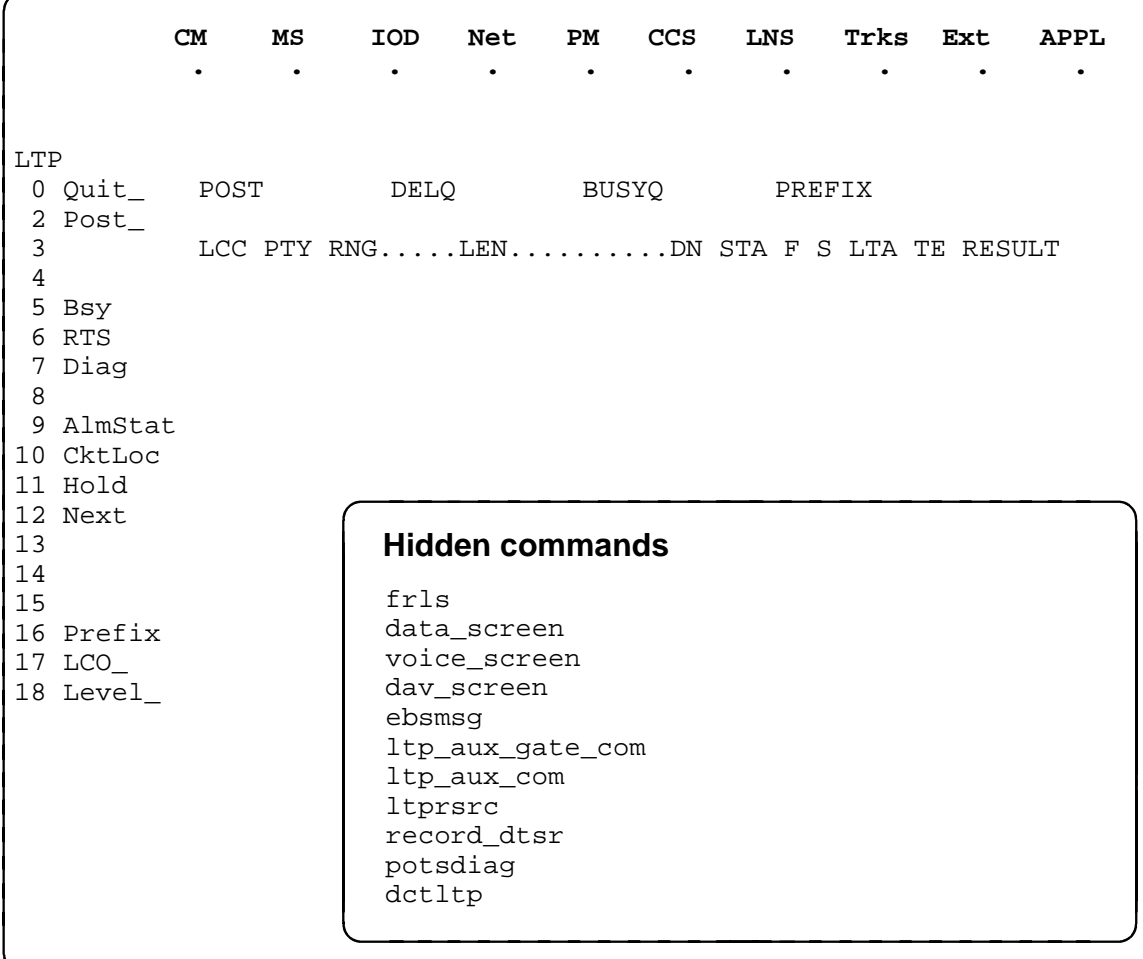

# **LTP status codes (old)**

The following table describes the status codes for the LTP status display.

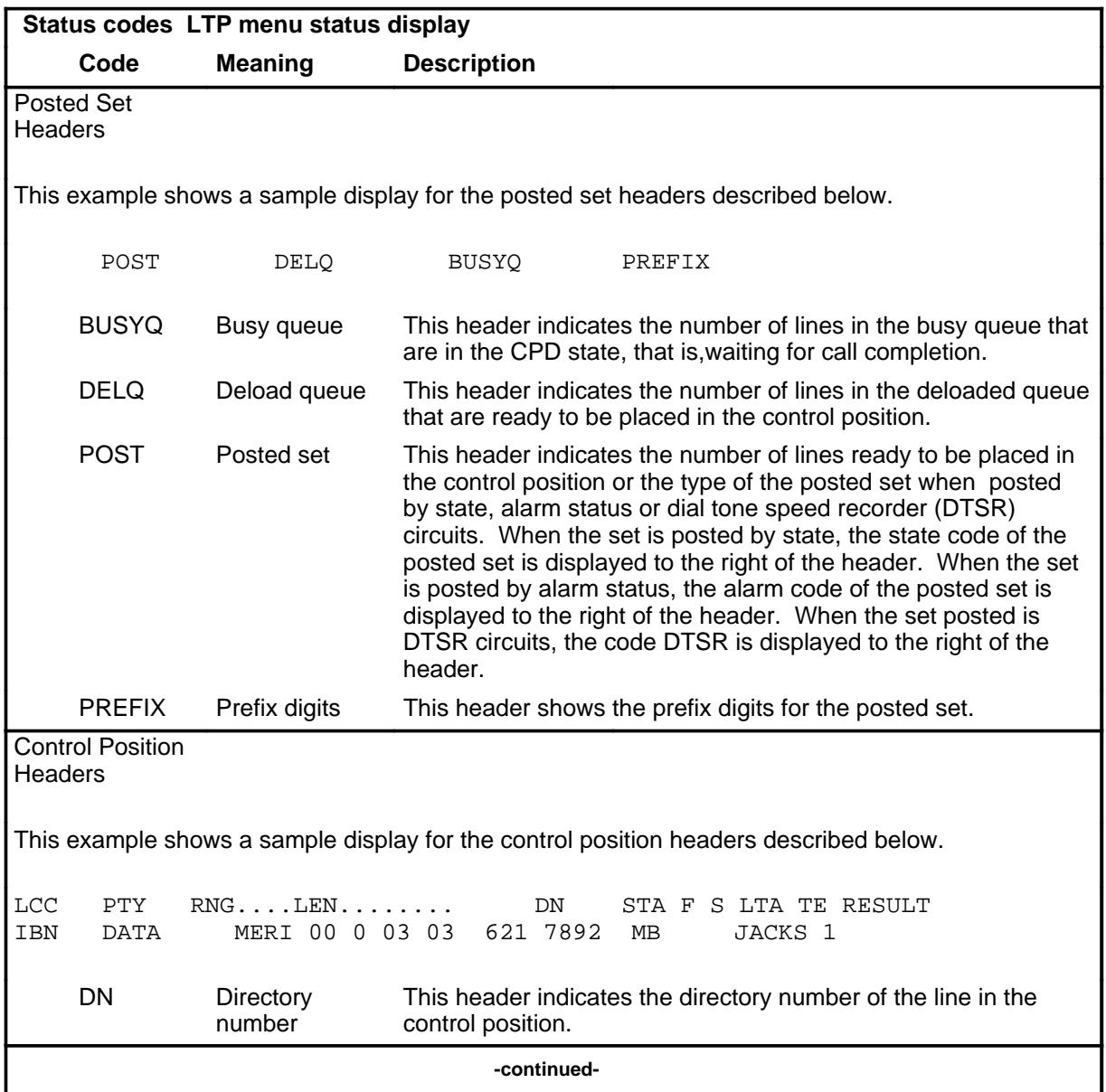

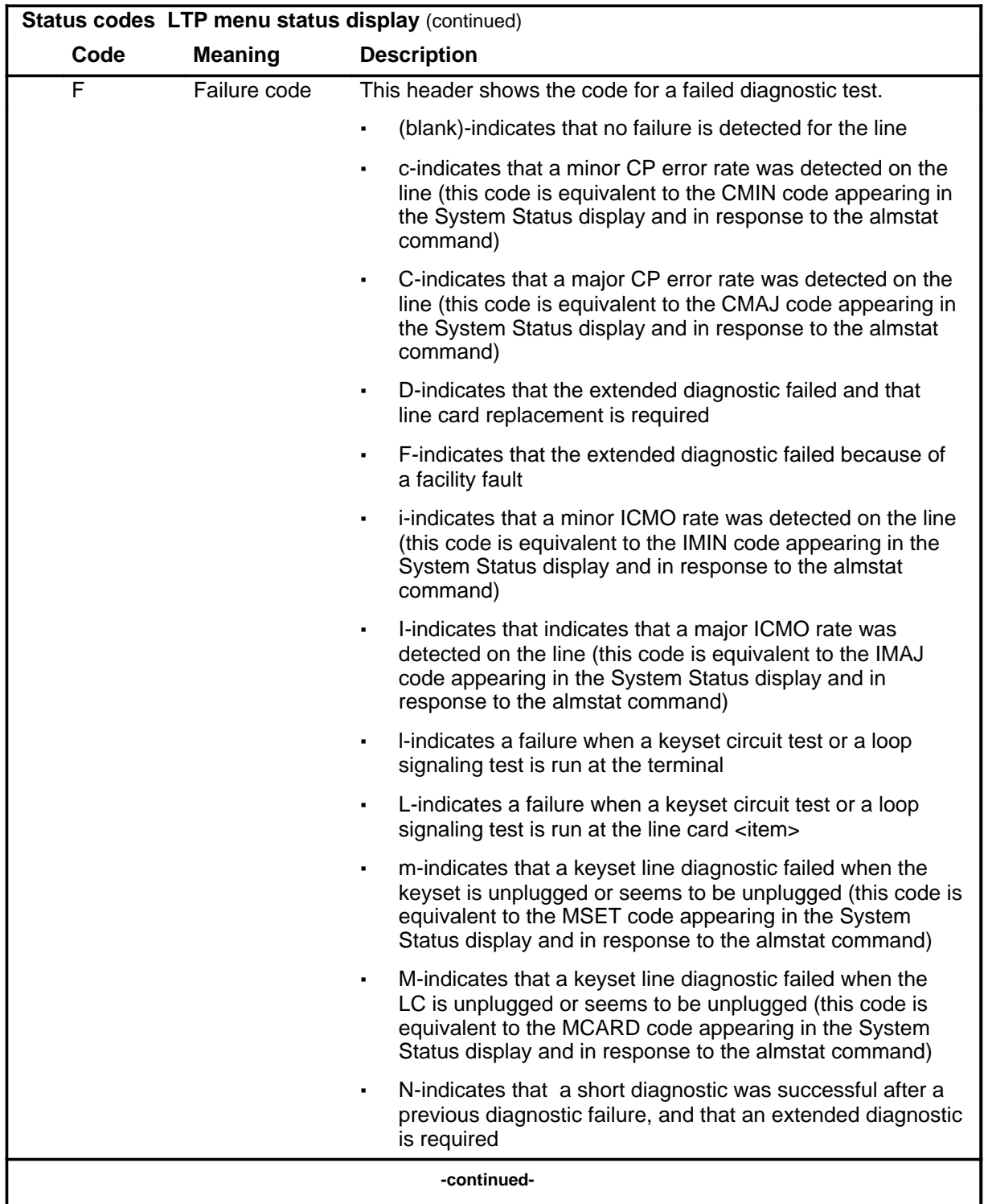

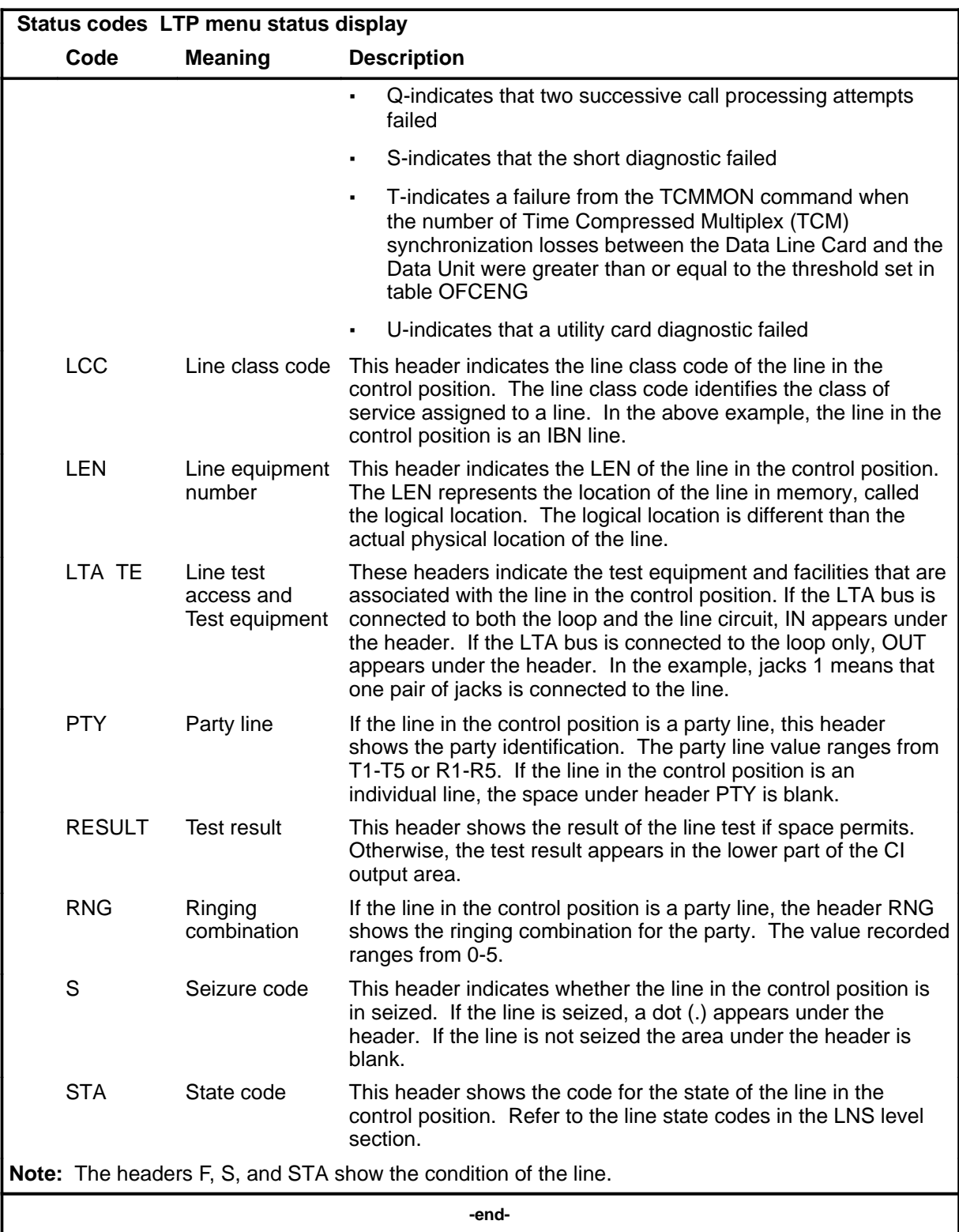

# **Common responses**

Not currently available

#### **almstat**

## **Function**

Use the almstat command to:

- query the alarm system of the LNS subsystem and display the status of alarms in the full switch by type of alarm
- display all or selected alarms at specified units in the host or remote sites
- change the thresholds of the alarm classes in the full switch

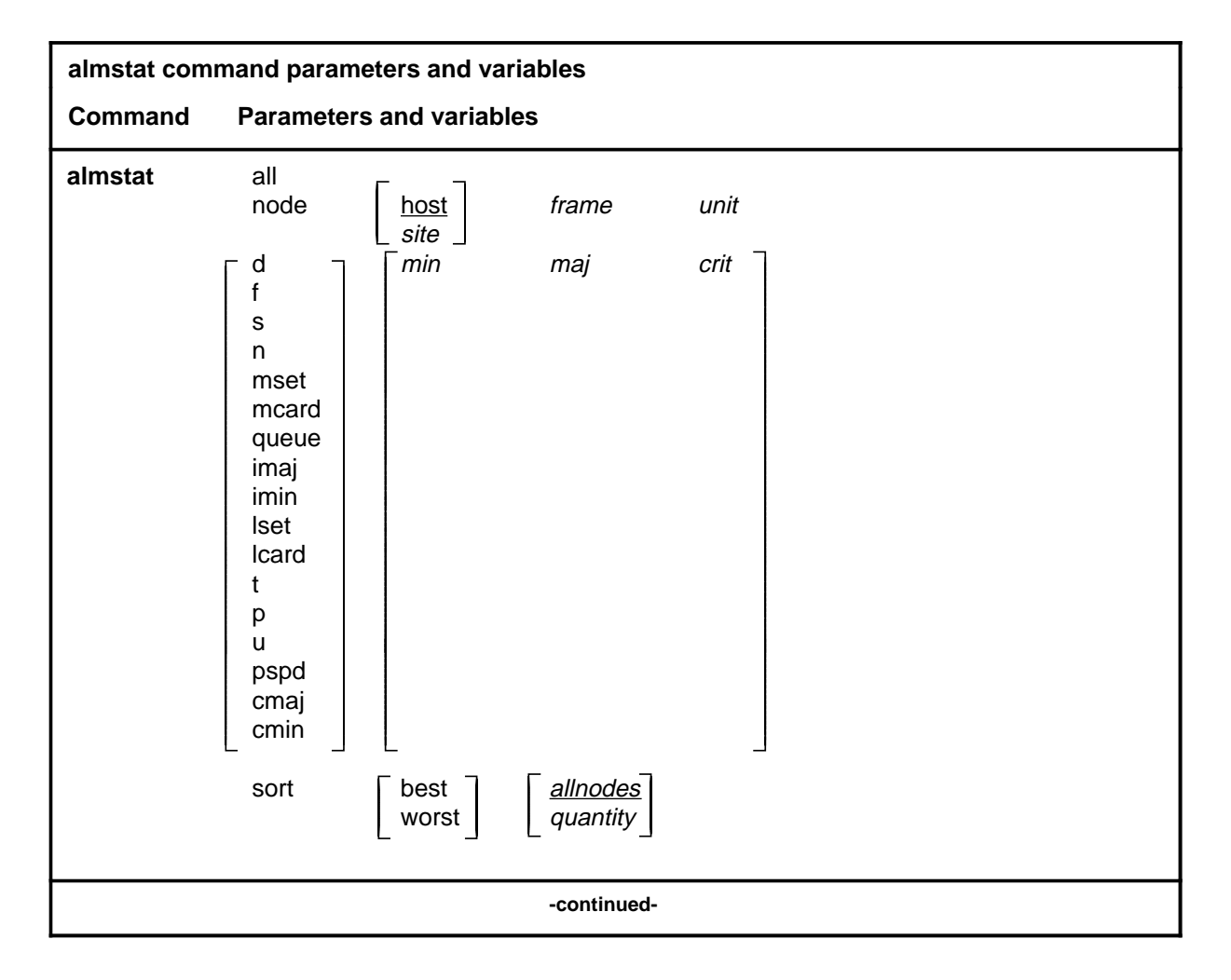

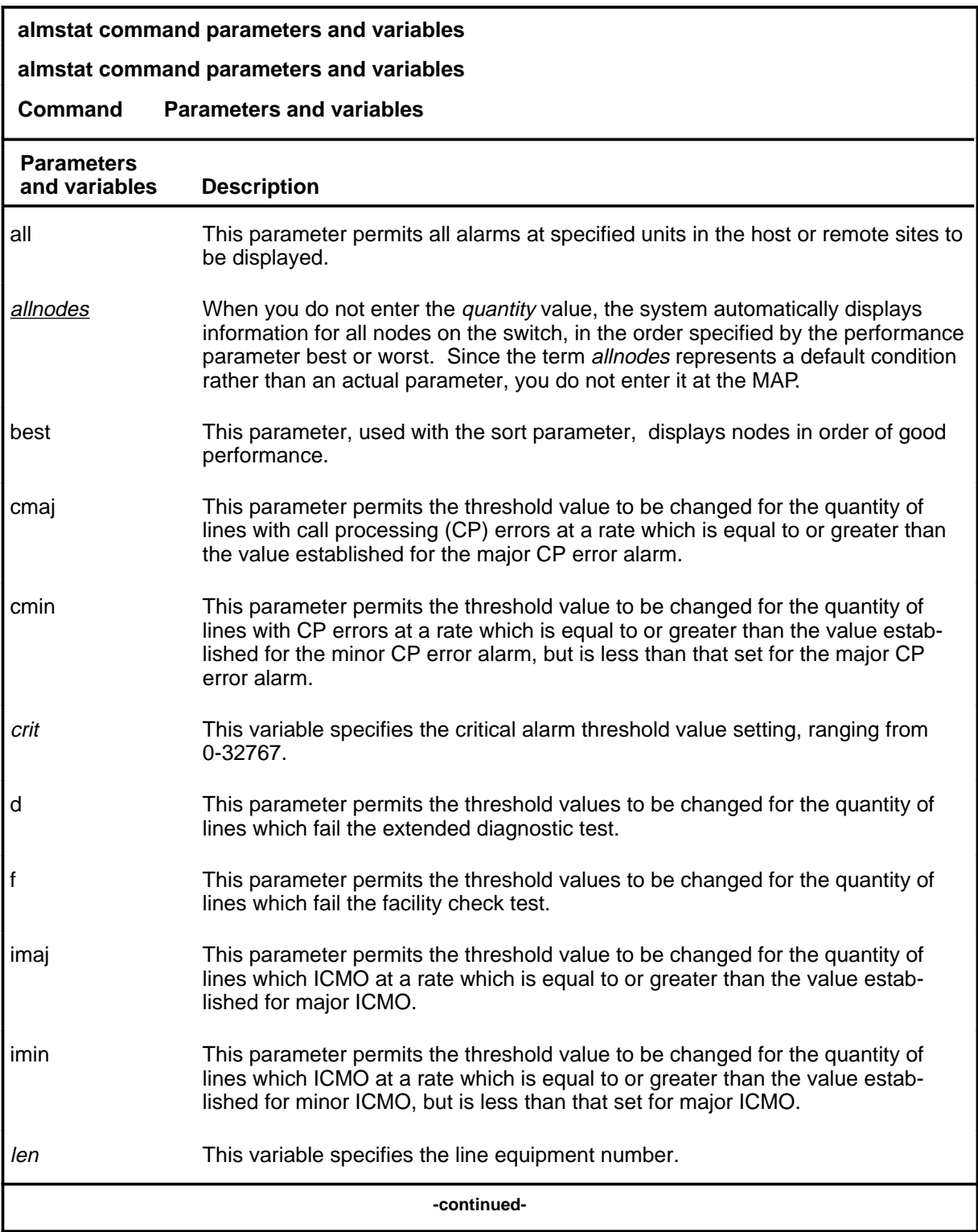

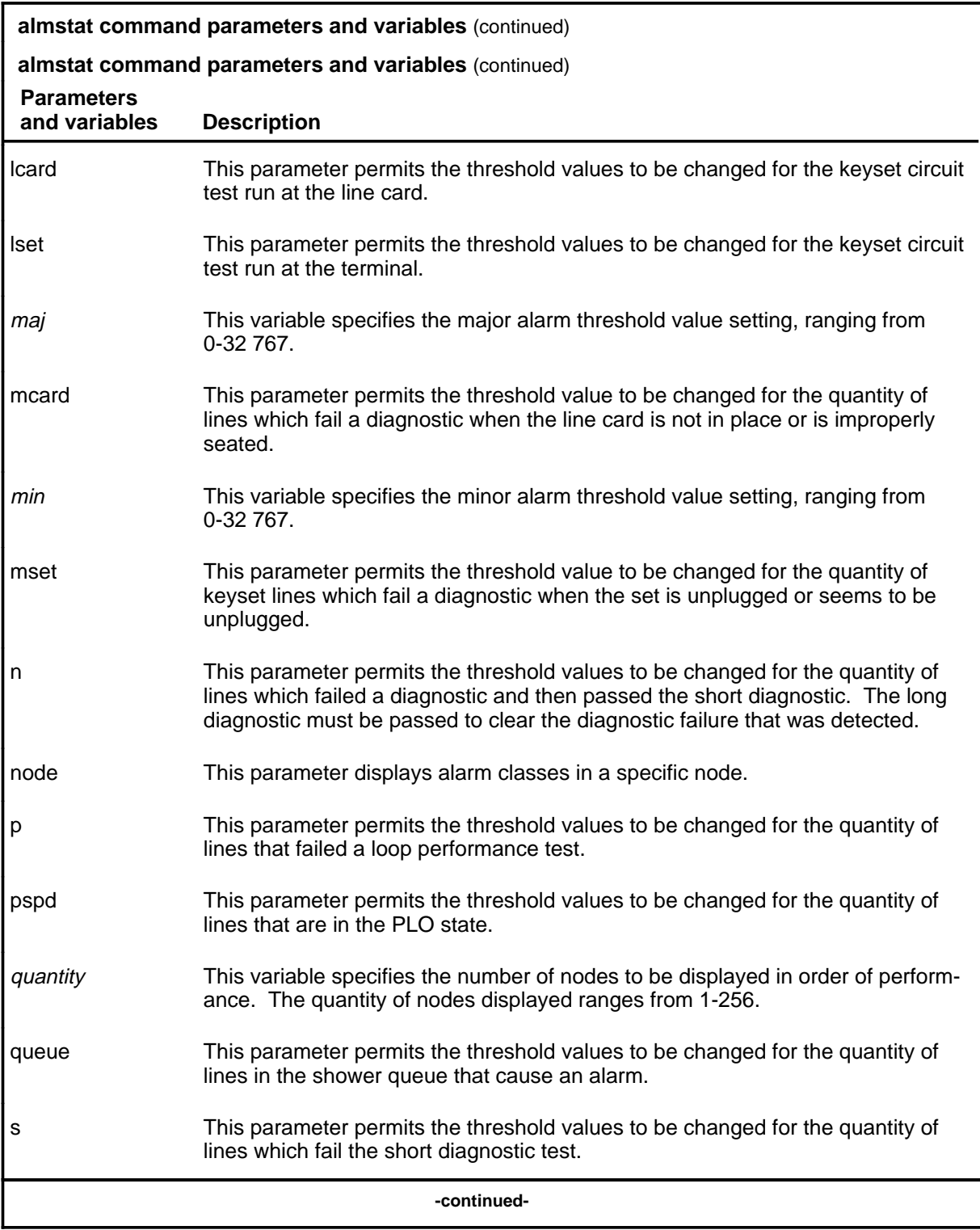

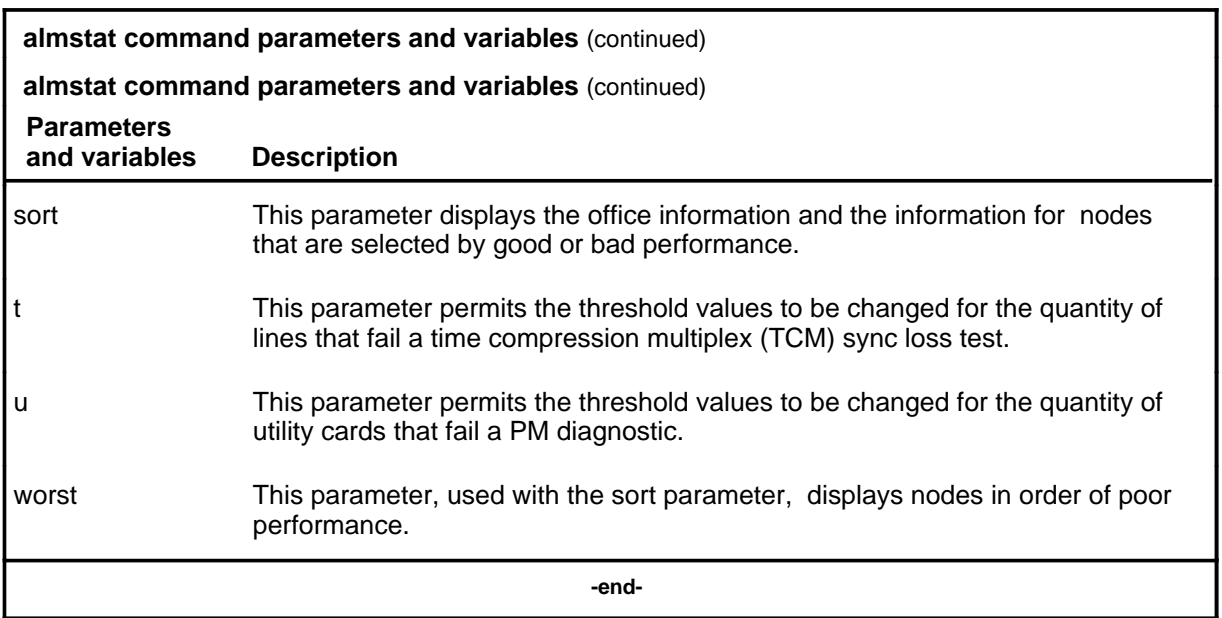

#### **Qualifications**

The almstat command is qualified by the following exceptions, restrictions, and limitations:

- A minor alarm class threshold value of 0 causes a continuous alarm. Alarm class threshold values can be changed in table OFCENG.
- When you enter one of the performance parameters (best or worst) without a *quantity* value, information for all nodes in the switch is displayed, starting with the order specified by the particular order value. For example, if you enter the value best, the system displays the information for all nodes in the switch, starting with the best node. If you enter the value worst, the system displays the information for all nodes in the switch, starting with the worst node.

#### **Examples**

The following table provides examples of the almstat command.

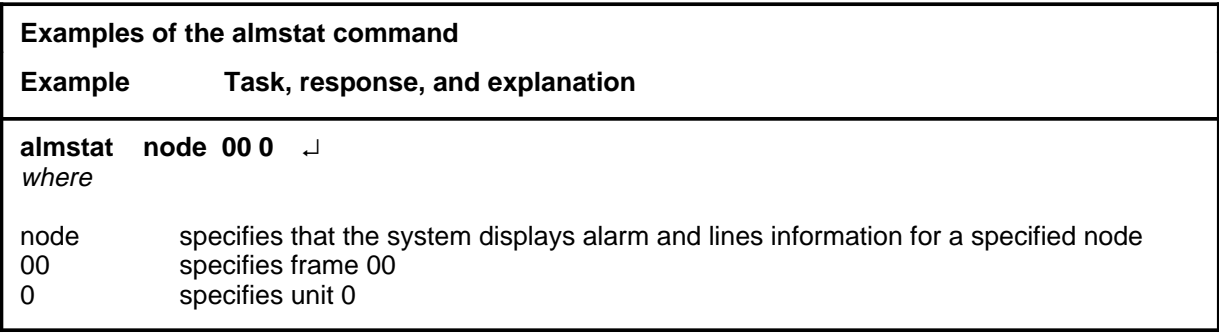

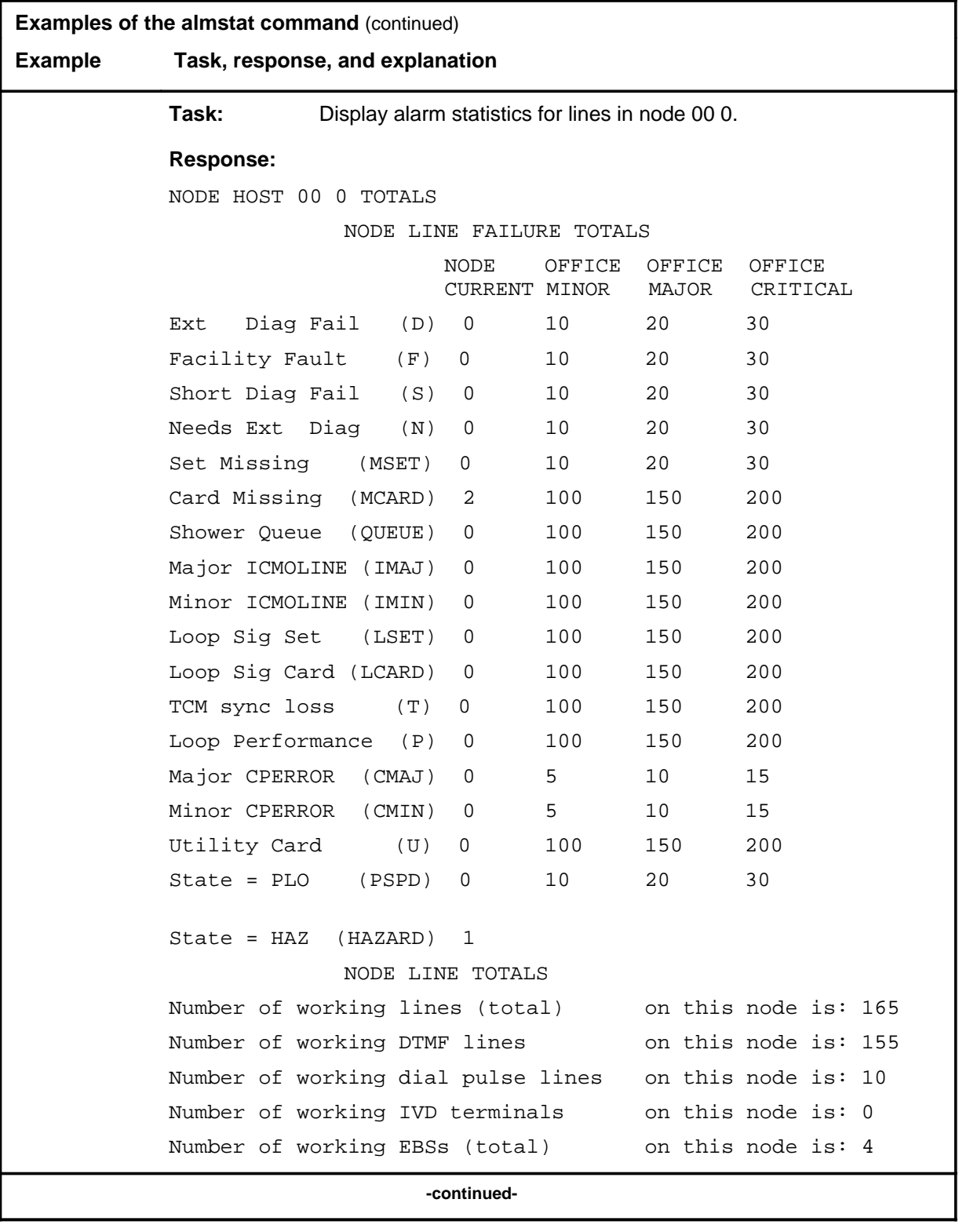

Menu Commands Reference Manual-LINESEL Through LTPMAN Volume 6 of 10 BCS36 and up

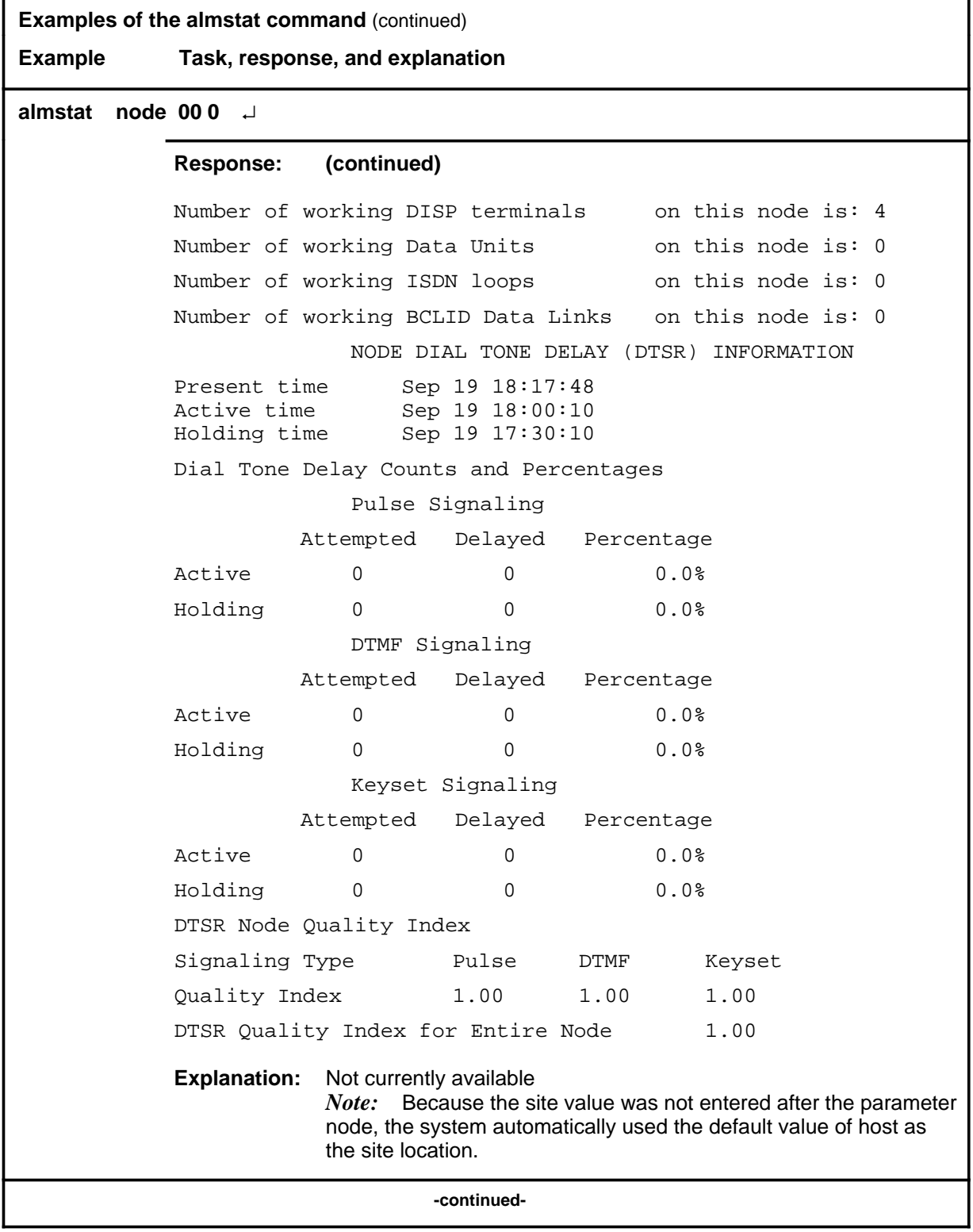

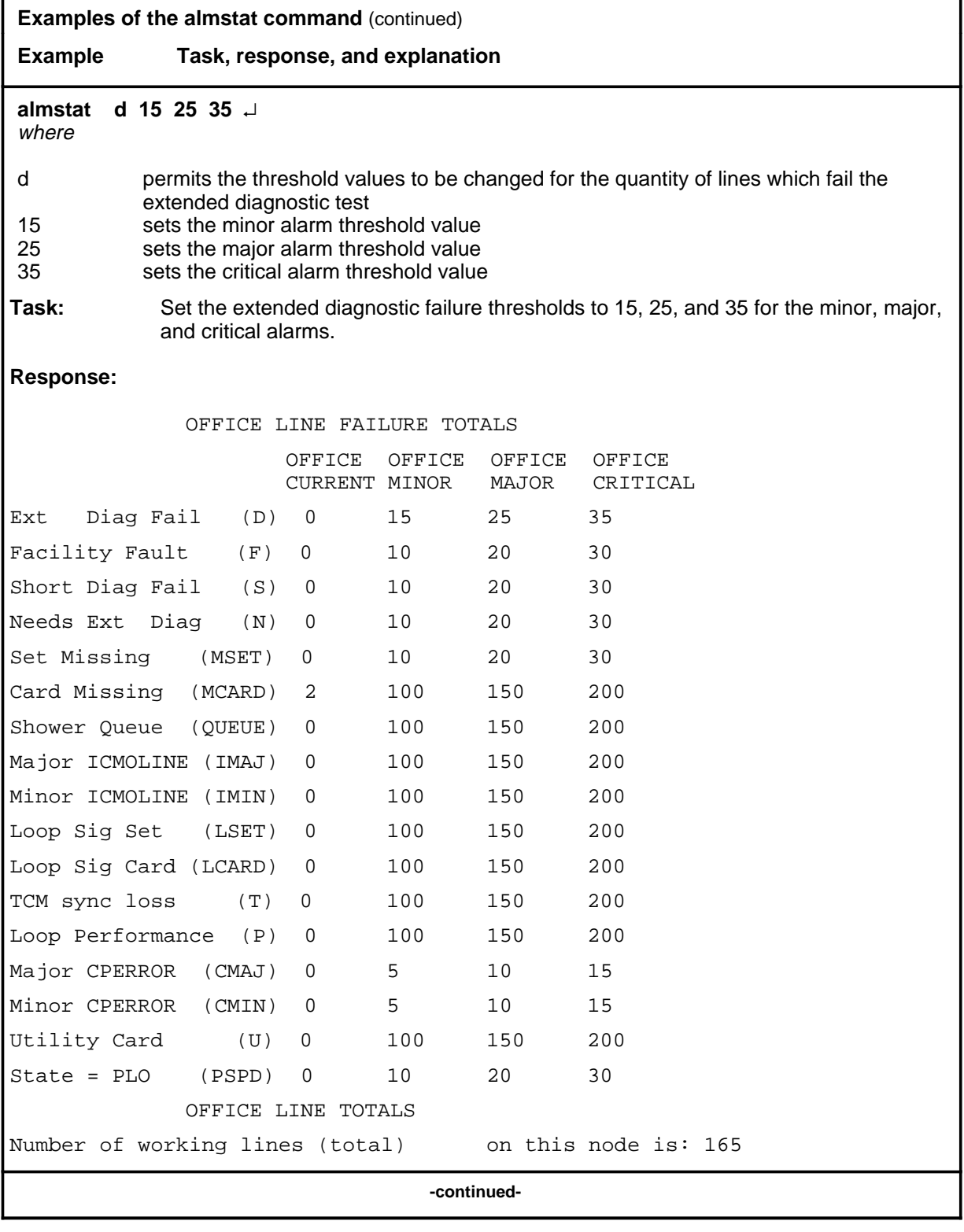

Menu Commands Reference Manual-LINESEL Through LTPMAN Volume 6 of 10 BCS36 and up

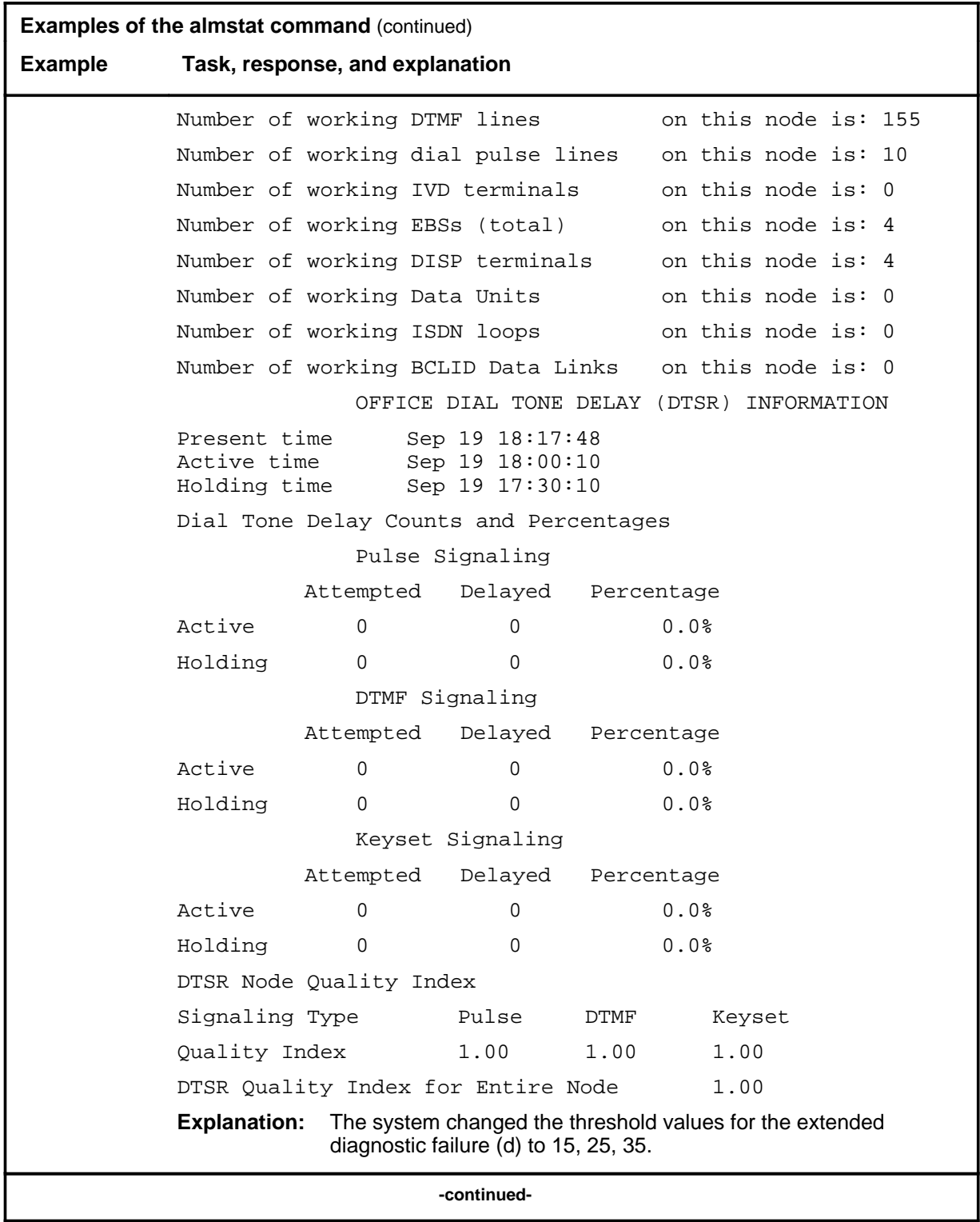

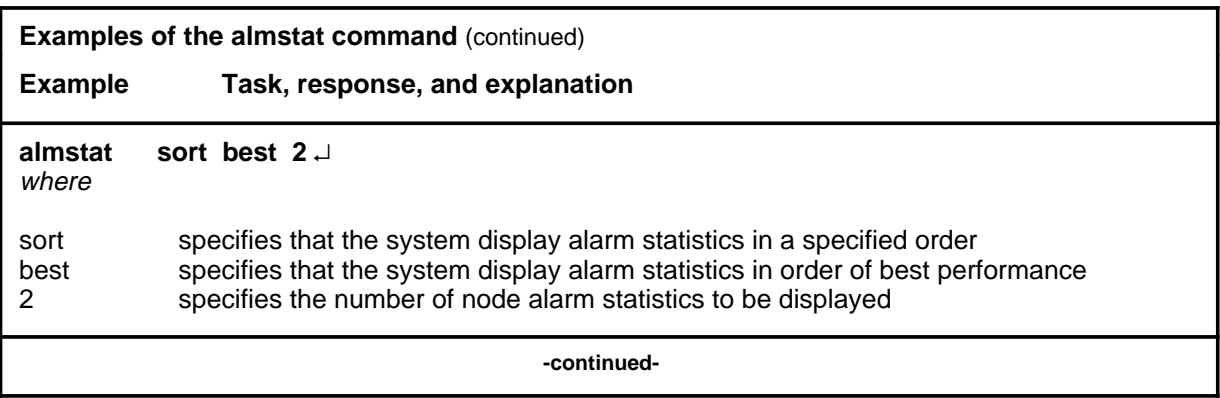

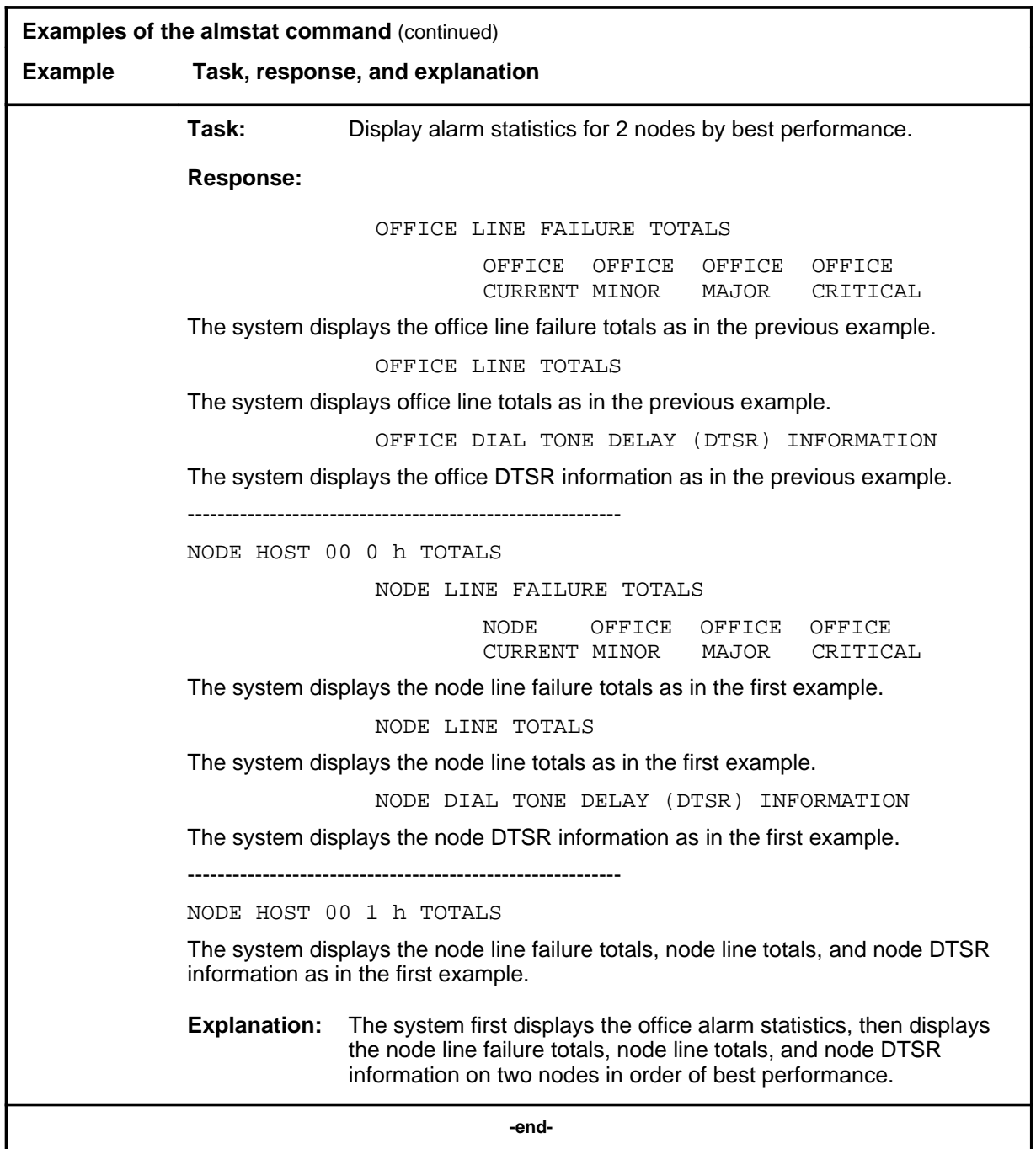

## **Responses**

The following table provides explanations of the responses to the almstat command.

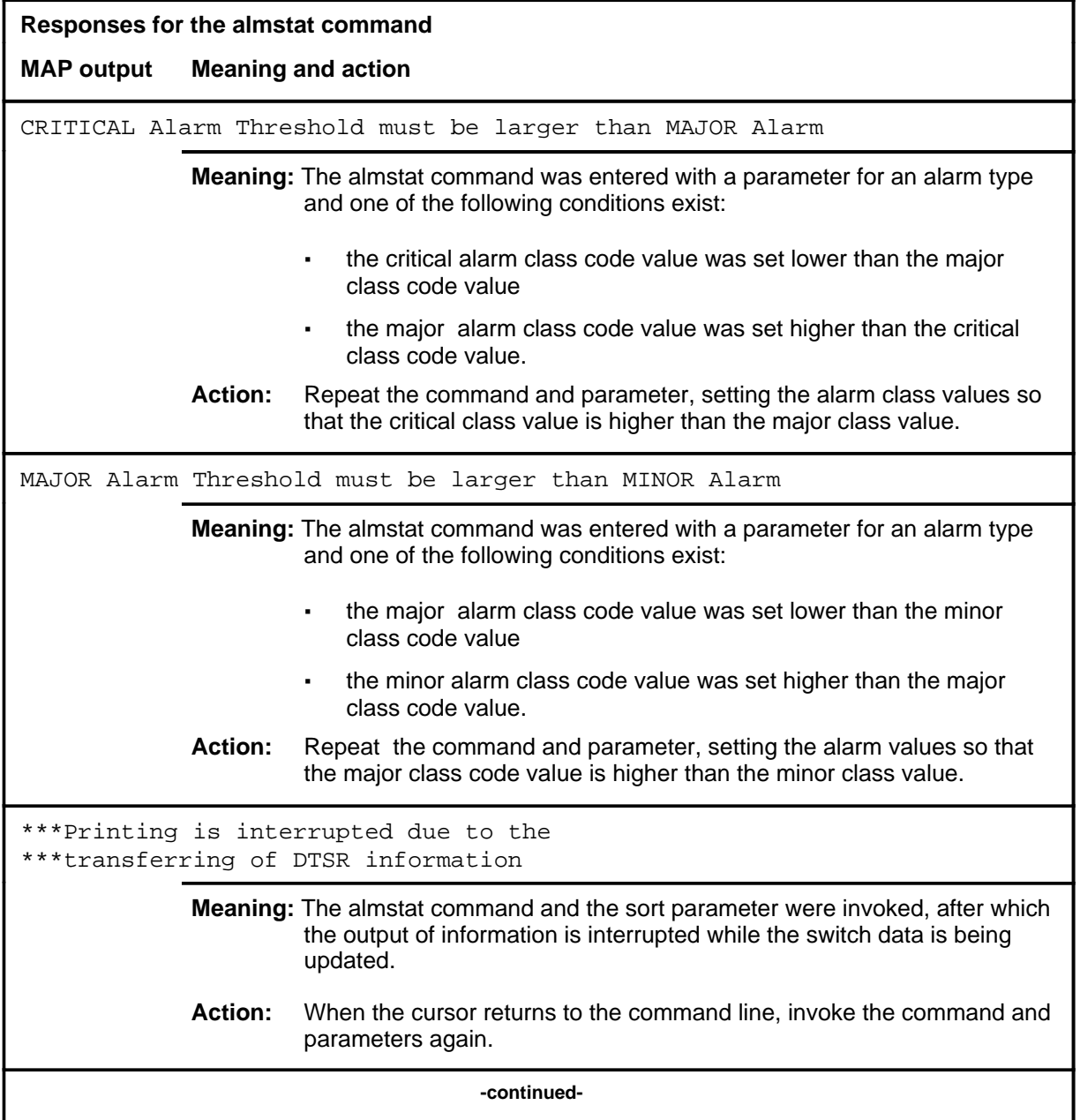

## **almstat (continued) almstat (end) almstat (end)**

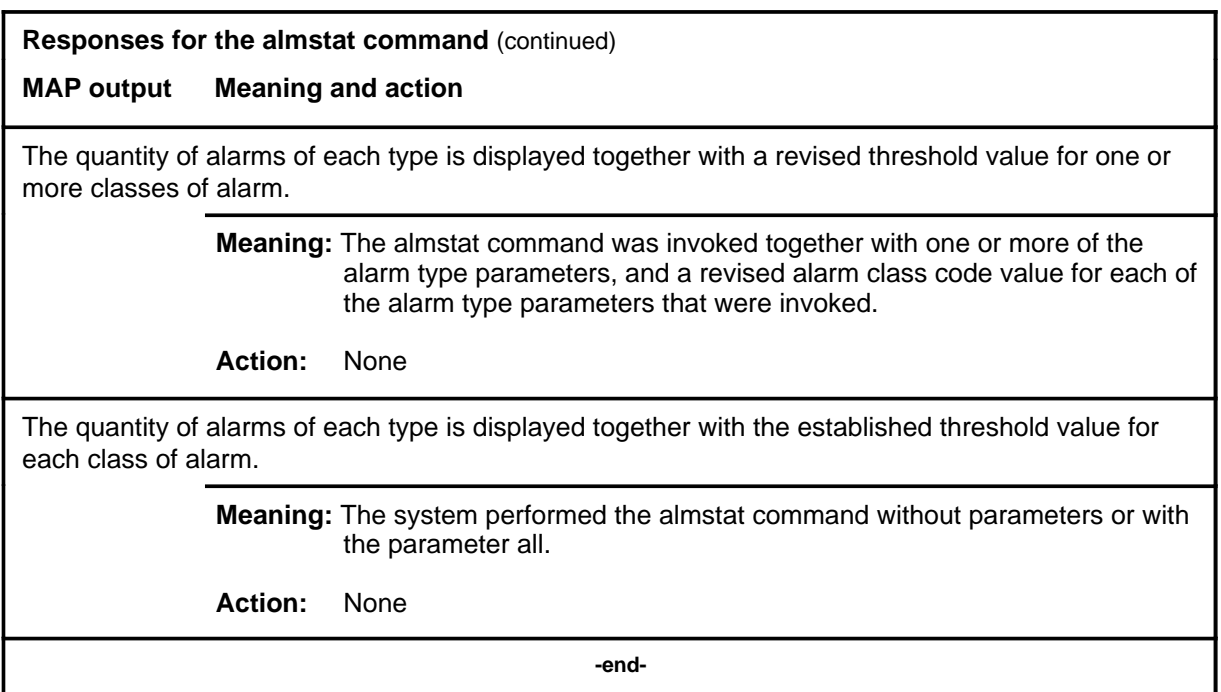

## **Function**

Use the bsy command to change the state of the line in the control position, or optionally all lines that are posted, to a specified state.

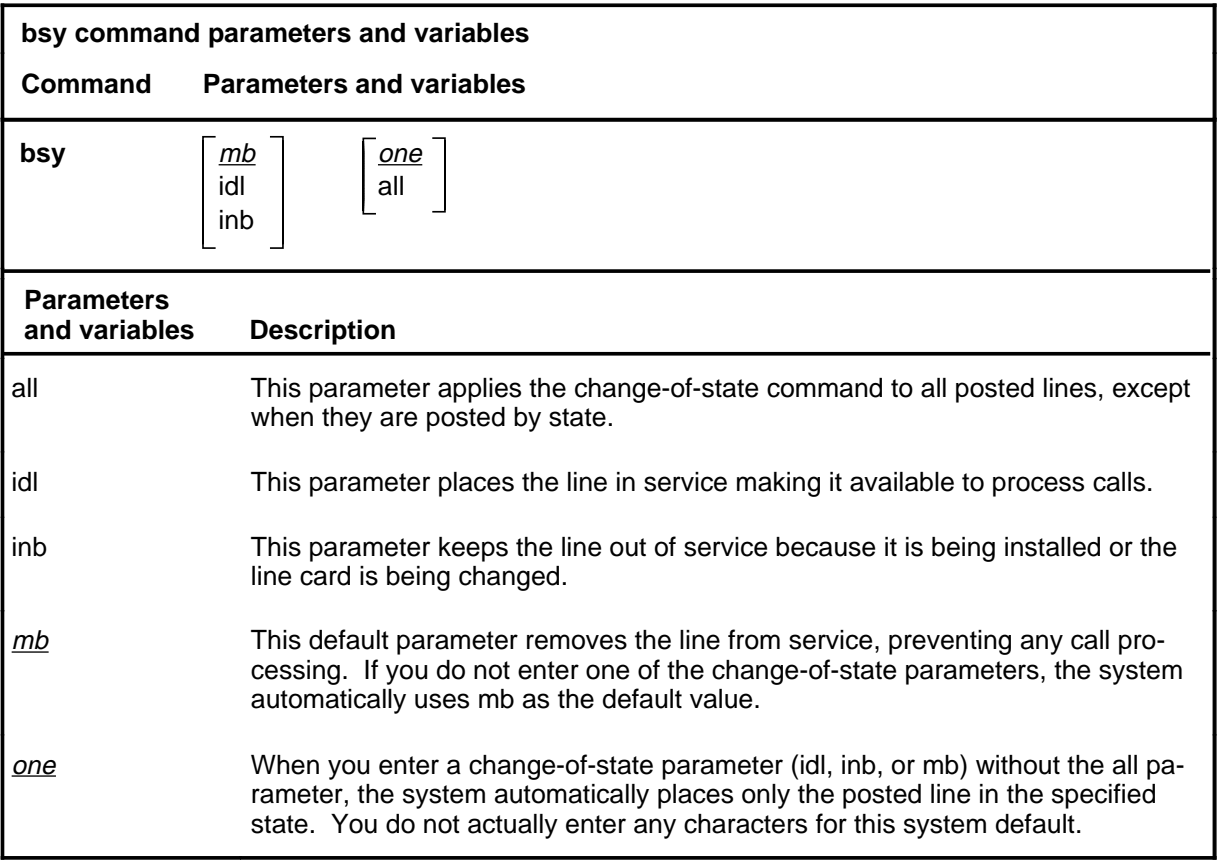

#### **Qualifications**

The bsy command is qualified by the following exceptions, restrictions, and limitations:

- When busying lines in the CPB state, the following situations cause a delay in the busying process:
	- a call in progress-The system changes the lines to the CPD state and places them in the busy queue until the call that is in progress is ended. Only then can the system carry out the bsy command on the lines.
	- the busy queue or deloaded queue already have lines in them-The system cannot perform the bsy command on lines in the CPB state until the queues are empty.

#### **bsy**

#### **bsy (continued)**

- The system displays the quantity of lines that are in the CPB state beside the label BUSYQ.
- When an Electronic Business Set (EBS) has secondary directory numbers as well as a primary directory number (PDN), and the line in the control position is posted by the PDN, entering the busy command causes all directory numbers associated with the set to be busied out.
- When a EBS line in the control position displays the state CPB in inverse video, it indicates that one or more of the other directory numbers associated with the set are processing calls. If the line card is removed under this circumstance, any calls that are in progress are interrupted.
- The command string bsy idl performs the same function as the rts command, placing a line back in service.
- When you busy a DPX line, the state of the host located trunk circuit associated with the DPX line is changed from IDL to MB or INB.
- INB is the normal in-service state for an RCU (Remote Carrier Terminal for DMS-1 Urban) line that is an endpoint of a special connection. When you busy such an RCU line, the line state changes to MB.

## **Examples**

The following table provides examples of the bsy command.

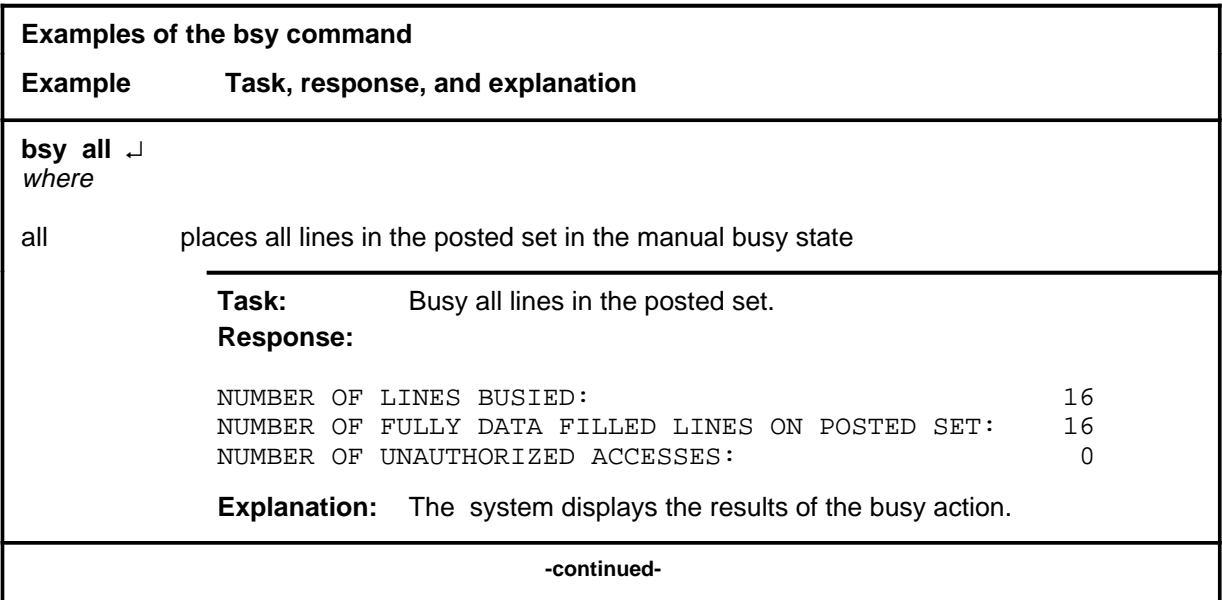
# **bsy (continued)**

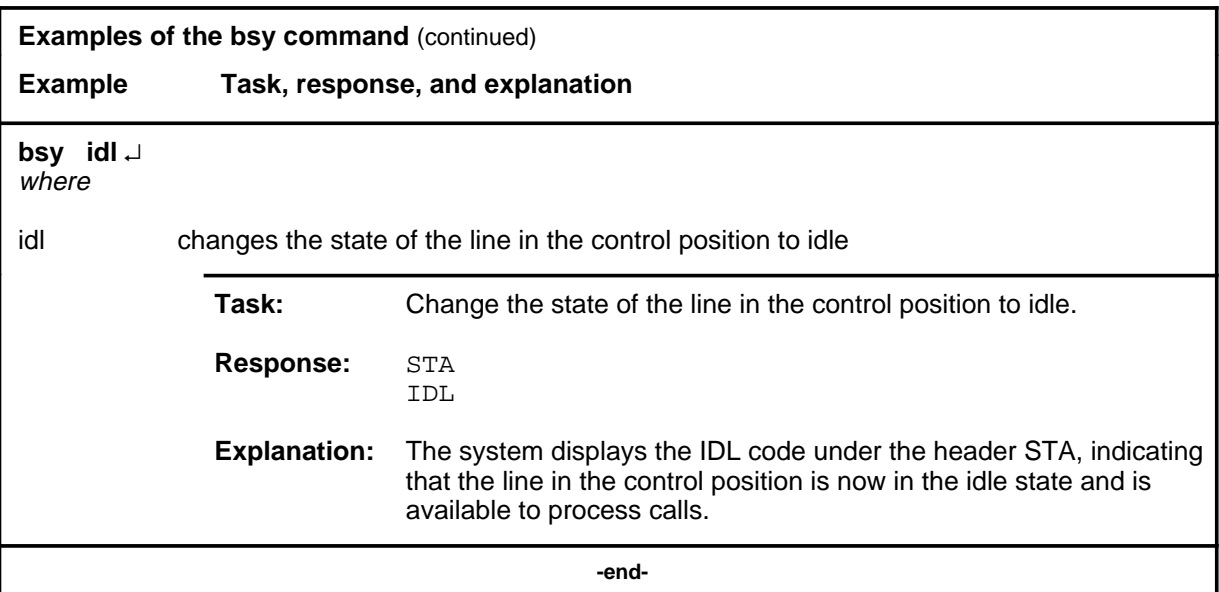

### **Responses**

The following table provides explanations of the responses to the bsy command.

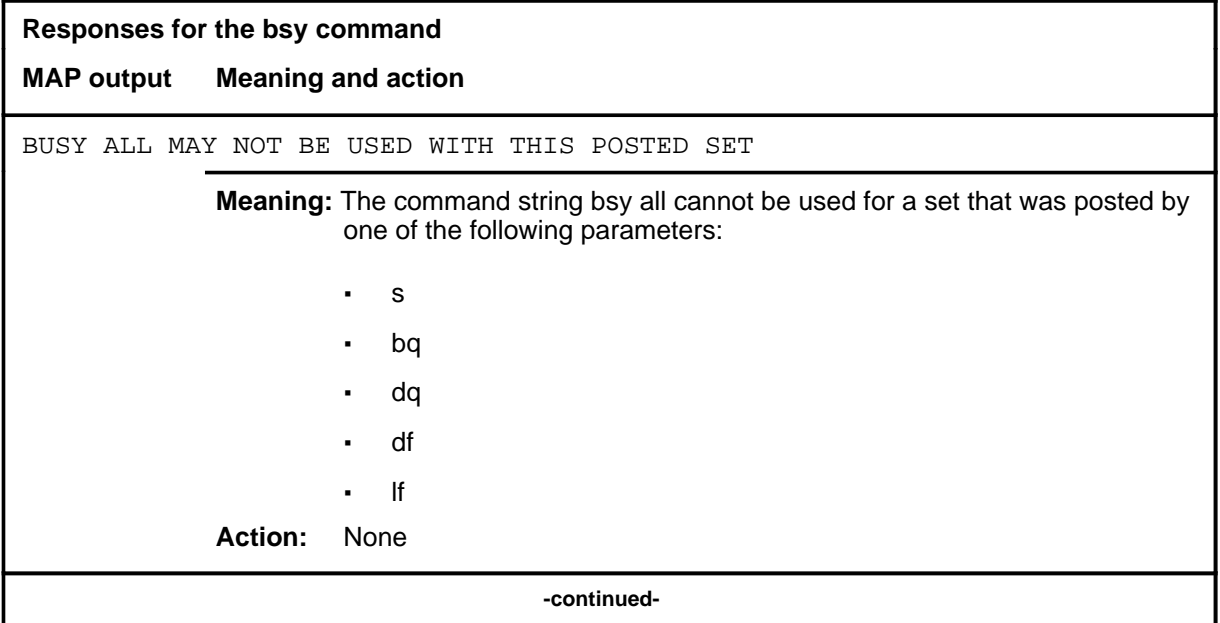

# **bsy (continued)**

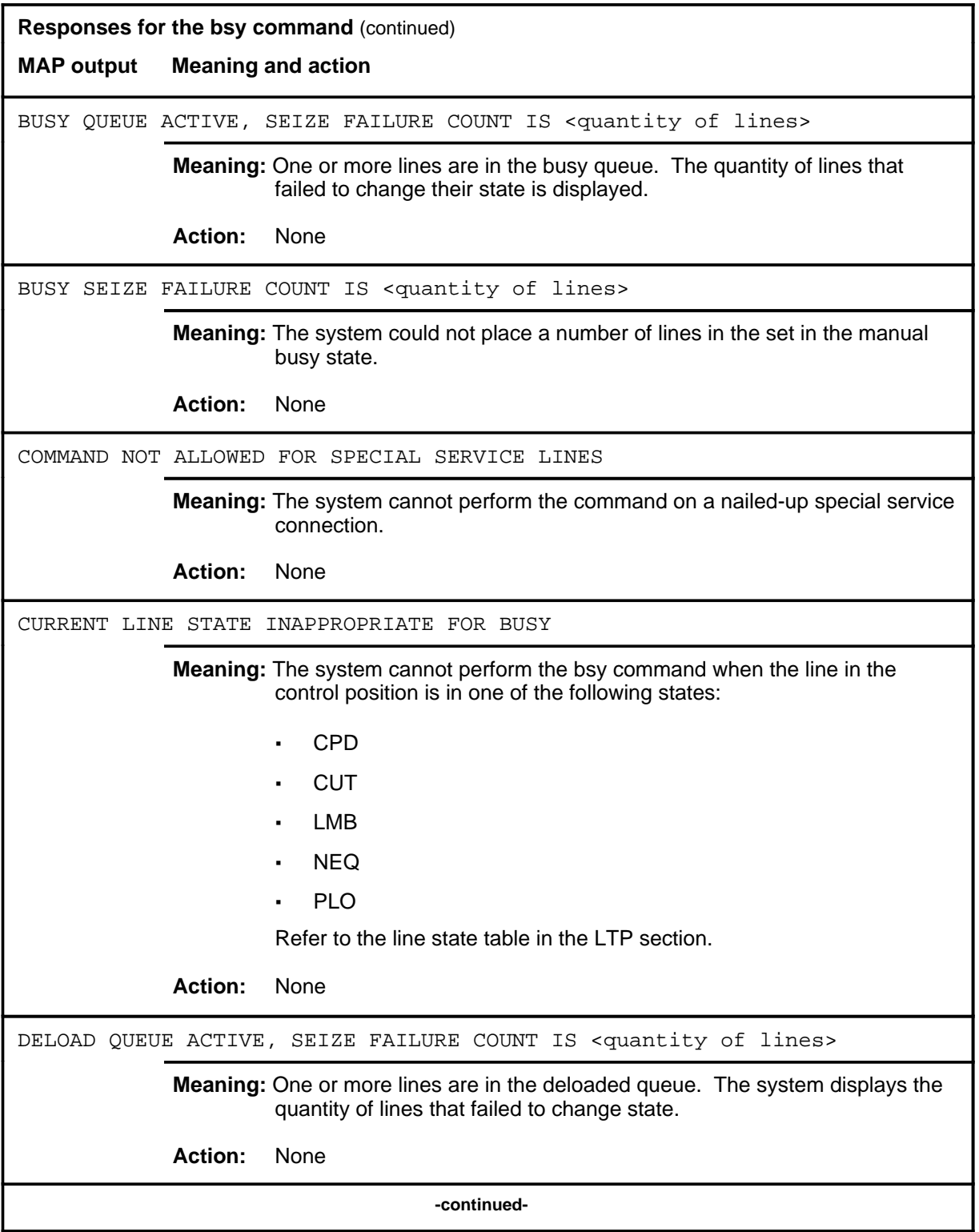

# **bsy (continued)**

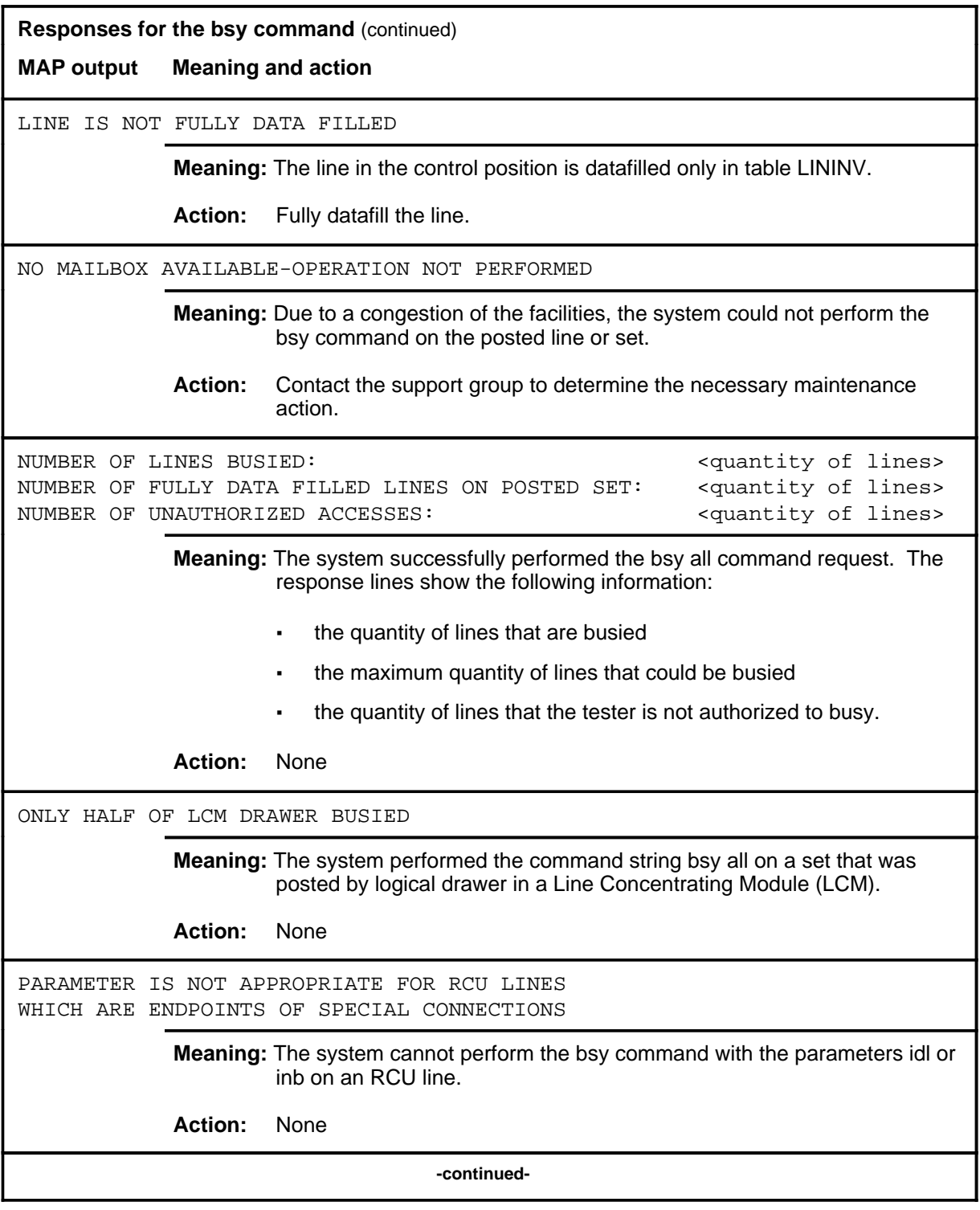

**L-906** LTP level commands

#### **bsy (continued) bsy (end) bsy (end)**

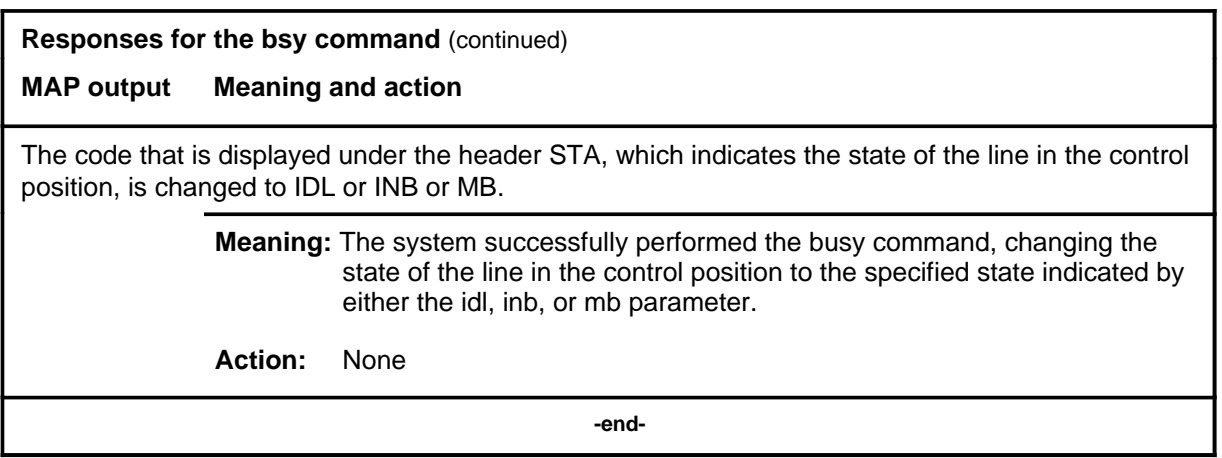

# **bsy (isdn)**

# **Function**

Use the bsy command to change the state of the ISDN line in the control position, or optionally all ISDN lines that are posted, to a specified state.

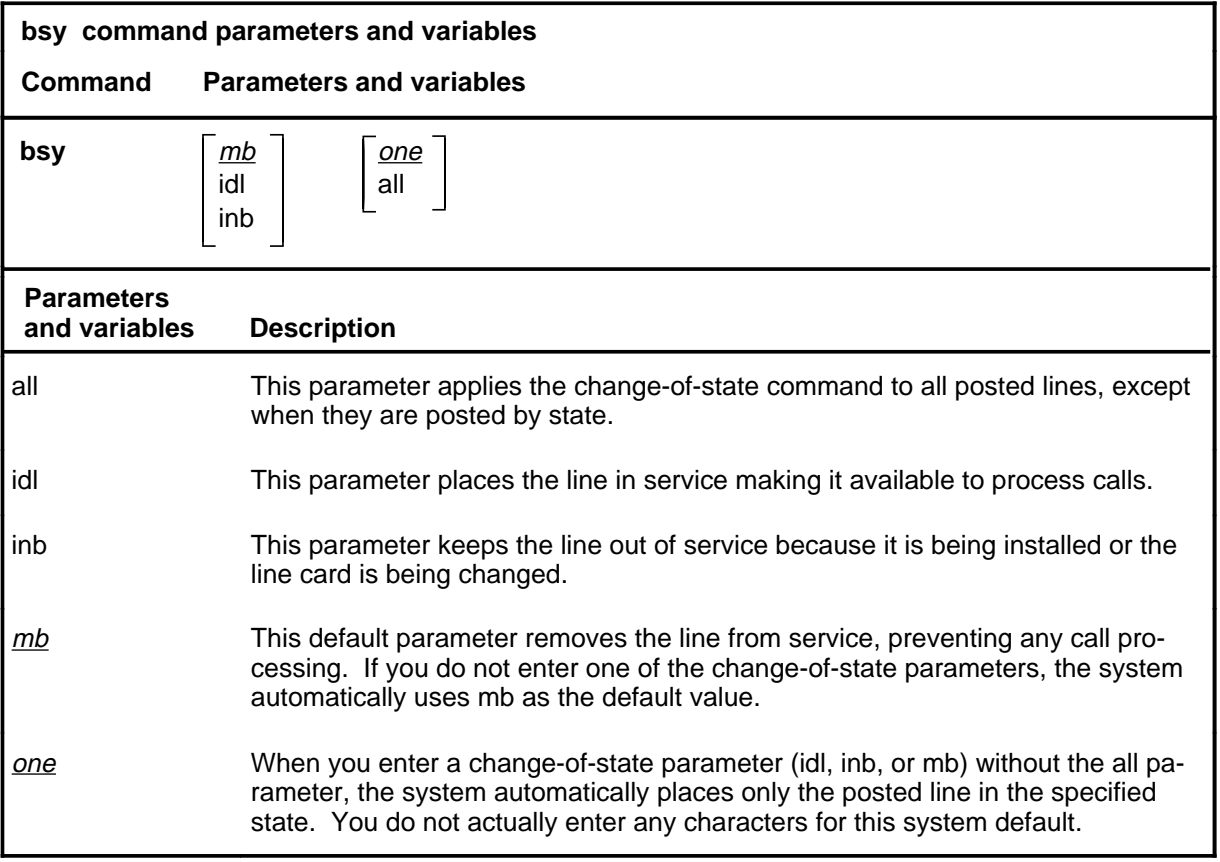

#### **Qualifications**

The bsy command is qualified by the following exceptions, restrictions, and limitations:

- When busying lines in the CPB state, the following situations cause a delay in the busying process:
	- a call in progress-The system changes the lines to the CPD state and places them in the busy queue until the call that is in progress is ended. Only then can the system carry out the bsy command on the lines.
	- the busy queue or deloaded queue already have lines in them-The system cannot perform the bsy command on lines in the CPB state until the queues are empty.

- The system displays the quantity of lines that are in the CPB state beside the label BUSYQ.
- When an Electronic Business Set (EBS) has secondary directory numbers as well as a primary directory number (PDN), and the line in the control position is posted by the PDN, entering the busy command causes all directory numbers associated with the set to be busied out.
- When a EBS line in the control position displays the state CPB in inverse video, it indicates that one or more of the other directory numbers associated with the set are processing calls. If the line card is removed under this circumstance, any calls that are in progress are interrupted.
- The command string bsy idl performs the same function as the rts command, placing a line back in service.
- When you busy a DPX line, the state of the host located trunk circuit associated with the DPX line is changed from IDL to INB or MB.
- INB is the normal in-service state for an RCU (Remote Carrier Terminal for DMS-1 Urban) line that is an endpoint of a special connection. When you busy such an RCU line, the line state changes to MB.

#### **Examples**

The following table provides examples of the bsy command.

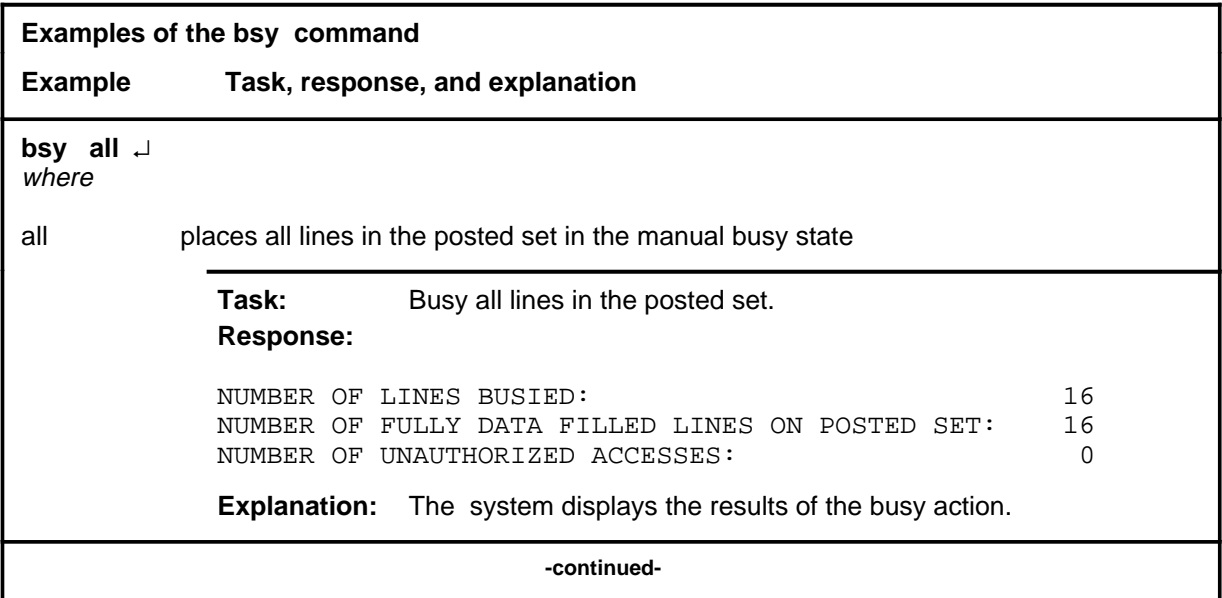

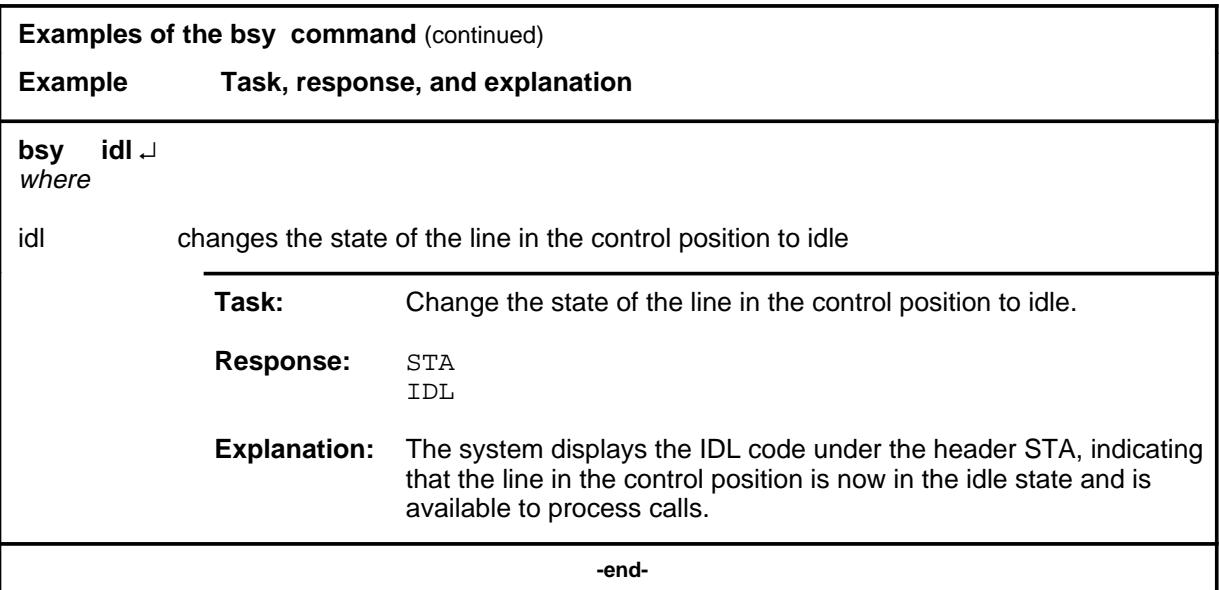

### **Responses**

The following table provides explanations of the responses to the bsy command.

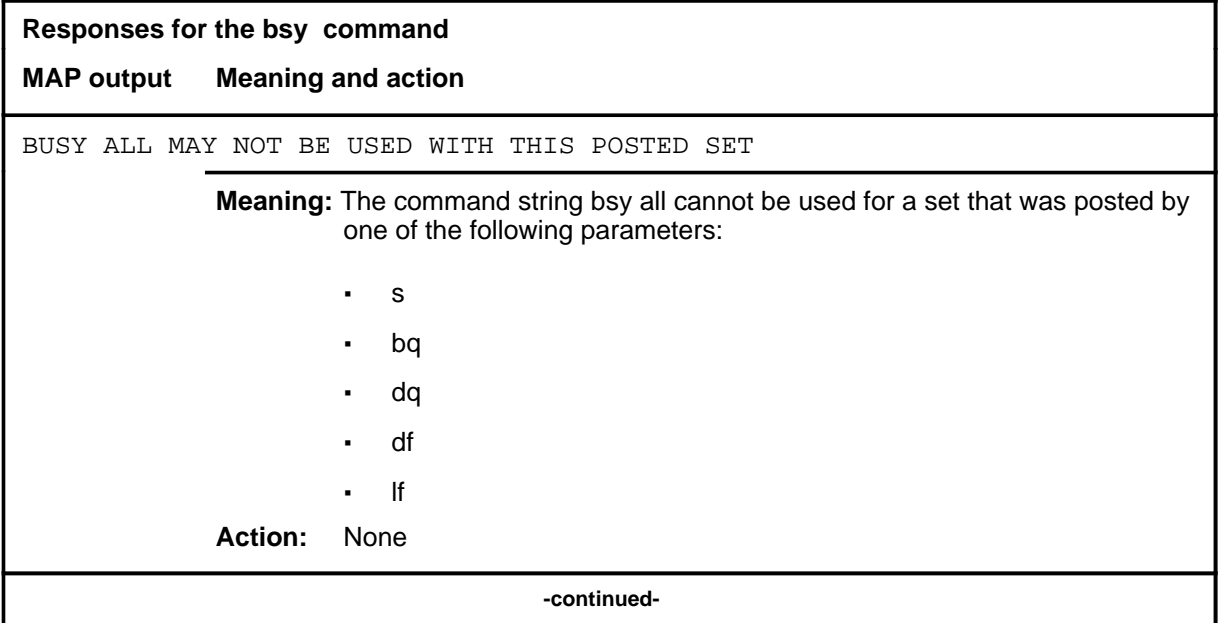

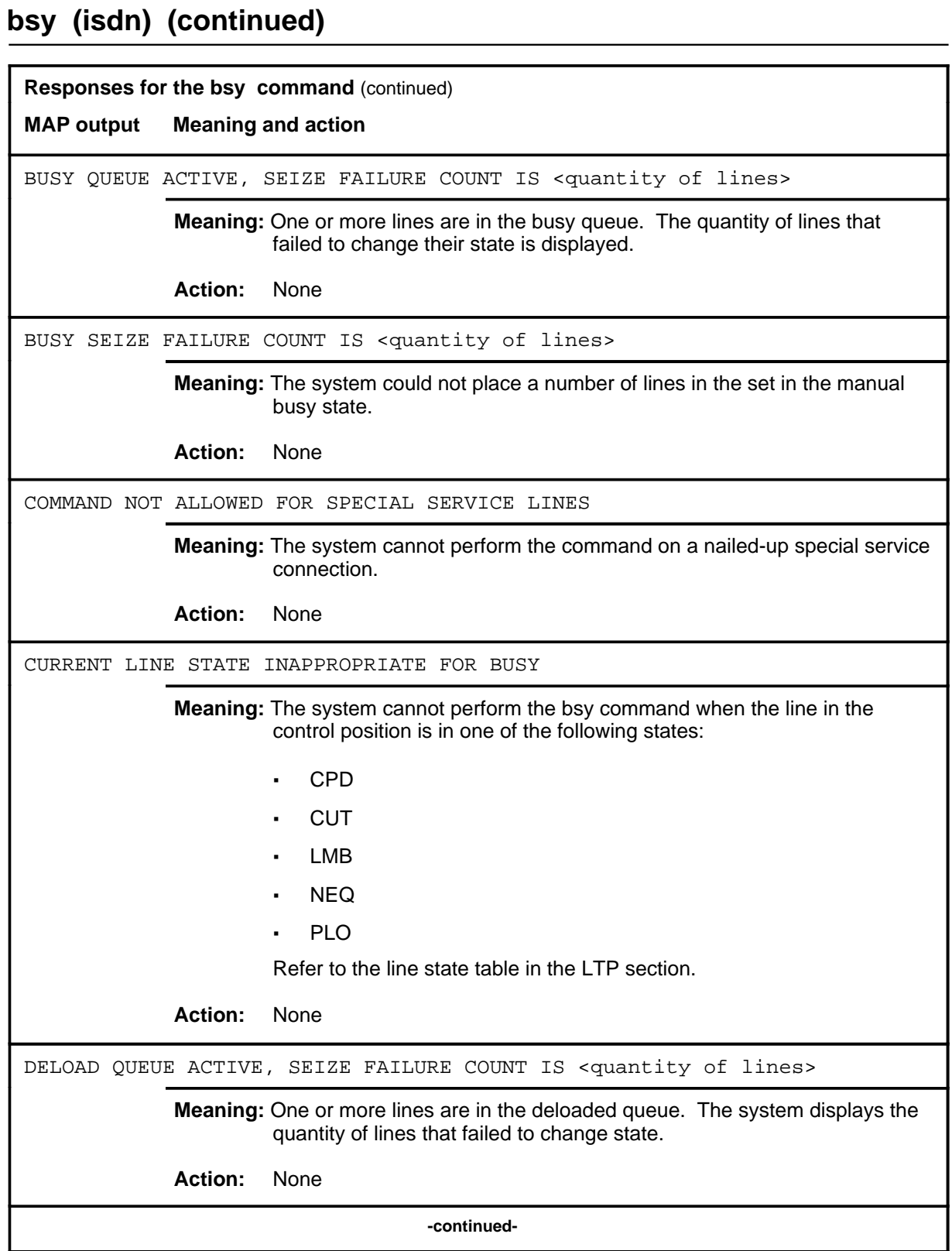

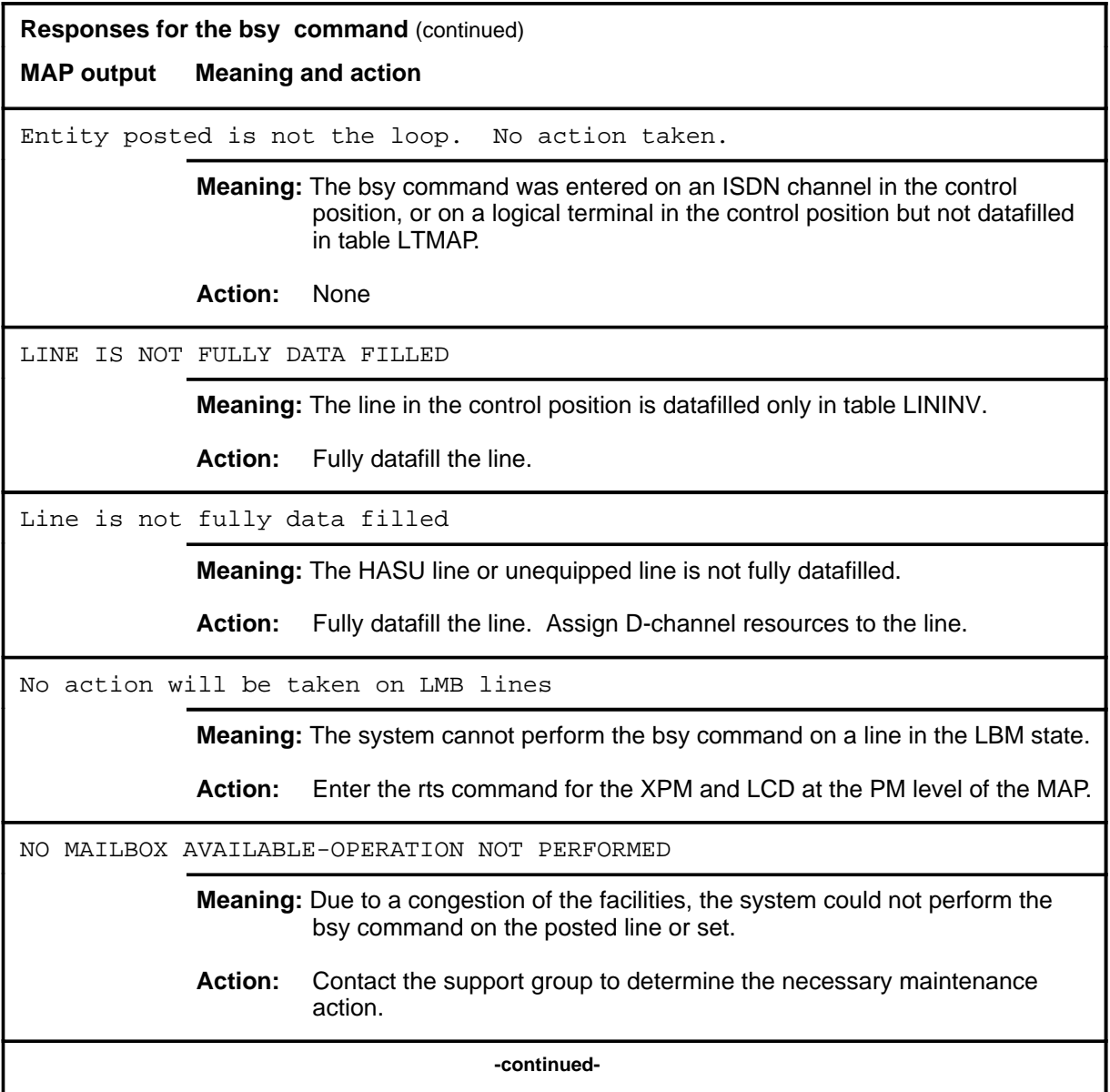

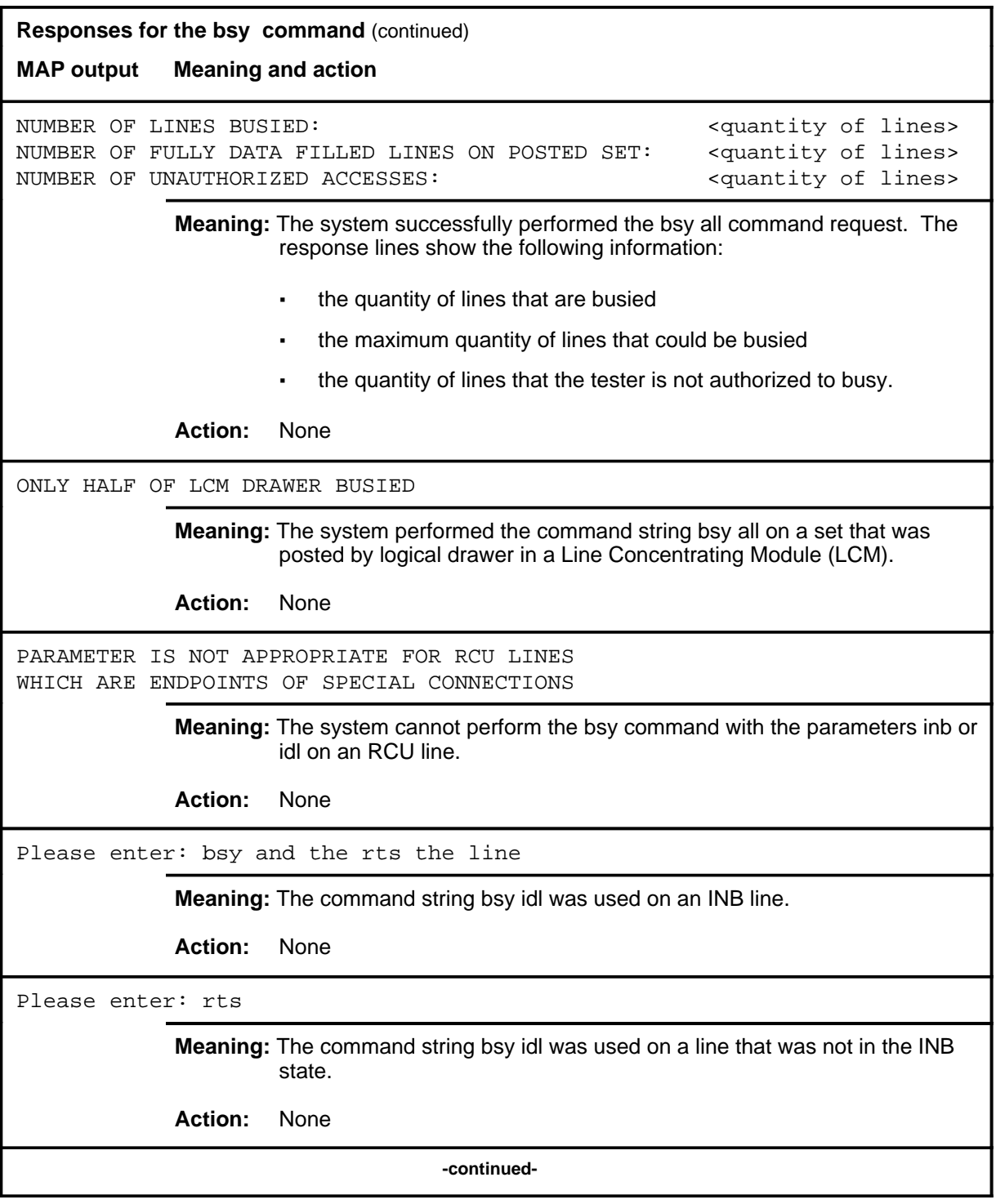

# LTP level commands L-913<br> **bsy (isdn) (end)**

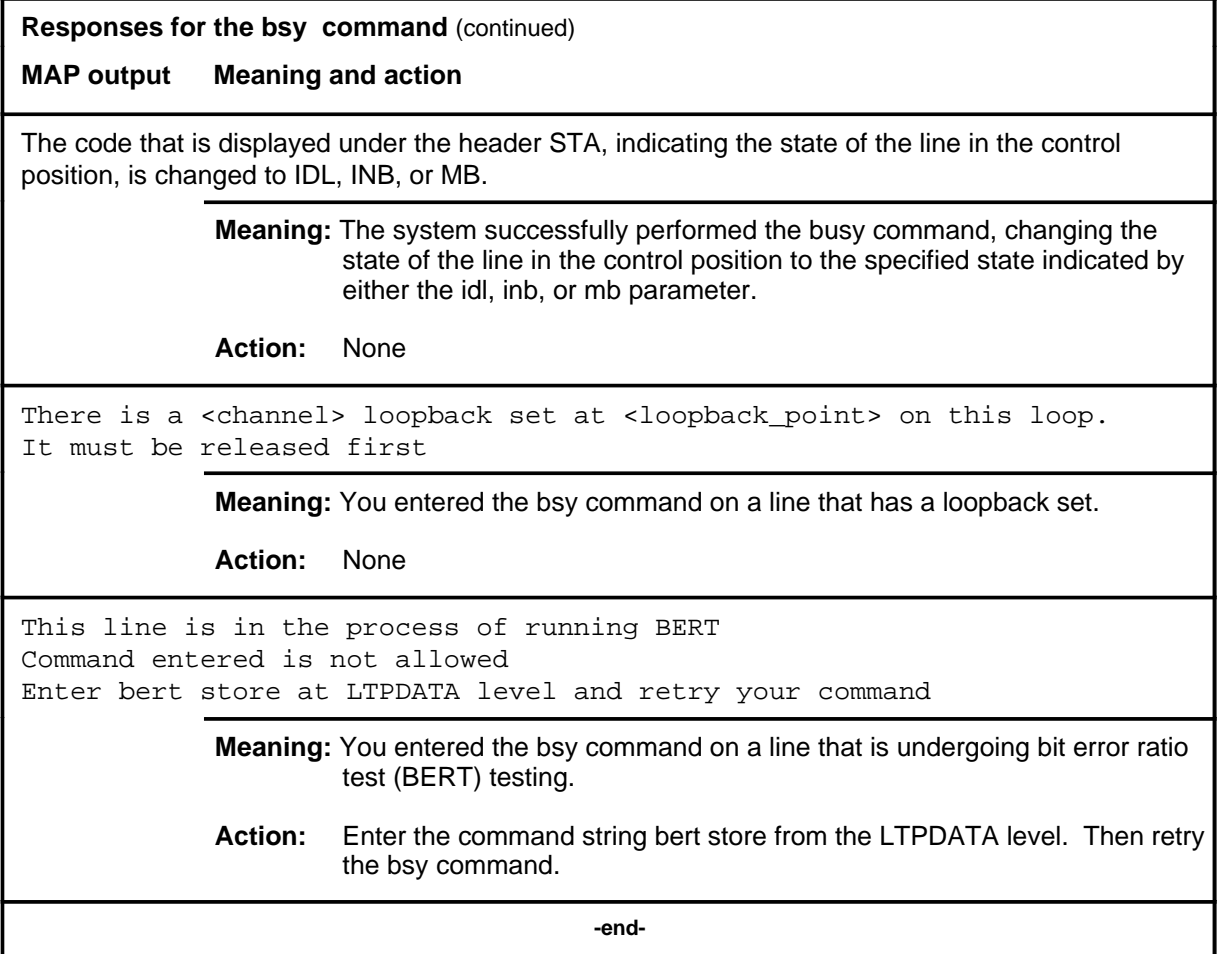

# **Function**

Use the cktloc command to locate and identify the circuit card used for the line circuit in the control position, and display circuit characteristics.

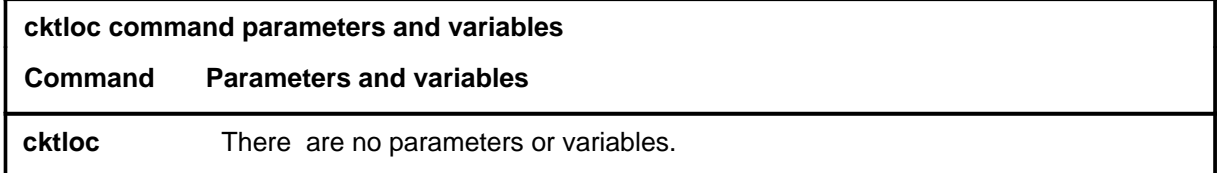

# **Qualifications**

The cktloc command is qualified by the following exceptions, restrictions, and limitations:

- When the circuit in the control position is a DPX circuit, the cktloc command displays information about the host located trunk card that is associated with the DPX circuit.
- The cktloc command determines the physical location of the line circuit card.

# **cktloc (continued)**

# **Examples**

The following table provides examples of the cktloc command.

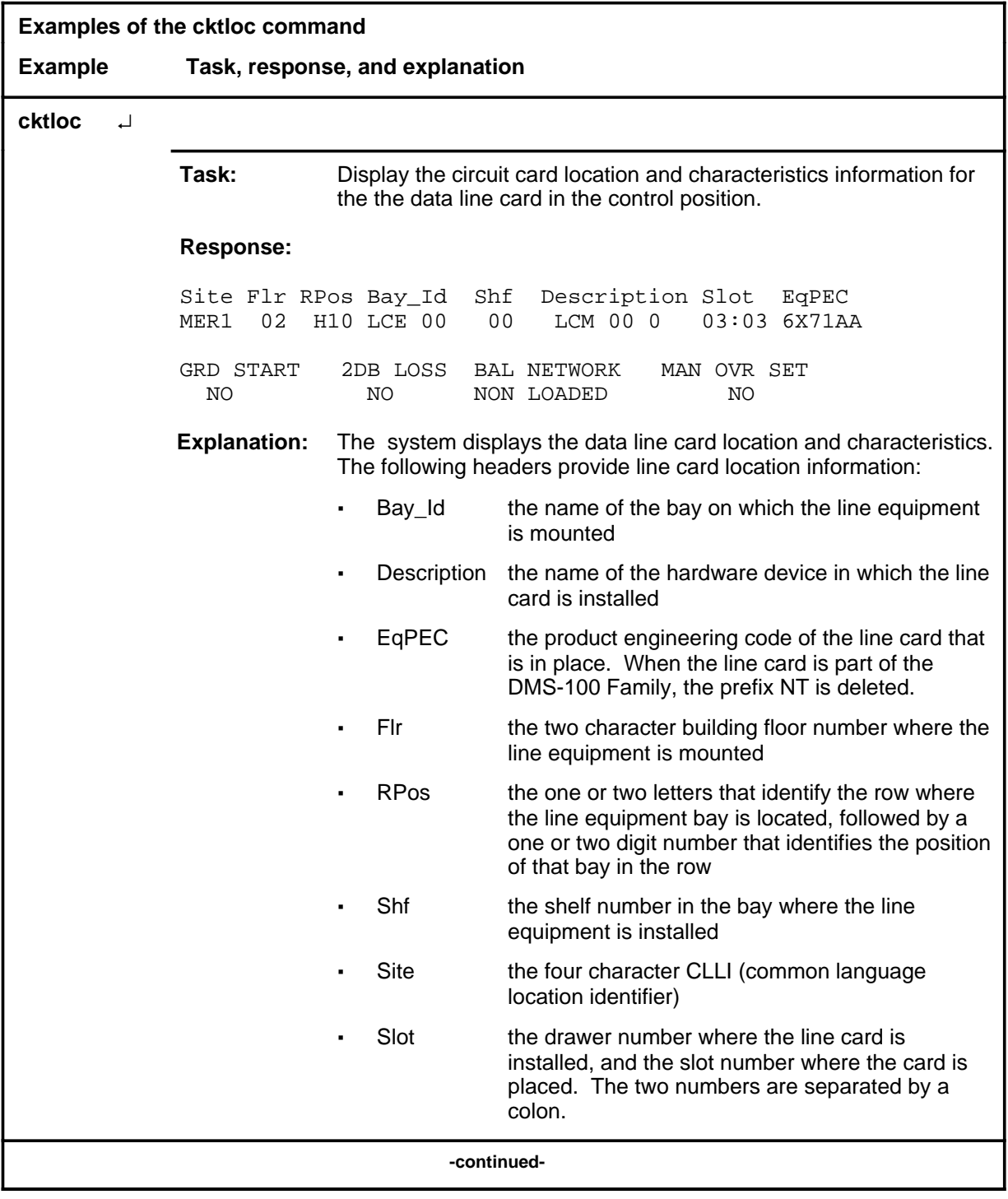

# **cktloc (continued)**

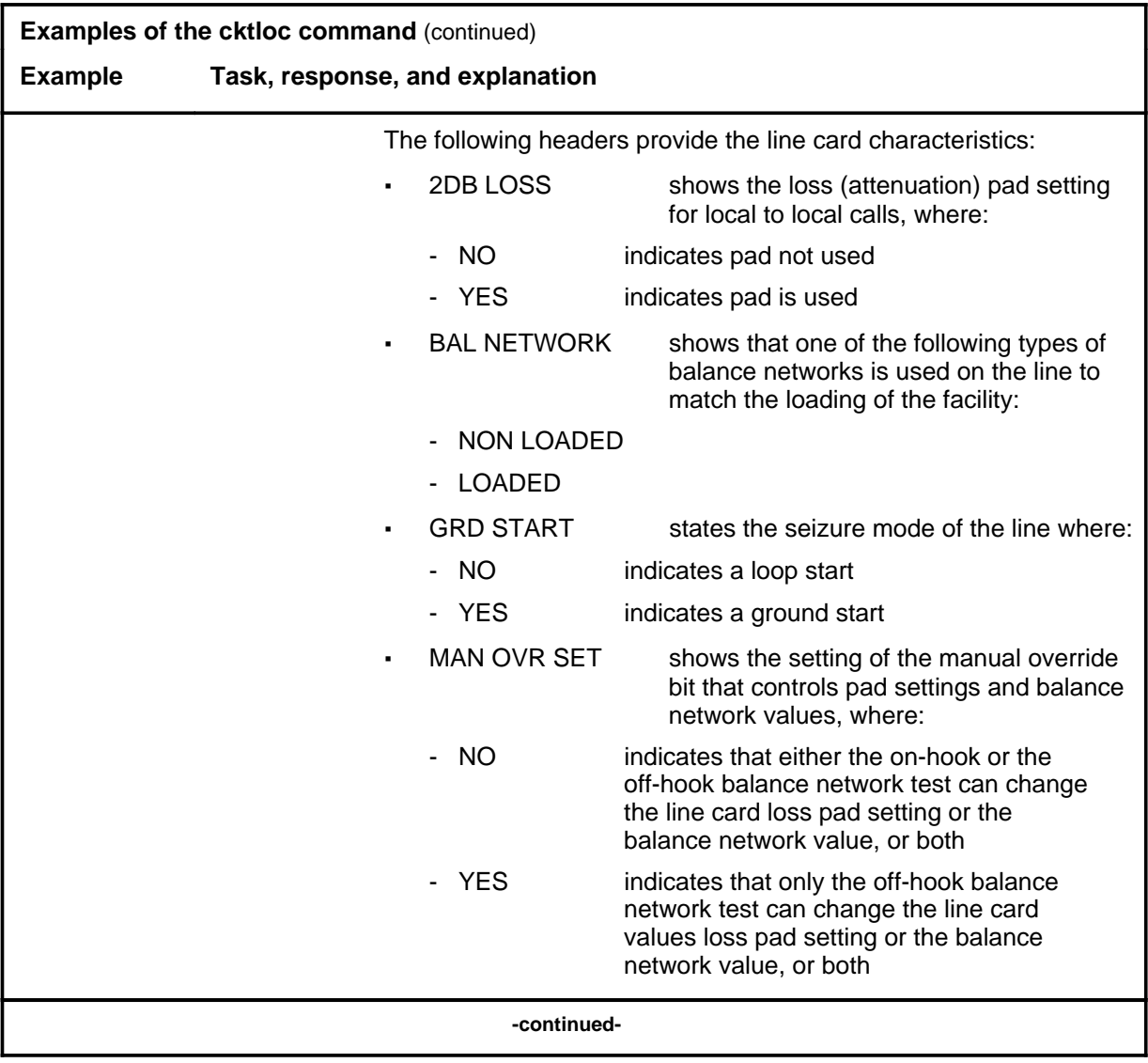

# **cktloc (continued)**

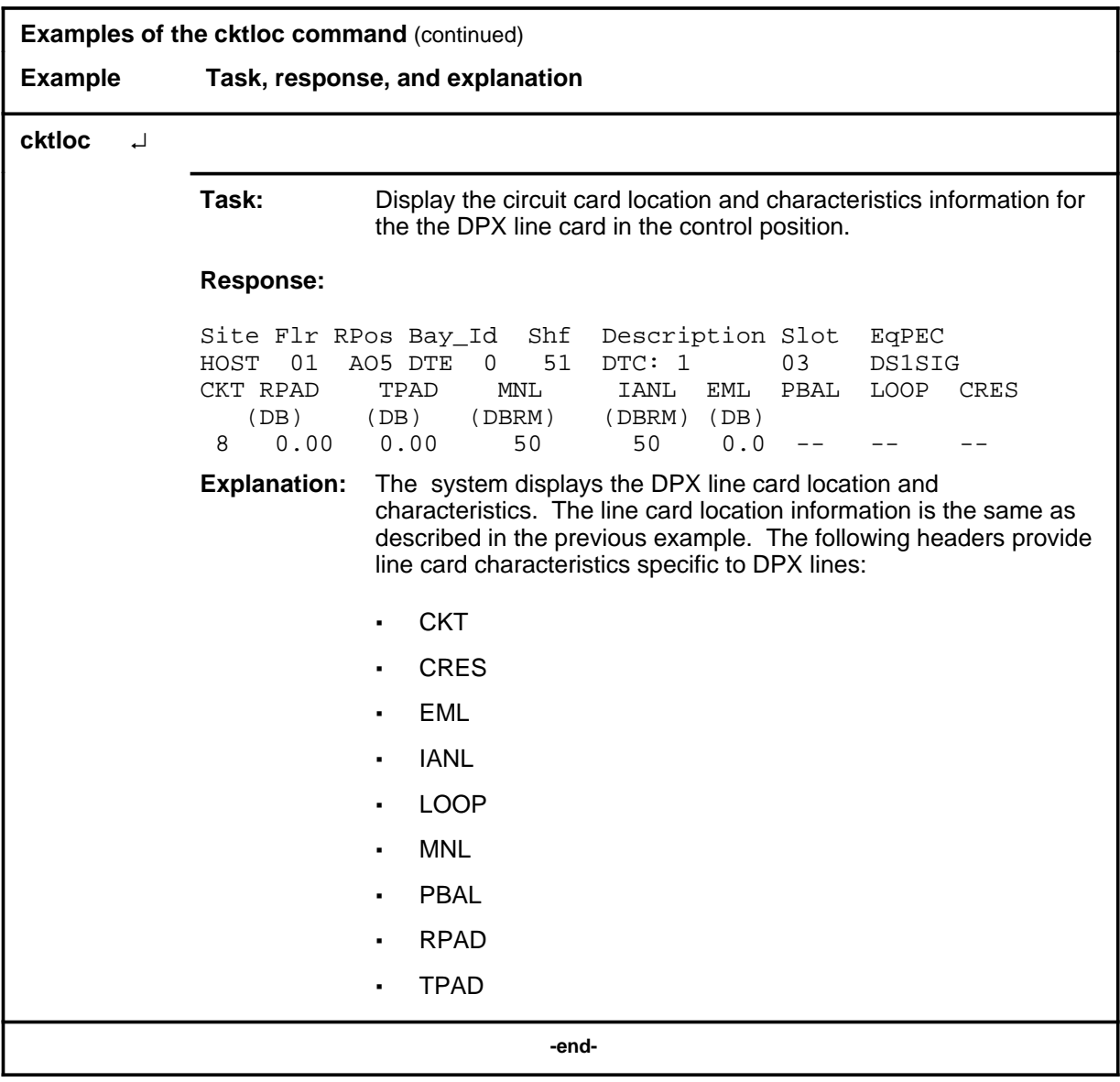

### **Responses**

The following table provides explanations of the responses to the cktloc command.

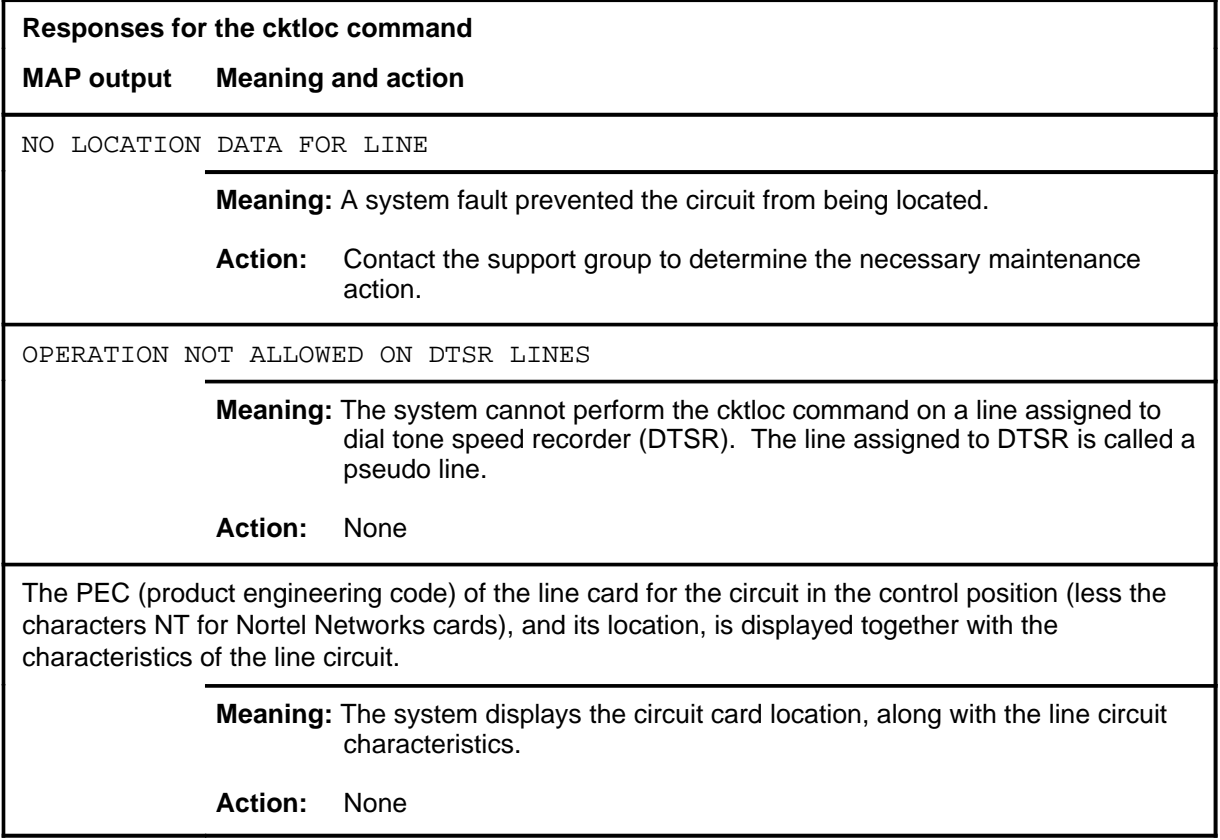

#### **data\_screen**

# **Function**

The data\_screen command is used automatically by the system during the command code screening process and is not available for manual use.

#### **dav\_screen**

# **Function**

The dav\_screen command is used by the system during the command code screening process and is not available for manual use.

#### **dctltp dctltp (end)**

# **Function**

Use the dctltp command to access data call tester (DCT) commands for the LTP at the DCTLTP menu.

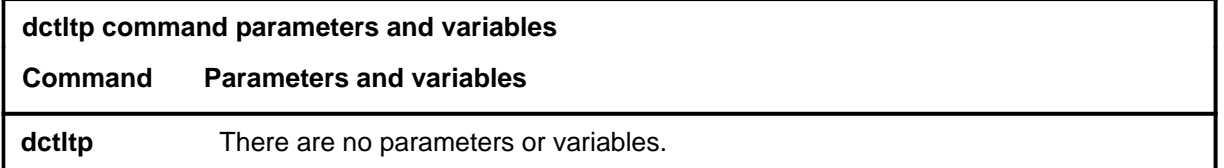

# **Qualifications**

None

#### **Examples**

The following table provides an example of the dctltp command.

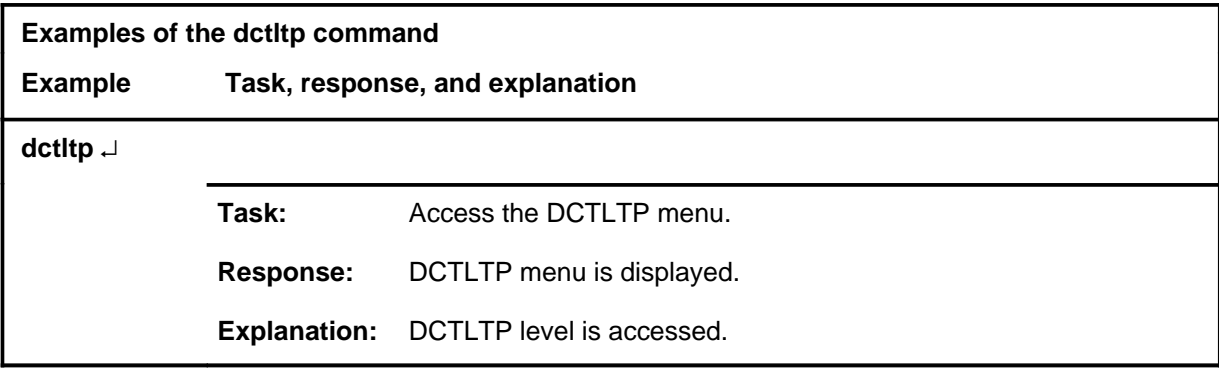

#### **Responses**

The following table provides an explanation of the response to the dctltp command.

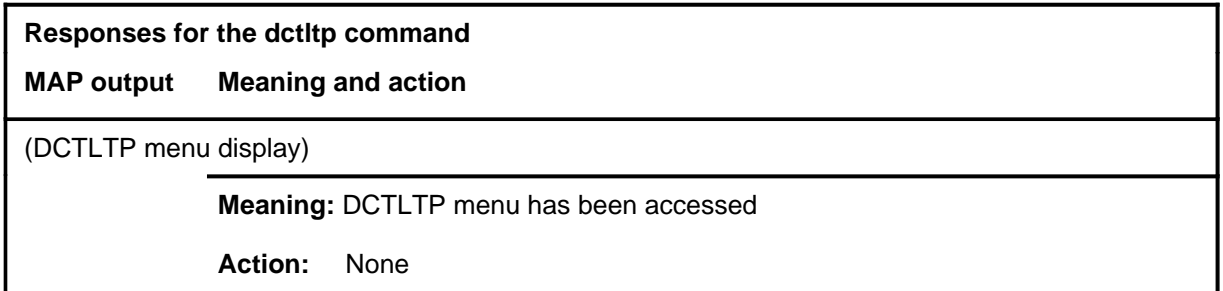

#### **diag**

# **Function**

Use the diag command to perform an extended diagnostic test on a posted line in the control position that is in the IDL or MB state and to display the results on the LTP screen.

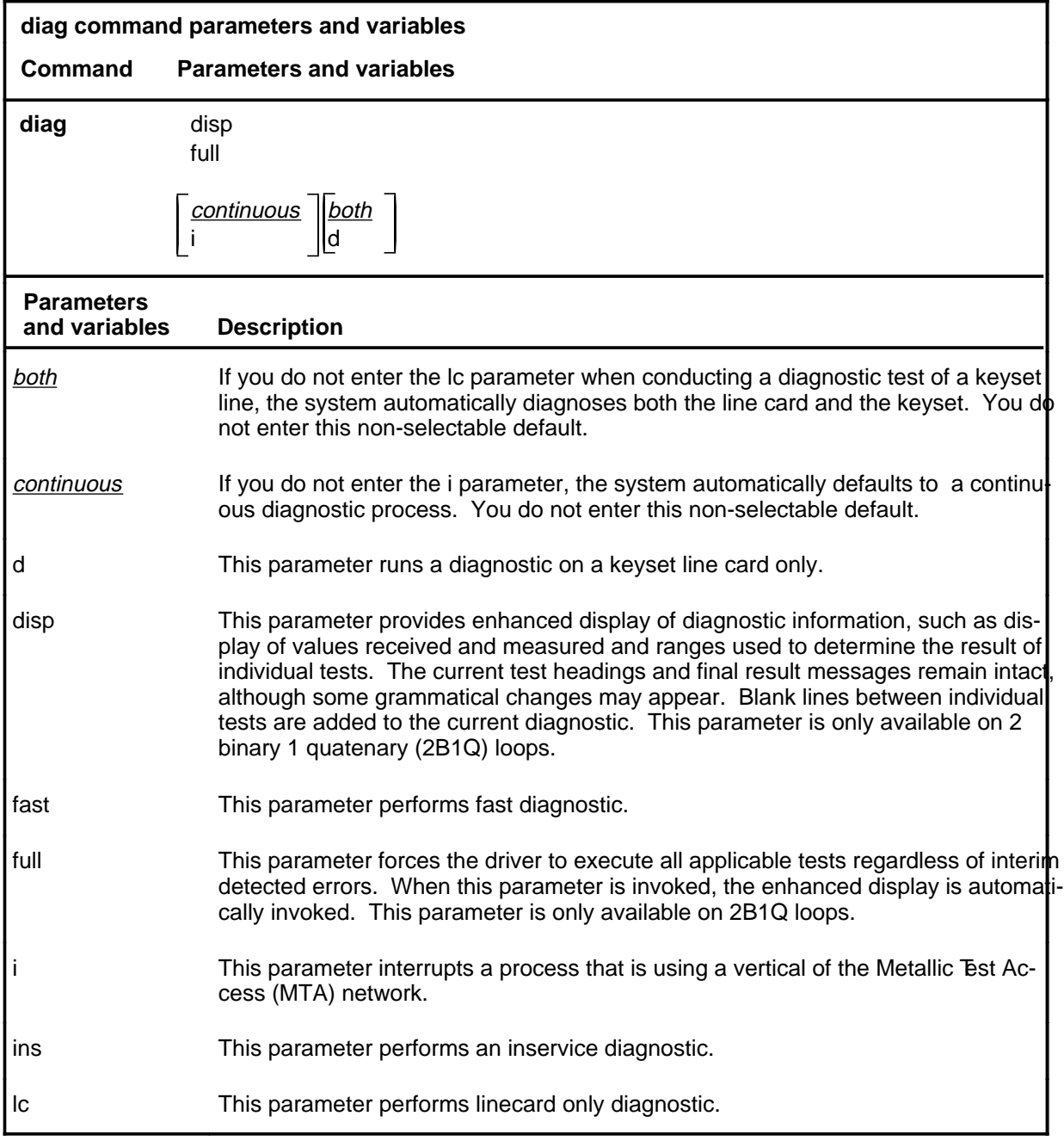

#### **Qualifications**

The diag command is qualified by the following exceptions, restrictions, and limitations:

- The diag command is only valid for the following terminals: AIM lines, ACT lines, data lines, DAV lines, DPX trunks, EBS lines, ISDN lines, IVD lines, modem pools, POTS lines, RCU lines, and RCU MBS lines.
- This command applies to Datapath Extension (DPX) lines only if an Integrated Bit Error Rate Tester (IBERT) card (NT6X99AA) is provided.
- The LINE 100 response message is the same as log report LINE 100 and indicates that the test was passed.
- The LINE 101 response message is the same as log report LINE 101, and indicates that the test failed.
- If a non-interruptible process is using a vertical of the MTA network when you enter the command string diag i, the diagnostic waits a maximum of 40 seconds for the process to release the vertical.
- The disp and full parameters are only available on 2B1Q loops.
- When you use the *i* parameter, only one process waits for a busy MTA vertical to become idle. Additional attempts to wait are denied.
- The *i* parameter is not applicable for DMS-1RCT lines.
- When a test access is cancelled, the result is reported as a failure due to the cancelled test access.
- If you do not enter the d parameter when a keyset line is under test, the system diagnoses both the line card and the keyset.
- When you enter the command string diag d for a data line card, the system responds in the same way as the with the sdiag command entered at the ALT level.
- During the extended diagnostic test period of approximately 40 seconds, you cannot enter any additional commands at the LTP.
- The test sequence number that is displayed in the LINE100 and LINE101 responses is for use by support group personnel.
- Subscriber carrier lines card codes are reported in full.
- Before using the diag command, post utility cards by using the card parameter and the Product Engineering Code (PEC), without the NT prefix, for the card.
- When the diag command is invoked on a DPX line, a self test is run on the DPX card and on its included data line card (DLC) if an IBERT card (NT6X99AA) is provided.
- If an RCU line diagnostic fails a repeat test, test other cards in the Line Control Card (LCC) to determine if the LCC is faulty.

- Only one process can have access to either full testing or enhanced display at any one time. If a process is performing the command using either the disp or full parameter, then any other process which uses these parameters cannot be executed.
- Sometimes the diagnostic will display a blank line instead of the corresponding error message. If the first test fails, the corresponding error message will be displayed in line 101 of the log message. If the user entered the full parameter and the test that failed is not the first test, then it will not be possible to know the reason for the failure because the diagnostic will display a blank line instead of the corresponding error message.
- If the thresholds are exceeded, the error register query test will fail and the diagnostic also will fail. This may be misleading because the linecard may not be faulty.

#### **Examples**

The following table provides examples of the diag command.

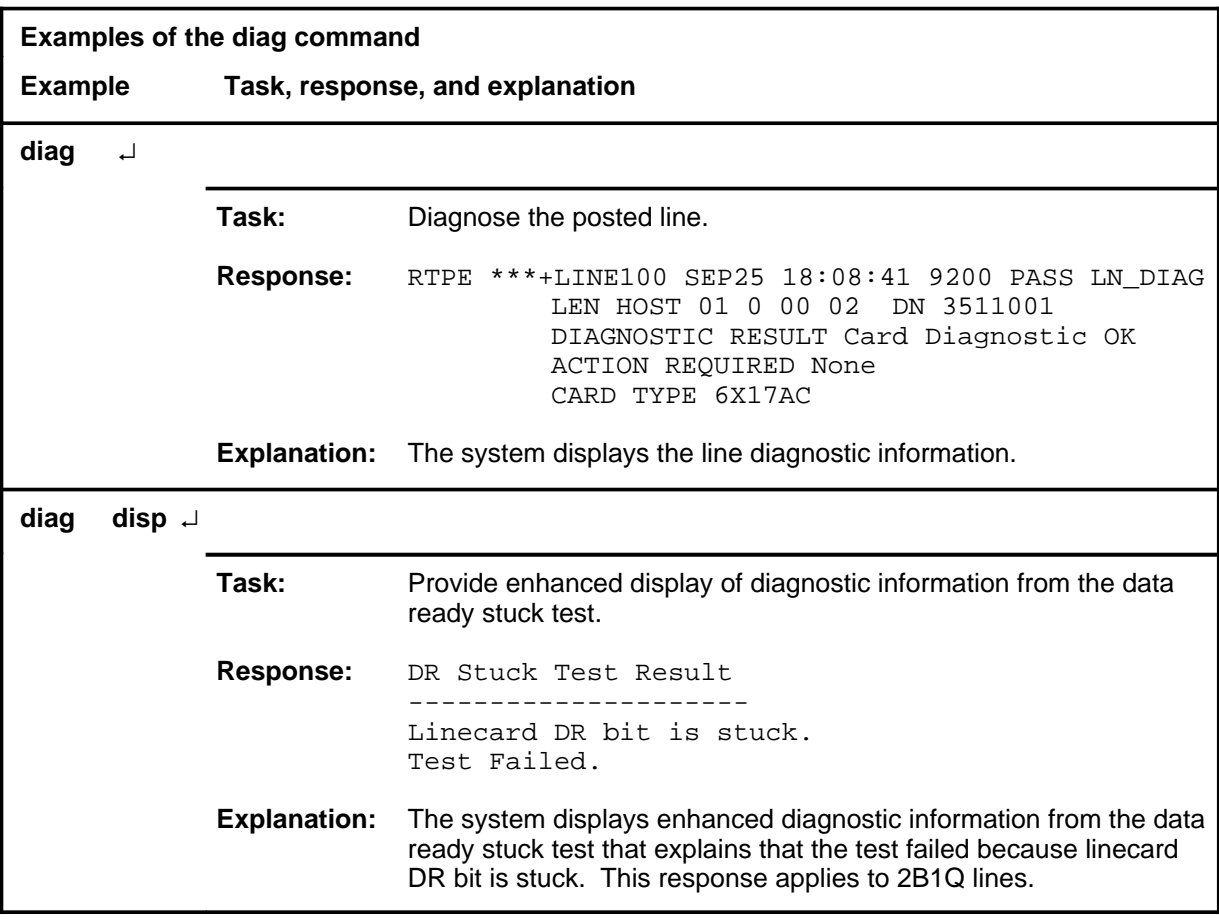

### **Responses**

The following table provides explanations of the responses to the diag command.

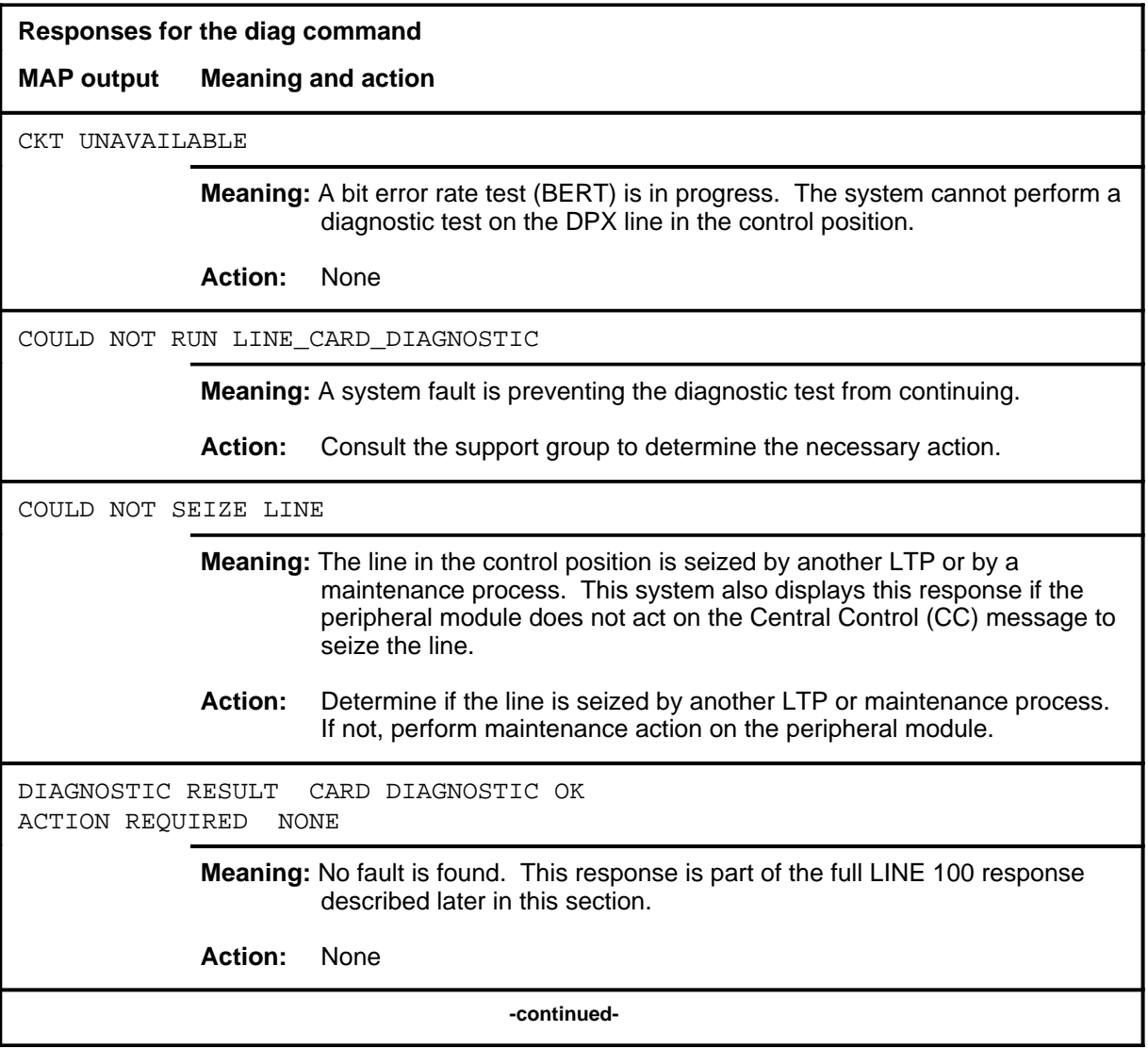

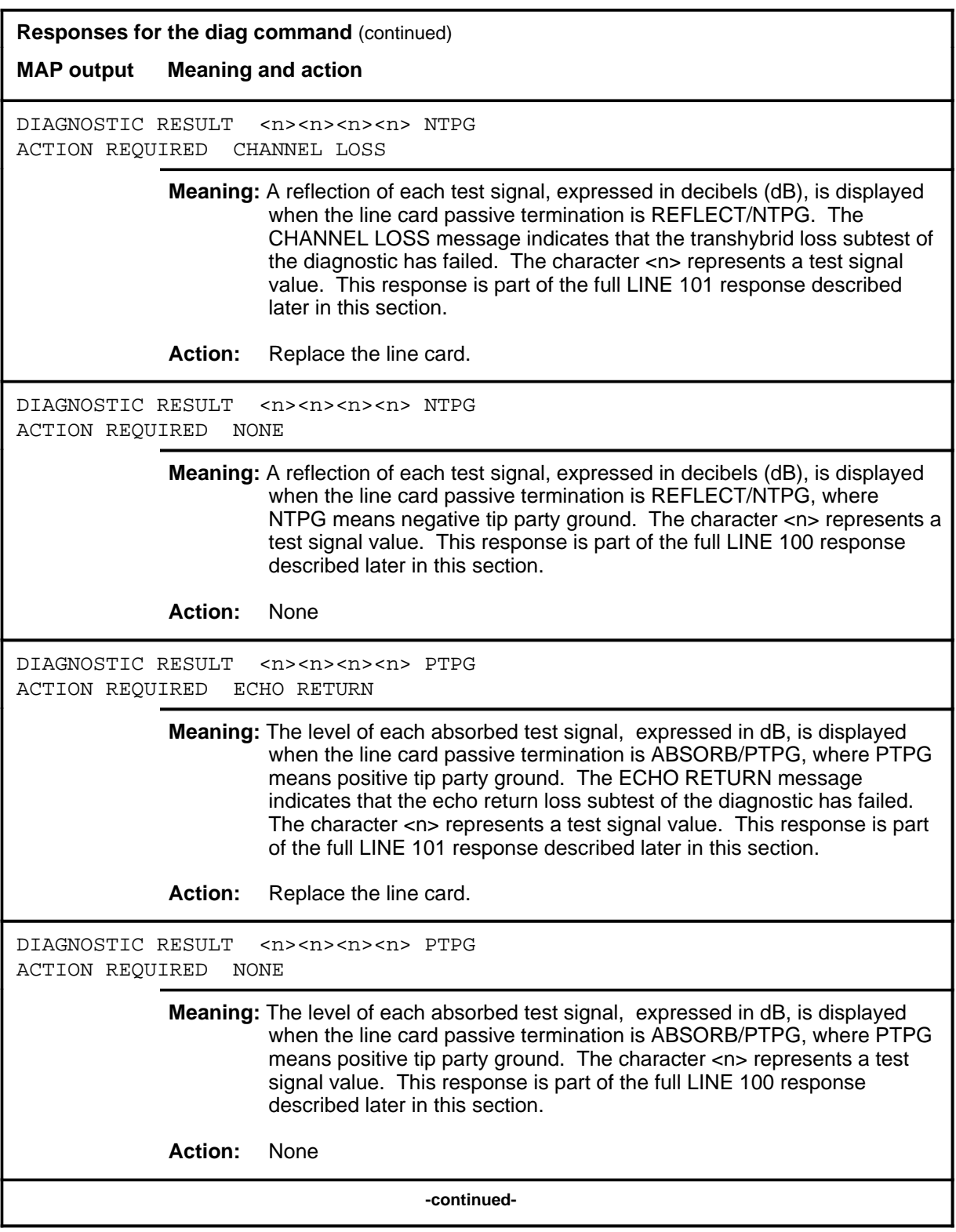

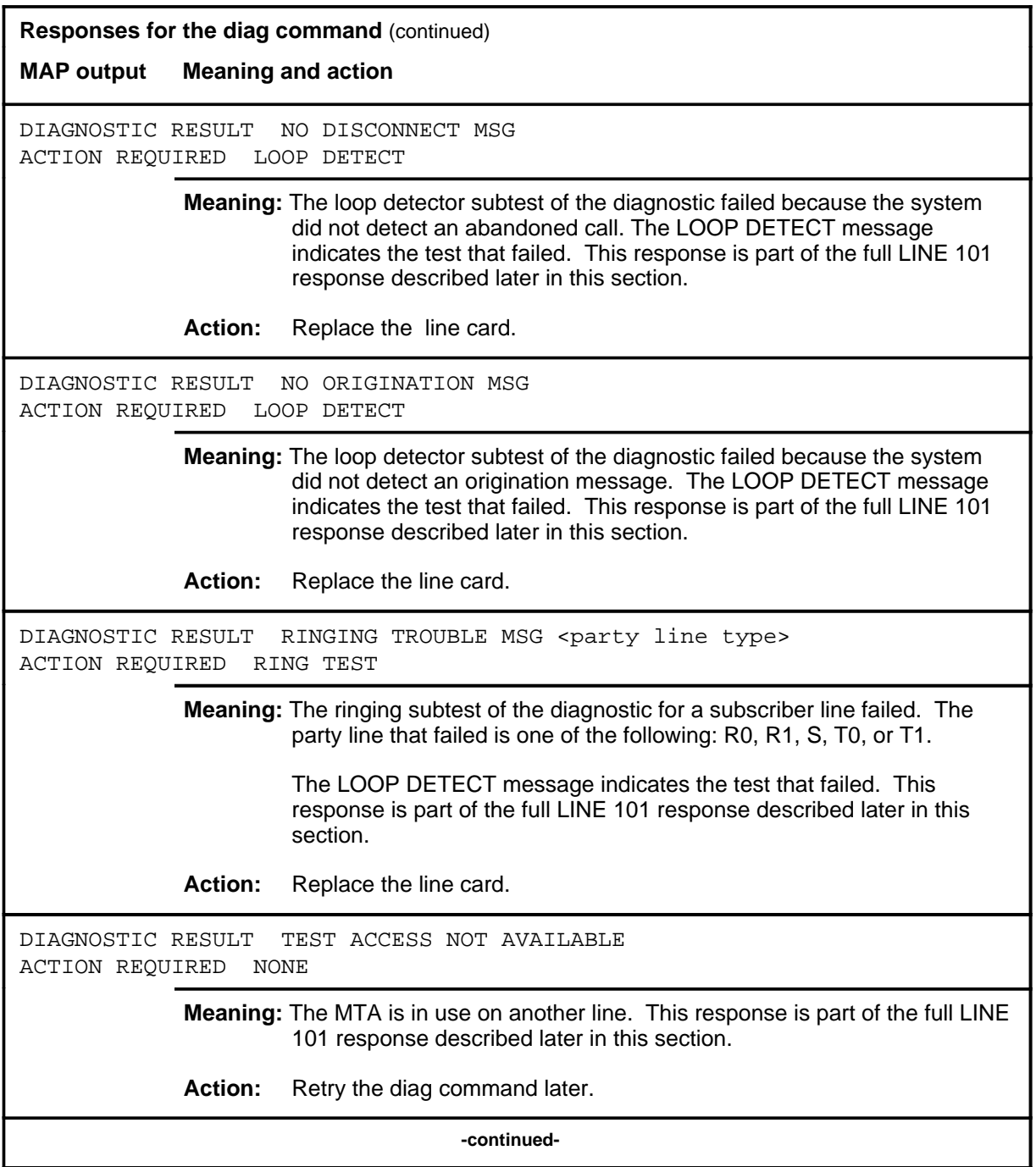

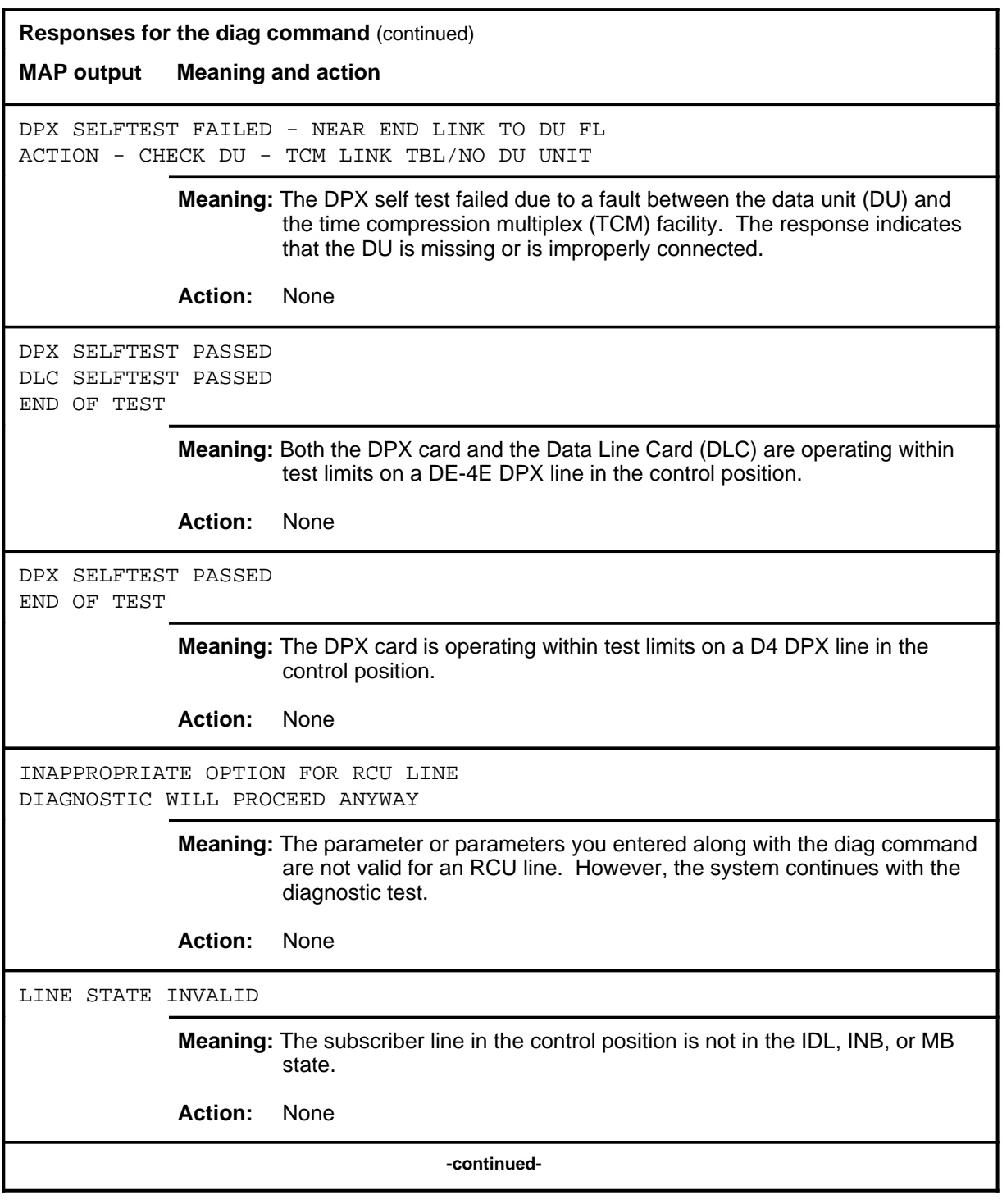

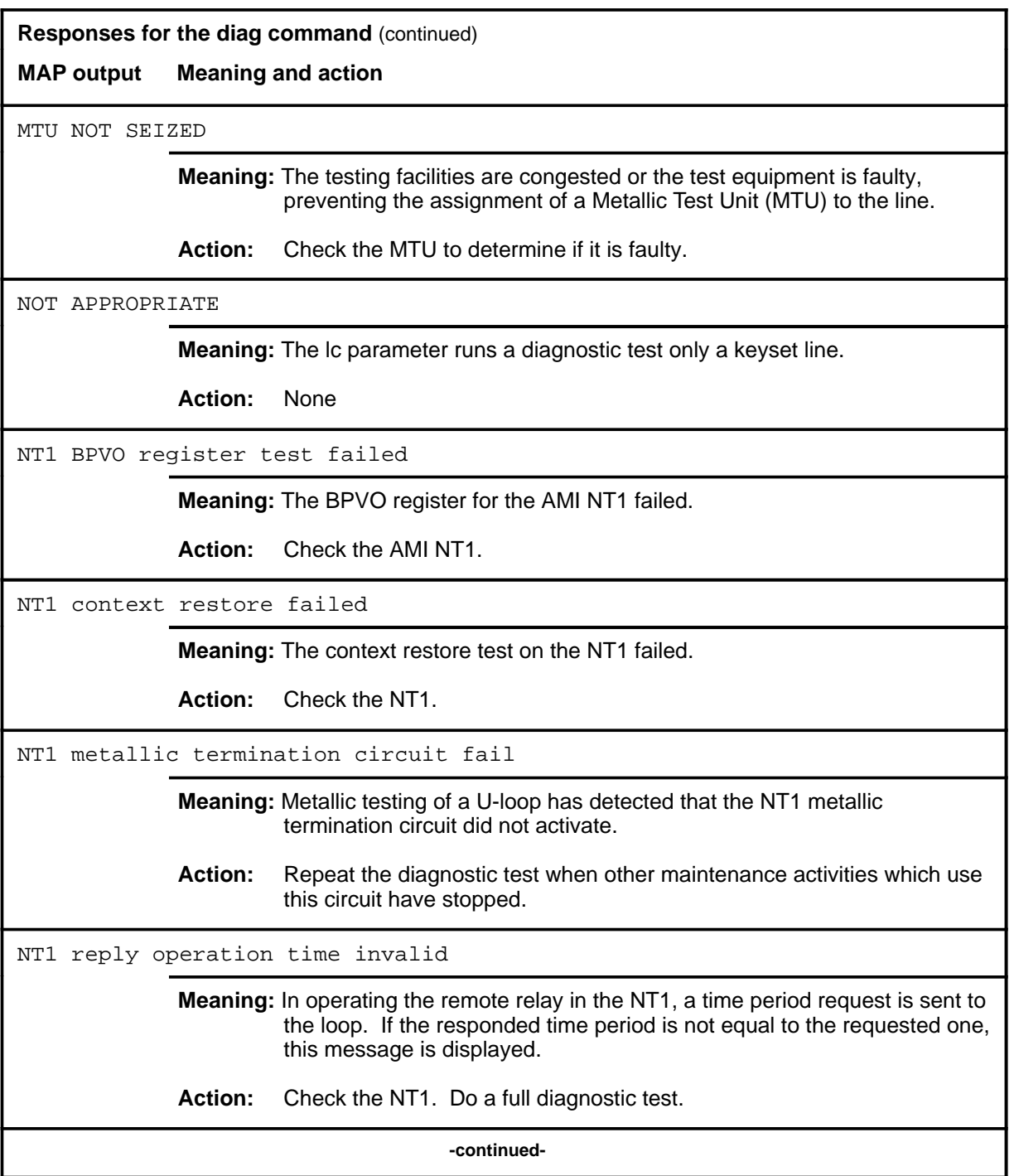

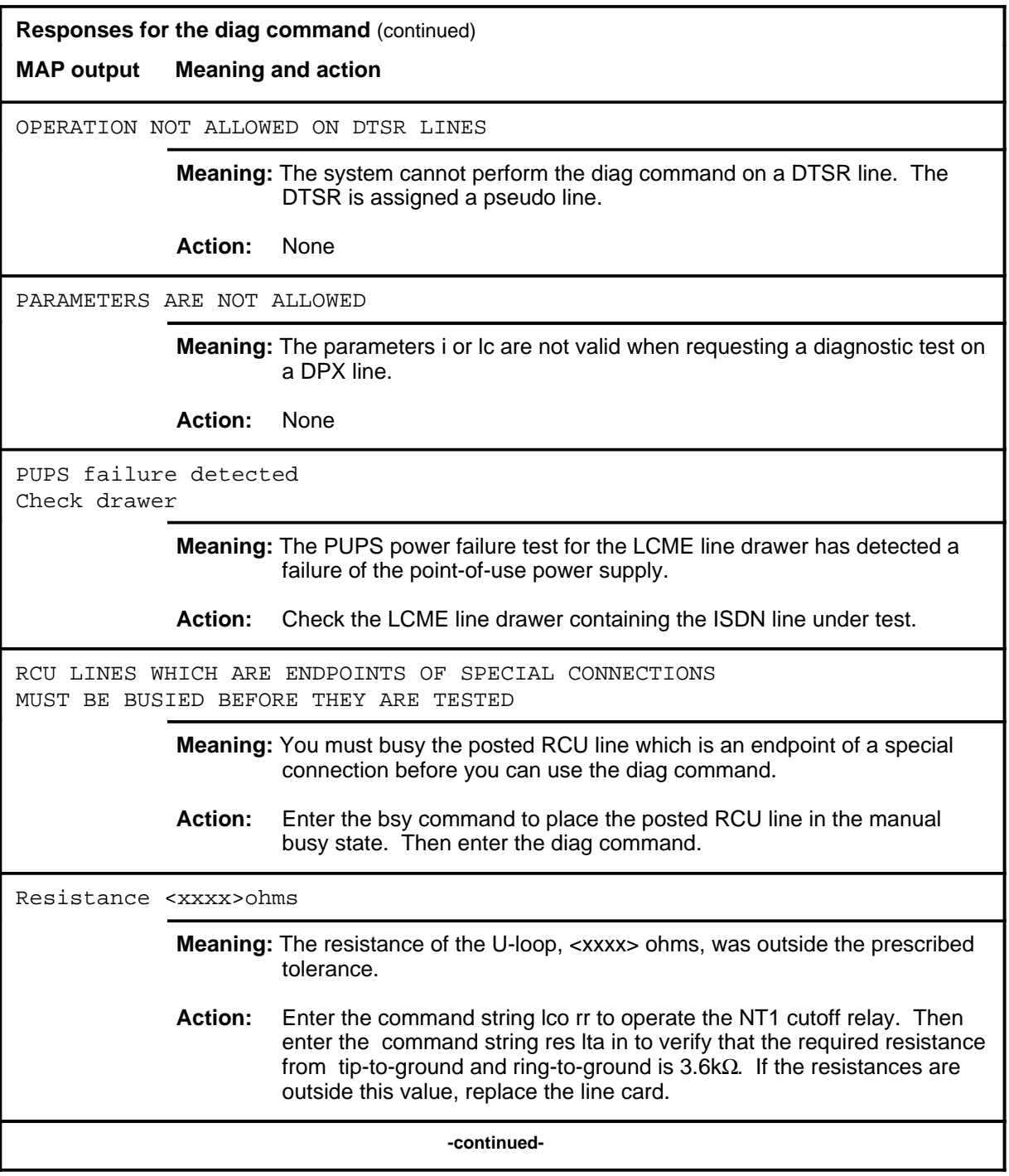

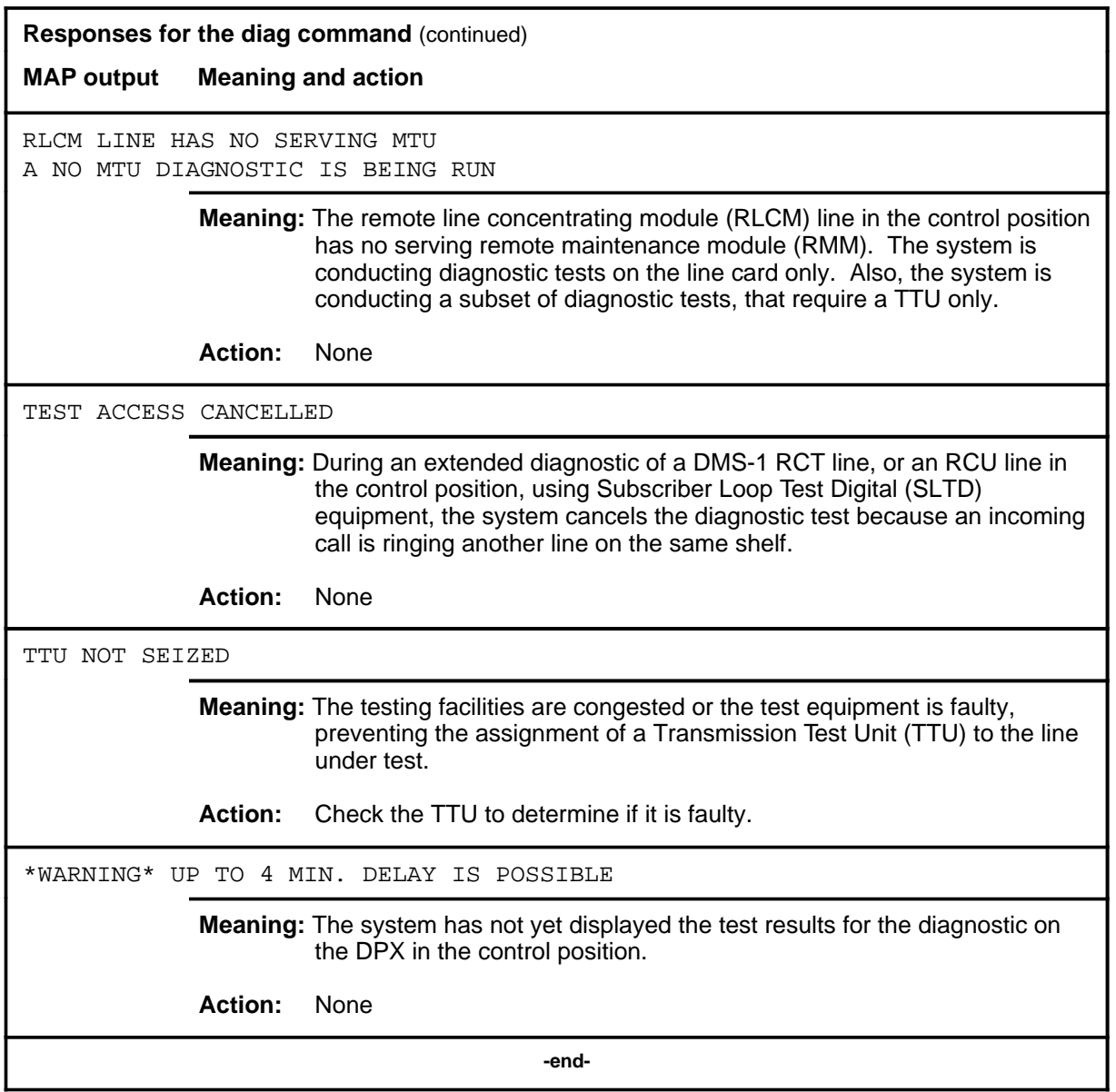

The following table provides explanations of the responses to the diag command on RCU lines.

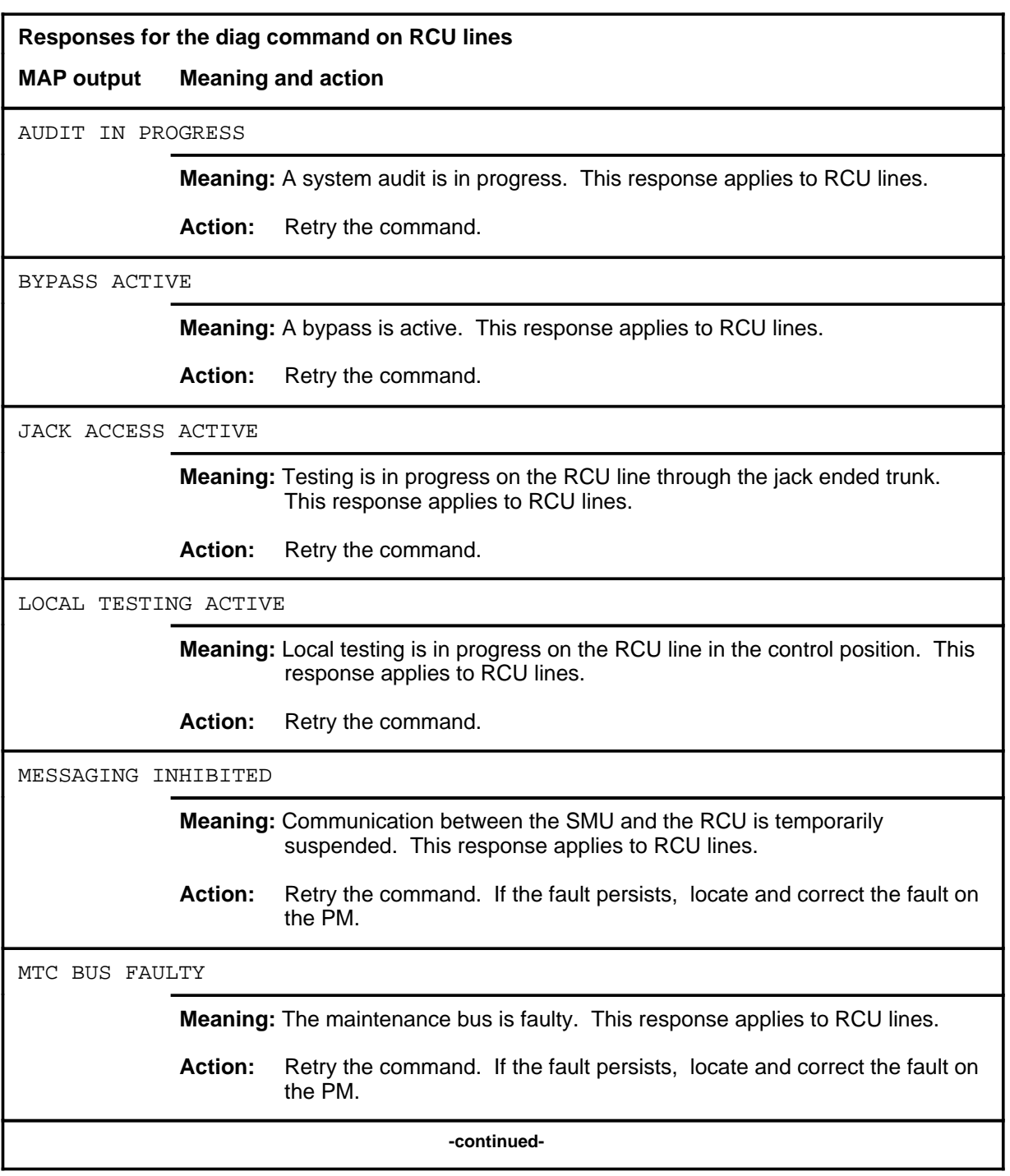

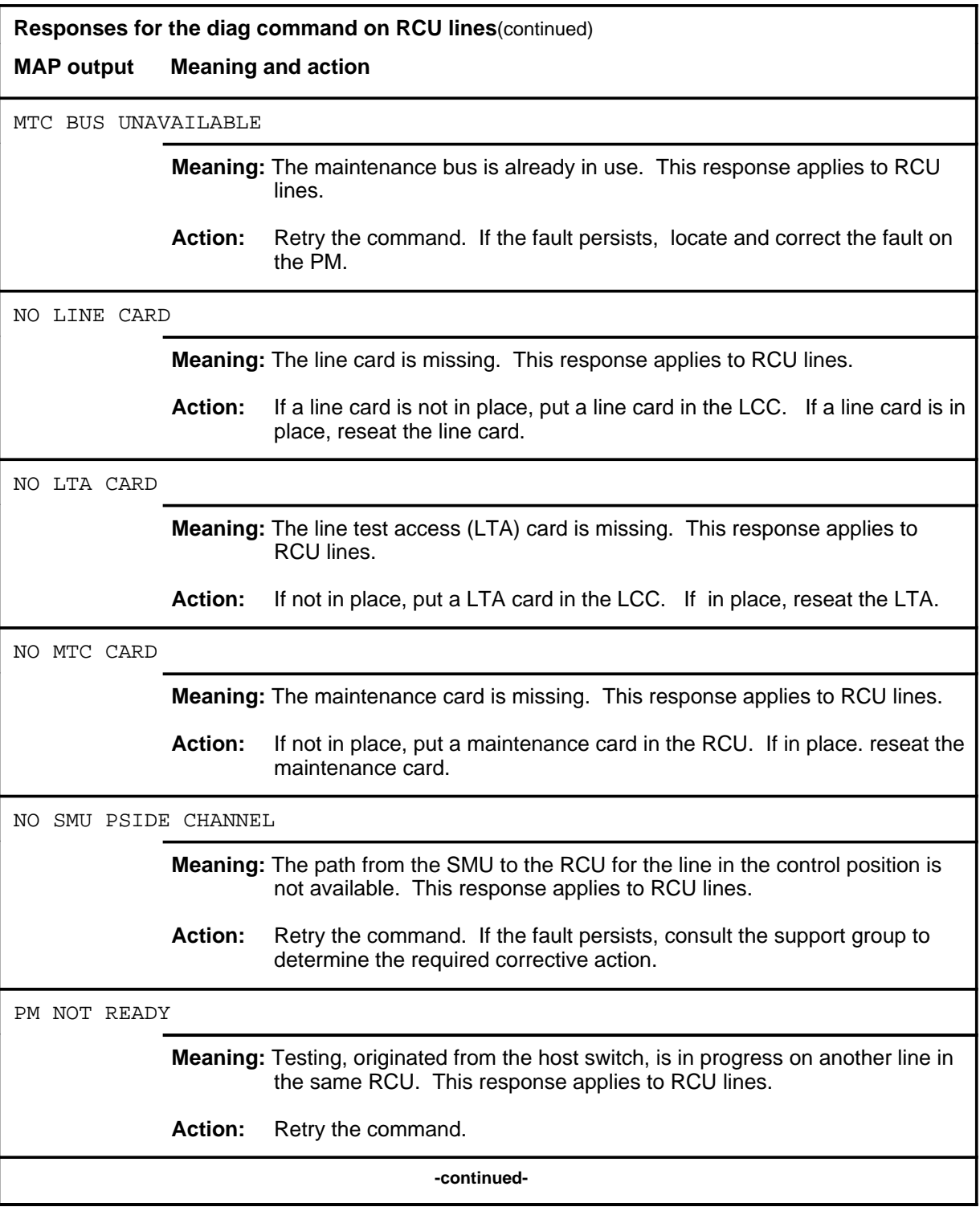
# **diag (continued)**

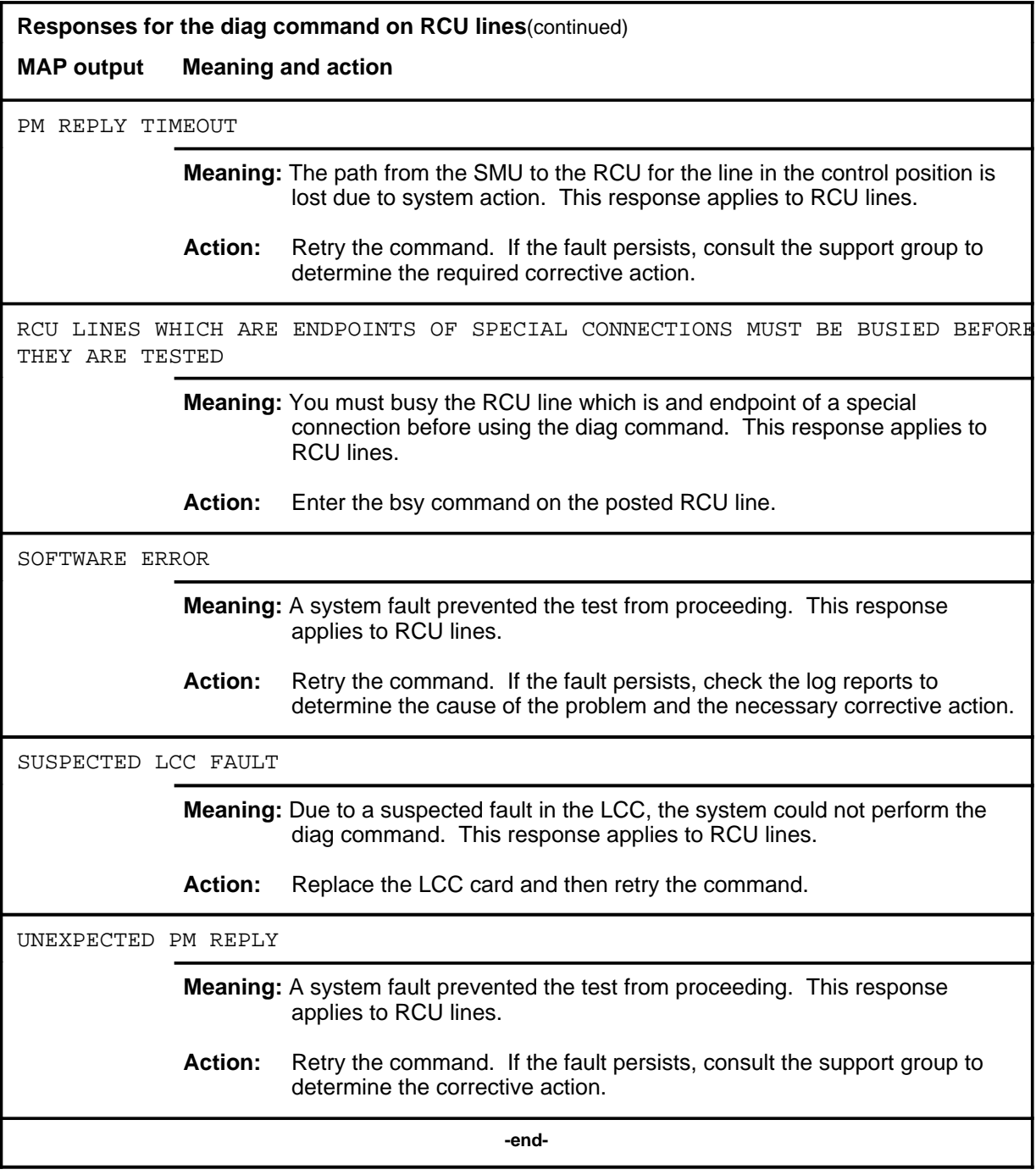

### **diag (continued)**

The following table provides explanations of the responses to the diag command on 2B1Q lines. The disp and full parameters function only on 2B1Q lines.

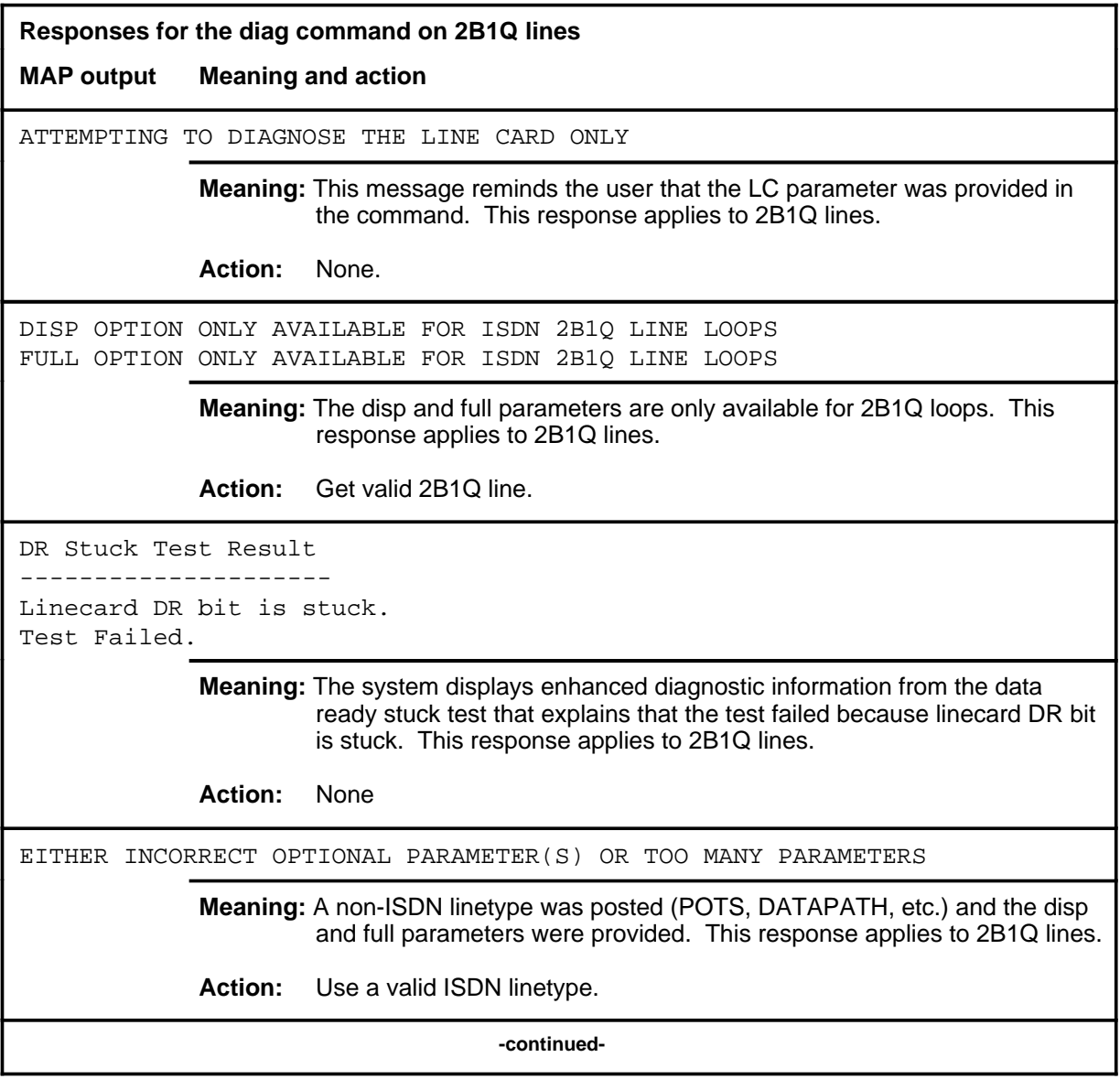

## diag (end)

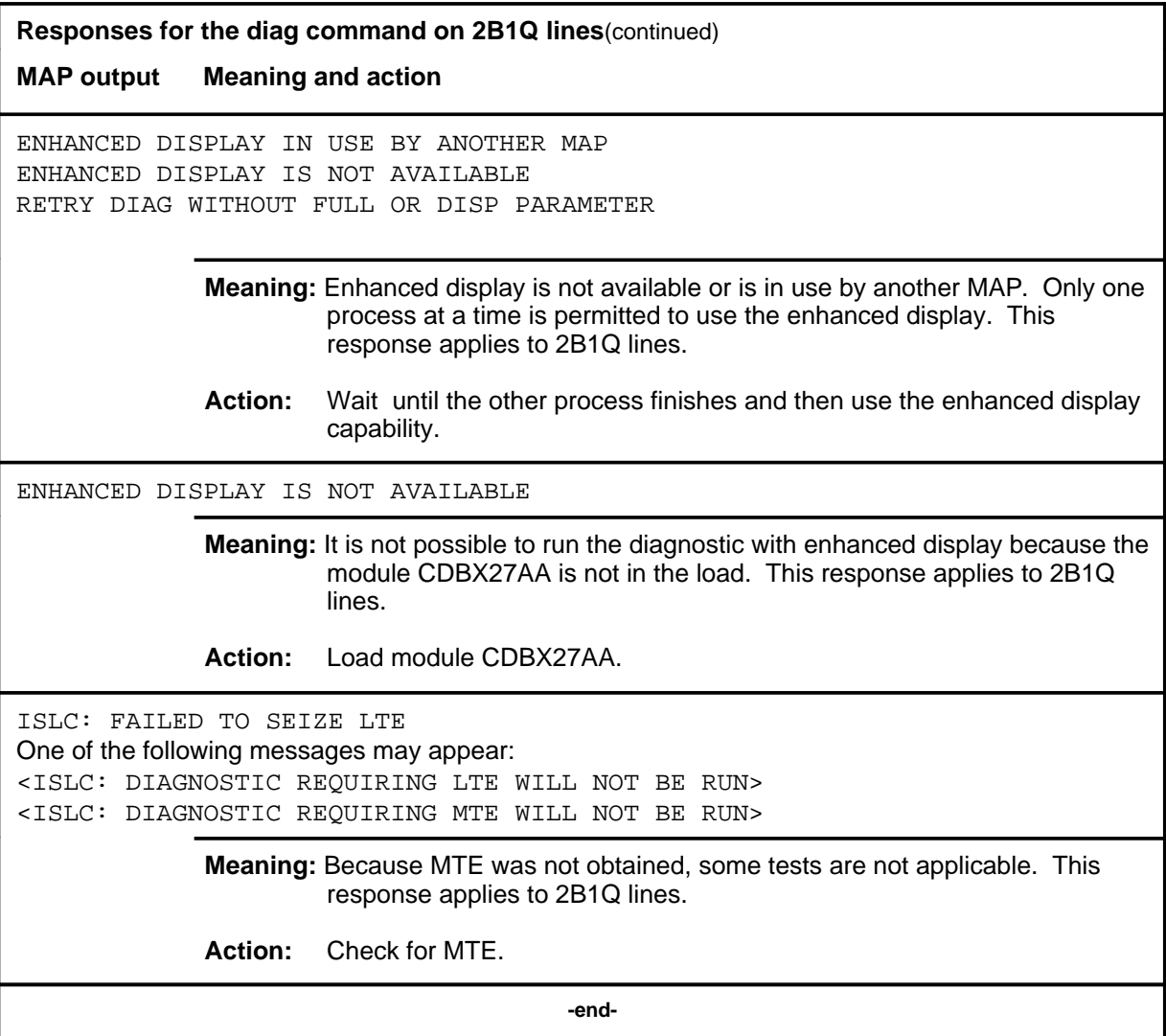

## **diag(isdn)**

## **Function**

Use the diag command to perform an extended diagnostic test on a posted ISDN line in the control position that is in the IDL or MB state and to display the results on the LTP screen.

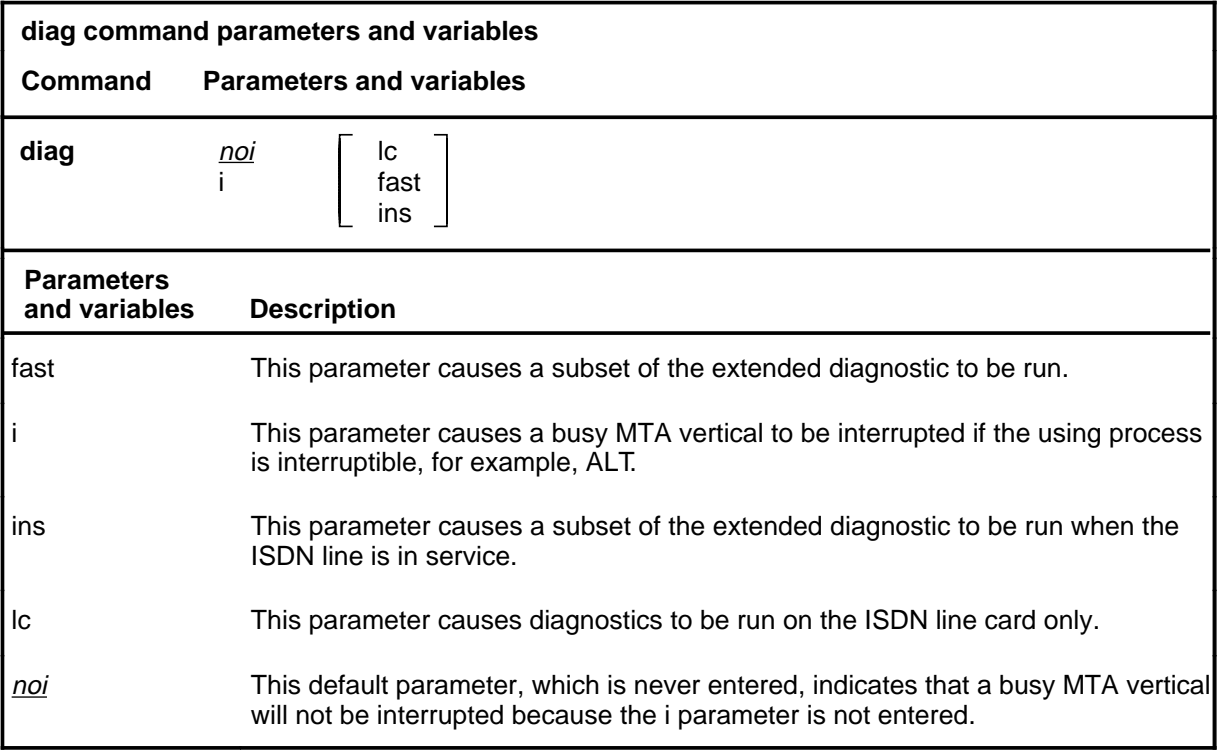

## **Qualifications**

None

## **Example**

The following table provides an example of the diag command.

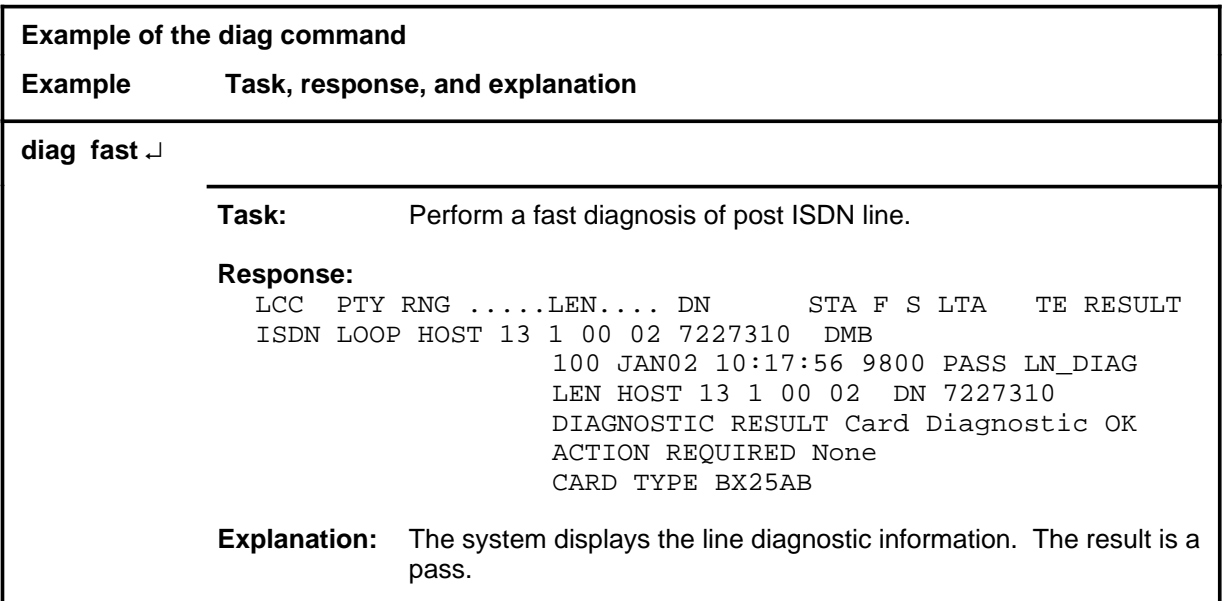

### **Responses**

The following table provides explanations of the responses to the diag command.

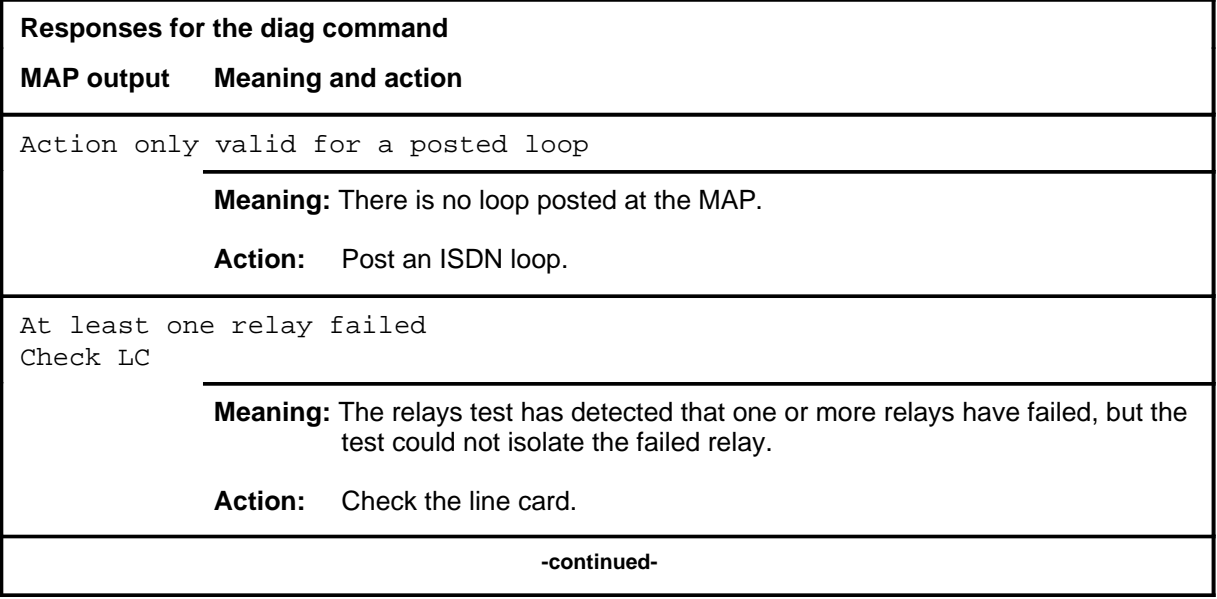

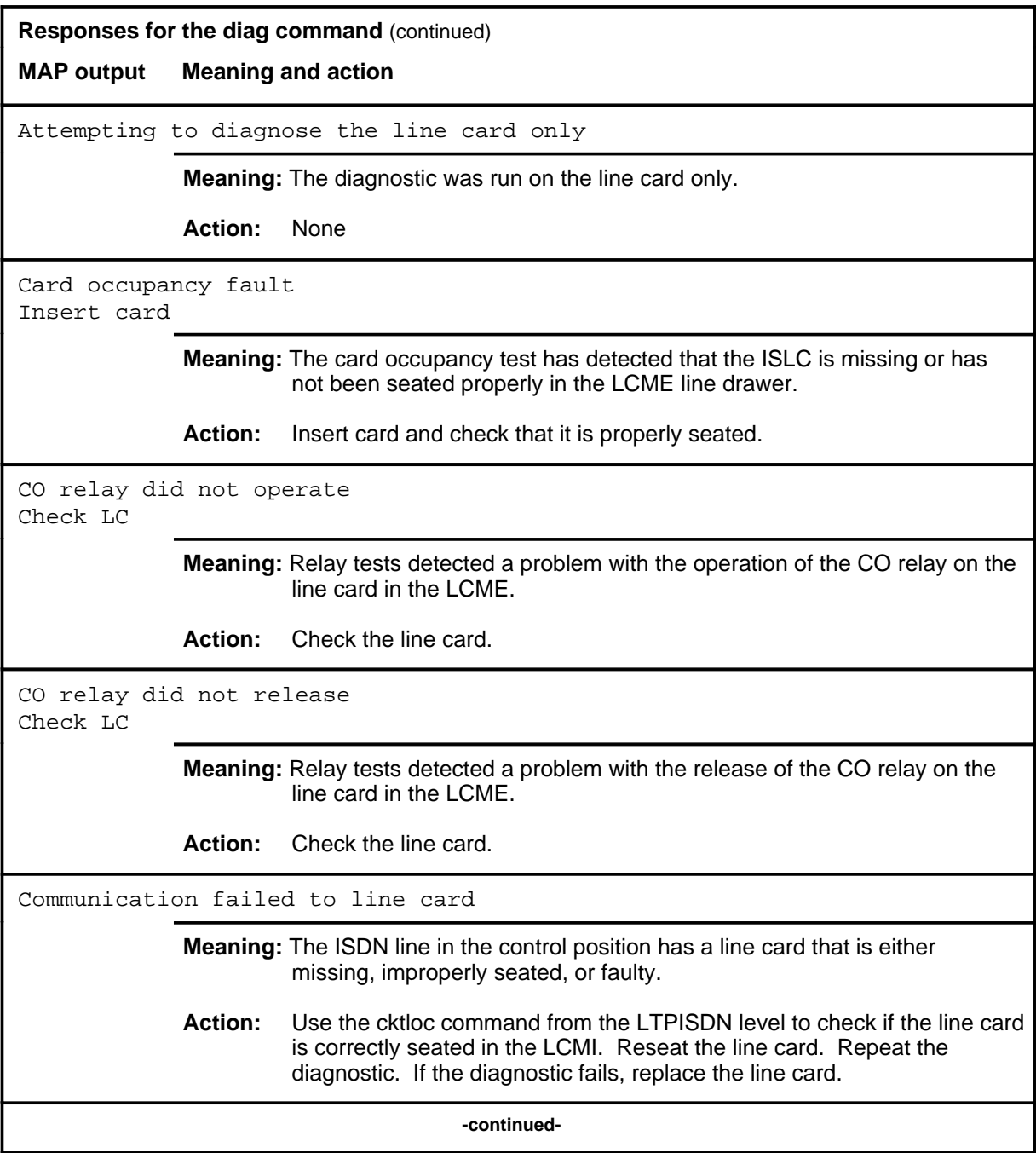

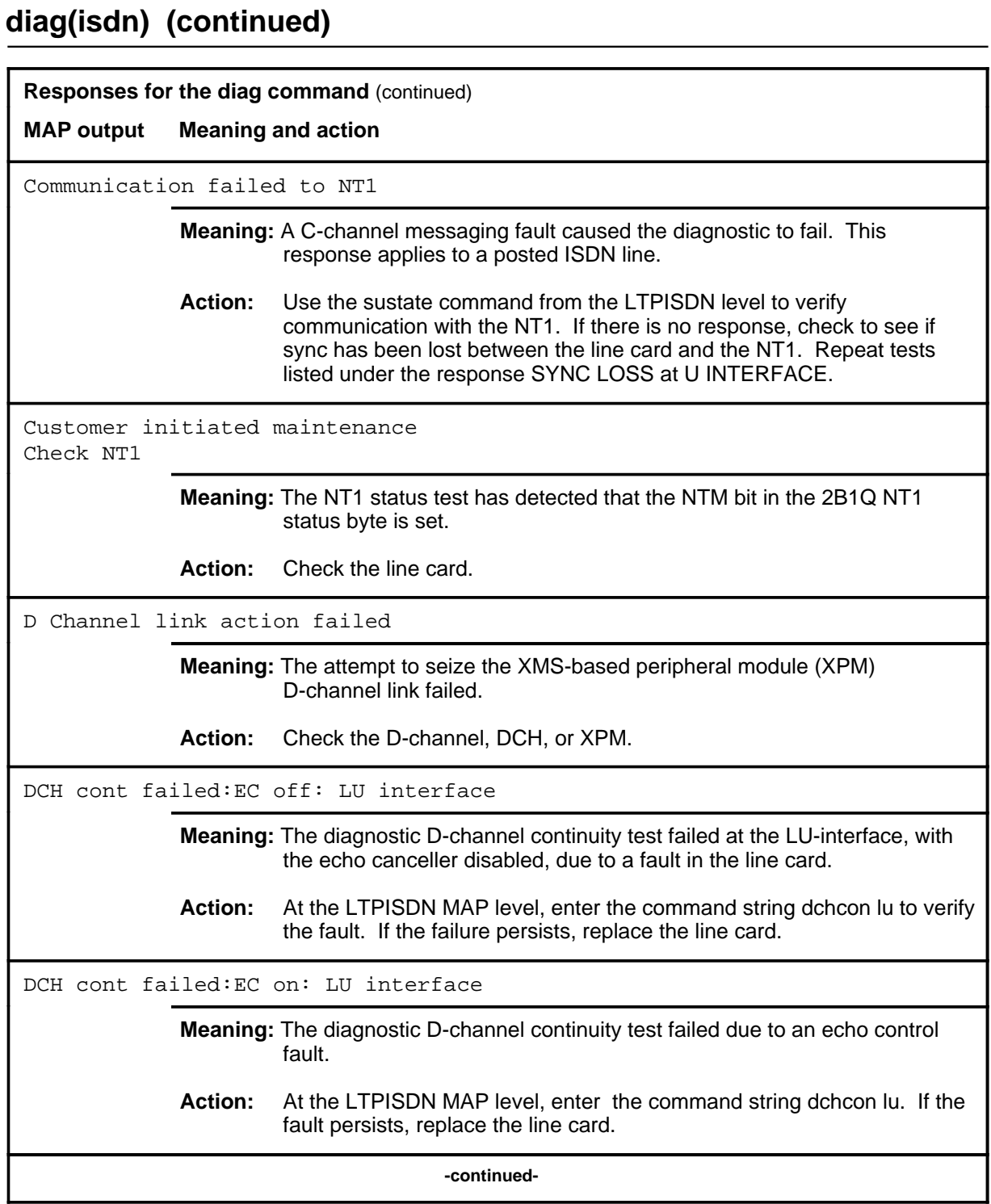

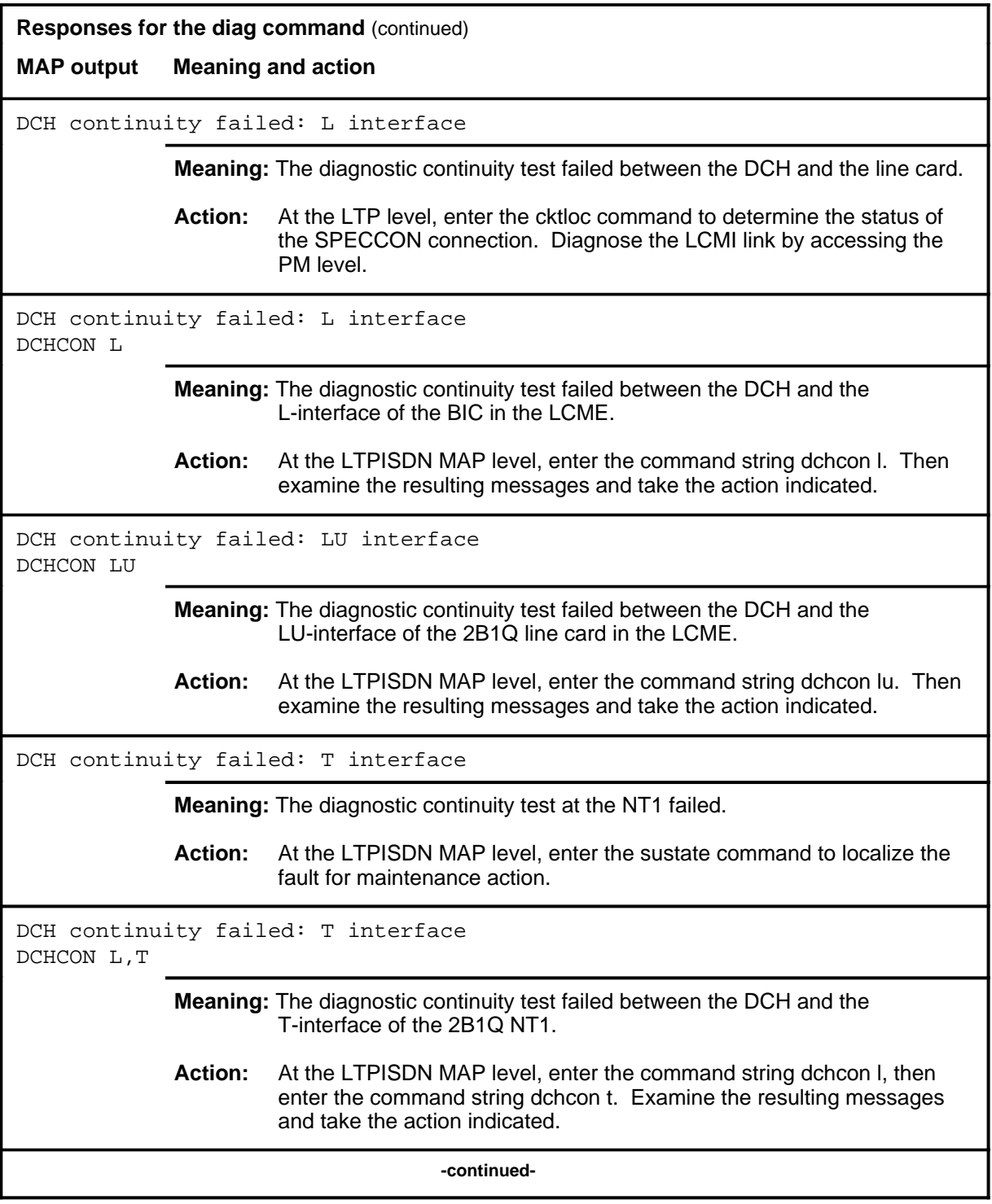

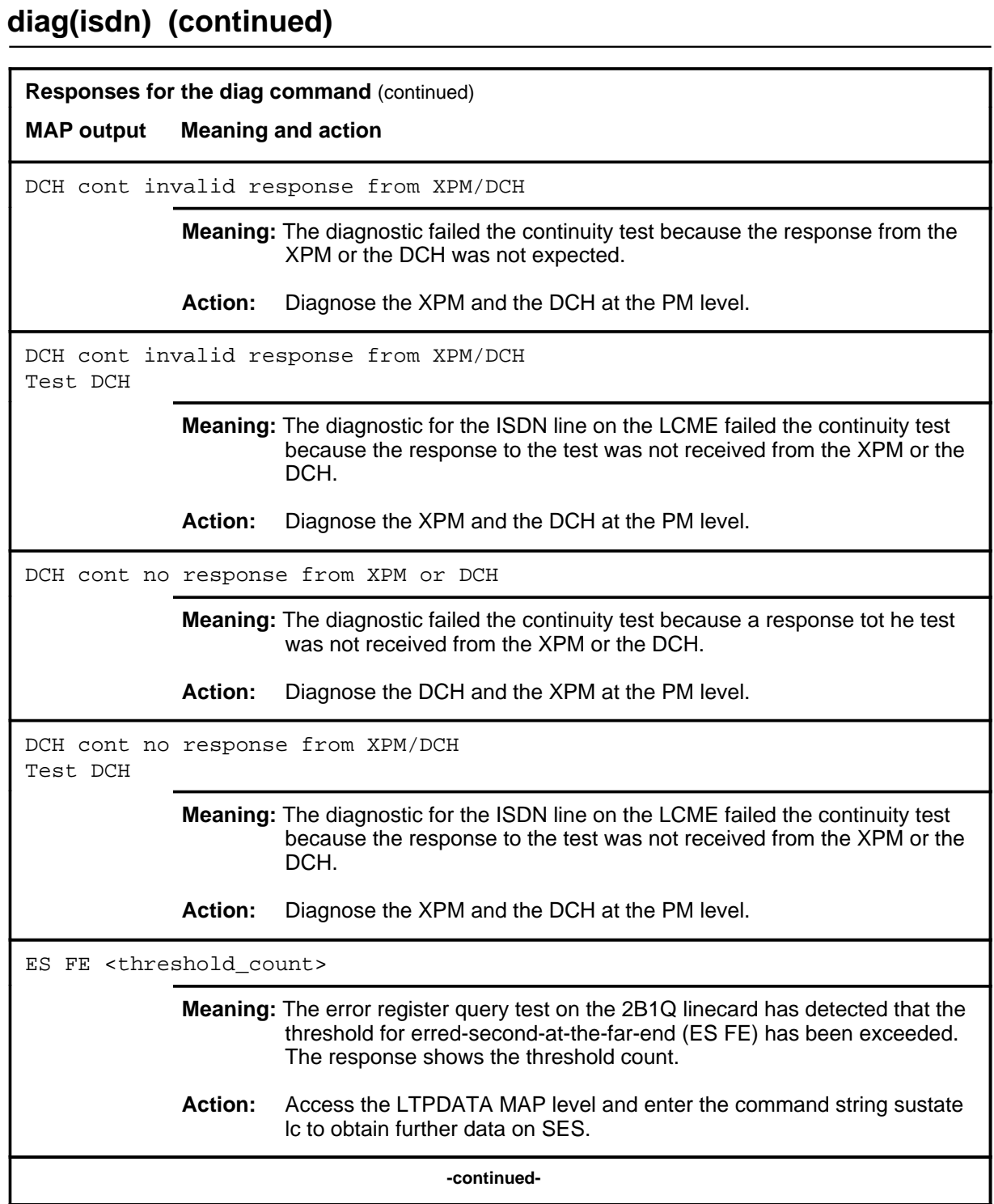

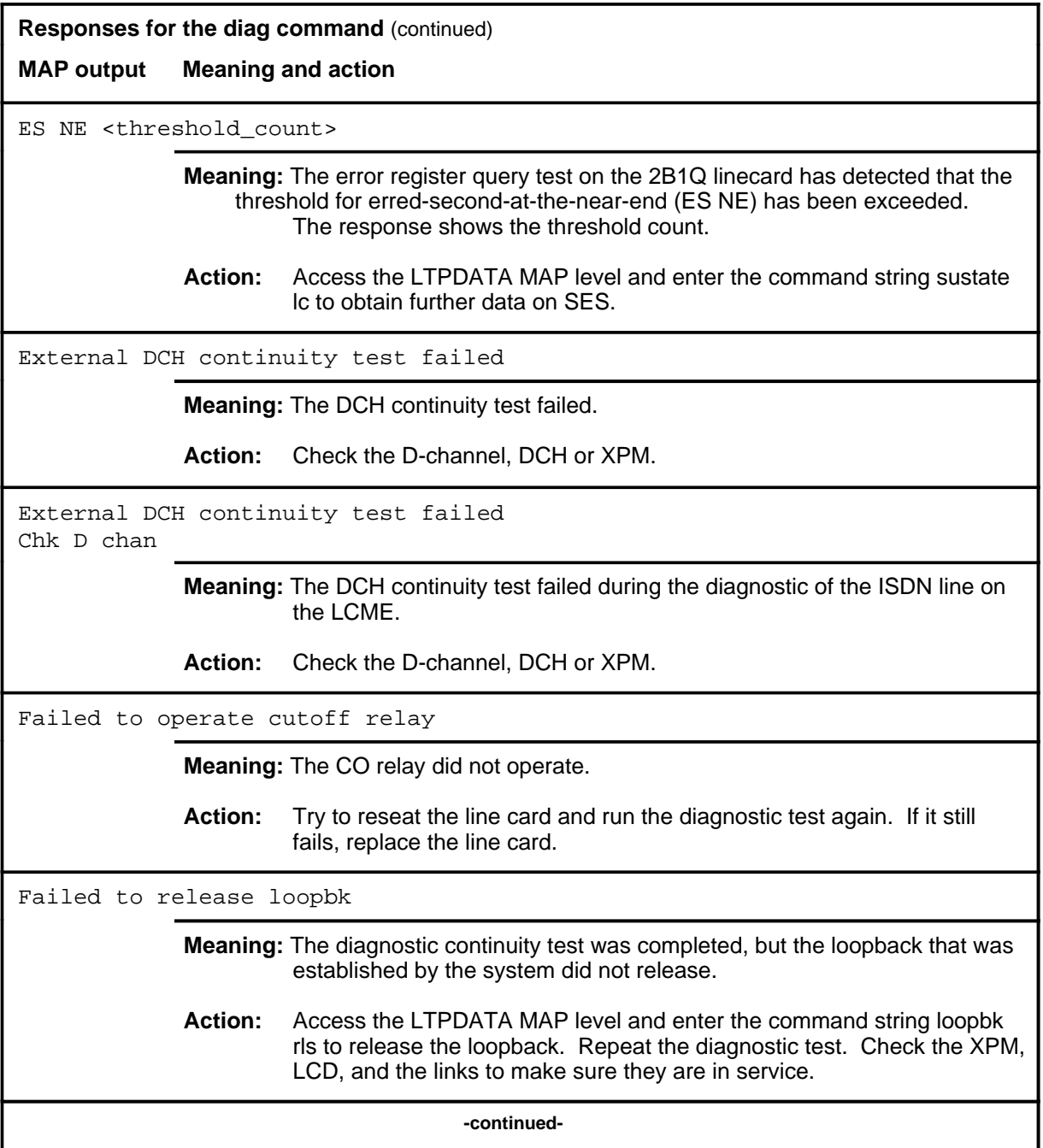

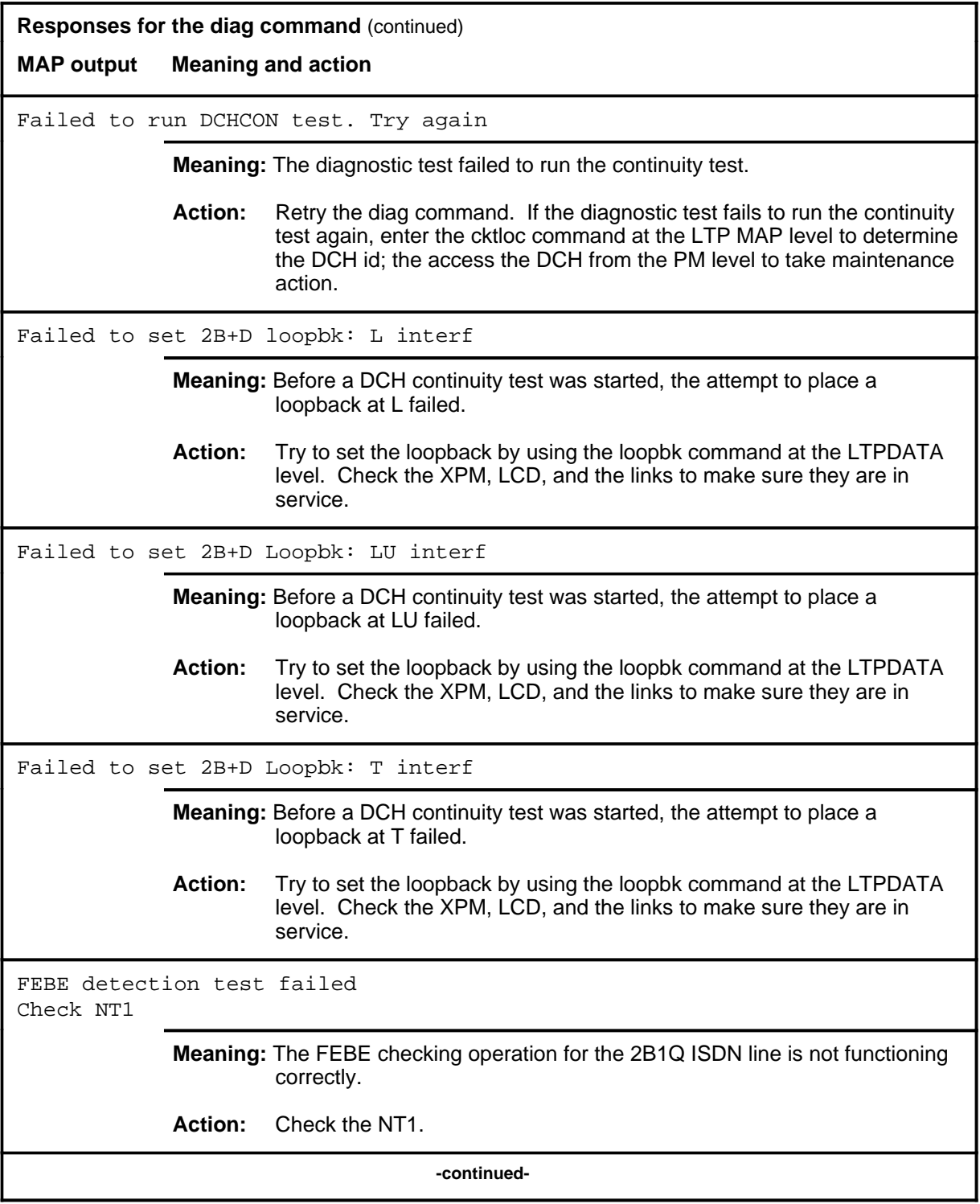

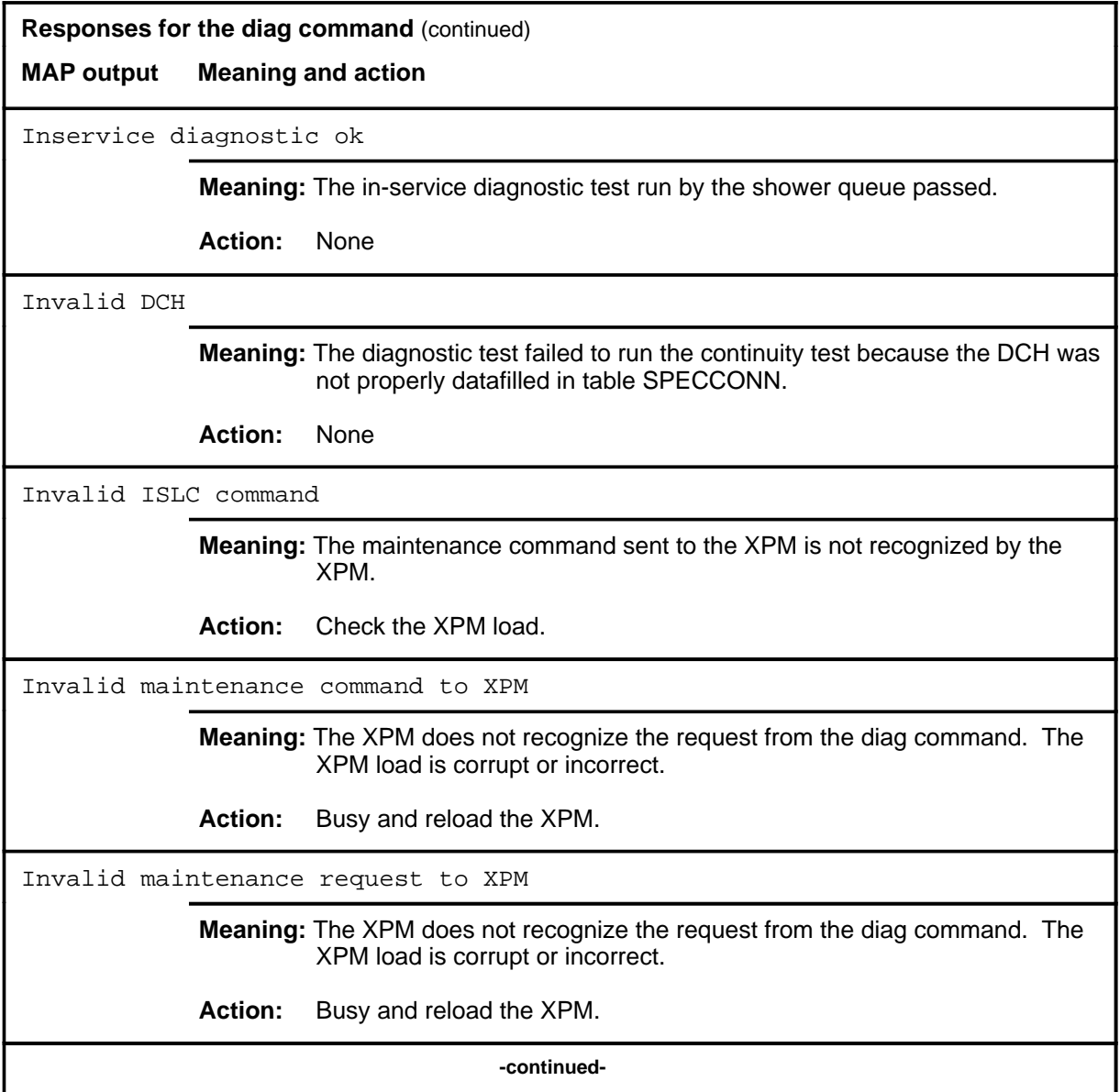

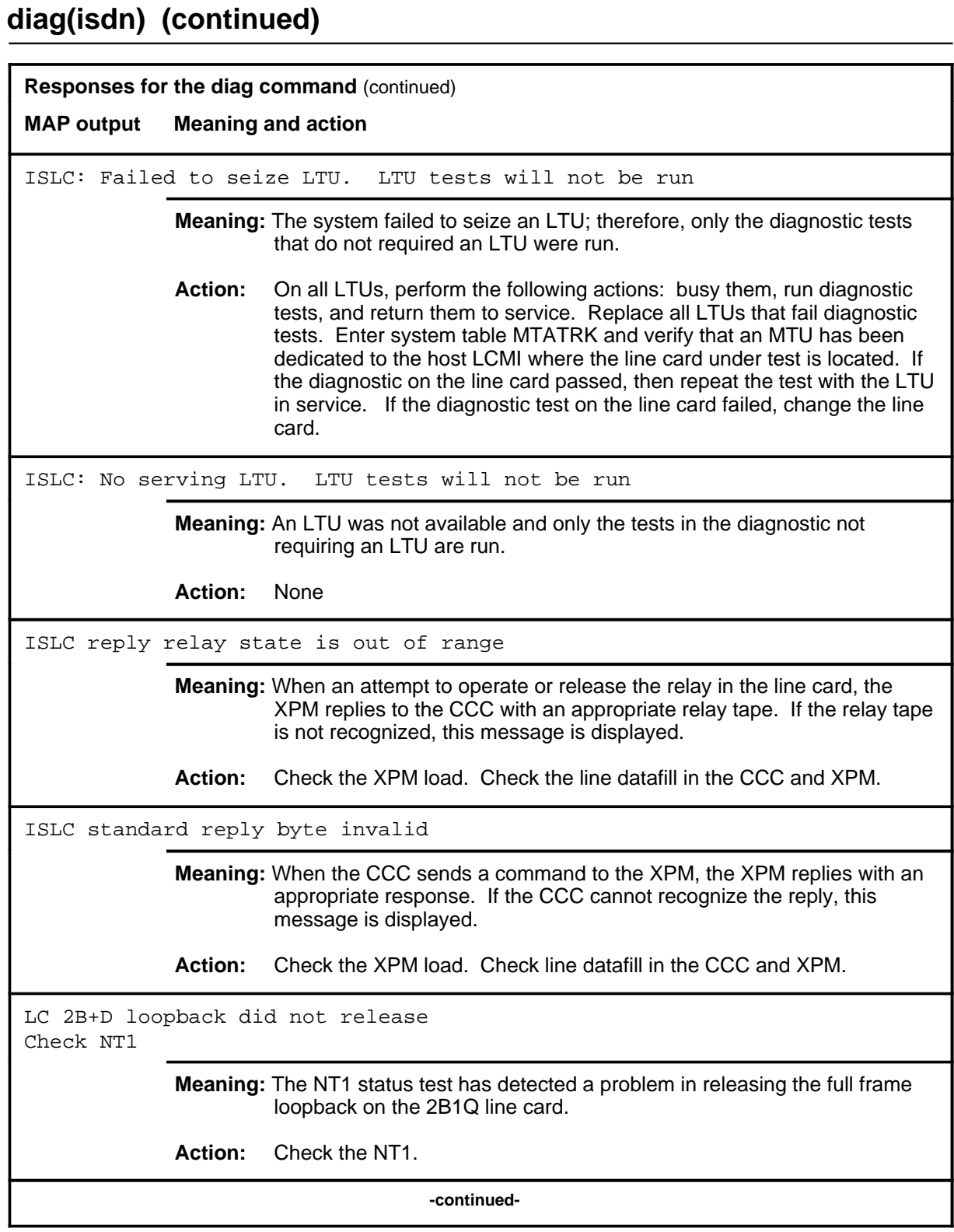

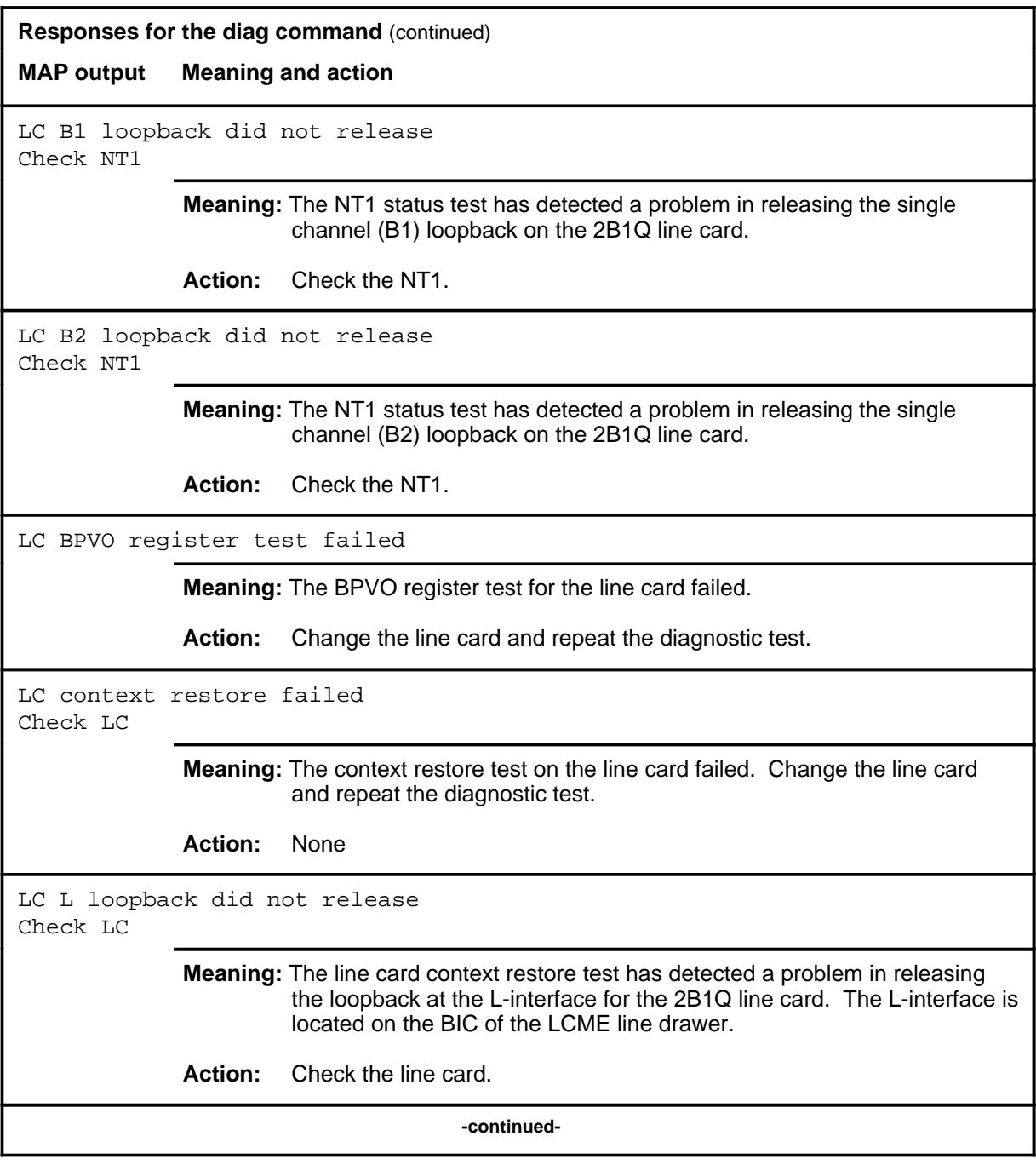

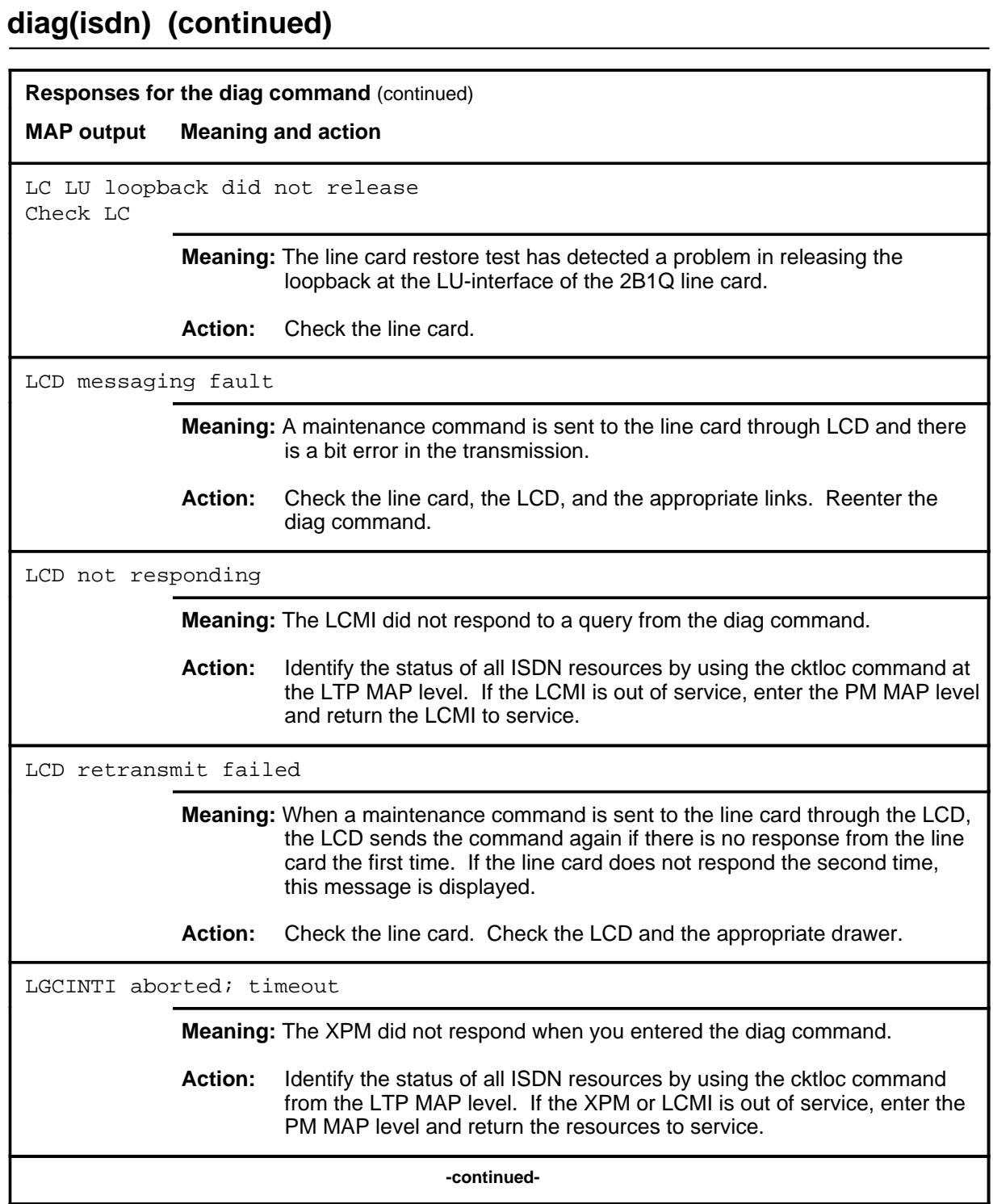

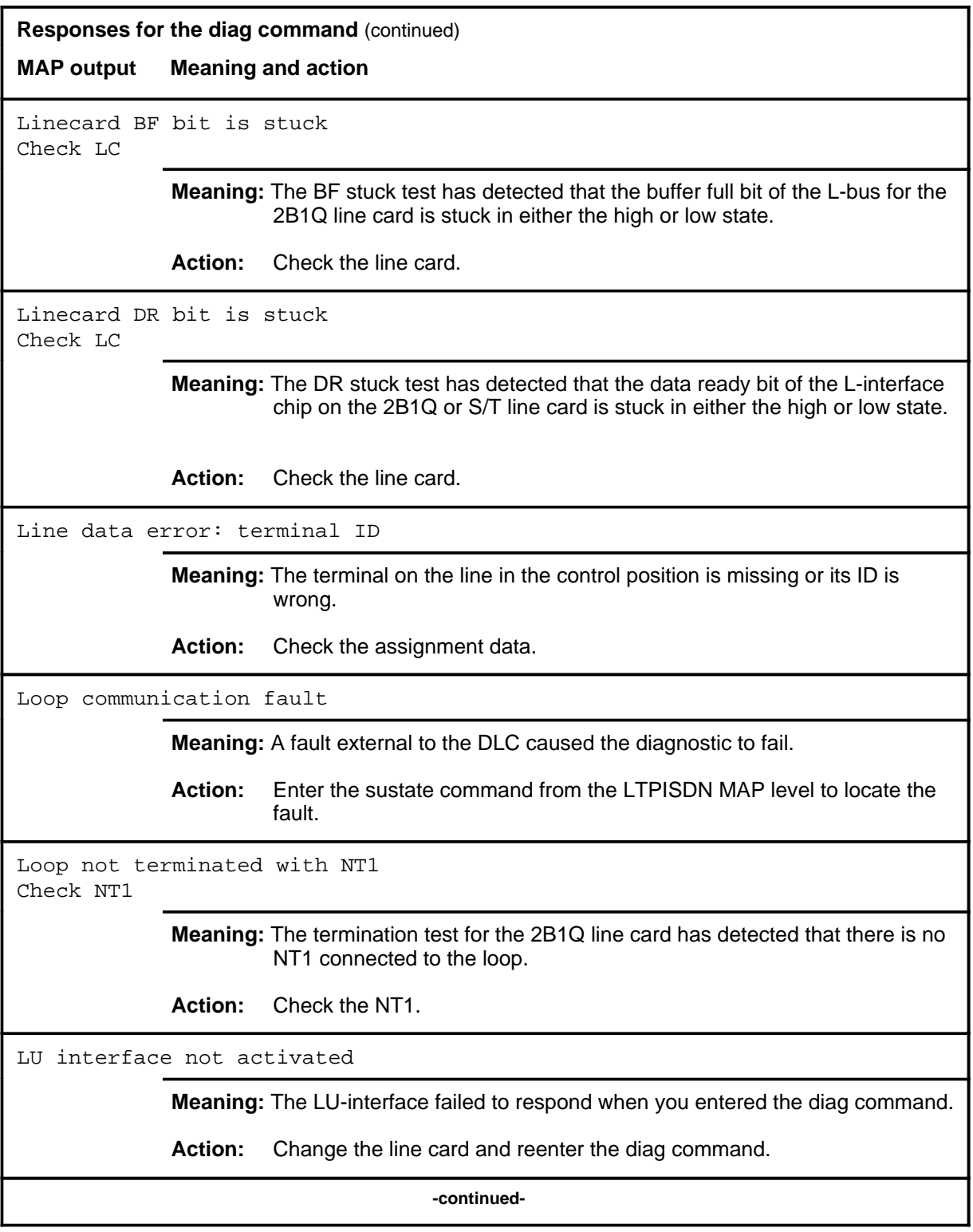

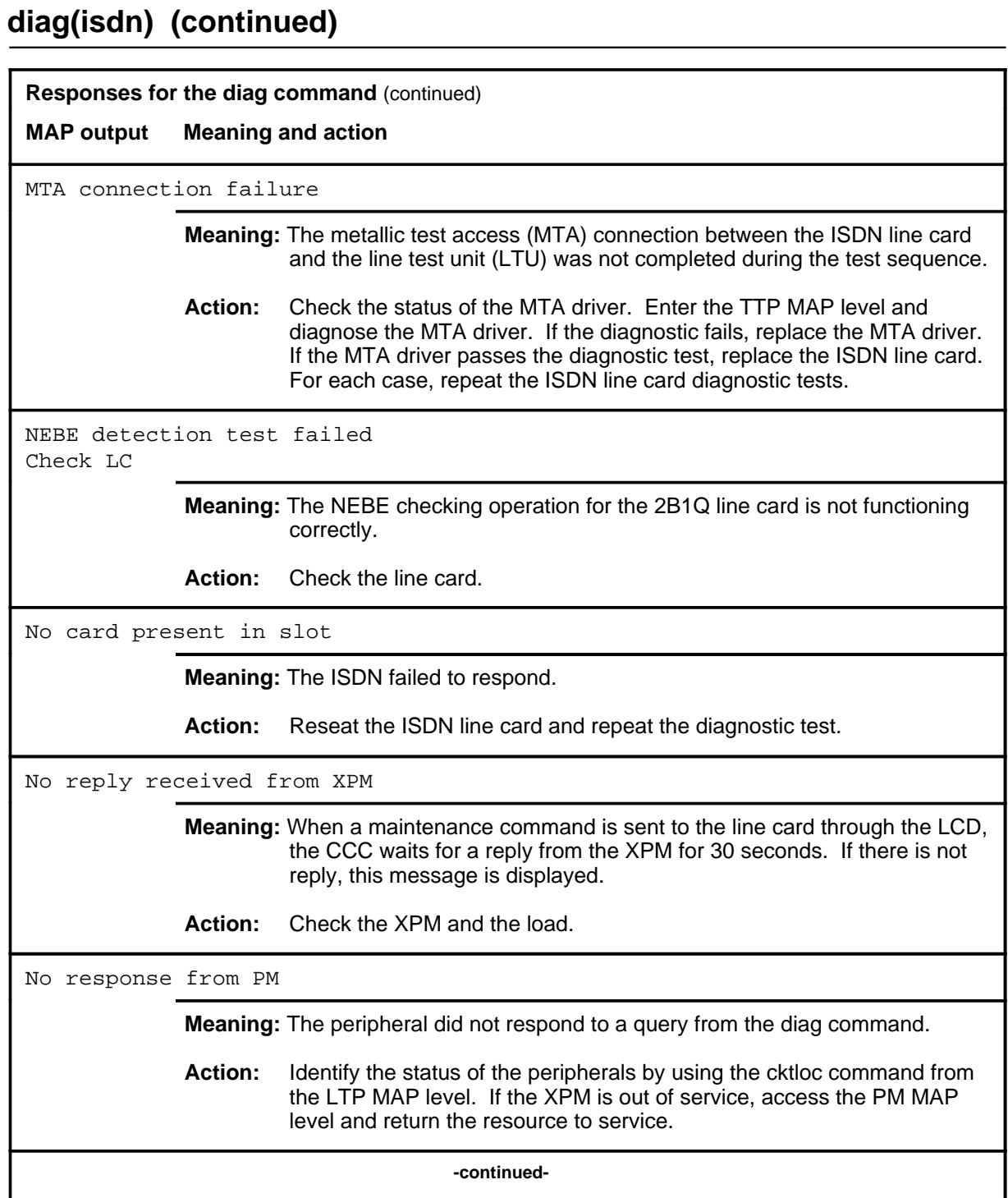

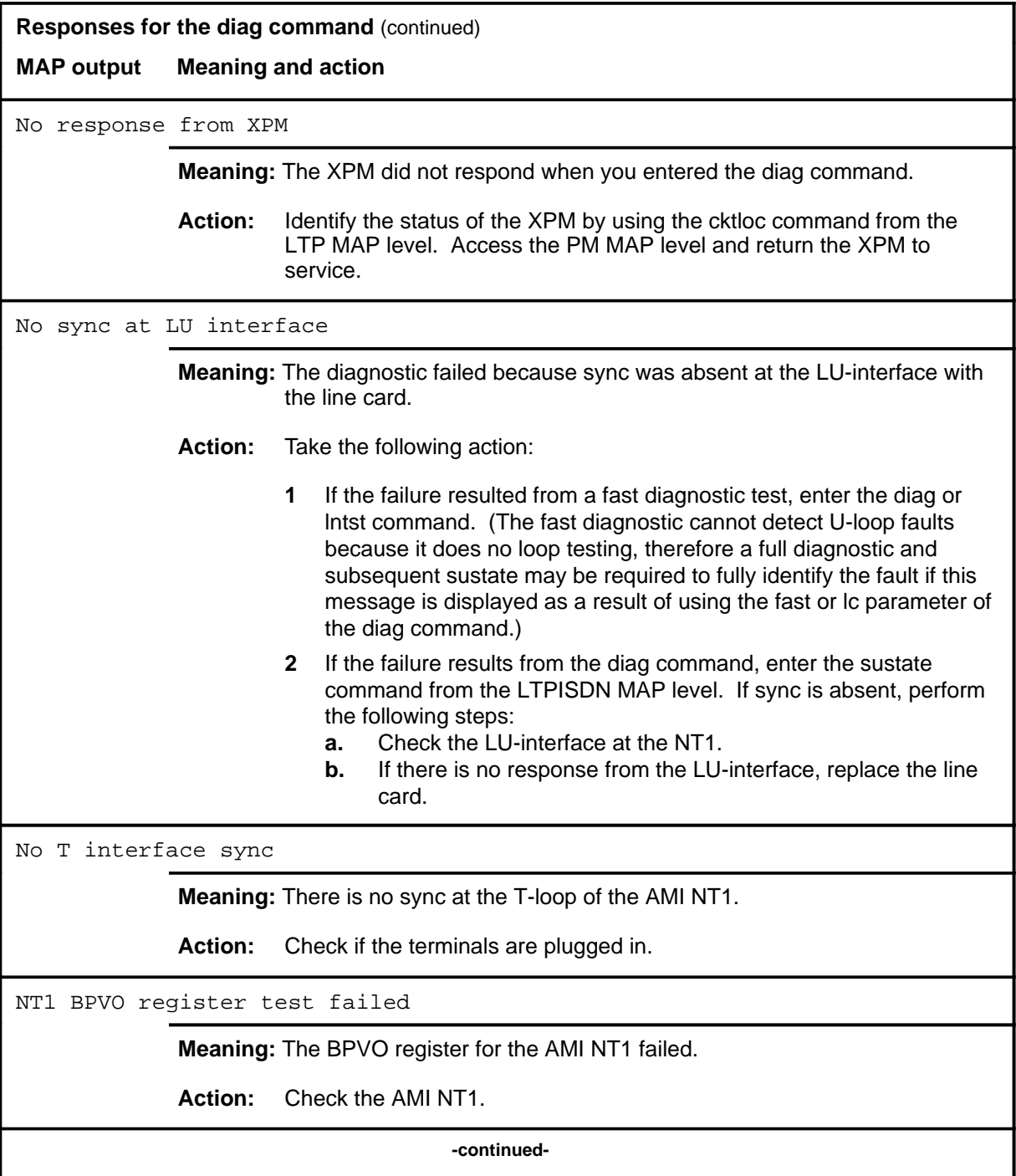

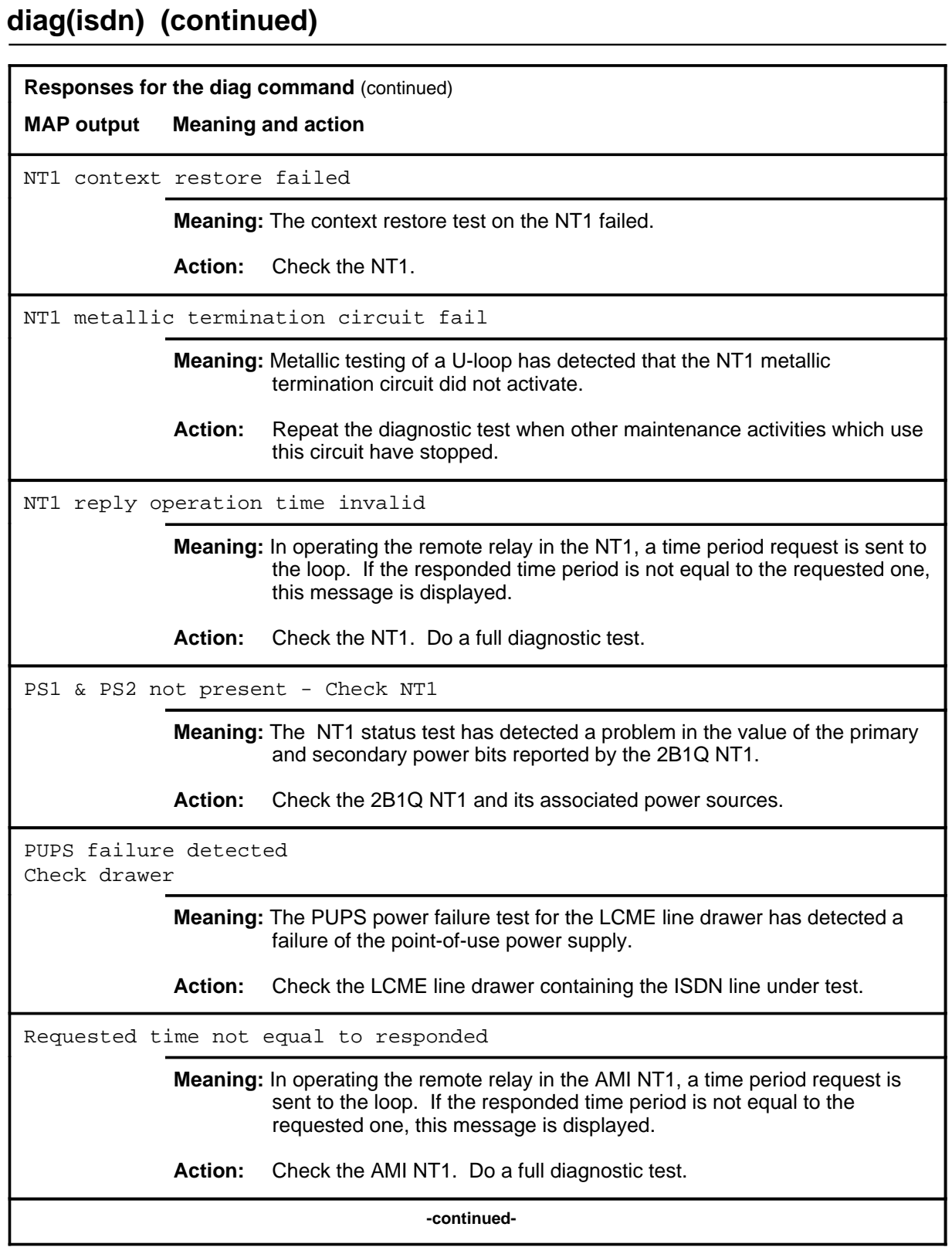

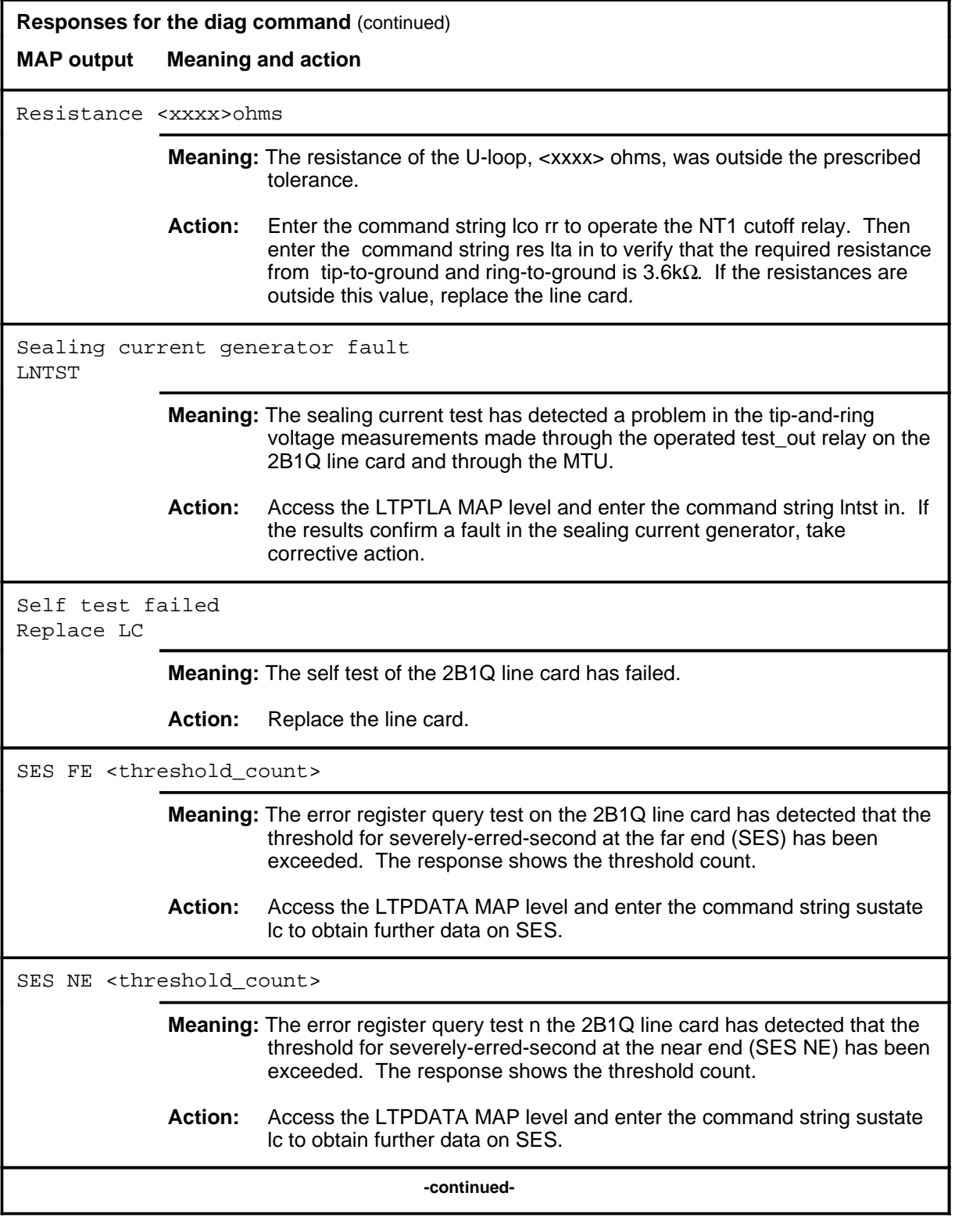

# **diag(isdn) (continued) Responses for the diag command** (continued) **MAP output Meaning and action** S/T interface not active Check NT1 **Meaning:** The NT1 status test has detected that the S/T-interface at the 2B1Q NT1 is not active. **Action:** Check the NT1. TA or CO relay operation failed **Meaning:** An attempt to operate a TA or CO relay failed. Action: Perform a full diagnostic. Termination out of range **Meaning:** The resistance to the end of the S/T-bus was greater than permitted. **Action:** Access the LTPLTA MAP level and enter the lntst command to locate the fault. Test\_in relay did not operate Check LC **Meaning:** The relay test has detected a problem in operating the test in relay on the 2B1Q line card. **Action:** Access the LTPDATA MAP level and enter the command sustate lc to verify the state of the test\_in relay. Test\_in relay did not release Check LC **Meaning:** The relay test has detected a problem in releasing the test\_in relay on the 2B1Q line card. **Action:** Access the LTPDATA MAP level and enter the command string sustate lc to verify the state of the test\_in relay. **-continued-**

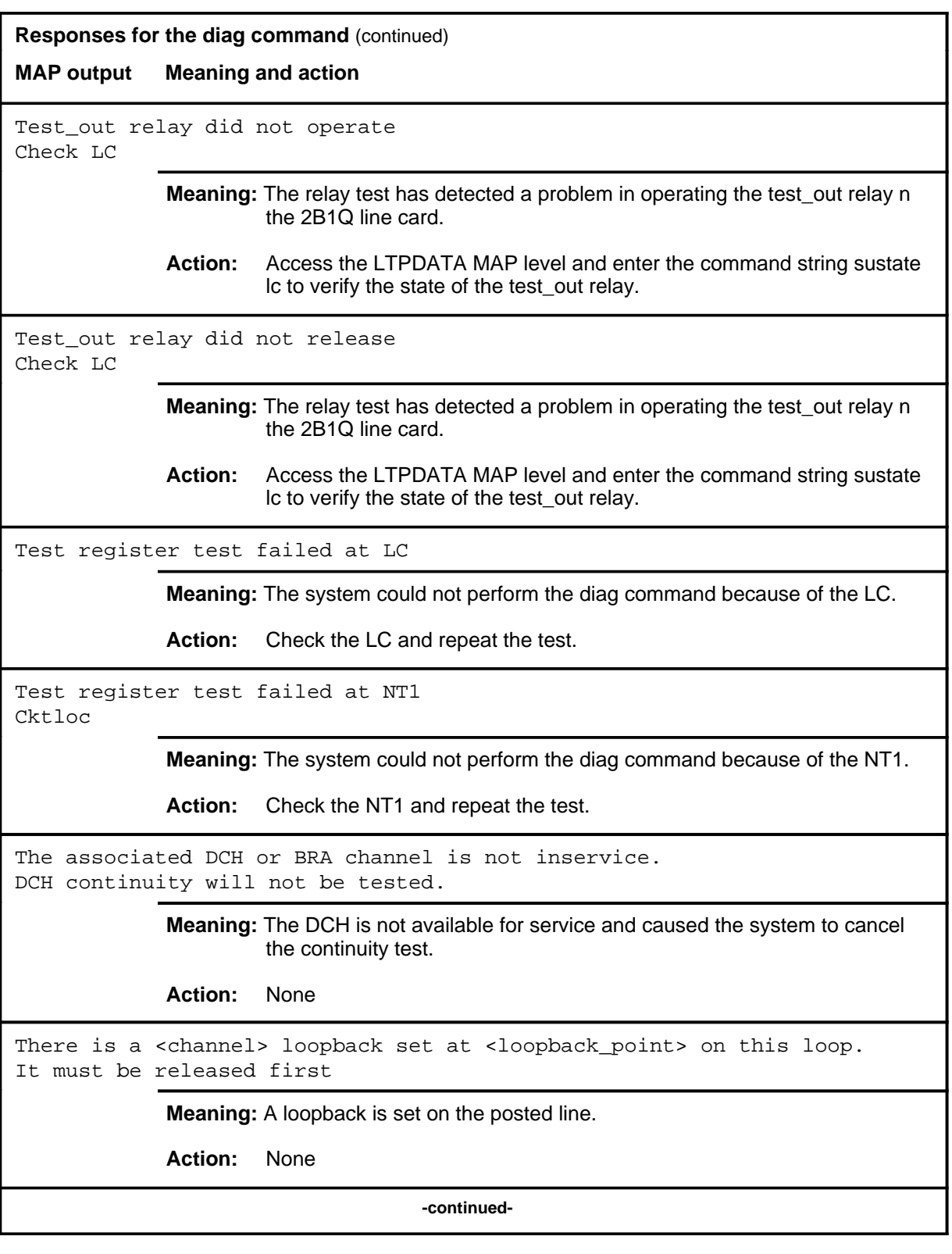

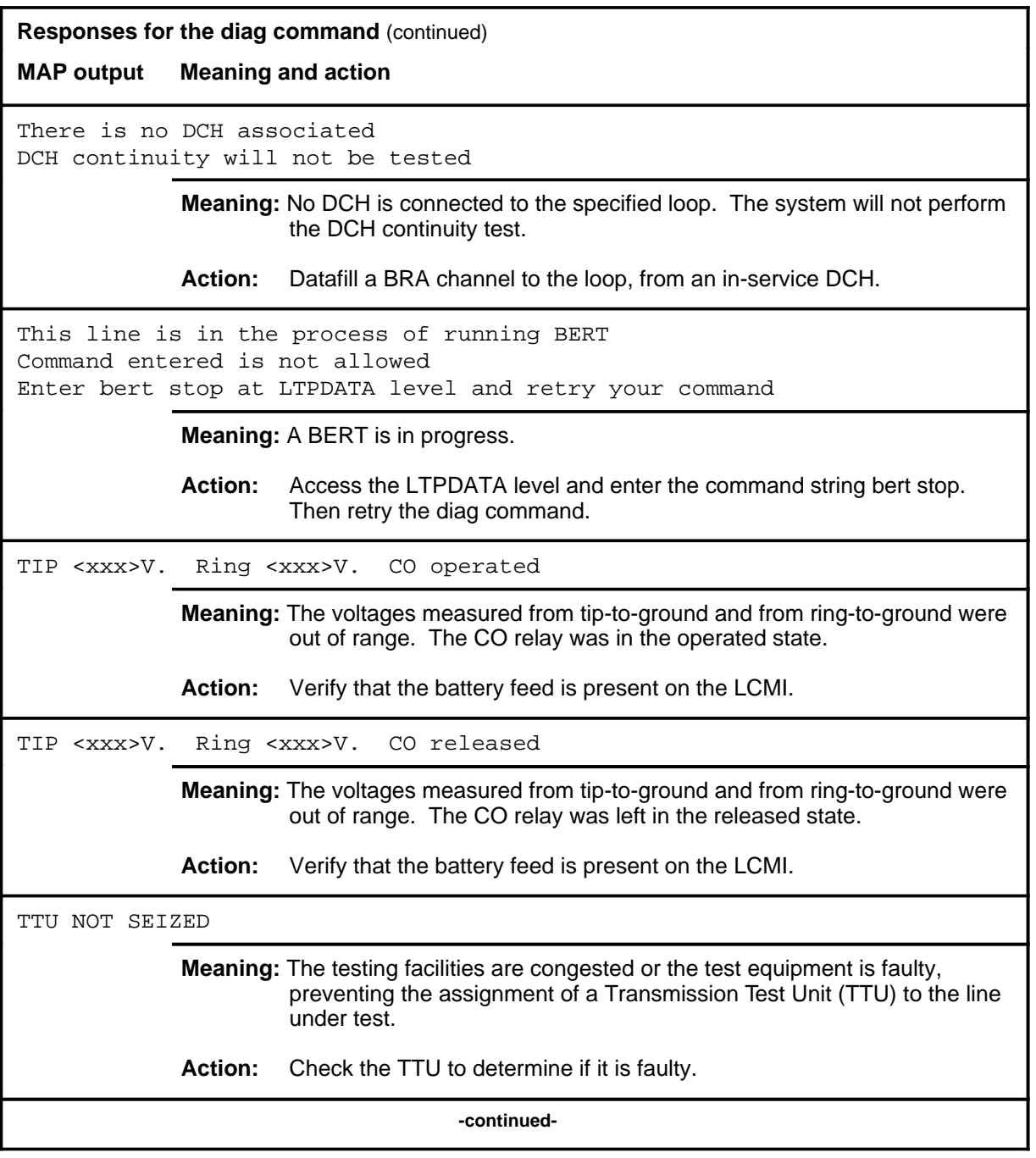

## diag (end)

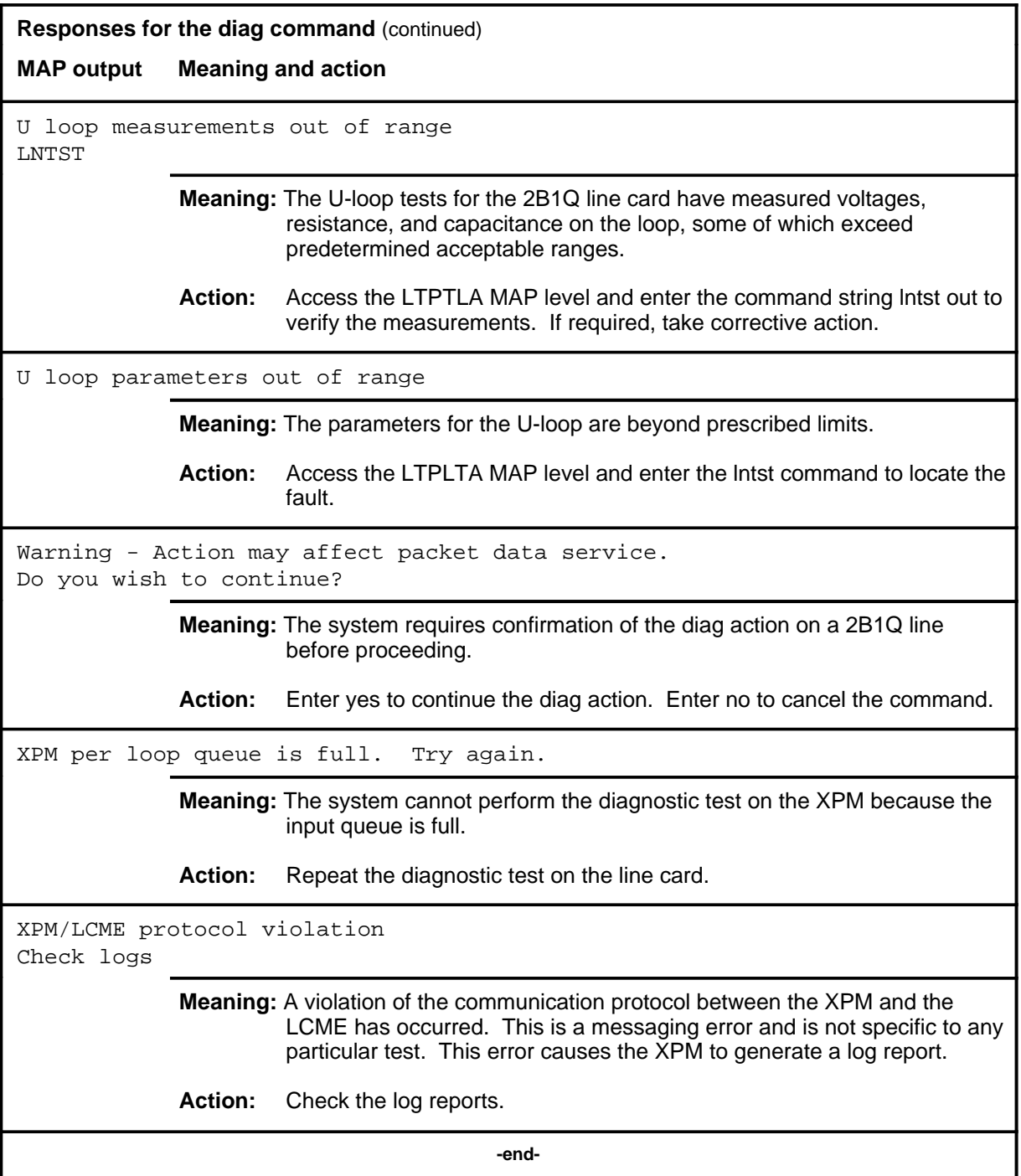

#### **ebsmsg**

## **Function**

Use the ebsmsg command to turn on or off the EBS warning message and prompt.

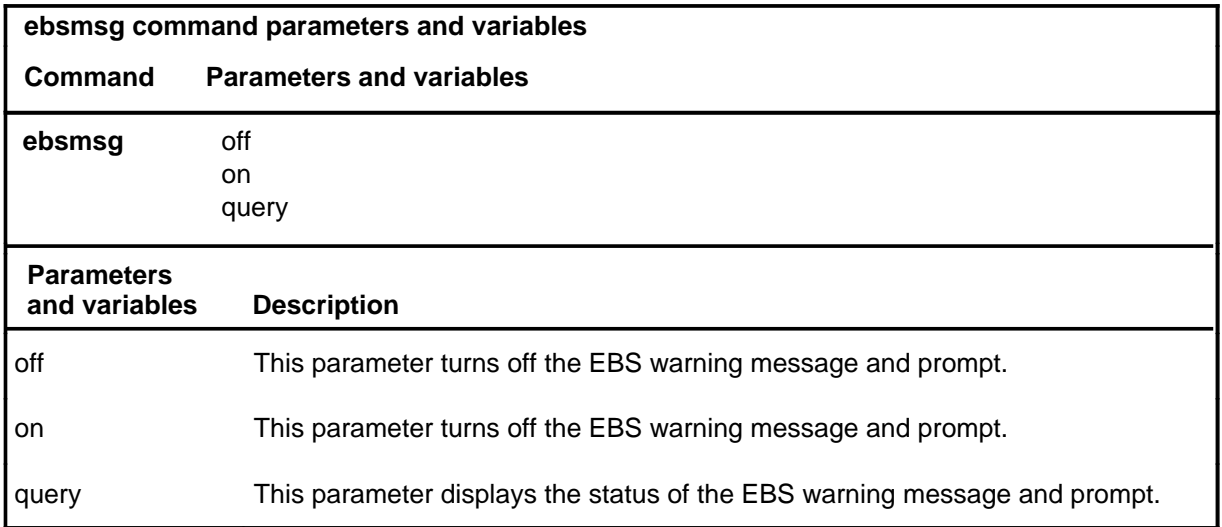

## **Qualification**

None

## **Examples**

The following table provides examples of the ebsmsg command.

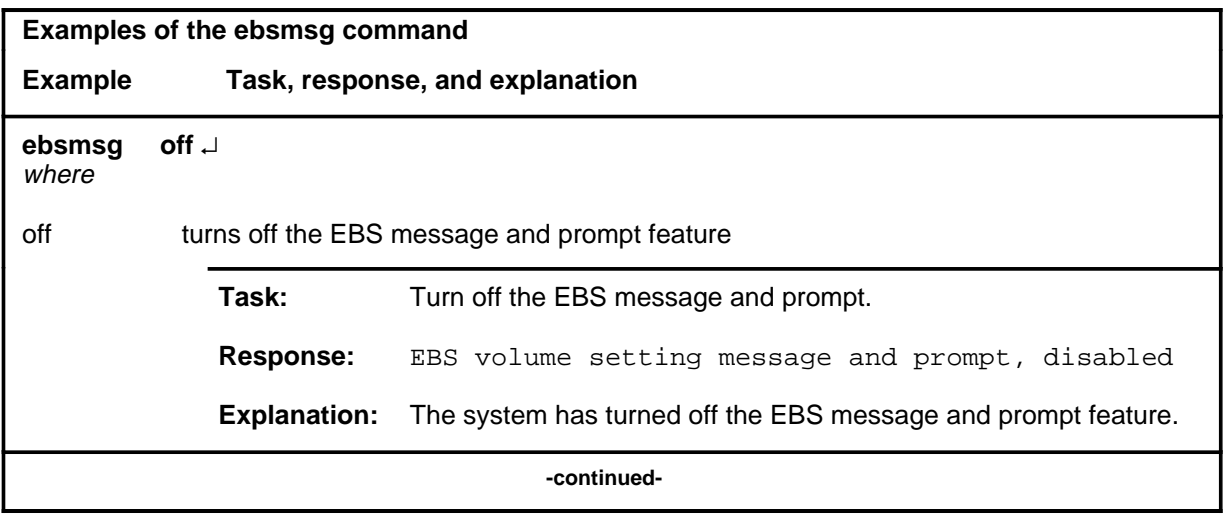

## **ebsmsg (end)**

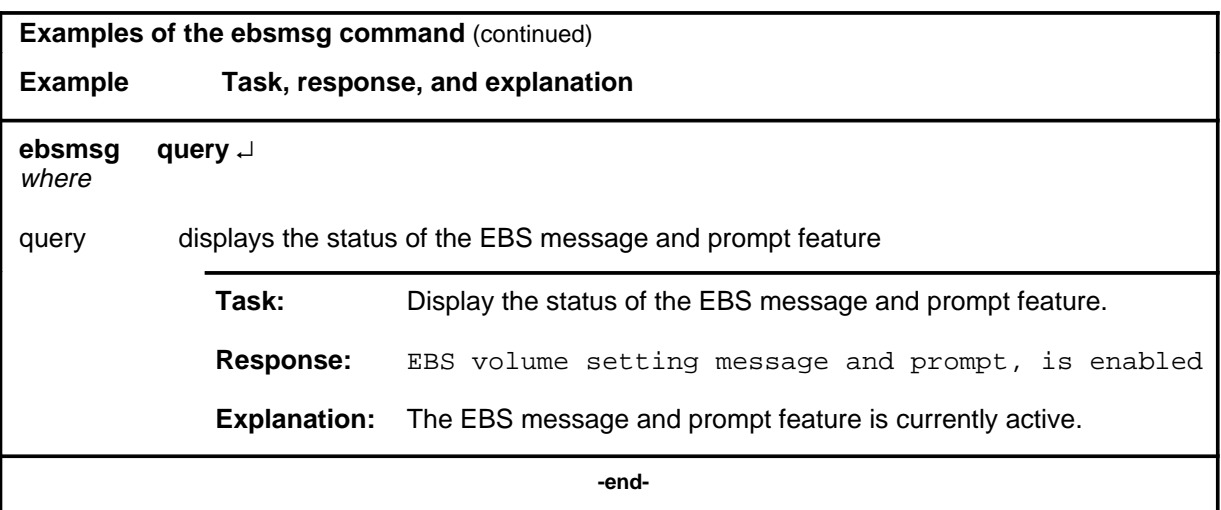

# **Responses**

The following table provides explanations of the responses to the ebsmsg command.

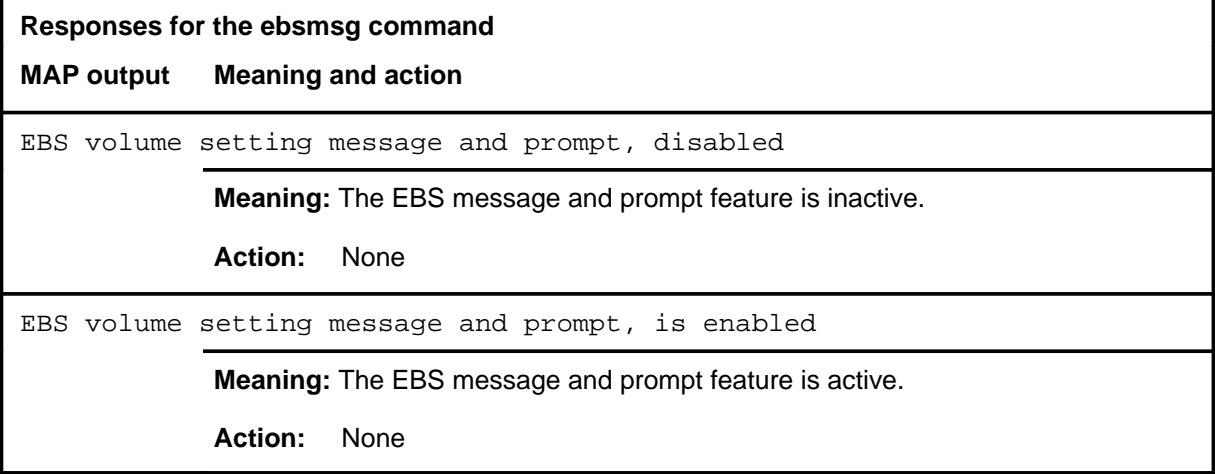

#### **frls**

### **Function**

Use the frls command to forcibly disconnect a line circuit from test equipment or any other circuit and change its state to manual busy (MB).

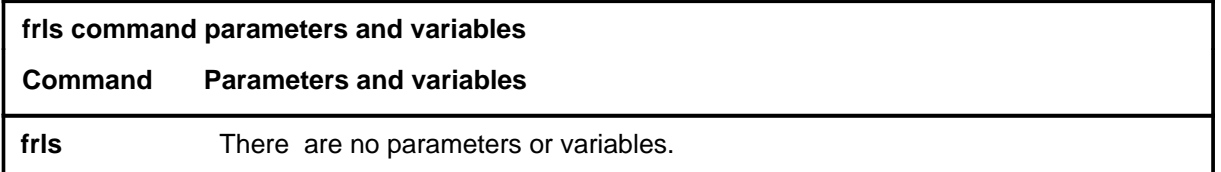

## **Qualification**

The frls command is qualified by the following exceptions, restrictions, and limitations:

• If the posted line is a hazard (HAZ) line, run a diagnostic (DIAG) to verify that the hazard condition has cleared before force releasing the line.

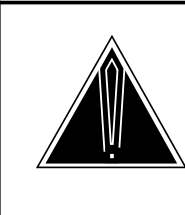

#### **CAUTION Using this command may cause errors in line maintenance processes**

Using this command on circuits undergoing line maintenance processes will produce errors. Do not use this command on lines undergoing line maintenance processes.

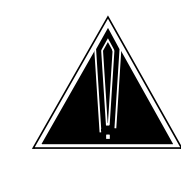

#### **CAUTION**

**Inadvertent release of a connection may cause data loss** Because SPCs are generally used for data connections, take care to prevent inadvertently releasing a connection which causes data loss.

## **frls (continued)**

## **Example**

The following table provides an example of the frls command.

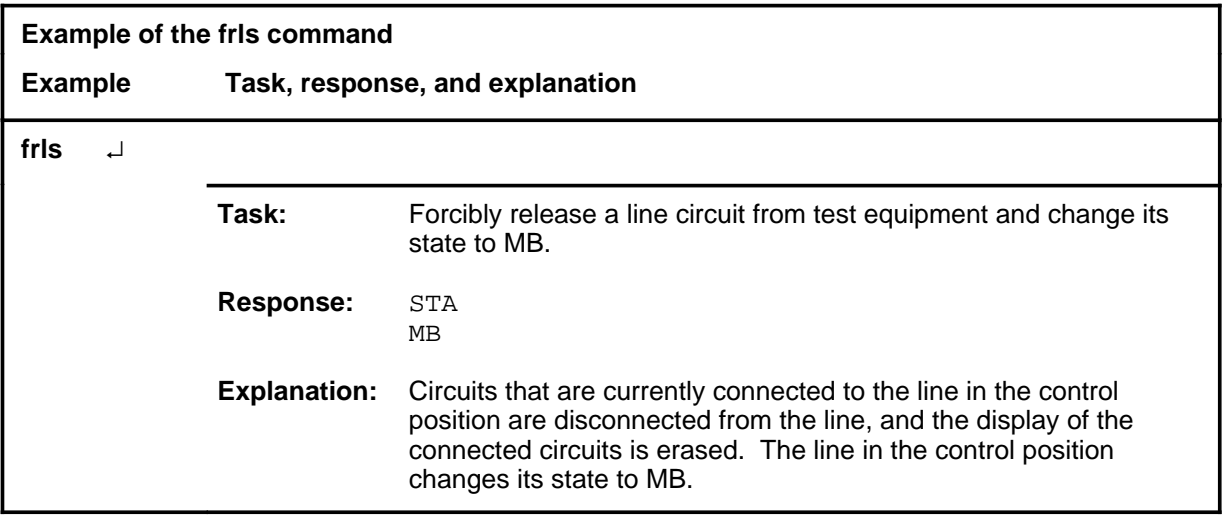

#### **Responses**

The following table provides explanations of the responses to the frls command.

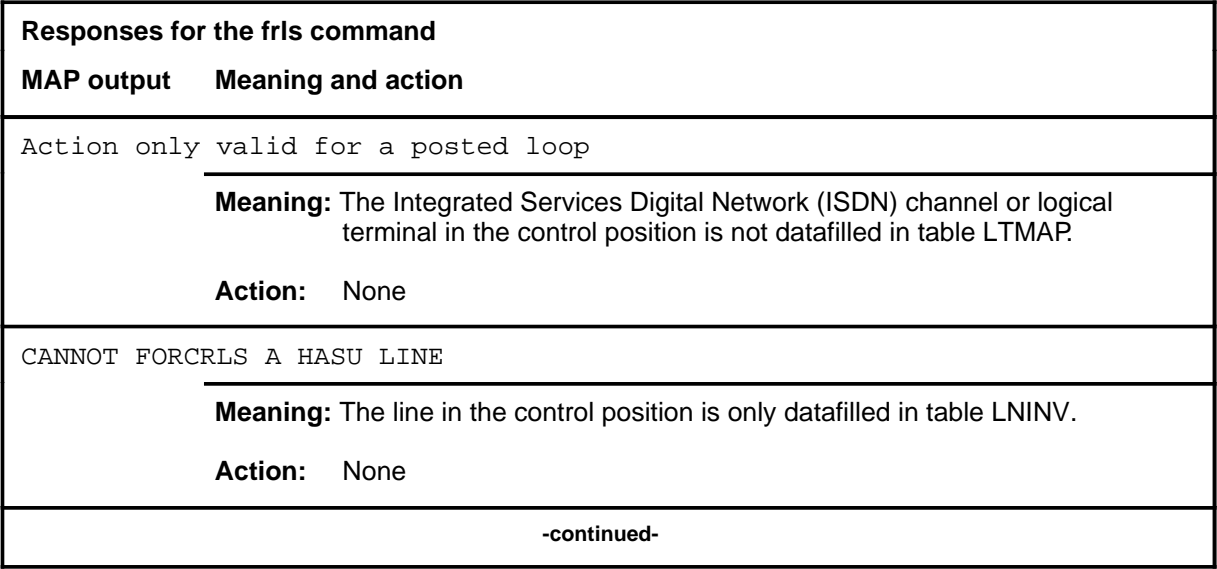

# **frls (continued)**

٦

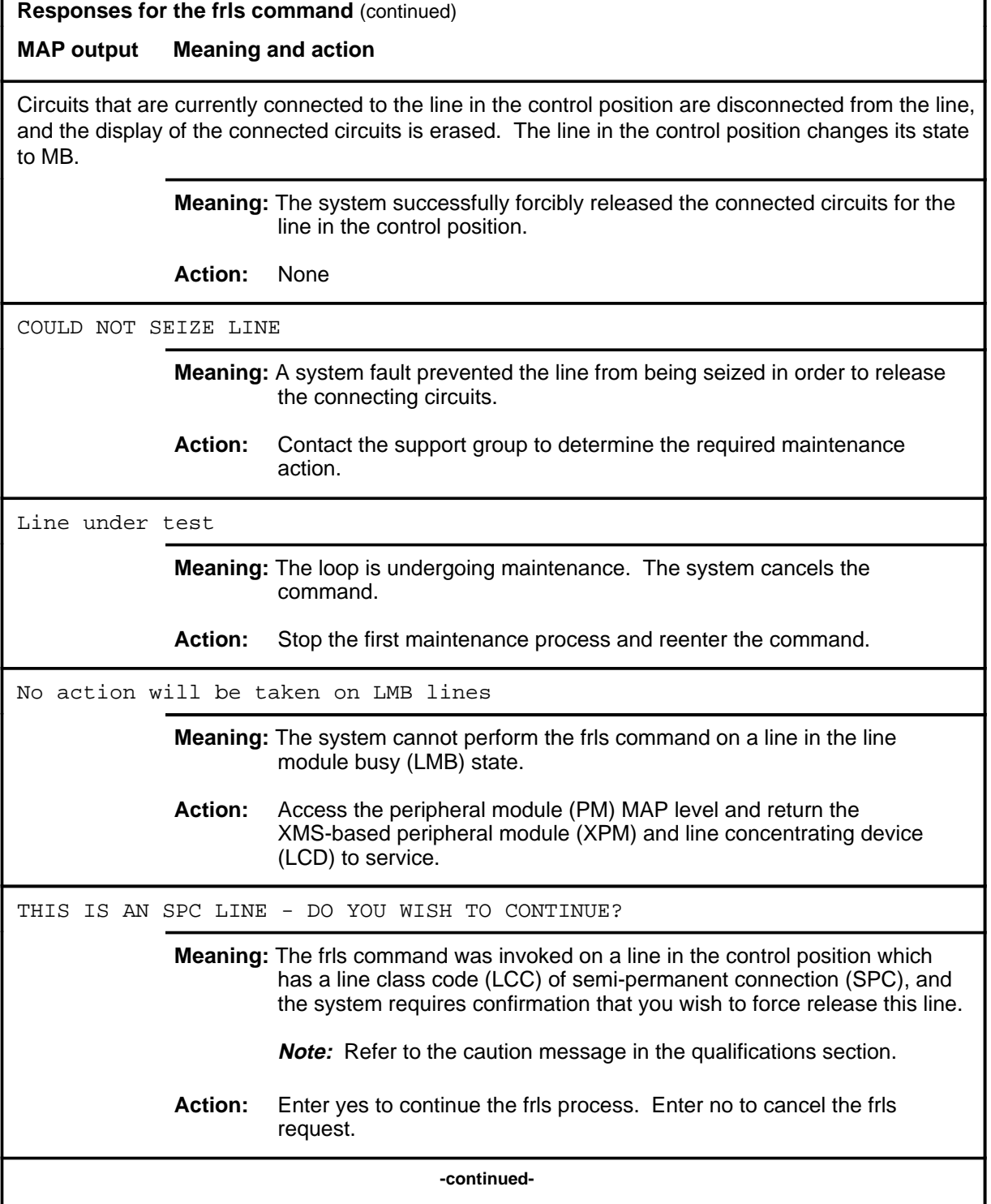

### **frls (continued) frls (end) frls (end)**

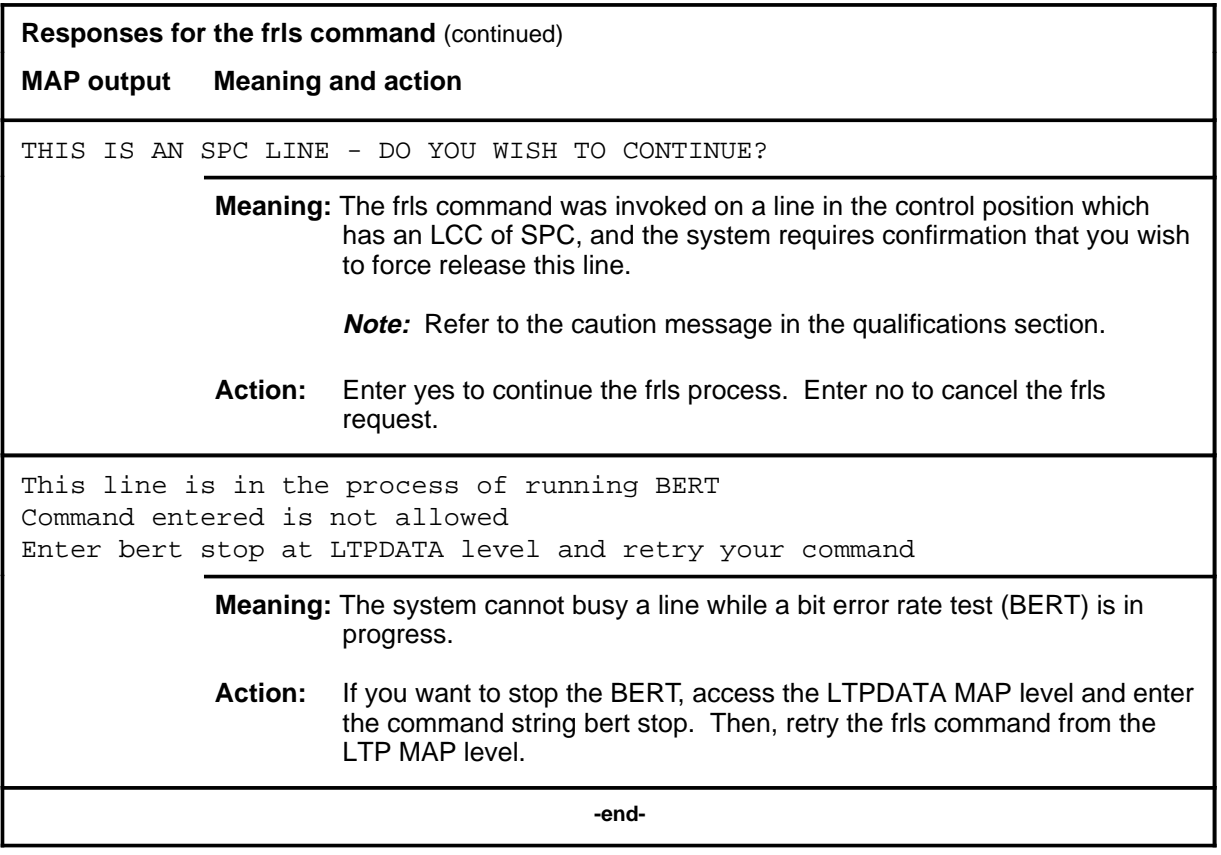

#### **hold**

### **Function**

Use the hold command to move the line in the control position to a spare hold position, and the next line from the posted set, if any, to the control position.

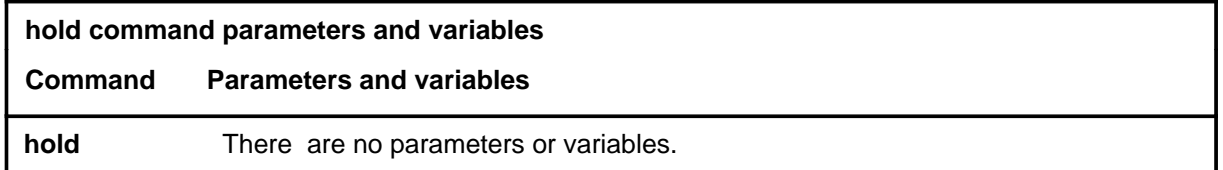

## **Qualification**

The hold command is qualified by the following exceptions, restrictions, and limitations:

- If a line in the control position is one of a posted set, it is removed from the posted set when it is placed in a hold position.
- This command also applies to Integrated Services Digital Network (ISDN) lines. There are no additional responses for ISDN lines.

## **Examples**

The following table provides an example of the hold command.

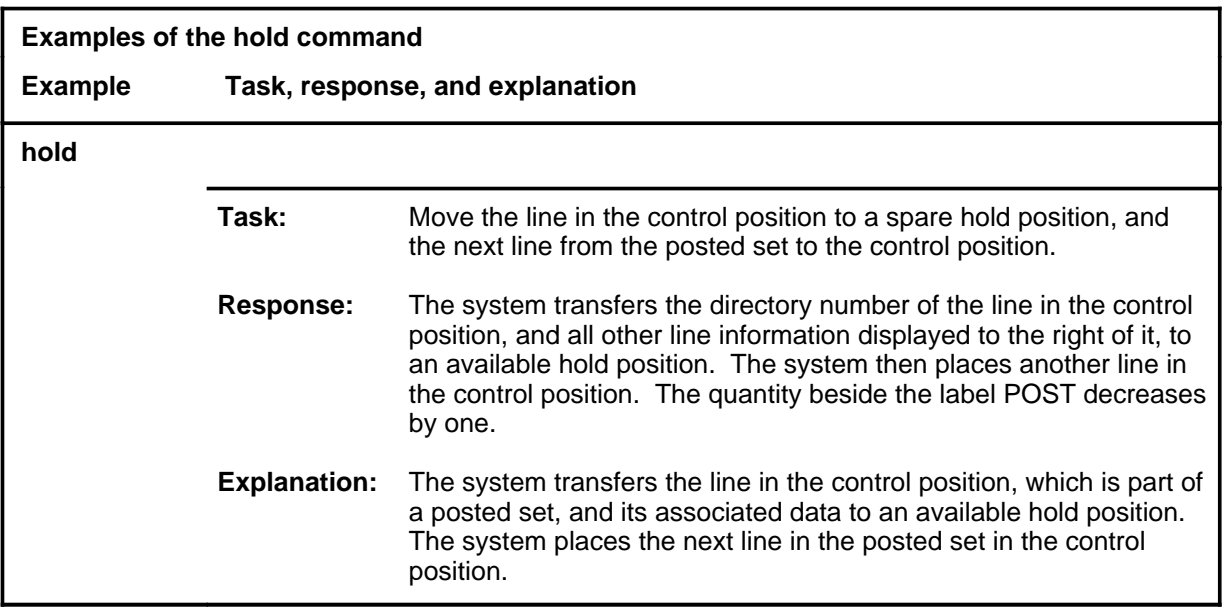

#### **hold (continued) hold (end) hold (end)**

## **Responses**

The following table provides explanations of the responses to the hold command.

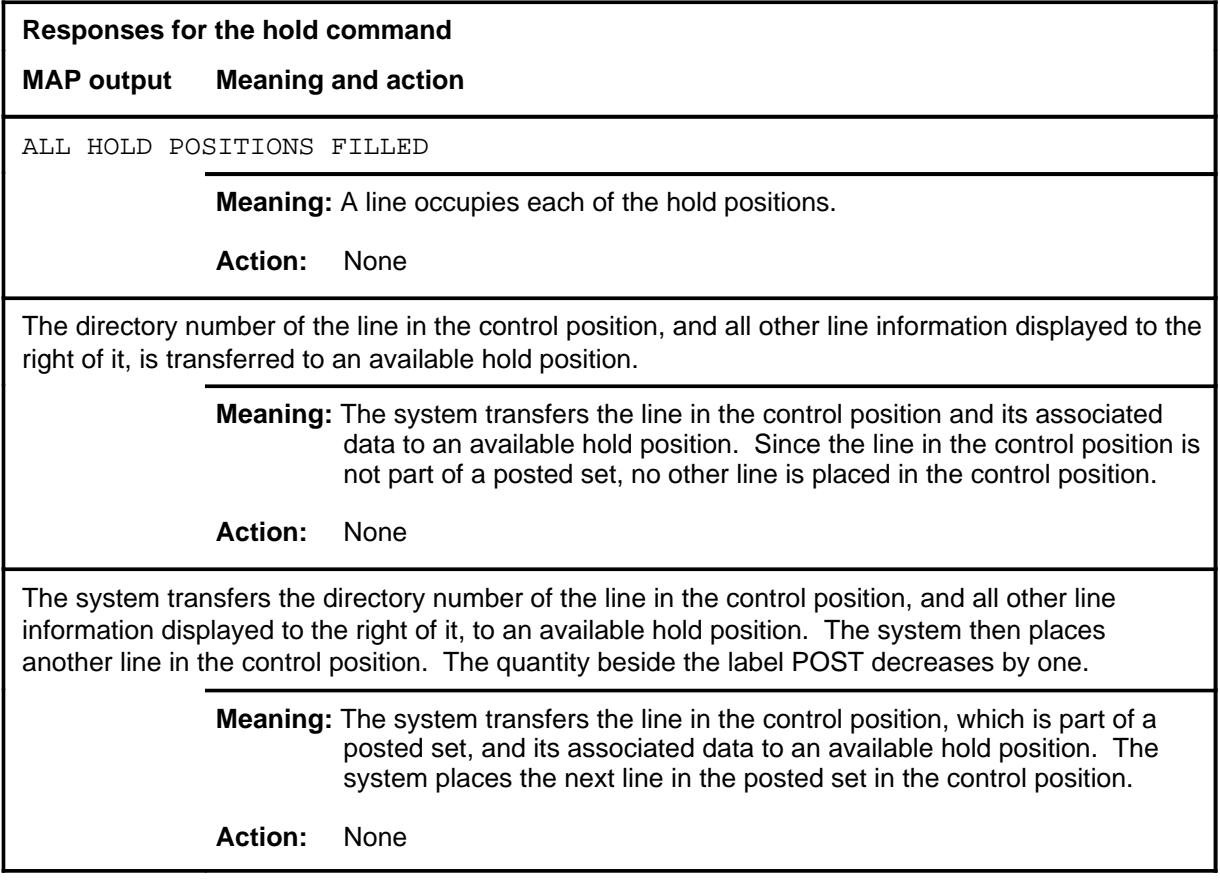

### **Function**

Use the lco command to operate or release the cutoff relay of the line circuit in the control position; or optionally, operate or release the cutoff relay in all the lines in the posted set.

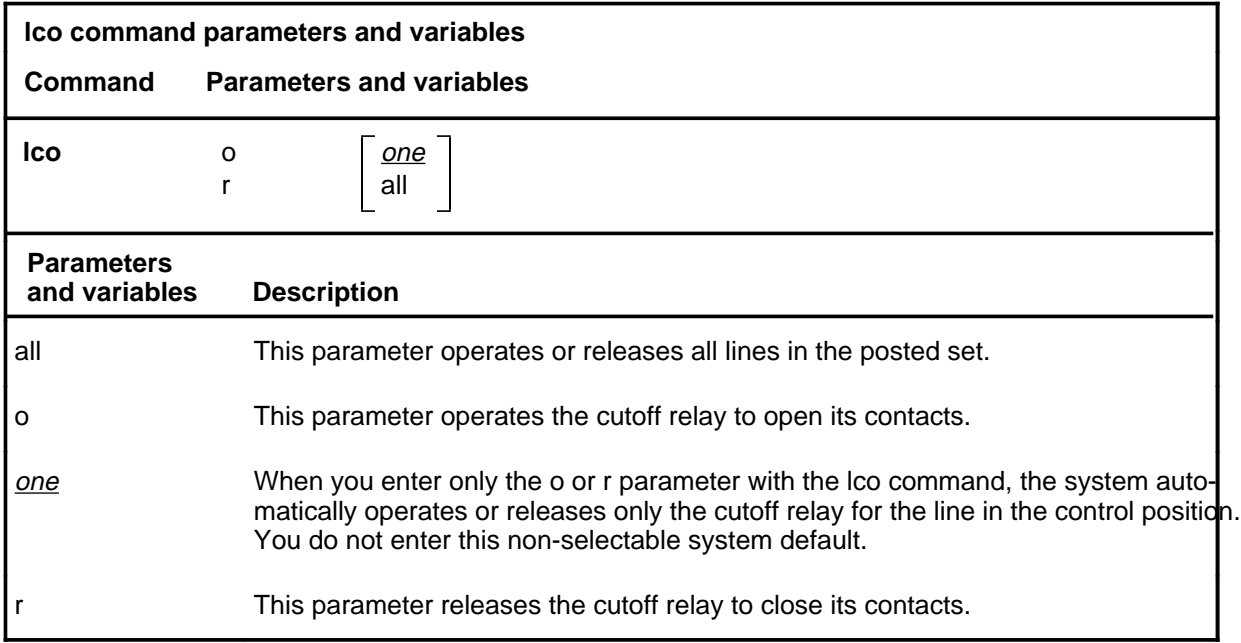

## **Qualifications**

The lco command is qualified by the following exceptions, restrictions and limitations:

- When you enter the lco command with the o parameter, the line state changes to CUT. When you enter the command the r parameter, the line returns to its previous state.
- For the system to perform the lco command, the line must be in one of the following states:
	- idle (IDL)
	- installation busy (INB)
	- lock-out (LO)
	- manual busy (MB)
	- PSPD lock-out (PLO)

#### **lco**

## **lco (continued)**

- To use the lco command, the set must be posted using one of the following parameters:
	- d
	- dtsr
	- h
	- l
	- m

Refer to the Line State Table in the beginning of the LTP section for a description of the line states.

### **Examples**

The following table provides examples of the lco command.

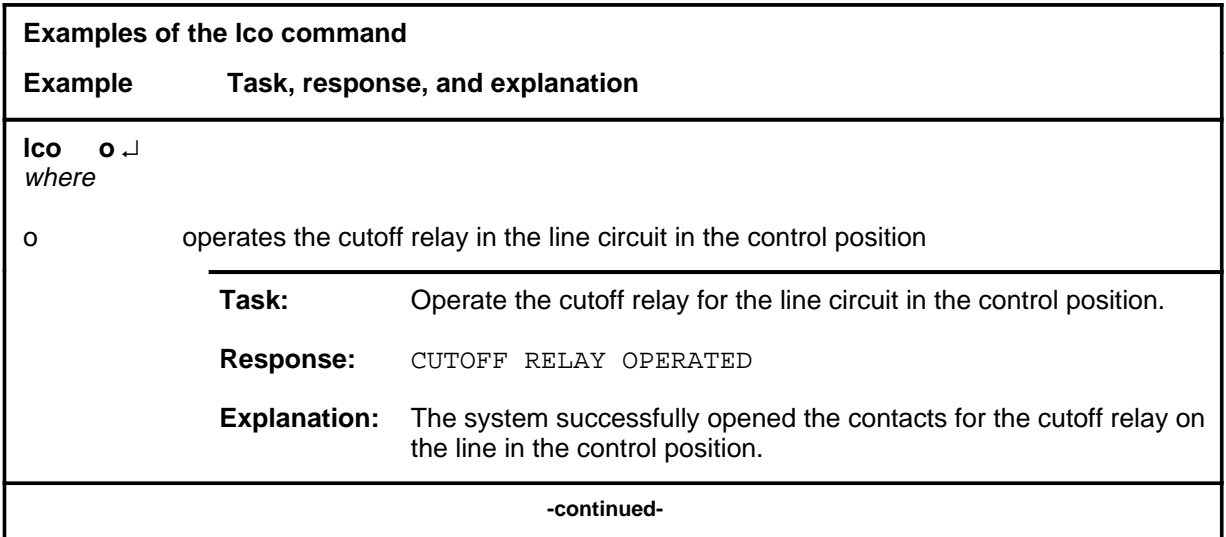
### **lco (continued)**

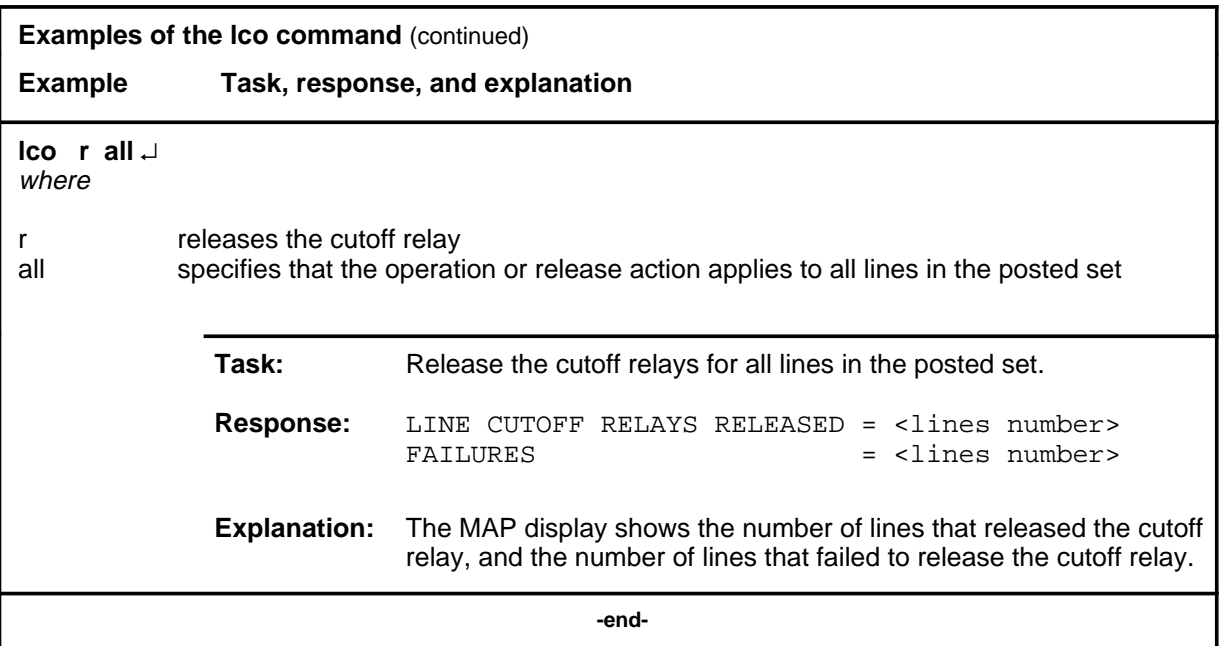

### **Responses**

The following table provides explanations of the responses to the lco command.

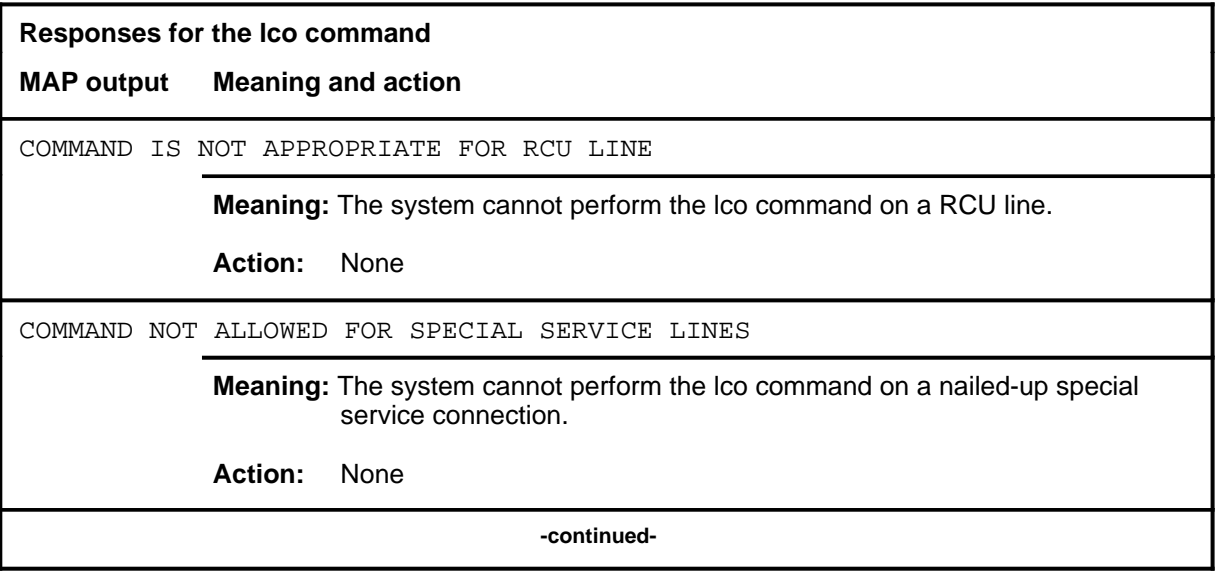

# **lco (continued)**

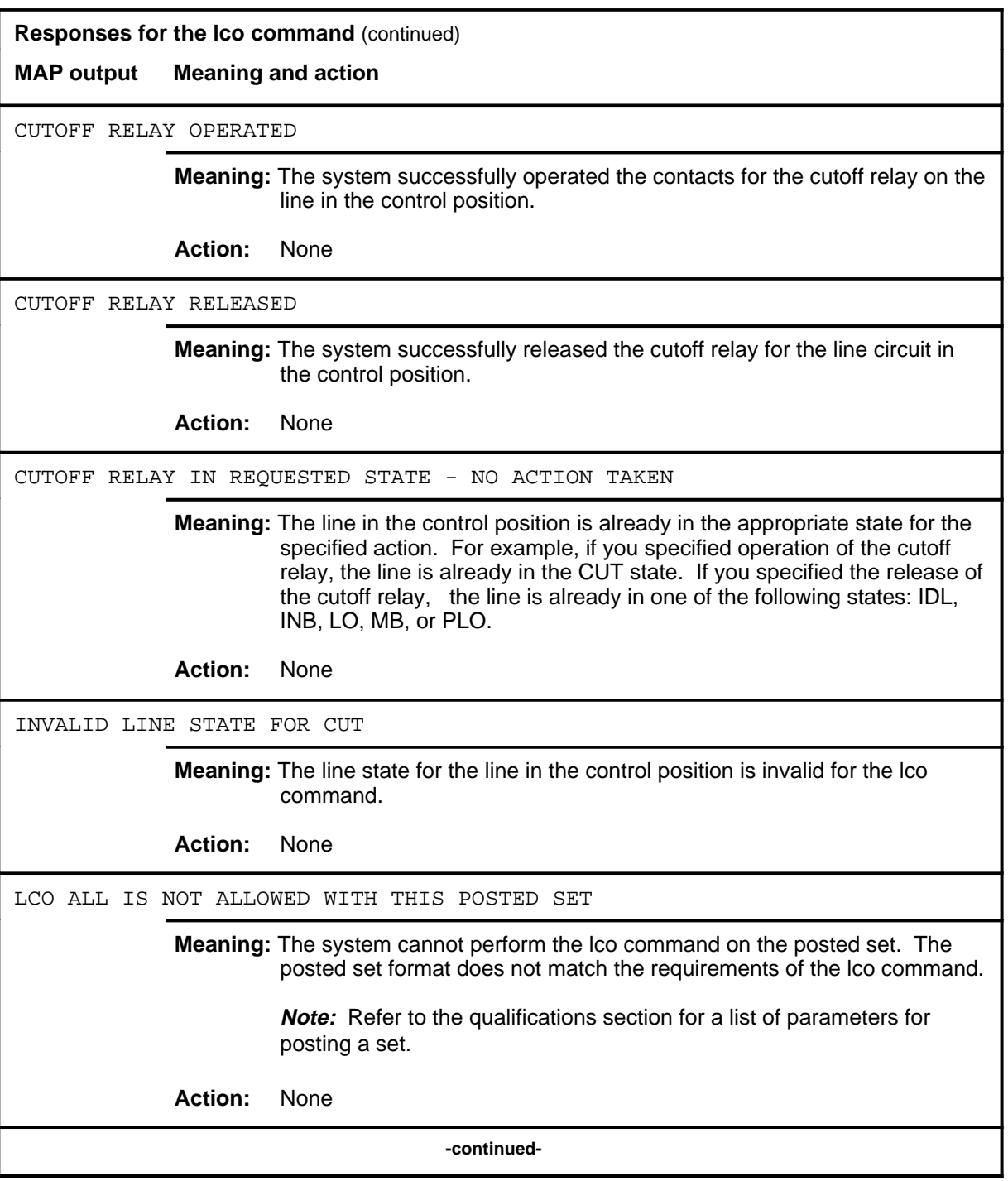

## **lco (continued)**

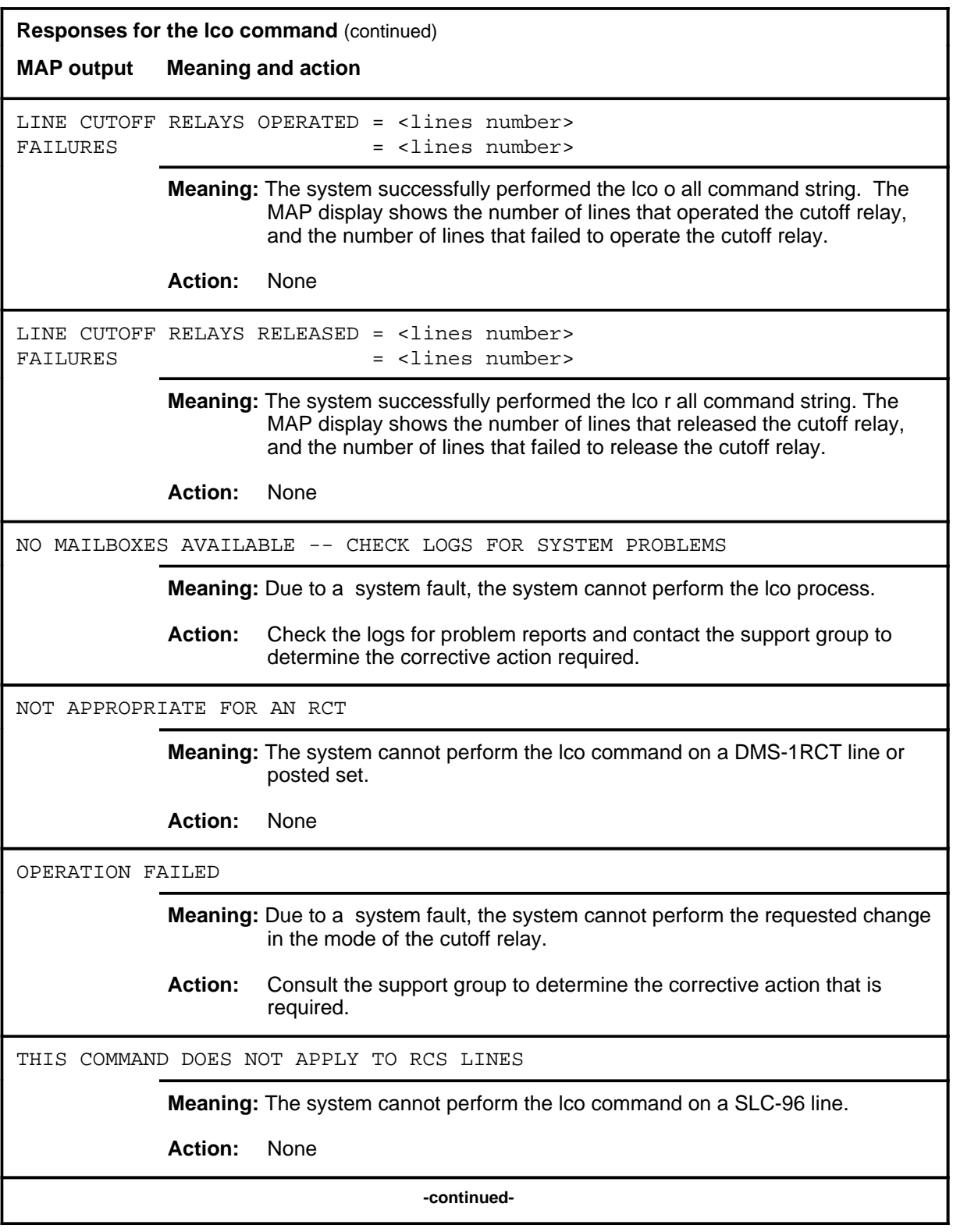

#### **lco (continued) lco (end) lco (end)**

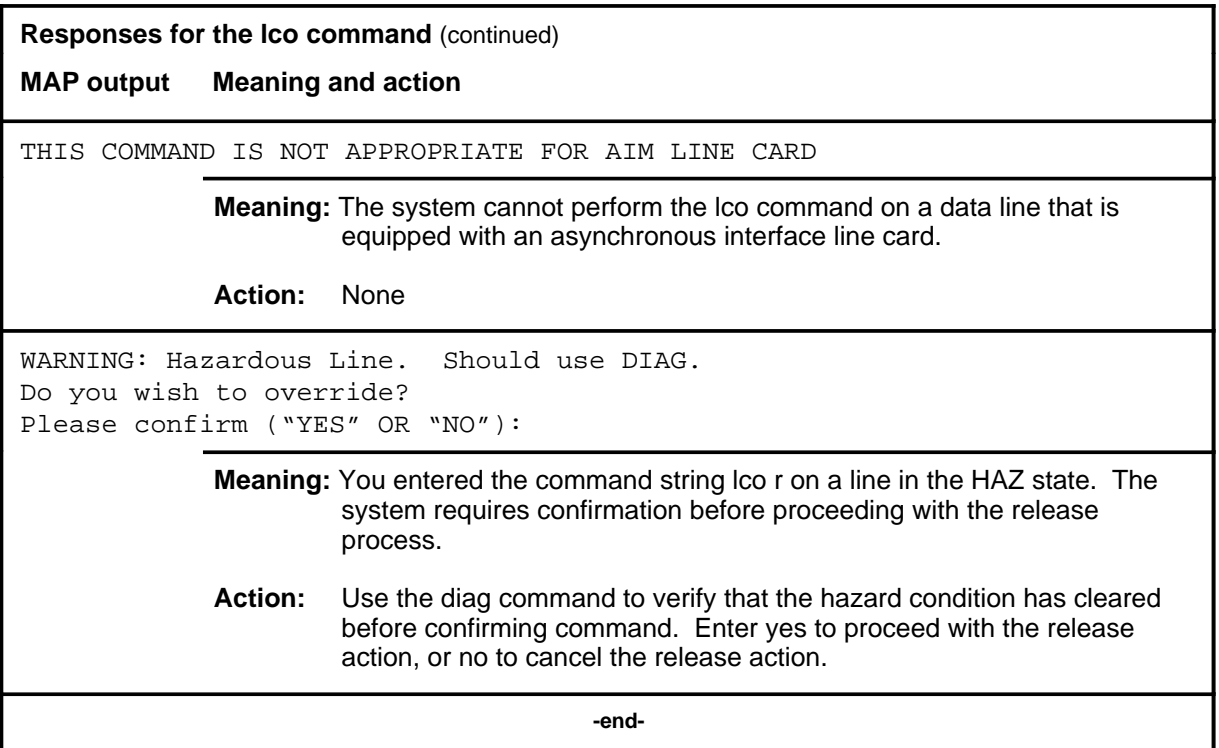

### **lco(isdn)**

### **Function**

Use the lco command to operate or release the cutoff relay of the line circuit in the control position; or optionally, operate or release the cutoff relay in all the lines in the posted set.

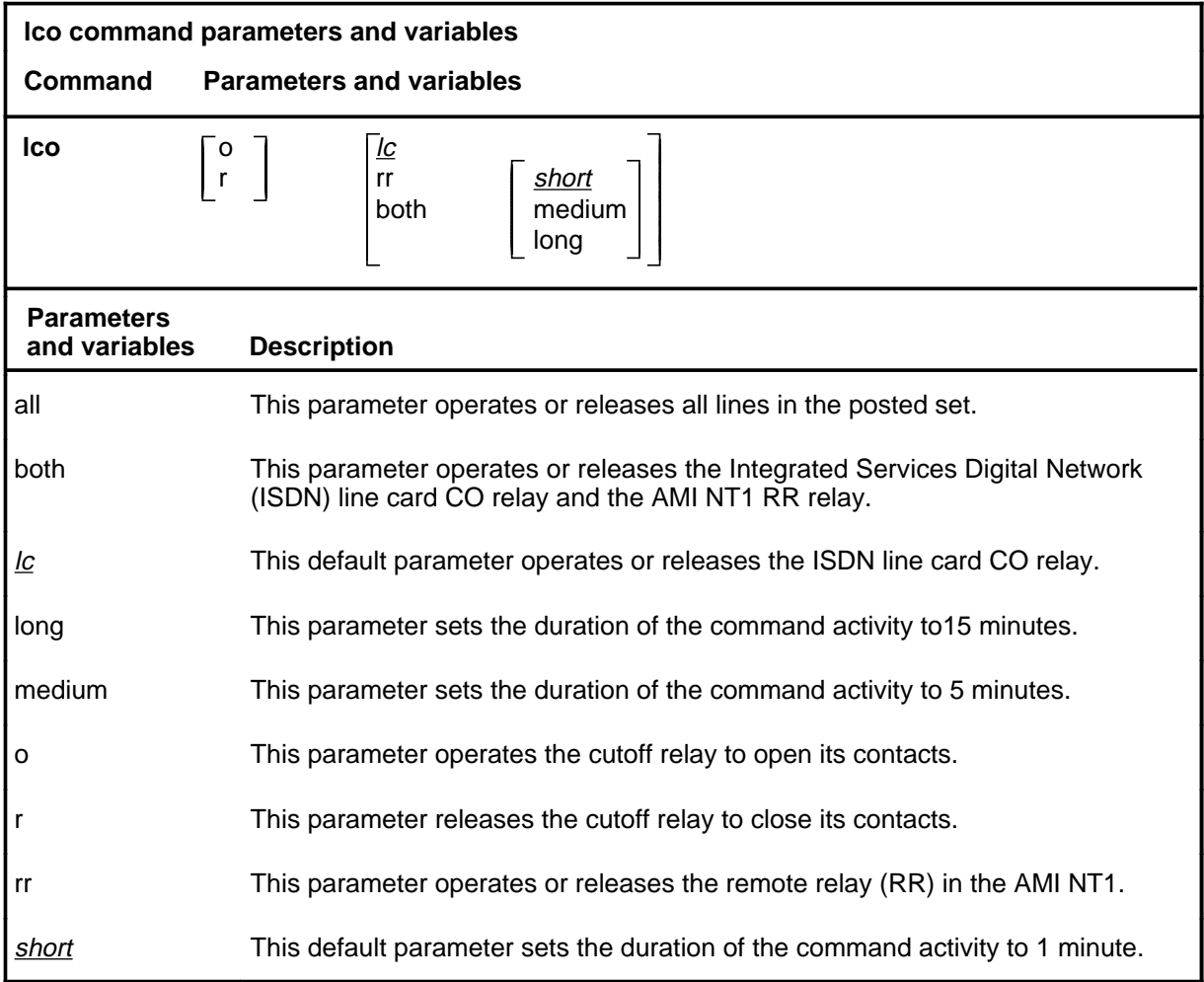

### **Qualifications**

The lco command is qualified by the following exceptions, restrictions, and limitations:

- The rr parameter does not apply to the two bit one quatenary (2B1Q) loop which uses an active termination.
- The both parameter does not apply to the 2B1Q loop.

- When you enter the lco command with the o parameter, the lines state changes to CUT. When you enter the command with the r parameter, the line returns to its previous state.
- For the system to perform the lco command, the line must be in one of the following states:
	- idle (IDL)
	- installation busy (INB)
	- lock-out (LO)
	- manual busy (MB)
	- PSPD lock-out (PLO)
- To use the lco command, the set must be posted using one of the following parameters:
	- d
	- dtsr
	- h
	- l
	- m

Refer to the Line State Table in the beginning of the LTP section for a description of the line states.

### **Examples**

The following table provides examples of the lco command.

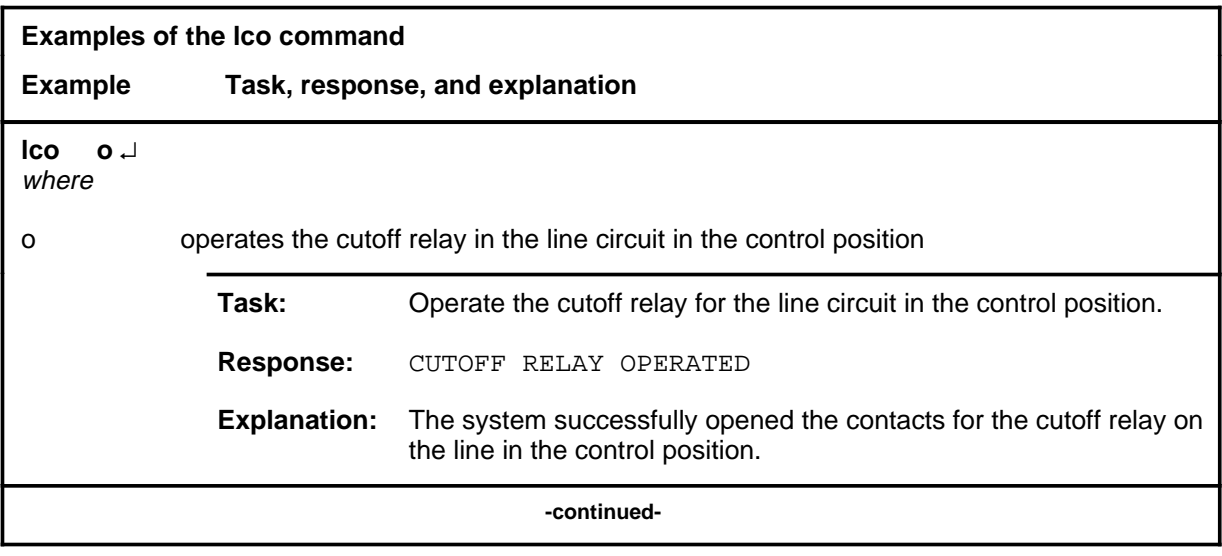

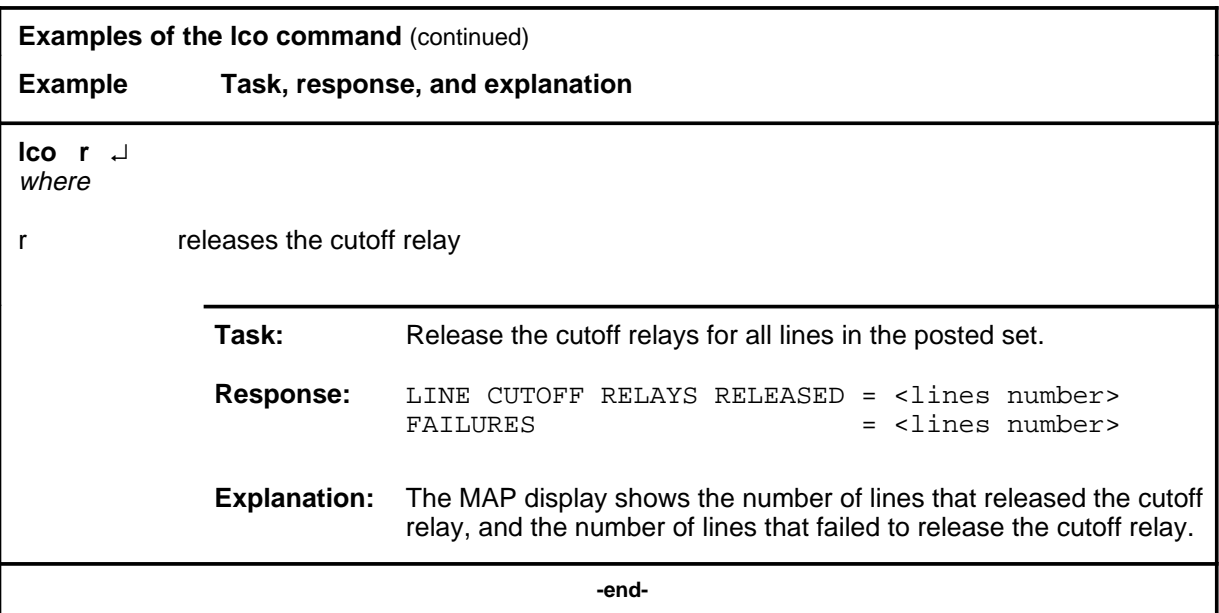

#### **Responses**

The following table provides explanations of the responses to the lco command.

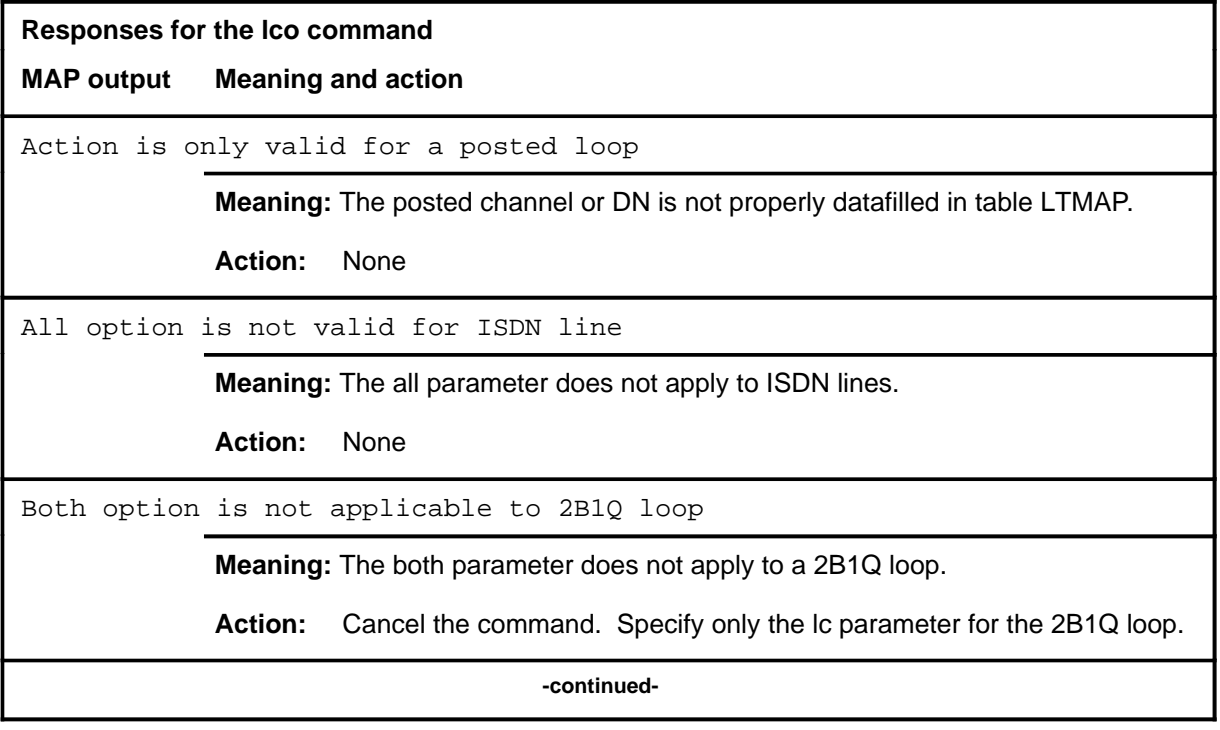

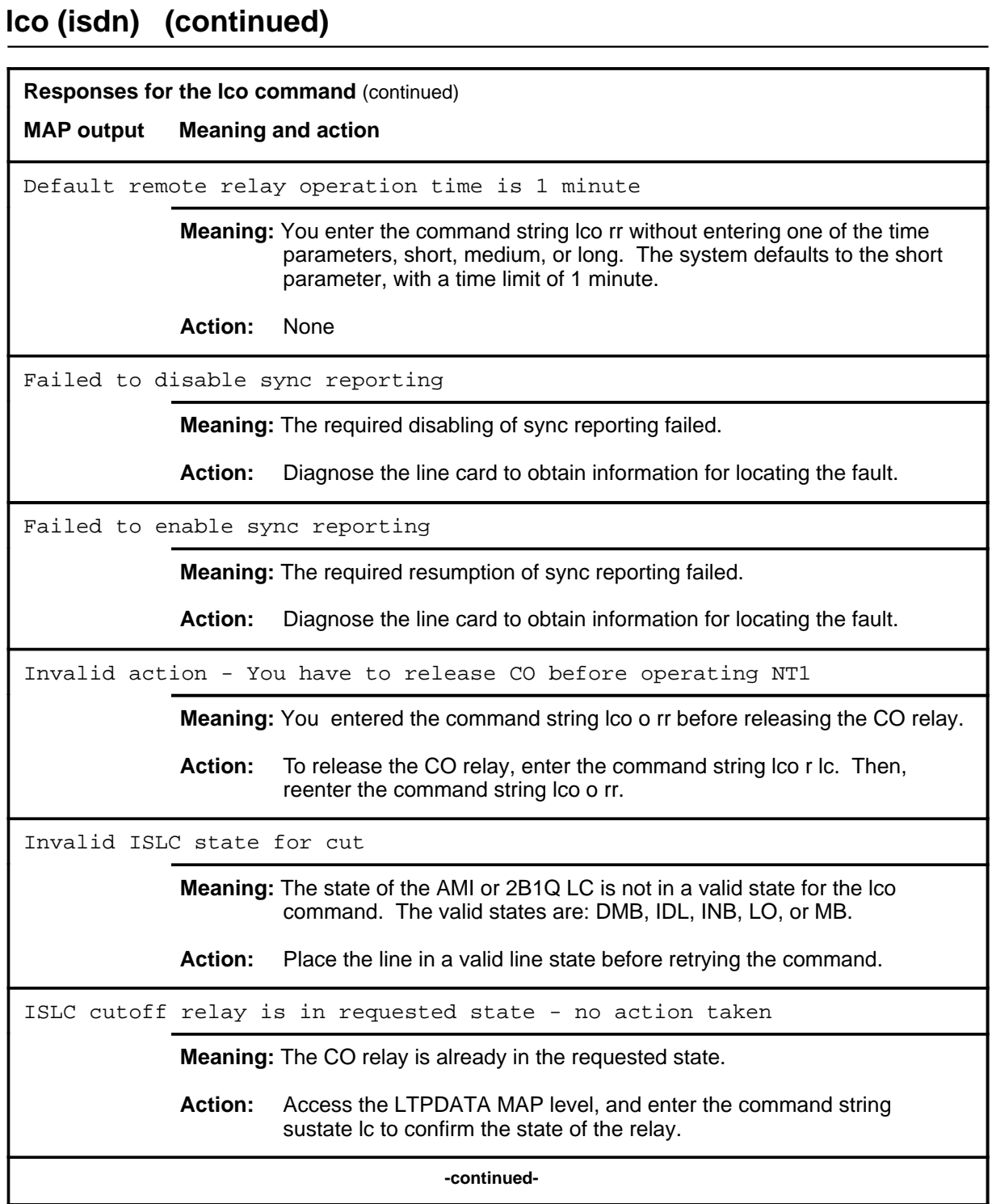

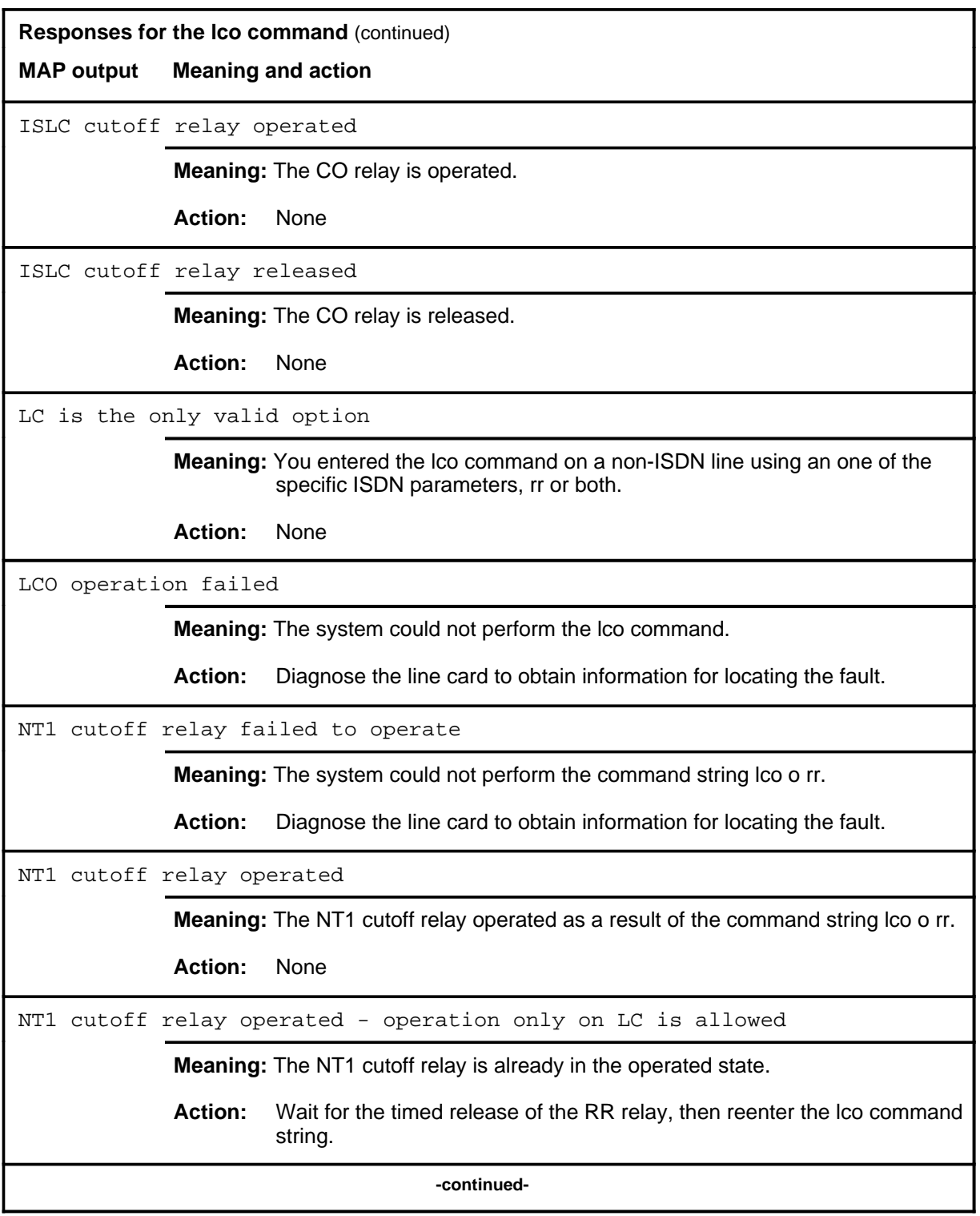

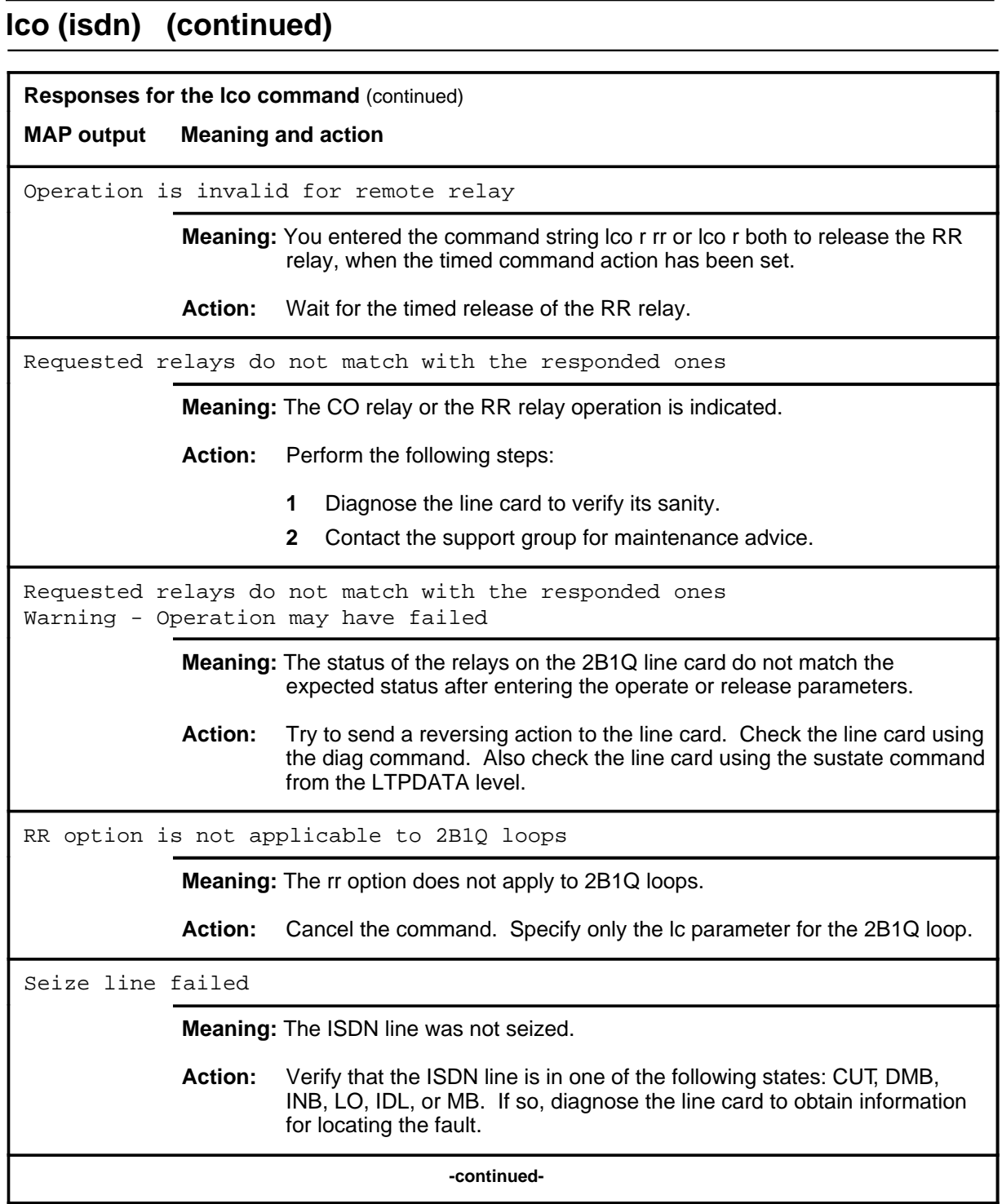

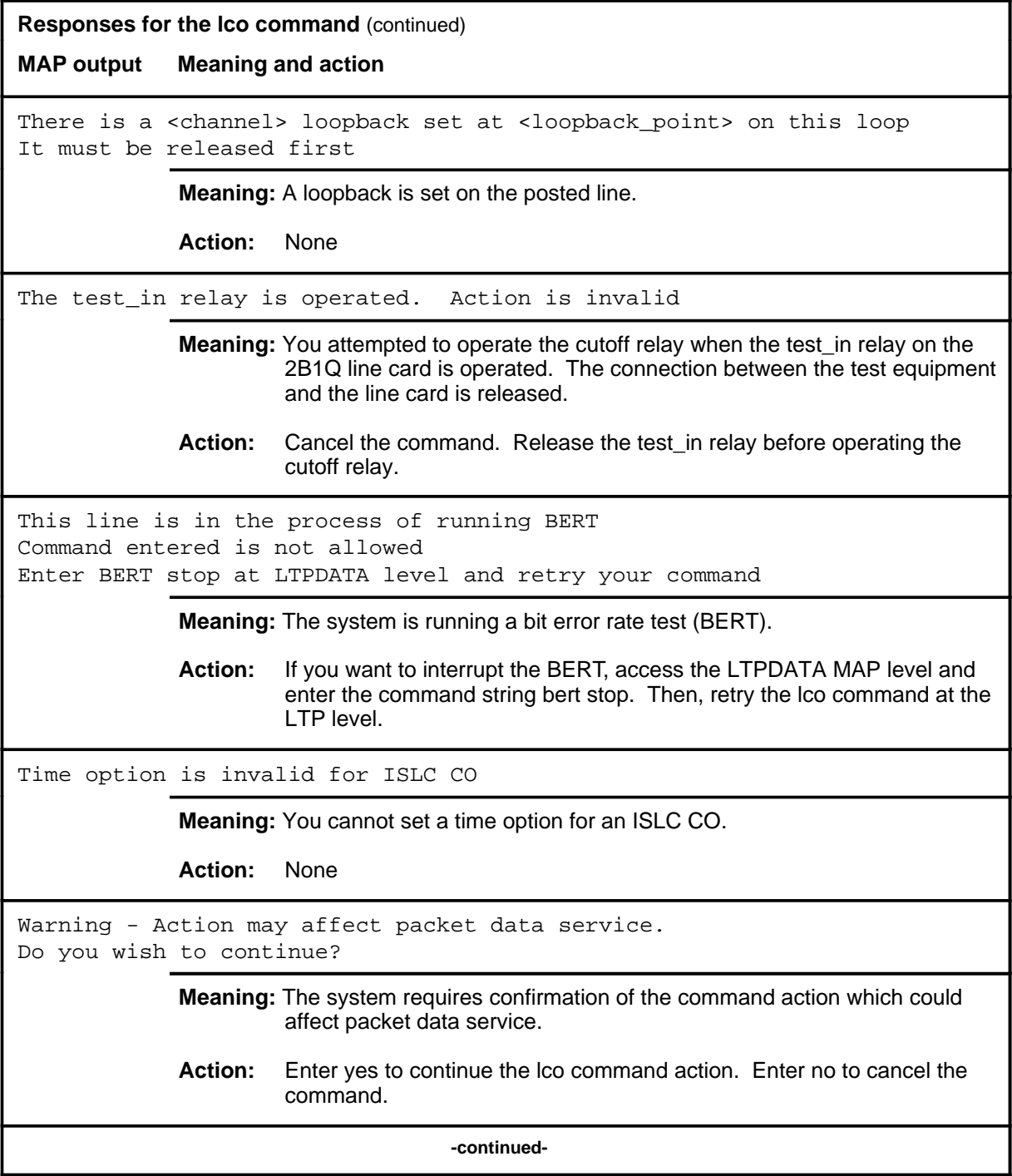

 $lco($ isdn) (end)

# **Responses for the lco command** (continued) **MAP output Meaning and action** Warning - A test is underway, do you want to interrupt? **Meaning:** The system is performing another maintenance test. Before interrupting the current test, the system requires confirmation of such action. **Action:** Enter yes to interrupt the current maintenance test. Enter no to cancel the lco command. Warning - Operation may have failed **Meaning:** The system return messaging was ambiguous. **Action:** Perform the following steps: **1** Diagnose the line card to ensure that it is functioning properly. **2** Contact the support group for maintenance advice. Warning - Remote relay operation time is <xx> minutes **Meaning:** The remote relay will operate for <xx> minutes. **Action:** None Warning - The loop will be seized for 5 minutes **Meaning:** The loop will be seized for 5 minutes, as designated by the parameter medium. **Action:** None Warning - The loop will be seized for 15 minutes **Meaning:** The loop will be seized for 15 minutes, as designated by the parameter long. **Action:** None  **-end-**

#### **level**

### **Function**

Use the level command to access the system status display and menu for the tests applied to line circuits or consoles.

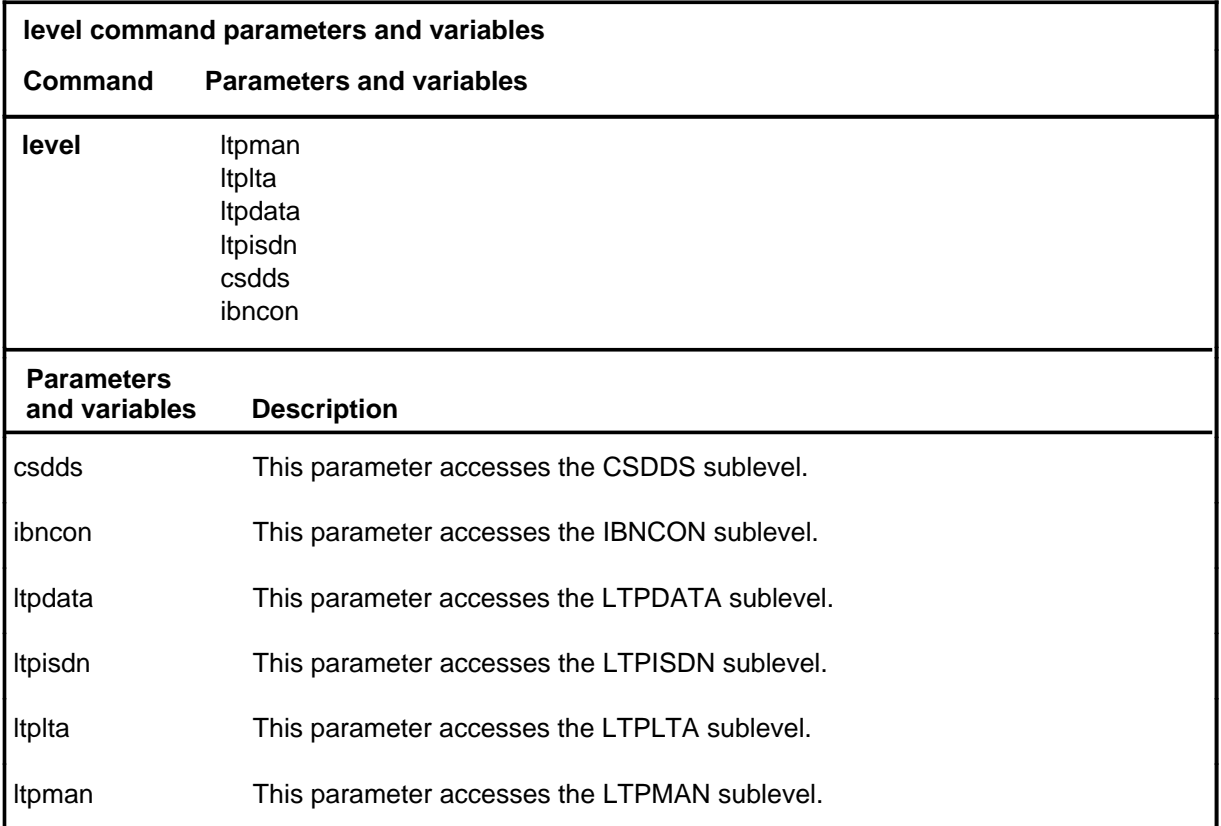

### **Qualifications**

The level command is qualified by the following exceptions, restrictions, and limitations:

- The CSDDS level is only available with software package NTX061.
- The IBNCON level is only available with software package NTX100.
- The LTPDATA level is only available with software package NTX250.

#### level (end)

### **Example**

The following table provides an example of the level command.

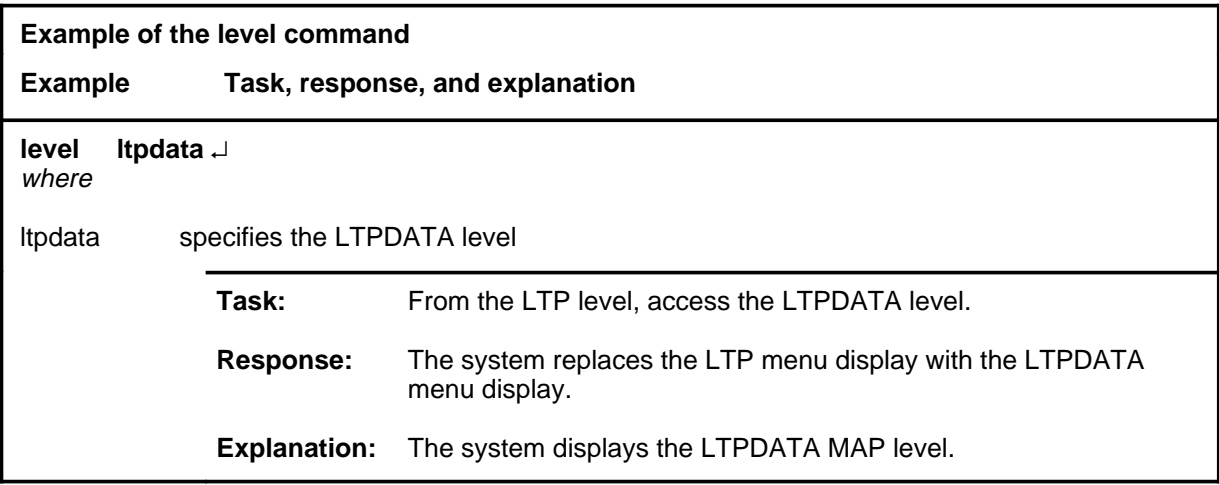

#### **Response**

The following table provides explanations of the response to the level command.

**Response for the level command MAP output Meaning and action** The system replaces the LTP menu display with the <level> menu display. **Meaning:** The system displays the specified MAP level. **Action:** None

#### **ltprsrc**

## **Function**

Use the ltprsrc command to exclude or include users from the LTP resource release mechanism.

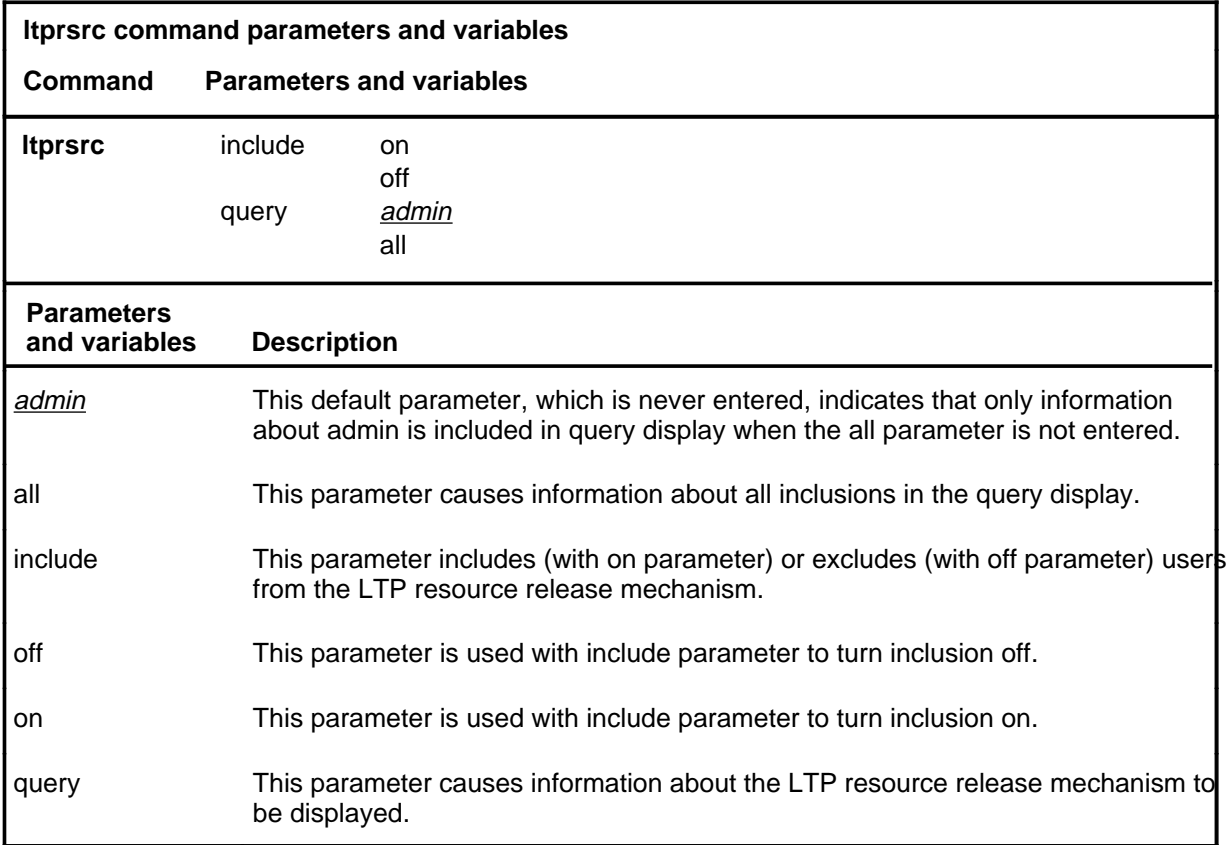

## **Qualifications**

None

#### **ltprsrc (continued) ltprsrc (end) ltprsrc (end)**

### **Example**

The following table provides an example of the ltprsrc command.

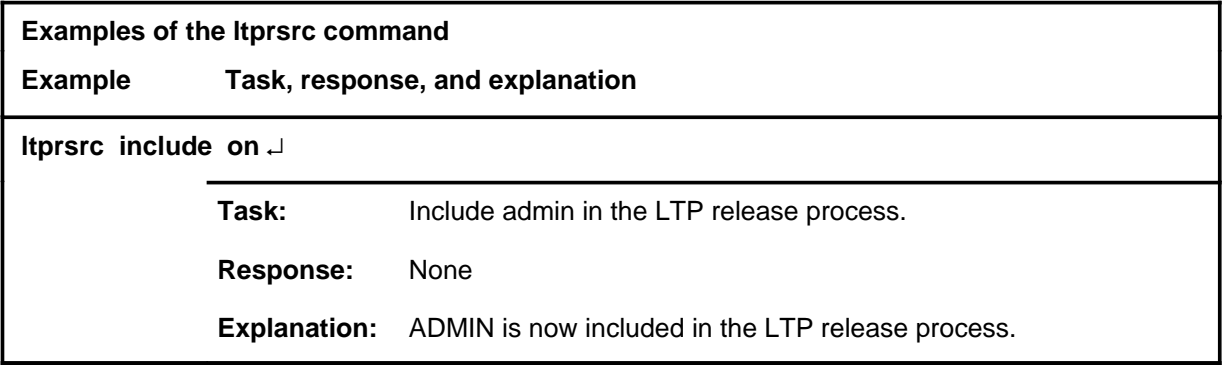

#### **Responses**

The following table provides explanations of the responses to the ltprsrc command.

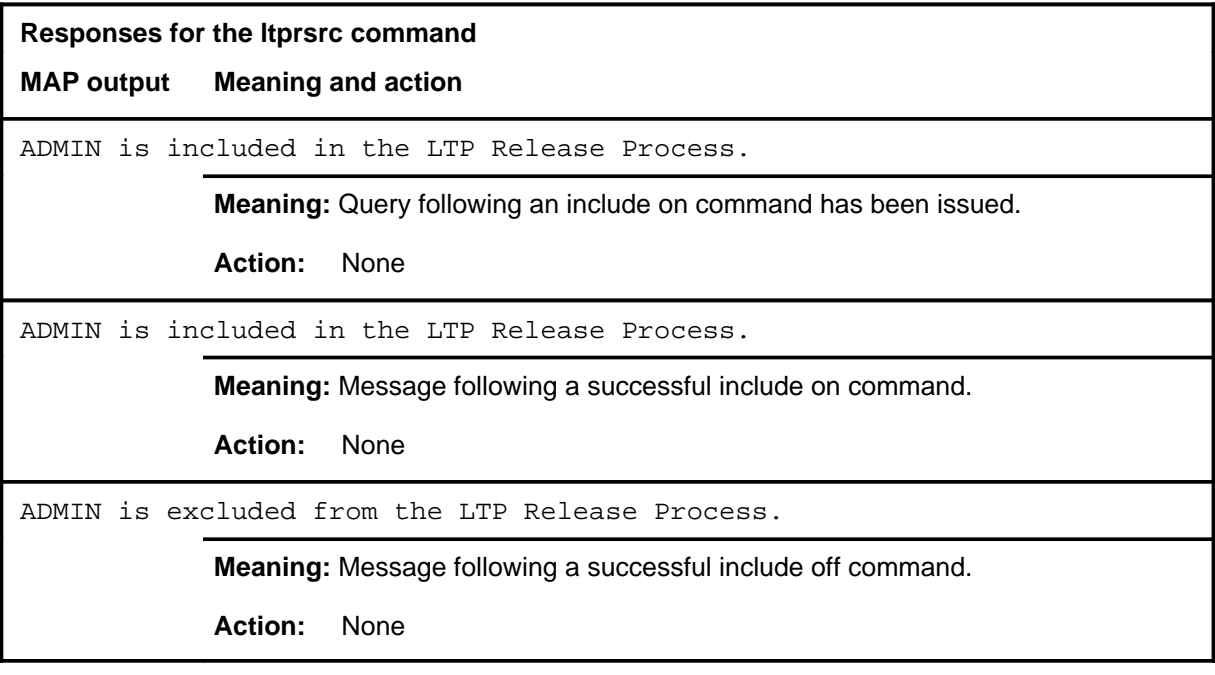

### **ltp\_aux\_com**

## **Function**

This command is automatically used by the system software for feature AL1518, user programmable levels. You cannot manually enter this command.

#### **ltp\_aux\_gate\_com**

## **Function**

Use the ltp\_aux\_gate\_com command to define a new sublevel for the user defined sublevel feature AL1518.

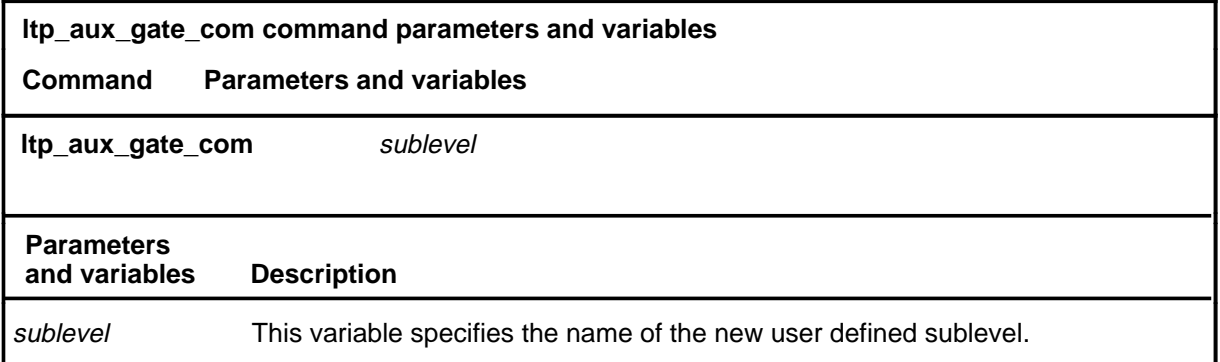

## **Qualification**

This command can be used only with feature AL1518, user defined sublevels.

### **Example**

Not currently available

### **Responses**

Not currently available

**next**

### **Function**

Use the next command to:

- drop, exchange, or save the replaced line from LTP control
- move the line in a specified hold position to the control position
- post lines that are in the next drawer after the currently posted set, when the current set was posted by drawer
- replace the line in the control position with a line from the posted set
- replace the line in the control position with the line in a specified hold position

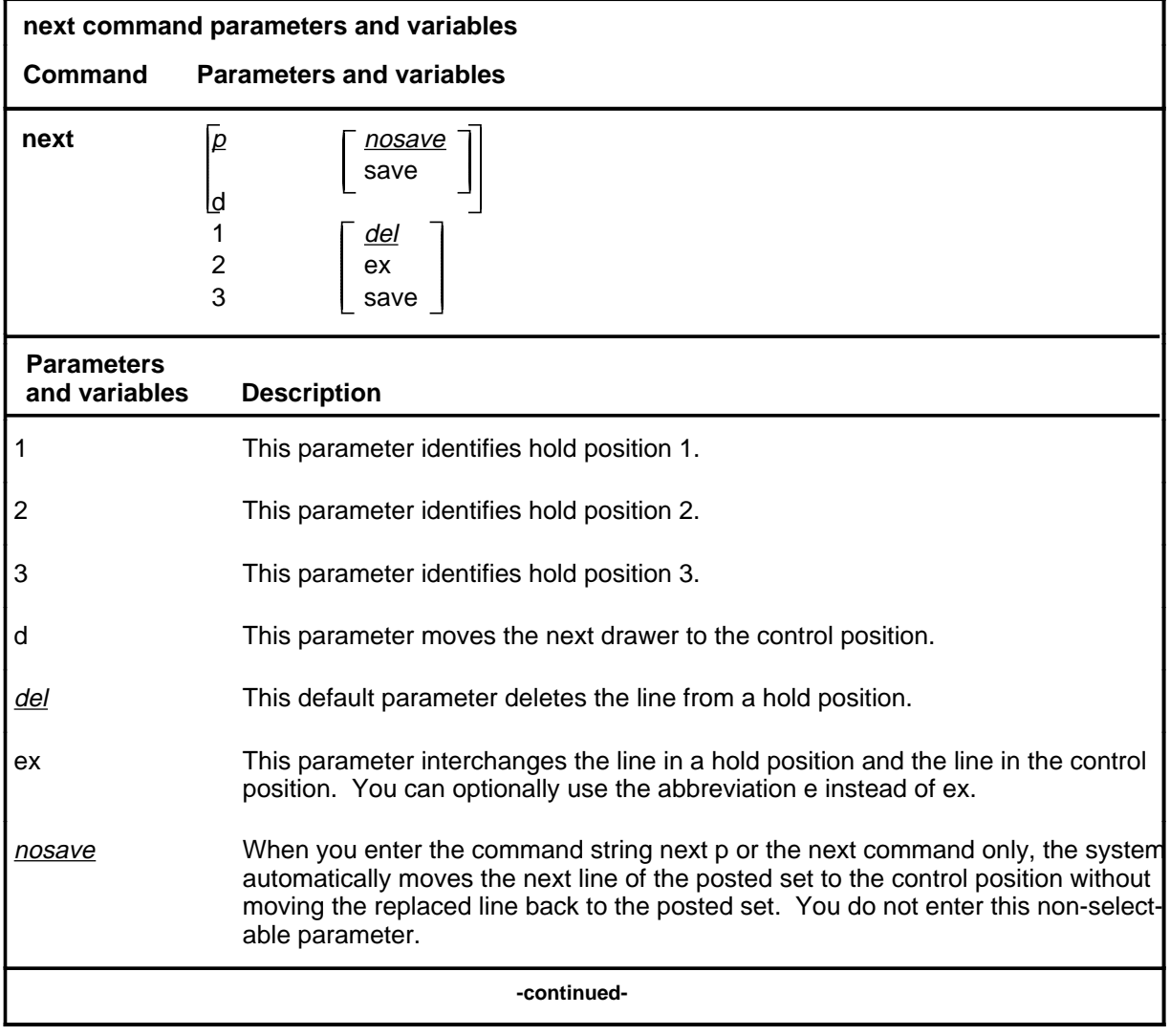

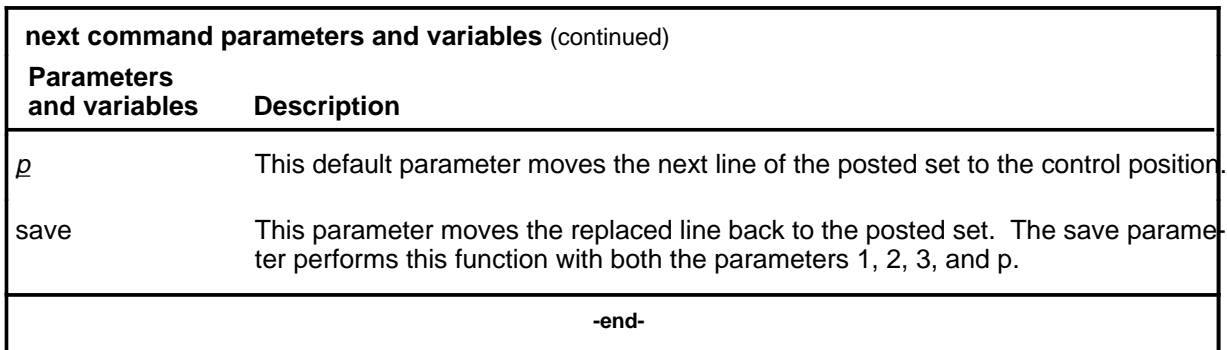

#### **Qualifications**

The next command is qualified by the following exceptions, restrictions, and limitations:

- The default value for the hold position number is the lowest numbered hold position that is occupied.
- A held line cannot be placed in the control position by the next command if that line is not a part of the same posted set of lines currently in the control position.
- The save parameter relocates the line in the control position to the head of the posted set, so that the line is returned to the control position when the next time you enter the next p command string (or the command next alone).
- The command string next d is valid when the currently posted set was posted as a drawer using the parameter l.
- For DMS-1RCT lines, this command posts the next RCT shelf.
- When a LCM line drawer is posted, the command string next d posts half of a line drawer.
- If the control position line is replaced without entering the save parameter, the line is dropped from LTP control.
- The save parameter relocates the line in the control position to the end of the posted set, so that the line is not returned to the control position until you have entered the command string next p on all other lines in the set.
- The save parameter does not apply to lines in a set that are posted by condition identifier.

## **Examples**

The following table provides examples of the next command.

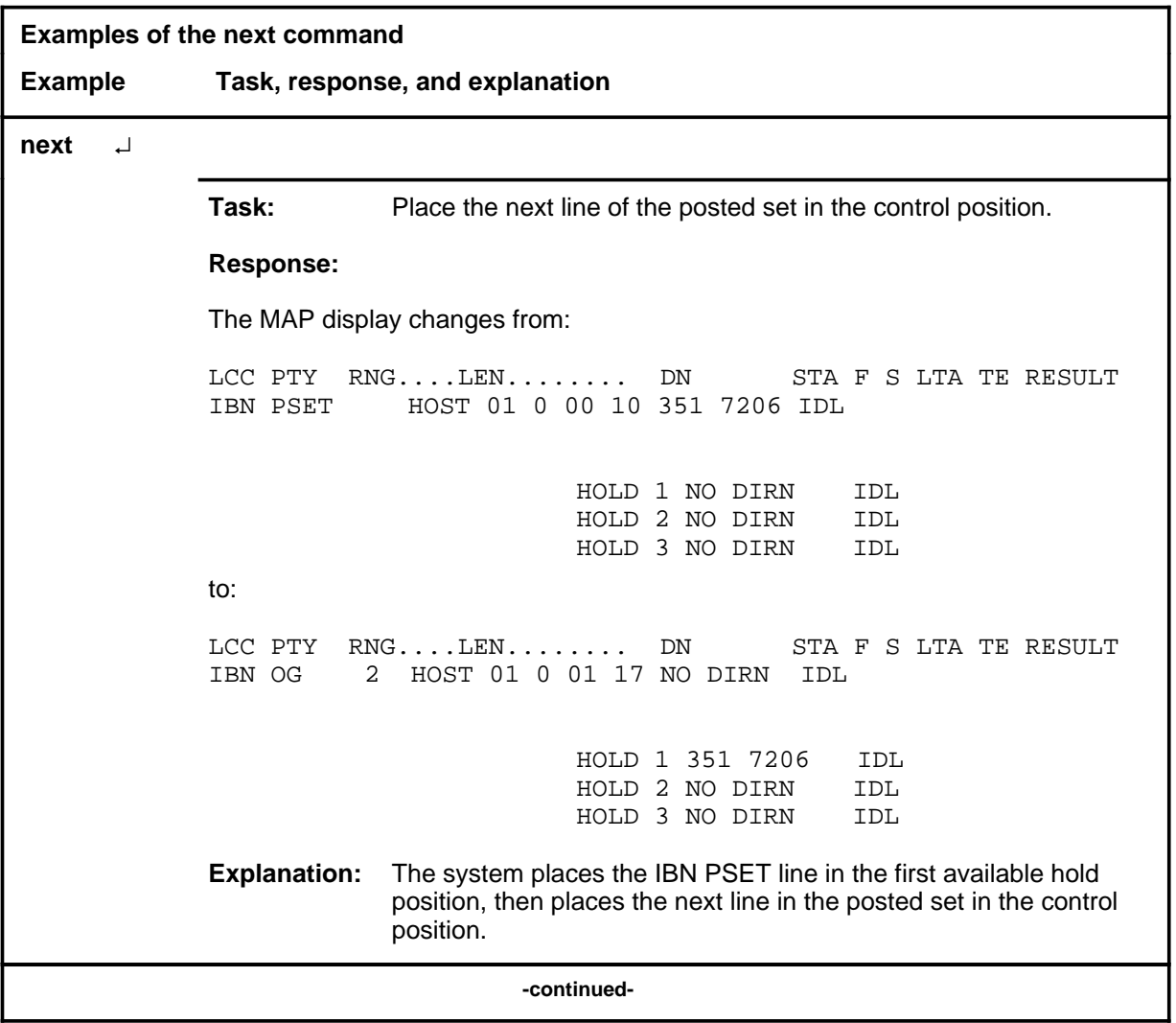

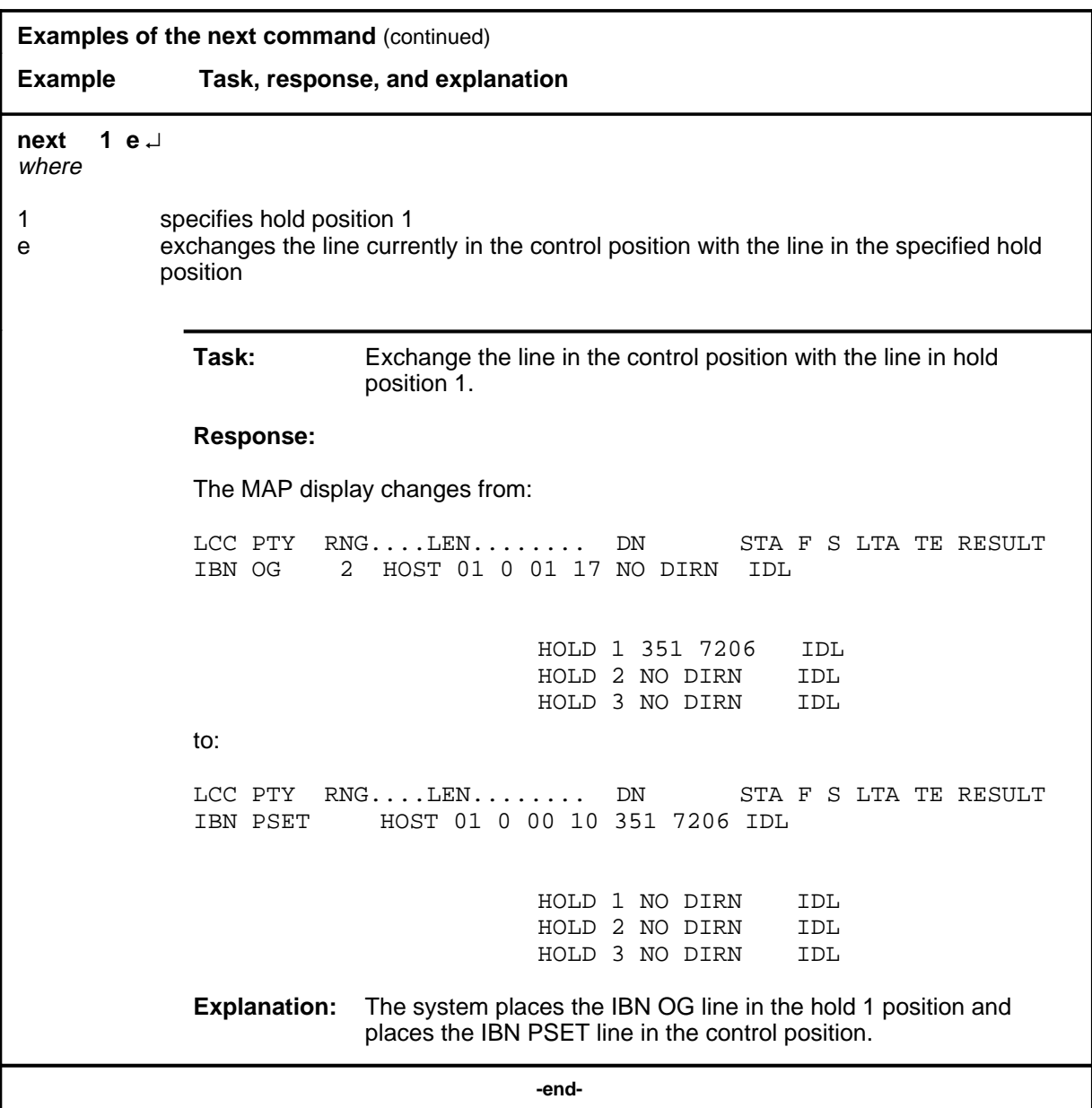

### **Responses**

The following table provides explanations of the responses to the next command.

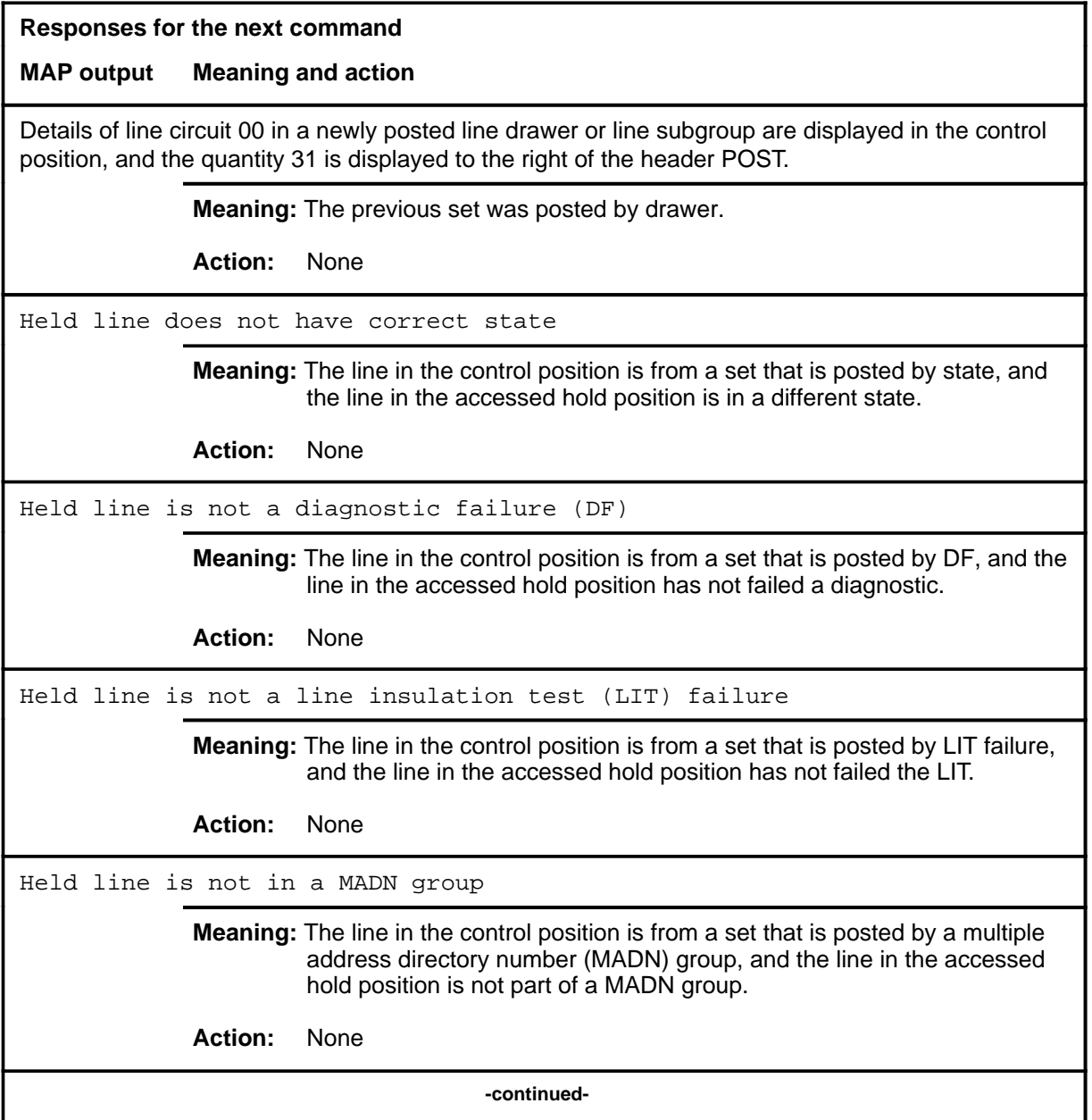

# **Responses for the next command** (continued) **MAP output Meaning and action** Held line is not in current drawer **Meaning:** The line in the accessed hold position is not from the drawer that is currently posted. **Action:** None Line set is full **Meaning:** The line in the hold position is not from the currently posted set, and the currently posted set is full. **Action:** None Next not supported for cut **Meaning:** The line in the control position is a DTSR line. The system cannot perform the next action on a DTSR line. **Action:** None No control line; save option ignored **Meaning:** The control position is empty. **Action:** None No data for specified lcd not circuit posted **Meaning:** A system fault prevented locating the line concentrating device for the specified line. **Action:** Contact the support group to determine the required action. No held lines **Meaning:** All hold positions are empty. **Action:** None No line in specified hold position **Meaning:** You specified a hold position that is empty. **Action:** None **-continued-**

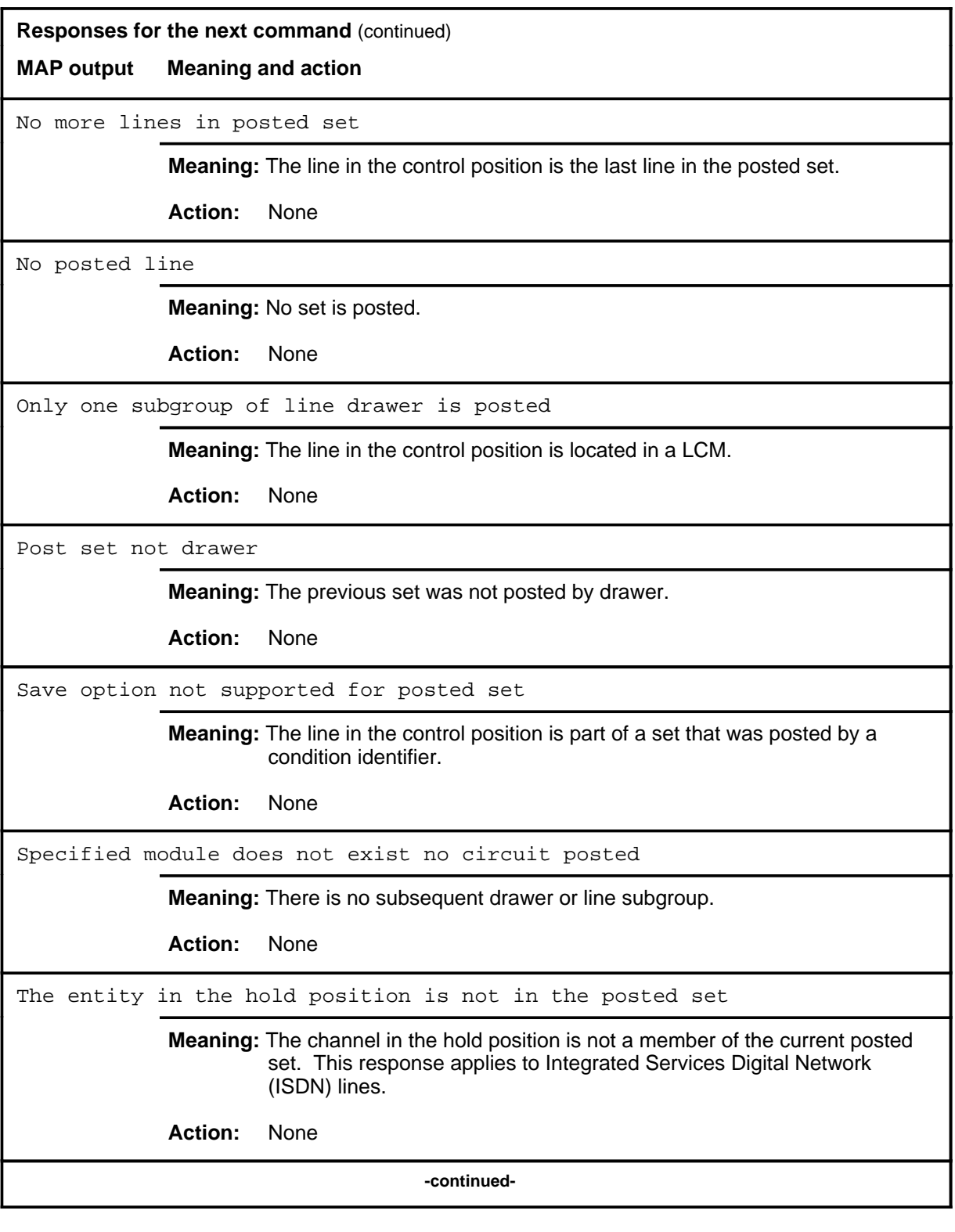

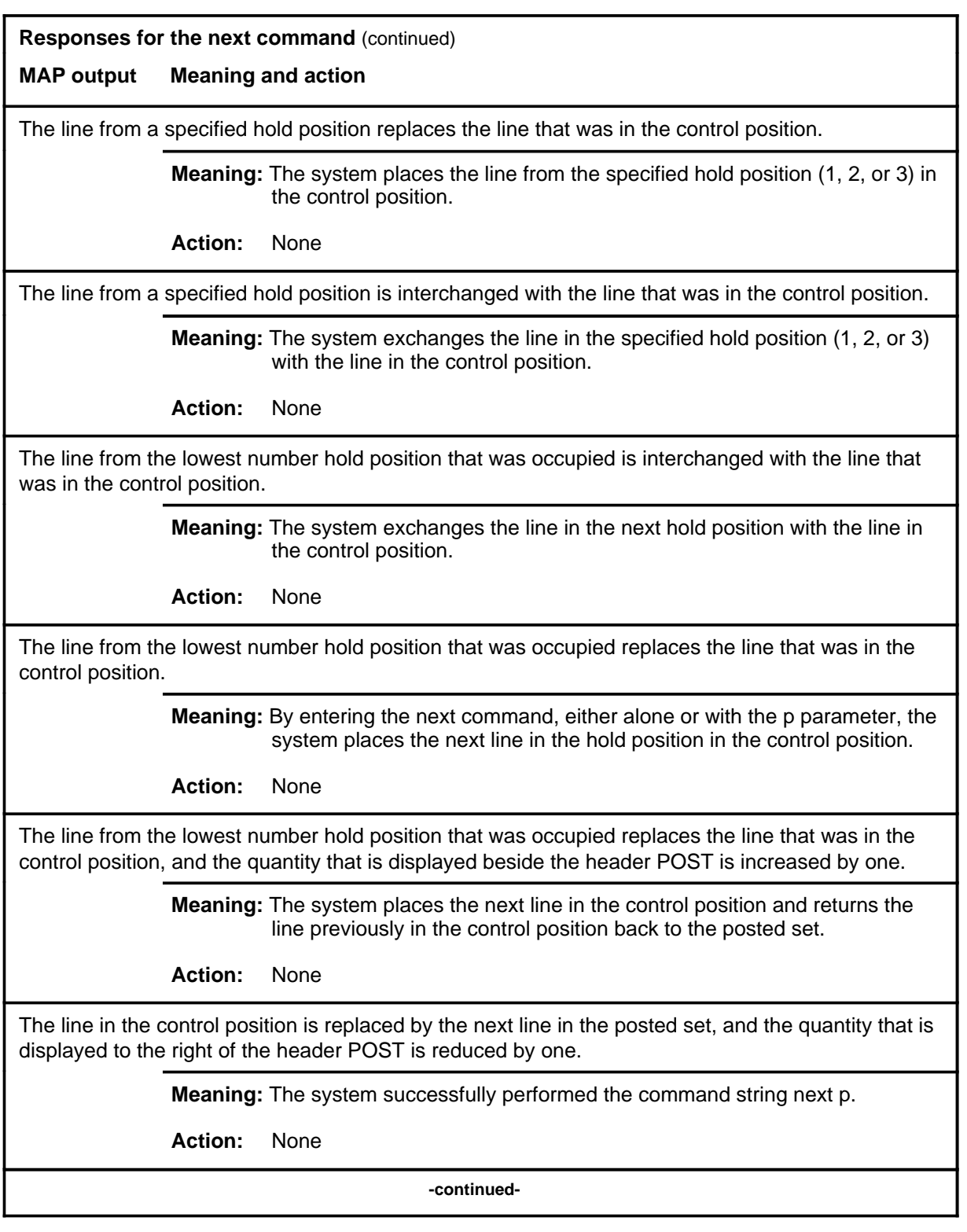

#### **next (end)**

#### **Responses for the next command** (continued)

#### **MAP output Meaning and action**

The line in the control position is replaced by the next line in the posted set, and the replaced line is returned to the posted set.

**Meaning:** The system successfully performed the command string next p save.

**Action:** None

 **-end-**

**post**

### **Function**

Use the post command to post a line or a set of lines to the LTP.

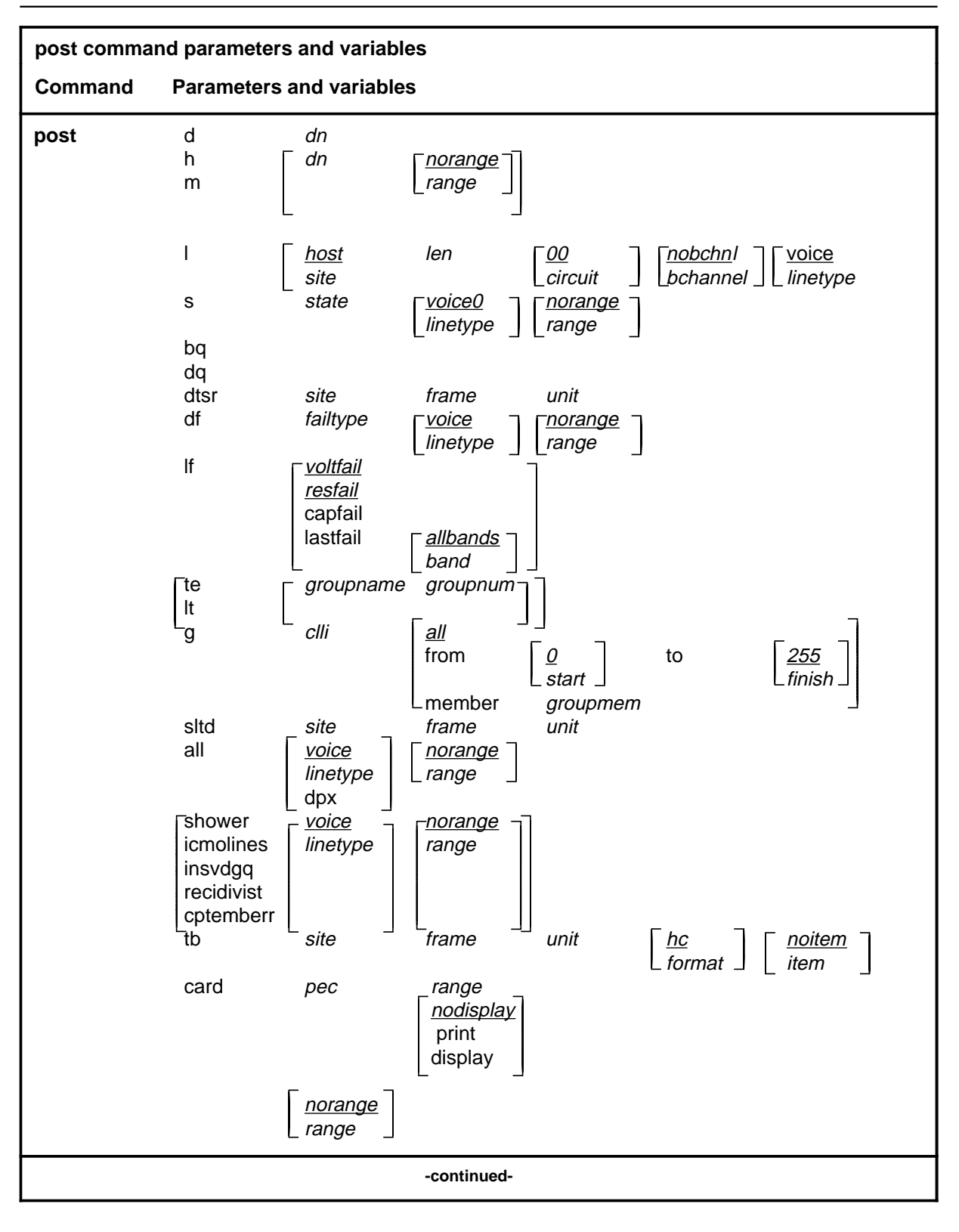

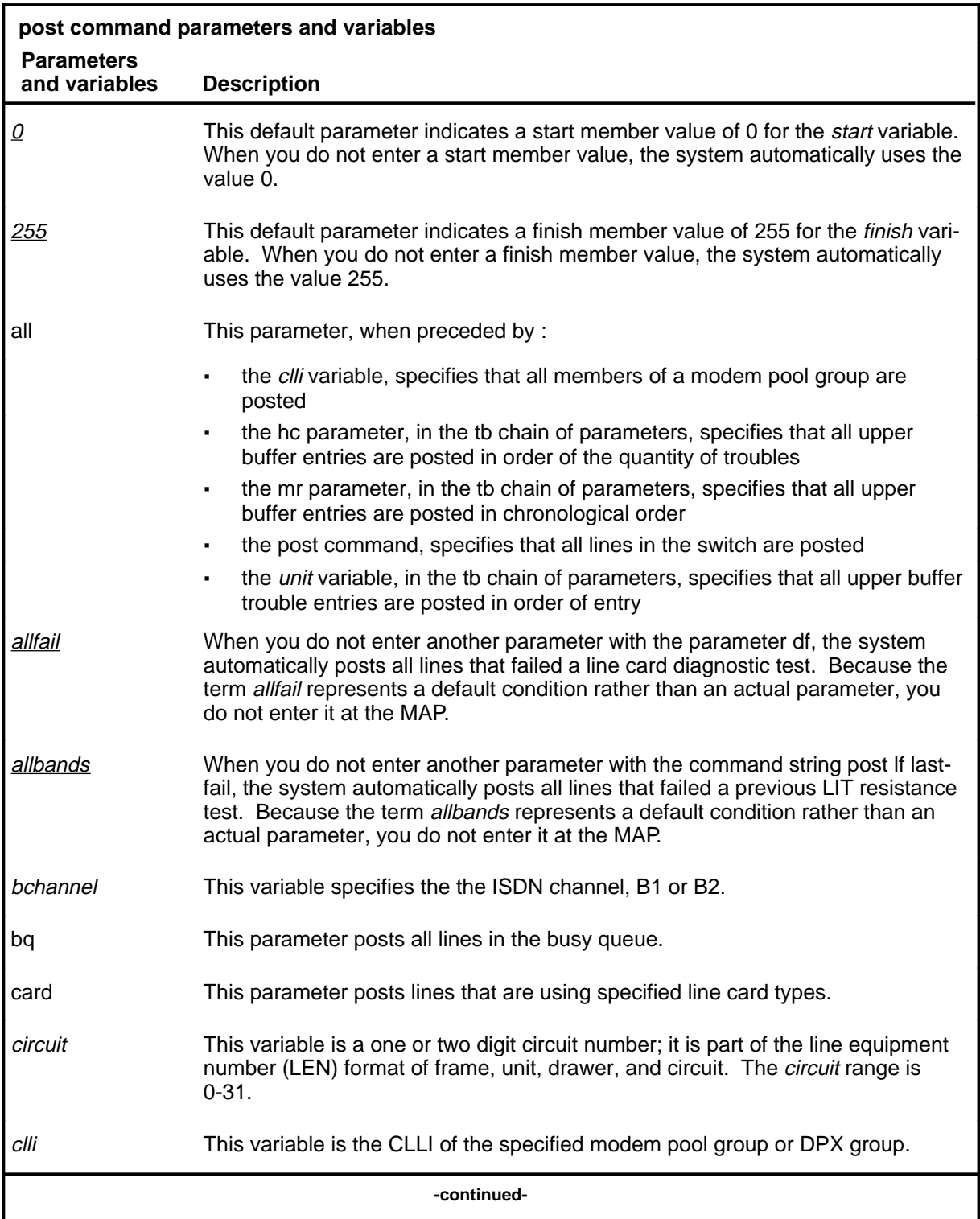

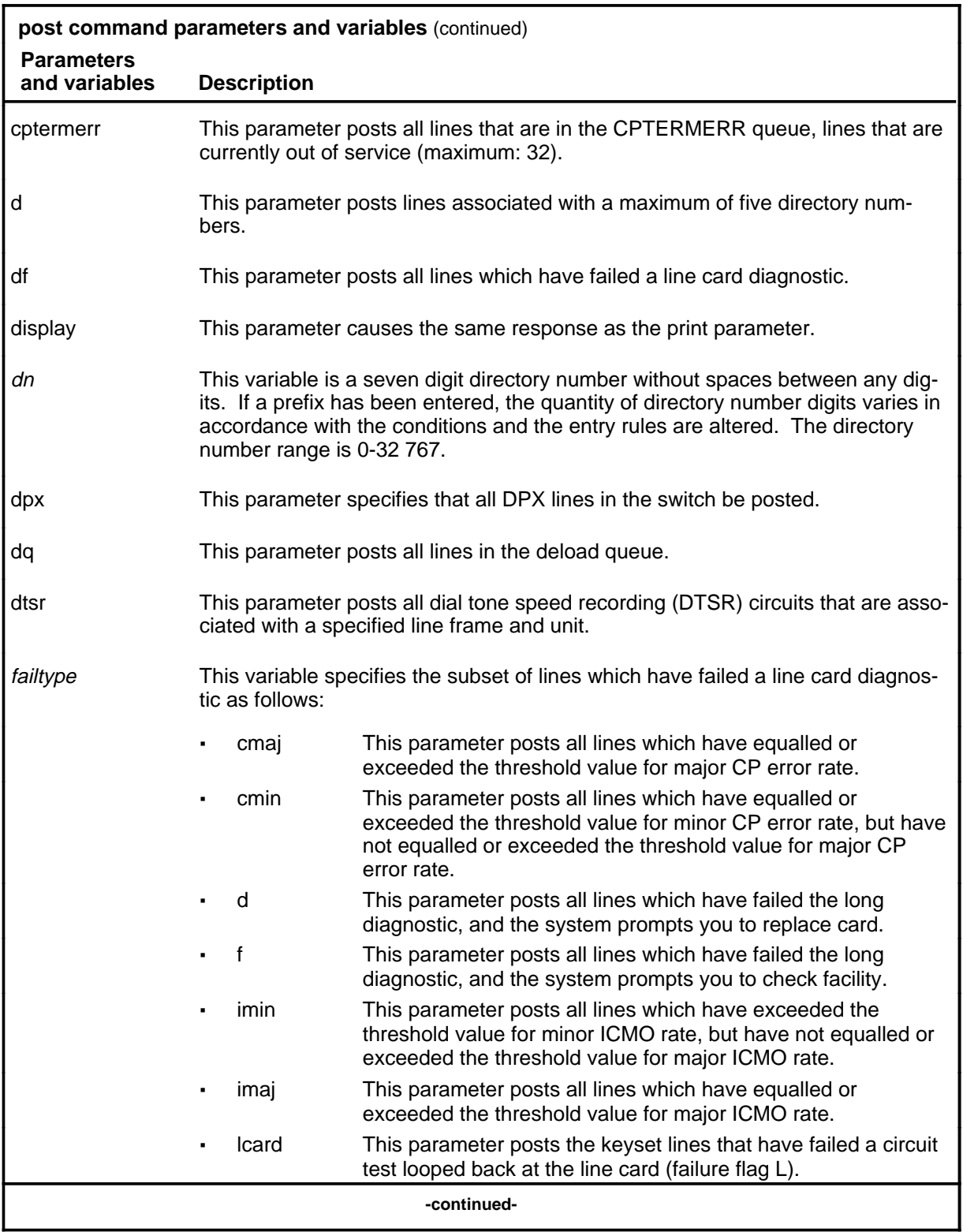

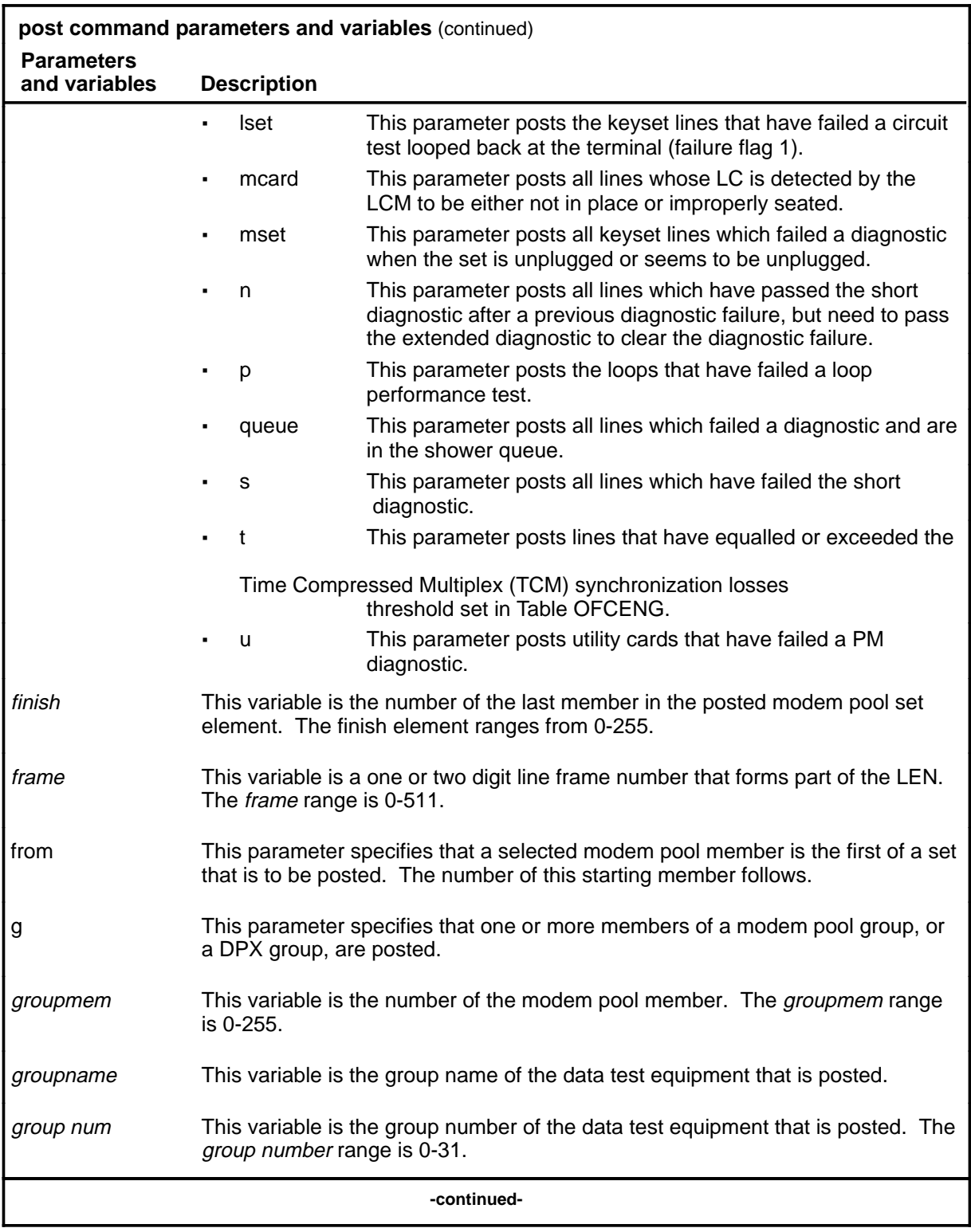

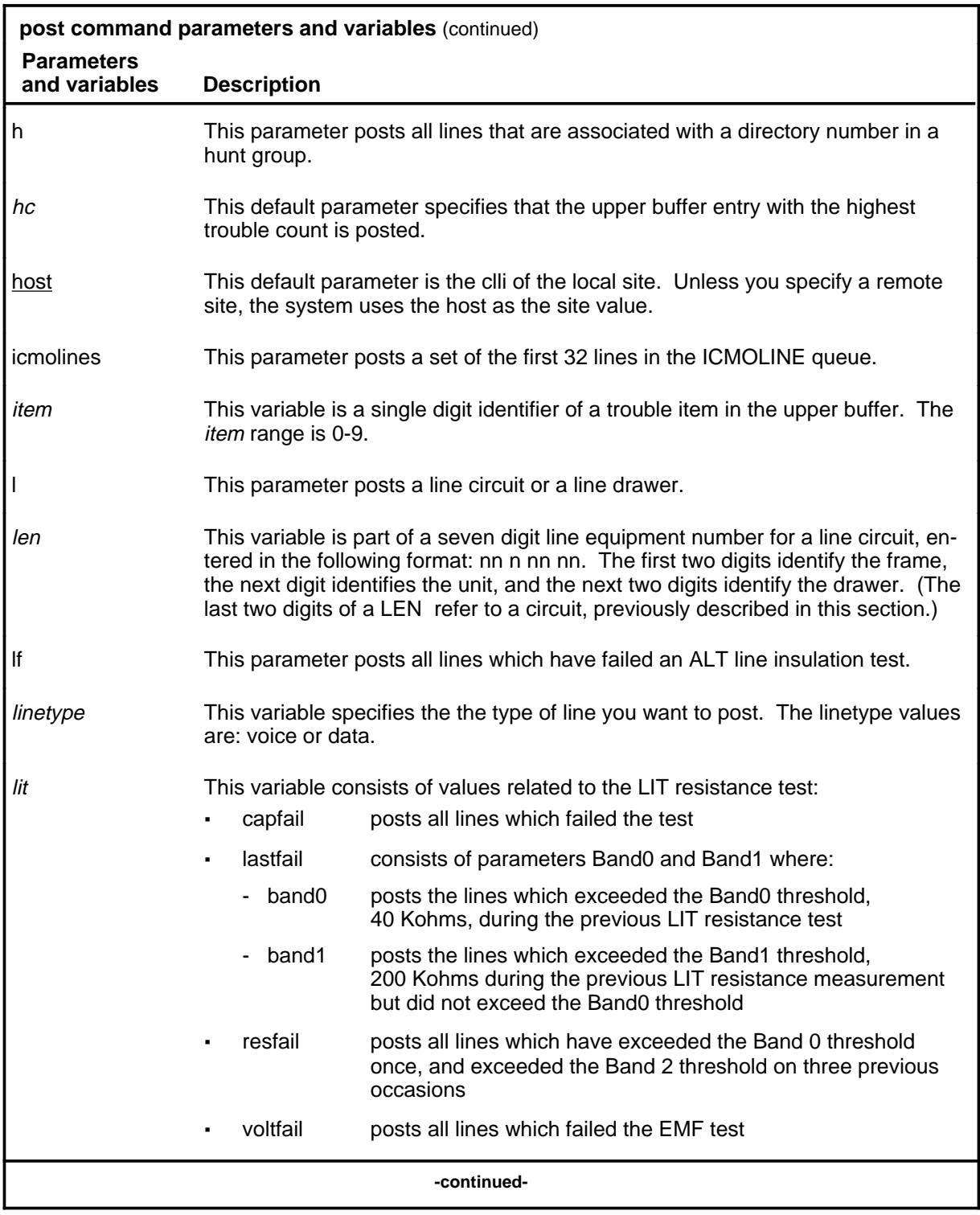
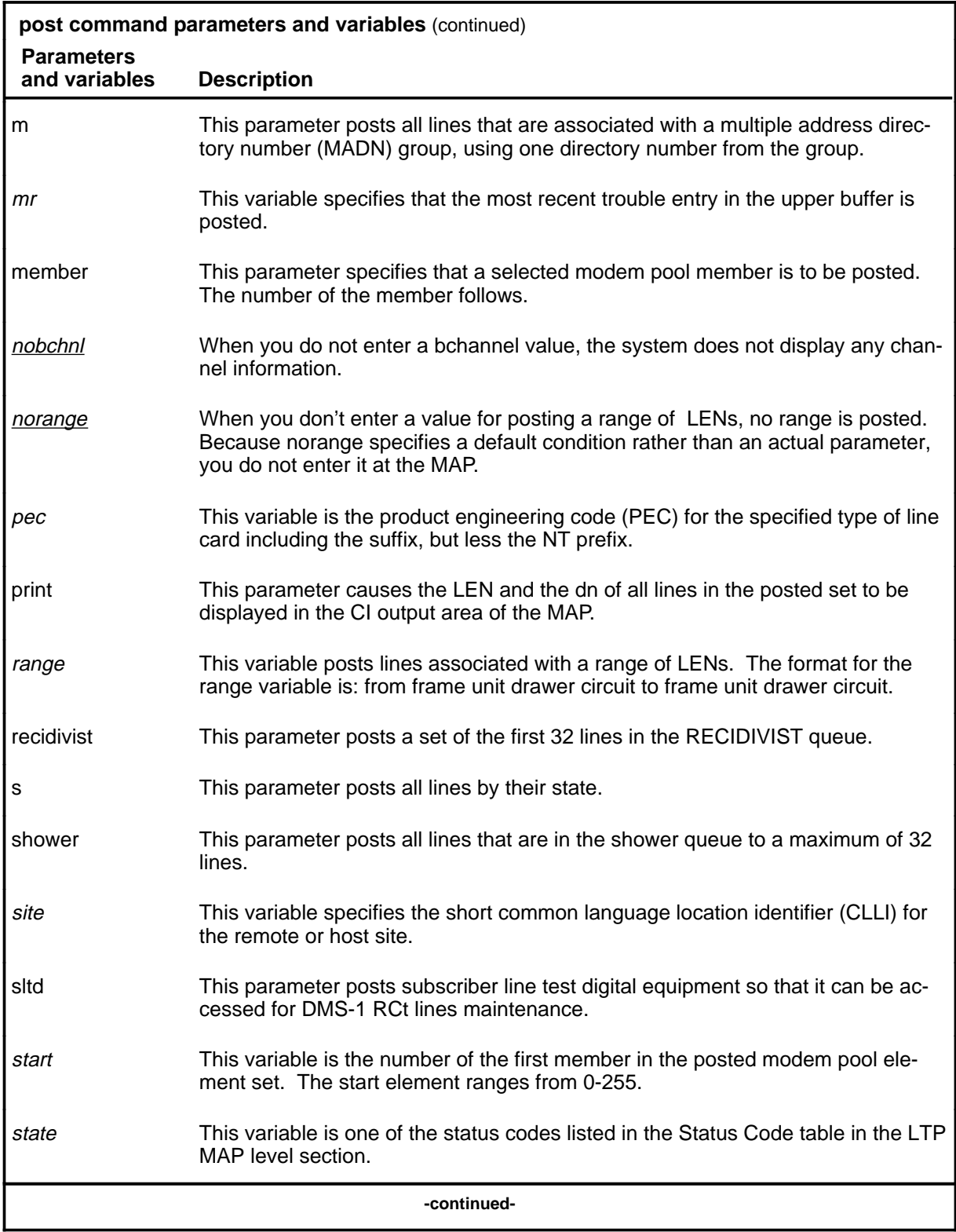

Menu Commands Reference Manual-LINESEL Through LTPMAN Volume 6 of 10 BCS36 and up

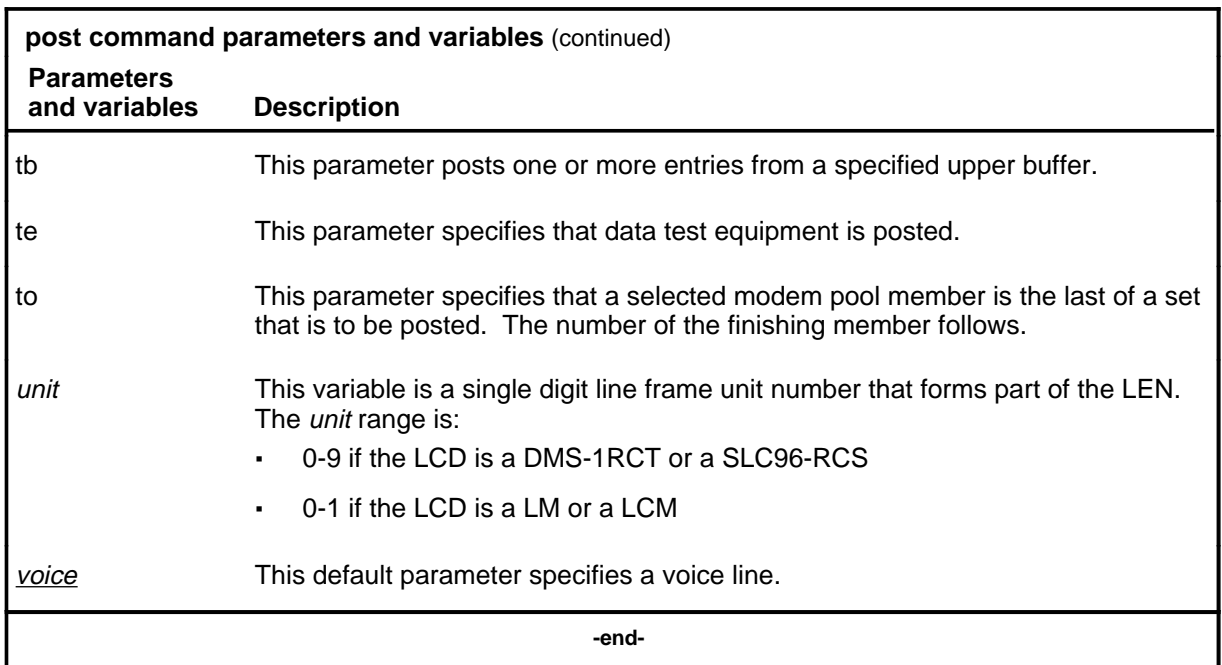

#### **Qualifications**

The post command is qualified by the following exceptions, restrictions, and limitations:

- The sum of the quantity of prefix digits and the quantity of dn digits must be at least seven. If the quantity exceeds seven, the dn digits will overwrite the rightmost prefix digits on this occasion only.
- When an SLTD is posted to a DMS-1RCT line, commands bsy, frls, and rts are inapplicable.
- The g parameter and its subtending parameters apply only if software package NTX251 is provided.
- The system recognizes an omitted digit as zero, thereby permitting the frame number to be entered as a single digit for frames  $\overline{0}$  to 9.
- Switches that are equipped with software feature package NTX472, International-Local Basic, can post variable length directory numbers ranging from two to seven digits.
- Utility cards are posted using the card parameter.
- Nailed-up special service connections on SLC-96 Subscriber Carriers are posted by LEN.
- A BAND0 pass with a BAND1 fail is a marginal pass until six successive measurements are less than BAND1 (see Part 7 on page 153).

- The parameter print should only be used with the parameter recidivist when the response is directed to a hardcopy printer.
- When you post an RCS line that has Digitone service, the characters UTR are displayed under the RESULT header while the line is connected to a universal tone receiver (UTR). The characters are displayed only if the RCS line is attached to an SMS equipped with a UTR circuit pack.
- When the lines in the busy queue are posted, the system erases the number to the right of the label BUSYQ.
- When the lines in the deloaded queue are posted, the system erases the number to the right of the label DELQ.
- The optional parameters data and voice are available if you have software package NTX250.

#### **Examples**

The following table provides examples of the post command.

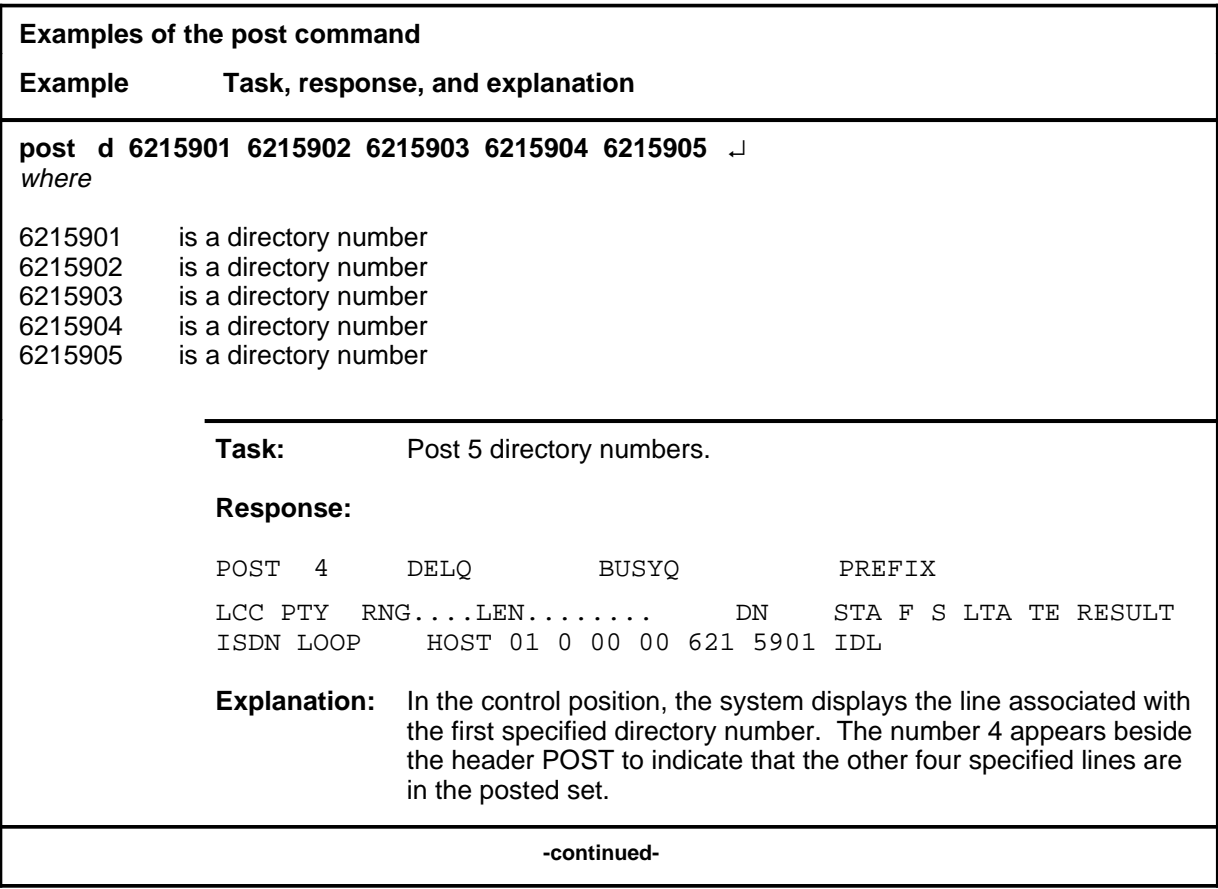

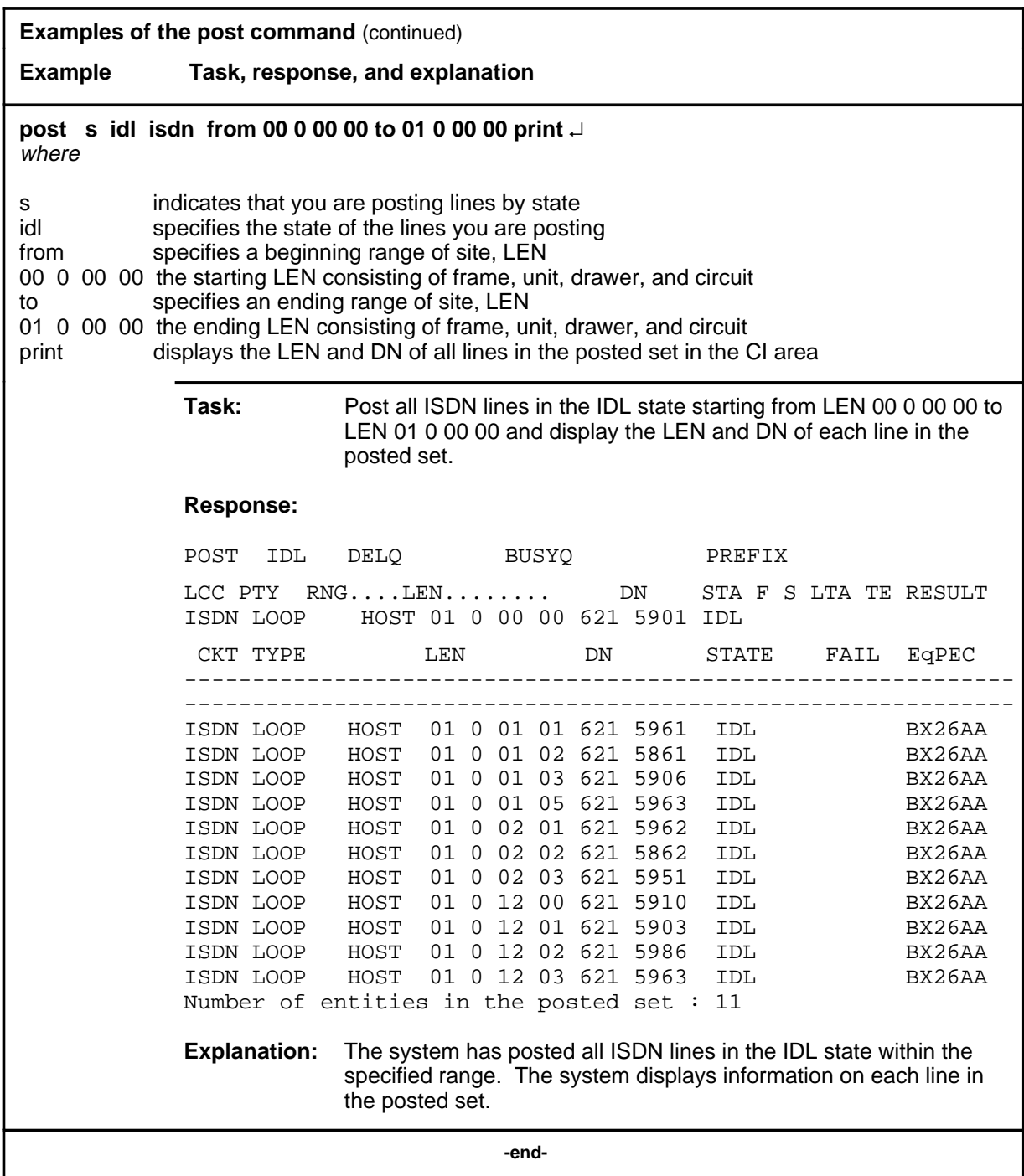

#### **Responses**

The following table provides explanations of the responses to the post command.

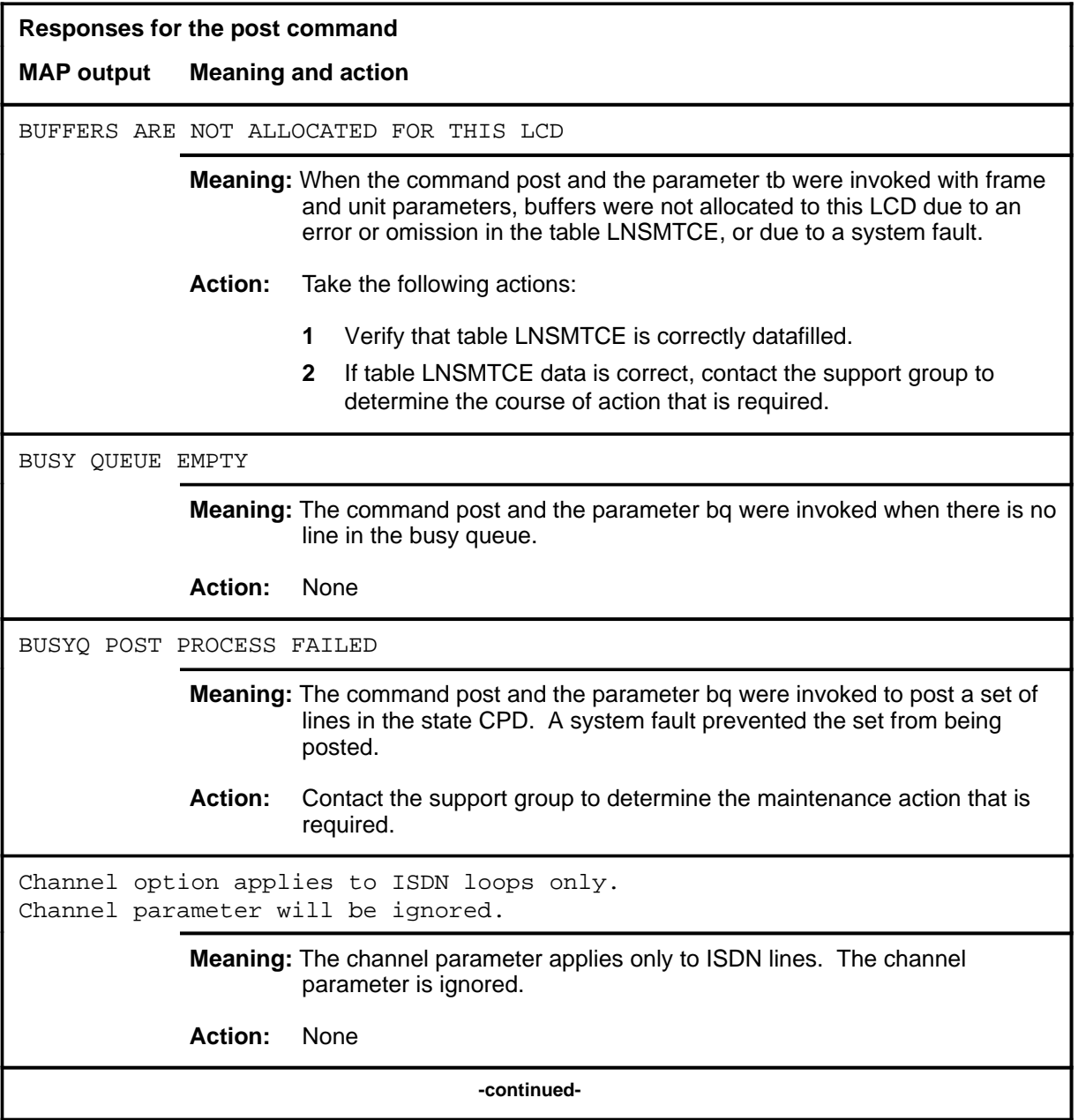

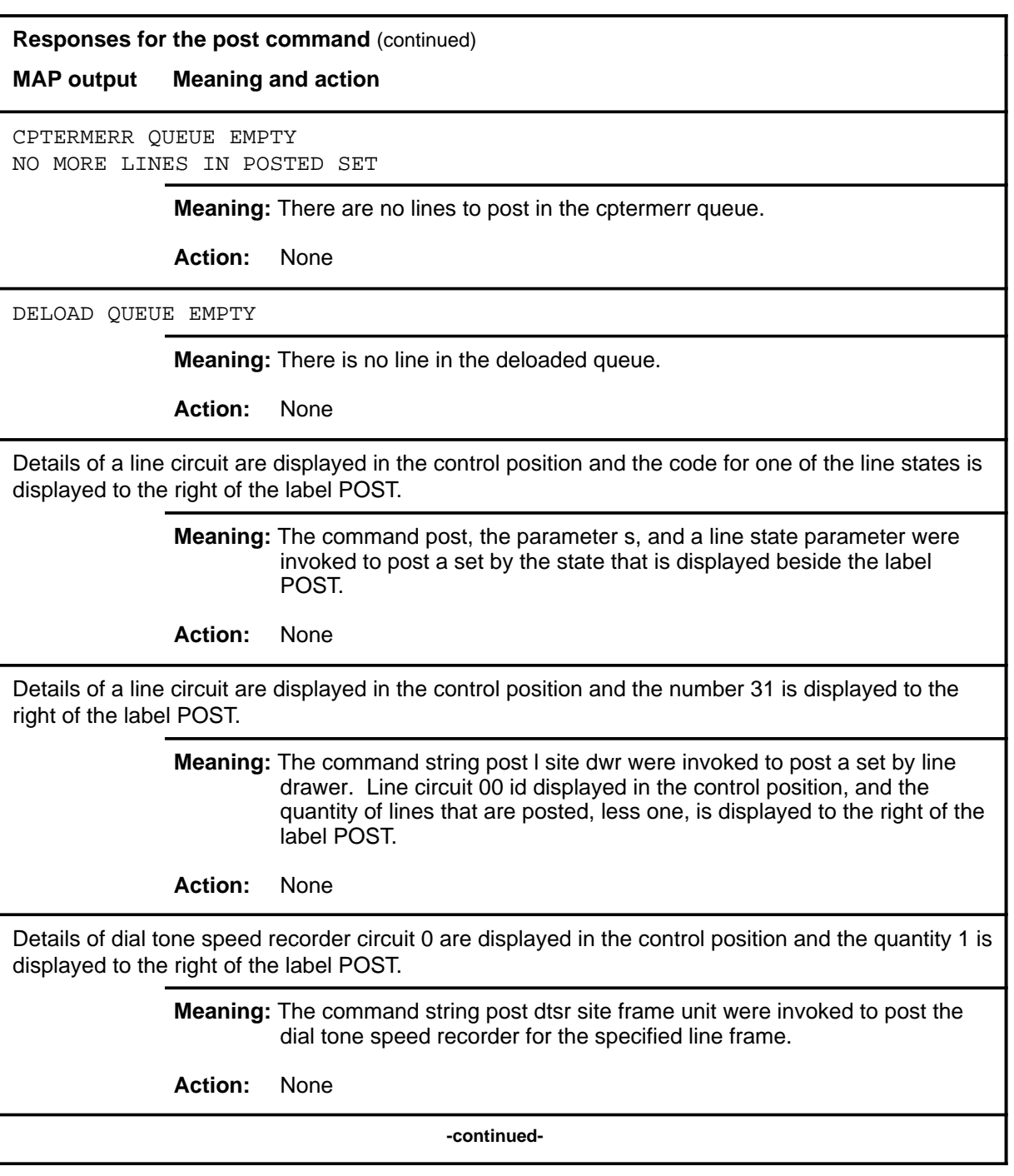

#### **Responses for the post command** (continued)

#### **MAP output Meaning and action**

Details of the line that is associated with the specified directory number are displayed in the control position.

> **Meaning:** The command string post d dn were invoked to post a line by directory number.

**Action:** None

Details of the posted line, or of all lines in the posted set, are displayed in the CI output area of the screen.

> **Meaning:** The parameter print was invoked with the command post and the parameters to post a line or a set of lines.

**Action:** None

Details of the specified line circuit are displayed in the control position.

**Meaning:** The command string post l site len was invoked to post a line by its number.

**Action:** None

DIRECTORY NUMBER OMITTED

**Meaning:** The post command and the parameter string r h or d or m were invoked without the required directory number being included as part of the string.

**Action:** None

EMPTY BUFFER

**Meaning:** The command post and the parameter tb were invoked with other selected parameters when there are no entries in the upper buffer that is allocated to the LCD.

**Action:** None

**-continued-**

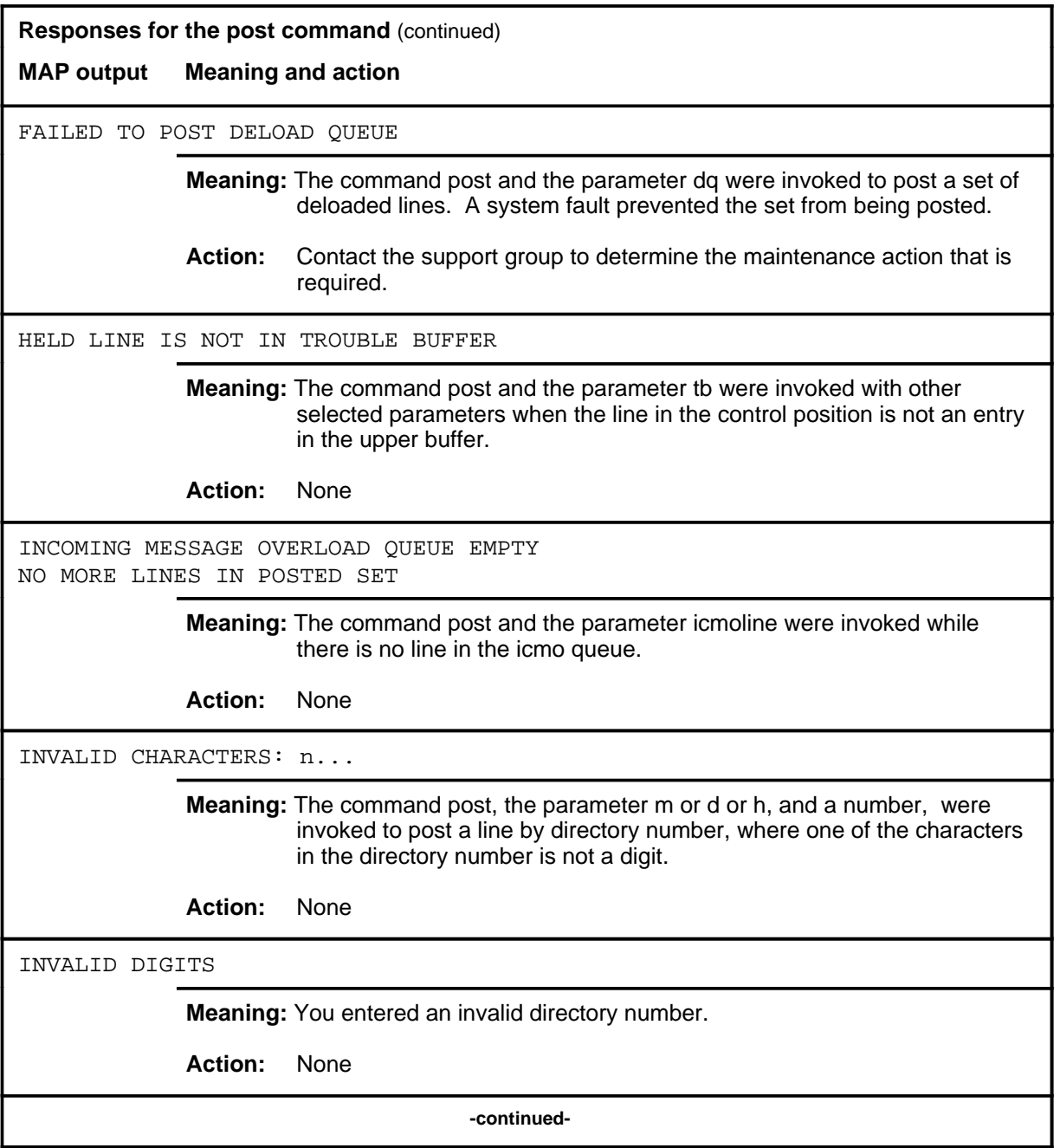

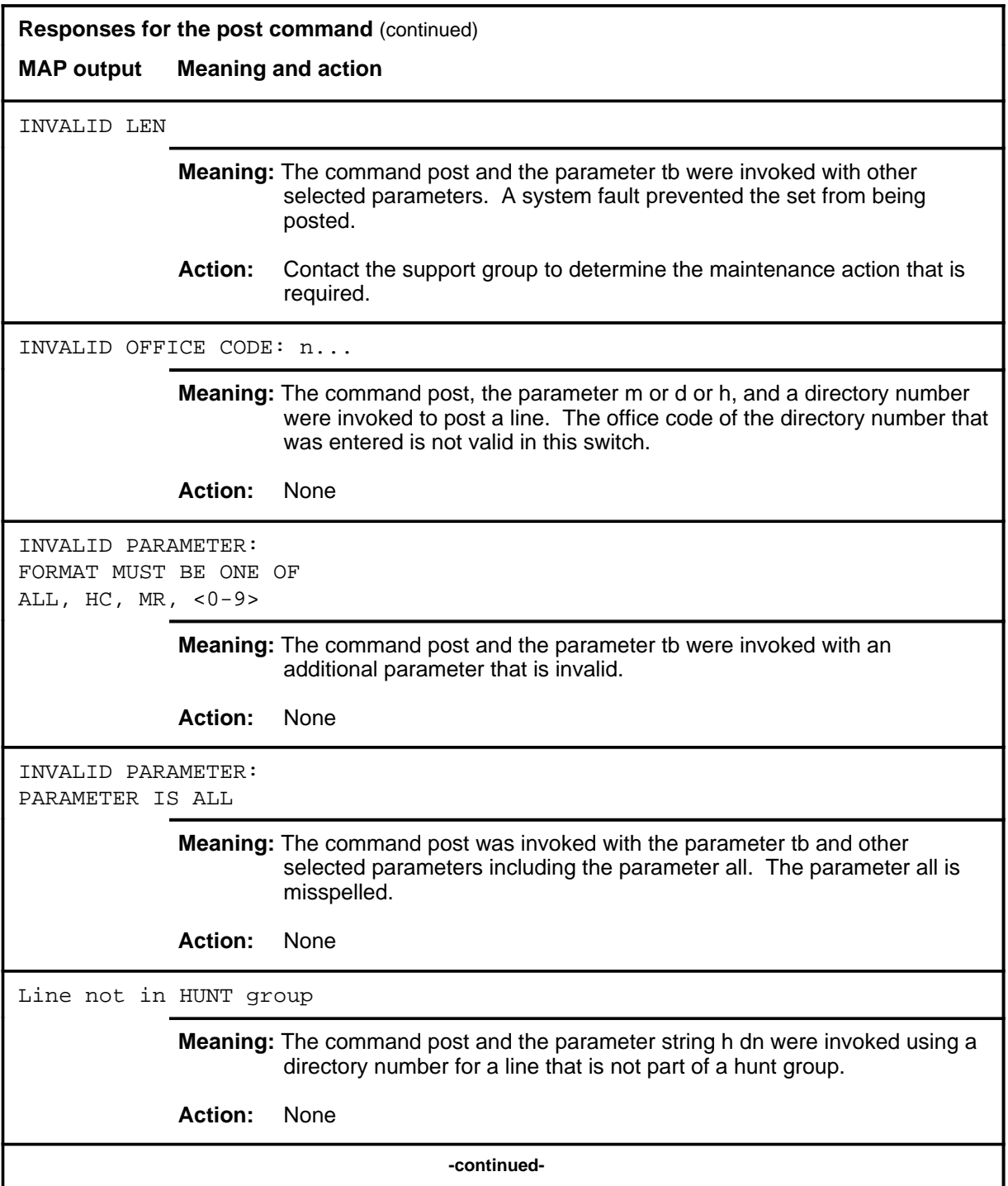

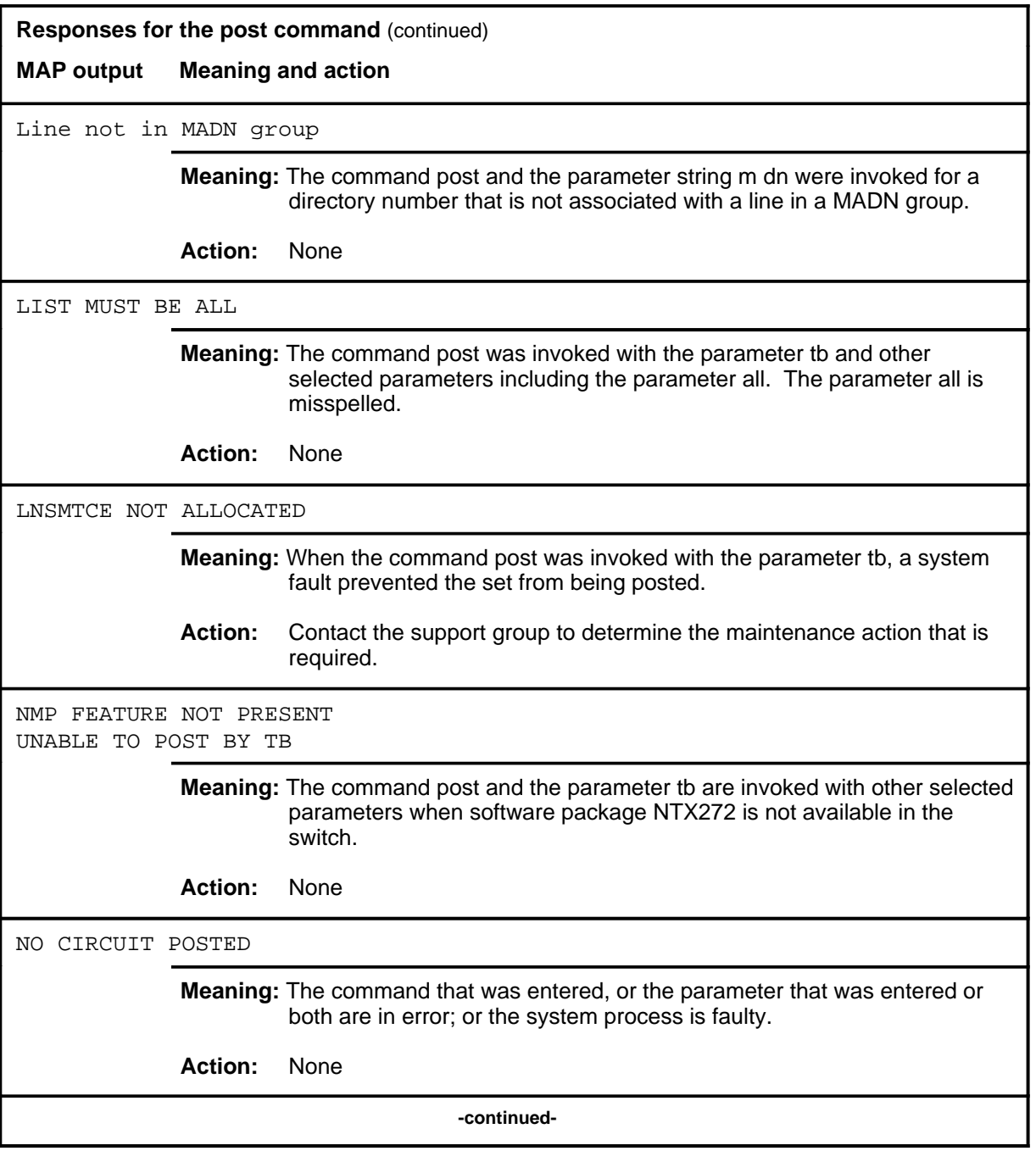

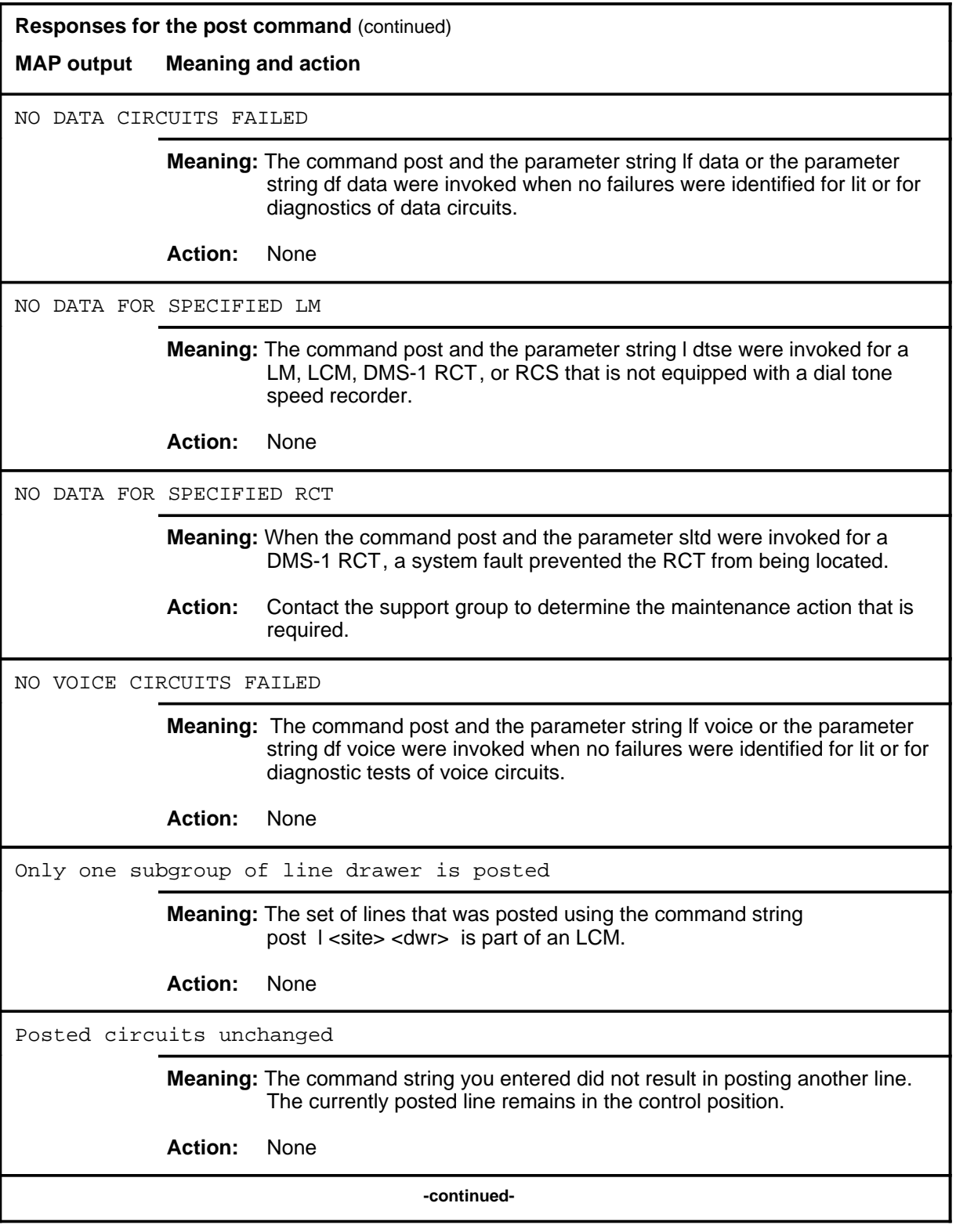

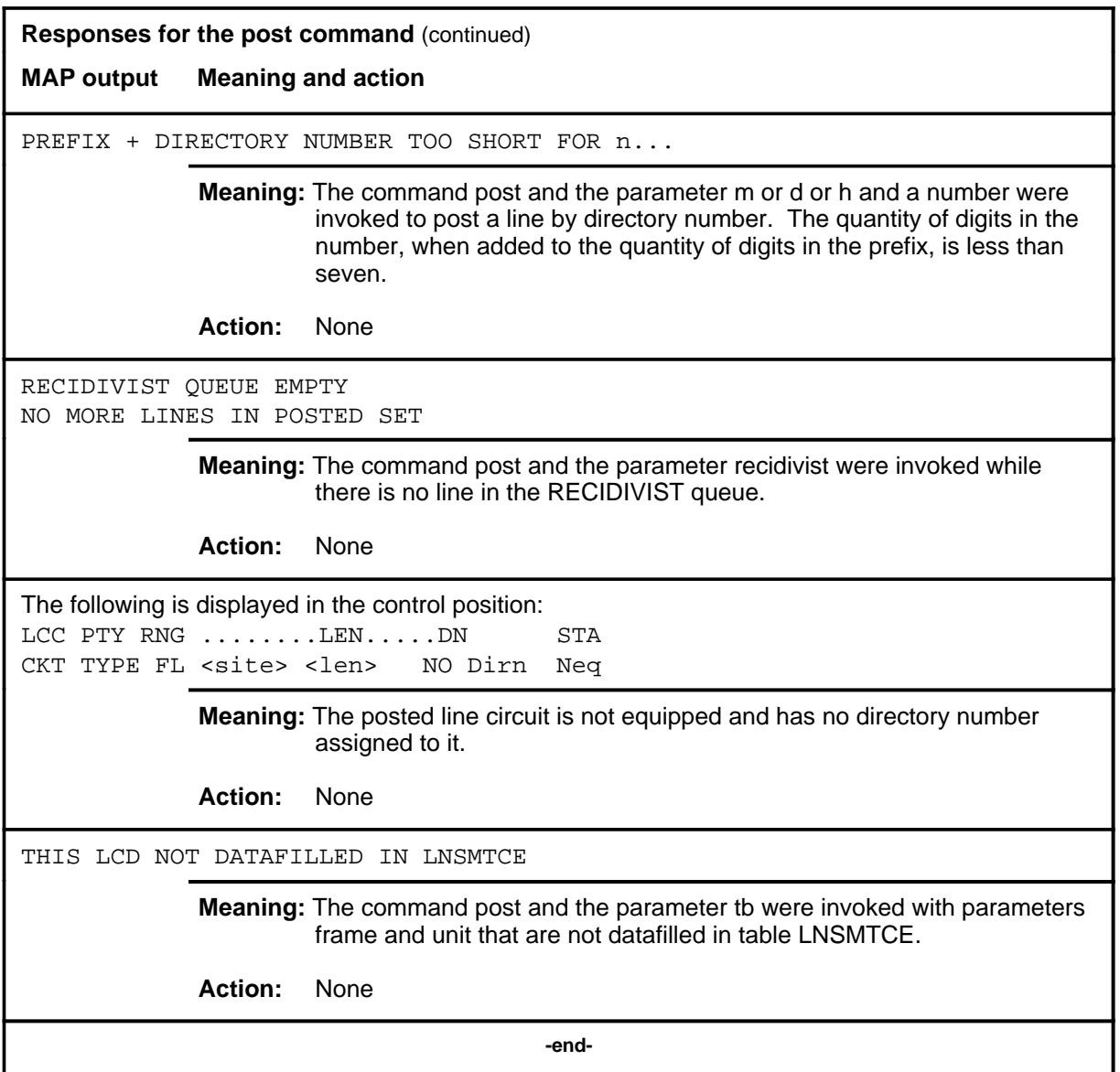

#### **post(isdn)**

#### **Function**

Use the post command to post a line or set of lines to the LTP.

*Note:* The parameters and variables listed below apply only to Integrated Services Digital Network (ISDN) lines and are in addition to those listed in the LTP post command.

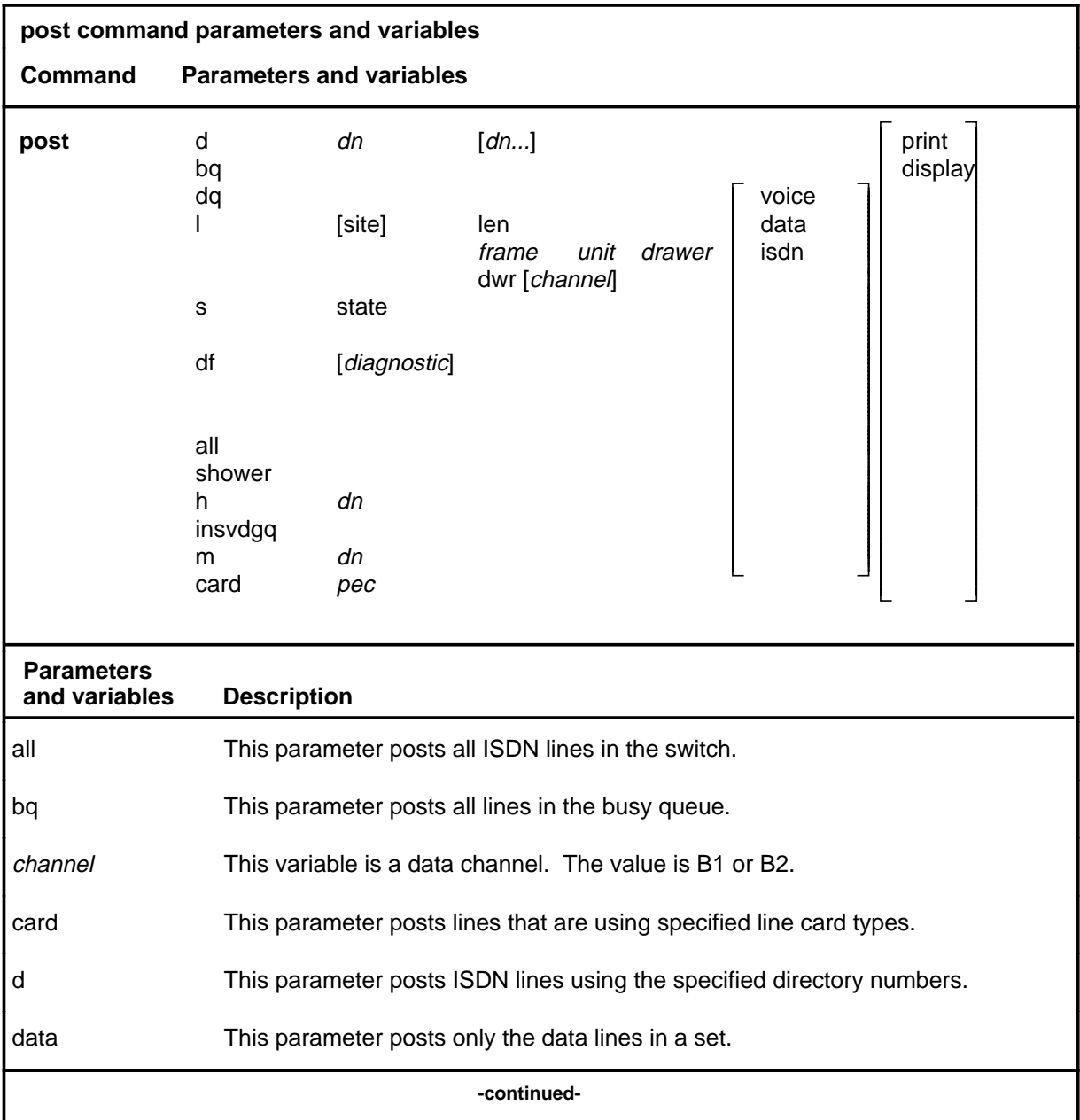

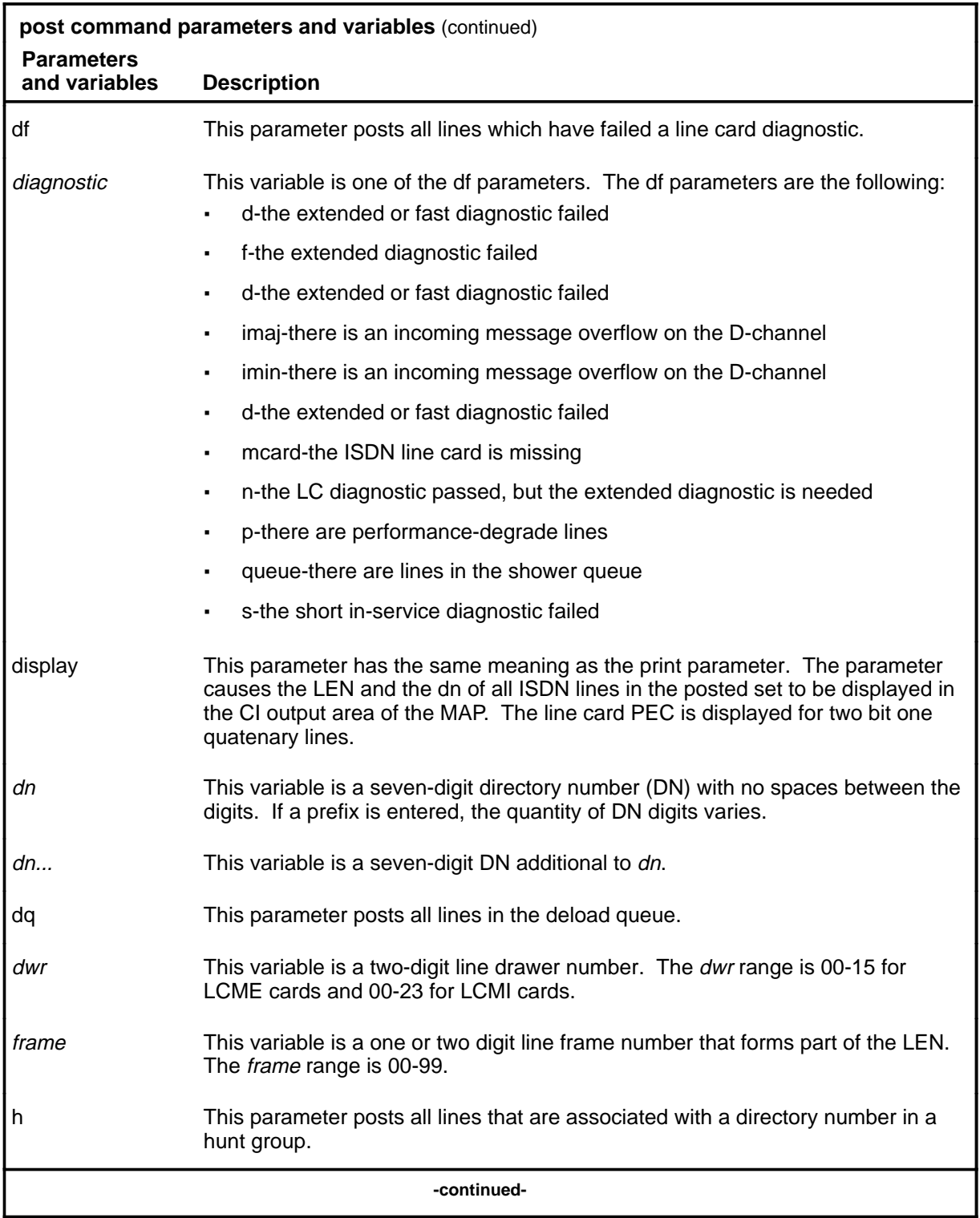

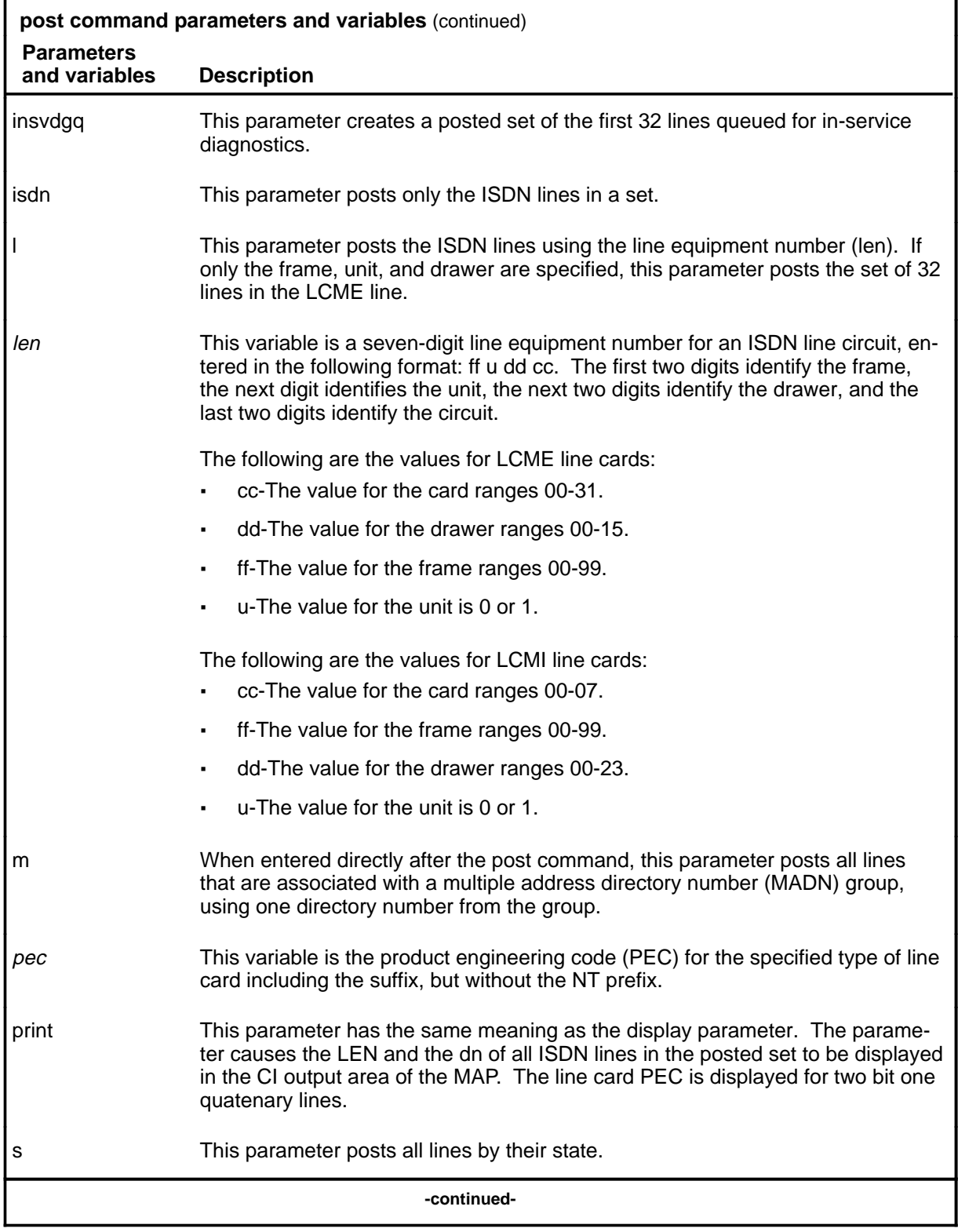

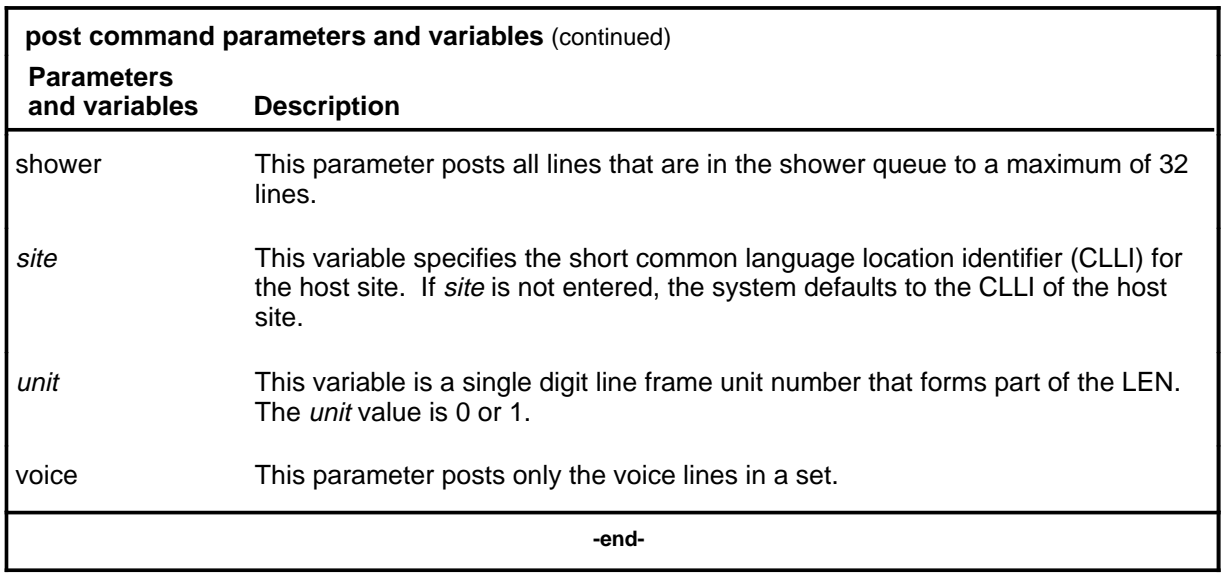

#### **Qualifications**

The post command is qualified by the following exceptions, restrictions, and limitations:

- The sum of the quantity of prefix digits and the quantity of dn digits must be at least seven. If the quantity exceeds seven, the dn digits will overwrite the rightmost prefix digits on this occasion only.
- The Band 0 threshold is 40K ohms; the Band 1 threshold is 200K ohms. The thresholds are displayed in hundreds of ohms. See Threshold of Line Insulation Resistance of page 153 for further details.
- When an SLTD is posted to a DMS-1RCT line, commands BSY, RTS, and FORCRLS are ineligible.
- The parameter g and its subtending parameters apply only if software package NTX251 is provided.
- The system recognizes an omitted digit as zero, thereby permitting the frame number to be entered as a single digit for frames 0 to 9.
- Switches that are equipped with software feature package NTX472, International-Local Basic, can post variable length directory numbers ranging from two to seven digits.
- When no diagnostic parameter is invoked, all lines which have failed a line card diagnostic are posted.
- Utility cards are posted using the parameter card.
- Nailed-up special service connections on SLC-96 Subscriber Carriers are posted by LEN.

- When none of these parameters are invoked with the parameter If, both voltfail and resfail parameters are assumed.
- When neither the Band0 nor the Band1 parameter is invoked with parameter lastfail, all lines that failed the previous LIT resistance test are posted.
- A BAND0 pass with a BAND1 fail is a marginal pass until six successive measurements are less than BAND1 (see Part 7 on page 153).
- The parameter print should only be used with the parameter recidivist when the response is directed to a hardcopy printer.
- When you use the post command to display an RCS line that has Digitone service, the characters UTR are displayed under the RESULT header while the line is connected to a universal tone receiver (UTR). The characters are displayed only if the RCS line is attached to an SMS equipped with a UTR circuit pack.
- The set of loops in the in-service diagnostic queue, like the shower queue, is a closed set. When the set is posted, the command next and the parameter save can be used to cycle through the set. The save option retains the line in the post position of the posted set.
- When a directory number is posted, the line state field displays CON in reverse video if that ISDN loop has a nailed-up B-channel connection.

#### **Example**

The following table provides an example of the post command.

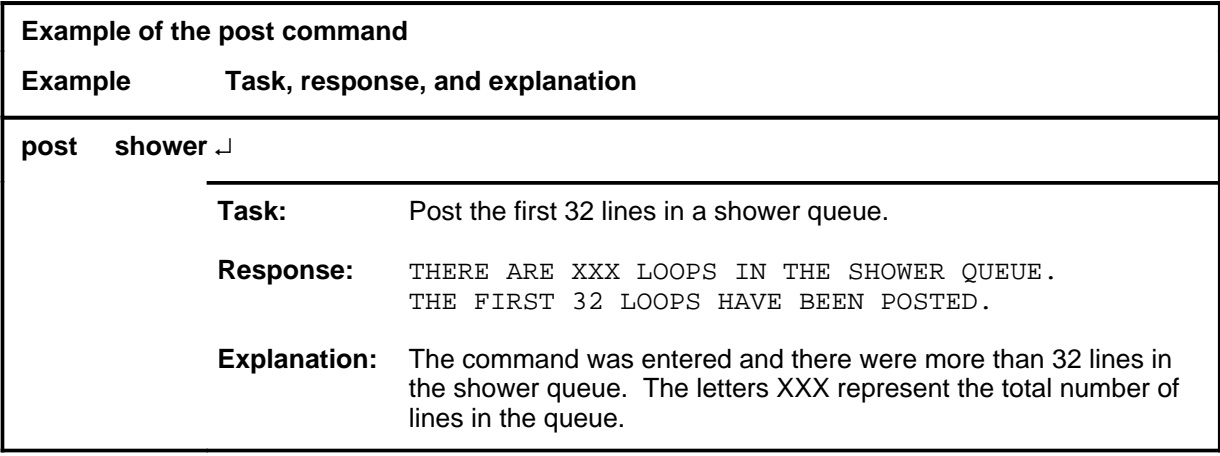

#### **Responses**

The following table provides explanations of the responses to the post command.

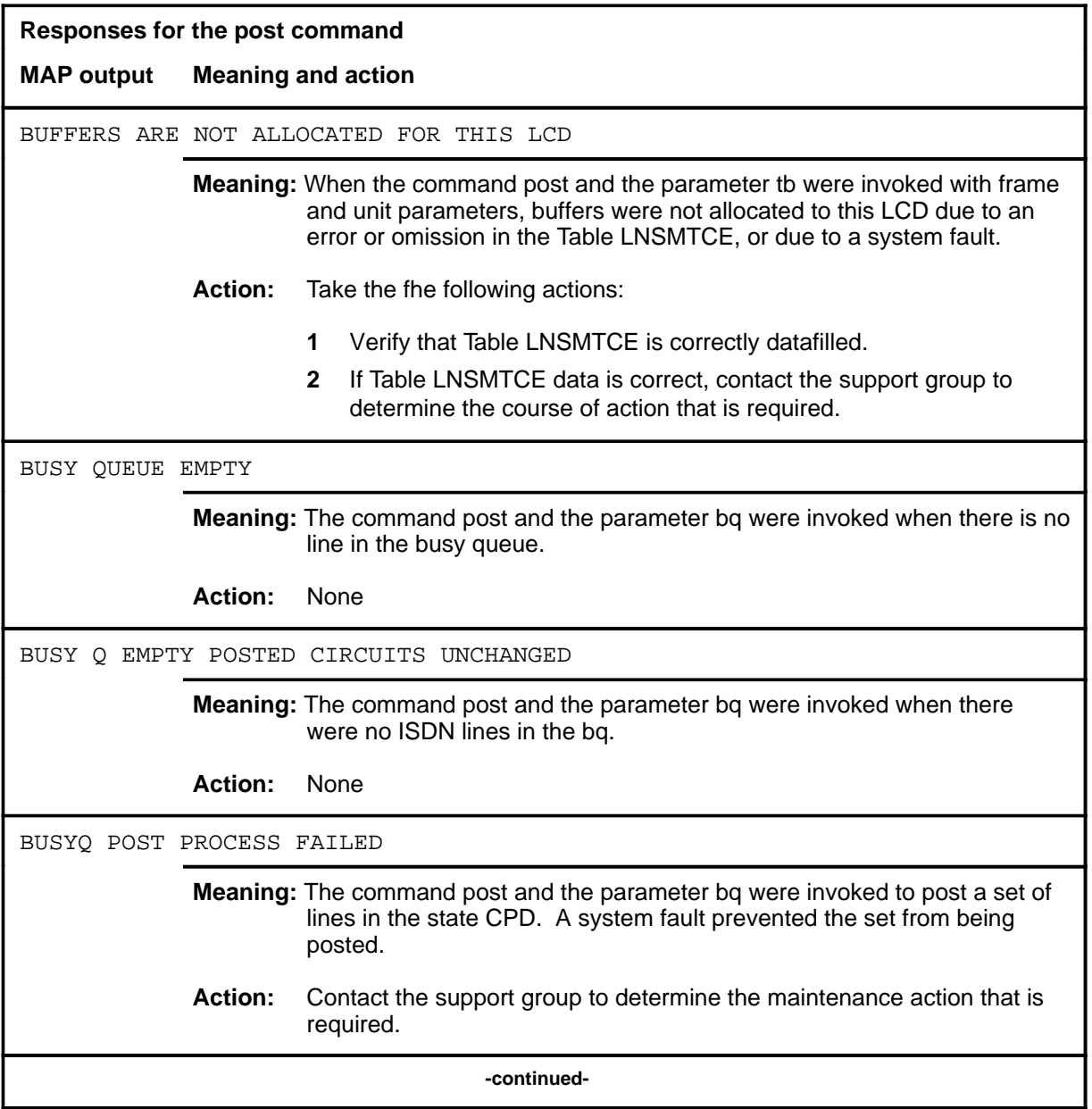

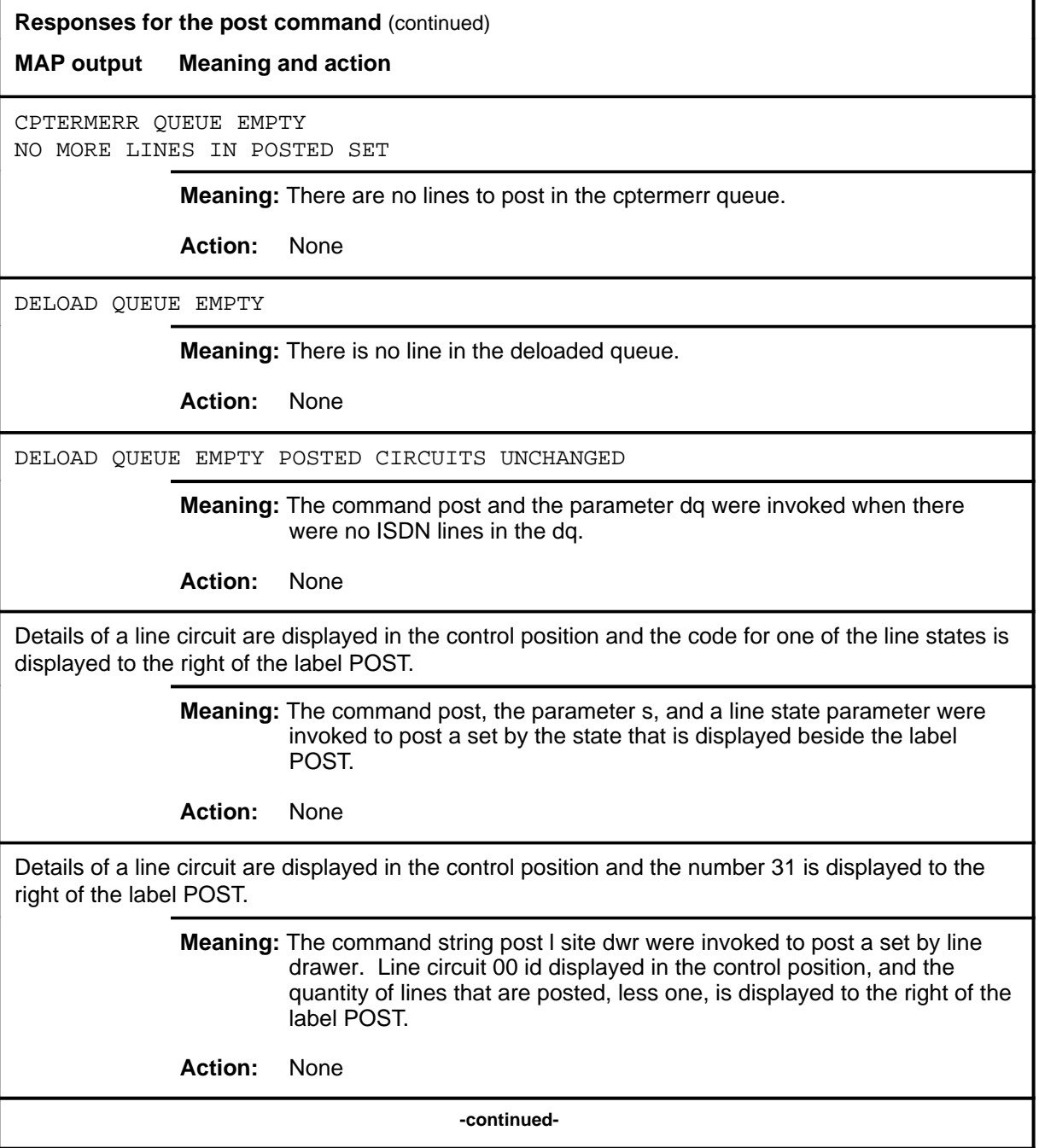

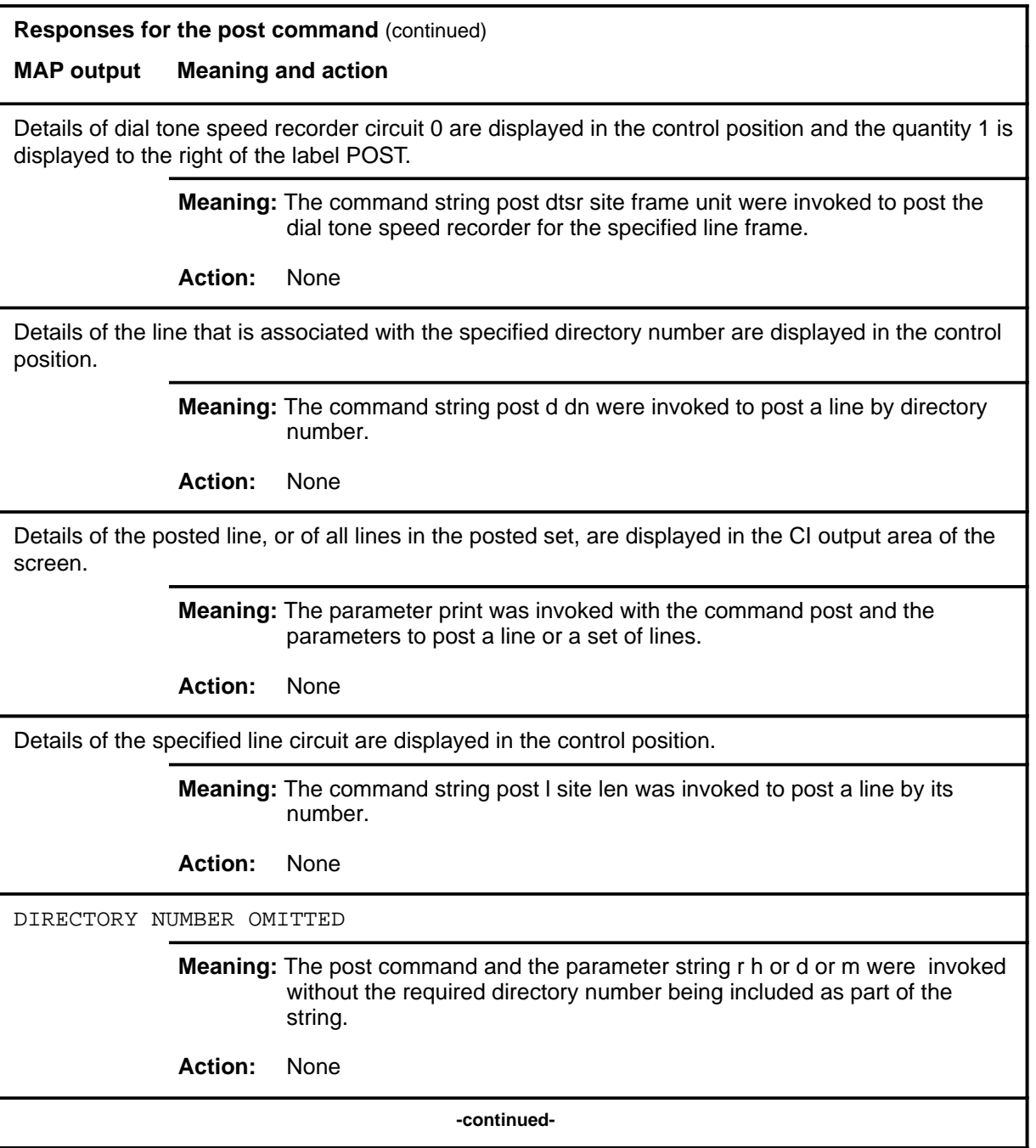

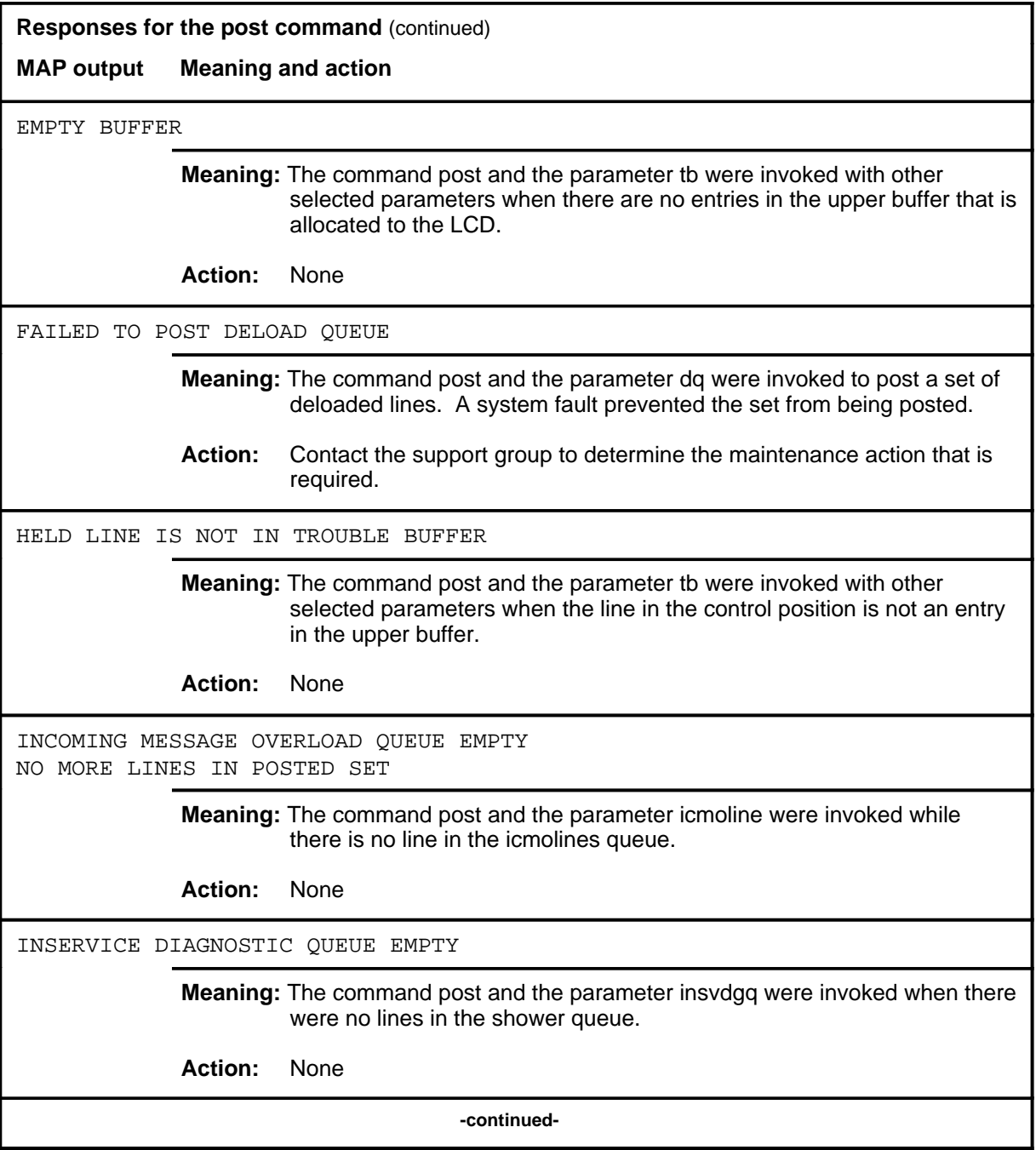

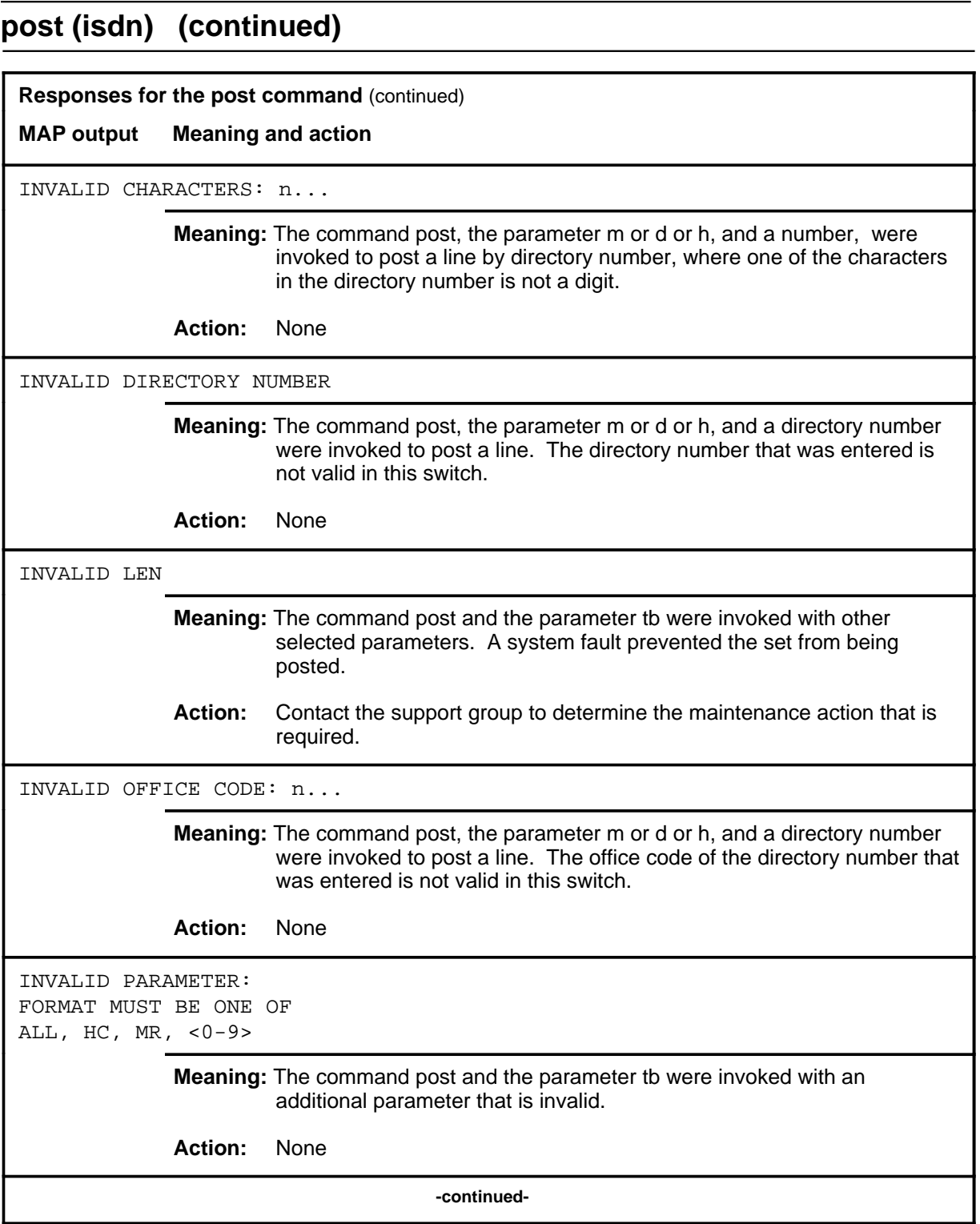

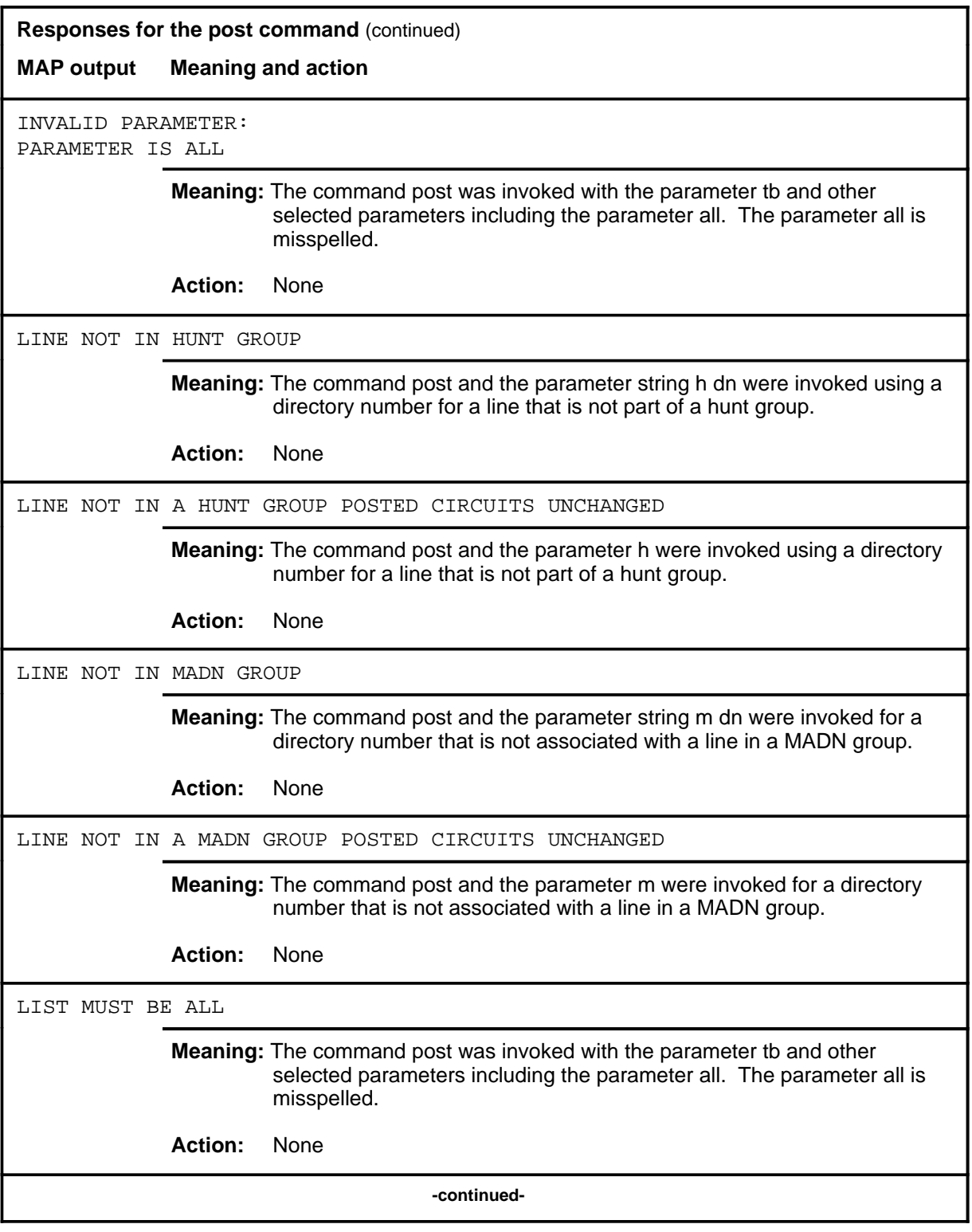

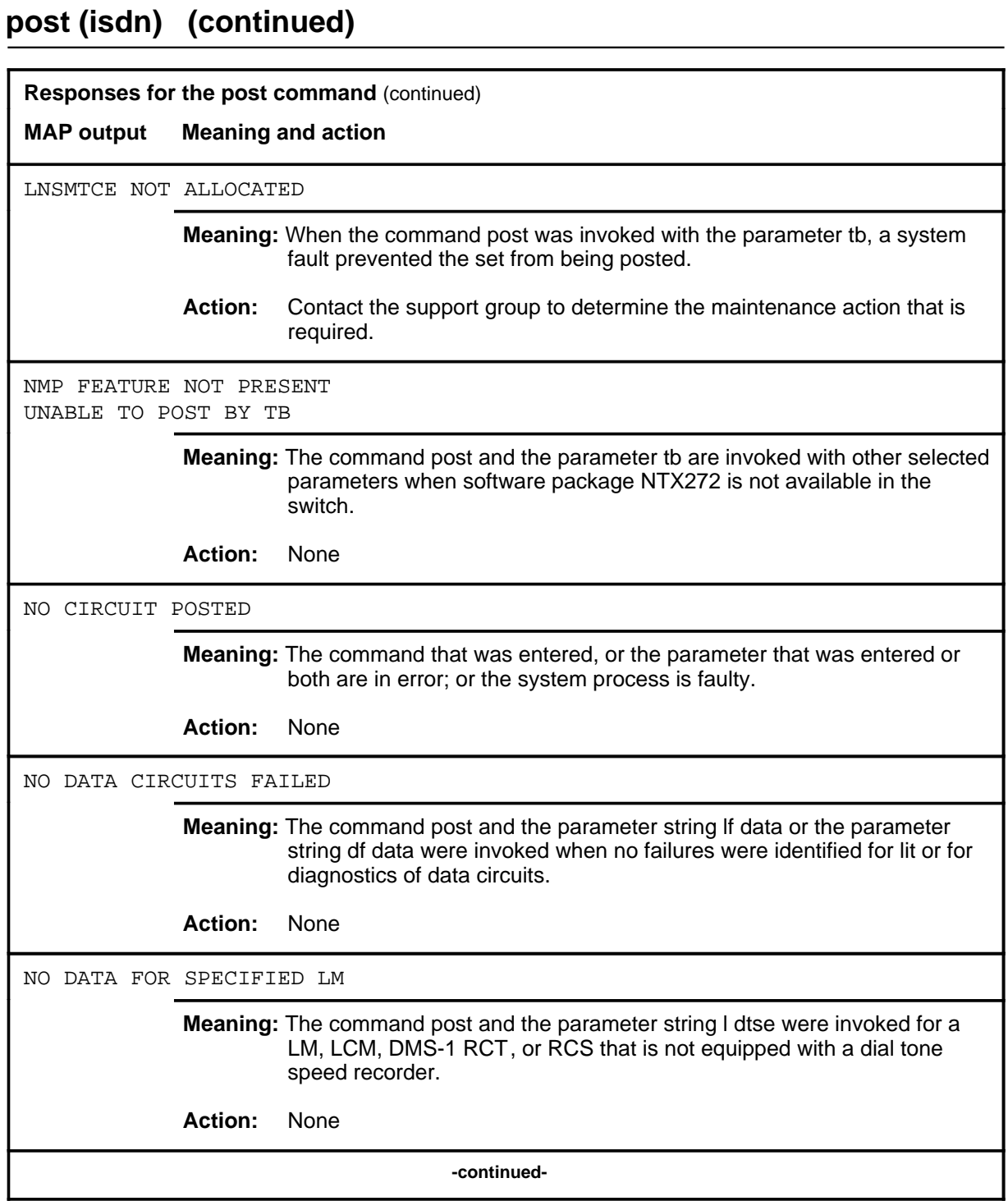

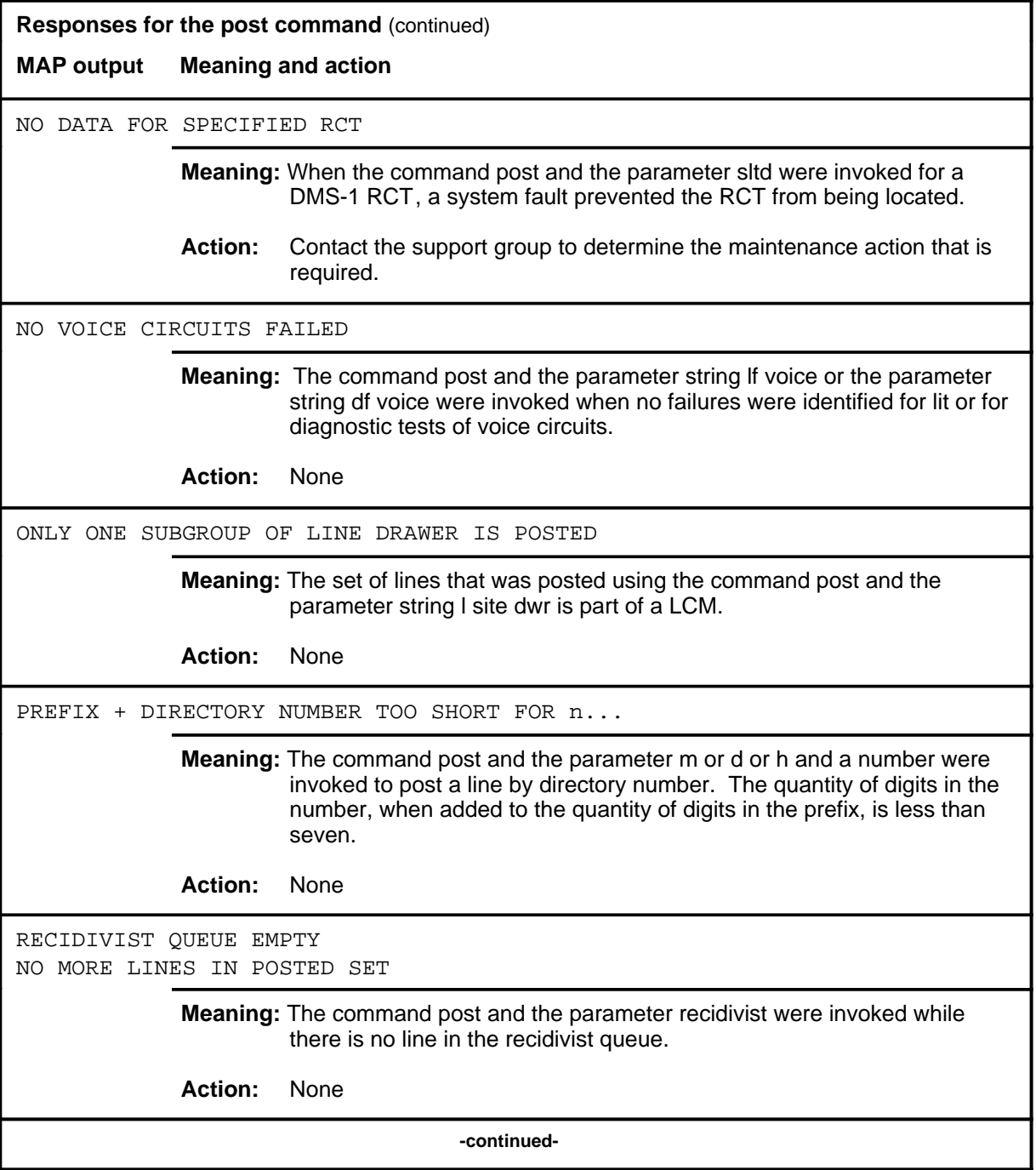

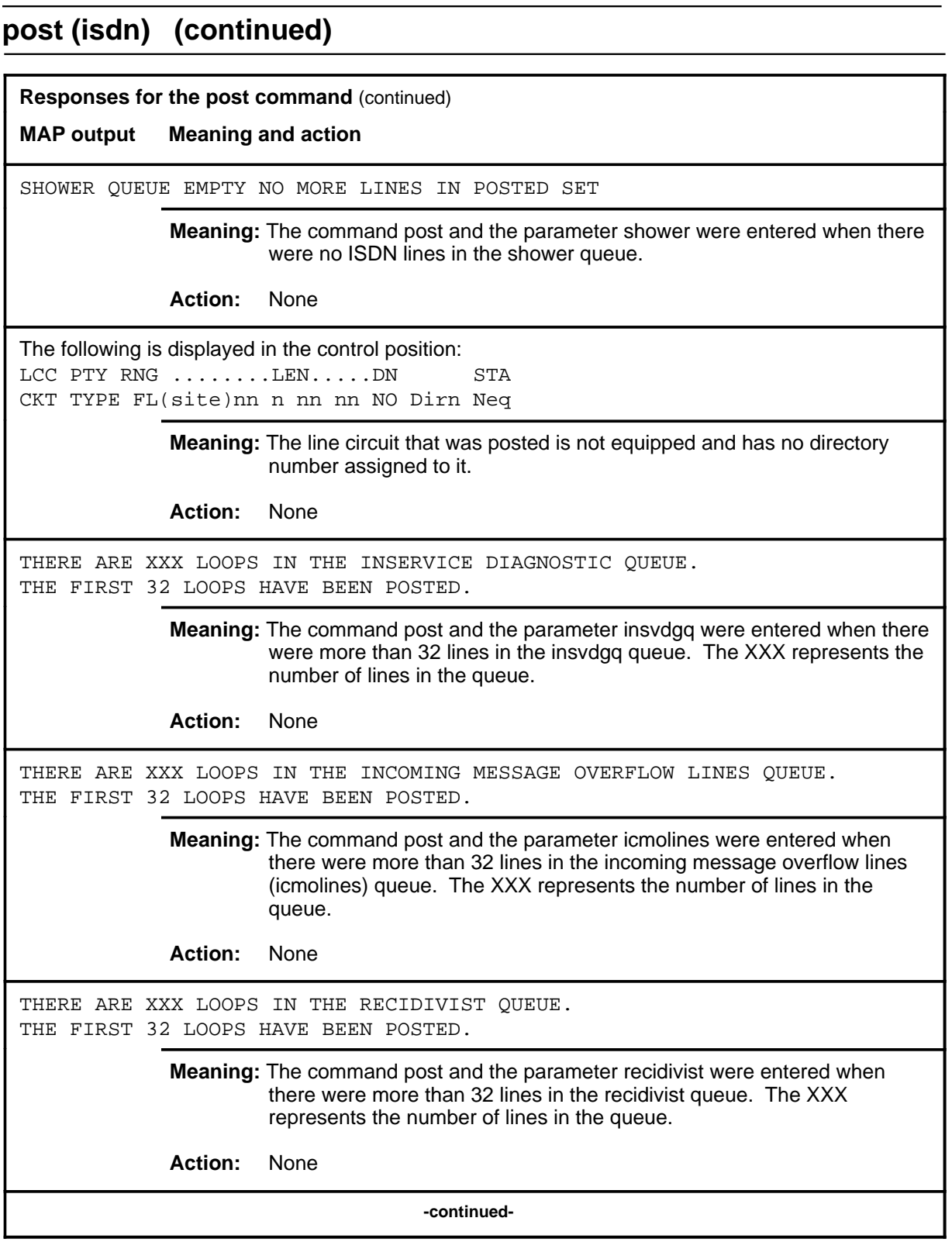

**L-1037** LTP level commands

#### **post(isdn) (end)**

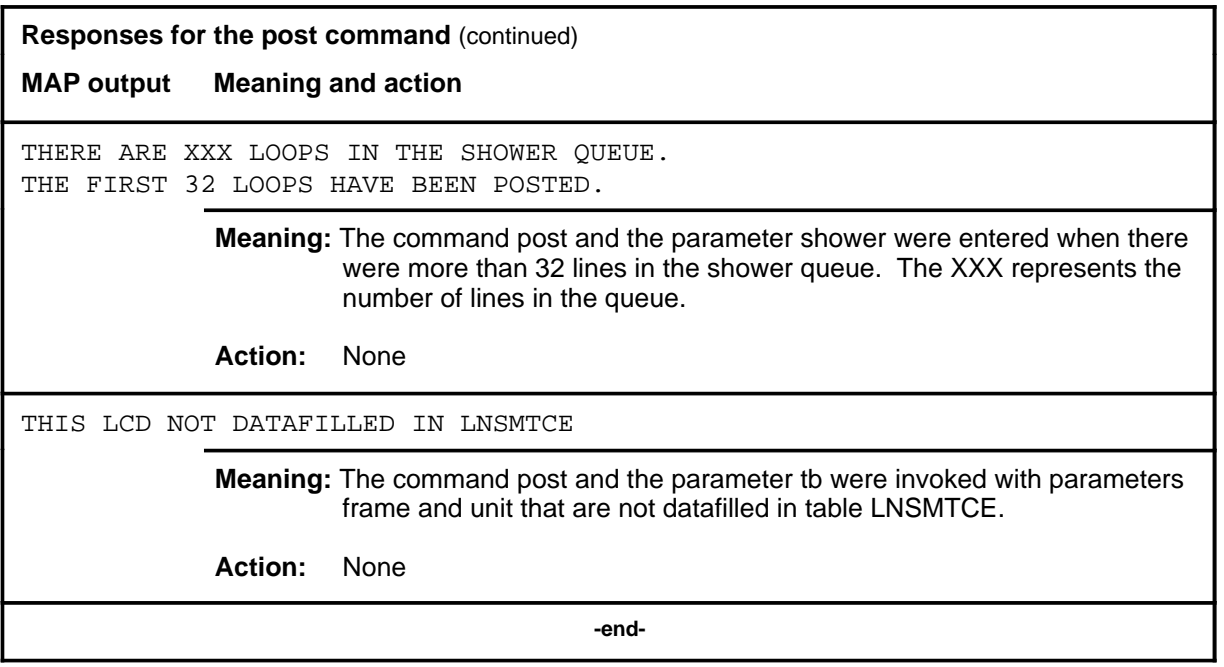

#### **potsdiag**

#### **Function**

Use the potsdiag command to modify the line diagnostic to allow certain POTS line cards to use a termination with a modified metallic test unit (MTU) to perform a terminated trans-hybrid loss test.

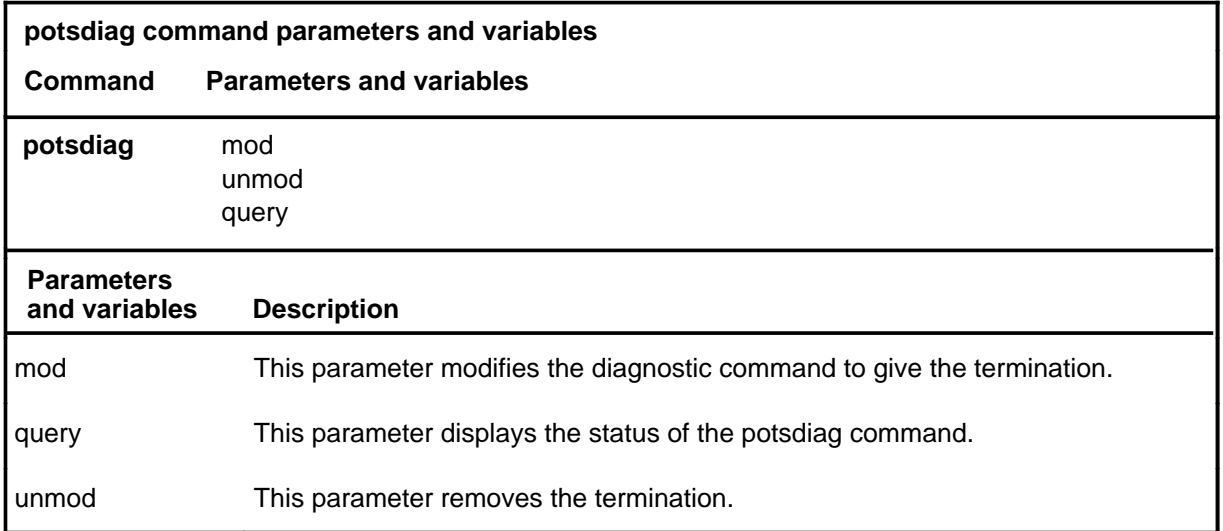

#### **Qualifications**

The potsdiag command is qualified by the following exceptions, restrictions, and limitations:

- The termination used is an 1800 ohm resistance in parallel with a 10 microfarad capacitance.
- This command affects the diagnostics for the following line cards:
	- NT6X17AA
	- NT6X17AB
	- NT6X18AA
	- NT6X19AA
- The codes  $6X1711$  and  $6X17$  listed in the responses section represent the following PECs (product equipment codes):
	- NT6X17AA
	- NT6X17AB
	- NT6X18AA
	- NT6X18AB
	- NT6X19AA

#### **potsdiag (continued)**

#### **Examples**

The following table provides examples of the potsdiag command.

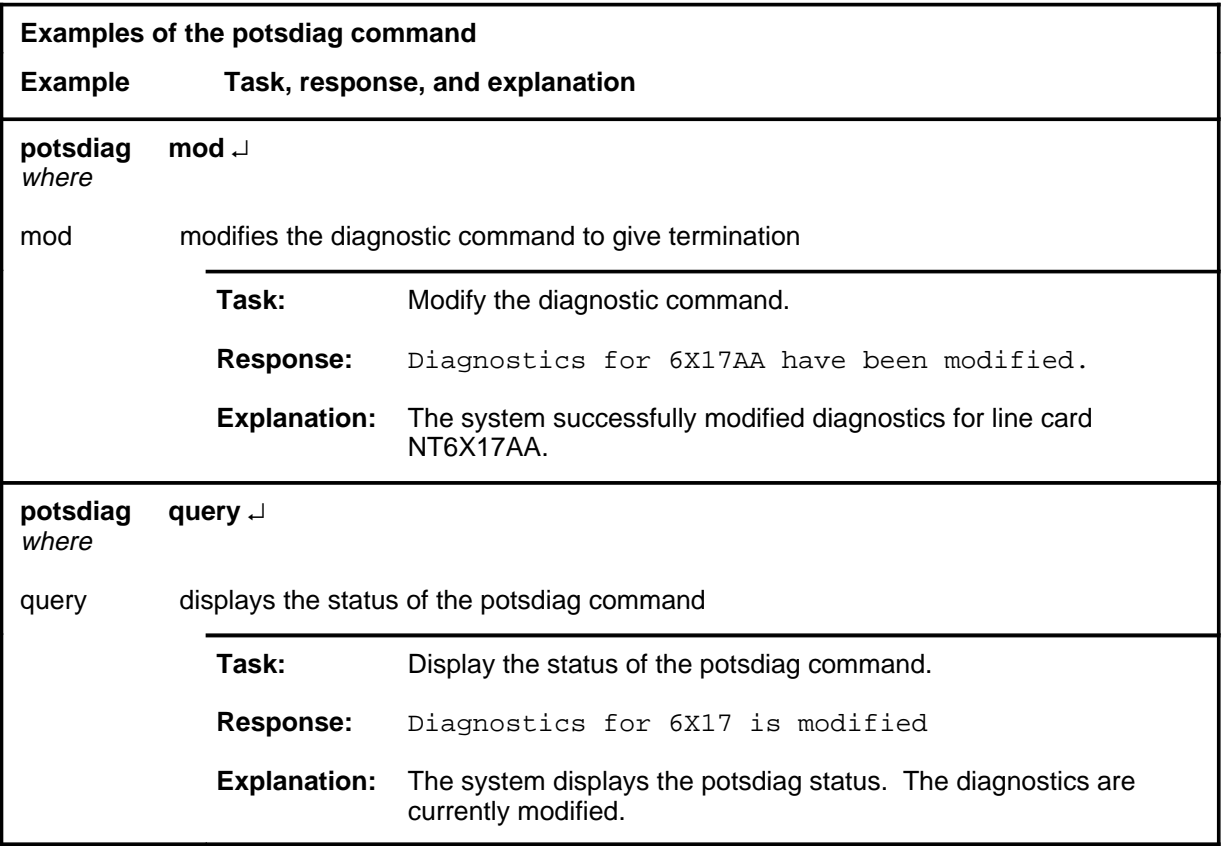

#### **Responses**

The following table provides explanations of the responses to the potsdiag command.

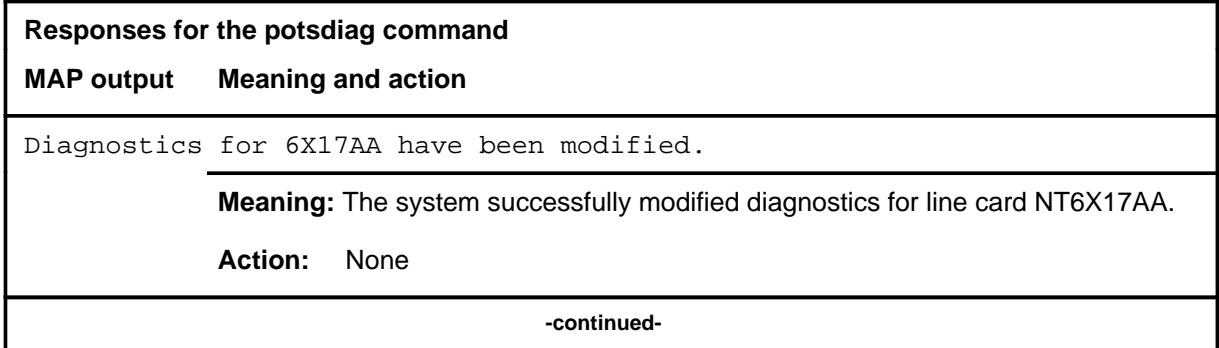

# LTP level commands L-1041<br>**potsdiag (end)**

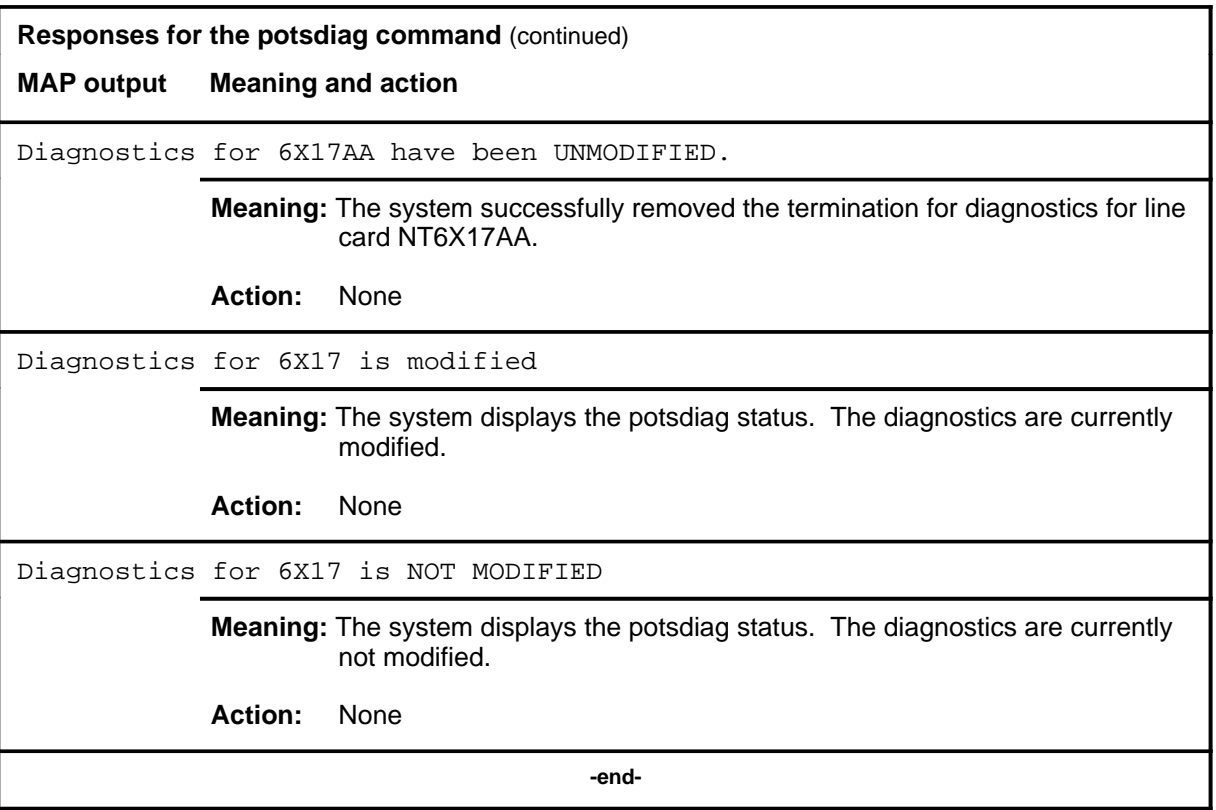

#### **prefix**

#### **Function**

Use the prefix command to clear the LTP of prefix digits. Optionally, it sets or changes prefix digits.

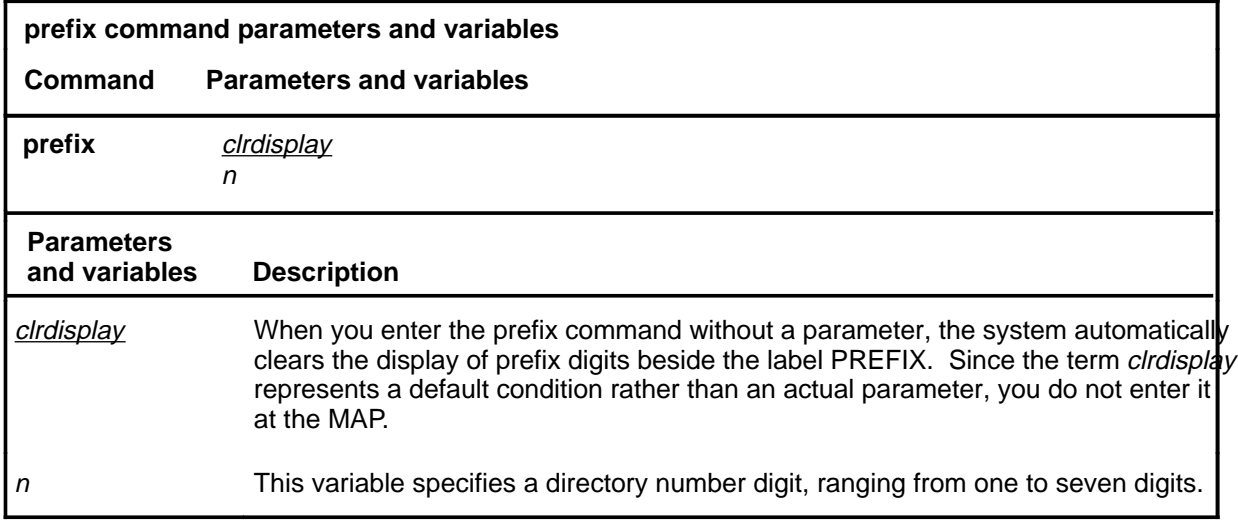

#### **Qualifications**

The prefix command is qualified by the following exceptions, restrictions, and limitations:

- One to seven digits of the directory number, starting with the leftmost digit, may be used as the parameter.
- The system retains the prefix that is established until you change it or log off the LTP.

# **prefix (continued)**

#### **Examples**

The following table provides examples of the prefix command.

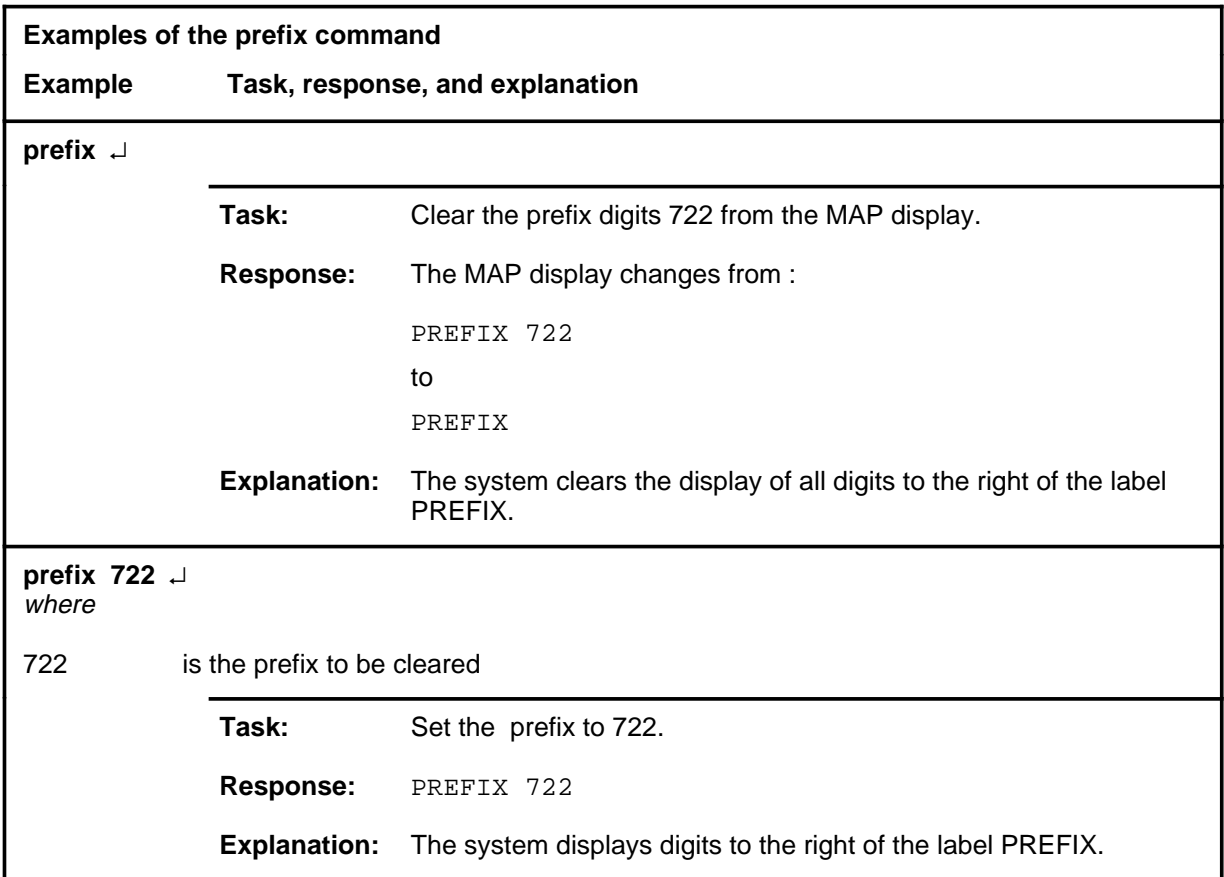

#### **Responses**

The following table provides explanations of the responses to the prefix command.

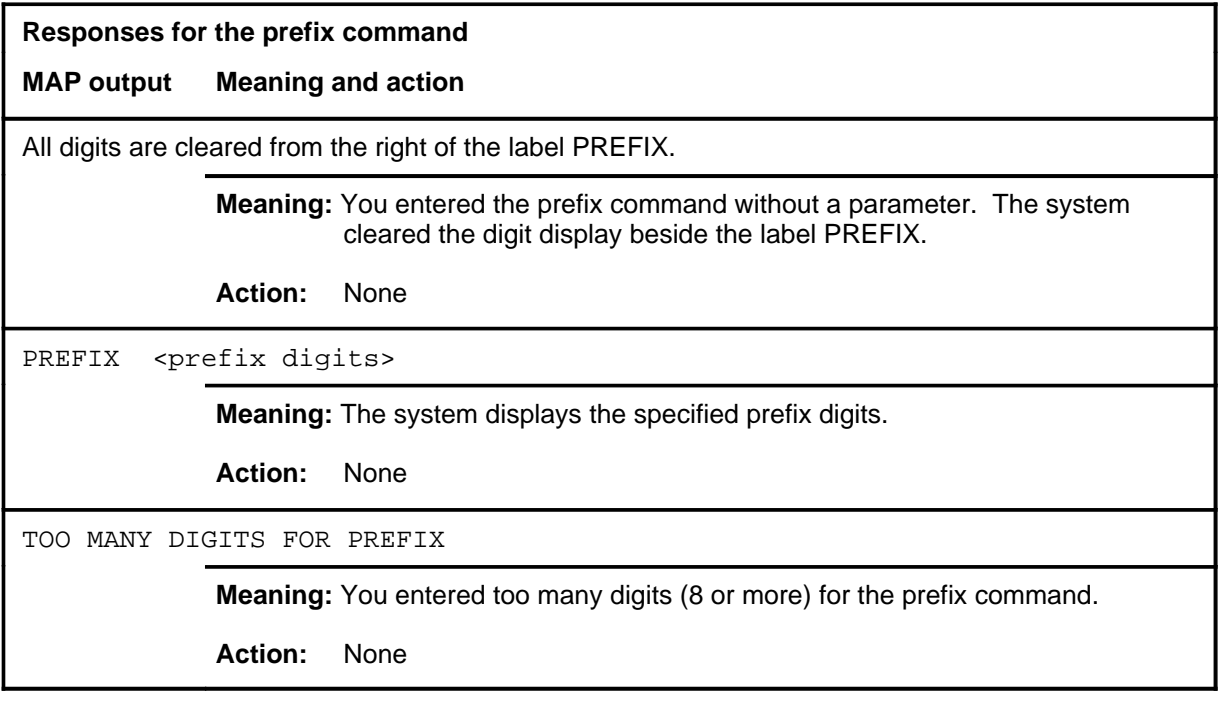
**quit**

## **Function**

Use the quit command to exit from the current menu level and return to a previous menu level.

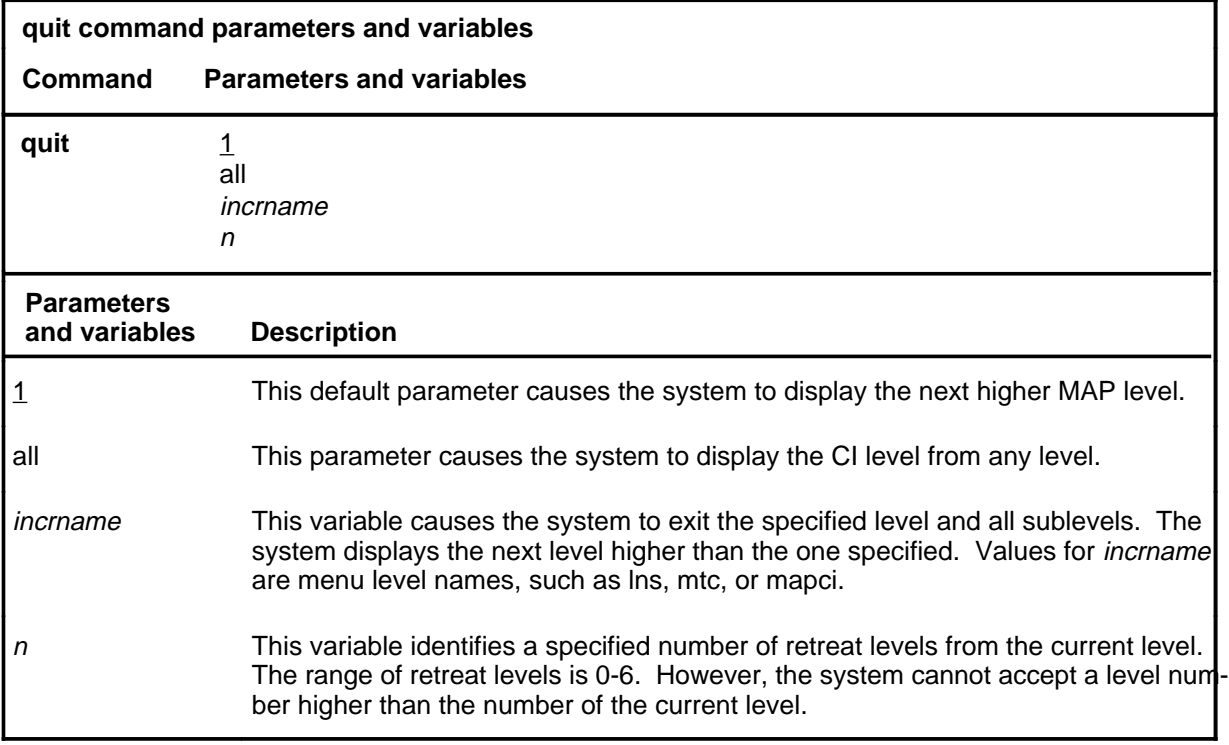

## **Qualifications**

None

### **Examples**

The following table provides examples of the quit command.

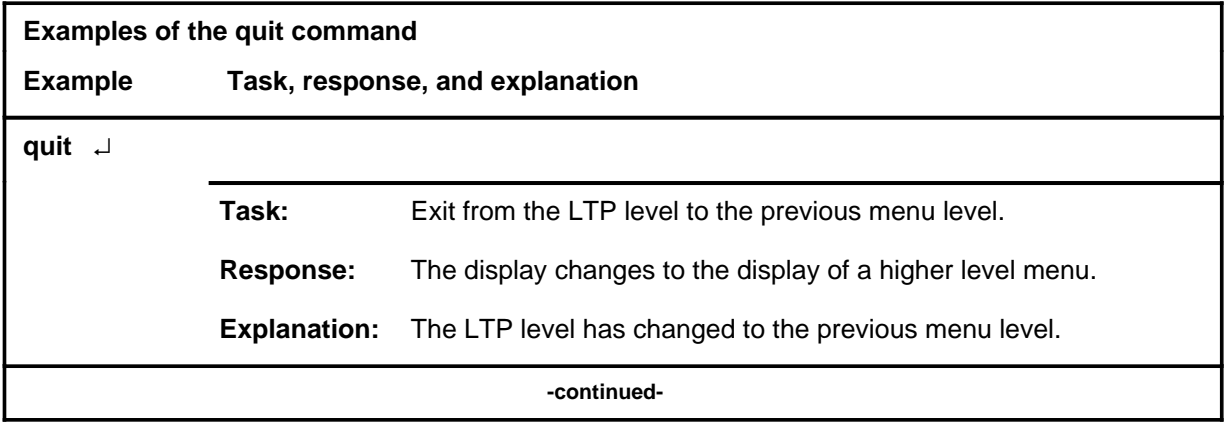

## **quit (continued)**

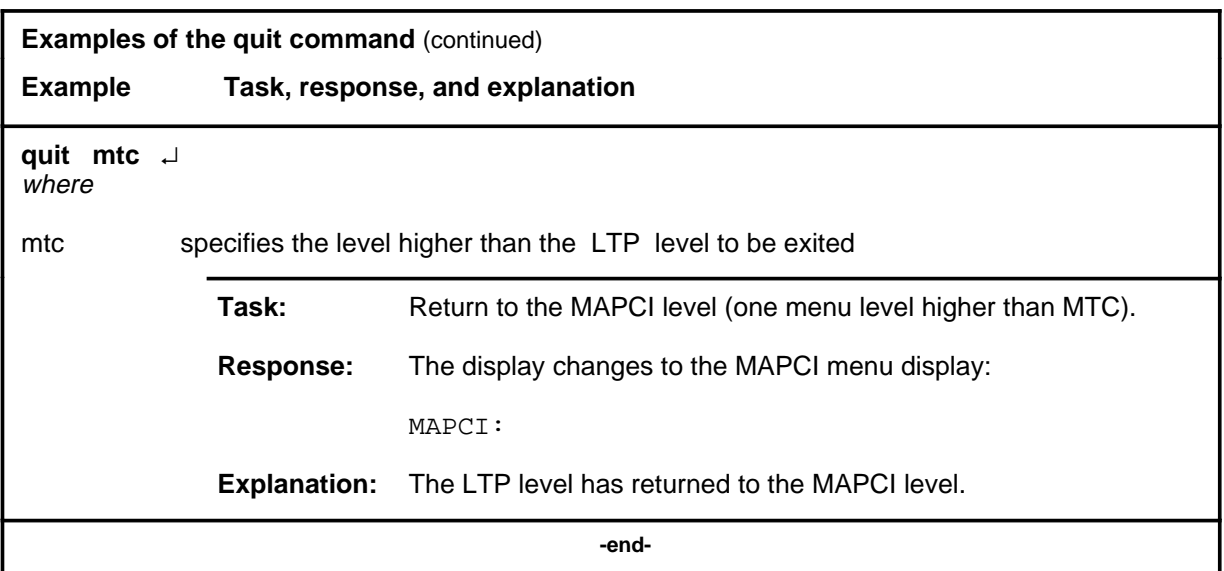

# **Responses**

The following table provides an explanation of the responses to the quit command.

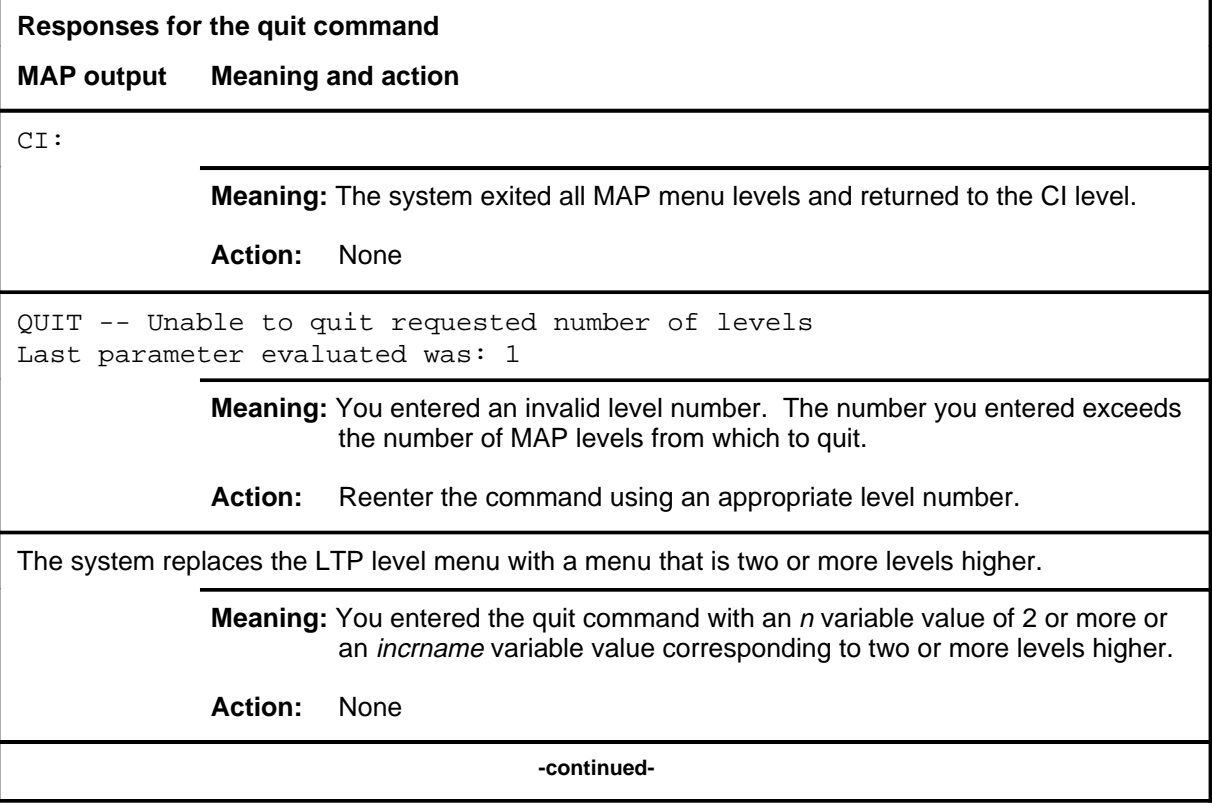

#### **quit (end)**

**Responses for the quit command** (continued)

#### **MAP output Meaning and action**

The system replaces the display of the LTP level with the display of the next higher MAP level.

**Meaning:** The system exited to the next higher MAP level.

**Action:** None

 **-end-**

#### **record\_dtsr**

# **Function**

Use the record\_dtsr command to enable or disable storage of Dial Tone Speed Recording (DTSR) information.

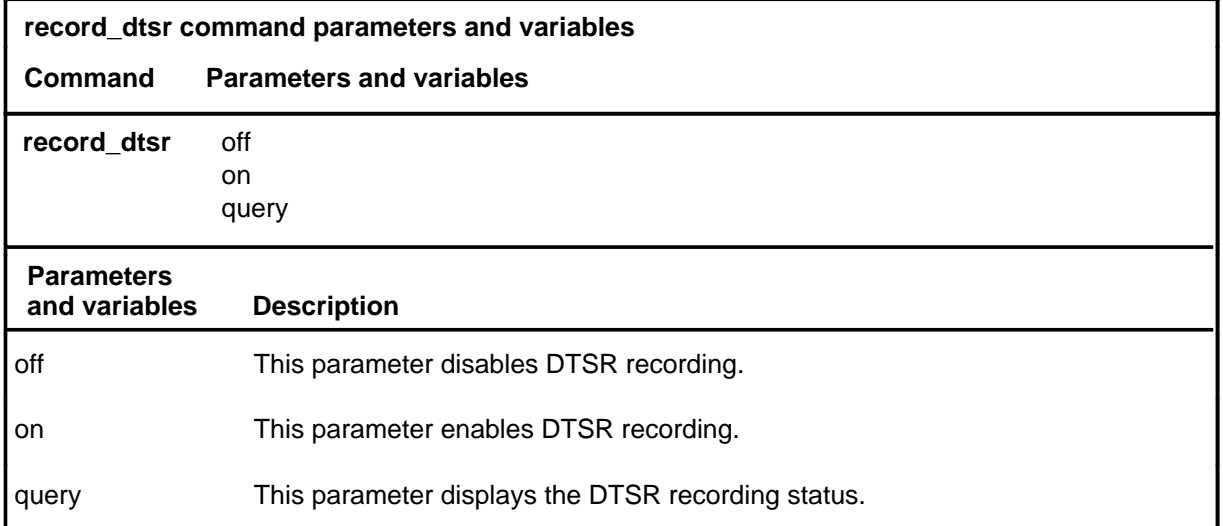

## **Qualifications**

None

### **Examples**

The following table provides examples of the record\_dtsr command.

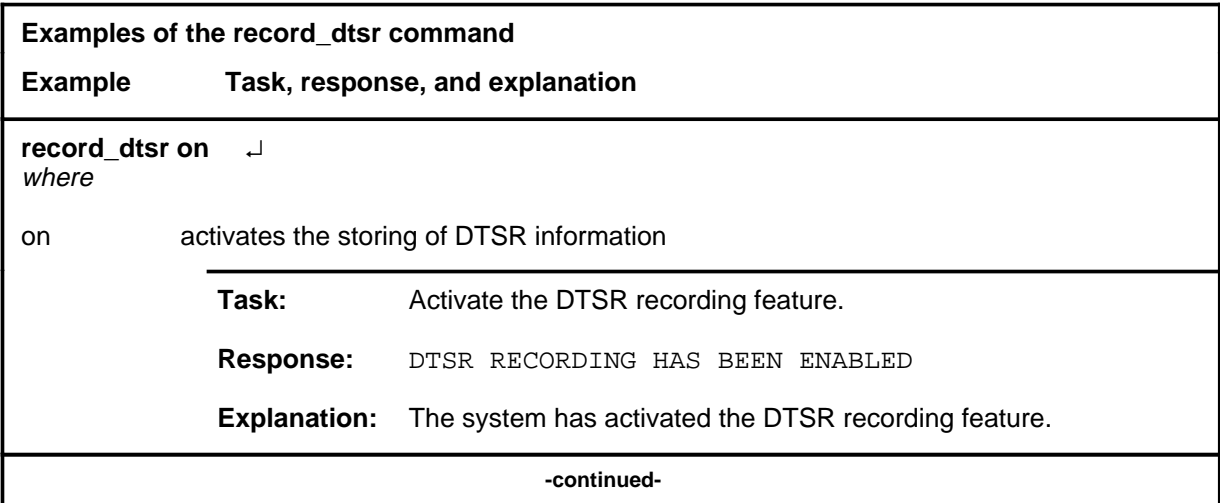

### **record\_dtsr (continued)**

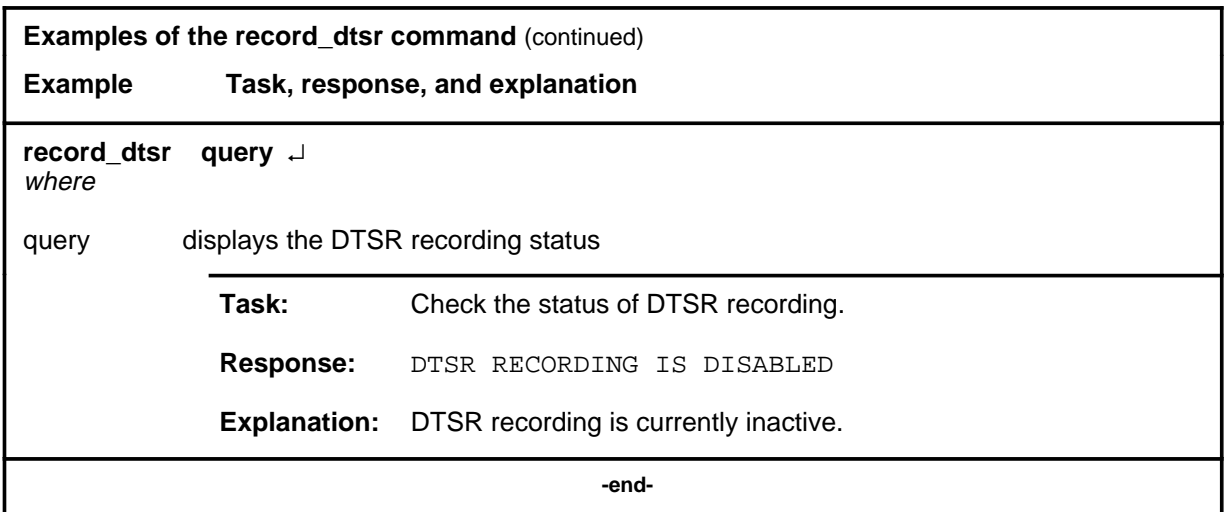

## **Responses**

The following table provides explanations of the responses to the record\_dtsr command.

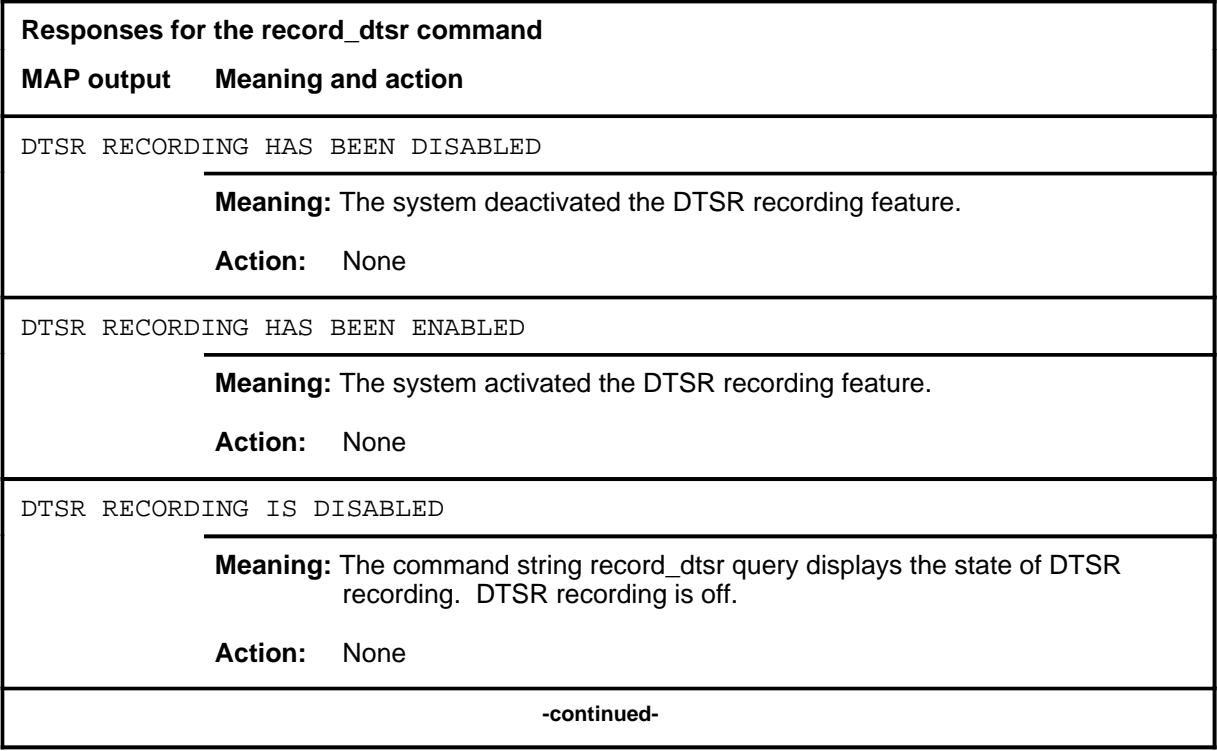

# **record\_dtsr (end)**<br>**record\_dtsr (end)**

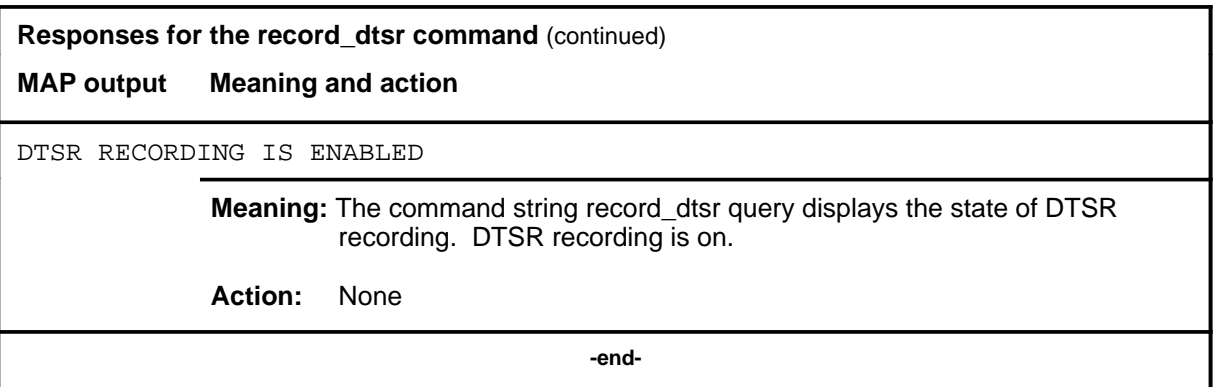

#### **Function**

Use the rts command to change the state of the line in the control position, or optionally the complete set of posted lines, from MB to IDL.

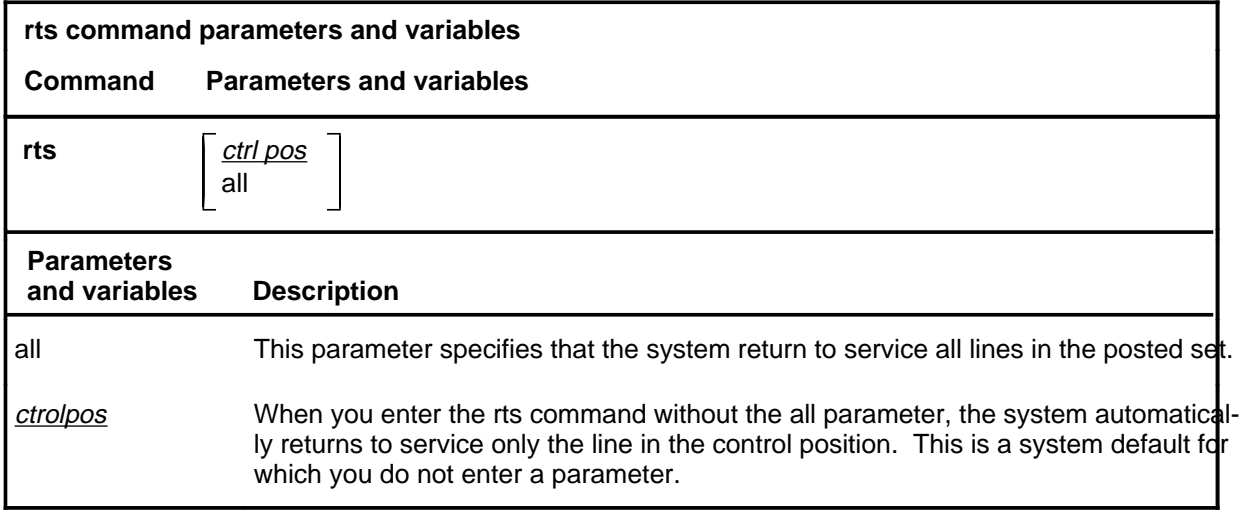

#### **Qualifications**

The rts command is qualified by the following exceptions, restrictions, and limitations:

- All directory numbers that are associated with a business set must be idle before the line is returned to service.
- The command string rts all returns a Line Concentrating Module (LCM) subgroup to service when the lines are in a valid state.
- When you use the rts command on a Datapath Extension (DPX) line, the state of the host located trunk circuit associated with the DPX line is changed to IDL.
- When you use the rts command on an RCU line that is an endpoint of a special connection, the line state changes from MB to INB.

**rts**

# **Examples**

The following table provides examples of the rts command.

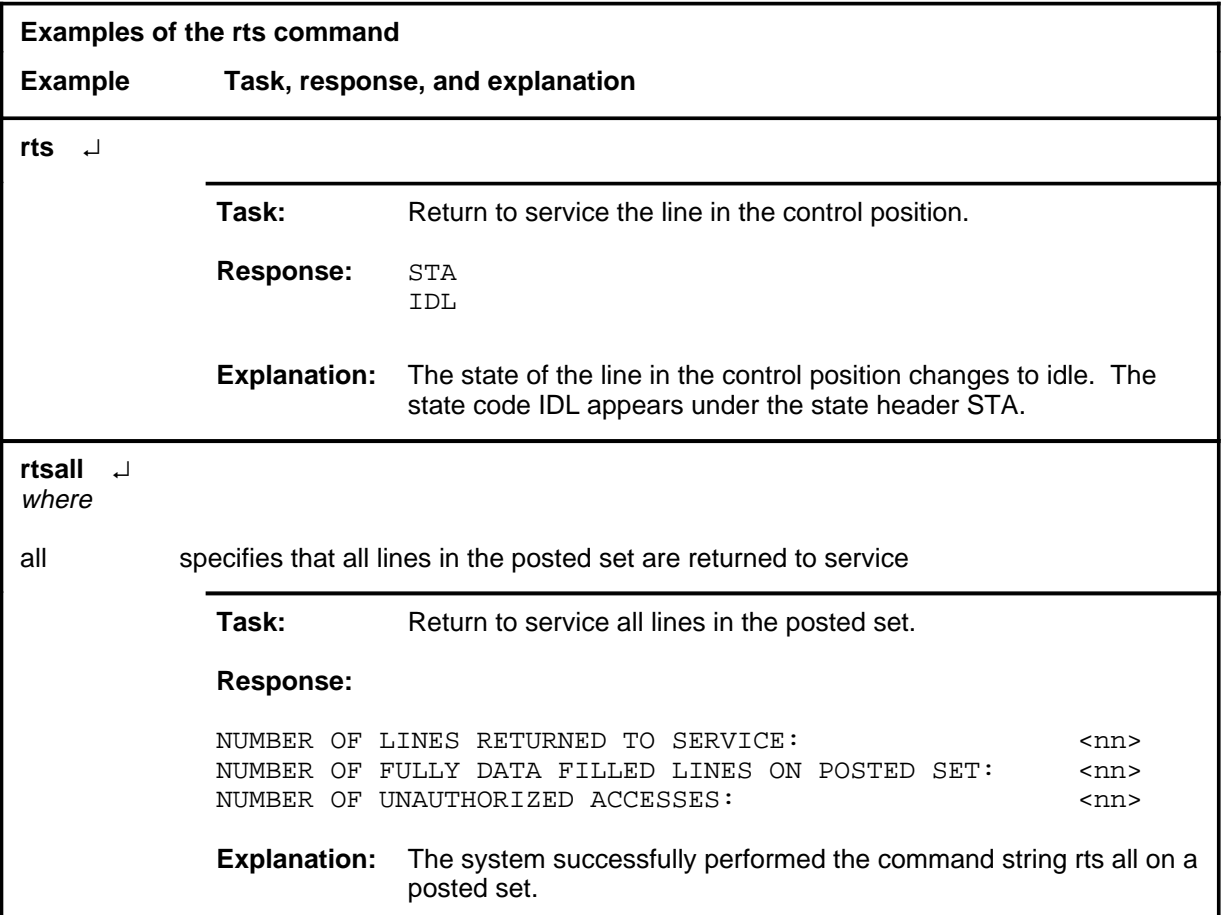

### **Responses**

The following table provides explanations of the responses to the rts command. The characters <nn> represent a quantity designated by the corresponding response.

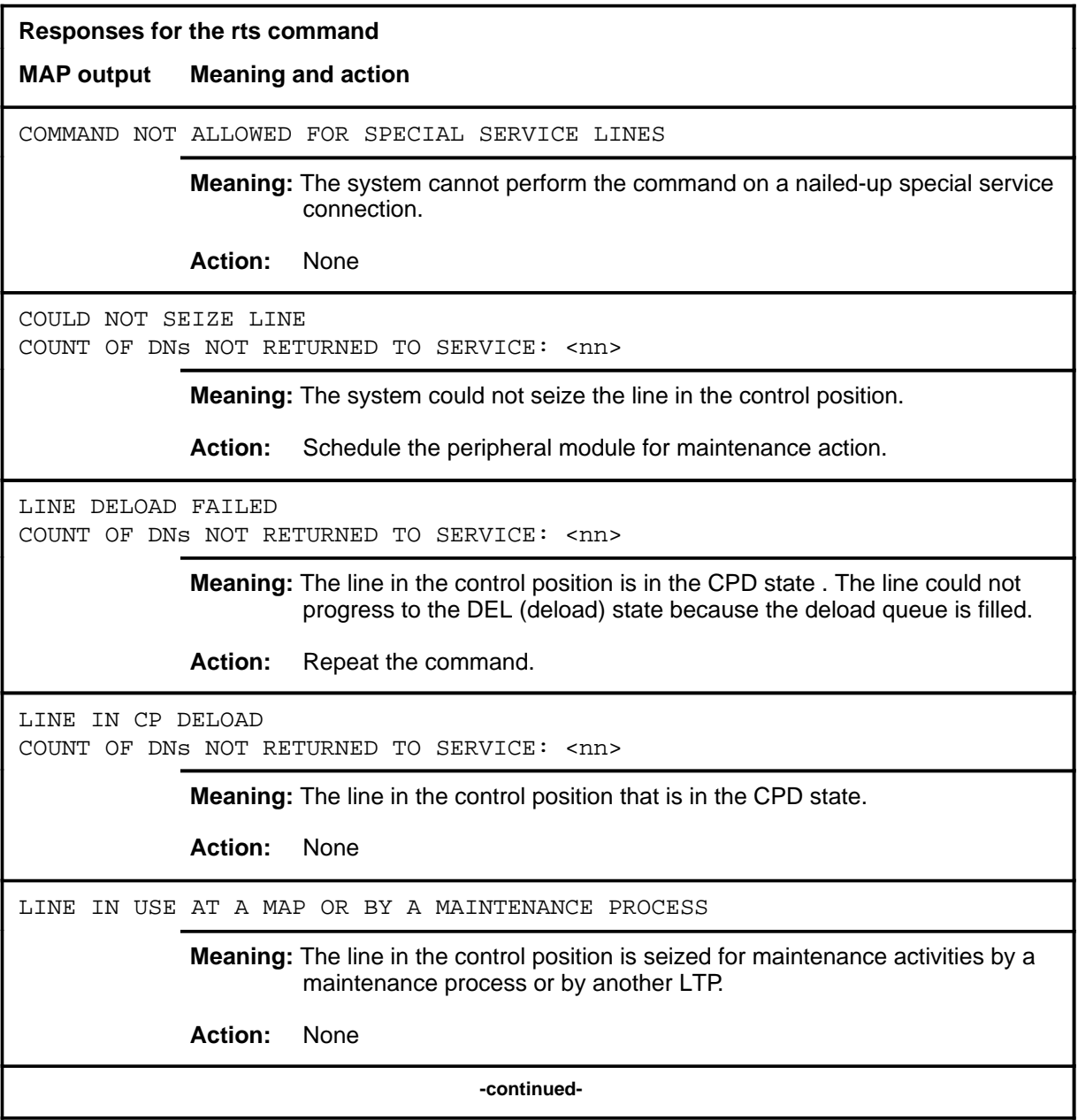

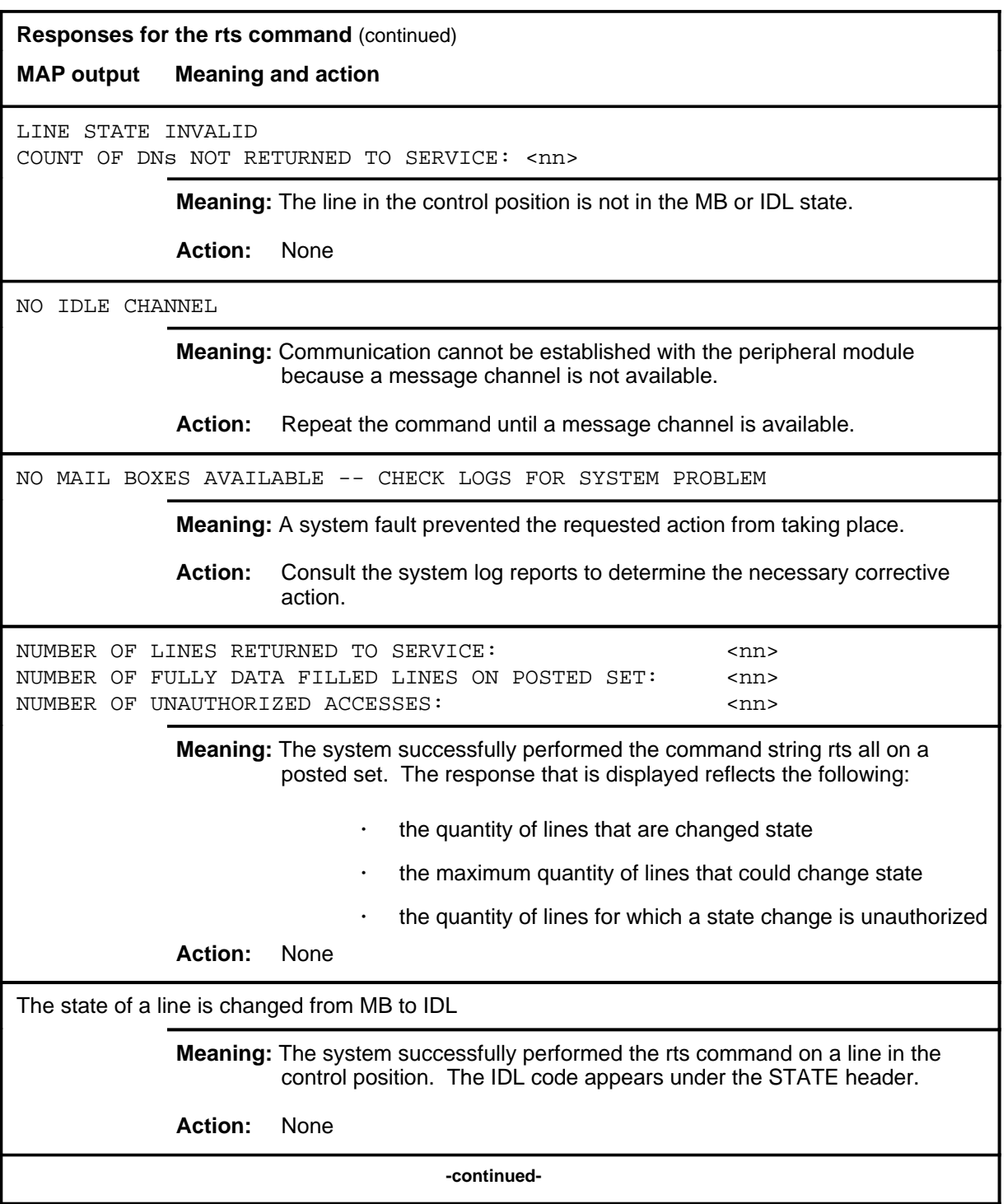

### rts (end)

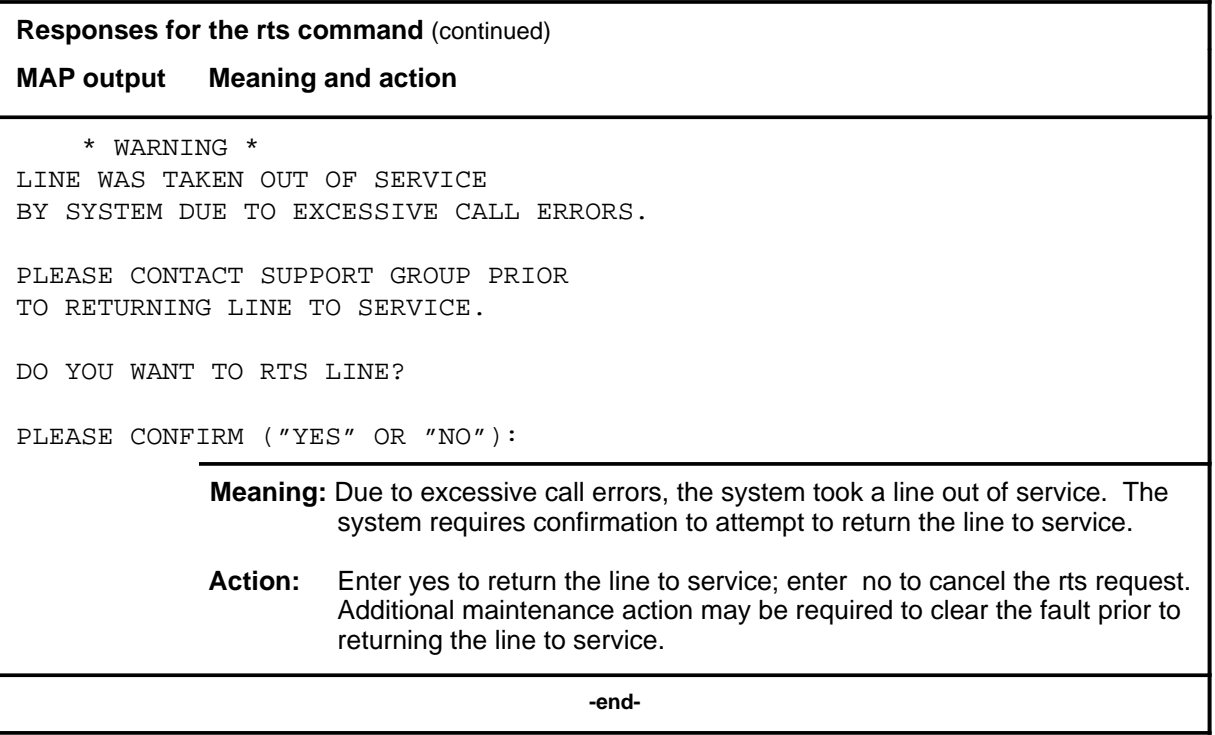

### **voice\_screen**

# **Function**

The voice\_screen command is used automatically by the system during the command code screening process and is not available for manual use.

# **LTPDATA level commands**

Use the LTPDATA level of the MAP to maintain the following information from the LTP level:.

- control position data
- posted set information
- system status updates

The LTPDATA level also permits additional maintenance action to be taken on the line in the control position as listed in the menu items for the level.

#### **Accessing the LTPDATA level**

To access the LTPDATA level, enter the following from the CI level: **mapci;mtc;lns;ltp;ltpdata** ↵

#### **LTPDATA commands**

The commands available at the LTPDATA MAP level are described in this chapter and arranged in alphabetical order. The page number for each command is listed in the following table.

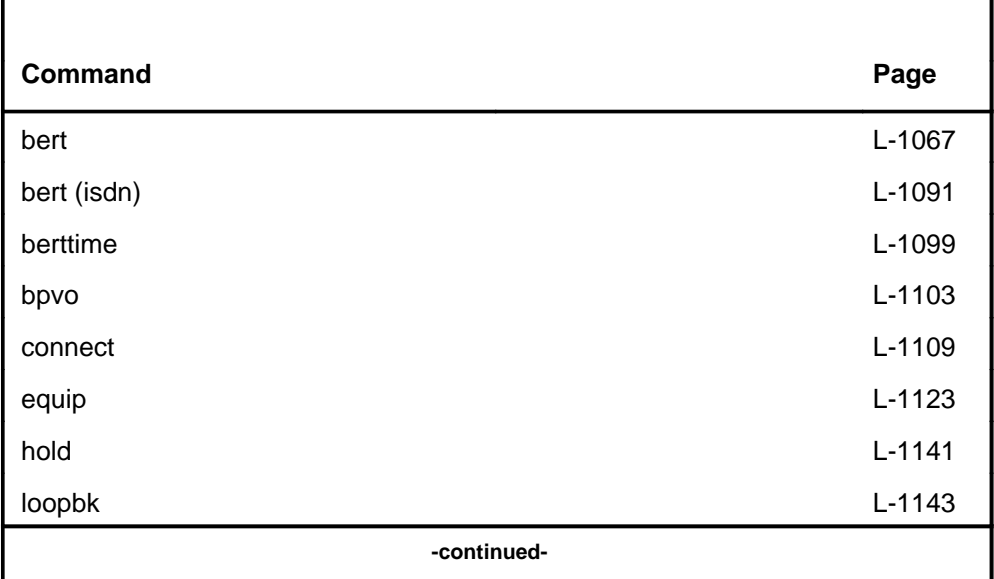

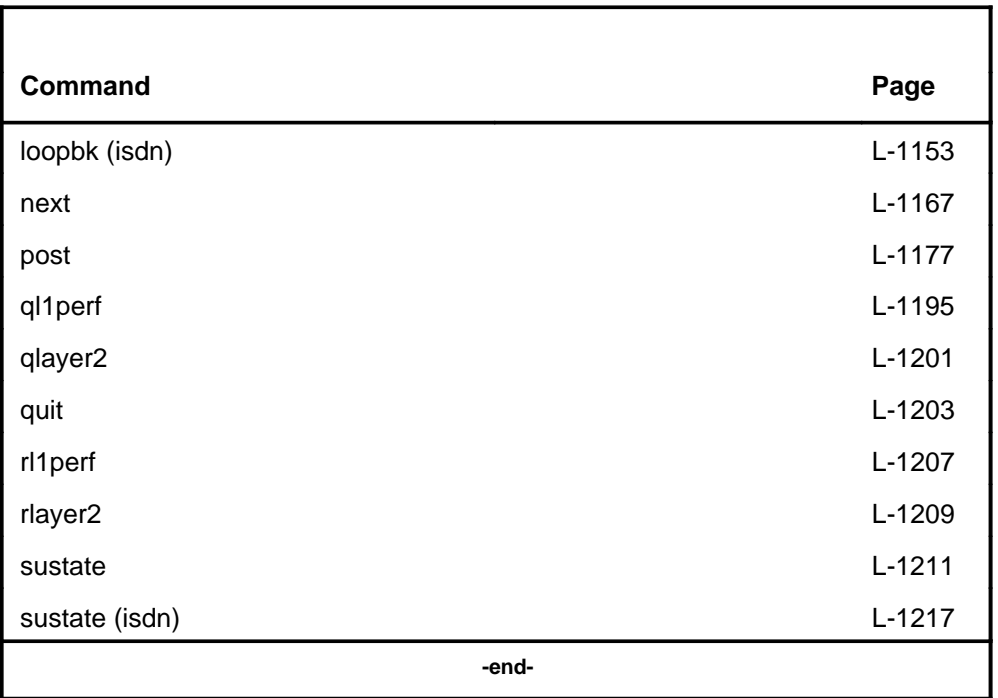

Notice that some commands are repeated within the table with an isdn designation. Because some commands produce numerous unique responses when used on Integrated Services Digital Network (ISDN) lines, the ISDN aspects are listed separately. For commands where ISDN lines do not affect the command syntax or responses significantly, ISDN-related information is noted in the appropriate command section.

# **LTPDATA menu**

The following figure shows the LTPDATA menu and status display. The insert with hidden commands is not a visible part of the menu display.

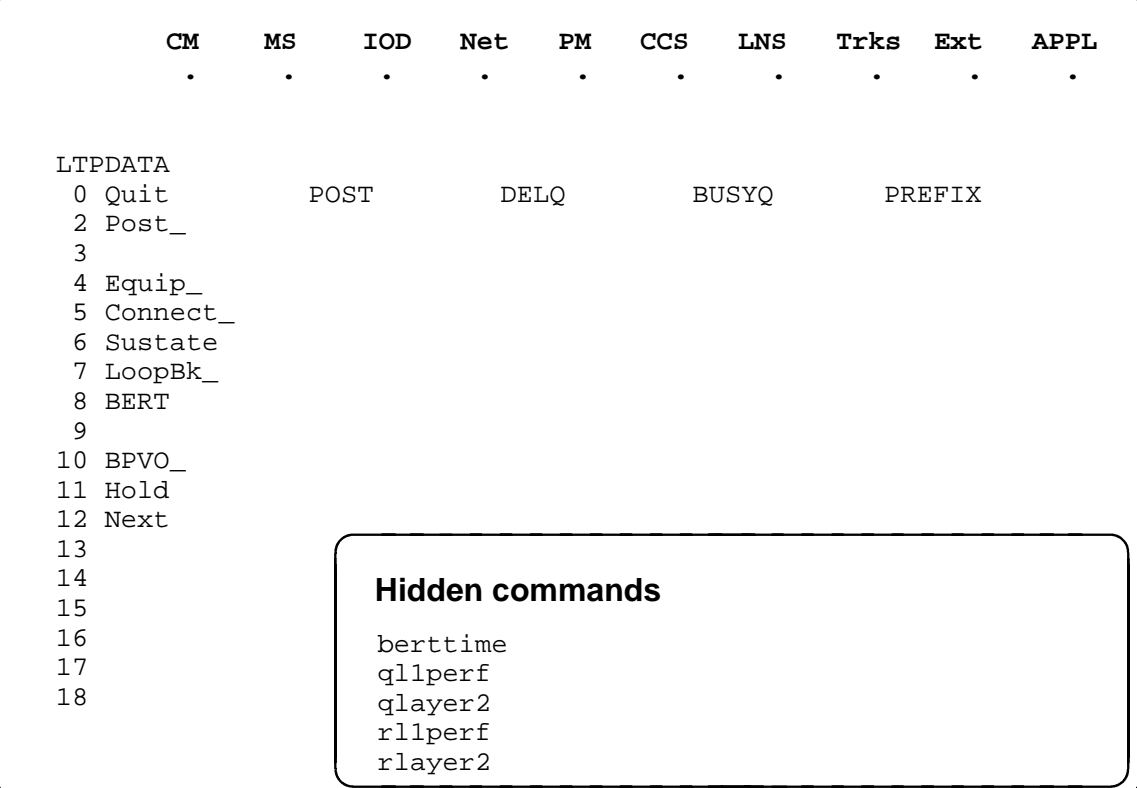

### **LTPDATA status codes**

The following table describes the status codes for the LTPDATA status display.

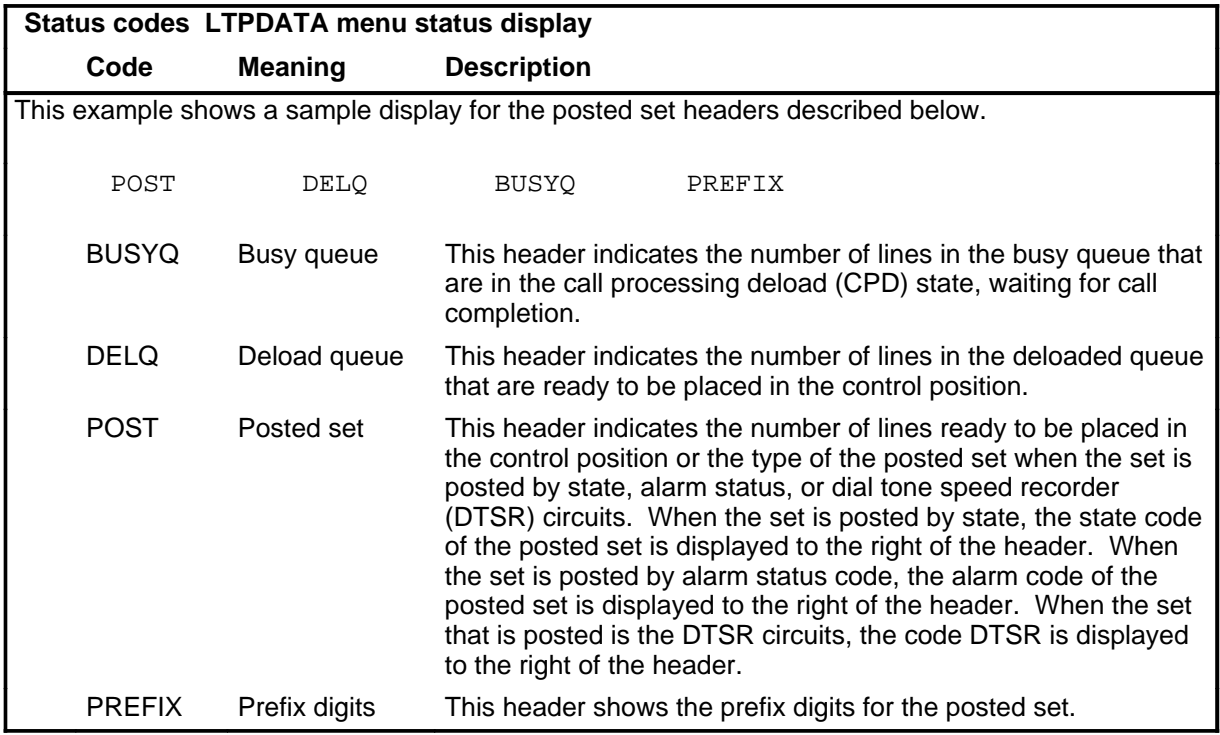

#### **bert**

# **Function**

Use the bert command to measure the transmission quality of a data line or a modem pool.

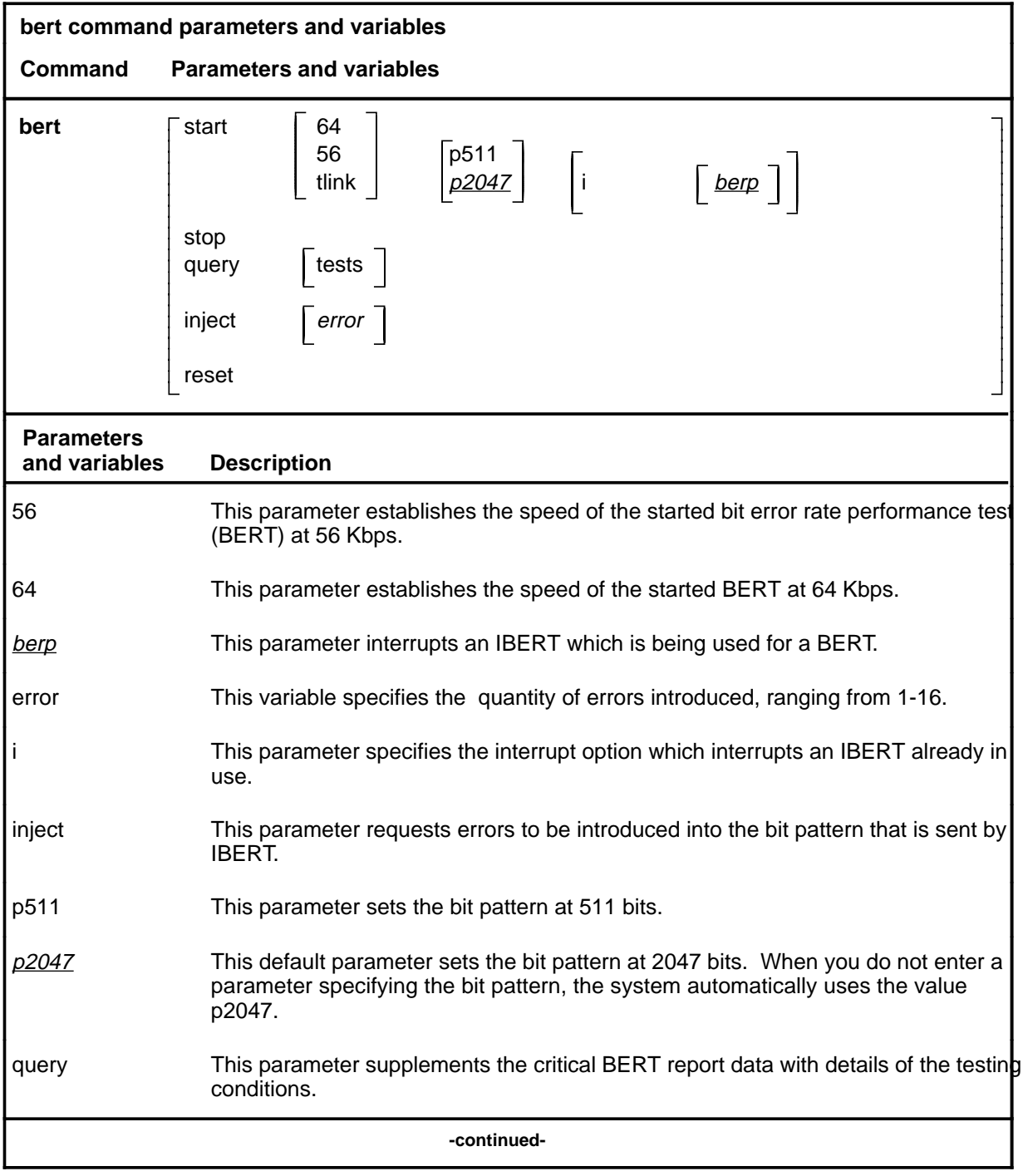

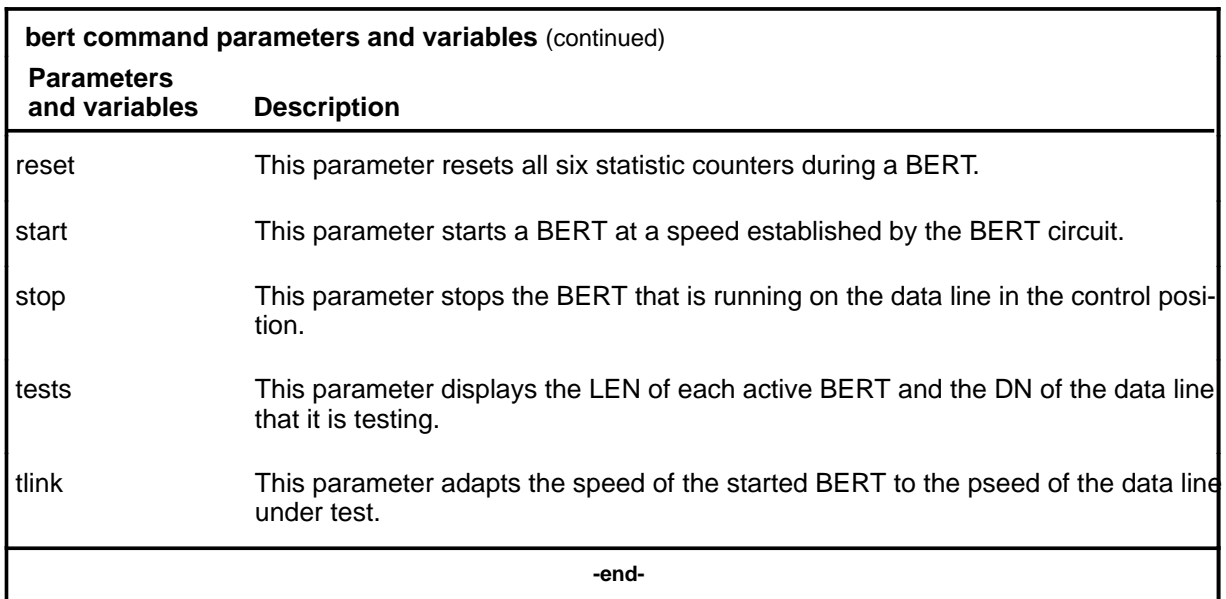

### **Qualifications**

The bert command is qualified by the following exception, restrictions, and limitations:

- Optional parameter 56 is used primarily for testing data lines that are located in a RLCM, or for testing data lines using an IBERT that is located on a RLCM.
- Optional parameter 64 is not to be used when the line in the control position is located in a RLCM.
- To achieve synchronization status SYNC, an EBERT must be connected to the line under test, or the local loopback switch on the set must be operated.
- The statistics displayed when the command bert and the parameter query are invoked during a test are:
	- quantity of blocks received
	- quantity of bit errors received
	- quantity of sync losses incurred
- When the string is invoked after the test is stopped or completed, the following statistics are also displayed:
	- error free seconds
	- total test time
	- total time in sync
- This parameter is accessible only if a modem pool member is posted.

- This parameter is required only if table RESGROUP is not datafilled, or to override the datafilled MMP assignment.
- If the quantity of errors is not specified, the default value is 1.
- This command can be used to act on the MP or the MMP individually or simultaneously.

### **Example**

The following table provides an example of the bert command.

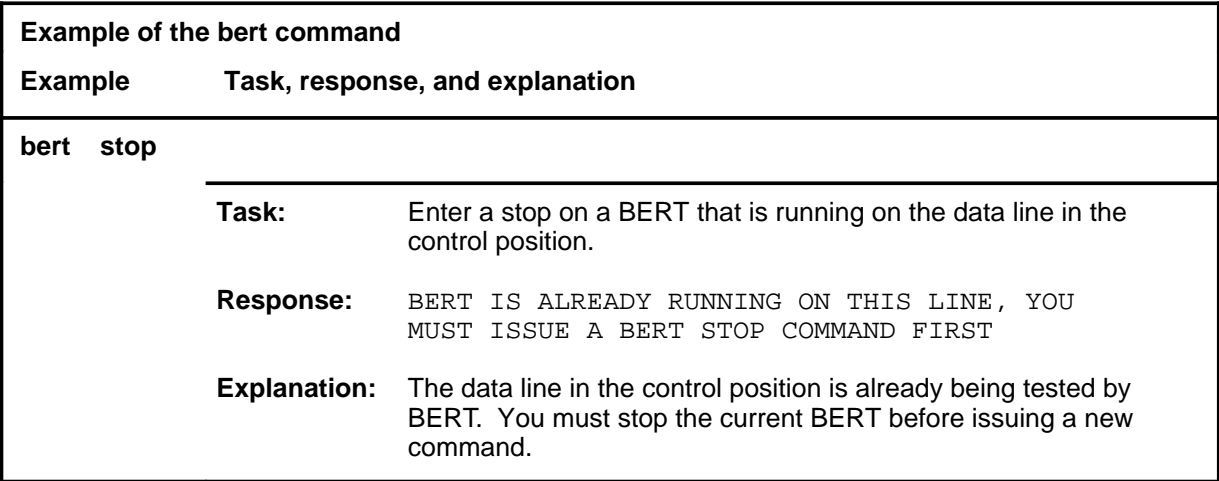

#### **Responses**

The following table provides explanations of the responses to the bert command.

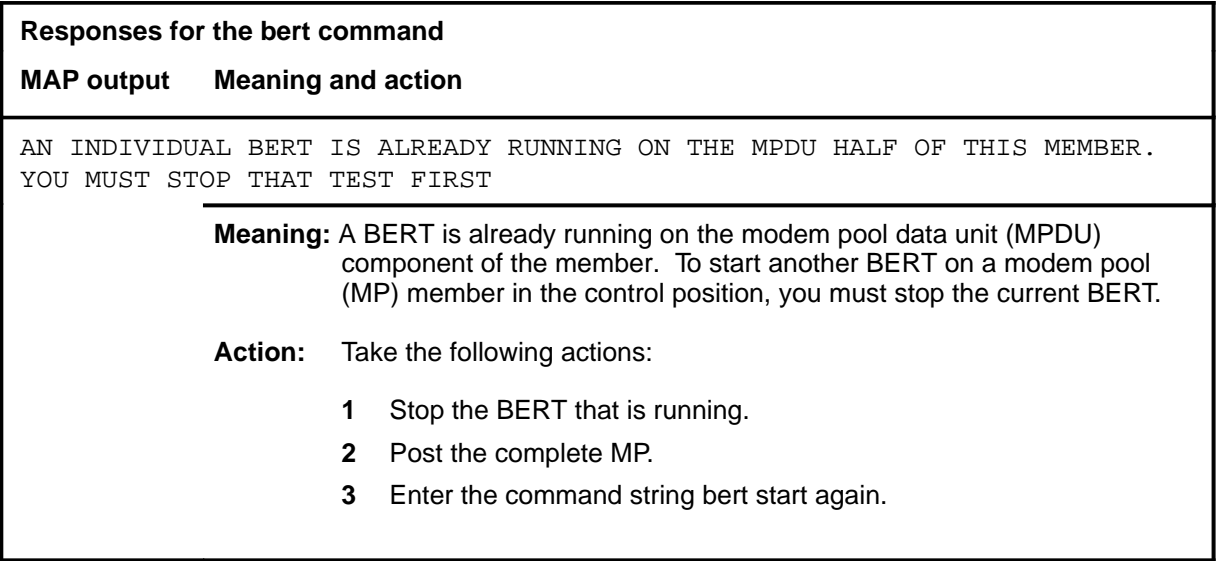

**L-1070** LTPDATA level commands

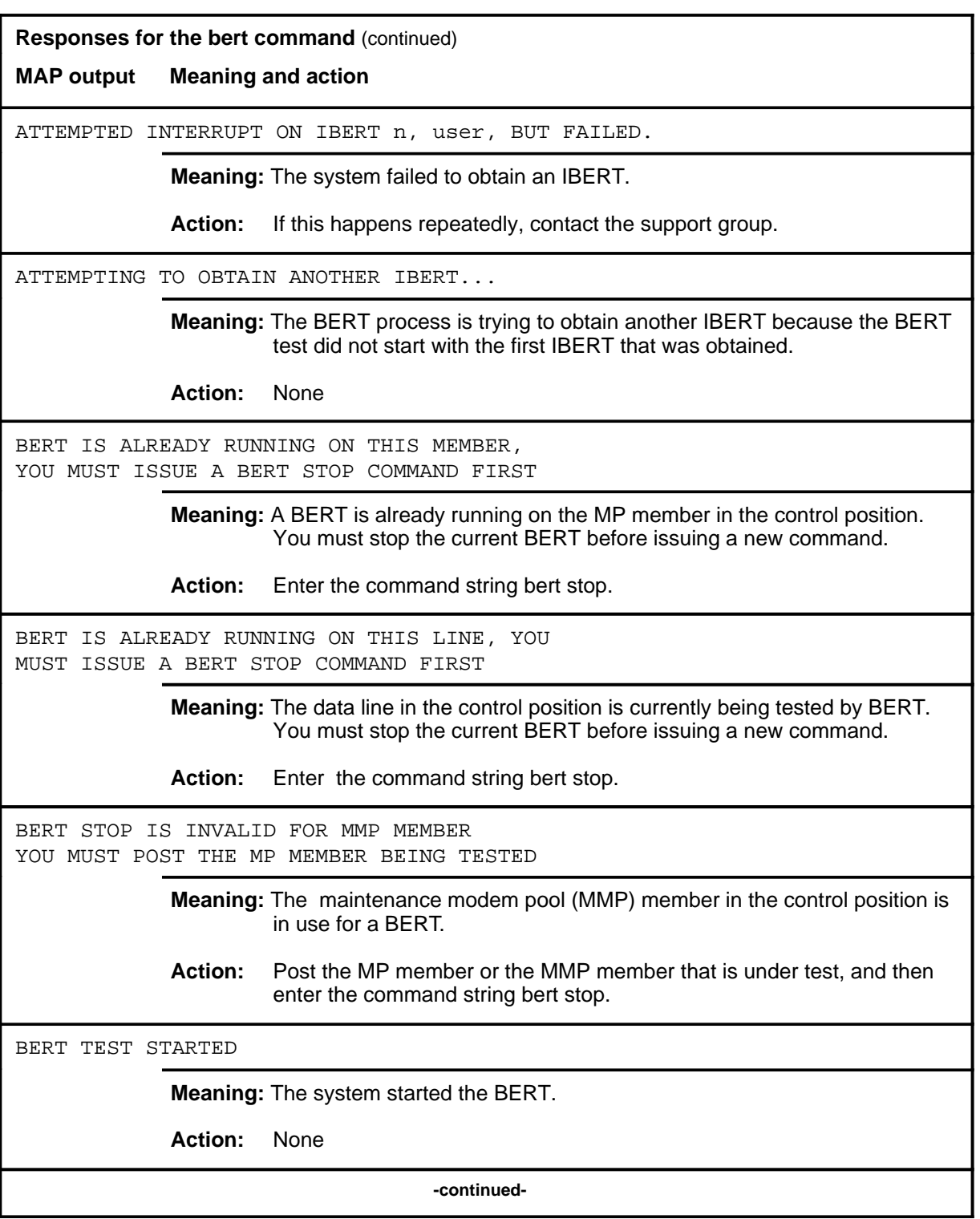

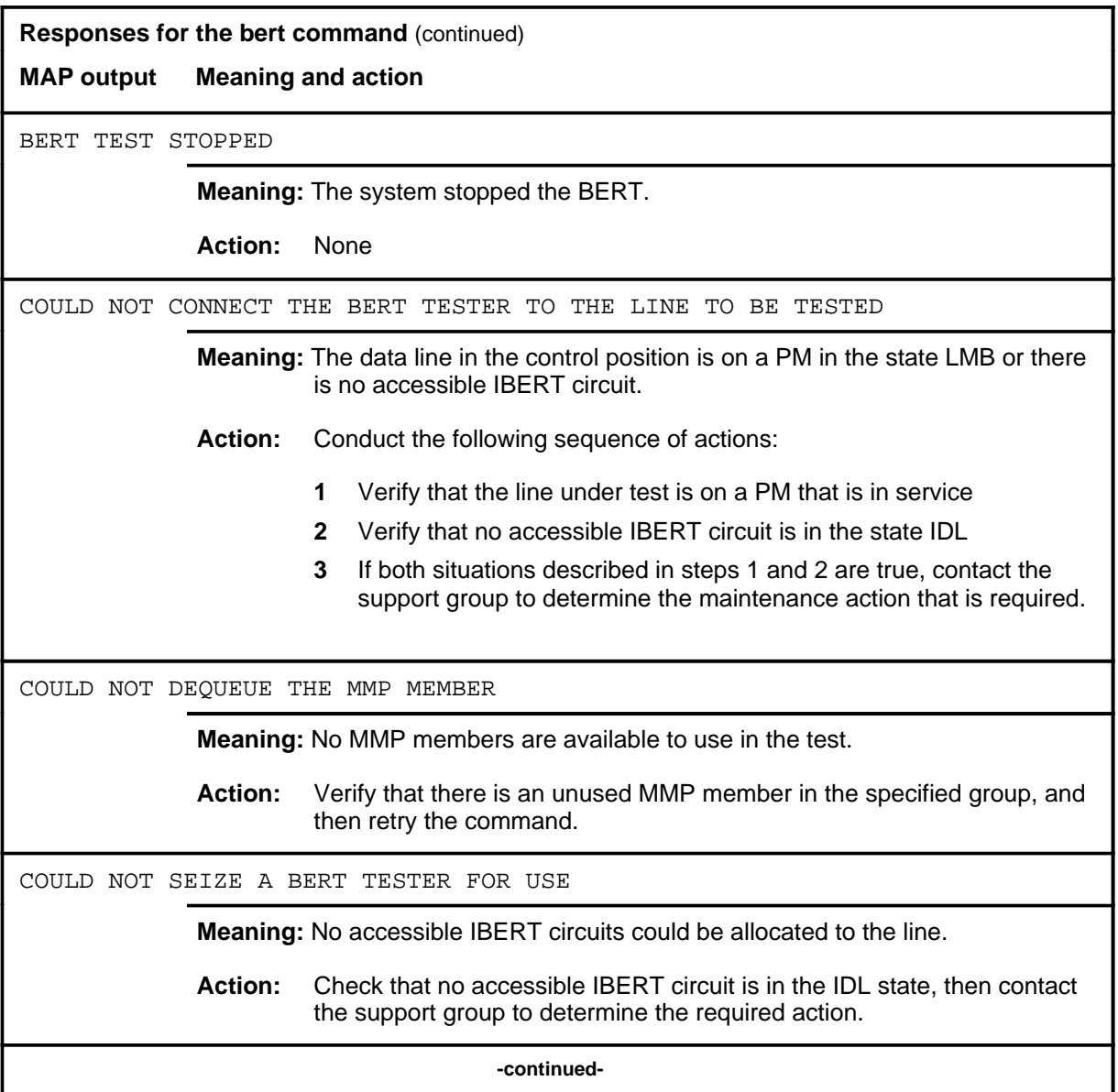

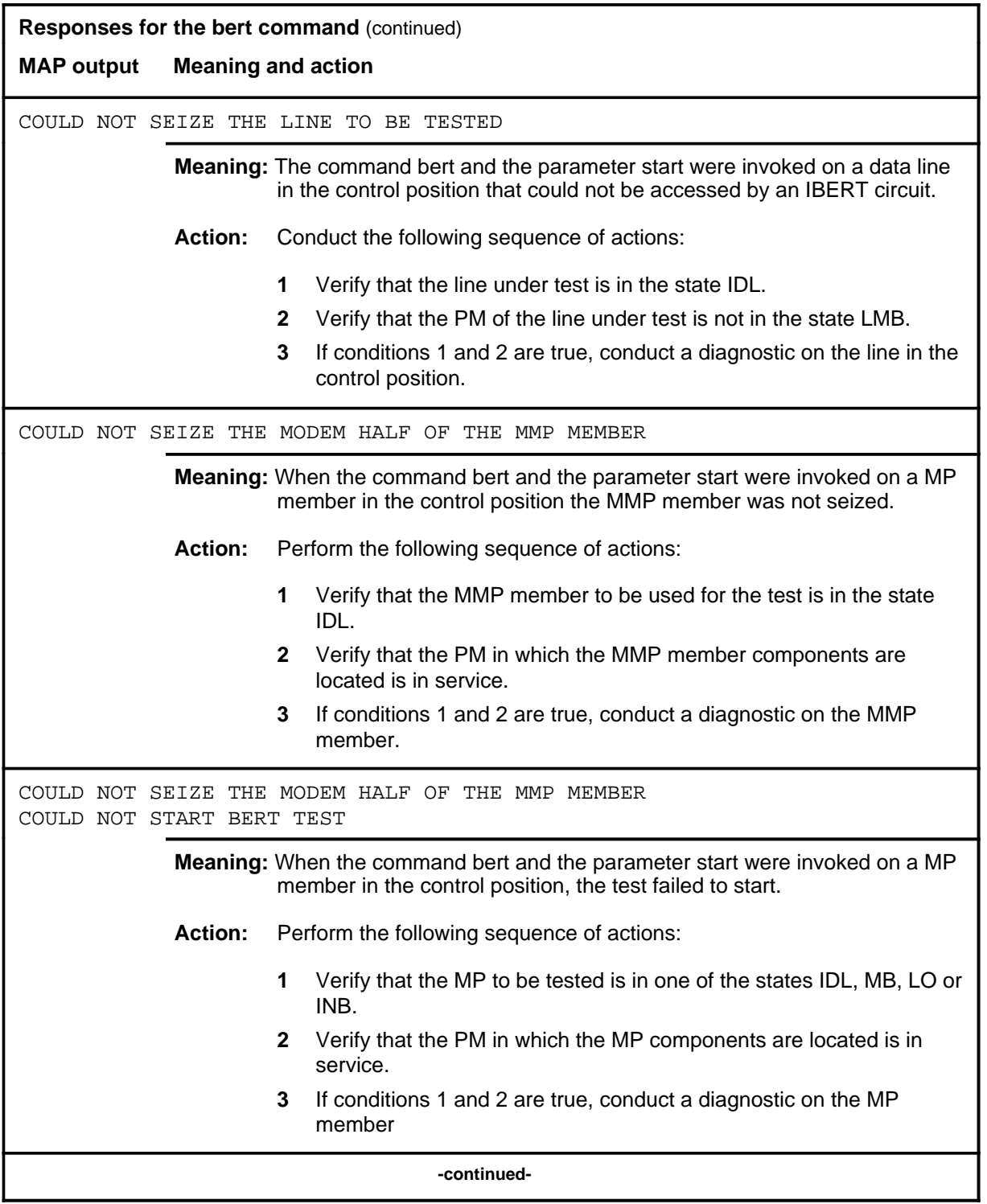

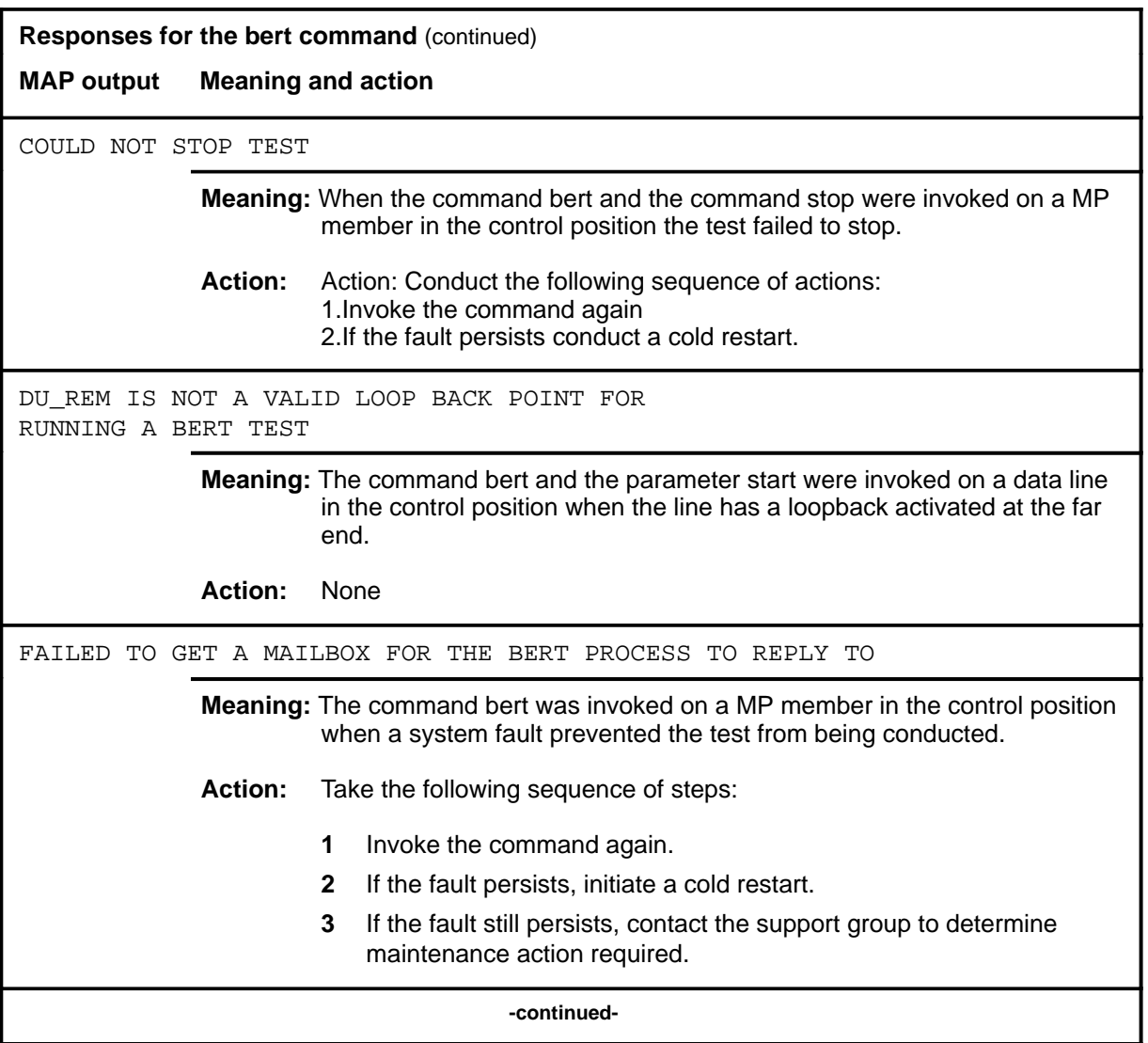

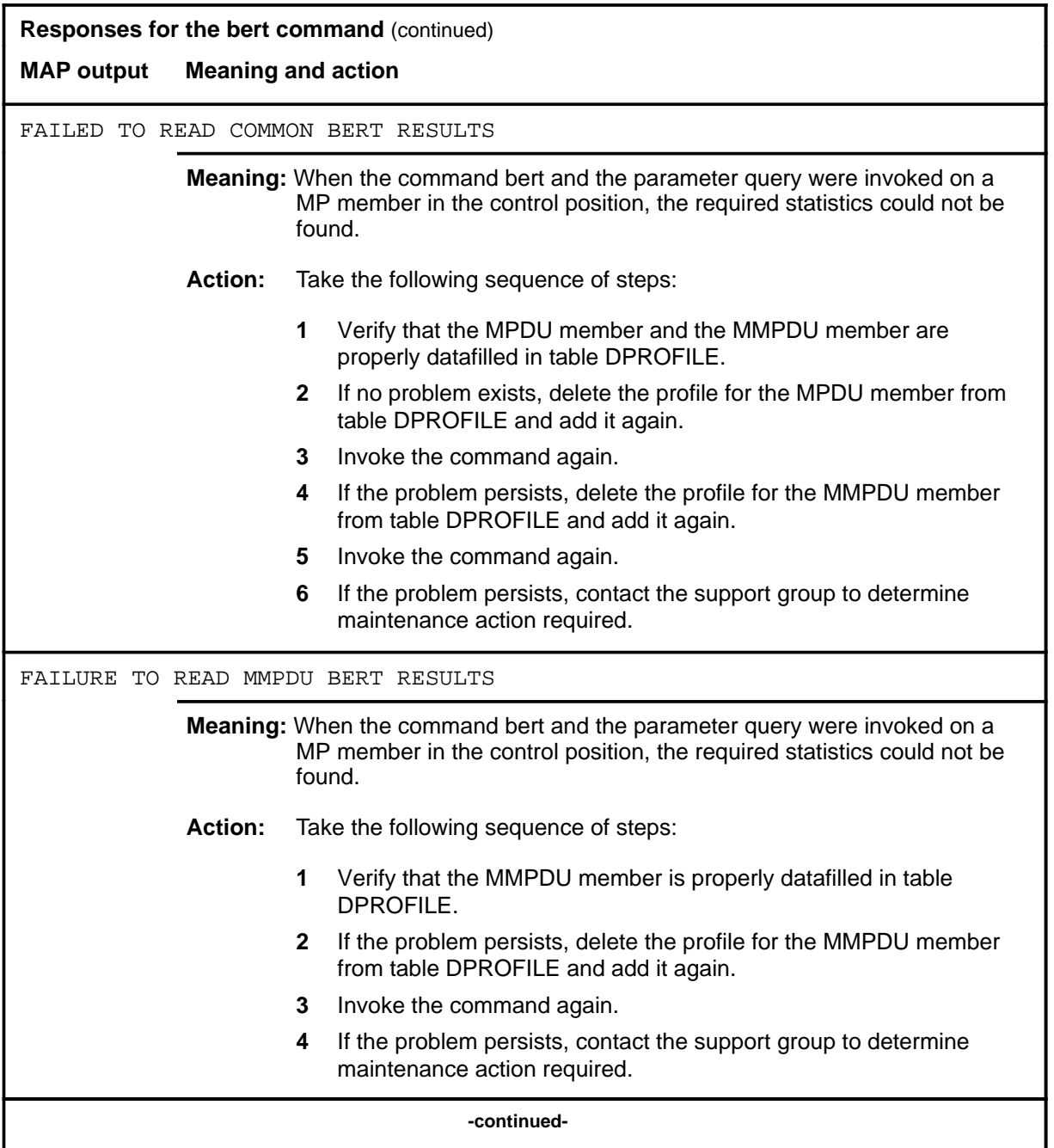

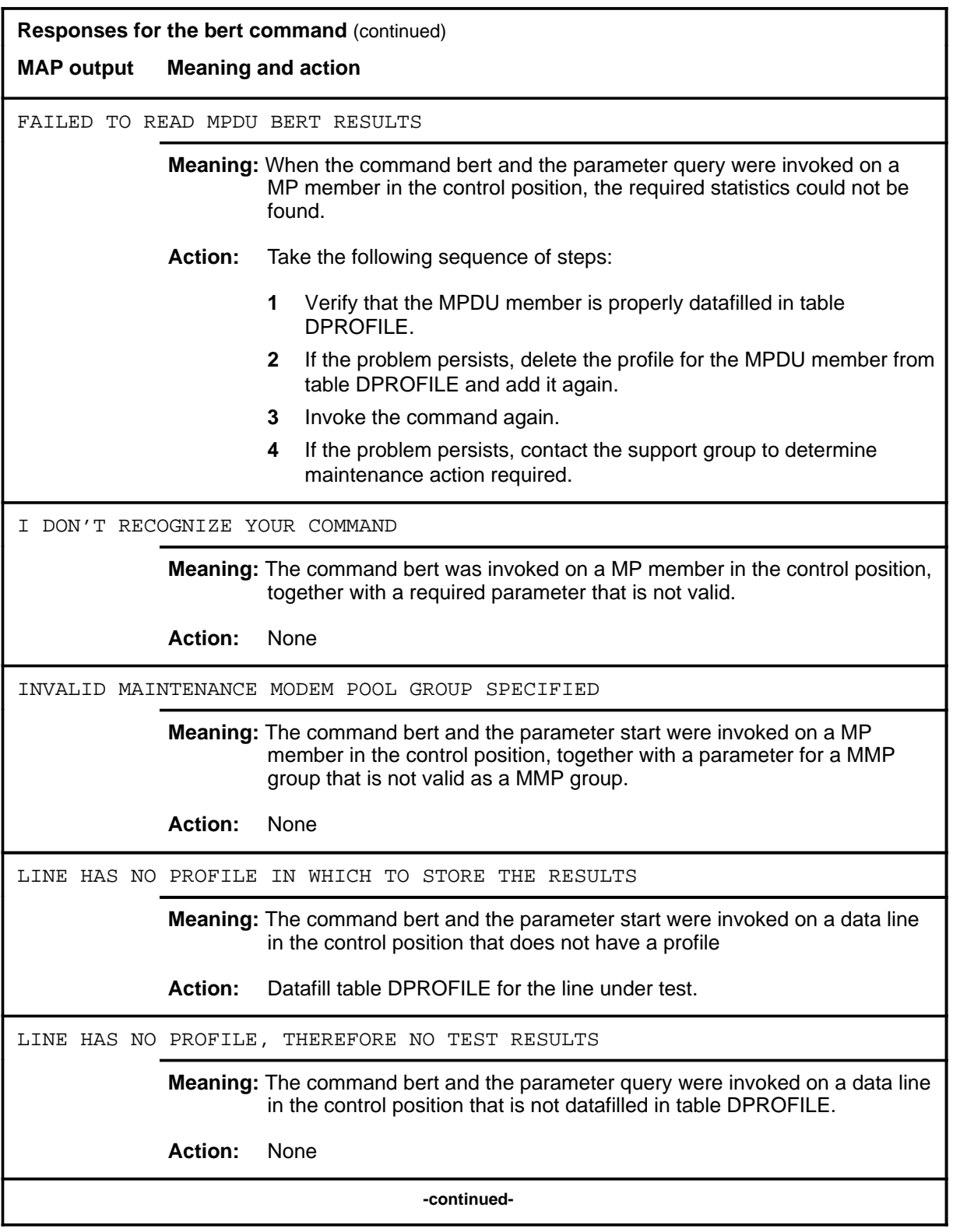

**L-1076** LTPDATA level commands

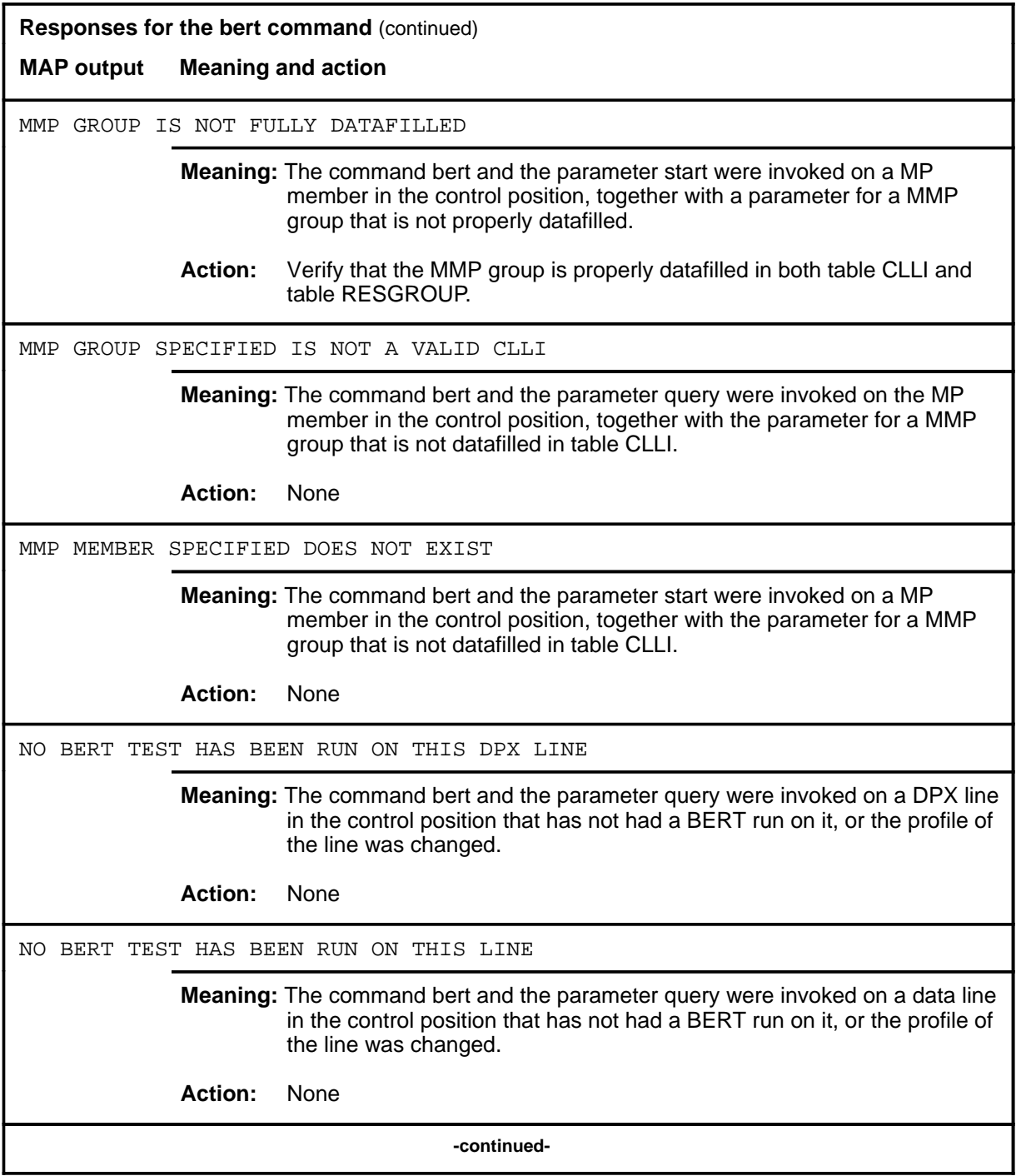

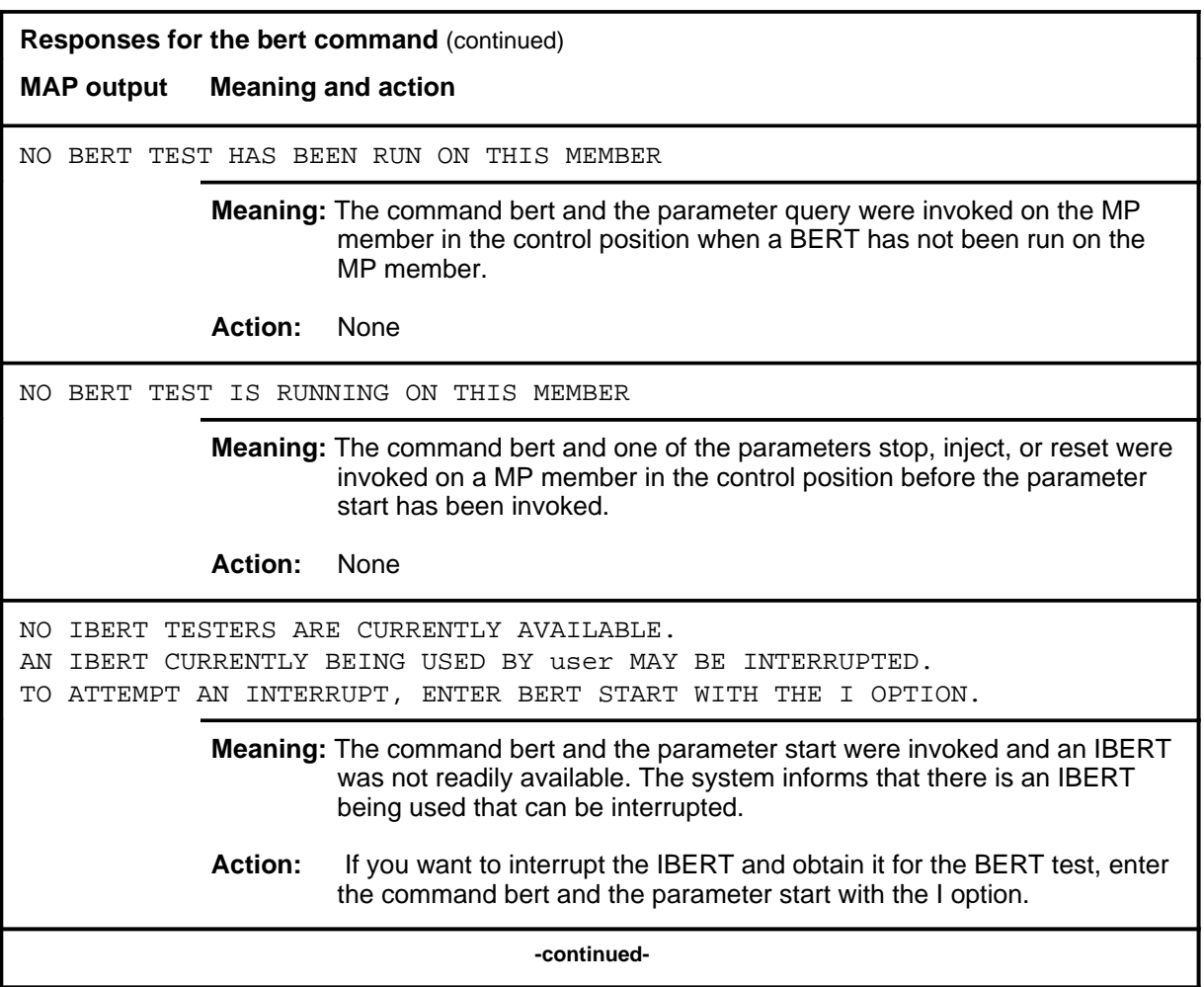

**L-1078** LTPDATA level commands

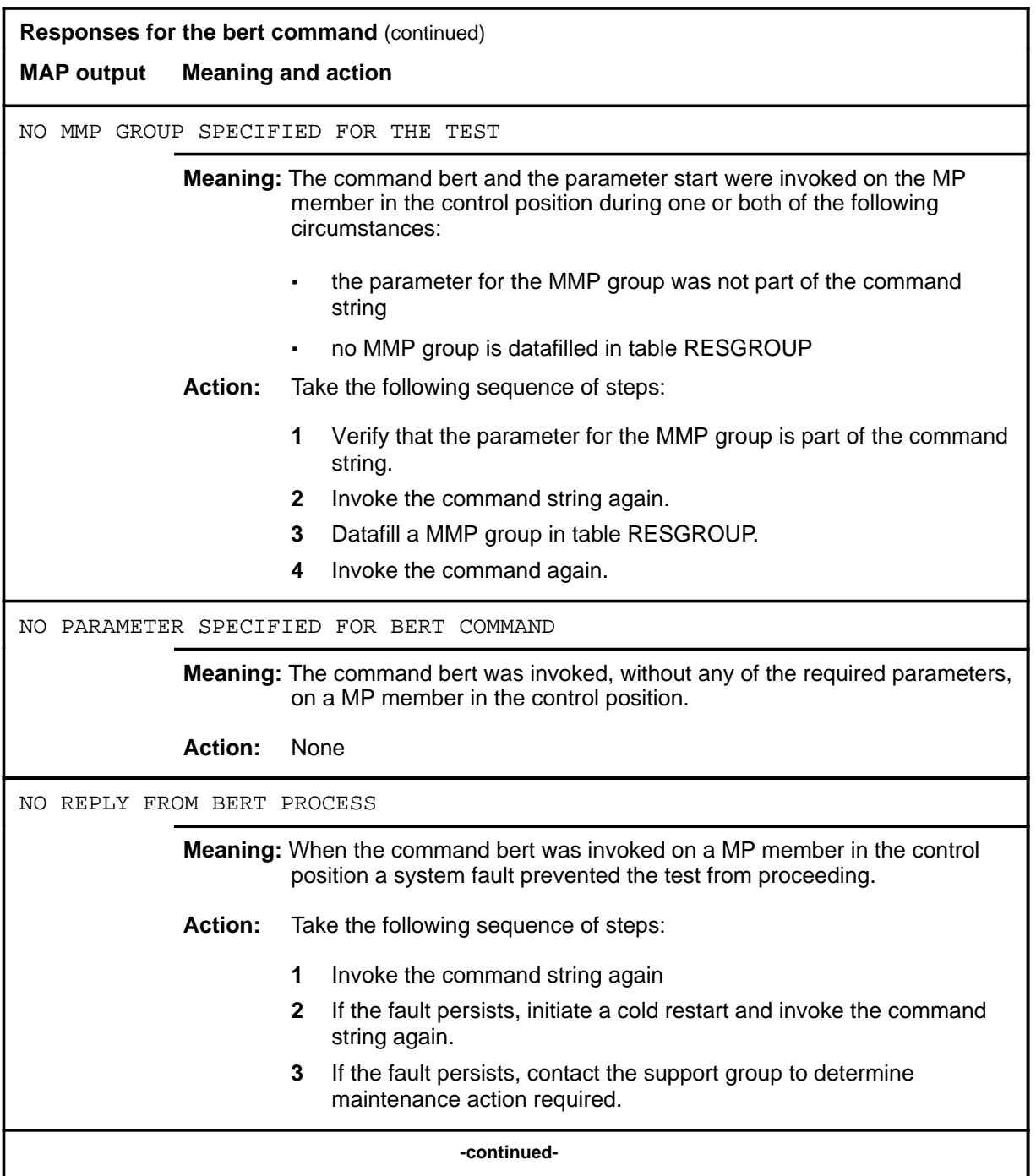

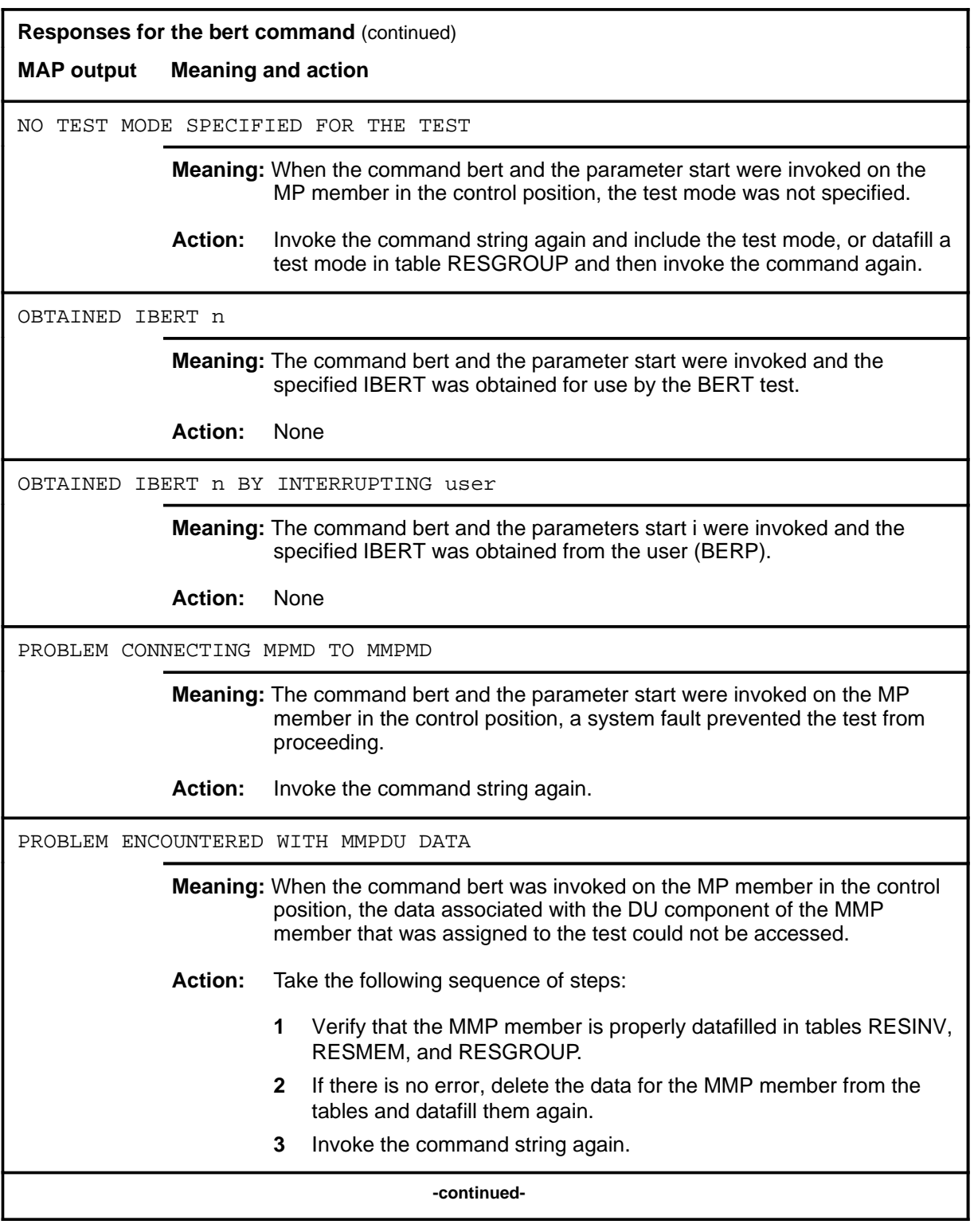

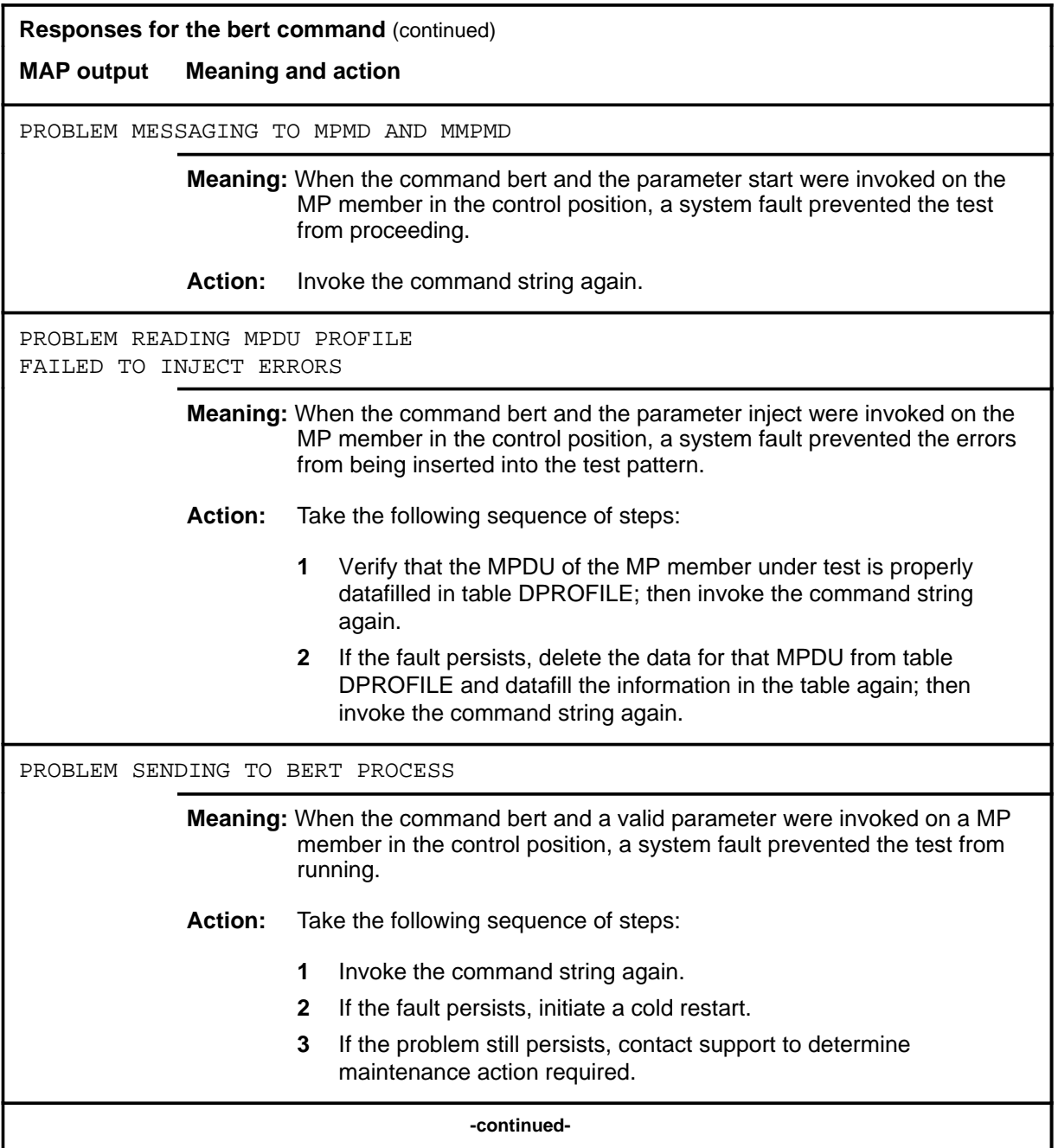

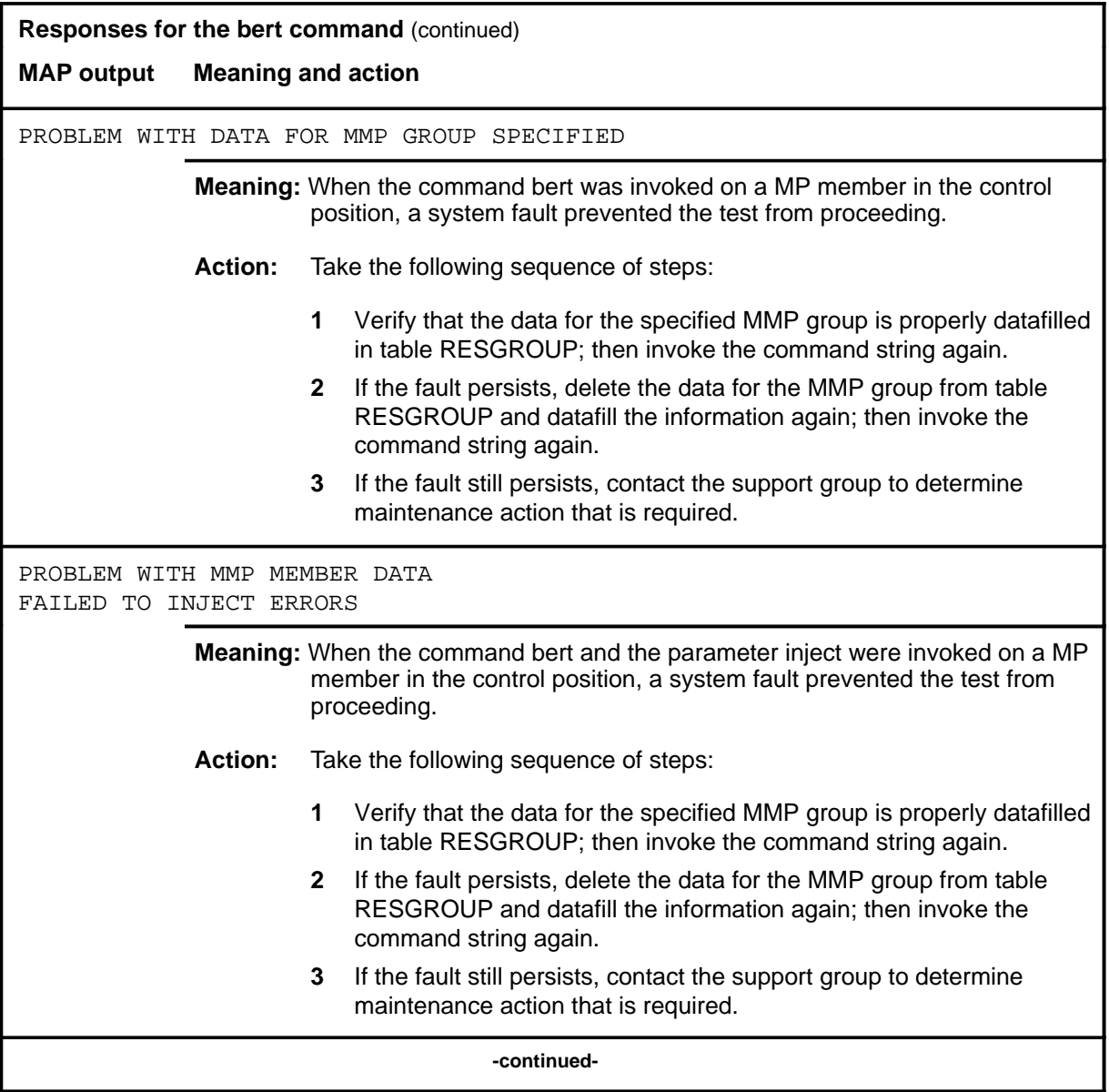

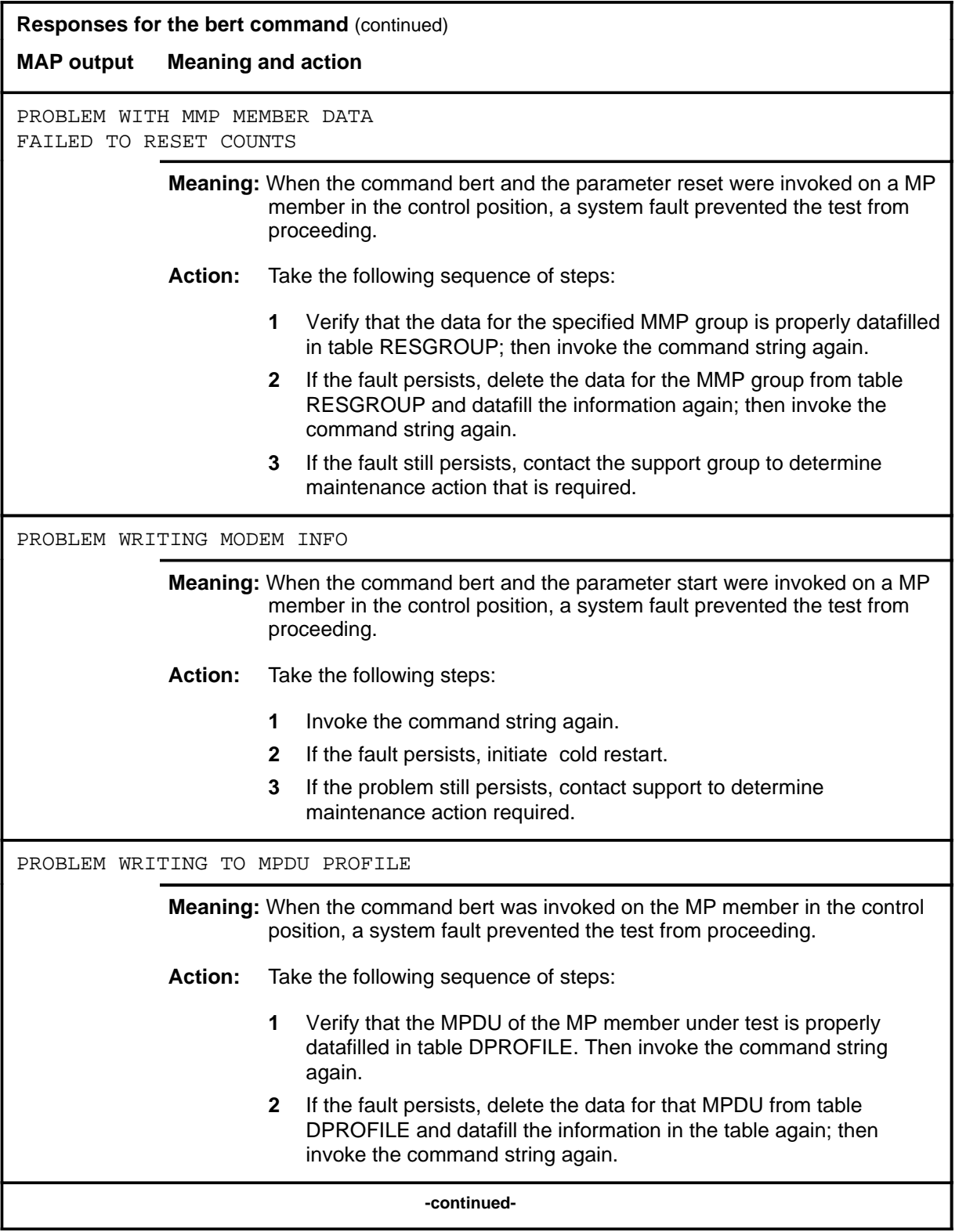
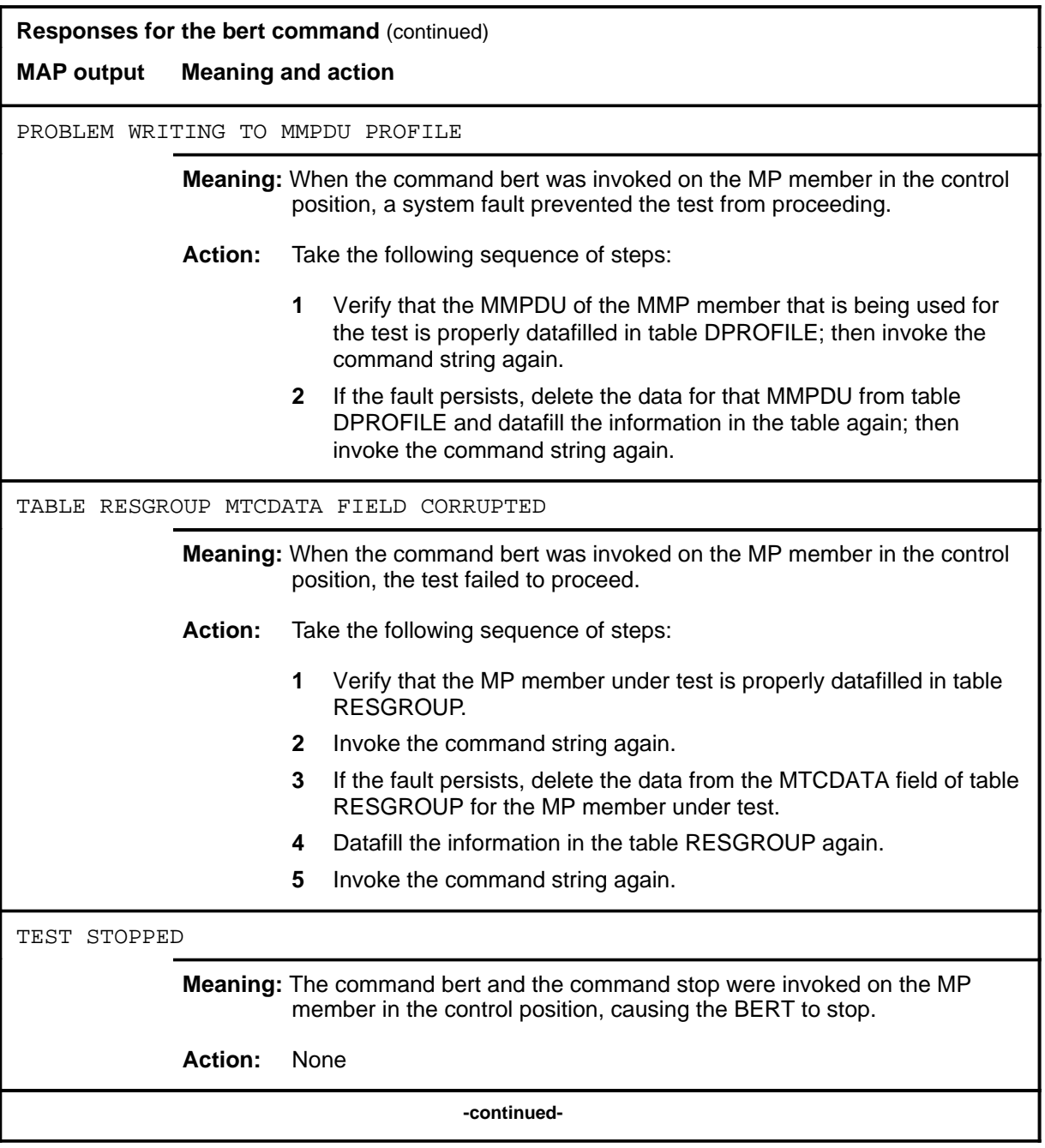

**L-1084** LTPDATA level commands

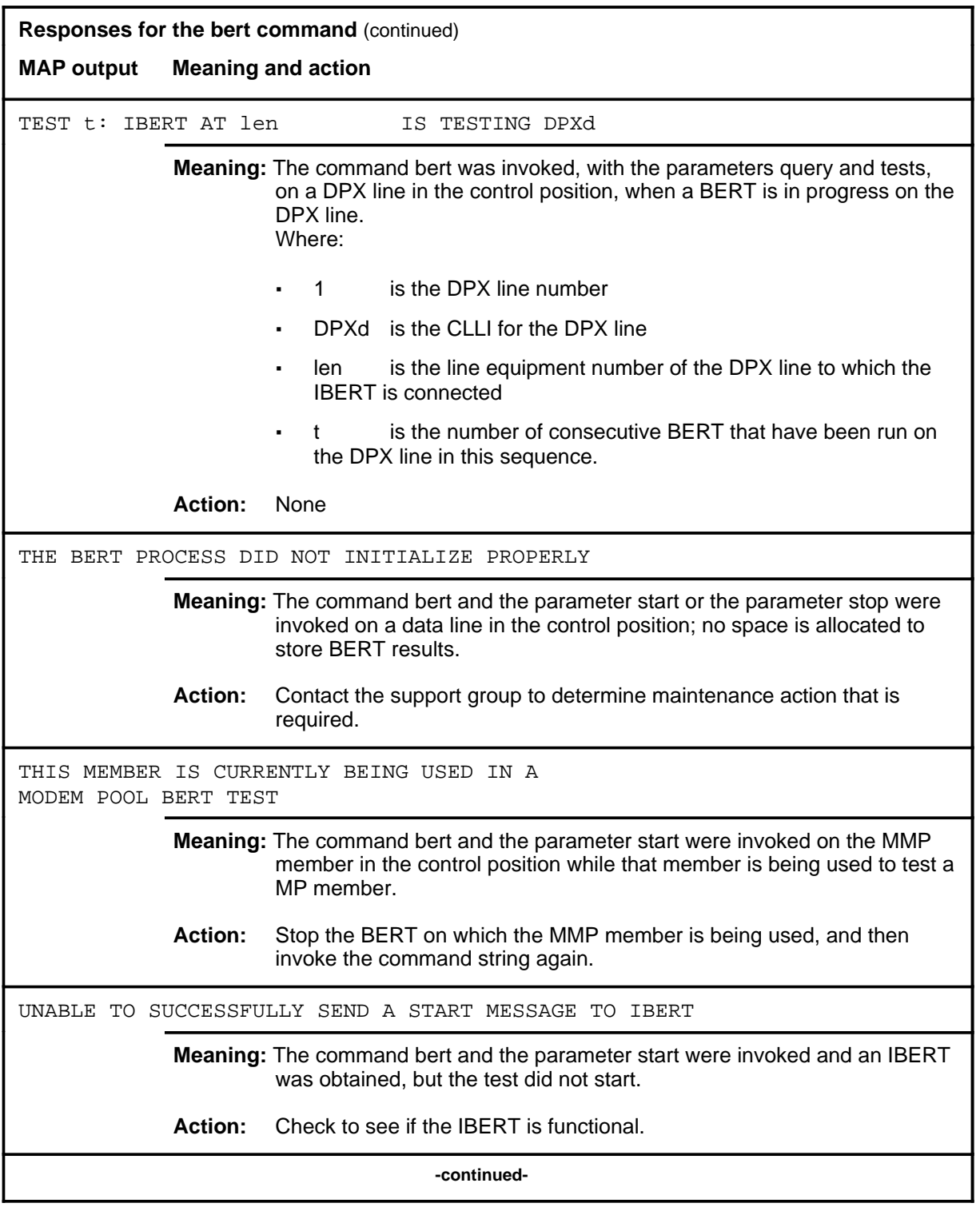

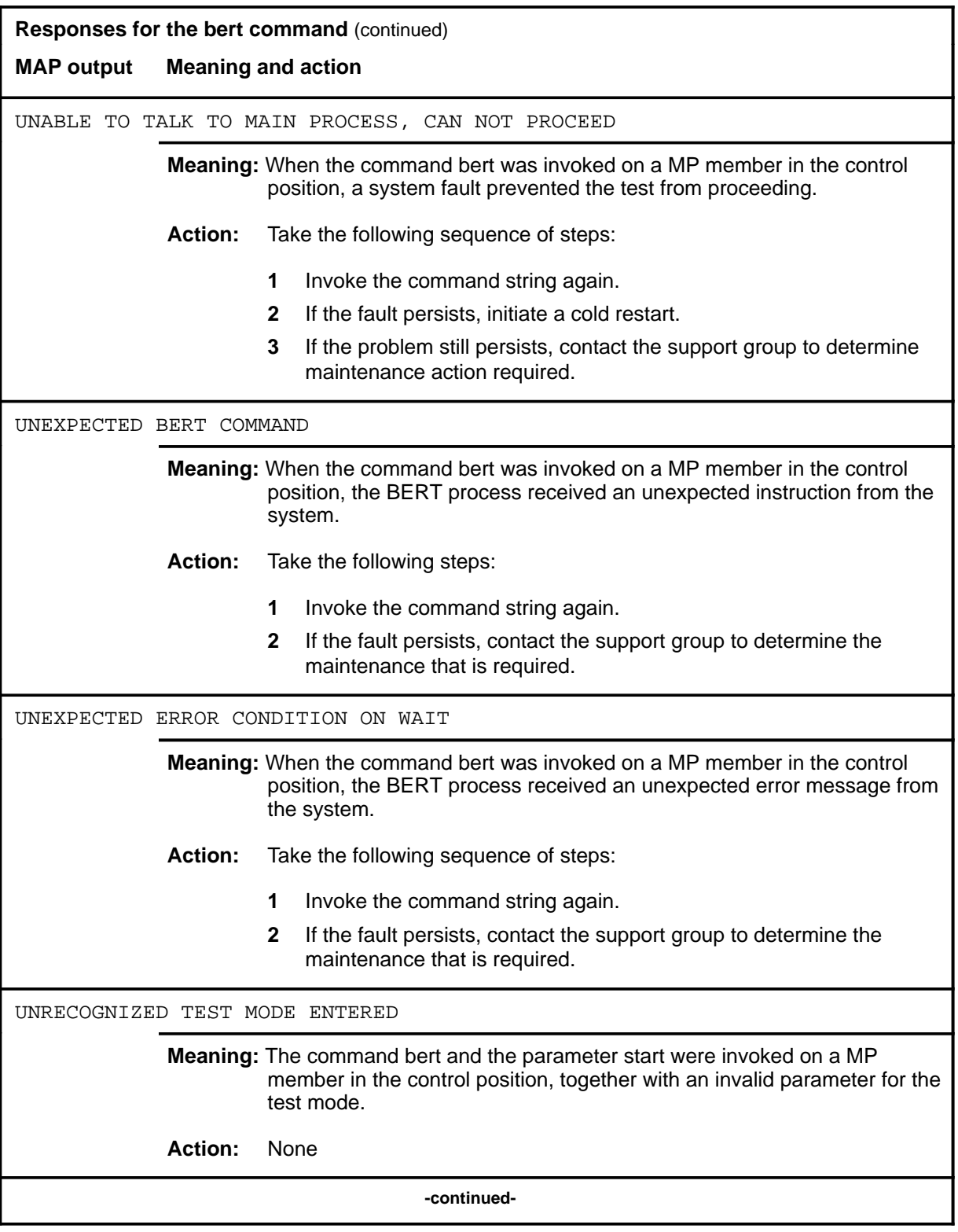

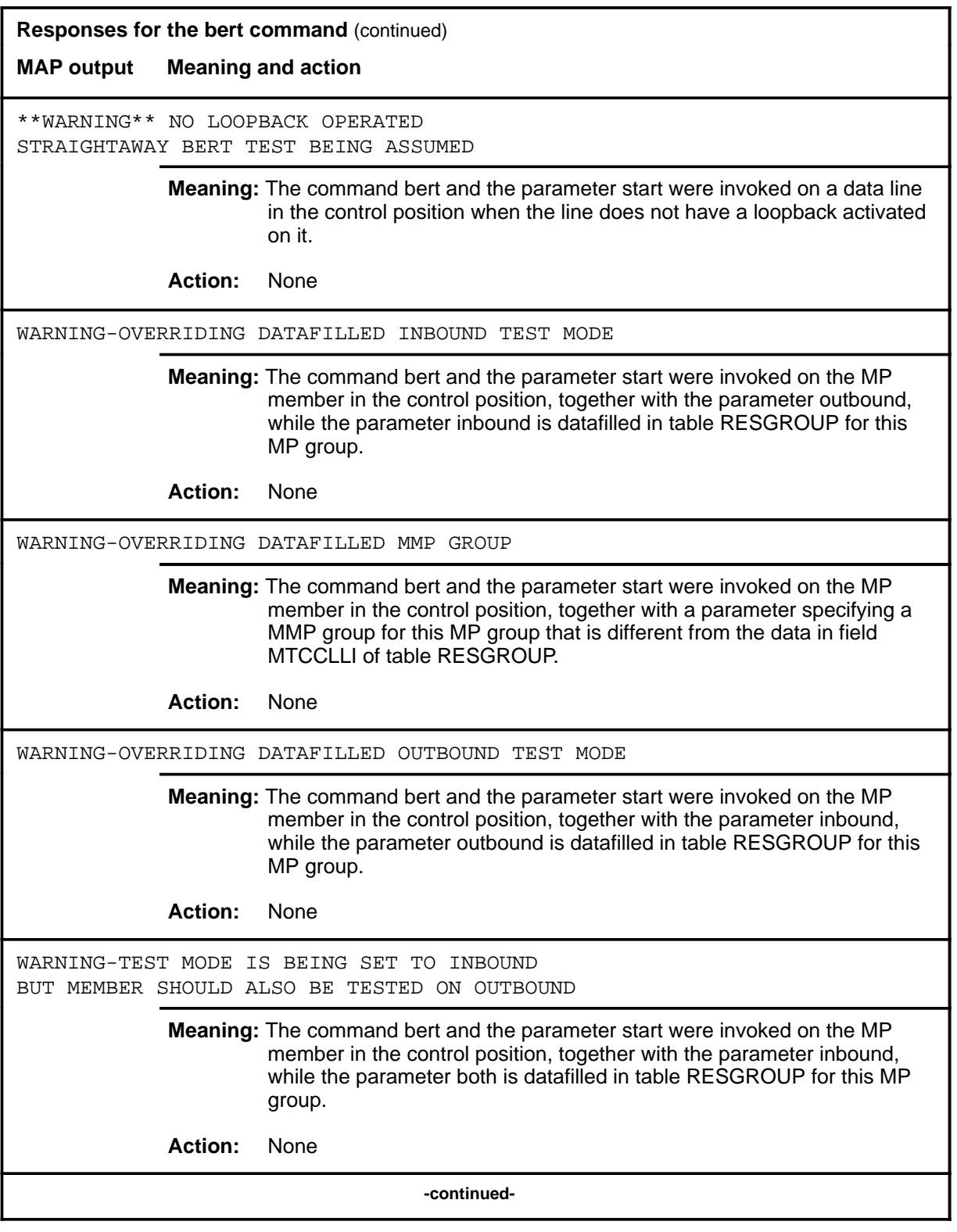

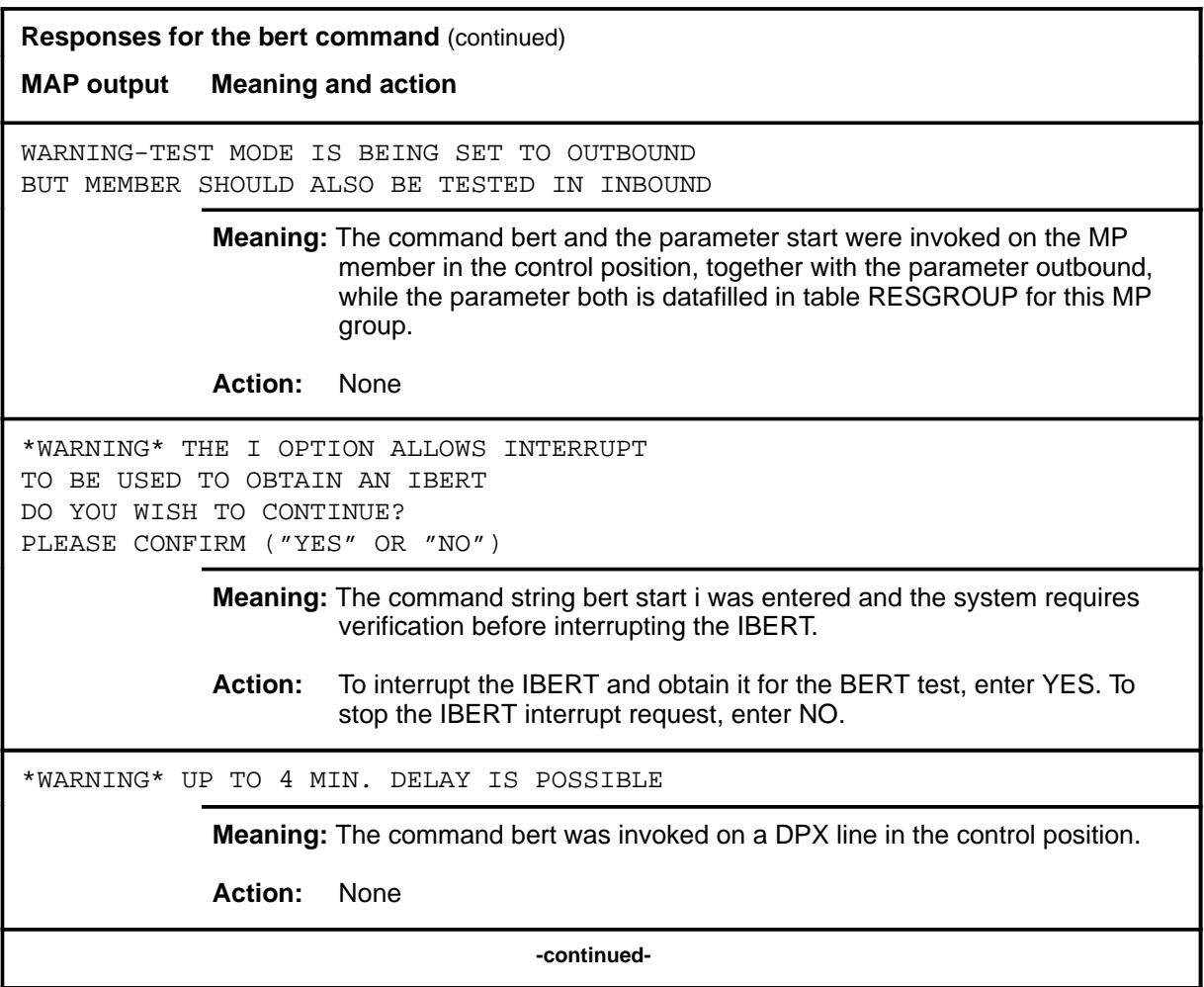

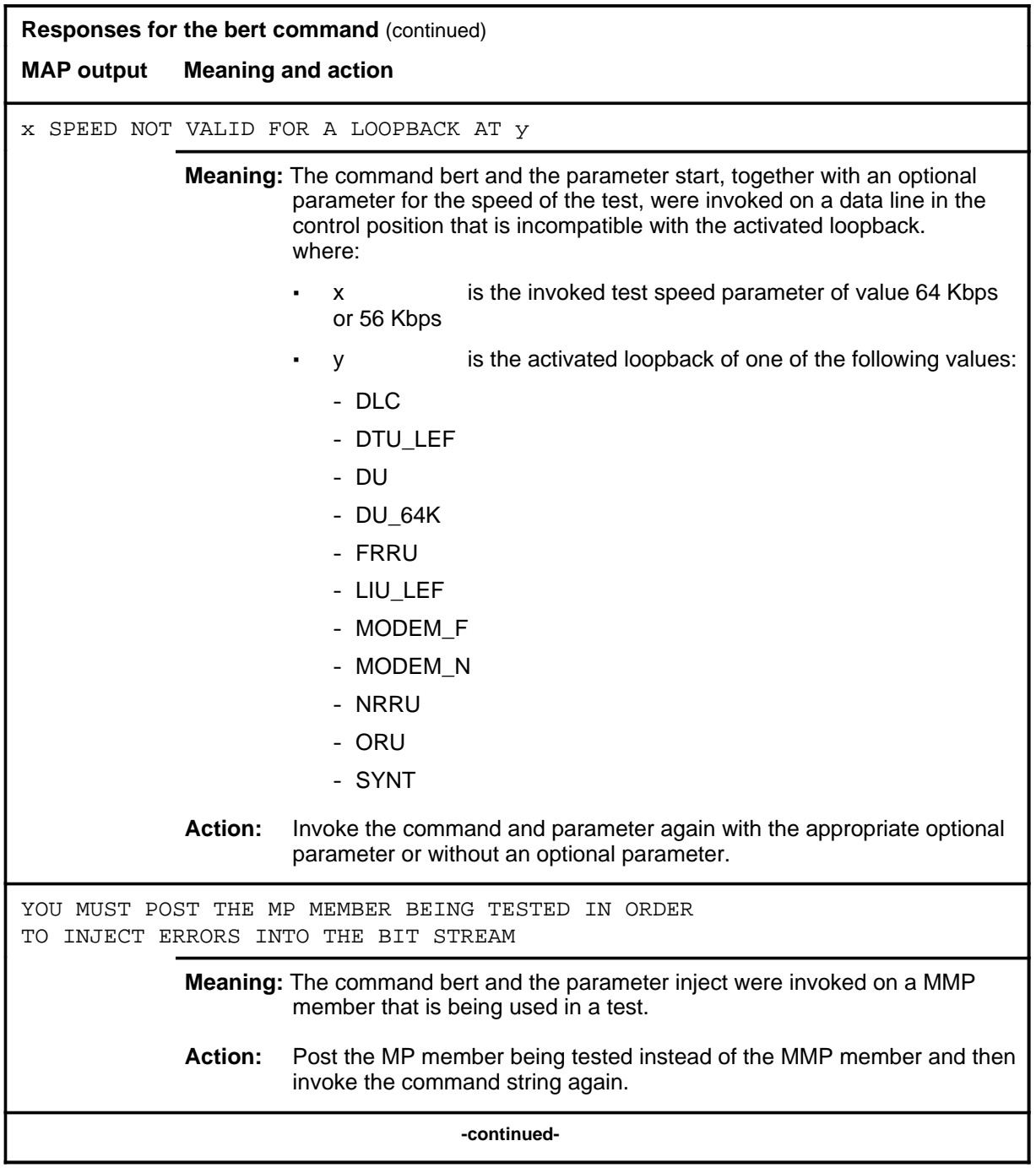

#### bert (end)

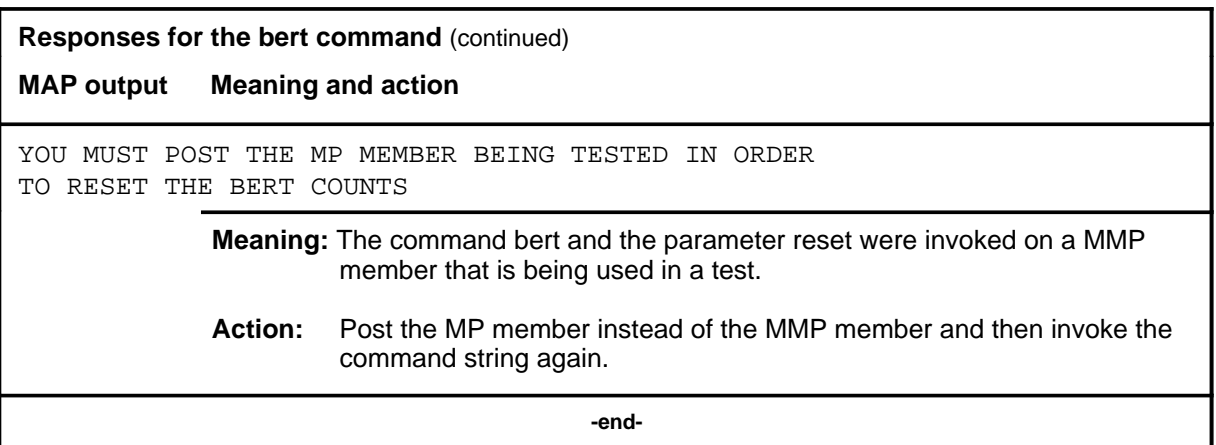

#### **bert (isdn)**

# **Function**

Use the bert (isdn) command to measure the transmission quality of a data line or a modem pool.

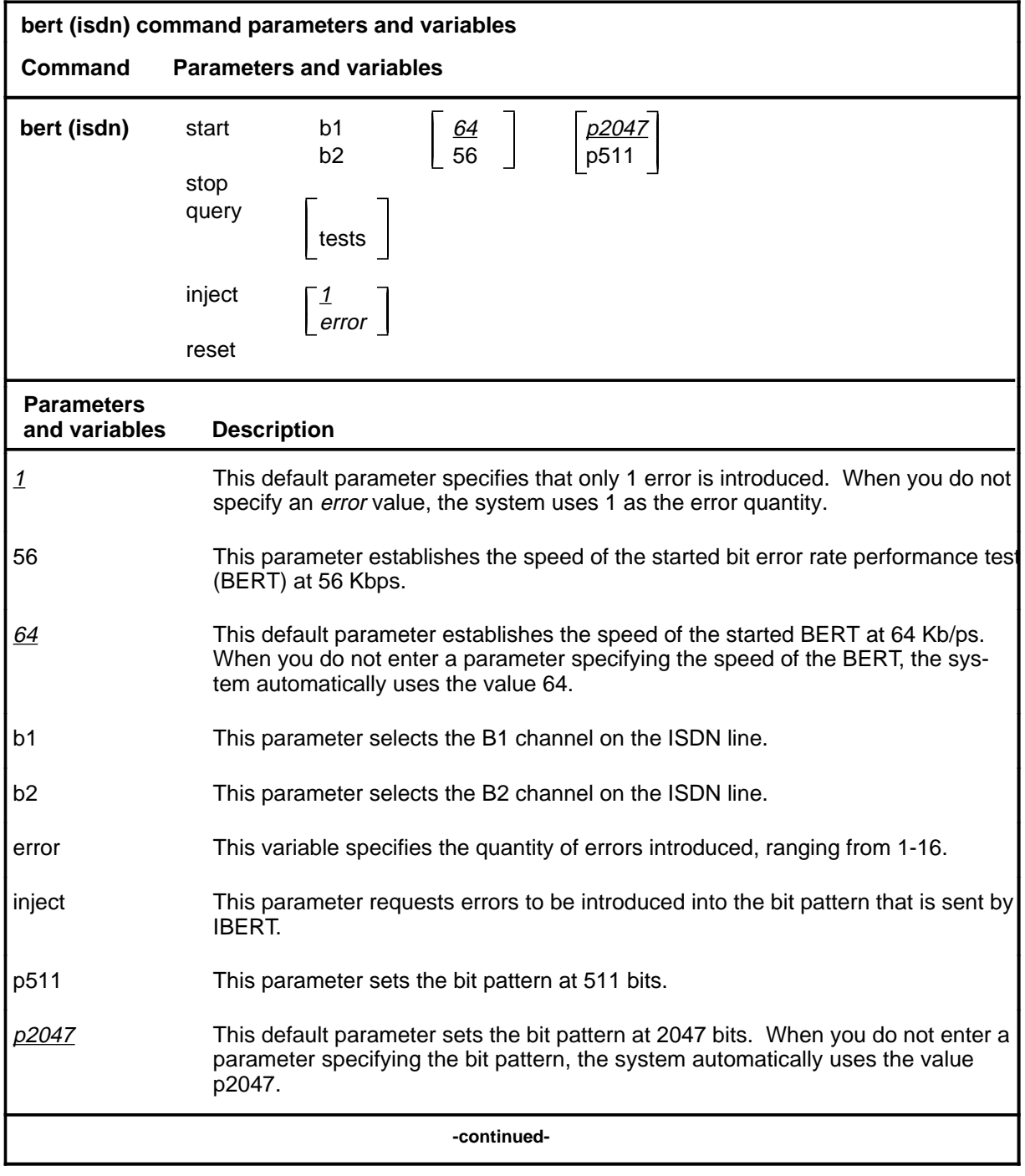

#### **bert (isdn) (continued)**

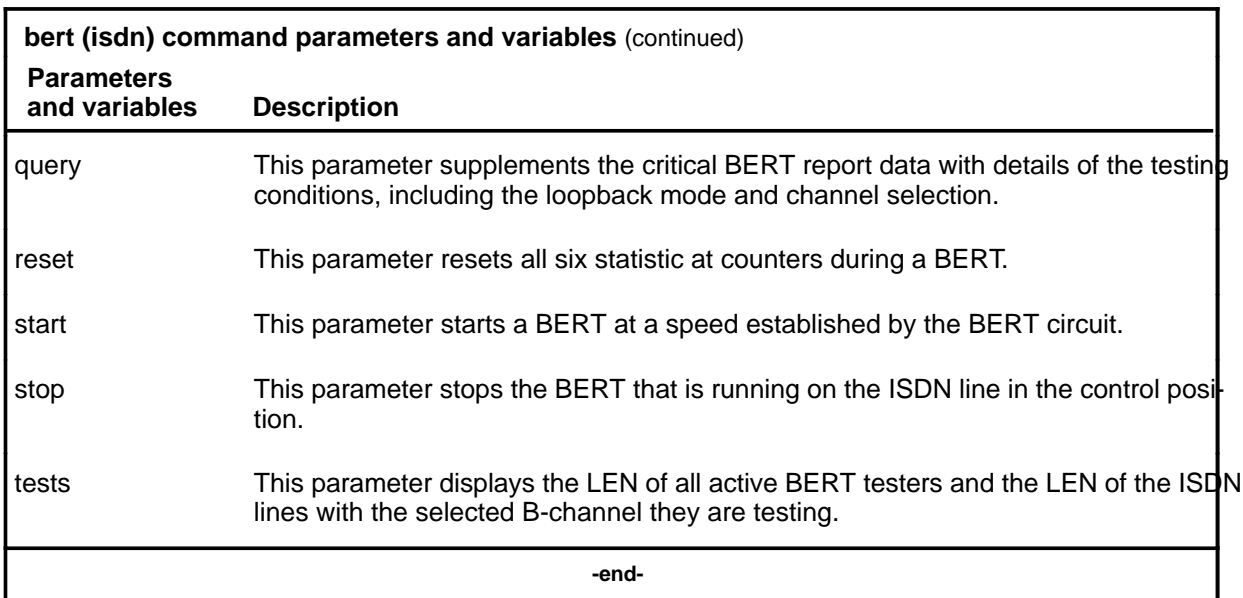

#### **Qualifications**

The bert (isdn) command is qualified by the following exceptions, restrictions, and limitations:

- The BERT process resets the test rate to 56 Kb/ps if the tester used is located in the RLCM.
- The IBERT can support the T-link adaptive test rate, but this test rate is not applicable to BERT on ISDN lines.
- To achieve the synchronization status SYNC, an IBERT must be connected to the line under test, or the local loopback switch on the set must be operated. Note that this sync is not the ISDN U-loop sync, but is the synchronization of the test bit pattern.

## **Example**

The following table provides an example of the bert (isdn) command.

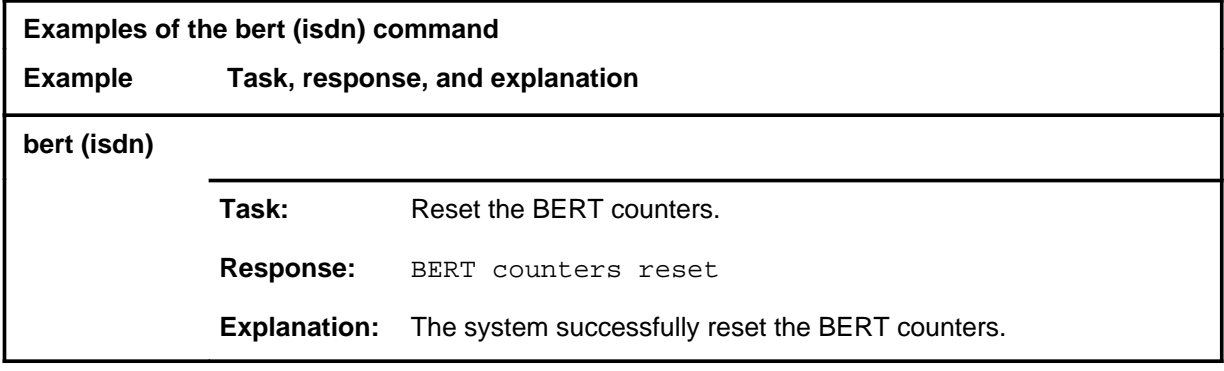

#### **bert (isdn) (continued)**

# **Responses**

The following table provides explanations of the responses to the bert (isdn) command.

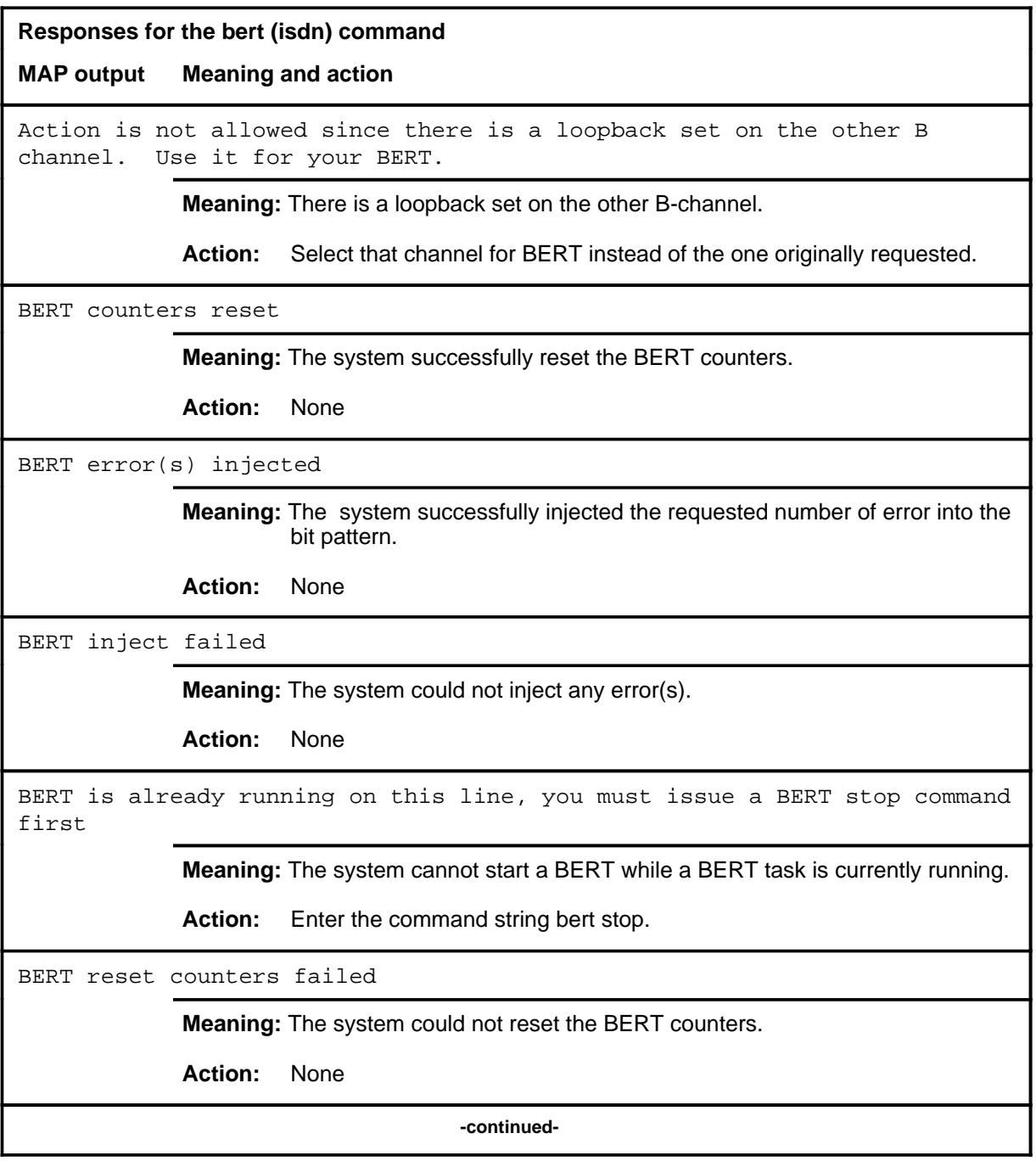

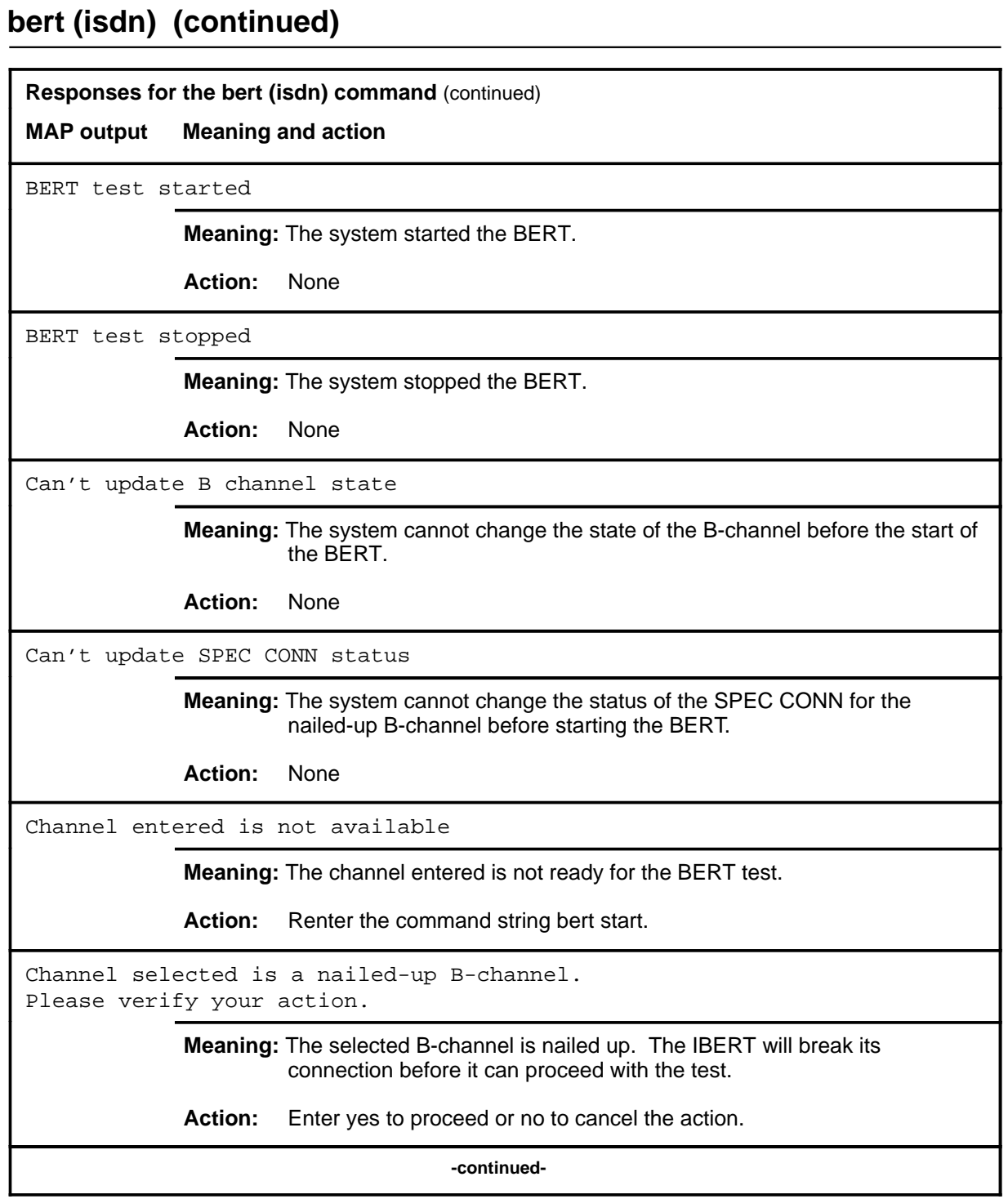

# **bert (isdn) (continued)**

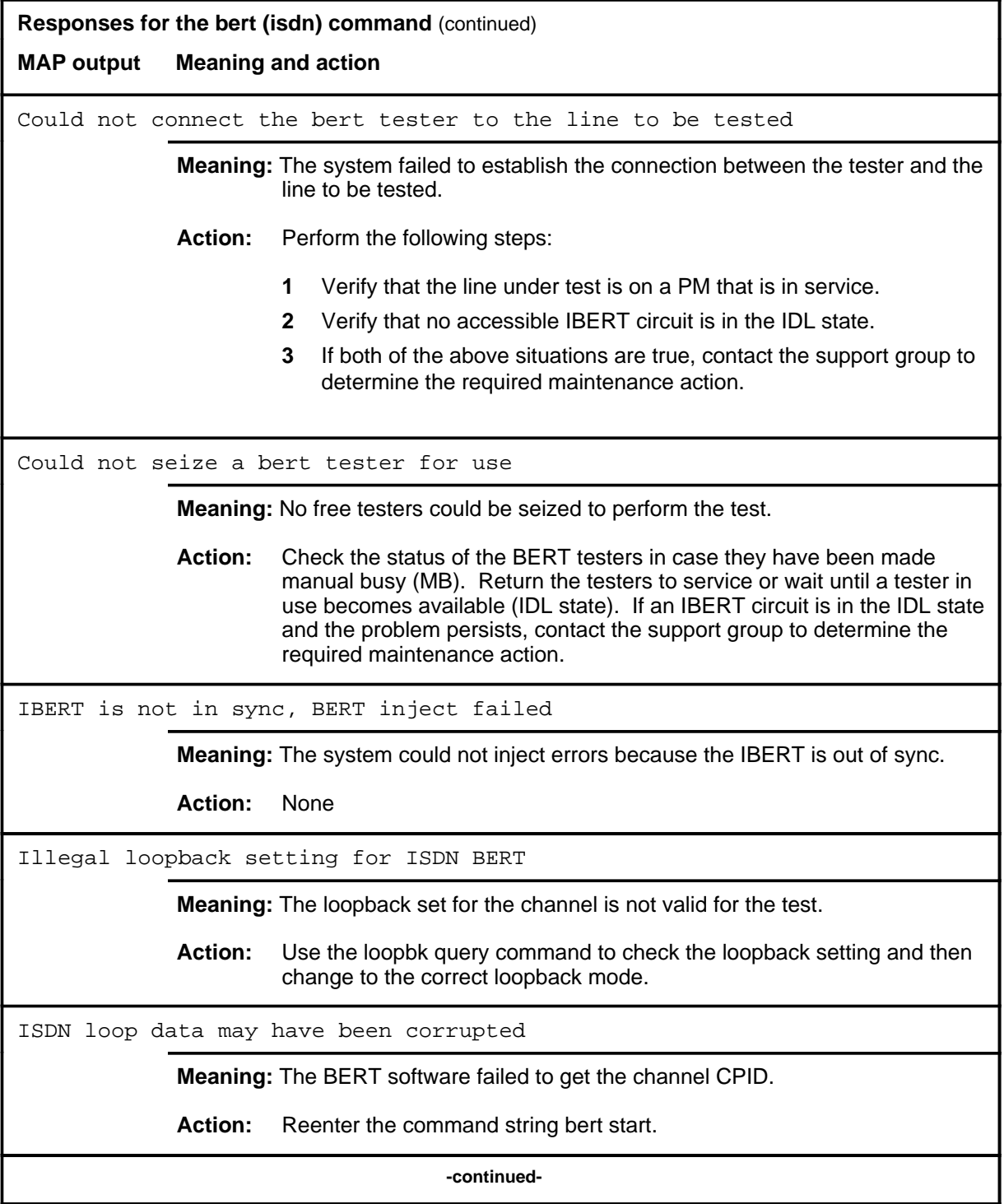

**L-1096** LTPDATA level commands

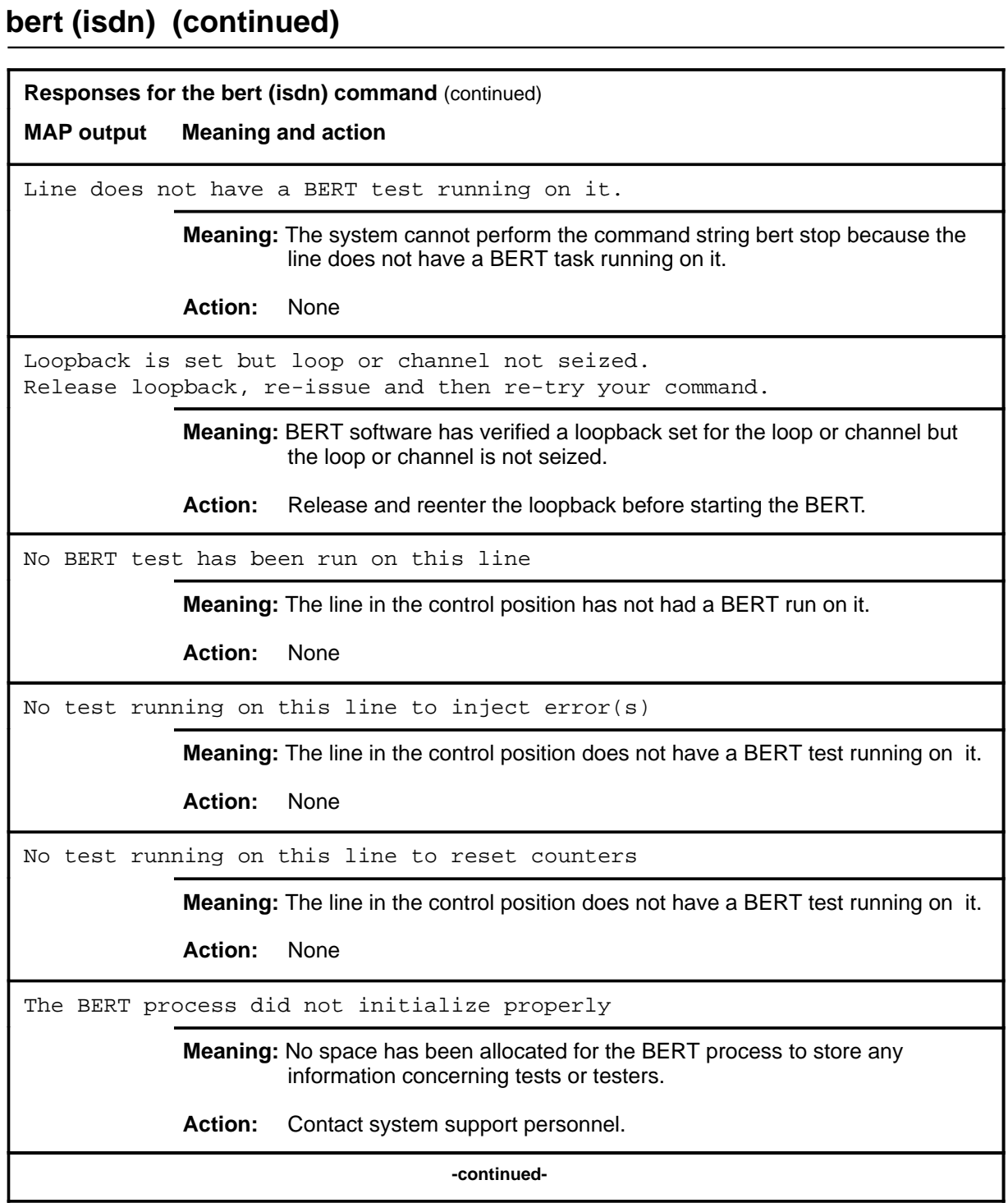

# **bert (isdn) (end)**<br>**bert (isdn) (end)**

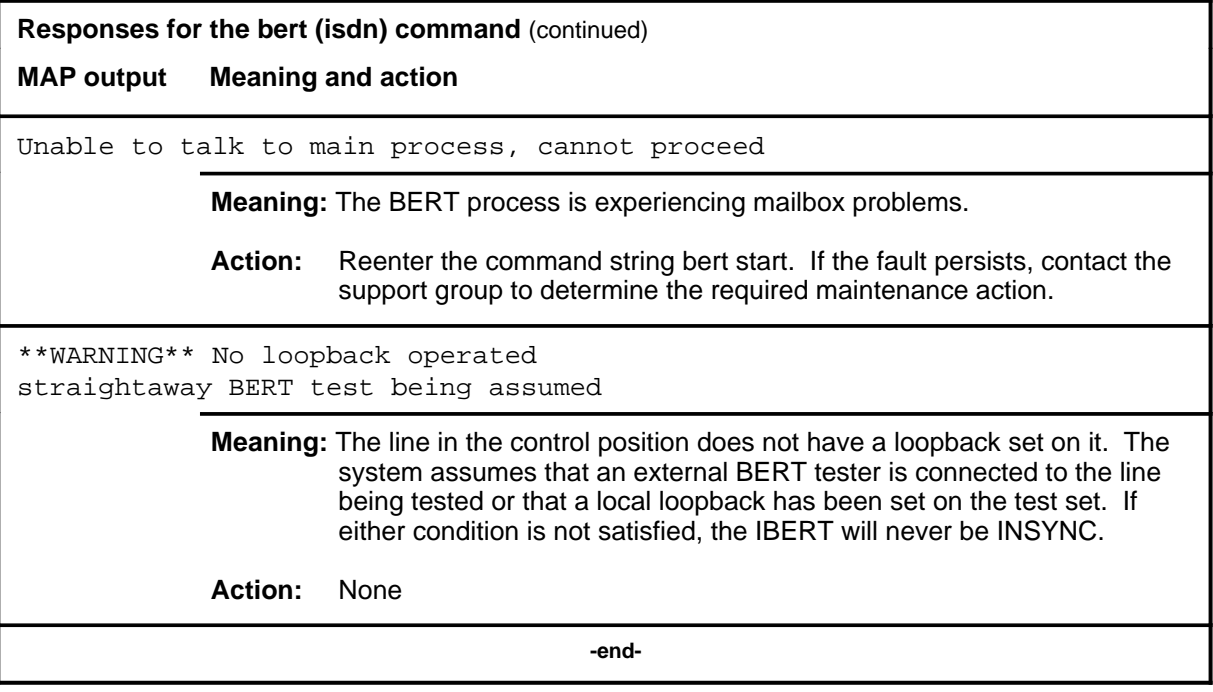

#### **berttime**

#### **Function**

Use the berttime command to set or check the duration of bit error rate test (BERT).

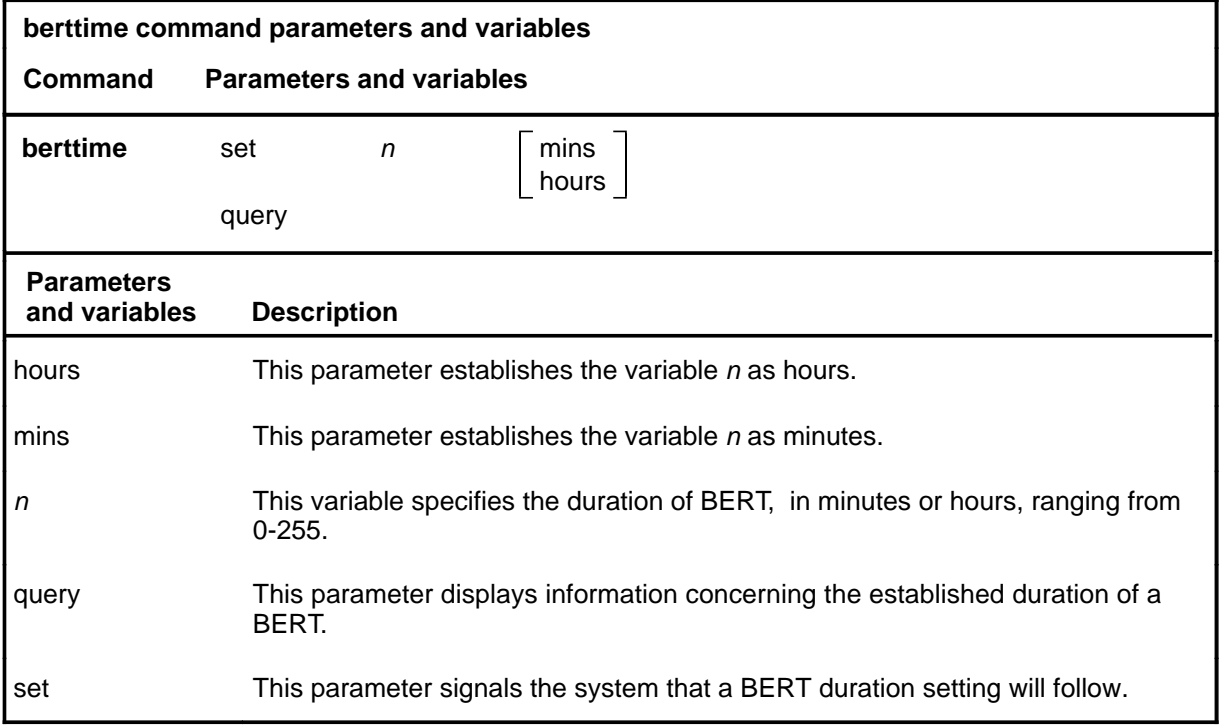

#### **Qualifications**

The berttime command is qualified by the following exceptions, restrictions and limitations:

- The default time for a BERT is 100 hours if no berttime is set.
- An audit is conducted every 30 minutes to stop BERTs that exceed the set duration.
- If there is a requirement to prevent any active integrated bit error rate test (IBERT) from being stopped, the test time should be set to 0 minutes or 0 hours. This action causes any active IBERT to run until the time length is reset or one of the stop conditions is met.

# **berttime (continued)**

# **Examples**

The following table provides examples of the berttime command.

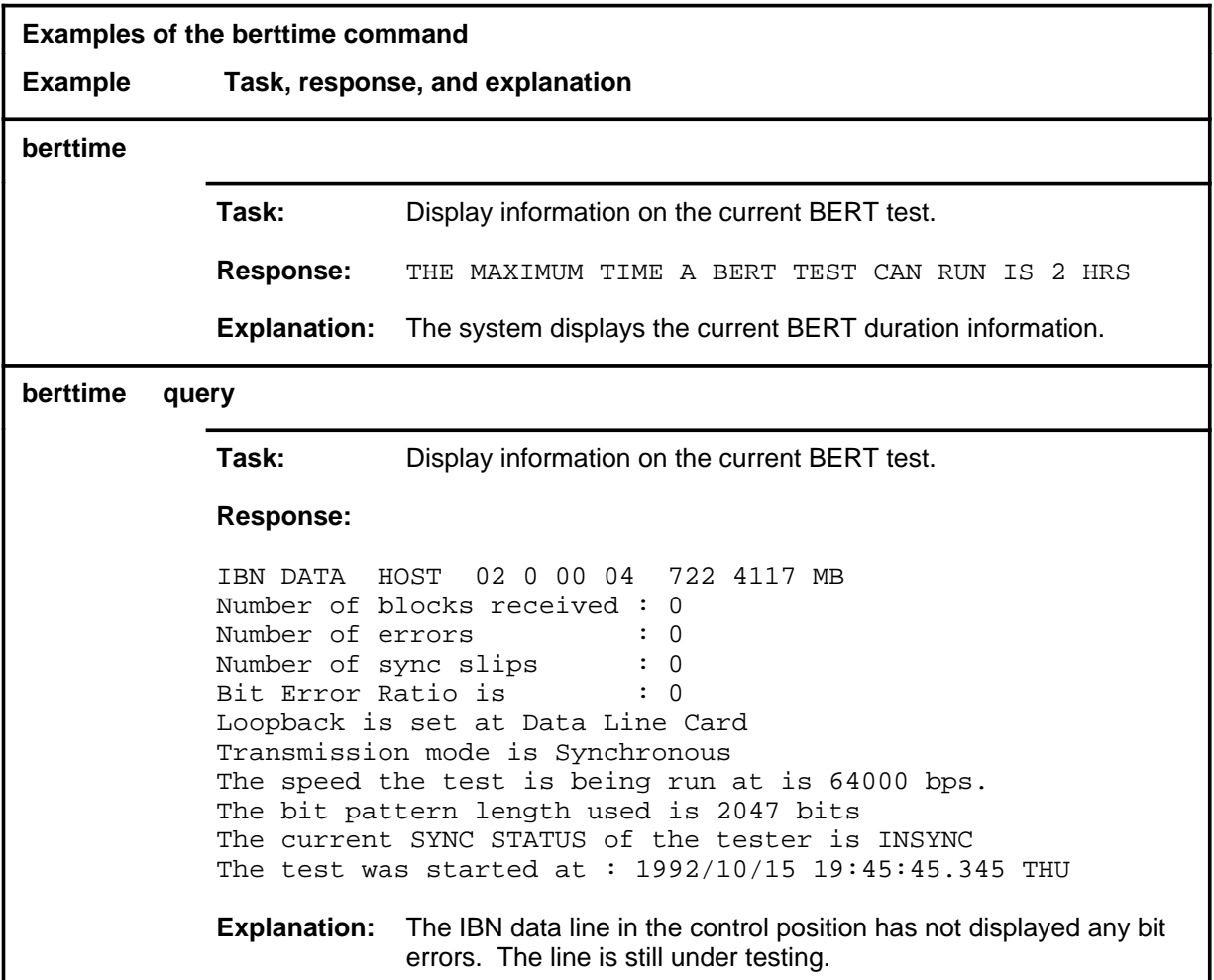

#### **Responses**

The following table provides explanations of the responses to the berttime command.

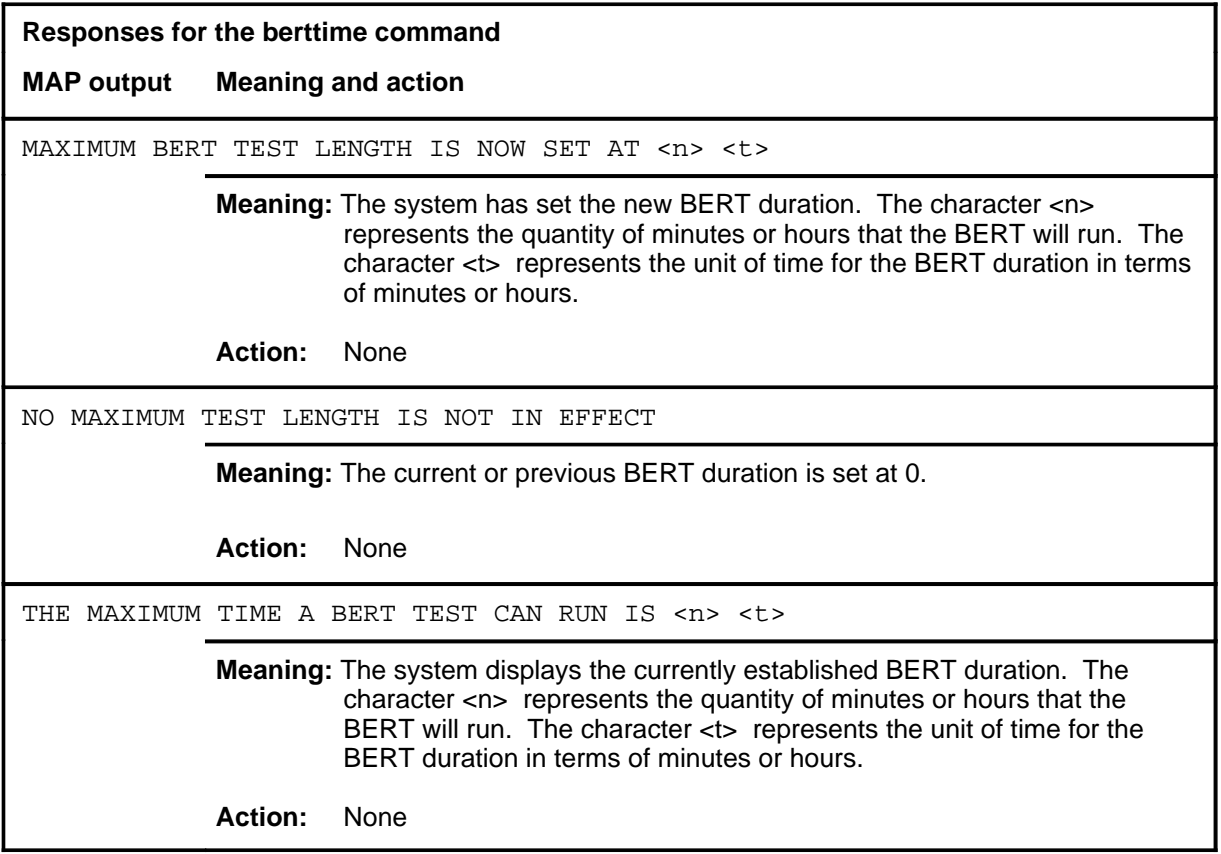

#### **bpvo**

# **Function**

Use the bpvo command to determine the quantity of bipolar violations (BpVs) in the DLC loop of posted data lines that exceed a threshold value.

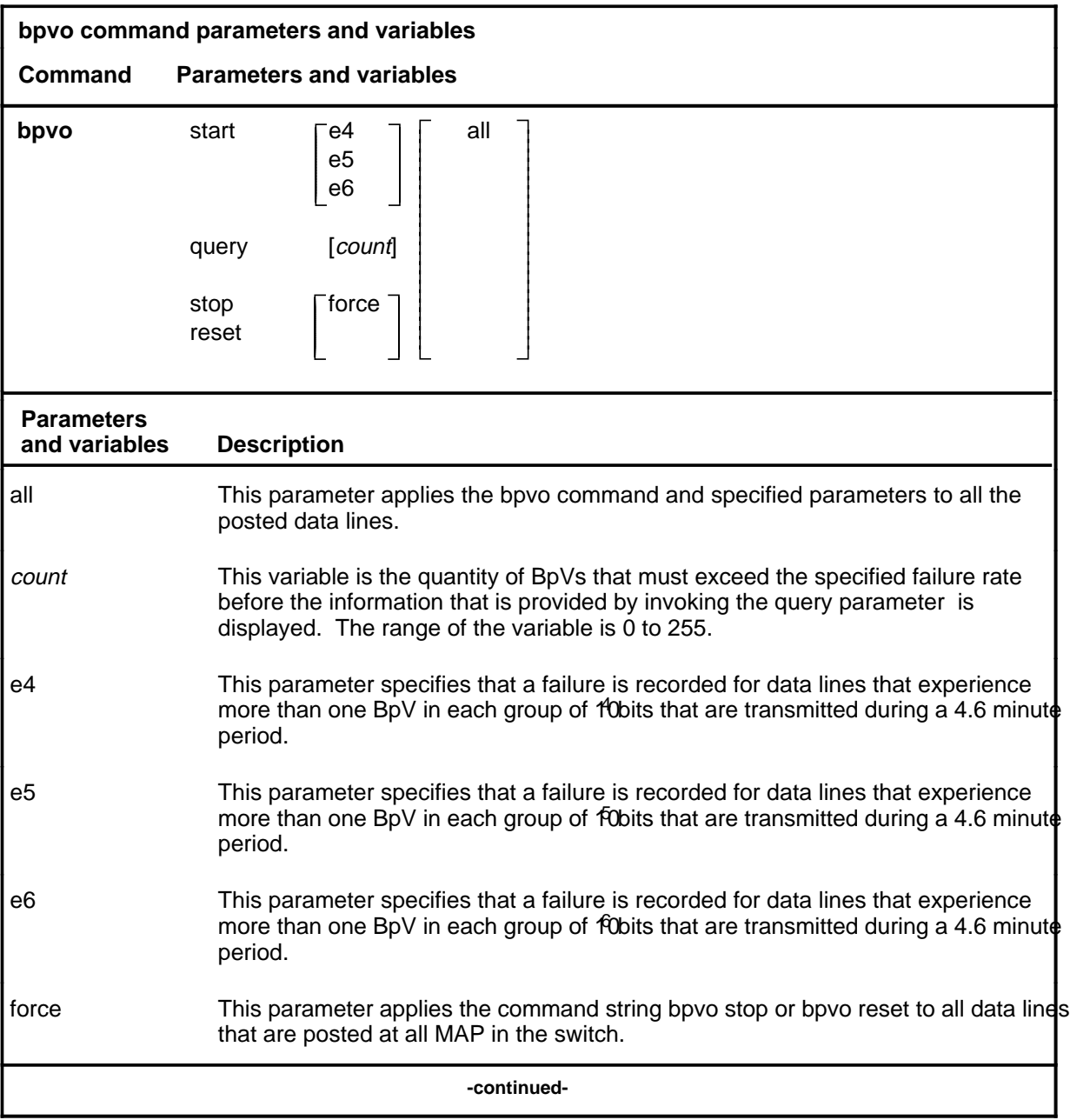

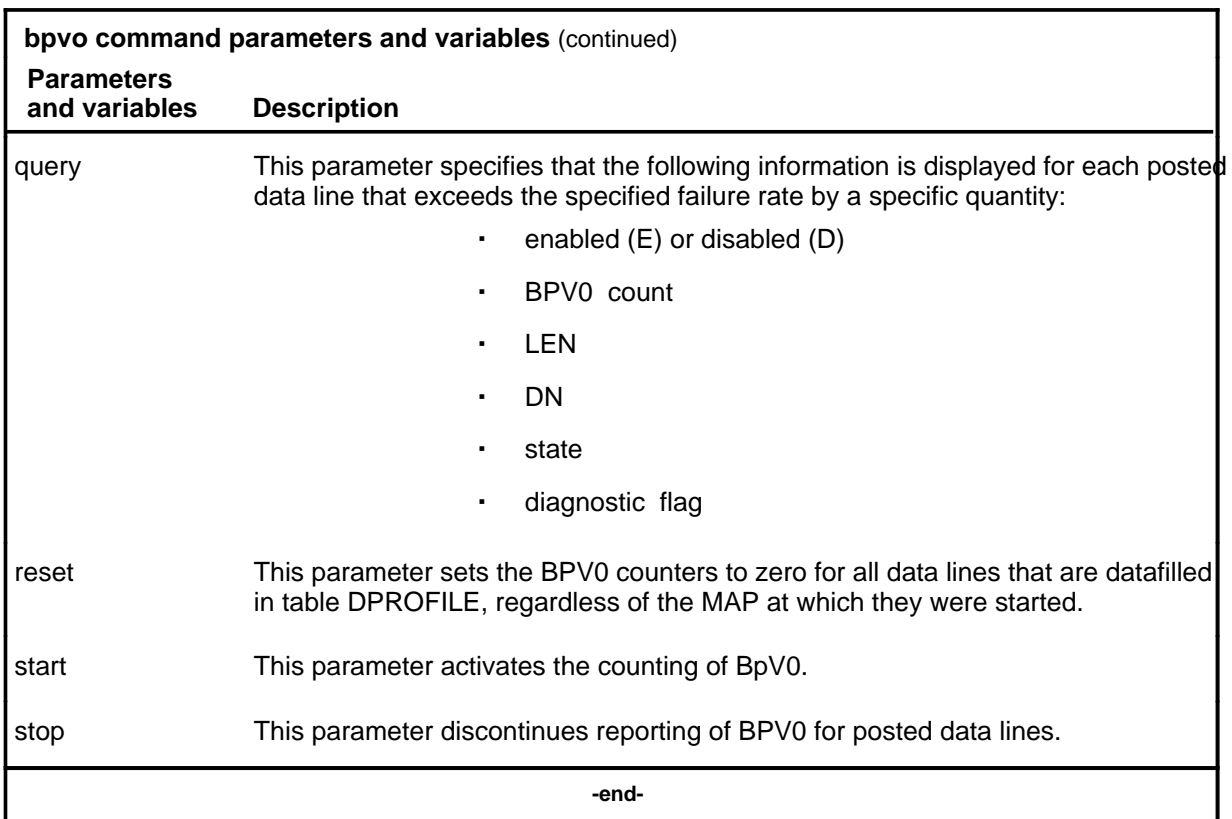

#### **Qualifications**

The bpvo command is qualified by the following exceptions, restrictions, and limitations:

- Only one start can be in the activated mode at a MAP at any one time.
- Started BPVO counts are continued for a line until either they are stopped or the count reaches 255. At that point, BPVO is disabled until the counter is reset.
- bpvo query response includes the following:
	- the quantity of enabled lines in the posted set
	- the quantity of lines that are improperly datafilled (reference table DPROFILE in NTP 297-2101-451).
	- the quantity of state LMB lines in the posted set
- The parameter force is required to stop BPVO or reset counters if the parameter start was invoked on a different log in of the MAP.
- BPVO reporting is automatically disabled while lines are in the state MB, and automatically restarted when they are returned to service before BPVO is stopped.

- The command post need not be invoked before the command BPVO and the parameter reset is invoked.
- Response messages are only displayed if the quantity n is greater than zero.

#### **Example**

The following table provides an example of the bpvo command.

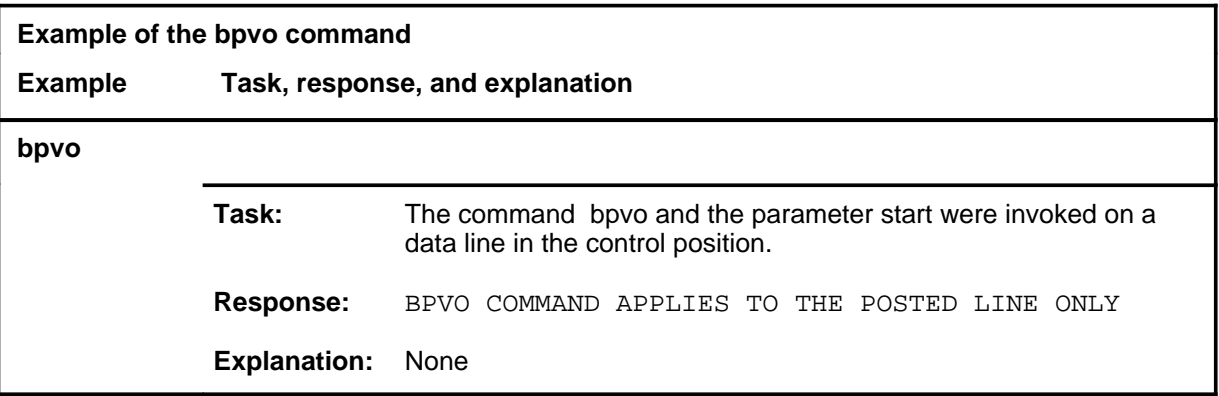

#### **Responses**

The following table provides explanations of the responses to the bpvo command.

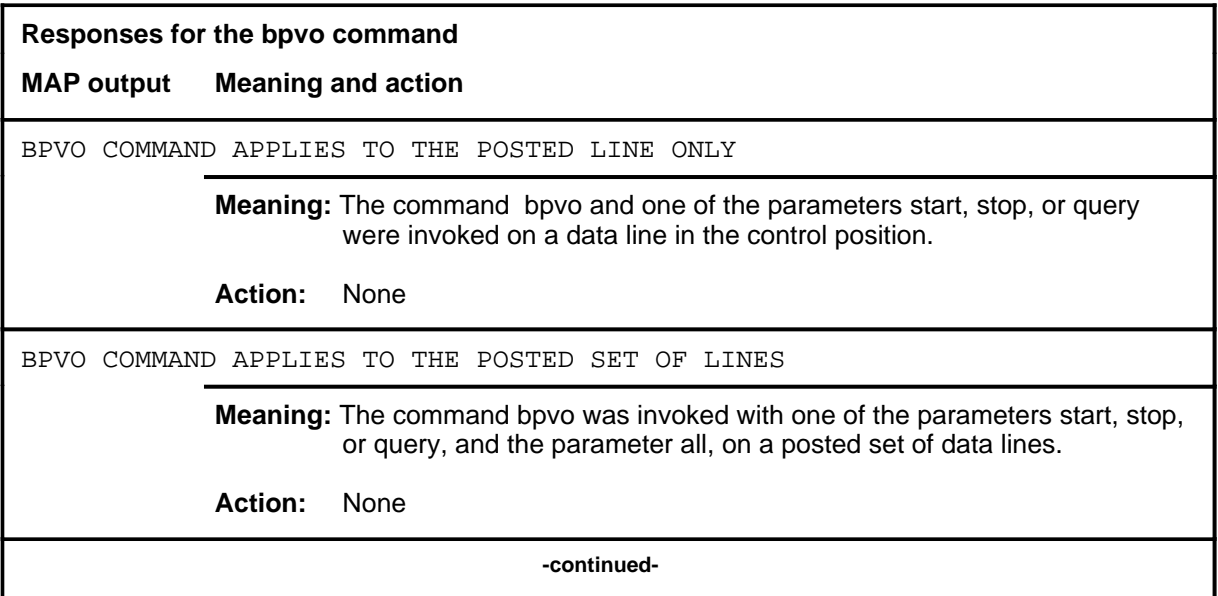

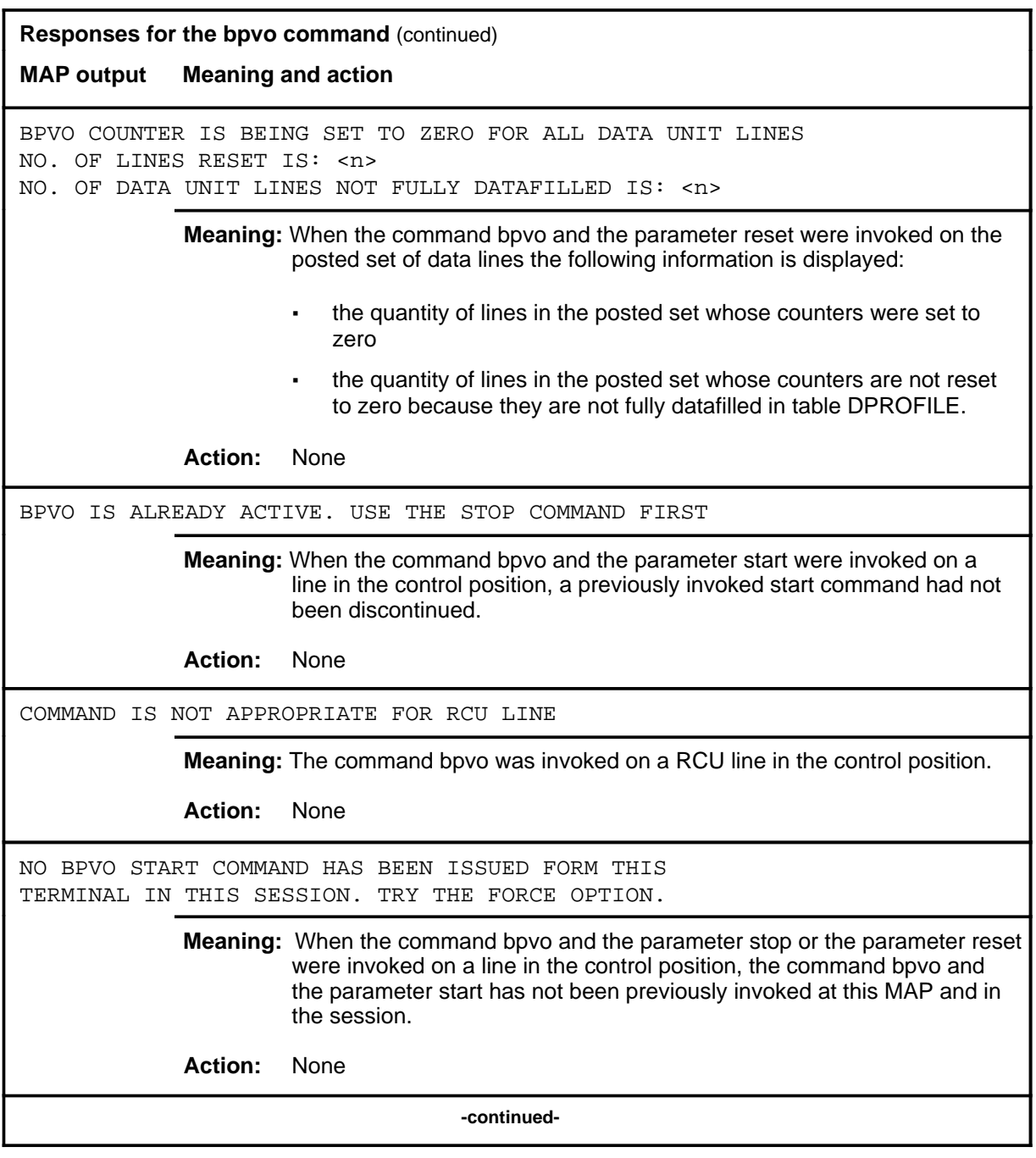

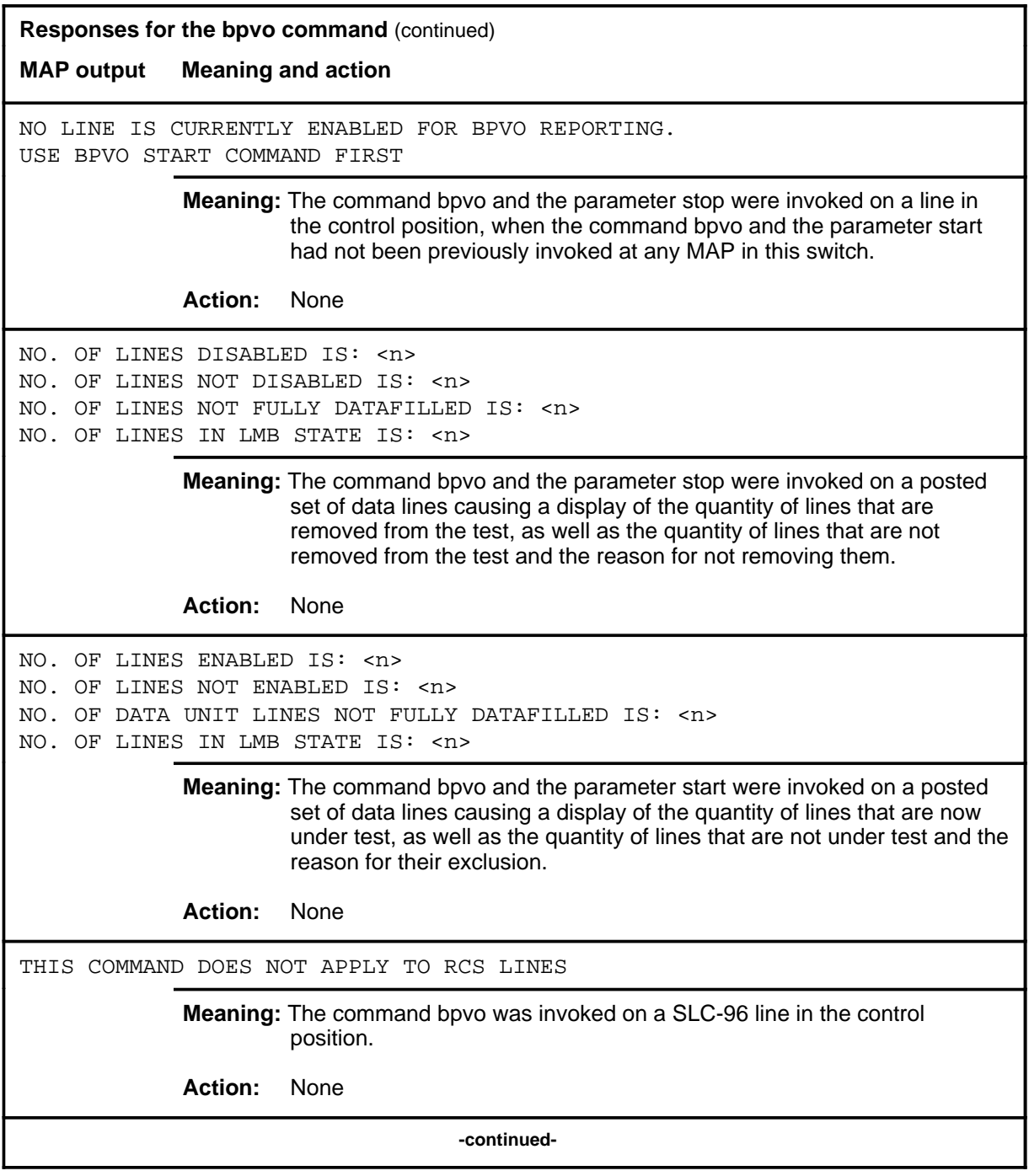

**L-1108** LTPDATA level commands

#### **bpvo (continued) bpvo (end) bpvo (end)**

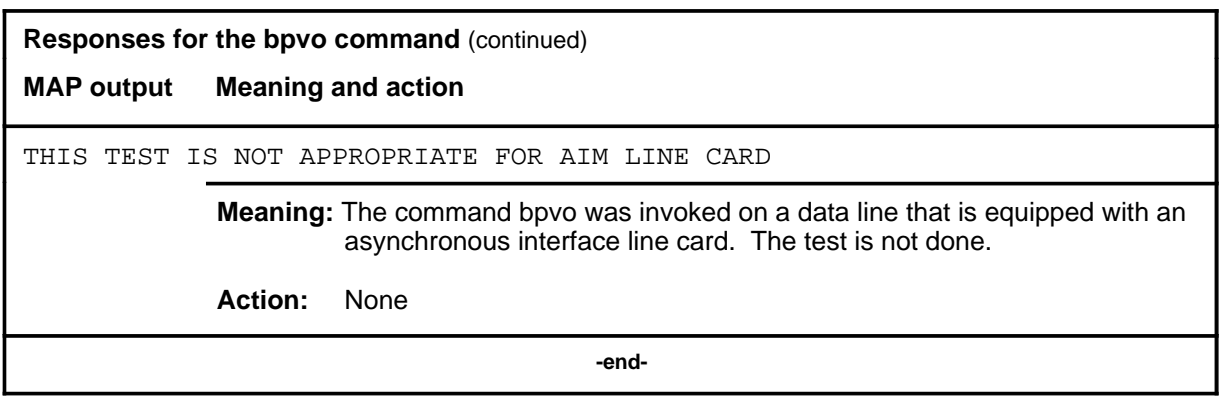

#### **connect**

# **Function**

Use the connect command to connect any or all of the following to a posted data line:

- digital trunk
- test equipment
- monitor equipment

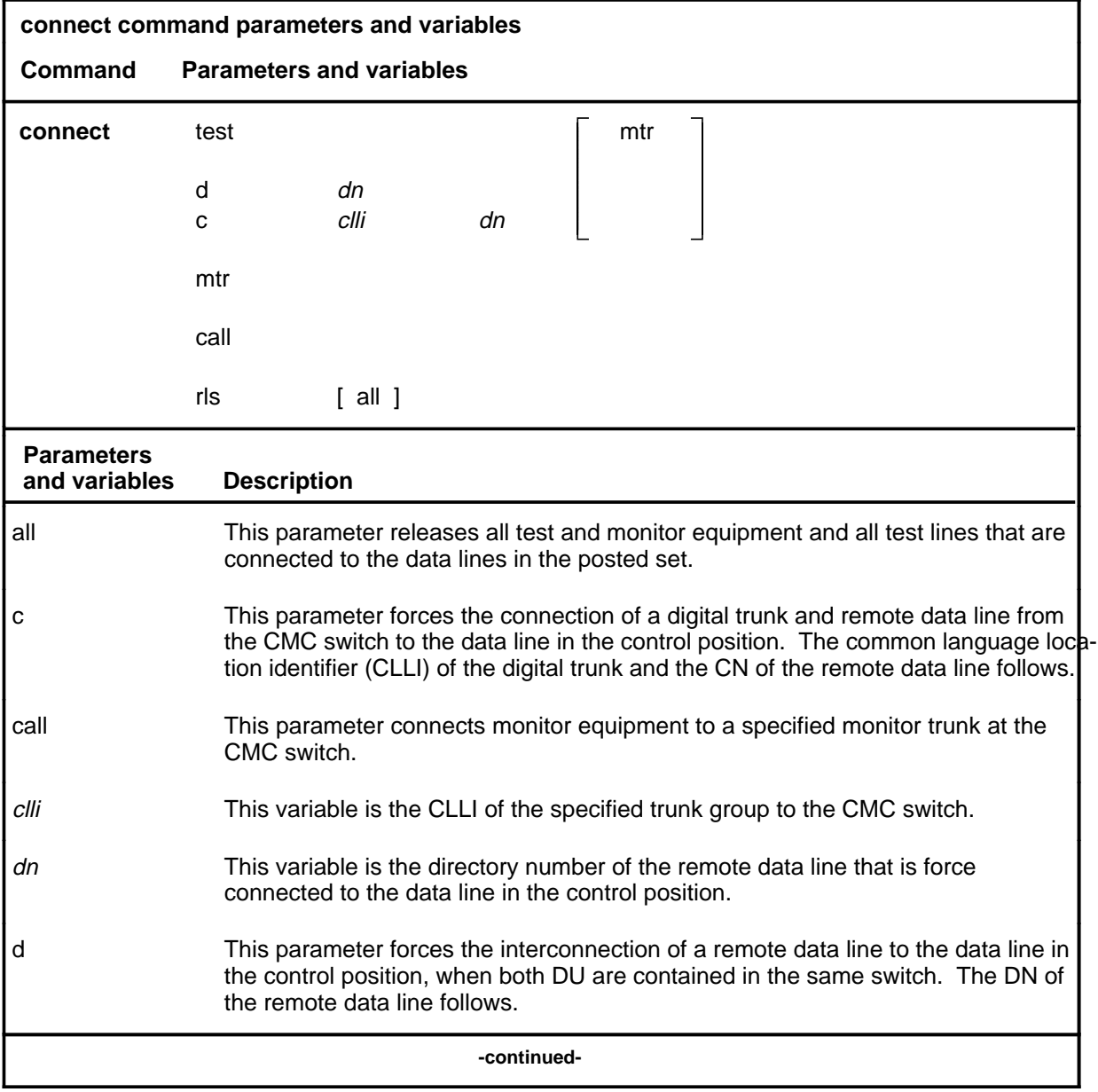

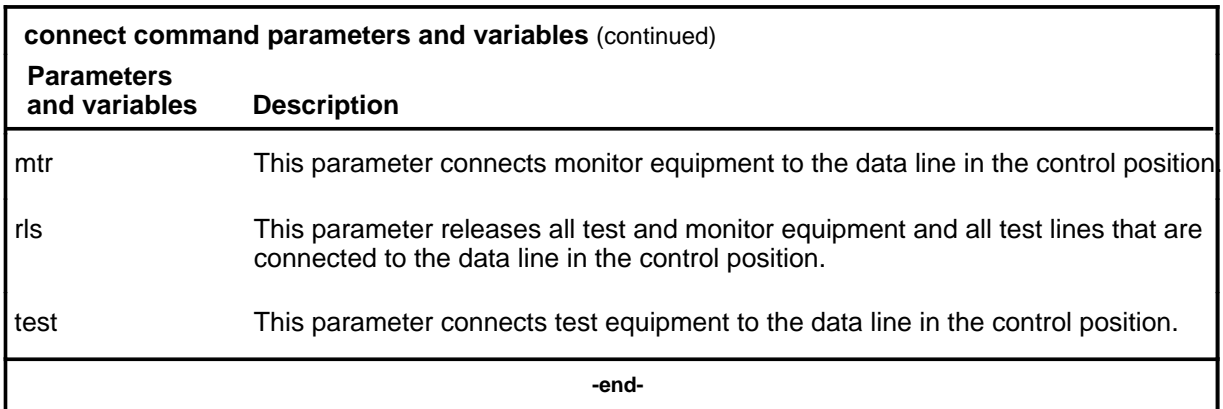

#### **Qualifications**

The connect command is qualified by the following exception, restrictions and limitations:

- The command connect is accessible only if the switch is equipped with software package NTX250.
- Access to the command connect is limited to testers that are authorized for data line maintenance.
- The command connect is dependent on the command equip having been previously invoked to define and seize the equipment that is required.
- Test and monitor equipment connections are maintained until they are released by invoking the command connect and the parameter rls, or the parameters rls all; or by a system restart.
- The data line must be in the state CPB or MB to be eligible for the parameter mtr, or in the state IDL to be eligible for the parameters test or d, when they are invoked with the command connect.

#### **Example**

The following table provides an example of the connect command.

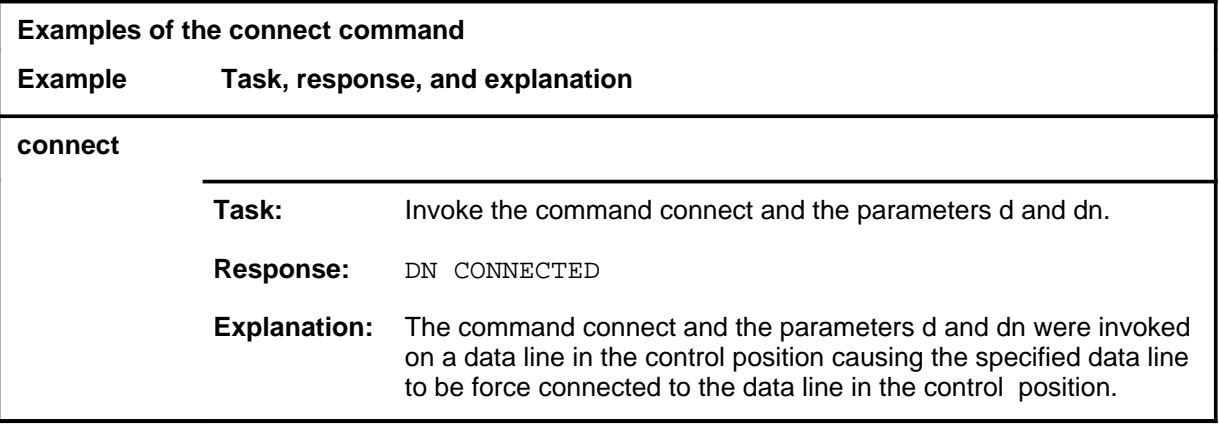

#### **Responses**

The following table provides explanations of the responses to the connect command.

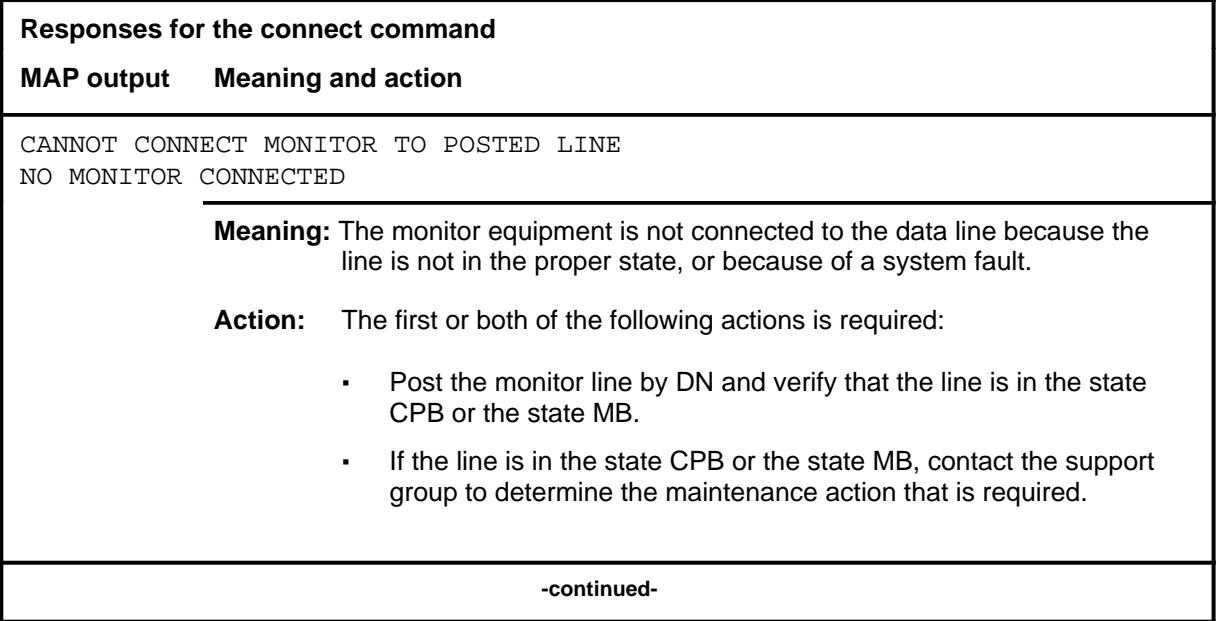

**L-1112** LTPDATA level commands

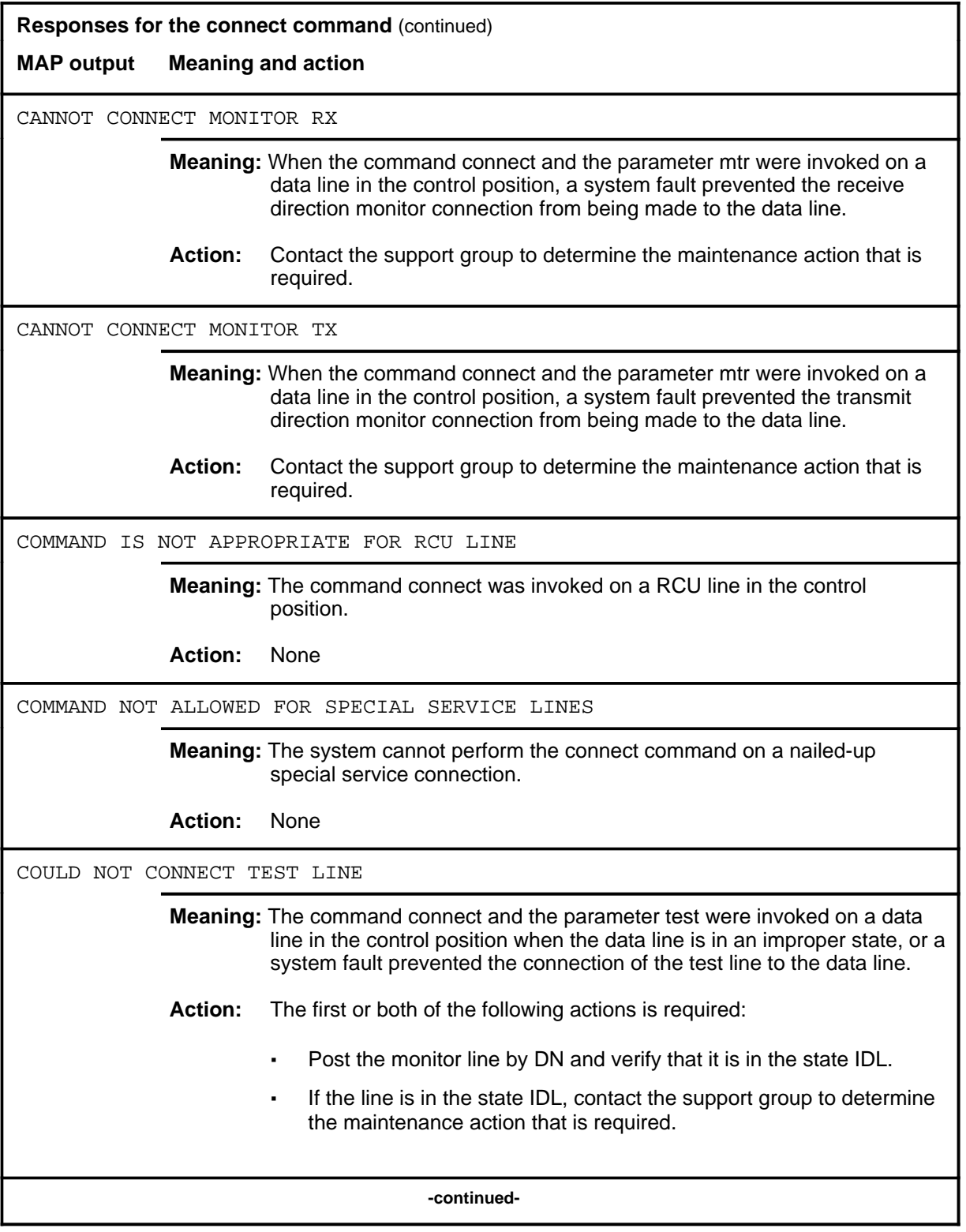

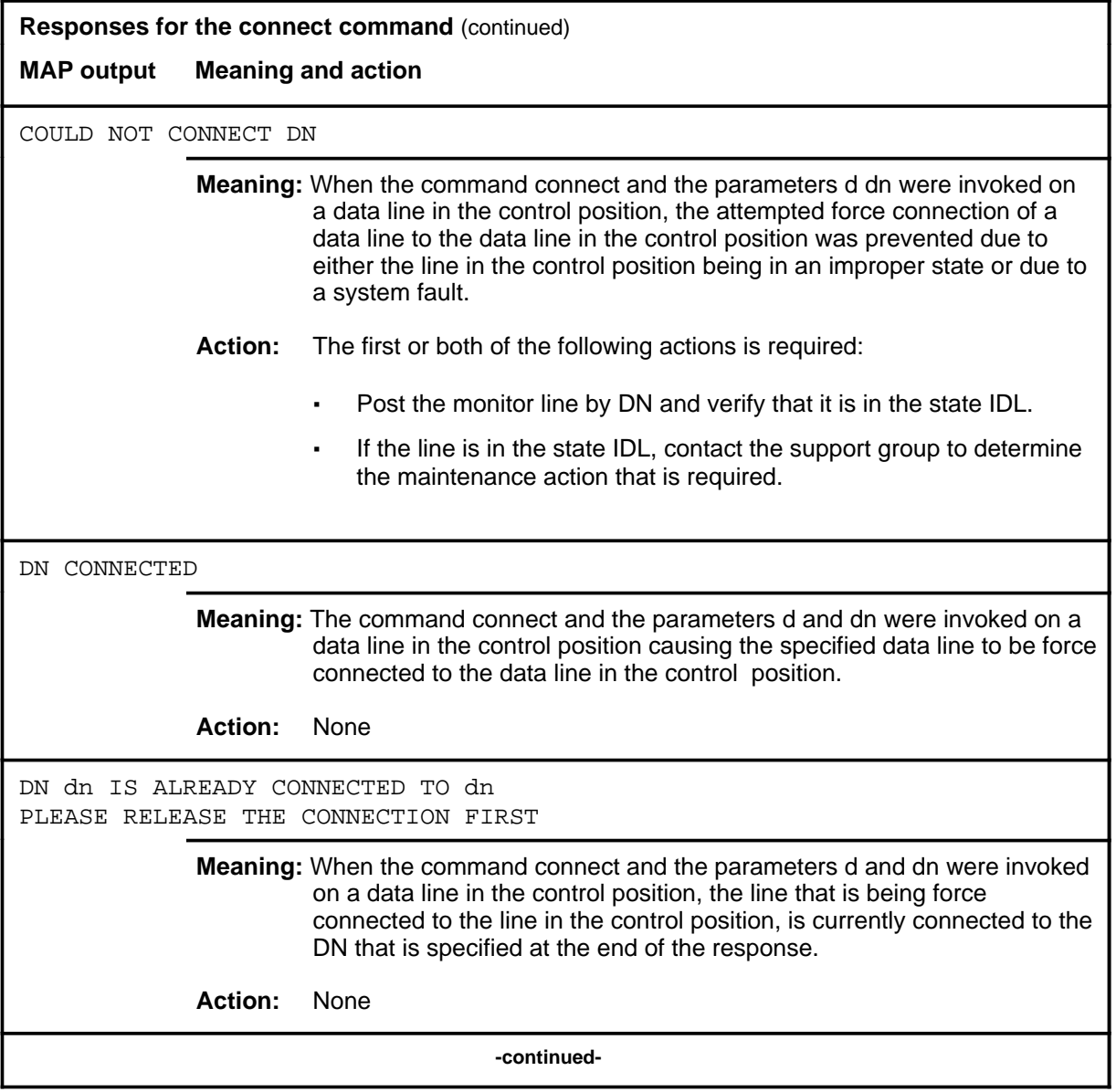

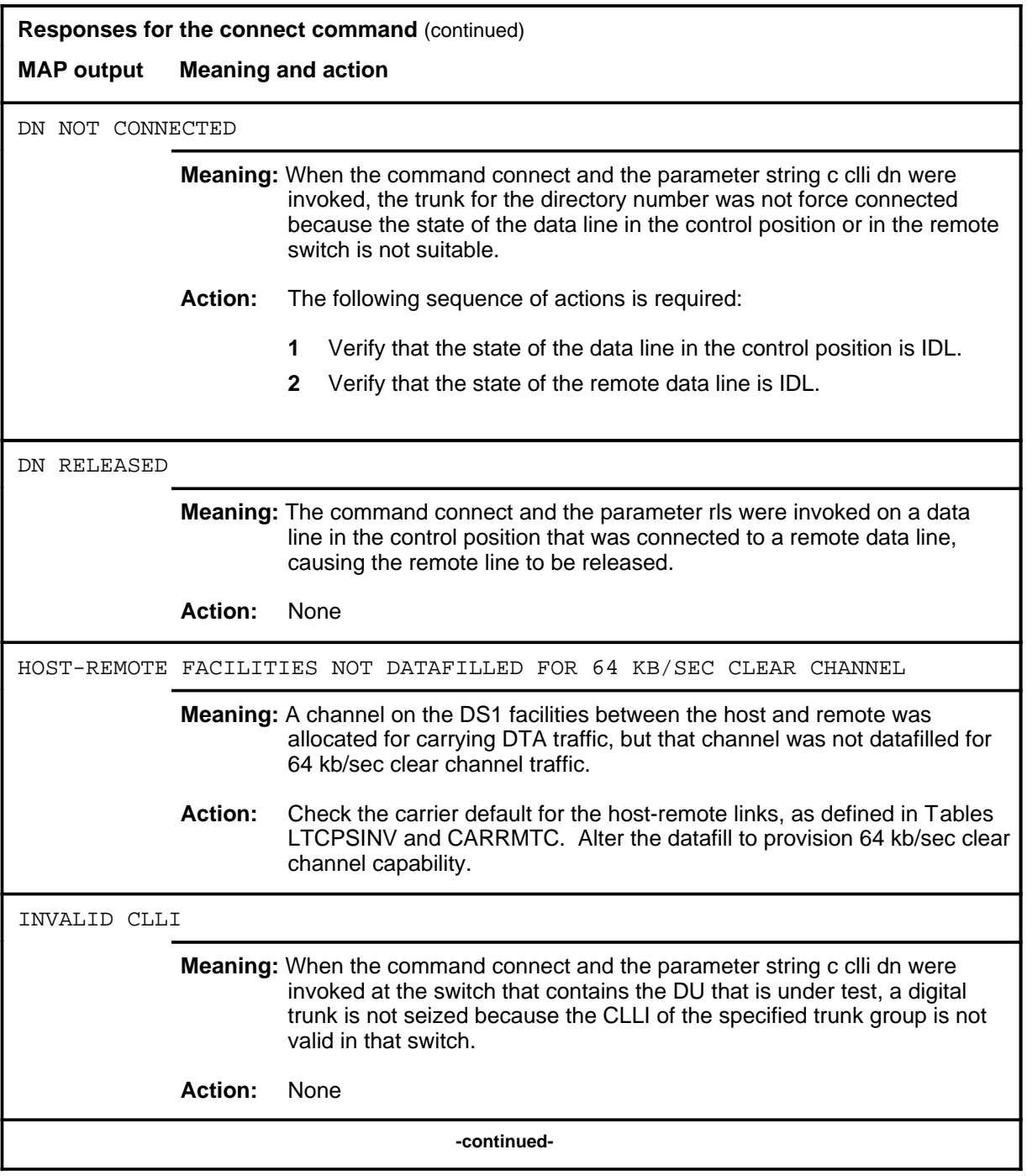

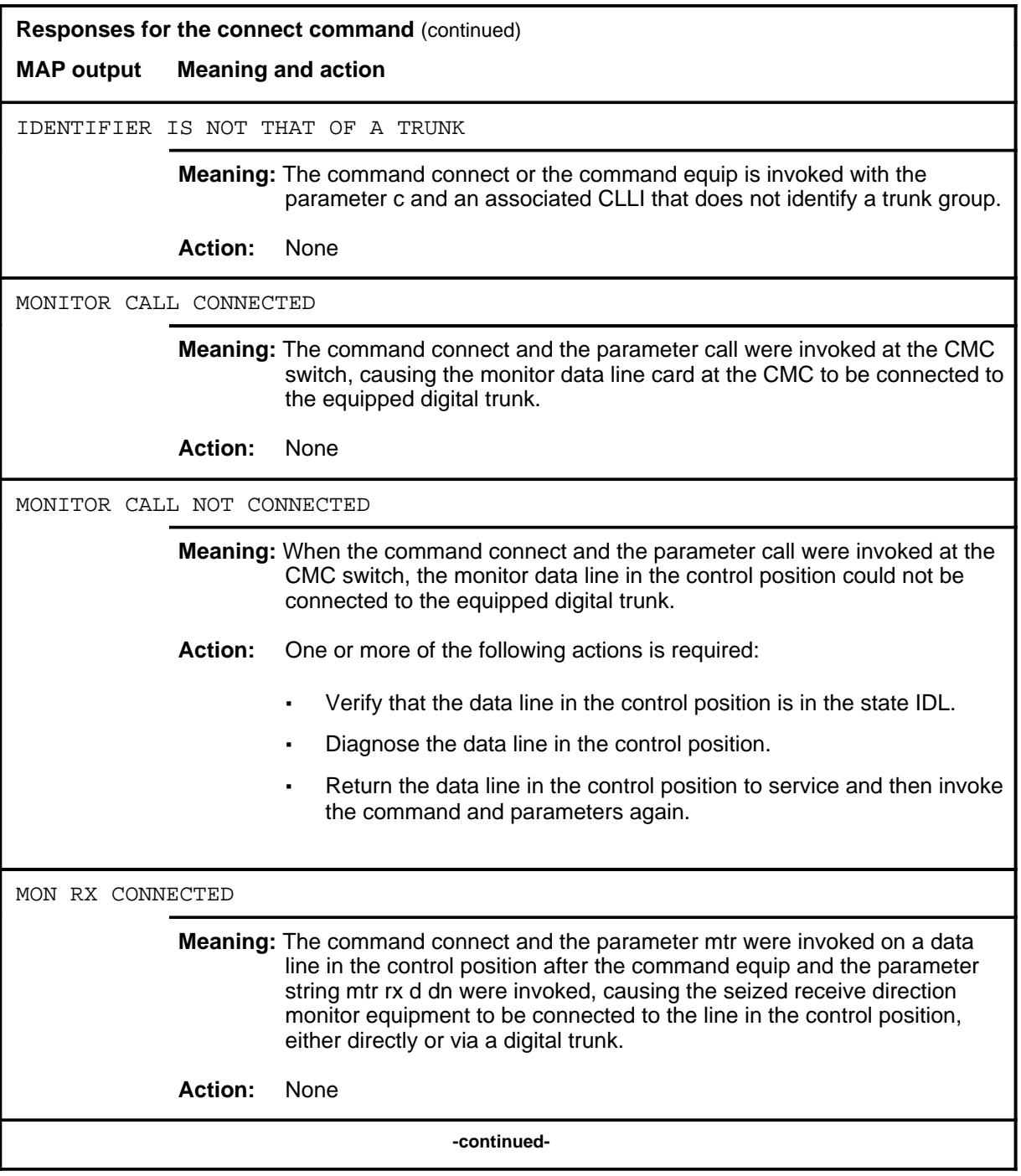

**L-1116** LTPDATA level commands

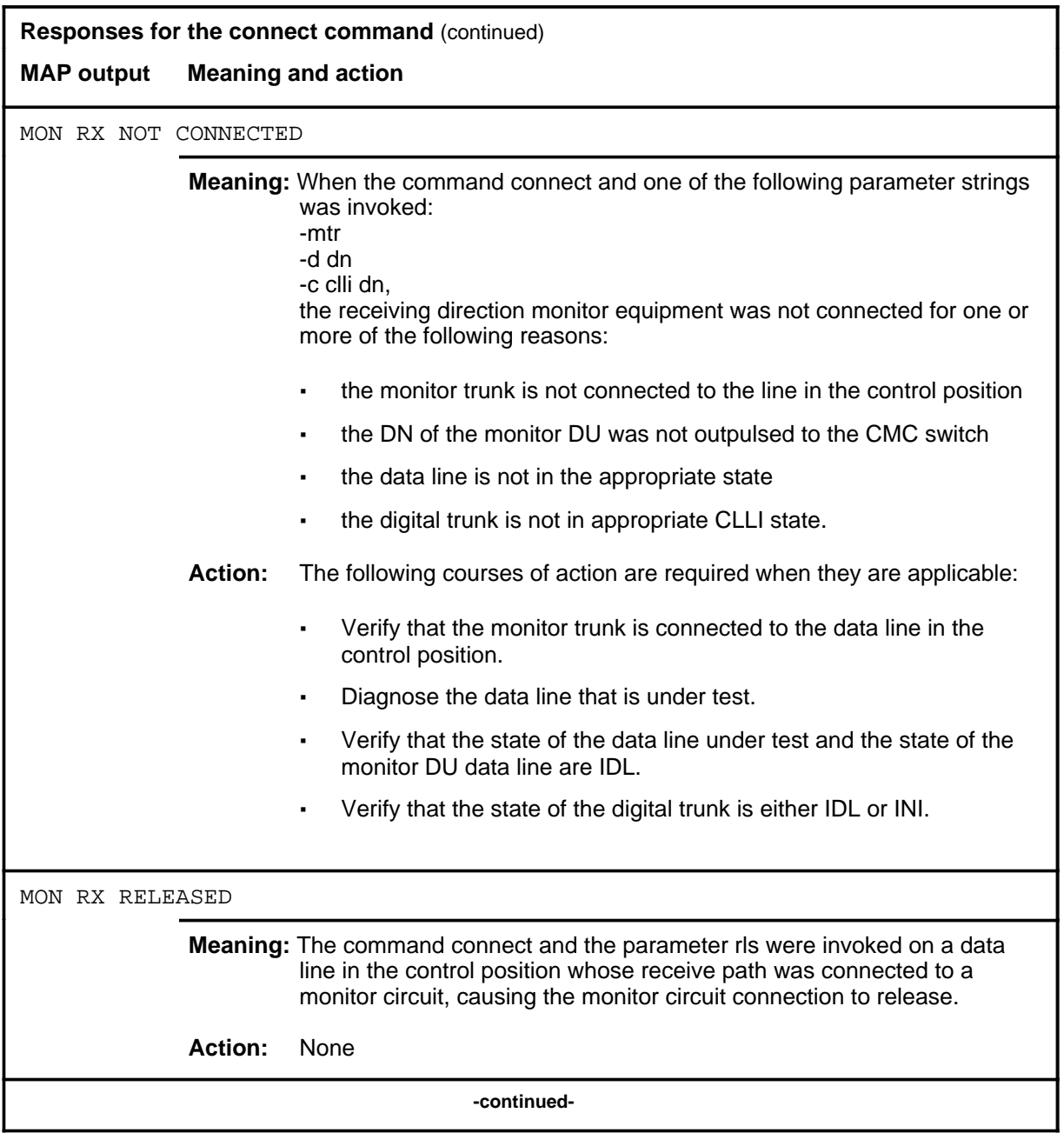

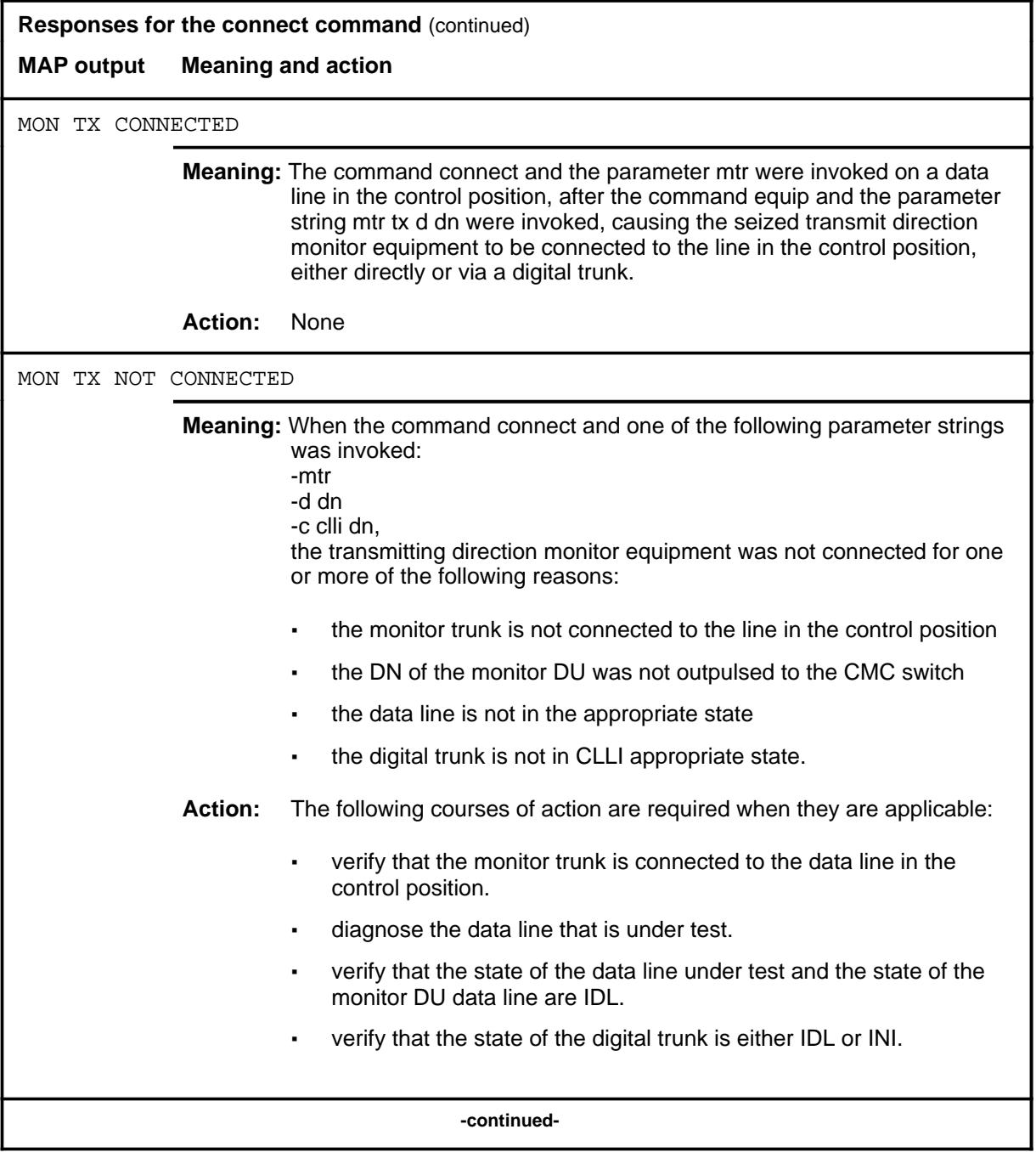

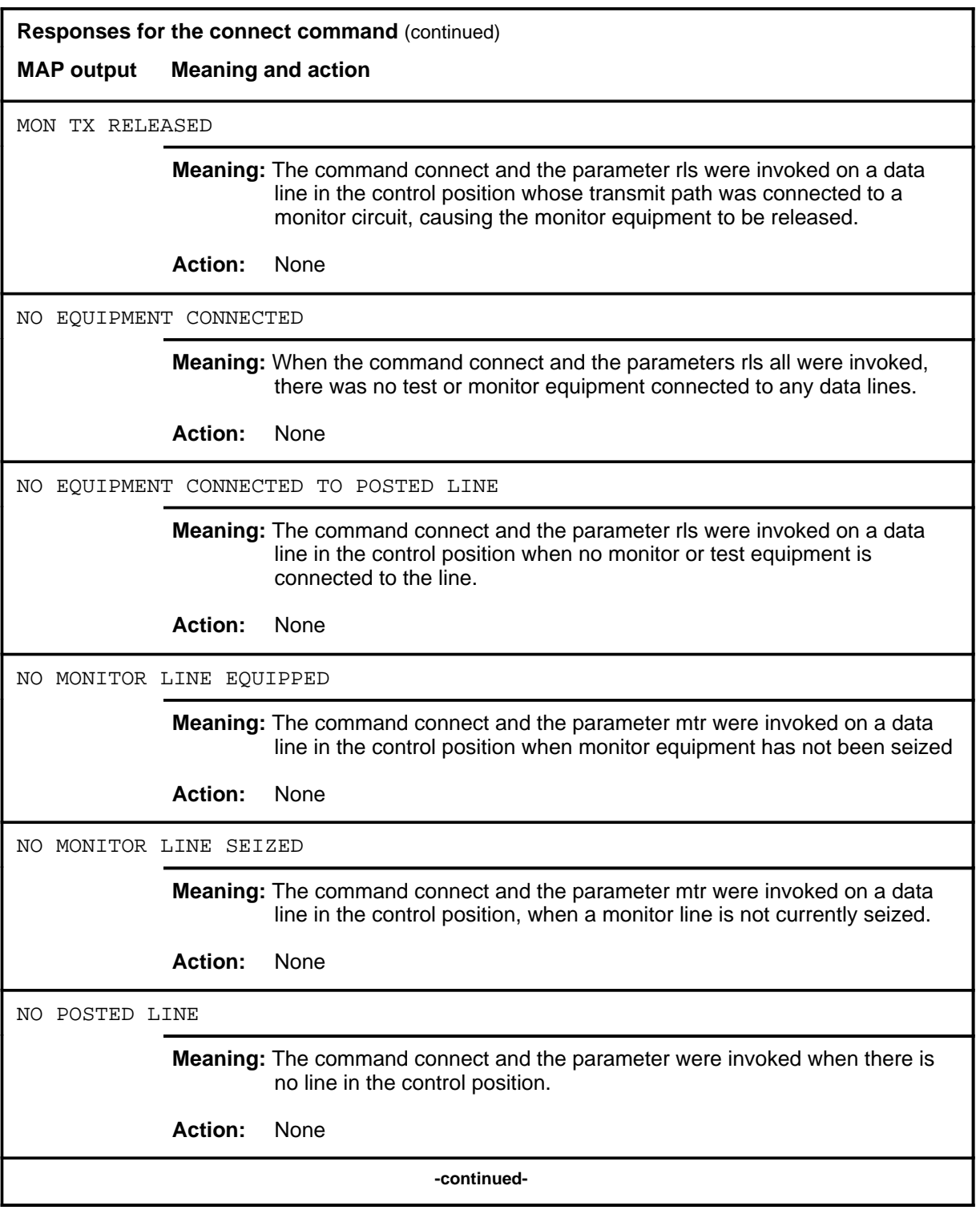
## **connect (continued)**

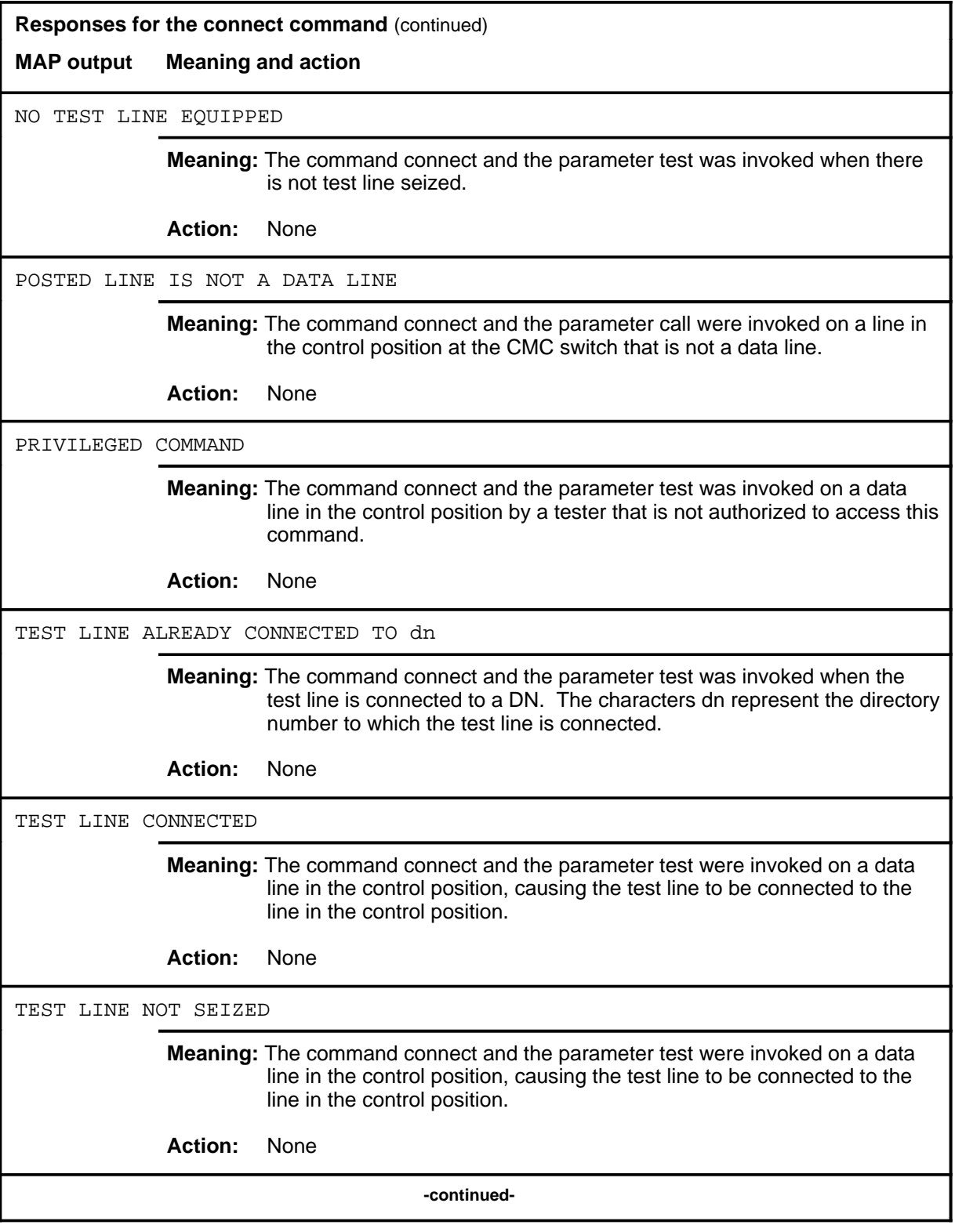

# **connect (continued)**

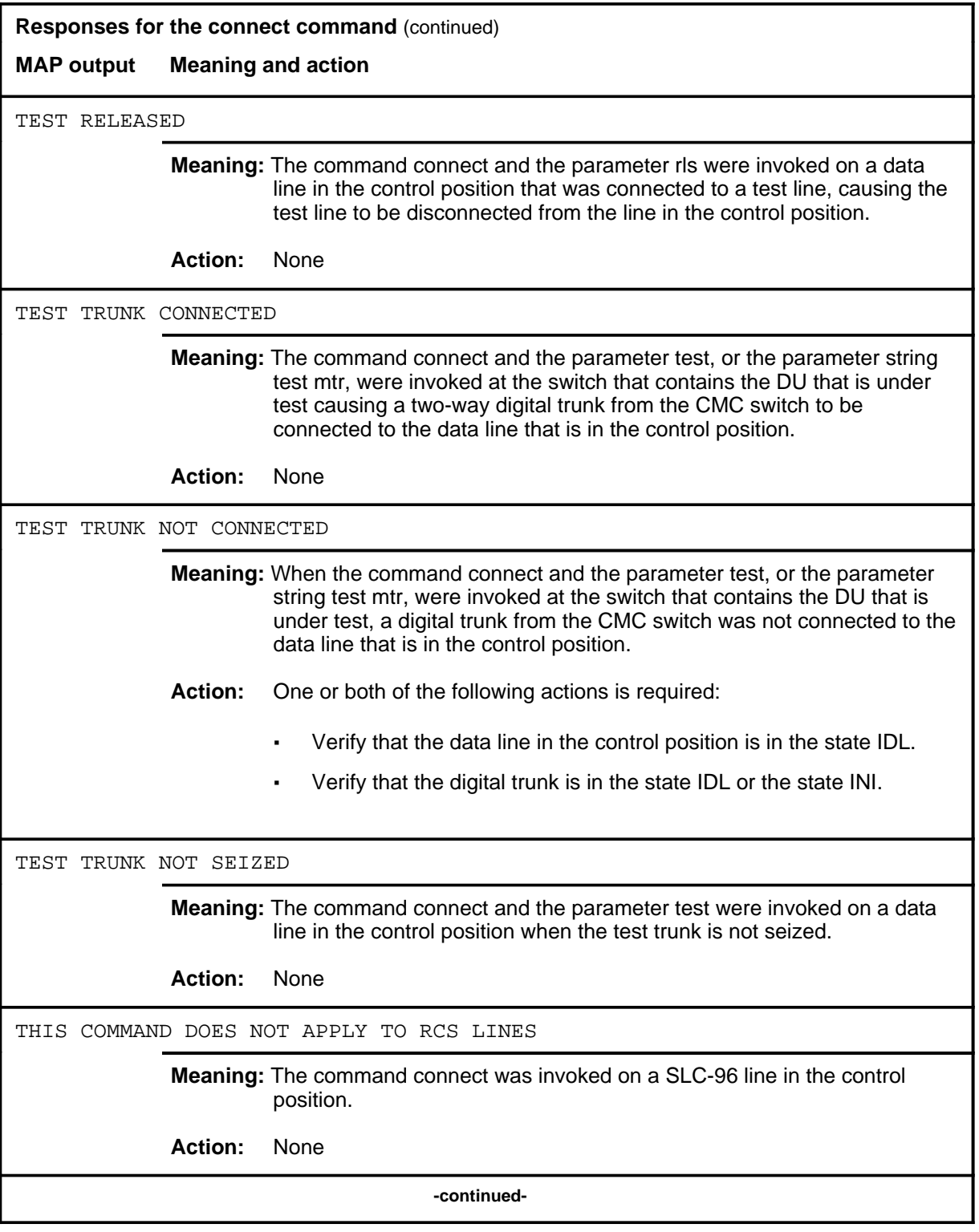

## **connect (continued)**

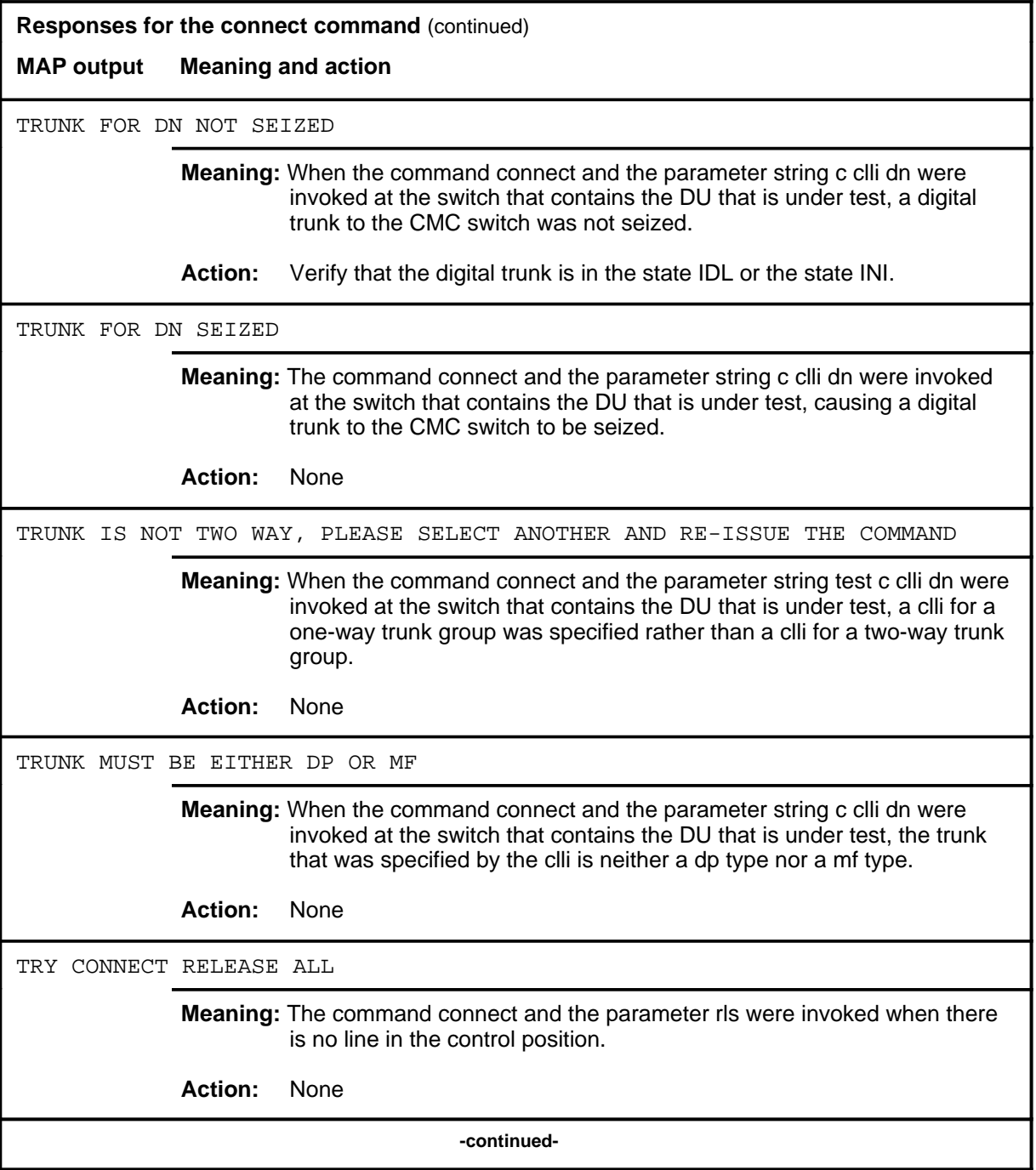

#### **connect (continued) connect (end) connect (end)**

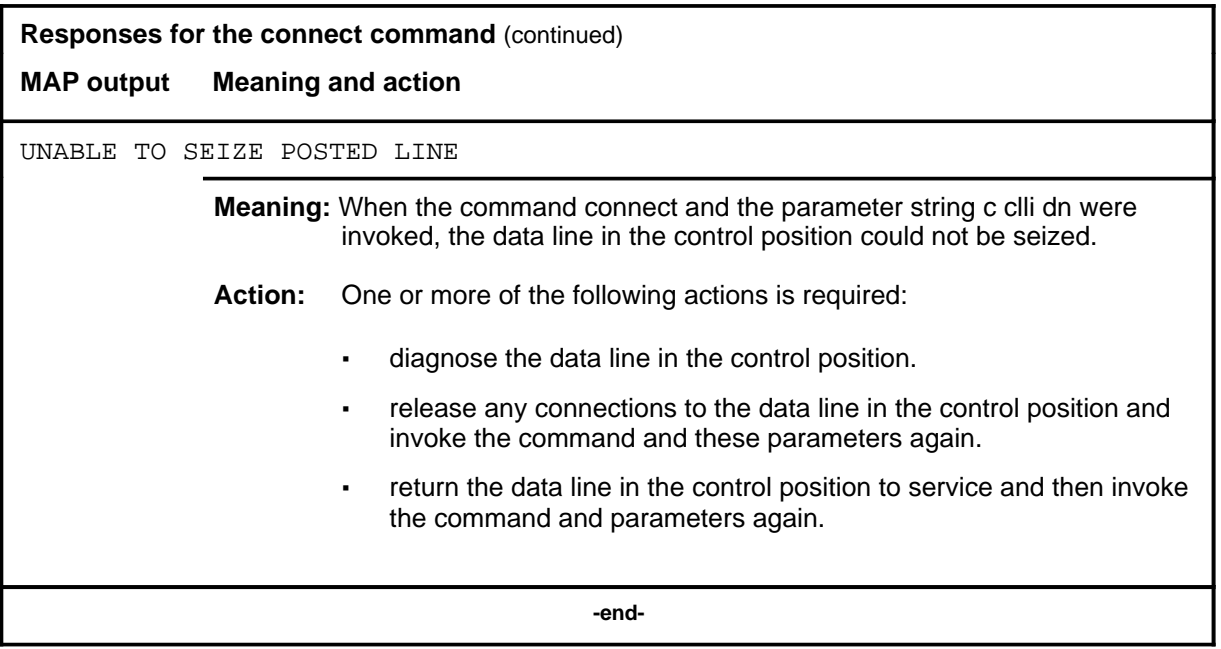

#### **equip**

## **Functionequip**

Use the equip command to define and seize data line test and monitor equipment and lines. This command allows DS1 trunks on an RCC2 to be reserved for DTA equipment, and for ISDN line cards on an LCME hosted by an RCC2:wq to be reserved for data equipment.

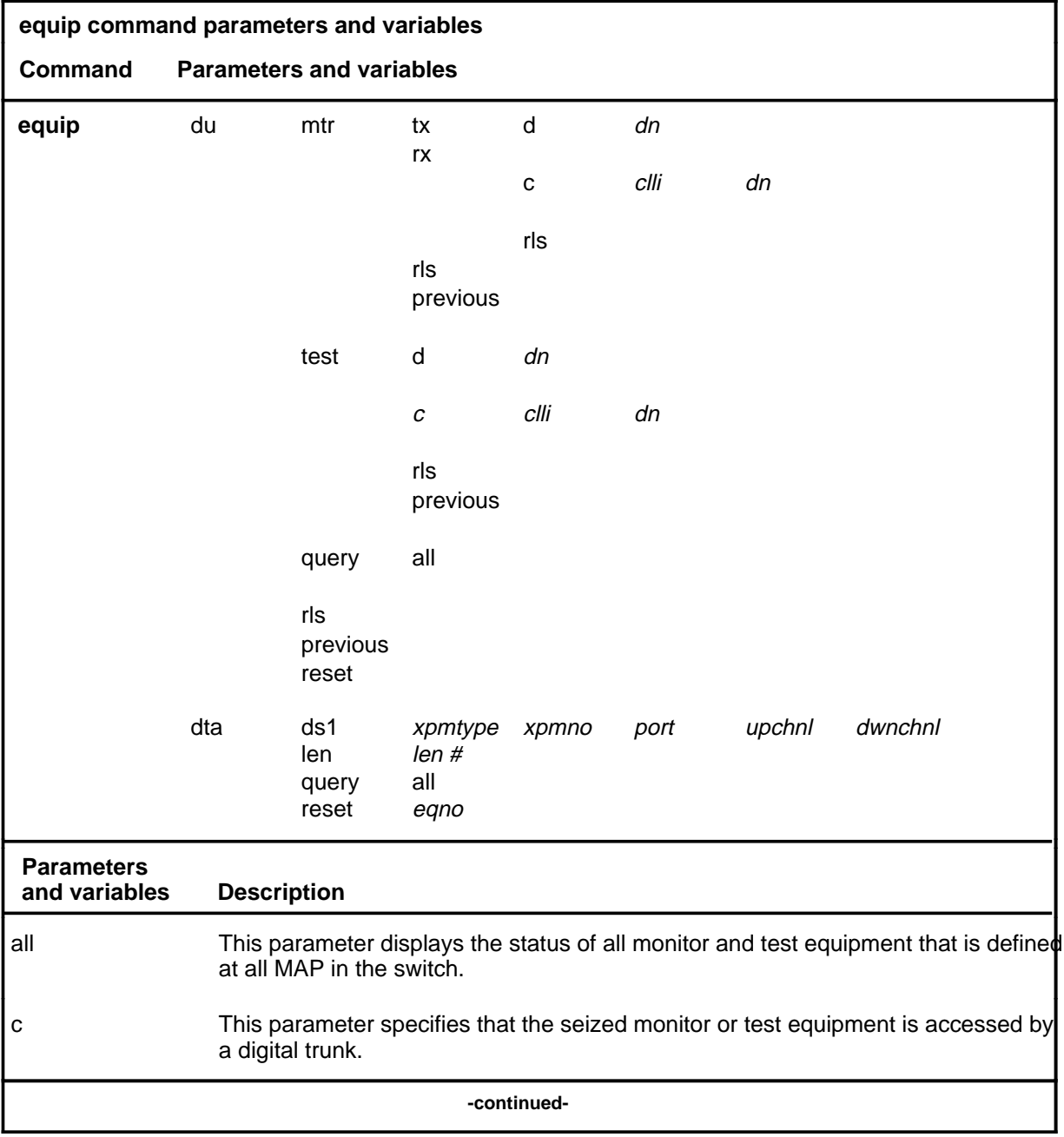

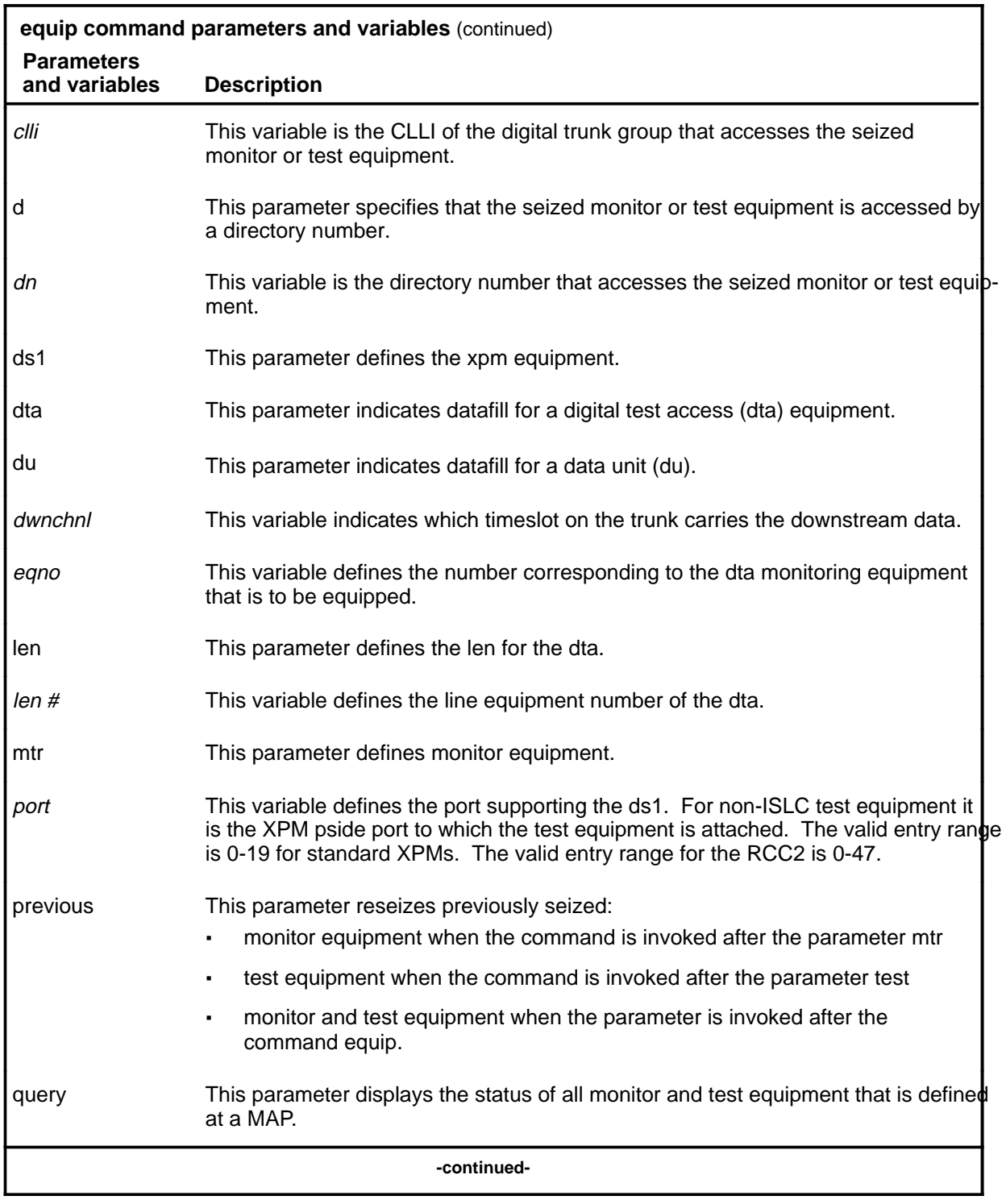

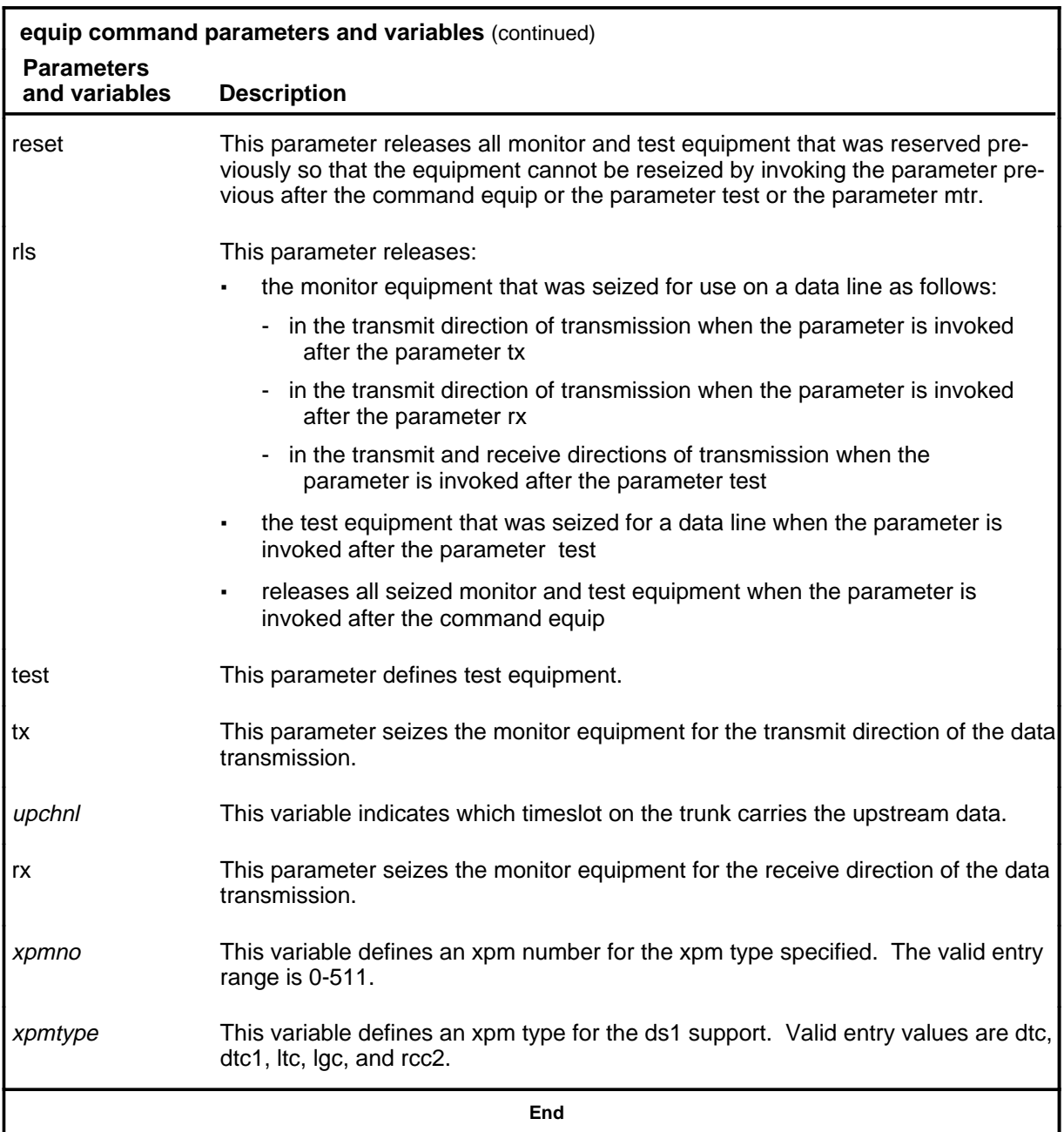

# **Qualifications**

The equip command is qualified by the following exception, restrictions, and limitations:

• The command equip is accessible only if the switch is equipped with software package NTX250.

- Access to the command equip is limited to testers that are authorized for data line maintenance (see NTP 297-1001-129).
- The command equip seizes equipment at a LTP for subsequent connection to a data line by using the command connect.
- Test and monitor equipment seizures are maintained until they are released by invoking the command equip and the parameter rls.
- A test or monitor line must be in the state IDL to b eligible for the command equip and its parameters.
- Only one test equipment and one transmit direction monitor equipment and one receive direction monitor equipment seizure can co-exist.
- If the parameter previous is invoked when test or monitor equipment is not seized, there is no response text.
- When a MAP is logged off it responds as if no test or monitor equipment had been previously seized. All test connections are automatically dropped, and seized test equipment is released.

### **Example**

The following table provides an example of the equip command.

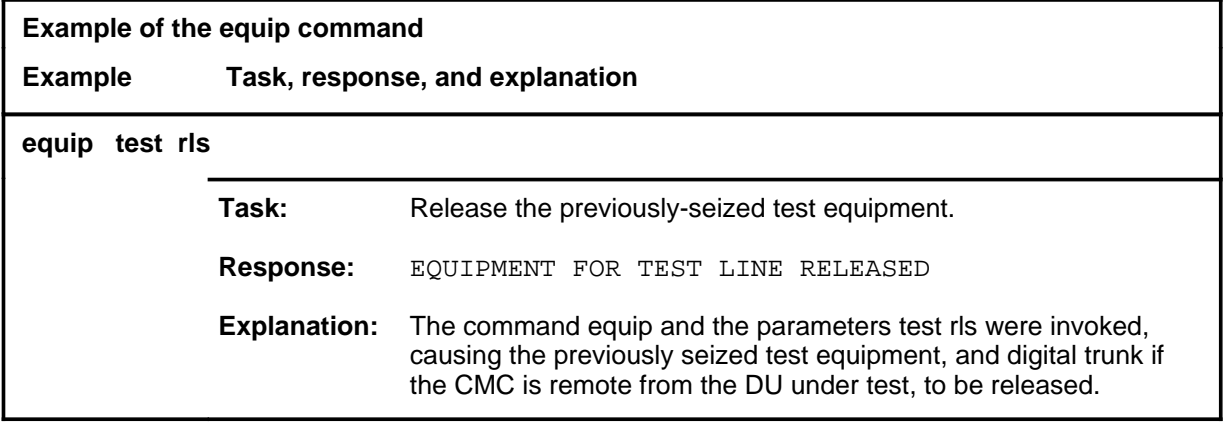

## **Responses**

The following table provides explanations of the responses to the equip command.

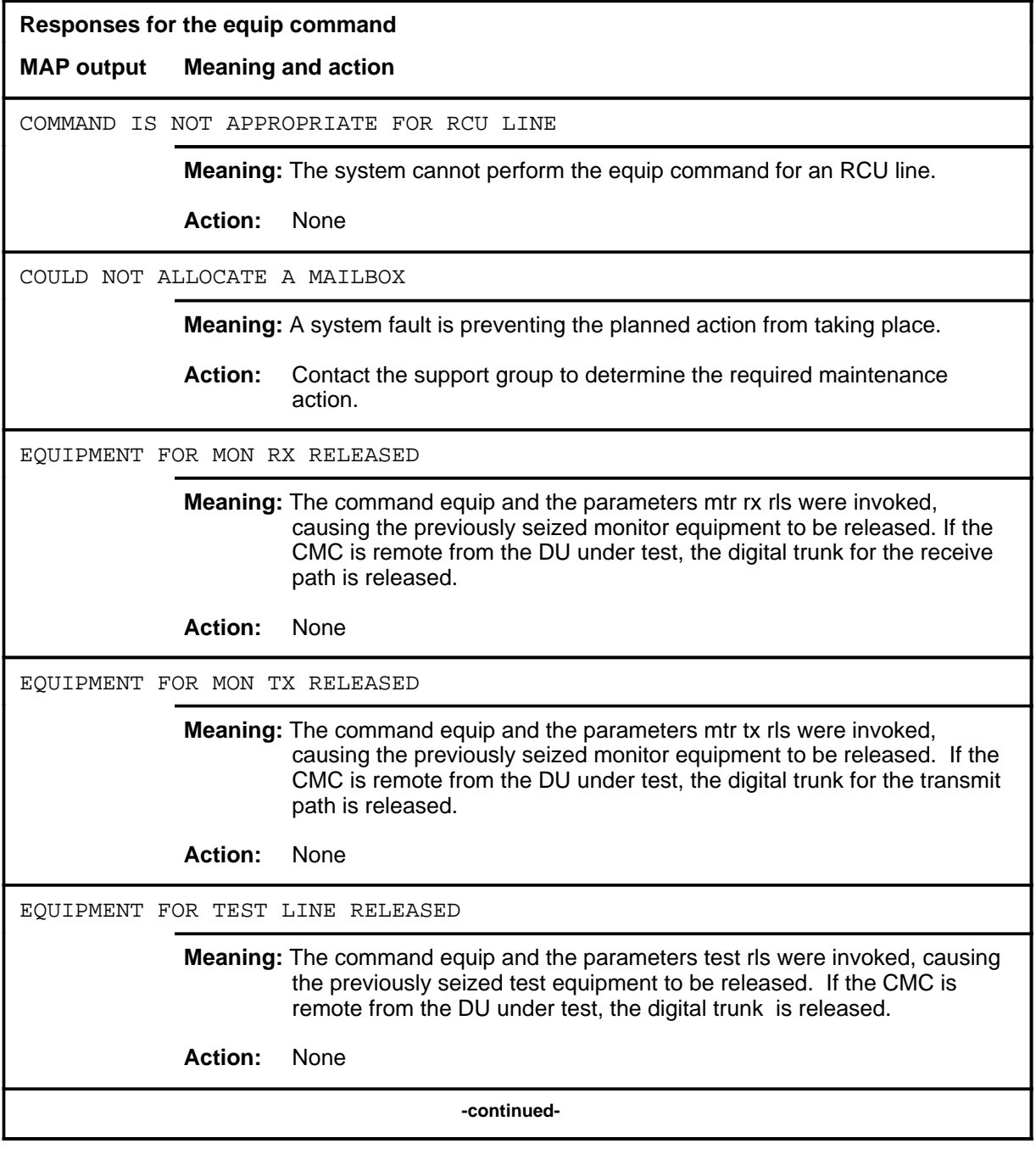

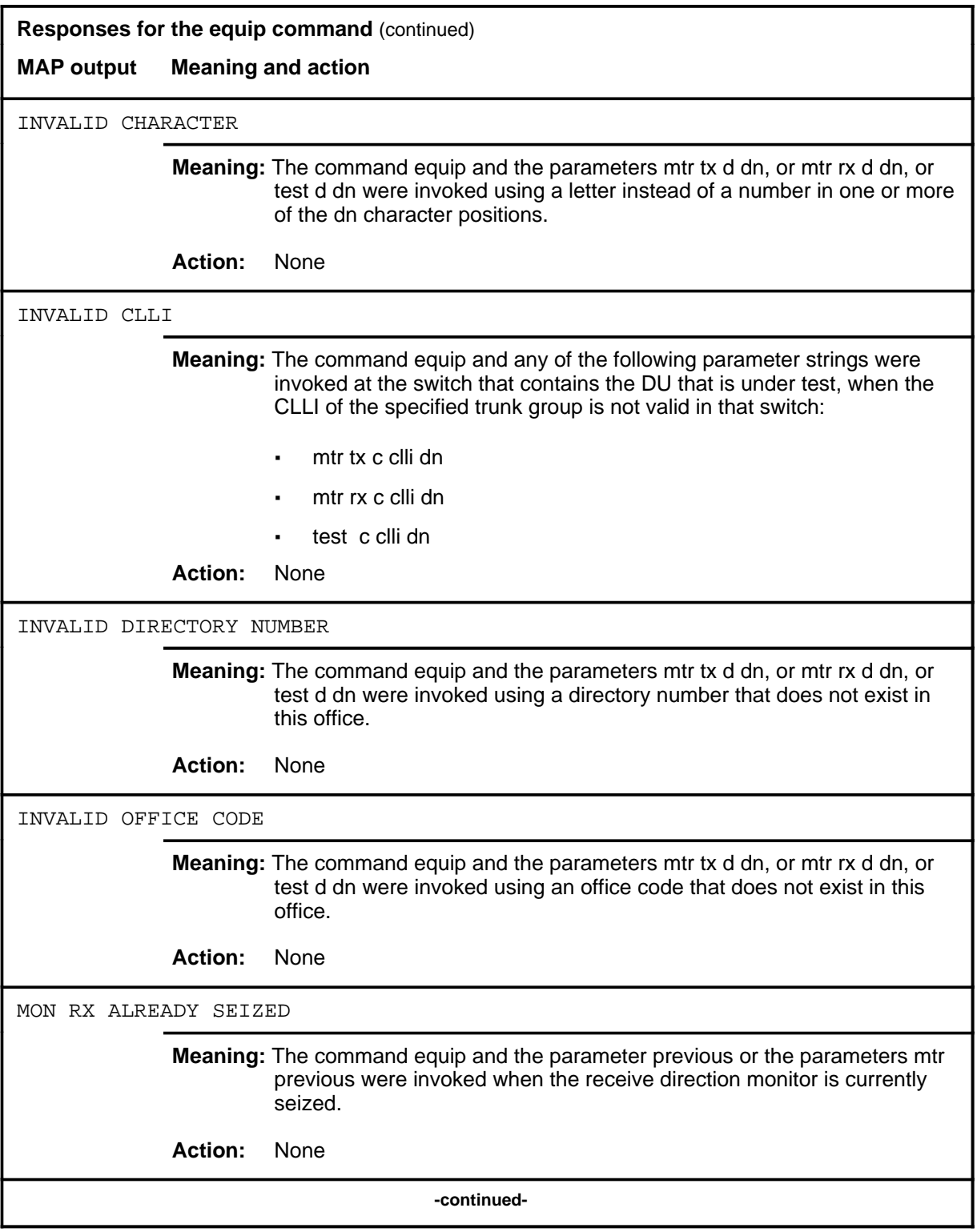

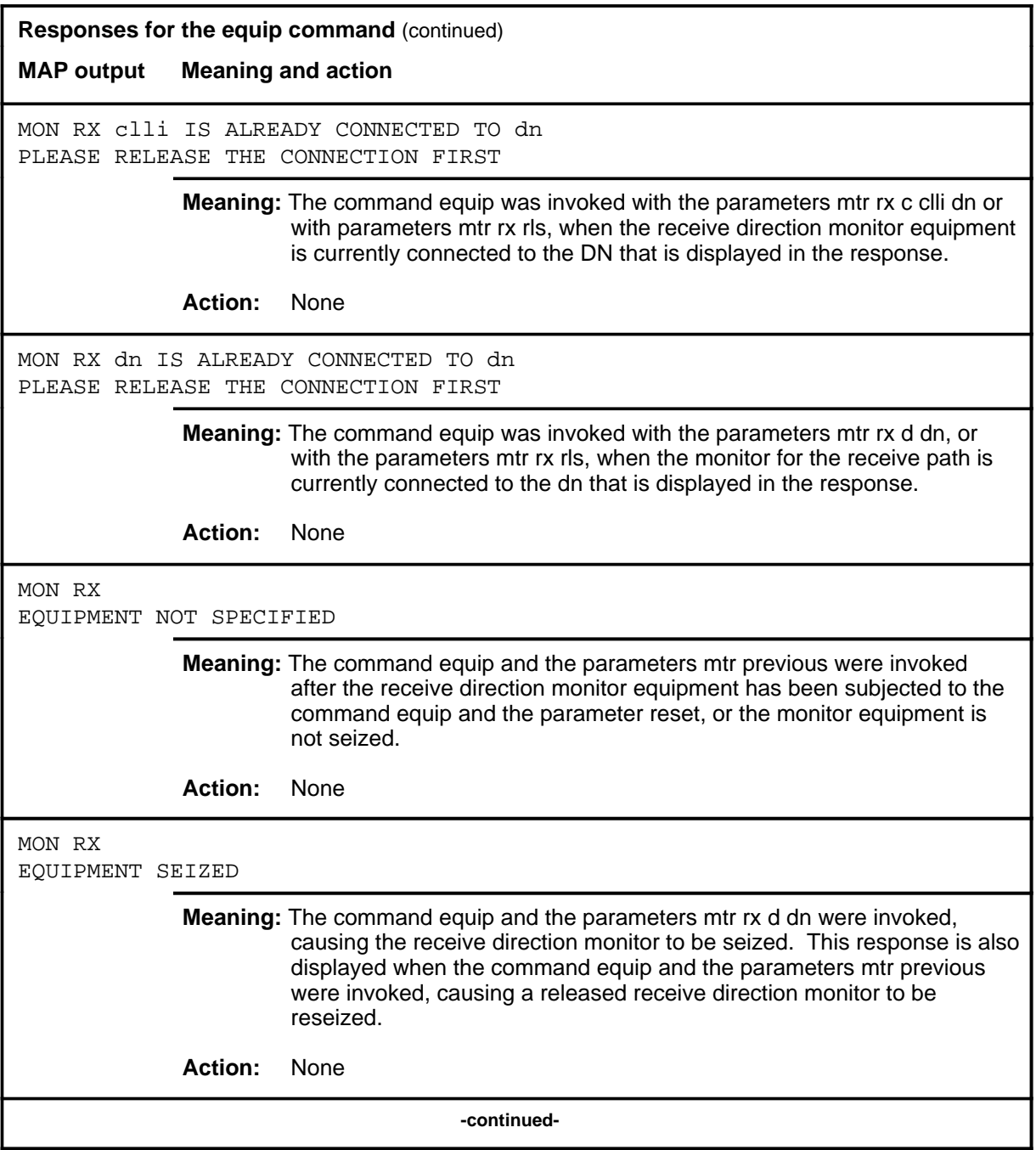

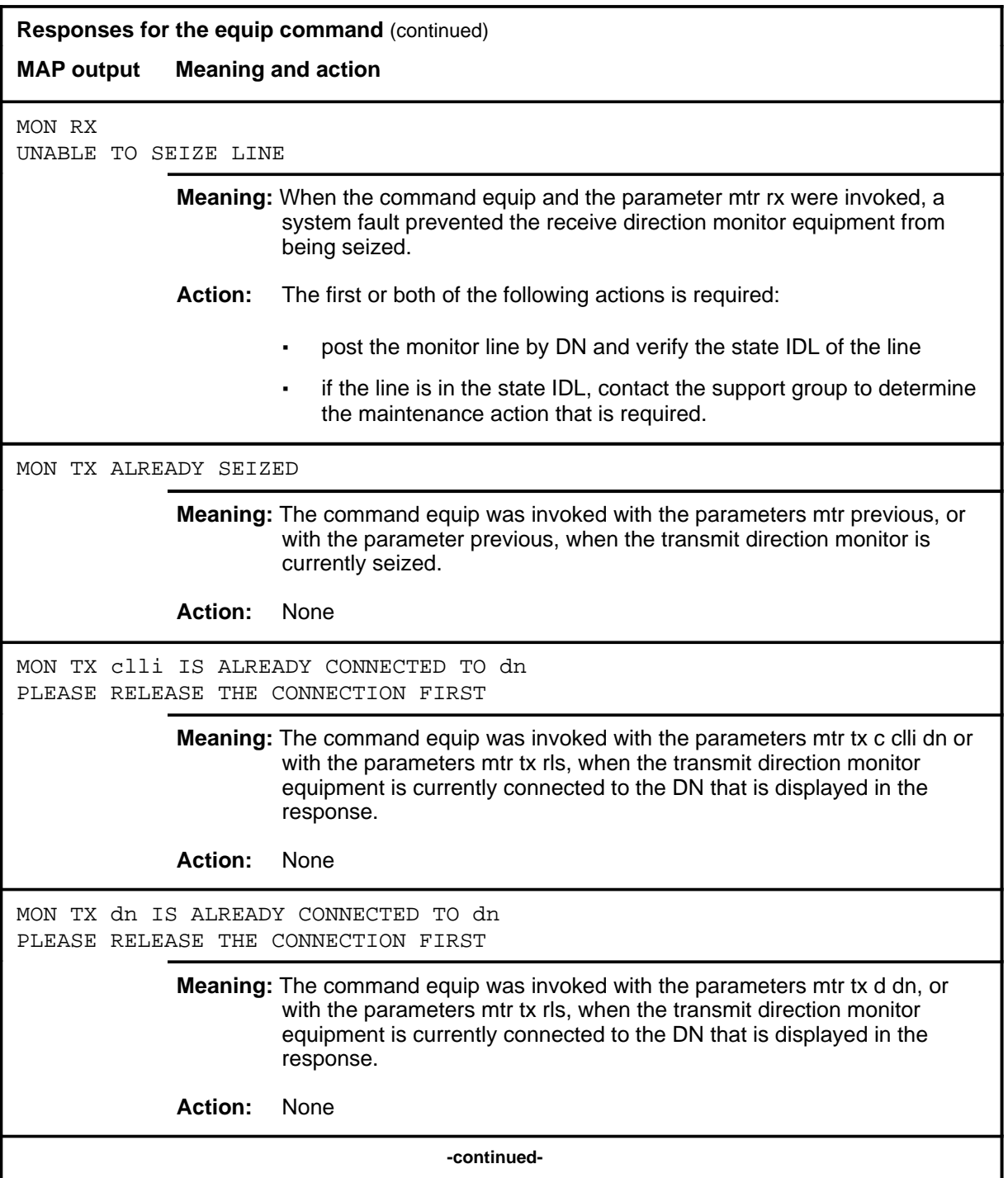

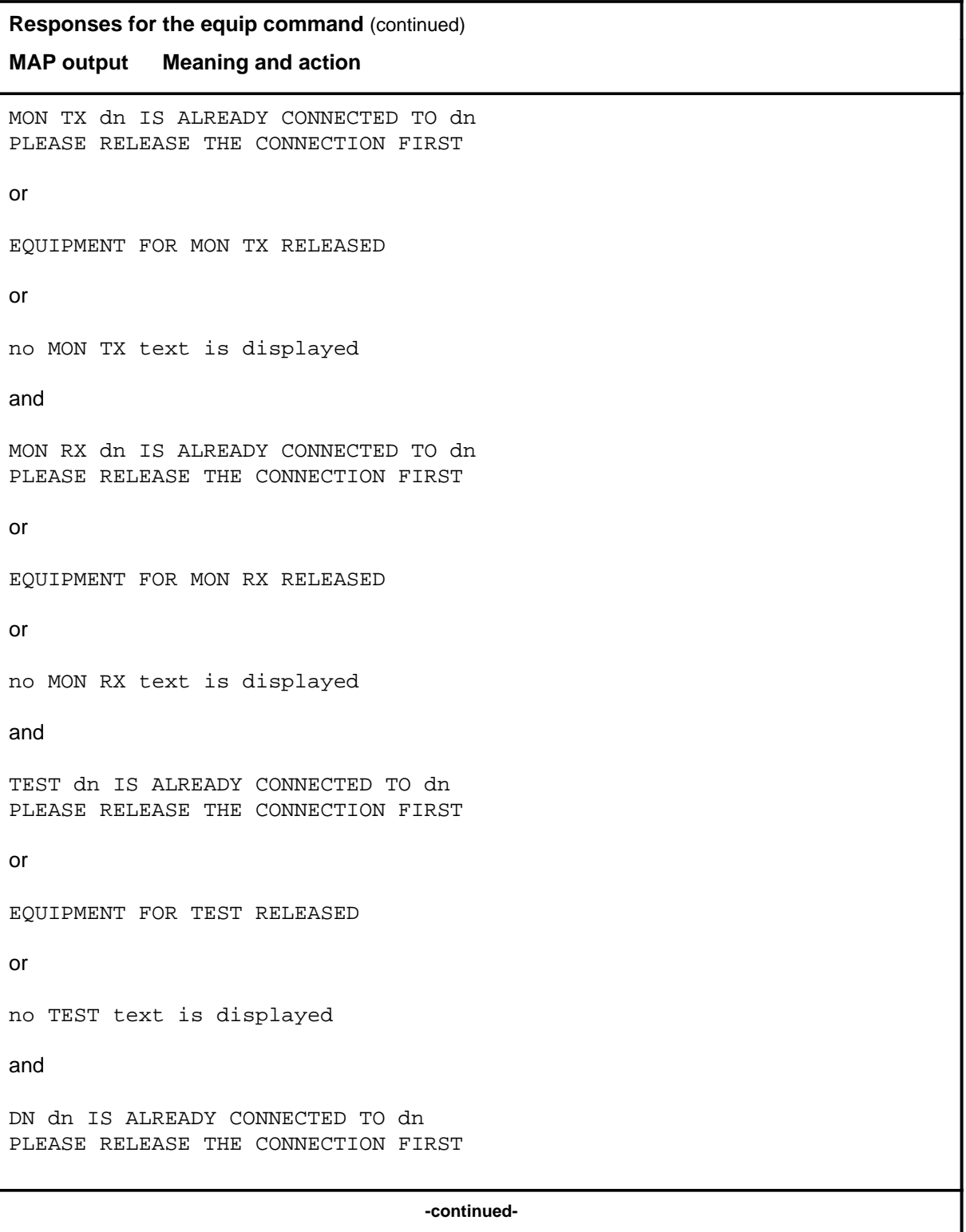

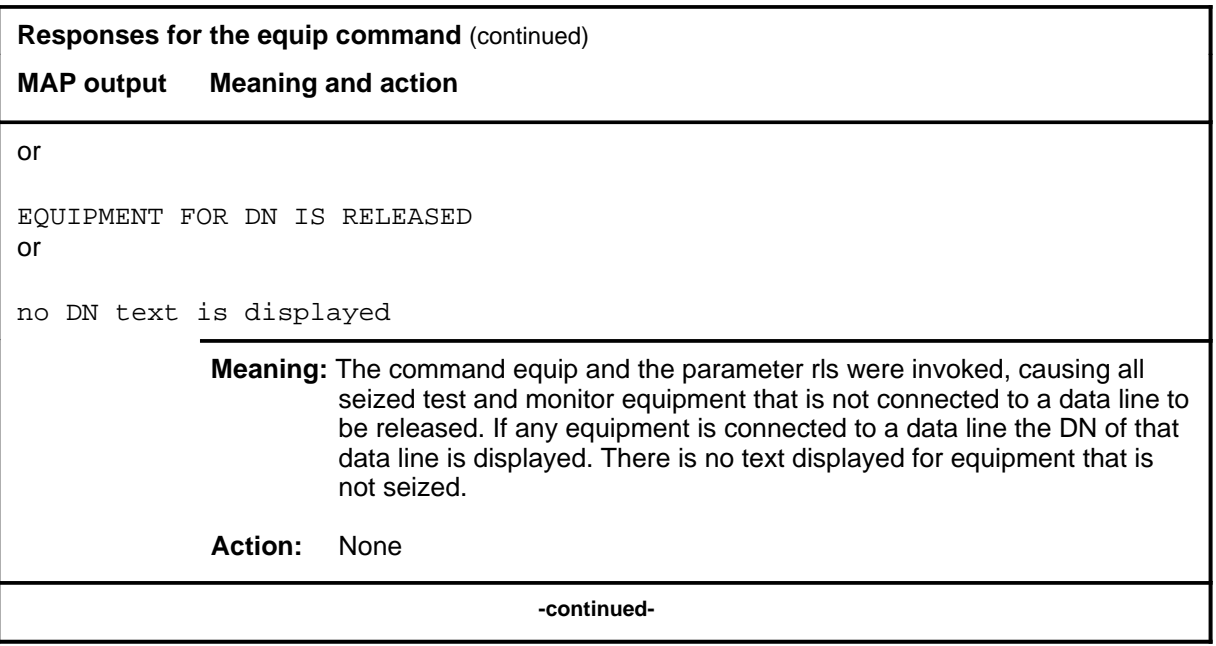

```
Responses for the equip command (continued)
MAP output Meaning and action
MON TX dn IS ALREADY CONNECTED TO dn
PLEASE RELEASE THE CONNECTION FIRST
or
EQUIPMENT FOR MON TX RELEASED
or
          no MON TX text is displayed
          and
          MON RX dn IS ALREADY CONNECTED TO dn
          PLEASE RELEASE THE CONNECTION FIRST
          or
          EQUIPMENT FOR MON RX RELEASED
          or
          no MON RX text is displayed
          and
          TEST dn IS ALREADY CONNECTED TO dn
          PLEASE RELEASE THE CONNECTION FIRST
          or
          EQUIPMENT FOR TEST RELEASED
          or
          no TEST text is displayed
          and
          DN dn IS ALREADY CONNECTED TO dn
          PLEASE RELEASE THE CONNECTION FIRST
          or
                                  -continued-
```
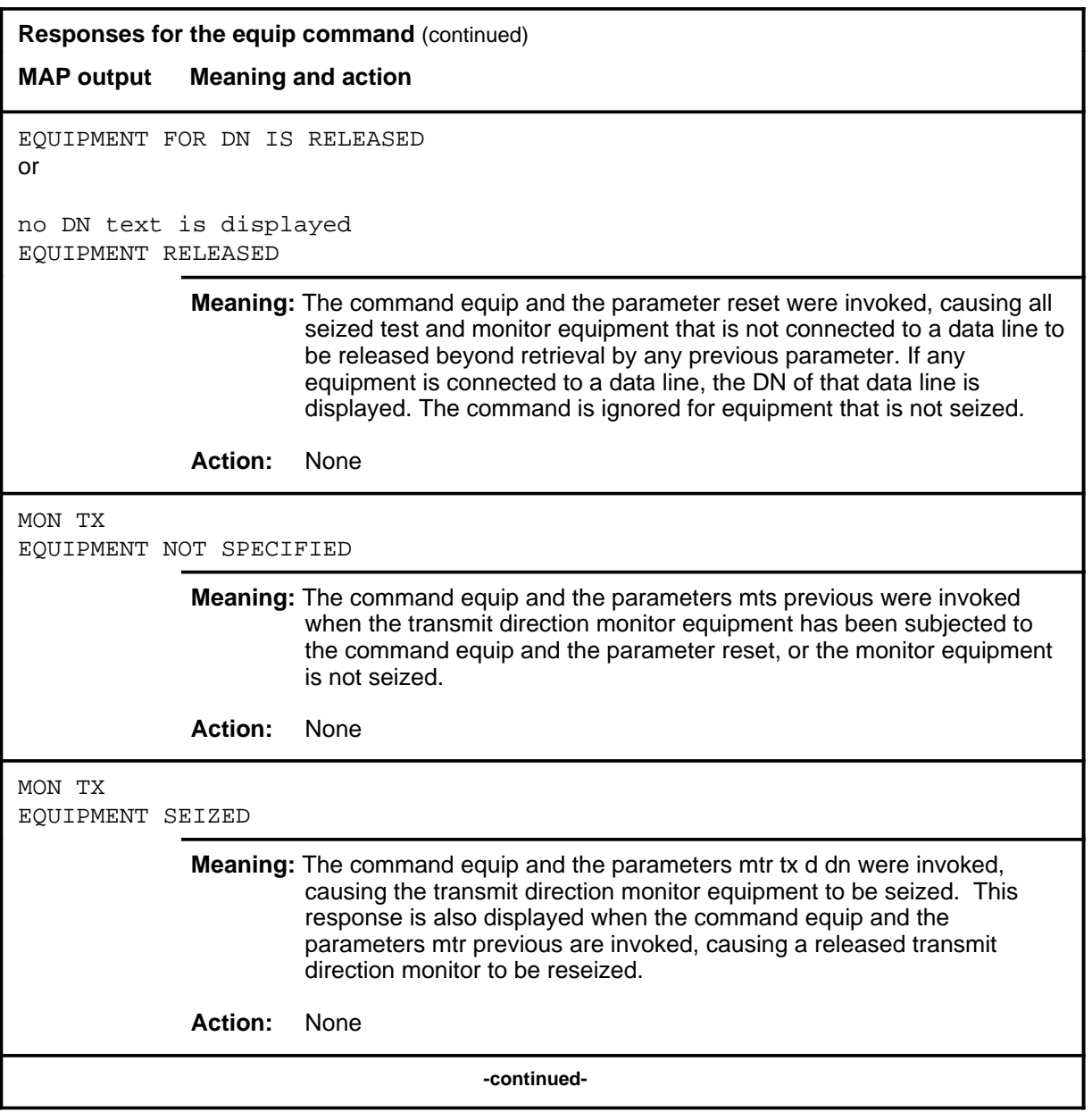

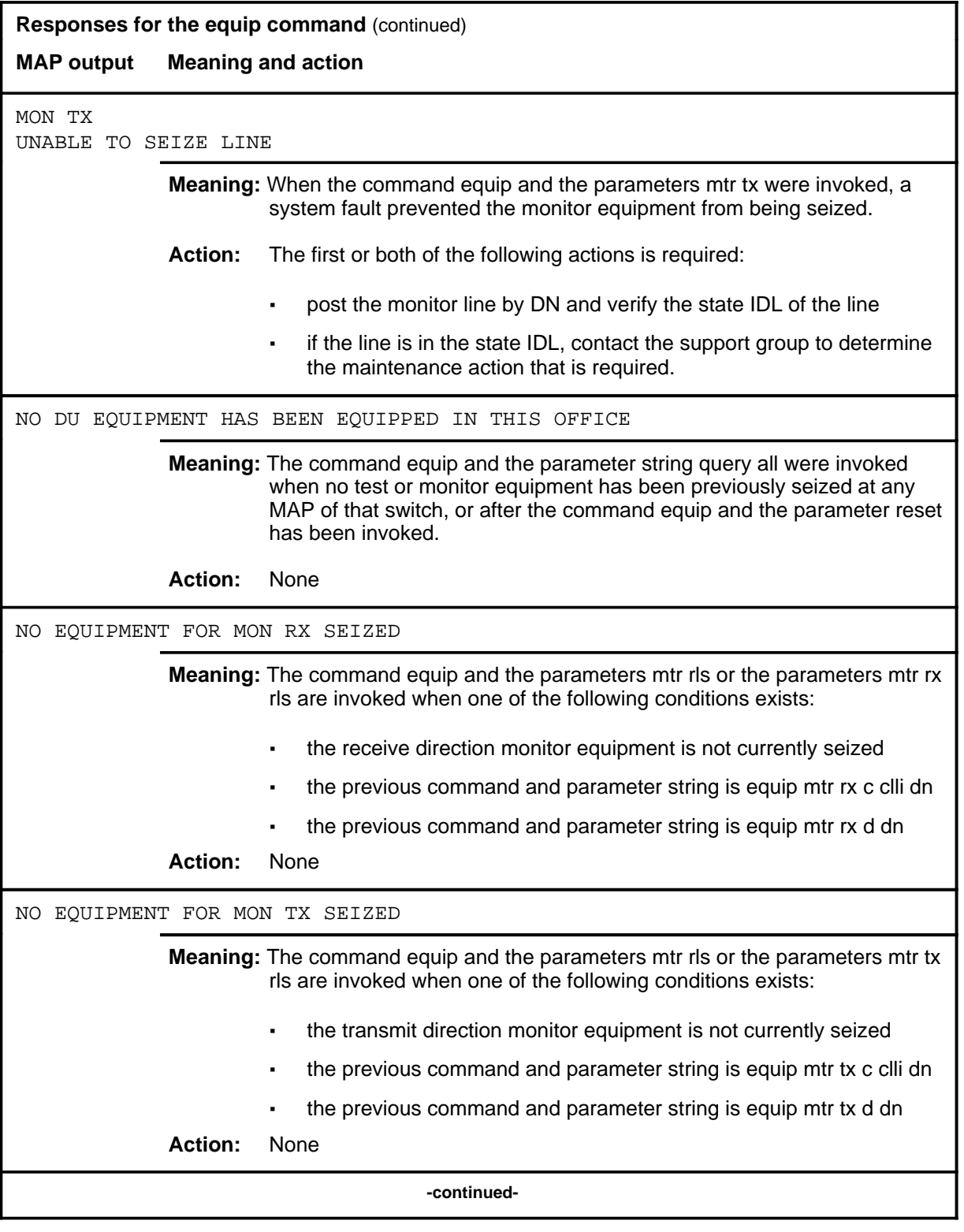

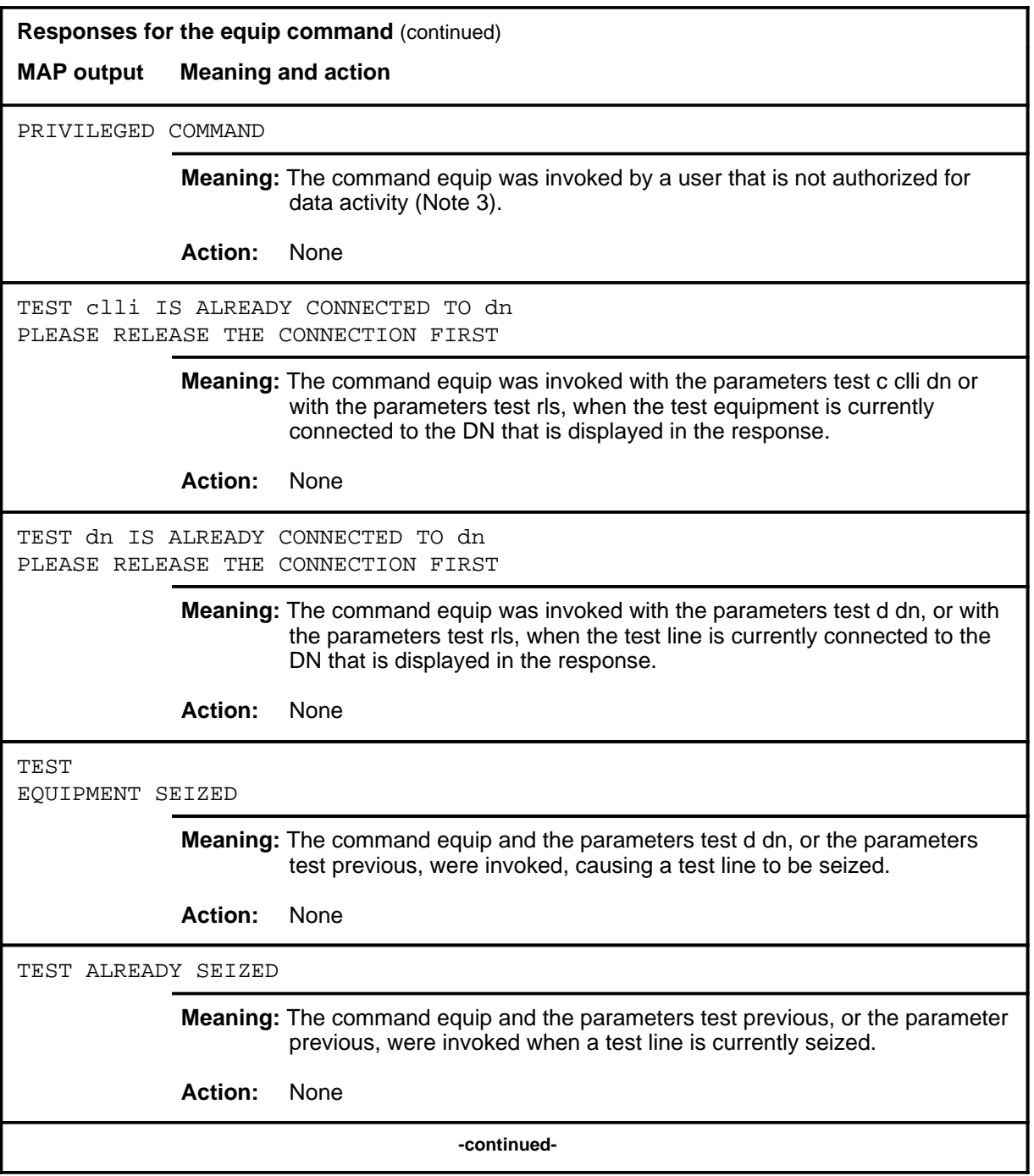

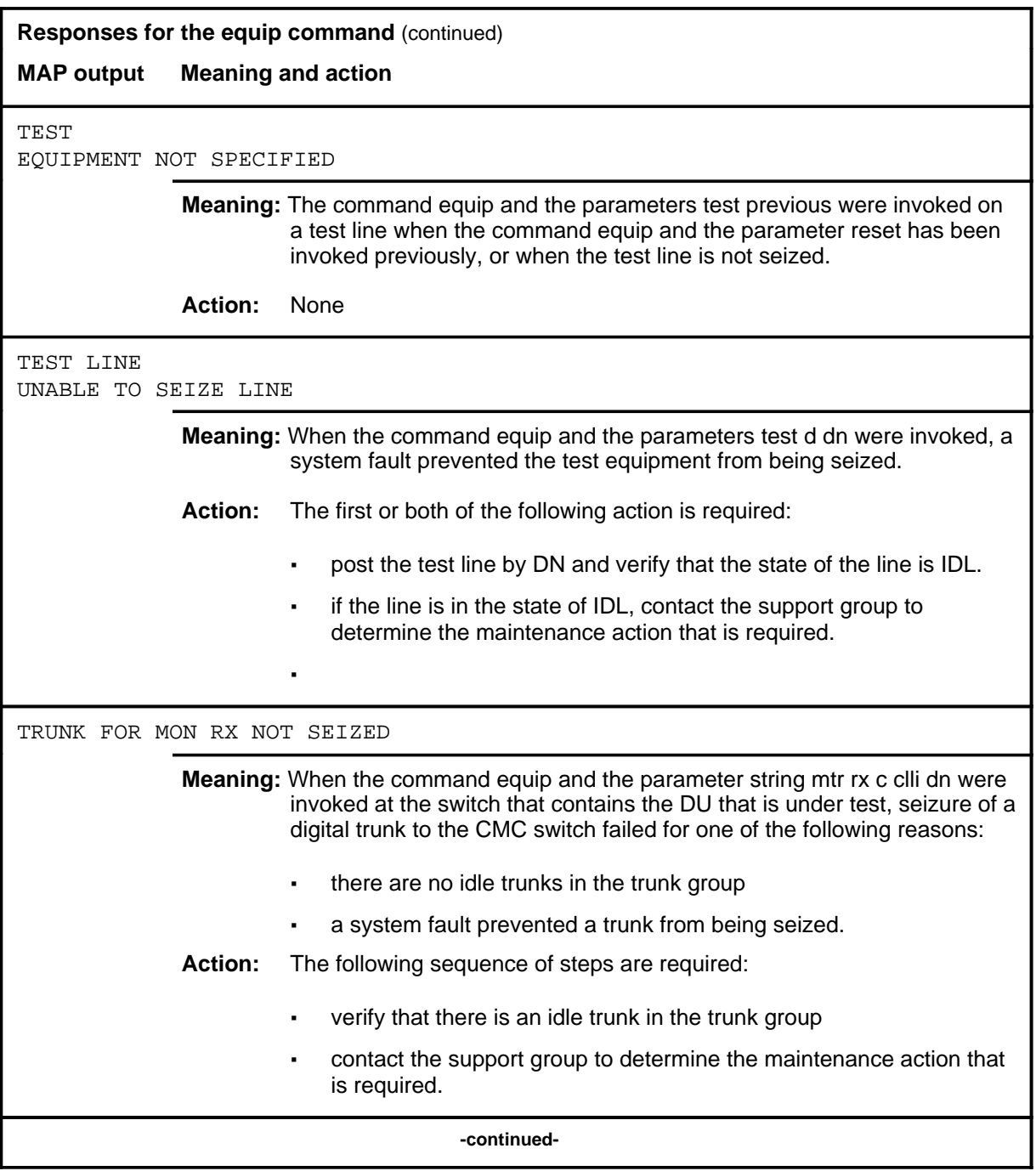

**L-1138** LTPDATA level commands

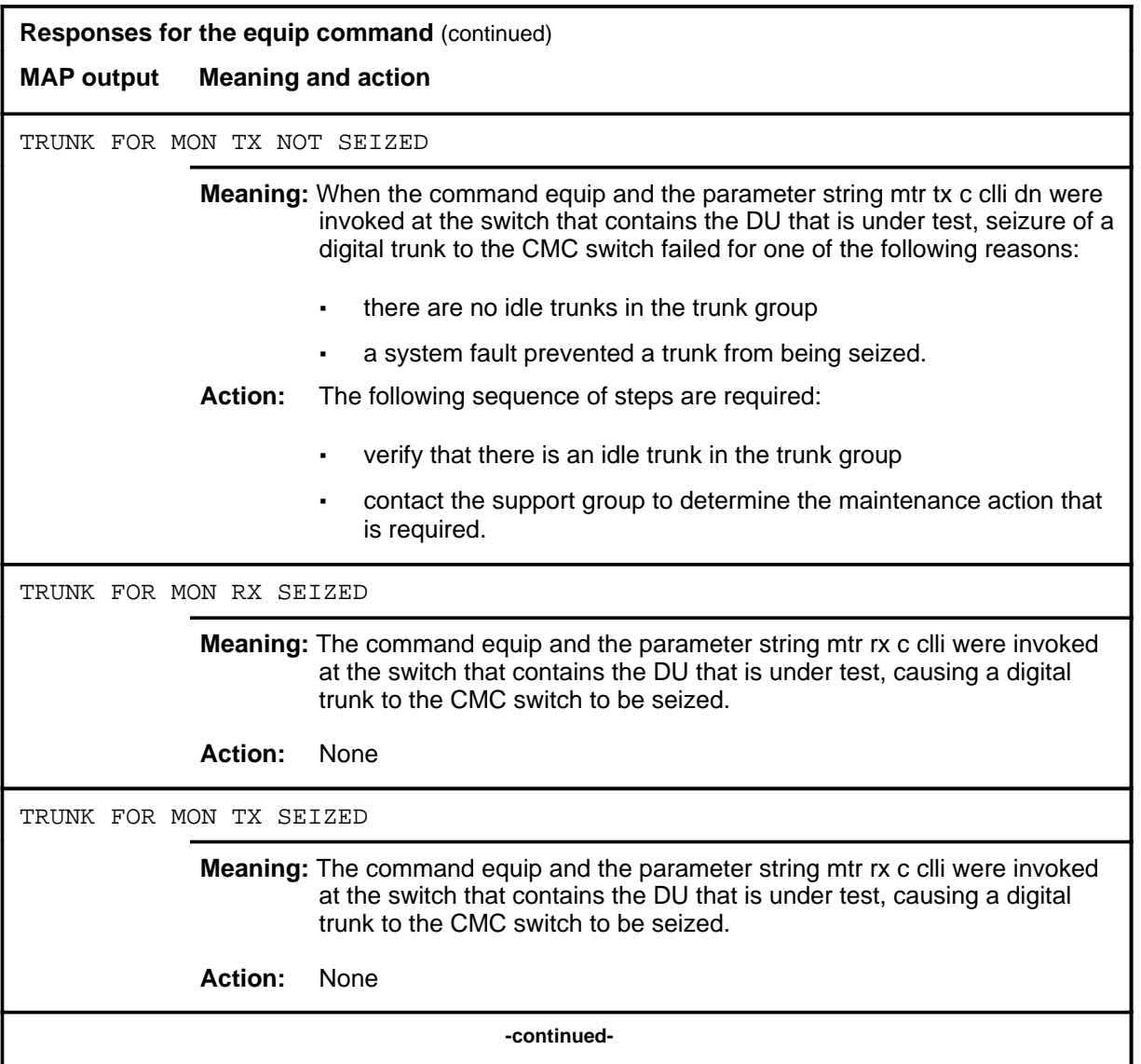

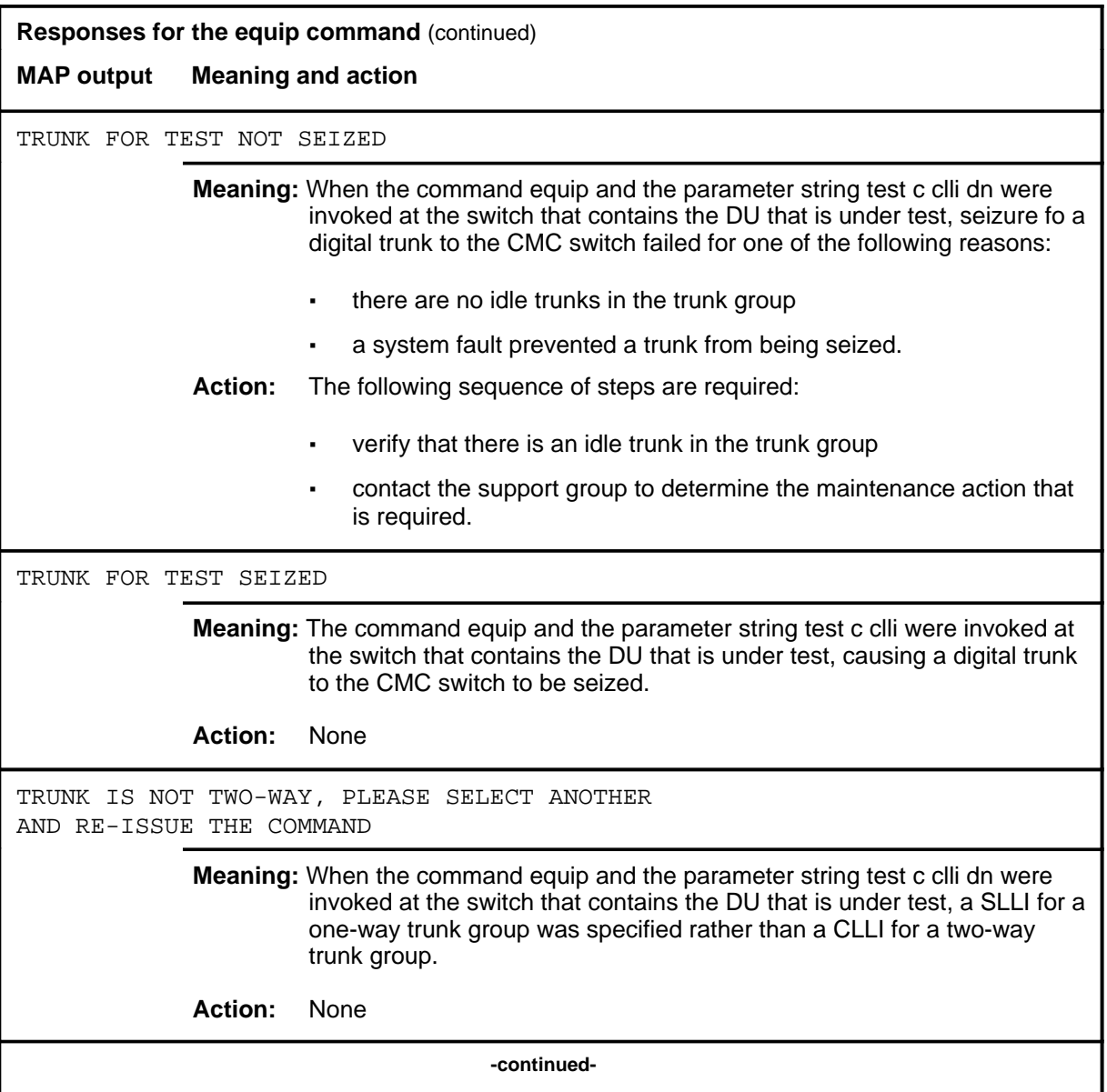

## **equip (end)**

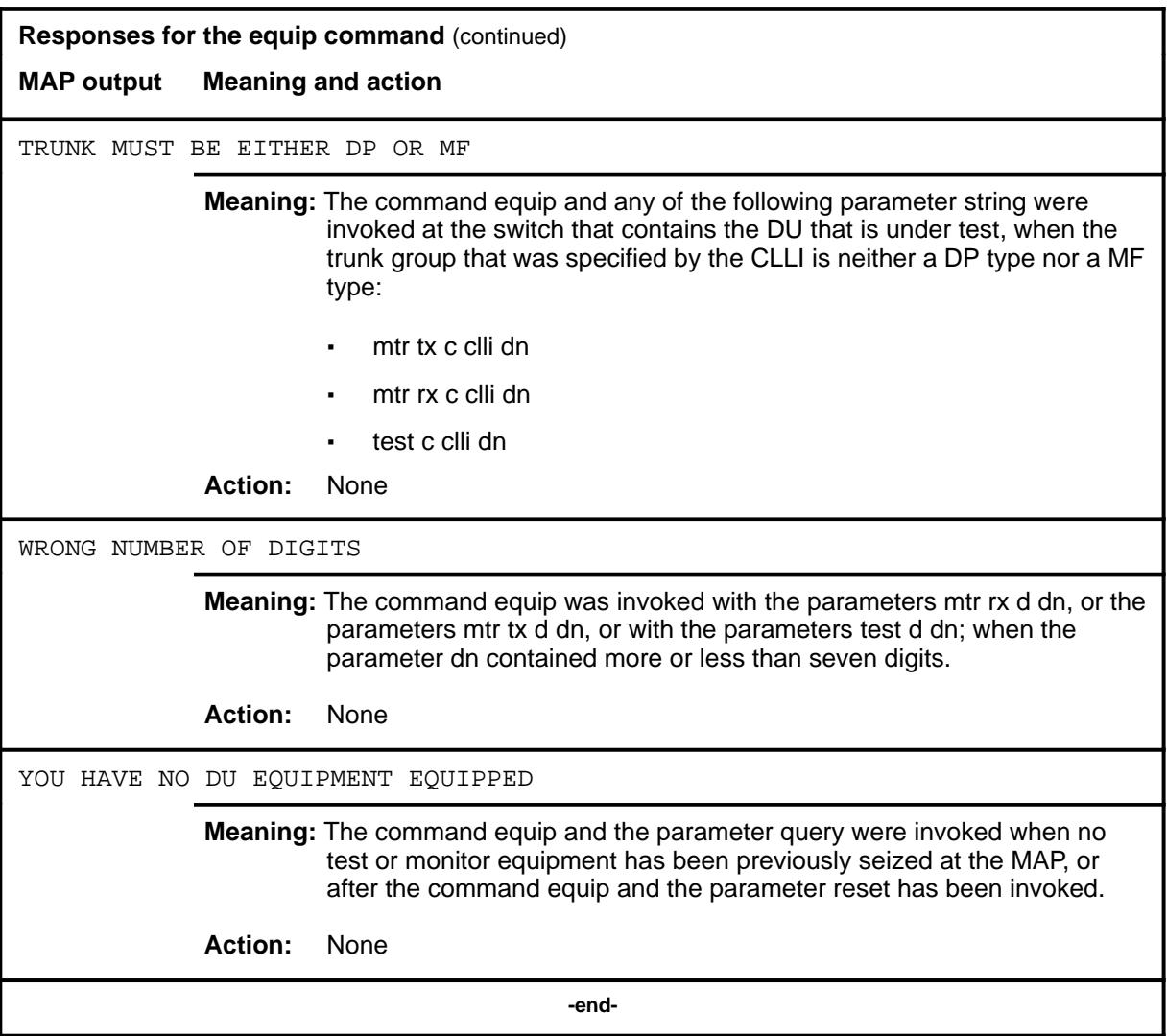

#### **hold**

#### **Function**

Use the hold command to move the line in the control position to a spare hold position, and the next line from the posted set, if any, to the control position.

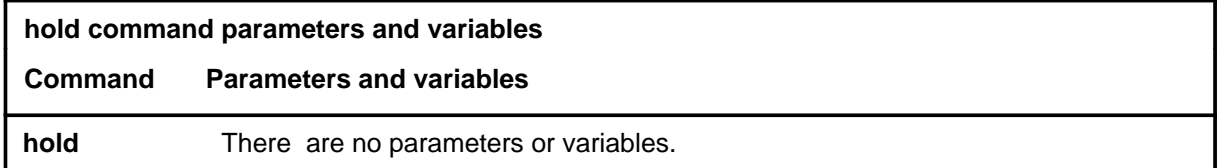

### **Qualification**

The hold command is qualified by the following exceptions, restrictions, and limitations:

- If a line in the control position is one of a posted set, it is removed from the posted set when it is placed in a hold position.
- This command also applies to Integrated Services Digital Network (ISDN) lines. There are no additional responses for ISDN lines.

#### **Examples**

The following table provides an example of the hold command.

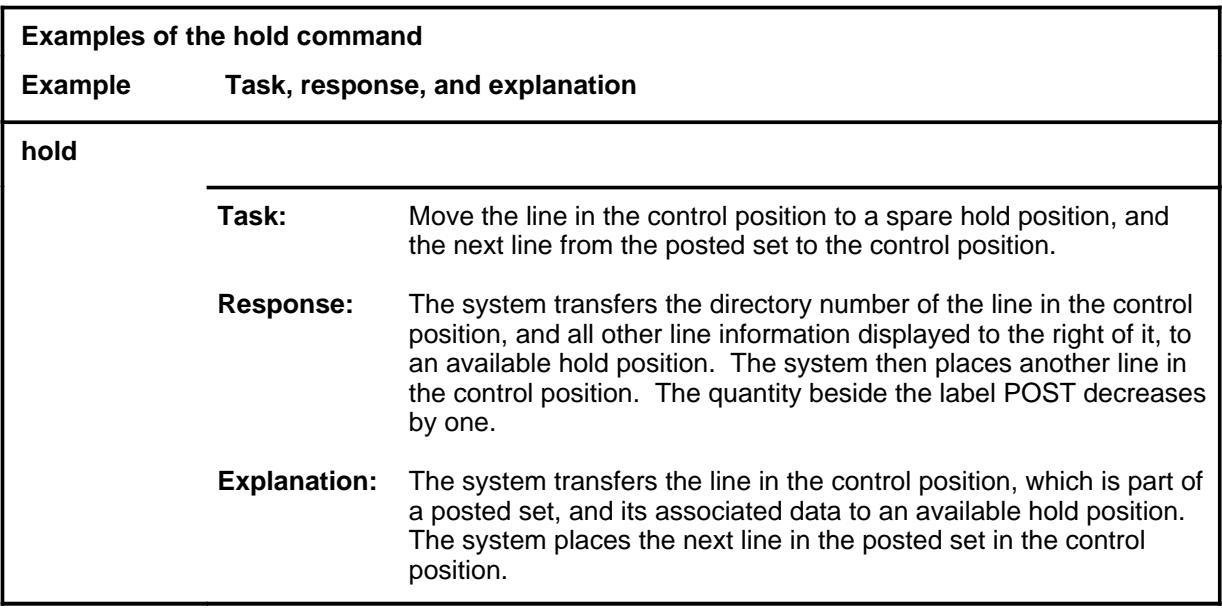

#### **hold (continued) hold (end) hold (end)**

## **Responses**

The following table provides explanations of the responses to the hold command.

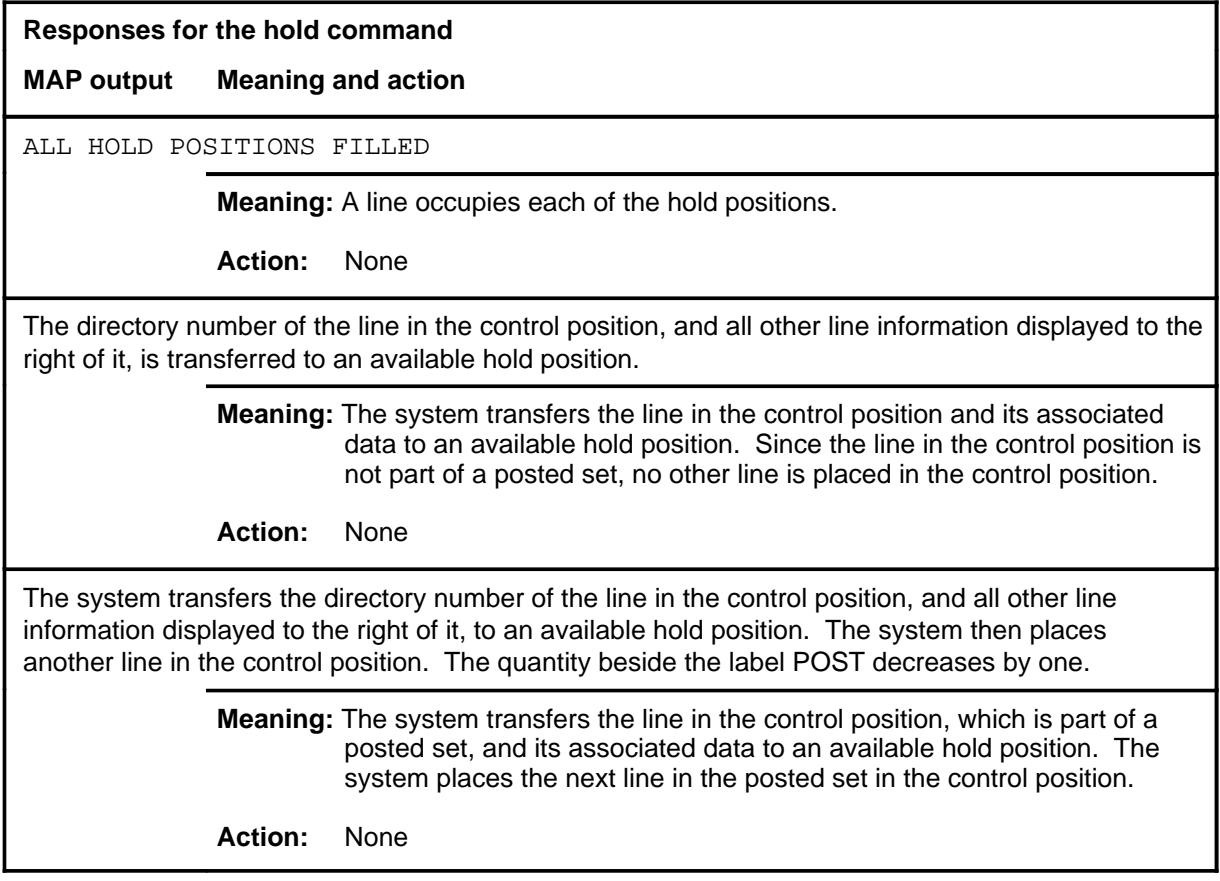

#### **loopbk**

# **Function**

Use the loopbk command to activate or release loopback at specified locations on a data line or to display current loopback locations.

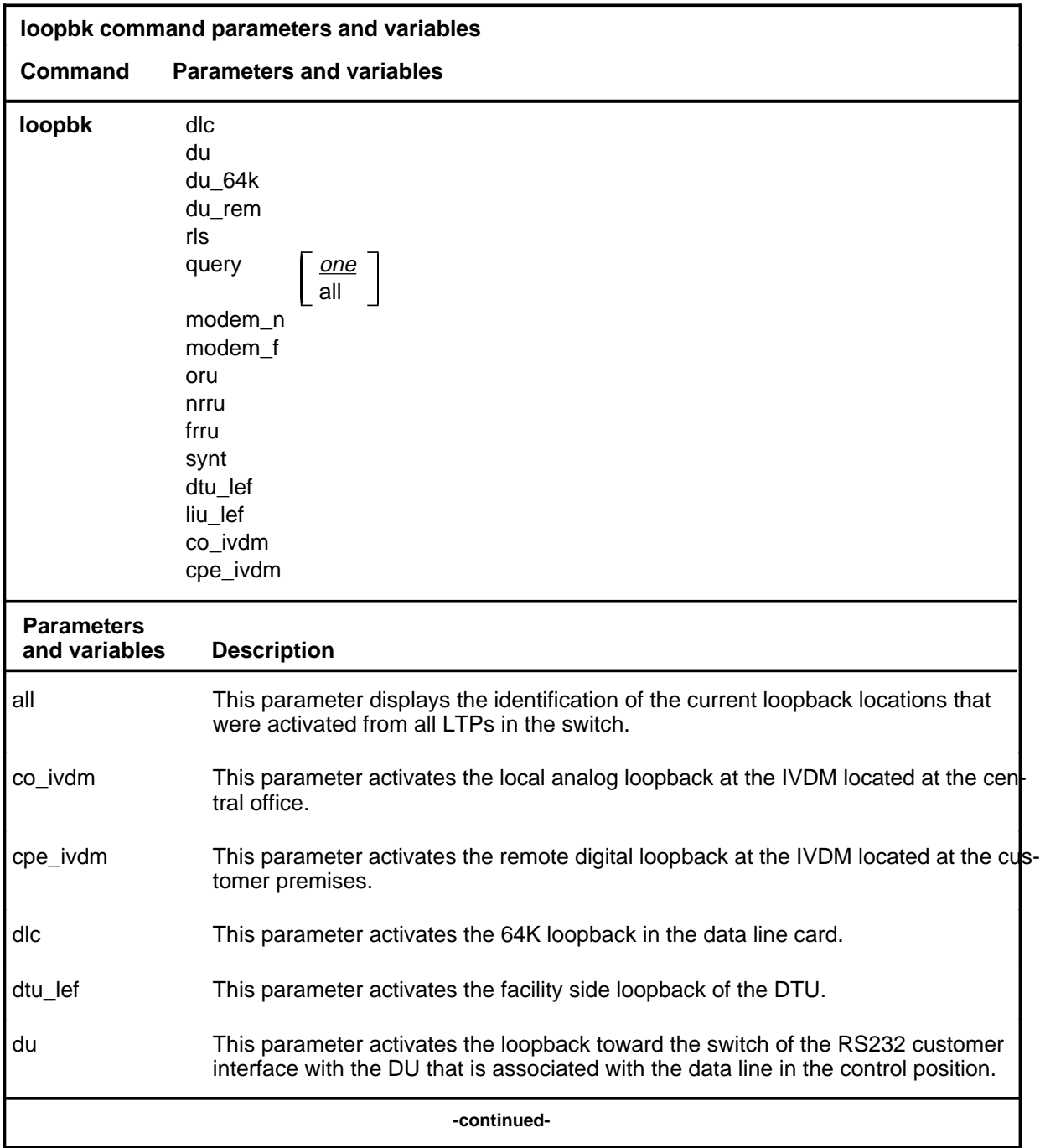

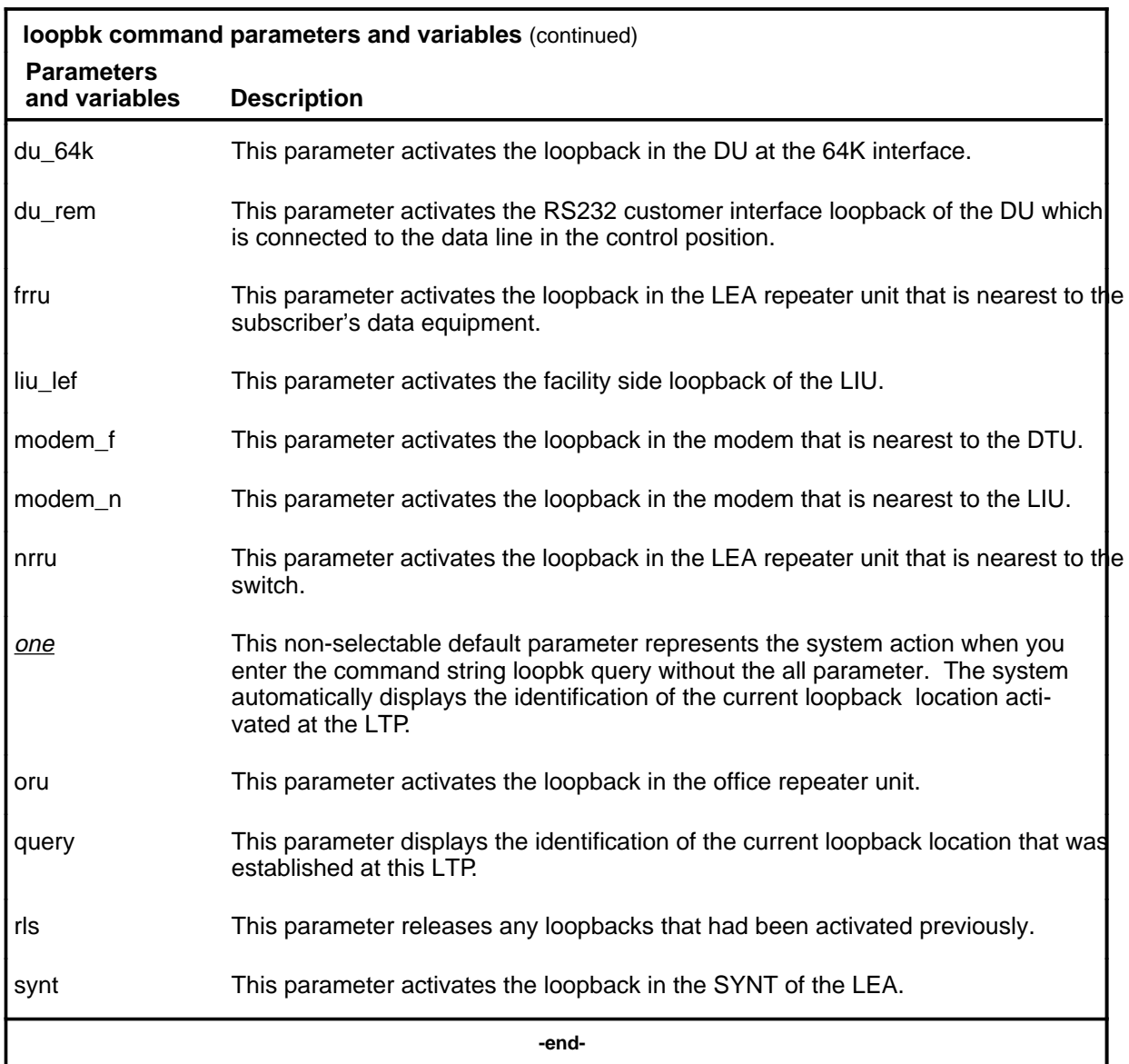

### **Qualifications**

The loopbk command is qualified by the following exceptions, restrictions, and limitations:

• Responses to the loopbk command and the parameters du or du\_rem are the same when the line under test is equipped with a synchronous line card (6X71AA) or an asynchronous line card (6X76AA). However the loopback using the 6X76AA line card is always at the line card and the conditions are simulated to derive the responses.

- A combination of lines in the control position and in HOLD position causes a line of loopback location responses.
- Only parameters dlc, du, and du\_64k are valid for DPX lines.
- When the loopbk command is invoked on a DSX line, the loopback is not activated until the IBERT is connected and the BERT is ready to start.
- Only parameters co\_ivdm, cpe\_ivdm, dlc, query, query all, and rls are valid for the asynchronous interface line card NT6X76AC configured for DIALAN service.

#### **Example**

The following table provides an example of the loopbk command.

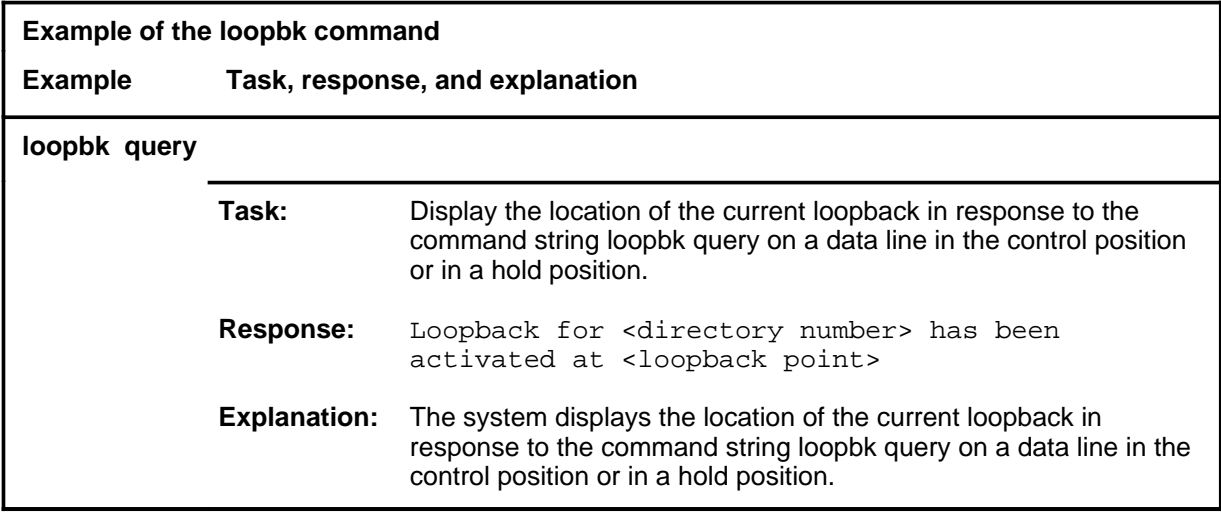

#### **Responses**

The following table provides explanations of the responses to the loopbk command.

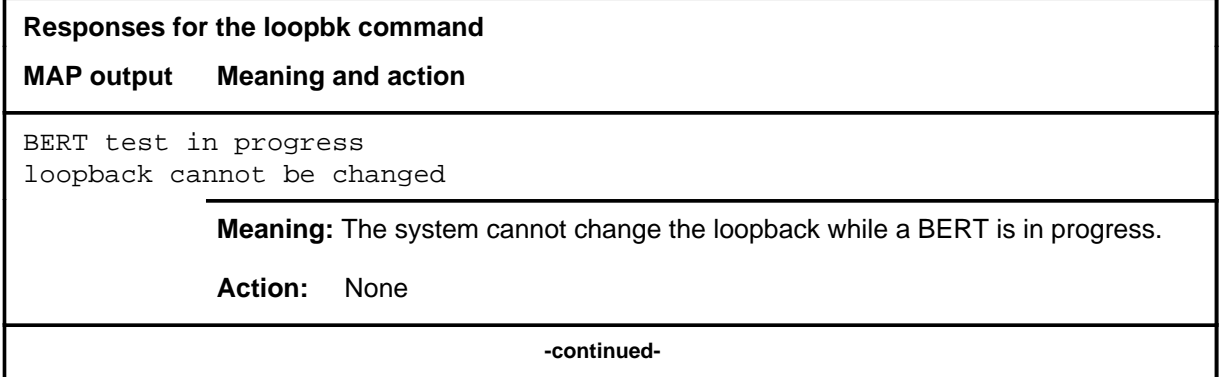

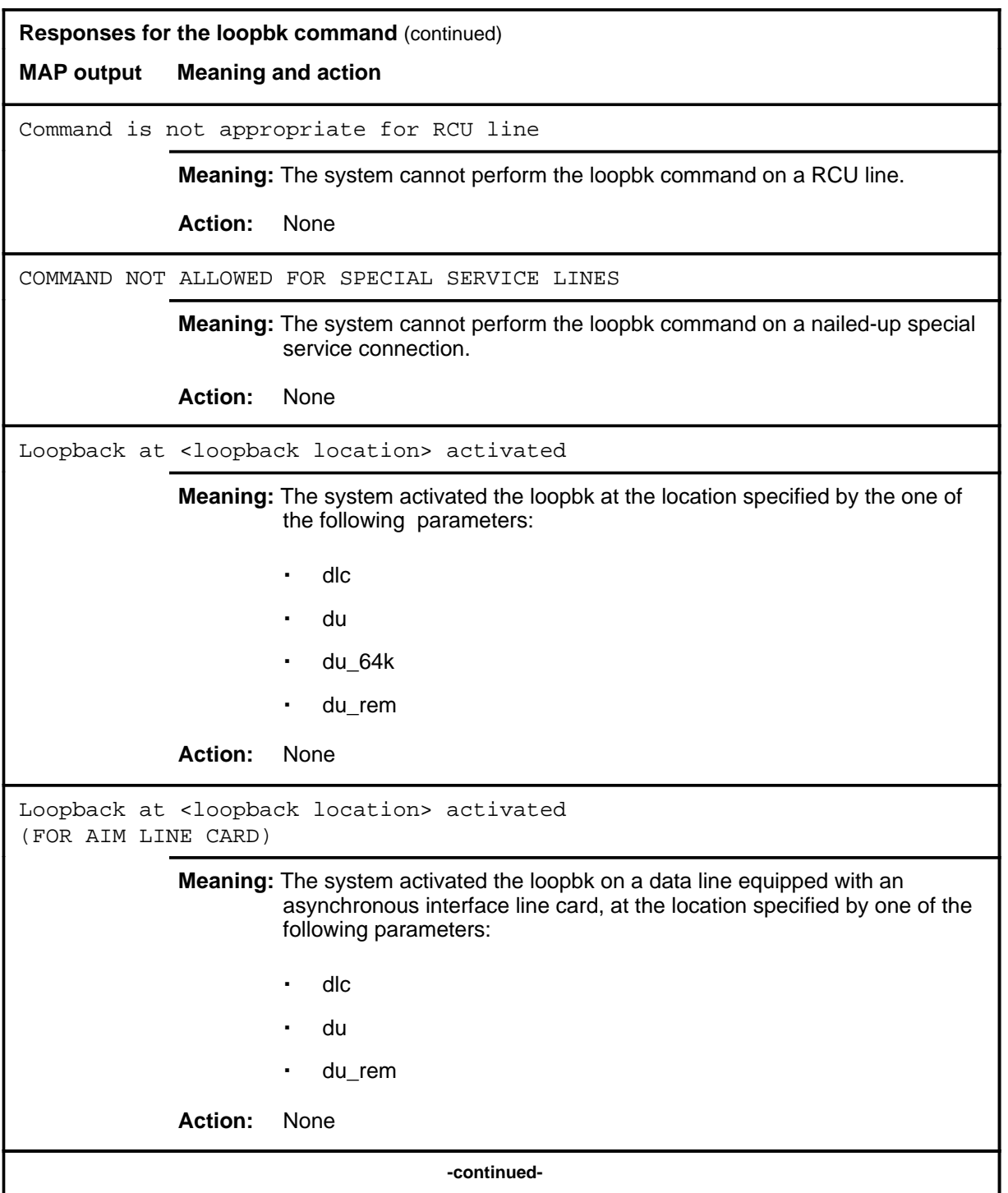

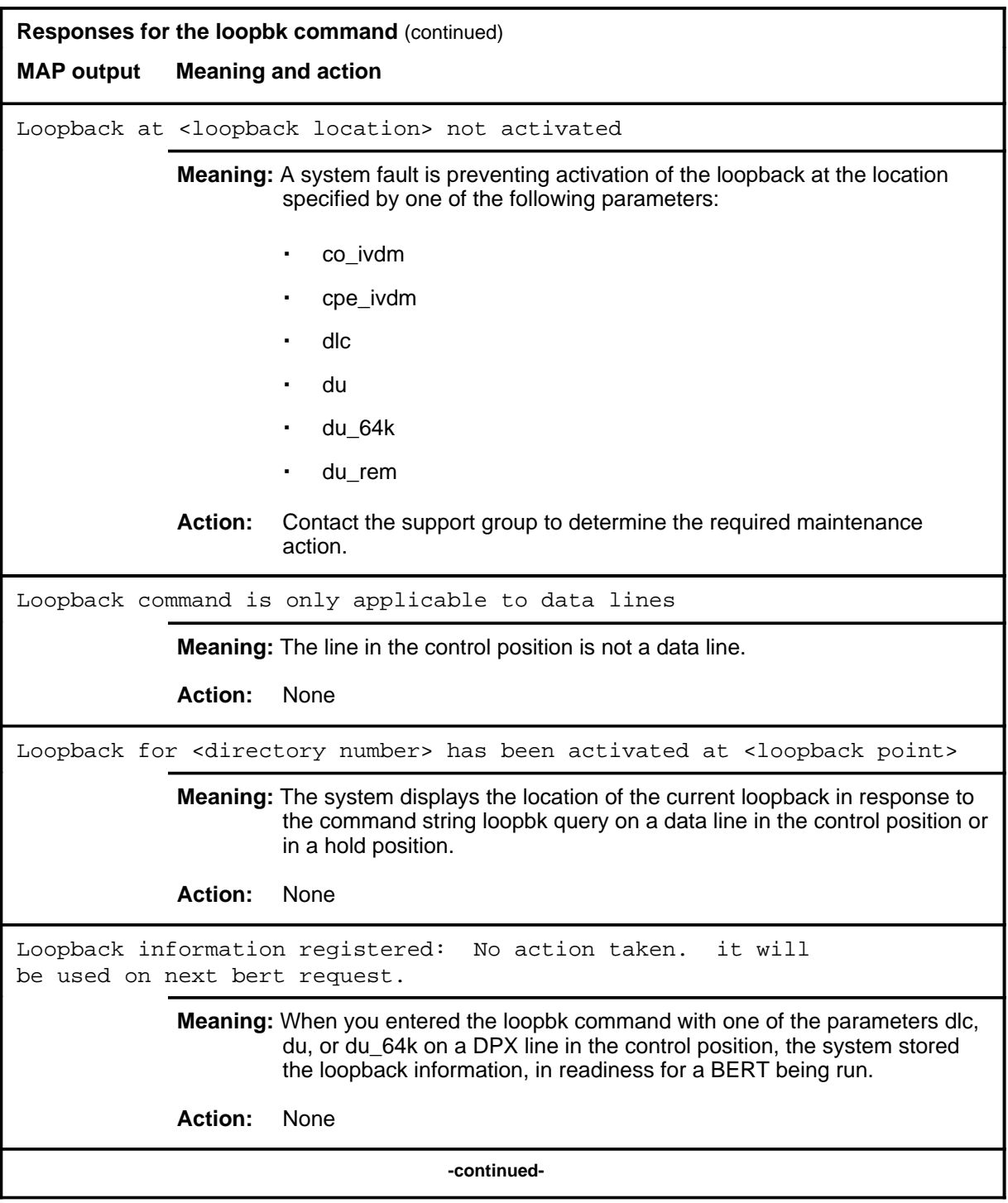

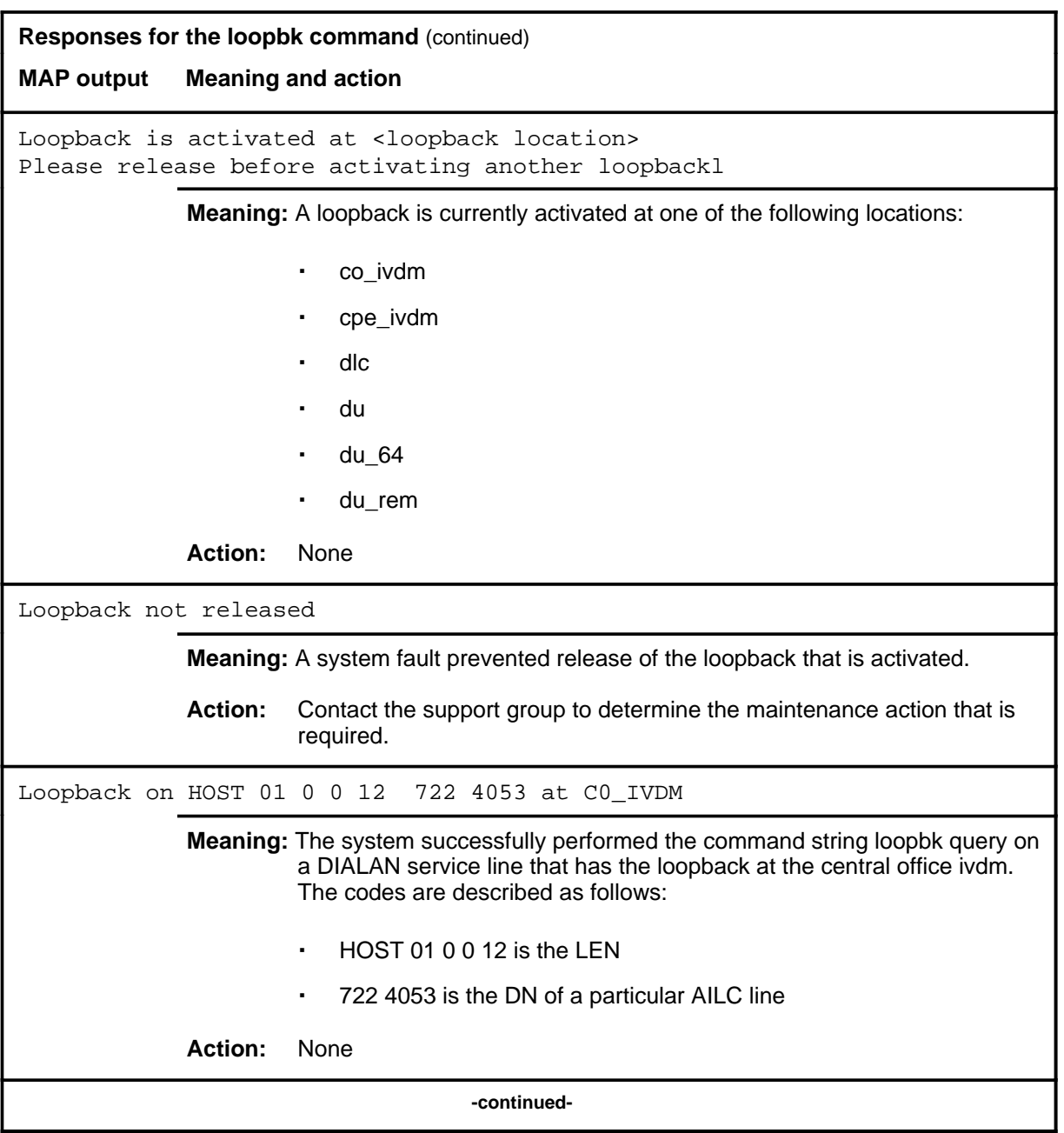

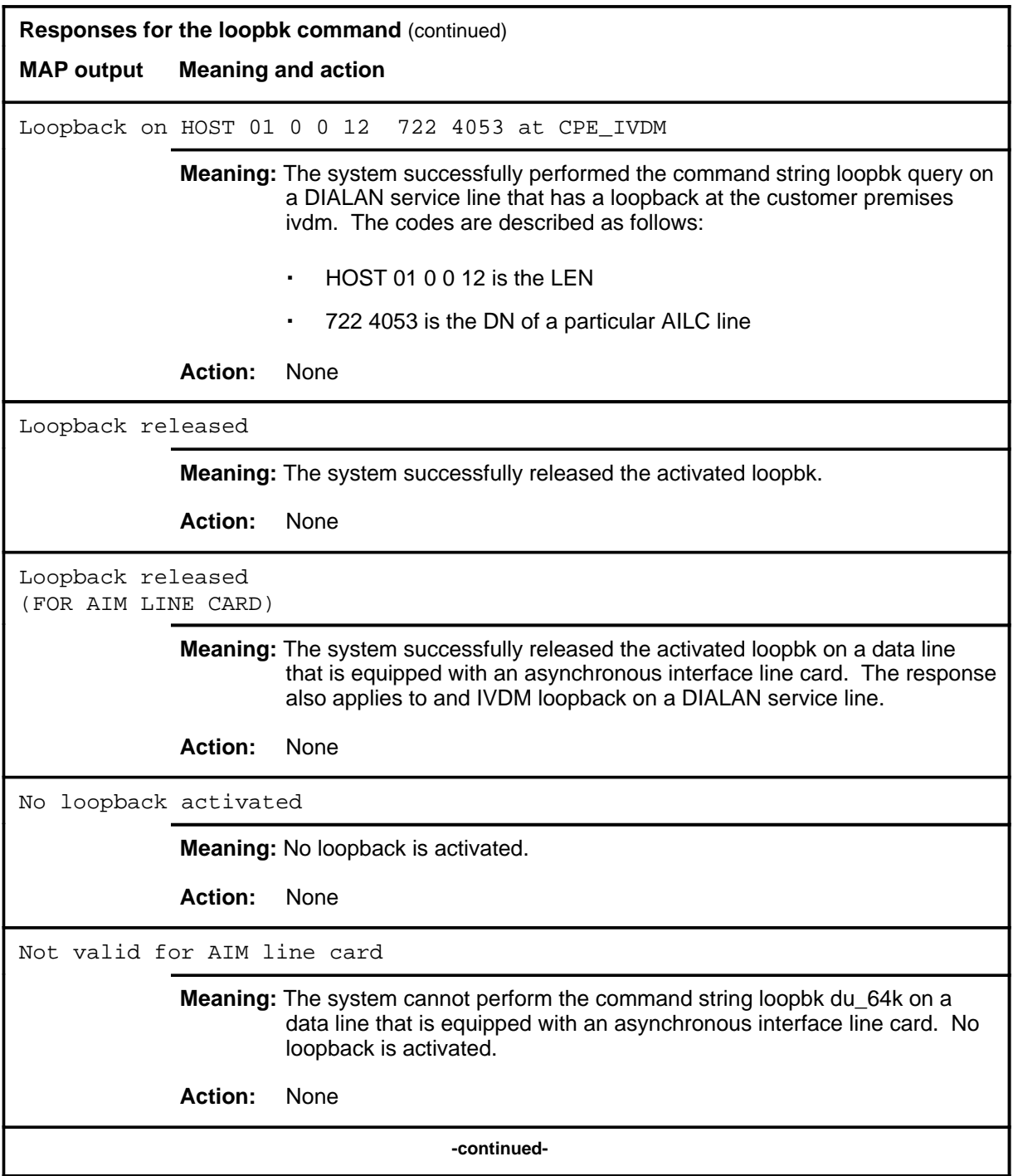

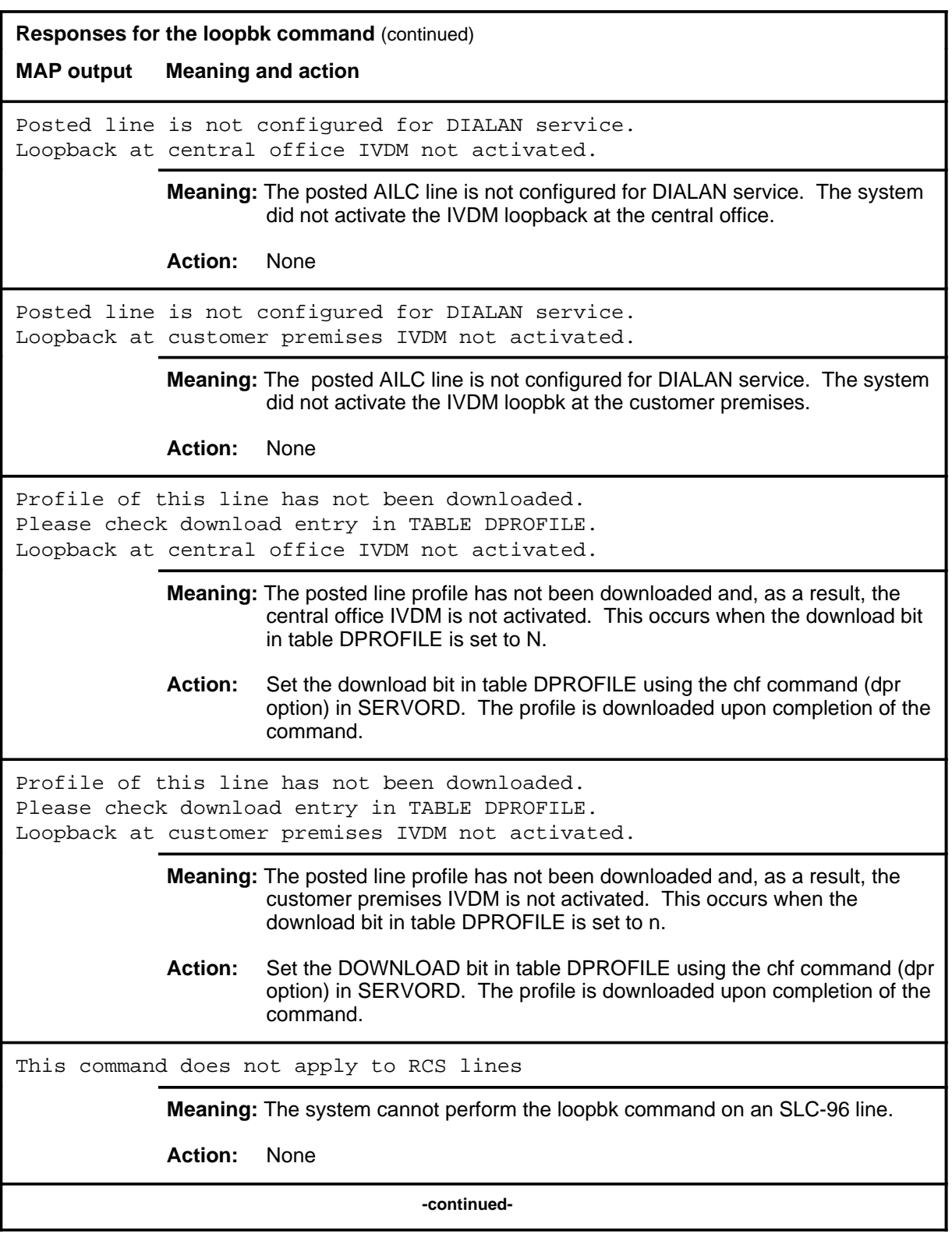

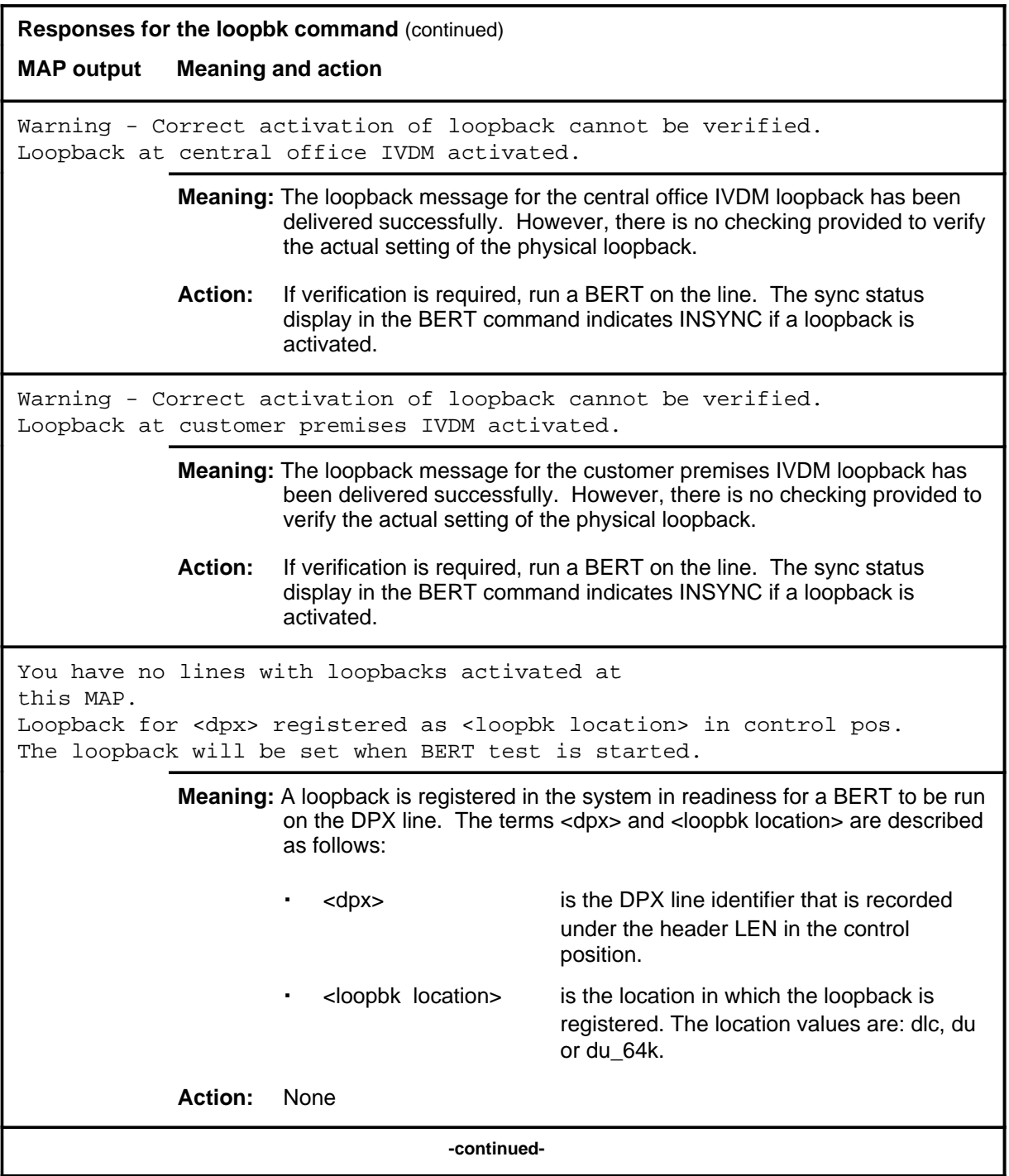

### **loopbk (end)**

**Responses for the loopbk command** (continued)

**MAP output Meaning and action**

You have no lines with loopbacks activated in this office.

**Meaning:** No loopbacks are activated in this office from any MAP.

**Action:** None

 **-end-**

## **loopbk (isdn)**

## **Function**

Use the loopbk command to activate or release loopback points on the Integrated Services Digital Network (ISDN) line. The loop points are on the line card and the NT1.

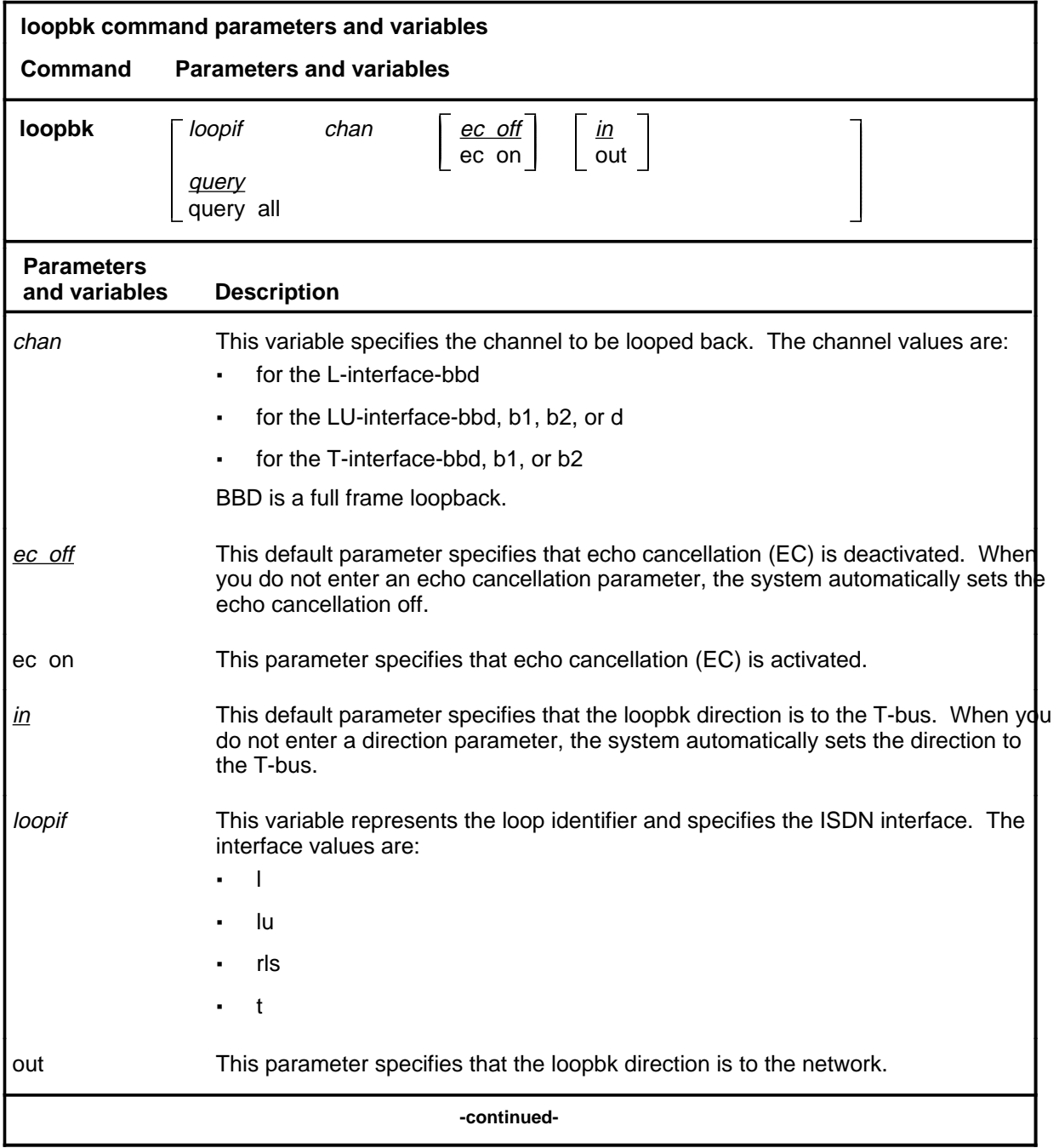

### **loopbk (isdn) (continued)**

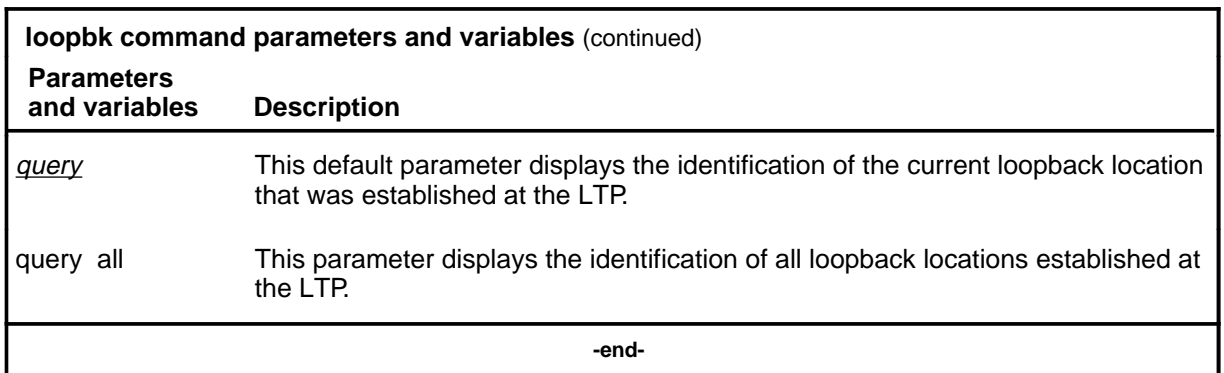

#### **Qualifications**

The loopbk command is qualified by the following exceptions, restrictions, and limitations:

- Responses to the loopbk command and the parameters du or du\_rem are the same when the line under test is equipped with a synchronous line card (6X71AA) or an asynchronous line card (6X76AA). However the loopback using the 6X76AA line card is always at the line card and the conditions are simulated to derive the responses.
- A combination of lines in the control position and in HOLD position causes a line of loopback location responses.
- Only parameters dlc, du, and du\_64k are valid for DPX lines.
- When you enter the loopbk command on a DSX line, the loopback is not activated until the IBERT is connected and the BERT is ready to start.
- Only parameters co\_ivdm, cpe\_ivdm, dlc, query, query all and rls are valid for the asynchronous interface line card NT6X76AC configured for DIALAN service.
### **Example**

The following table provides an example of the loopbk command.

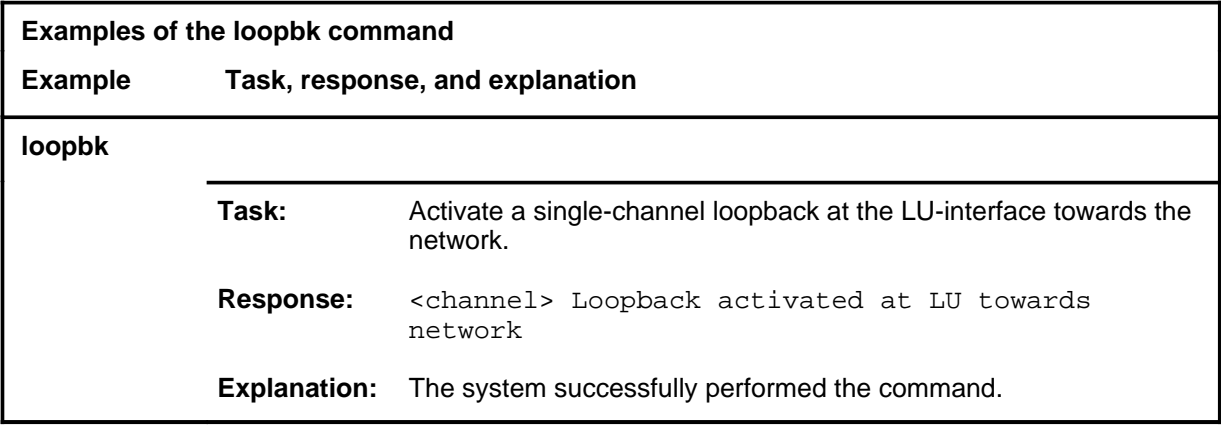

#### **Responses**

The following table provides explanations of the responses to the loopbk command.

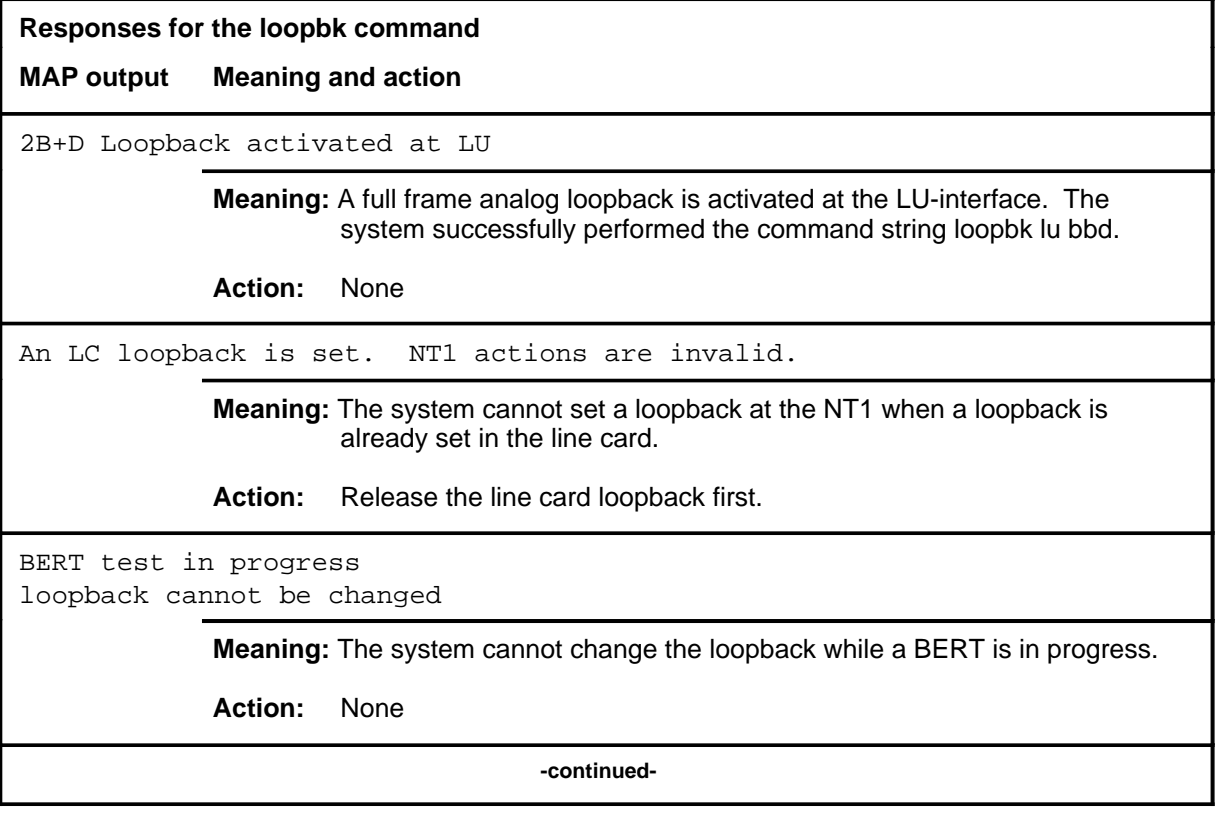

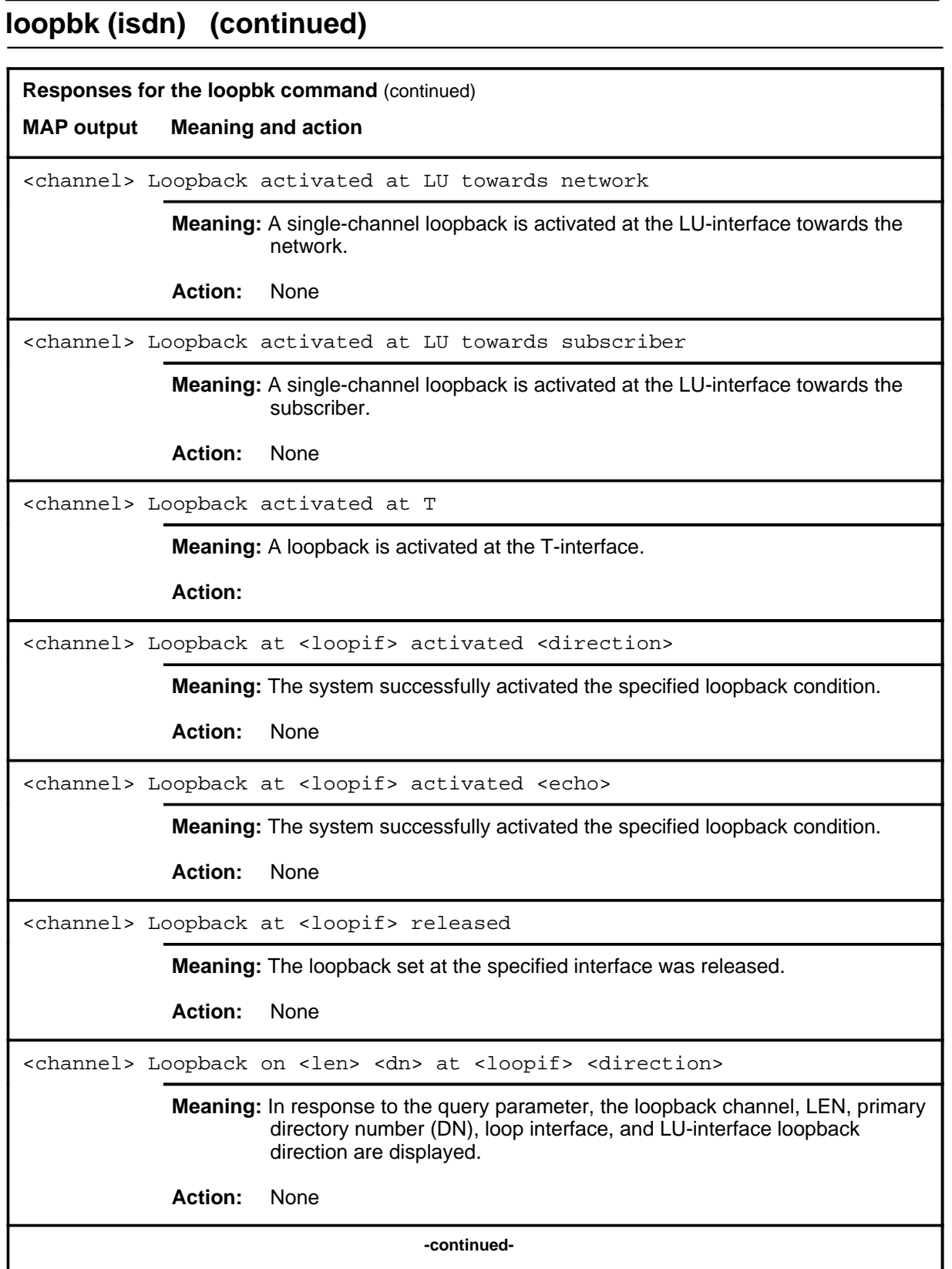

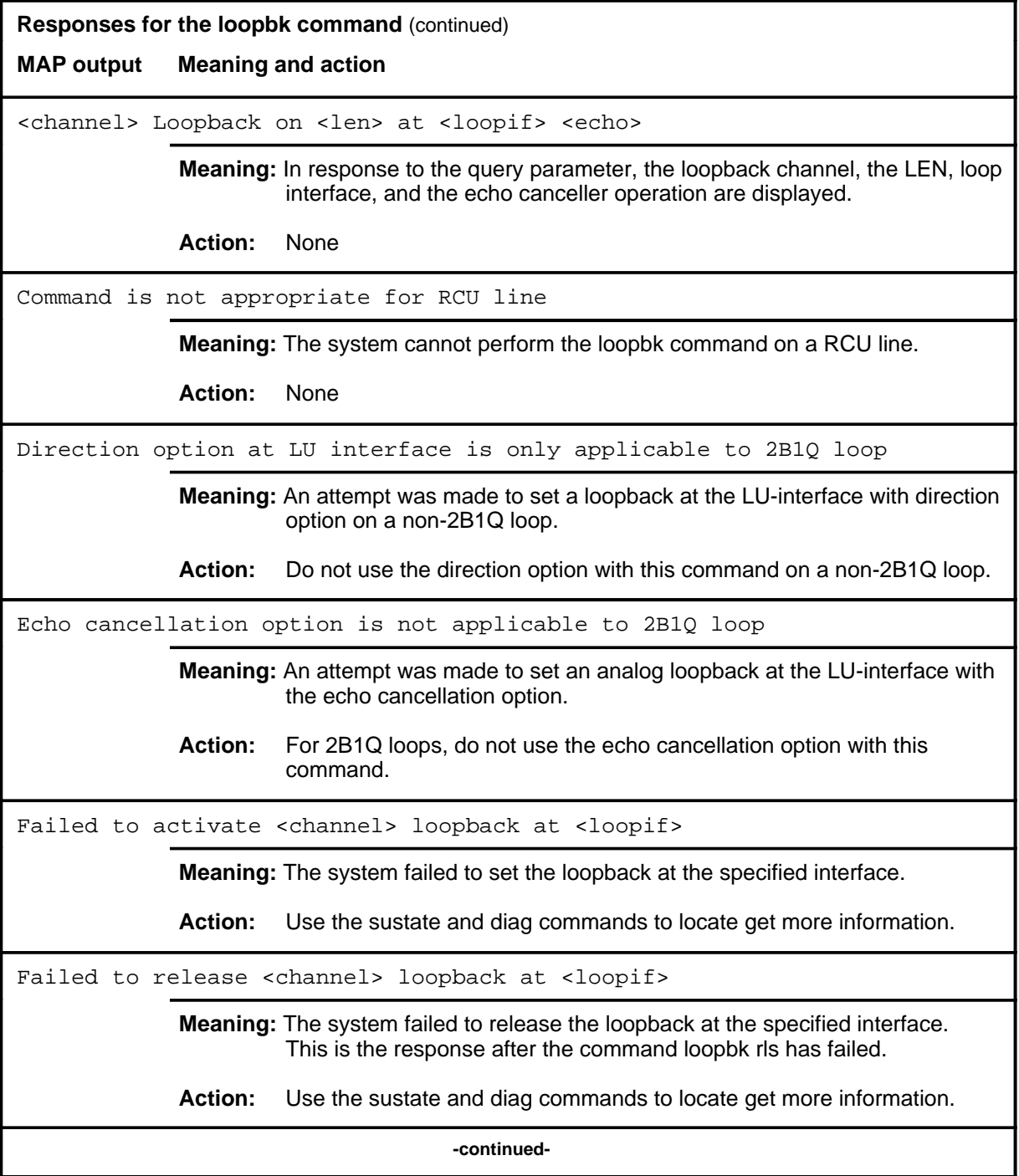

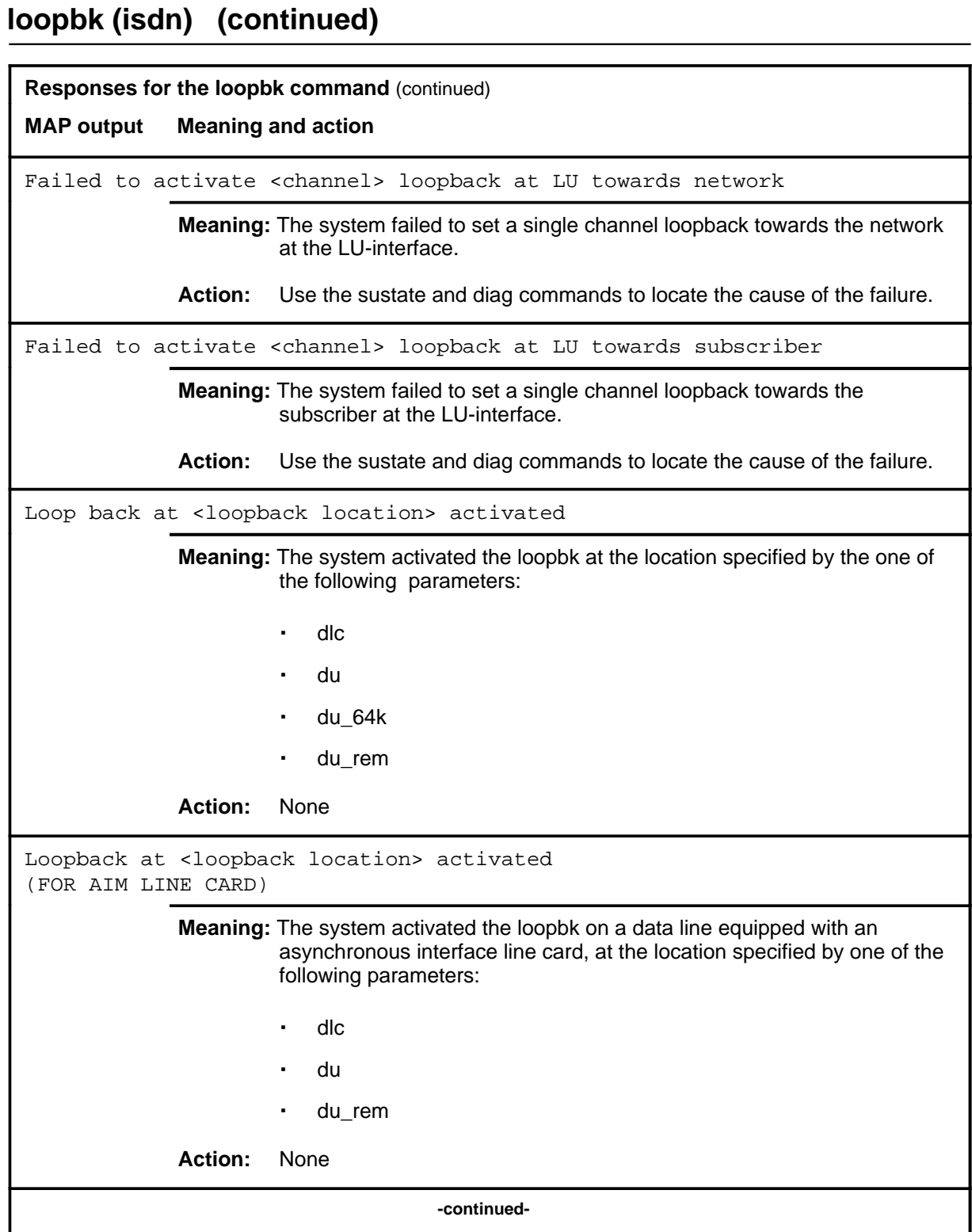

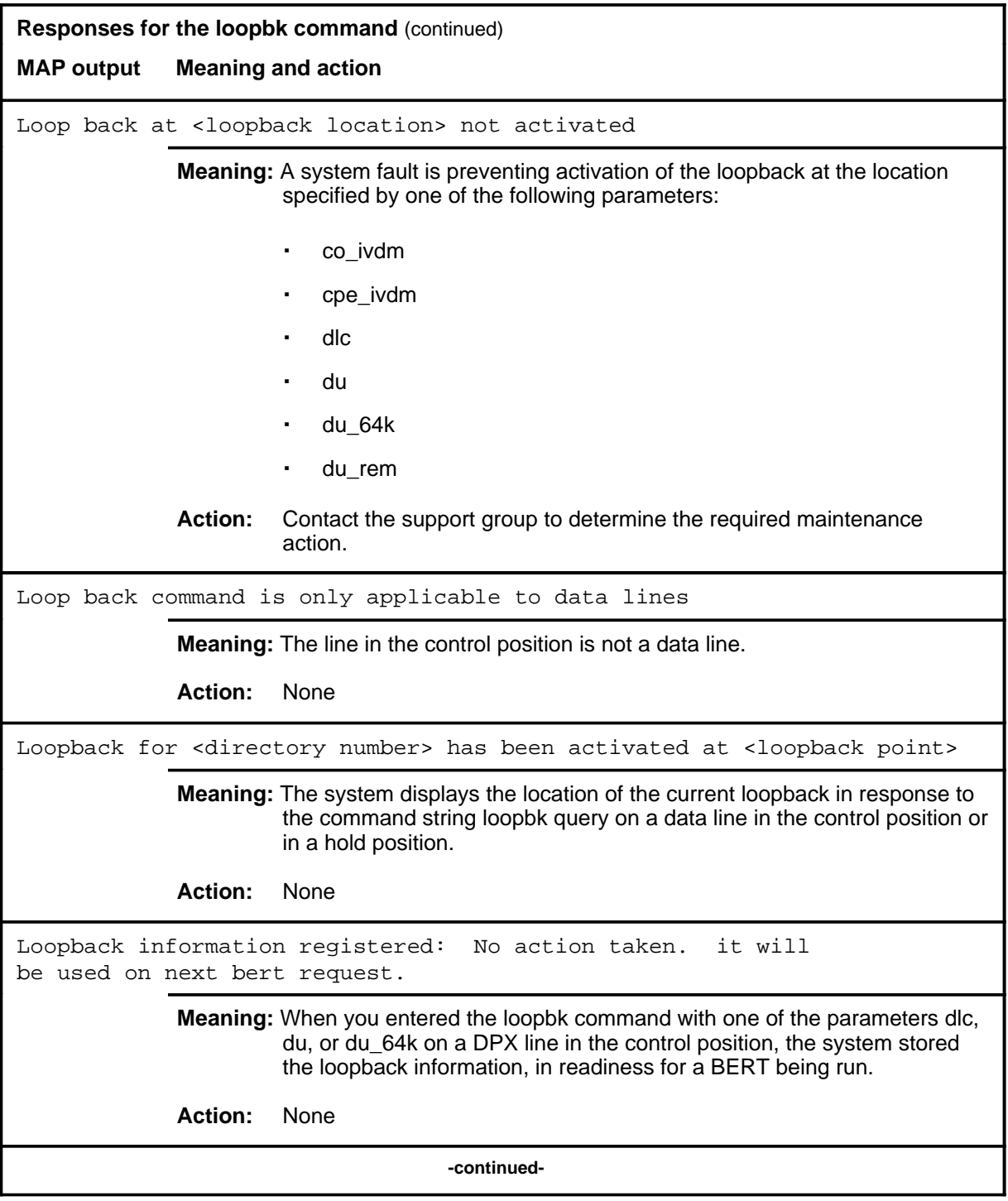

**L-1160** LTPDATA level commands

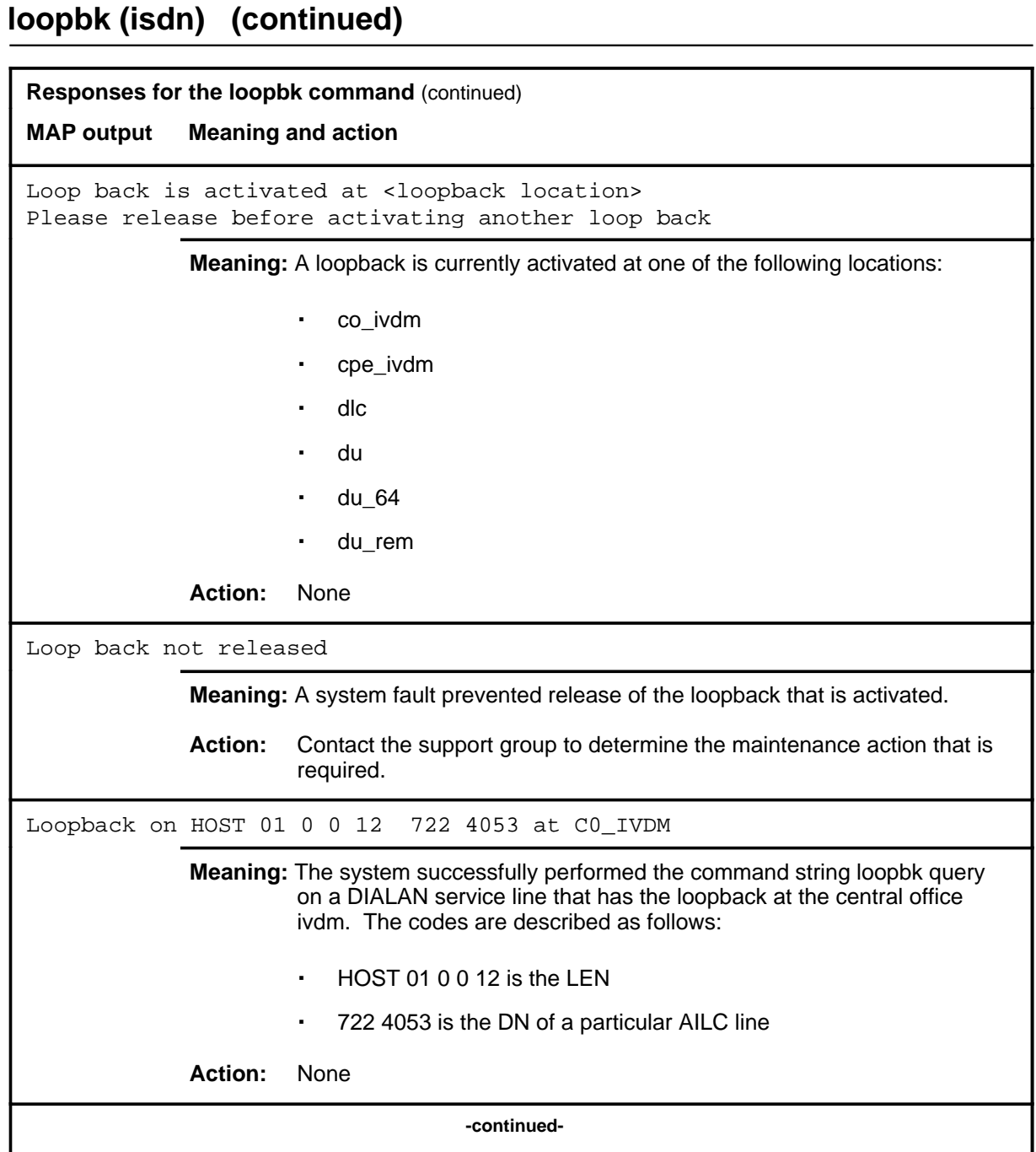

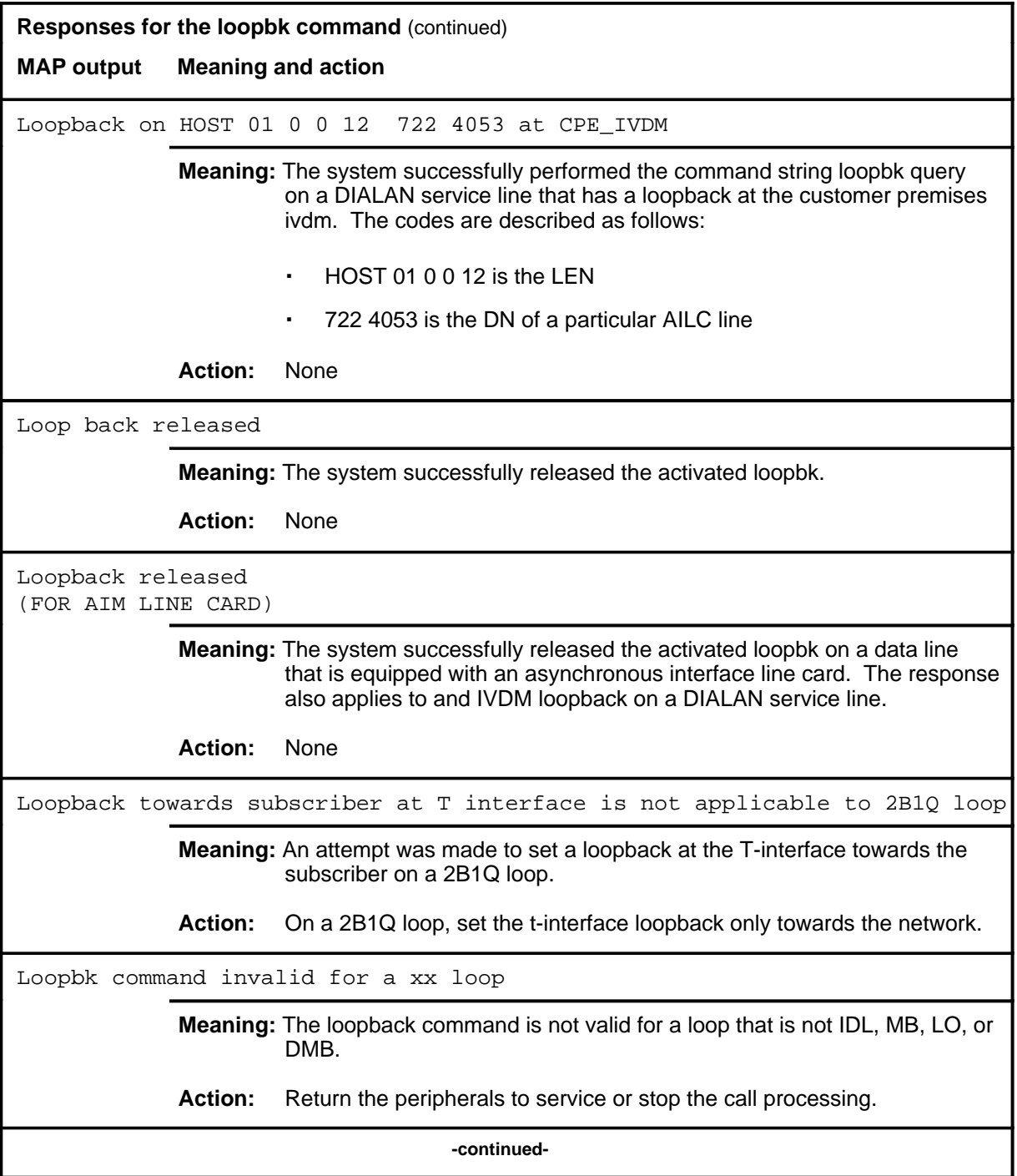

**L-1162** LTPDATA level commands

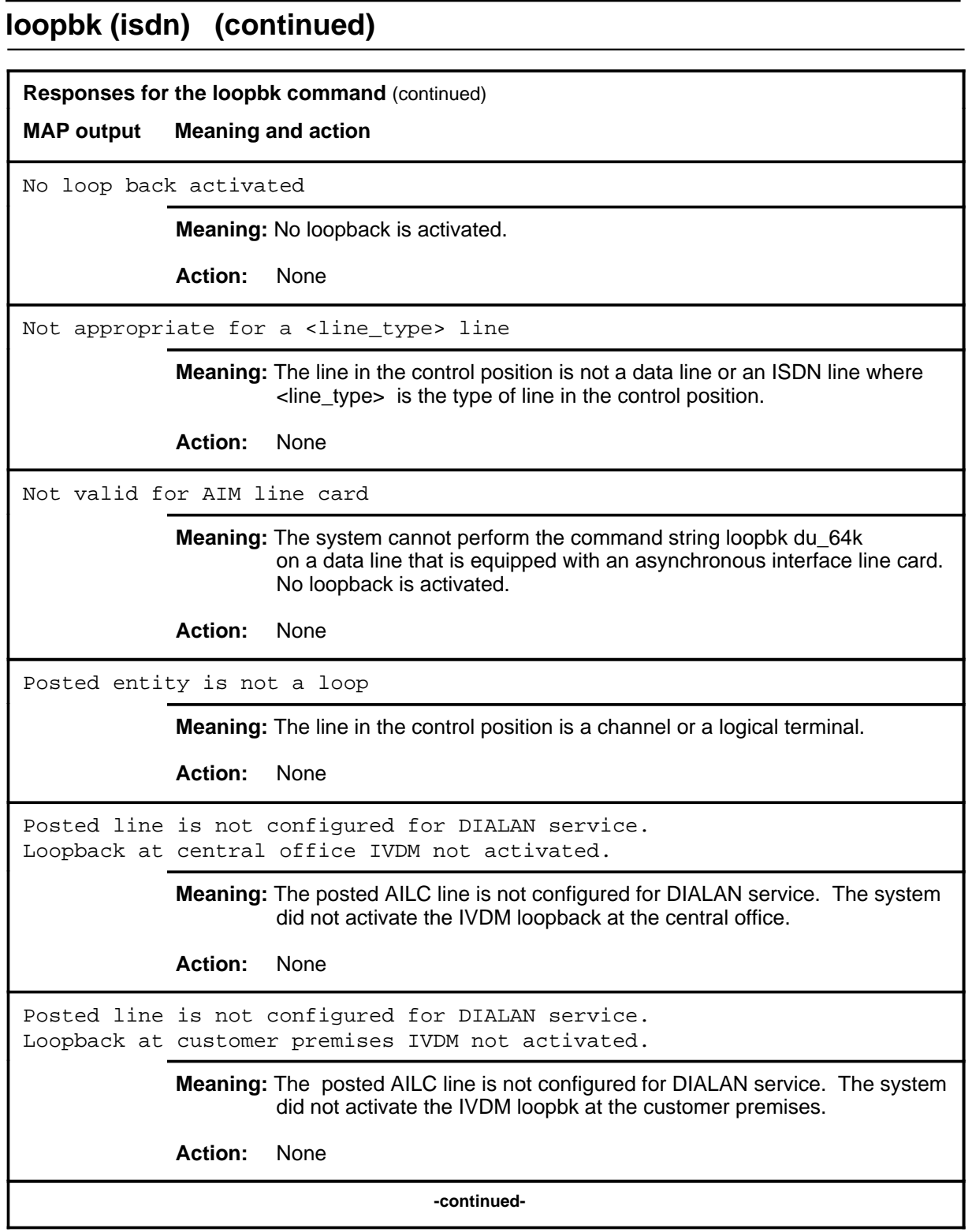

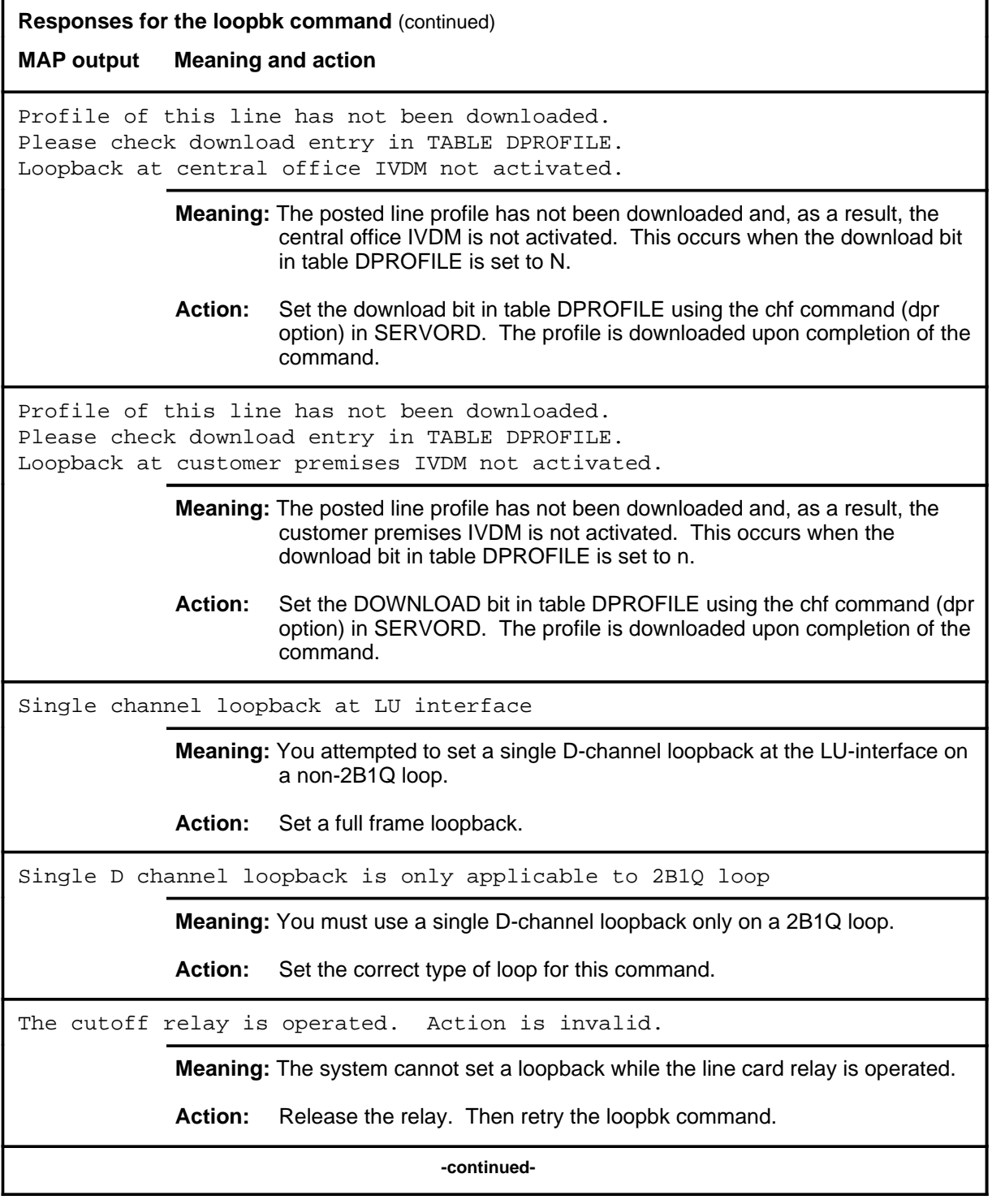

**L-1164** LTPDATA level commands

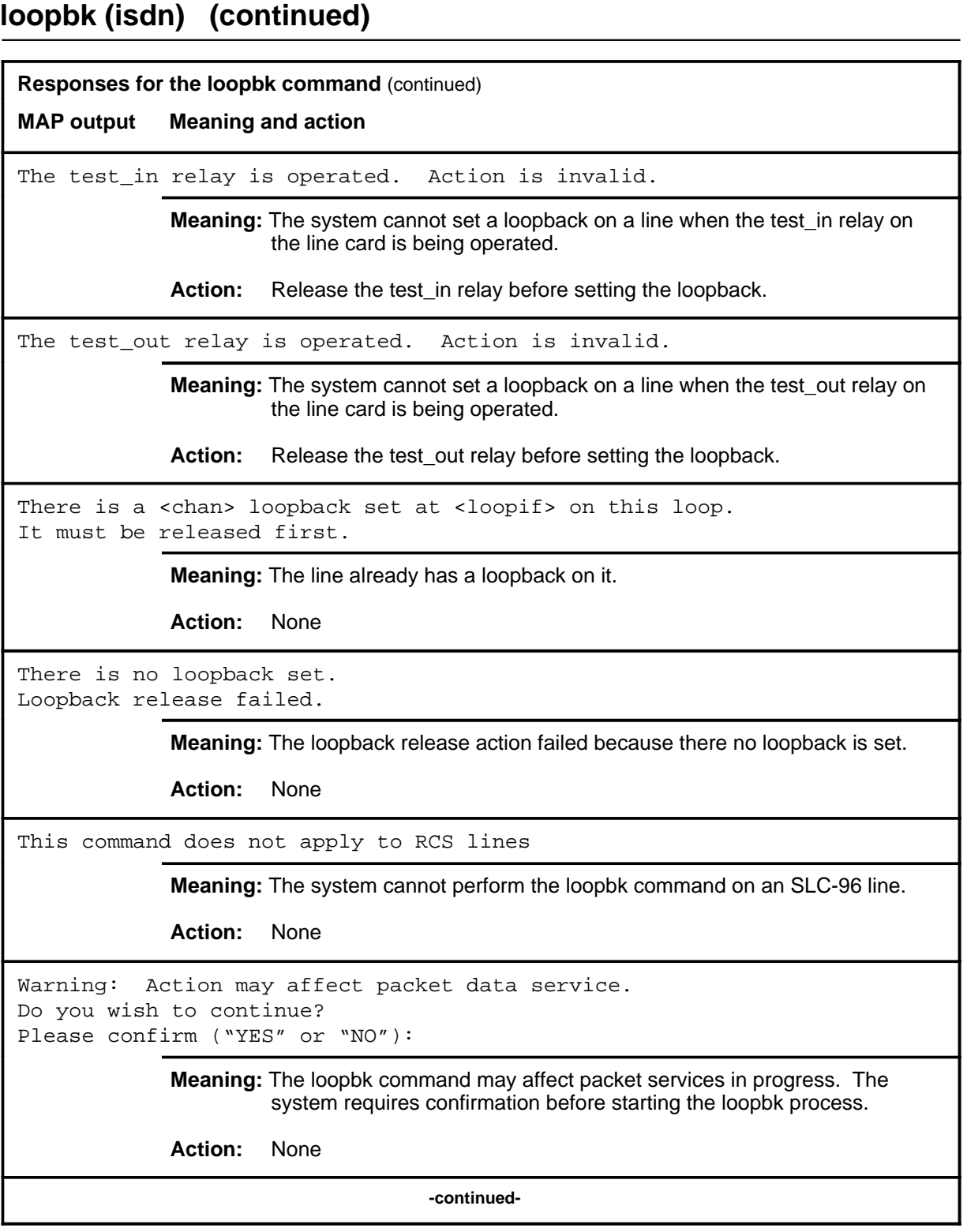

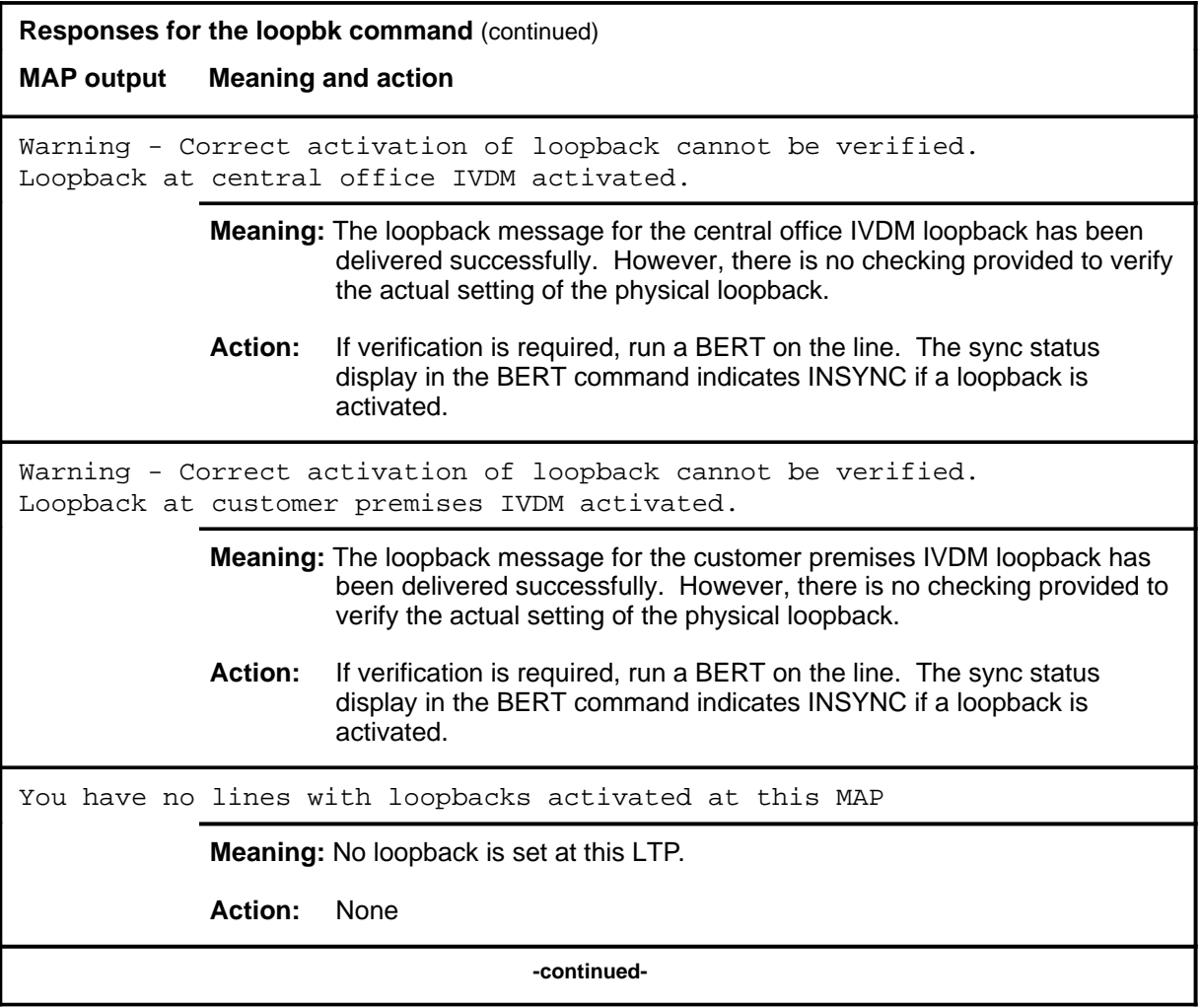

**L-1166** LTPDATA level commands

### **loopbk(isdn) (end)**

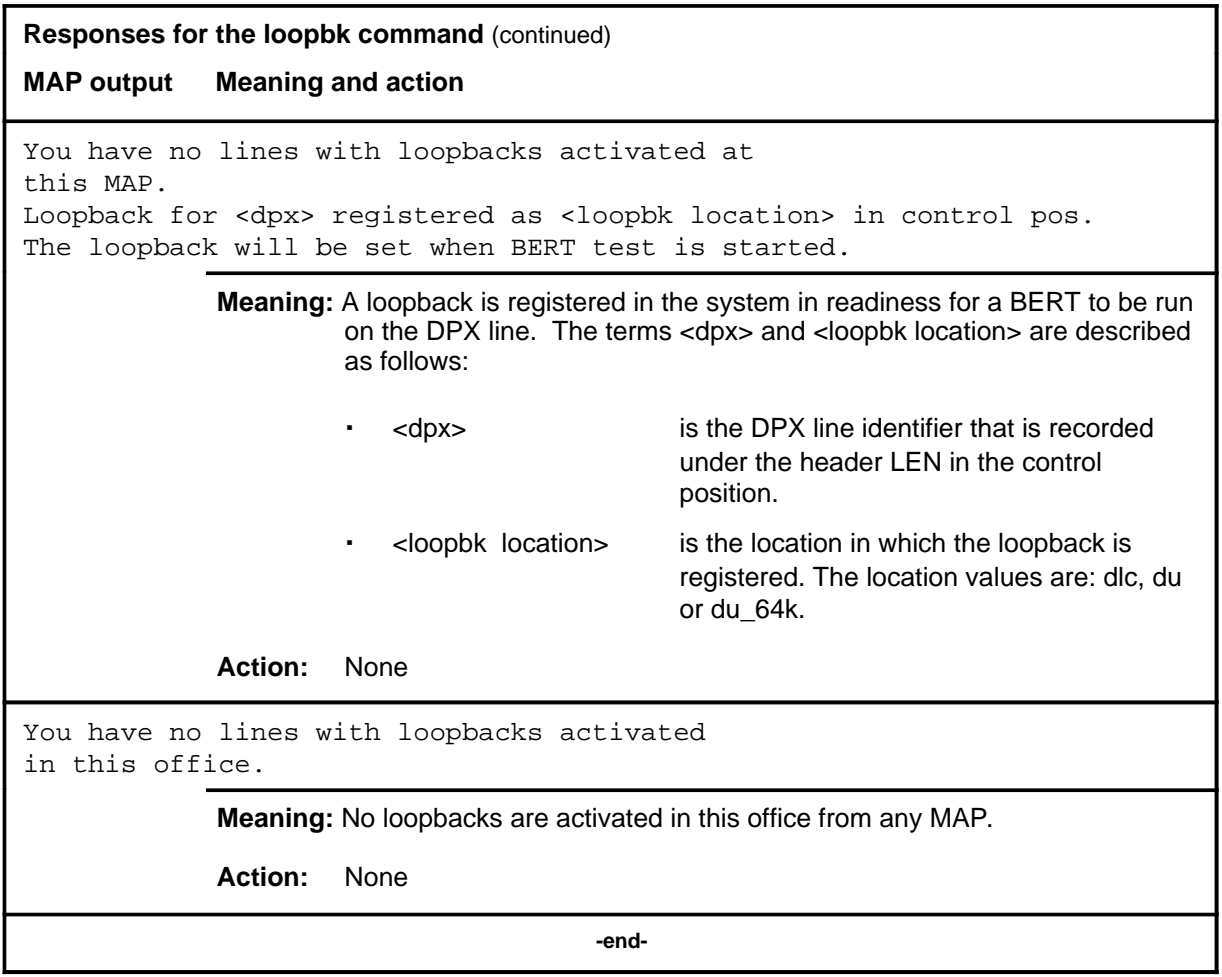

### **Function**

Use the next command to:

- drop, exchange, or save the replaced line from LTP control
- move the line in a specified hold position to the control position
- post lines that are in the next drawer after the currently posted set, when the current set was posted by drawer
- replace the line in the control position with a line from the posted set
- replace the line in the control position with the line in a specified hold position

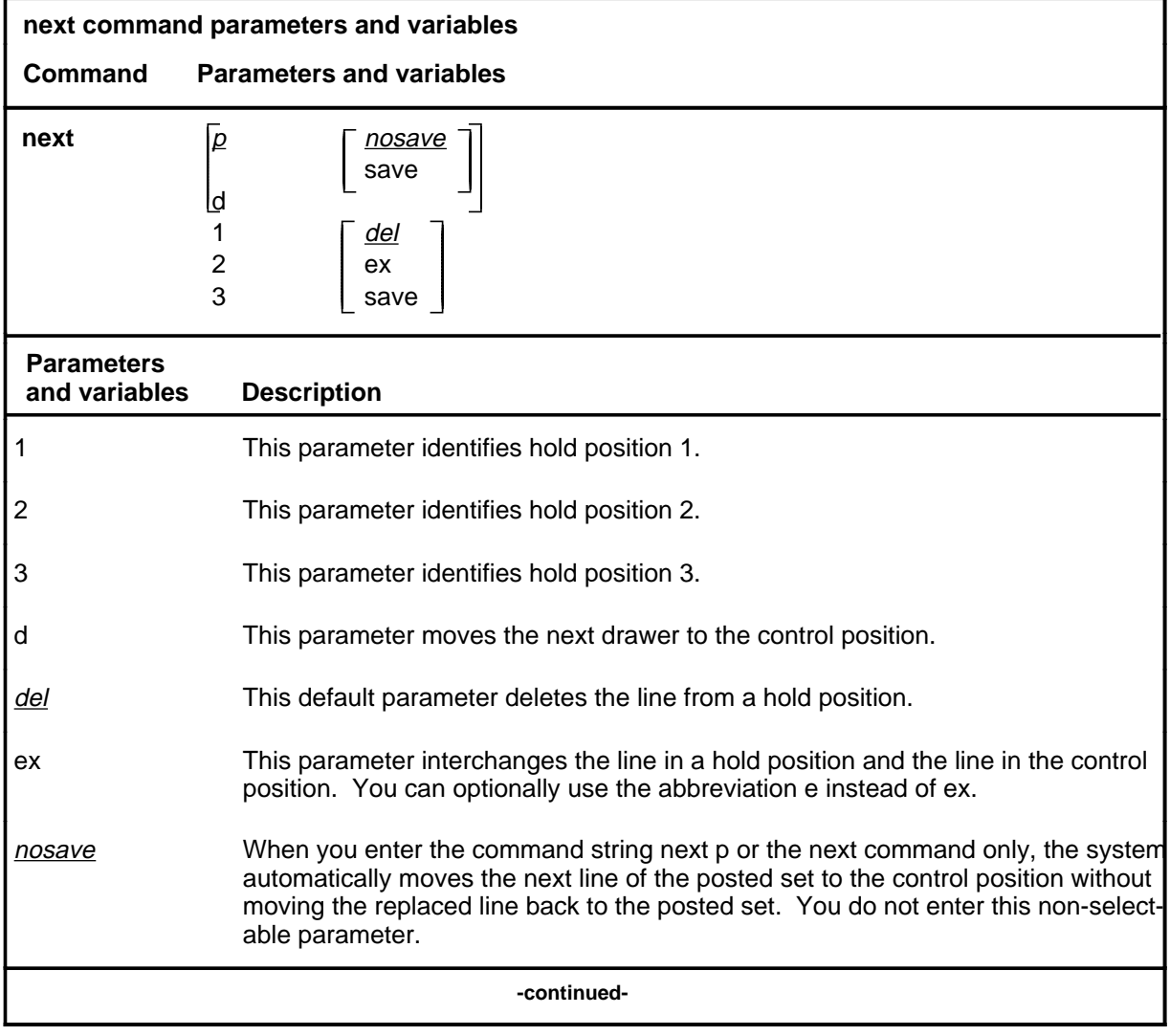

#### **next**

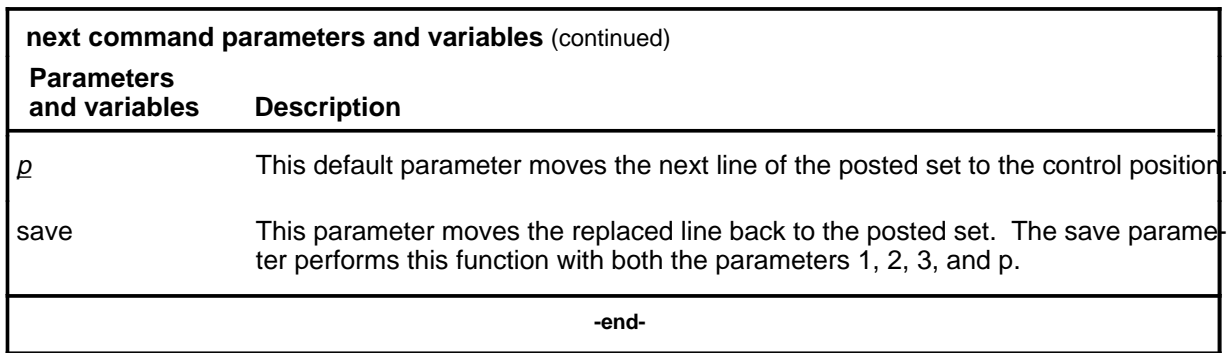

#### **Qualifications**

The next command is qualified by the following exceptions, restrictions, and limitations:

- The default value for the hold position number is the lowest numbered hold position that is occupied.
- A held line cannot be placed in the control position by the next command if that line is not a part of the same posted set of lines currently in the control position.
- The save parameter relocates the line in the control position to the head of the posted set, so that the line is returned to the control position when the next time you enter the next p command string (or the command next alone).
- The command string next d is valid when the currently posted set was posted as a drawer using the parameter l.
- For DMS-1RCT lines, this command posts the next RCT shelf.
- When a LCM line drawer is posted, the command string next d posts half of a line drawer.
- If the control position line is replaced without entering the save parameter, the line is dropped from LTP control.
- The save parameter relocates the line in the control position to the end of the posted set, so that the line is not returned to the control position until you have entered the command string next p on all other lines in the set.
- The save parameter does not apply to lines in a set that are posted by condition identifier.

### **Examples**

The following table provides examples of the next command.

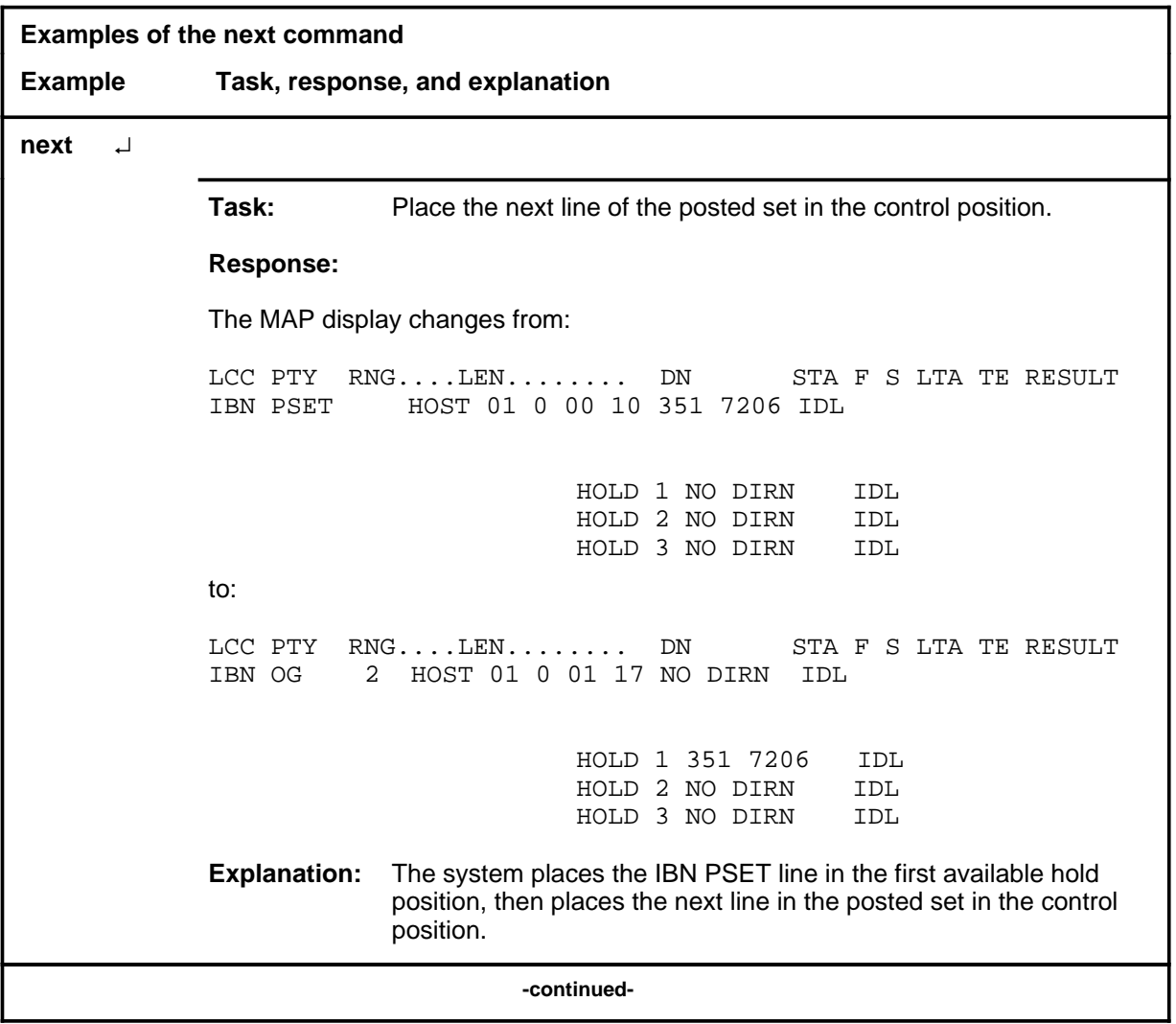

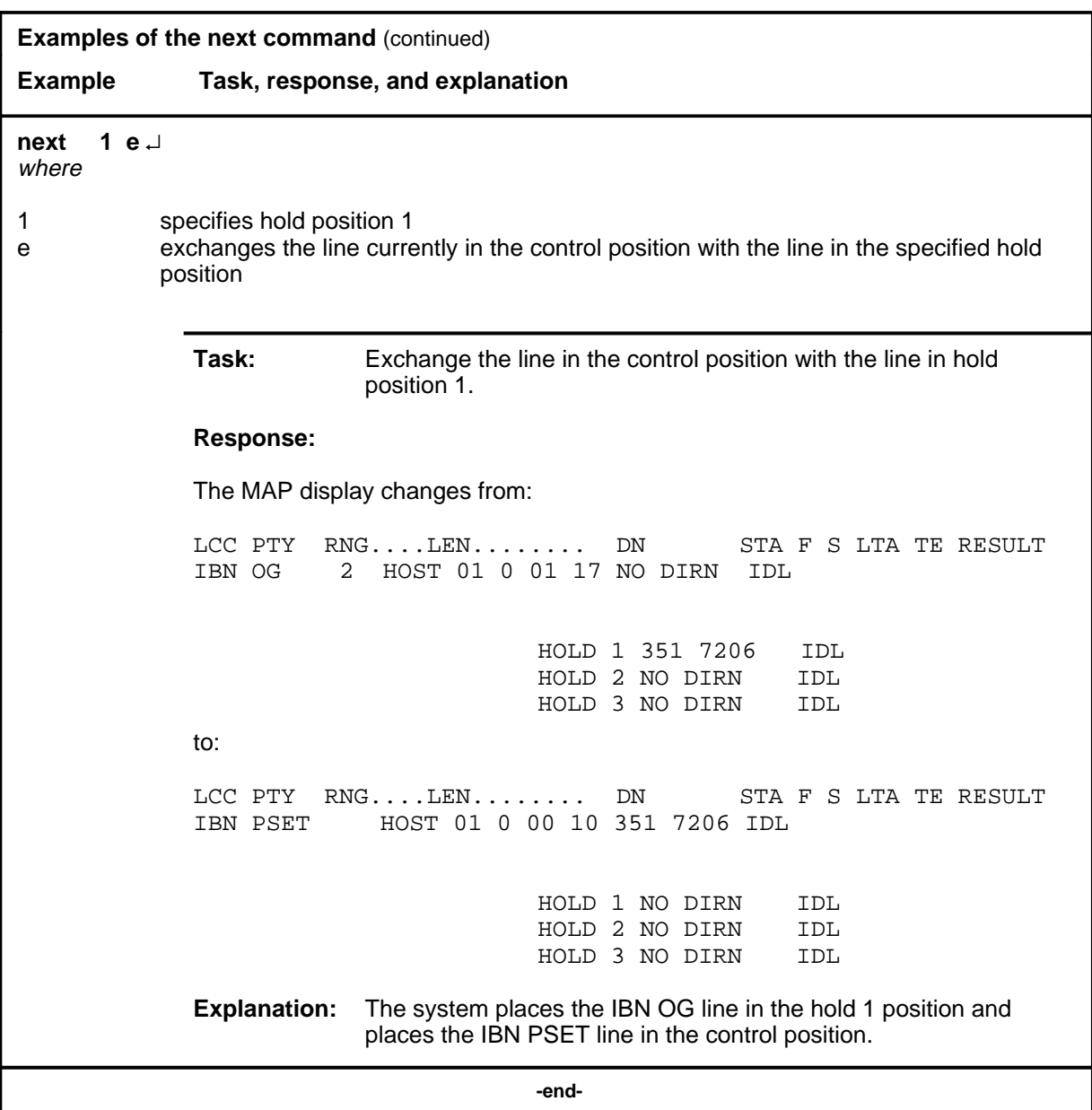

### **Responses**

The following table provides explanations of the responses to the next command.

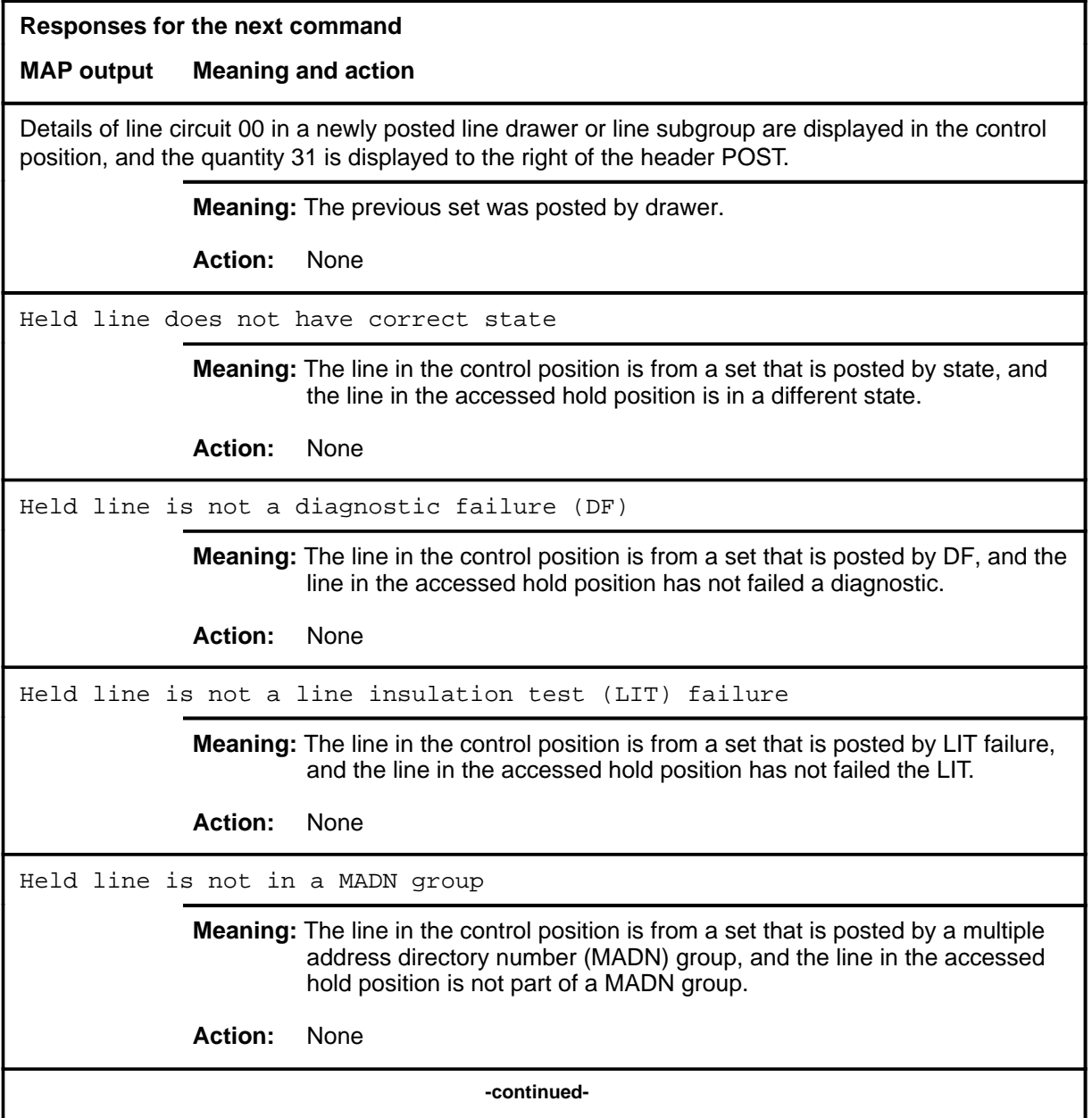

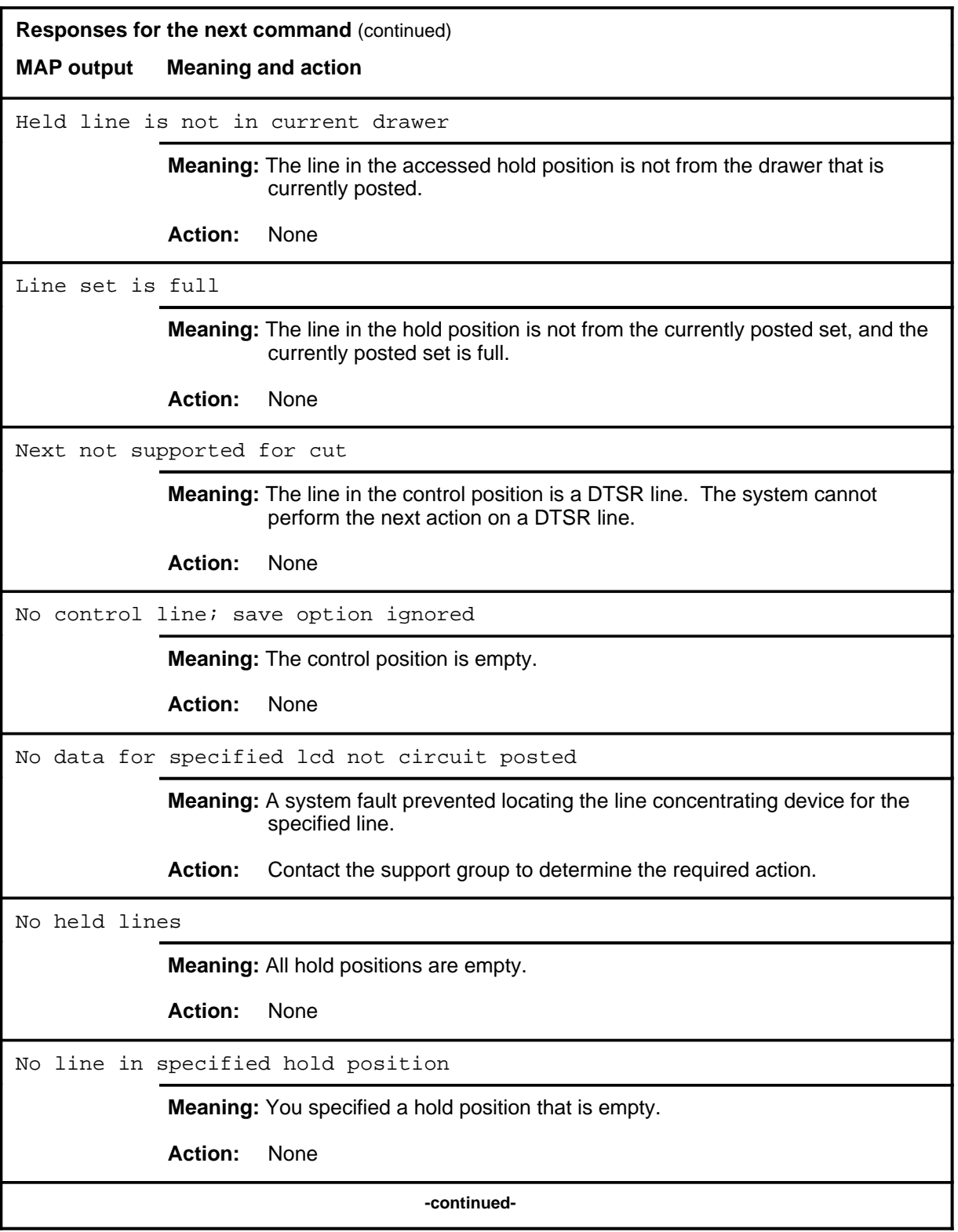

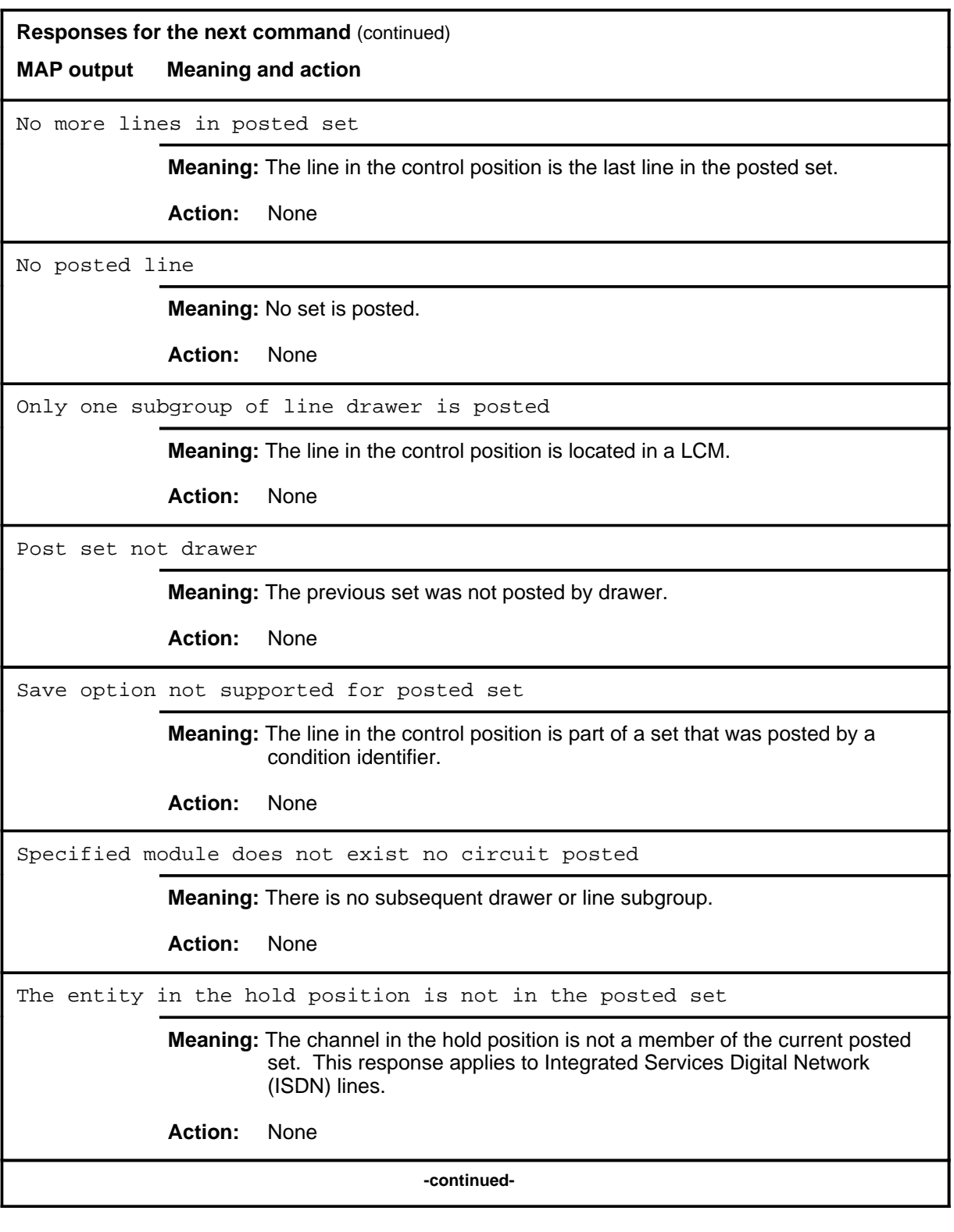

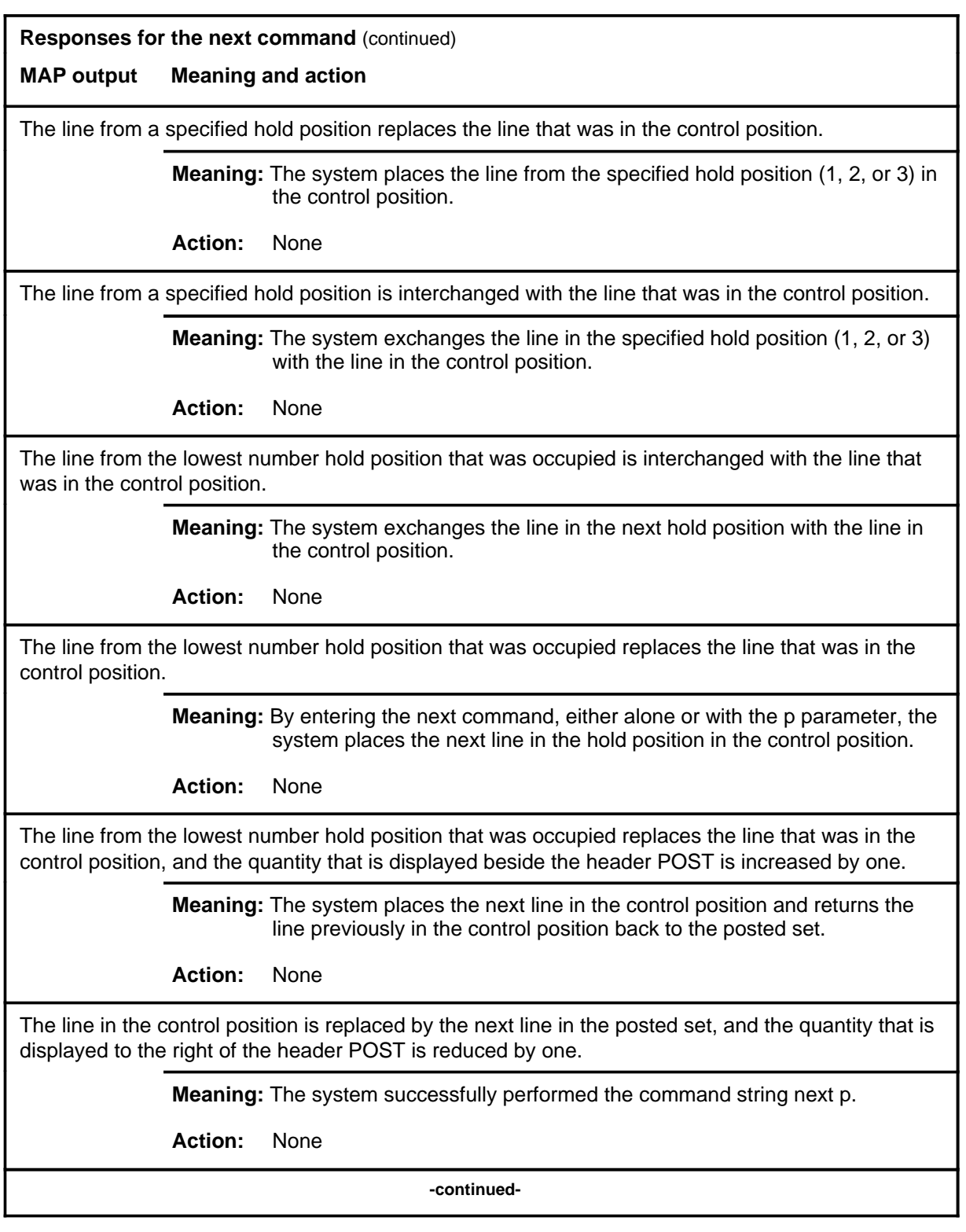

### **next (end)**

#### **Responses for the next command** (continued)

#### **MAP output Meaning and action**

The line in the control position is replaced by the next line in the posted set, and the replaced line is returned to the posted set.

**Meaning:** The system successfully performed the command string next p save.

**Action:** None

 **-end-**

#### **post**

### **Function**

Use the post command to post a line or a set of lines to the LTP.

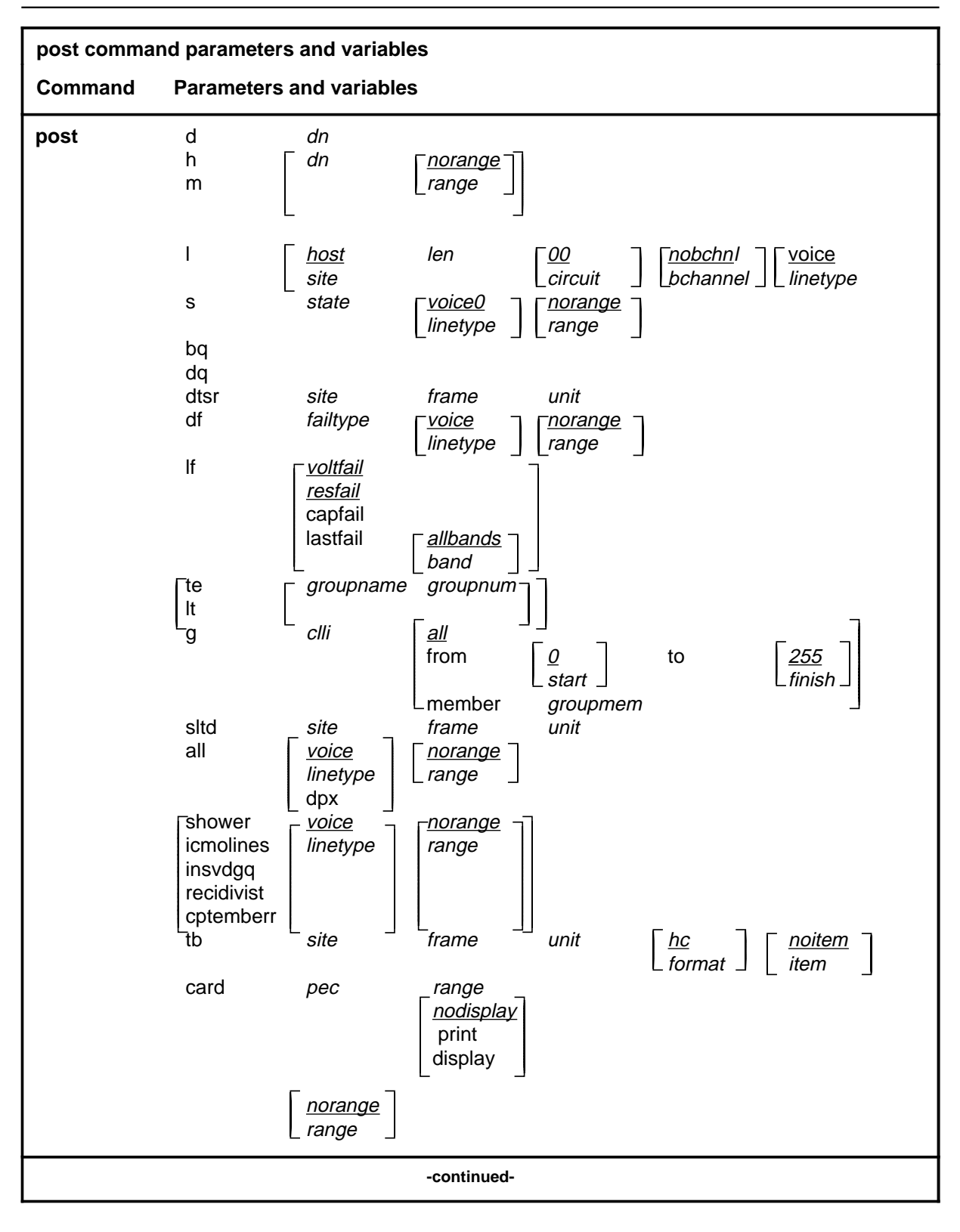

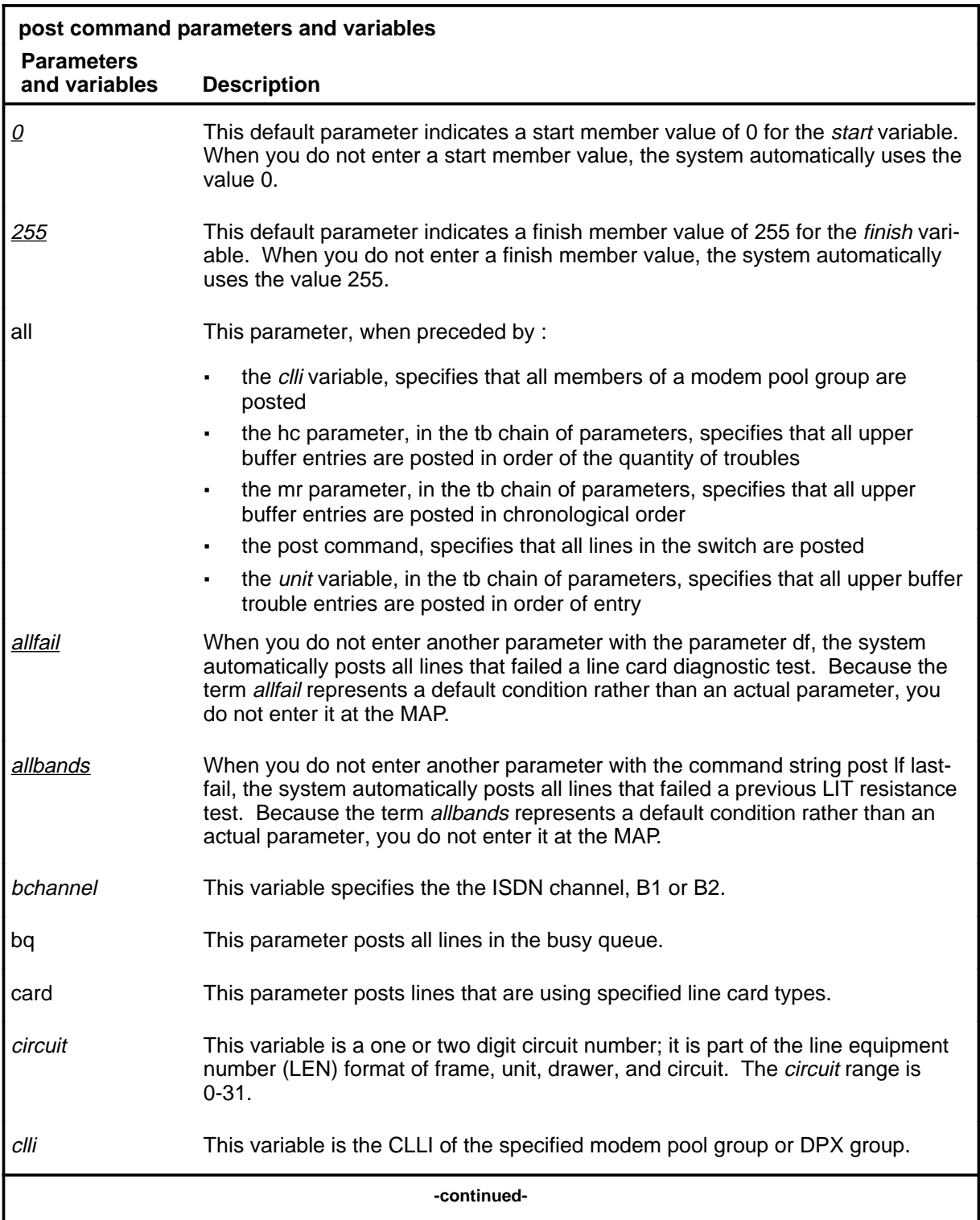

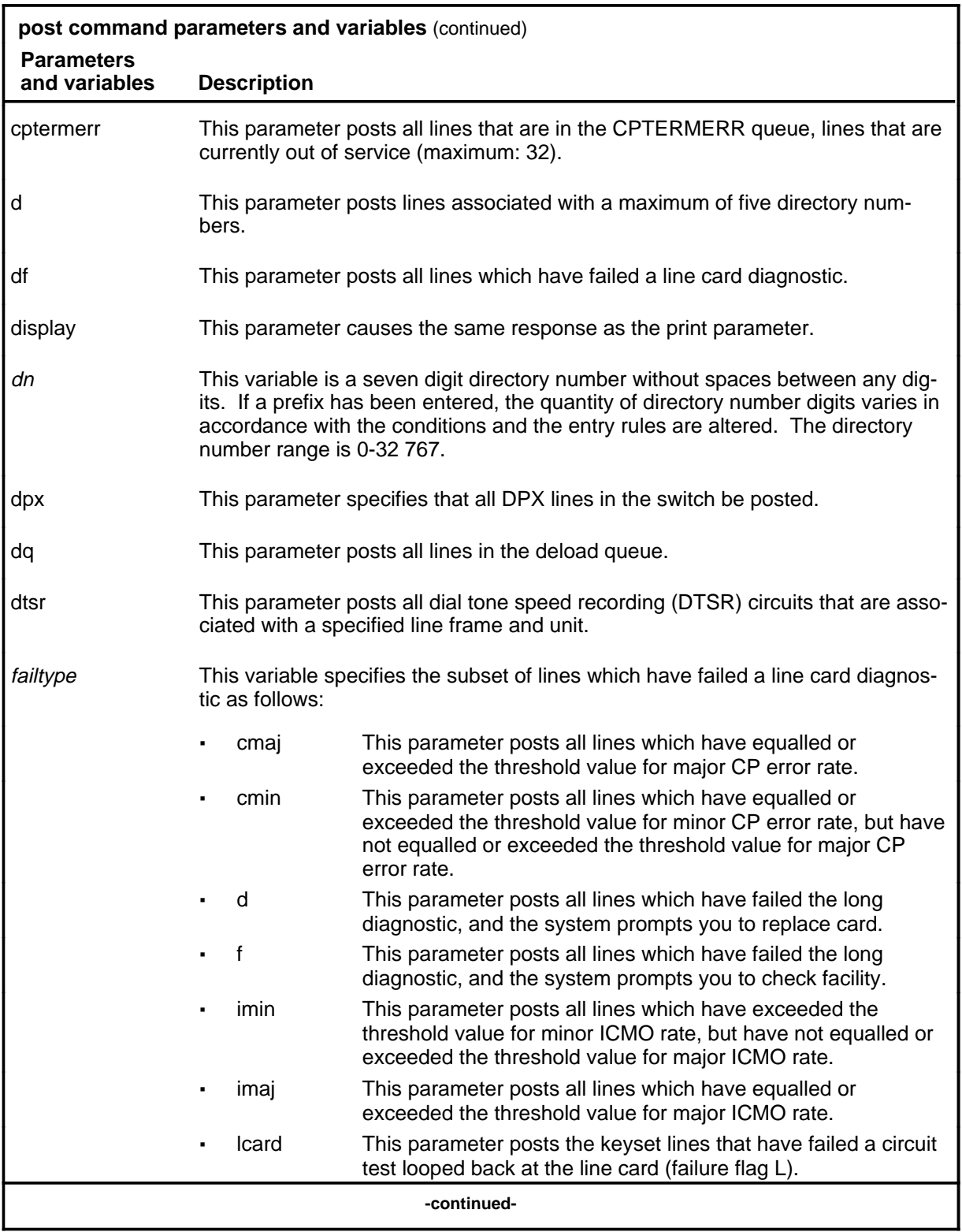

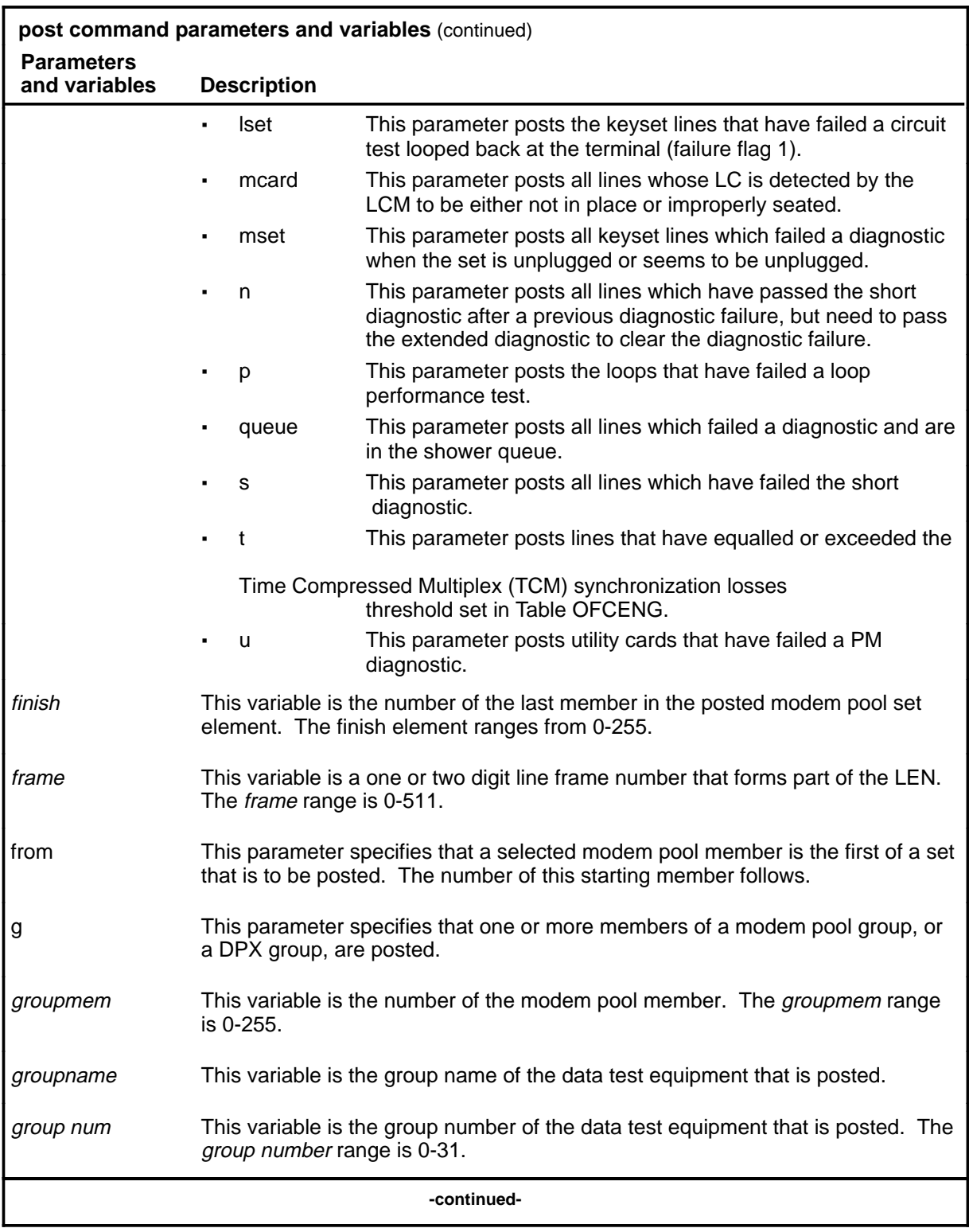

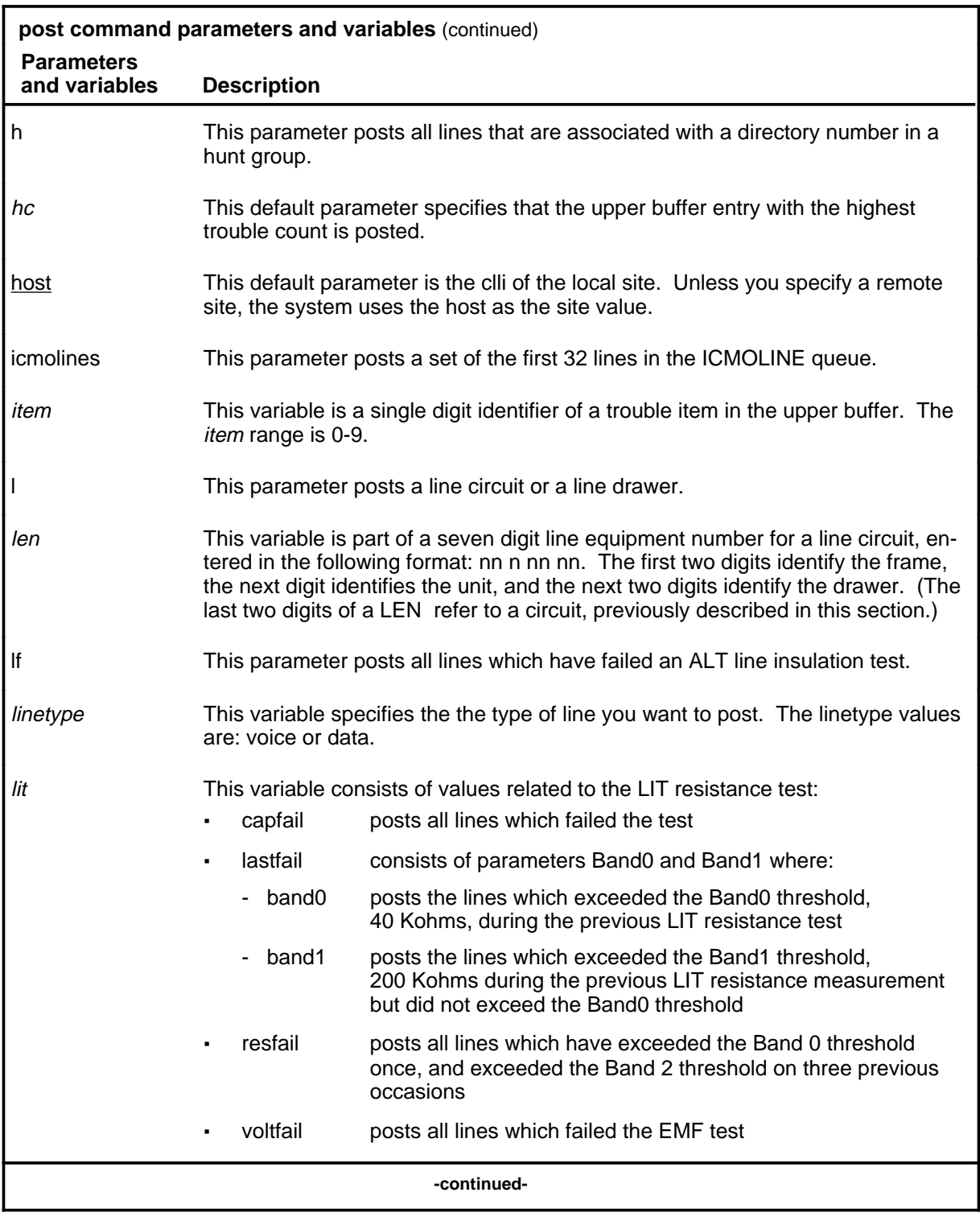

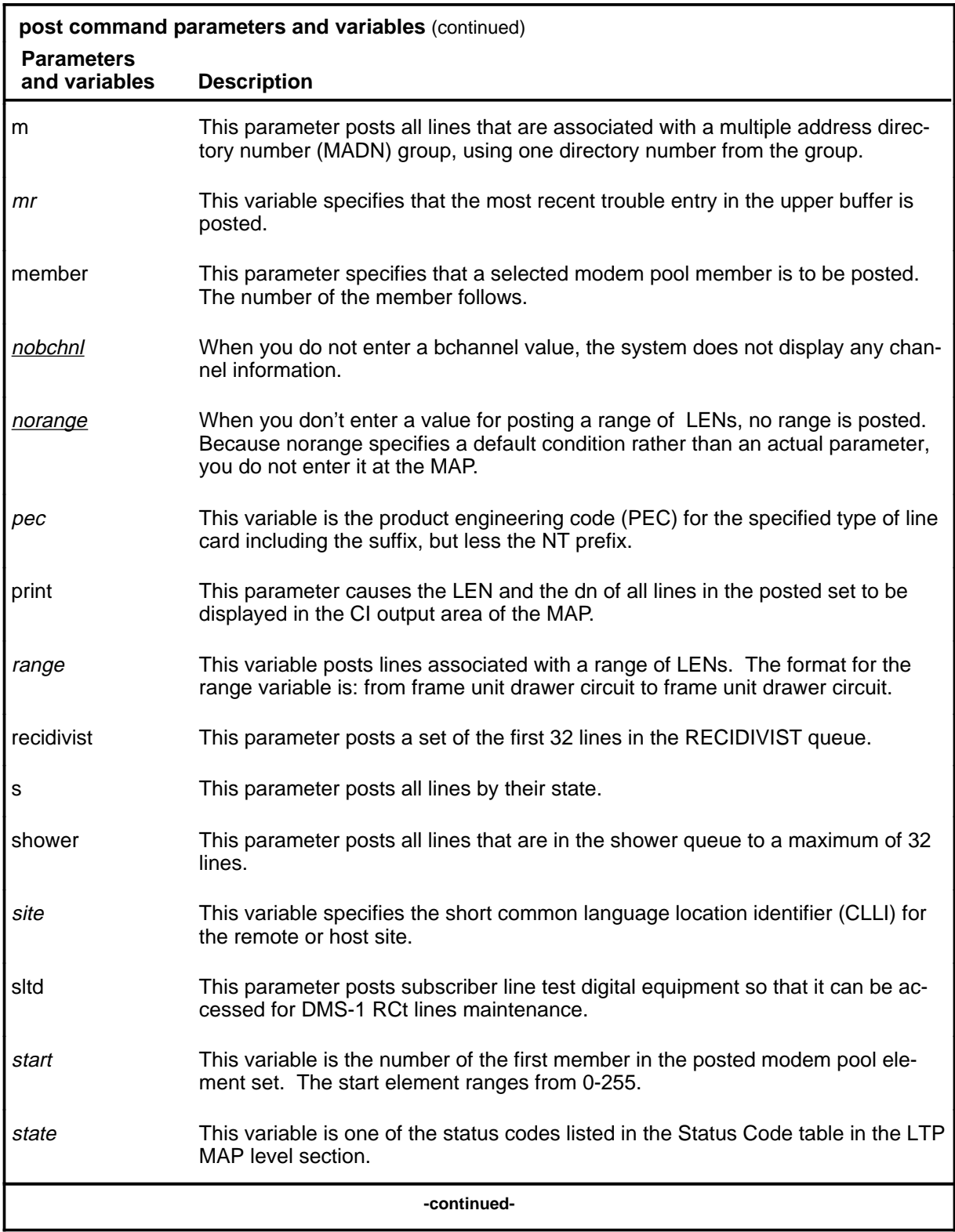

Menu Commands Reference Manual-LINESEL Through LTPMAN Volume 6 of 10 BCS36 and up

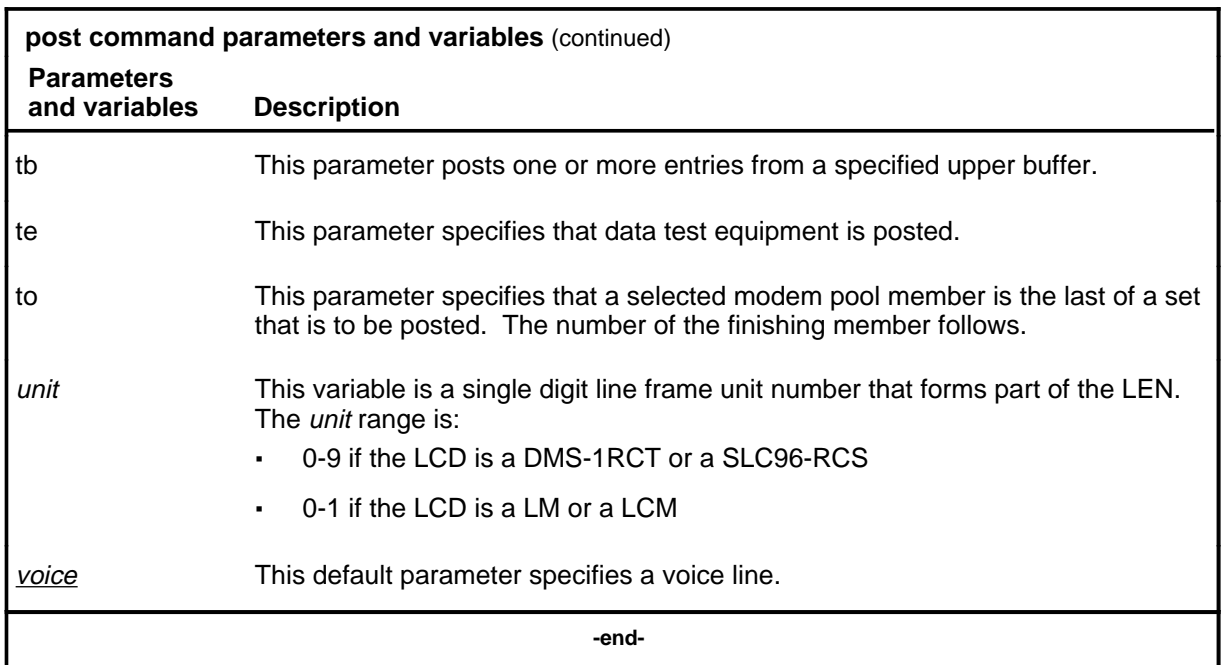

### **Qualifications**

The post command is qualified by the following exceptions, restrictions, and limitations:

- The sum of the quantity of prefix digits and the quantity of dn digits must be at least seven. If the quantity exceeds seven, the dn digits will overwrite the rightmost prefix digits on this occasion only.
- When an SLTD is posted to a DMS-1RCT line, commands bsy, frls, and rts are inapplicable.
- The g parameter and its subtending parameters apply only if software package NTX251 is provided.
- The system recognizes an omitted digit as zero, thereby permitting the frame number to be entered as a single digit for frames  $\overline{0}$  to 9.
- Switches that are equipped with software feature package NTX472, International-Local Basic, can post variable length directory numbers ranging from two to seven digits.
- Utility cards are posted using the card parameter.
- Nailed-up special service connections on SLC-96 Subscriber Carriers are posted by LEN.
- A BAND0 pass with a BAND1 fail is a marginal pass until six successive measurements are less than BAND1 (see Part 7 on page 153).

- The parameter print should only be used with the parameter recidivist when the response is directed to a hardcopy printer.
- When you post an RCS line that has Digitone service, the characters UTR are displayed under the RESULT header while the line is connected to a universal tone receiver (UTR). The characters are displayed only if the RCS line is attached to an SMS equipped with a UTR circuit pack.
- When the lines in the busy queue are posted, the system erases the number to the right of the label BUSYQ.
- When the lines in the deloaded queue are posted, the system erases the number to the right of the label DELQ.
- The optional parameters data and voice are available if you have software package NTX250.

### **Examples**

The following table provides examples of the post command.

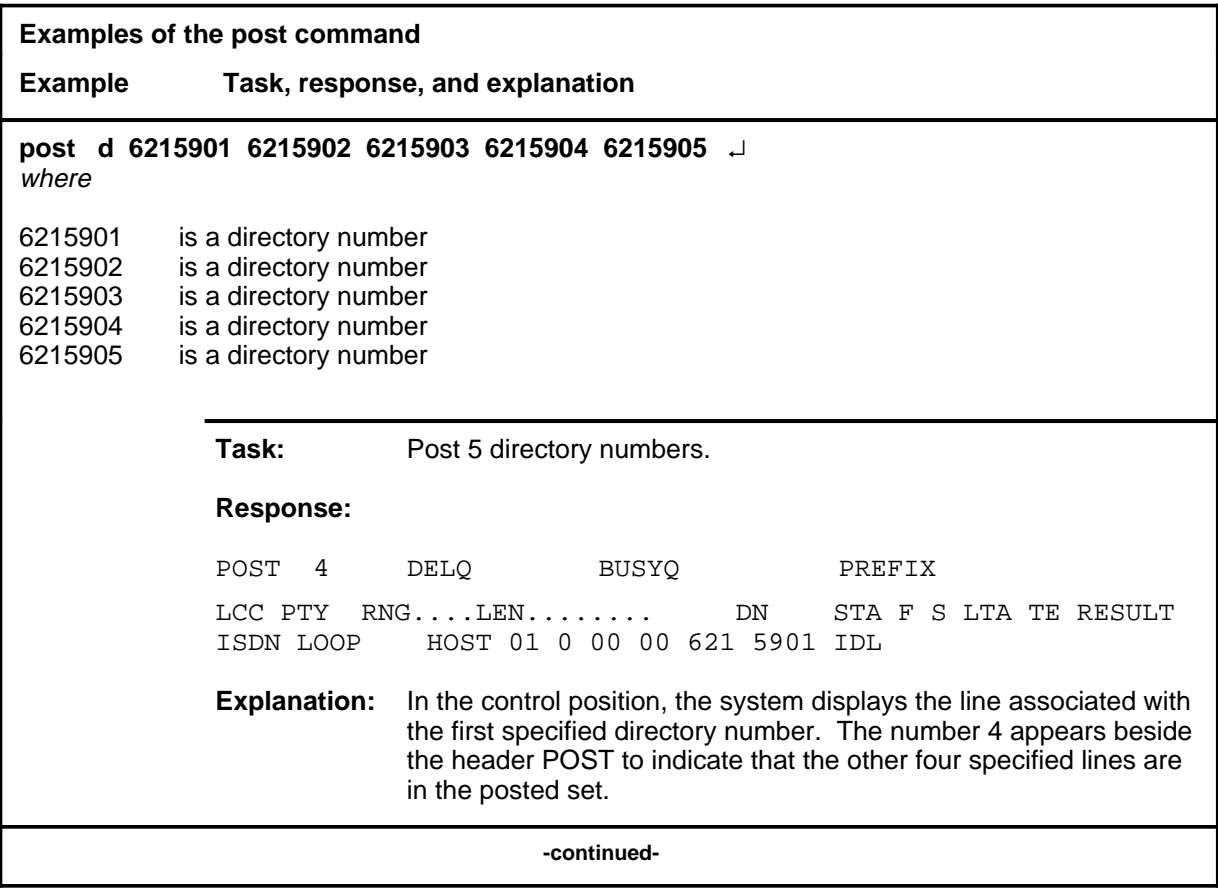

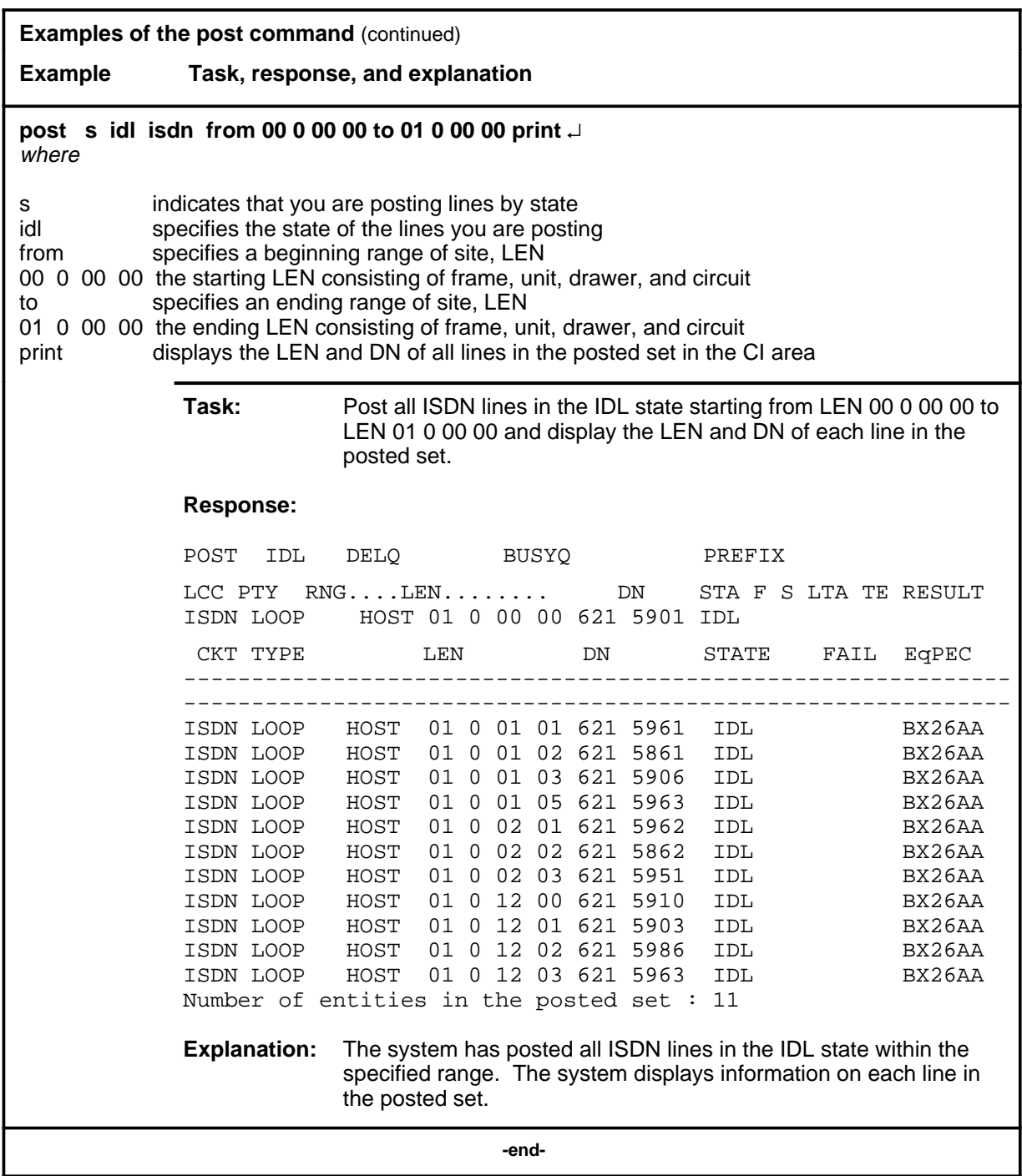

# **Responses**

The following table provides explanations of the responses to the post command.

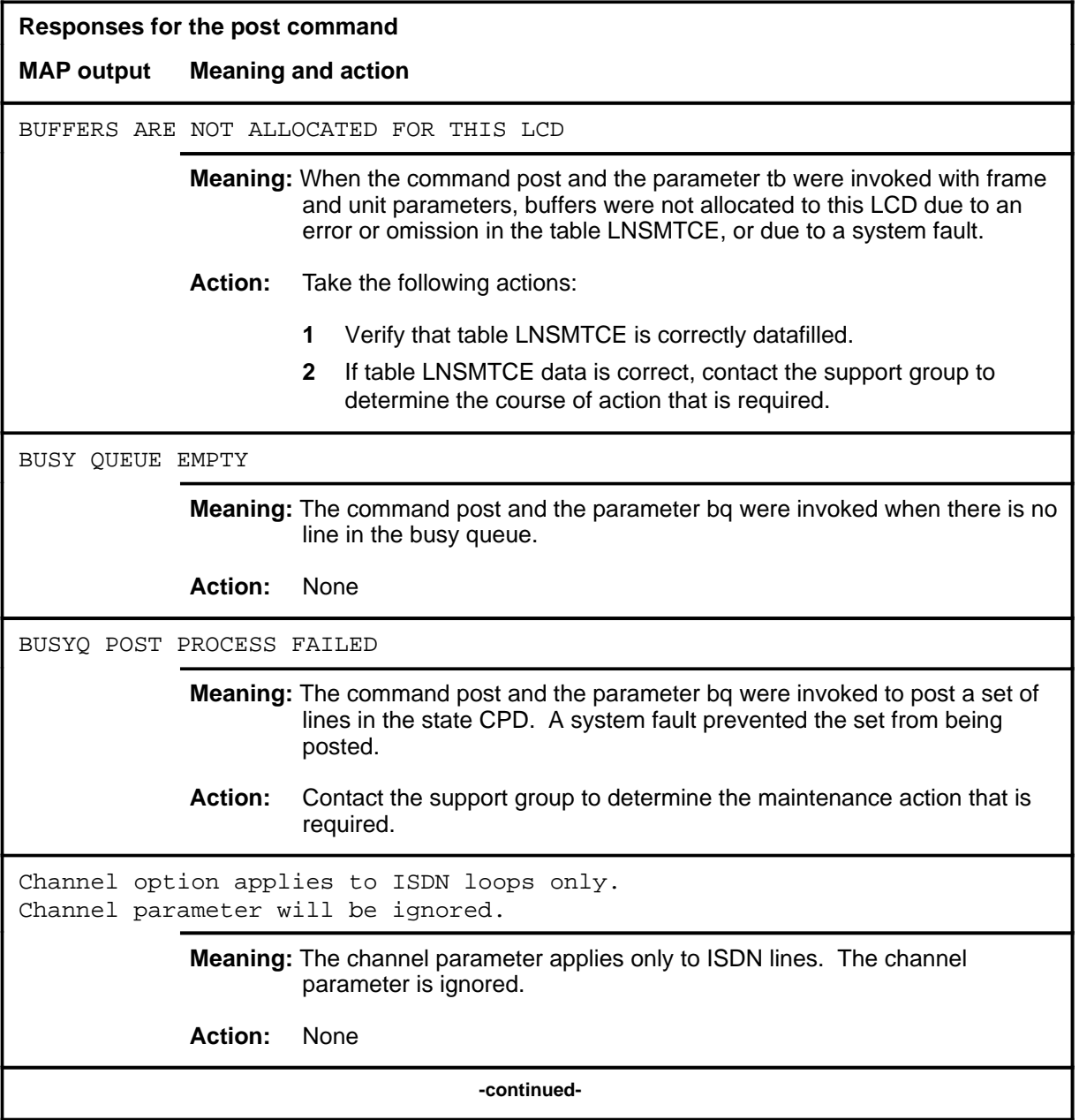

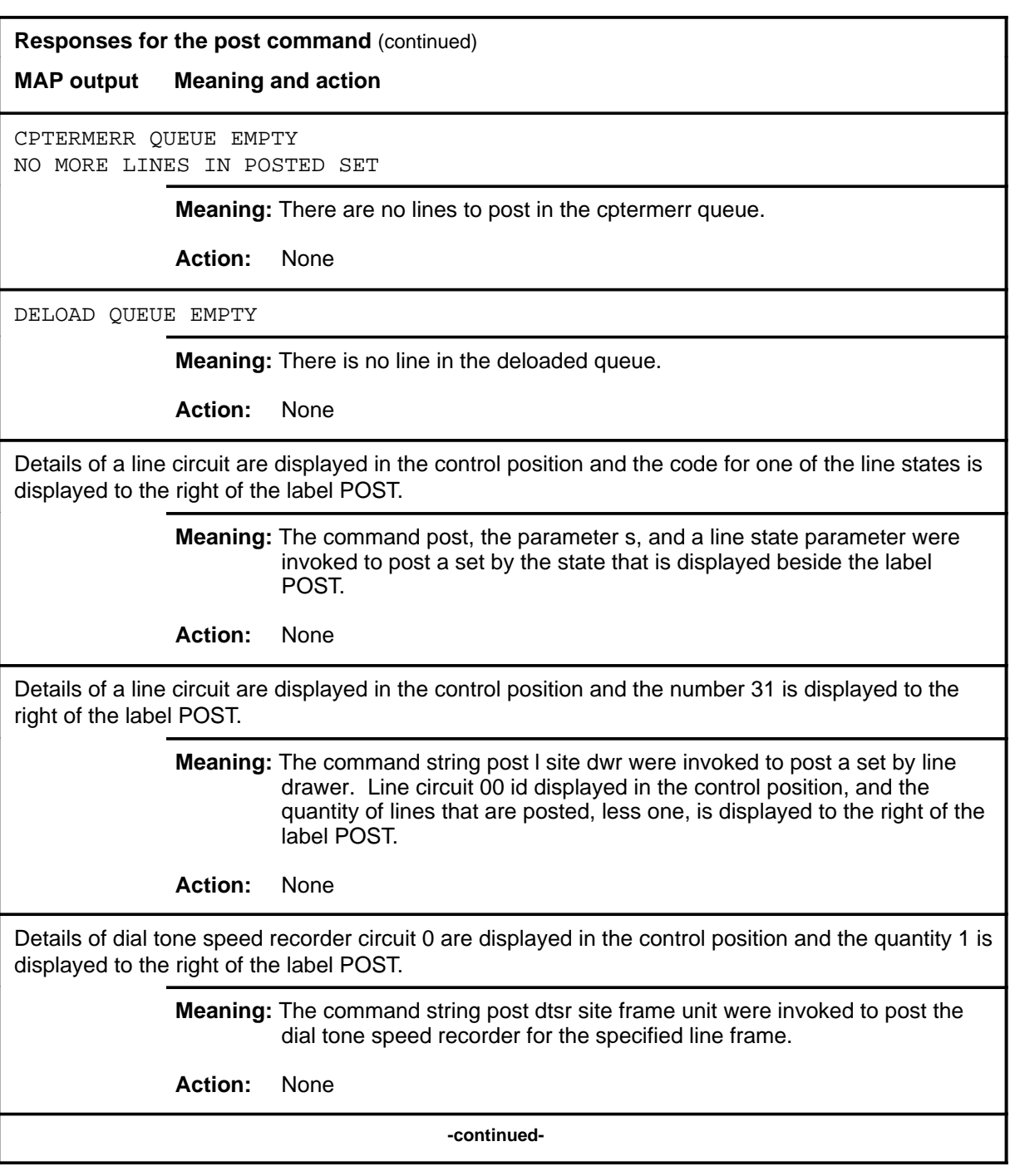

#### **Responses for the post command** (continued)

#### **MAP output Meaning and action**

Details of the line that is associated with the specified directory number are displayed in the control position.

> **Meaning:** The command string post d dn were invoked to post a line by directory number.

**Action:** None

Details of the posted line, or of all lines in the posted set, are displayed in the CI output area of the screen.

> **Meaning:** The parameter print was invoked with the command post and the parameters to post a line or a set of lines.

**Action:** None

Details of the specified line circuit are displayed in the control position.

**Meaning:** The command string post l site len was invoked to post a line by its number.

**Action:** None

DIRECTORY NUMBER OMITTED

**Meaning:** The post command and the parameter string r h or d or m were invoked without the required directory number being included as part of the string.

**Action:** None

EMPTY BUFFER

**Meaning:** The command post and the parameter tb were invoked with other selected parameters when there are no entries in the upper buffer that is allocated to the LCD.

**Action:** None

**-continued-**

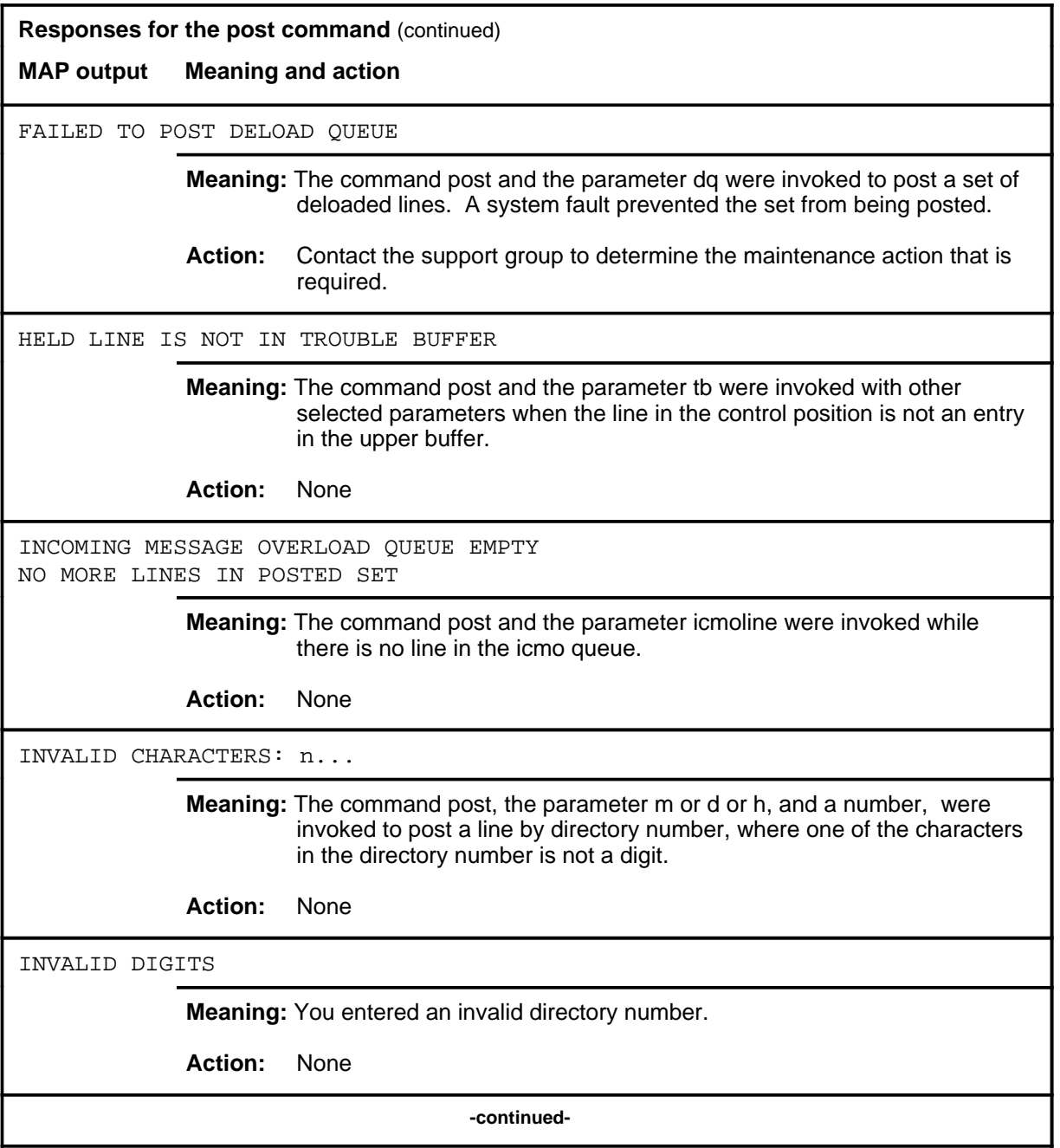
### **post (continued)**

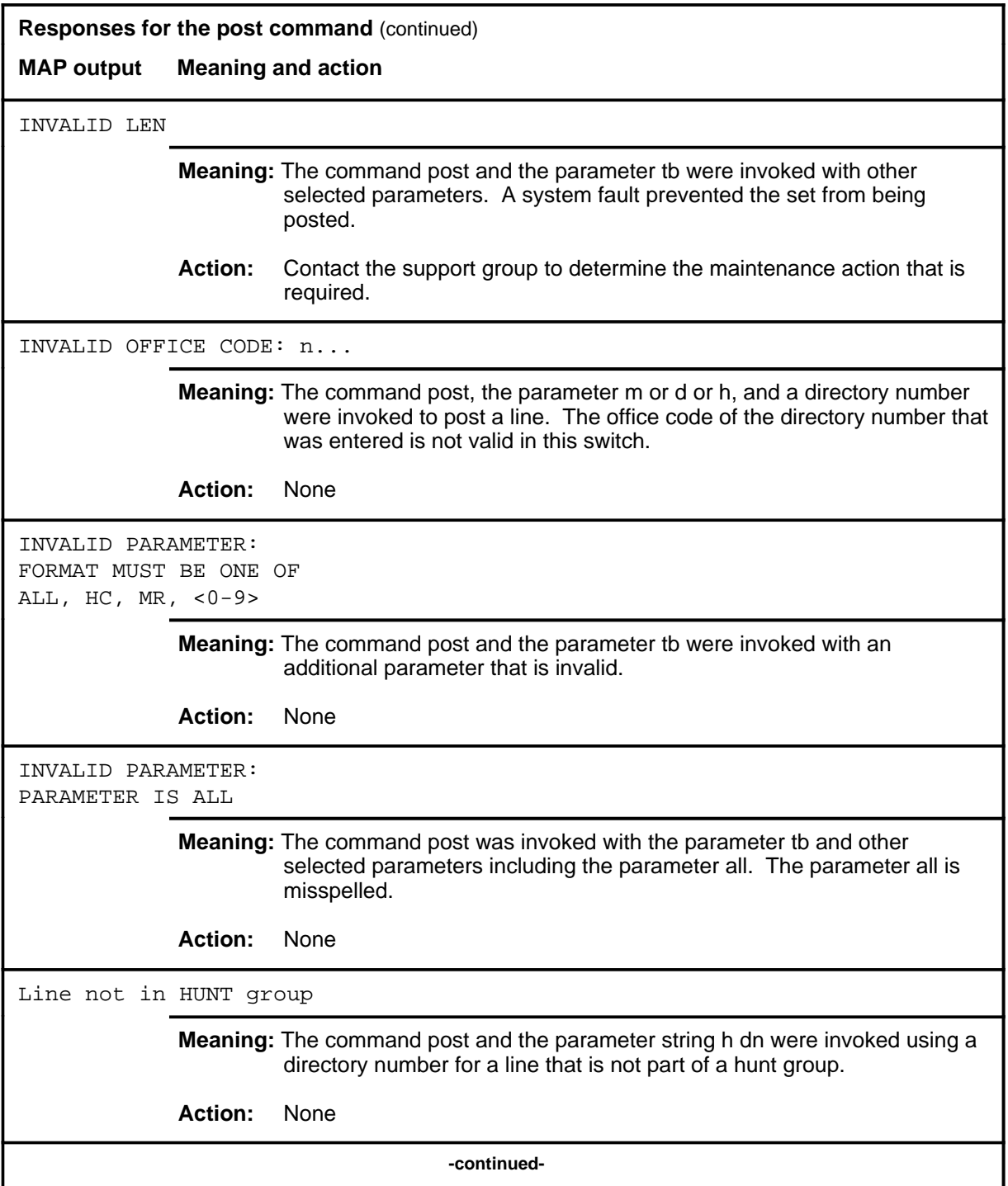

# **post (continued)**

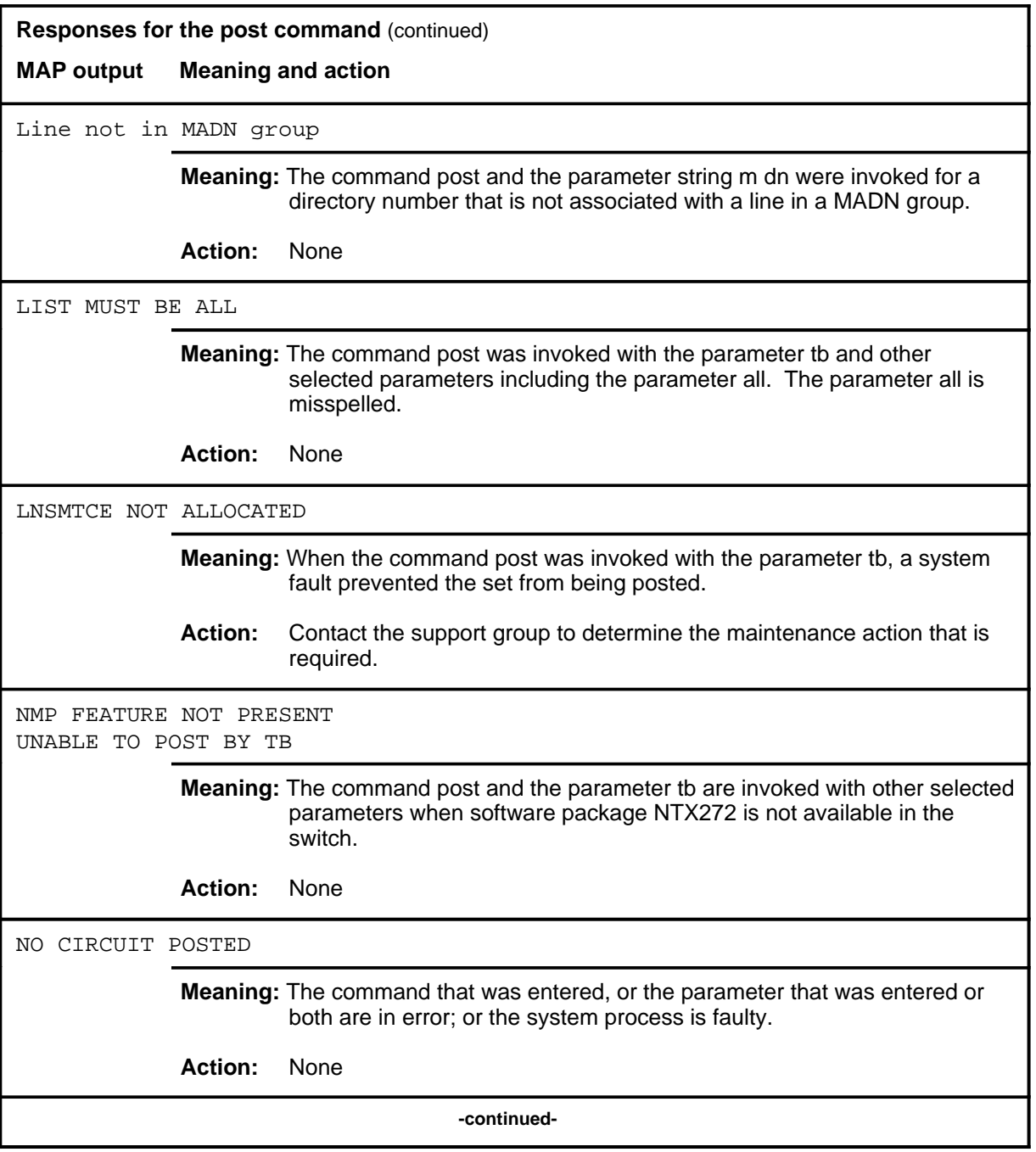

### **post (continued)**

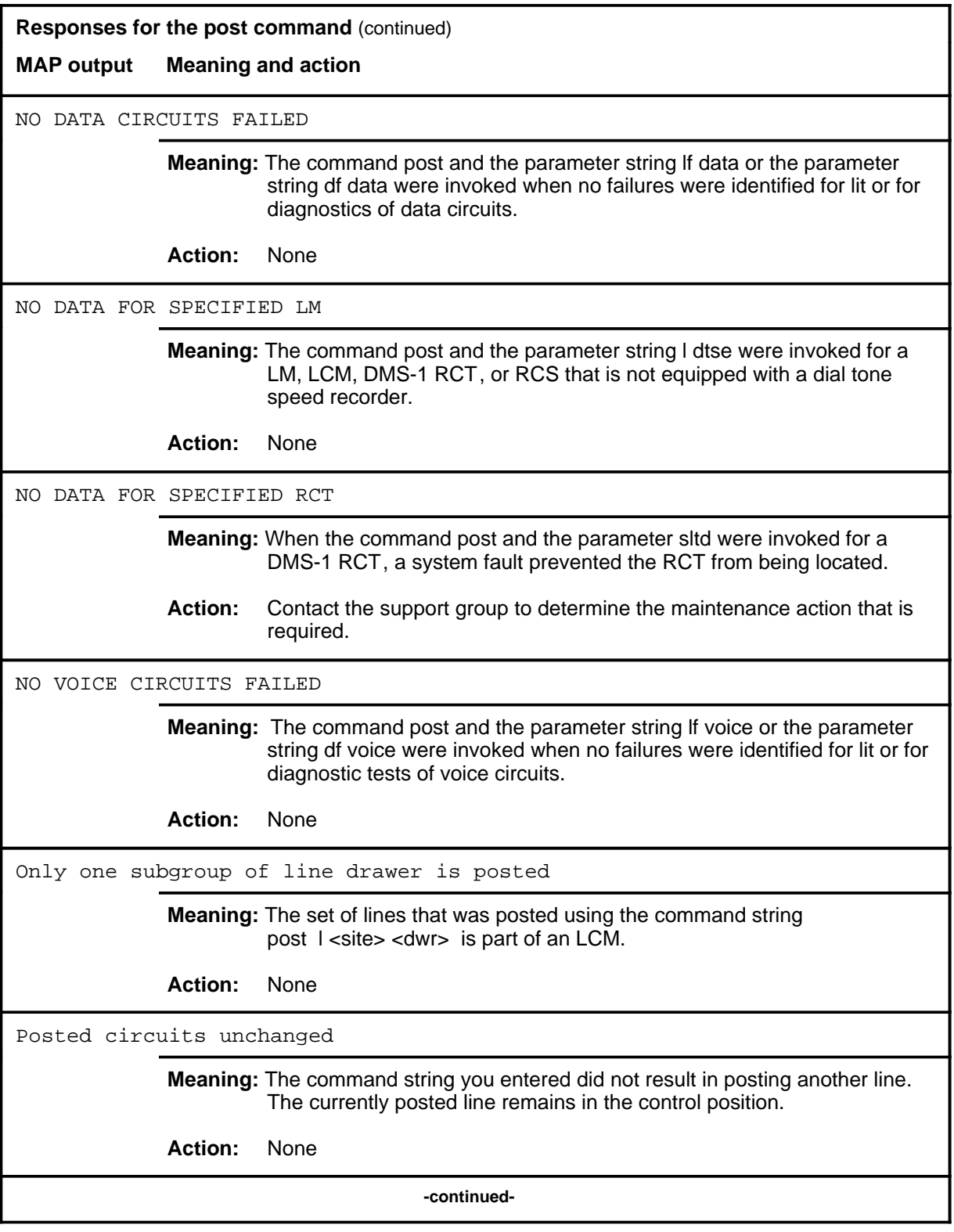

#### **post (continued) post (end) post (end)**

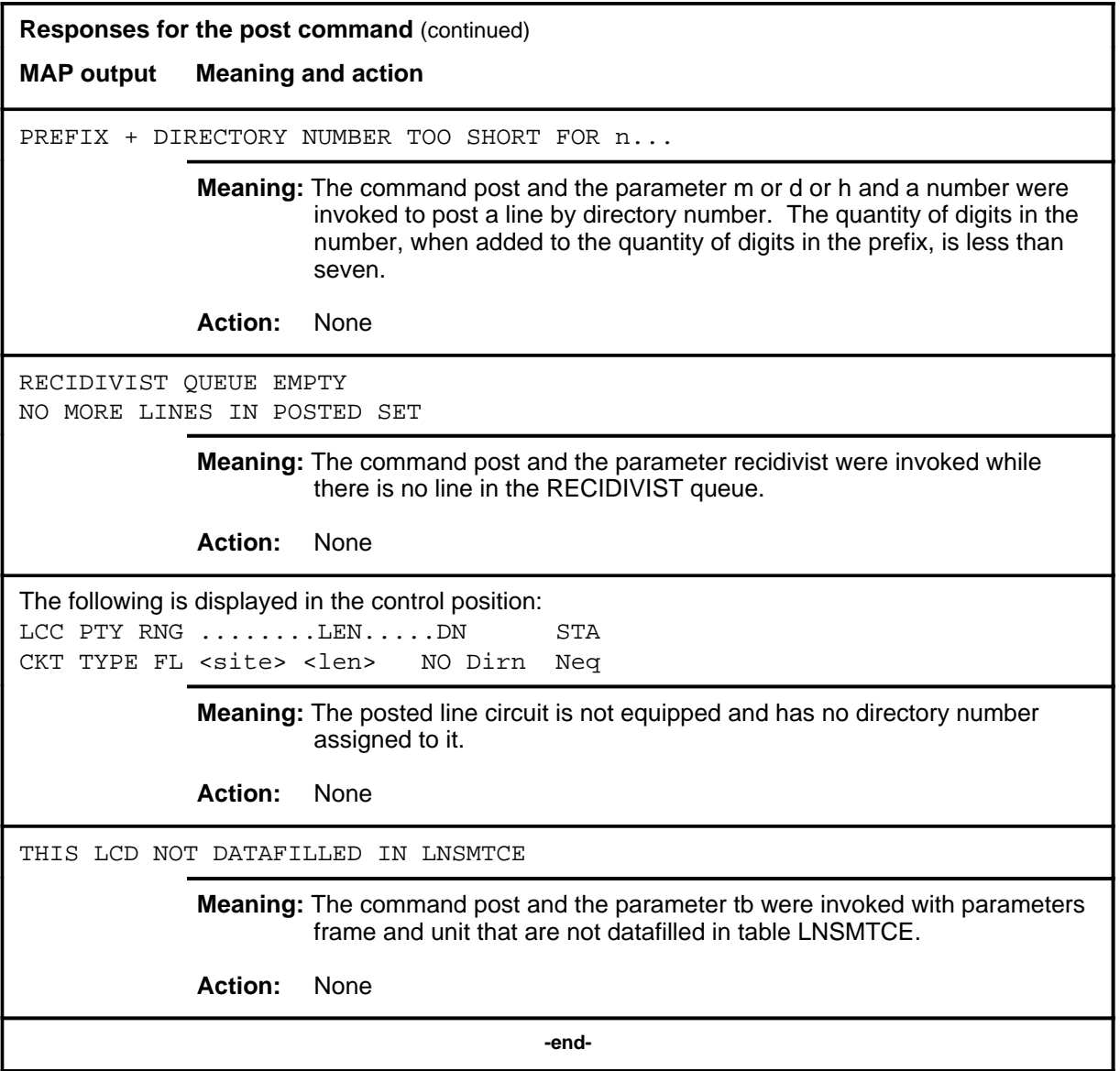

#### **ql1perf**

# **Function**

Use the ql1perf command to retrieve layer 1 performance monitoring (PM) information from a two binary 1 qautenary (2B1Q) line card.

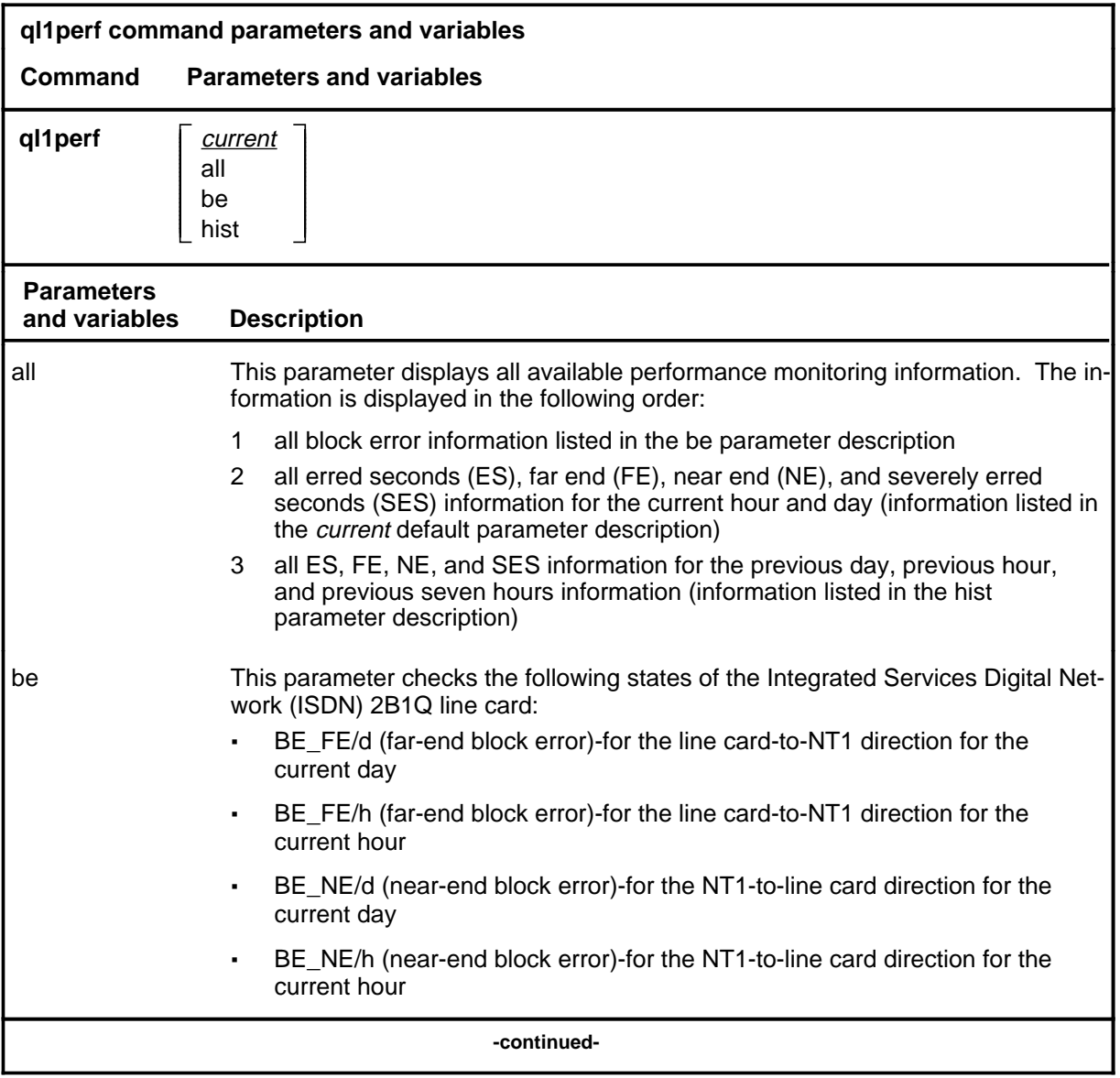

# **ql1perf (continued)**

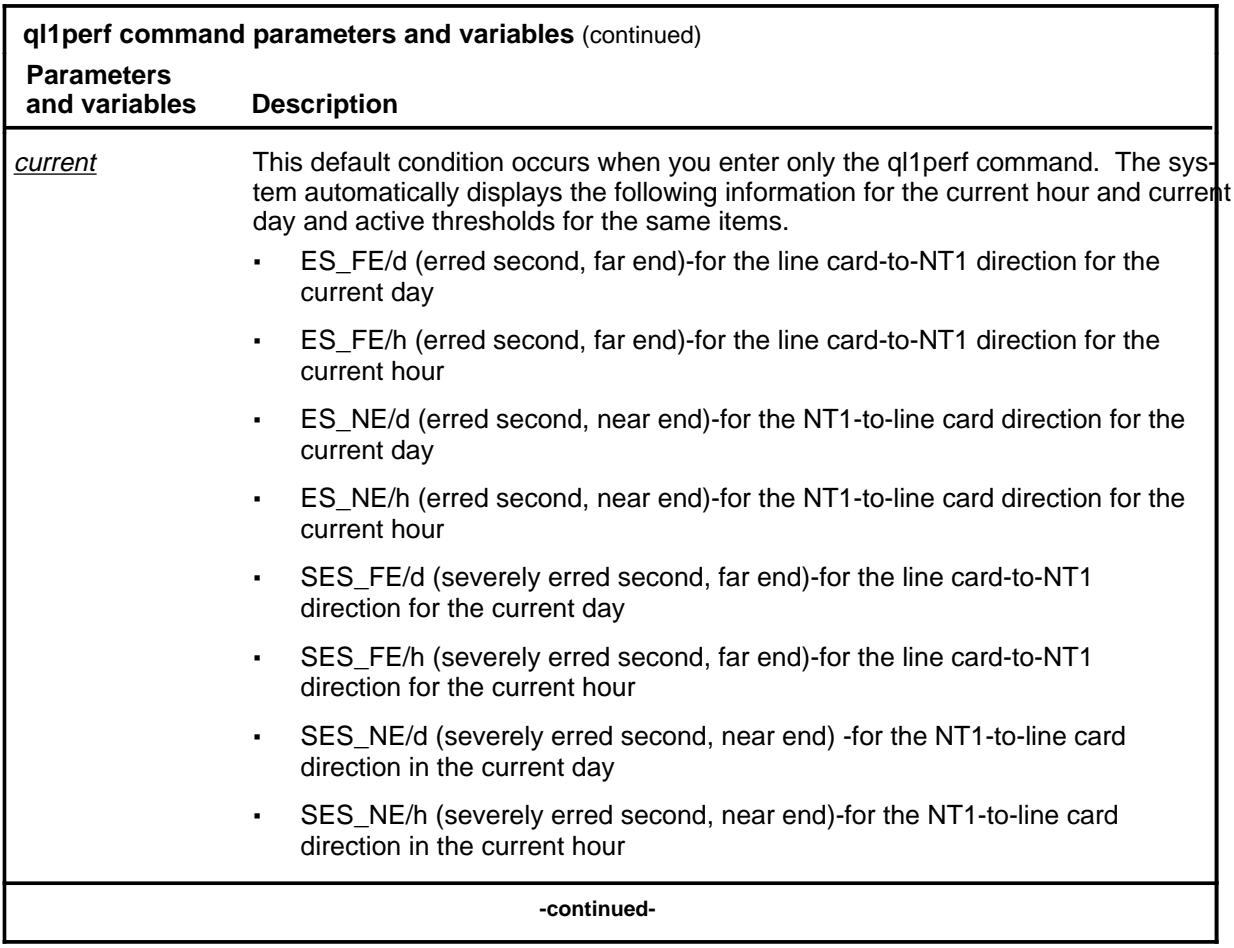

# **ql1perf (continued)**

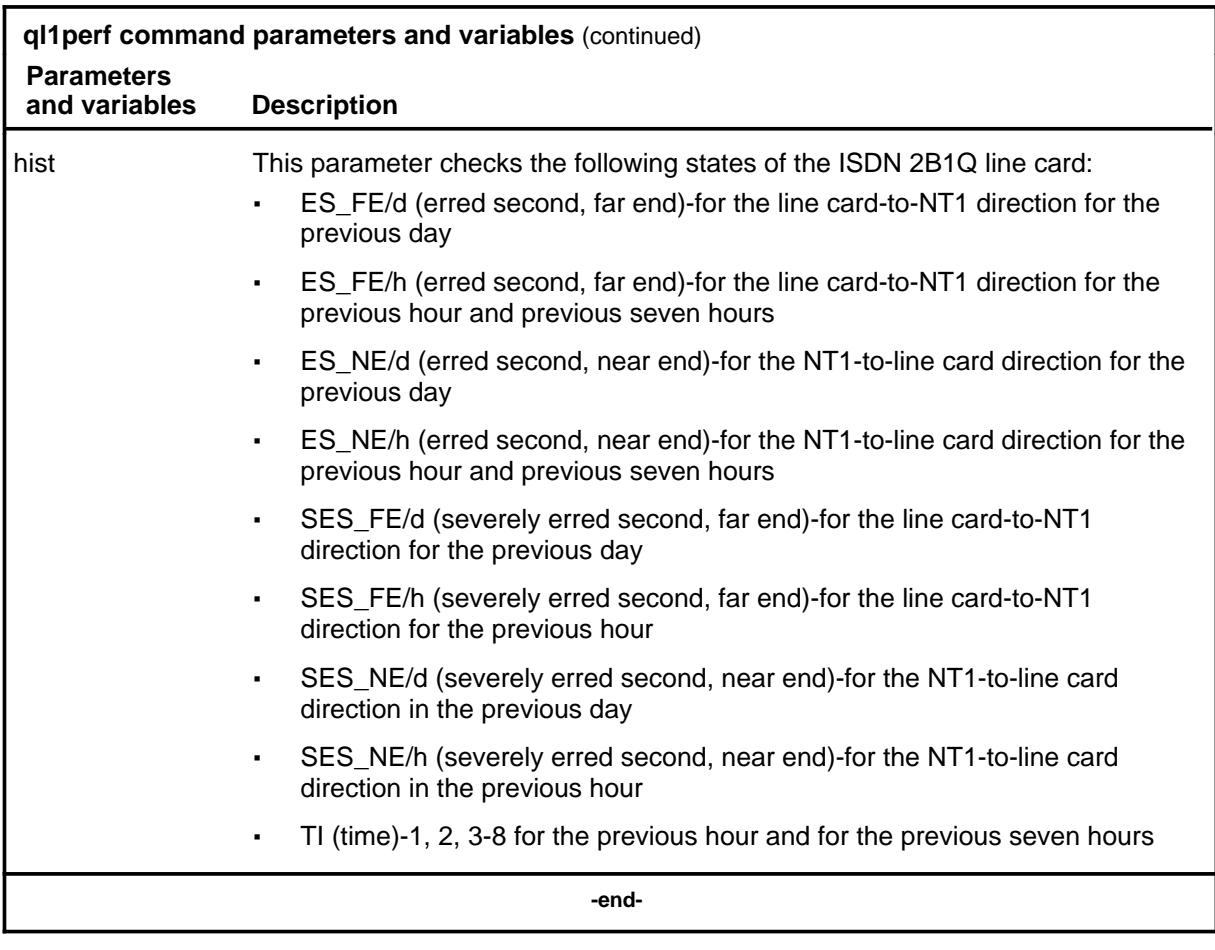

## **Qualifications**

None

### **ql1perf (continued)**

### **Example**

The following table provides an example of the ql1perf command.

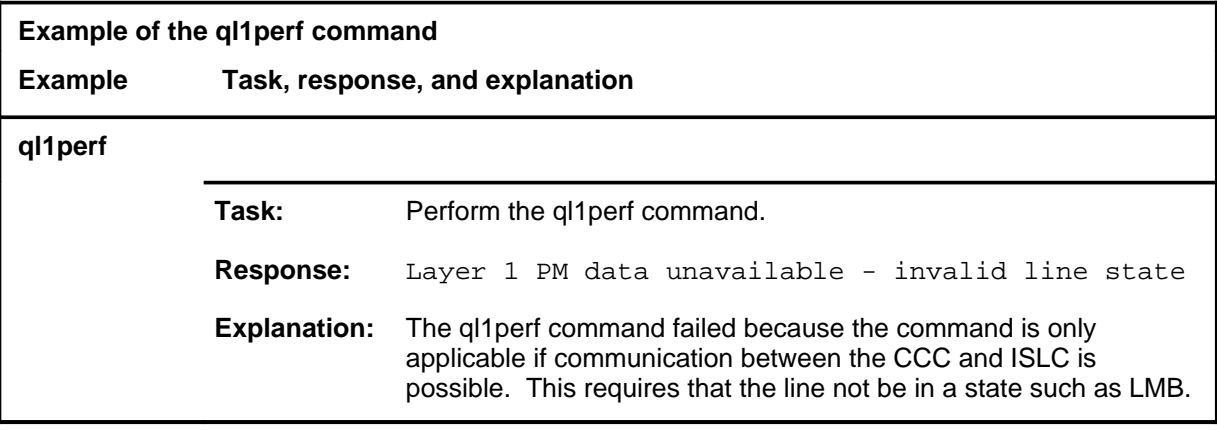

#### **Responses**

The following table provides explanations of the responses to the ql1perf command.

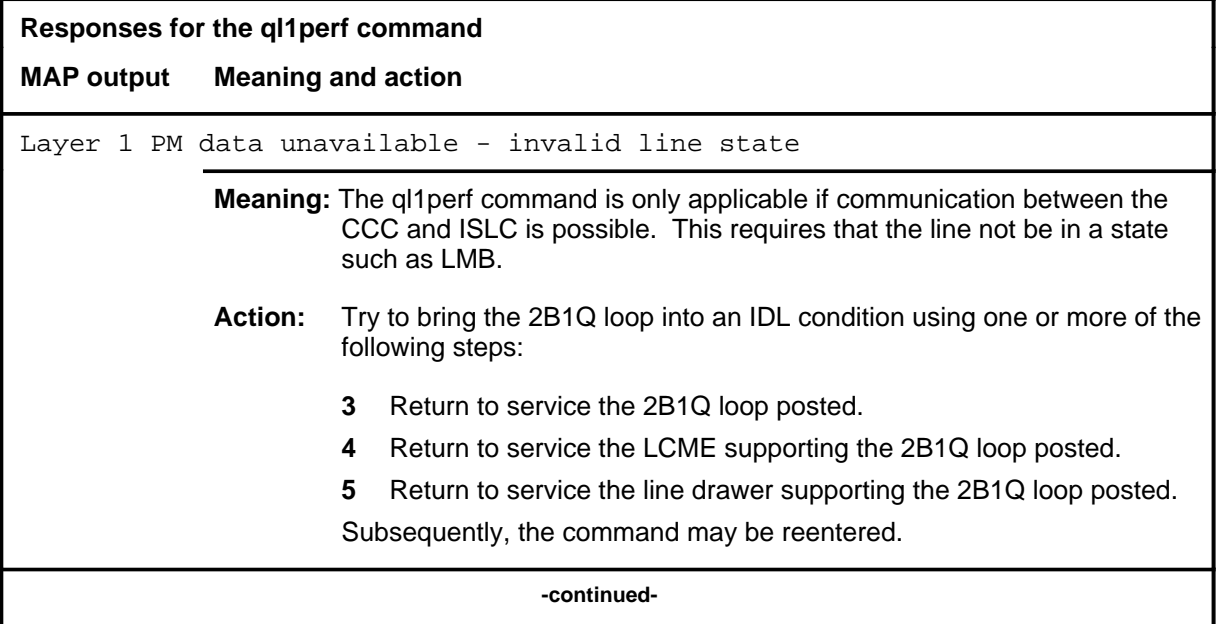

# **ql1perf (end)**

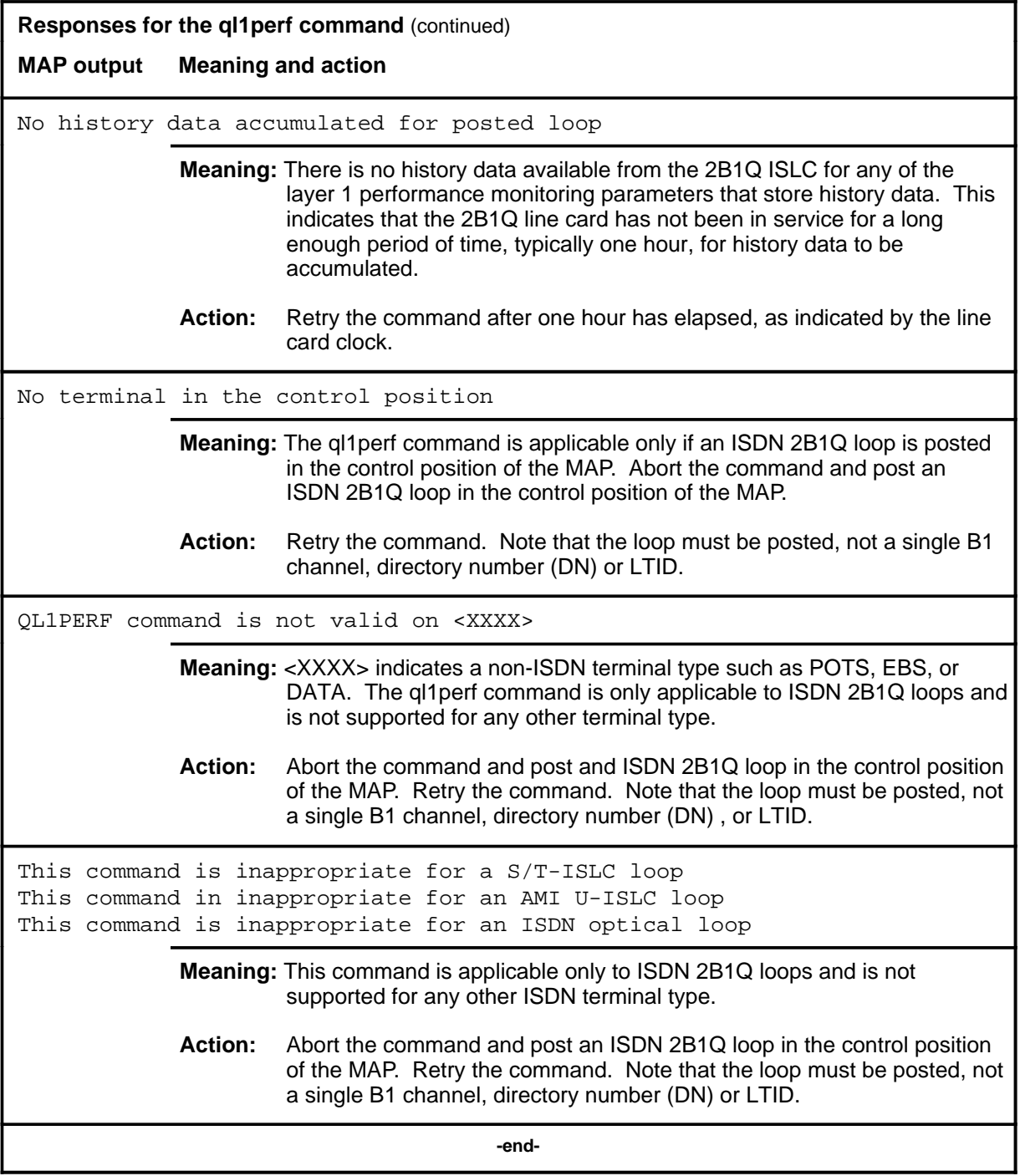

### **qlayer2**

### **Function**

Although the qlayer2 remains as a hidden command in the LTPDATA menu, it no longer functions. Use the qlayer command in the LTPISDN menu to perform the actions of the qlayer2 command. Refer to the LTPISDN section for more information on the qlayer command.

### **Function**

Use the quit command to exit from the current menu level and return to a previous menu level.

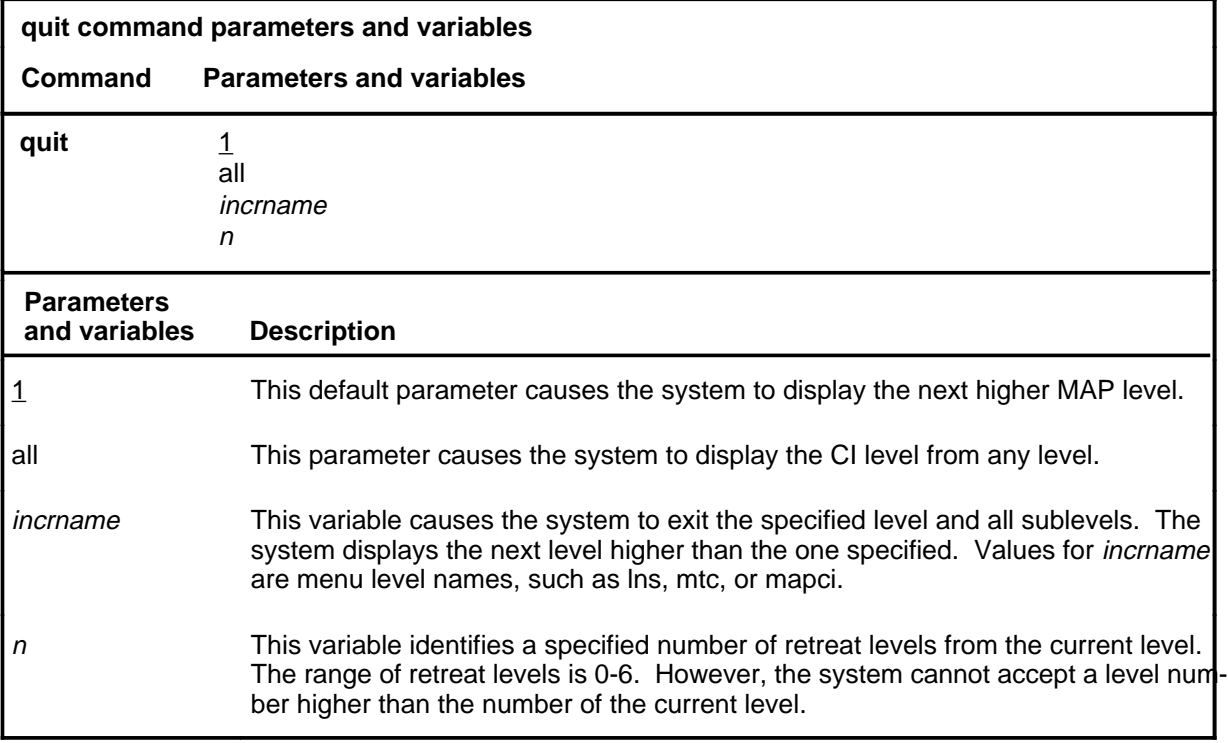

### **Qualifications**

None

#### **Examples**

The following table provides examples of the quit command.

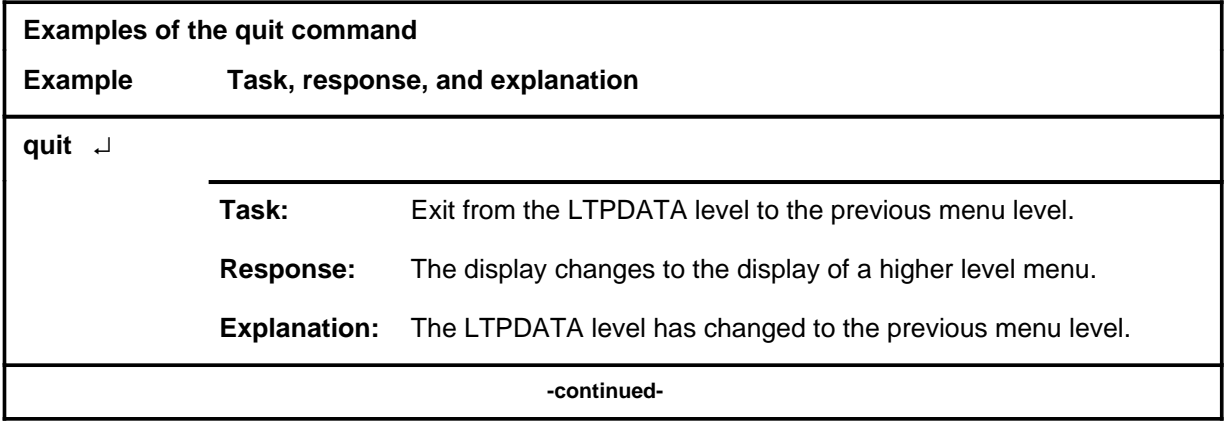

#### **quit**

### **quit (continued)**

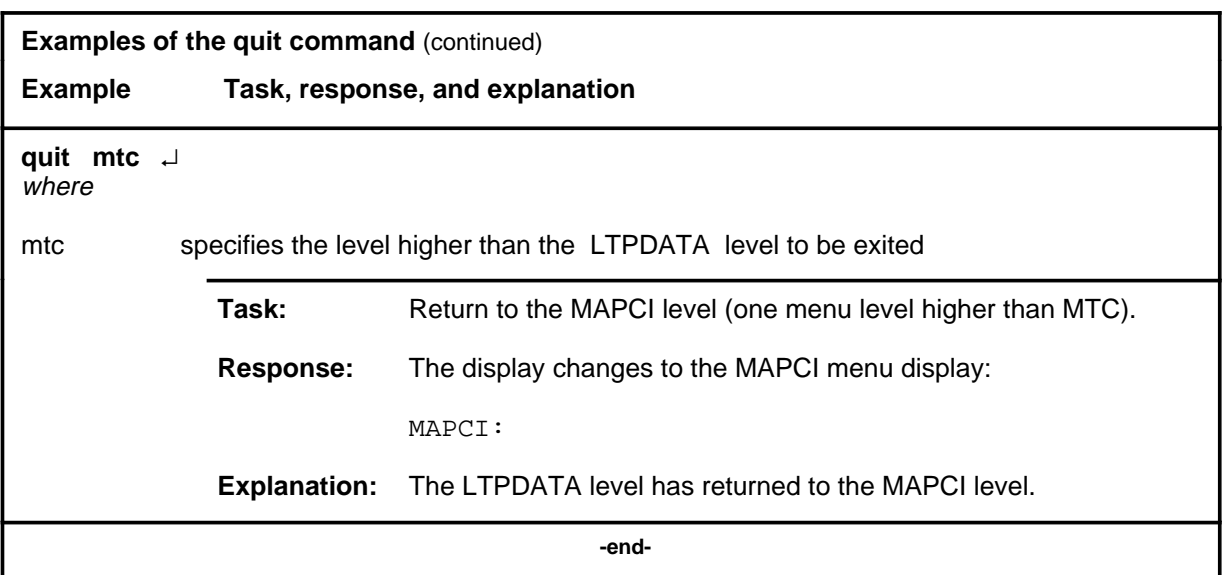

# **Responses**

The following table provides an explanation of the responses to the quit command.

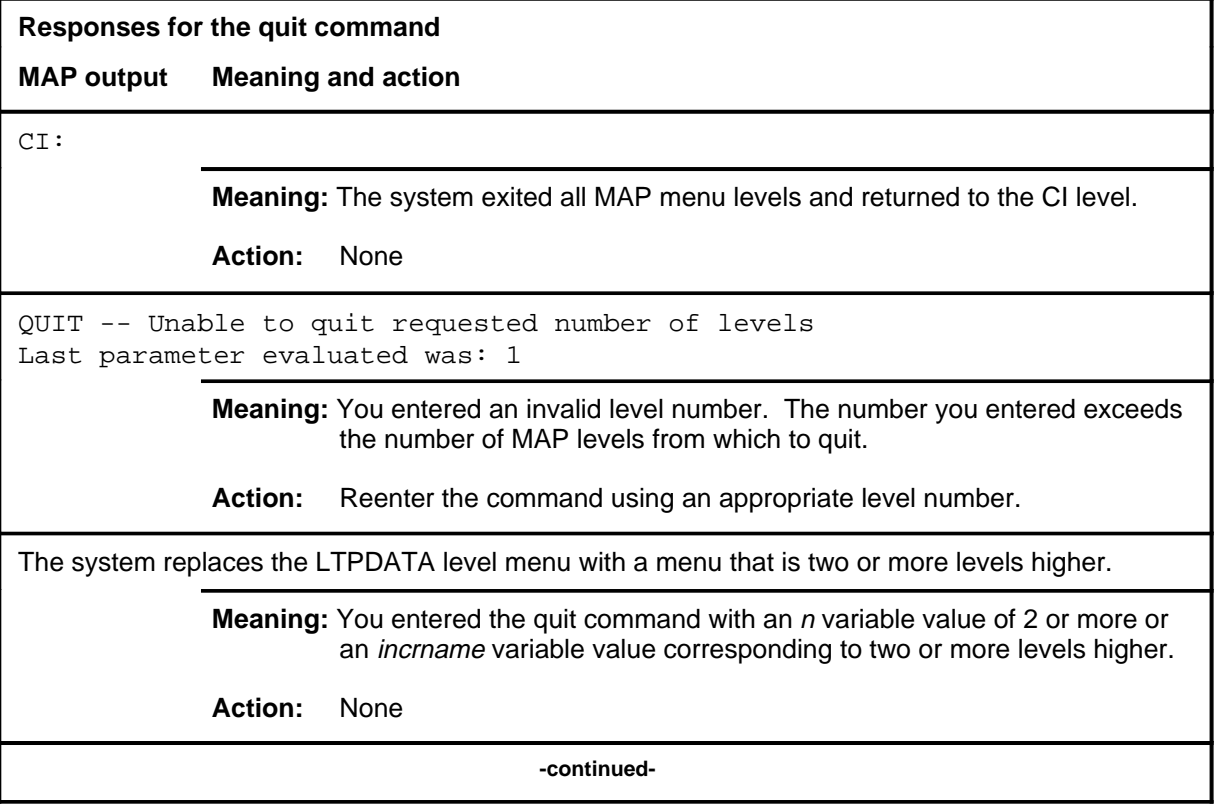

### **quit (end)**

**Responses for the quit command** (continued)

#### **MAP output Meaning and action**

The system replaces the display of the LTPDATA level with the display of the next higher MAP level.

**Meaning:** The system exited to the next higher MAP level.

**Action:** None

 **-end-**

### **rl1perf**

## **Function**

Although the rl1perf remains as a hidden command in the LTPDATA menu, it no longer functions. Use the rlayer command in MAP level LTPISDN instead to reset the four transmission peg counts of the D-channel for the posted Integrated Services Digital Network (ISDN) line.

#### **rlayer2**

### **Function**

Although the rlayer2 remains as a hidden command in the LTPDATA menu, it no longer functions. Use the qlayer command in the LTPISDN menu to perform the rlayer2 actions. Refer to the LTPISDN section for more information on the rlayer command.

#### **sustate**

#### **Function**

Use the sustate command to report on the loop status of the subscriber data line.

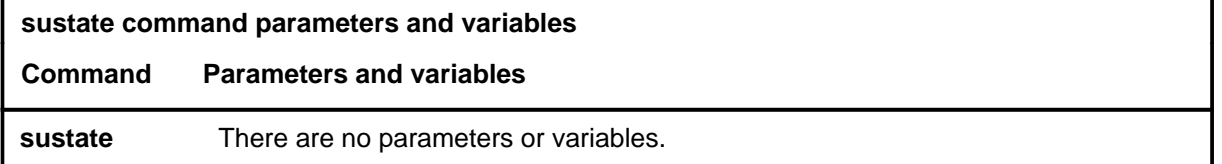

#### **Qualifications**

When you enter the sustate command on a D4 or DE-4E DPX line, the status of the DPX card is displayed, as well as that of the subscriber data unit. In the case of a DE-4E DPX, the system also displays the status of the data line card. For all other datapath lines posted in the control position, the system displays the data line card status and subscriber data unit status.

#### **Example**

The following table provides an example of the sustate command.

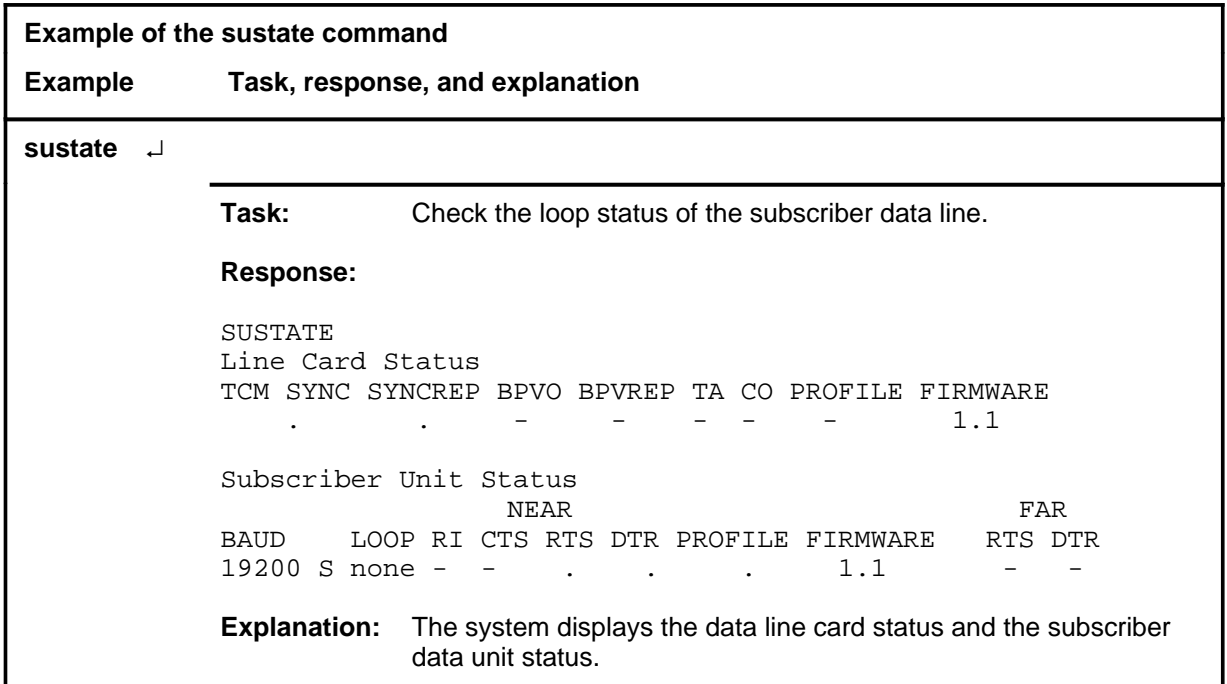

### **Responses**

The following table provides explanations of the responses to the sustate command.

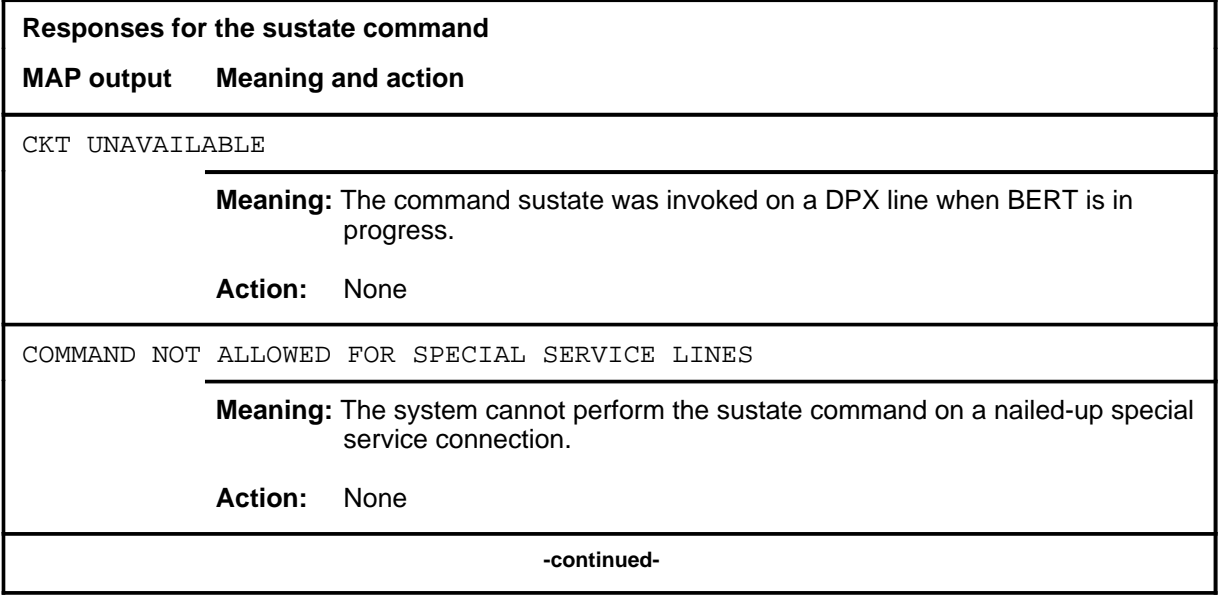

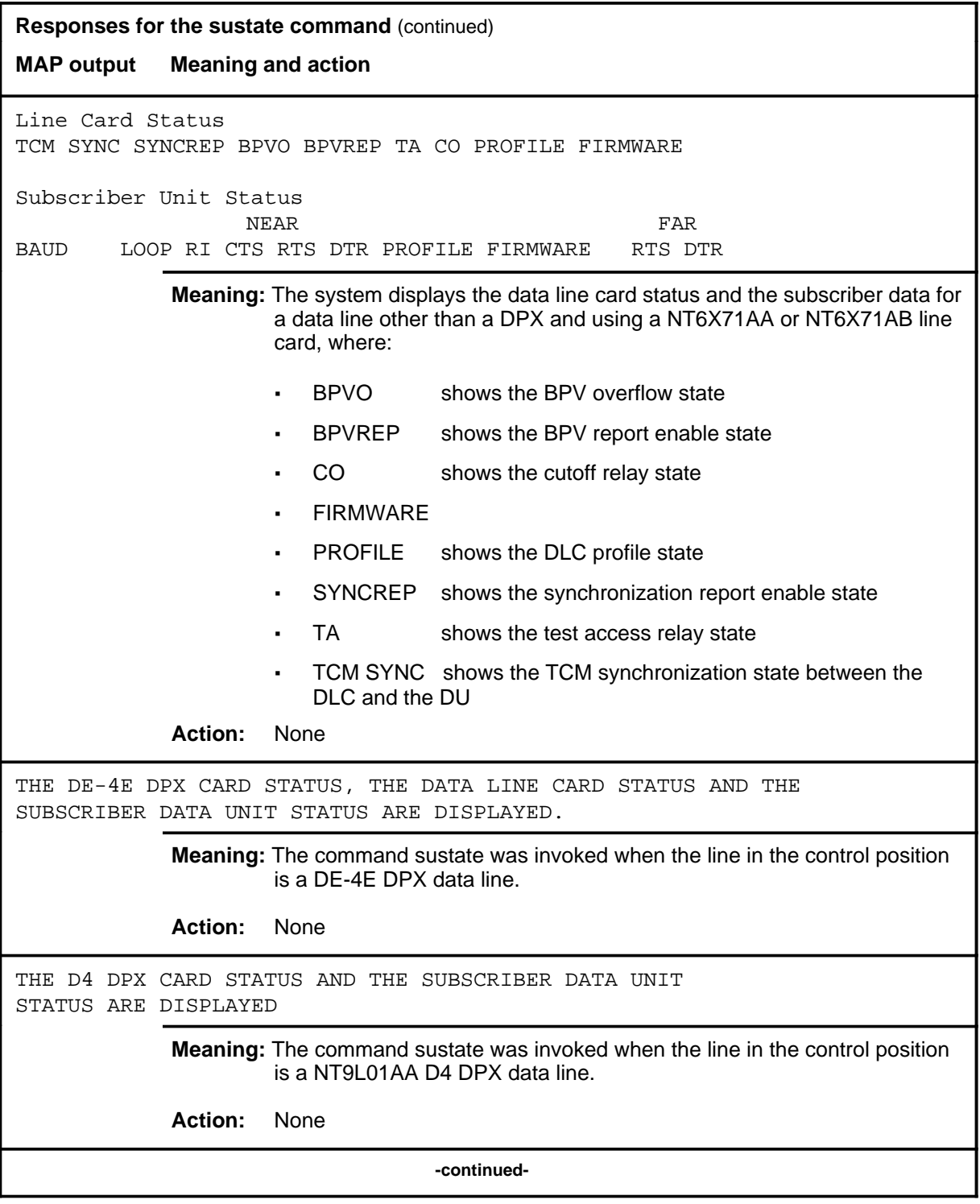

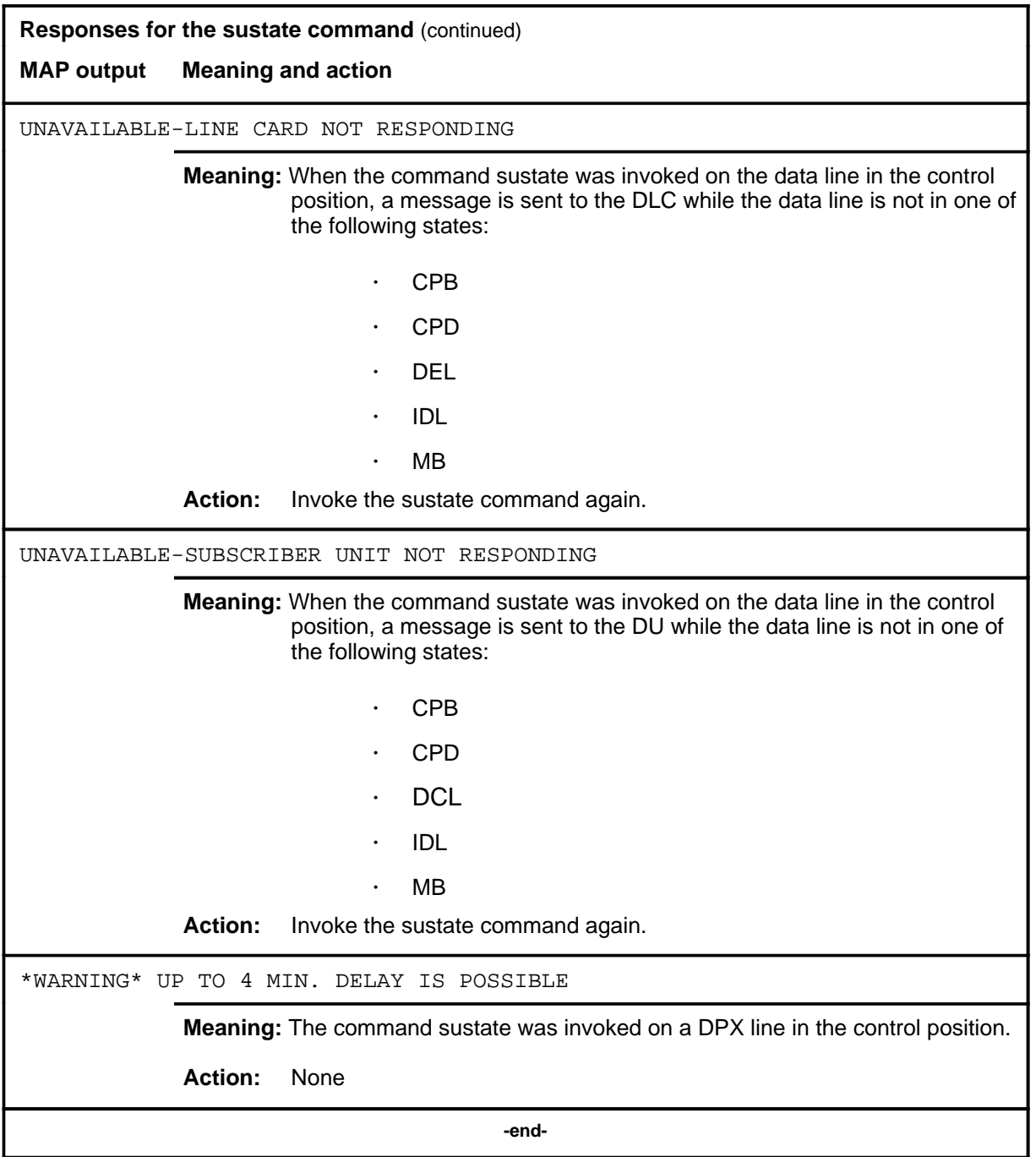

### **Sustate command status codes**

The following table describes the status codes for the sustate status display.

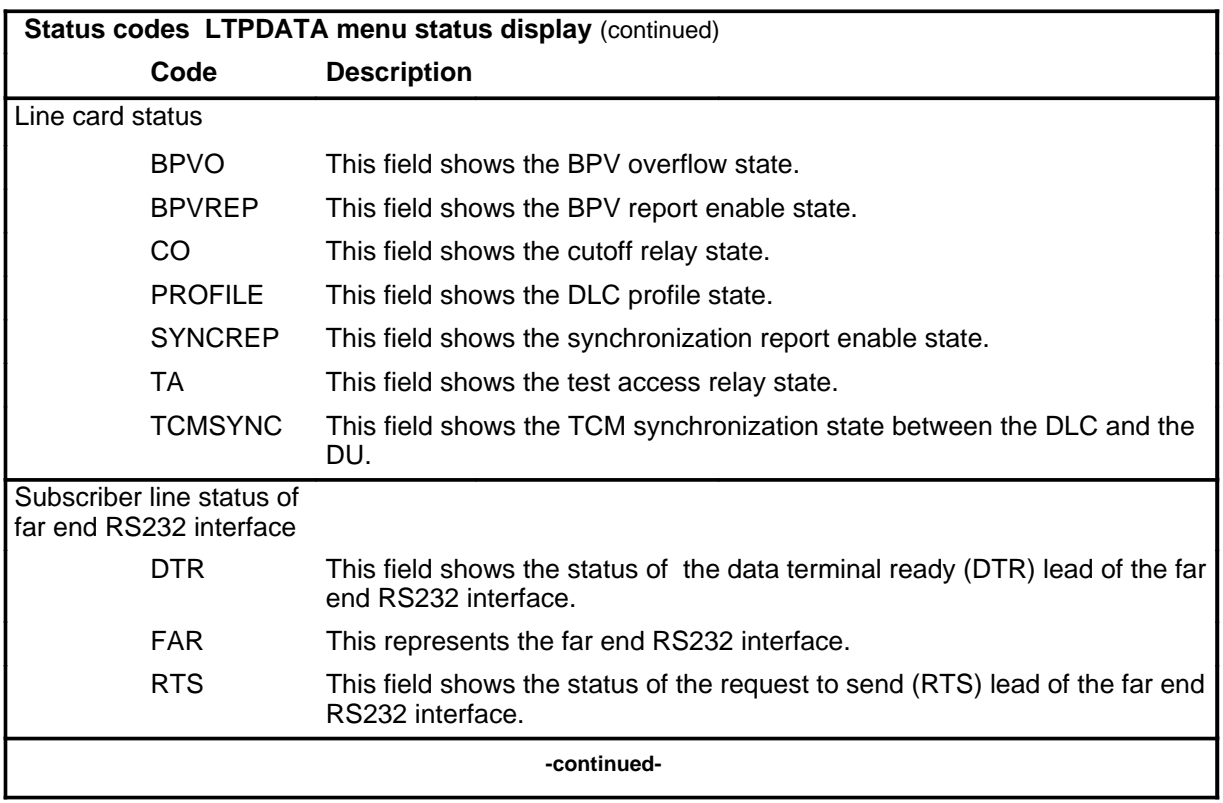

#### **sustate (continued) sustate (end) sustate (end)**

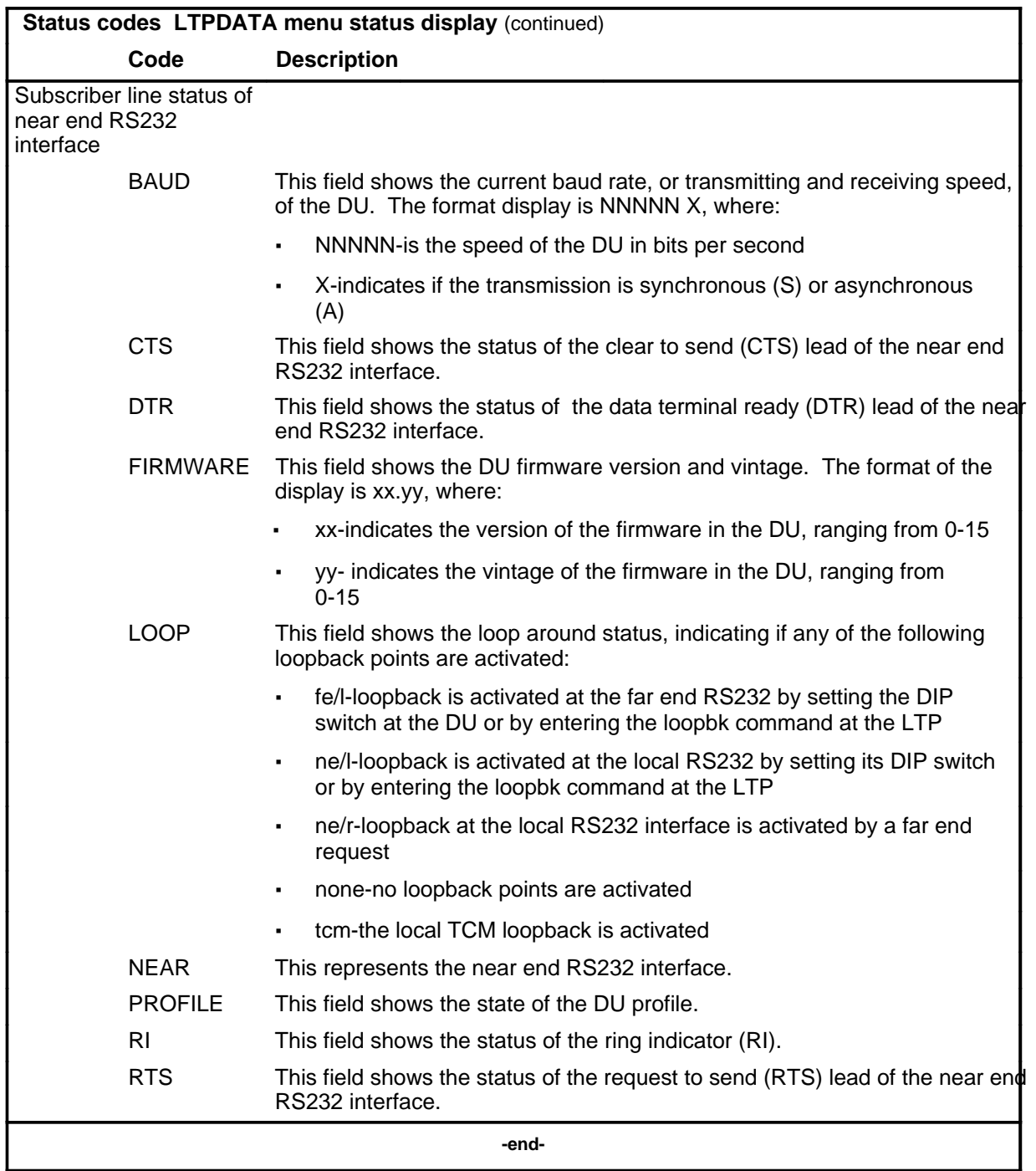

### **sustate(isdn)**

## **Function**

Use the sustate command to report on the Integrated Services Digital Network (ISDN) line card (ISLC), network termination 1 (NT1), and terminal endpoint identifier (TEI) status on the ISDN line.

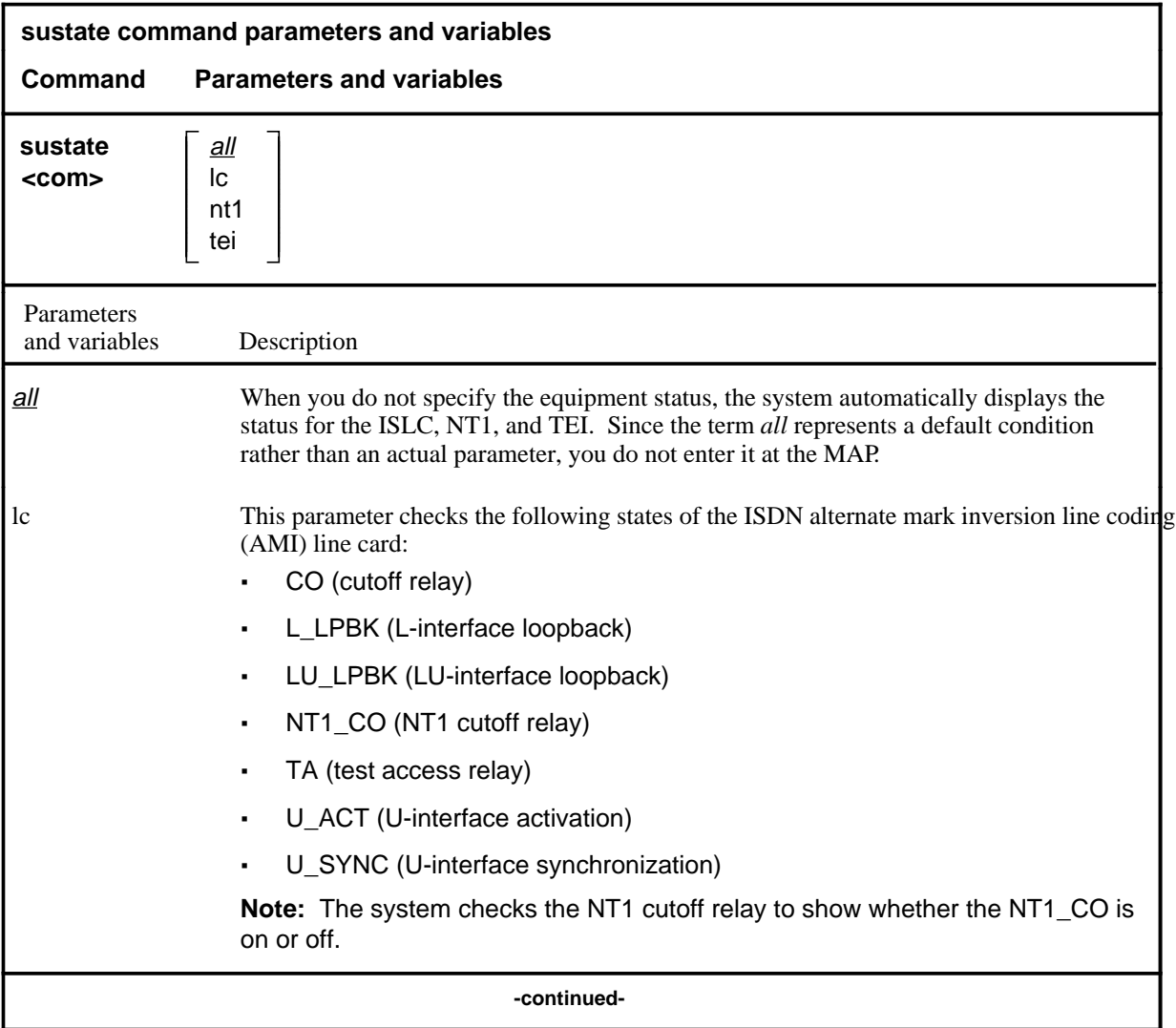

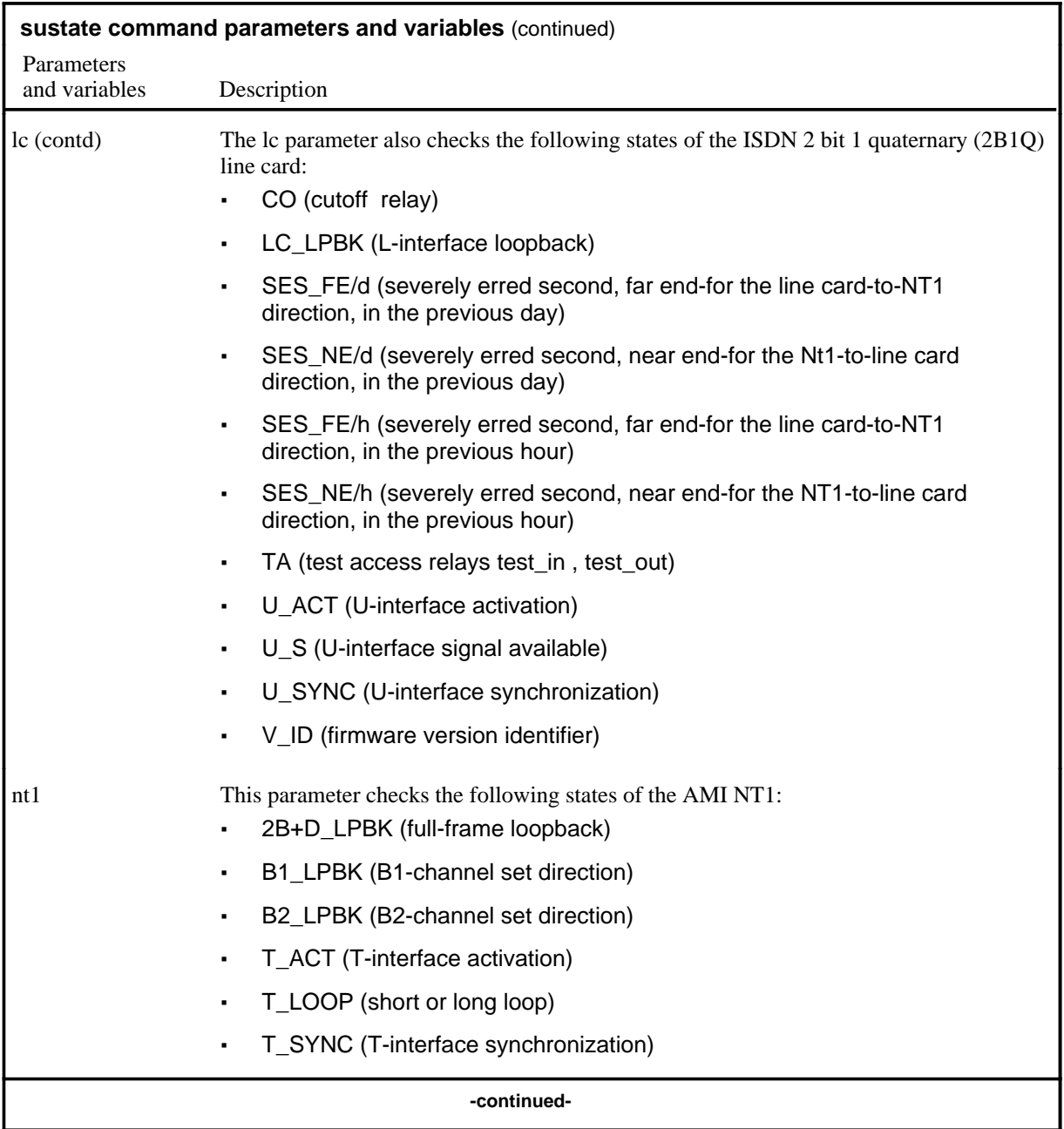

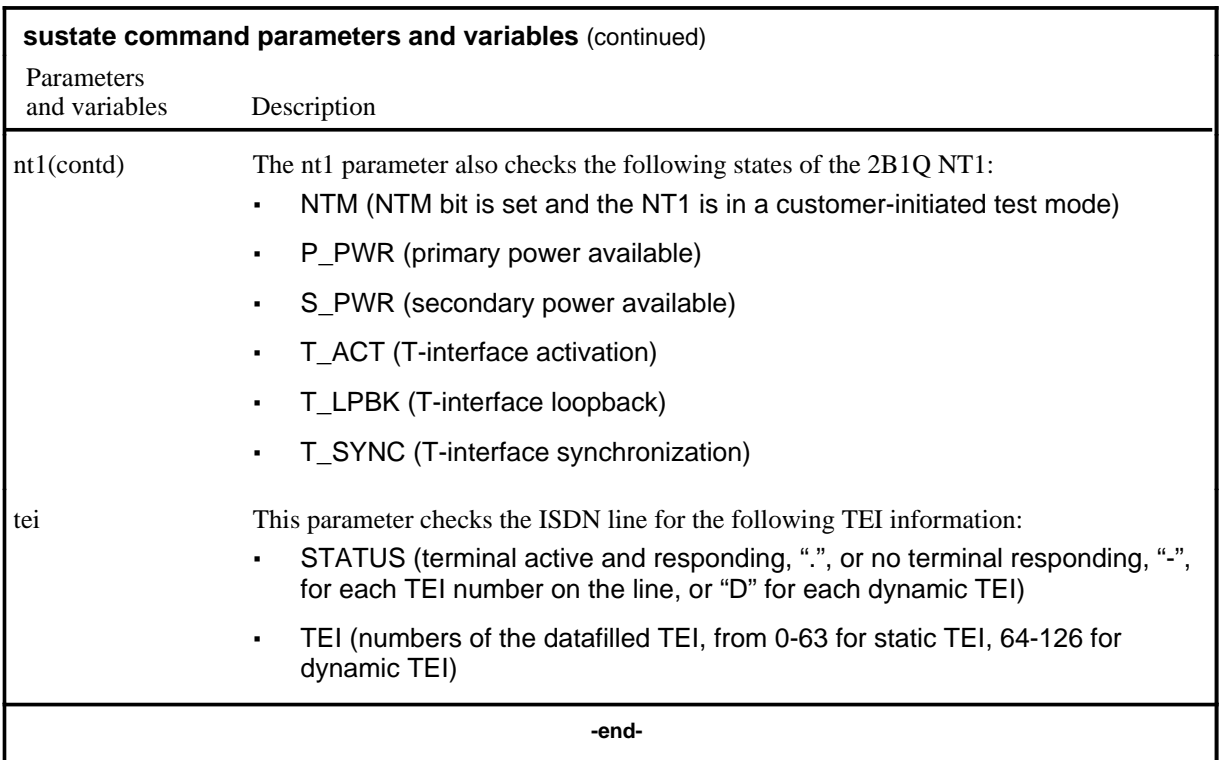

#### **Qualifications**

The sustate command is qualified by the following exceptions, restrictions, and limitations:

- The sustate command for ISDN lines is available at the LTPDATA, LTPISDN, and LTPMAN level of the MAP.
- For most of the fields in the AMI LC and NT1 display, a "." indicates that a state is present or that a relay or loopback point is operated; a "-" indicates that the relay or loopback point is not operated.
- For the B1 LPBK and B2 LPBK fields, the direction T or U is displayed.
- For the T\_LOOP field, SHORT or LONG is displayed.
- For the 2B1Q LC and NT1, the display provides a "." or "-" for fields CO, U\_SYNC, U\_ACT, U\_S, NTM, P\_PWR, S\_PWR, T\_SYNC, and T\_ACT. The remaining fields display the following information:
	- LC\_LPBK "-", L 2B+D, LU 2B+D, LU B1 IN, LU B2 IN, LU D IN, LU B1 OUT, LU B2 OUT, LU D OUT, "\*\*\*", where "\*\*\*" indicates that invalid information is returned (for example, that multiple loopbacks are set)

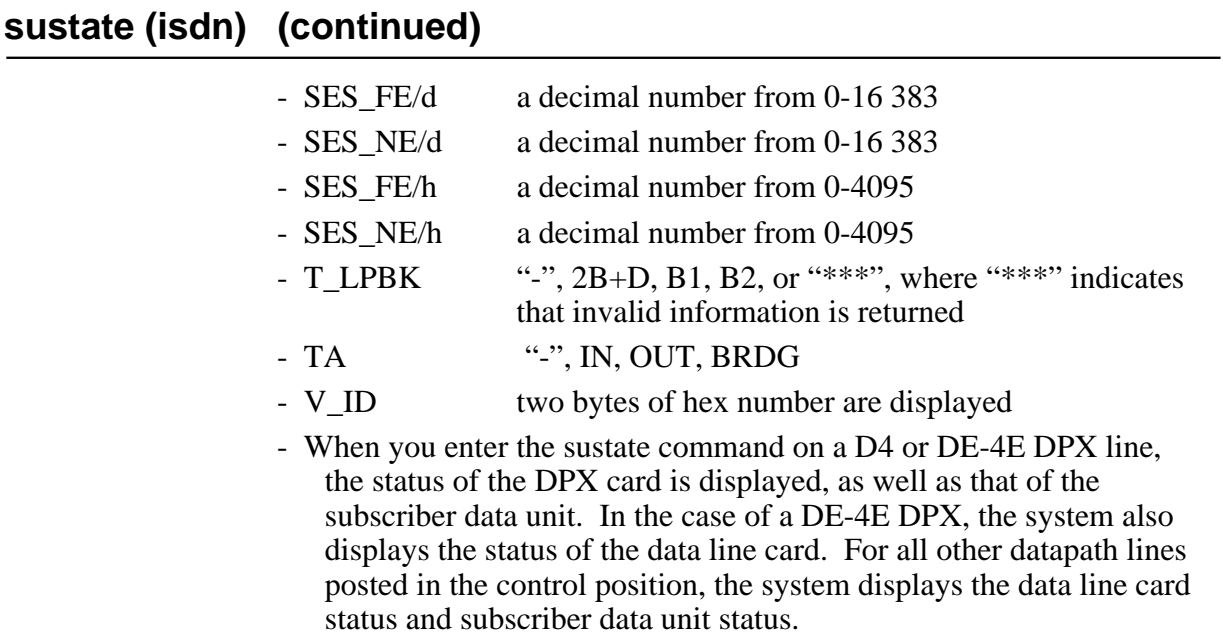

# **Example**

The following table provides examples of the sustate command.

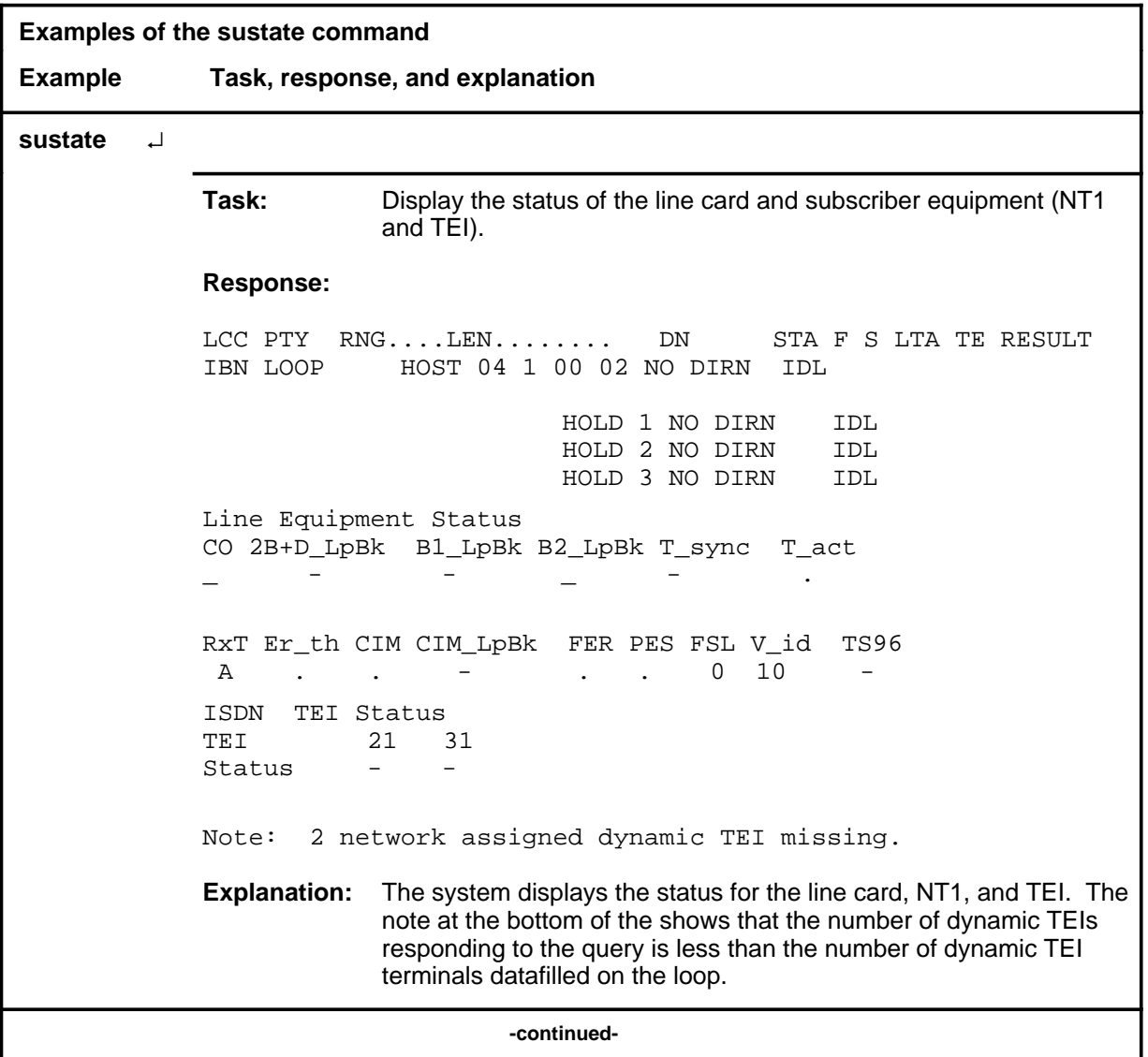

**L-1222** LTPDATA level commands

### **sustate (isdn) (continued)**

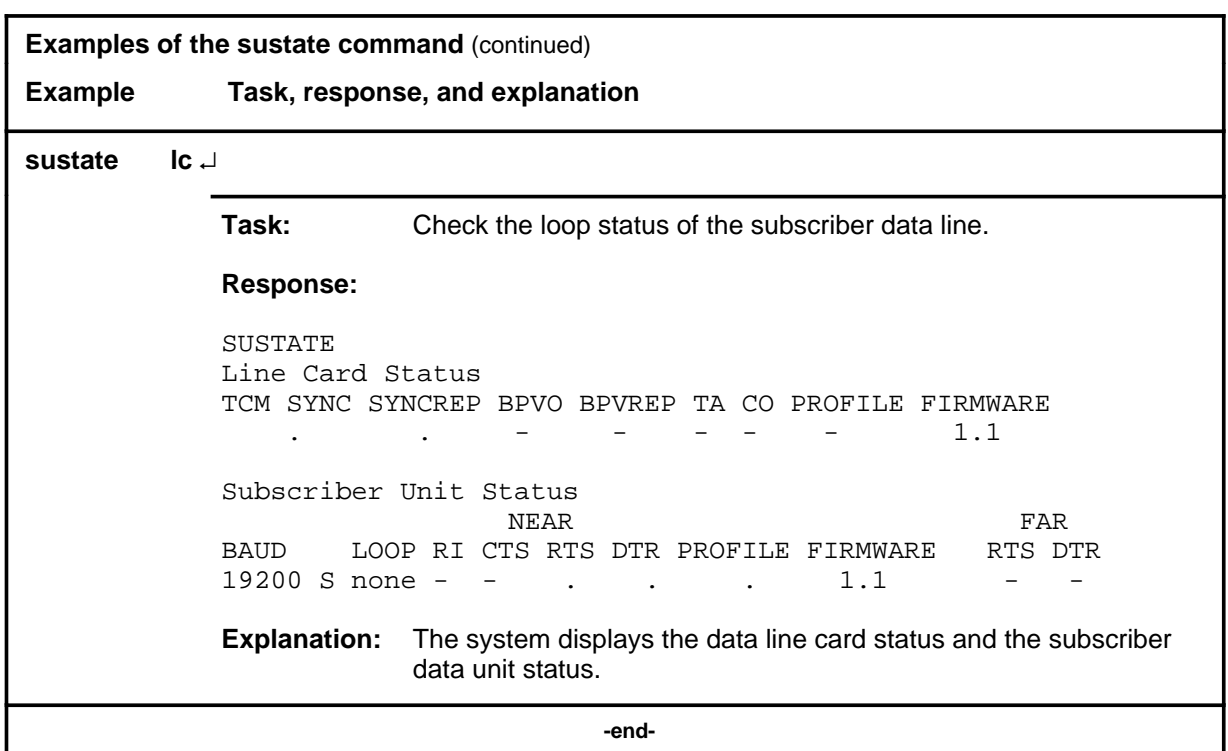

#### **Responses**

The following table provides explanations of the responses to the sustate command.

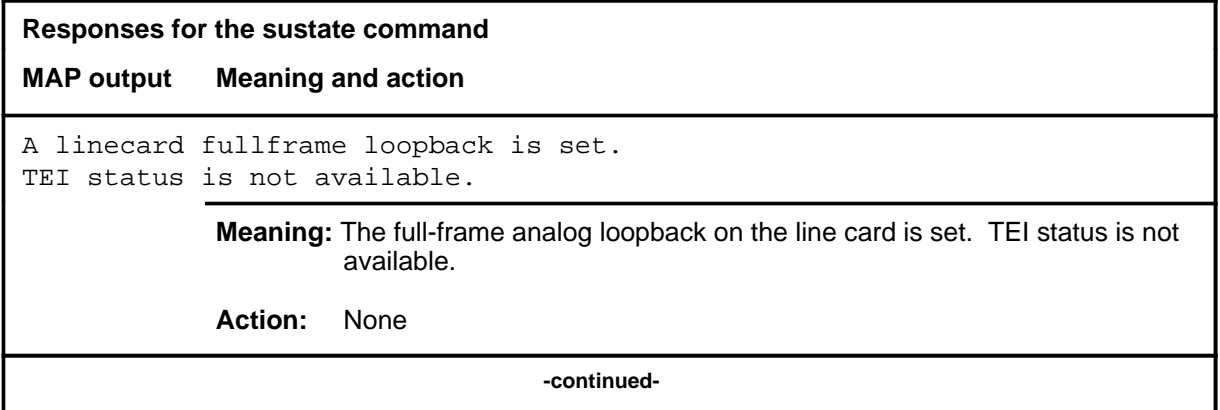

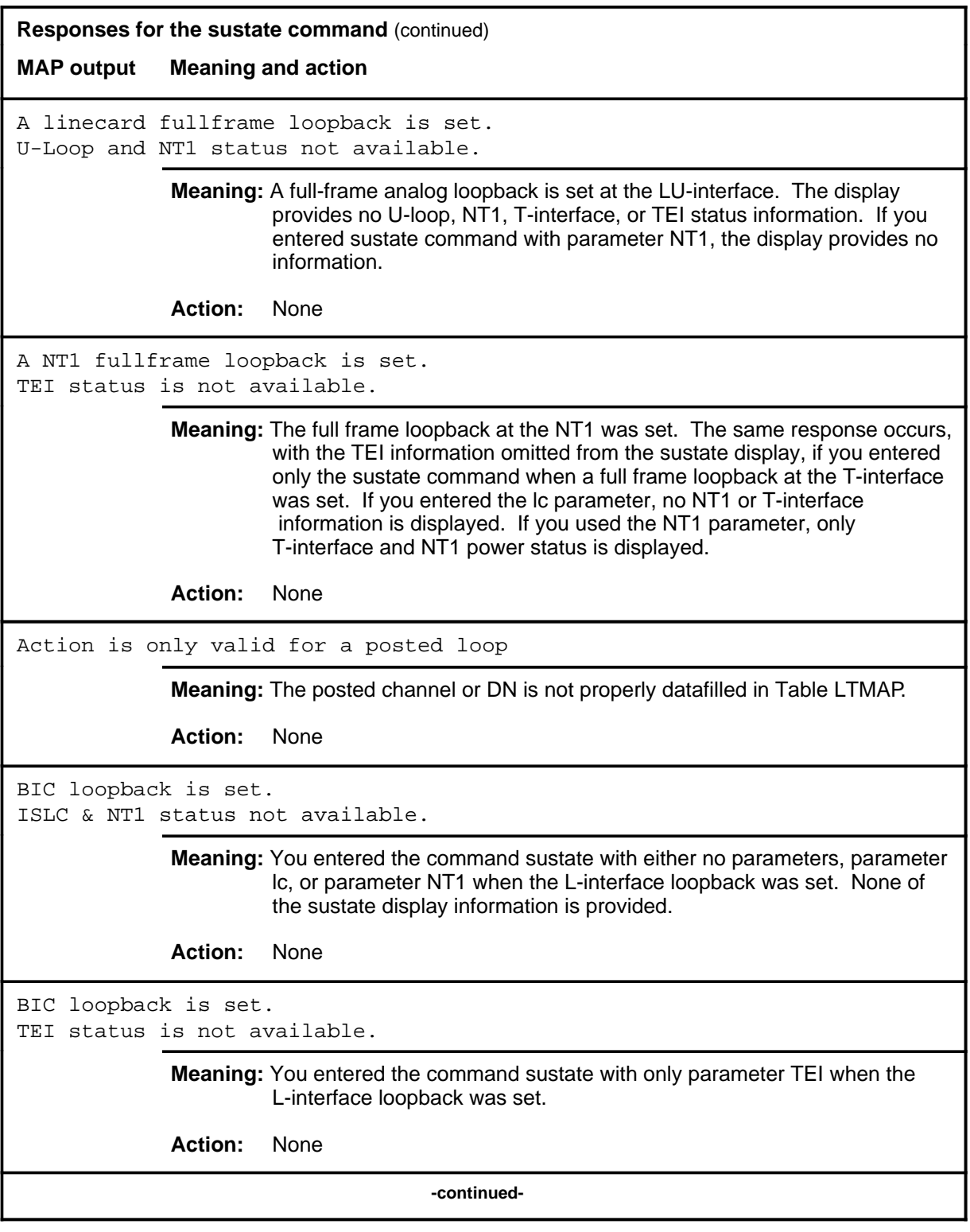

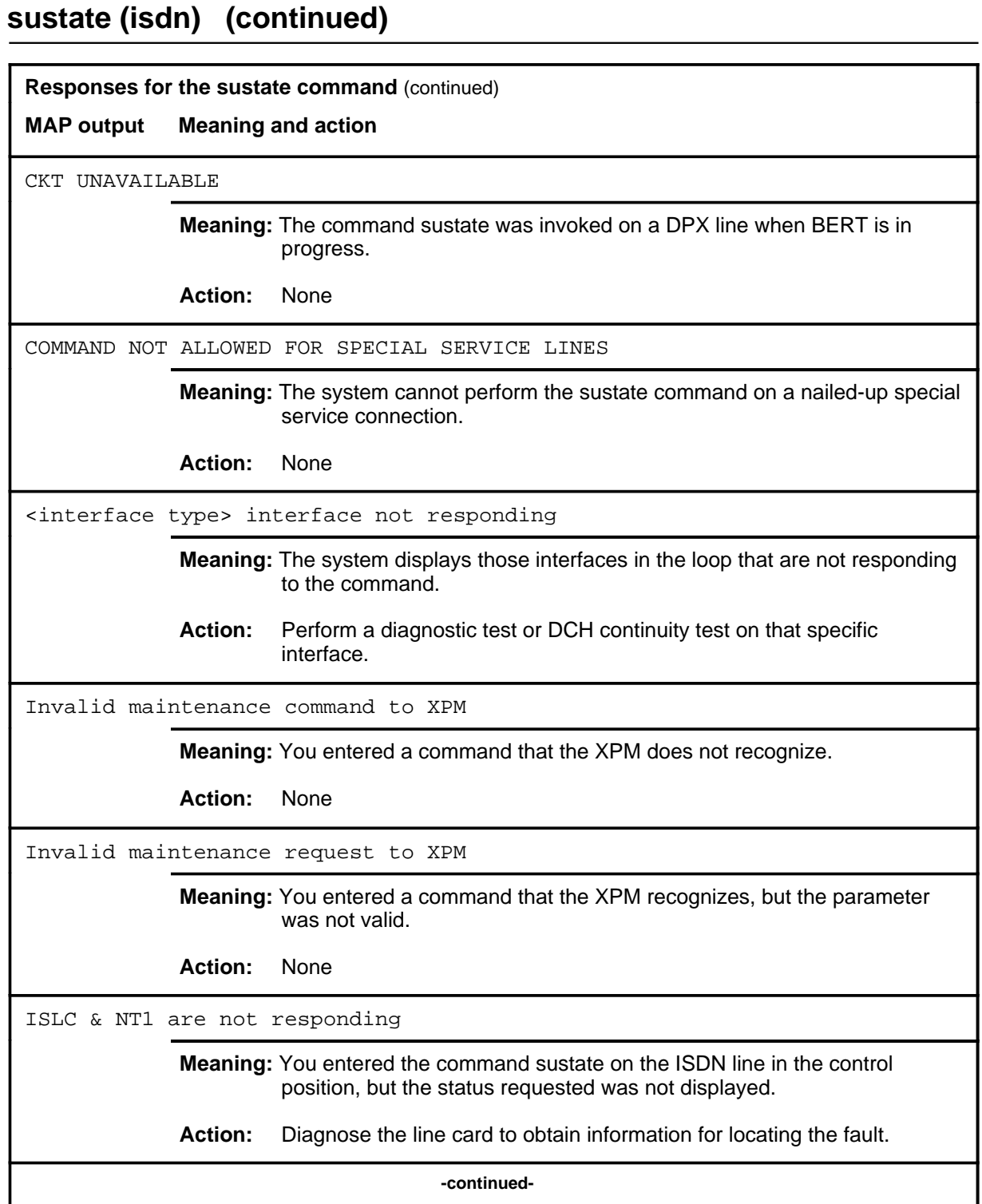

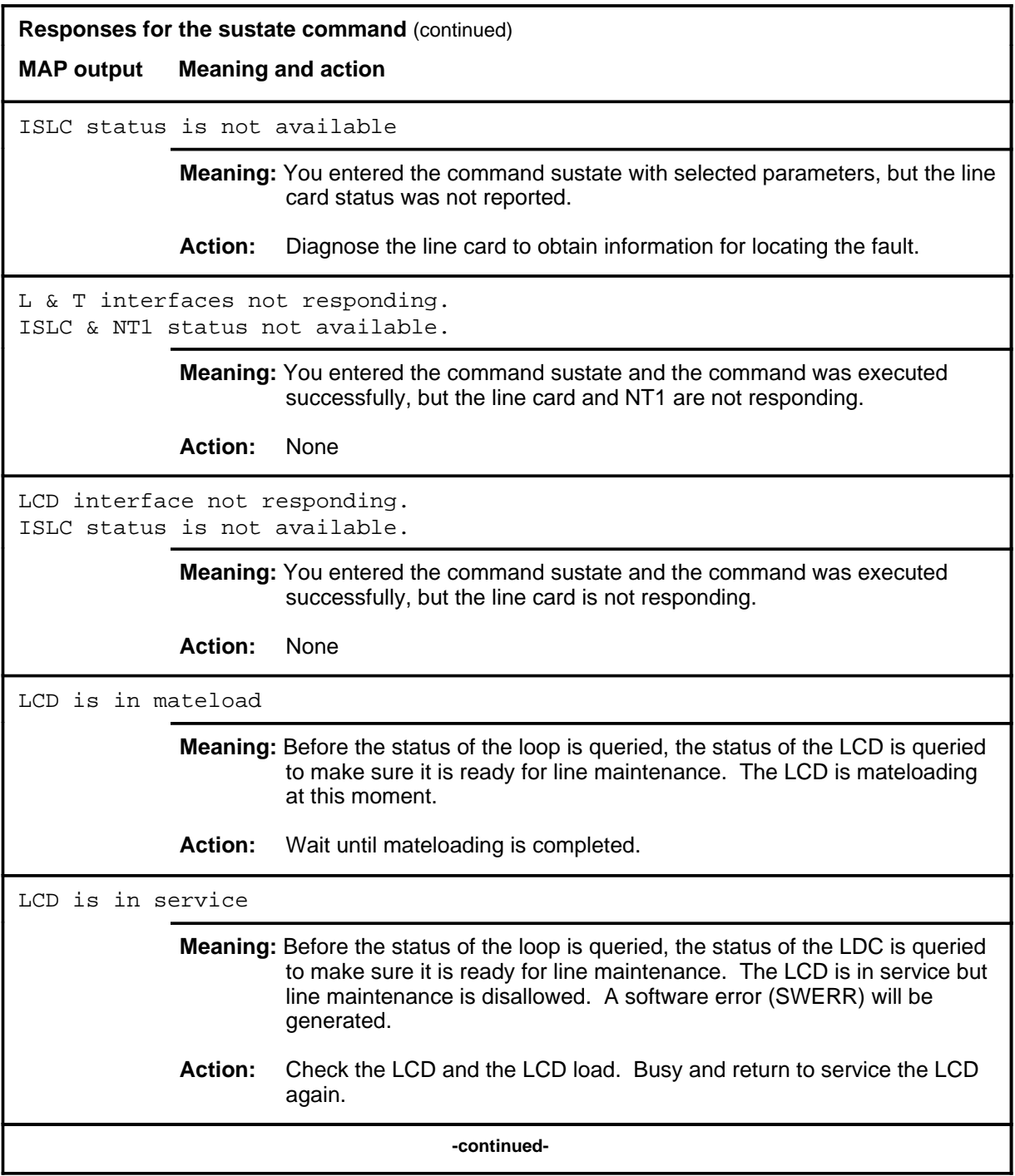

**L-1226** LTPDATA level commands

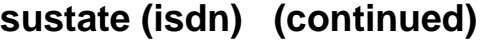

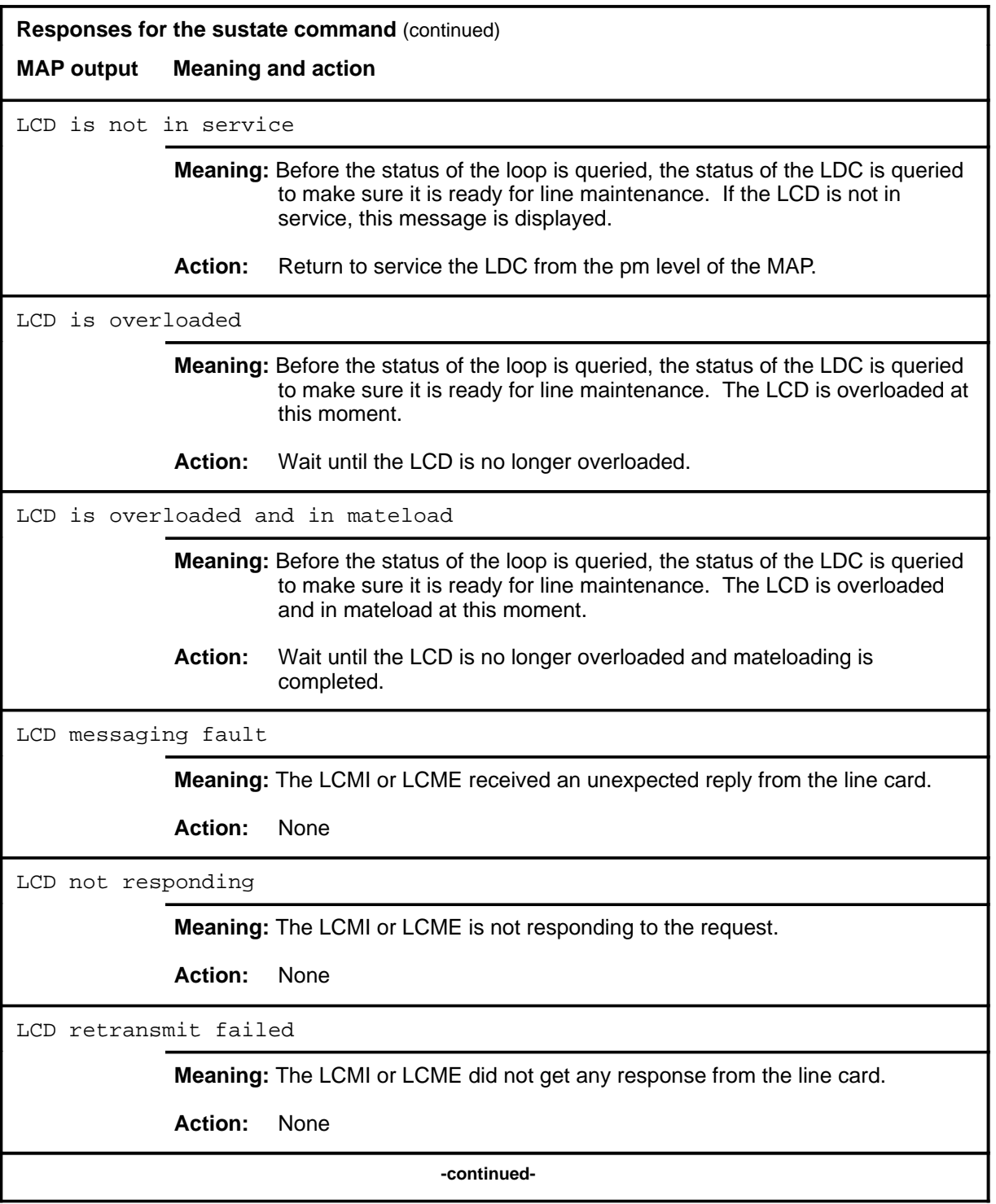
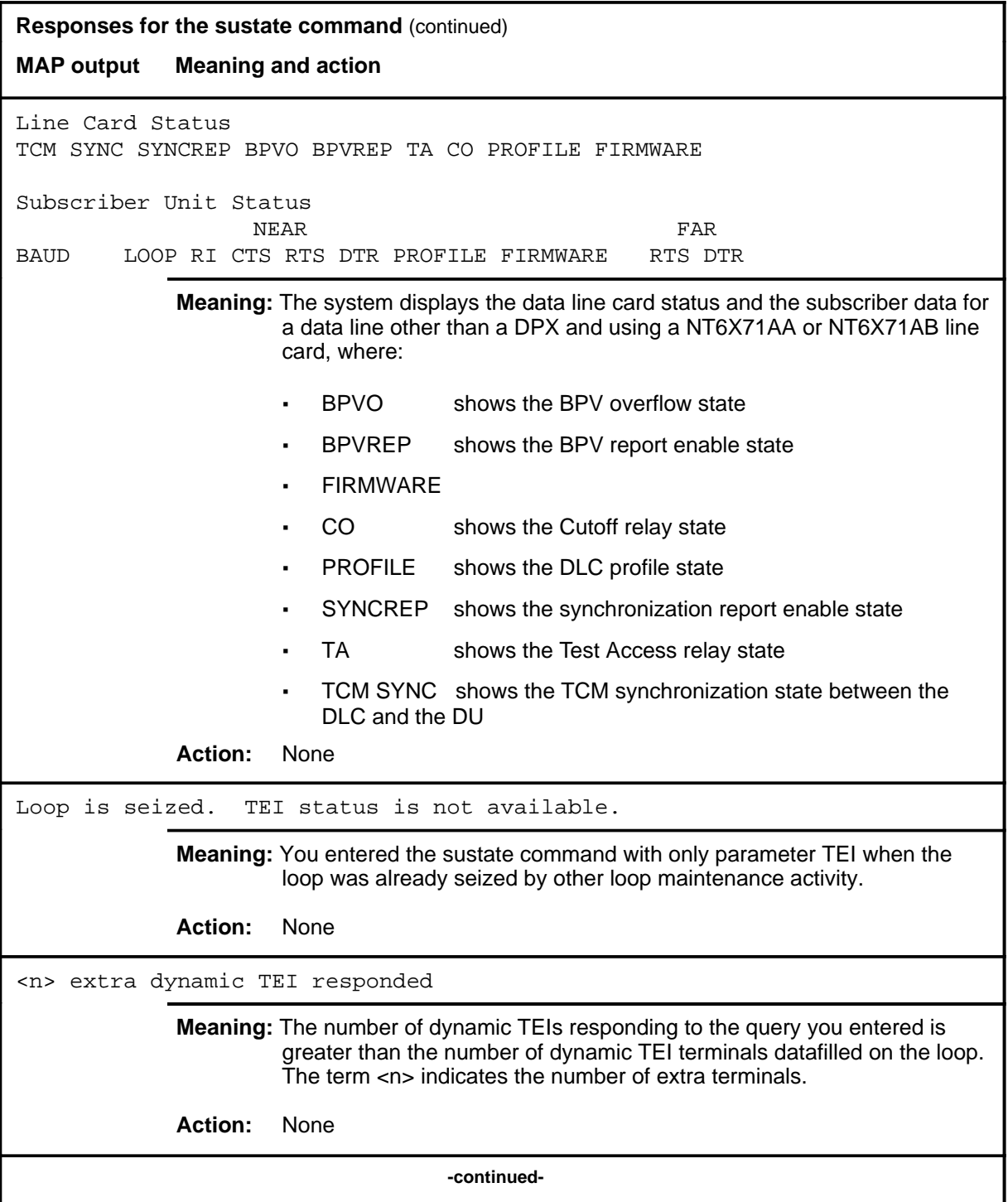

**L-1228** LTPDATA level commands

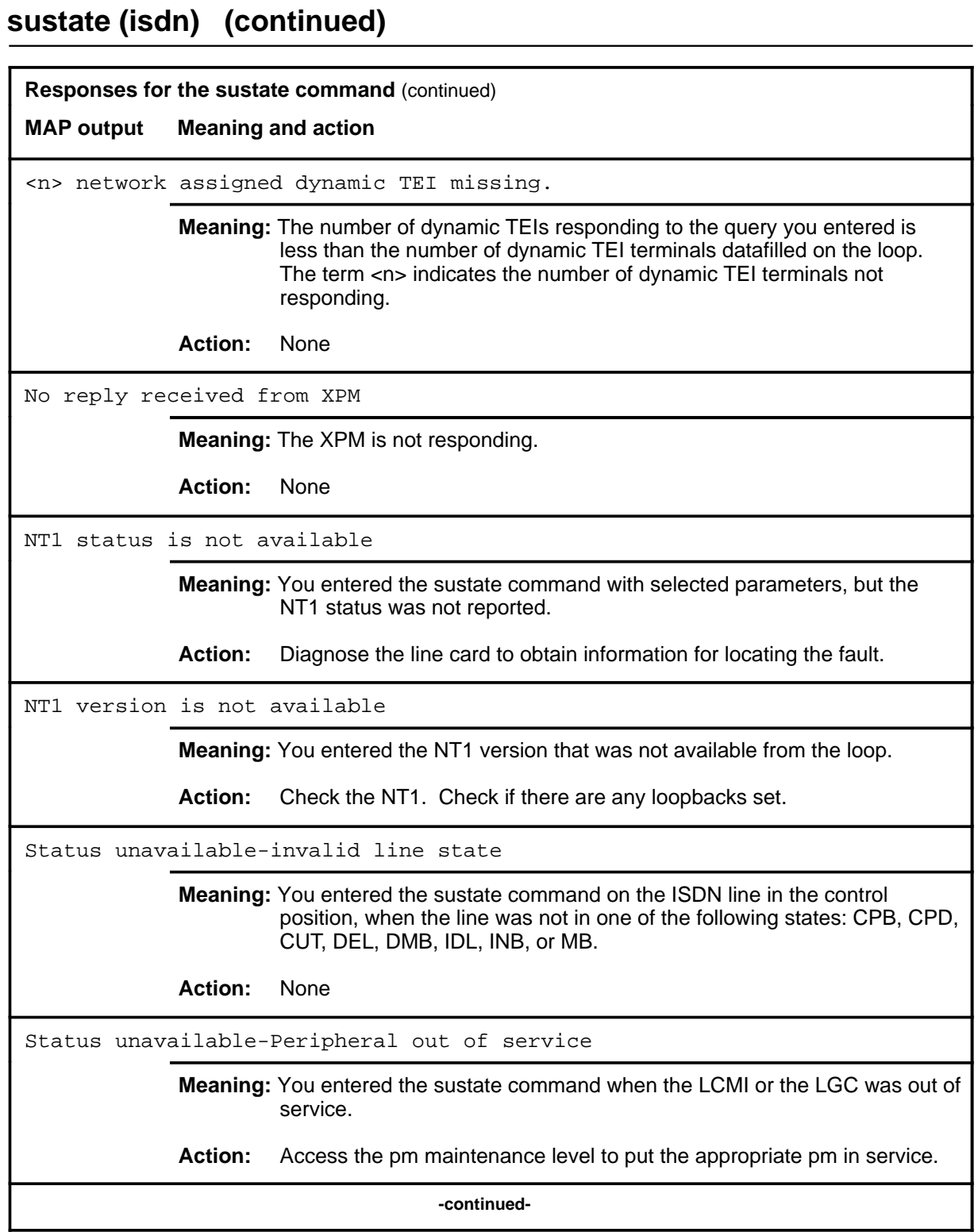

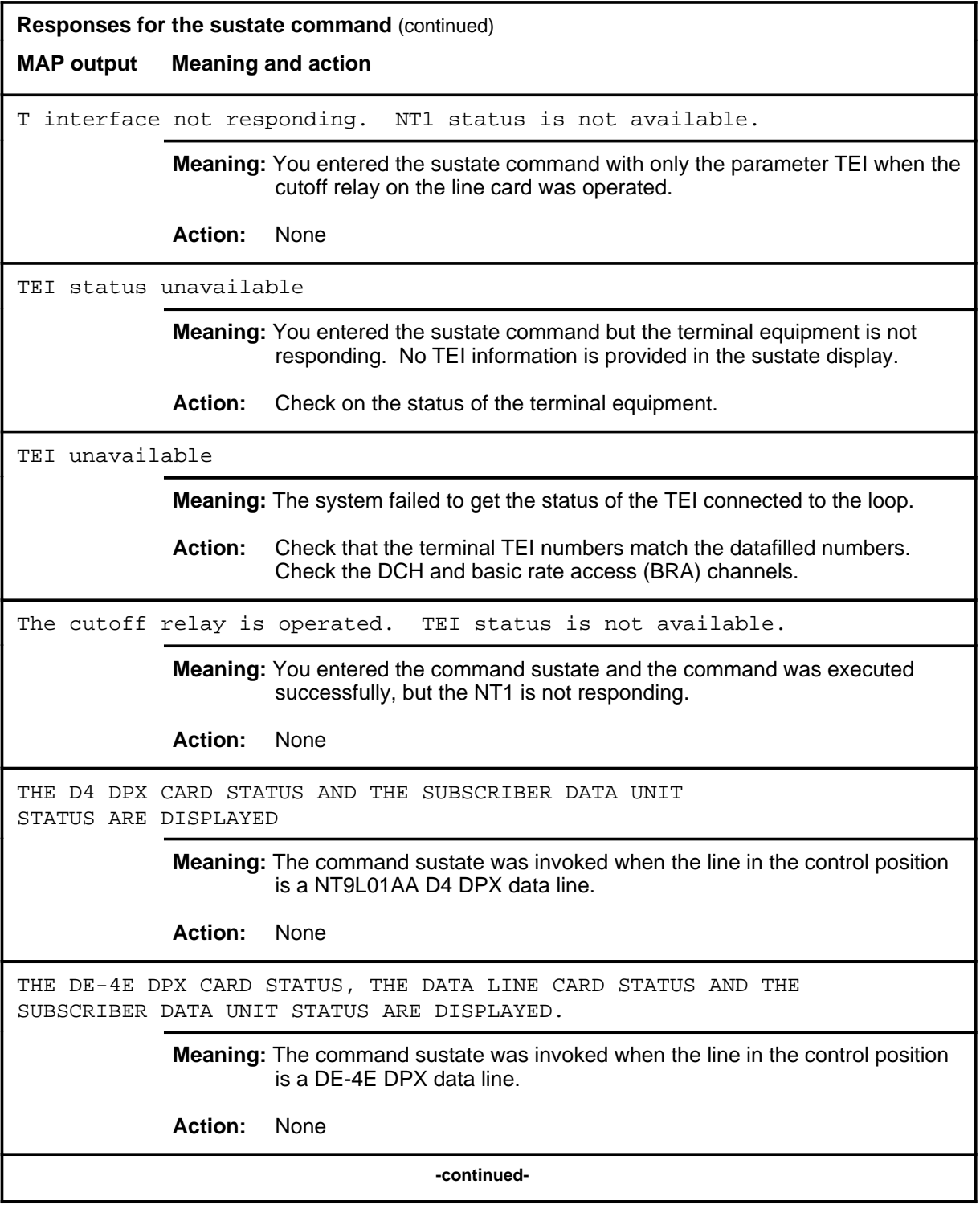

**L-1230** LTPDATA level commands

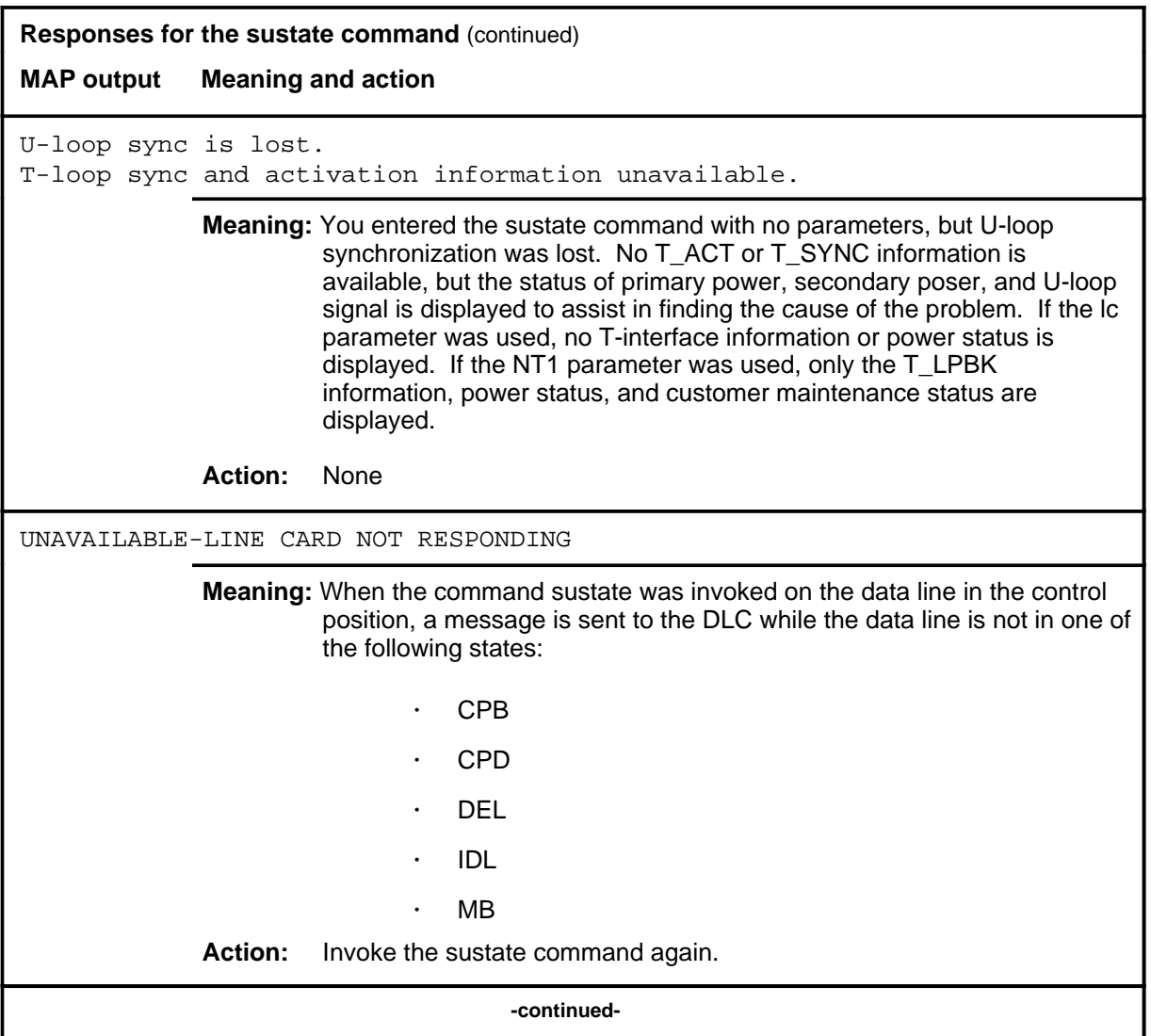

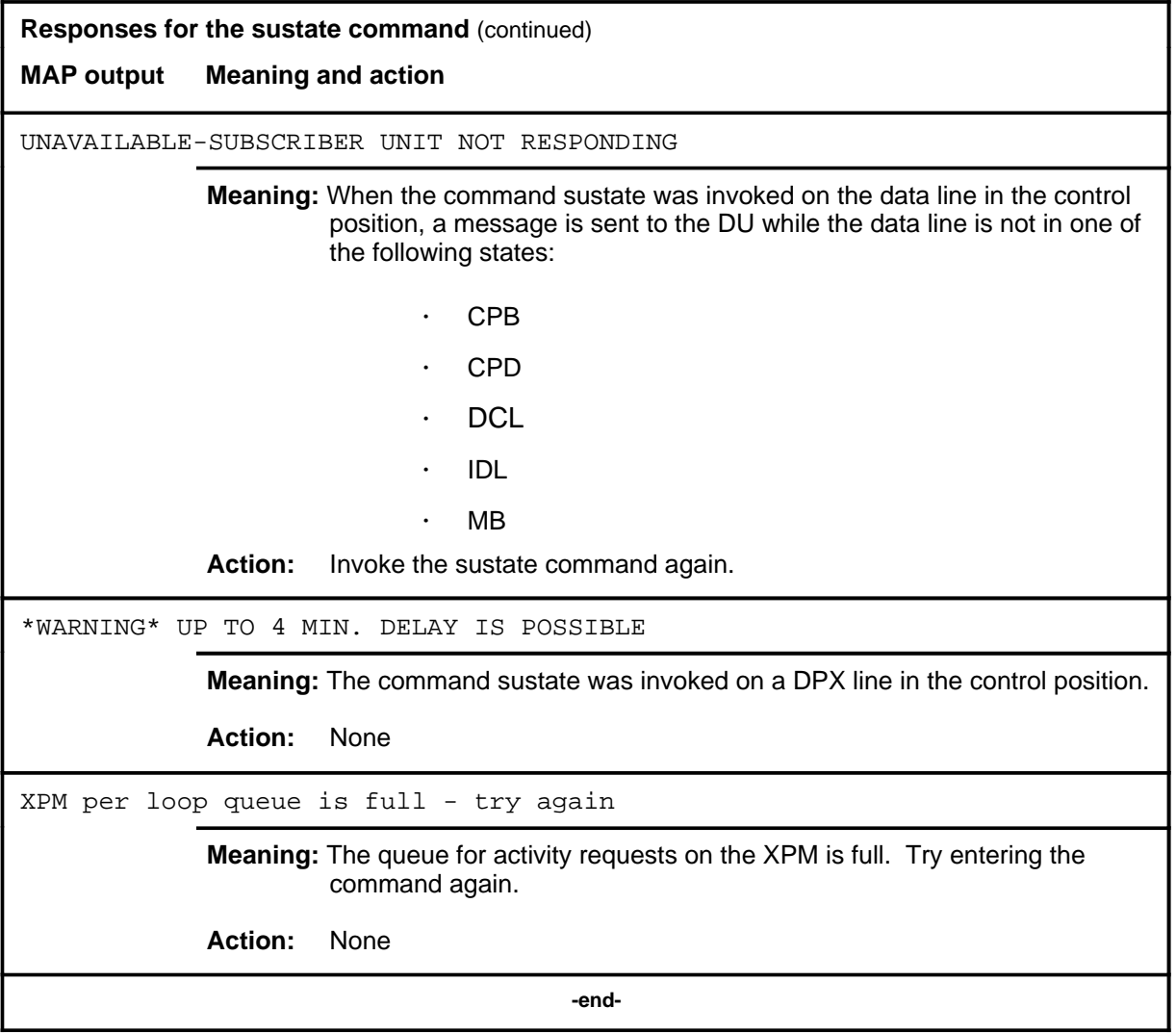

# **sustate (isdn) (continued)**

## **Sustate command status codes**

The following table describes the status codes for the sustate status display.

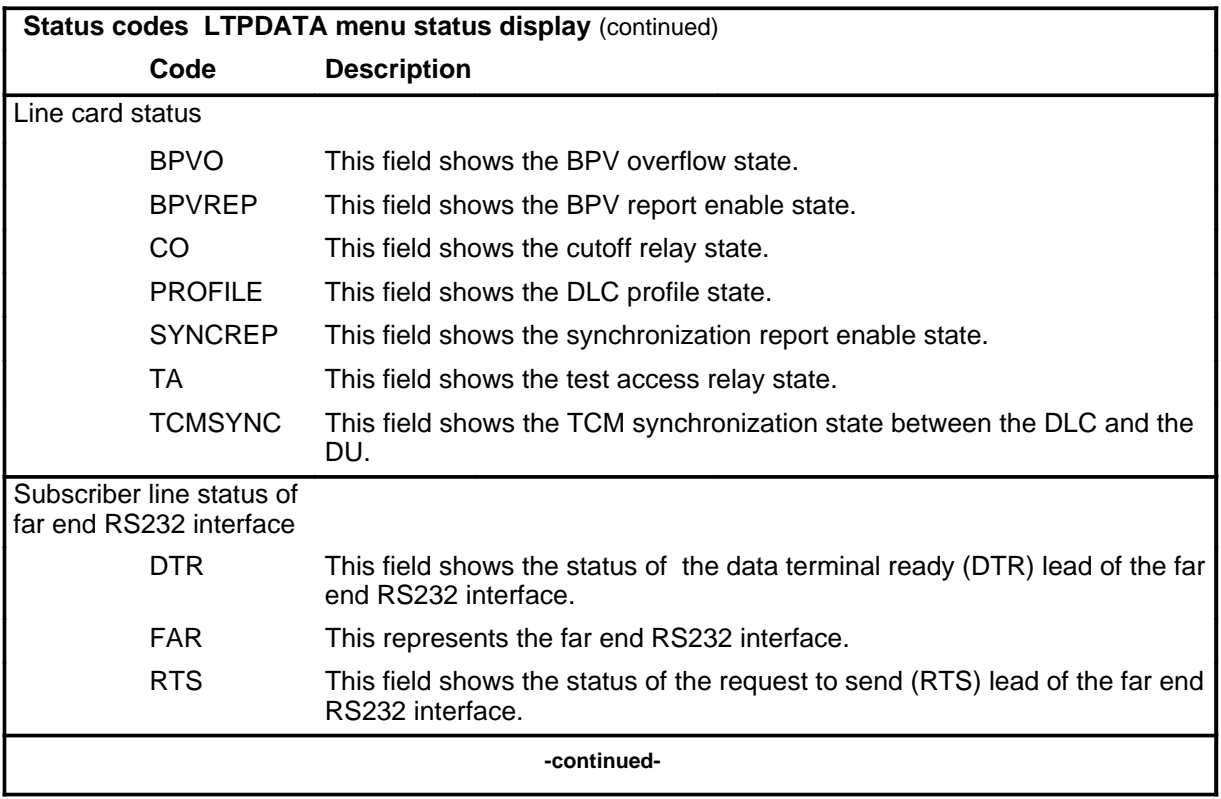

# **sustate (isdn) (end)**<br> **sustate (isdn) (end)**

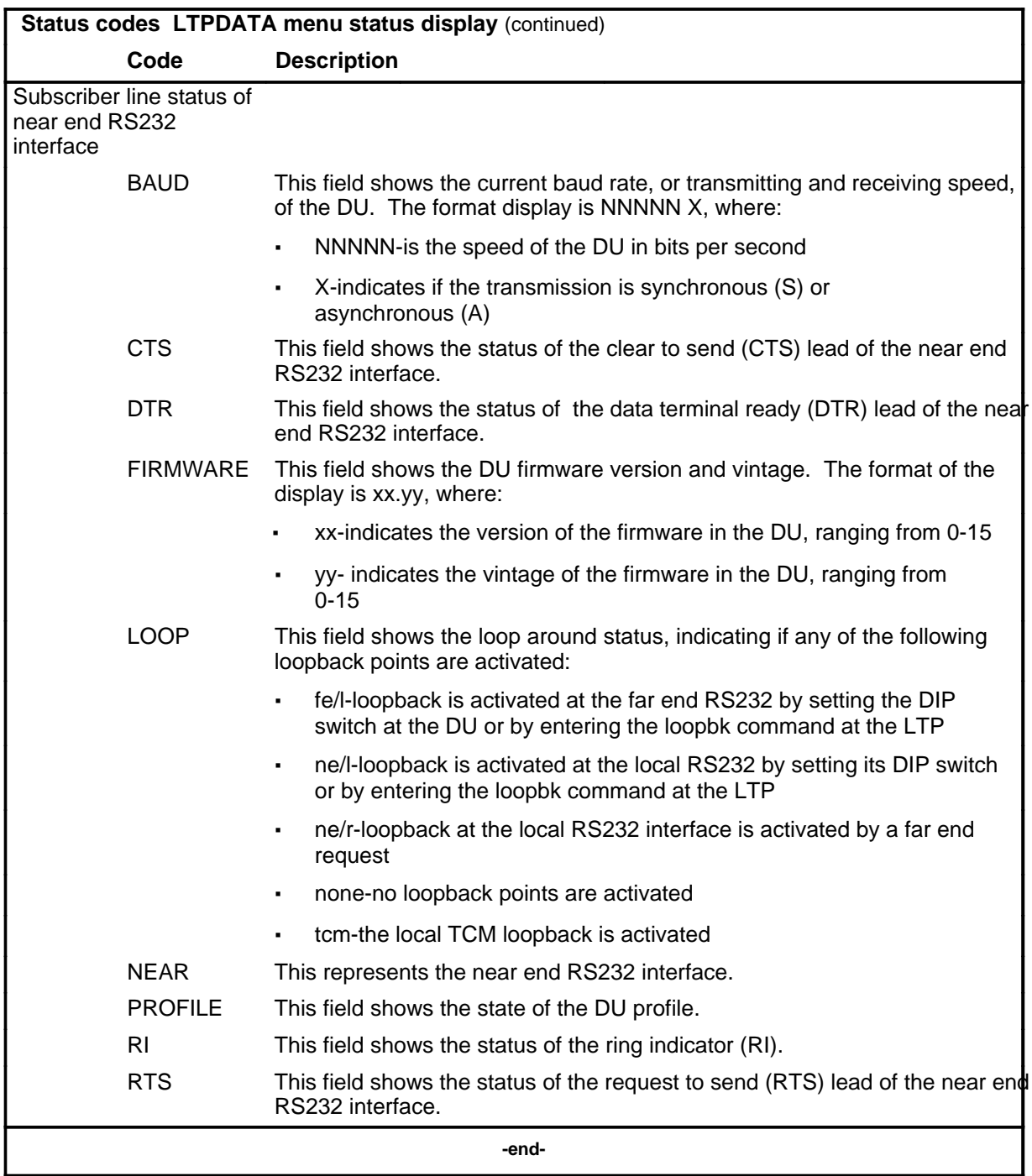

# **LTPISDN level commands**

Use the LTPISDN level of the MAP to monitor and maintain Integrated Services Digital Network lines.

## **Accessing the LTPISDN level**

To access the LTPISDN level, enter the following from the CI level: **mapci;mtc;lns;ltp;ltpisdn** ↵

#### **LTPISDN commands**

The commands available at the LTPISDN MAP level are described in this chapter and arranged in alphabetical order. The page number for each command is listed in the following table.

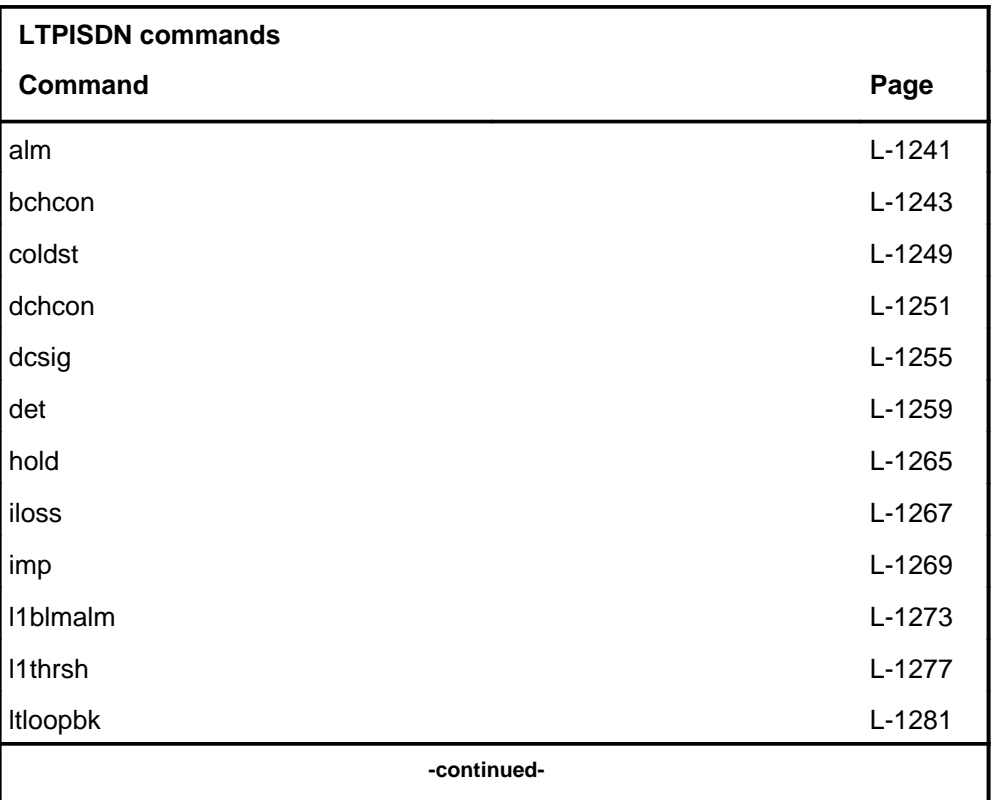

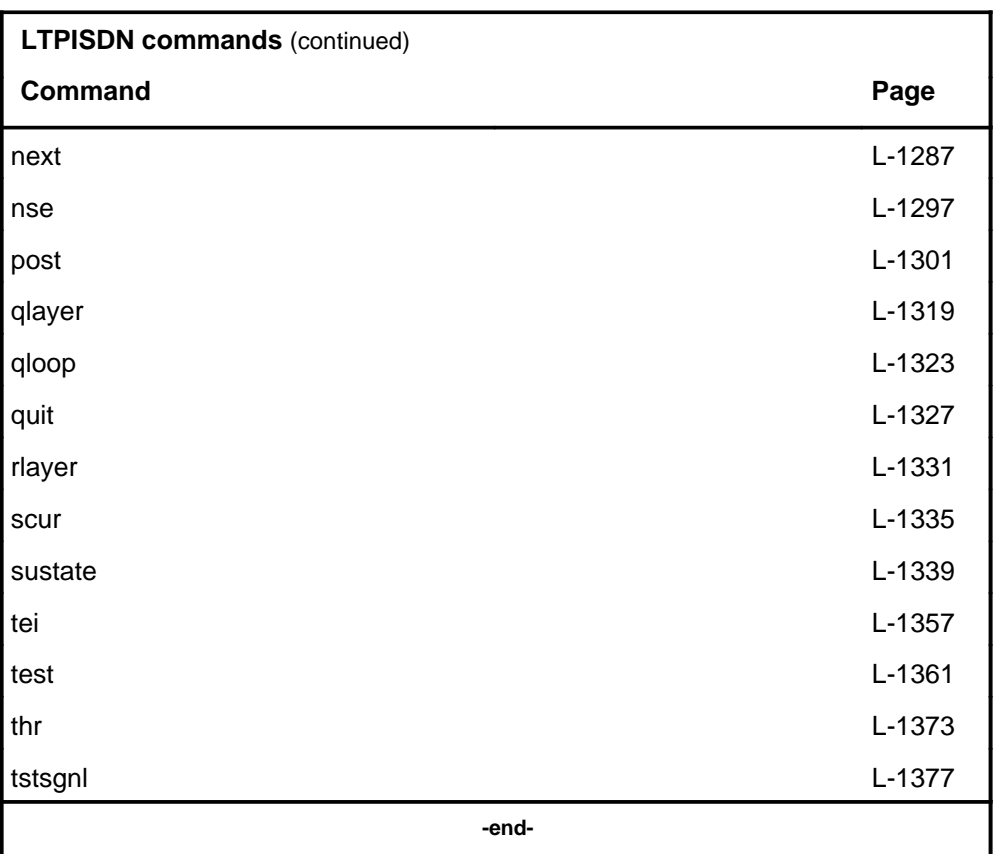

# **LTPISDN menu**

The following figure shows the LTPISDN menu and status display. The insert with hidden commands is not a visible part of the menu display.

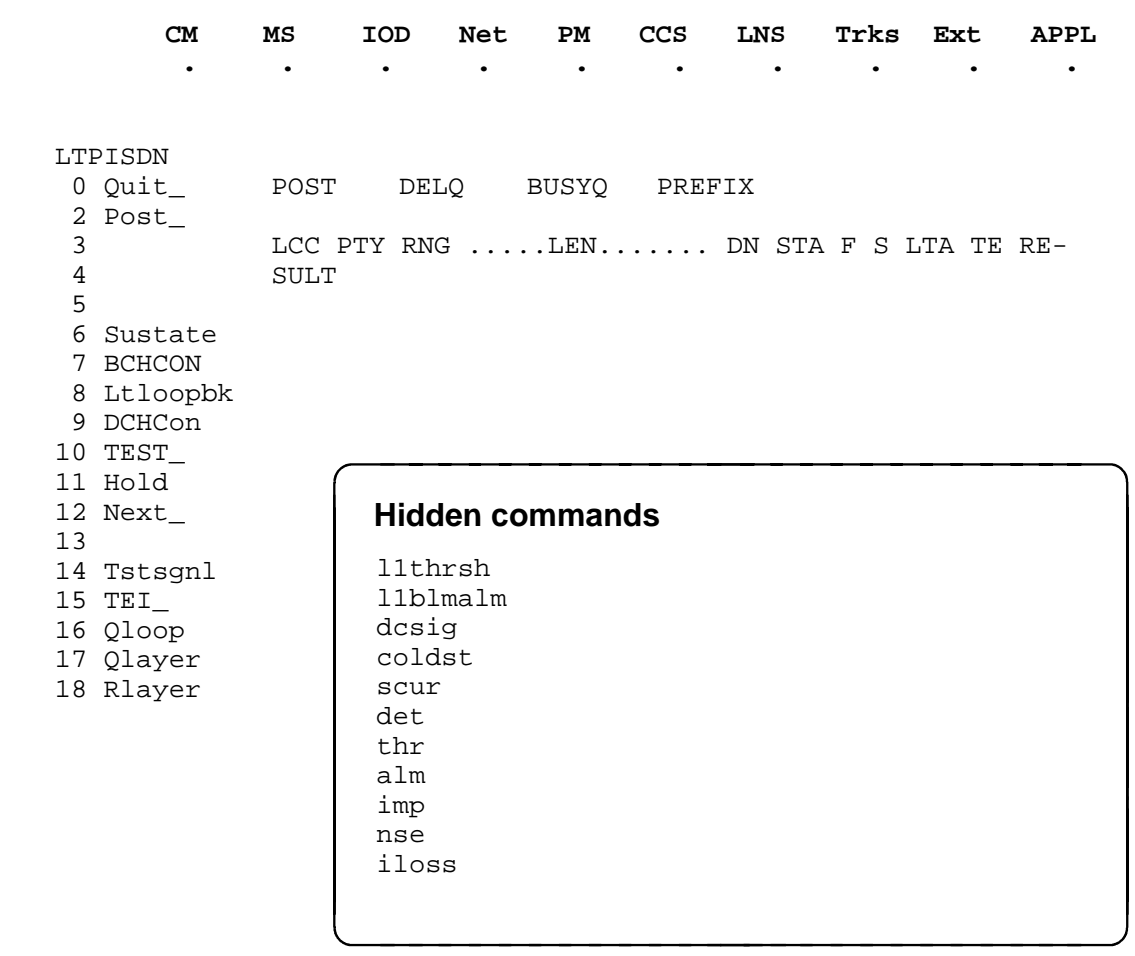

#### **LTPISDN status codes**

The following table describes the status codes for the LTPISDN status display.

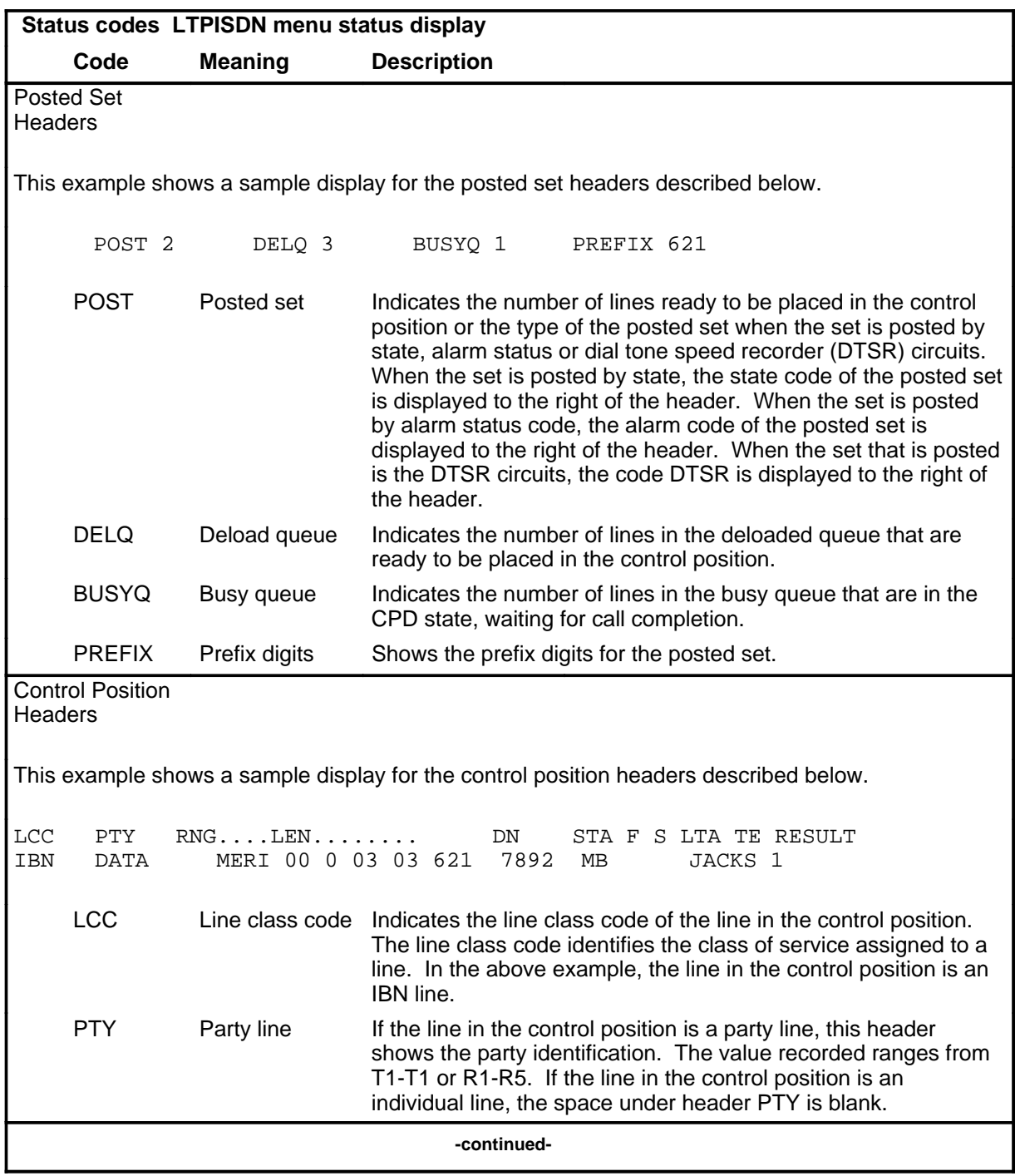

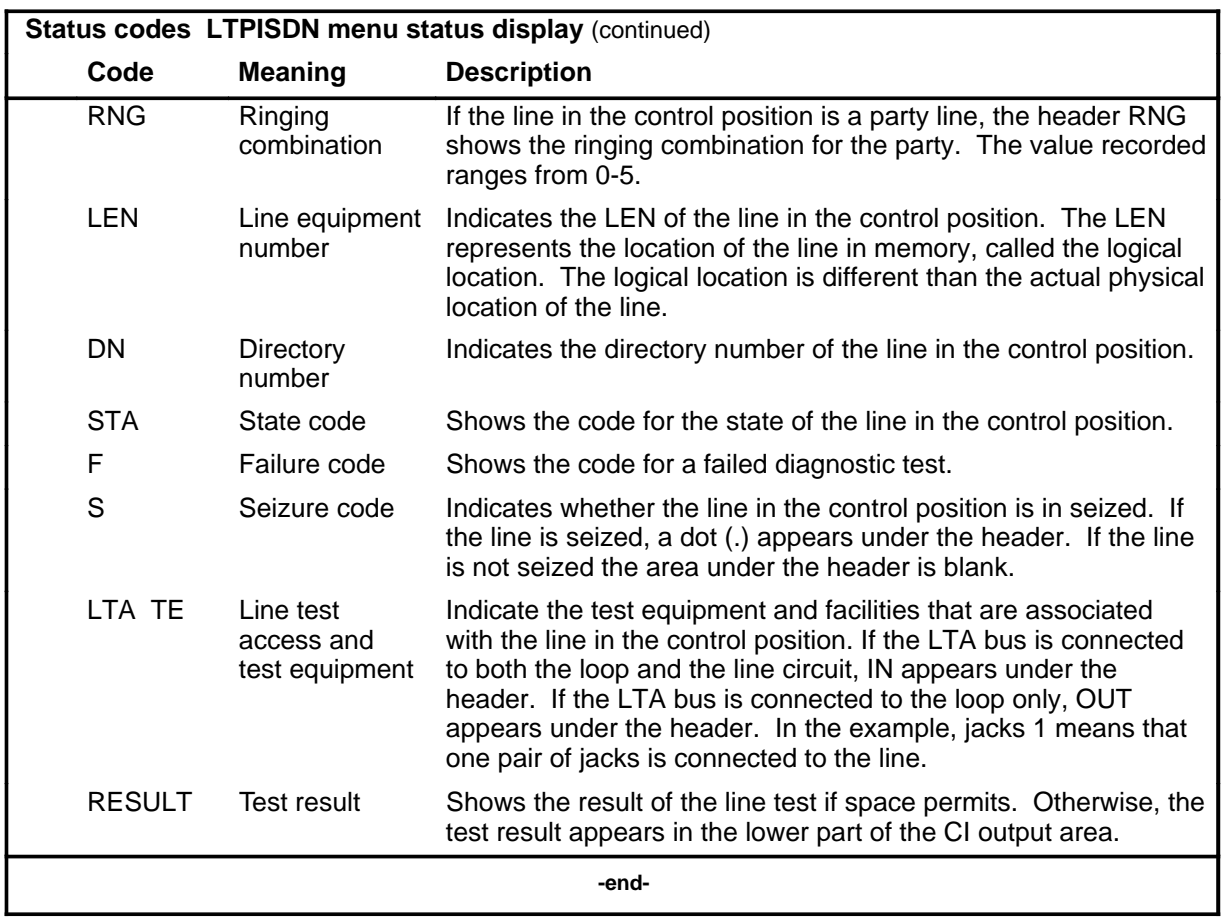

#### **alm**

# **Function**

Use the alm command to verify the ability of the DMS to detect and report loss of signal (LOS).

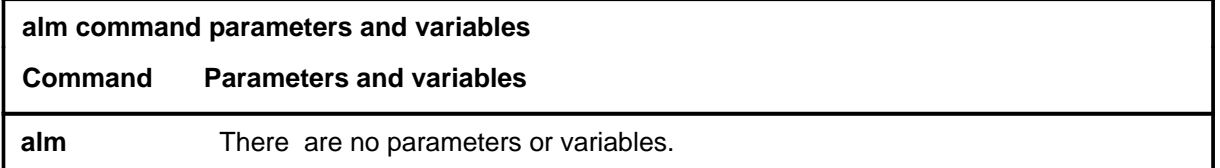

#### **Qualifications**

The alm command is qualified by the following exceptions, restrictions, and limitations:

- You can also perform this test using the test the command string.
- You must post a line in the control position before entering the command.
- If U-sync is not established, the system automatically attempts to use a "Test Nt1" for testing.

## **Example**

The following table provides an example of the alm command.

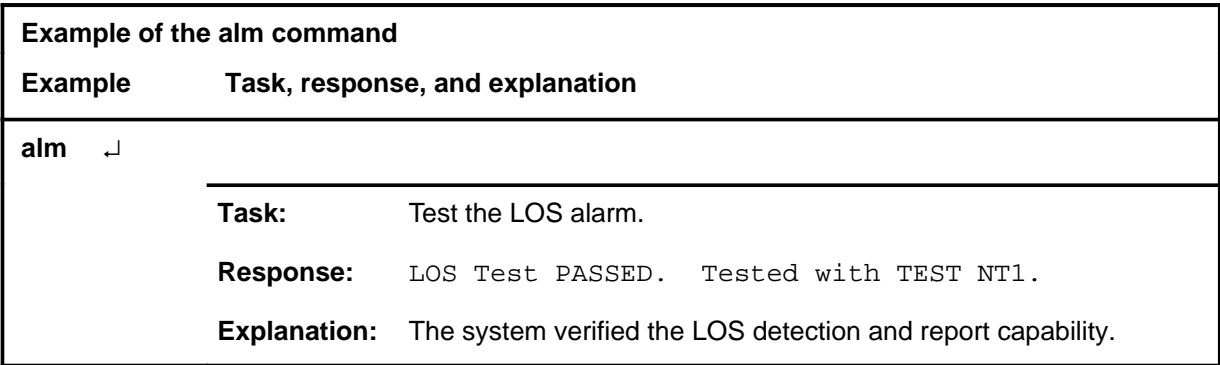

#### **alm (continued) alm (end) alm (end)**

# **Responses**

The following table provides explanations of the responses to the alm command.

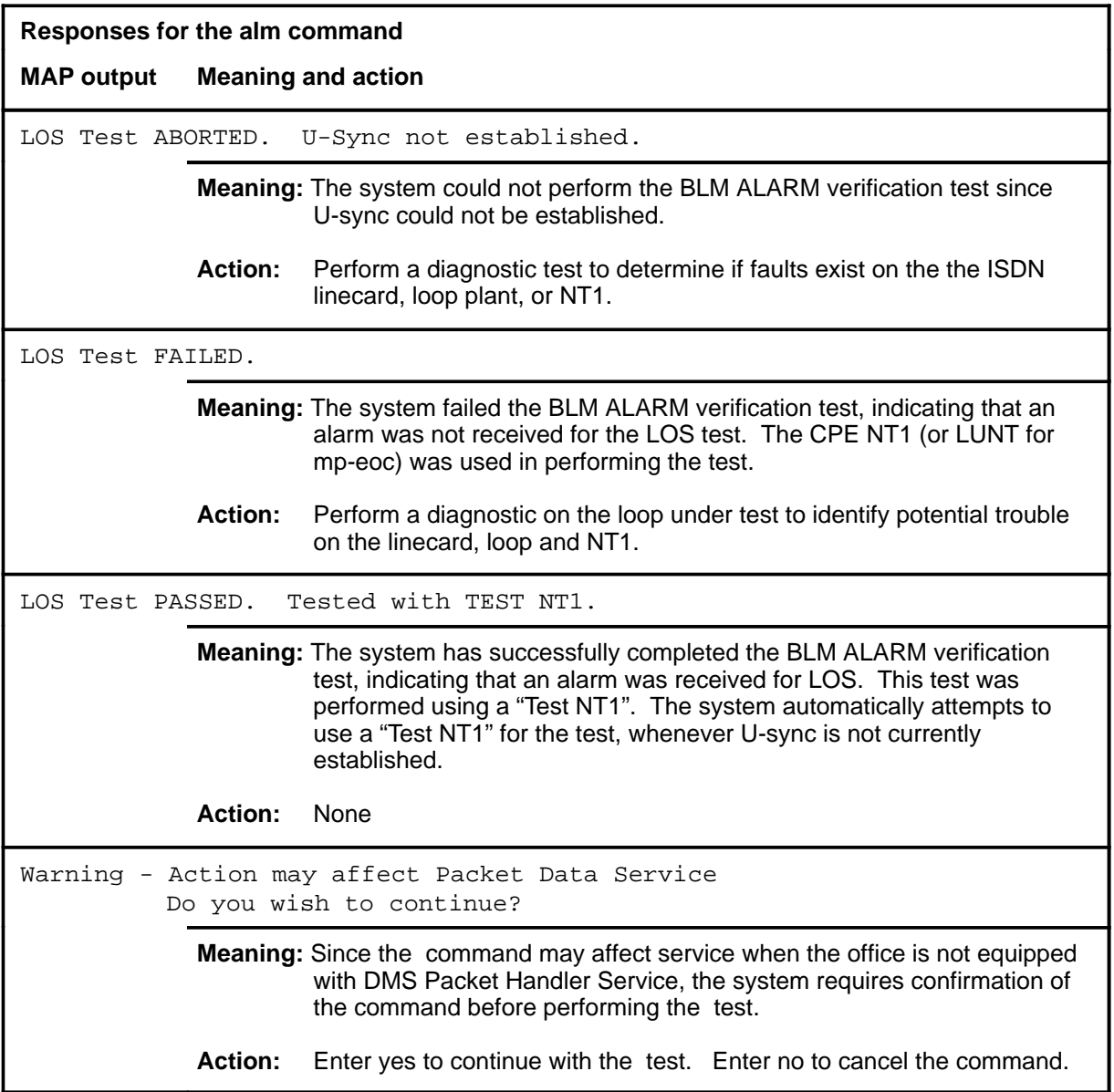

## **Function**

Use the bchcon command to run a Bb channel continuity test on all nailed-up B-channels that exist on the posted ISDN line.

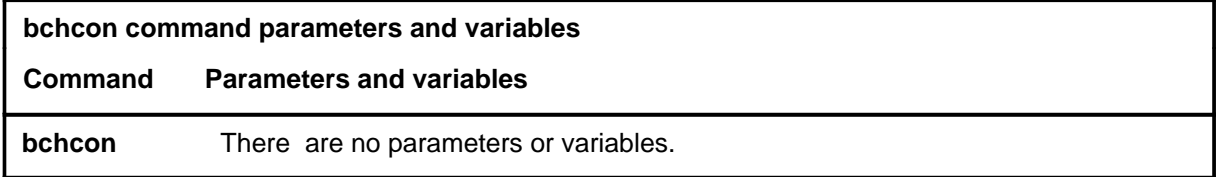

## **Qualifications**

The bchcon command is qualified by the following exceptions, restrictions, and limitations:

- This command is available only when the DMS Packet Handler (PH) Service is present.
- This command performs the Bb channel testing only if one or both of the two B-channels of the ISDN line is nailed up (that is, mapped to an X.25 service group (XSG) channel in Table SPECCONN).
- You must post the entire loop before entering the bchcon command.
- The Bb continuity test is performed for each B-channel mapped to an XSG channel. The test checks the continuity between the XSG channel and the T-interface of the NT1 associated with the posted ISDN line. The B-channel is seized for the duration of the test. The test does not affect any link access procedure on the D-channel (LAPD) or voice calls on the ISDN line.

#### **bchcon (continued)**

#### **Example**

The following table provides an example of the bchcon command.

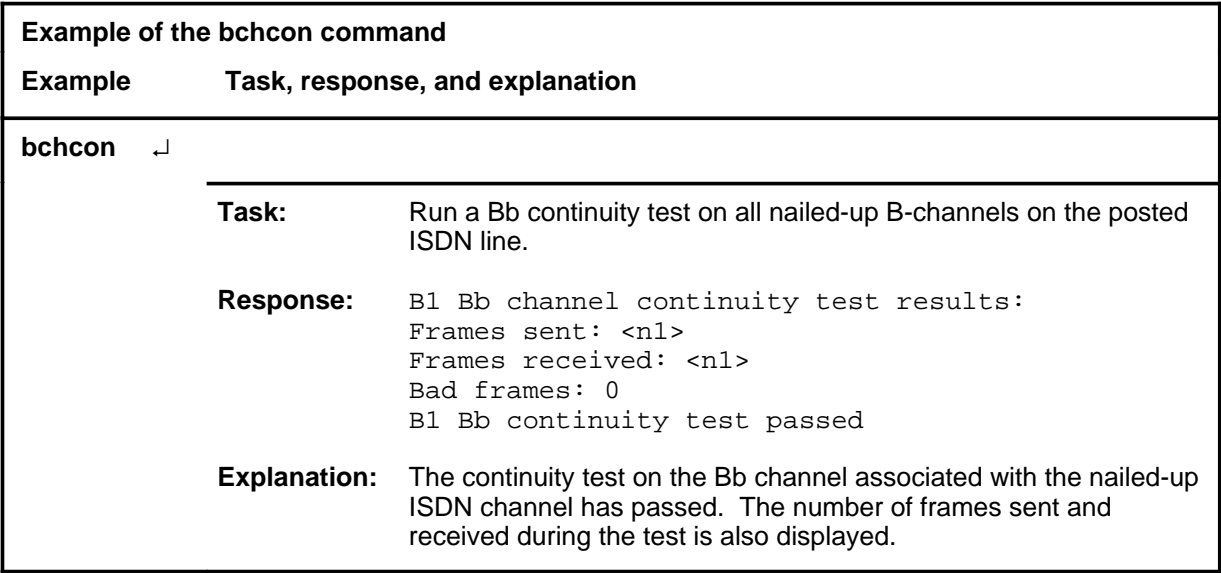

#### **Responses**

The following table provides explanations of the responses to the bchcon command. The characters  $B \le n$  represent the ISDN B-channel that is mapped to the Bb channel being tested, where  $n = 1$  or 2.

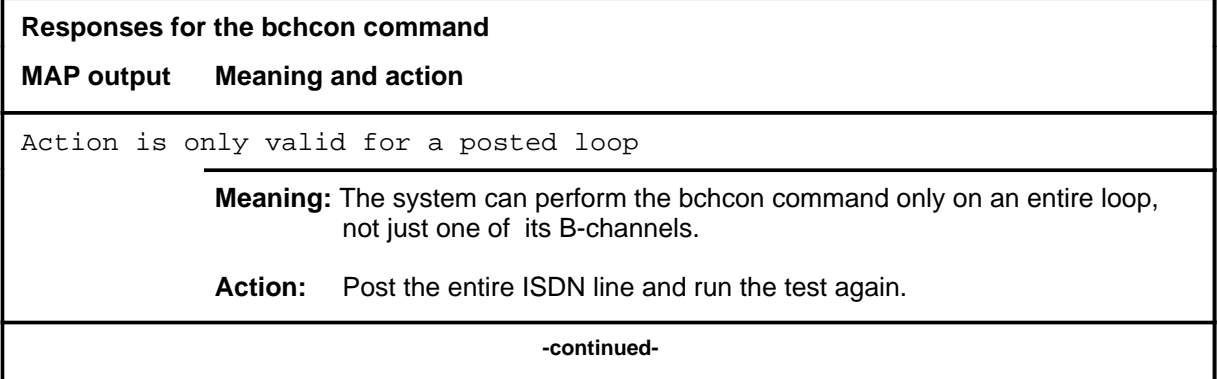

## **bchcon (continued)**

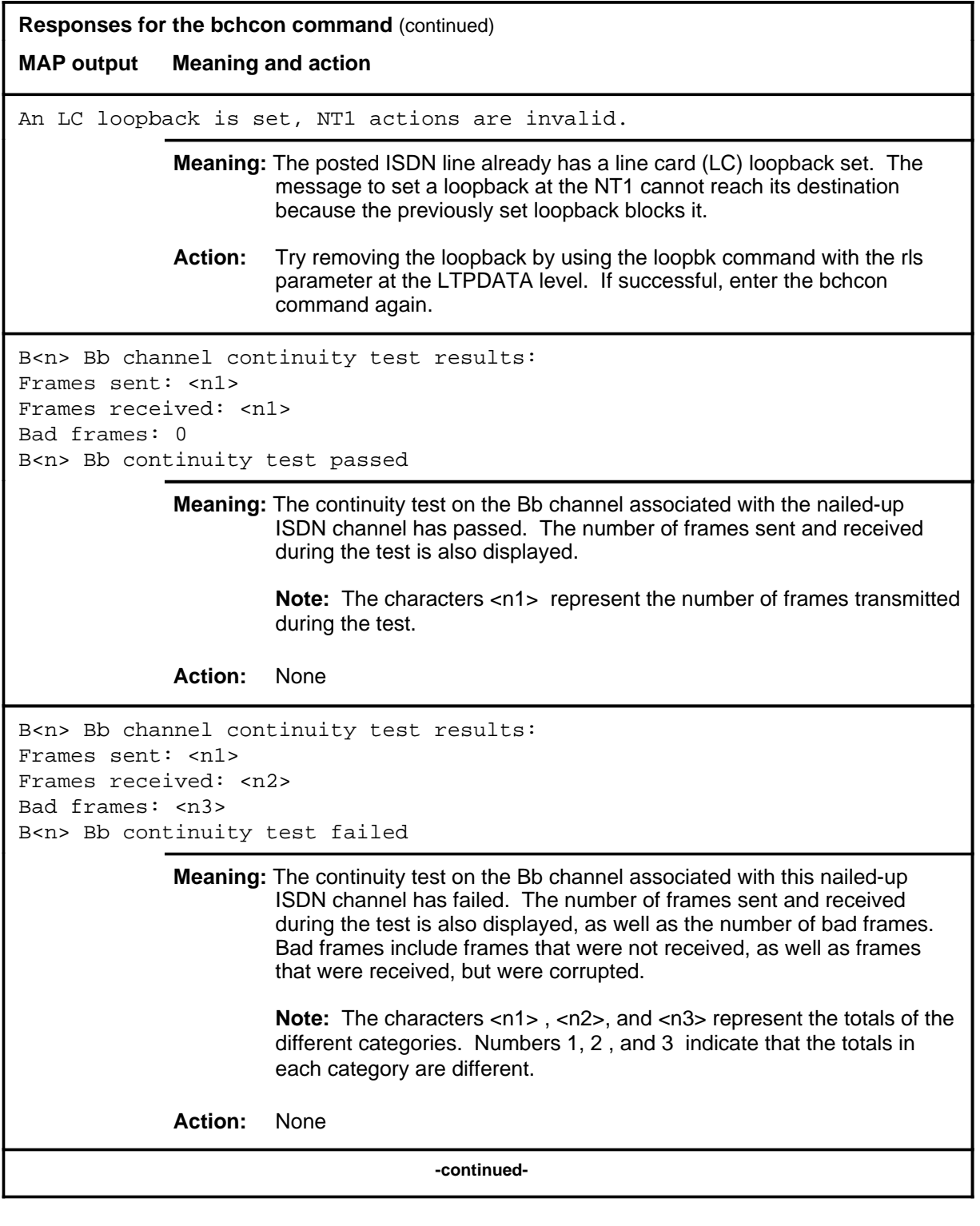

# **bchcon (continued)**

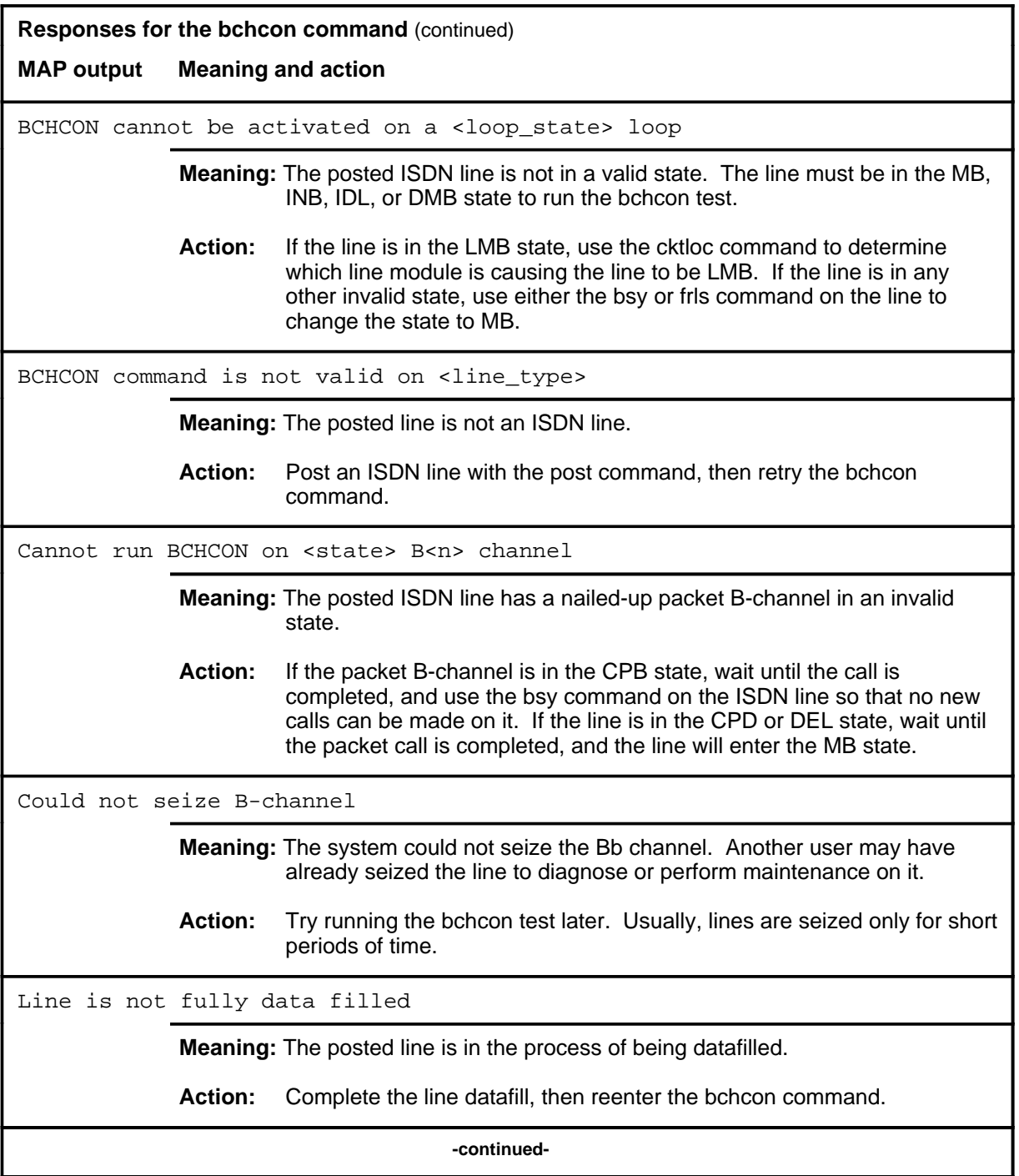

# **bchcon (end)**<br>**bchcon (end)**

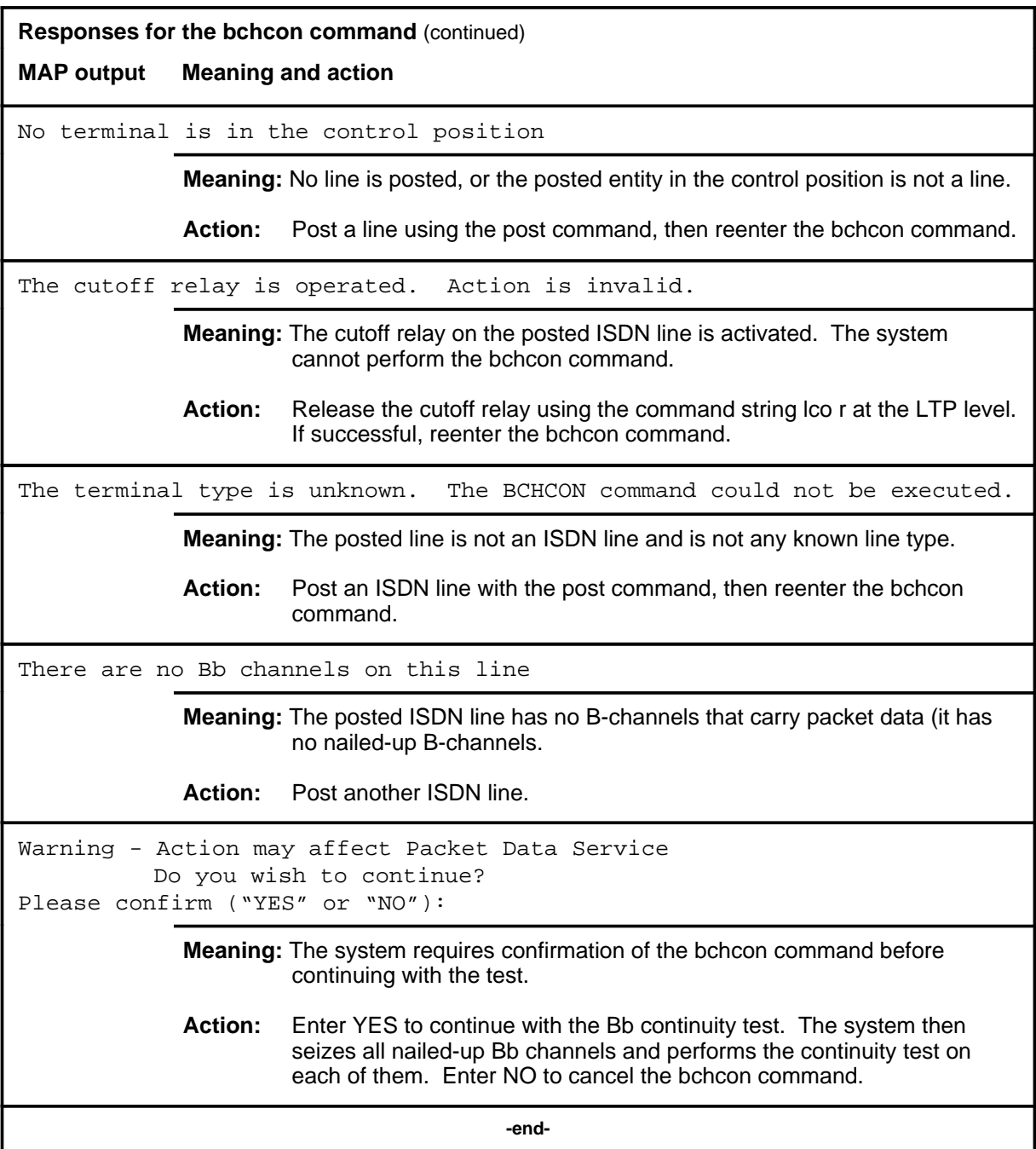

## **Function**

Use the coldst command to test the ability of the ISDN line card to cold start using a "Test NT1".

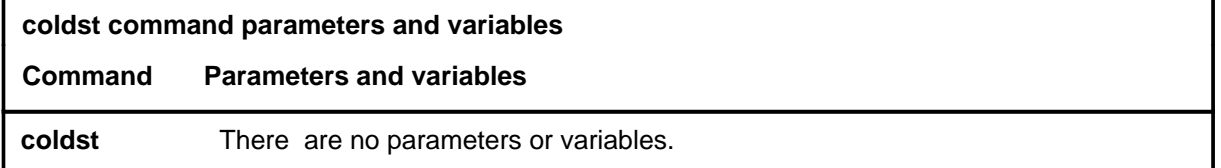

#### **Qualifications**

The coldst command is qualified by the following exceptions, restrictions, and limitations:

- You can also perform this test using the test coldst command string.
- The coldst command may affect service. In offices not provided with DMS Packet Handler (PH) Service, the user is prompted to determine if packet service should be interrupted.

## **Example**

The following table provides an example of the coldst command.

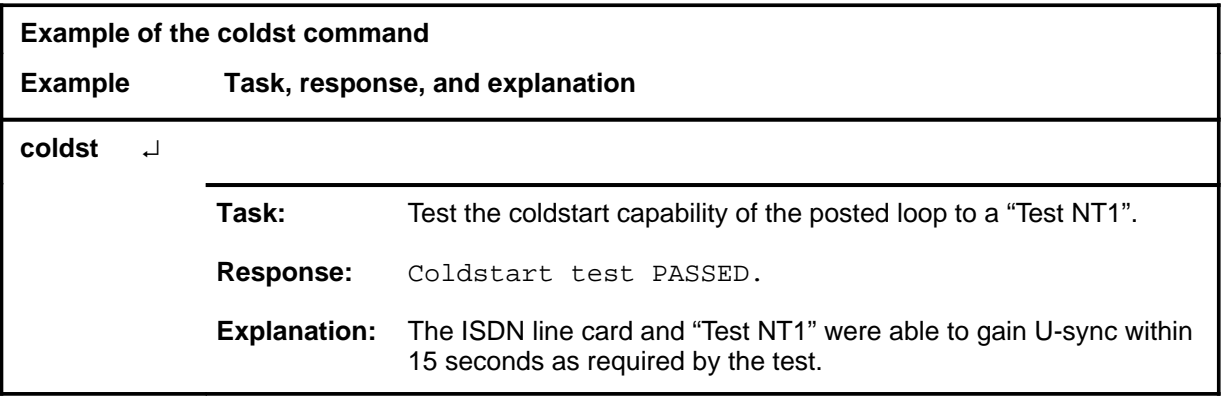

#### **coldst (continued) coldst (end) coldst (end)**

# **Responses**

The following table provides explanations of the responses to the coldst command.

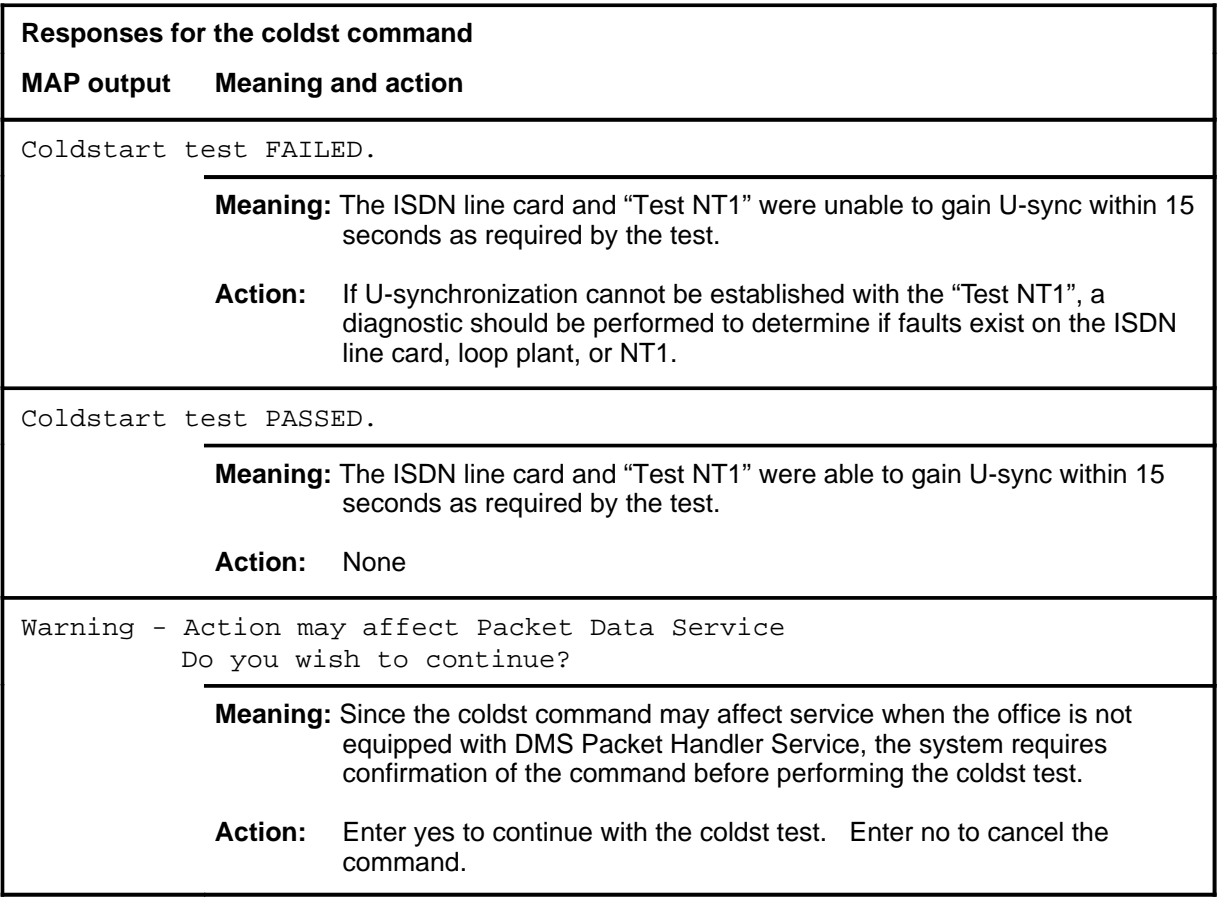

#### **dchcon**

#### **Function**

Use the dchcon command to verify that the D-channel handler (DCH) is connected to a loop. The system verifies the connection by sending a test message from the central control complex (CCC) through the line group controller (LGC) or line trunk controller (LTC) to the DCH.

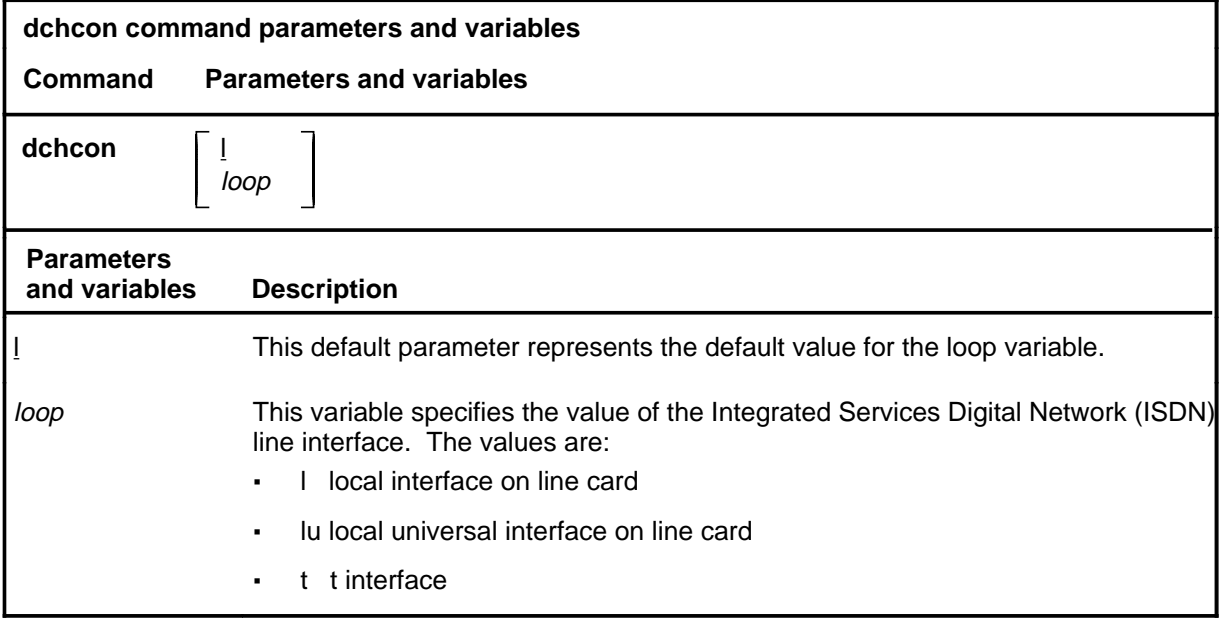

#### **Qualifications**

The dchcon command is qualified by the following exceptions, restrictions, and limitations:

- If the LU-interface is selected on a two binary one quaternary (2B1Q) loop, echo cancellation is turned off during the test.
- This test is valid only for ISDN lines and remote carrier urban (RCU) Meridian business set (MBS) lines.

# **dchcon (continued)**

# **Example**

The following table provides an example of the dchcon command.

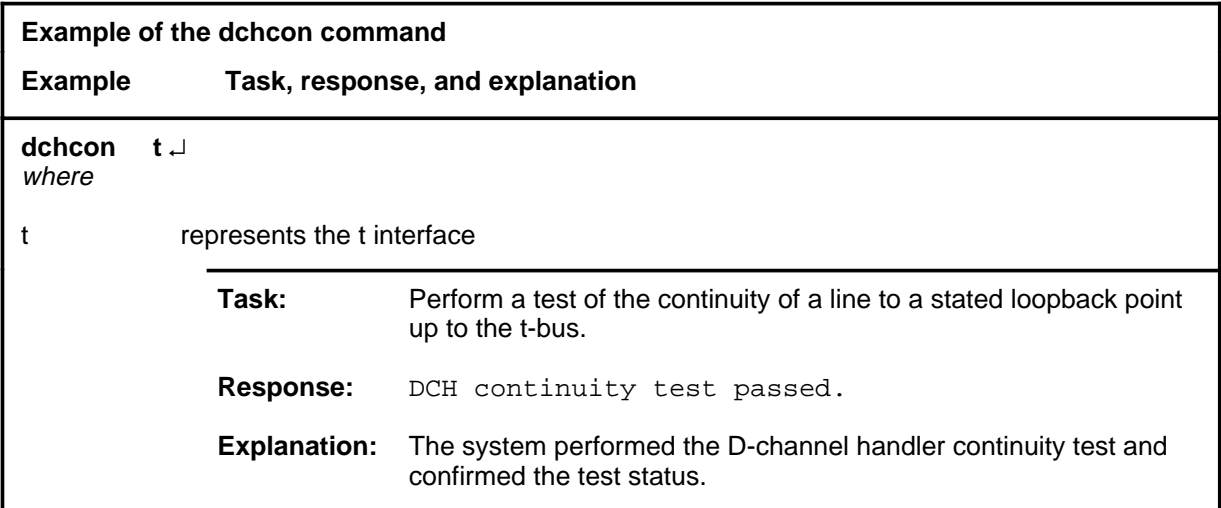

#### **Responses**

The following table provides explanations of the responses to the dchcon command.

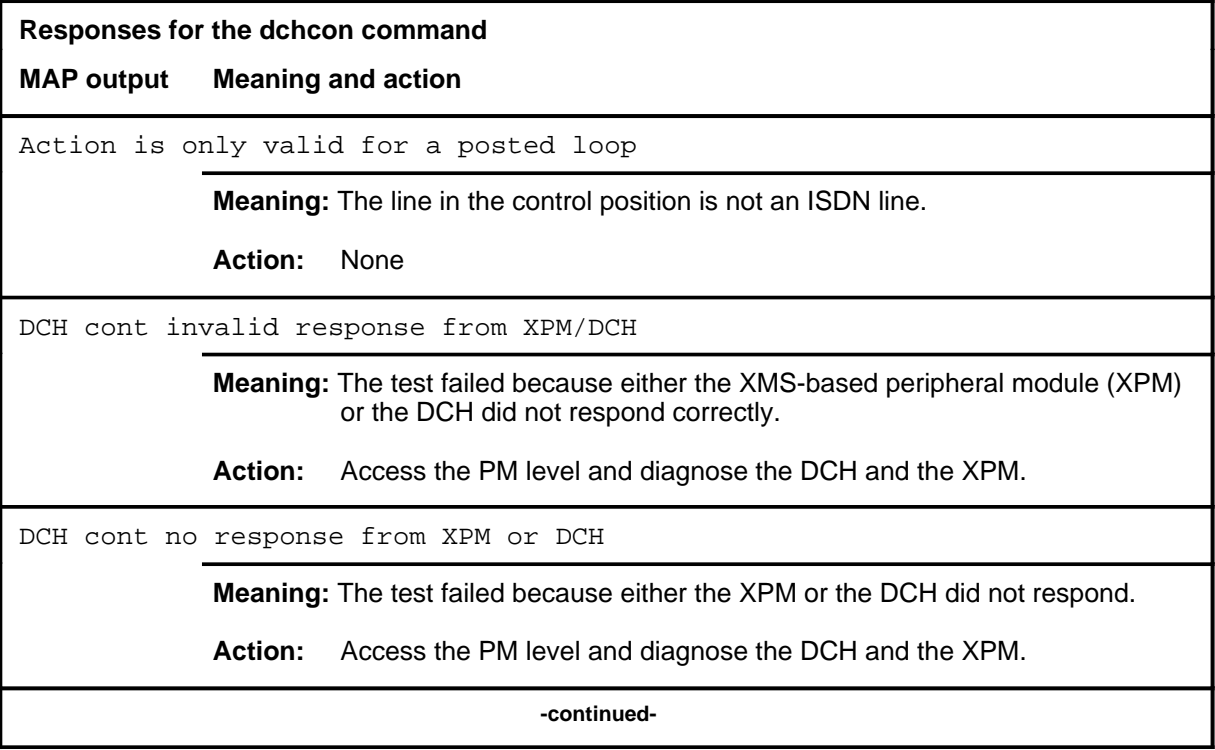

## **dchcon (continued)**

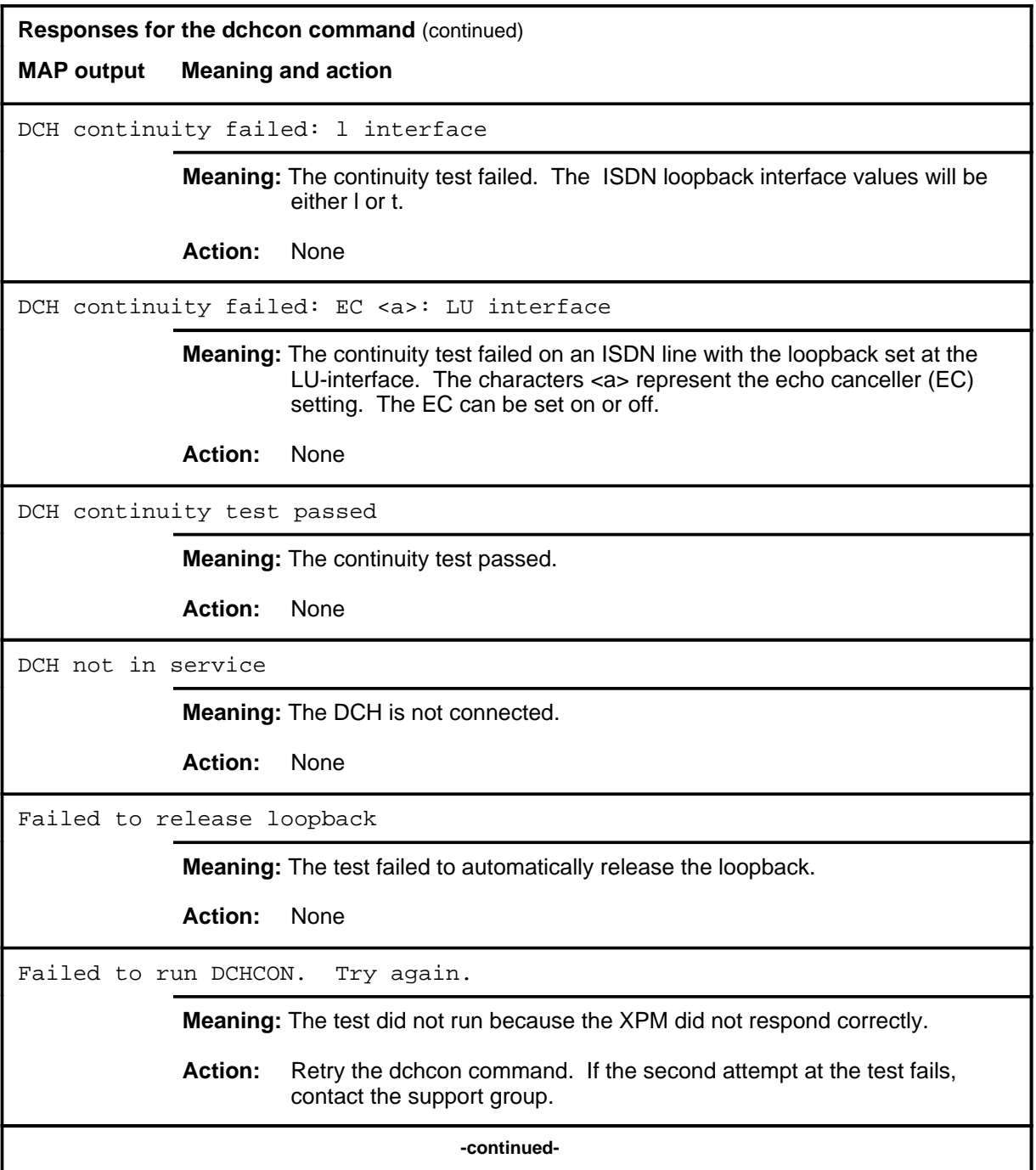

#### **dchcon (continued) dchcon (end) dchcon (end)**

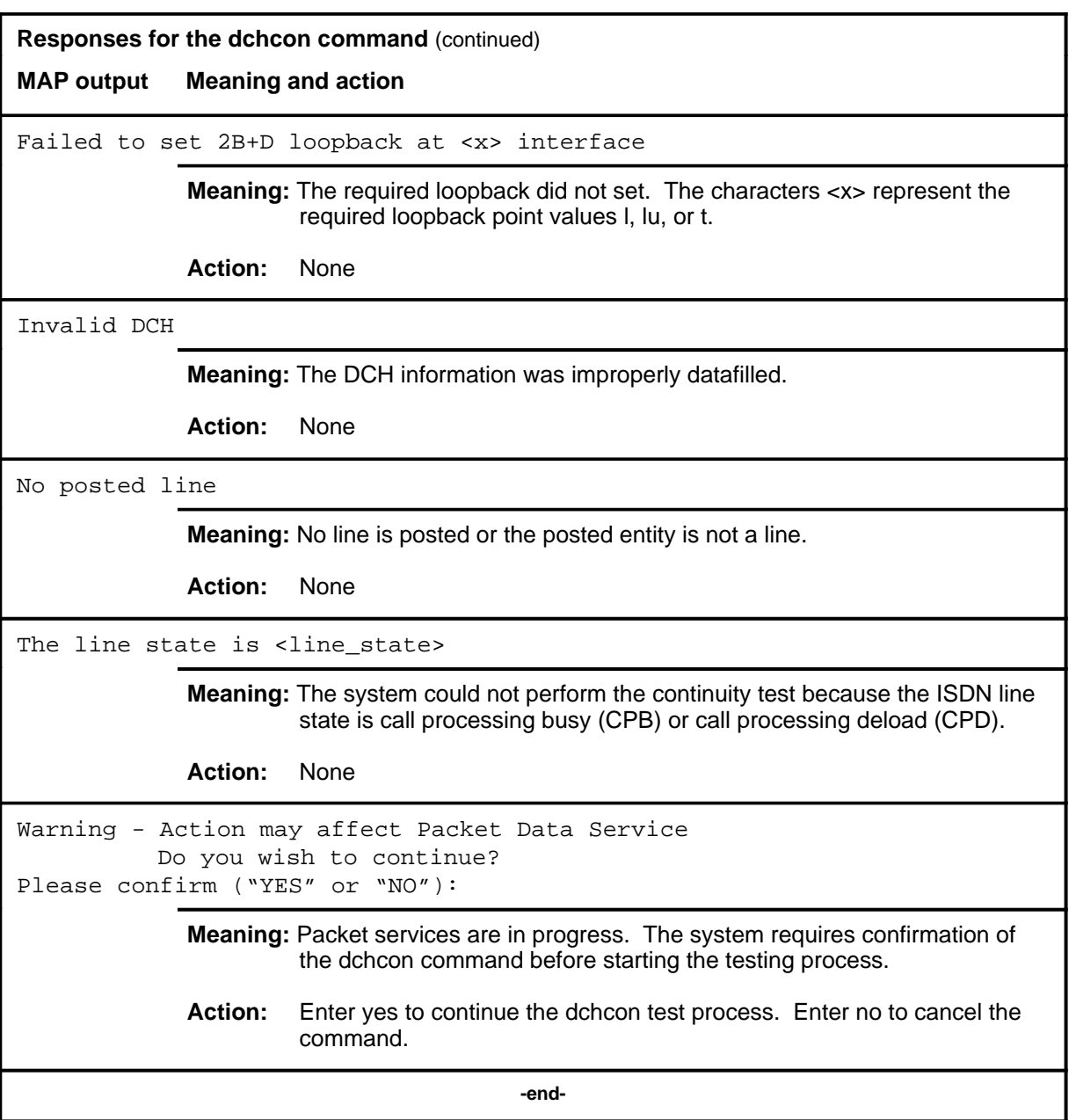

#### **dcsig**

# **Function**

Use the dcsig command to perform a DC signature measurement in the direction towards the NT1.

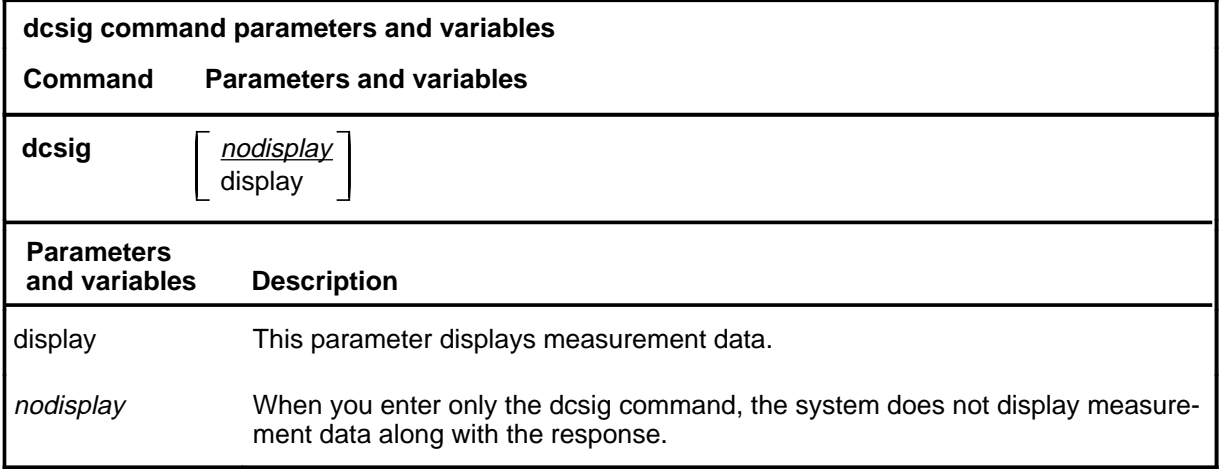

# **Qualifications**

The dcsig command is qualified by the following exceptions, restrictions, and limitations:

- A line must be posted in the control position before entering the dcsig command.
- This test may also be performed using the test dcsig command string.

#### **Example**

The following table provides an example of the dcsig command.

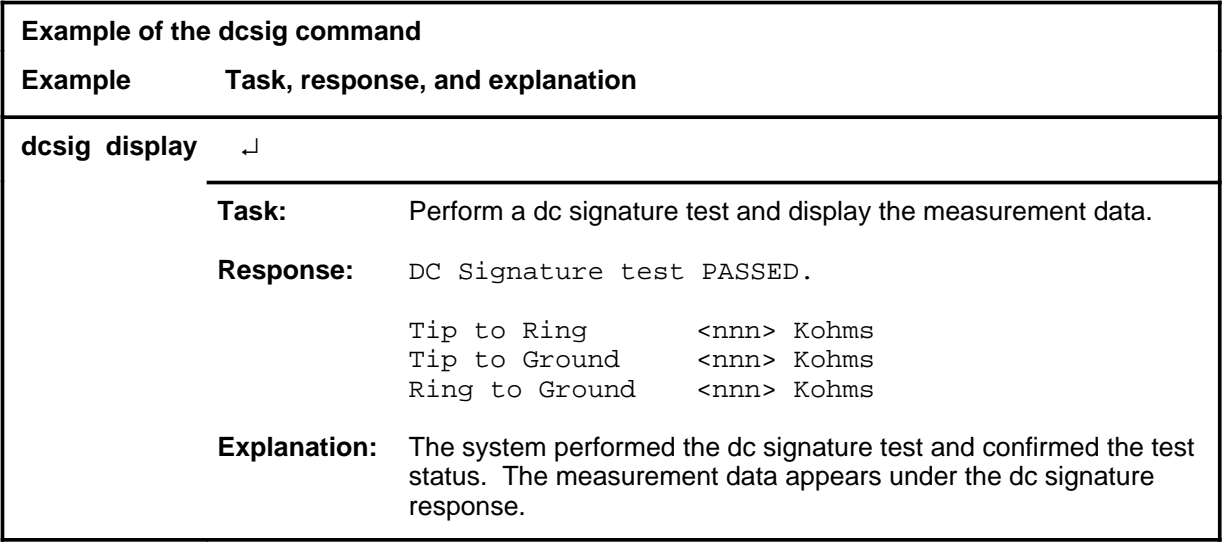

# **dcsig (continued)**

# **Responses**

The following table provides explanations of the responses to the dcsig command.

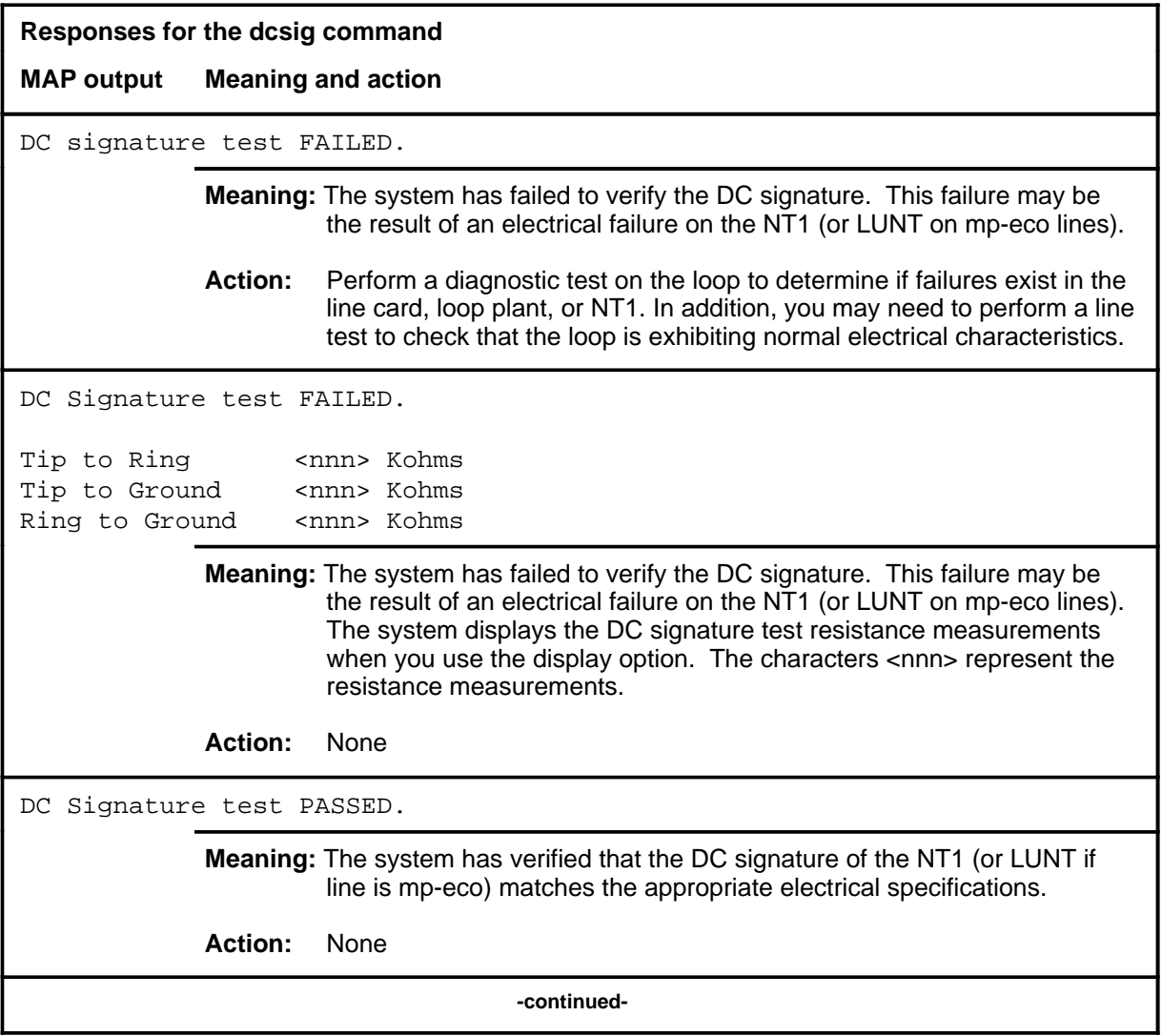

# dcsig (end)

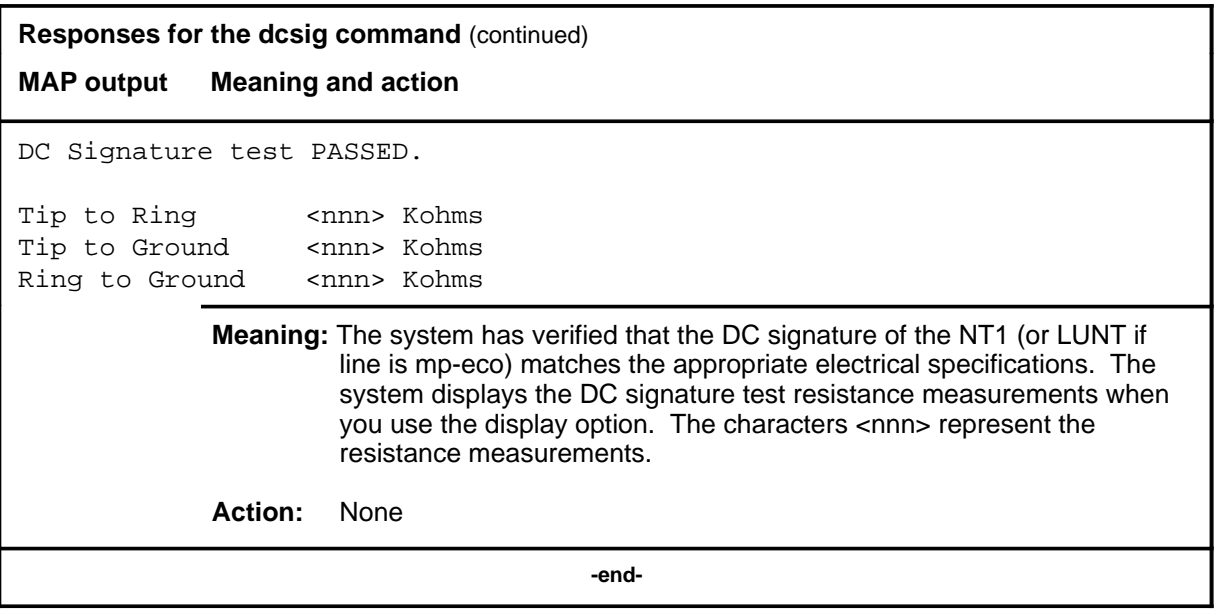

# **Function**

Use the det command to perform the BLM test to detect and count BE, ES, SES counts.

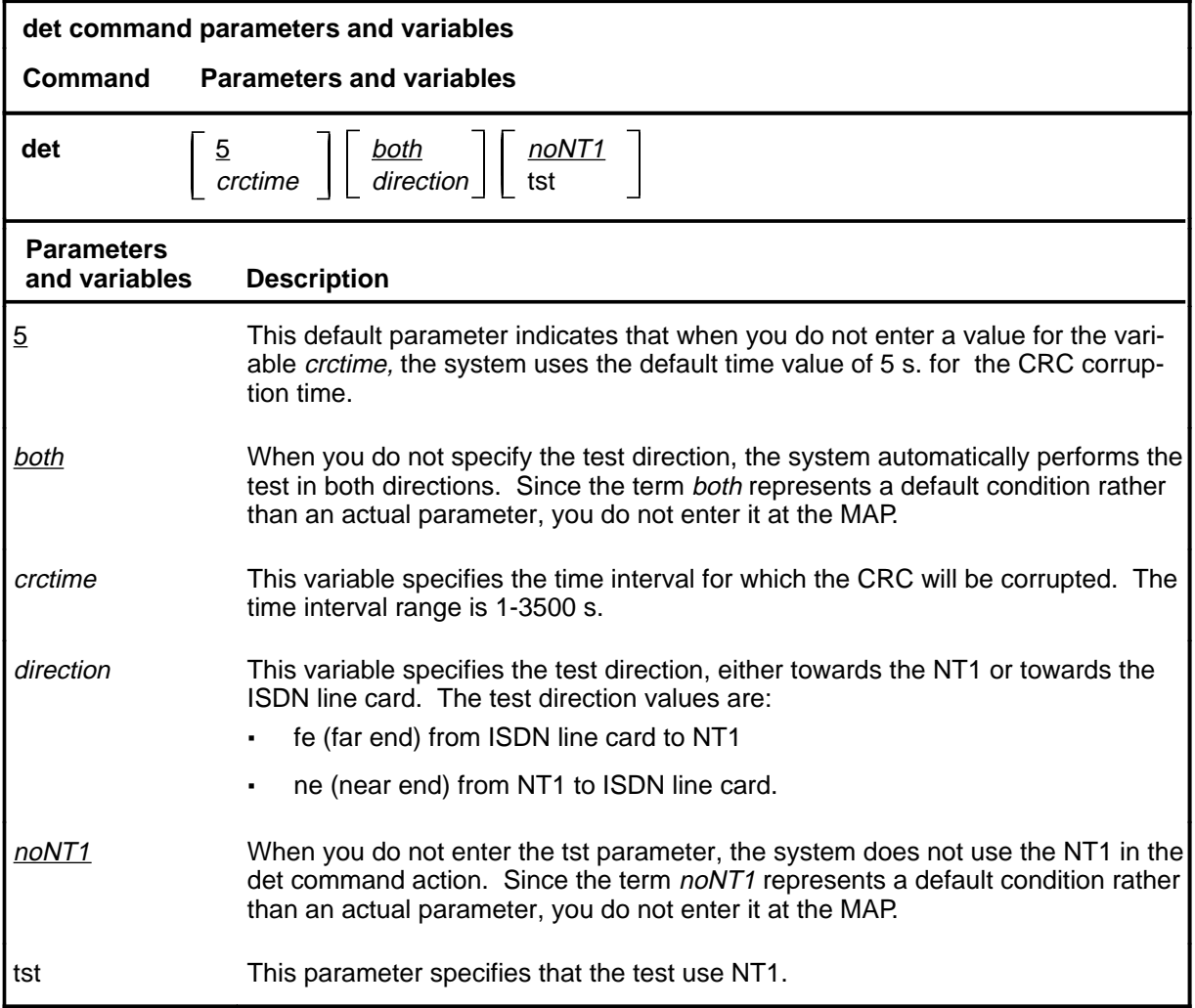

# **Qualifications**

The det command is qualified by the following exceptions, restrictions, and limitations:

- You can also perform the det command by using the test det command string.
- You must post a line in the control position before entering the command.

**det**

# **det (continued)**

# **Examples**

The following table provides examples of the det command.

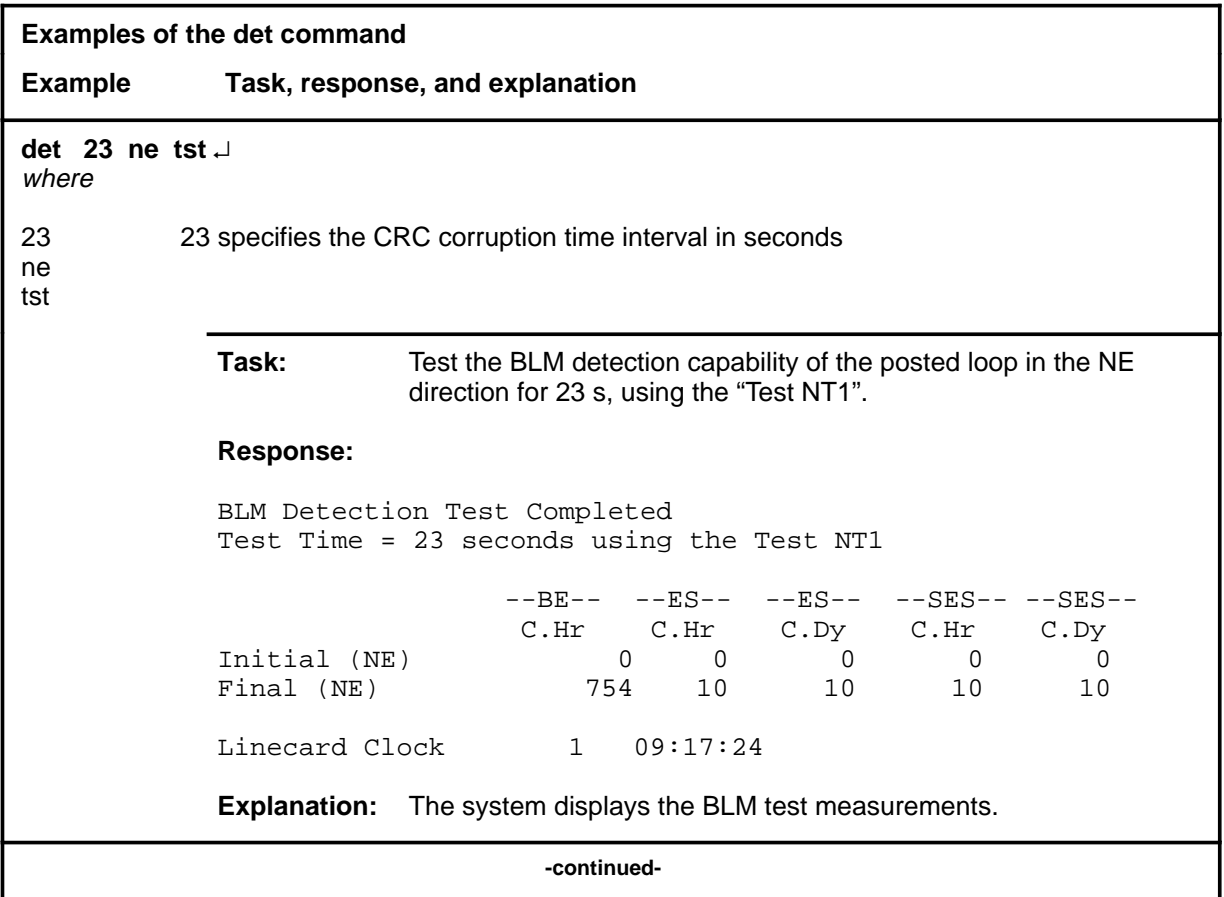

# **det (continued)**

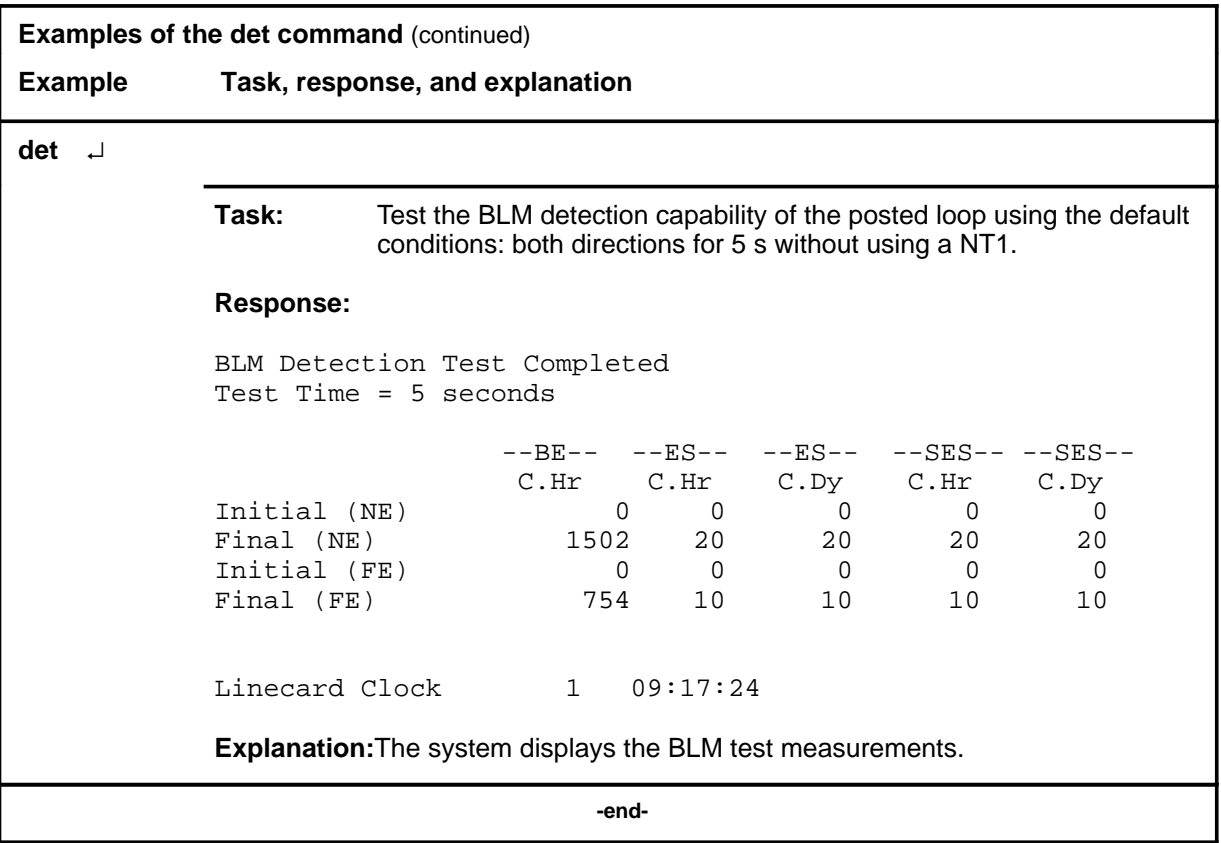

# **det (continued)**

#### **Responses**

The following table provides explanations of the responses to the det command.

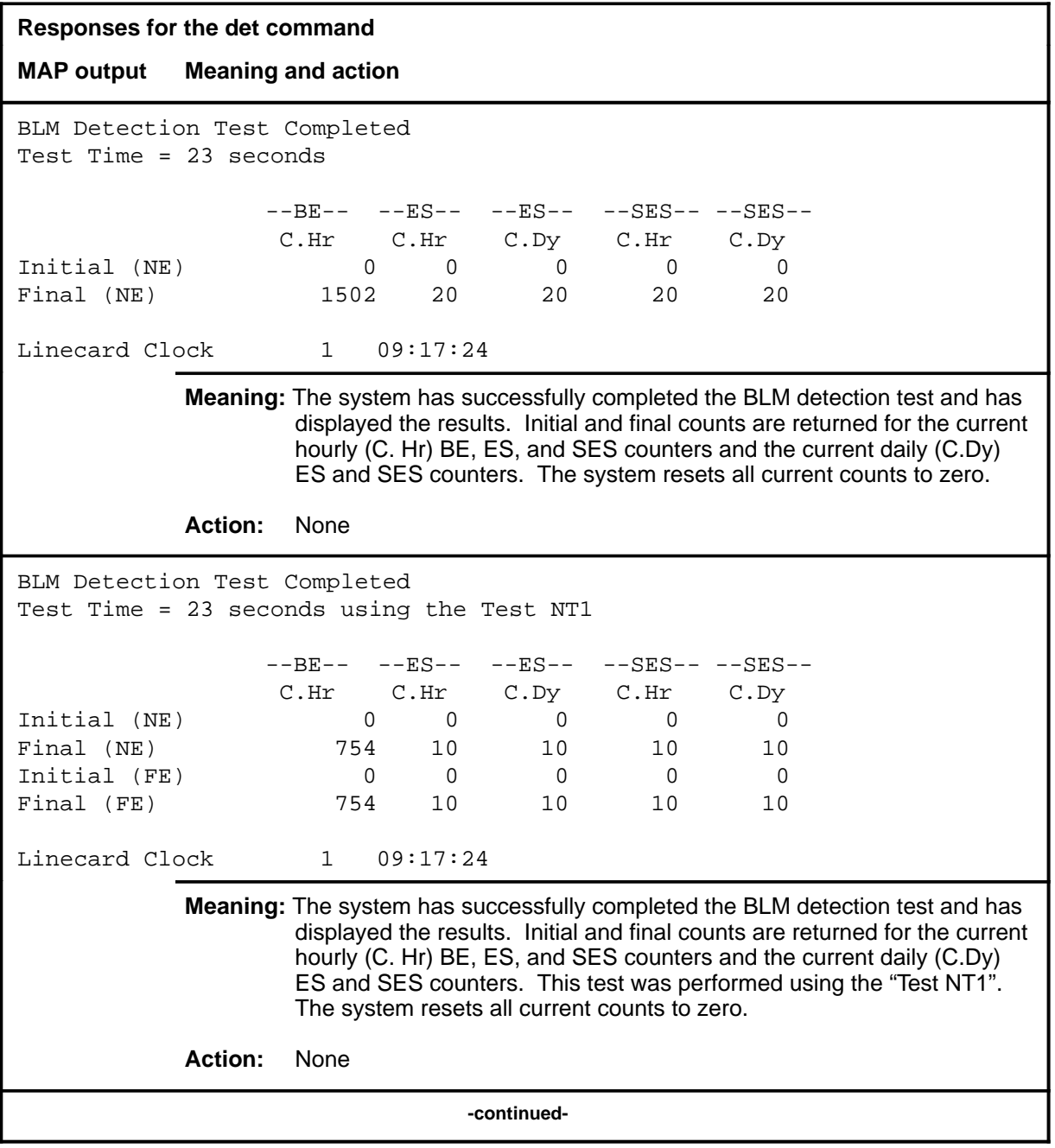
# det (end)

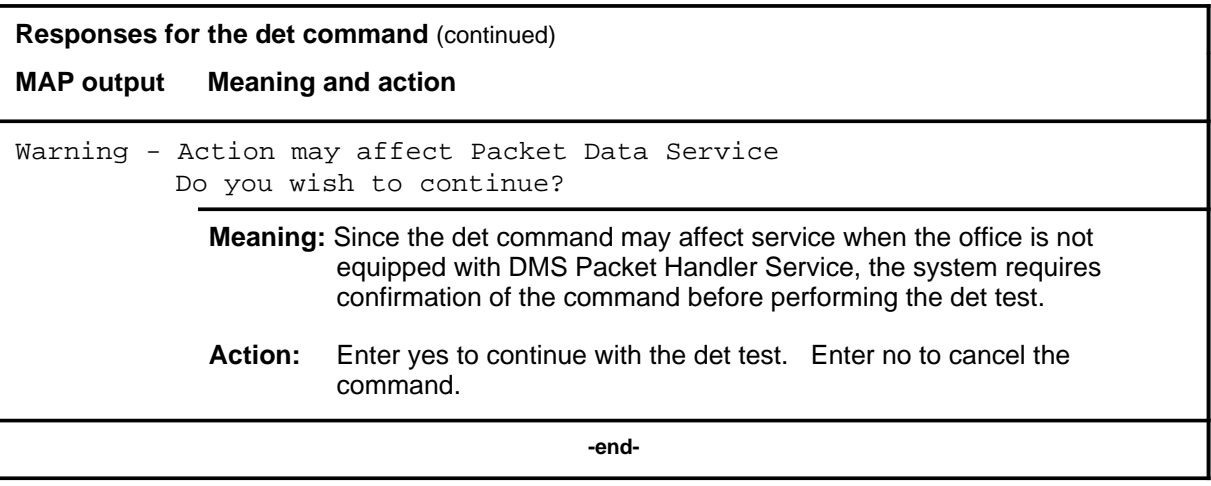

#### **hold**

## **Function**

Use the hold command to move the line in the control position to a spare hold position, and to move the next line from the posted set, if any, to the control position.

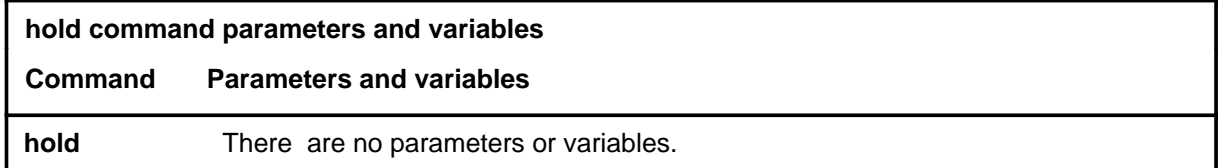

# **Qualifications**

The hold command is qualified by the following exceptions, restrictions, and limitations:

- If a line in the control position is one of a posted set, it is removed from the posted set when it is placed in a hold position.
- This command also applies to ISDN lines. There are no additional responses for ISDN lines.

# **Example**

The following table provides an example of the hold command.

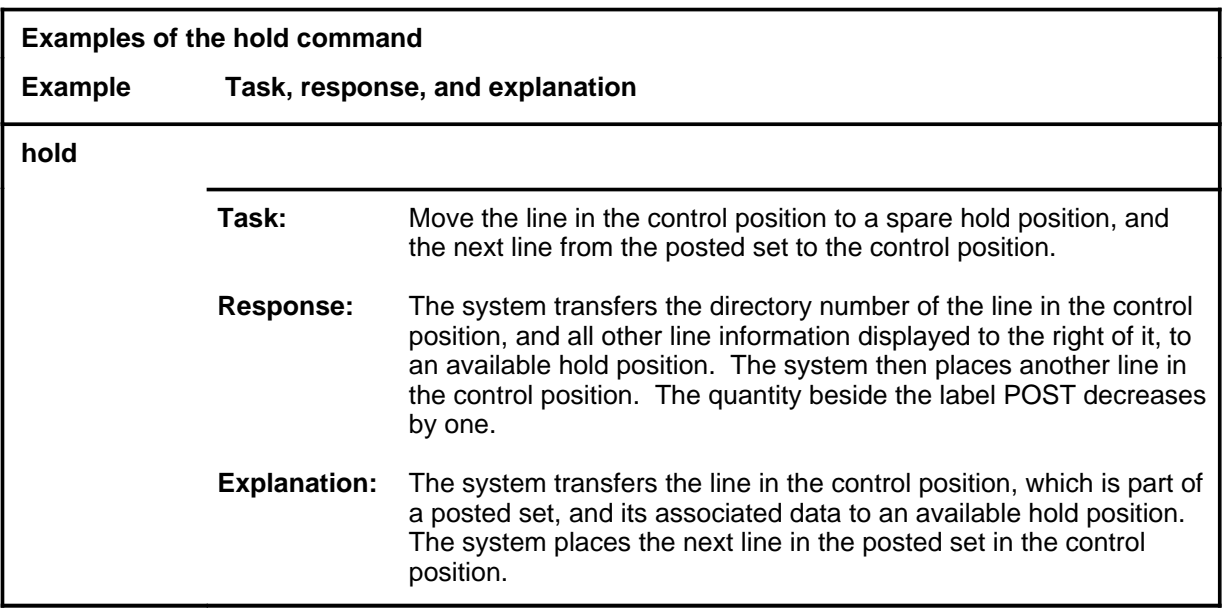

## **hold (continued) hold (end) hold (end)**

# **Responses**

The following table provides explanations of the responses to the hold command.

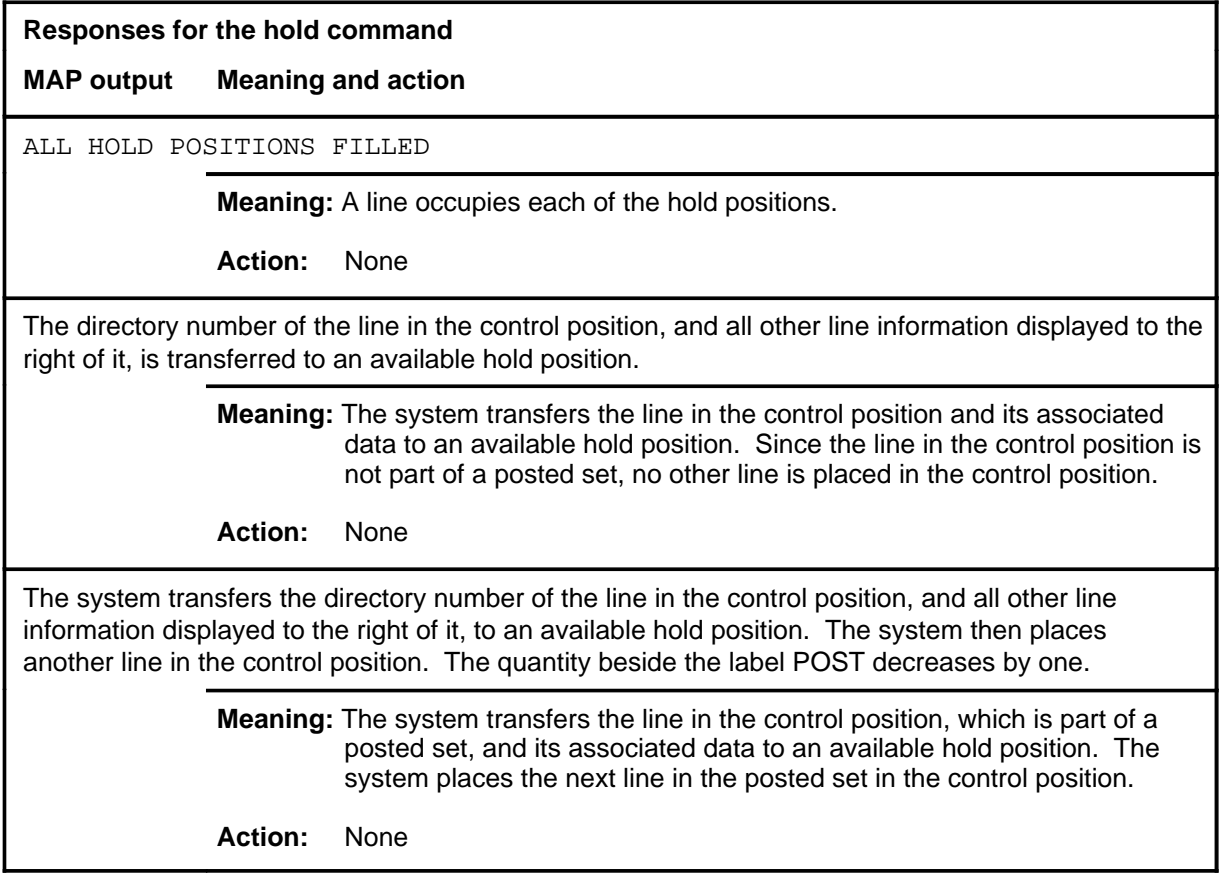

# **Function**

Use the iloss command to perform an insertion loss measurement.

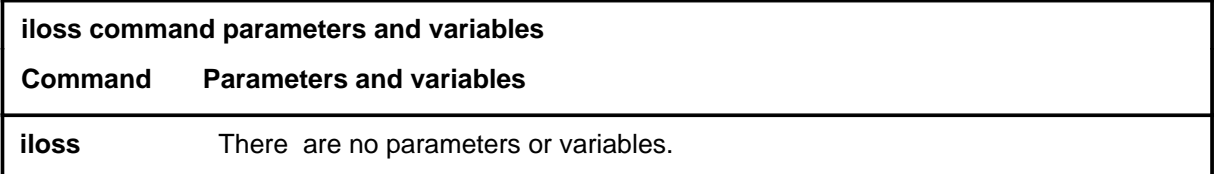

# **Qualifications**

The iloss command is qualified by the following exceptions, restrictions, and limitations:

- You can also perform this test using the test the command string.
- A line must be posted in the control position before entering the command.

# **Example**

The following table provides an example of the iloss command.

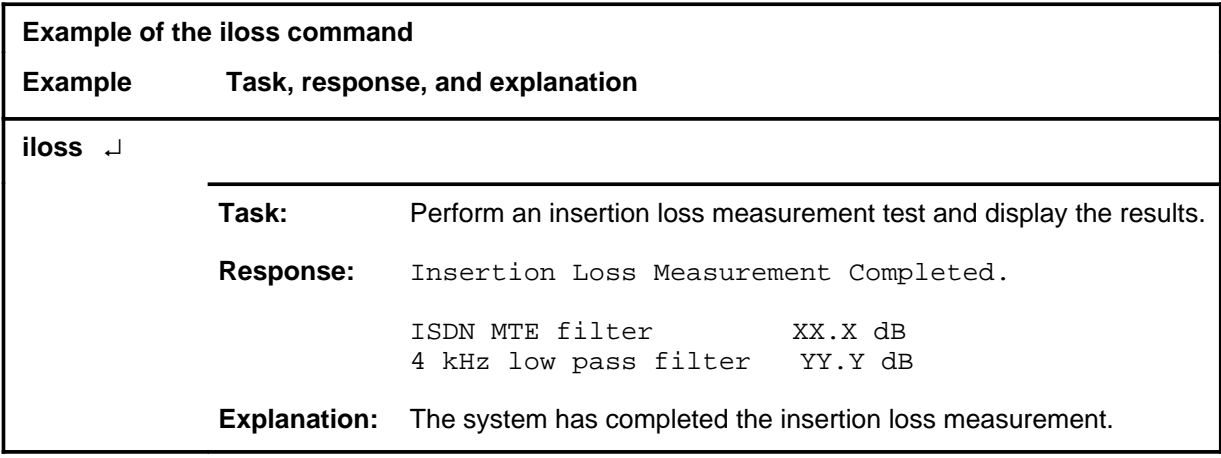

## **iloss (continued) iloss (end) iloss (end)**

# **Responses**

The following table provides explanations of the responses to the iloss command.

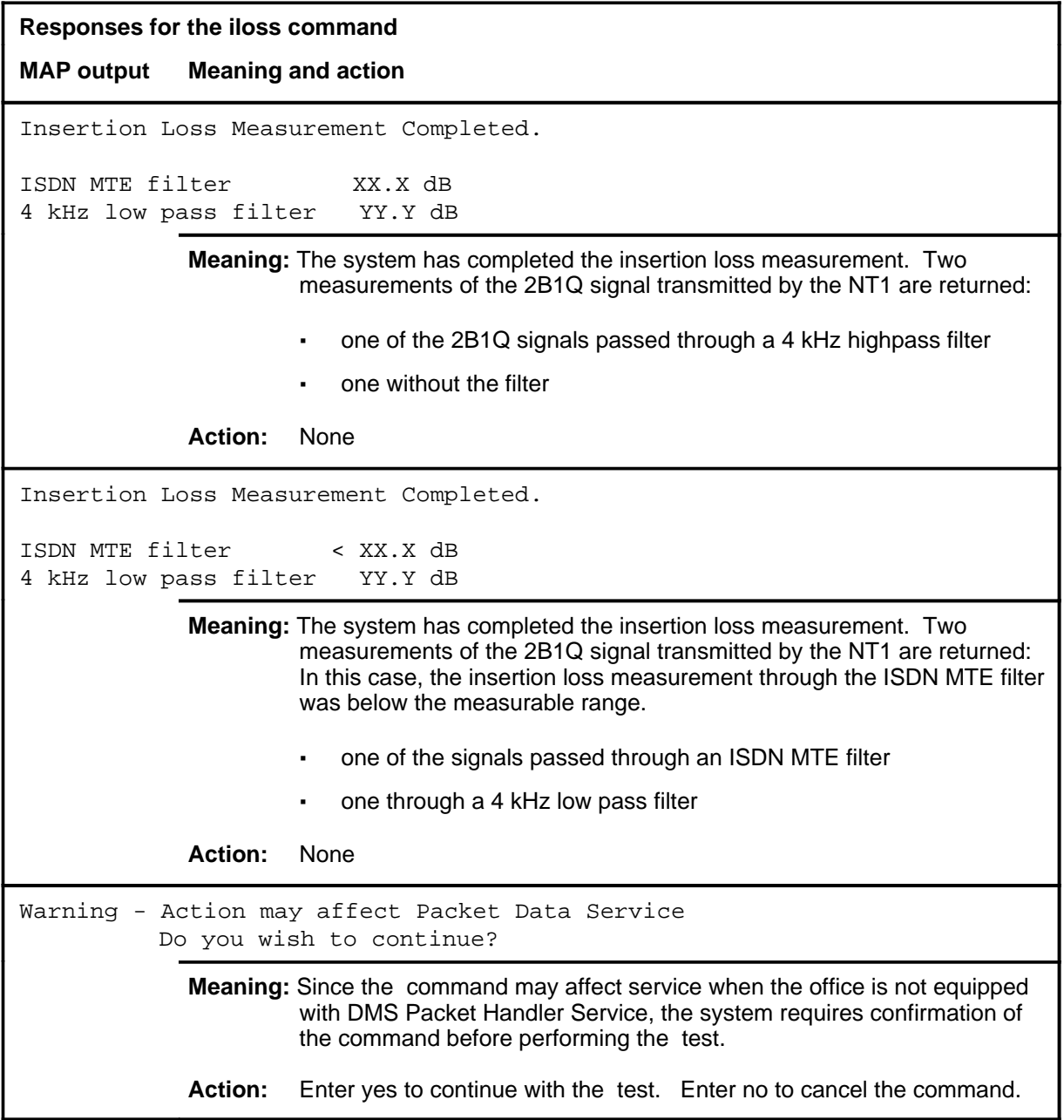

#### **imp**

# **Function**

Use the imp command to perform an impulse noise measurement.

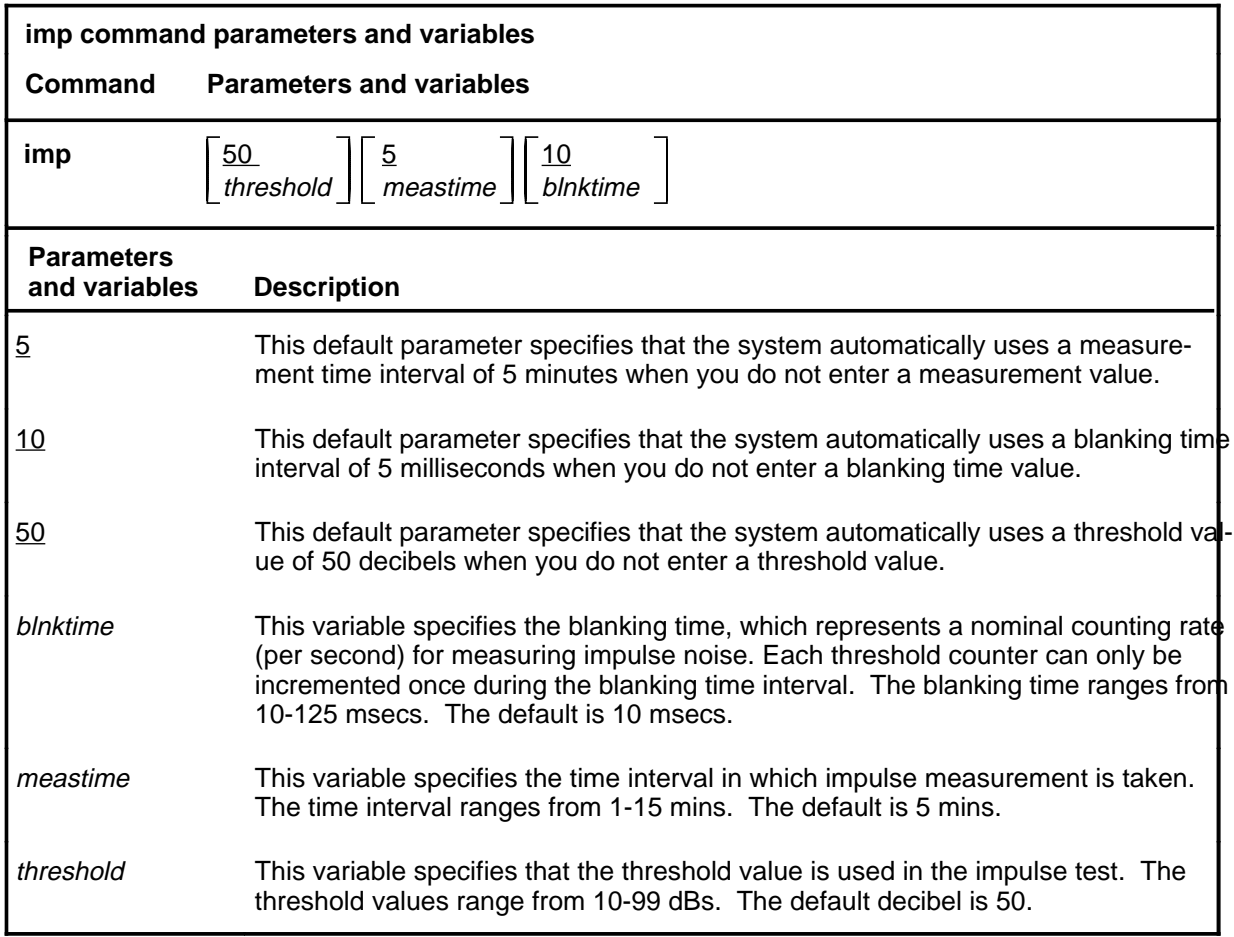

# **Qualifications**

The imp command is qualified by the following exceptions, restrictions, and limitations:

- You can also perform this test using the test the command string.
- You must post a line in the control position before entering the command.

# **imp (continued)**

# **Example**

The following table provides an example of the imp command.

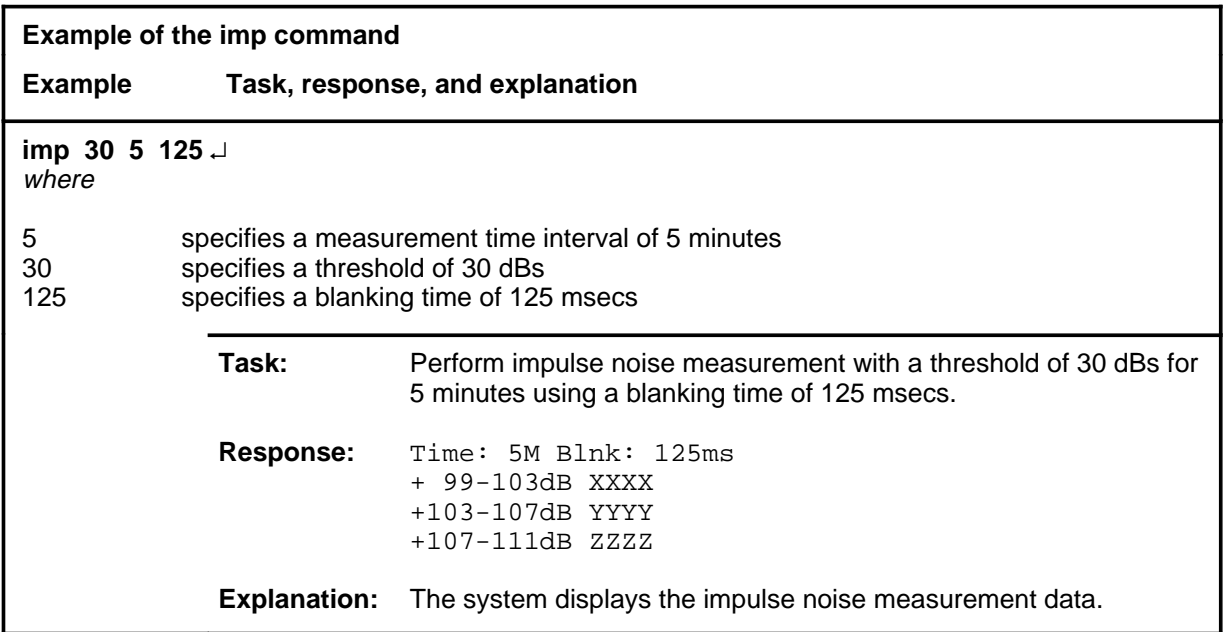

## **Responses**

The following table provides explanations of the responses to the imp command.

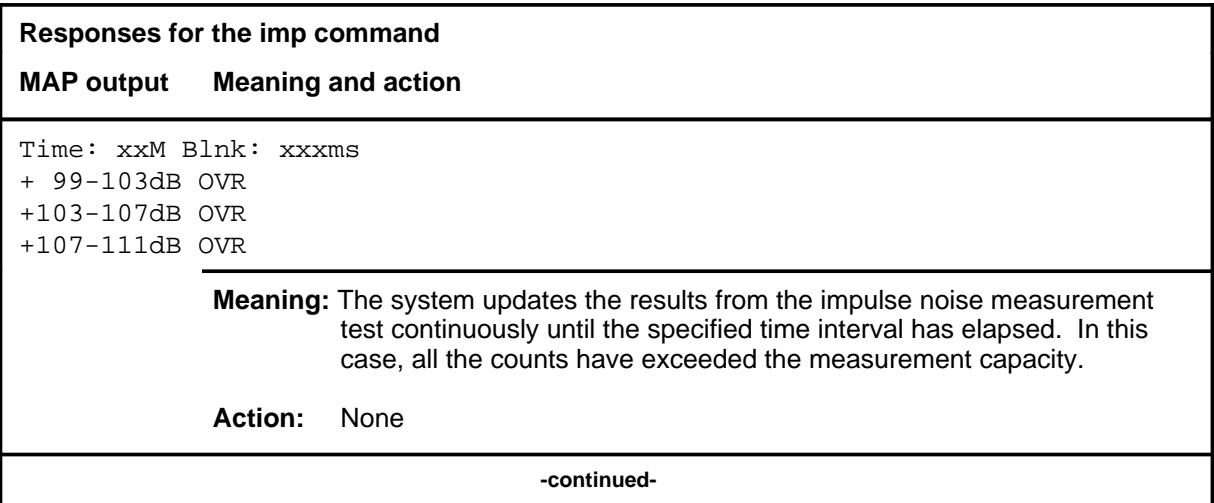

# imp (end)

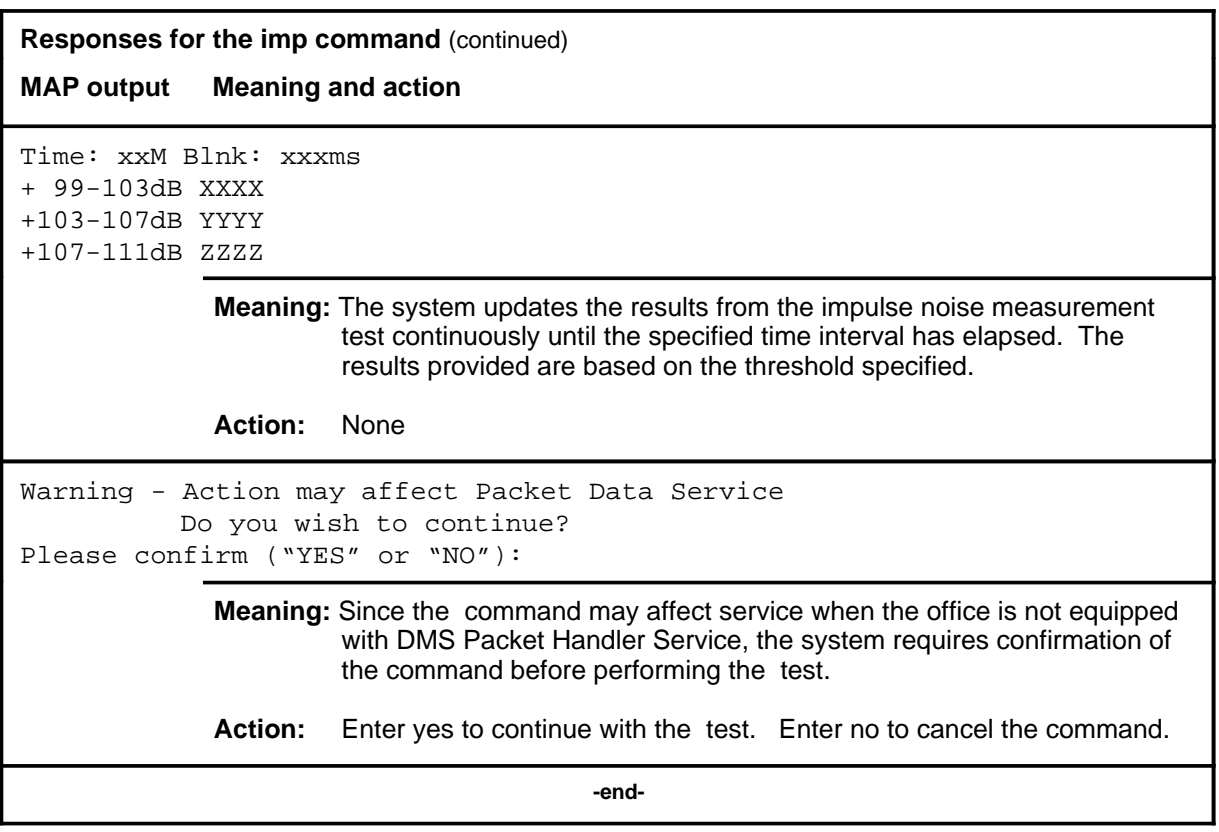

### **l1blmalm**

## **Function**

Use the l1blmalm command to modify the reporting characteristics of the posted loop with respect to various anomalous layer 1 conditions. The following events can be reported by means of logs of the posted loop:

- LOS Loss of signal without "dying gasp"
- LOSDG Loss of signal with "dying gasp"
- LOSW Loss of sync word
- NTM NT1 test mode
- PERF Performance monitoring alerts
- TSYNC Loss of T-interface sync

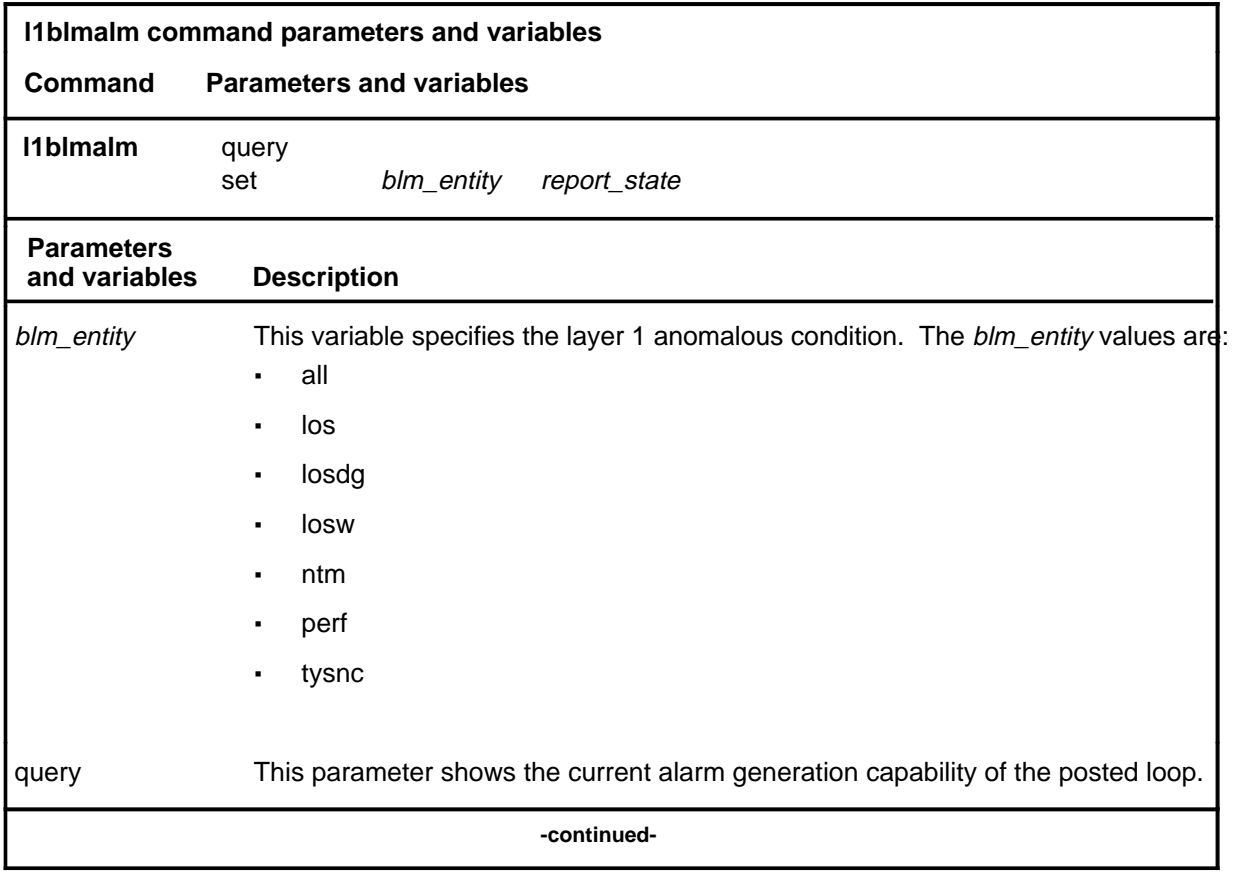

## **l1blmalm (continued)**

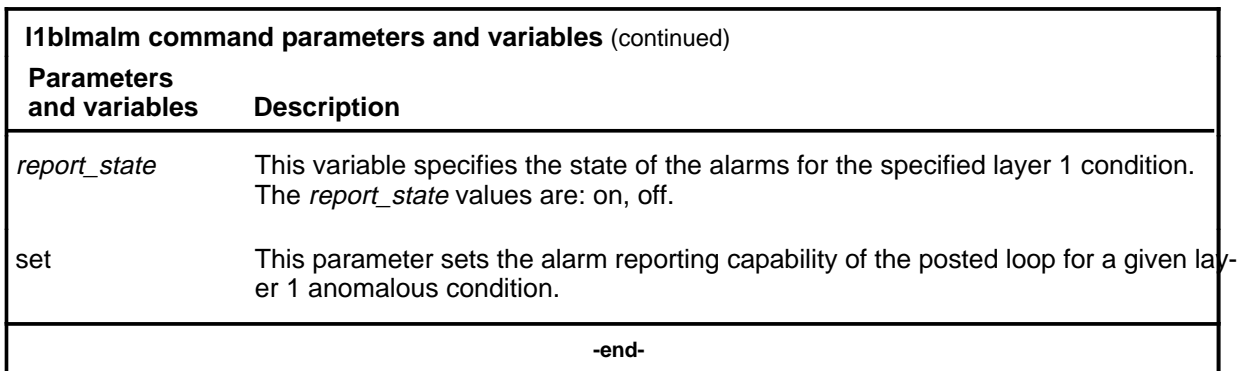

# **Qualifications**

The l1blmalm command is qualified by the following exceptions, restrictions, and limitations:

- Before performing the l1blmalm command, you must post an ISDN 2B1Q loop.
- The options setup for a single loop are overridden if the default reporting setup for a particular layer 1 anomaly is disabled in Table OFCVAR.

## **Examples**

The following table provides examples of the l1blmalm command.

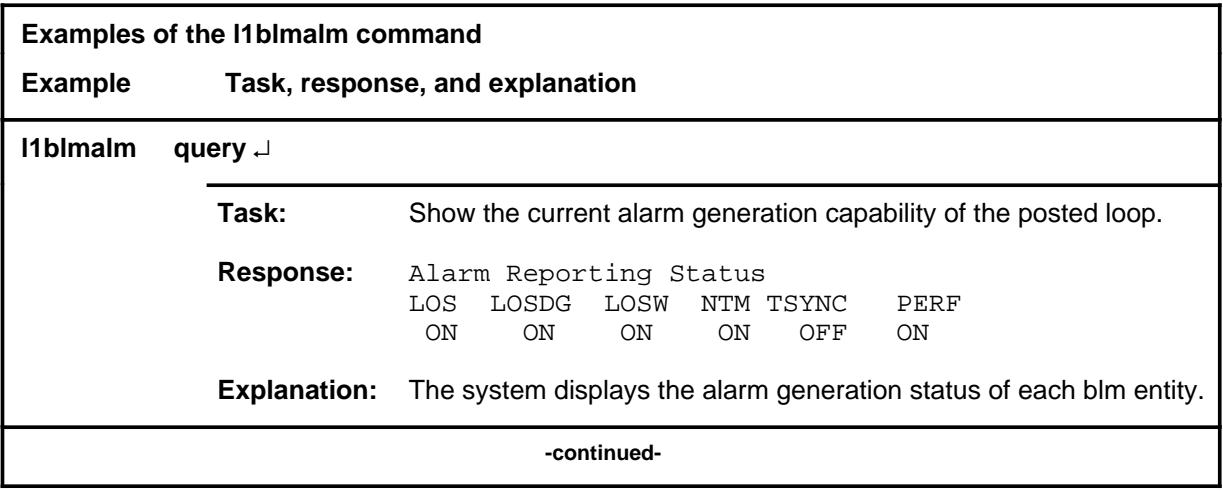

# **l1blmalm (continued)**

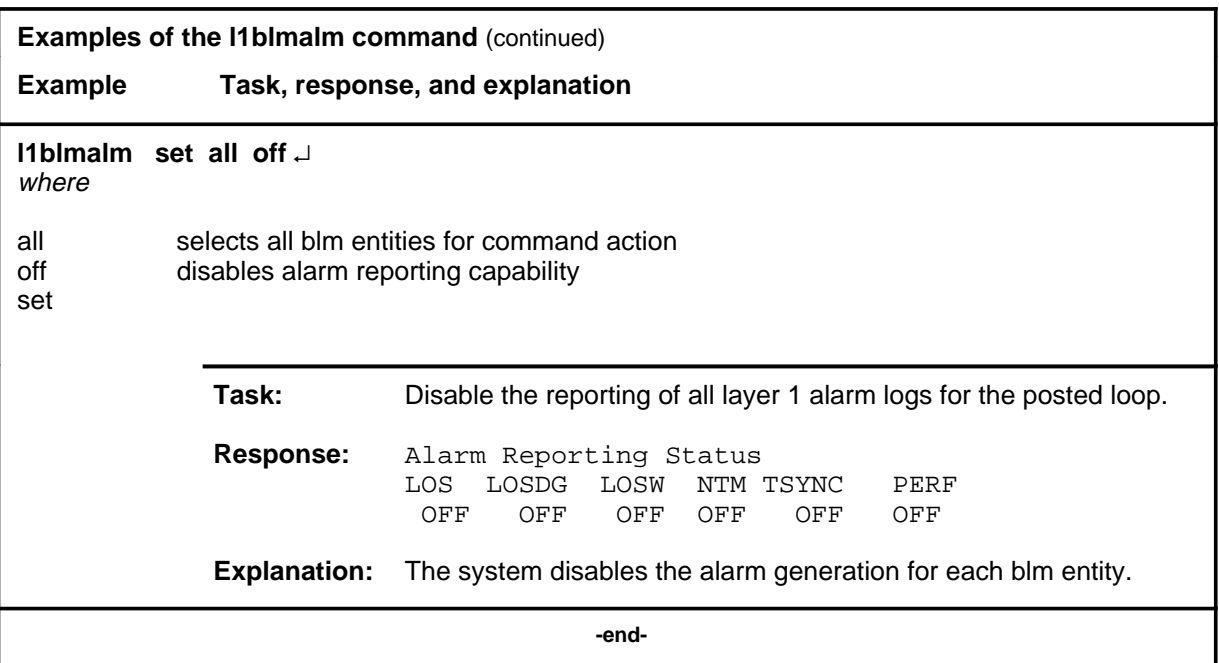

# **Responses**

The following table provides explanations of the responses to the l1blmalm command.

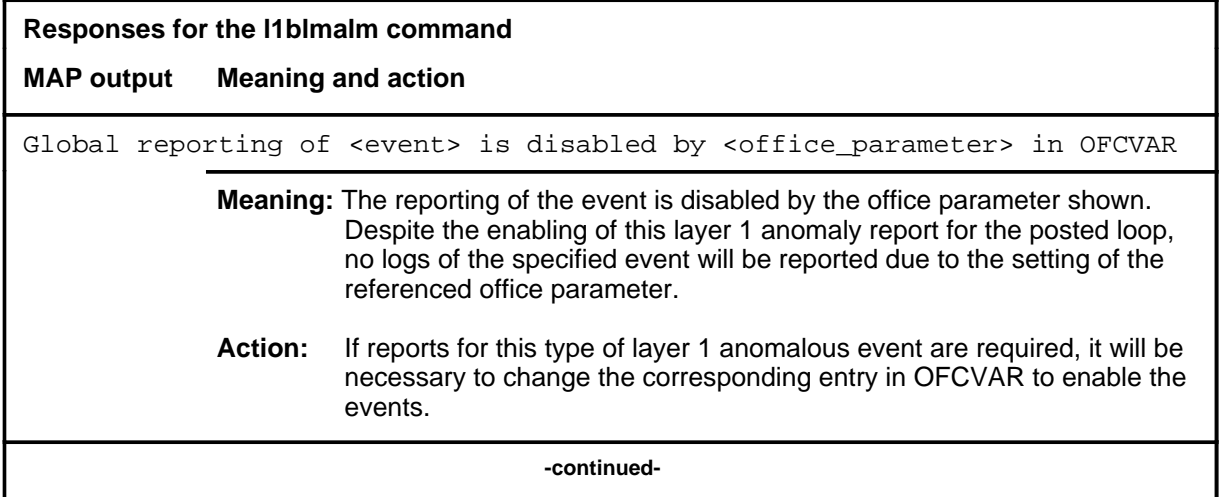

# **l1blmalm (end)**

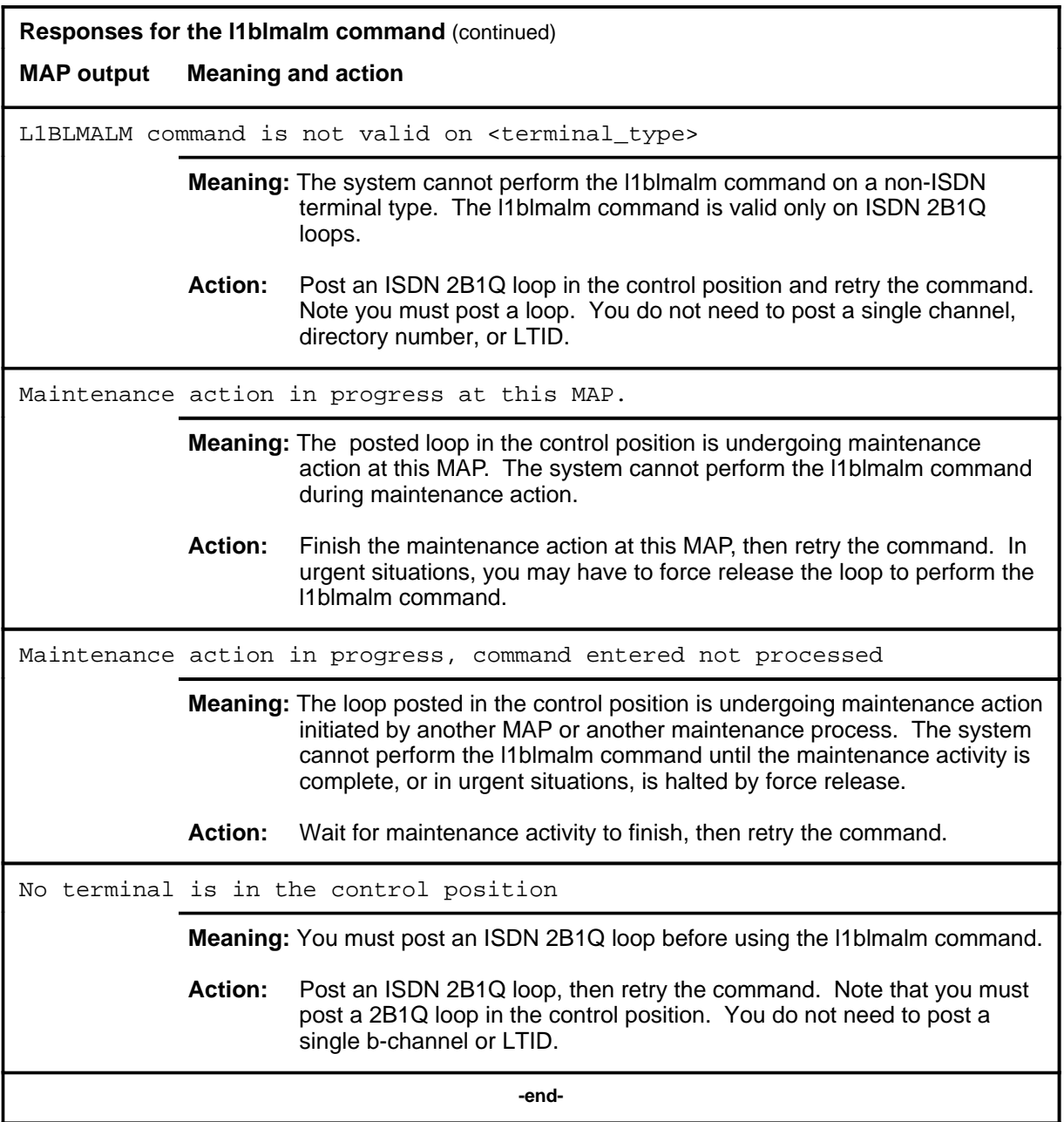

# **l1thrsh**

# **Function**

Use the l1thrsh command to modify the layer 1 performance monitoring threshold information associated with the posted ISDN 2B1Q loop.

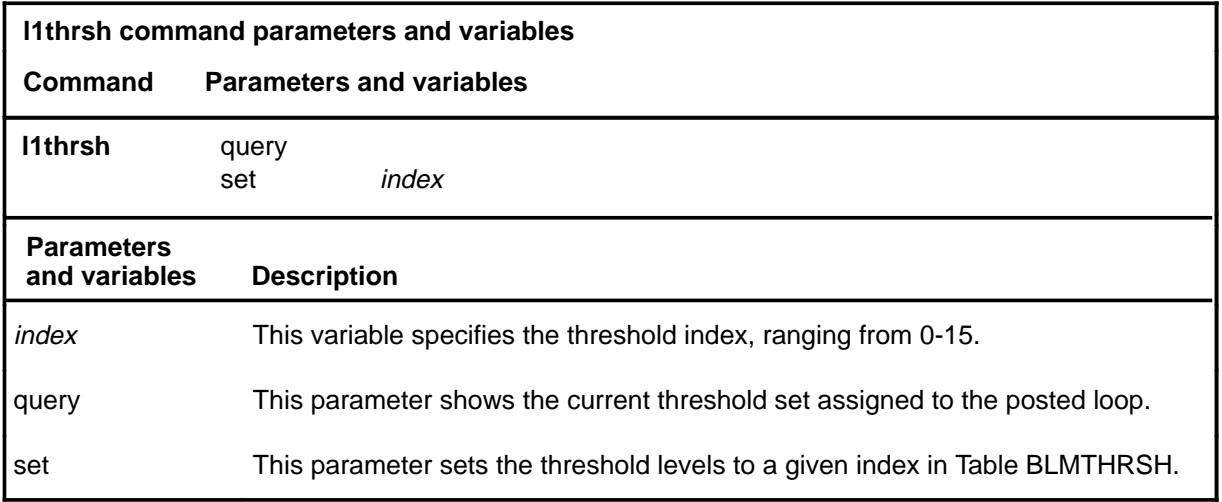

# **Qualifications**

None

## **Examples**

The following table provides examples of the l1thrsh command.

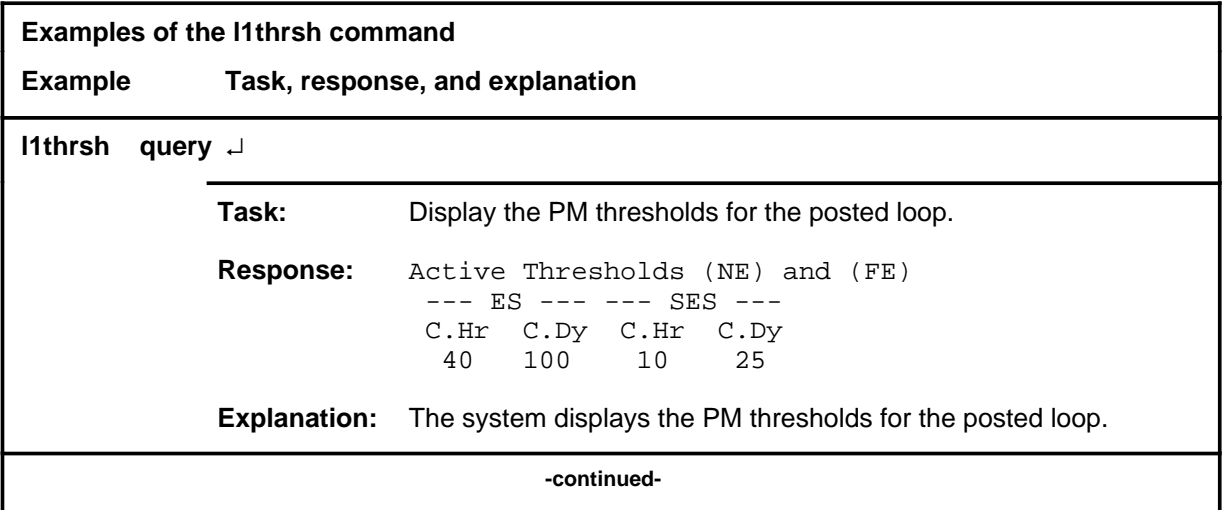

# **l1thrsh (continued)**

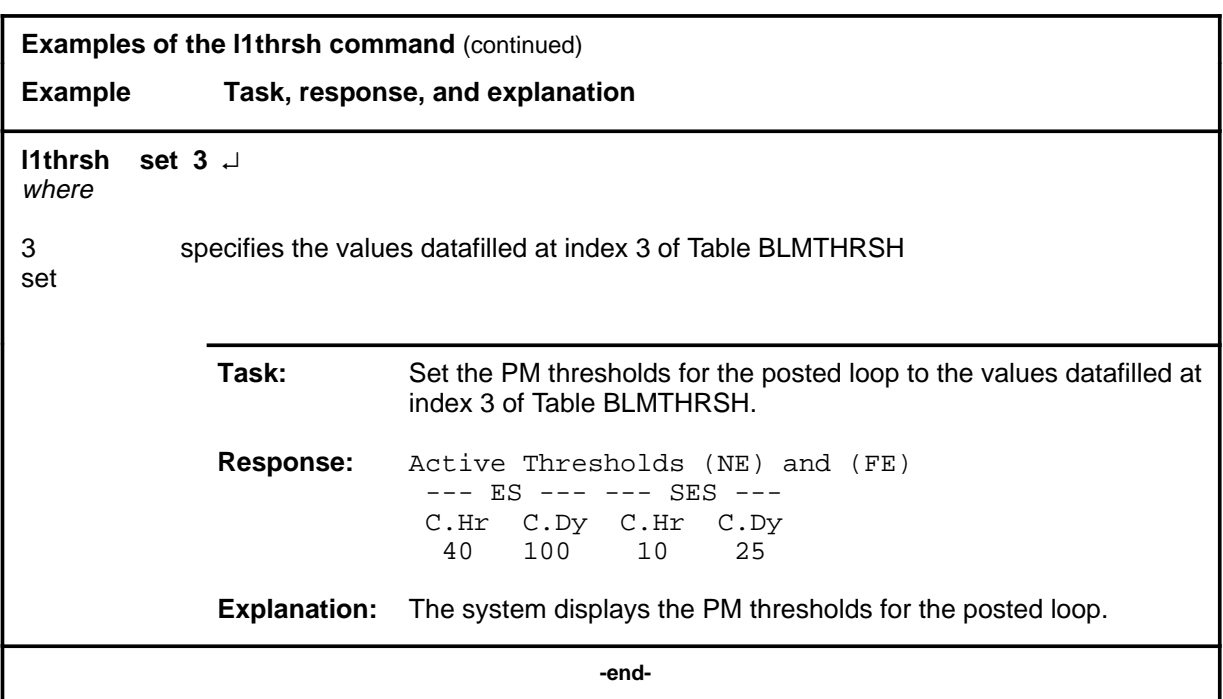

# **Responses**

The following table provides explanations of the responses to the l1thrsh command.

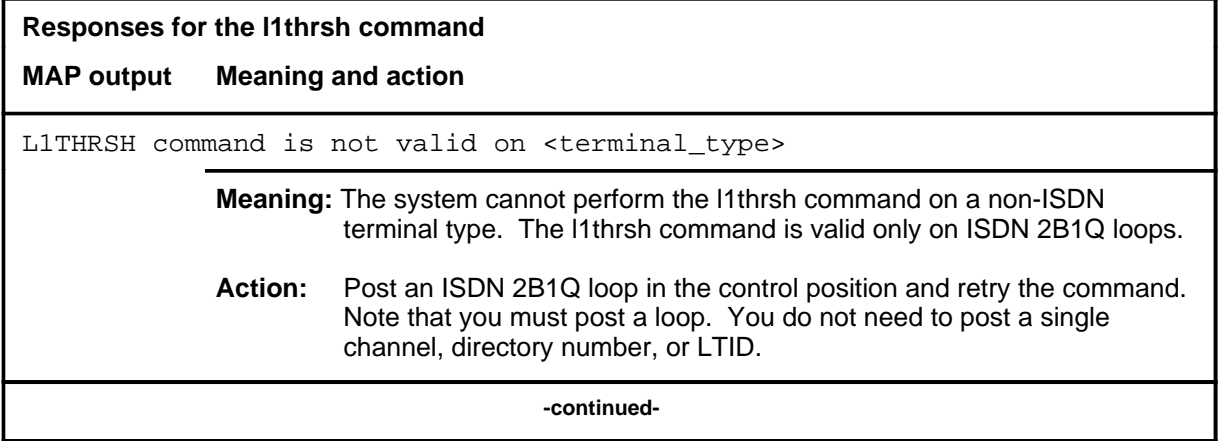

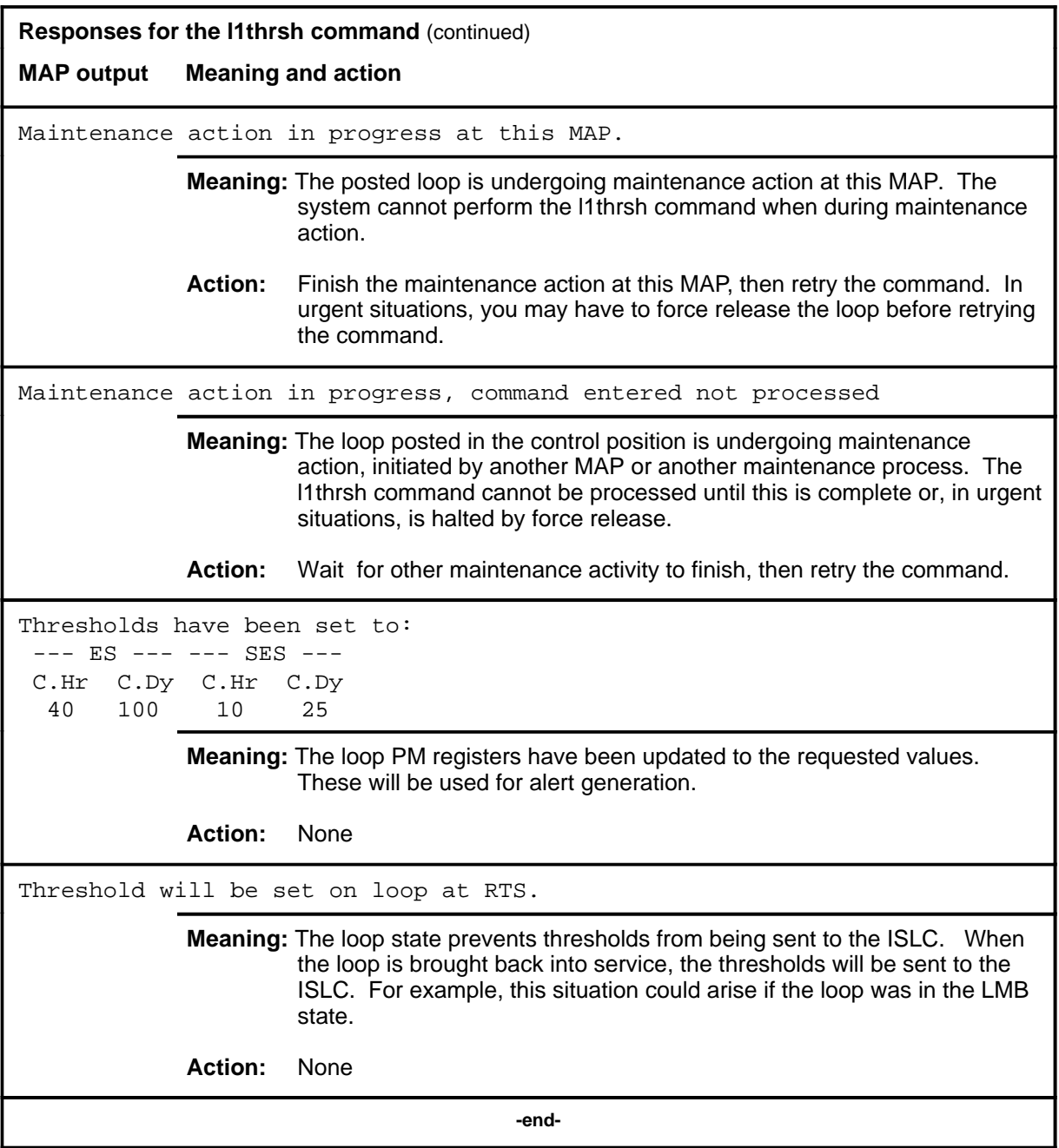

## **ltloopbk**

# **Function**

Use the ltloopbk command to set up a loopback point in the DCH for the given logical terminal identifier (LTID).

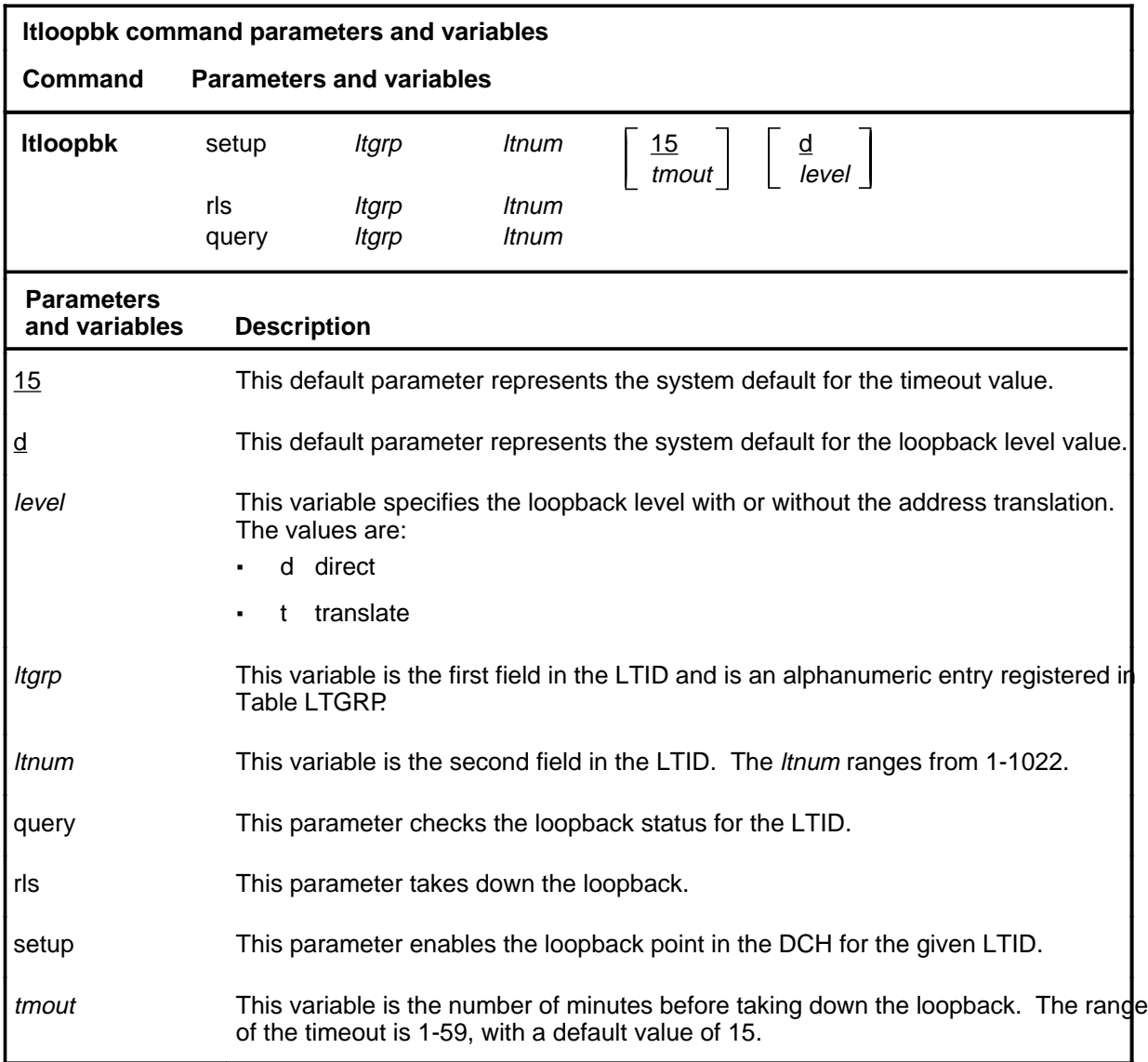

# **Qualification**

The ltloopbk command is qualified by the following limitation: posting the LTID/LEN posts the entire loop and does not distinguish between LTIDs. Therefore, the LTID has to be specified in the logical loopback commands even if the posting is done on the LTID.

# **ltloopbk (continued)**

# **Example**

The following table provides an example of the ltloopbk command.

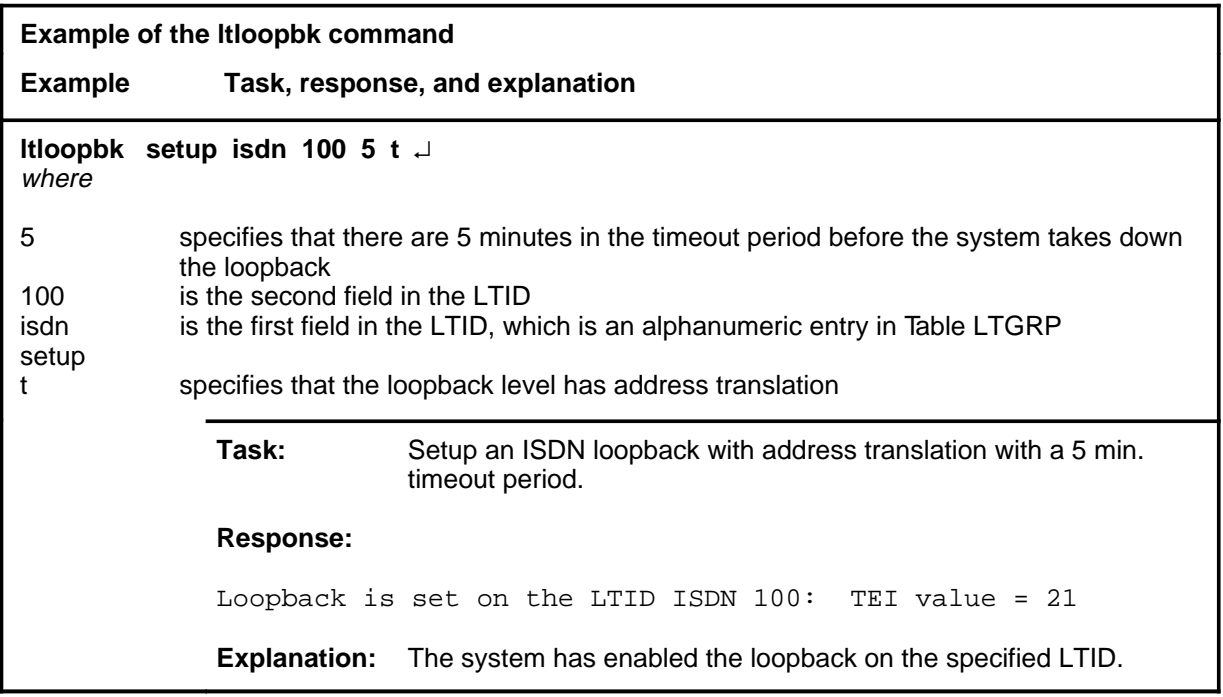

# **Responses**

The following table provides explanations of the responses to the ltloopbk command.

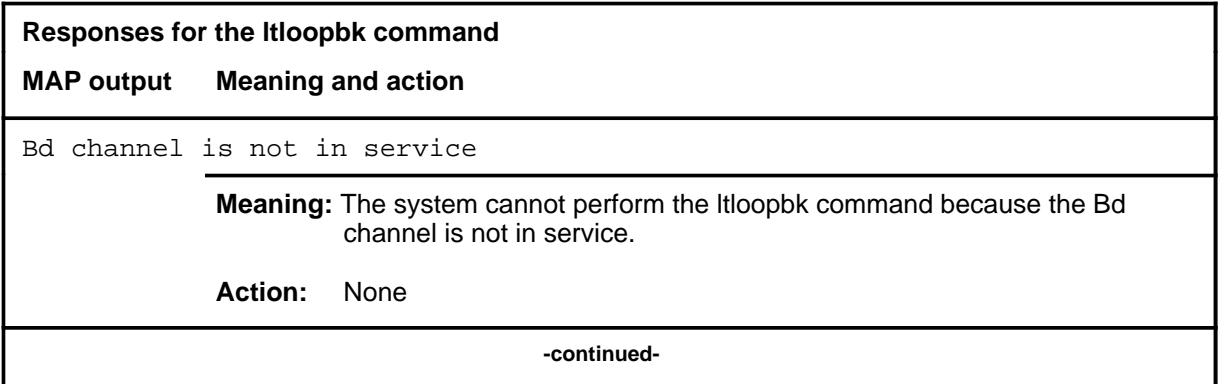

# **ltloopbk (continued)**

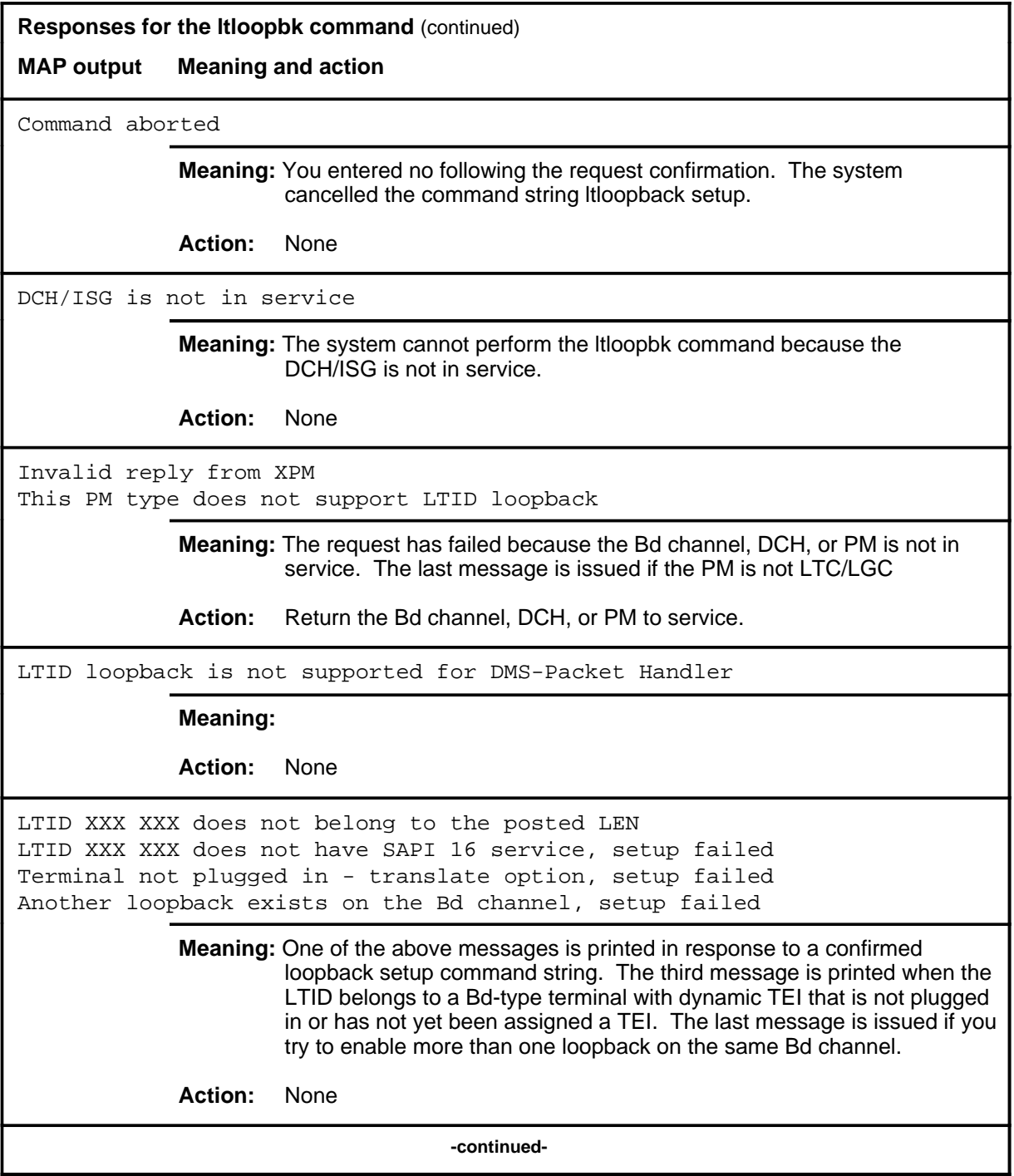

# **ltloopbk (continued)**

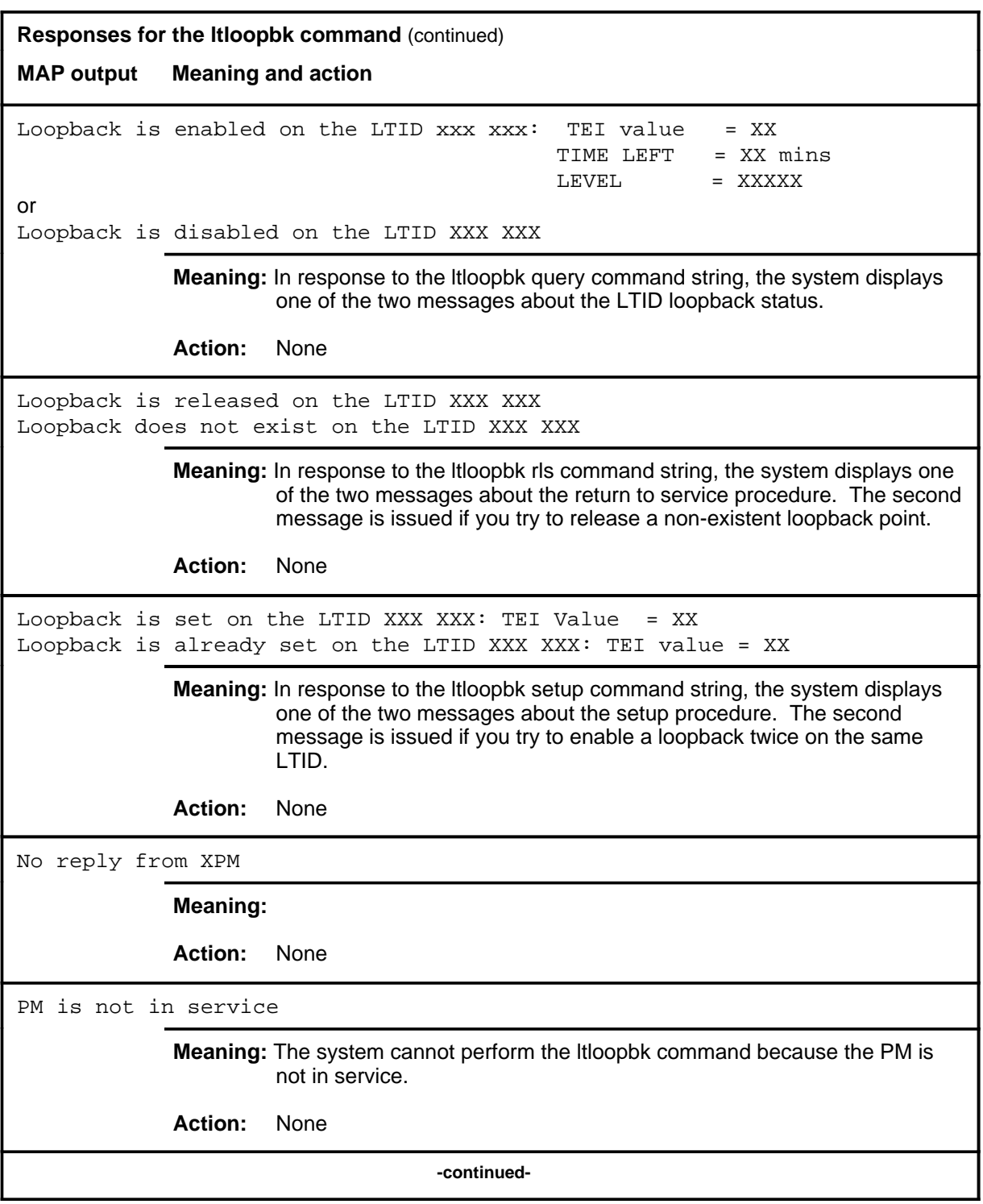

# **Responses for the ltloopbk command** (continued) **MAP output Meaning and action** This action will affect services for LTID XXX XXX Existing X.25 calls must be brought down by the DPN Do you want to proceed? Confirm ("YES" or "NO"): **Meaning:** The system requires confirmation before continuing with the specified ltloopbk command string. **Action:** To continue the ltloopbk action, enter yes. To cancel the request, enter no.  **-end-**

**next**

# **Function**

Use the next command to:

- exchange, save, or drop the replaced line from LTP control
- move the line in a specified hold position to the control position
- post lines that are in the next drawer after the currently posted set, when the current set was posted by drawer
- replace the line in the control position with a line from the posted set
- replace the line in the control position with the line in a specified hold position

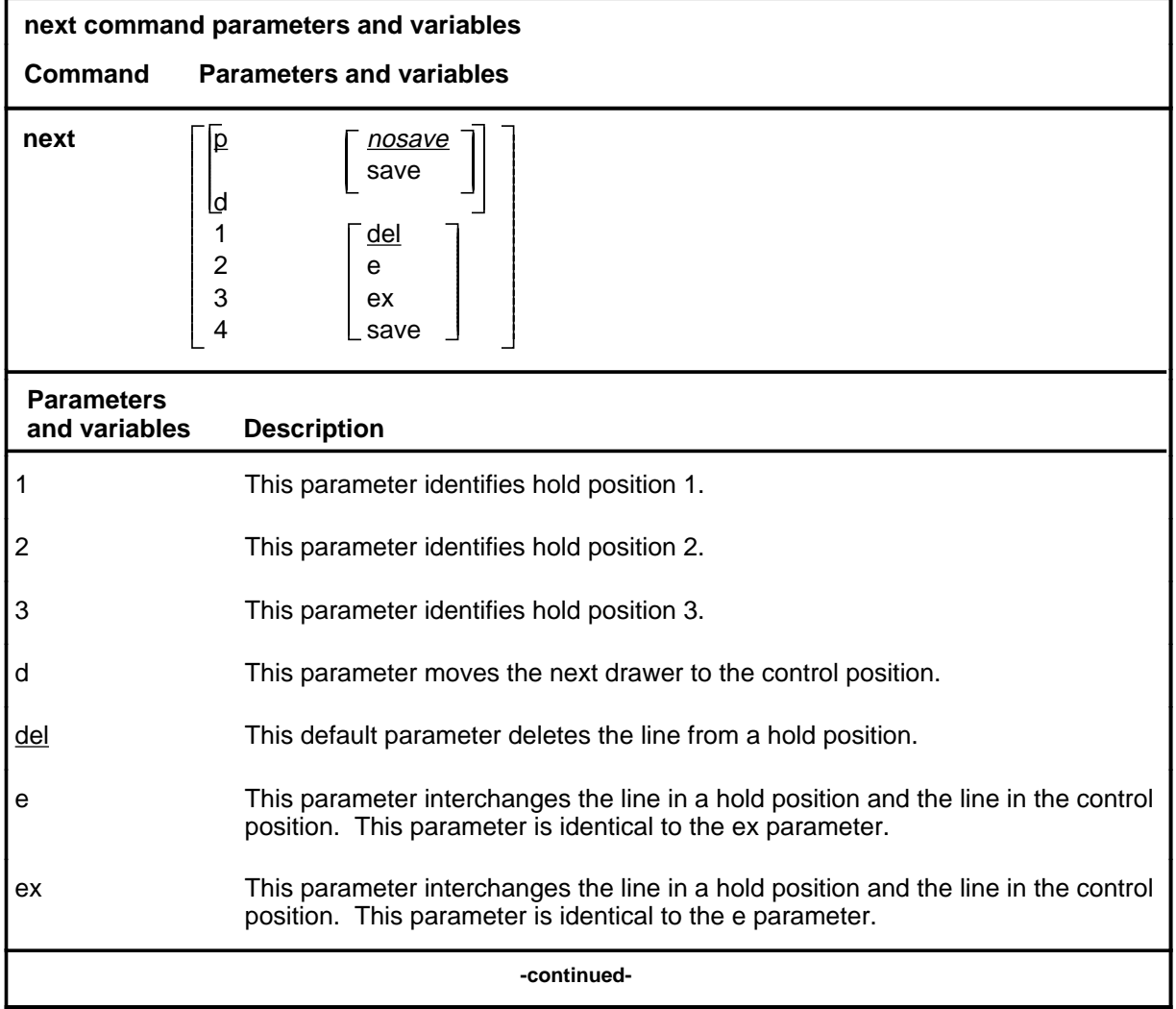

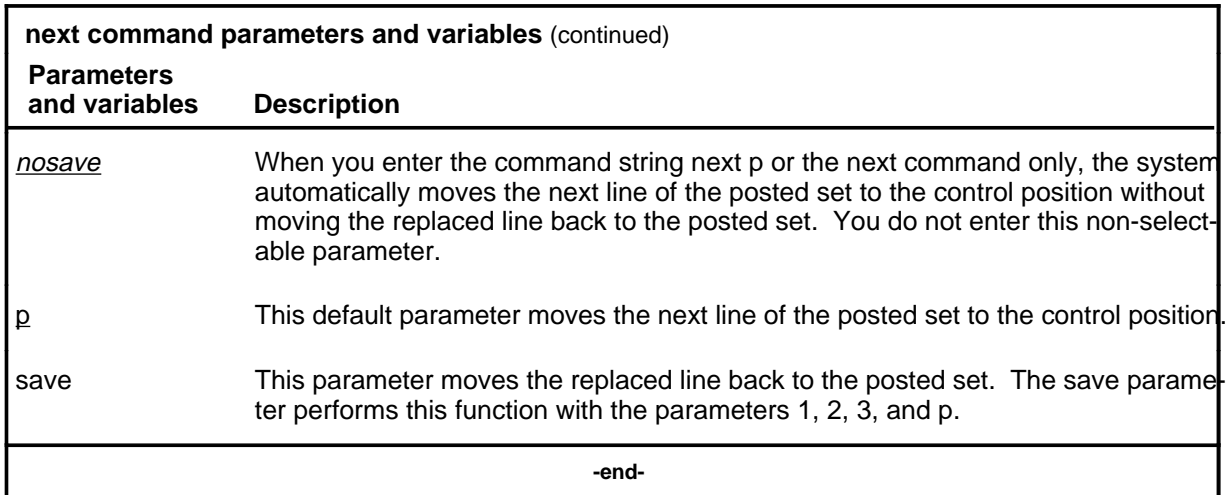

## **Qualifications**

The next command is qualified by the following exceptions, restrictions and limitations:

- The default value for the hold position number is the lowest numbered hold position that is occupied.
- A held line cannot be placed in the control position by the next command if that line is not a part of the same posted set of lines currently in the control position.
- The save parameter relocates the line in the control position to the head of the posted set, so that the line is returned to the control position when the next time you enter the next p command string (or the command next alone).
- The command string next d is valid when the currently posted set was posted as a drawer using the parameter l.
- For DMS-1RCT lines, this command posts the next RCT shelf.
- When a LCM line drawer is posted, the command string next d posts half of a line drawer.
- If the control position line is replaced without entering the save parameter, the line is dropped from LTP control.
- The save parameter relocates the line in the control position to the end of the posted set, so that the line is not returned to the control position until you have entered the command string next p on all other lines in the set.
- The save parameter does not apply to lines in a set that are posted by condition identifier.

# **Examples**

The following table provides examples of the next command.

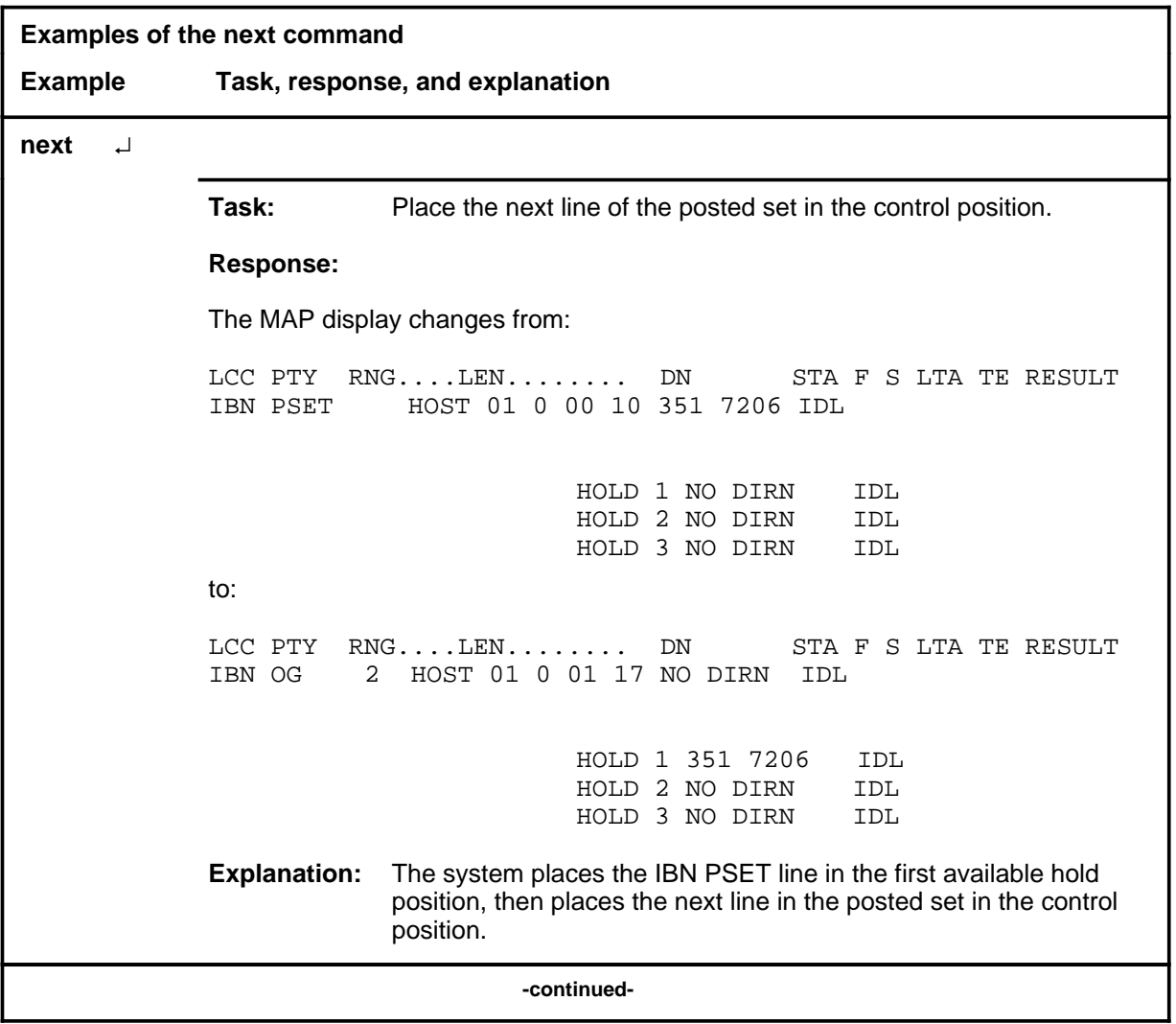

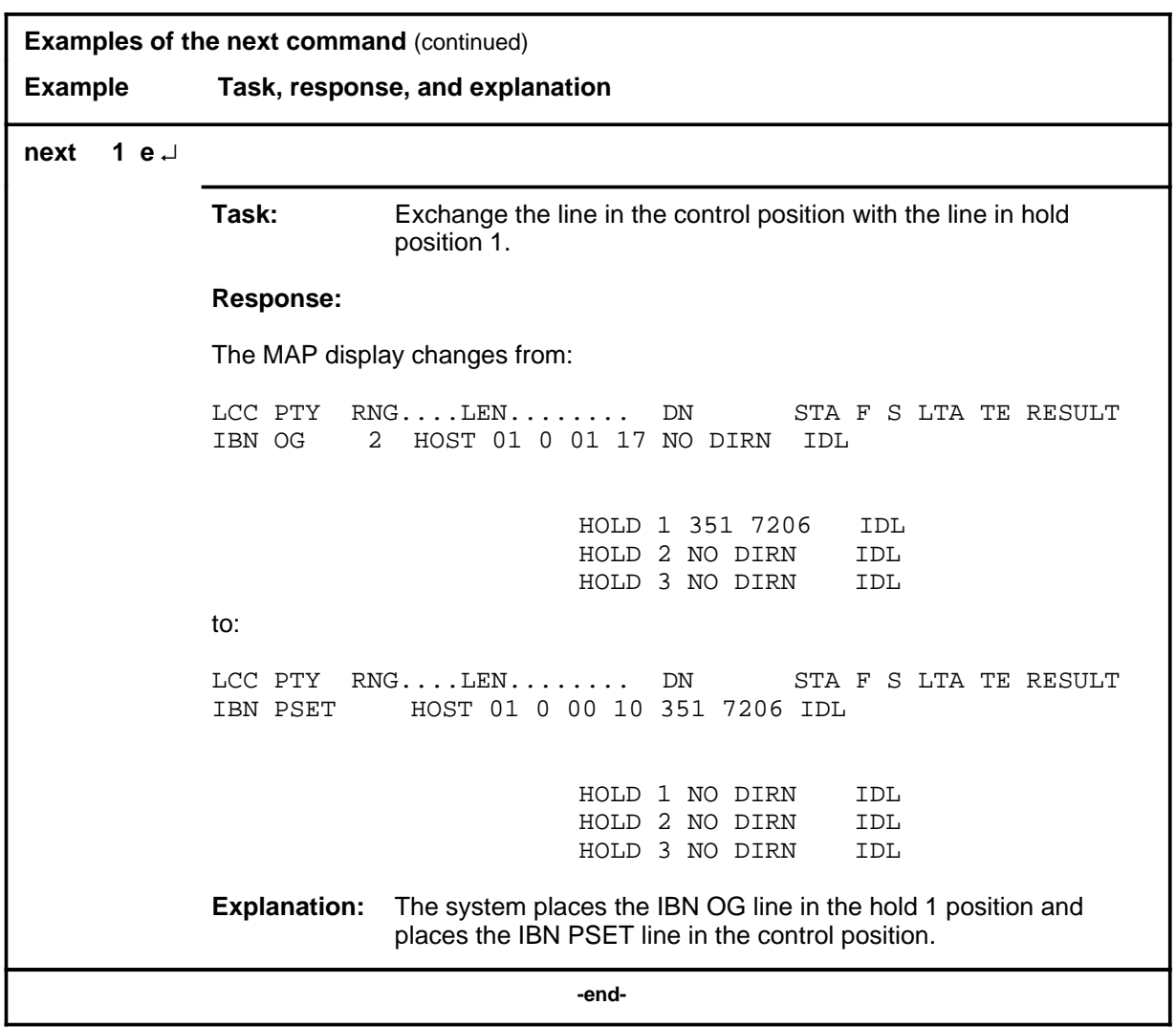

# **Responses**

The following table provides explanations of the responses to the next command.

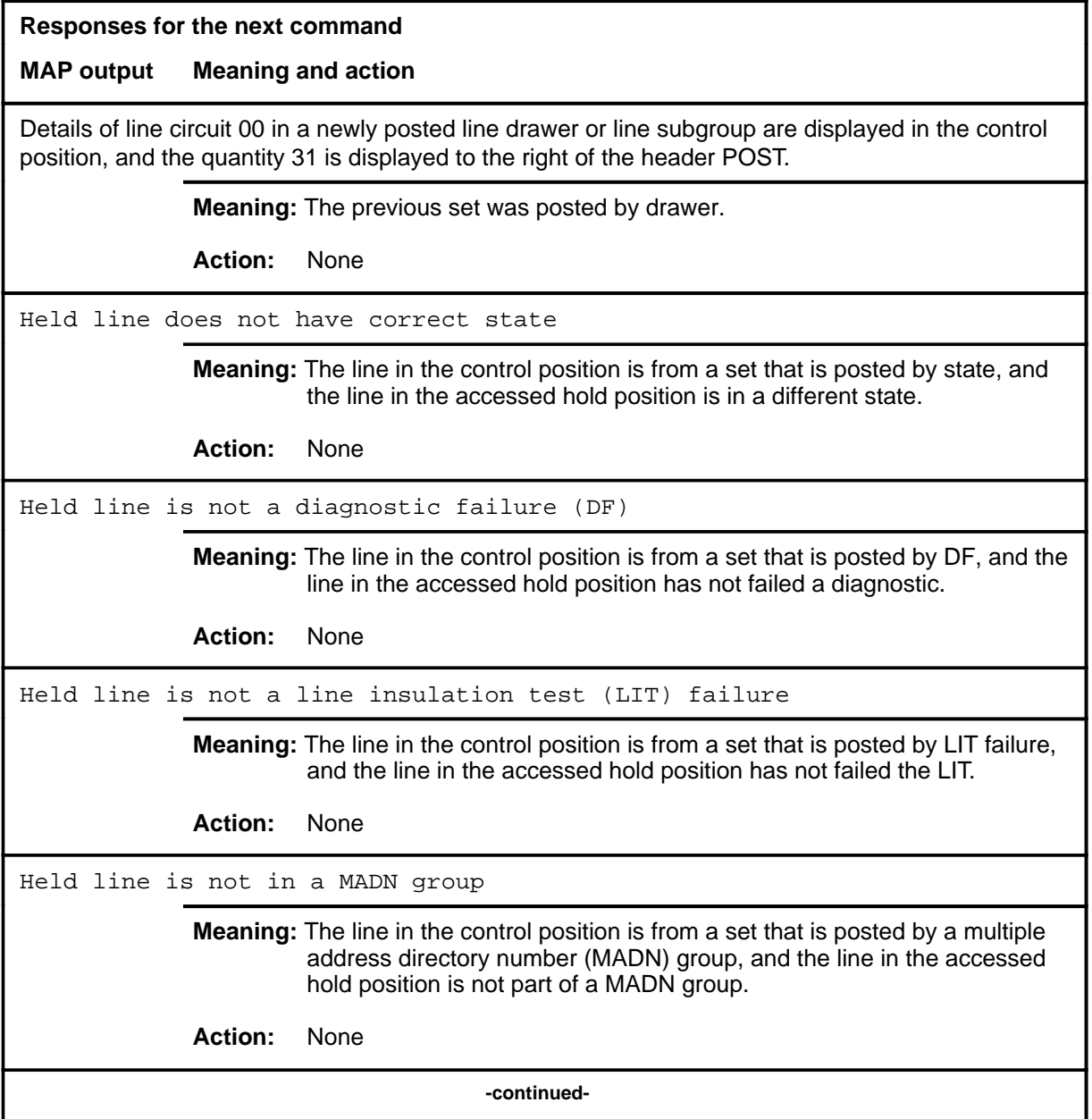

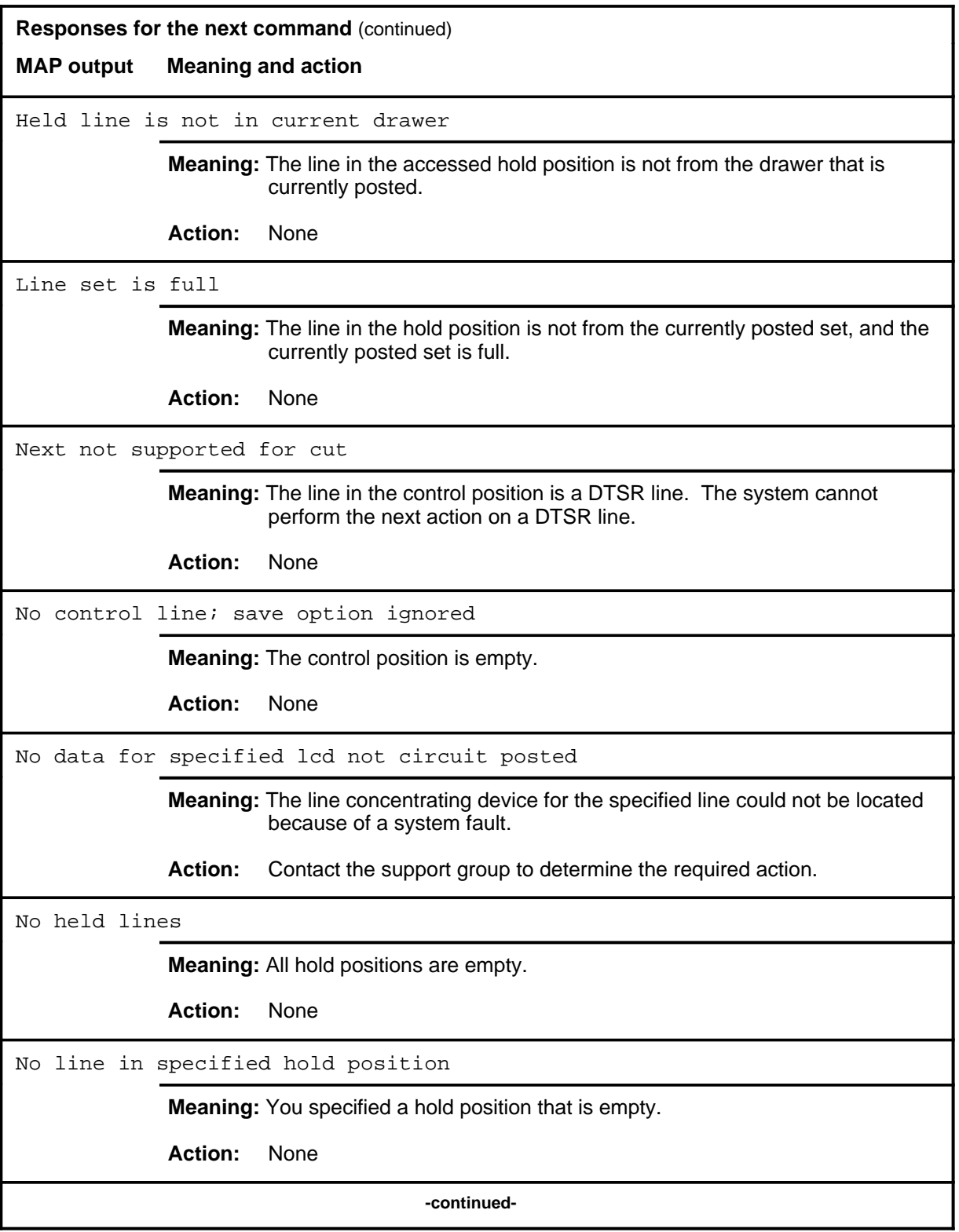

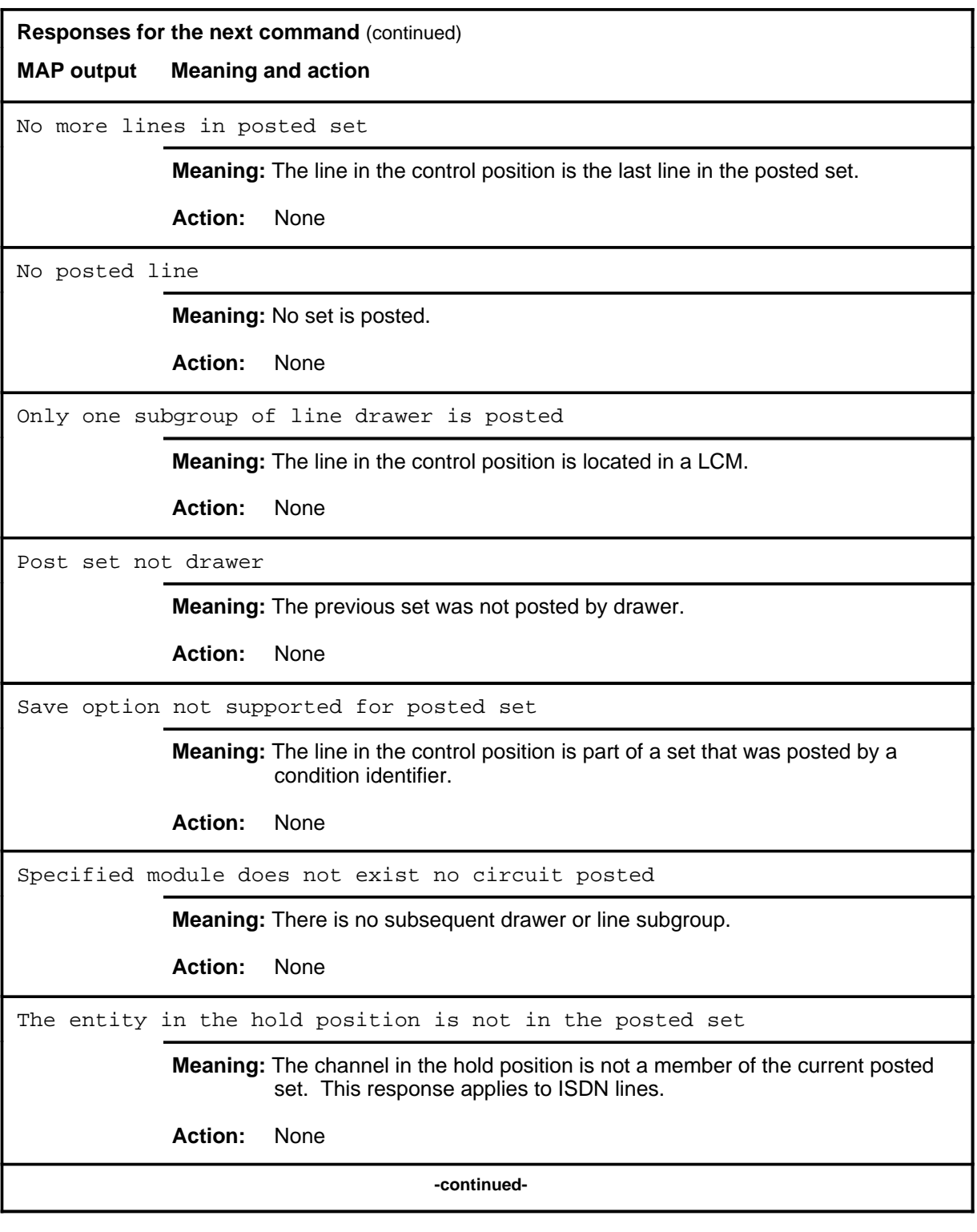

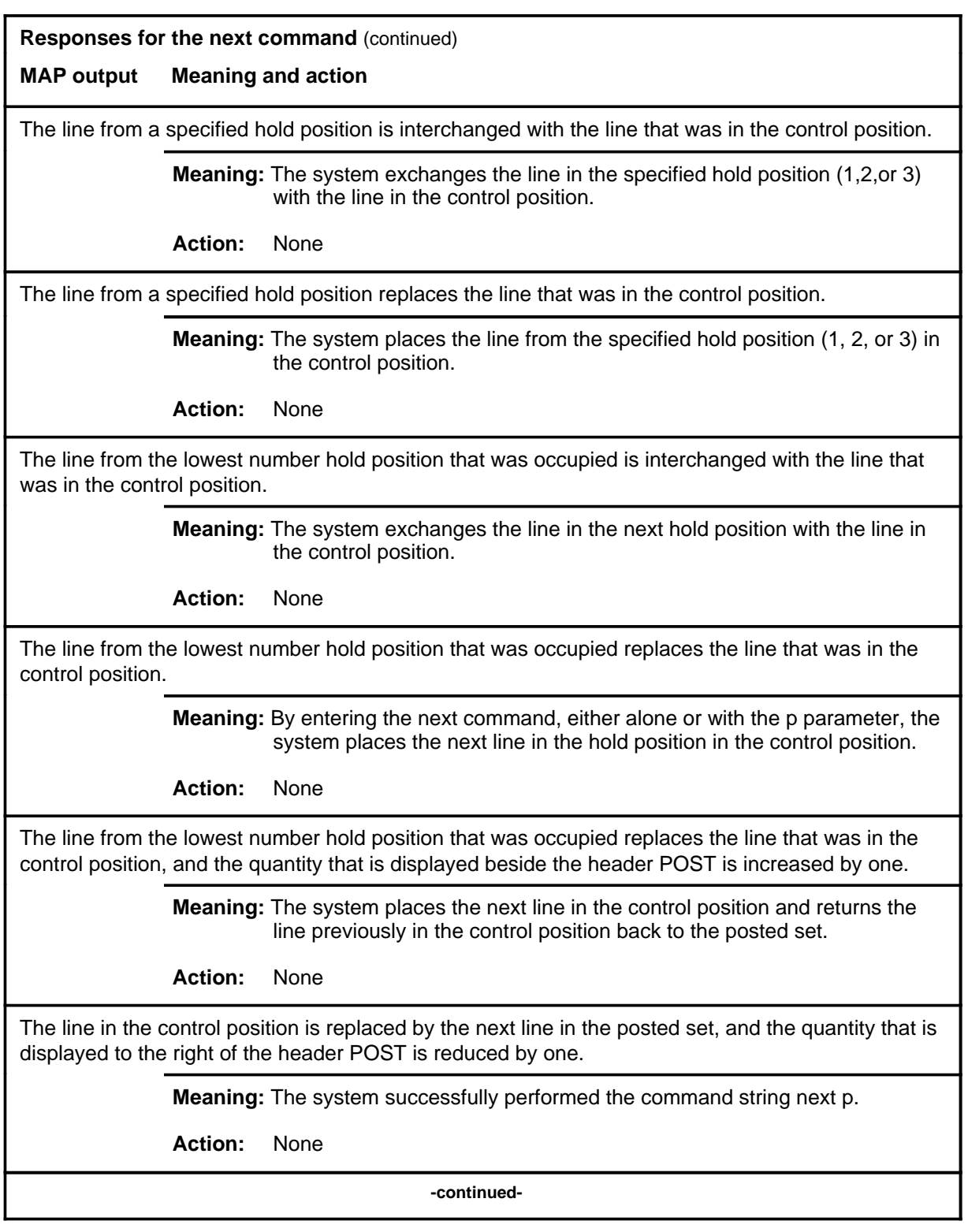

## **next (end)**

#### **Responses for the next command** (continued)

#### **MAP output Meaning and action**

The line in the control position is replaced by the next line in the posted set, and the replaced line is returned to the posted set.

**Meaning:** The system successfully performed the command string next p save

**Action:** None

 **-end-**

#### **nse**

# **Function**

Use the nse command to perform a wideband noise measurement.

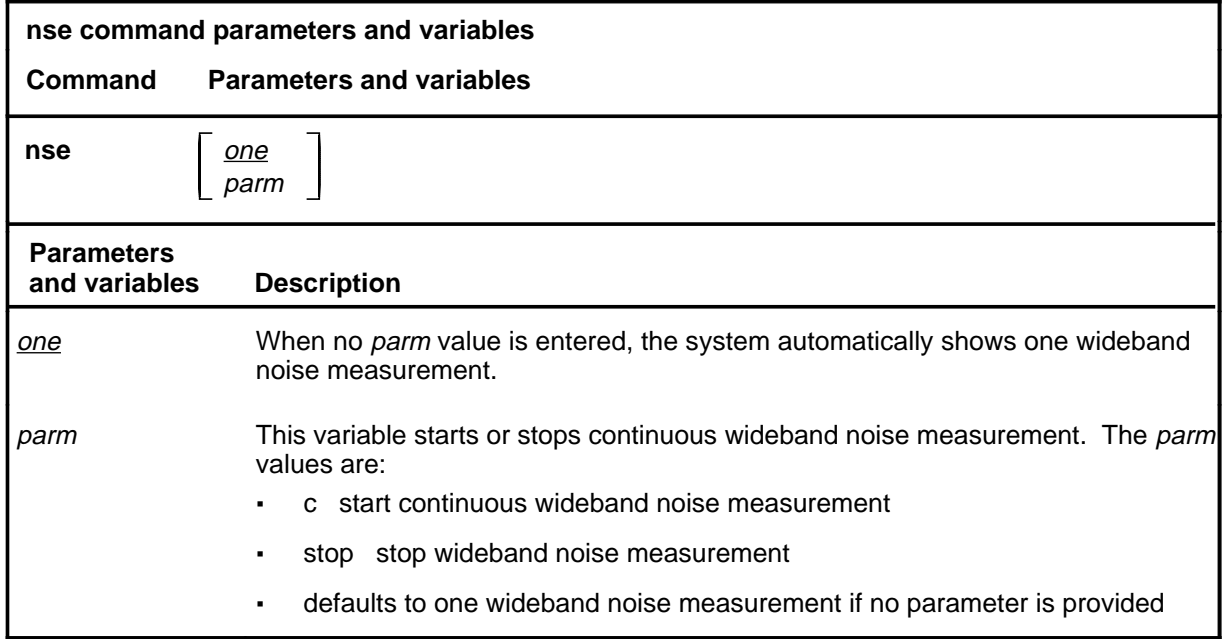

# **Qualifications**

The nse command is qualified by the following exceptions, restrictions, and limitations:

- You can also perform this test using the test thr command string.
- You must post a line in the control position before entering the command.

# **Examples**

The following table provides examples of the nse command.

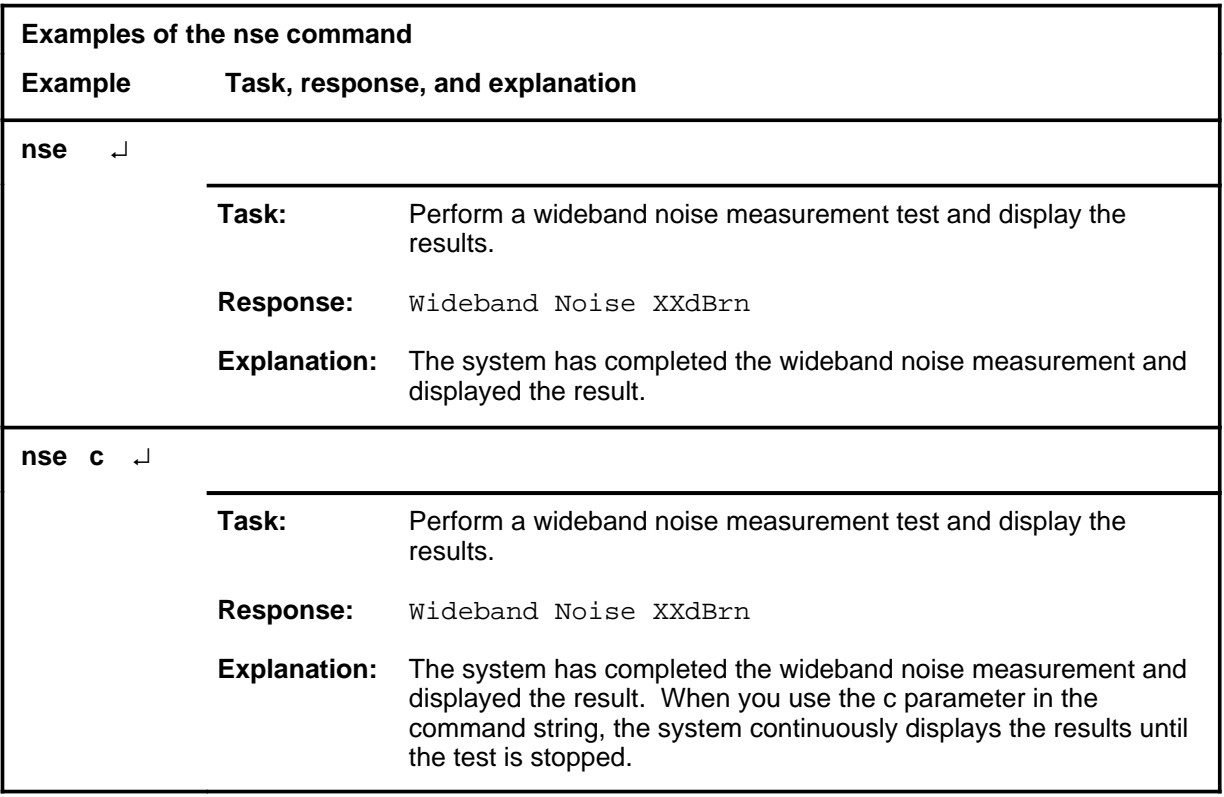

## **Responses**

The following table provides explanations of the responses to the nse command.

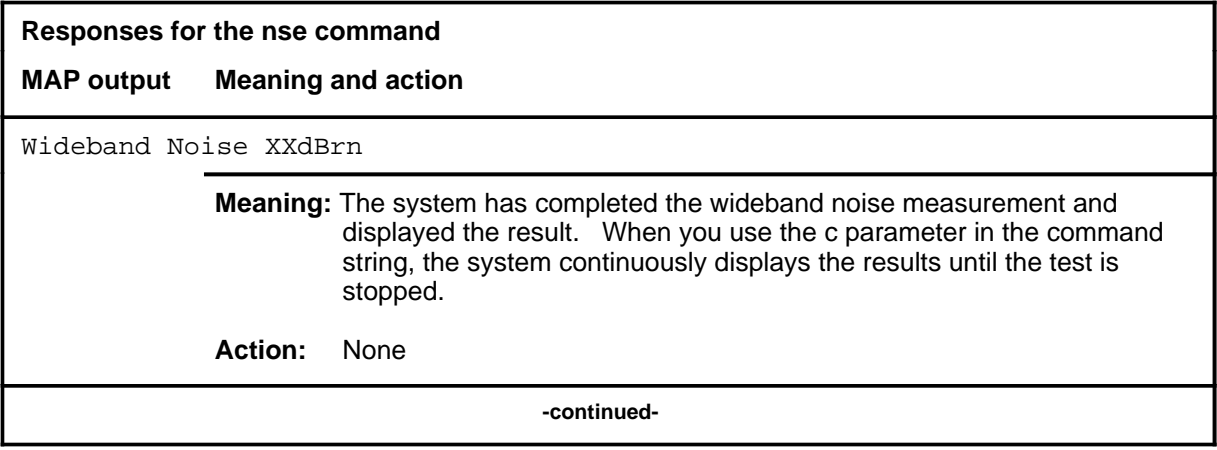
#### **nse (end)**

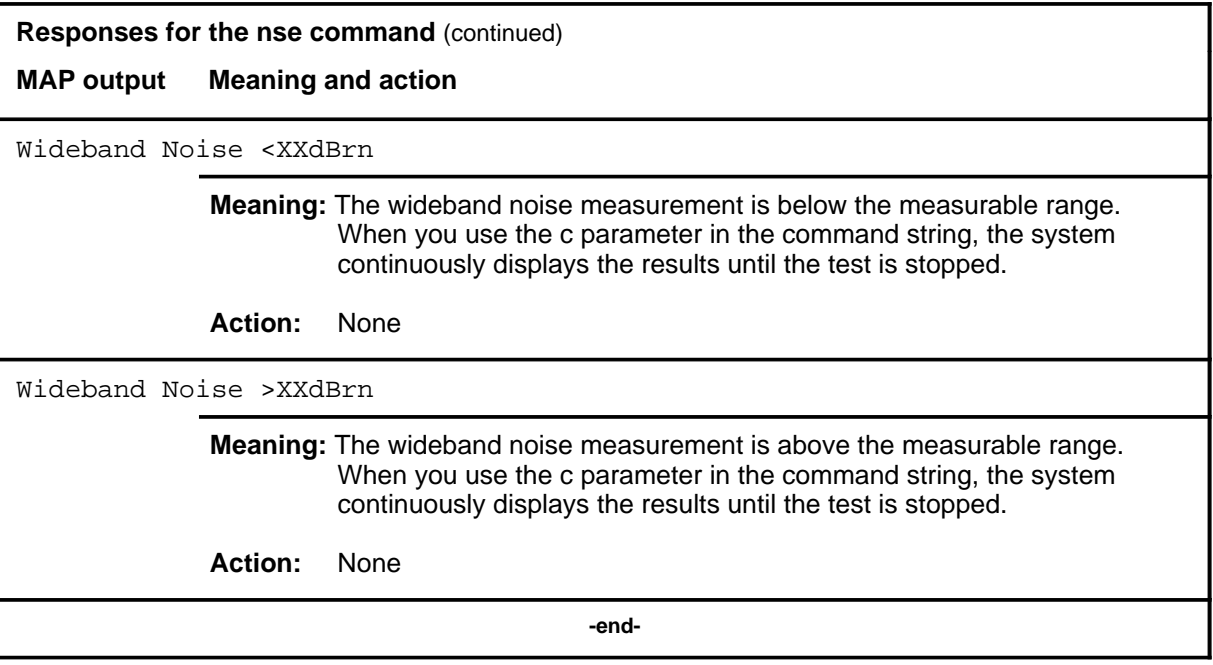

#### **post**

## **Function**

Use the post command to post an ISDN line or set of ISDN lines to the LTP.

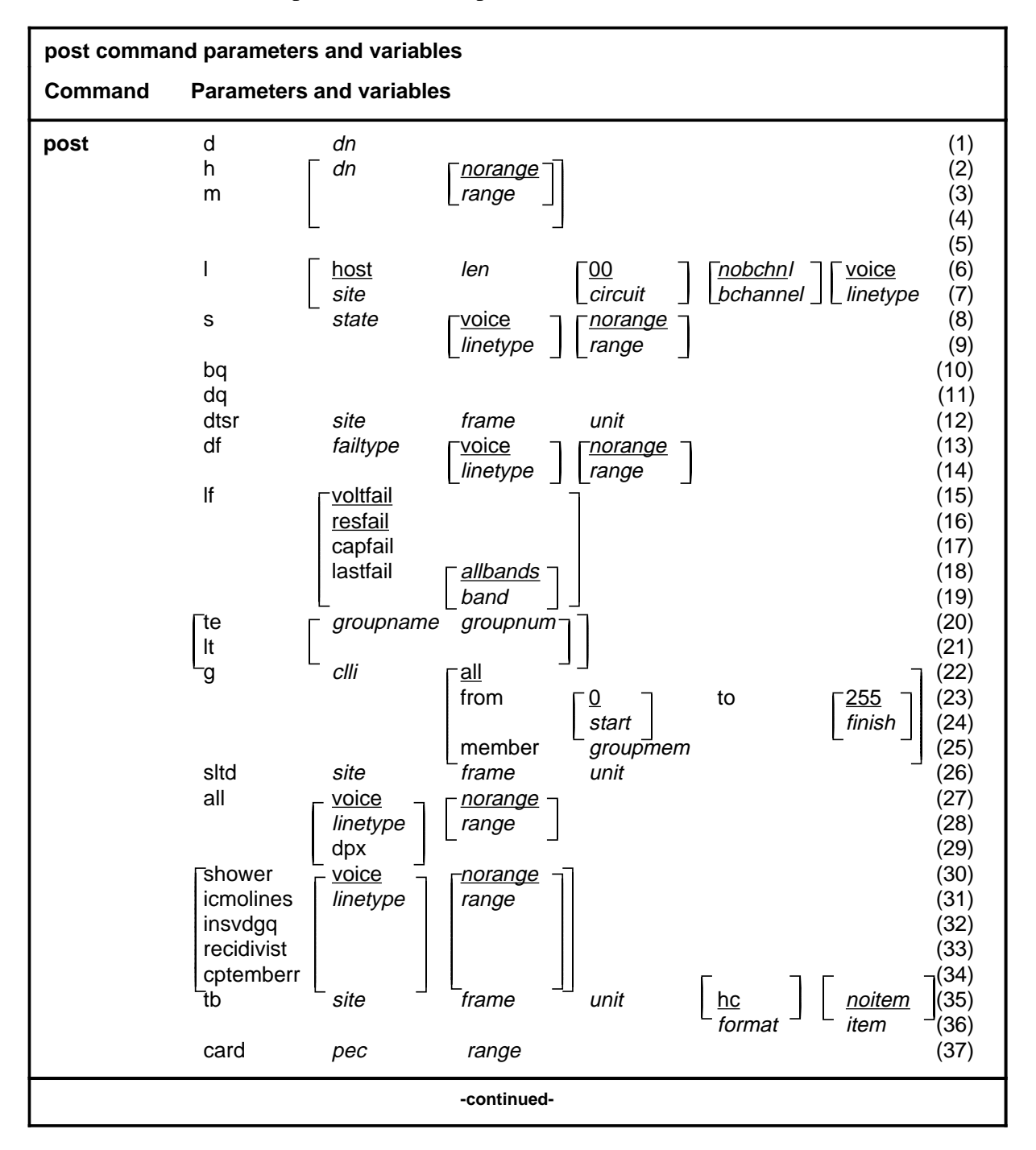

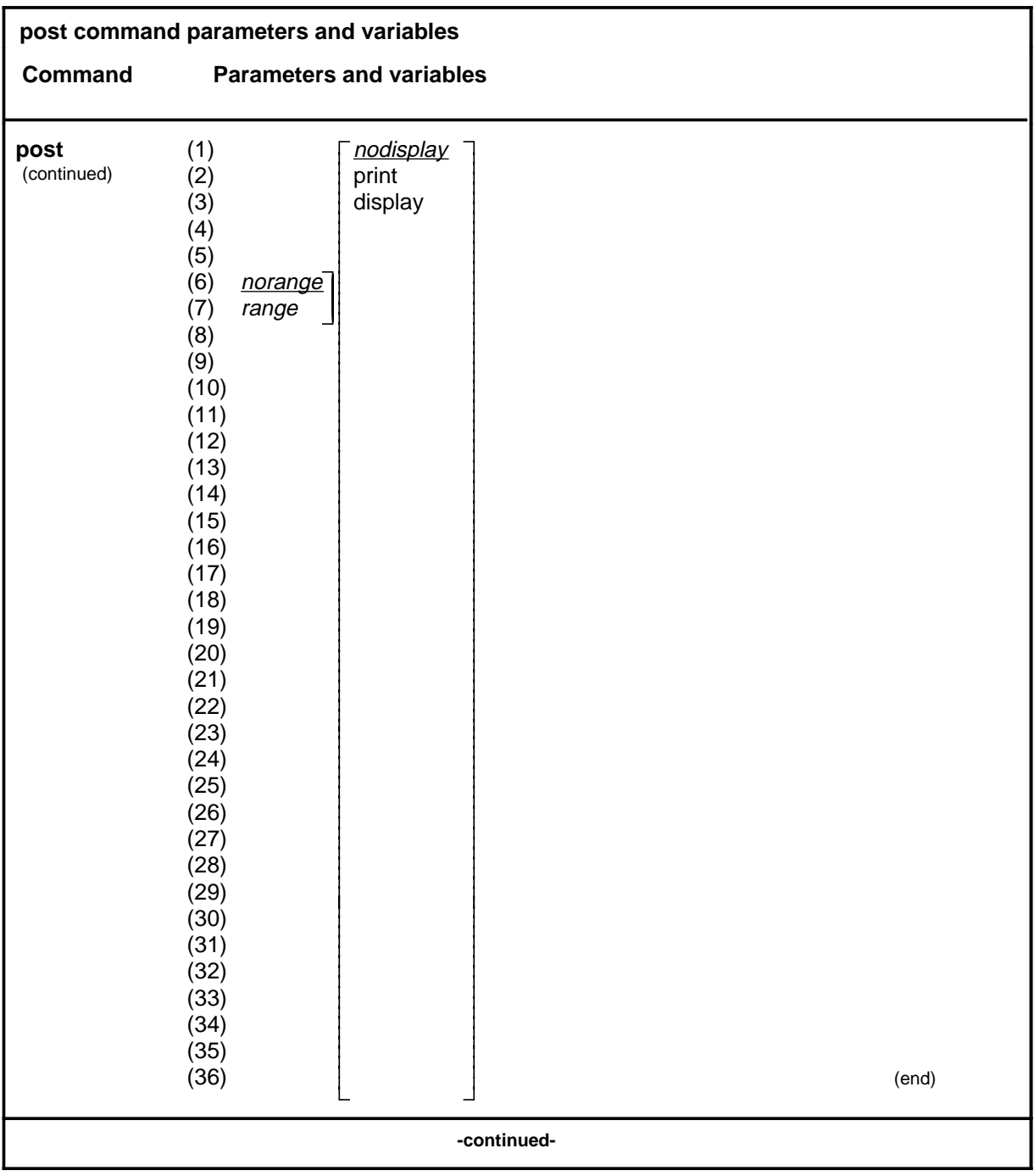

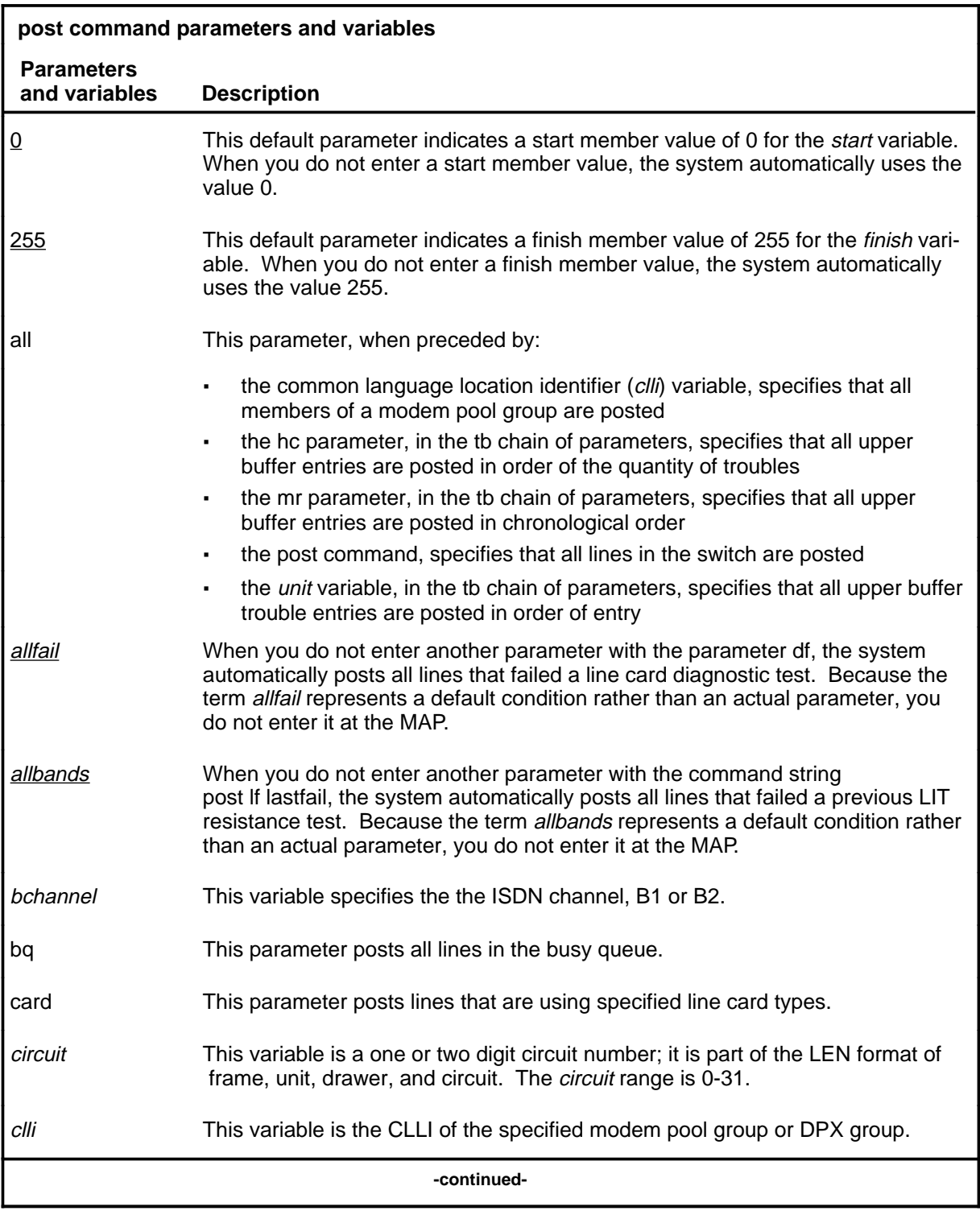

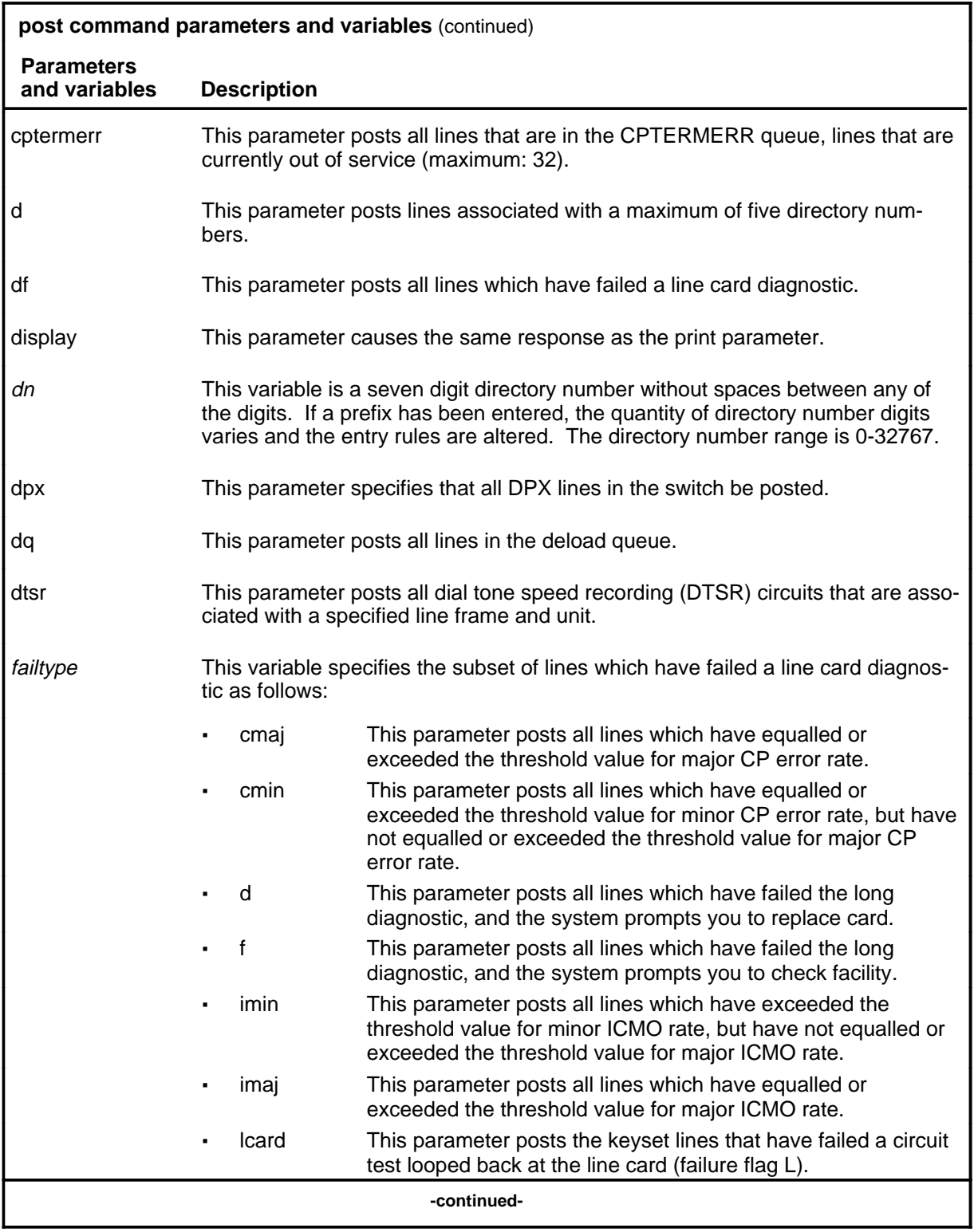

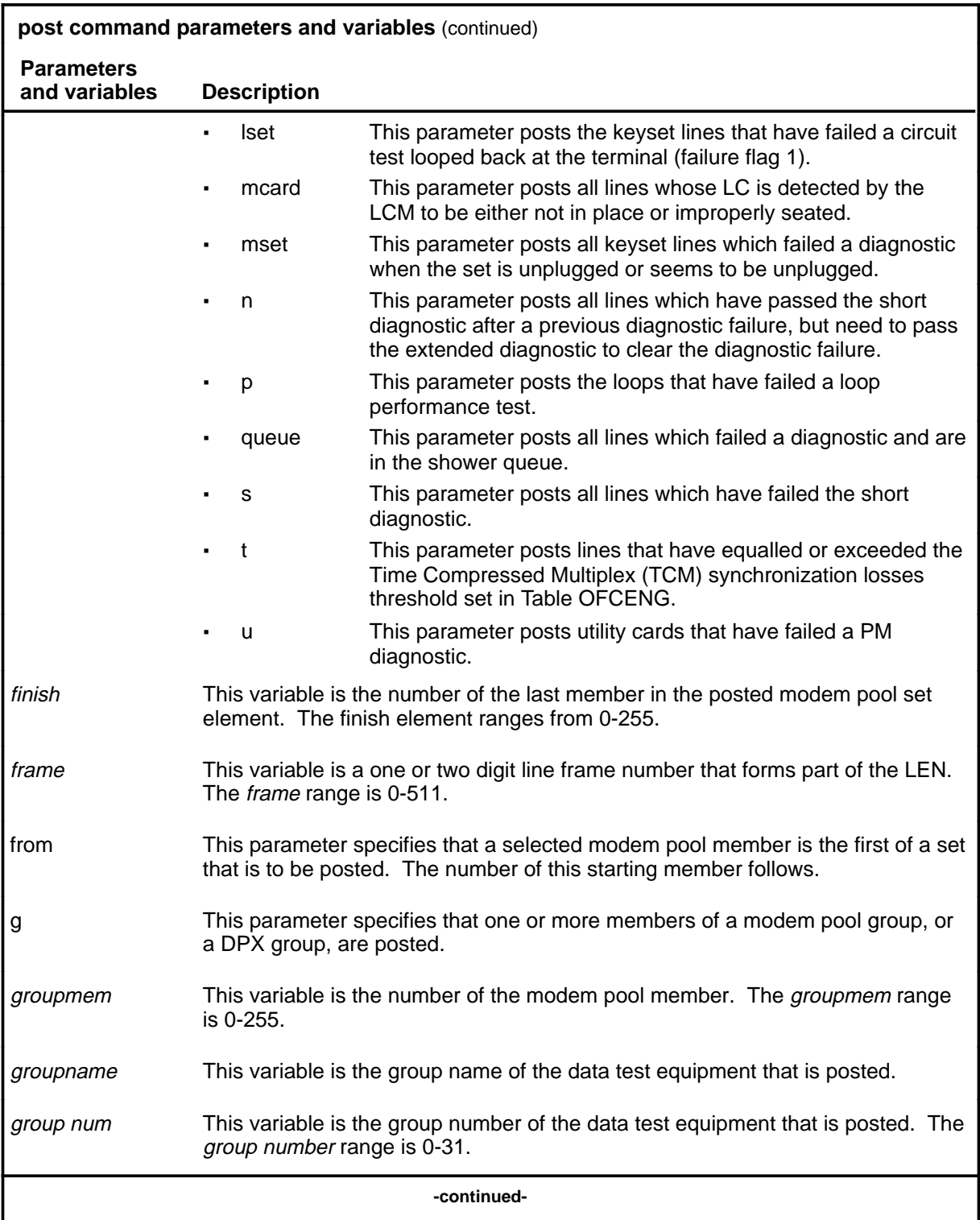

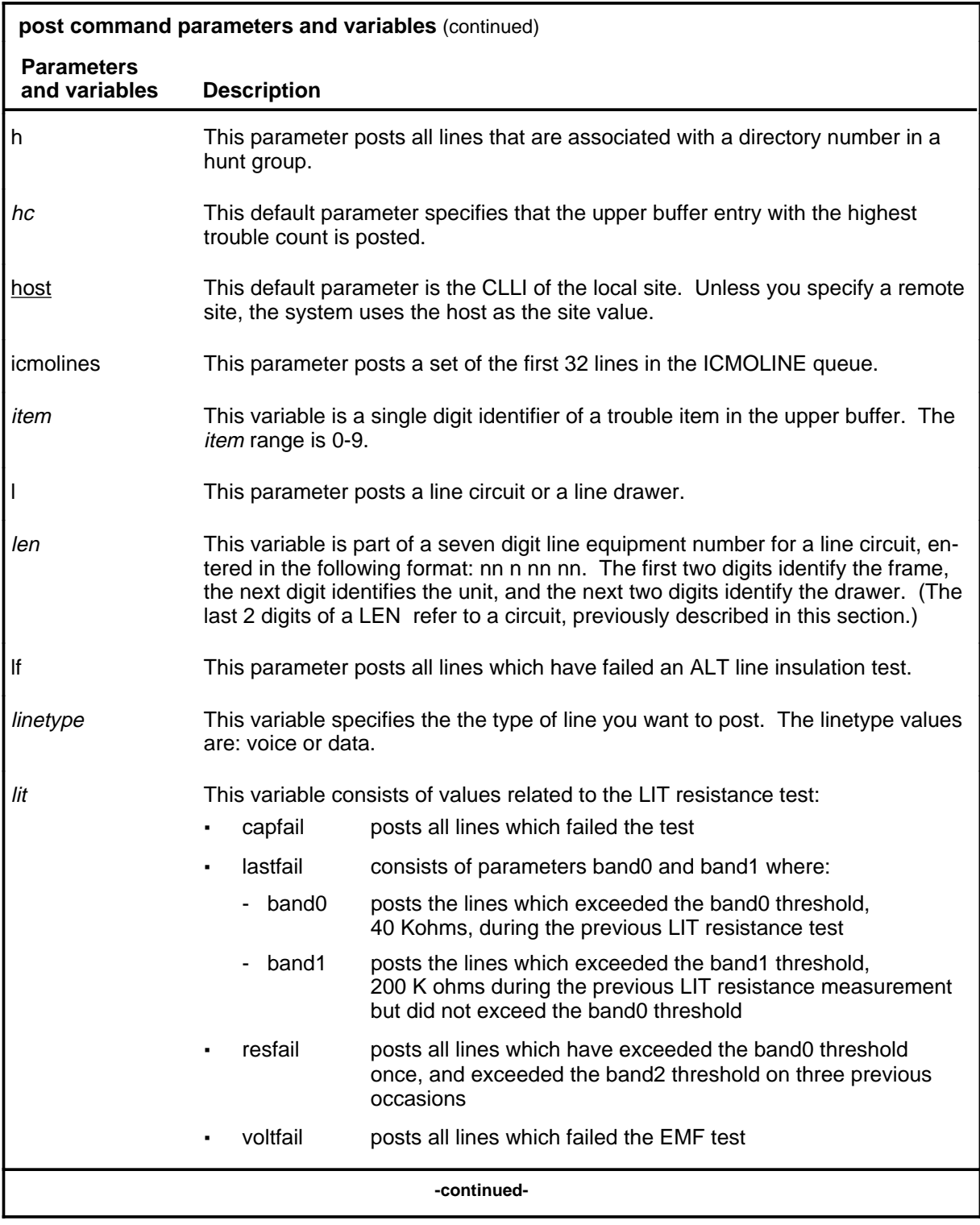

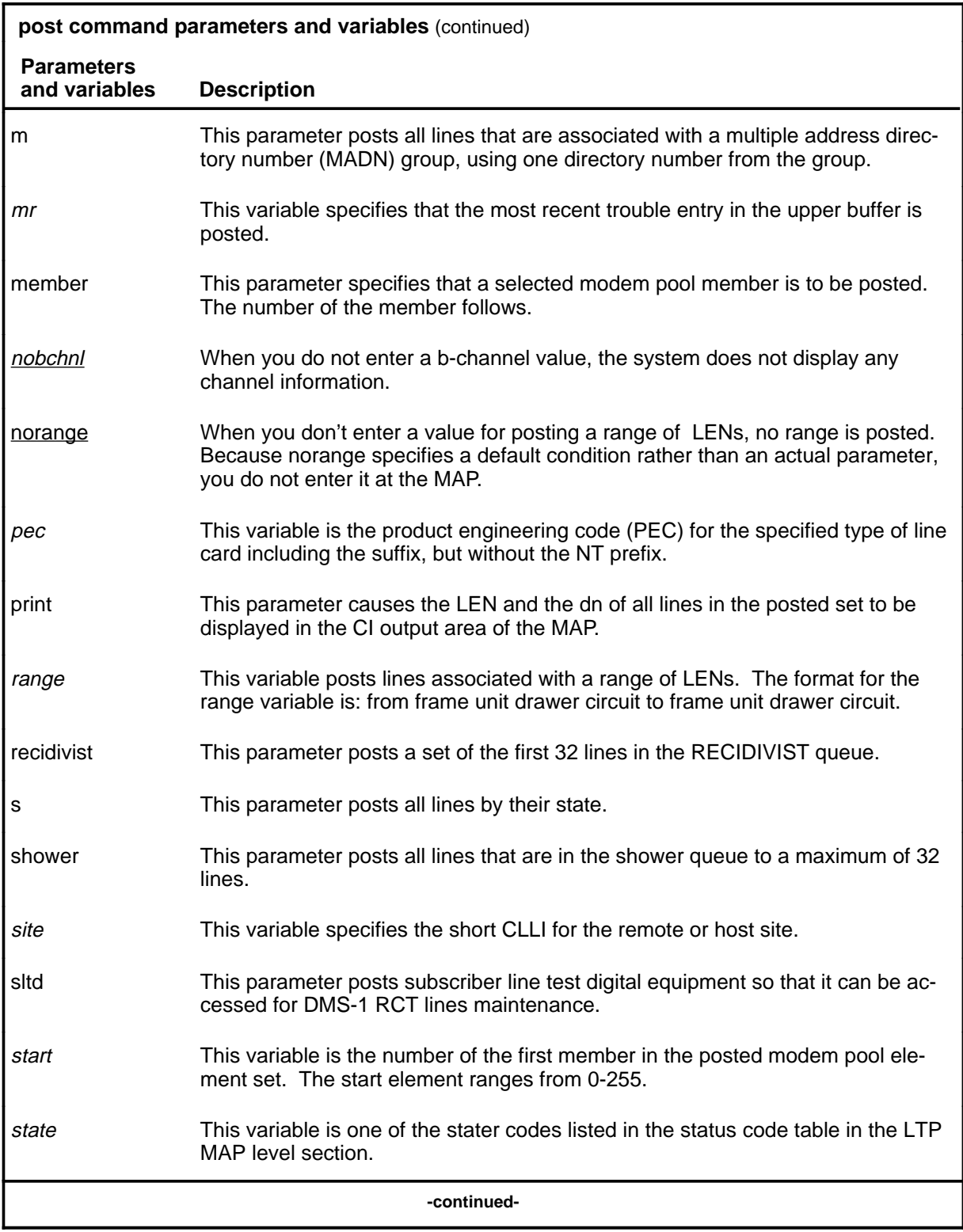

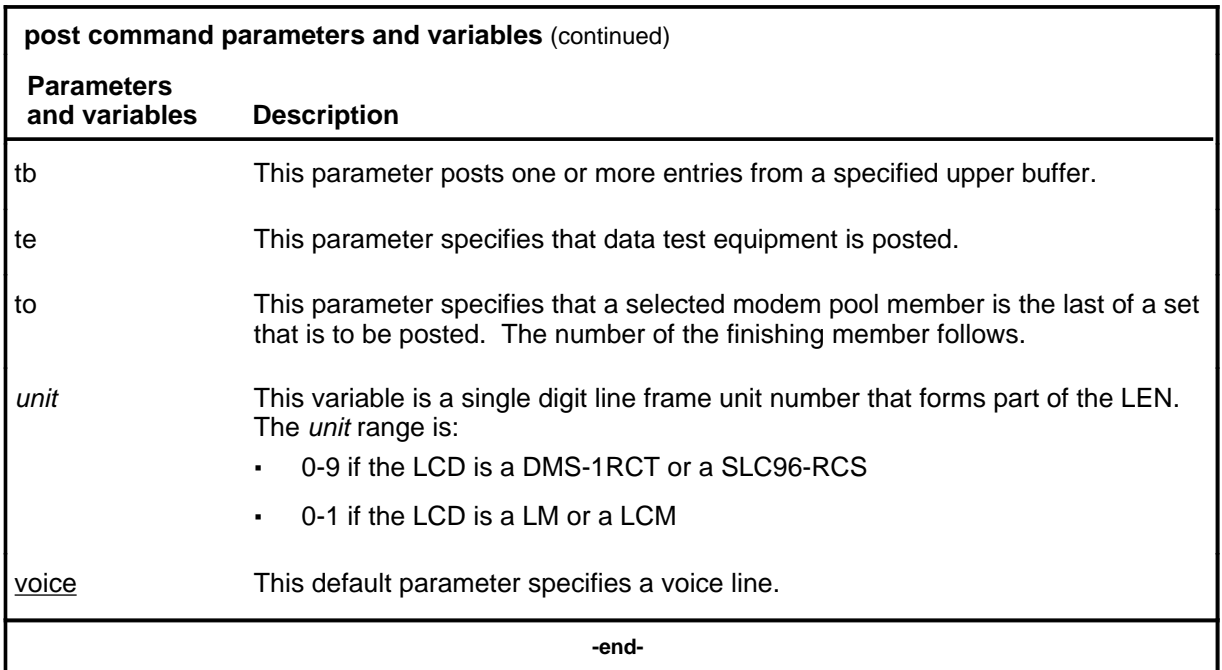

## **Qualifications**

The post command is qualified by the following exceptions, restrictions, and limitations:

- The sum of the quantity of prefix digits and the quantity of DN digits must be at least seven. If the quantity exceeds seven, the DN digits will overwrite the rightmost prefix digits on this occasion only.
- When a subscriber loop test digital (SLTD) is posted to a DMS-1RCT line, commands bsy, rts, and forcrls are inapplicable.
- The g parameter and its subtending parameters apply only if software package NTX251 is provided.
- The system recognizes an omitted digit as zero, thereby permitting the frame number to be entered as a single digit for frames  $\overline{0}$  to 9.
- Switches that are equipped with software feature package NTX472, International-Local Basic, can post variable length directory numbers ranging from two to seven digits.
- Utility cards are posted using the card parameter.
- Nailed-up special service connections on SLC-96 subscriber carriers are posted by LEN.
- A band0 pass with a band1 fail is a marginal pass until six successive measurements are less than band1.

- The parameter print should only be used with the parameter recidivist when the response is directed to a hardcopy printer.
- When you post an RCS line that has Digitone service, the characters UTR are displayed under the RESULT header while the line is connected to a universal tone receiver (UTR). The characters are displayed only if the RCS line is attached to a subscriber module for SLC-96 carrier (SMS) equipped with a UTR circuit pack.
- When the lines in the busy queue are posted, the system erases the number to the right of the label BUSYQ.
- When the lines in the deloaded queue are posted, the system erases the number to the right of the label DELQ.
- The optional parameters data and voice are available if you have software package NTX250.

#### **Examples**

The following table provides examples of the post command.

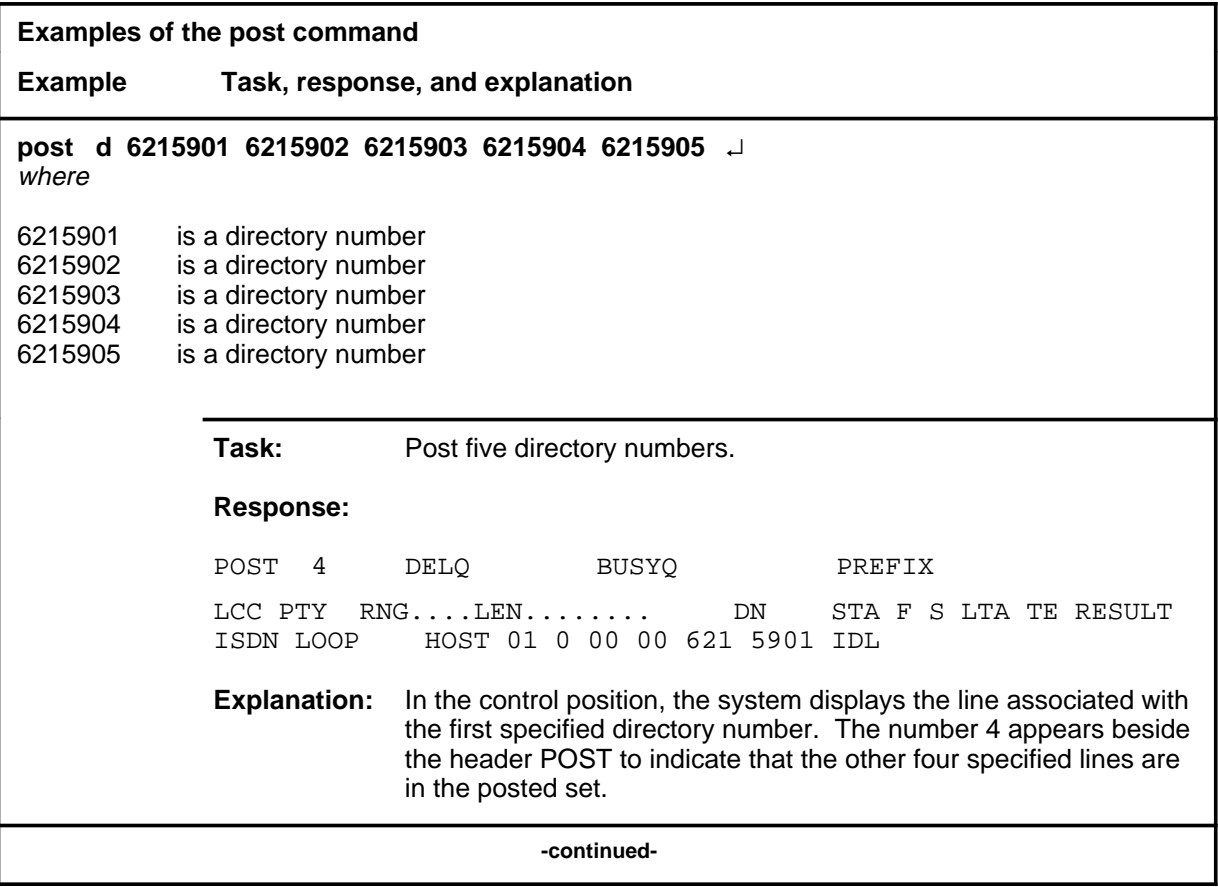

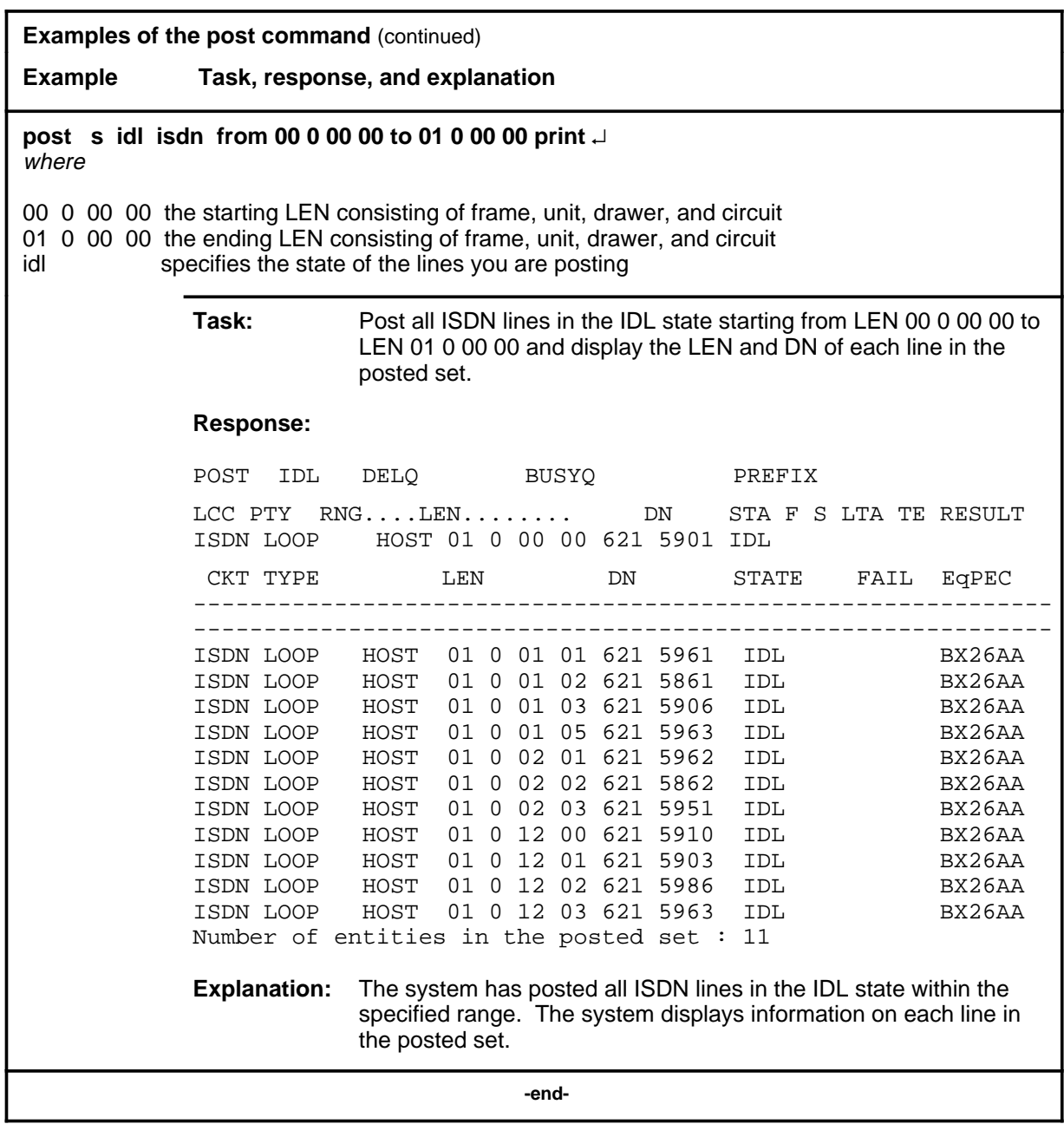

## **Responses**

The following table provides explanations of the responses to the post command.

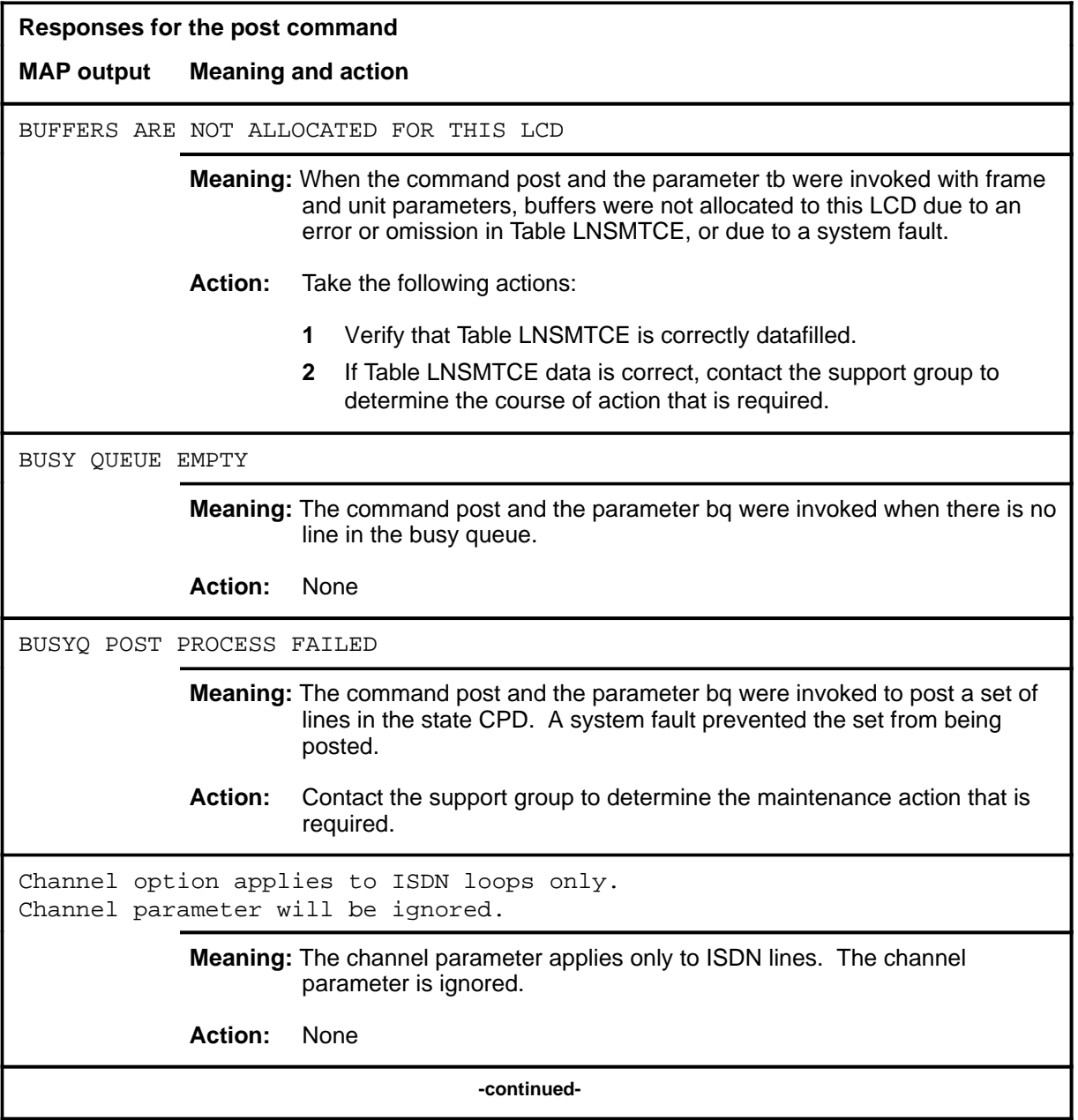

**L-1312** LTPISDN level commands

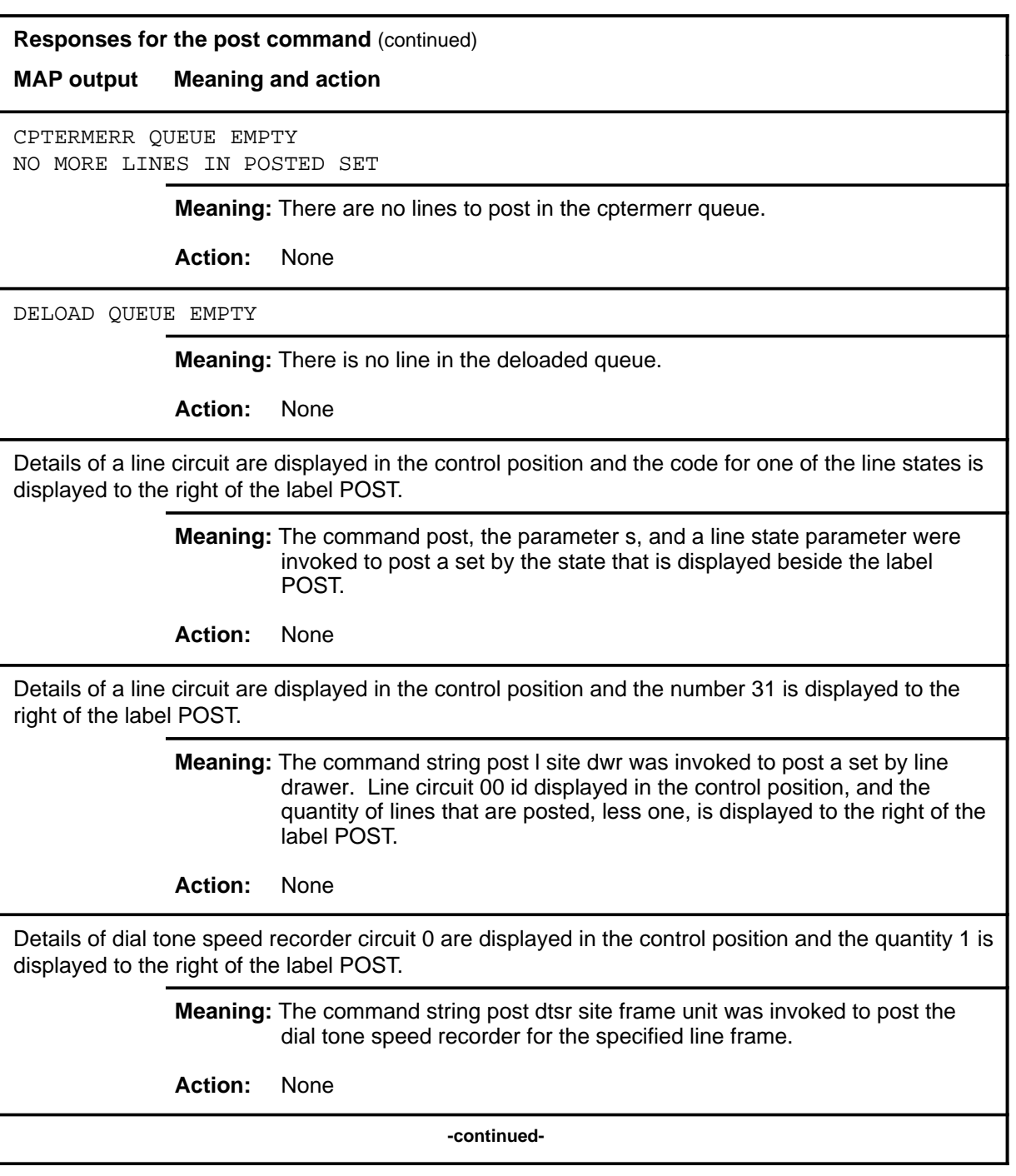

# **Responses for the post command** (continued) **MAP output Meaning and action** Details of the line that is associated with the specified directory number are displayed in the control position. **Meaning:** The command string post d dn was invoked to post a line by directory number. **Action:** None Details of the posted line, or of all lines in the posted set, are displayed in the CI output area of the screen. **Meaning:** The parameter print was invoked with the command post and the parameters to post a line or a set of lines. **Action:** None Details of the specified line circuit are displayed in the control position. **Meaning:** The command string post l site LEN was invoked to post a line by its number. **Action:** None DIRECTORY NUMBER OMITTED **Meaning:** The post command and the parameter string r h or d or m were invoked without the required directory number being included as part of the string. **Action:** None EMPTY BUFFER **Meaning:** The command post and the parameter tb were invoked with other

selected parameters when there are no entries in the upper buffer that is allocated to the LCD.

**Action:** None

**-continued-**

**L-1314** LTPISDN level commands

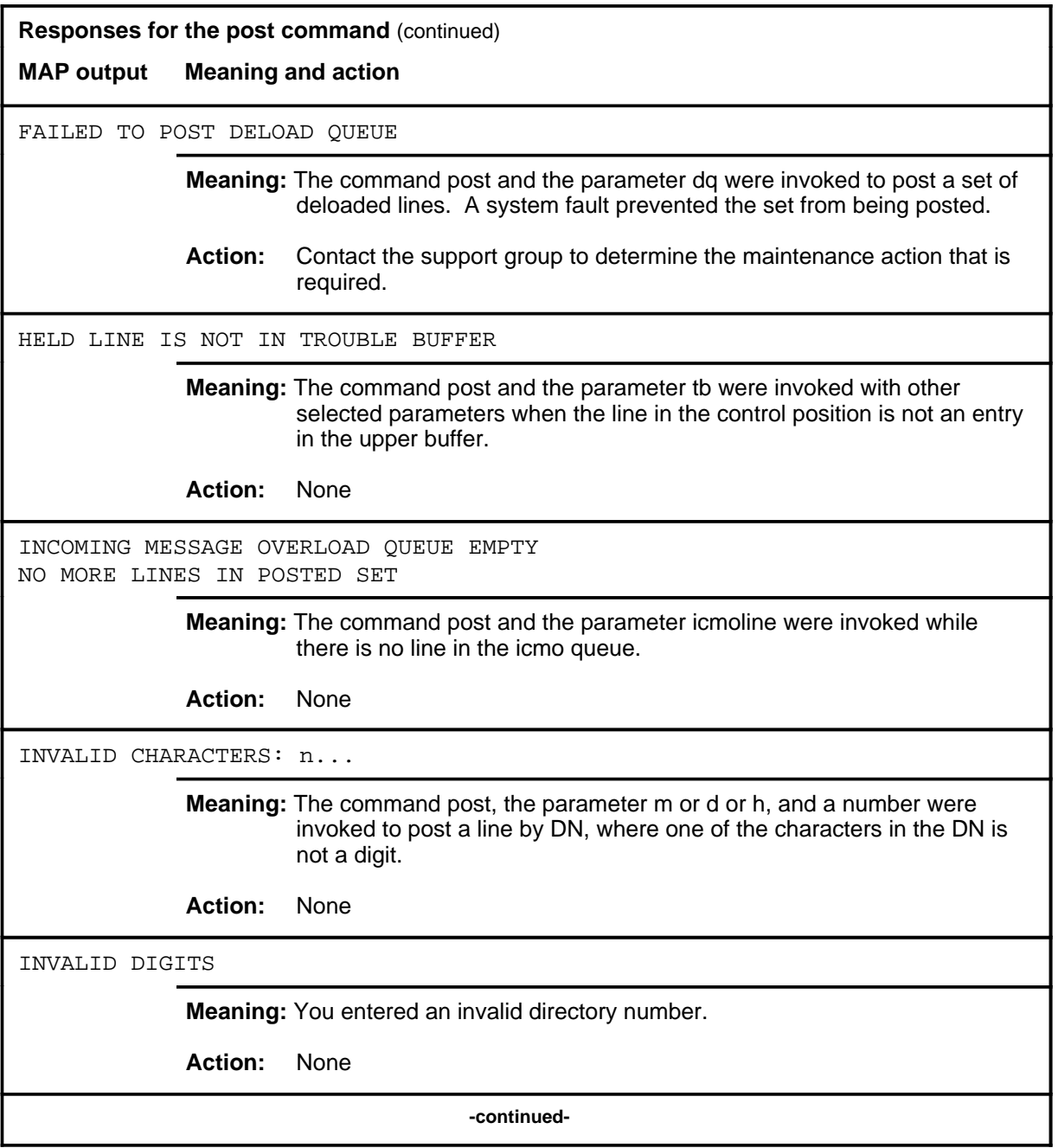

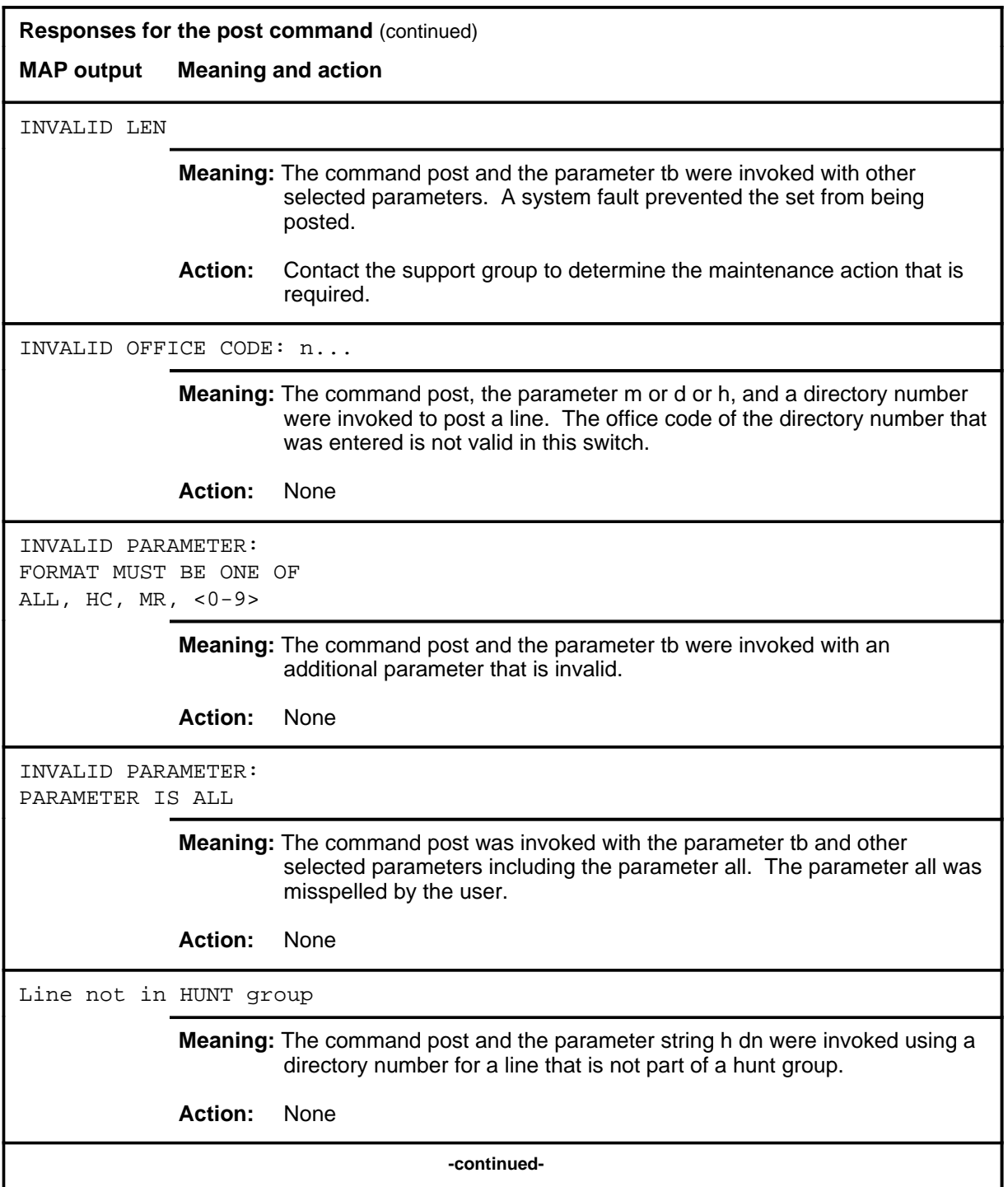

**L-1316** LTPISDN level commands

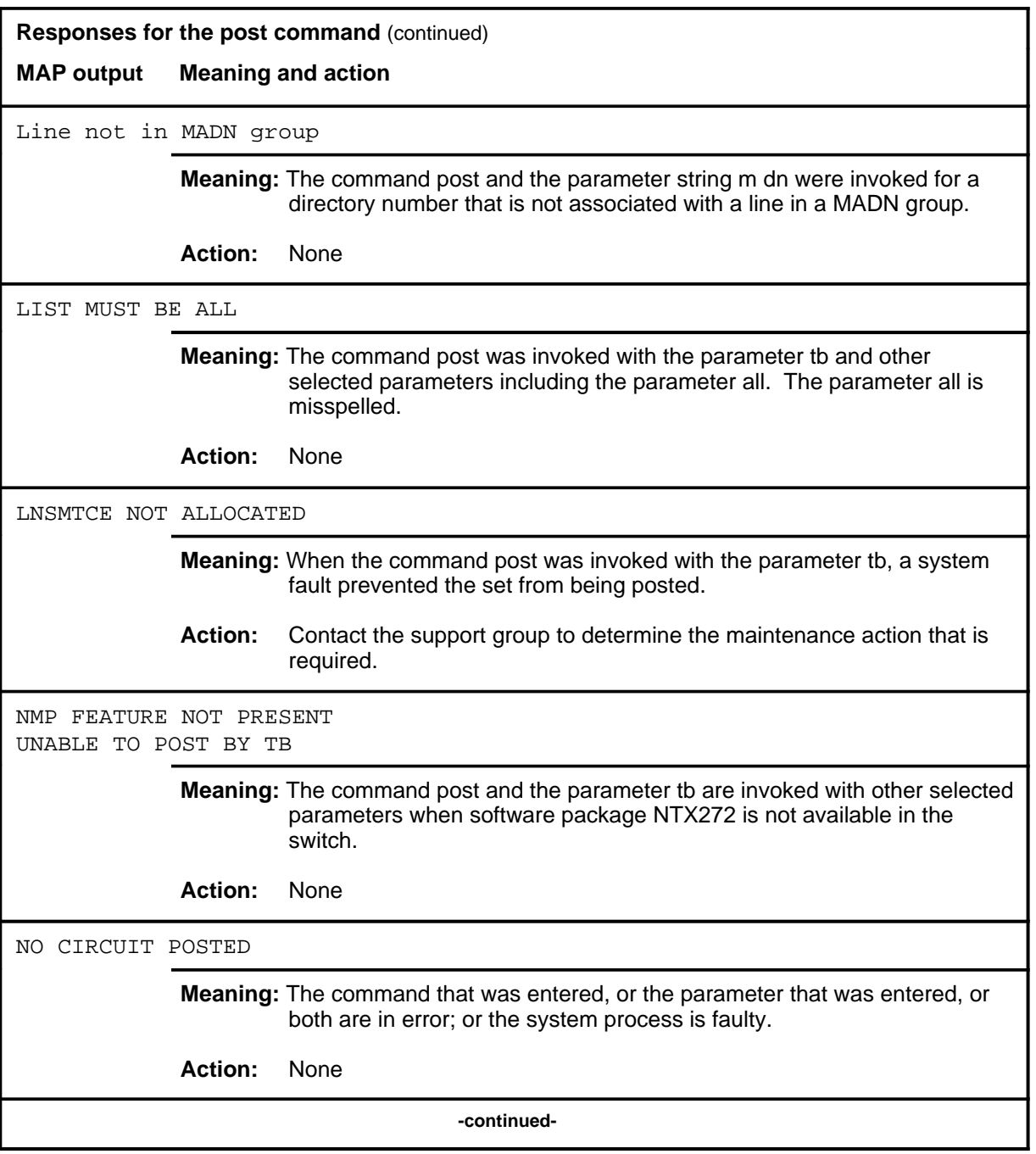

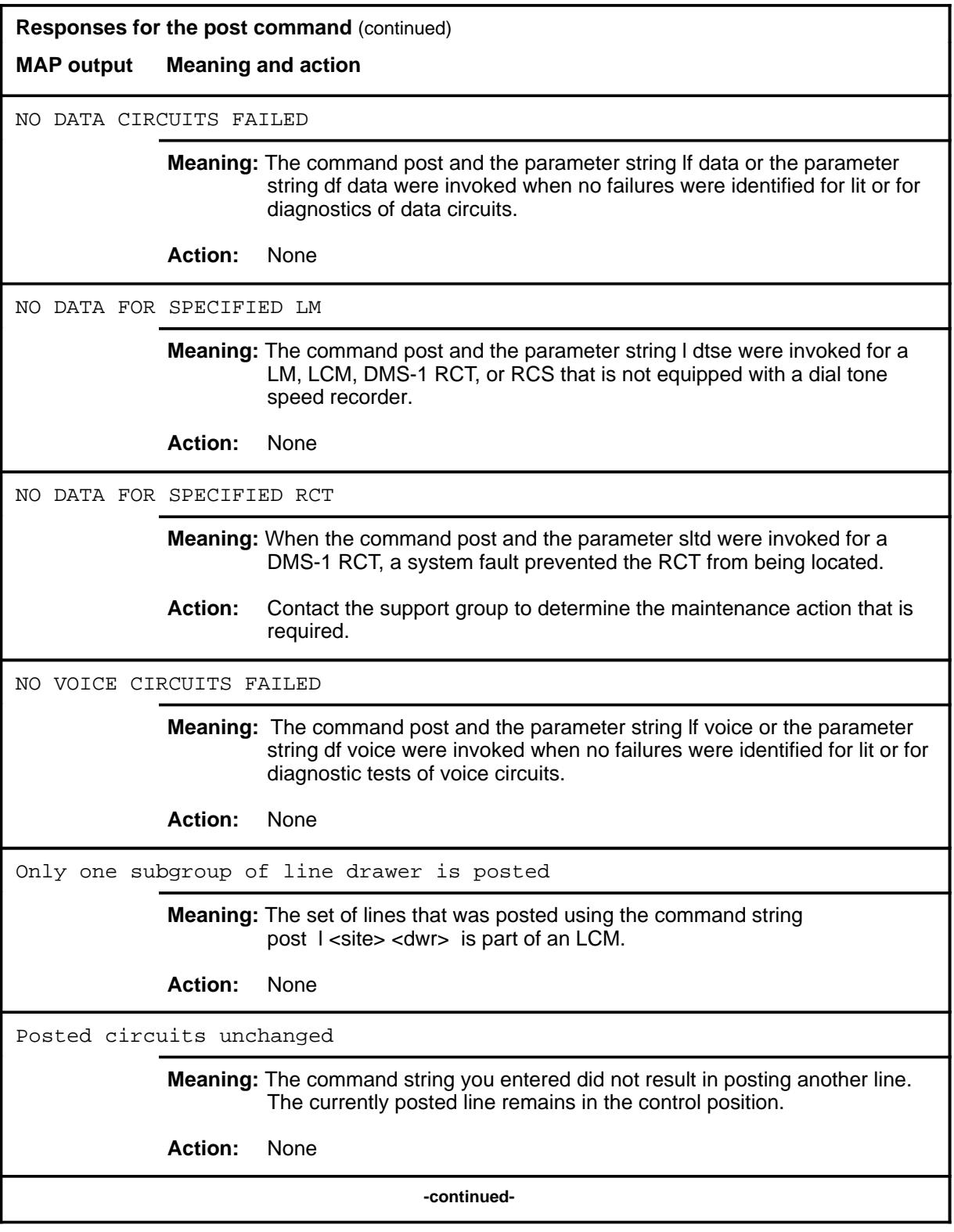

#### **post (continued) post (end) post (end)**

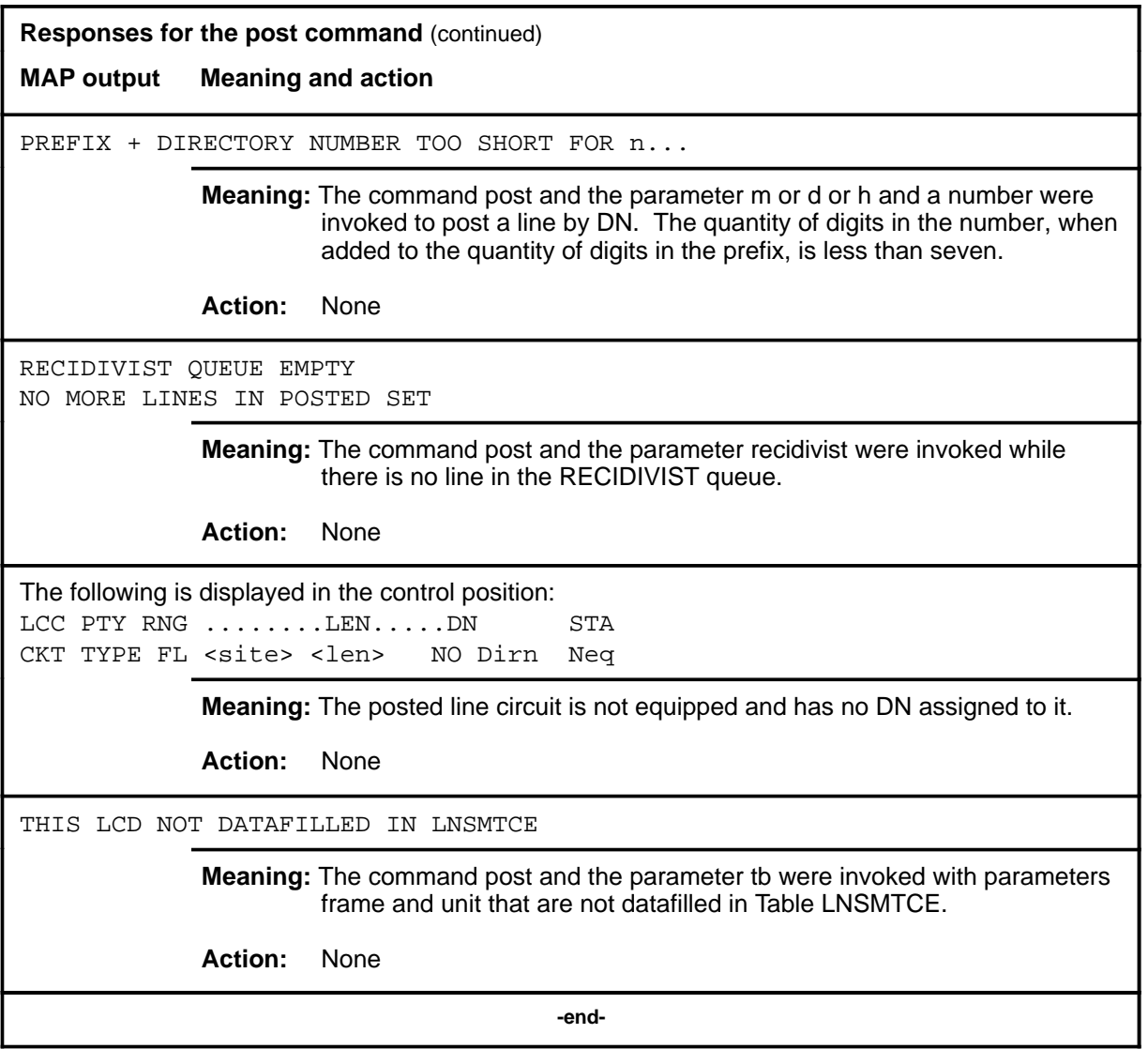

#### **qlayer**

# **Function**

Use the qlayer command to query the layer 2 peg counts for the posted ISDN line. The peg counts are:

- number of frames received in error
- number of frames received in total
- number of frames retransmitted
- number of frames transmitted in total

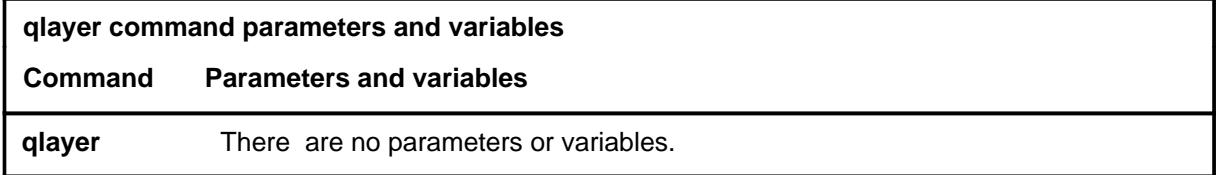

# **Qualifications**

None

### **Example**

The following table provides an example of the qlayer command.

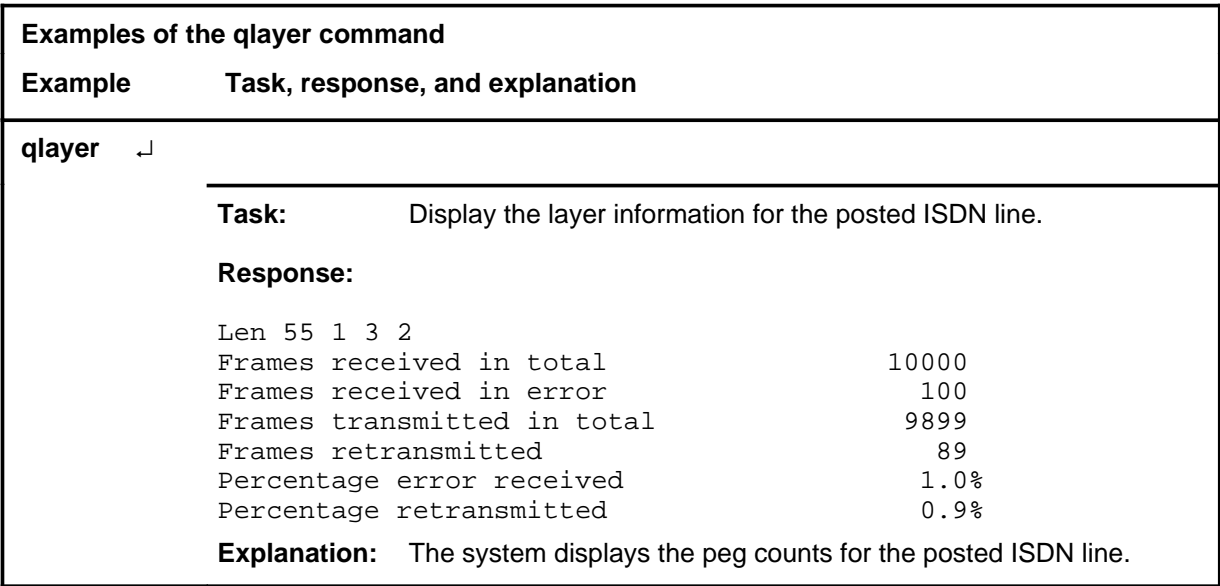

## **qlayer (continued)**

#### **Responses**

The following table provides explanations of the responses to the qlayer command.

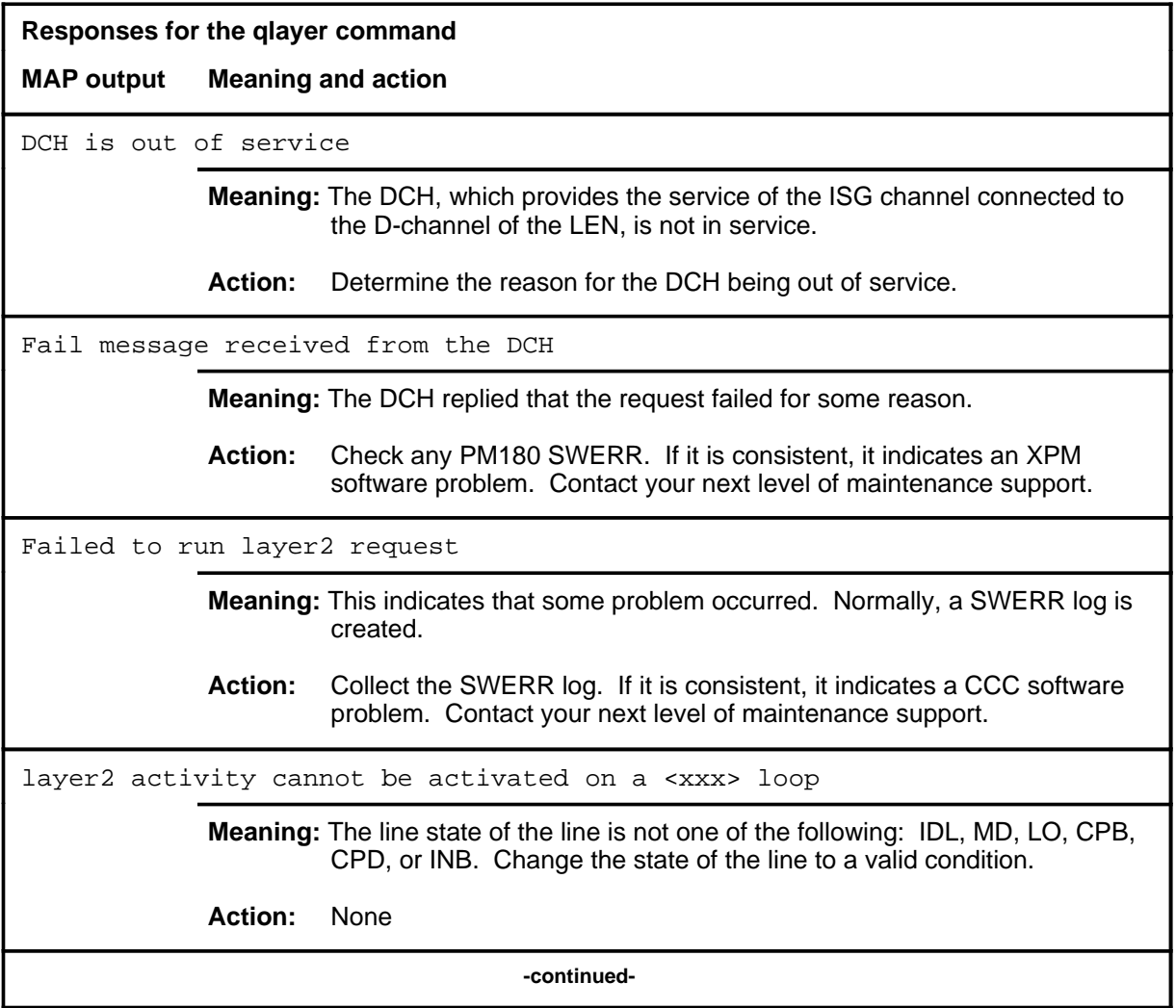

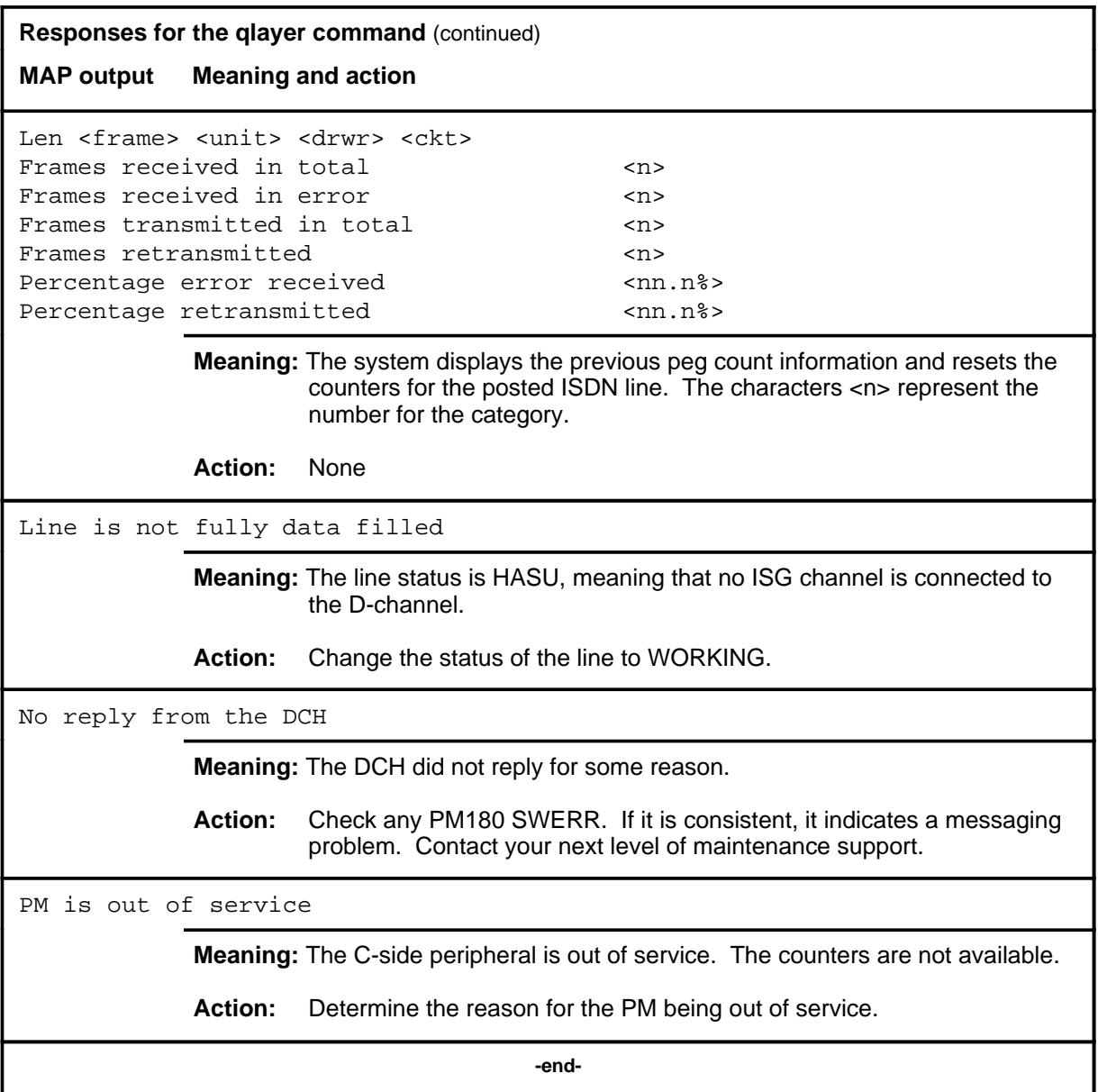

# **Function**

Use the qloop command to display all the LTIDs, DNs, and TEIs associated with a posted ISDN line.

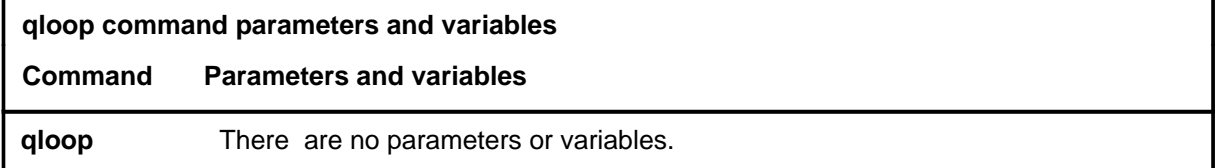

## **Qualification**

The qloop command is qualified by the following limitation: an ISDN line must be posted before entering the qloop command.

## **Examples**

The following table provides examples of the qloop command.

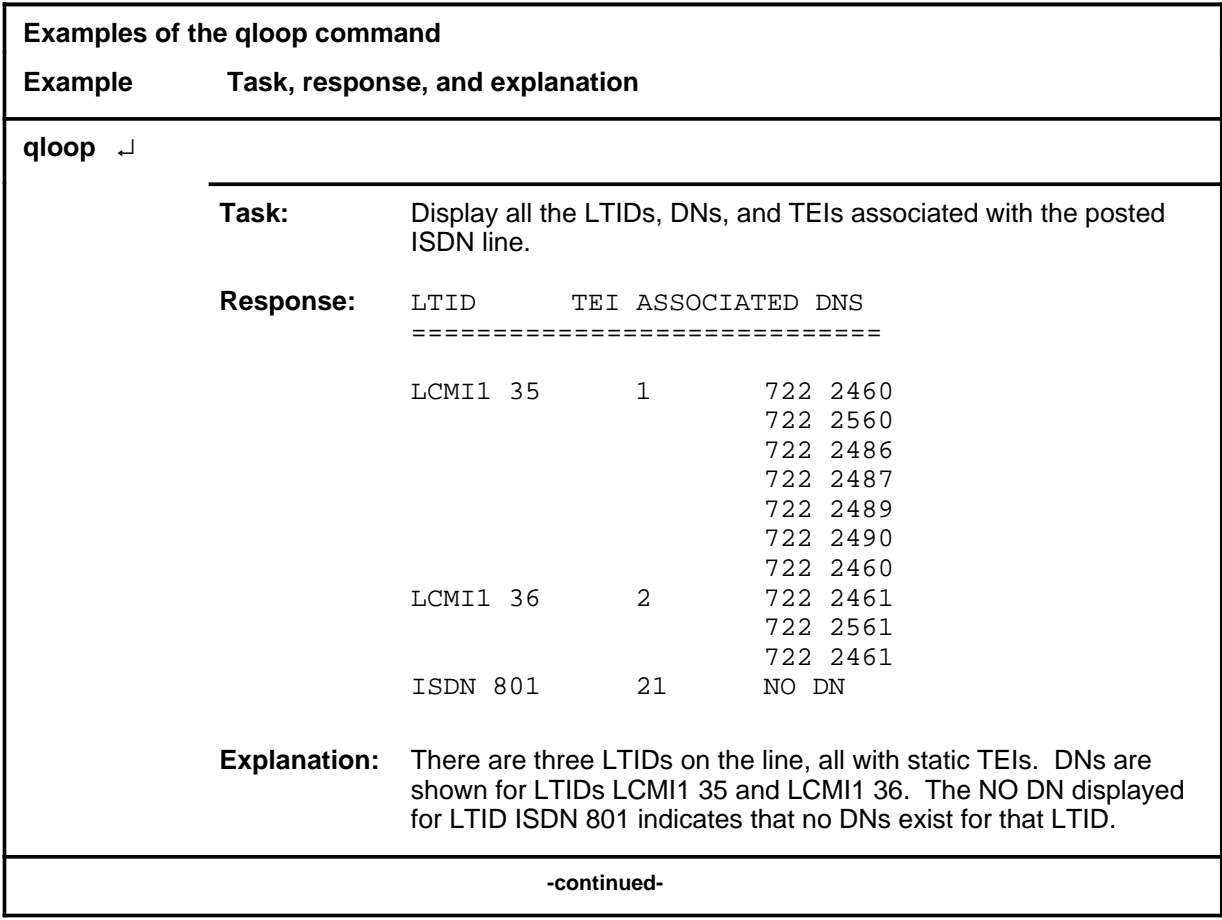

Menu Commands Reference Manual-LINESEL Through LTPMAN Volume 6 of 10 BCS36 and up

## **qloop (continued)**

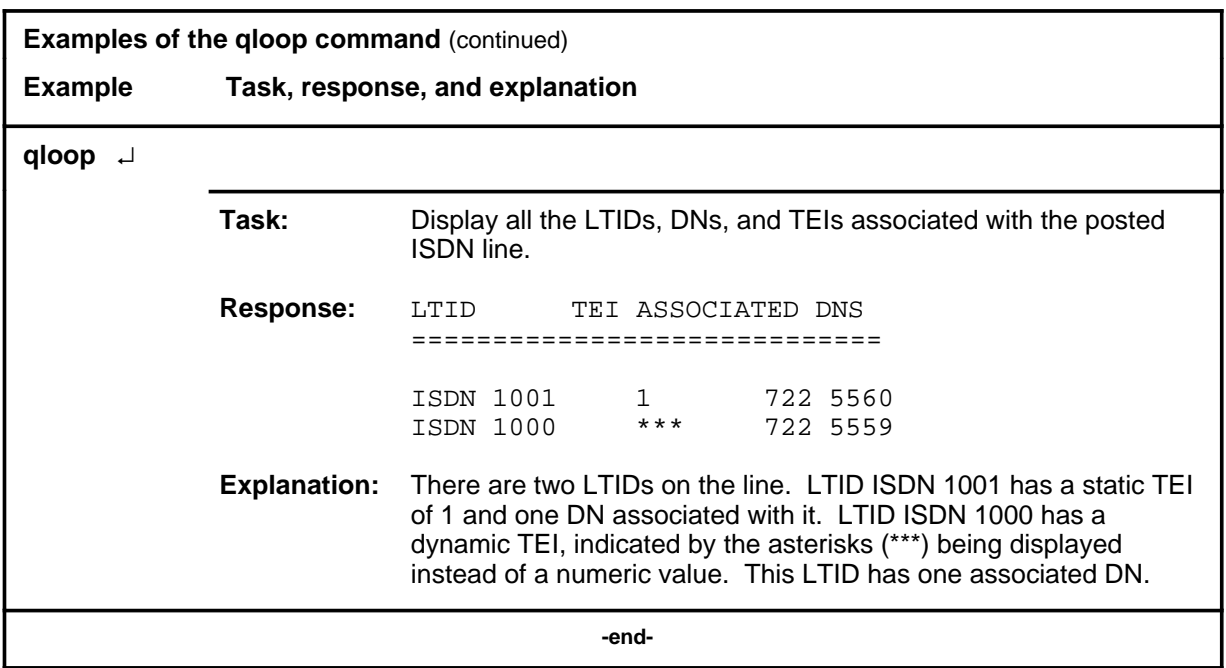

# **Responses**

The following table provides an explanation of the responses to the qloop command.

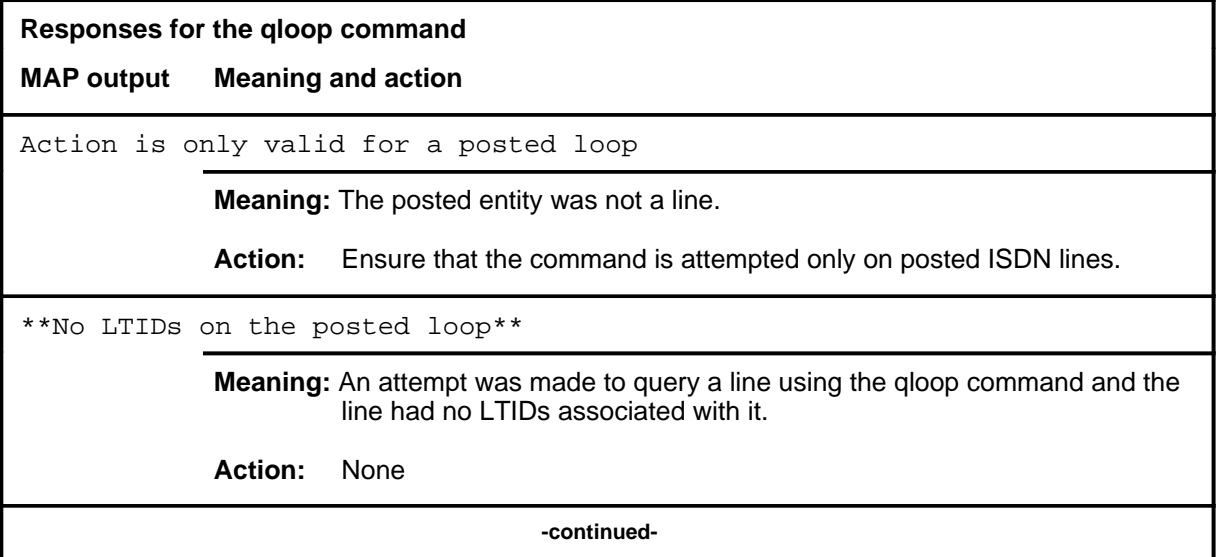

# **qloop (end)**

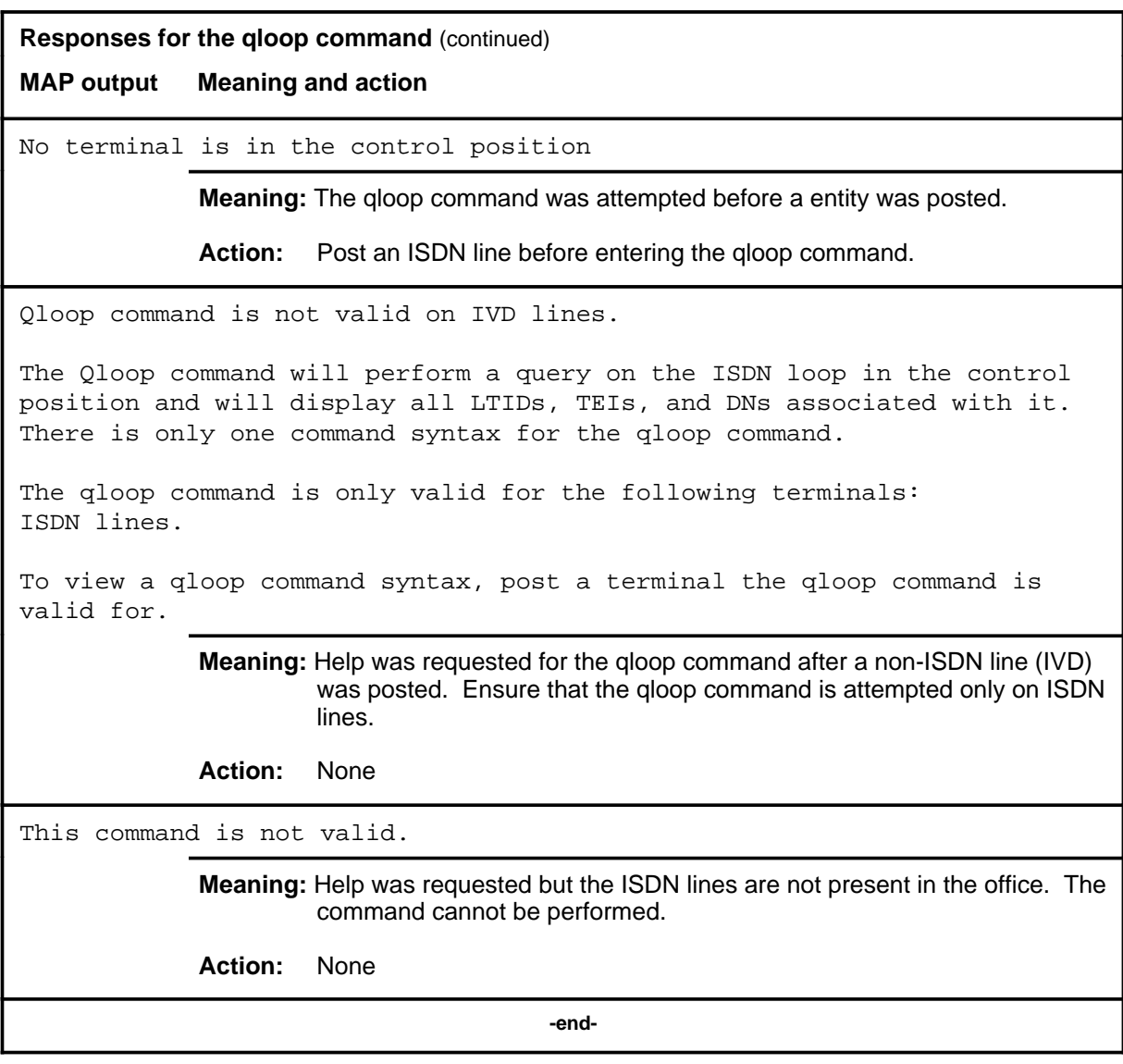

# **Function**

Use the quit command to exit from the current menu level and return to a previous menu level.

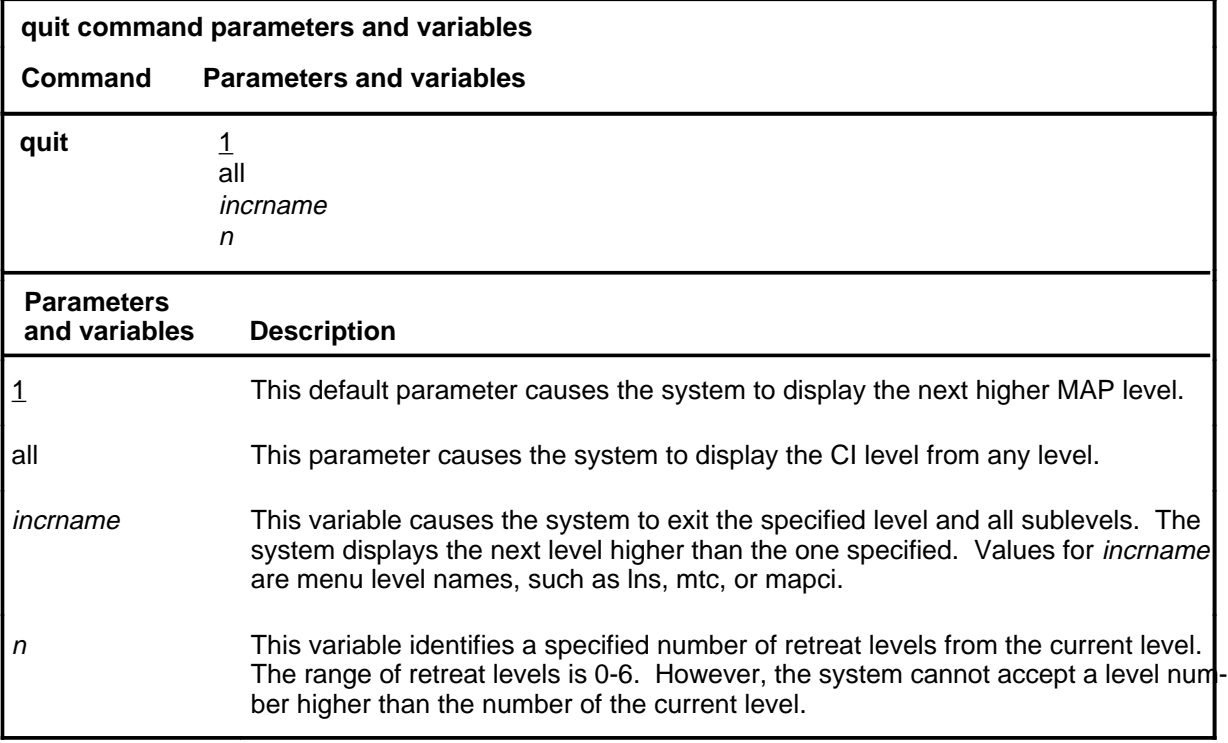

## **Qualifications**

None

## **Examples**

The following table provides examples of the quit command.

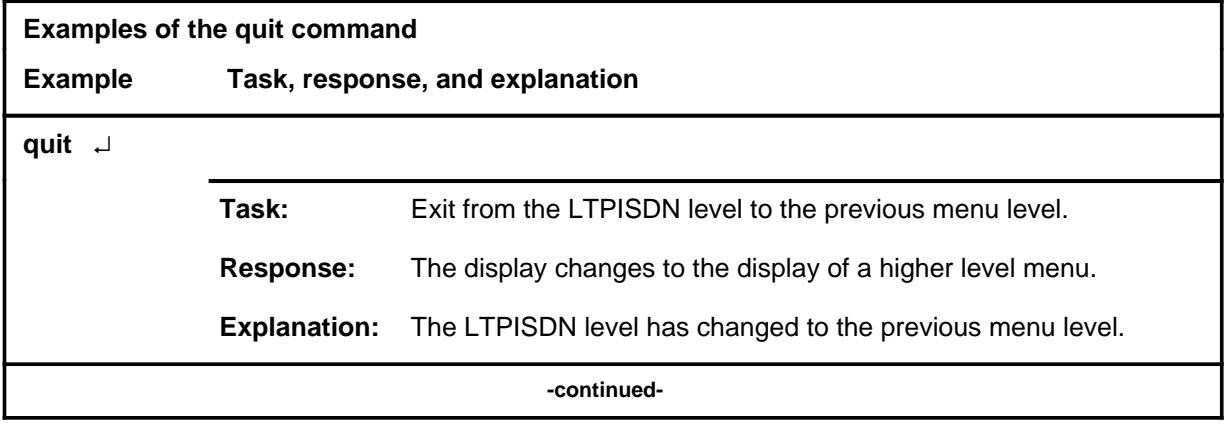

#### **quit**

## **quit (continued)**

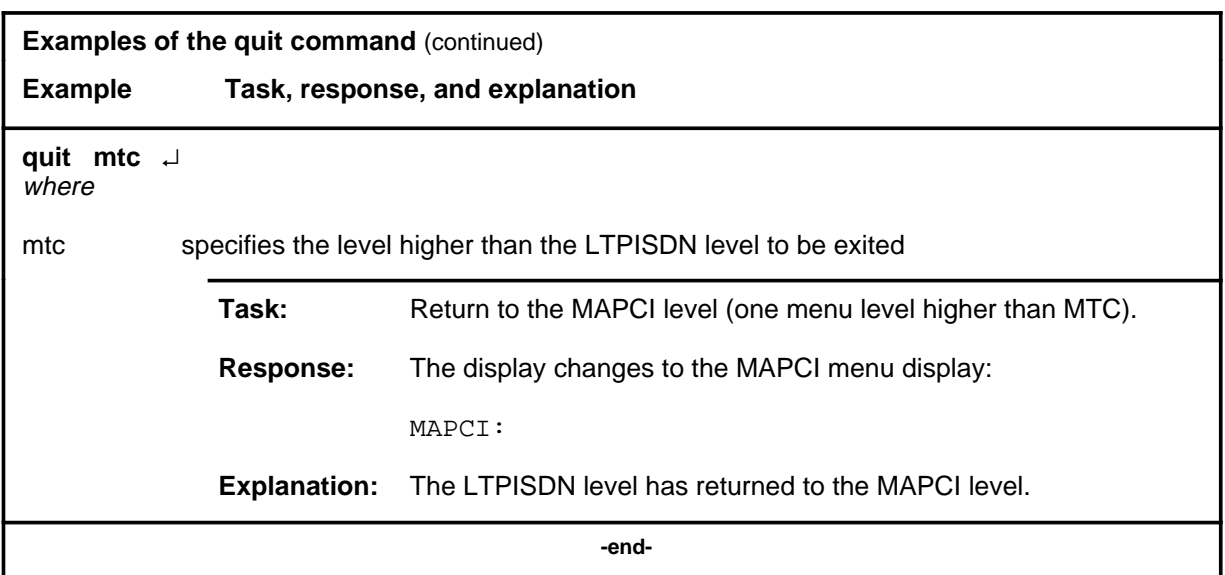

## **Responses**

The following table provides an explanation of the responses to the quit command.

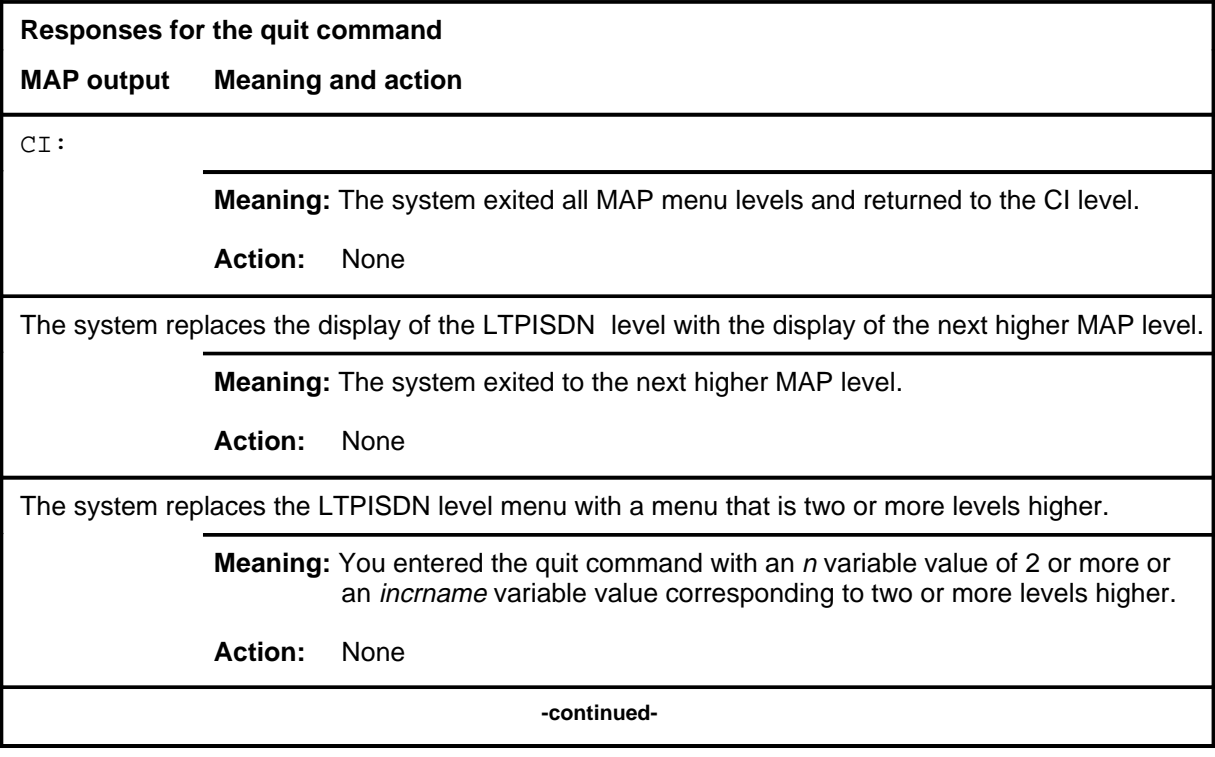

# **quit (end)**

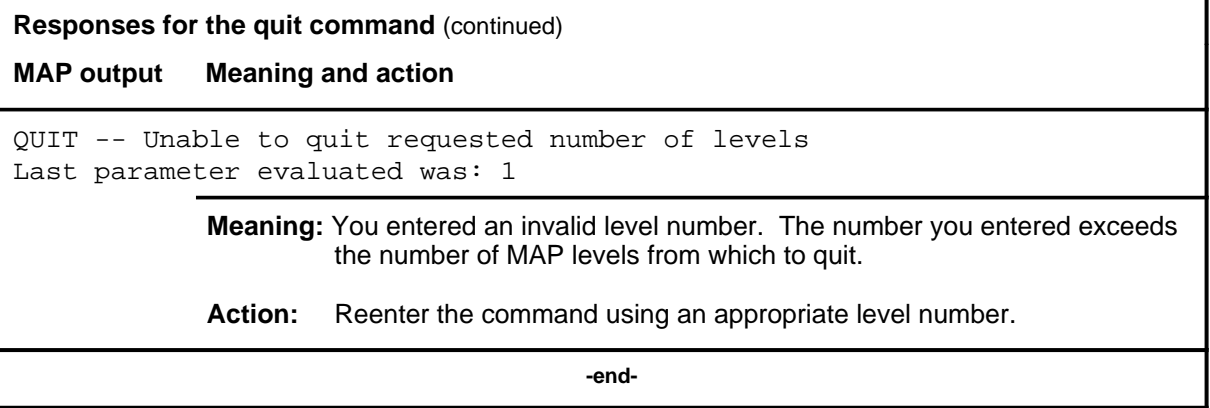

#### **rlayer**

# **Function**

Use the rlayer command to reset the four transmission peg counts of the D-channel for the posted ISDN line. The peg counts are:

- number of frames received in error
- number of frames received in total
- number of frames retransmitted
- number of frames transmitted in total

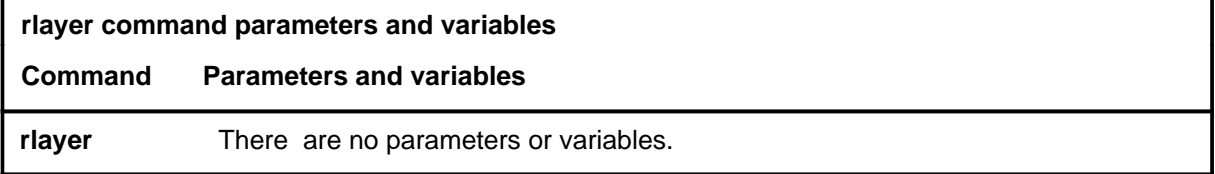

# **Qualifications**

None

### **Example**

The following table provides an example of the rlayer command.

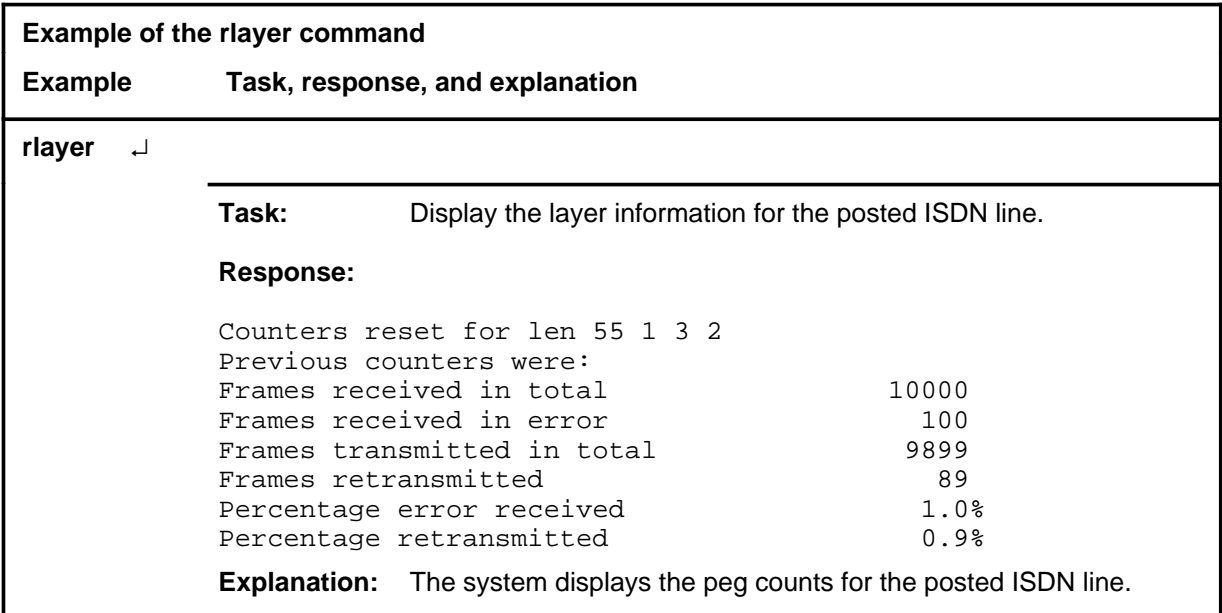

# **rlayer (continued)**

# **Responses**

The following table provides explanations of the responses to the rlayer command.

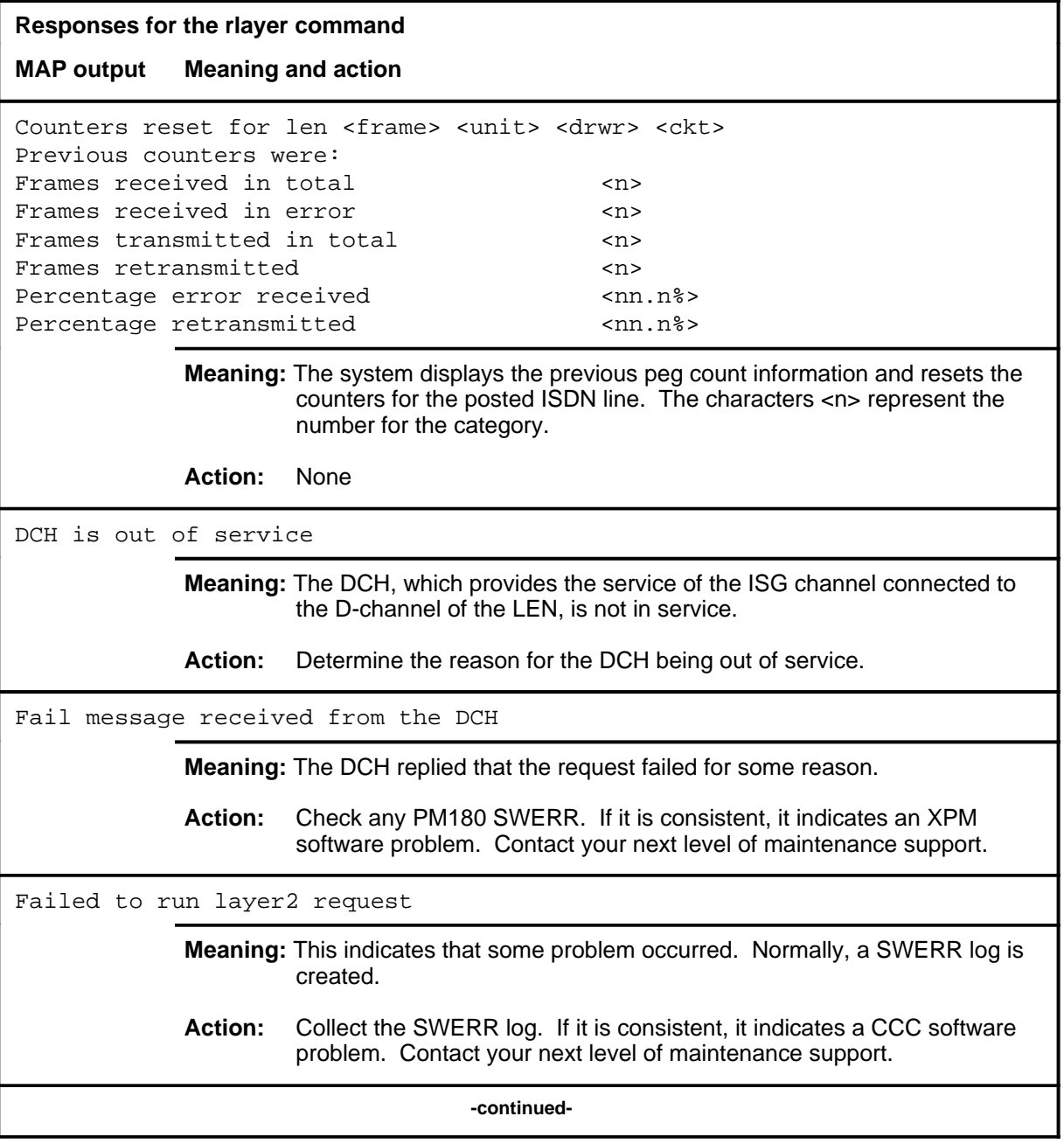

## rlayer (end)

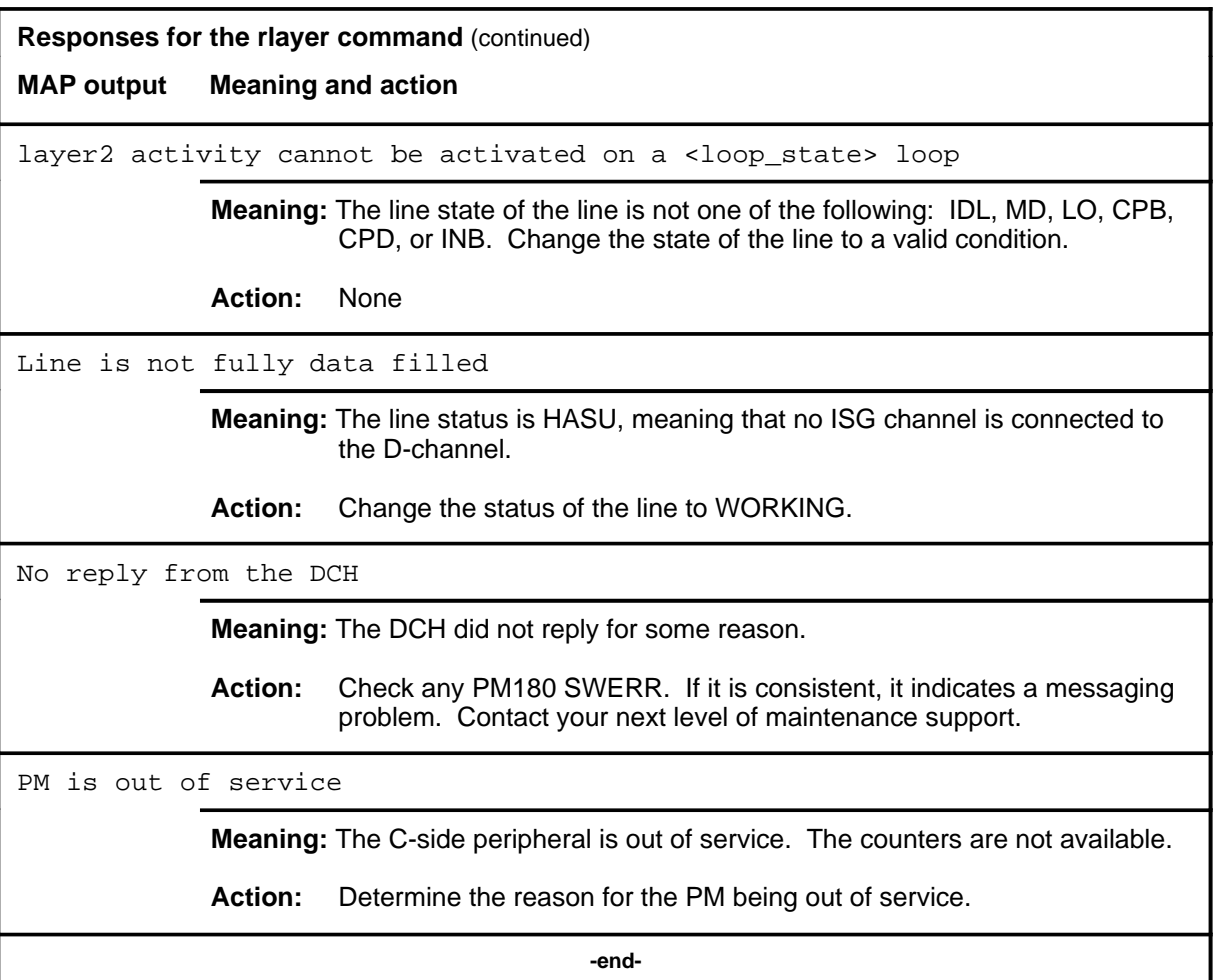
#### **scur**

## **Function**

Use the scur command to perform a sealing current measurement test of the ISDN line card.

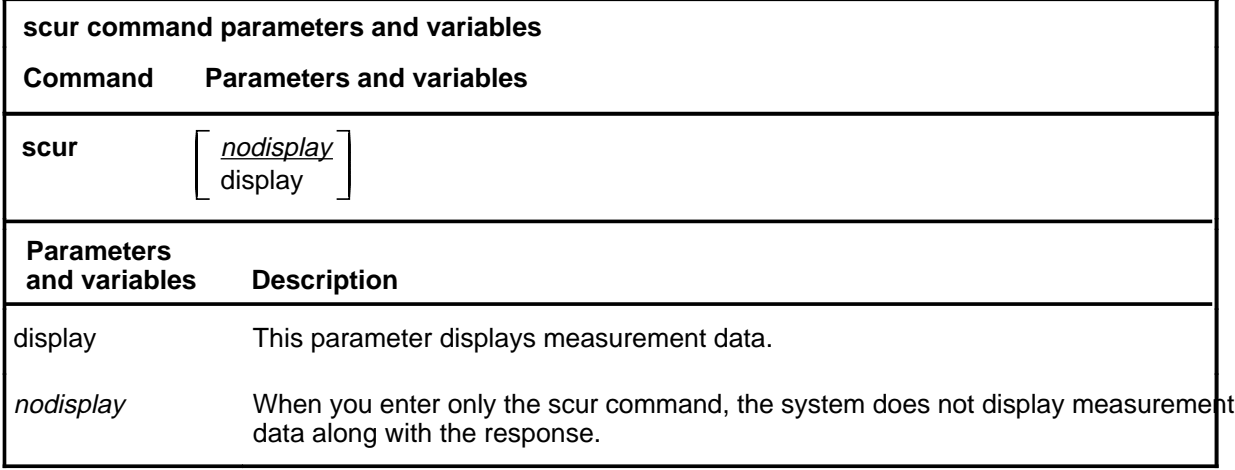

#### **Qualifications**

The scur command is qualified by the following exceptions, restrictions, and limitations:

- You can also perform this test using the test scur command string.
- You must post a line before using this command.

#### **Example**

The following table provides an example of the scur command.

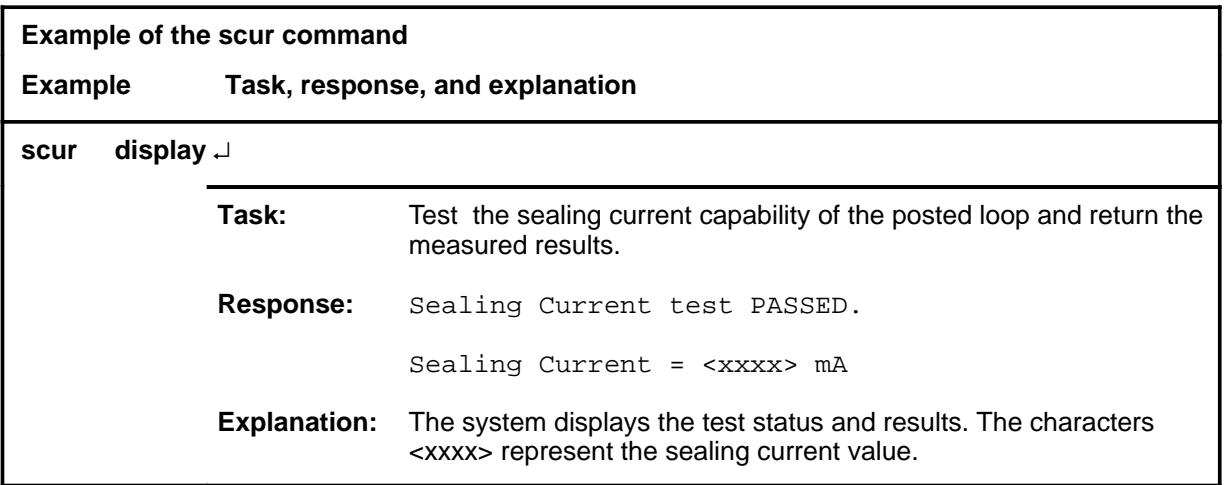

#### **scur (continued)**

#### **Responses**

The following table provides explanations of the responses to the scur command.

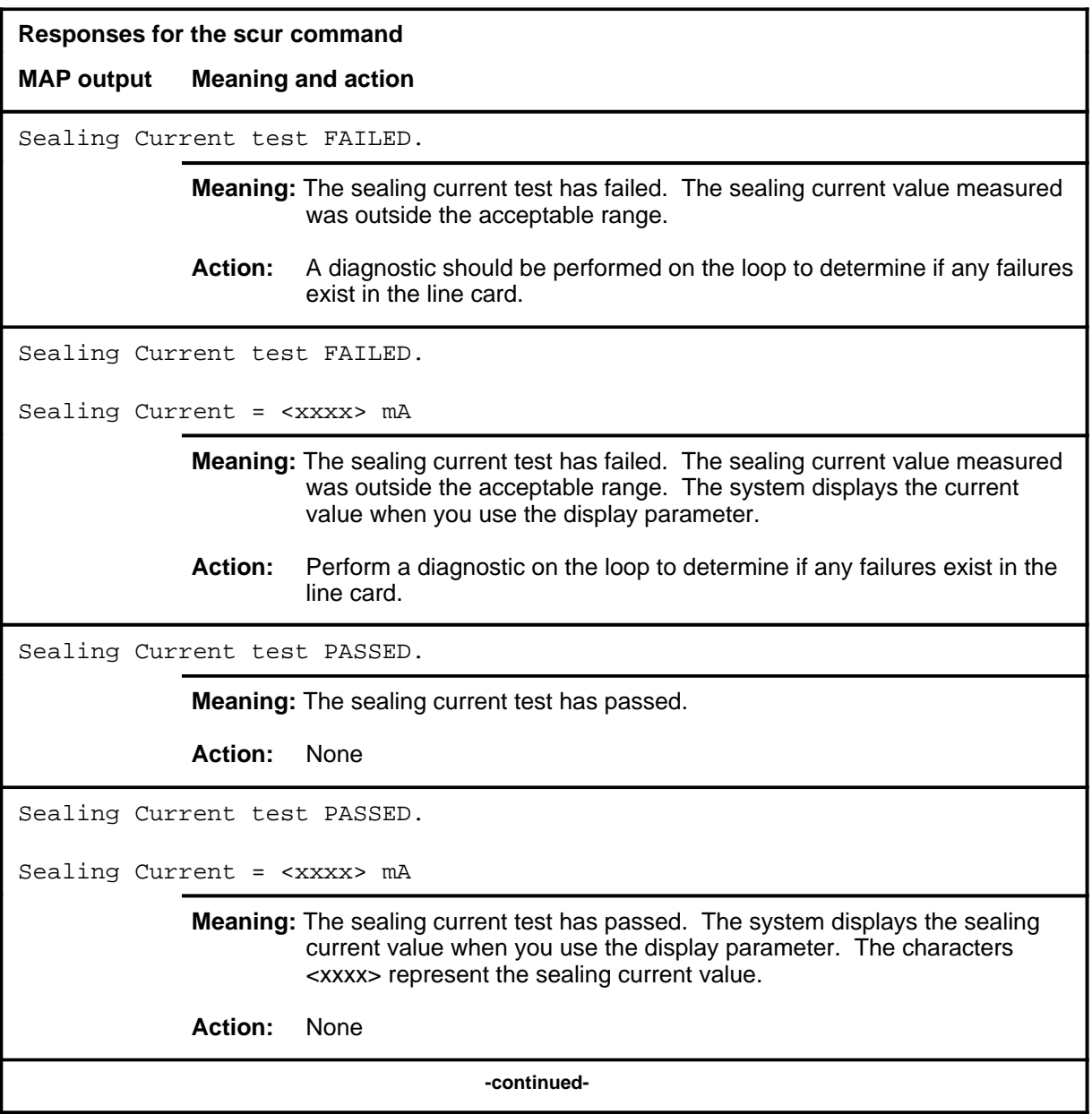

#### scur (end)

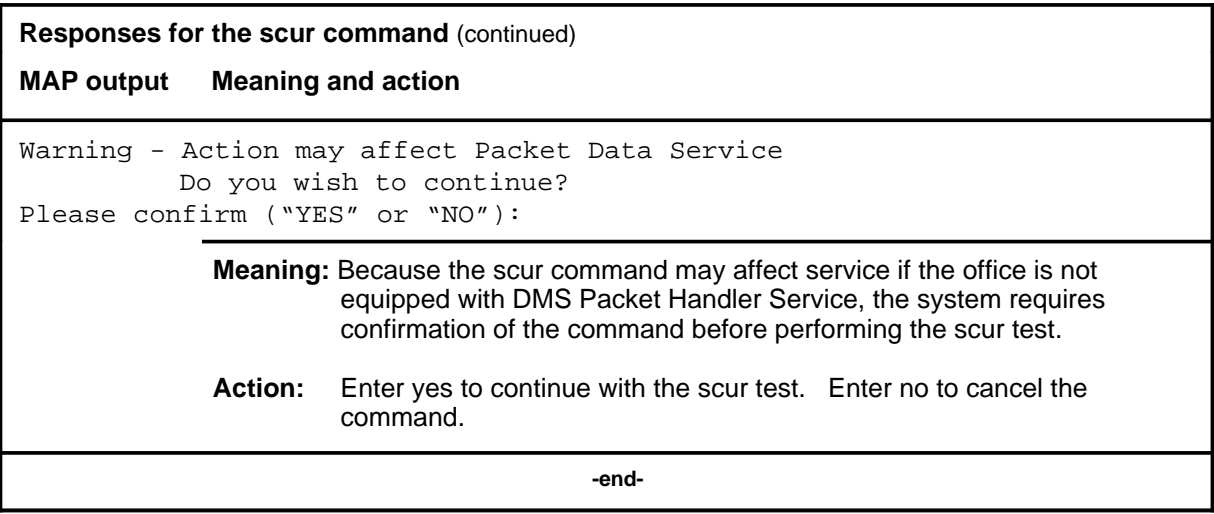

#### **sustate**

## **Function**

Use the sustate command to check the Integrated Services Digital Network (ISDN) U-line card (ISLC), network termination 1 (NT1), or terminal endpoint identifier (TEI) status.

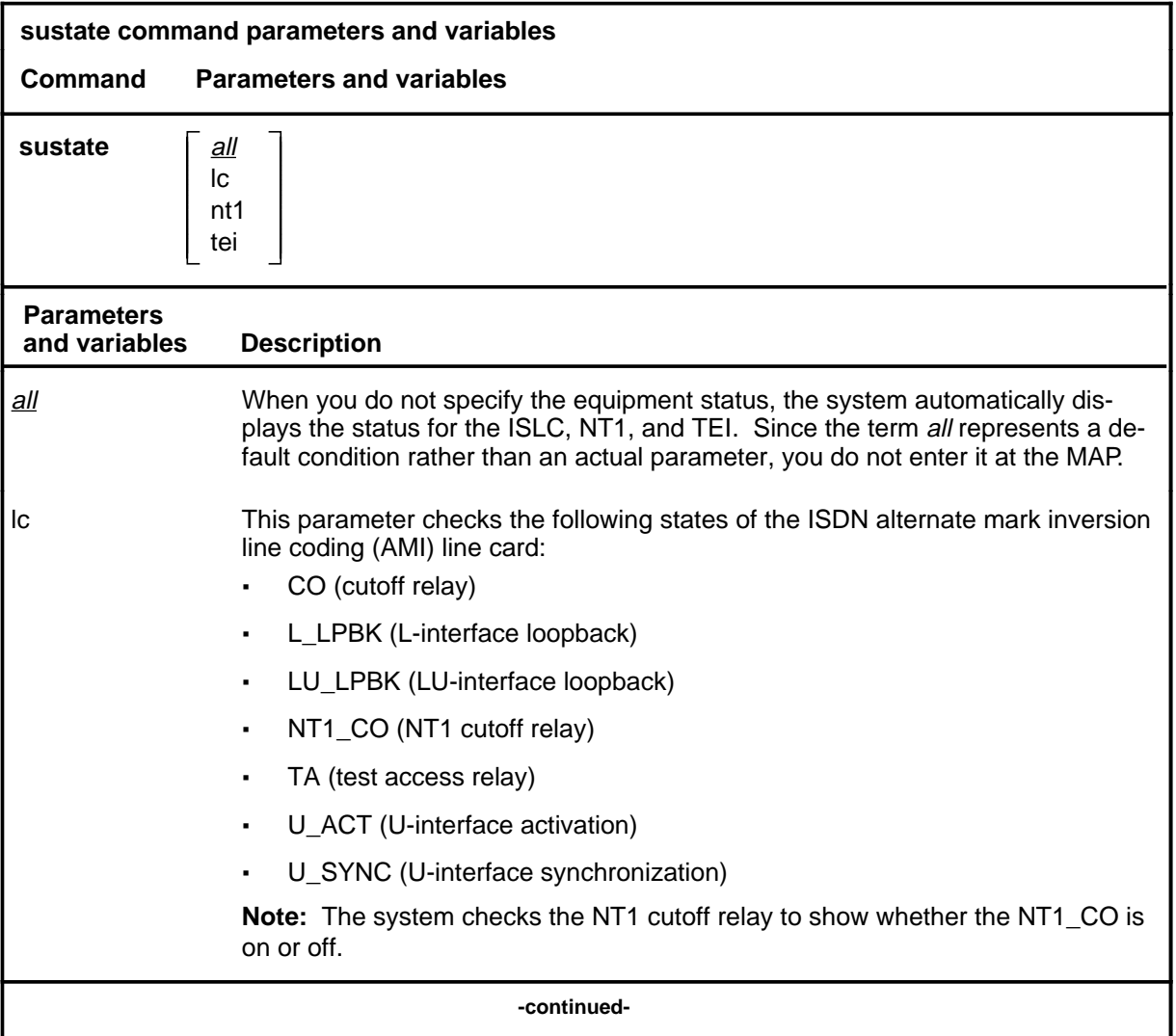

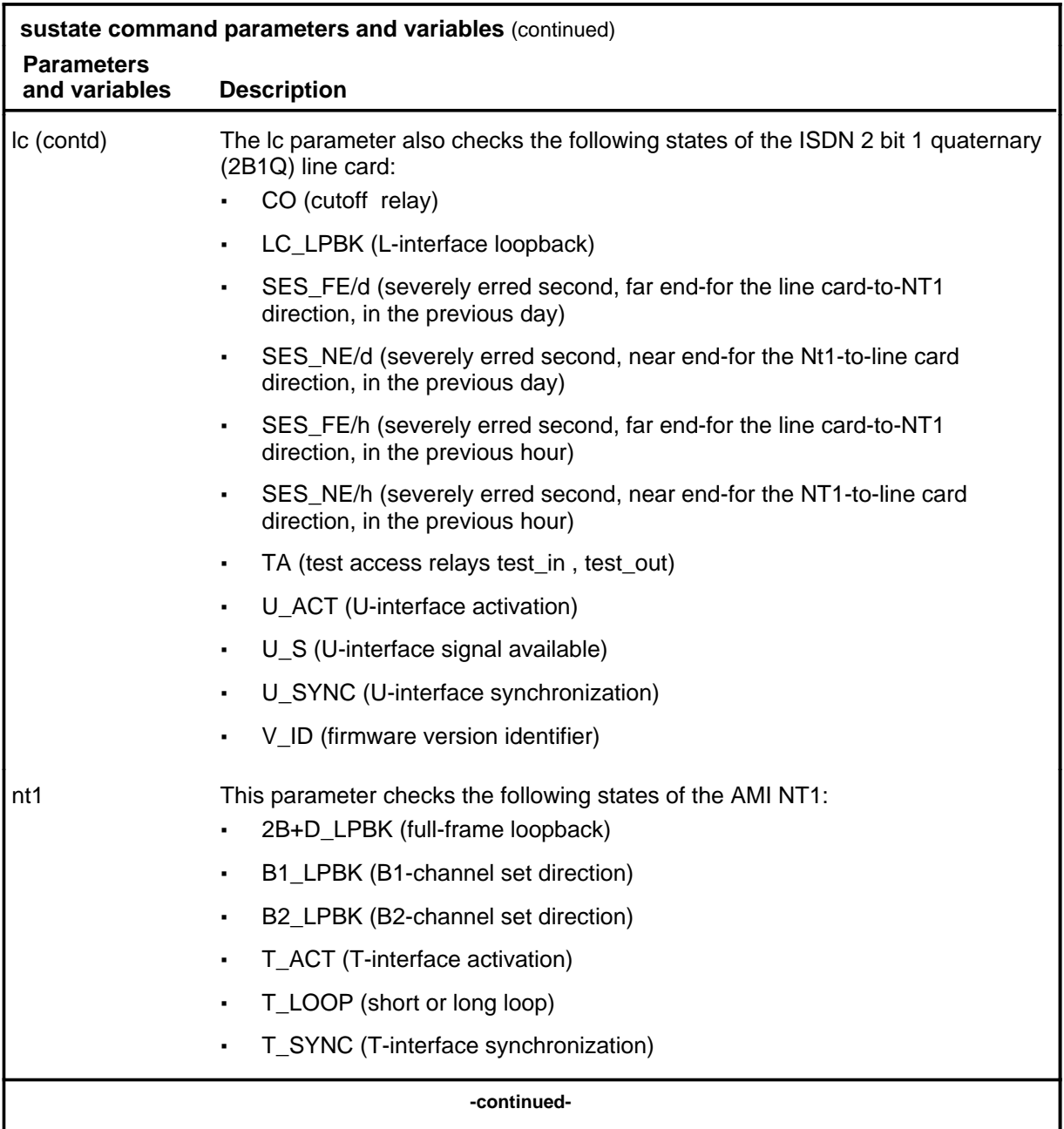

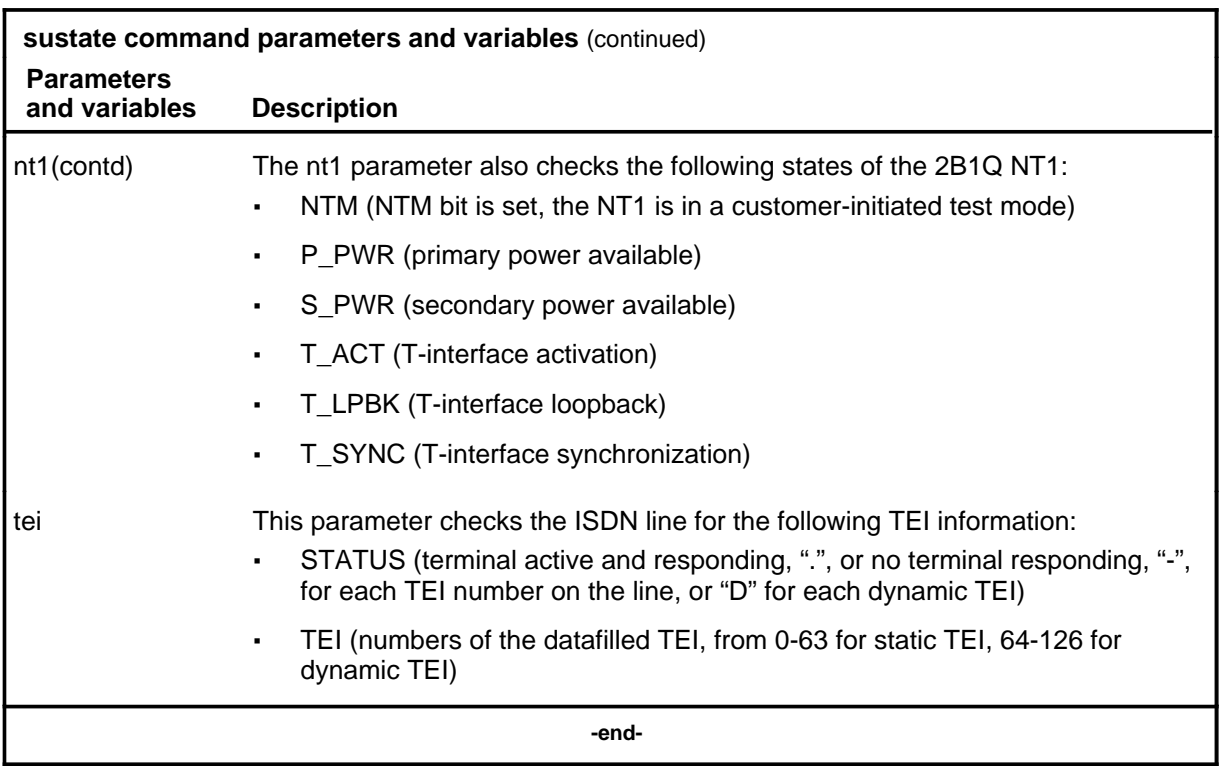

#### **Qualifications**

The sustate command is qualified by the following exceptions, restrictions, and limitations:

- The sustate command for ISDN lines is available at the LTPDATA, LTPISDN, and LTPMAN level of the MAP.
- For most of the fields in the AMI LC and NT1 display, a "." indicates that a state is present or that a relay or loopback point is operated; a "-" indicates that the relay or loopback point is not operated.
- For the B1 LPBK and B2 LPBK fields, the direction T or U is displayed.
- For the T\_LOOP field, SHORT or LONG is displayed.
- For the 2B1Q LC and NT1, the display provides a "." or "-" for fields CO, U\_SYNC, U\_ACT, U\_S, NTM, P\_PWR, S\_PWR, T\_SYNC, and T\_ACT. The remaining fields display the following information:
	- LC\_LPBK "-", L\_2B+D, LU 2B+D, LU B1 IN, LU B2 IN, LU D IN, LU B1 OUT, LU B2 OUT, LU D OUT, "\*\*\*", where "\*\*\*" indicates that invalid information is returned (for example, that multiple loopbacks are set)

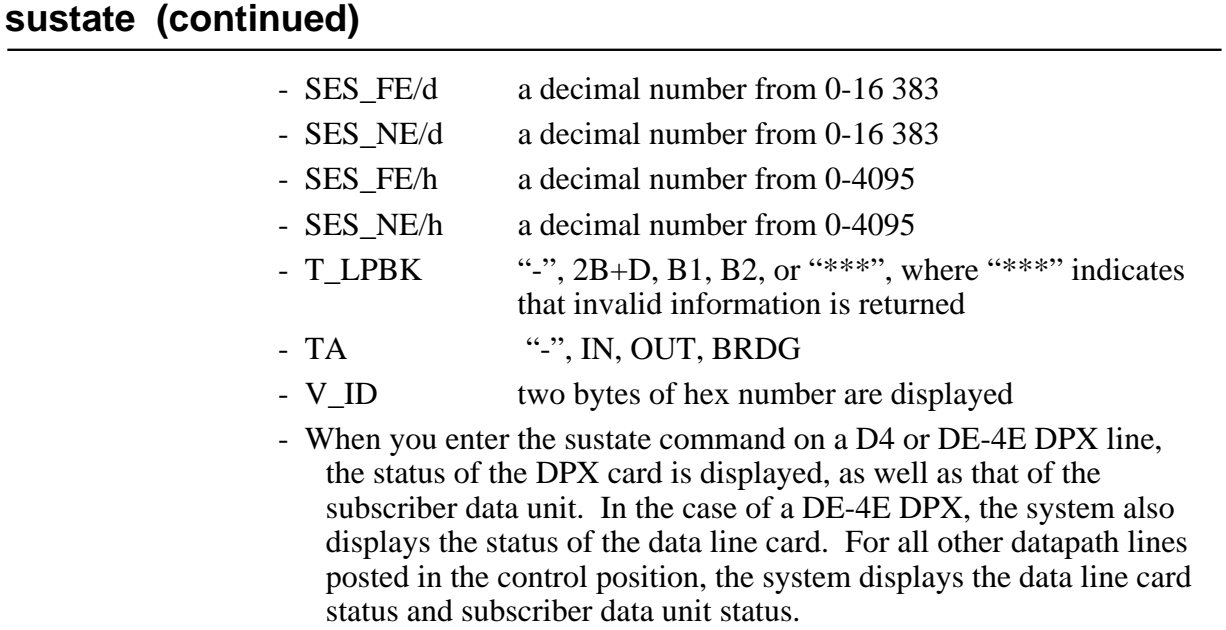

## **Examples**

The following table provides examples of the sustate command.

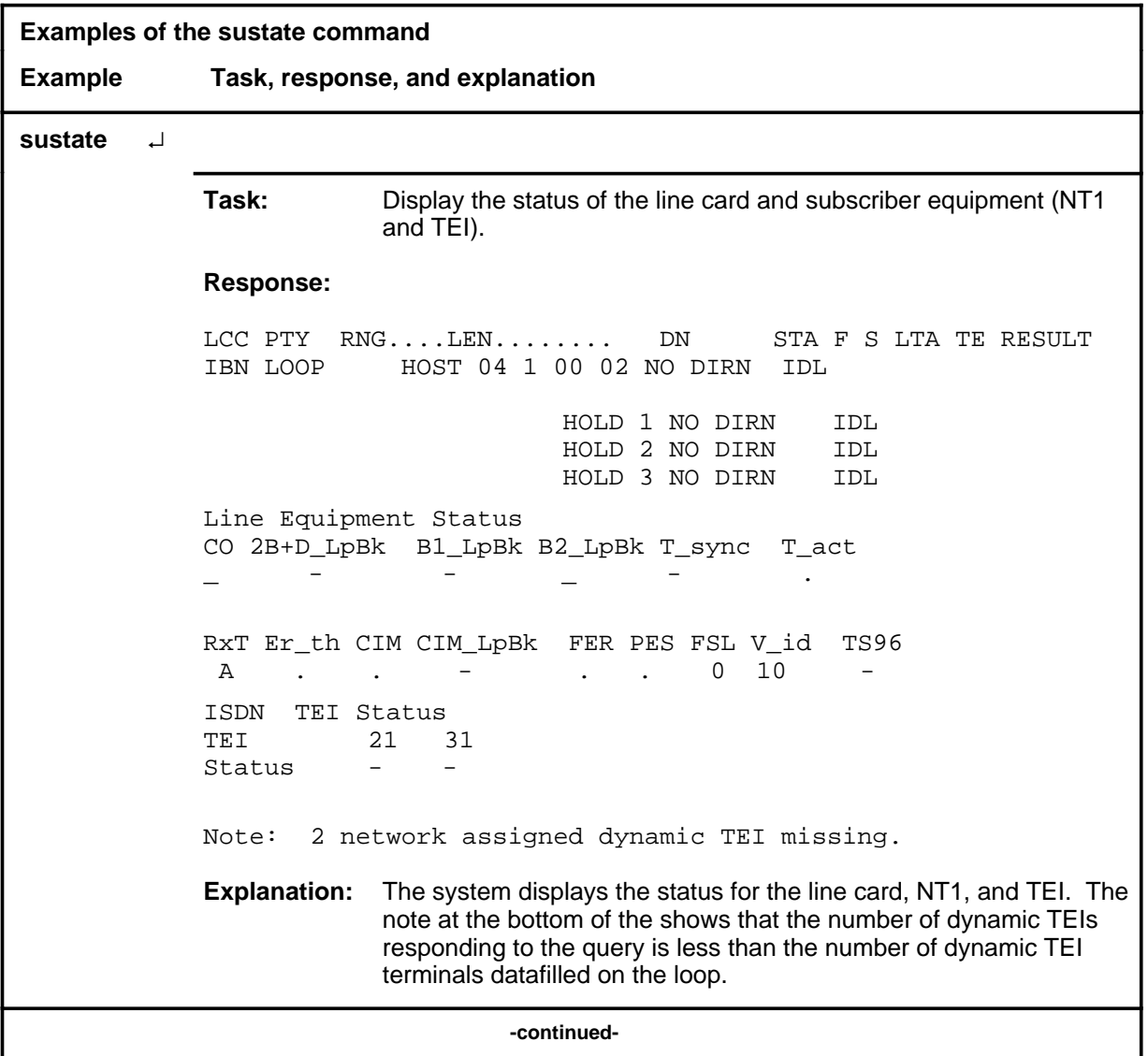

**L-1344** LTPISDN level commands

#### **sustate (continued)**

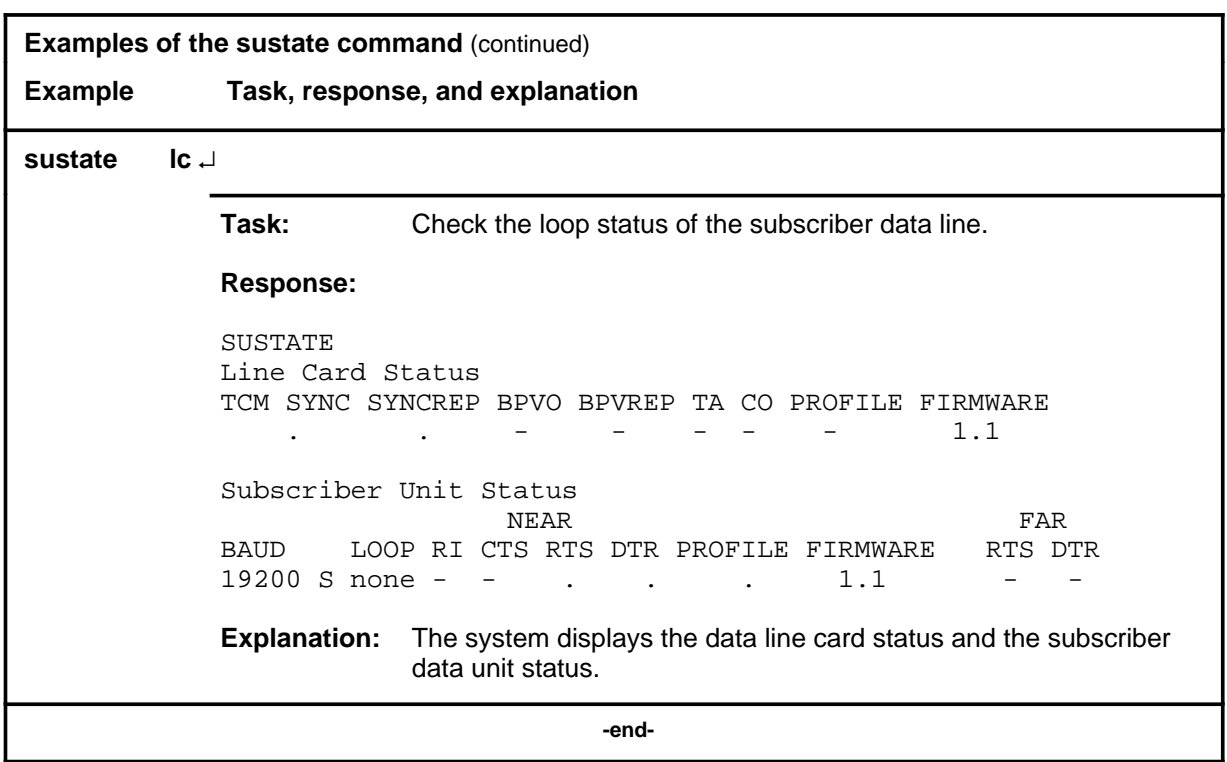

#### **Responses**

The following table provides explanations of the responses to the sustate command.

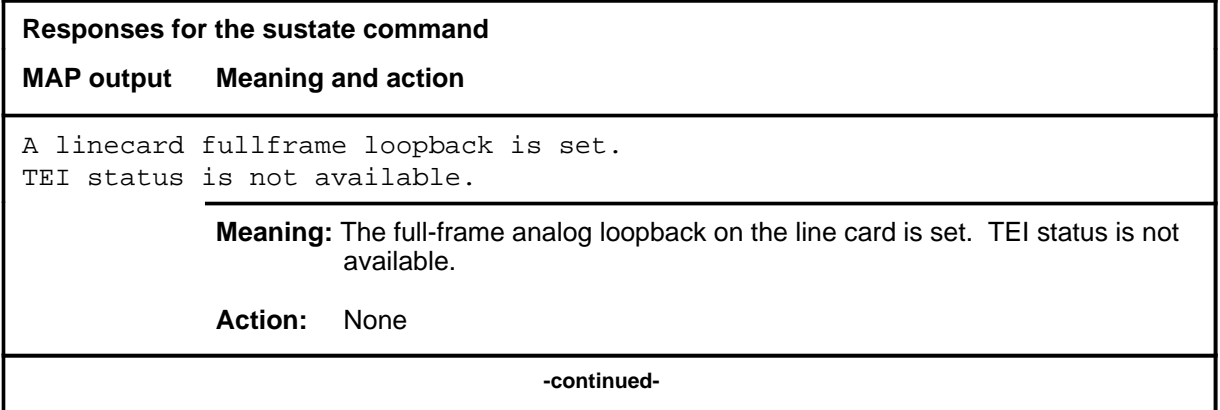

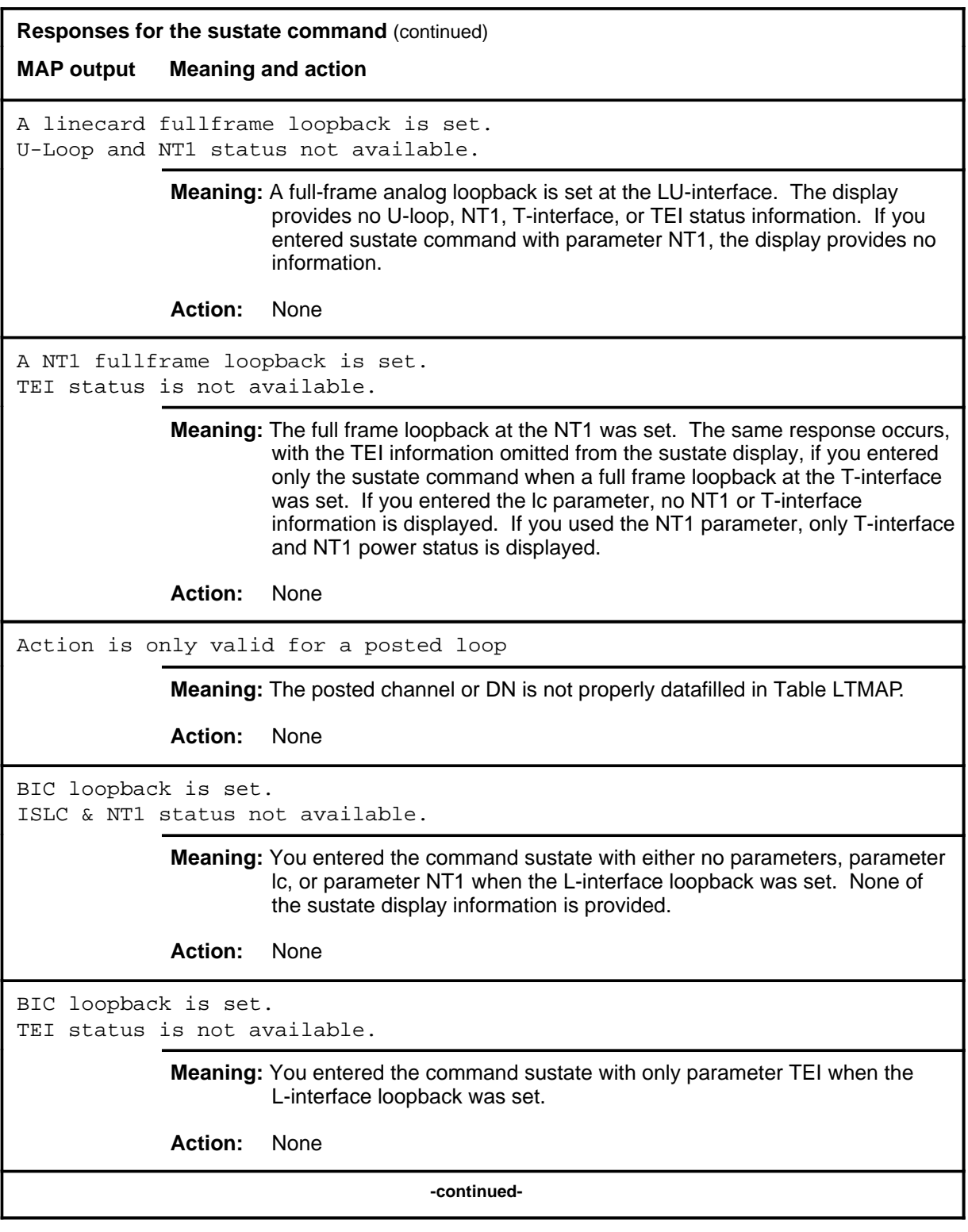

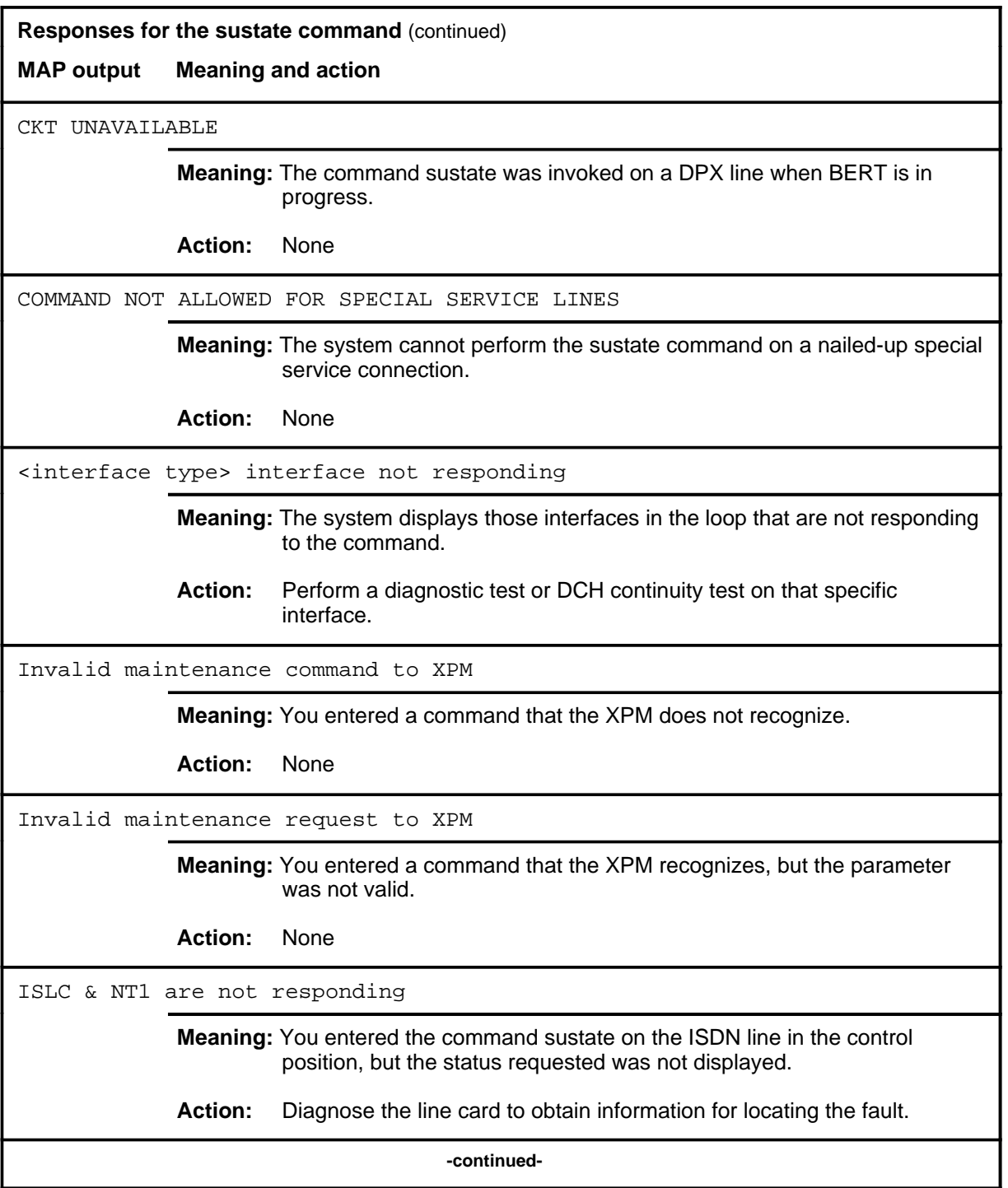

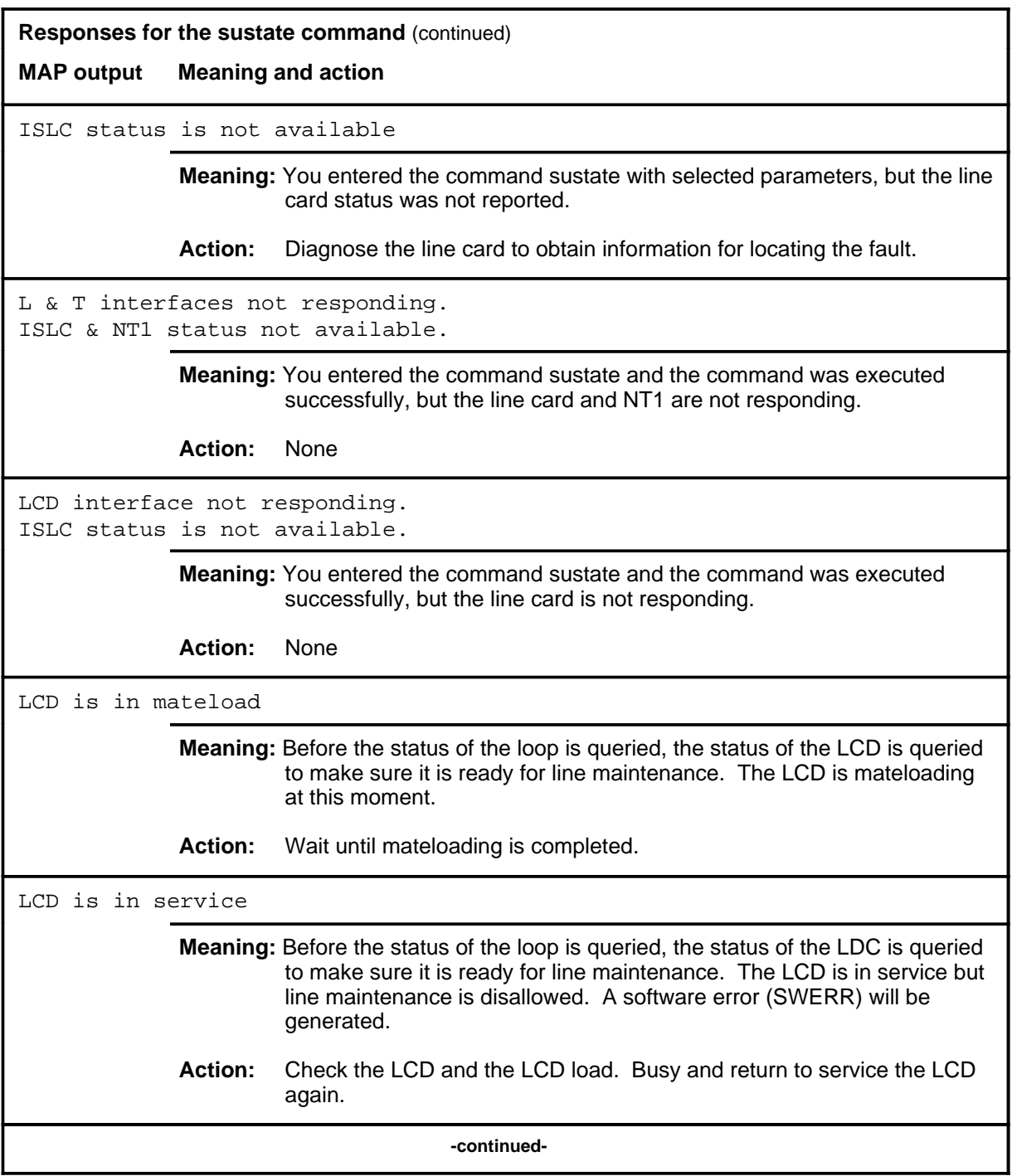

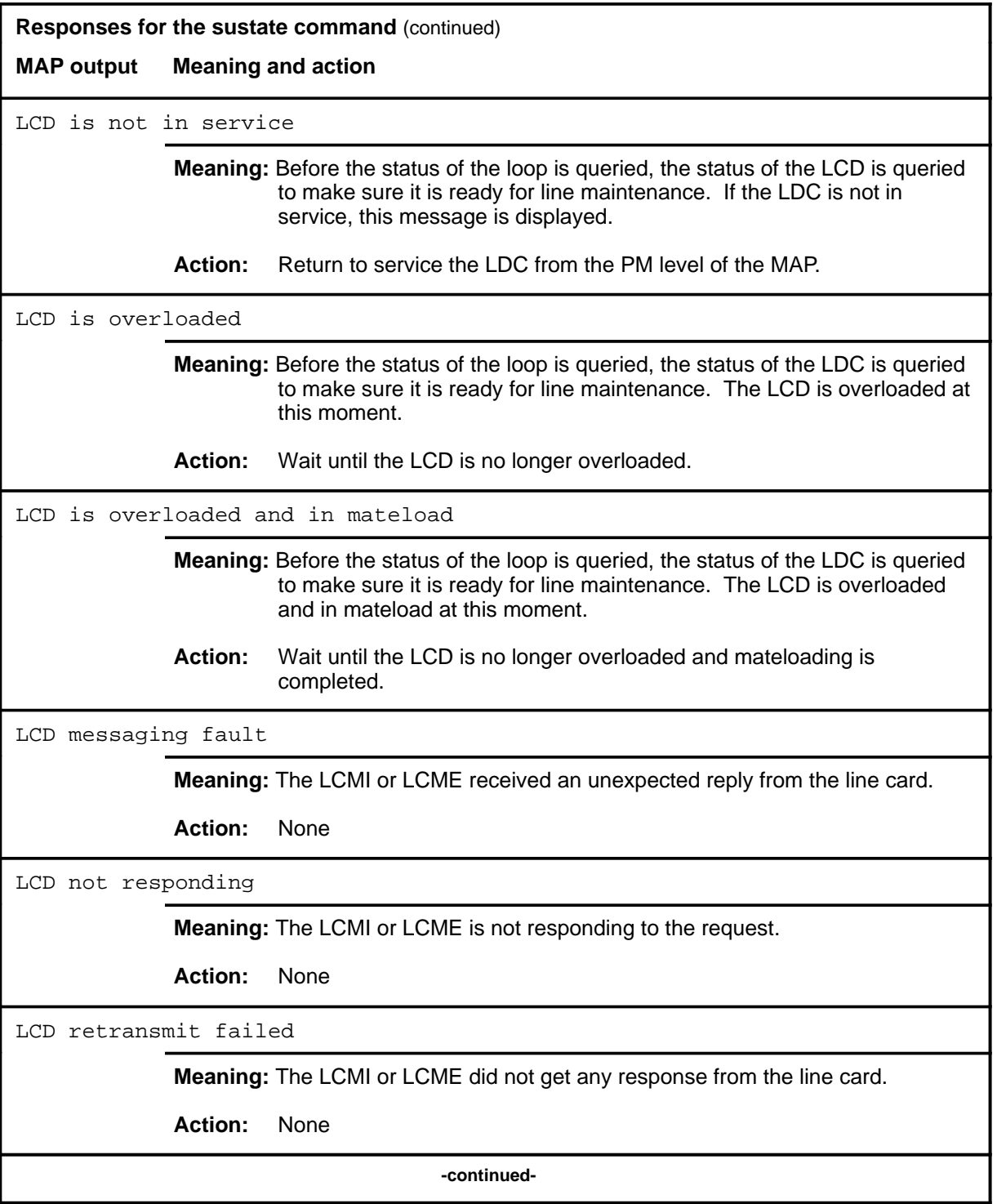

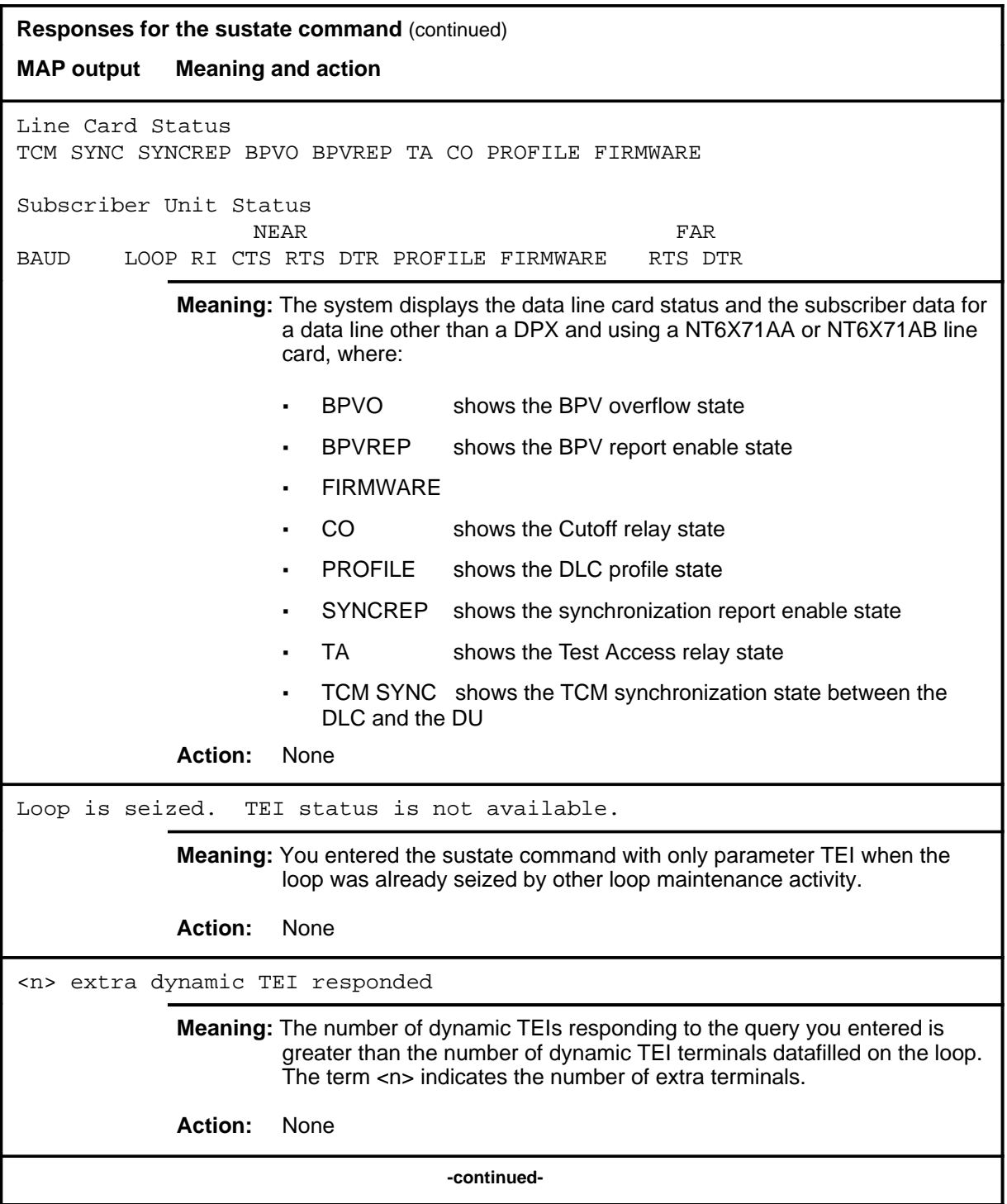

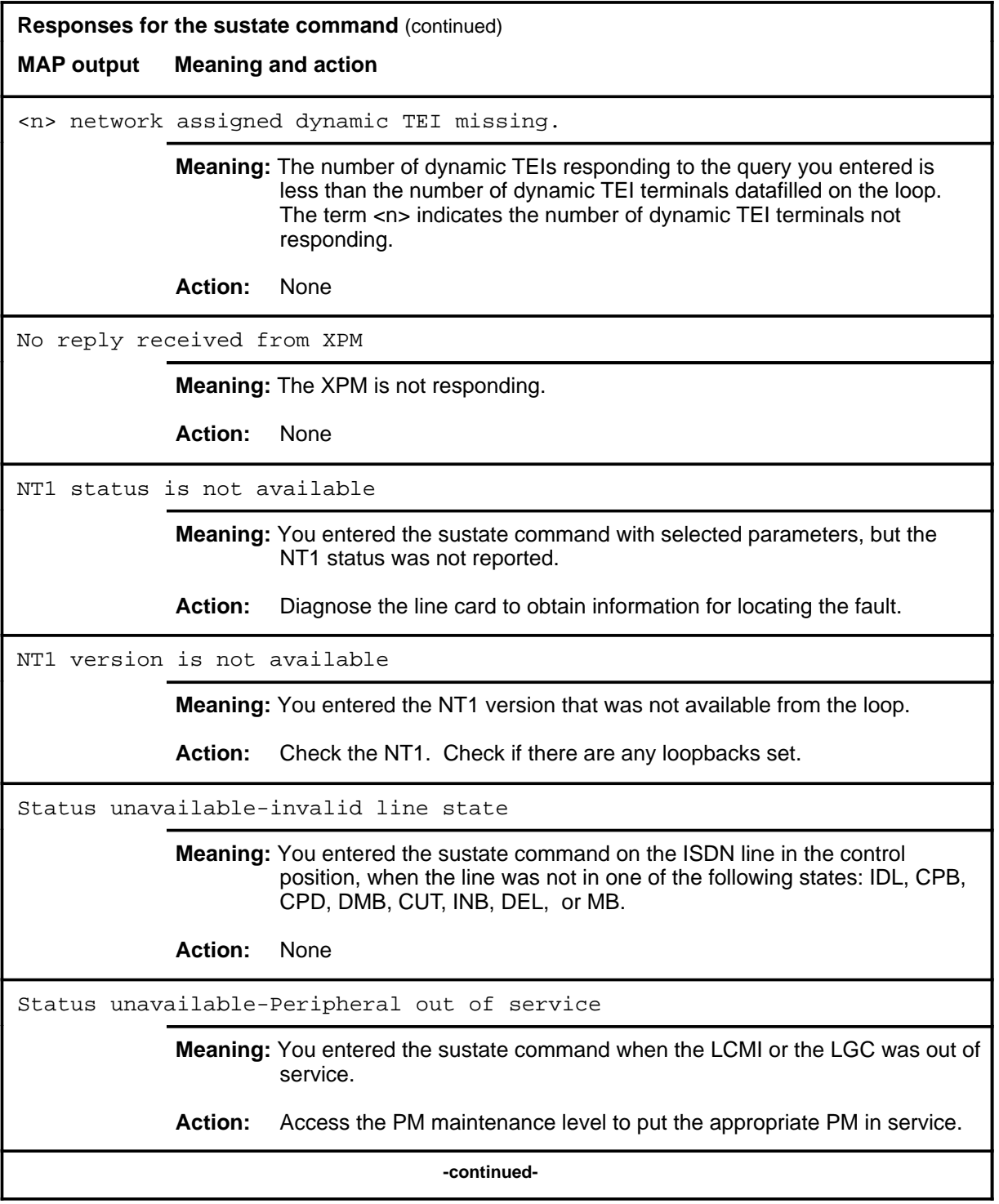

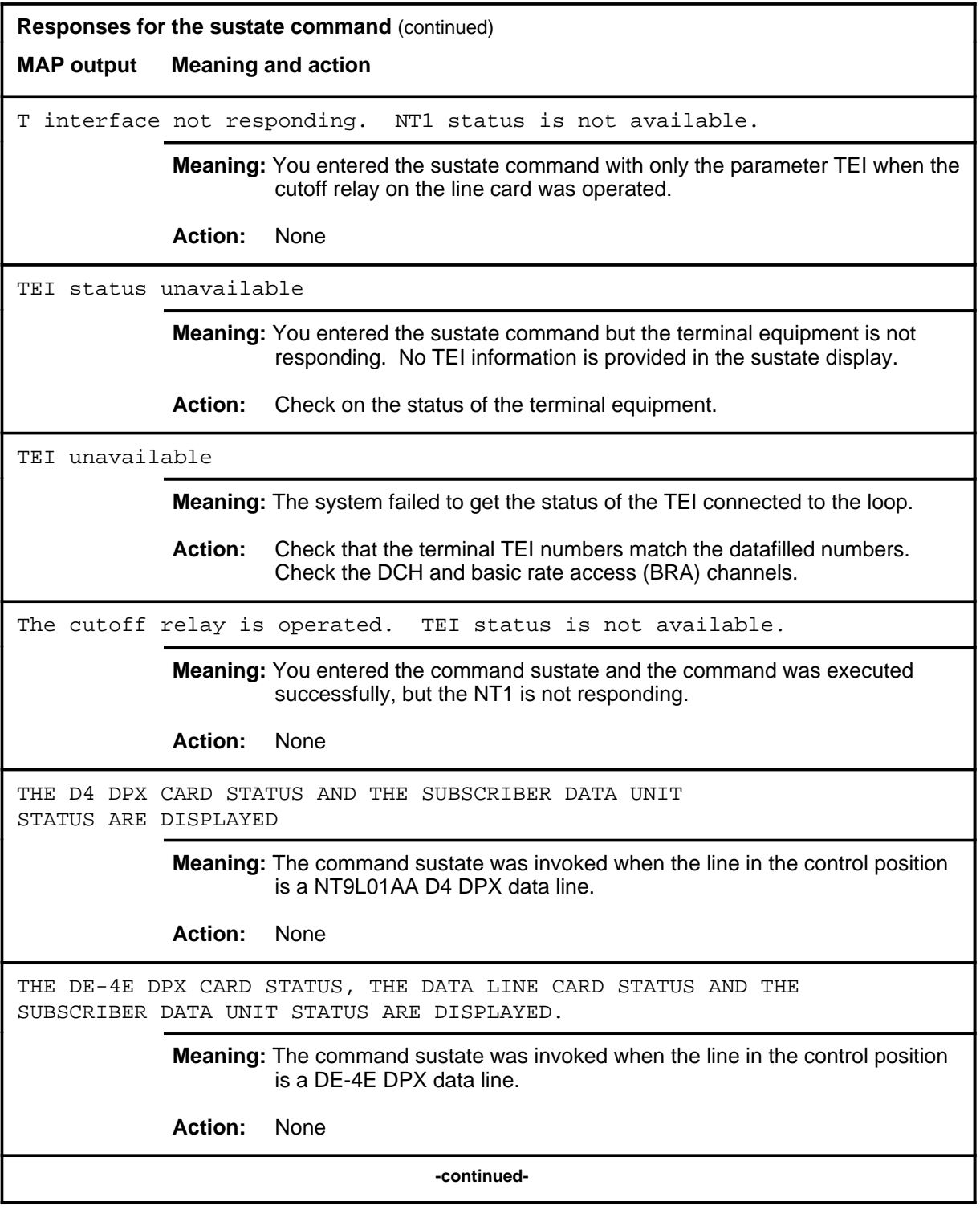

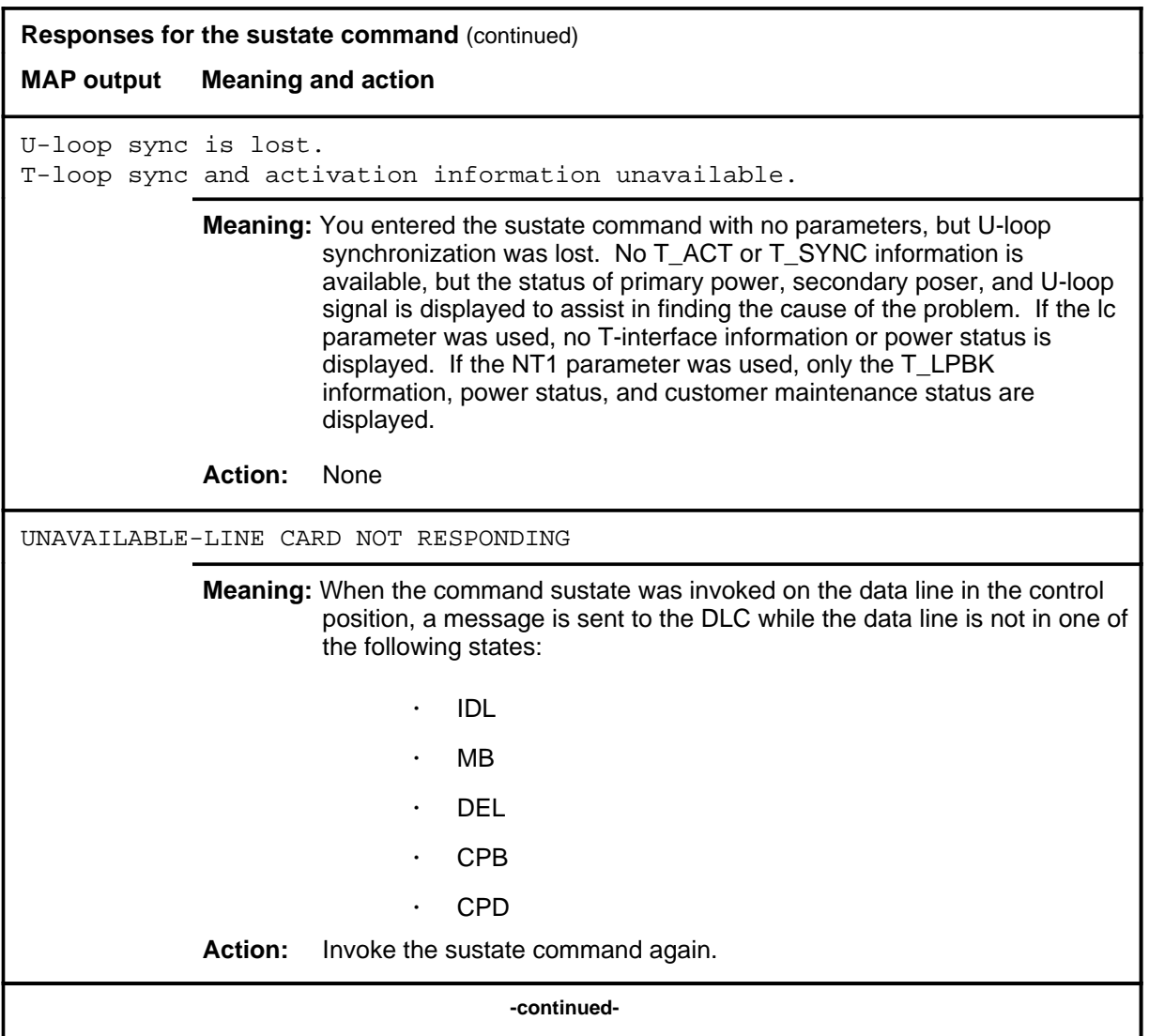

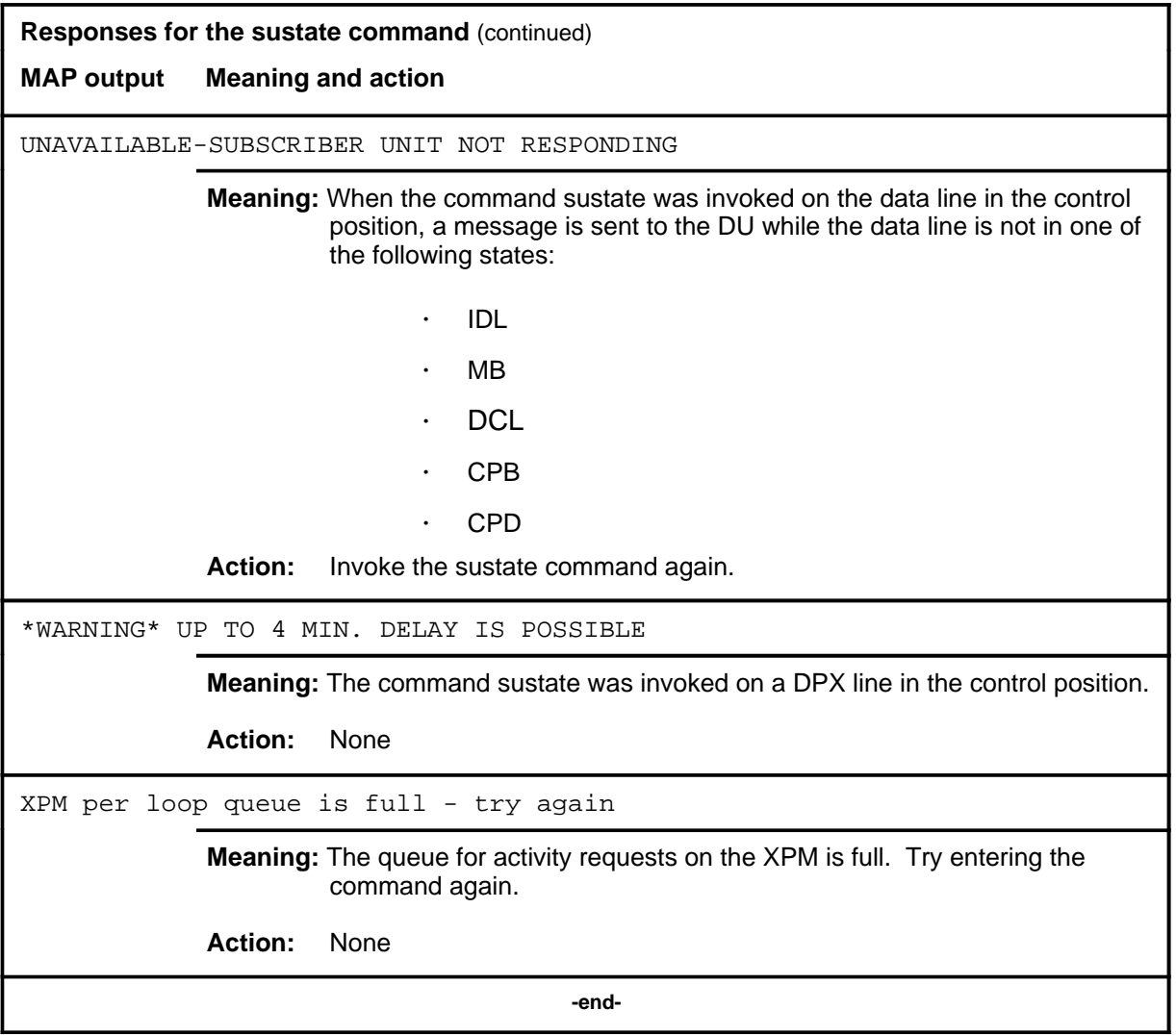

## **Sustate command status codes**

The following table describes the status codes for the sustate status display.

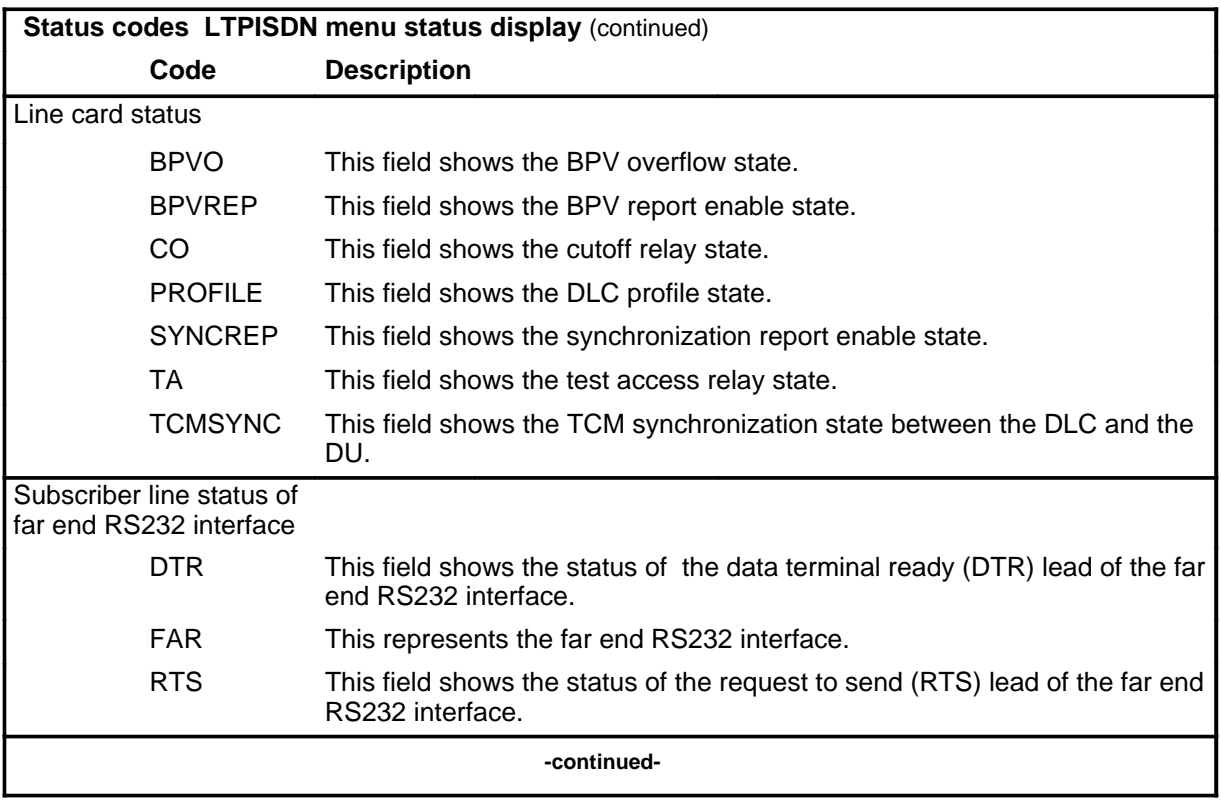

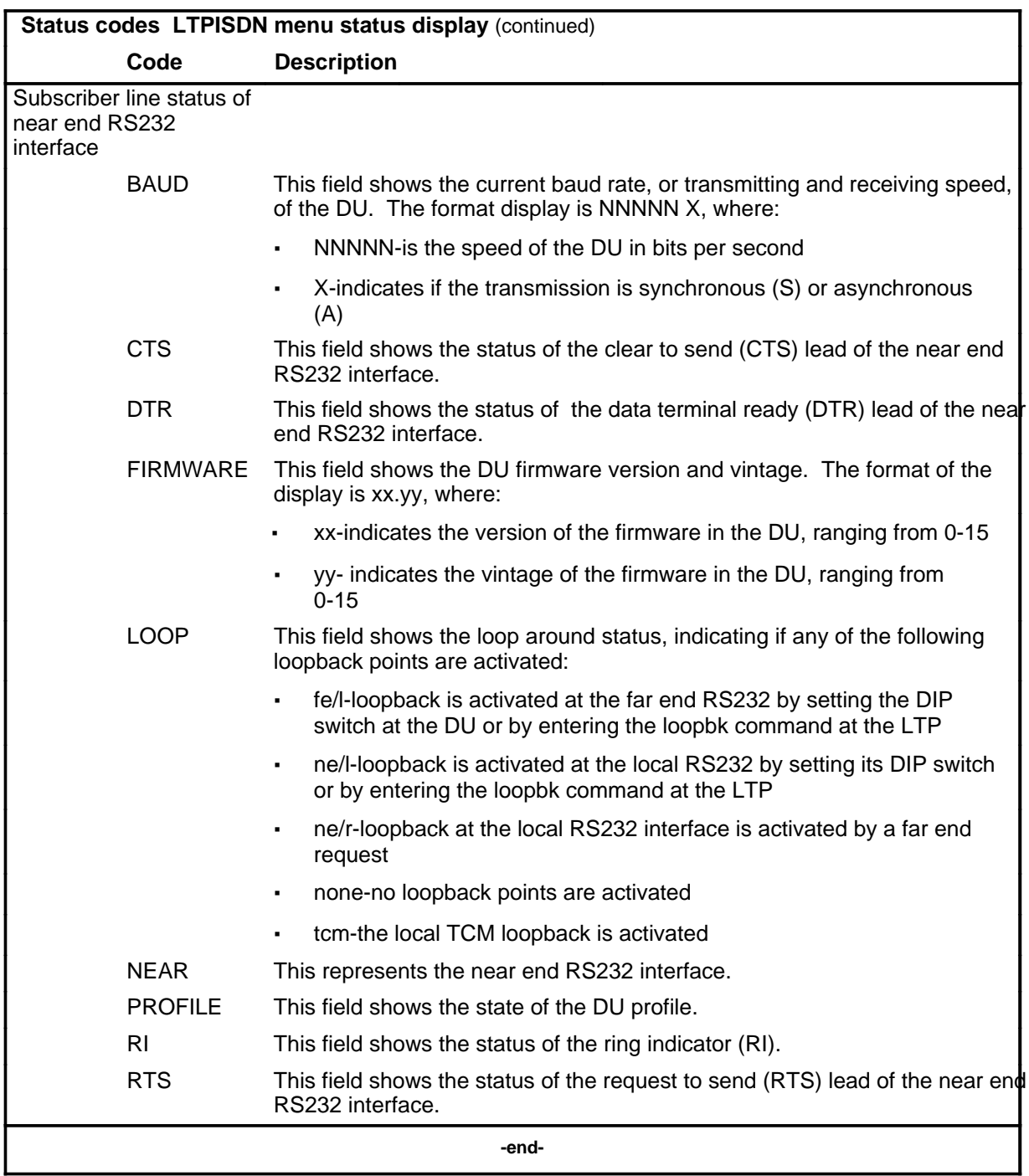

#### **Function**

Use the tei command to:

- check all terminal endpoint identifiers (TEI) on the line
- restore a TEI to service if it has been removed from service as a result of duplication.

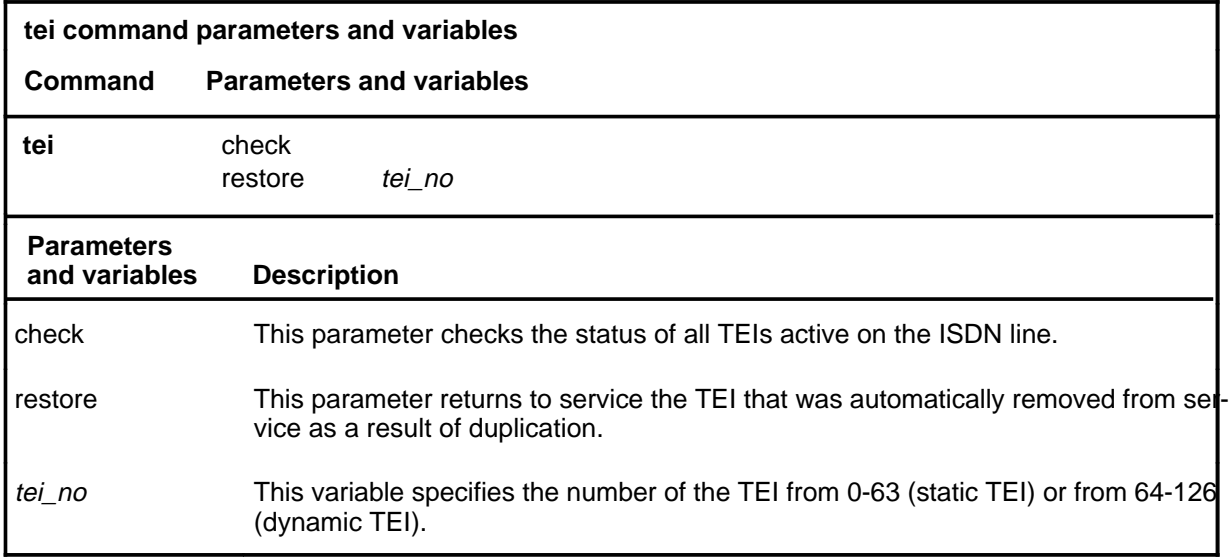

#### **Qualification**

The DCH associated with the posted line must be in service for this command to function.

**tei**

#### **Example**

The following table provides an example of the tei command.

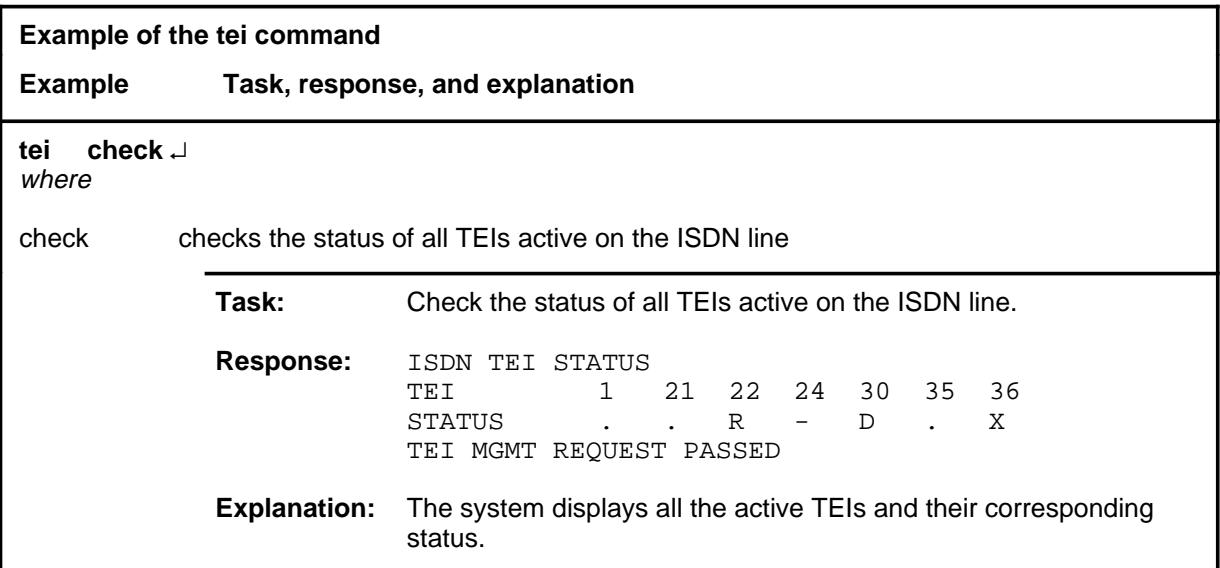

#### **Responses**

The following table provides explanations of the responses to the tei command.

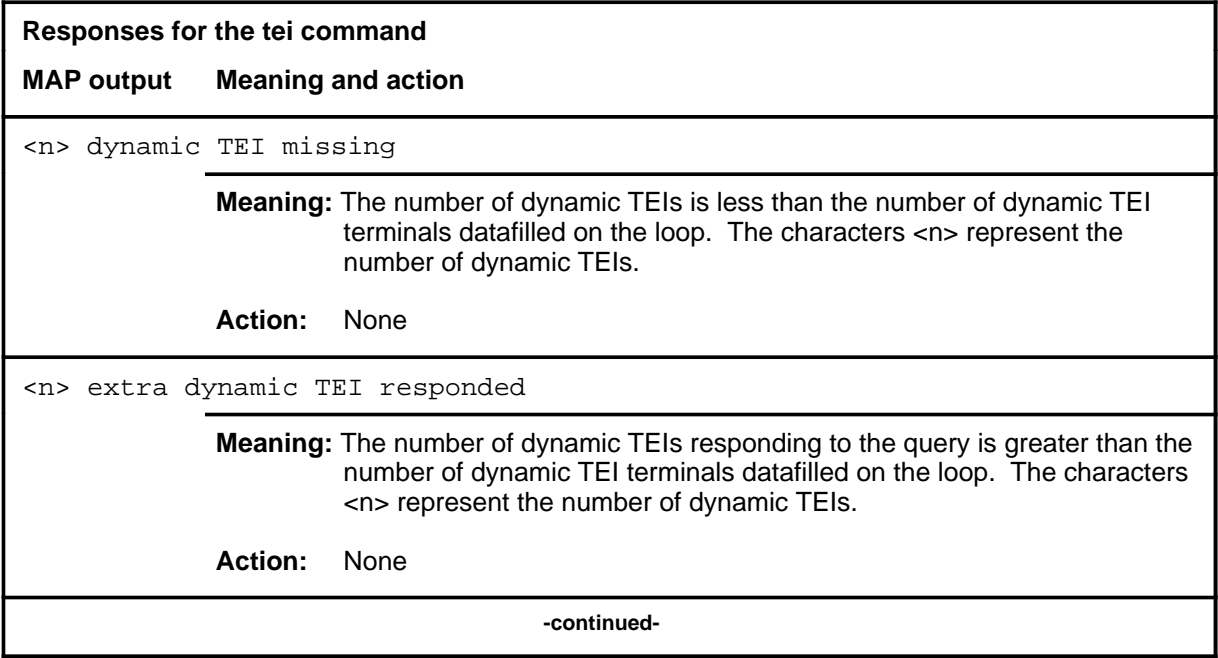

#### tei (end)

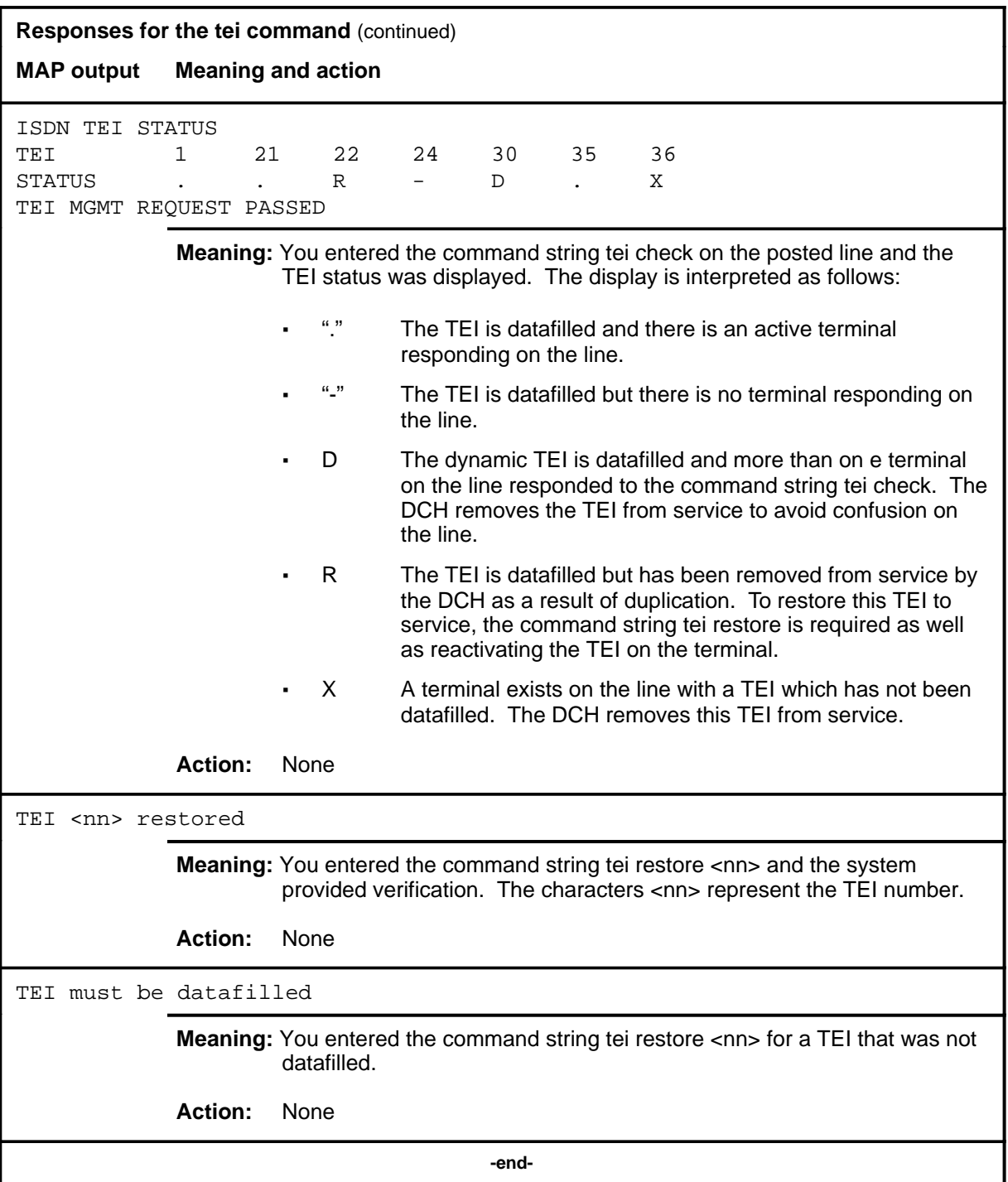

## **Function**

Use the test command to perform various tests of layer 1 behavior on a 2B1Q loop posted in the control position.

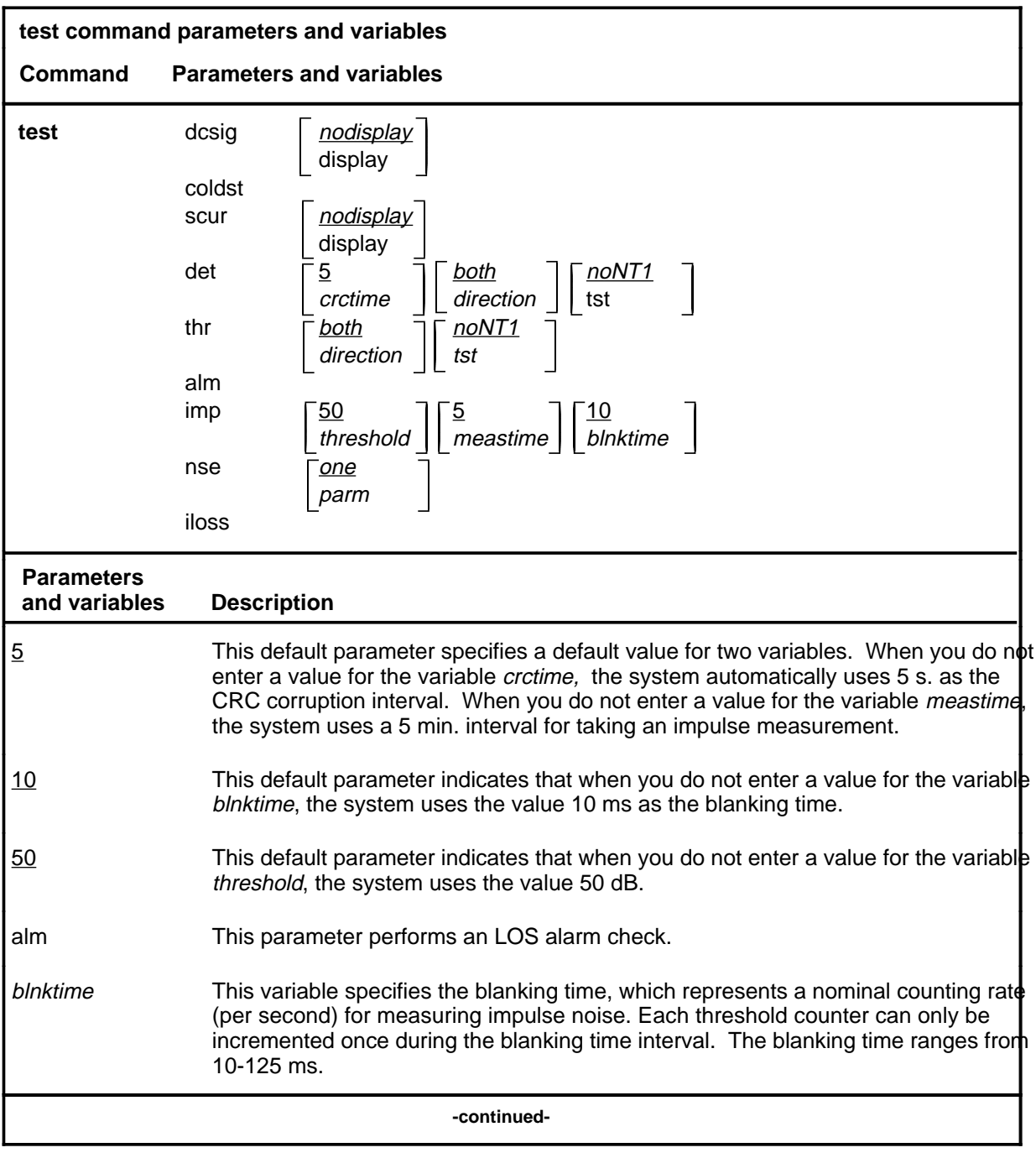

**test**

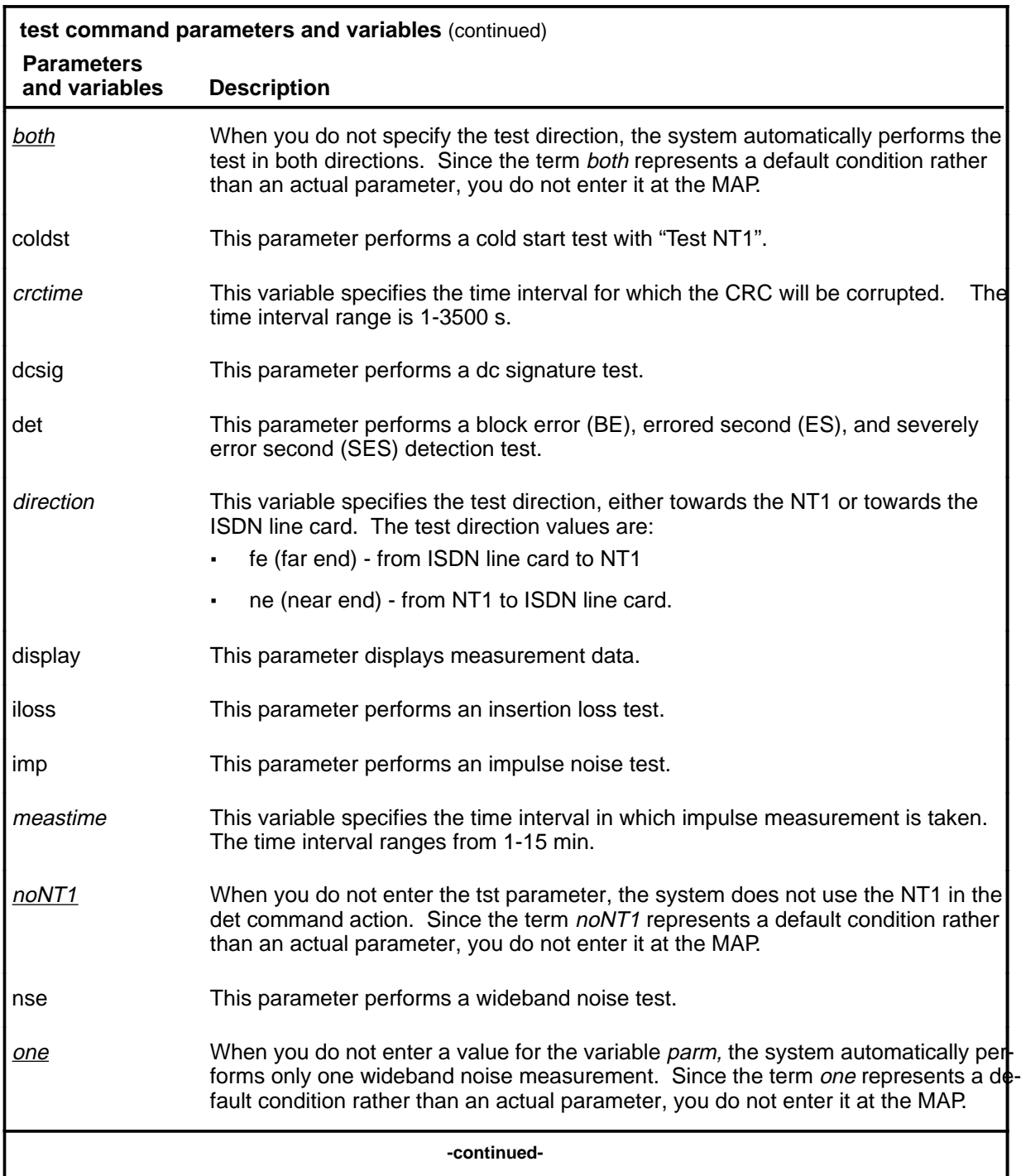

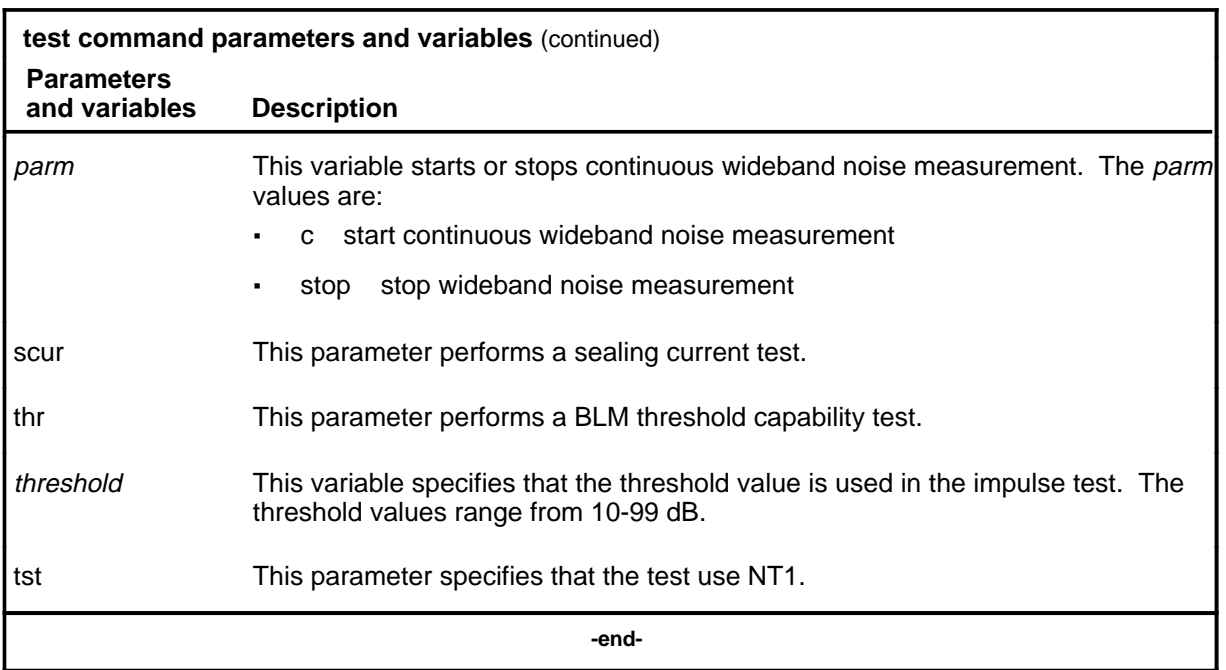

## **Qualifications**

None

# **Example**

The following table provide an example of the test command.

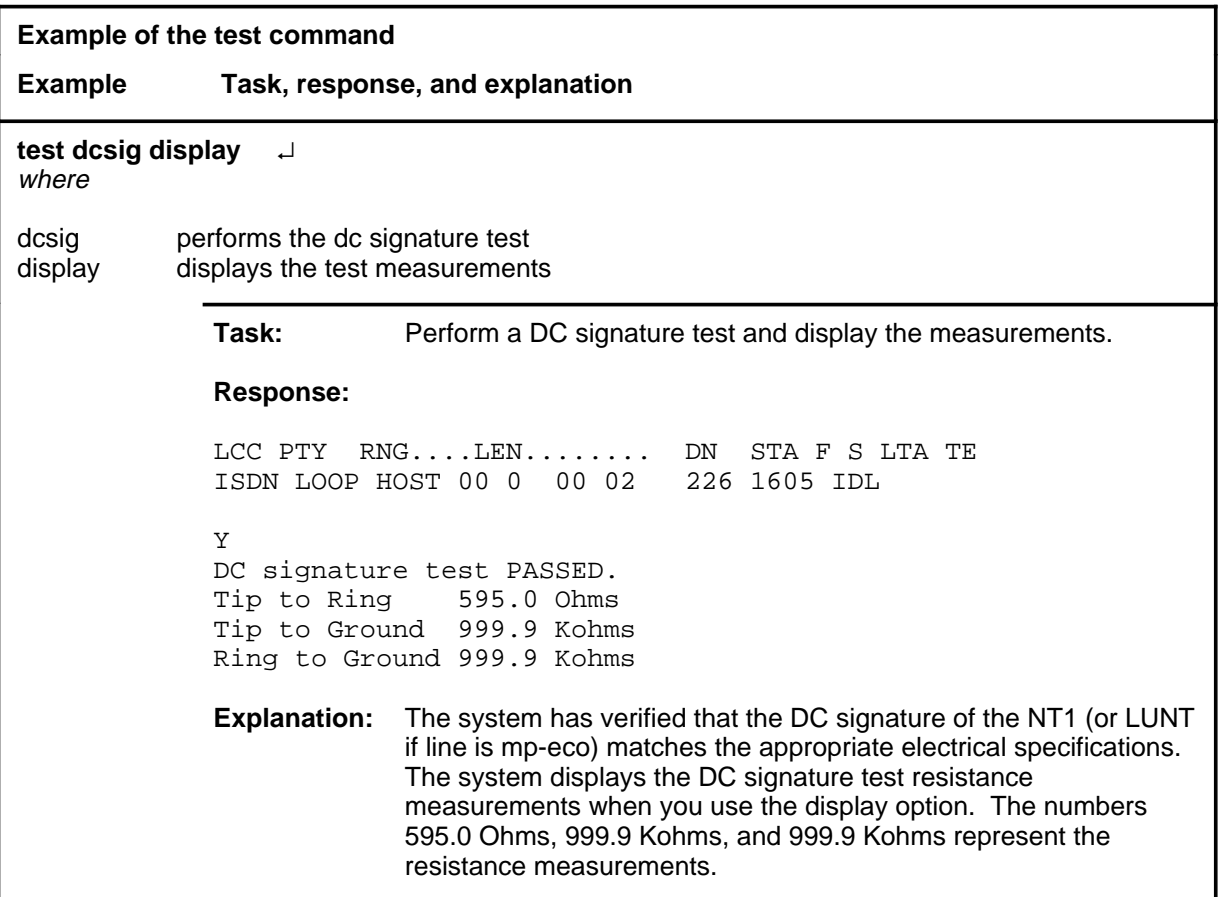

#### **Responses**

The following table provides explanations of the responses to the test command.

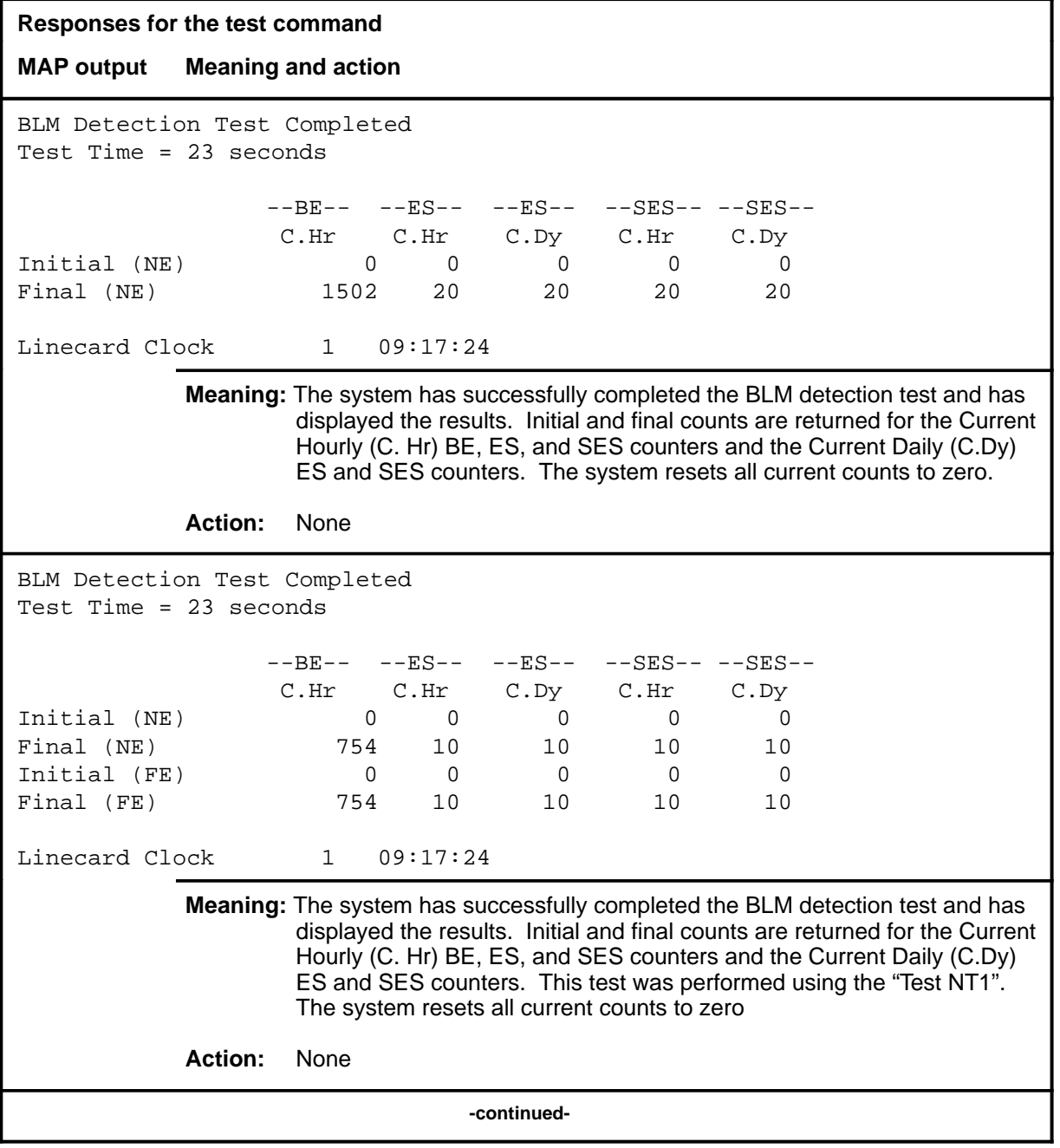

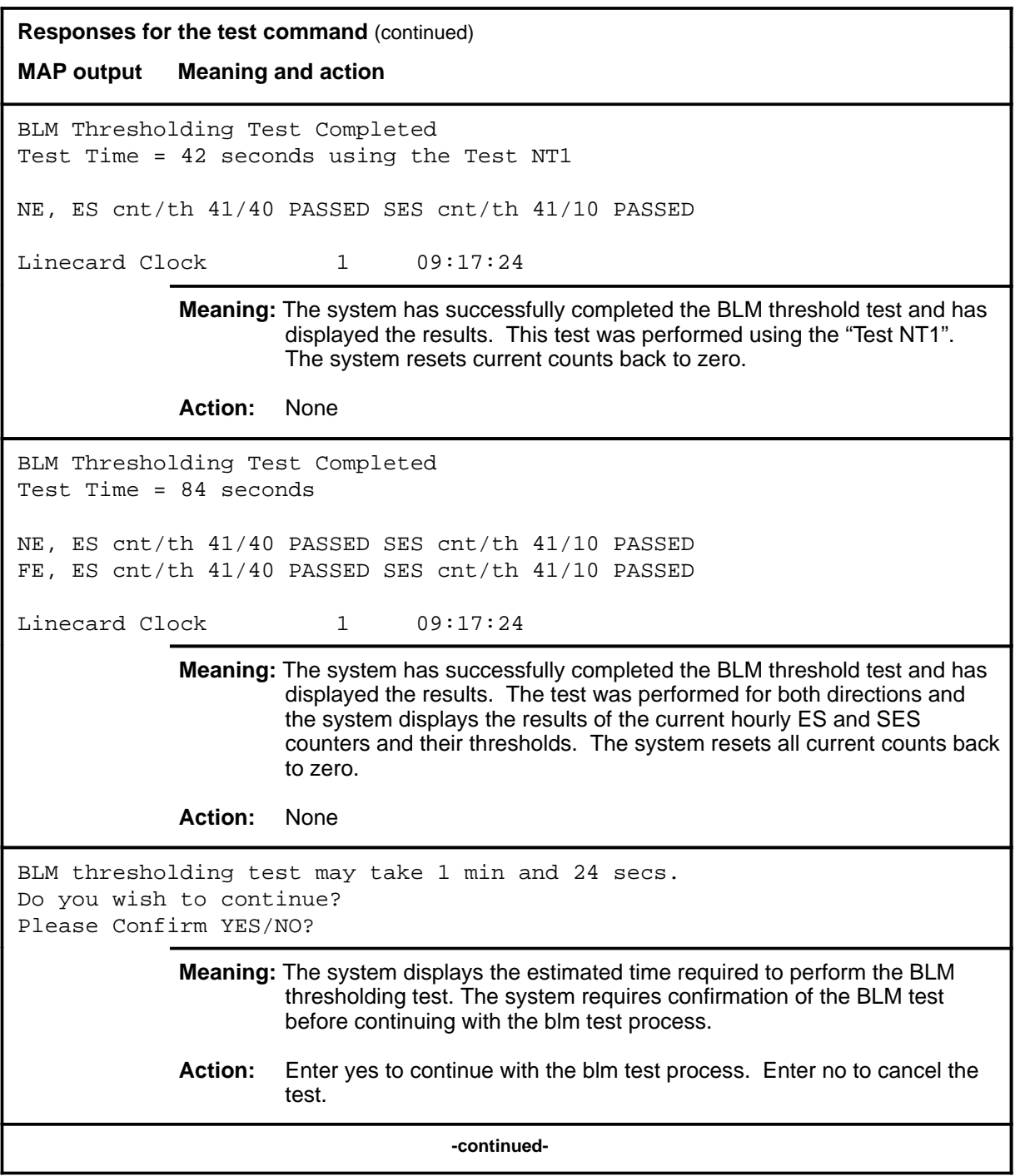

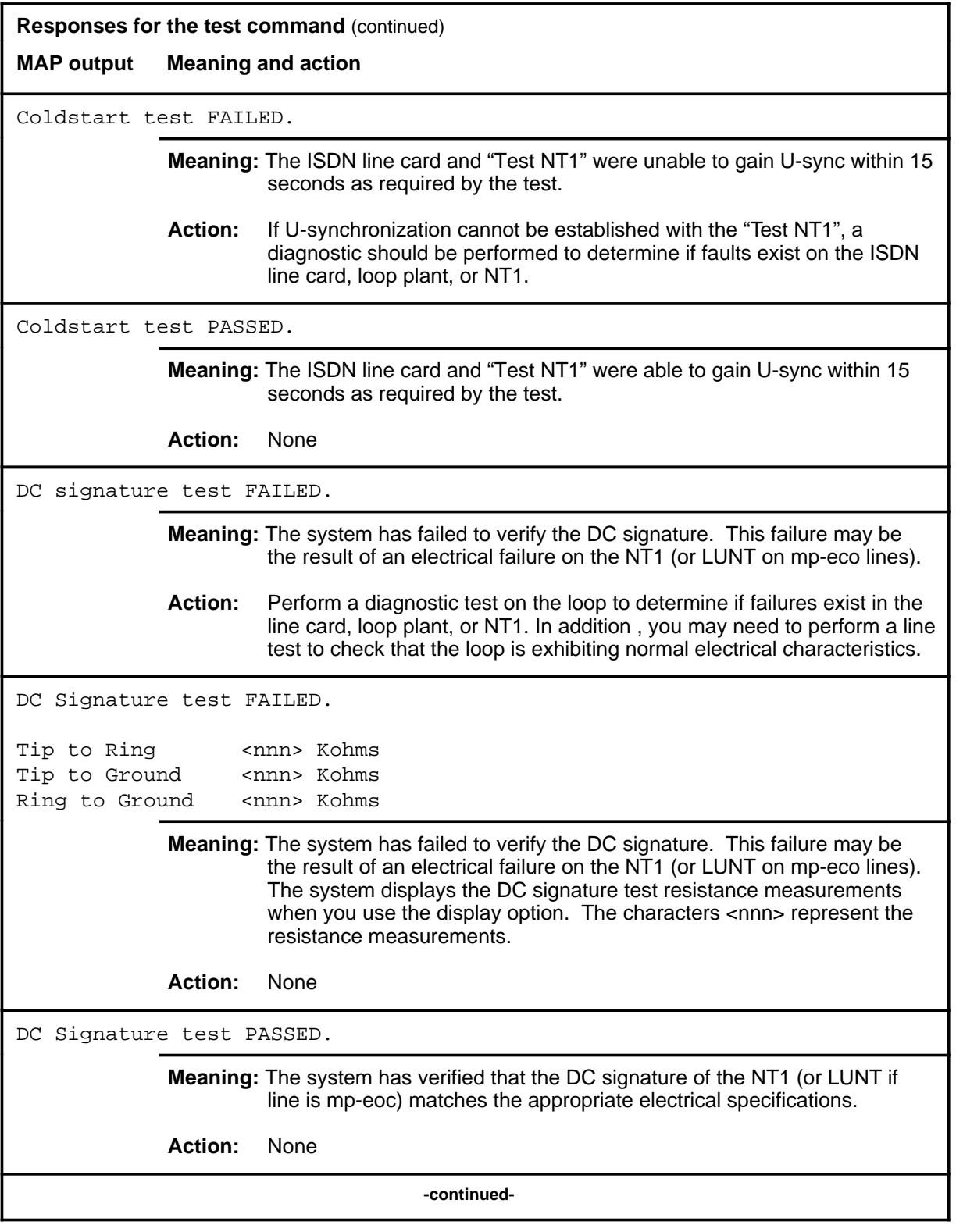

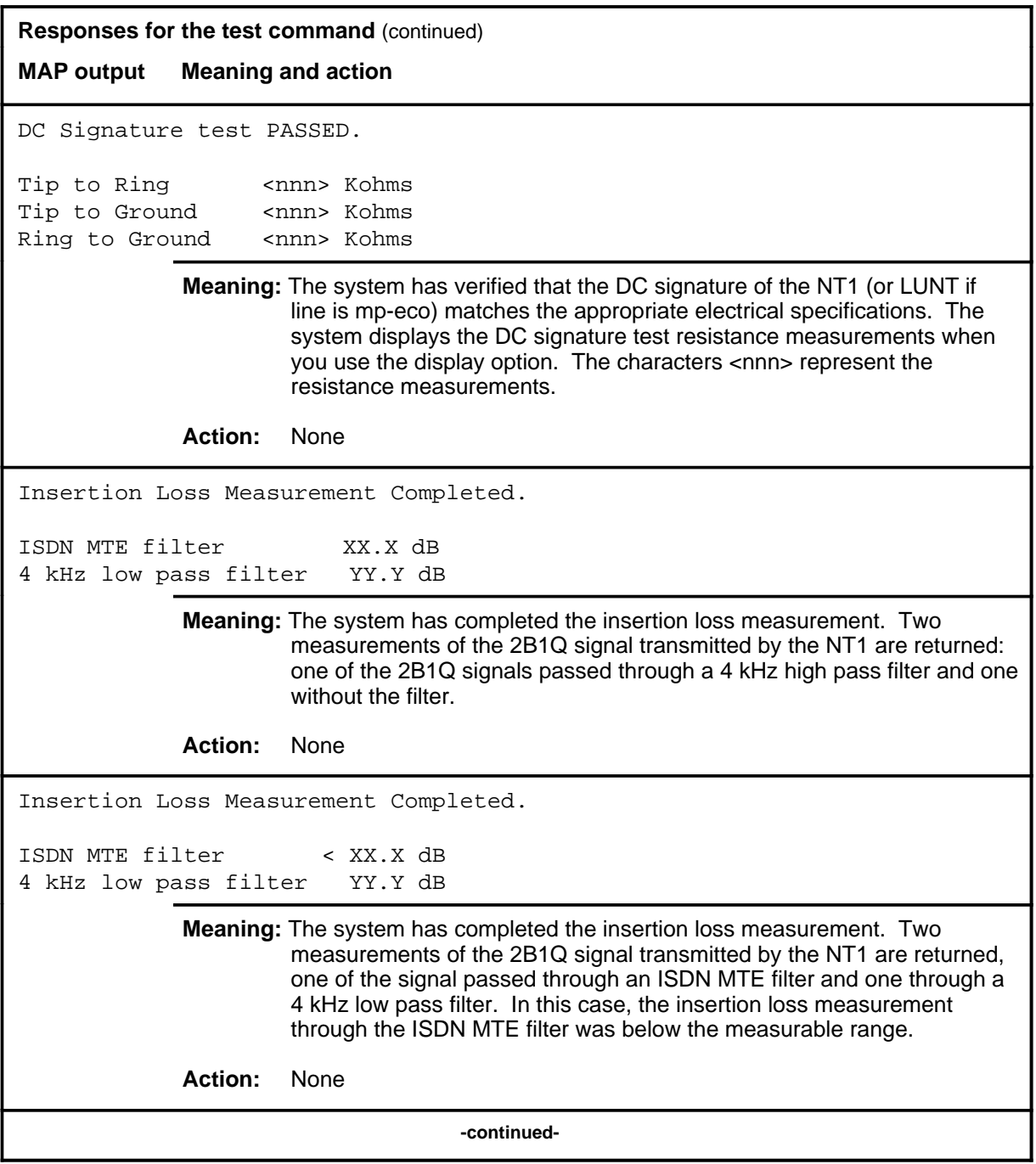

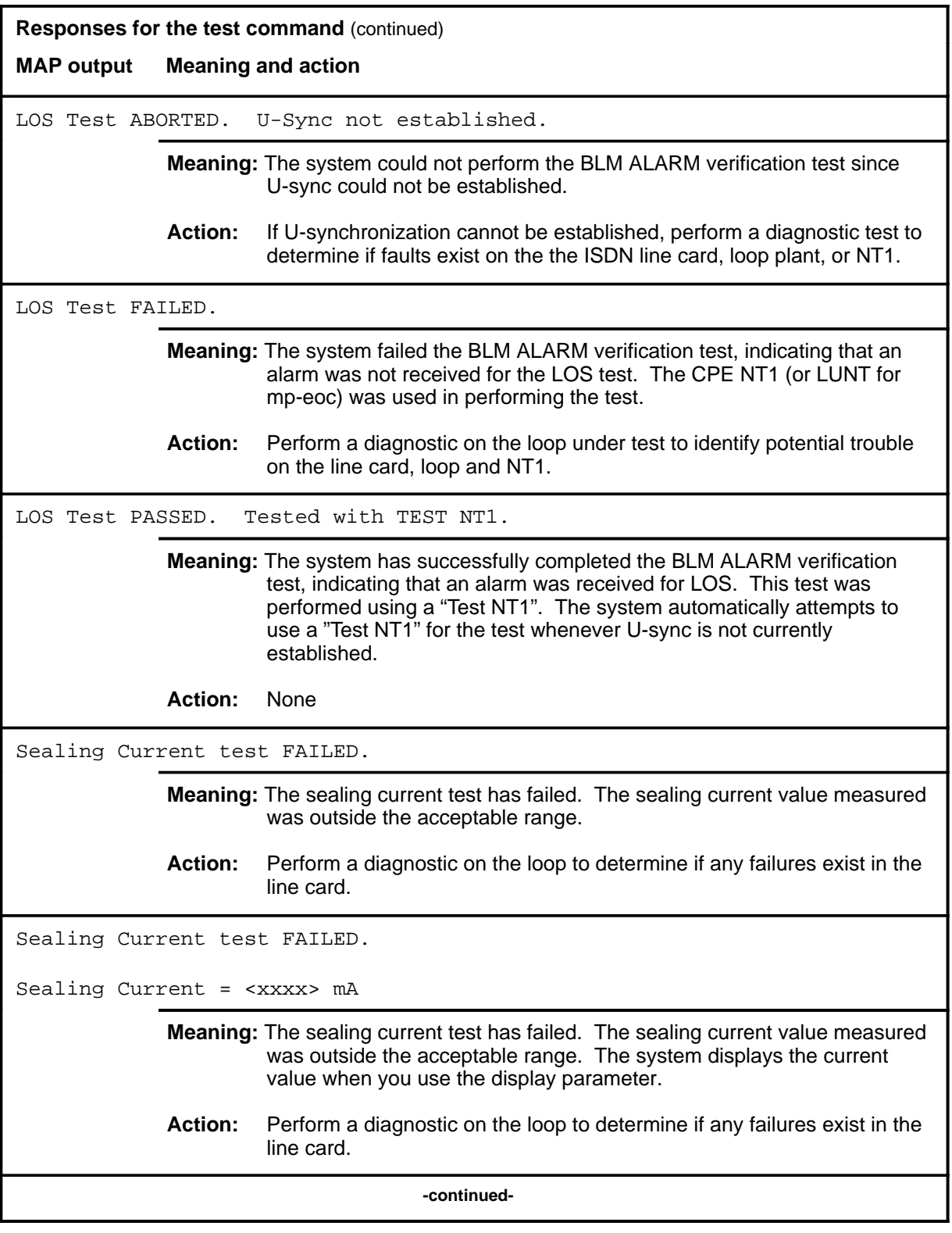

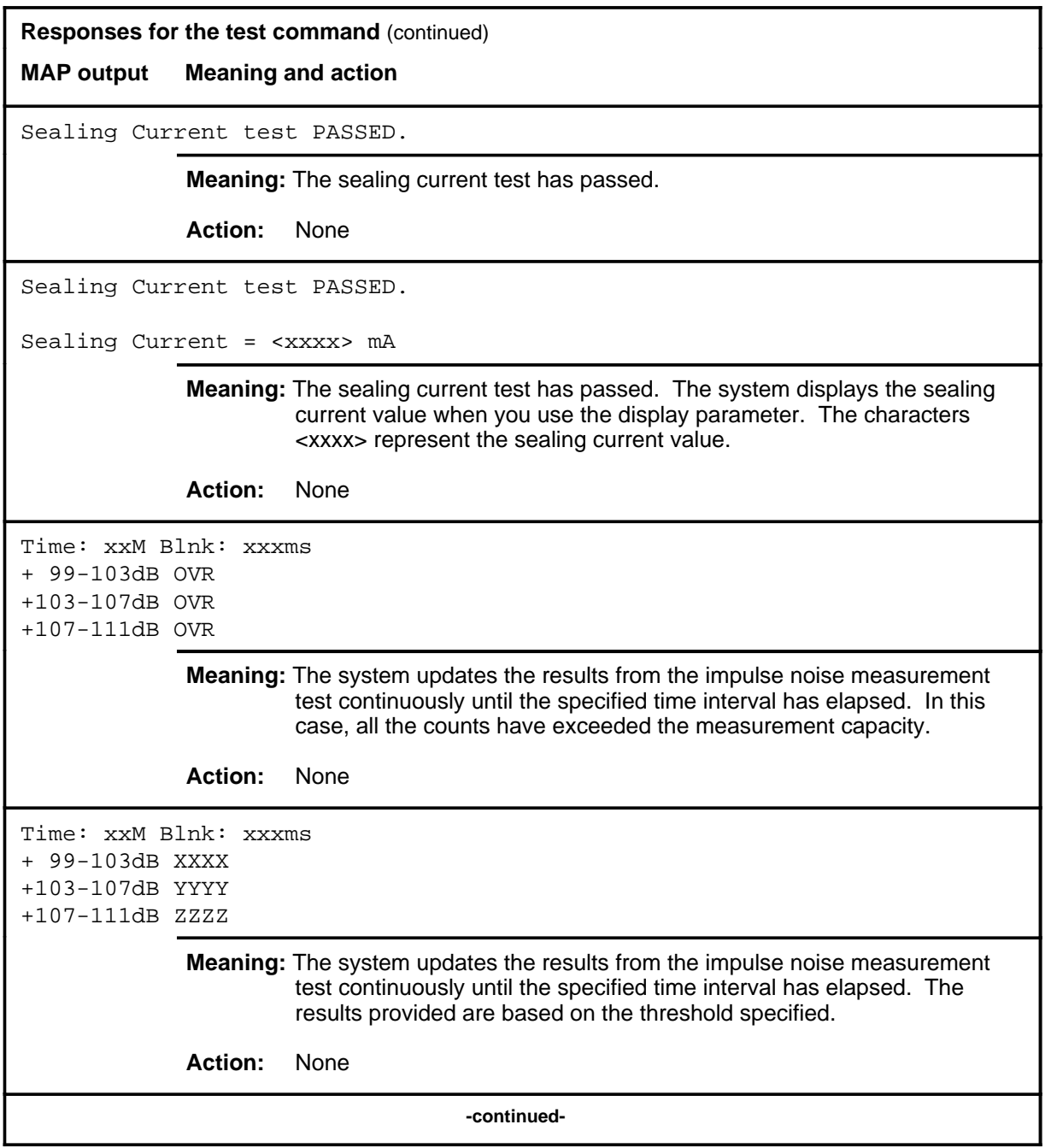
### test (end)

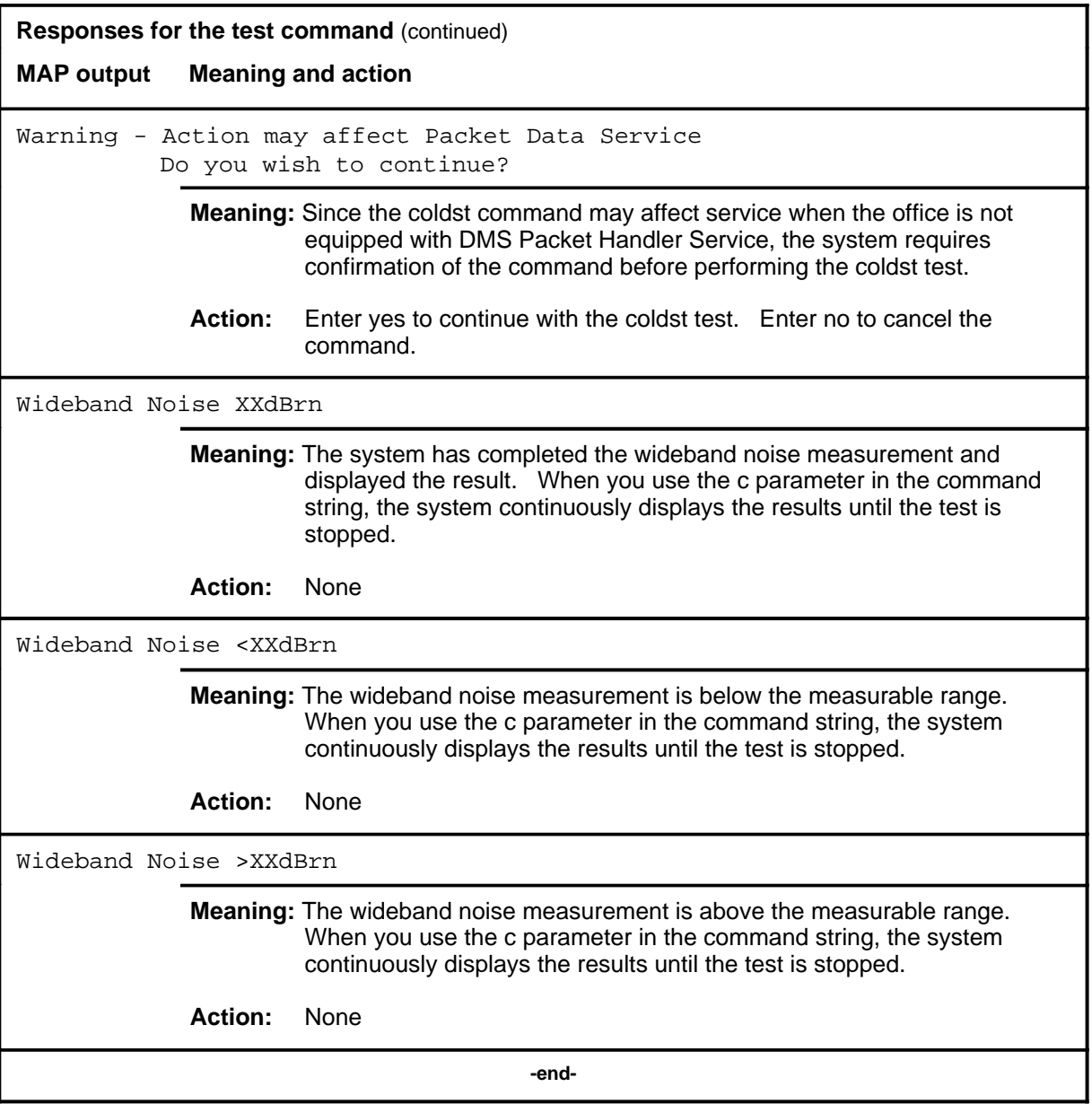

# **Function**

Use the thr command to perform the BLM test to verify the thresholding of ES and SES counts on a line posted in the control position.

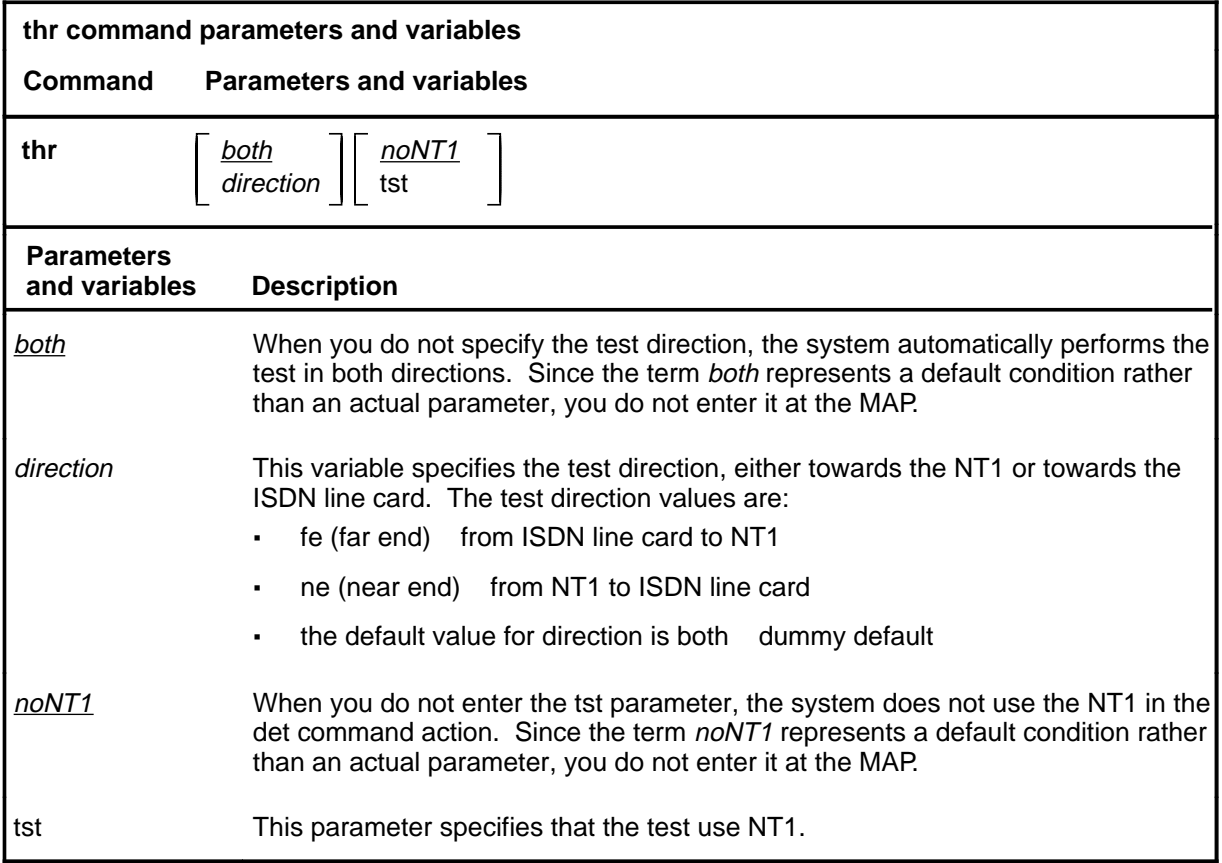

# **Qualifications**

The thr command is qualified by the following exceptions, restrictions, and limitations:

- You can also perform this test using the test thr command string.
- A line must be posted in the control position before entering the command.

#### **thr**

# **thr (continued)**

# **Example**

The following table provides an example of the thr command.

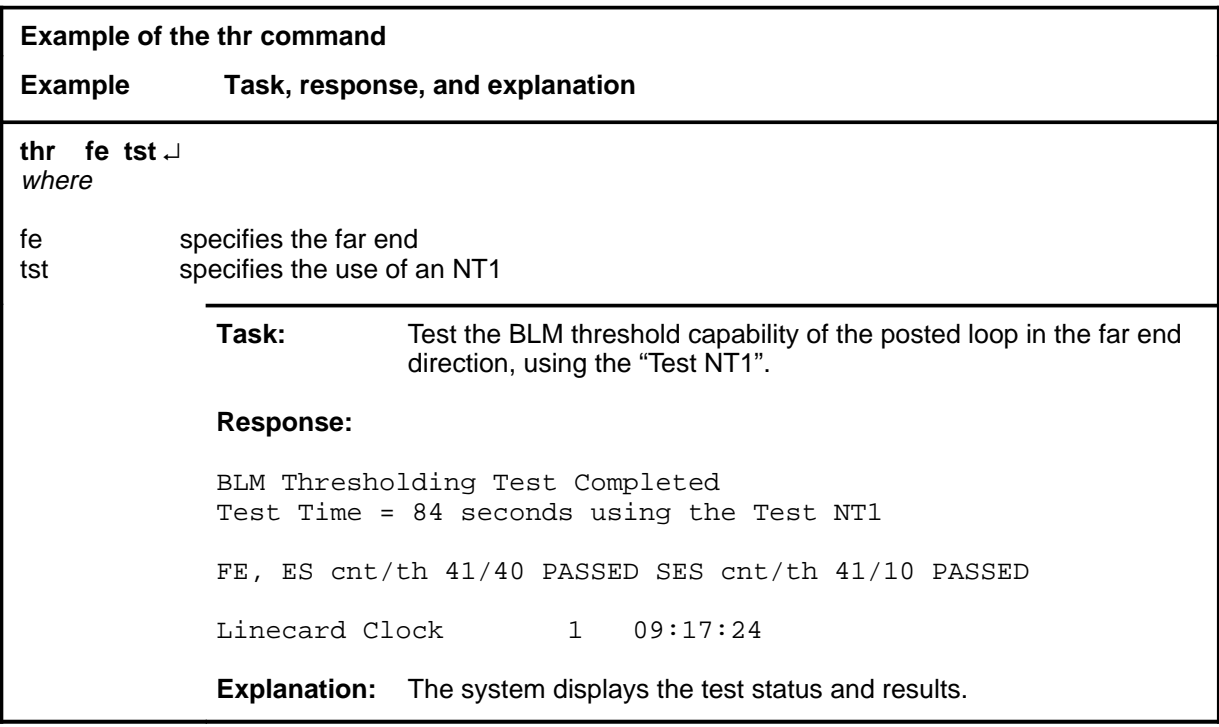

# **Responses**

The following table provides explanations of the responses to the thr command.

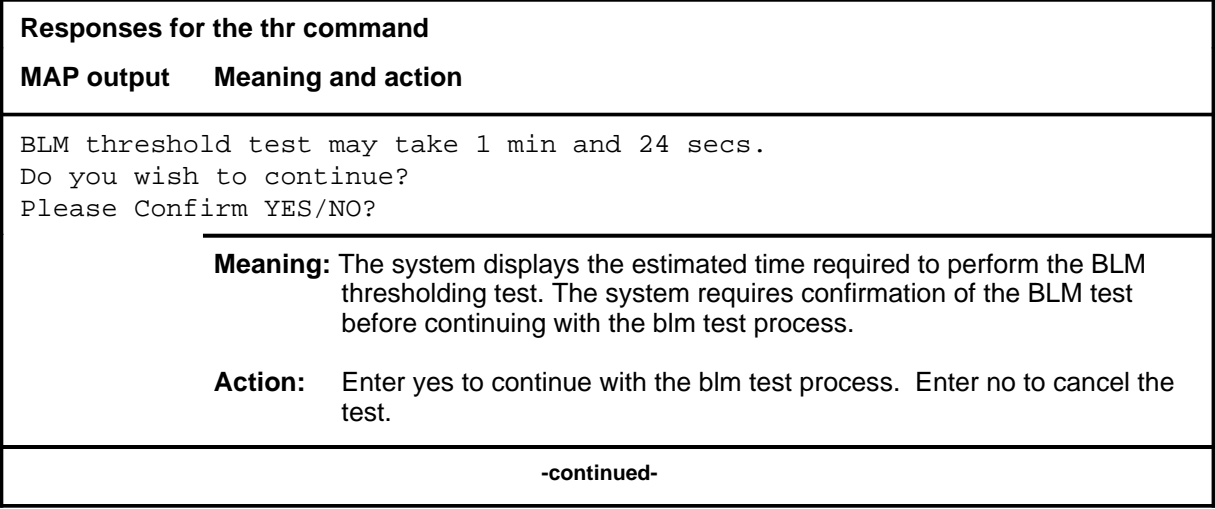

# thr (end)

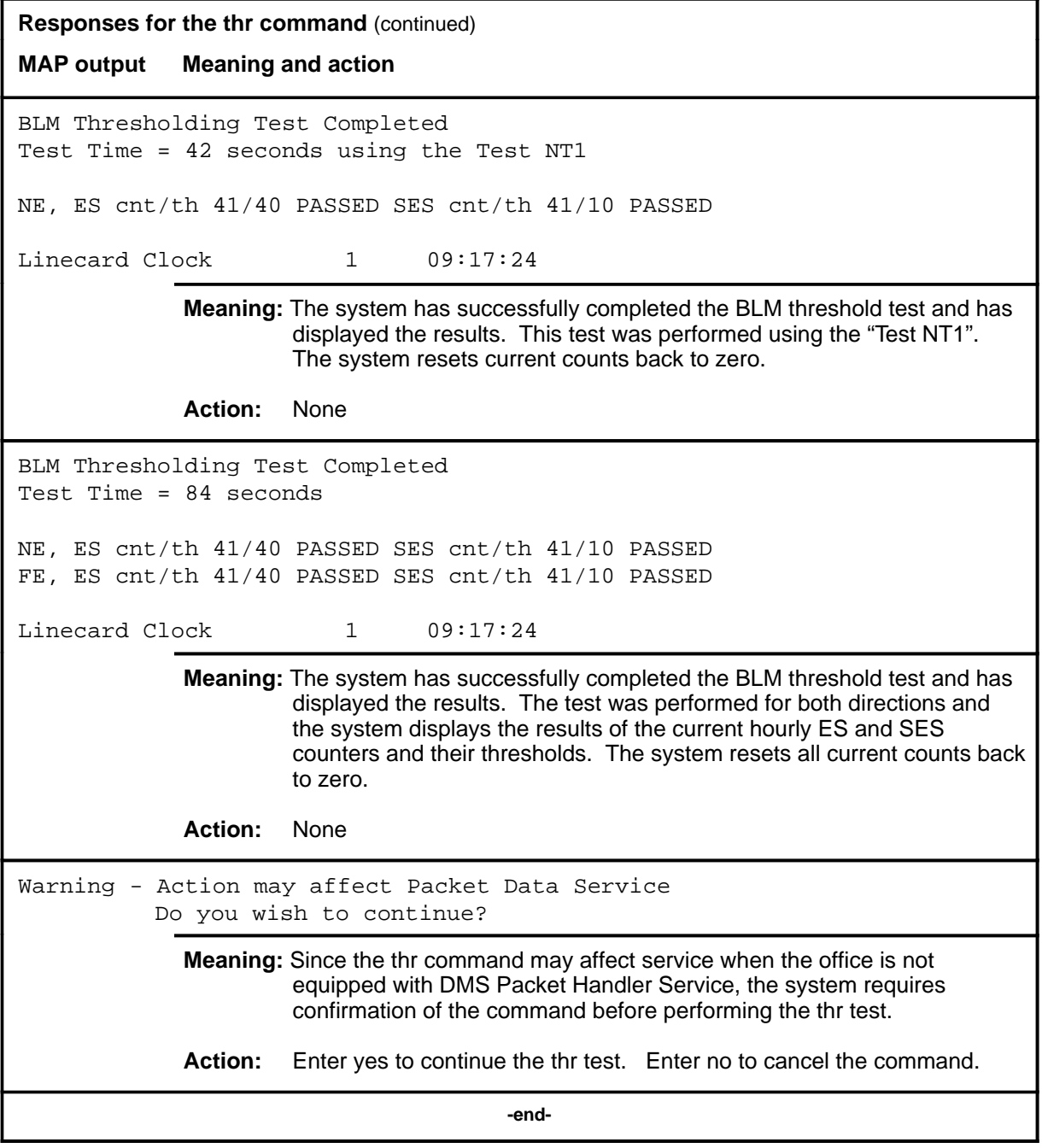

#### **tstsgnl**

# **Function**

Use the tstsgnl command to operate the 96 kHz test tone in the S/T-chip. The tone can be turned on or off.

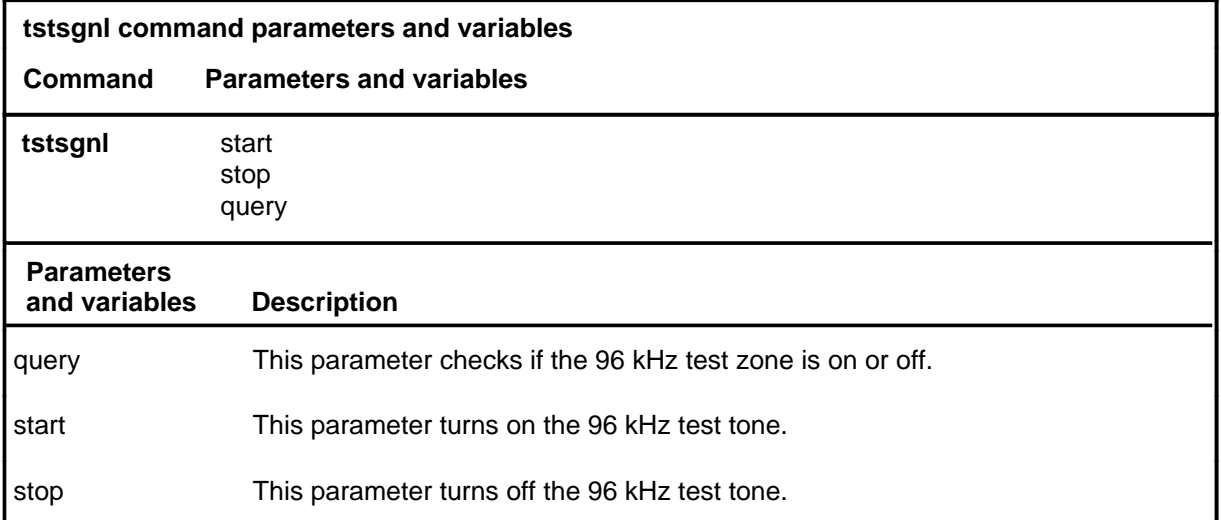

# **Qualifications**

None

### **Example**

The following table provides an example of the tstsgnl command.

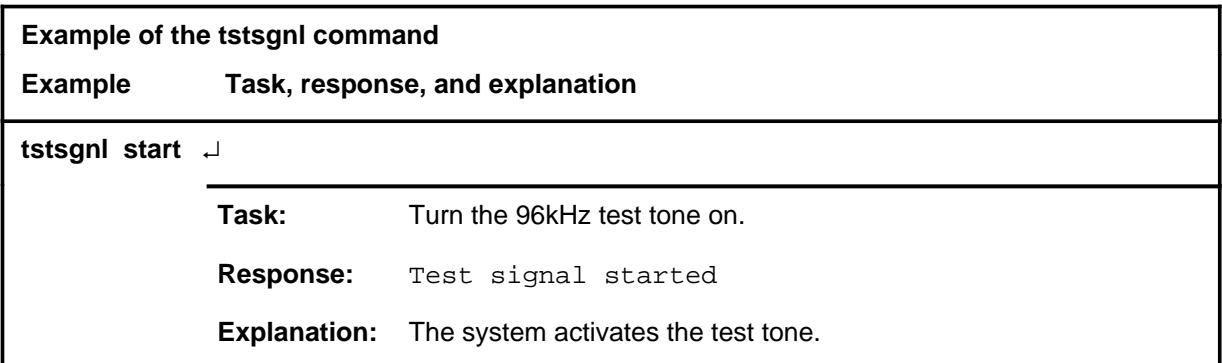

#### **tstsgnl (continued) tstsgnl (end) tstsgnl (end)**

# **Responses**

The following table provides explanations of the responses to the tstsgnl command.

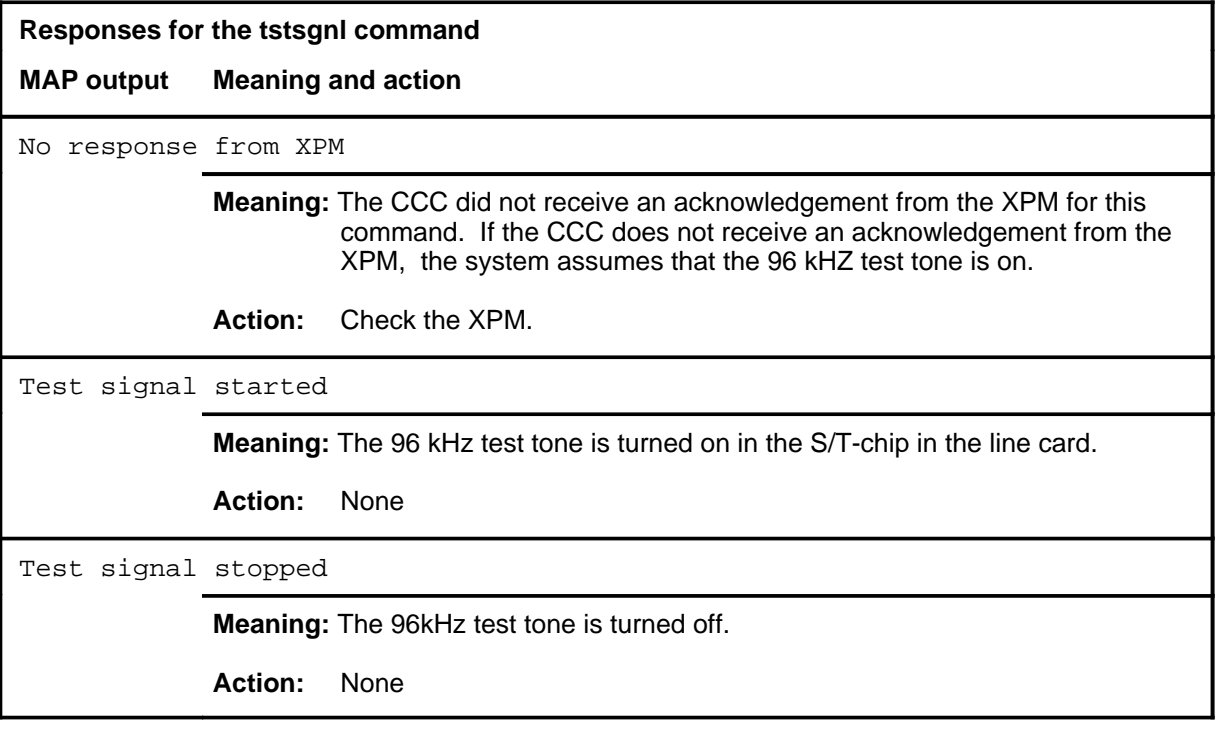

# **LTPLTA level commands**

Use the LTPLTA level of the MAP to enter the line test position test access commands level.

# **Accessing the LTPLTA level**

To access the LTPLTA level, enter the following from the CI level: **mapci;mtc;lns;ltp;ltplta** ↵

#### **LTPLTA commands**

The commands available at the LTPLTA MAP level are described in this chapter and arranged in alphabetical order. The page number for each command is listed in the following table.

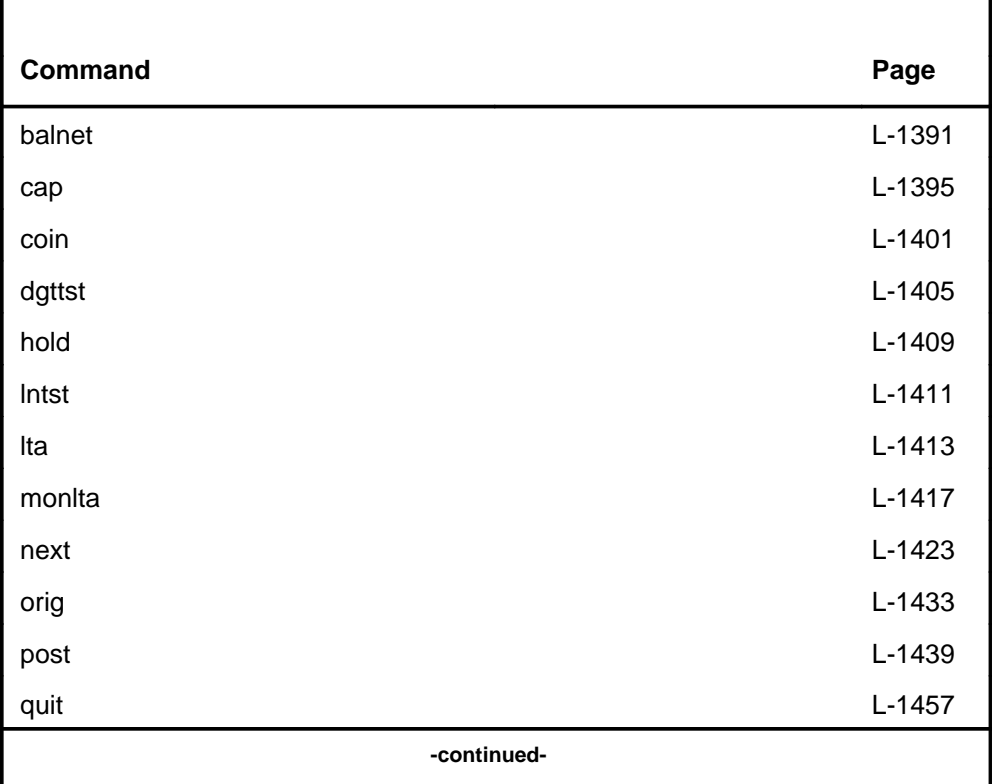

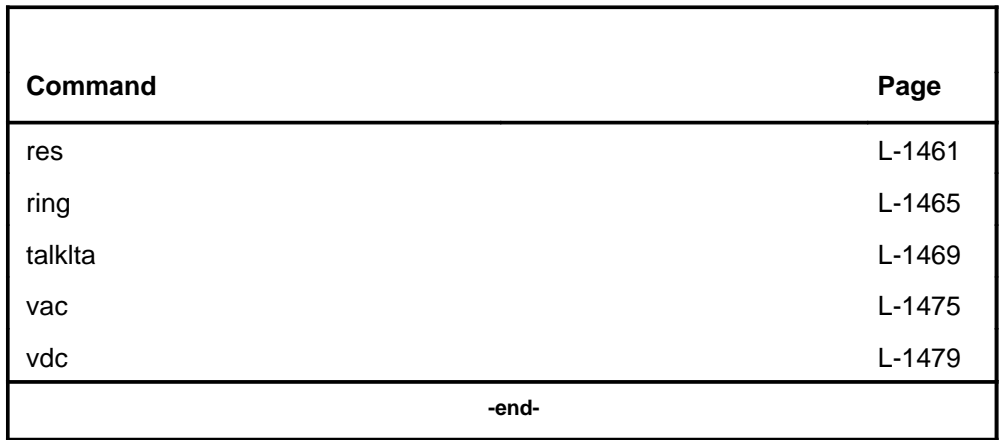

# **LTPLTA menu**

The following figure shows the LTPLTA menu and status display.

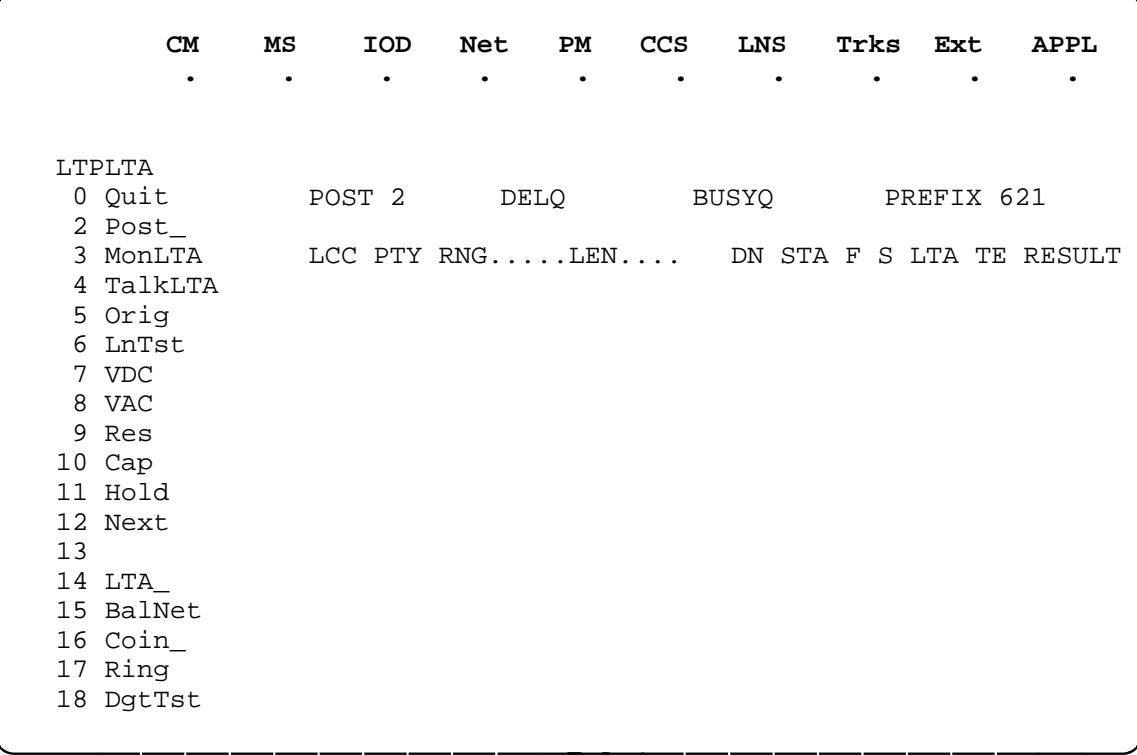

# **LTPLTA status codes**

The following table describes the status codes for the LTPLTA status display.

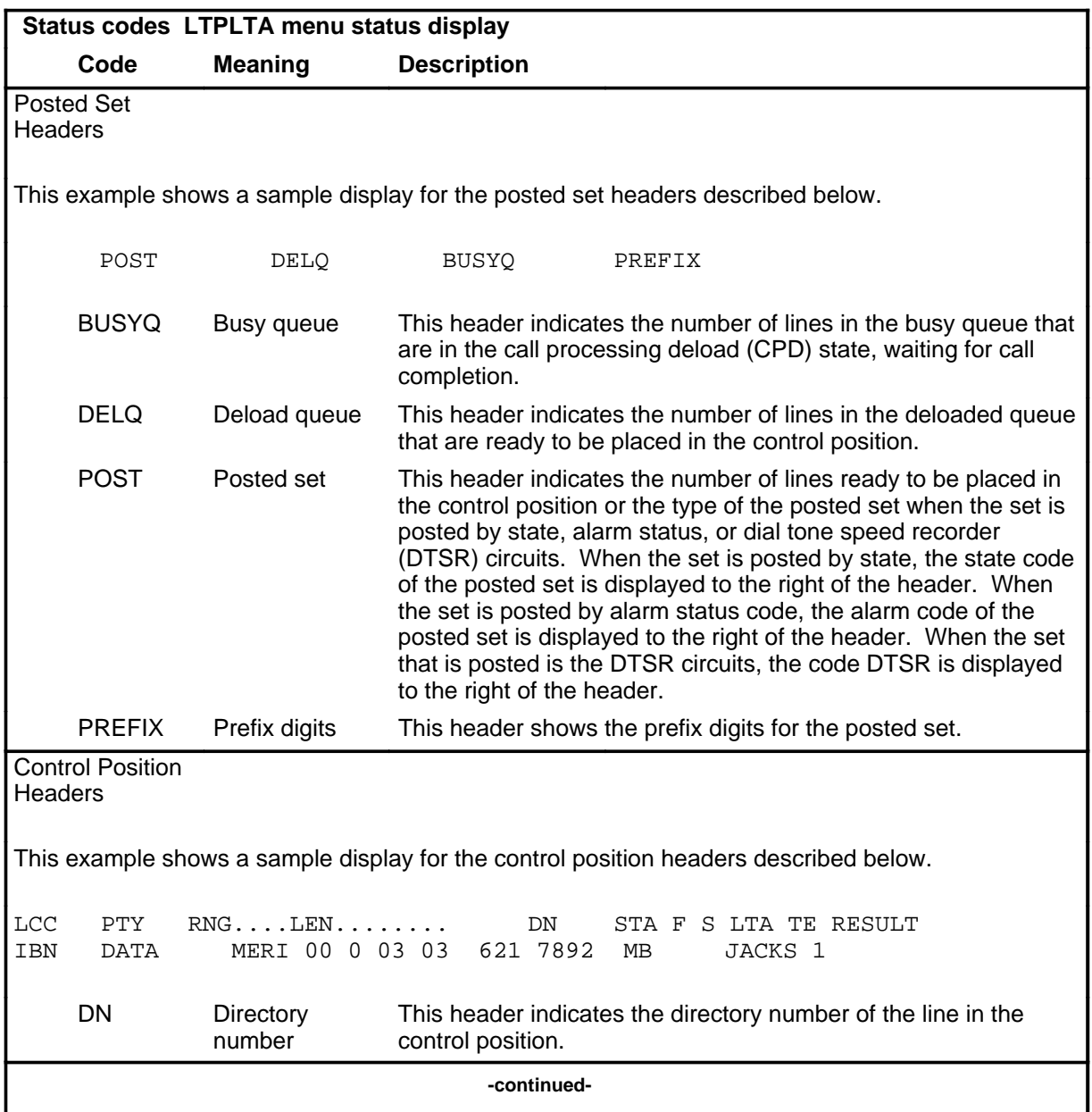

#### **L-1382** LTPLTA level commands

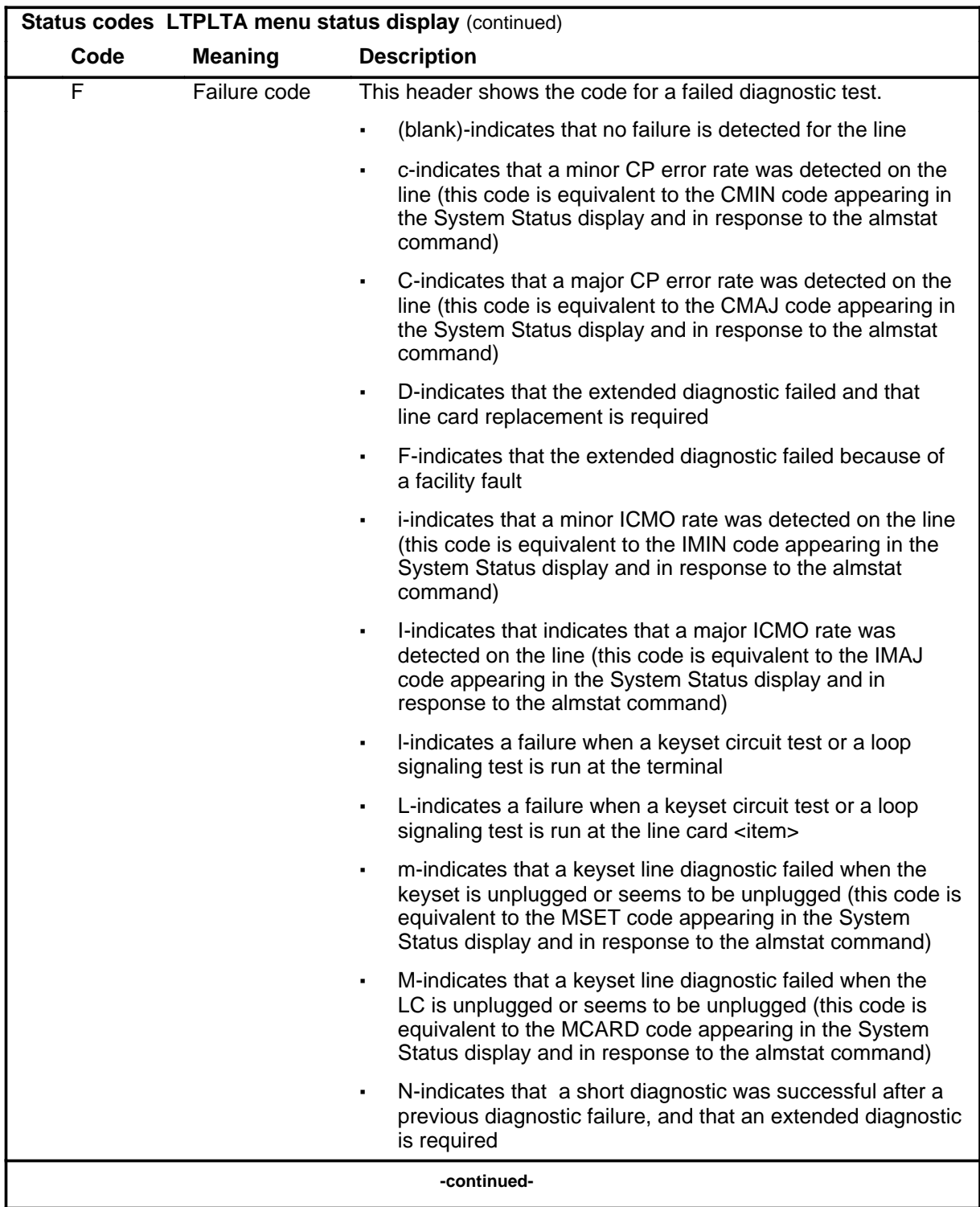

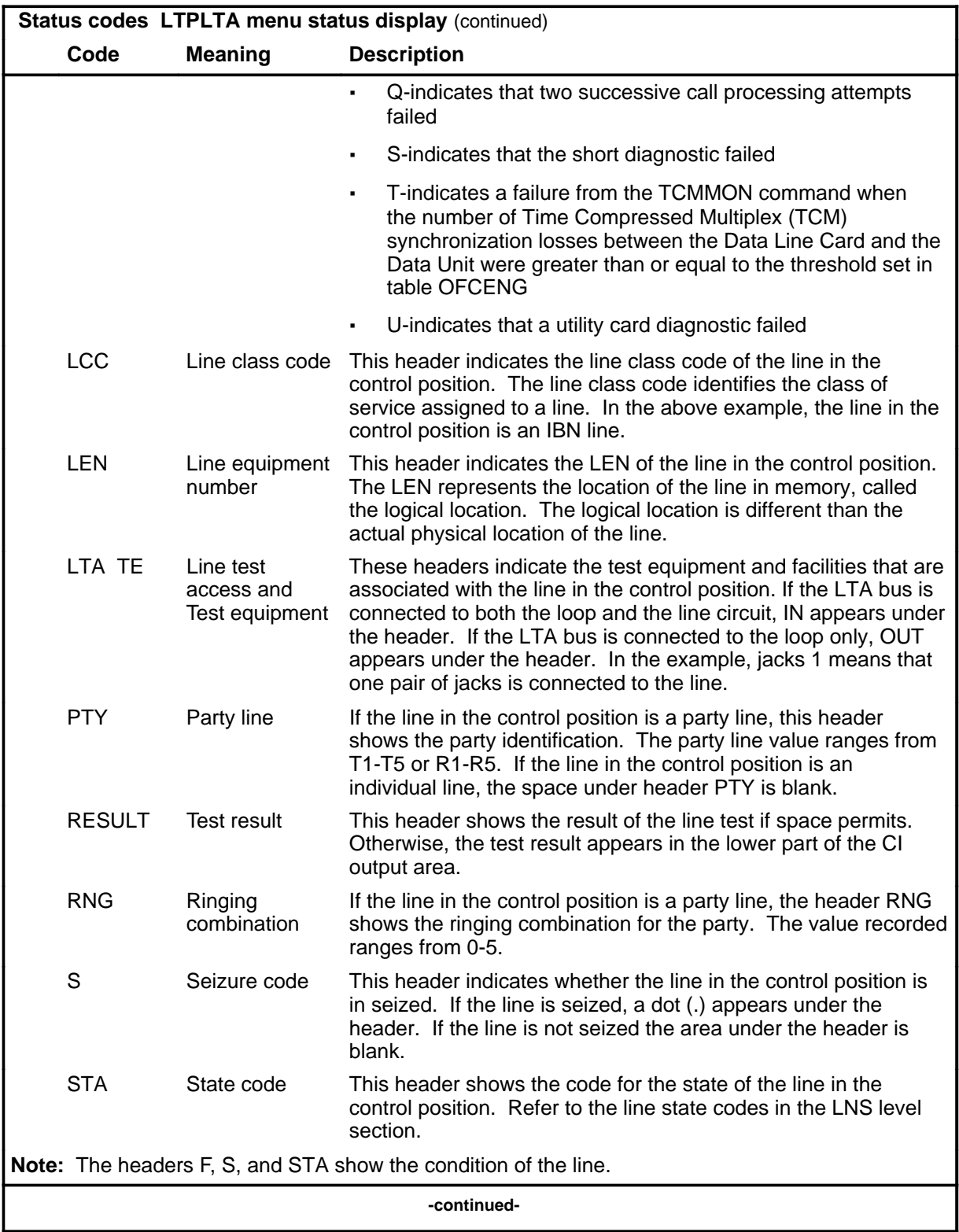

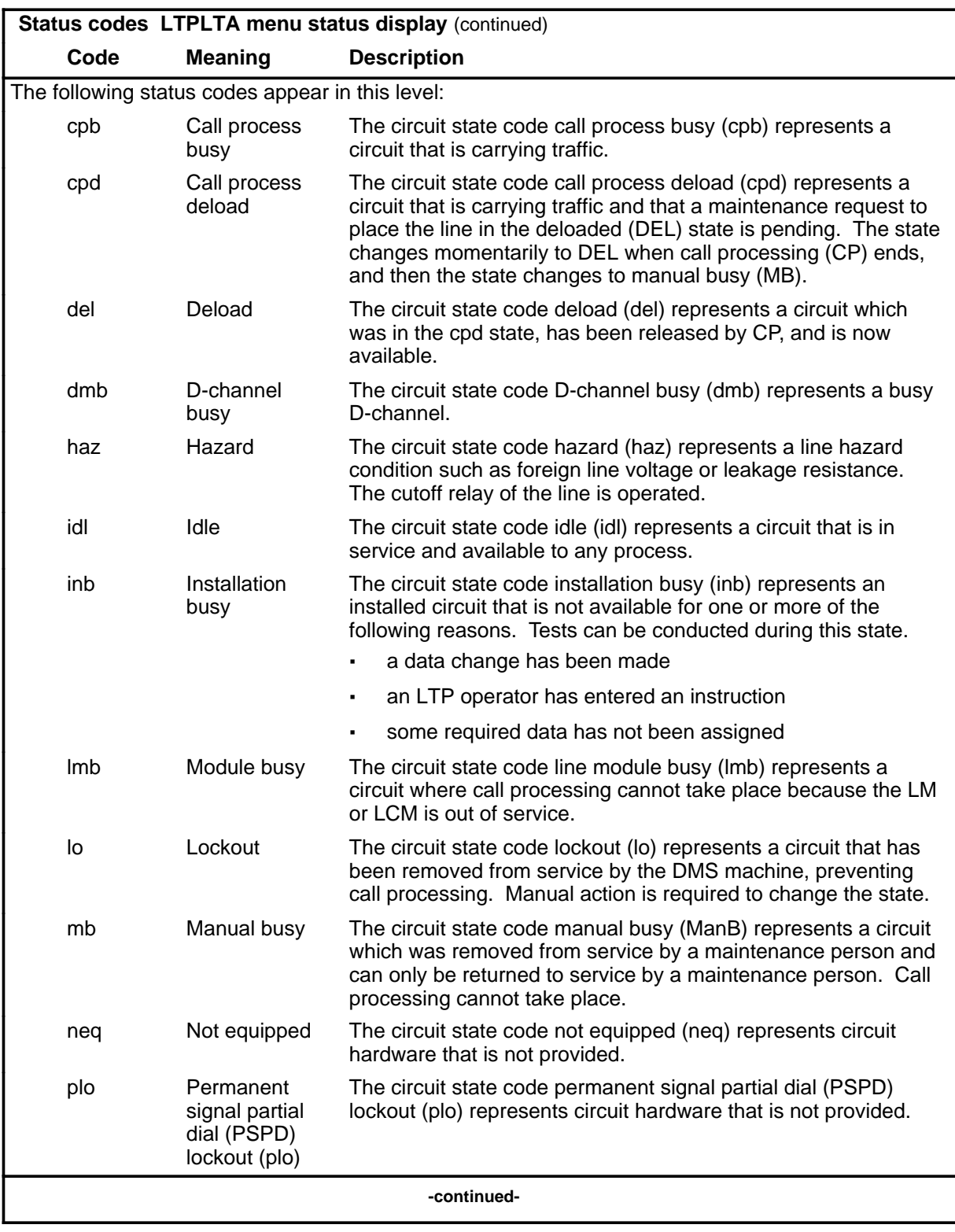

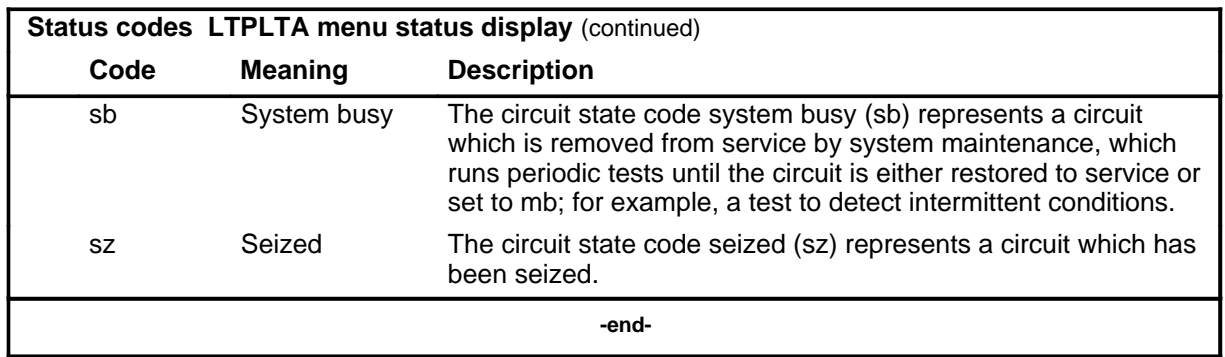

#### **Common responses**

The following table provides explanations of the common responses to the LTPLTA commands. These responses will be produced by the cap, lntst, res, vac, and vdc commands under the LTPLTA level. This table will be referred to from the individual command descriptions to which it pertains.

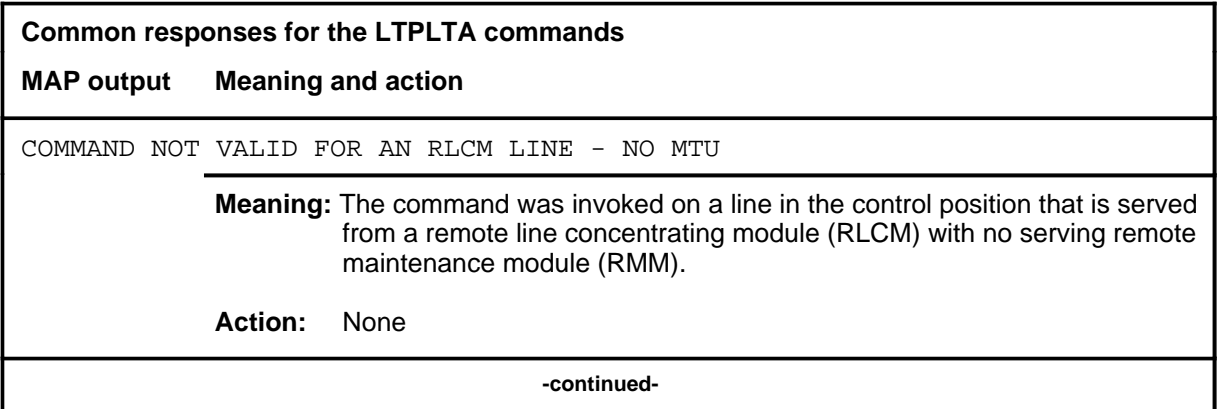

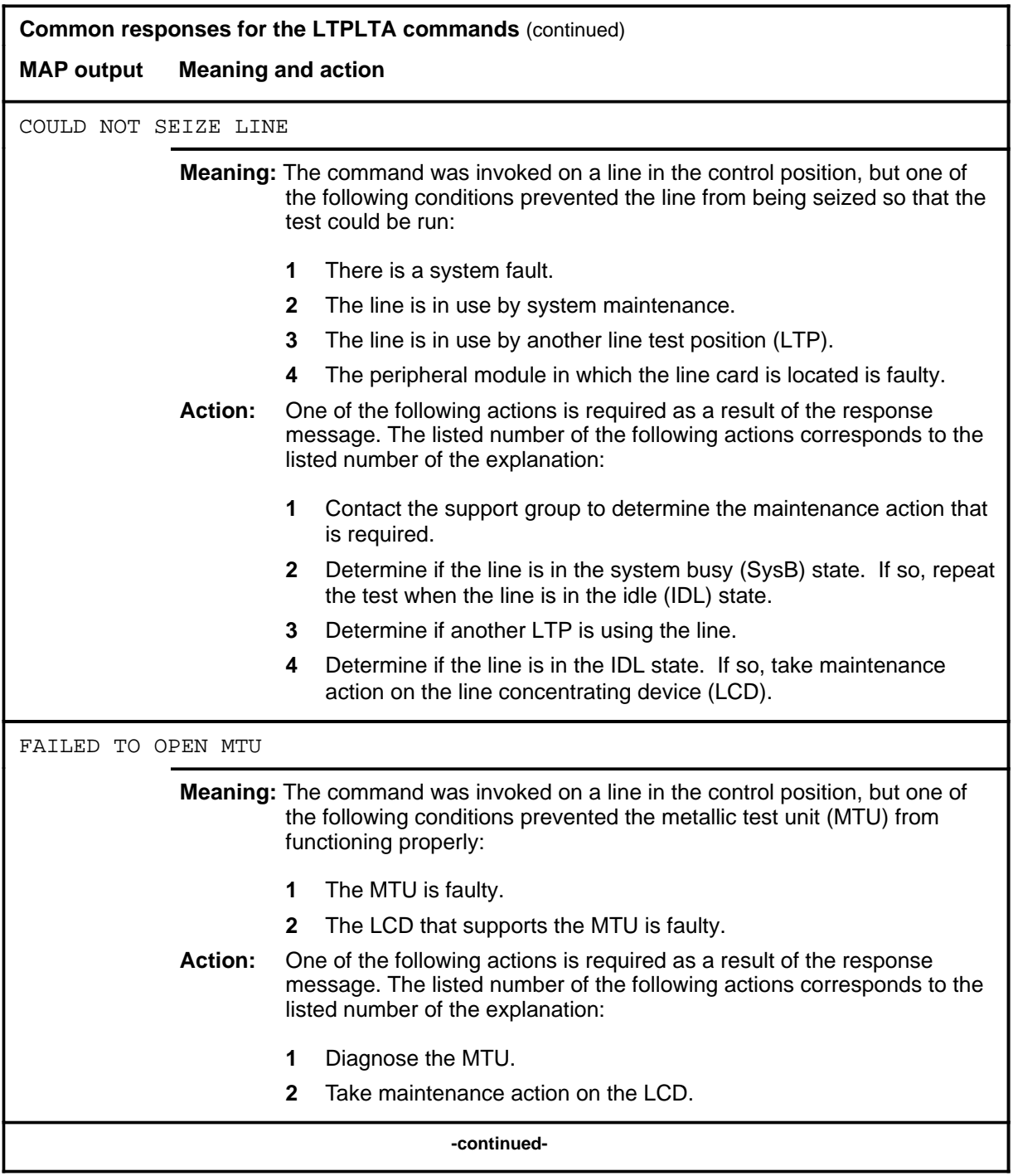

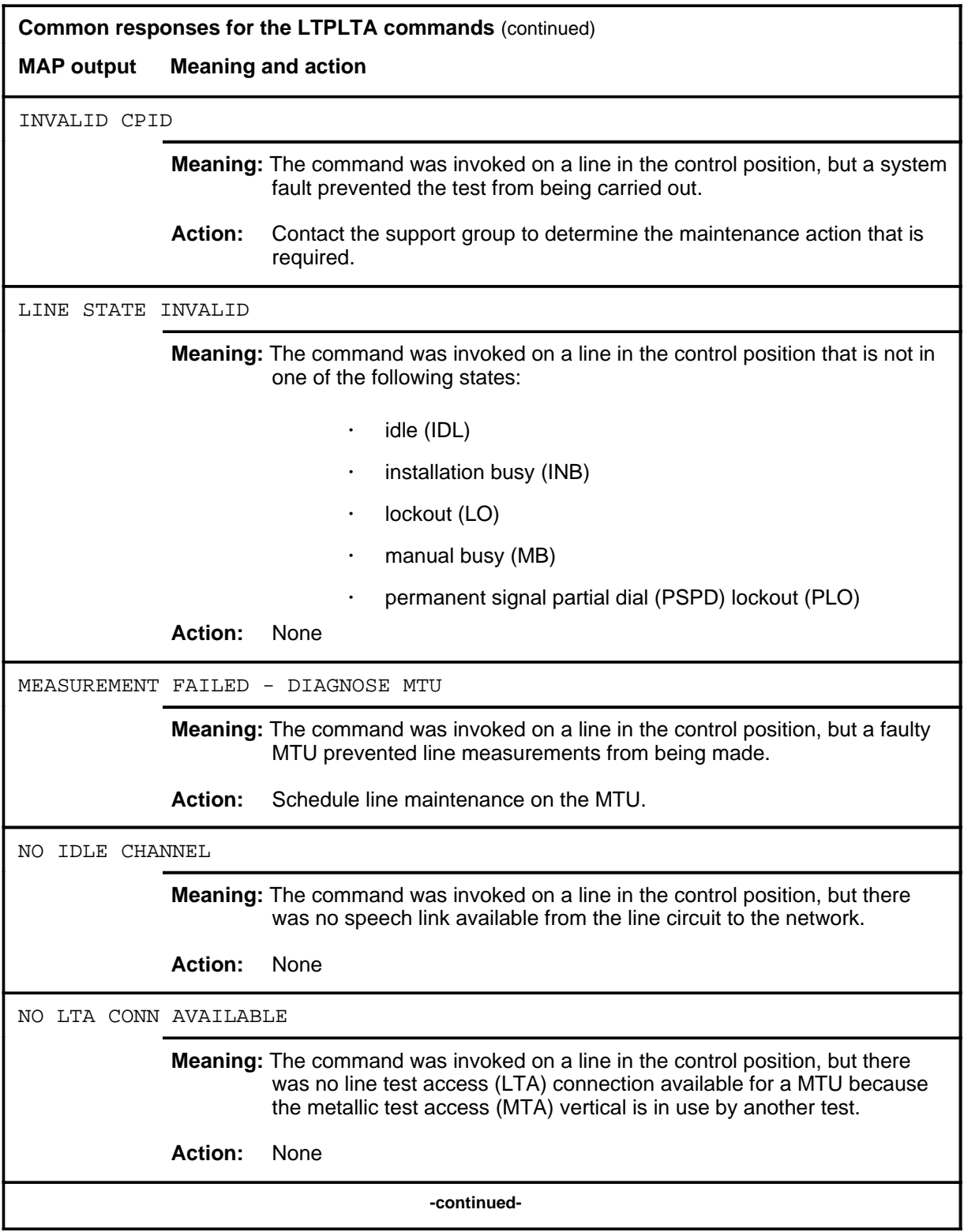

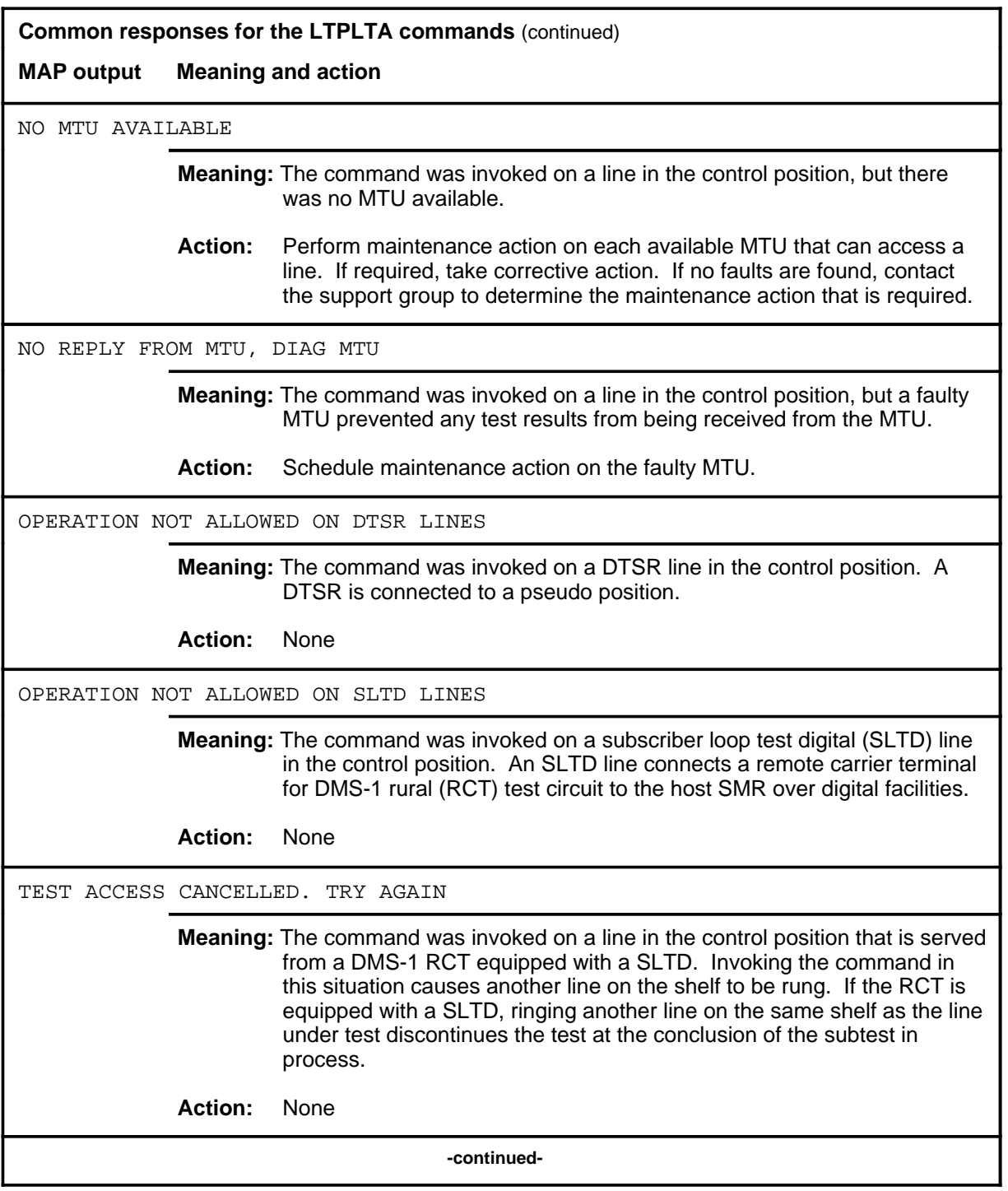

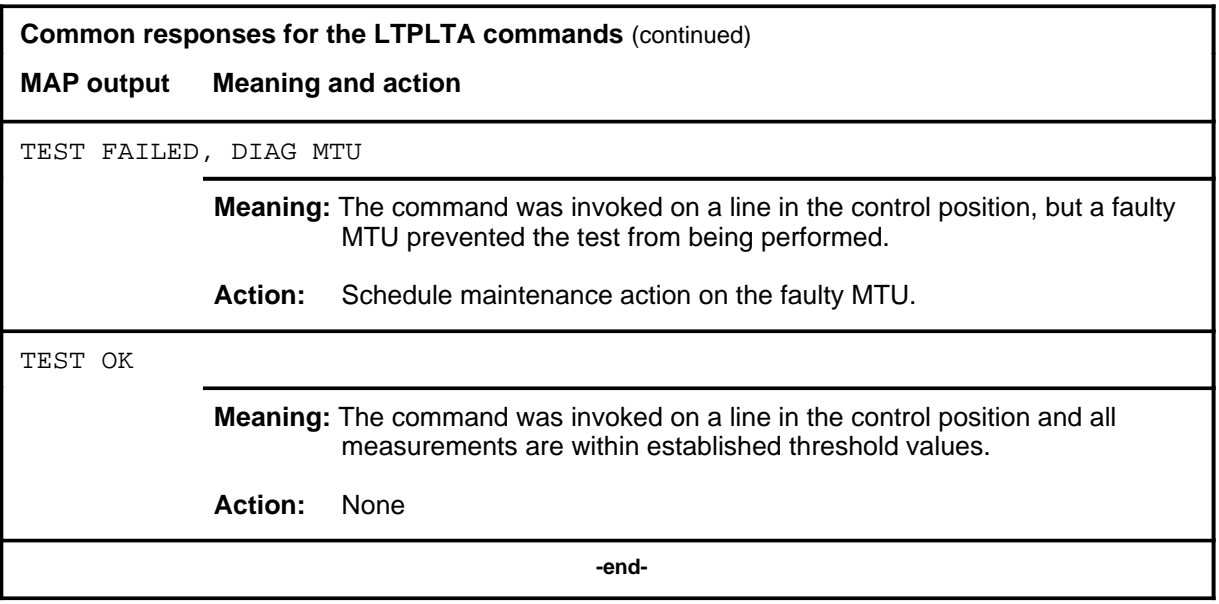

#### **balnet**

#### **Function**

Use the balnet command to perform a balance network test on a subscriber loop that is in either the off-hook or on-hook mode.

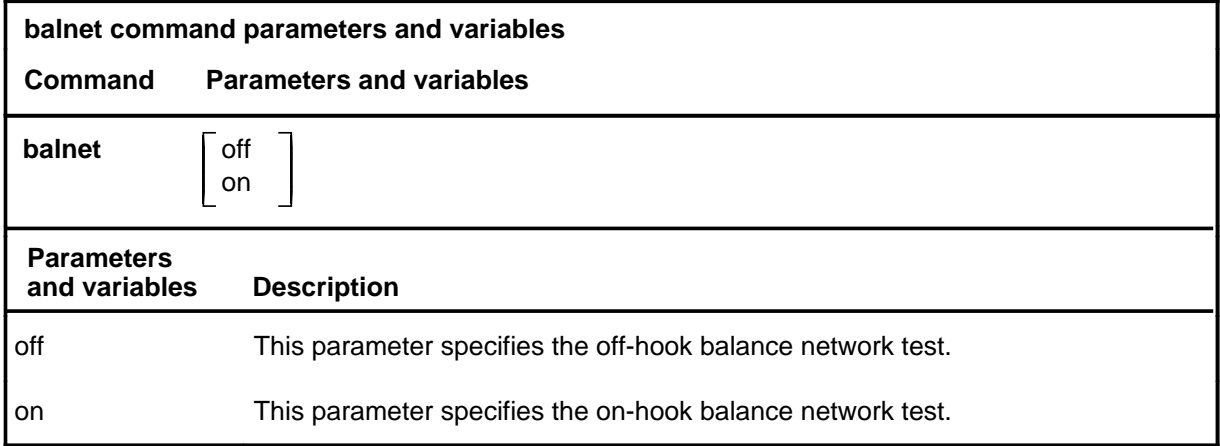

### **Qualifications**

The balnet command is qualified by the following exceptions, restrictions, and limitations:

- When the manual override (MNO) field is set to value Y in the line circuit inventory table (LNINV), the balance network value (BNV) field and the pad group (PADGRP) field in the table are not updated in accordance with balnet results. When the MNO value is N, the fields are updated (see NTP 297-2101-451).
- A monitor or talk connection, using either the command MONLTA or the command TALKLTA, must be established before the off-hook balance network test is requested.
- The balance network for an electronic business set (EBS) is fixed, but the loss pad may be altered; table LNINV is updated to reflect the new pad value.

# **balnet (continued)**

# **Example**

The following table provides an example of the balnet command.

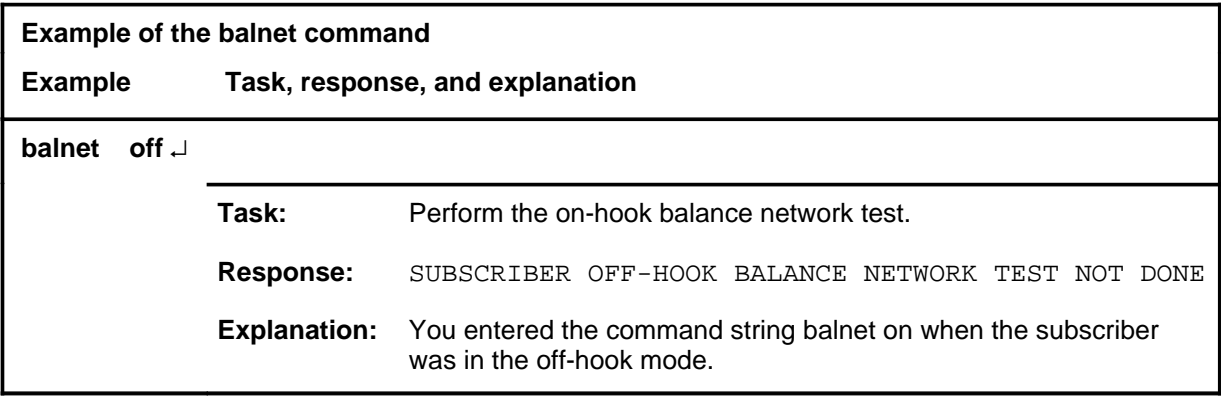

#### **Responses**

The following table provides explanations of the responses to the balnet command.

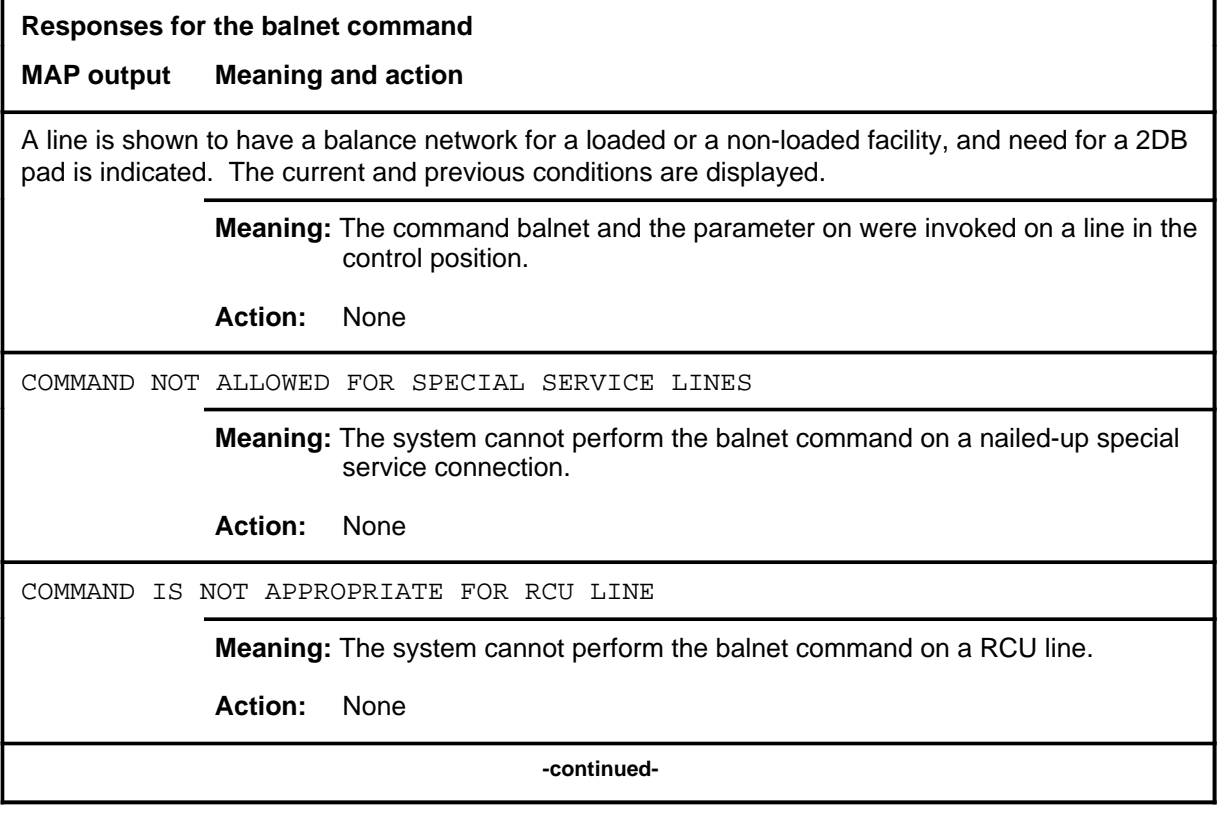

# **balnet (continued)**

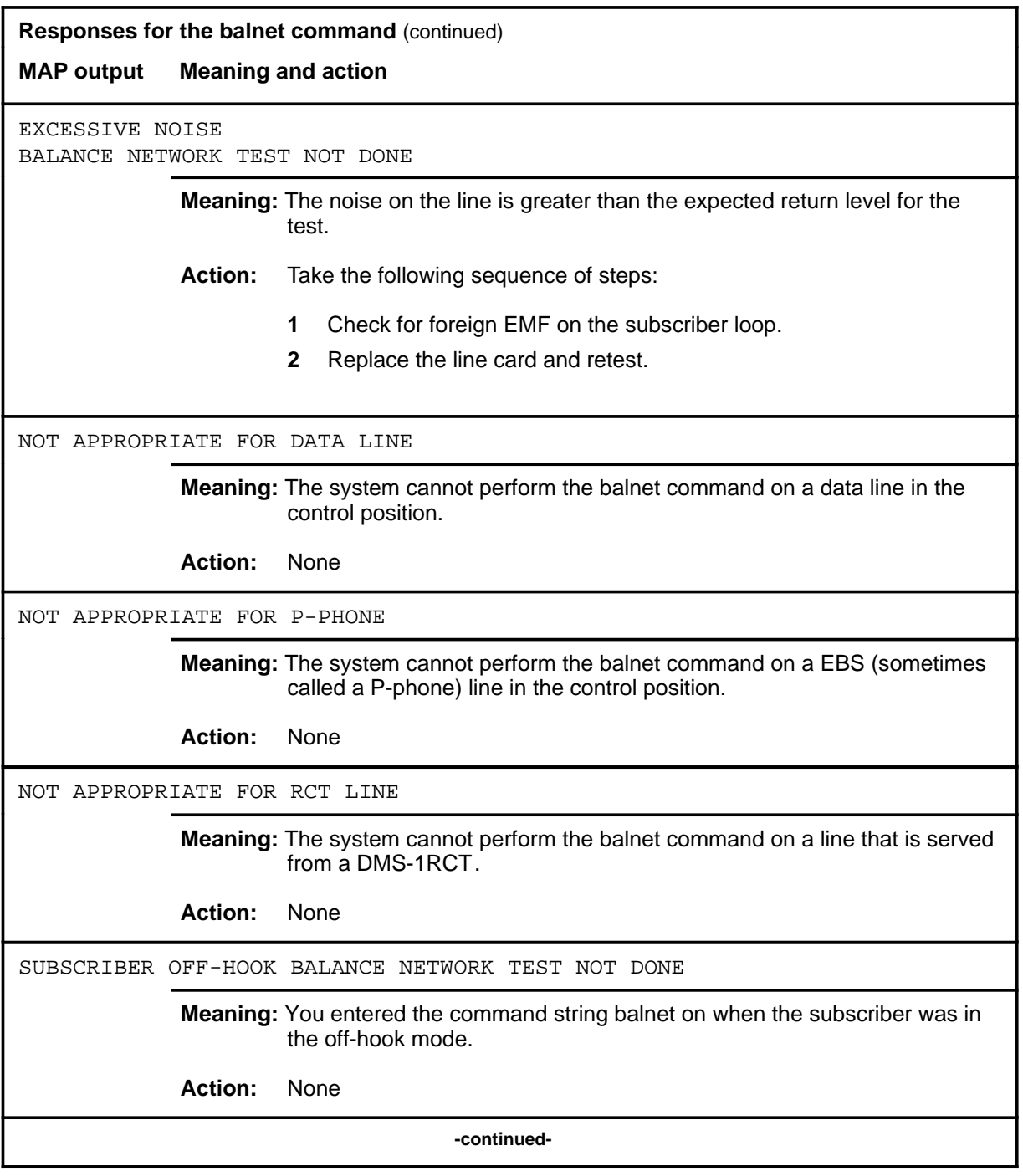

**L-1394** LTPLTA level commands

#### **balnet (end)**

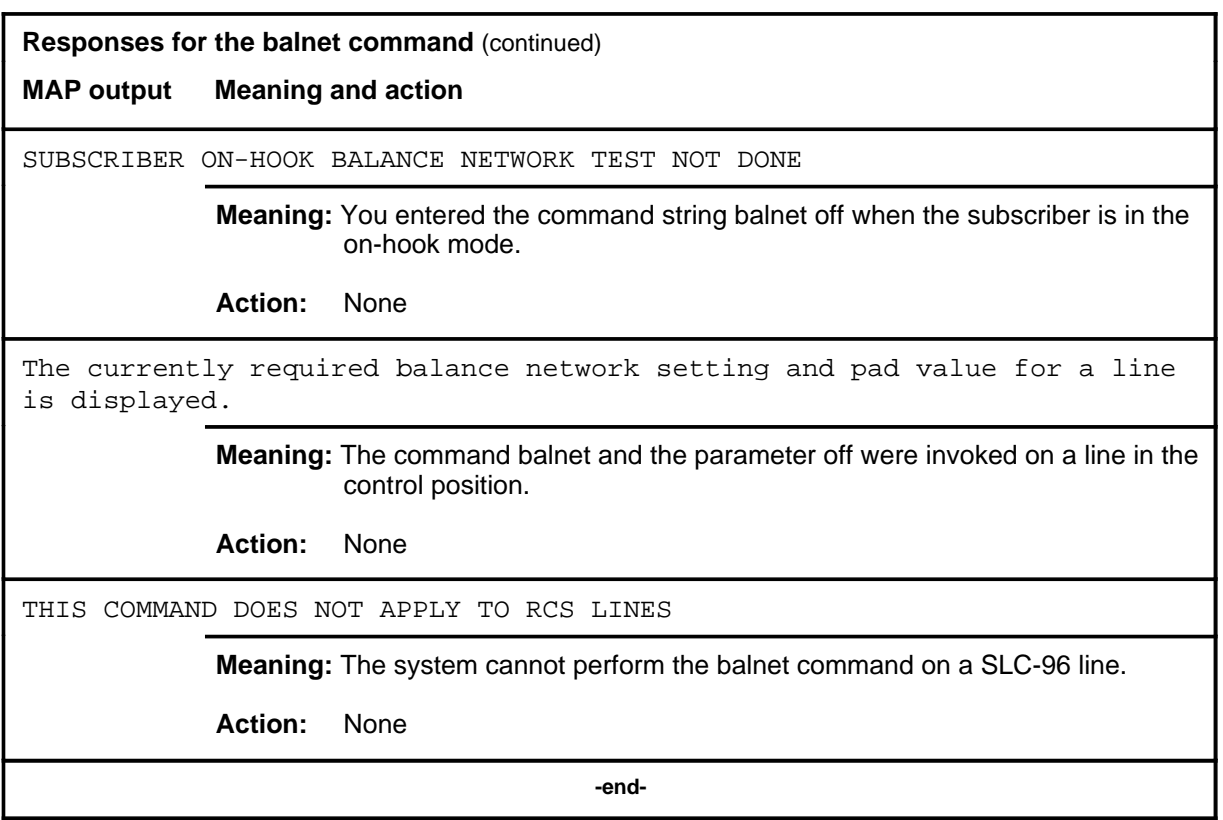

# **Function**

Use the cap command to perform a capacitance measurement on a subscriber loop.

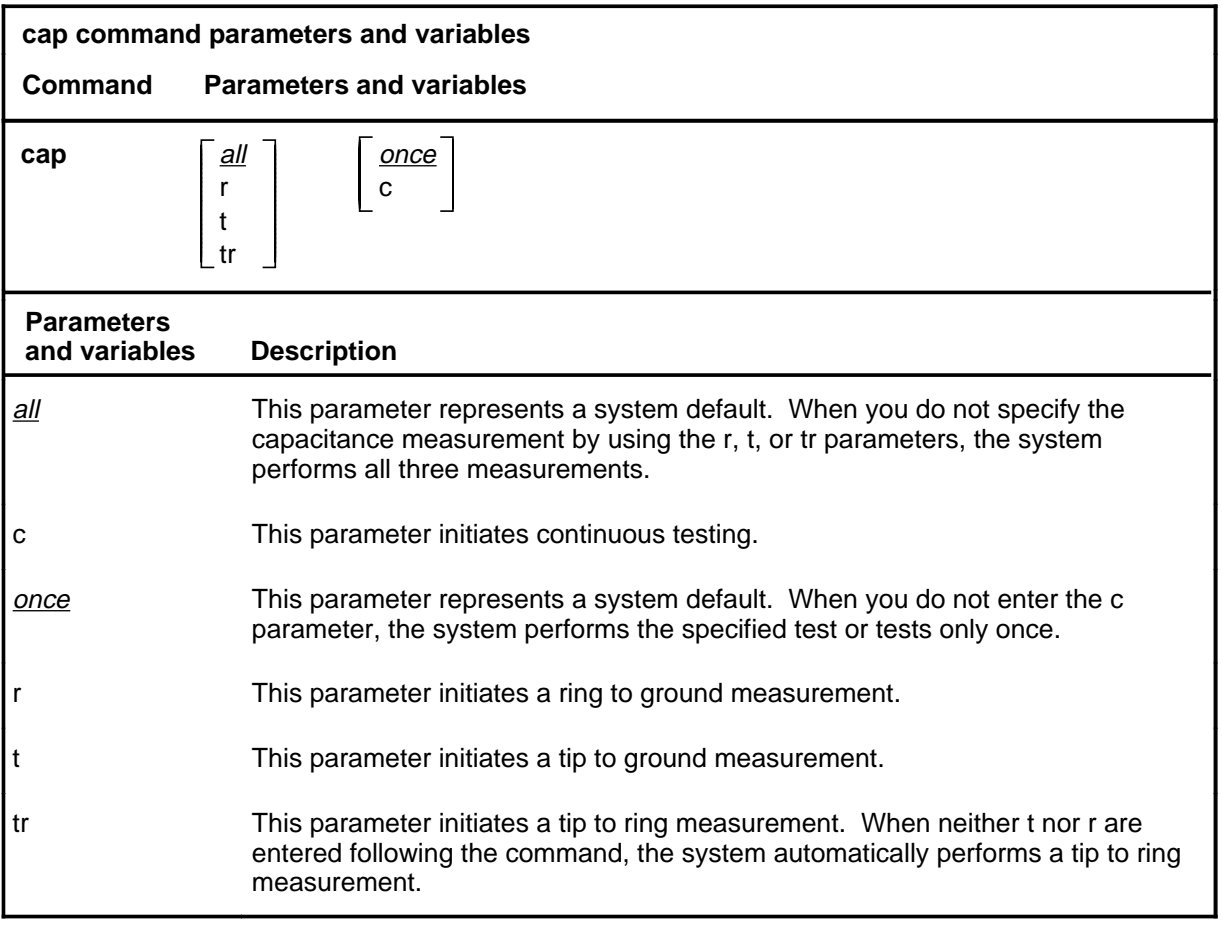

#### **Qualifications**

The cap command is qualified by the following exceptions, restrictions, and limitations:

- The capacitance threshold value for a data line is different from that of a voice line.
- Capacitance is measured from 0 to 5 microfarads in .001 microfarad steps.
- The continuous mode of testing causes a completed test to be repeated every four seconds, and updates the line test position (LTP) display when a test result changes. The test continues until it is stopped by specifying a different test on the line in the control position or by removing that line from the control position.

#### **cap**

#### **Example**

The following table provides an example of the cap command.

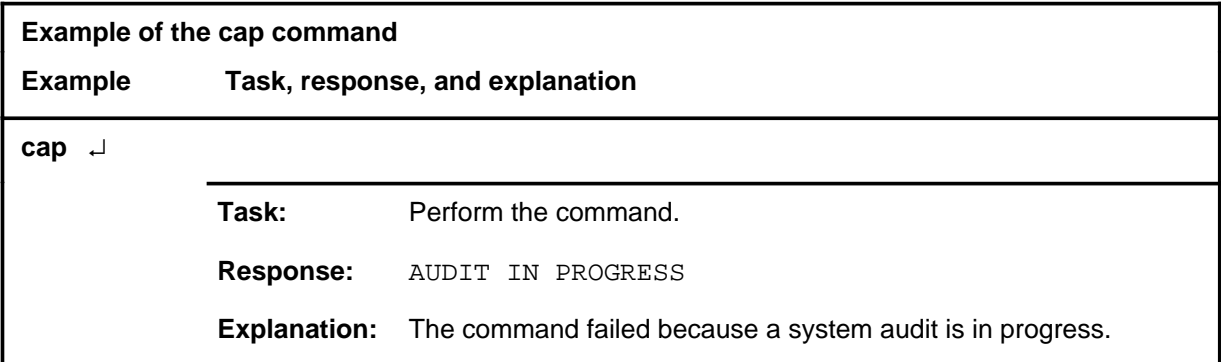

#### **Responses**

The following table provides explanations of the responses to the cap command. The common responses to the cap, lntst, res, vac, and vdc commands of the LTPLTA level are described in the introduction to this level.

**Responses for the cap command on RCU lines**

#### **MAP output Meaning and action**

A capacitance measurement is displayed in the lower part of the command interpreter (CI) output area under the header CAP, and in line with the line identifier TIP, RING, TIP to RING, or all of them.

> **Meaning:** The command cap was invoked on a line in the control position, together with one of the parameters r, t, or tr.

**Action:** None

A capacitance measurement is displayed in the lower part of the CI output area under the header CAP, and in line with the line identifier TIP, RING, TIP to RING, or all of them; and is updated from time to time.

> **Meaning:** The command cap was invoked on a line in the control position, together with one of the parameters t or r; or tr; and with the parameter c.

**Action:** None

**-continued-**

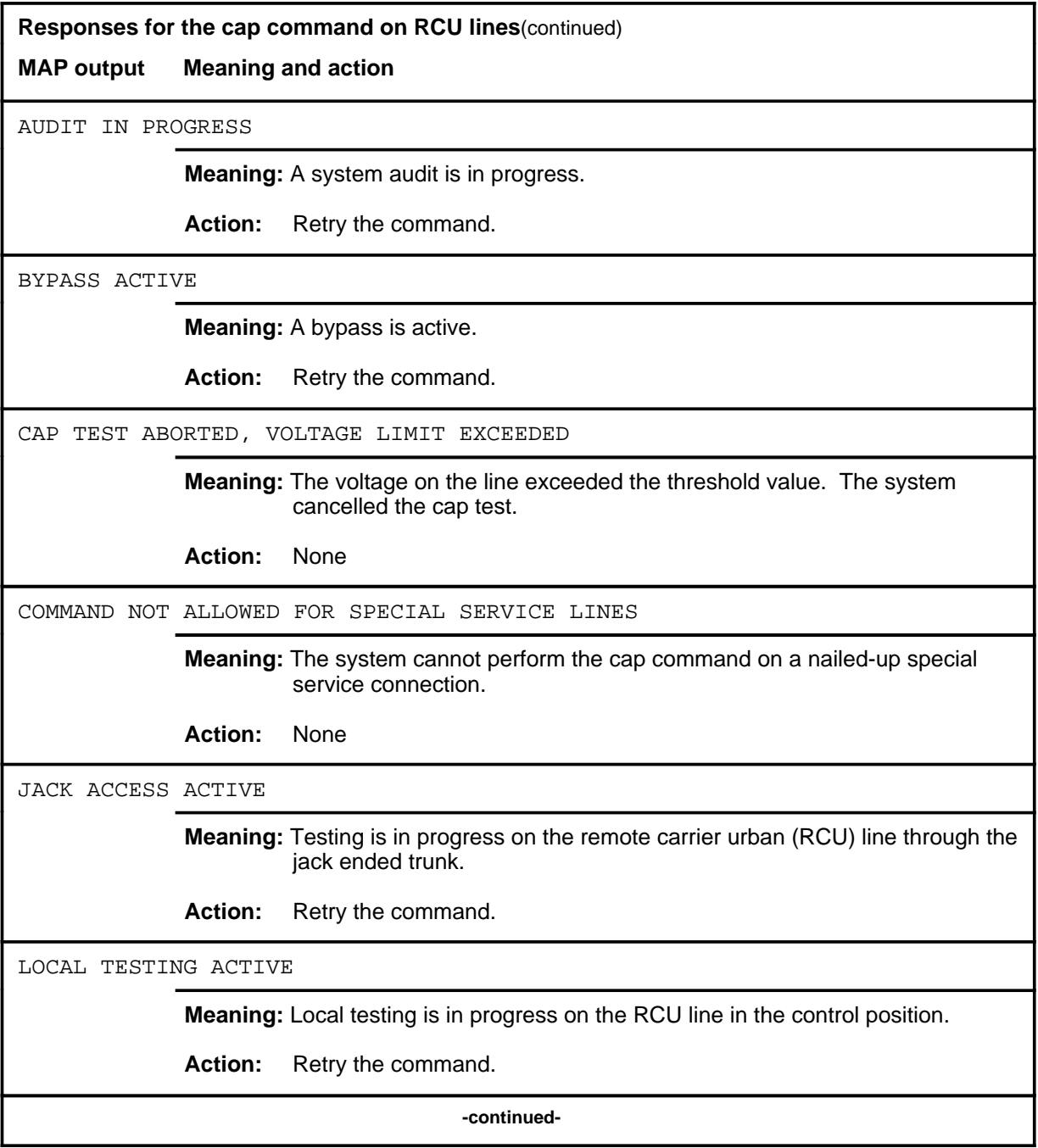

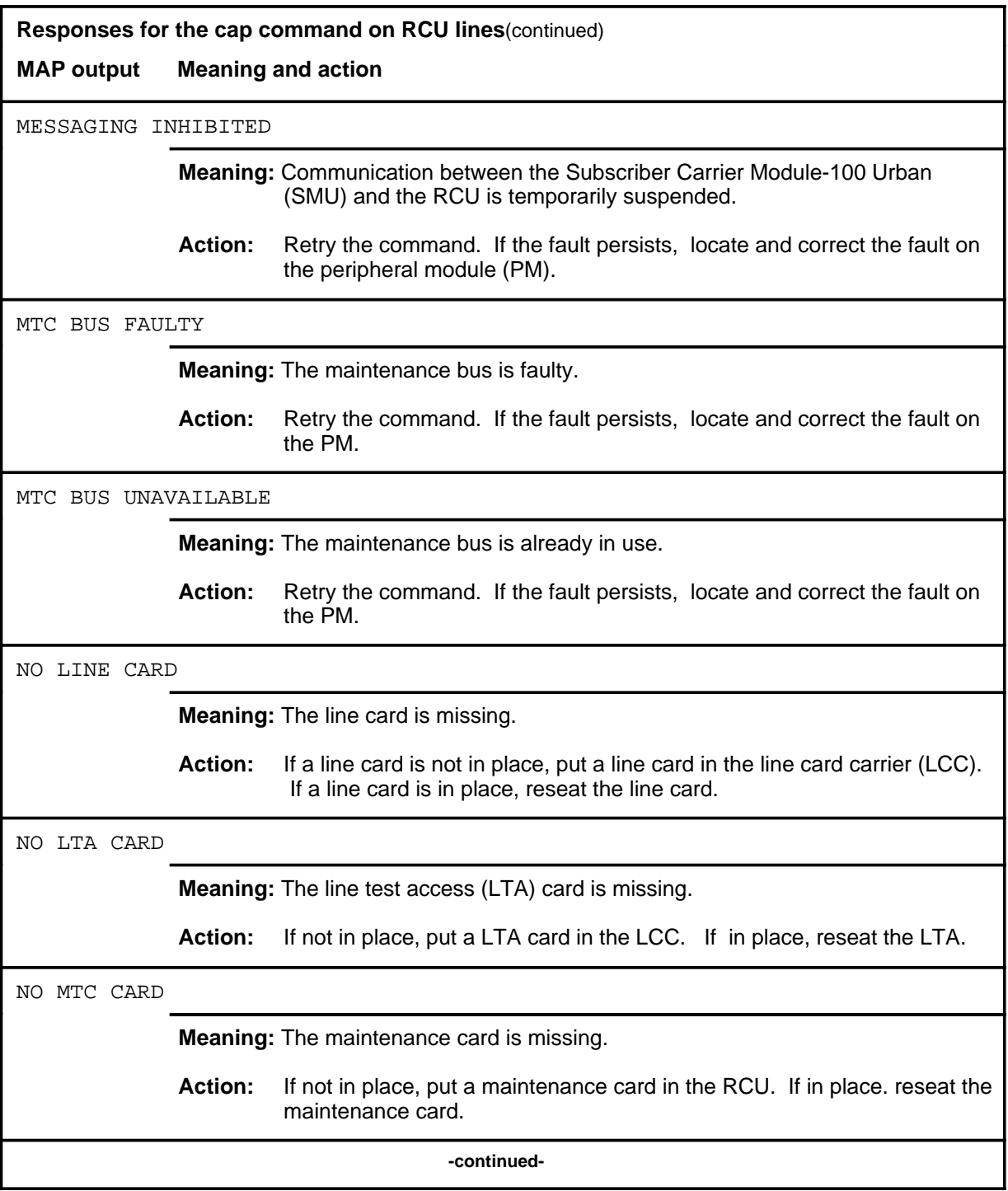

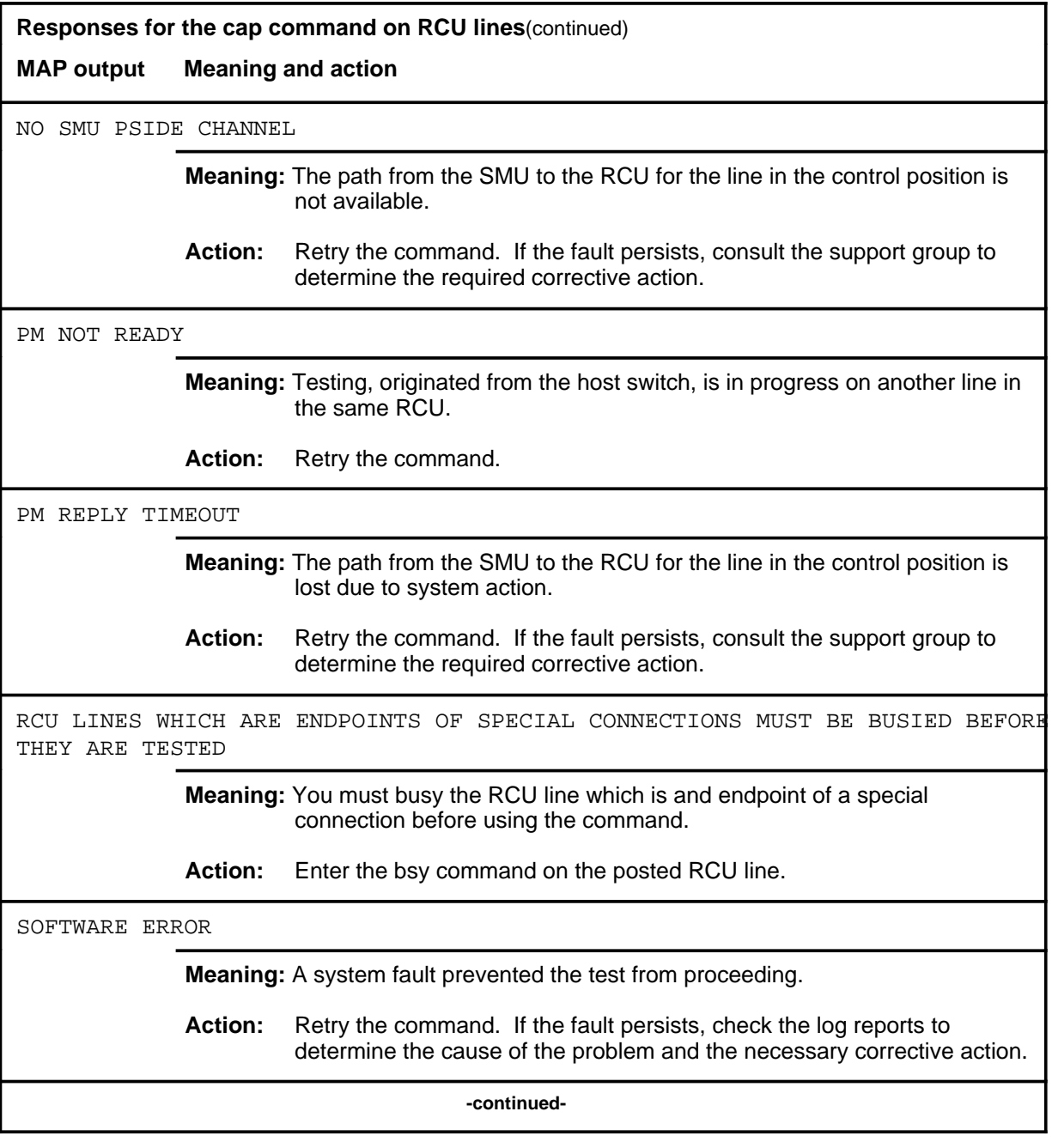

**L-1400** LTPLTA level commands

#### **cap (continued) cap (end) cap (end)**

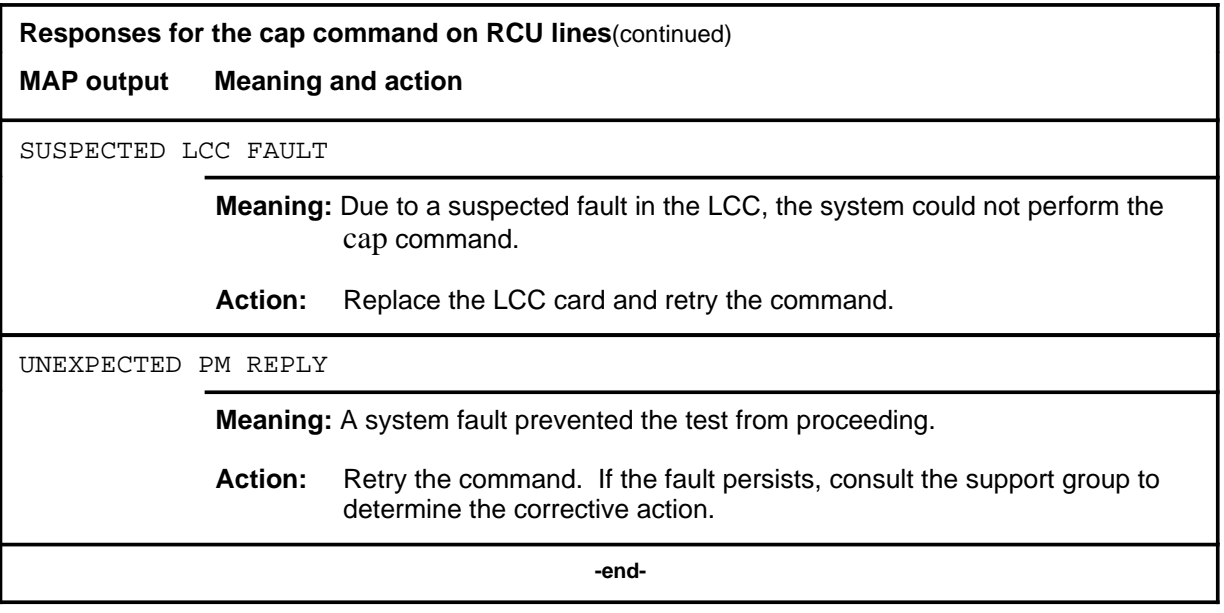

#### **coin**

# **Function**

Use the coin command to send  $a +130$  volt pulse on the subscriber loop to operate the coin collect mechanism in the coin station, or a -130 volt pulse to operate the coin return mechanism.

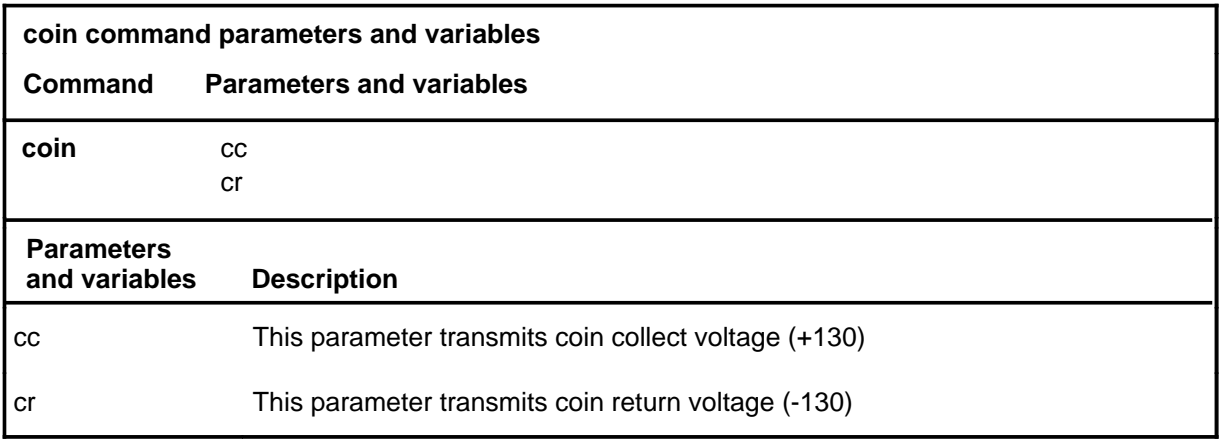

# **Qualification**

A monitor talk connection, which is made using the talklta command, must be established before this test is requested.

# **Example**

The following table provides an example of the coin command.

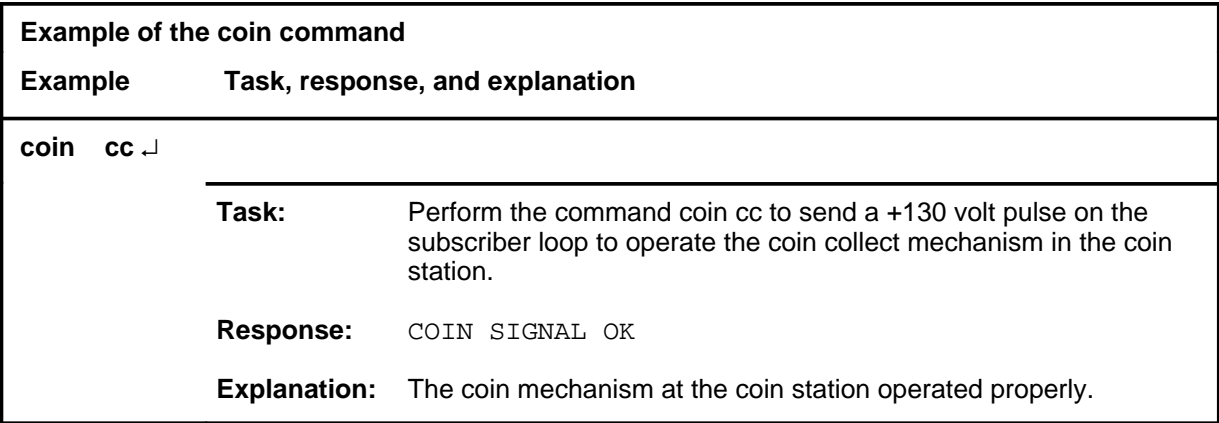

# **coin (continued)**

# **Responses**

The following table provides explanations of the responses to the coin command.

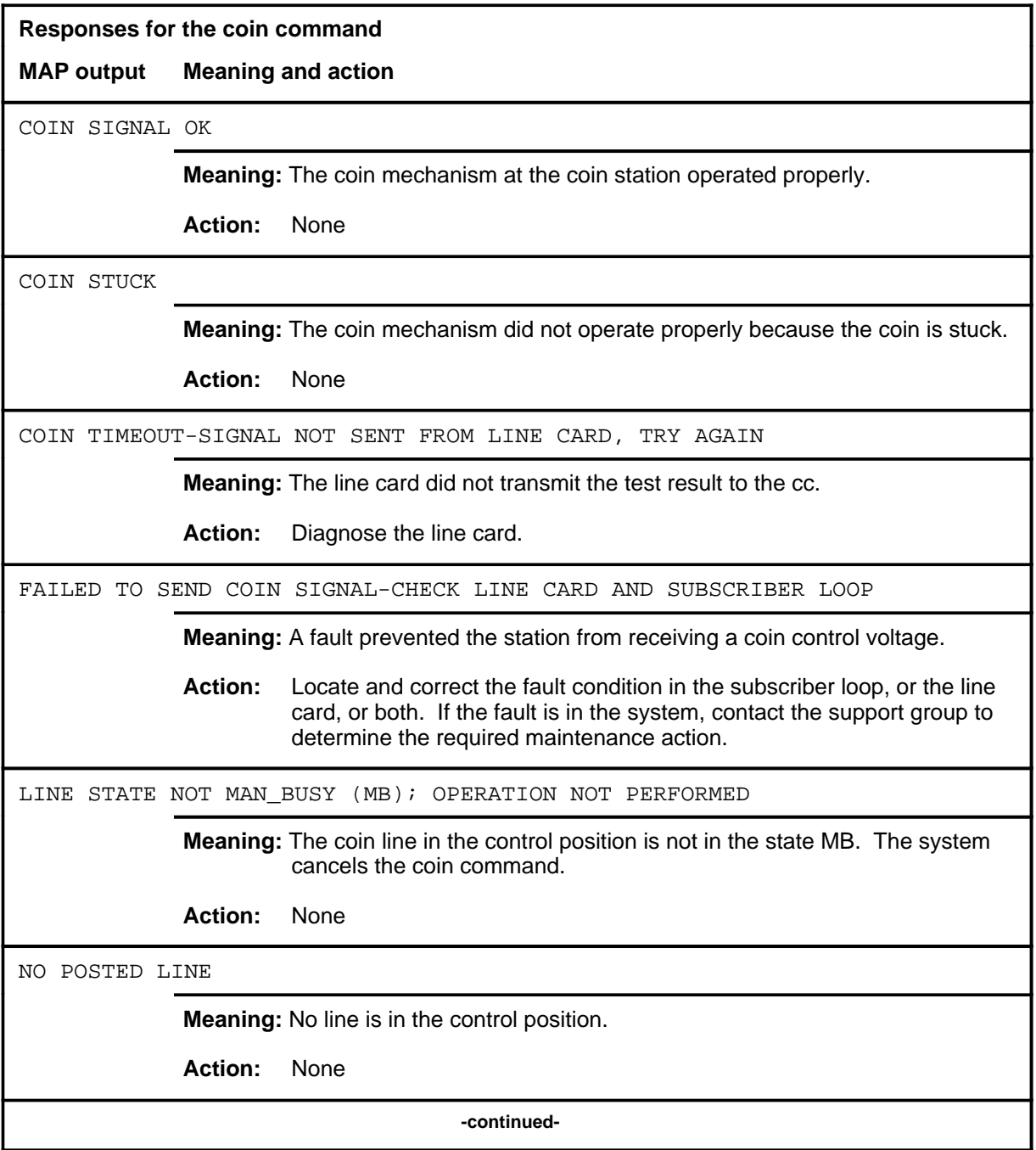

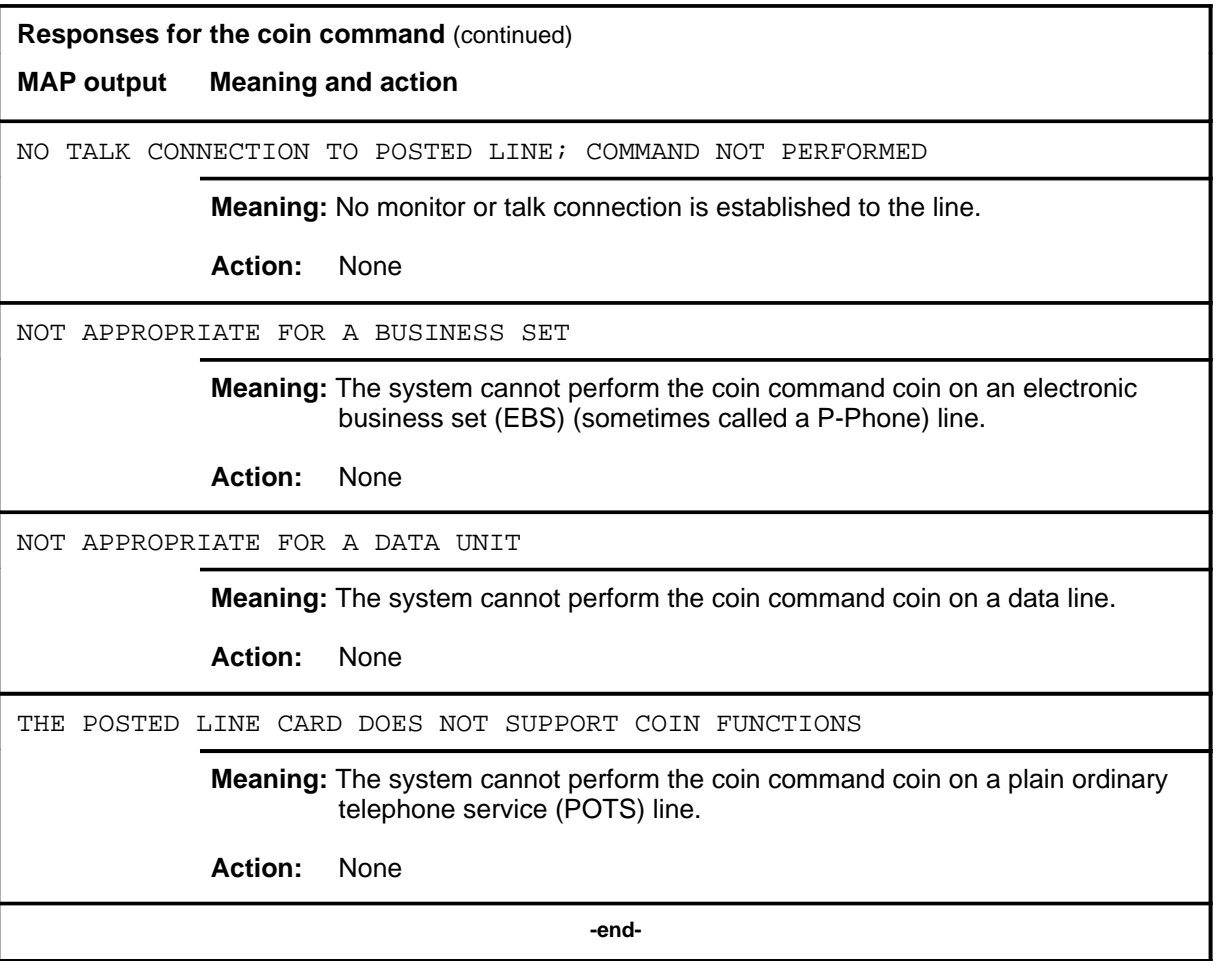

# **Function**

Use the dgttst command to test the Digitone (DGT) pad or dial on the subscriber action.

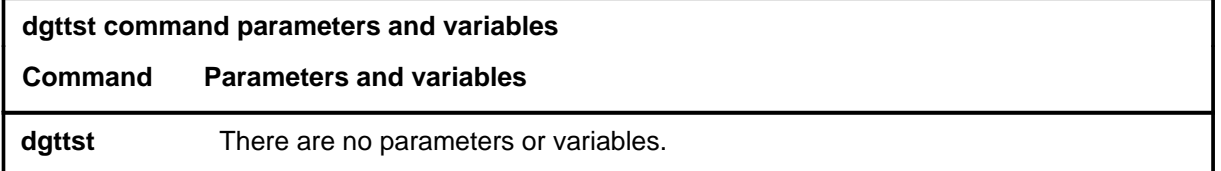

### **Qualifications**

The dgttst command is qualified by the following exceptions, restrictions, and limitations:

- Before using the dgttst command, you must establish a talk connection using the command talklta.
- This test requires the same digit sequences that are used for a station ringer test.

# **Example**

The following table provides an example of the dgttst command.

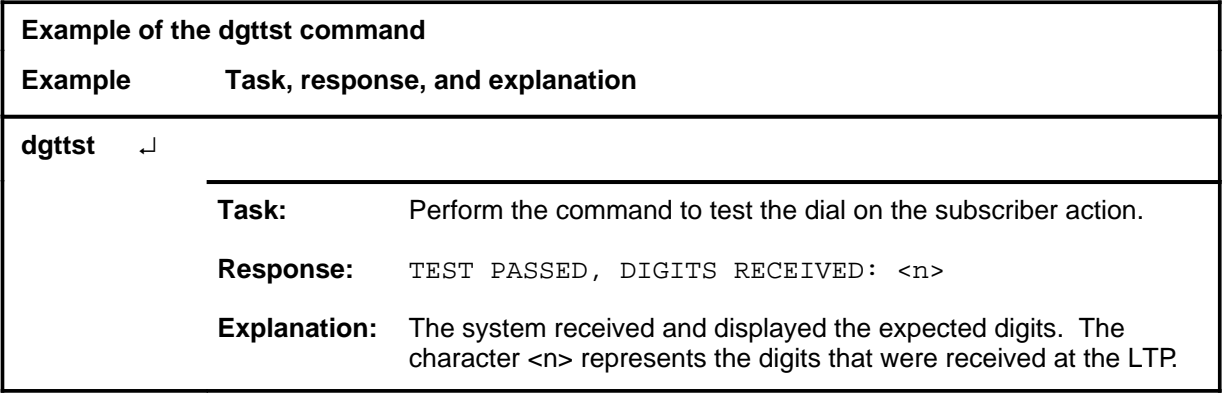

### **dgttst (continued)**

#### **Responses**

The following table provides explanations of the responses to the dgttst command. The character <n> represents the digits that were received at the LTP.

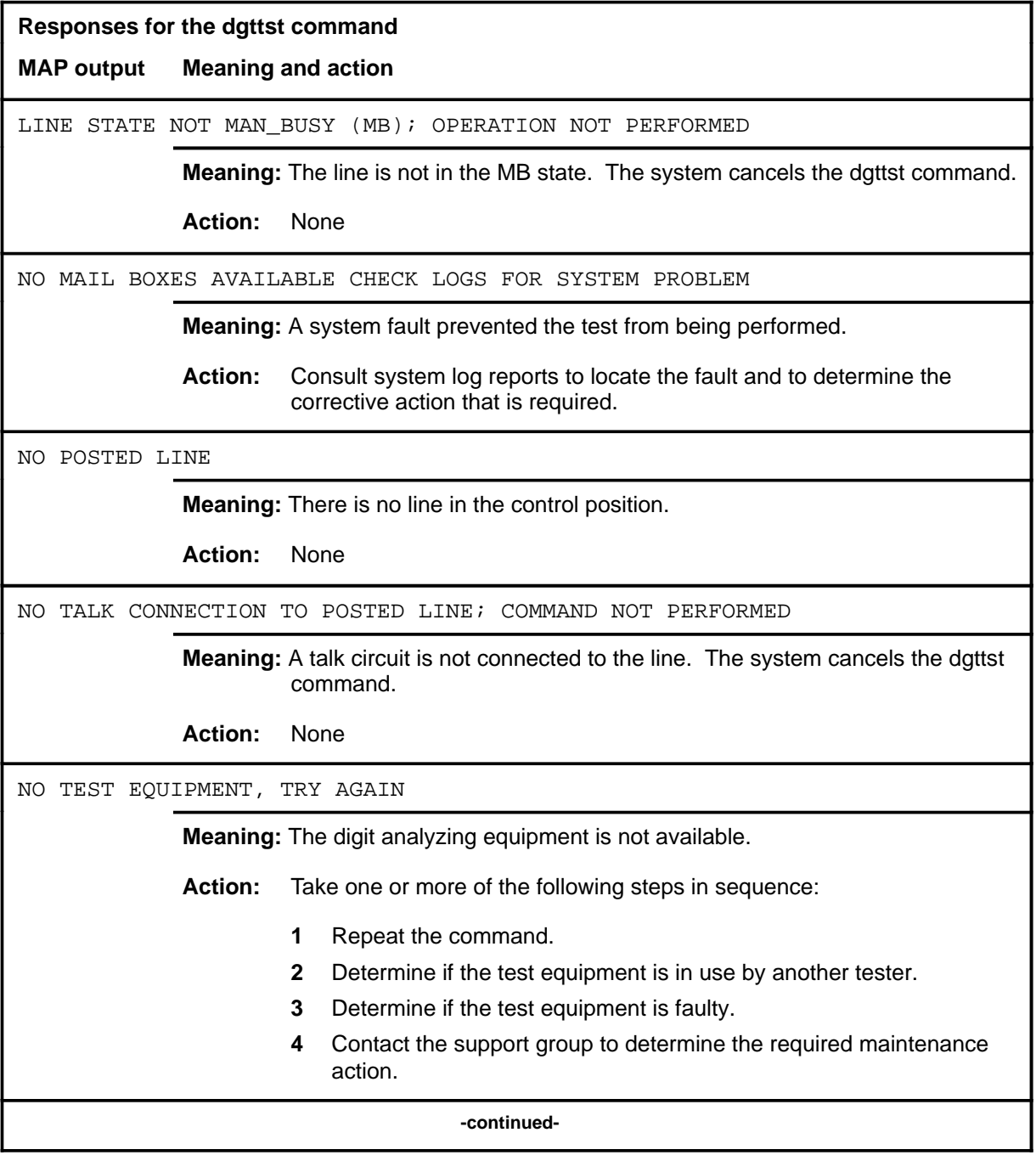
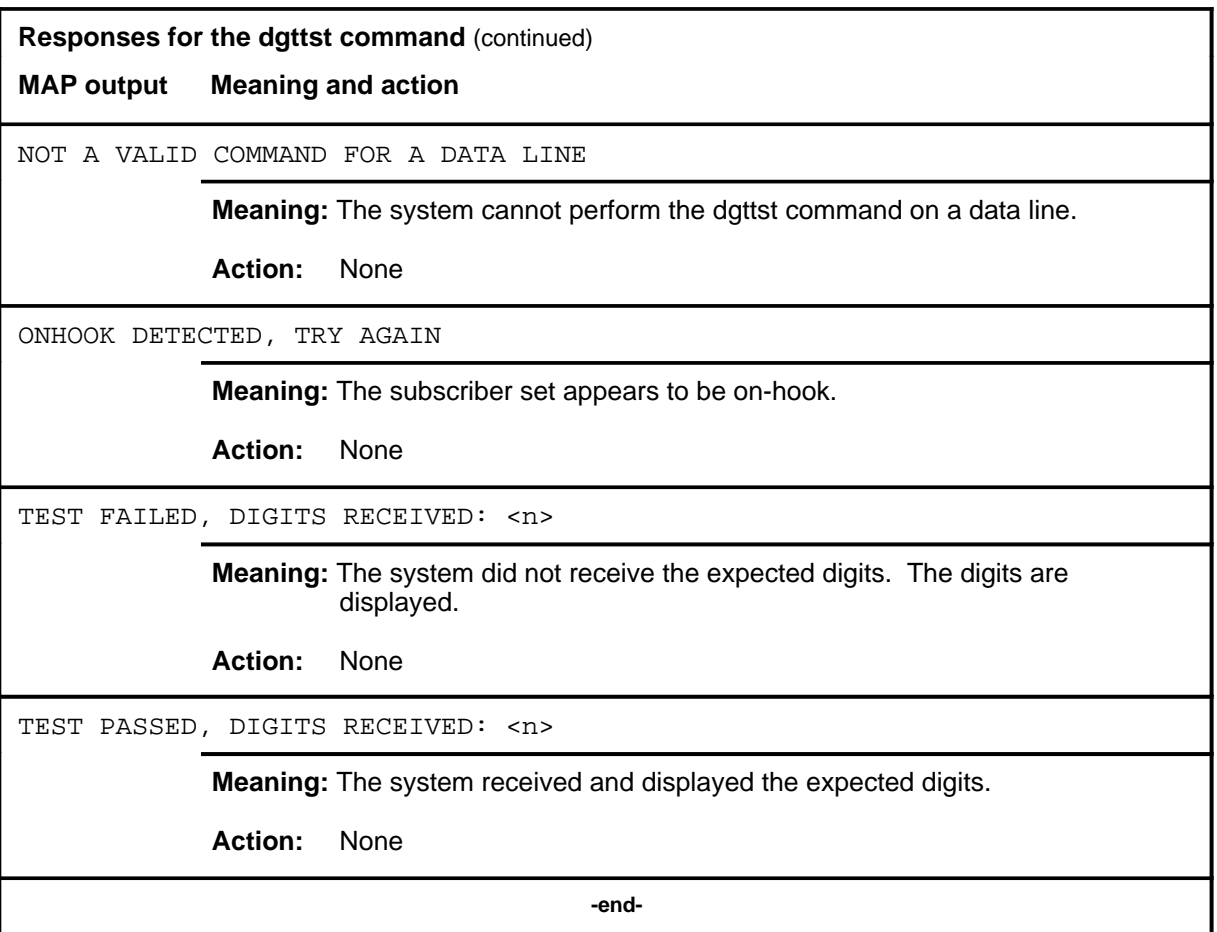

#### **hold**

## **Function**

Use the hold command to move the line in the control position to a spare hold position, and the next line from the posted set, if any, to the control position.

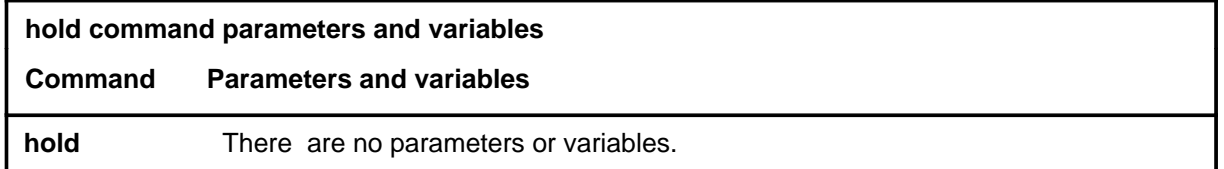

# **Qualification**

The hold command is qualified by the following exceptions, restrictions, and limitations:

- If a line in the control position is one of a posted set, it is removed from the posted set when it is placed in a hold position.
- This command also applies to Integrated Services Digital Network (ISDN) lines. There are no additional responses for ISDN lines.

## **Examples**

The following table provides an example of the hold command.

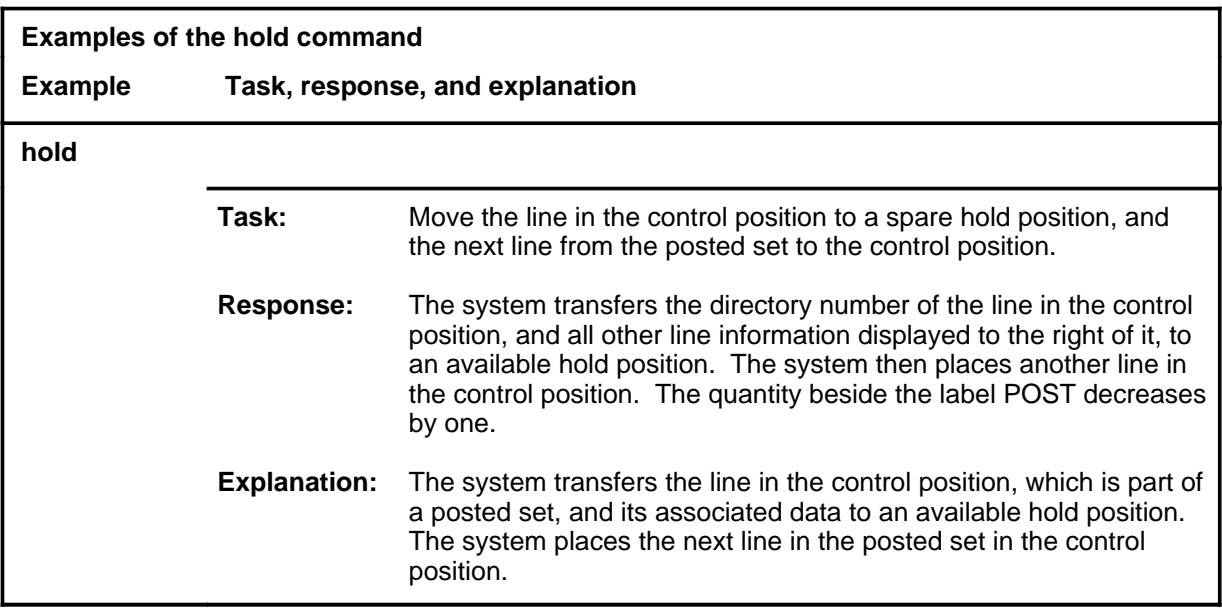

### **hold (continued) hold (end) hold (end)**

# **Responses**

The following table provides explanations of the responses to the hold command.

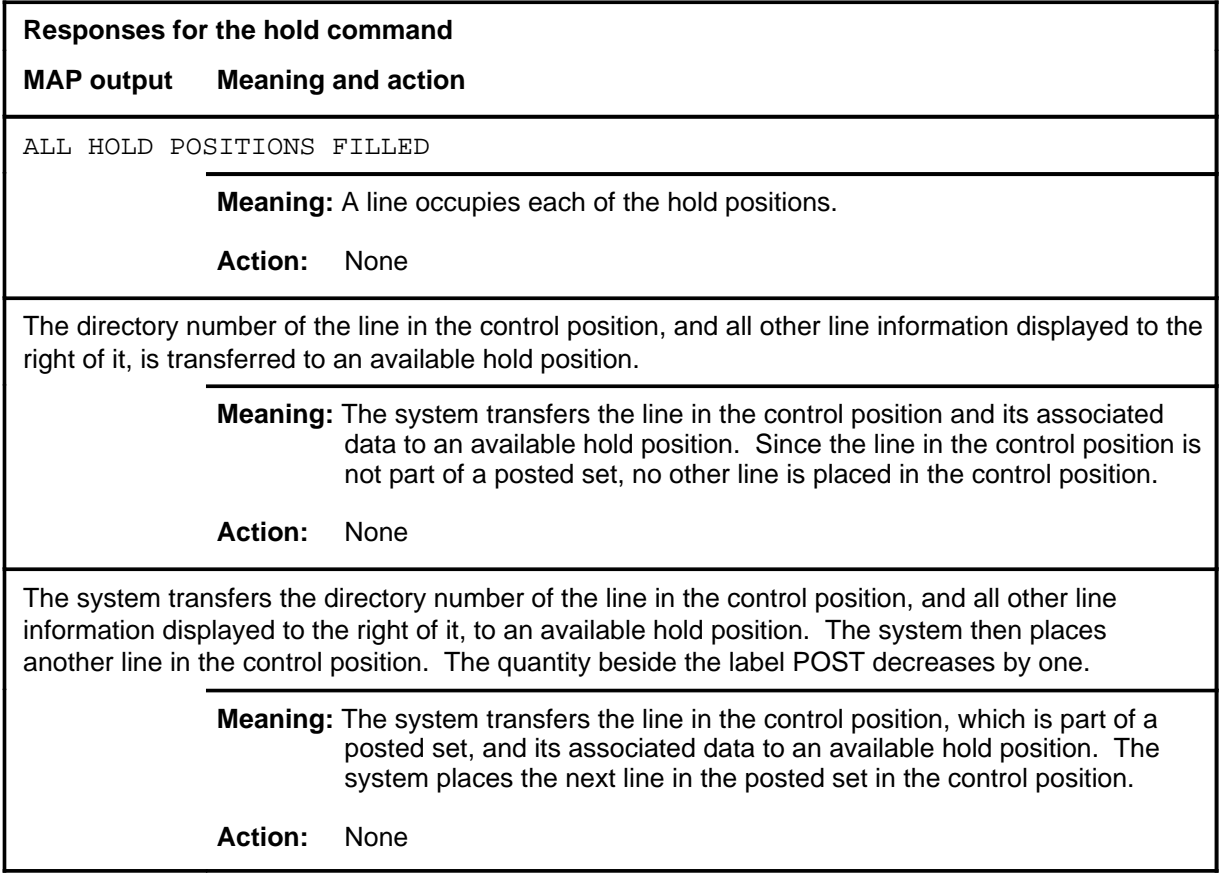

#### **lntst**

# **Function**

Use the lntst command to perform capacitance, resistance, and voltage tests on a line.

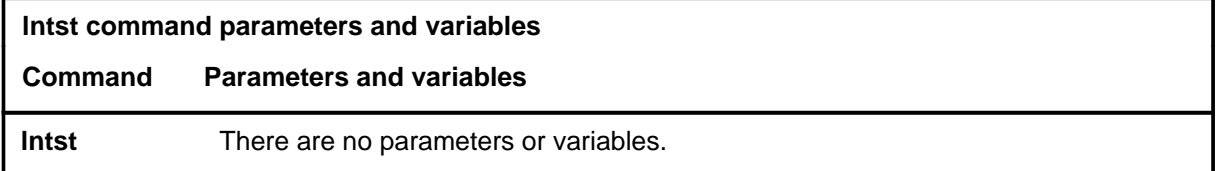

### **Qualifications**

The lntst command is qualified by the following exceptions, restrictions, and limitations:

- To avoid the possibility of crosstalk on a line, use lntst before invoking the monlta or talklta commands.
- The threshold values for a data line are different from those for a voice line.
- When a measurement cannot be made, a dash is displayed in place of a measured value.

# **Example**

The following table provides an example of the lntst command.

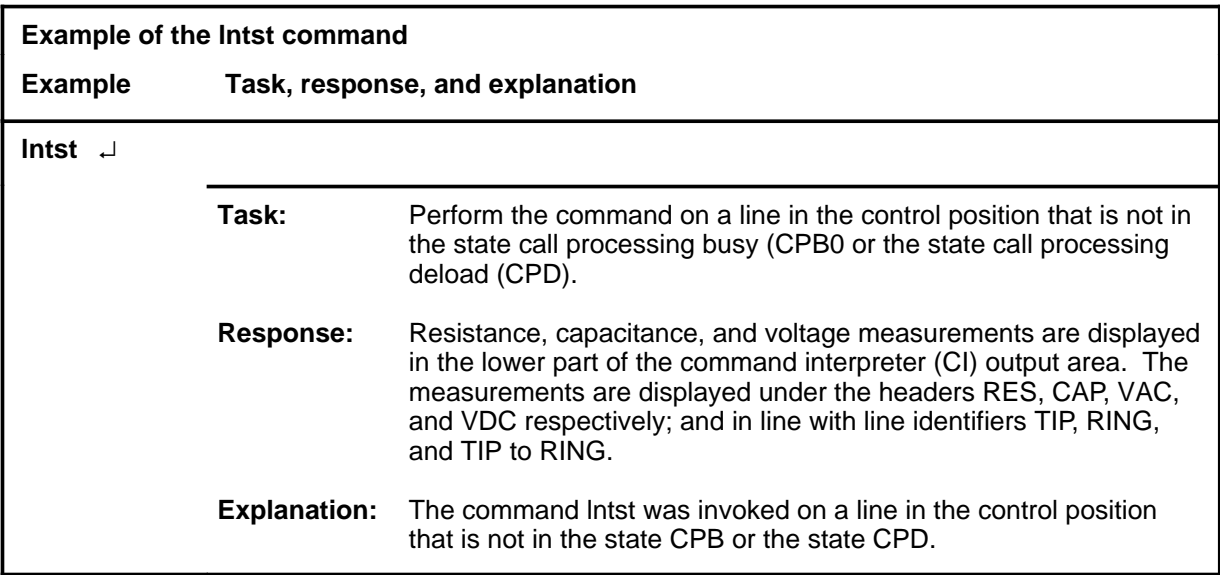

#### **lntst (end)**

### **Responses**

The following table provides explanations of the responses to the lntst command. The common responses to the cap, lntst, res, vac, and vdc commands of the LTPLTA level are described in the introduction to this level.

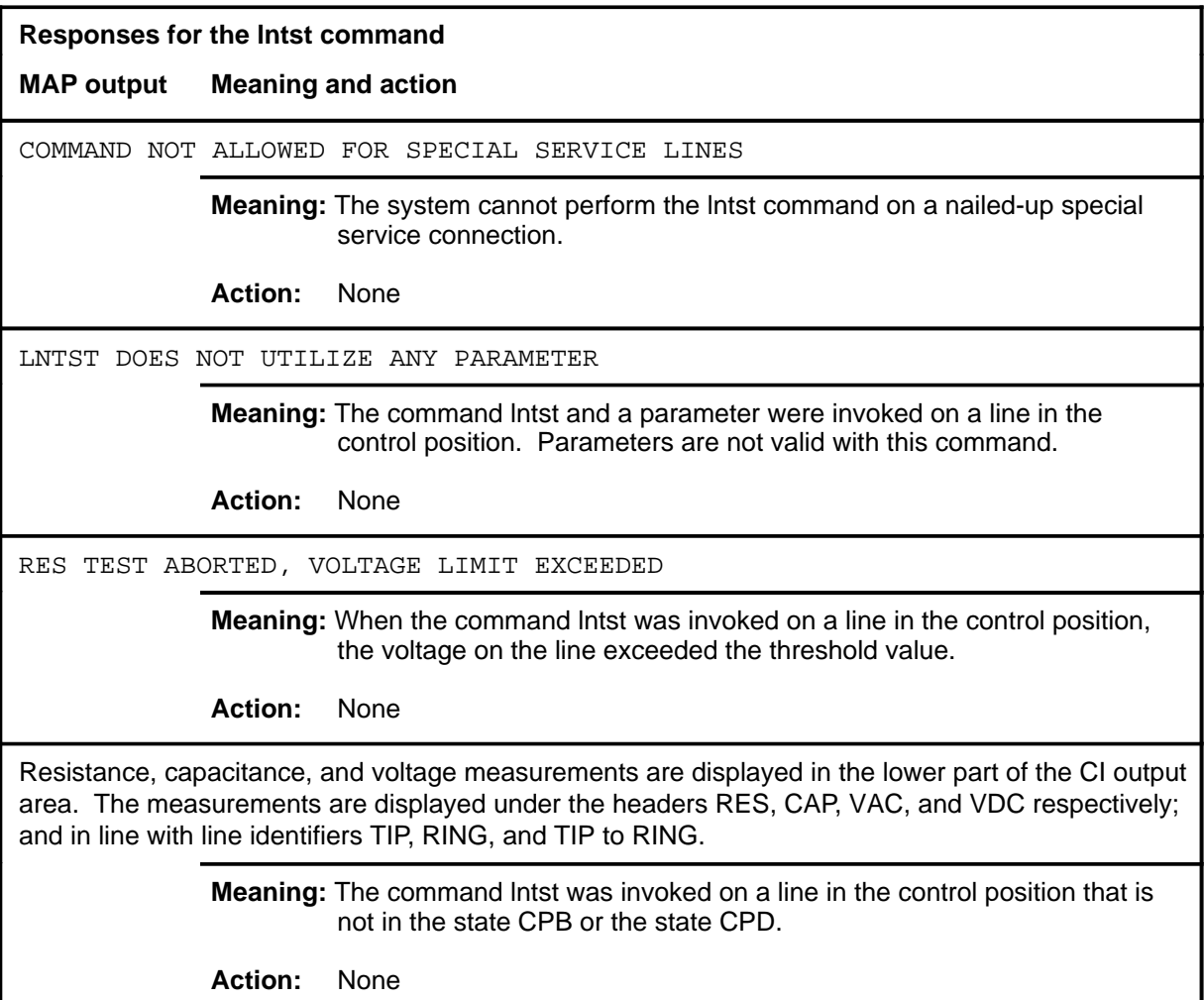

# **Function**

Use the lta command to connect the line test access (LTA) to a line card, or release the LTA from it.

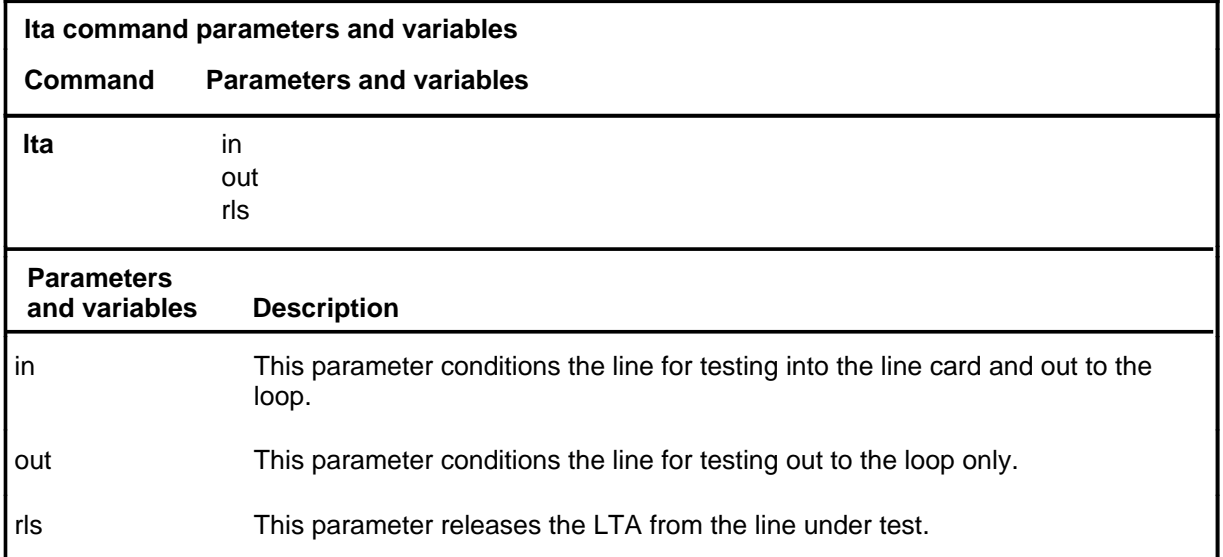

## **Qualifications**

The lta command is qualified by the following exceptions, restrictions, and limitations:

- When the command lta is used without a parameter, each subsequent use will alternate the connection of the lta between the in and out modes.
- The parameters in and out are not appropriate with this command for remote carrier terminal for DMS-1 rural (RCT) lines.

# **Example**

The following table provides an example of the lta command.

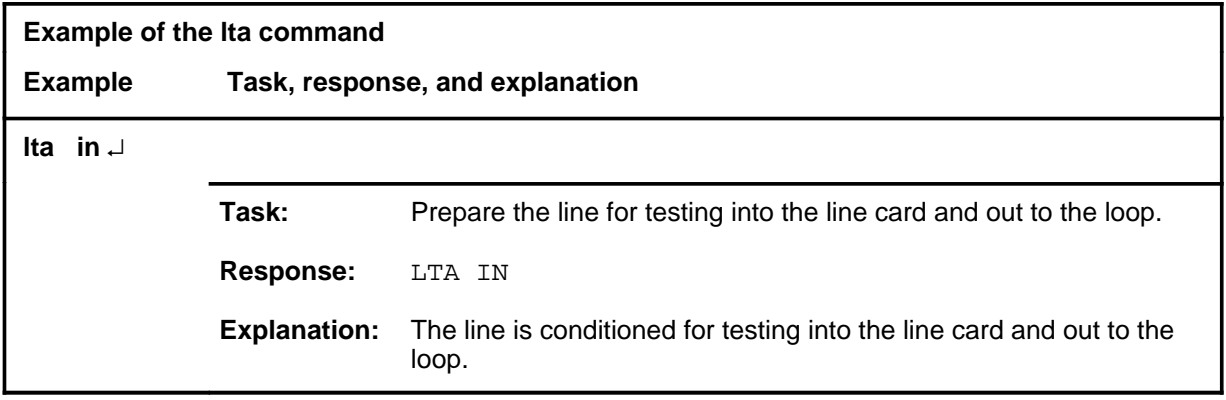

#### **lta**

# **lta (continued)**

### **Responses**

The following table provides explanations of the responses to the lta command.

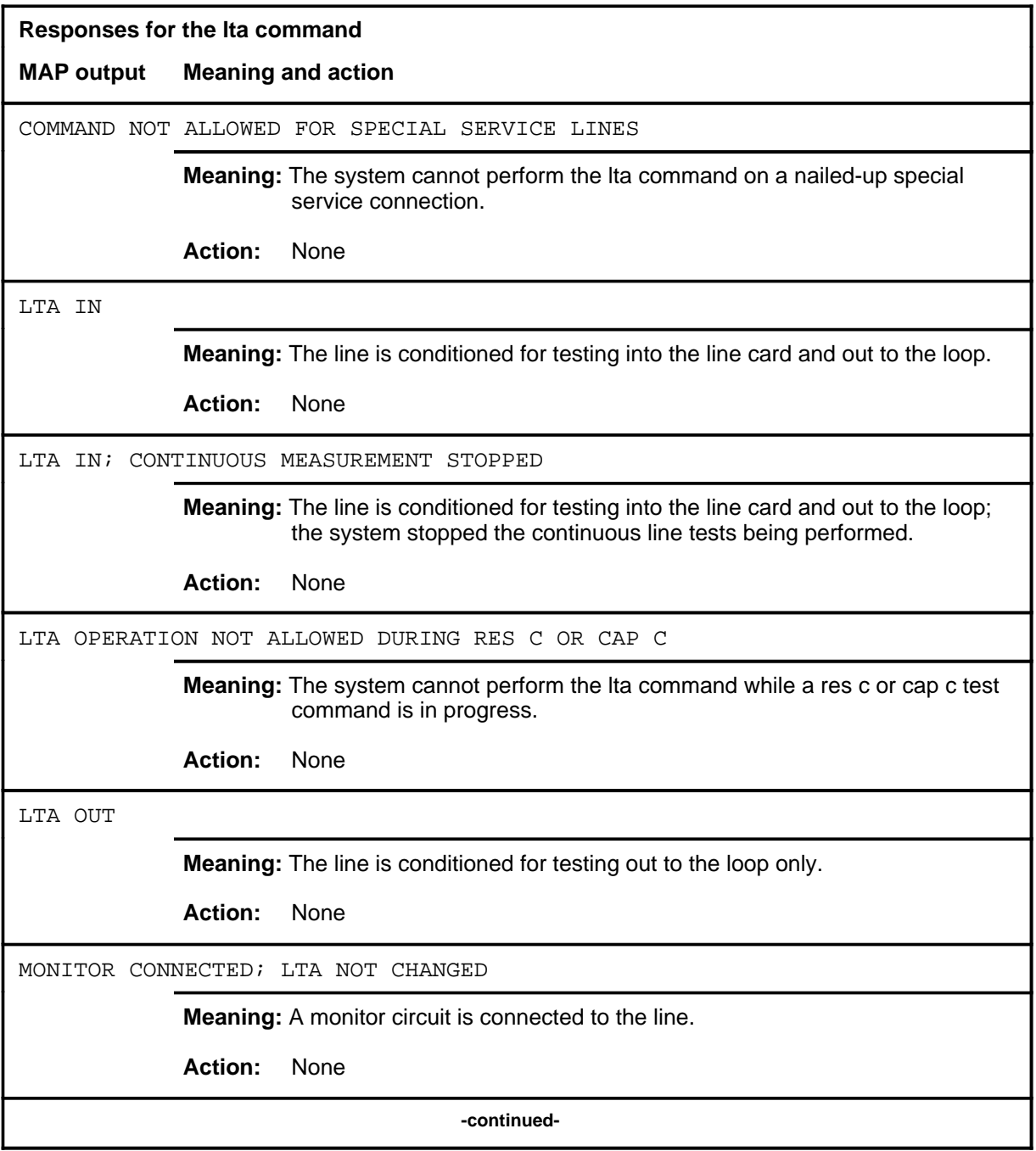

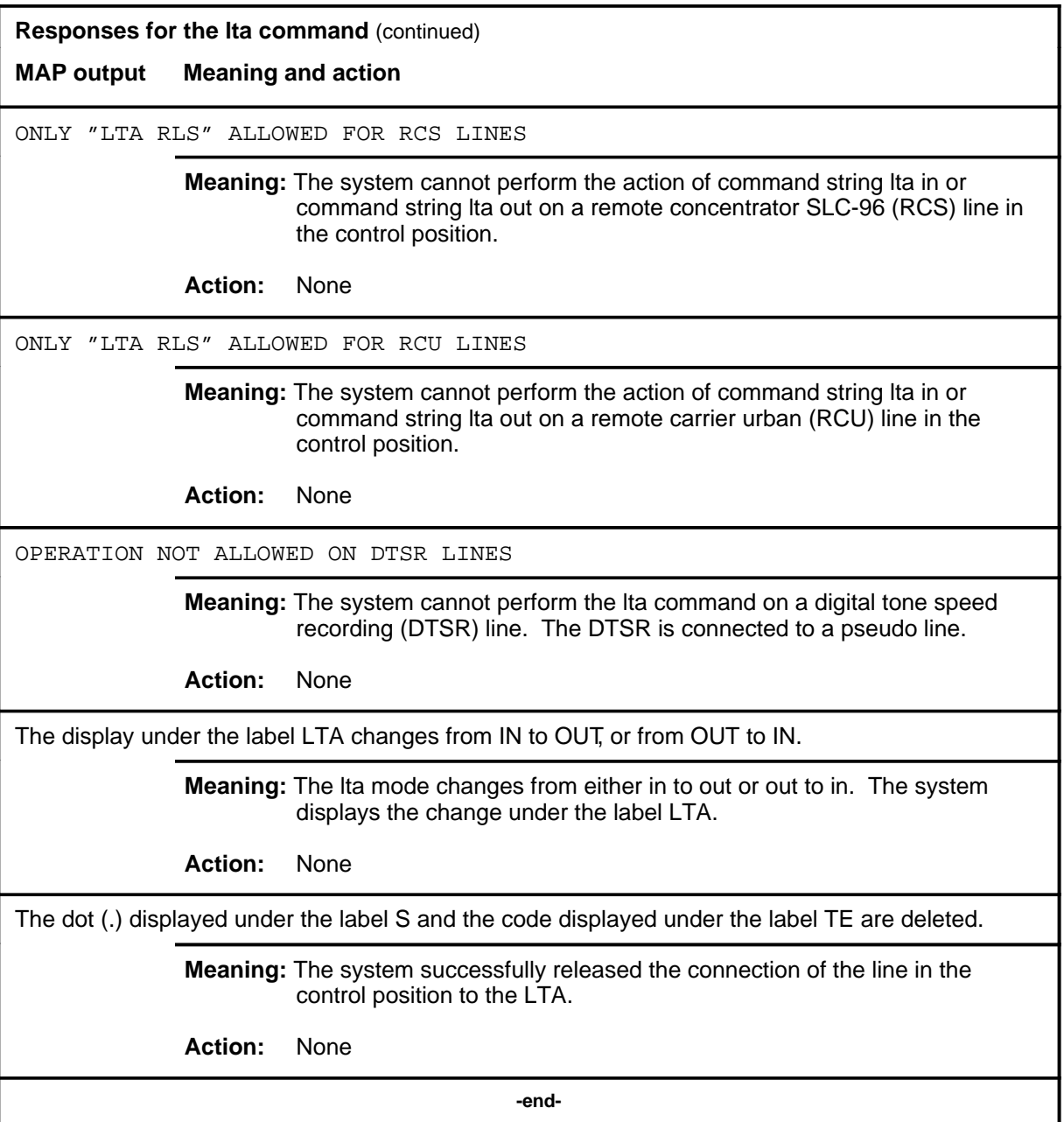

# **Function**

Use the monlta command to connect a headset circuit to the line in the control position for listening purposes.

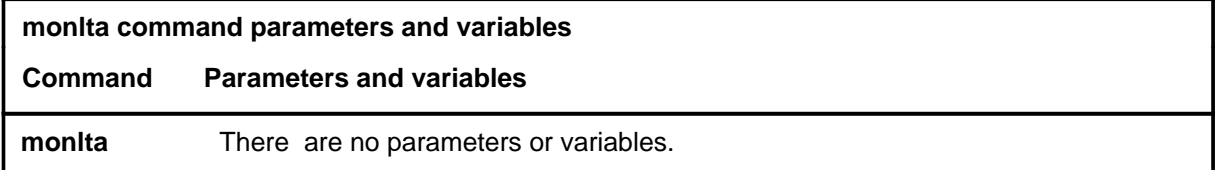

# **Qualifications**

The monlta command is qualified by the following exceptions, restrictions, and limitations:

- To avoid the possibility of crosstalk on a line, use the lntst command before the monlta command.
- This command is not valid for data lines.
- The monlta connection is released by entering the command string lta rls.

# **Example**

The following table provides an example of the monlta command.

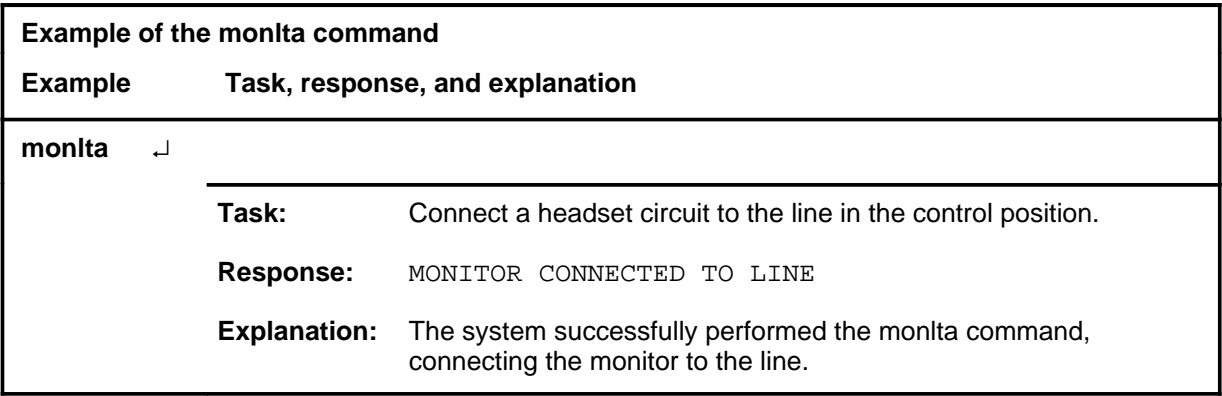

# **monlta (continued)**

# **Responses**

The following table provides explanations of the responses to the monlta command.

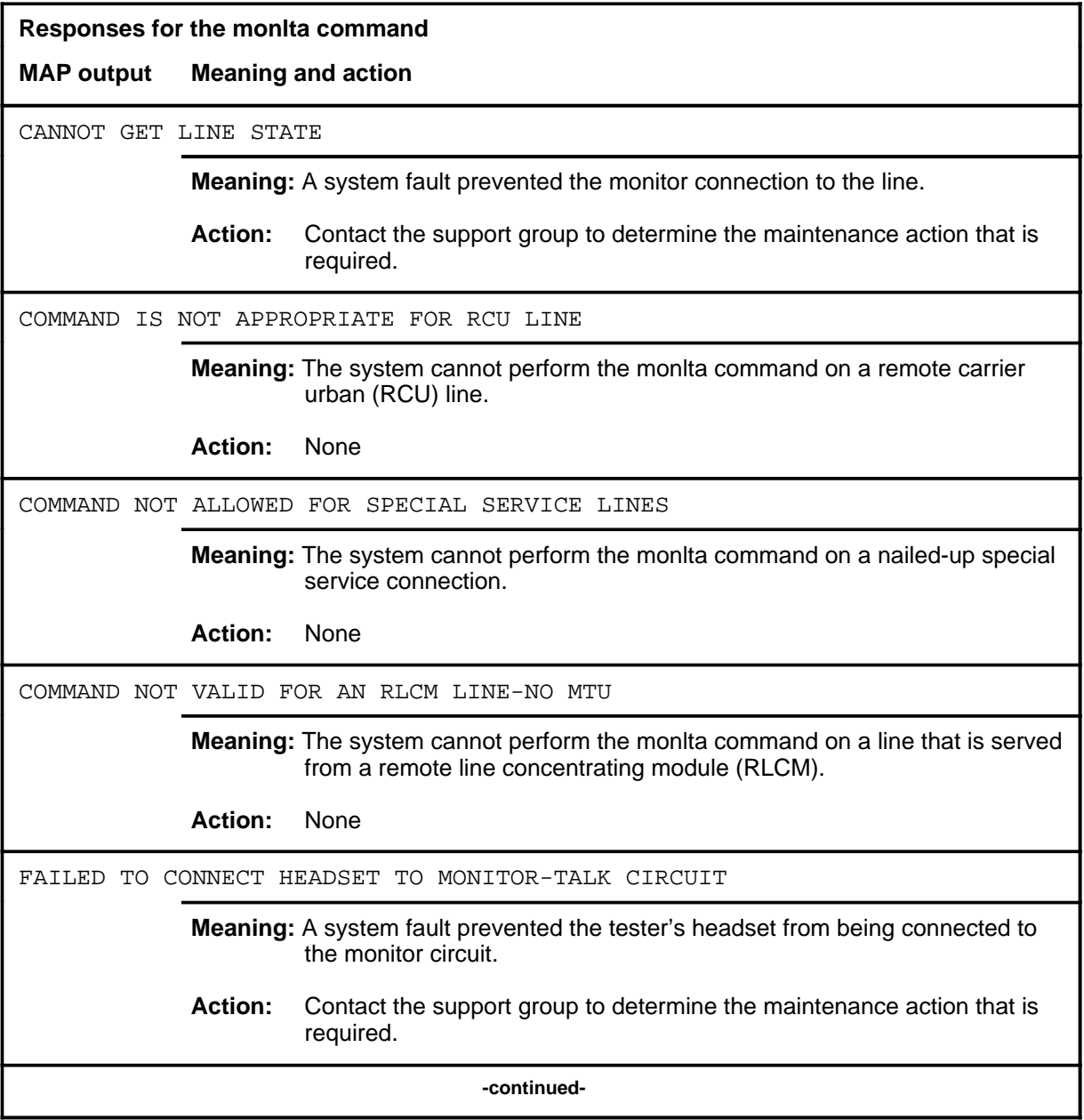

# **monlta (continued)**

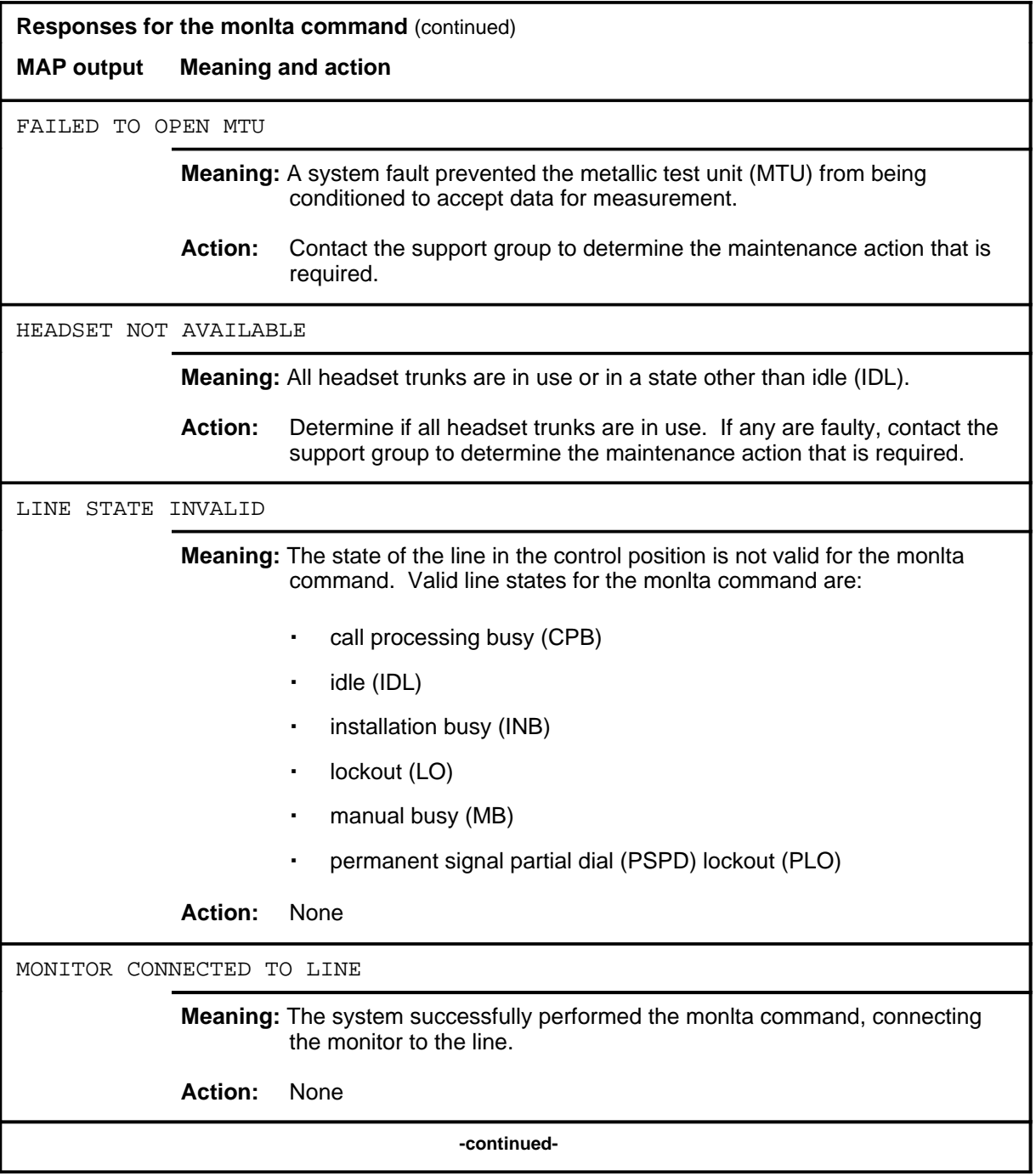

**L-1420** LTPLTA level commands

# **monlta (continued)**

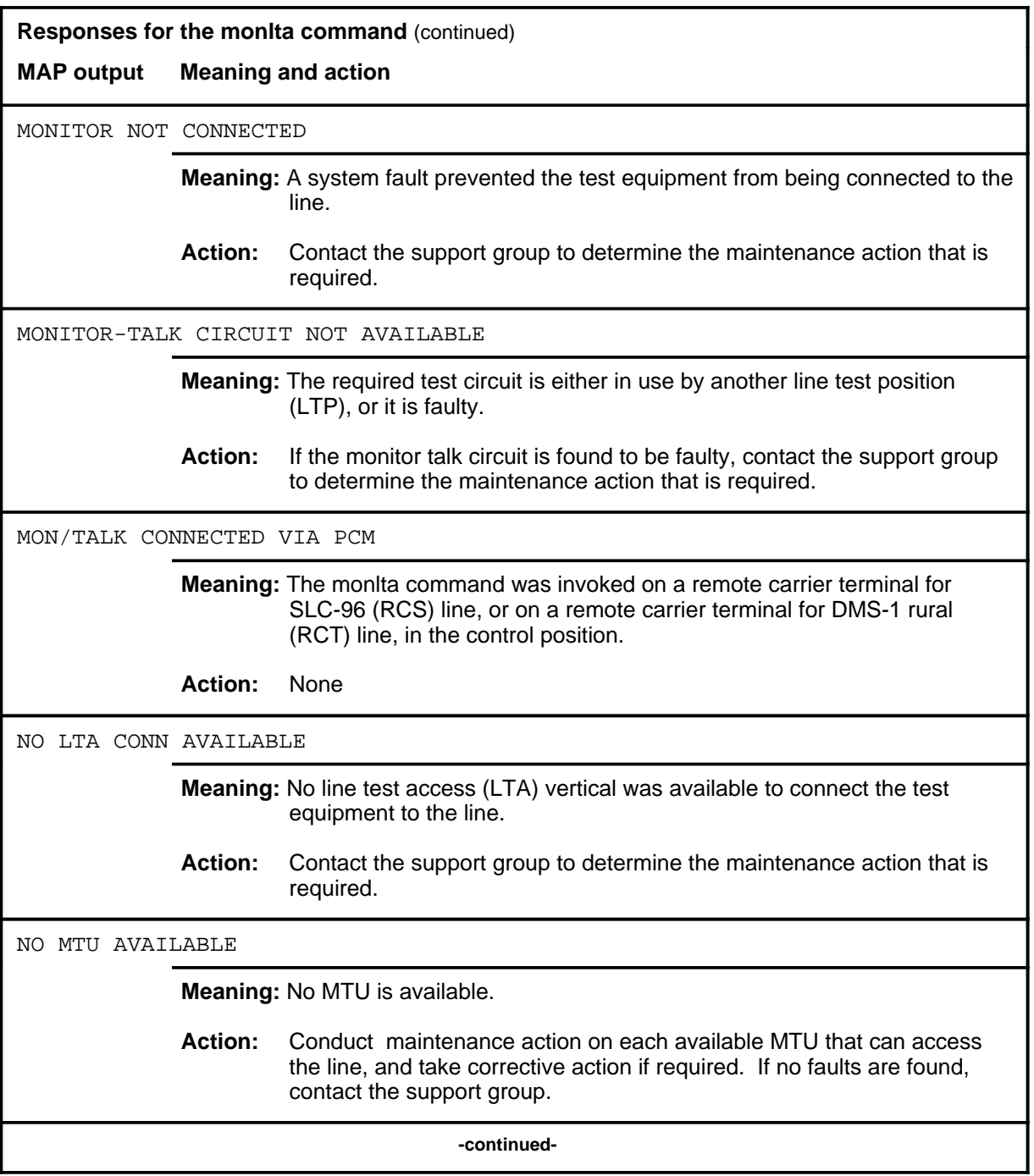

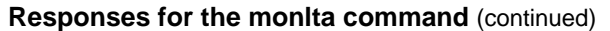

**MAP output Meaning and action**

OPERATION NOT ALLOWED ON DTSR LINES

**Meaning:** The system cannot perform the monlta command on a dial tone speed recorder (DTSR) line. A DTSR is connected to a pseudo line.

**Action:** None

 **-end-**

# **Function**

Use the next command to:

- drop, exchange, or save the replaced line from LTP control
- move the line in a specified hold position to the control position
- post lines that are in the next drawer after the currently posted set, when the current set was posted by drawer
- replace the line in the control position with a line from the posted set
- replace the line in the control position with the line in a specified hold position

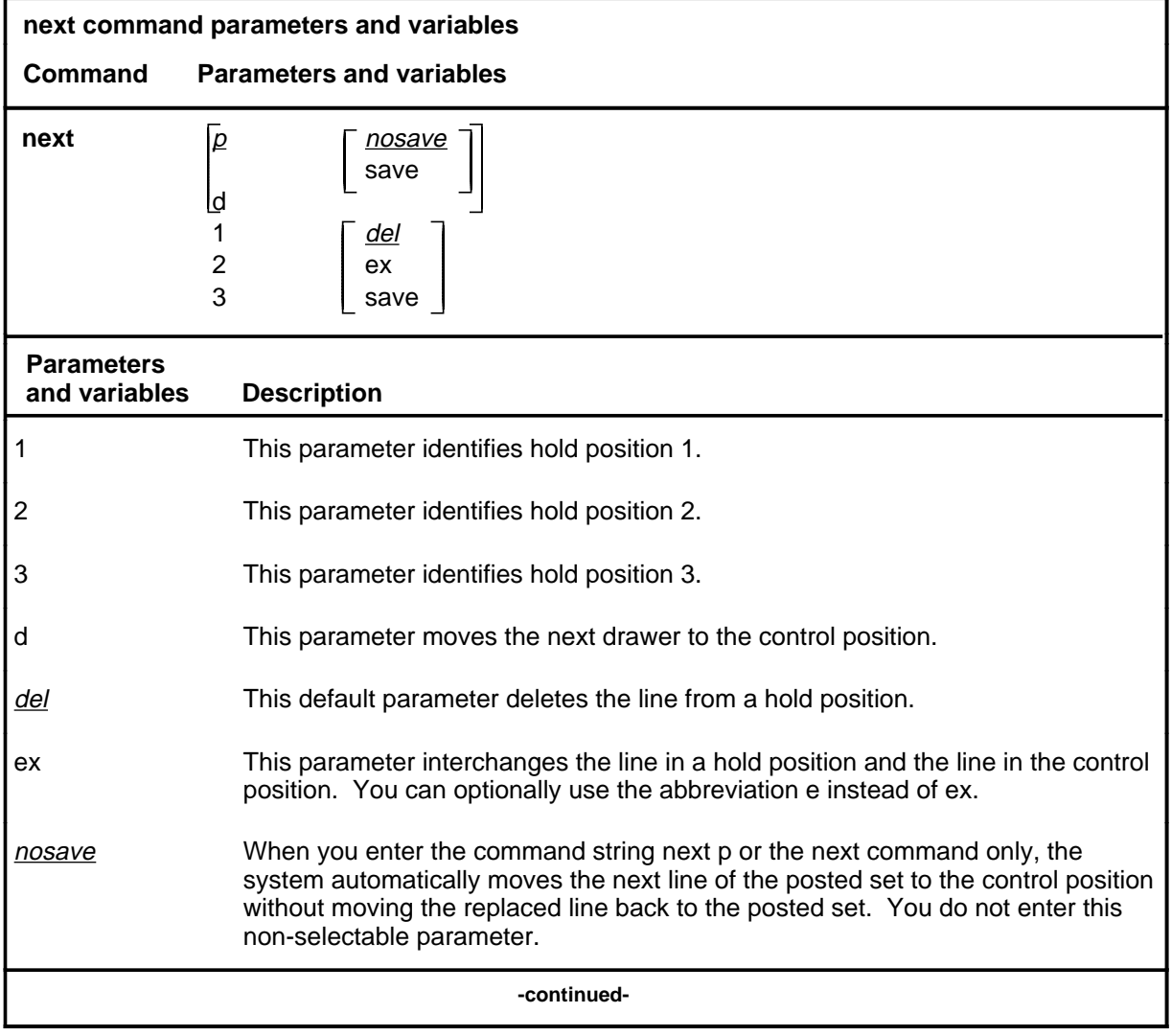

#### **next**

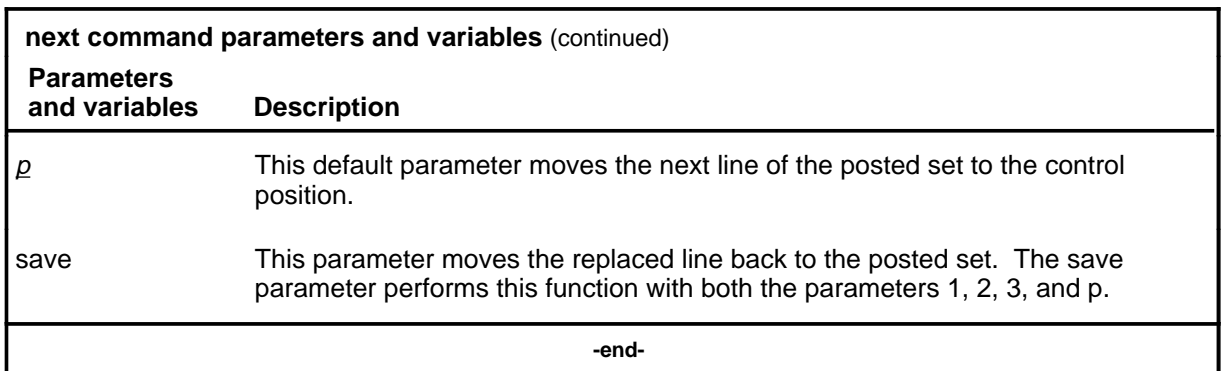

### **Qualifications**

The next command is qualified by the following exceptions, restrictions, and limitations:

- The default value for the hold position number is the lowest numbered hold position that is occupied.
- A held line cannot be placed in the control position by the next command if that line is not a part of the same posted set of lines currently in the control position.
- The save parameter relocates the line in the control position to the head of the posted set, so that the line is returned to the control position when the next time you enter the next p command string (or the command next alone).
- The command string next d is valid when the currently posted set was posted as a drawer using the parameter l.
- For DMS-1RCT lines, this command posts the next RCT shelf.
- When a LCM line drawer is posted, the command string next d posts half of a line drawer.
- If the control position line is replaced without entering the save parameter, the line is dropped from LTP control.
- The save parameter relocates the line in the control position to the end of the posted set, so that the line is not returned to the control position until you have entered the command string next p on all other lines in the set.
- The save parameter does not apply to lines in a set that are posted by condition identifier.

# **Examples**

The following table provides examples of the next command.

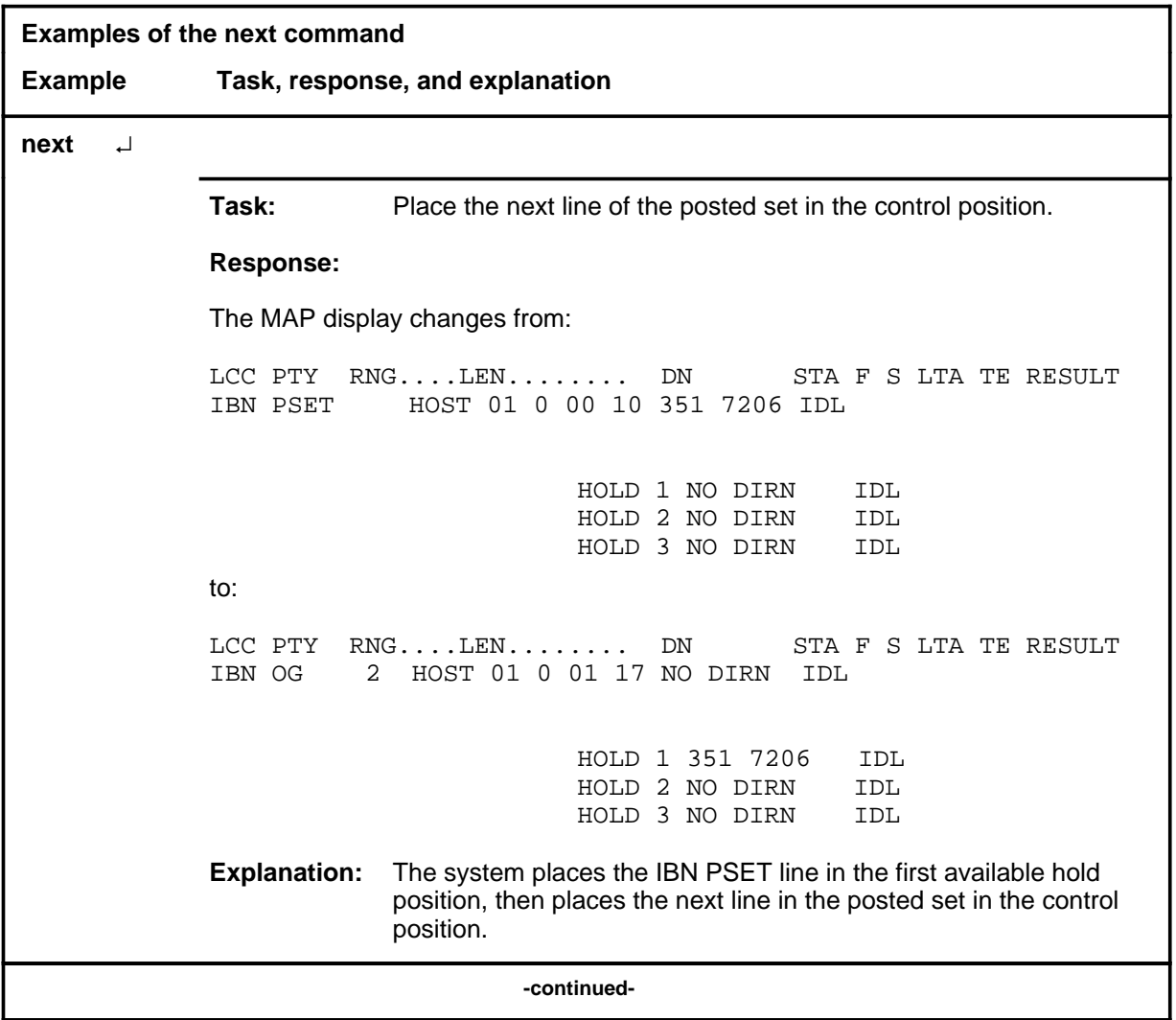

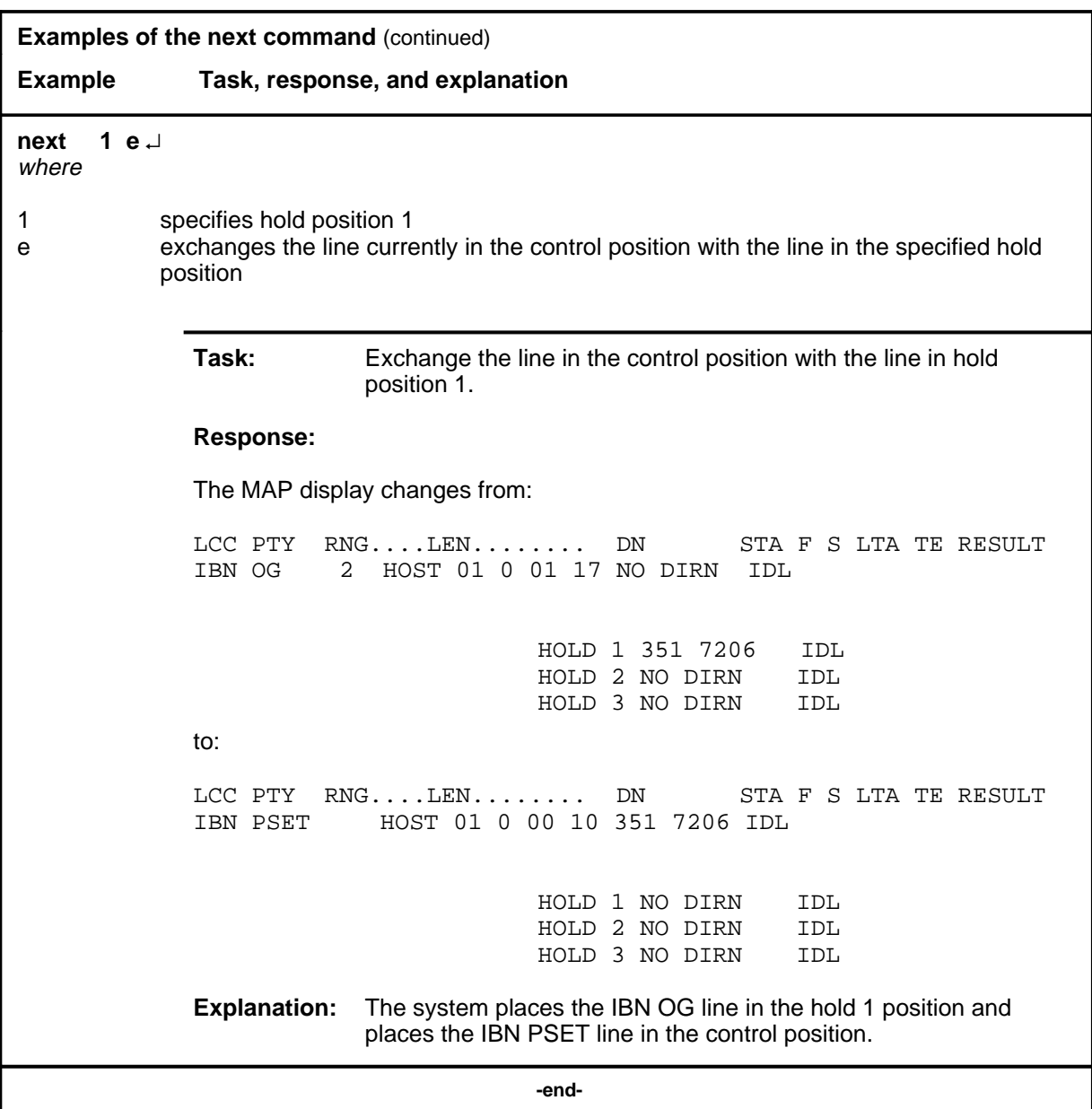

# **Responses**

The following table provides explanations of the responses to the next command.

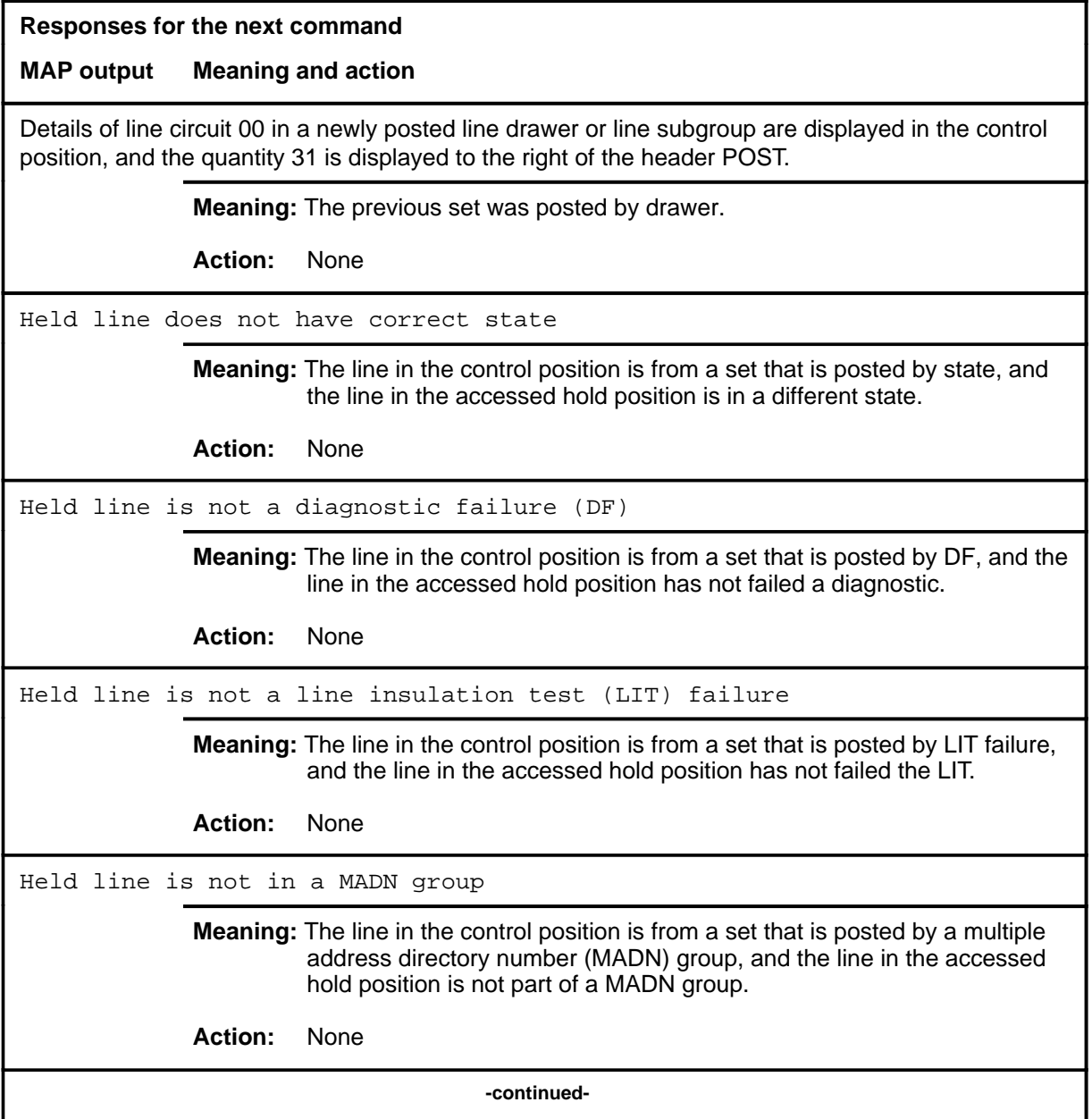

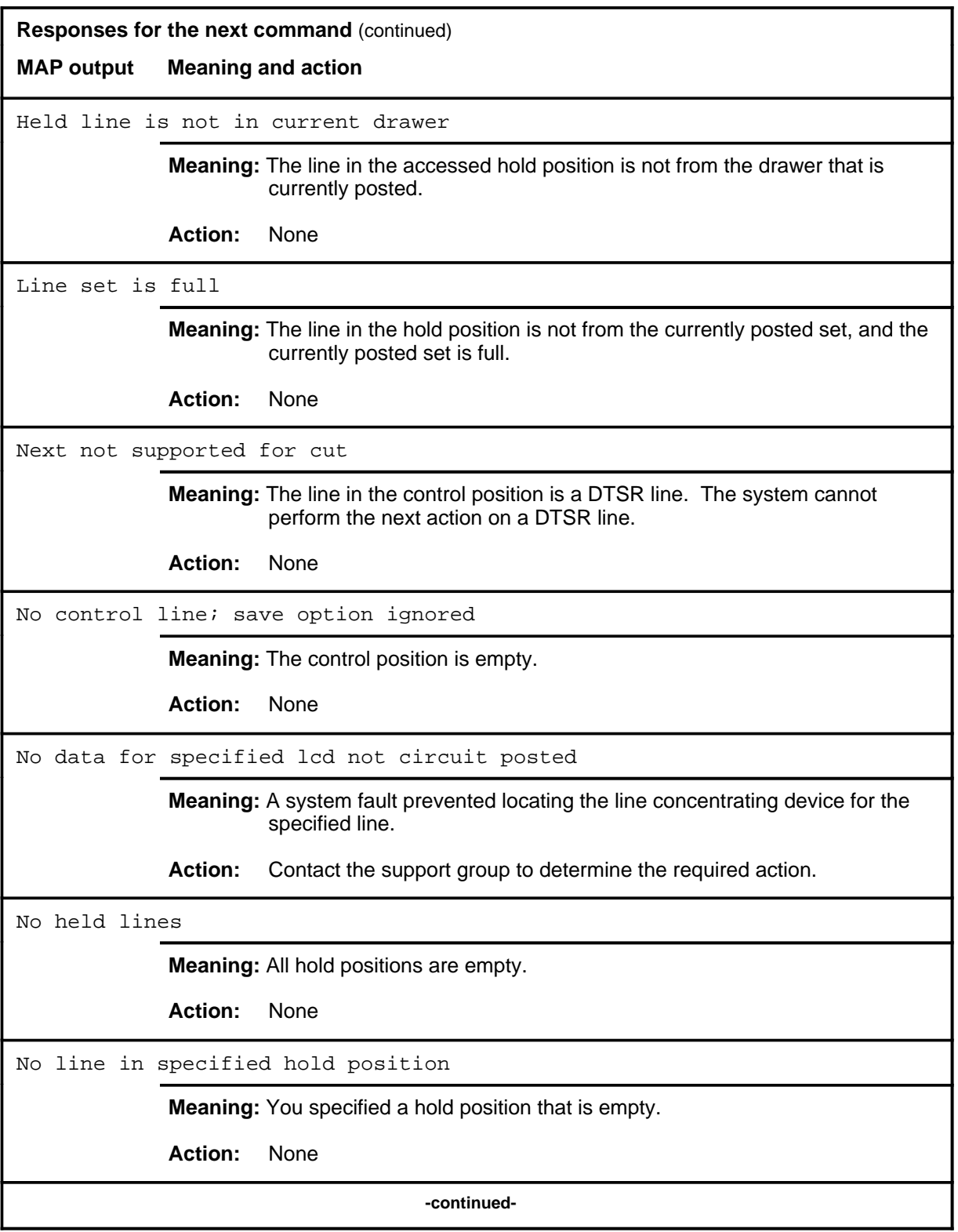

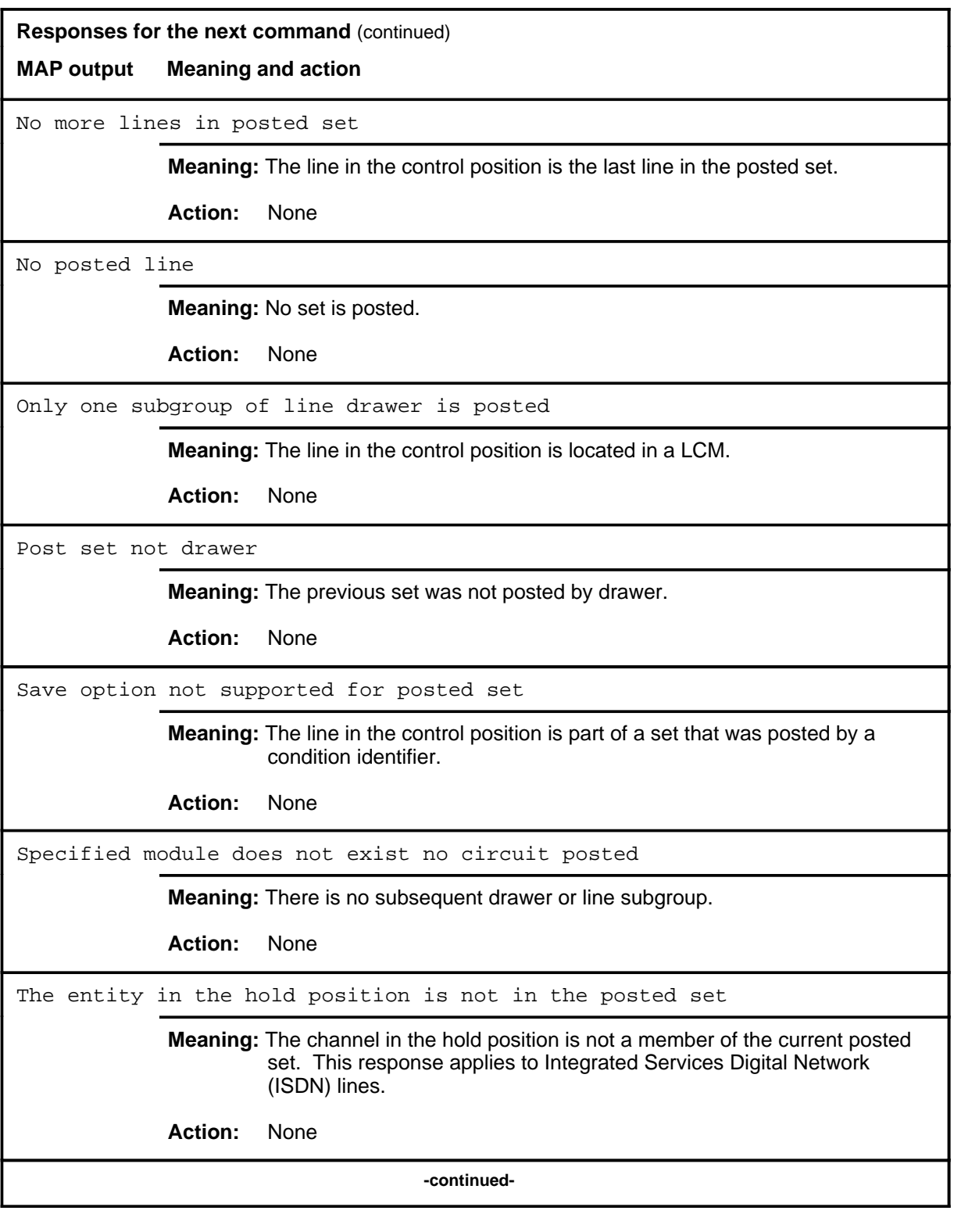

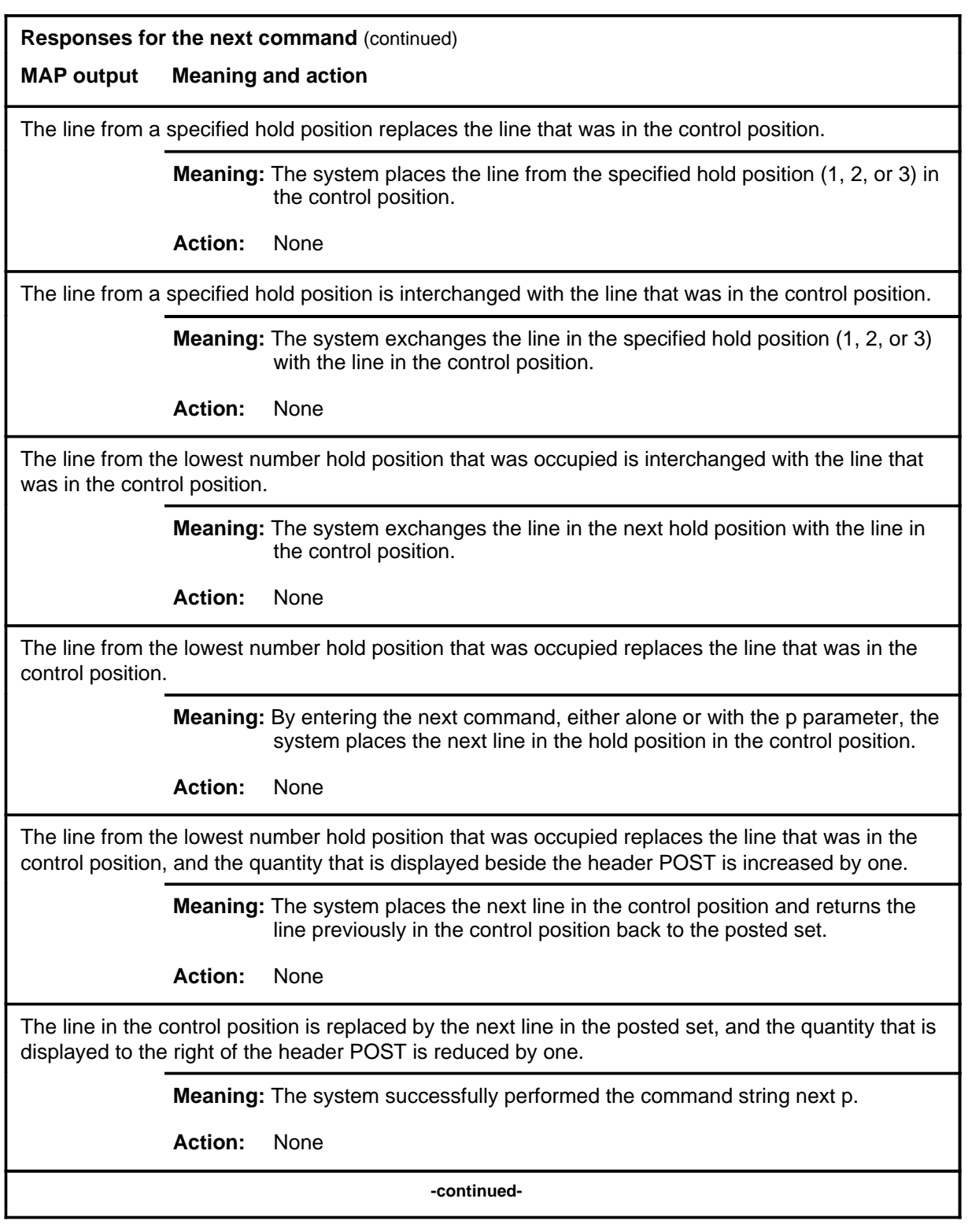

#### **Responses for the next command** (continued)

#### **MAP output Meaning and action**

The line in the control position is replaced by the next line in the posted set, and the replaced line is returned to the posted set.

**Meaning:** The system successfully performed the command string next p save.

**Action:** None

 **-end-**

## **Function**

Use the orig command to configure the loop side of a line circuit in either the off-hook mode or the on-hook mode, or alternates between modes. Optionally, one to eighteen digits can be sent through a line circuit.

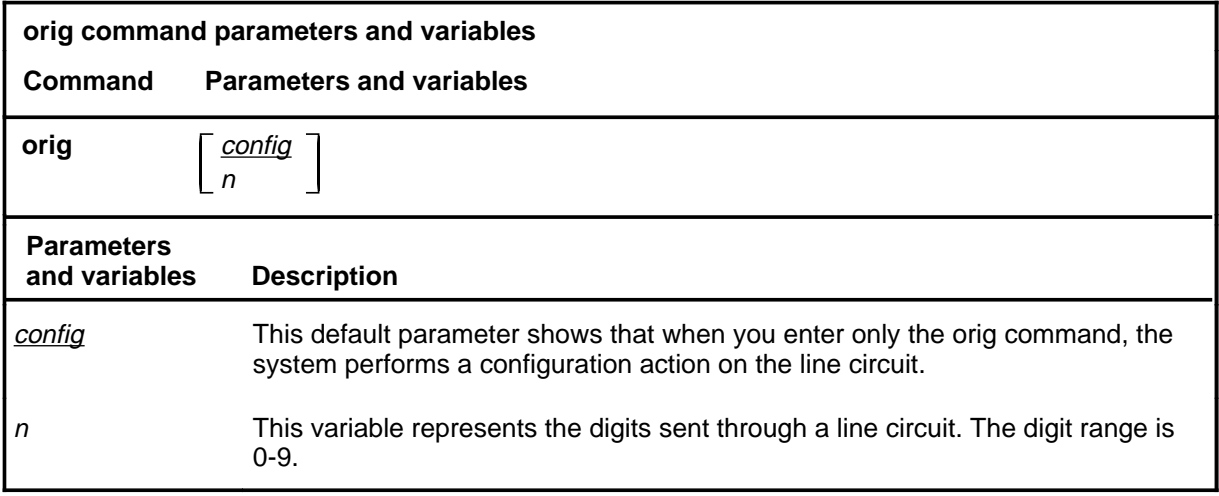

#### **Qualifications**

The orig command is qualified by the following exceptions, restrictions, and limitations:

- A monitor or talk connection, using either the monlta or talklta command, must be established before the orig command is used.
- The line in the control position is first seized using the orig command without parameters. The command is then entered again with variables to send via the test access (TA) bus and the TA relay.

#### **orig**

# **Example**

The following table provides an example of the orig command.

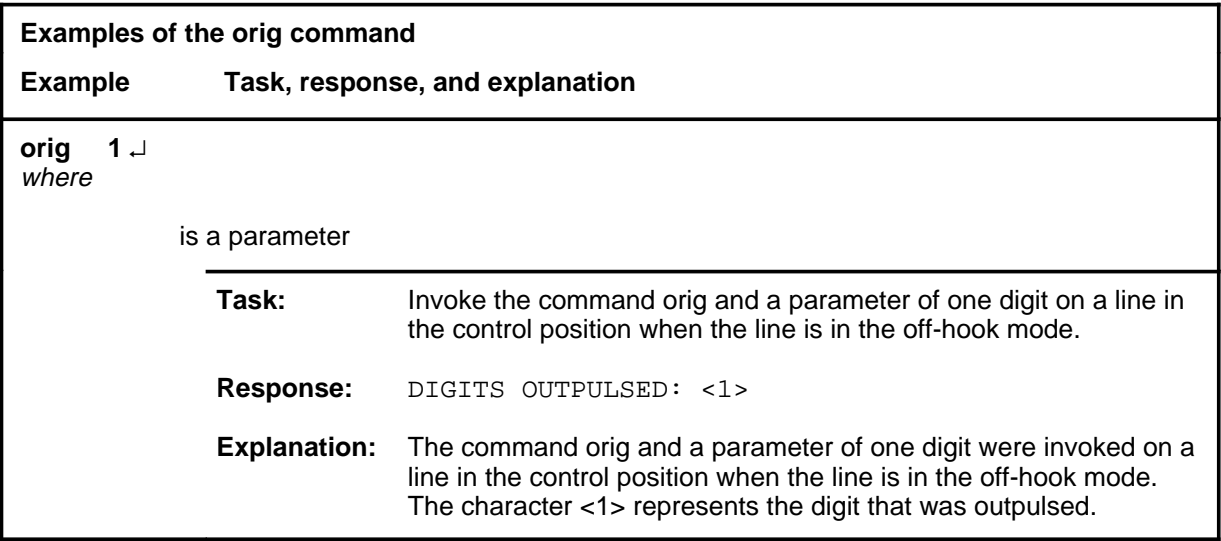

### **Responses**

The following table provides explanations of the responses to the orig command.

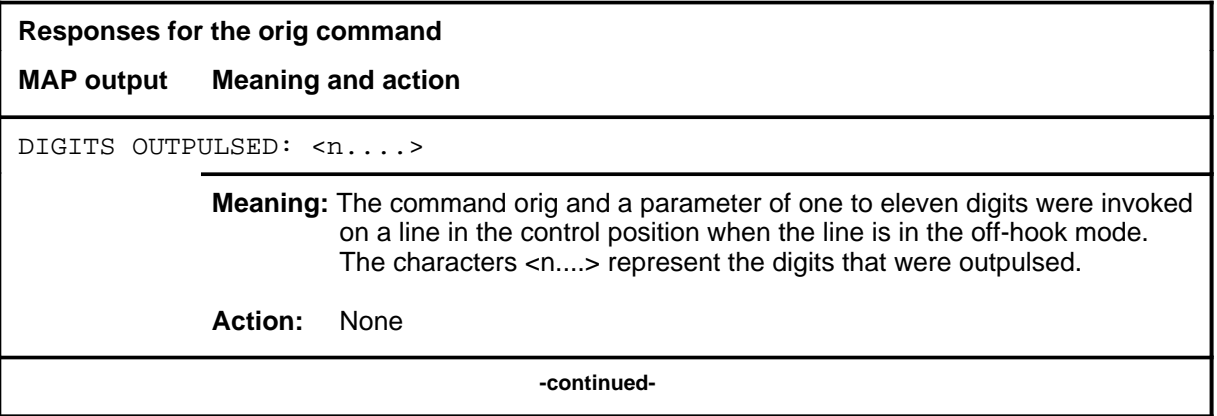

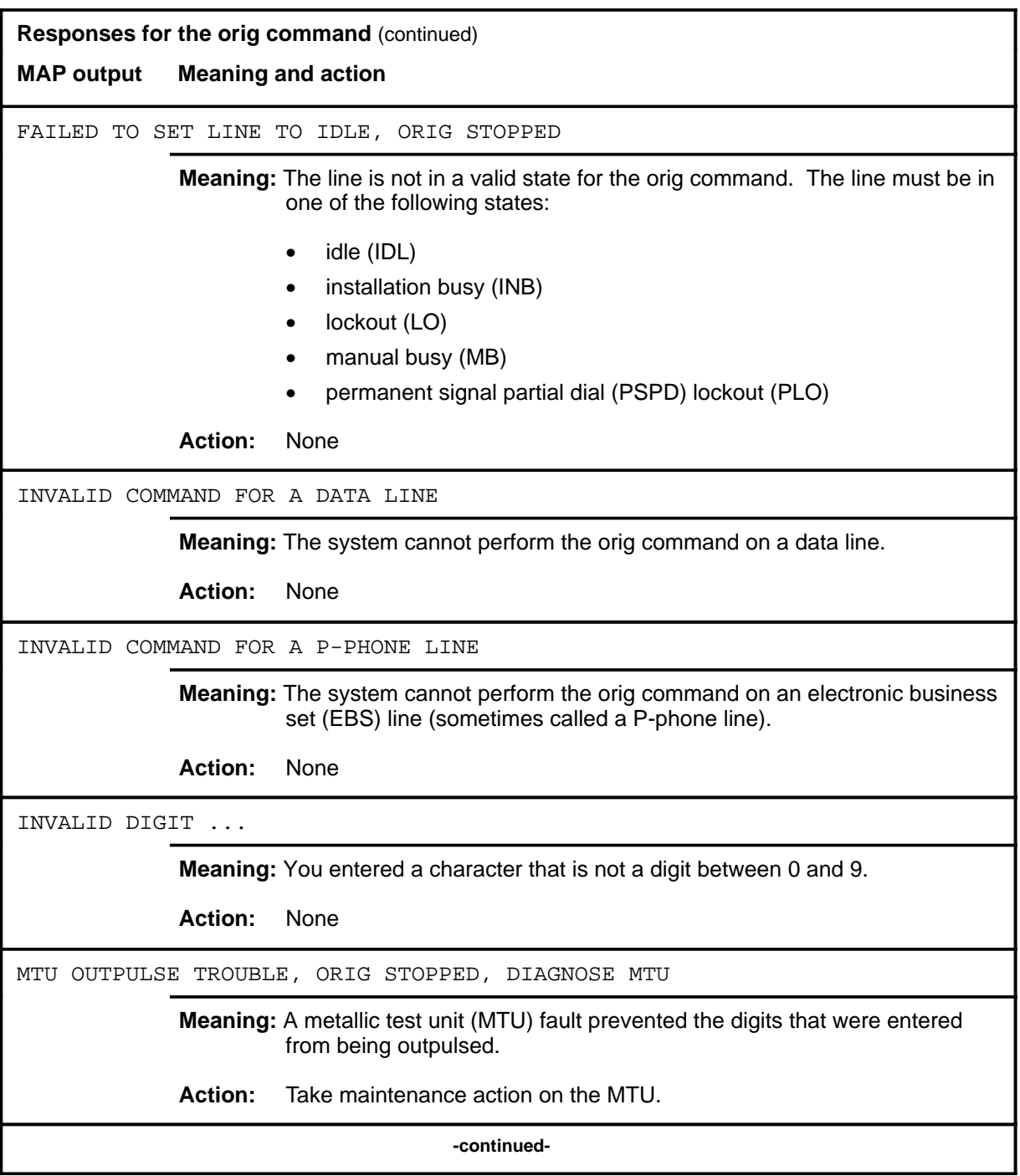

# **Responses for the orig command** (continued) **MAP output Meaning and action** MTU TROUBLE ORIG NOT DONE **Meaning:** A MTU fault prevented a MTU from being accessed. **Action:** Take maintenance action on the MTU. NO MAILBOXES AVAILABLE - CHECK LOGS FOR SYSTEM PROBLEMS **Meaning:** A system fault prevented any action being taken on the line as a result of the command. **Action:** Contact the support group to determine maintenance action that is required. NO MONITOR-TALK CONNECTION TO POSTED LINE; COMMAND NOT PERFORMED **Meaning:** No monitor or talk connection to the line was established before entering the orig command. The system cancels the orig command. **Action:** None NO MTU AVAILABLE **Meaning:** A MTU was not accessed for one of the following reasons: **·** all MTUs are in use **·** there is a system fault **Action:** One of the following actions is required as a result of the response message. The order of the actions corresponds to the order of the above explanantions: **·** verify if all MTUs are in use **·** verify if any of the MTUs that serve the line under test are in the IDL state NOT ALLOWED FOR HASU LINES **Meaning:** The system cannot perform the orig command on a HASU line. **Action:** None **-continued-**

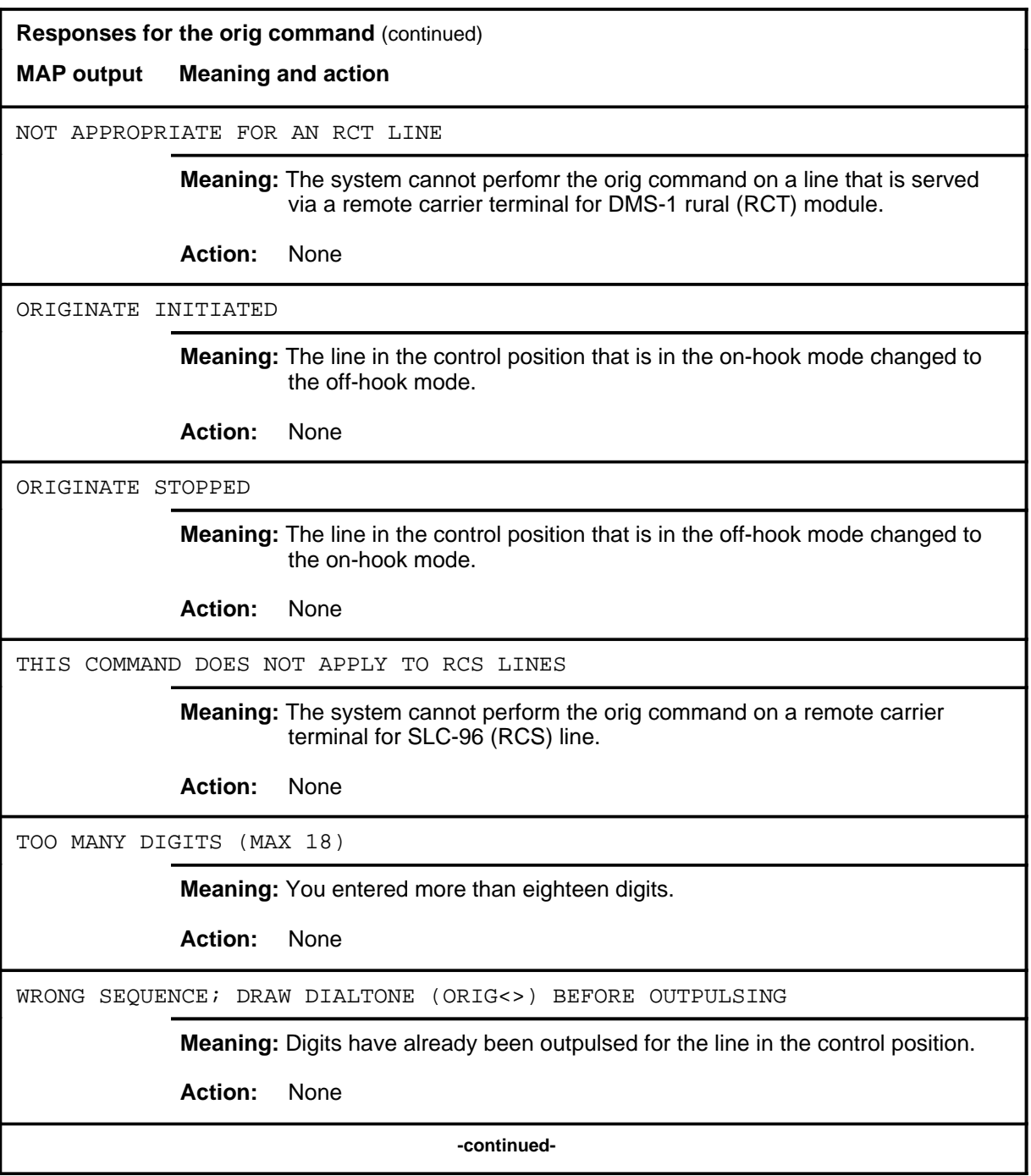

**L-1438** LTPLTA level commands

# **orig (continued) orig (end) orig (end)**

**Responses for the orig command** (continued)

**MAP output Meaning and action**

WRONG SEQUENCE; STOP ORIGINATE BEFORE OUTPULSING AGAIN

**Meaning:** Digits have already been outpulsed for the line in the control position.

**Action:** None

 **-end-**

**post**

# **Function**

Use the post command to post a line or a set of lines to the LTP.

## **post (continued)**

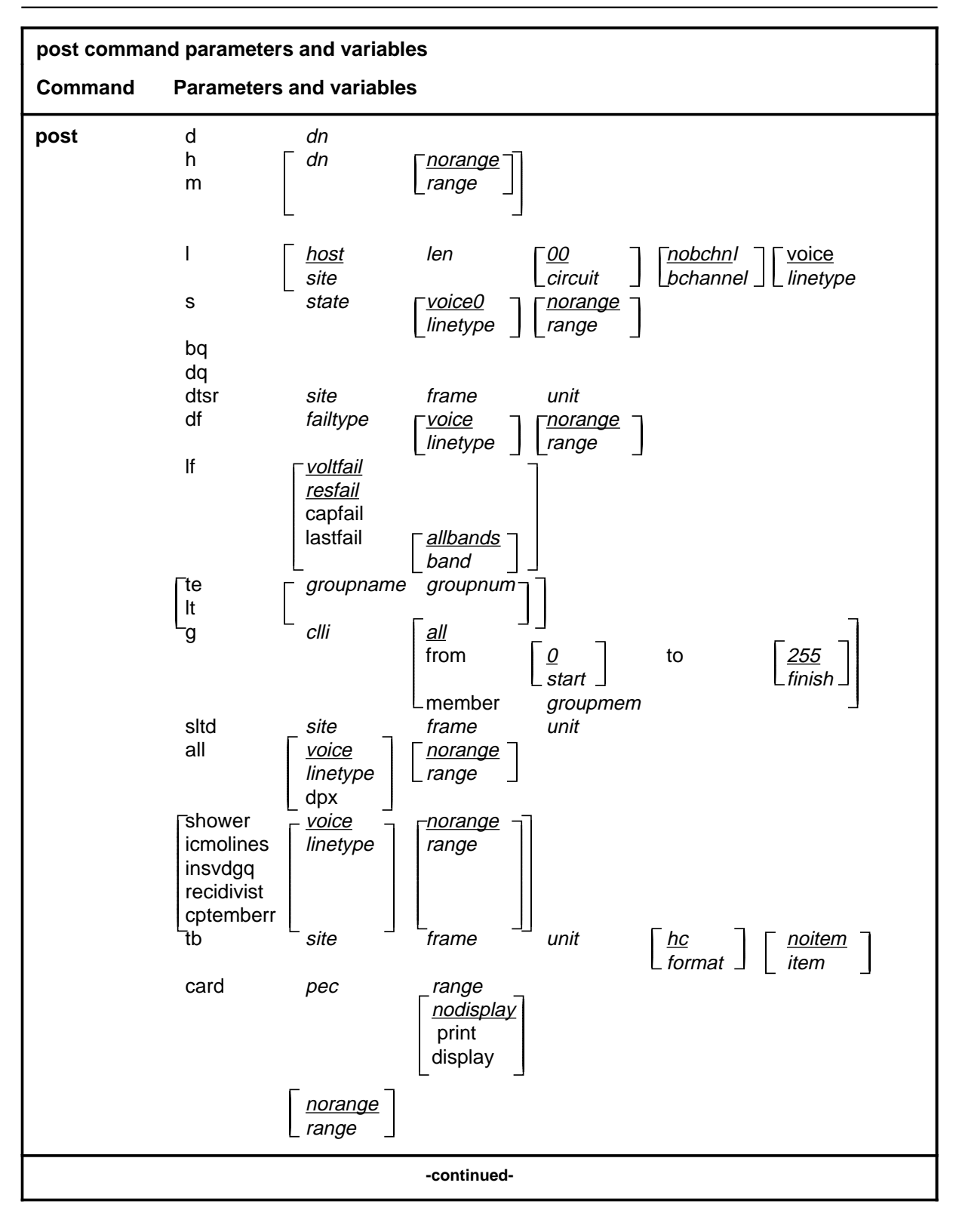

# **post (continued)**

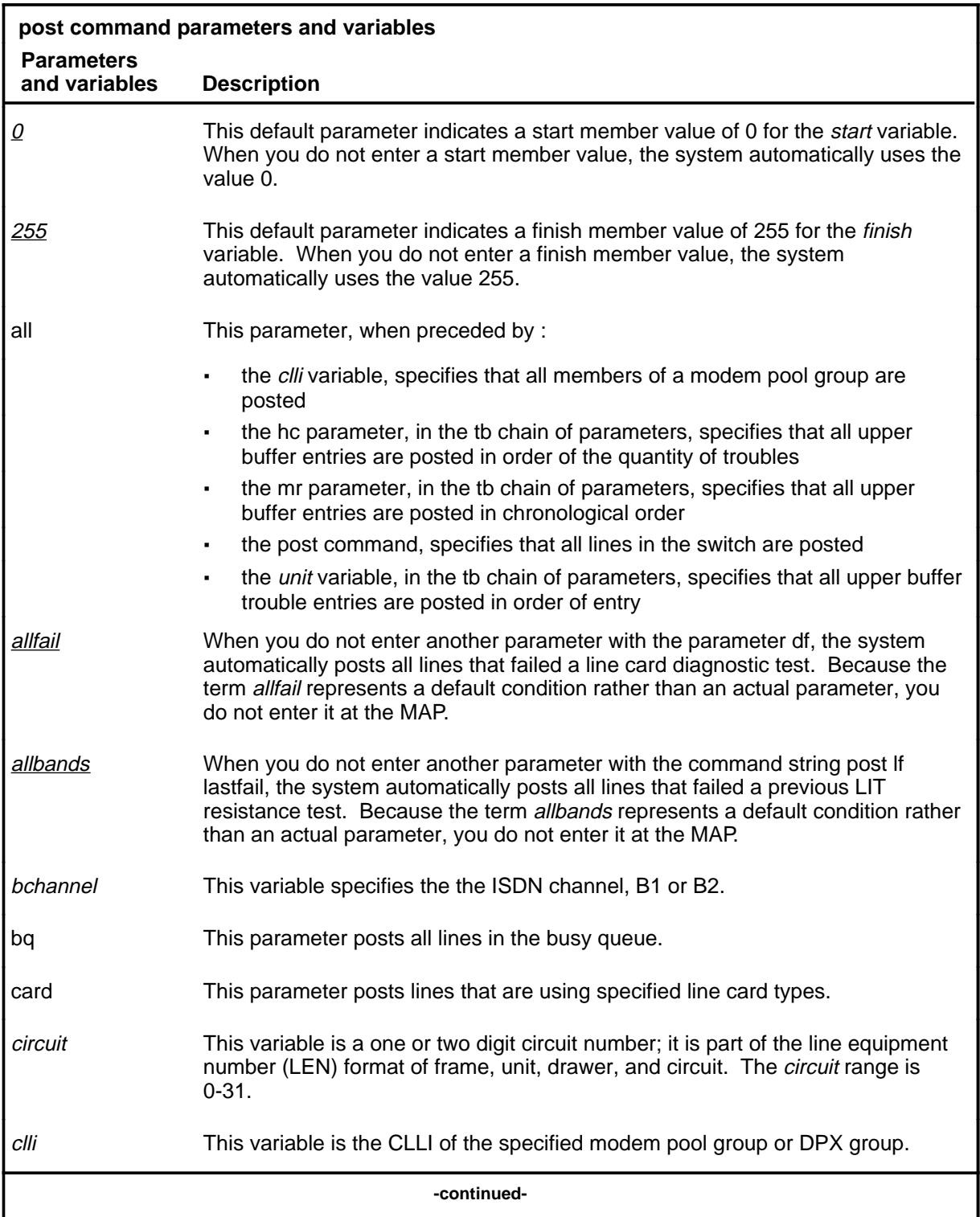

# **post (continued)**

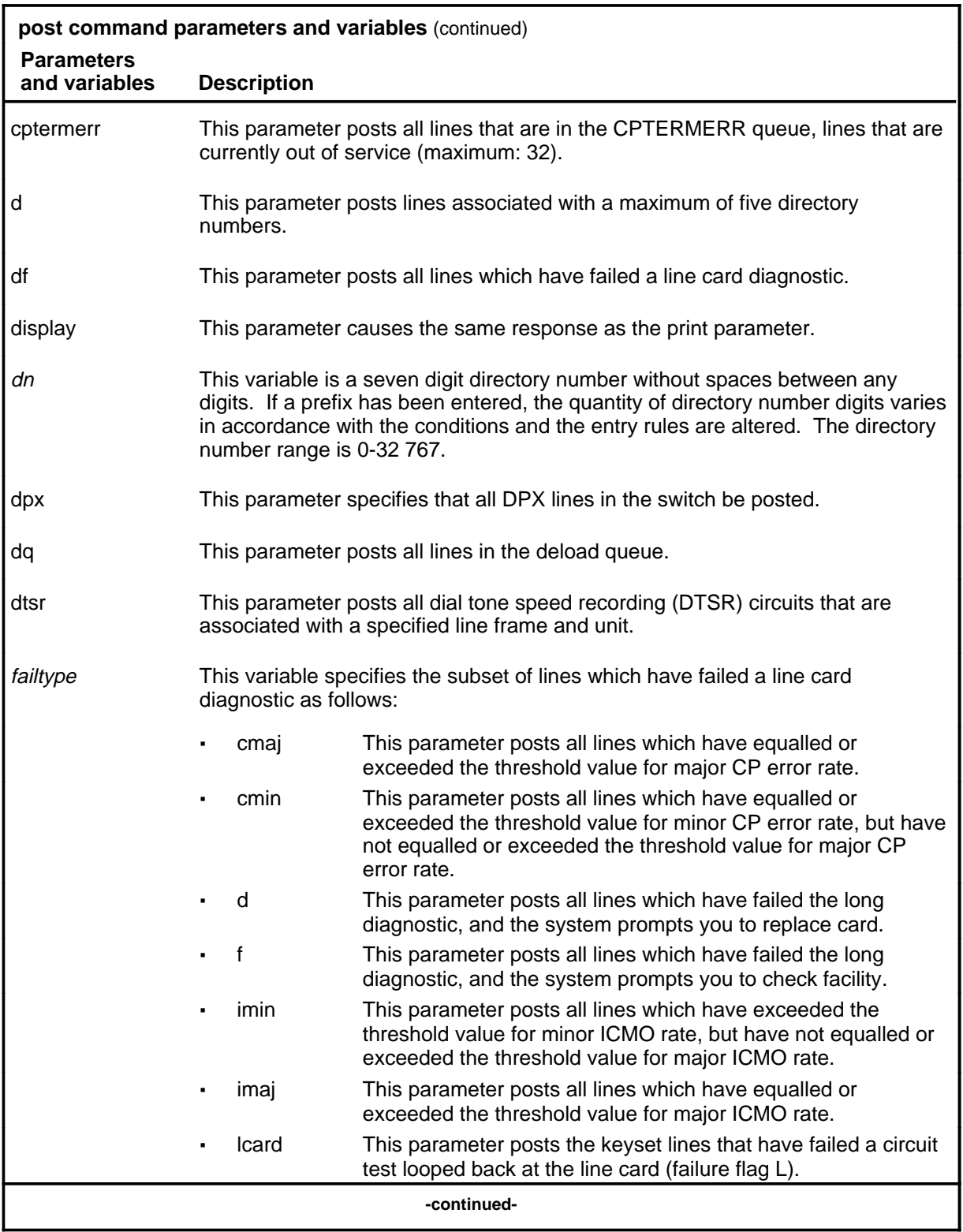
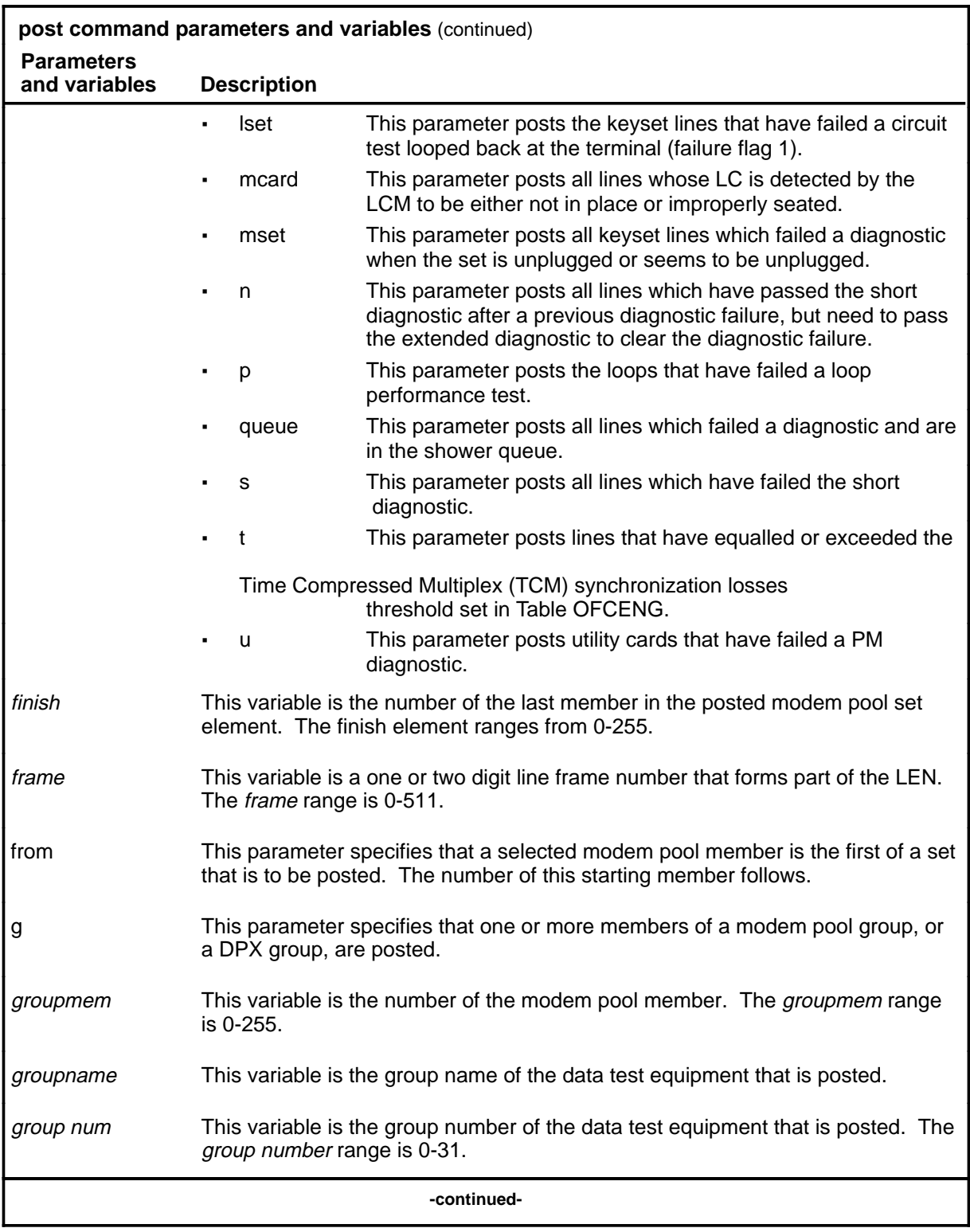

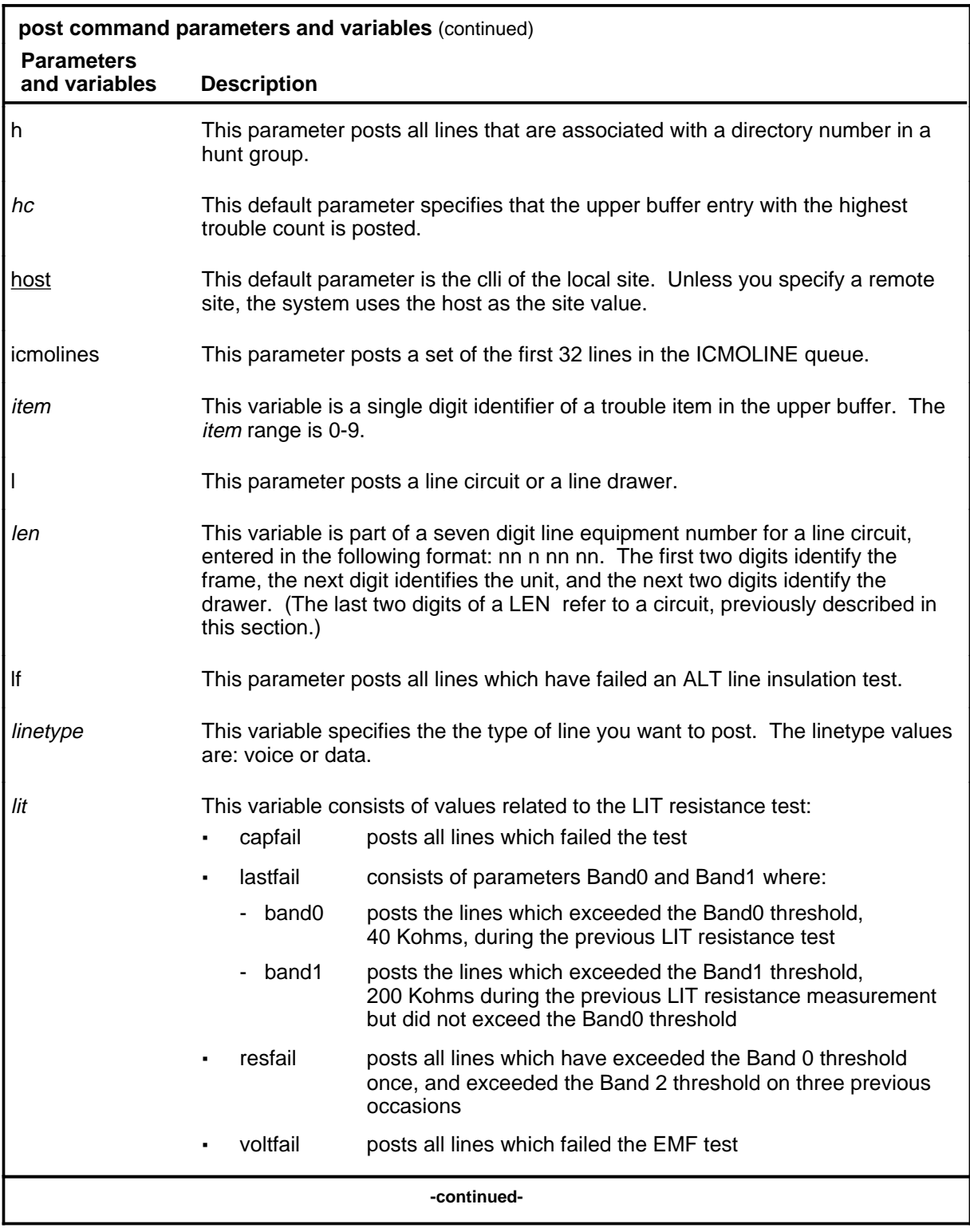

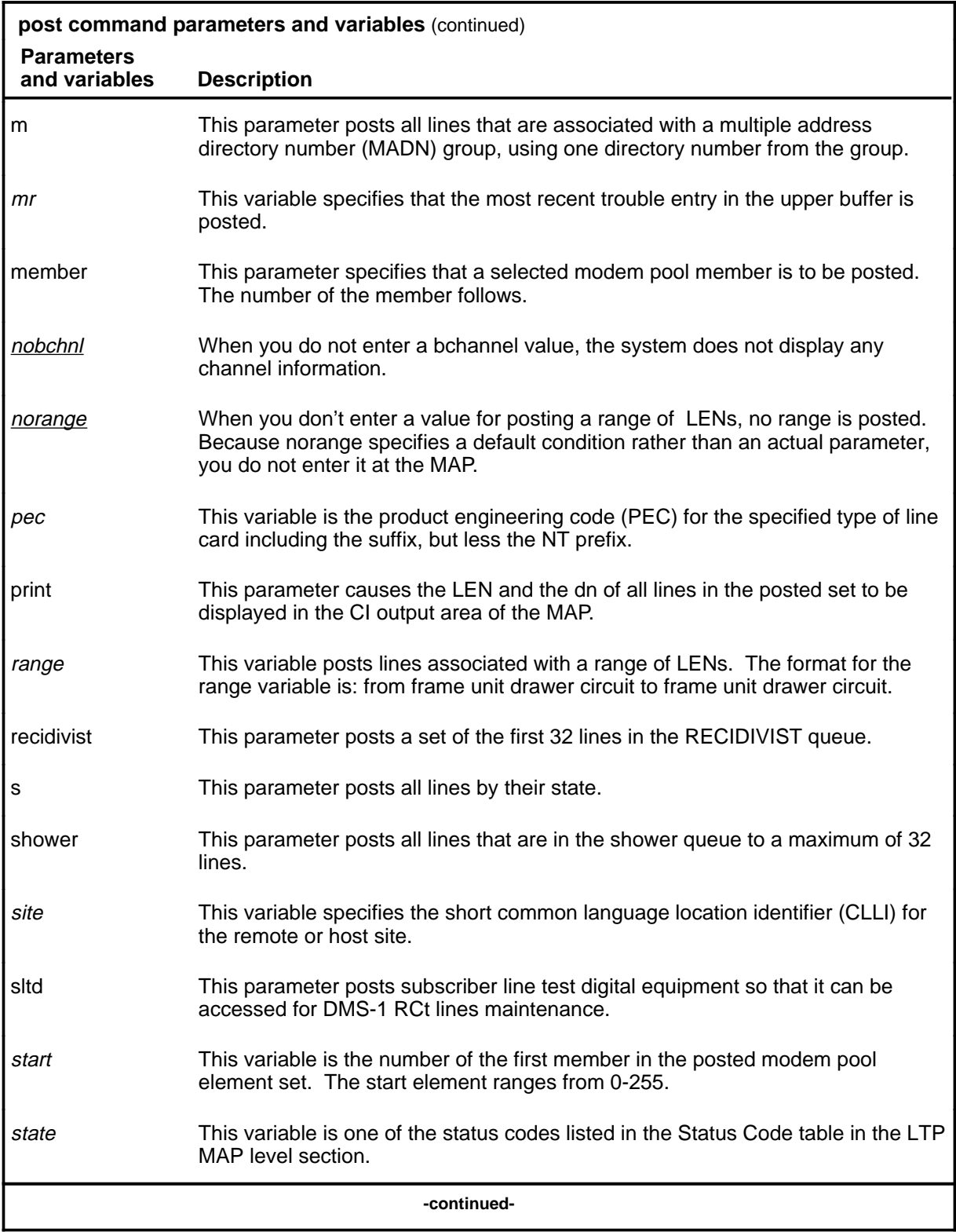

Menu Commands Reference Manual-LINESEL Through LTPMAN Volume 6 of 10 BCS36 and up

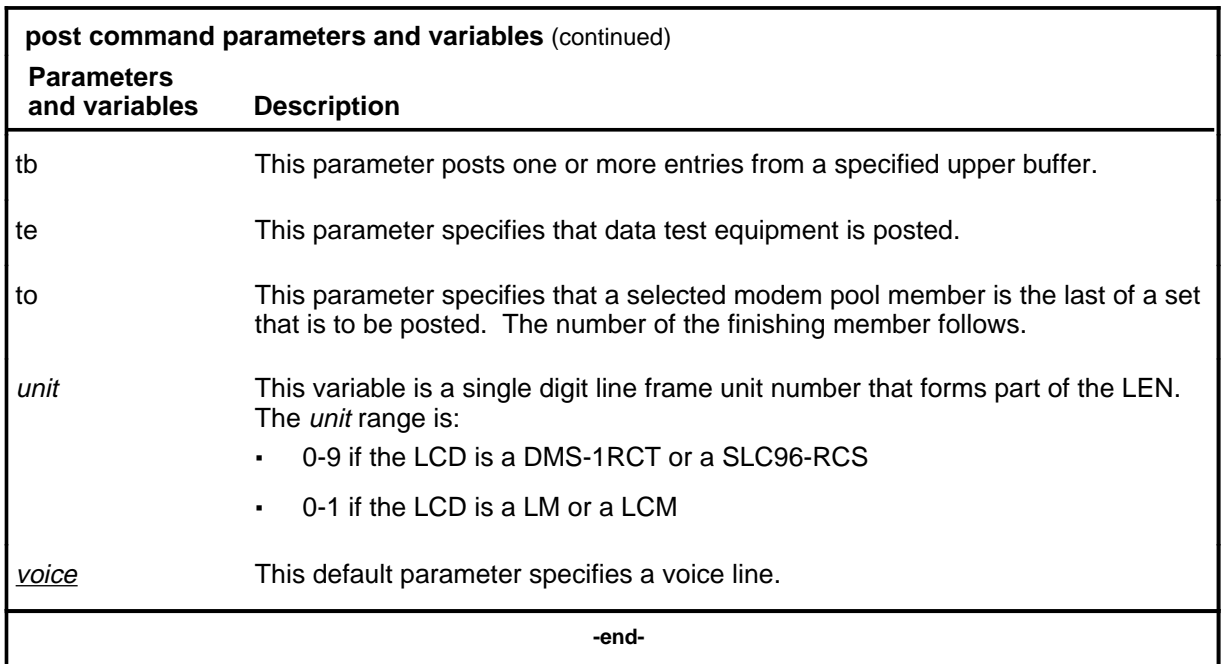

#### **Qualifications**

The post command is qualified by the following exceptions, restrictions, and limitations:

- The sum of the quantity of prefix digits and the quantity of dn digits must be at least seven. If the quantity exceeds seven, the dn digits will overwrite the rightmost prefix digits on this occasion only.
- When an SLTD is posted to a DMS-1RCT line, commands bsy, frls, and rts are inapplicable.
- The g parameter and its subtending parameters apply only if software package NTX251 is provided.
- The system recognizes an omitted digit as zero, thereby permitting the frame number to be entered as a single digit for frames  $\overline{0}$  to 9.
- Switches that are equipped with software feature package NTX472, International-Local Basic, can post variable length directory numbers ranging from two to seven digits.
- Utility cards are posted using the card parameter.
- Nailed-up special service connections on SLC-96 Subscriber Carriers are posted by LEN.
- A BAND0 pass with a BAND1 fail is a marginal pass until six successive measurements are less than BAND1 (see Part 7 on page 153).

- The parameter print should only be used with the parameter recidivist when the response is directed to a hardcopy printer.
- When you post an RCS line that has Digitone service, the characters UTR are displayed under the RESULT header while the line is connected to a universal tone receiver (UTR). The characters are displayed only if the RCS line is attached to an SMS equipped with a UTR circuit pack.
- When the lines in the busy queue are posted, the system erases the number to the right of the label BUSYQ.
- When the lines in the deloaded queue are posted, the system erases the number to the right of the label DELQ.
- The optional parameters data and voice are available if you have software package NTX250.

# **Examples**

The following table provides examples of the post command.

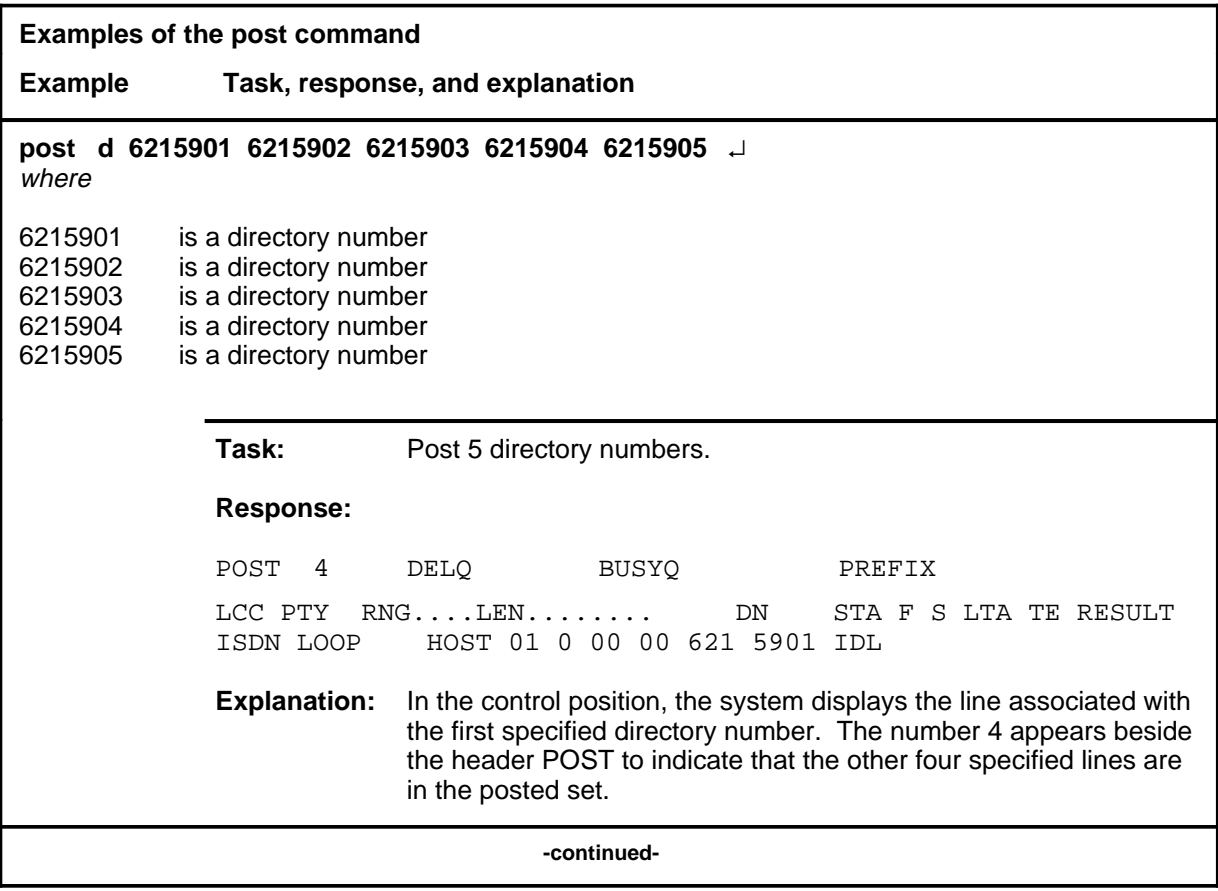

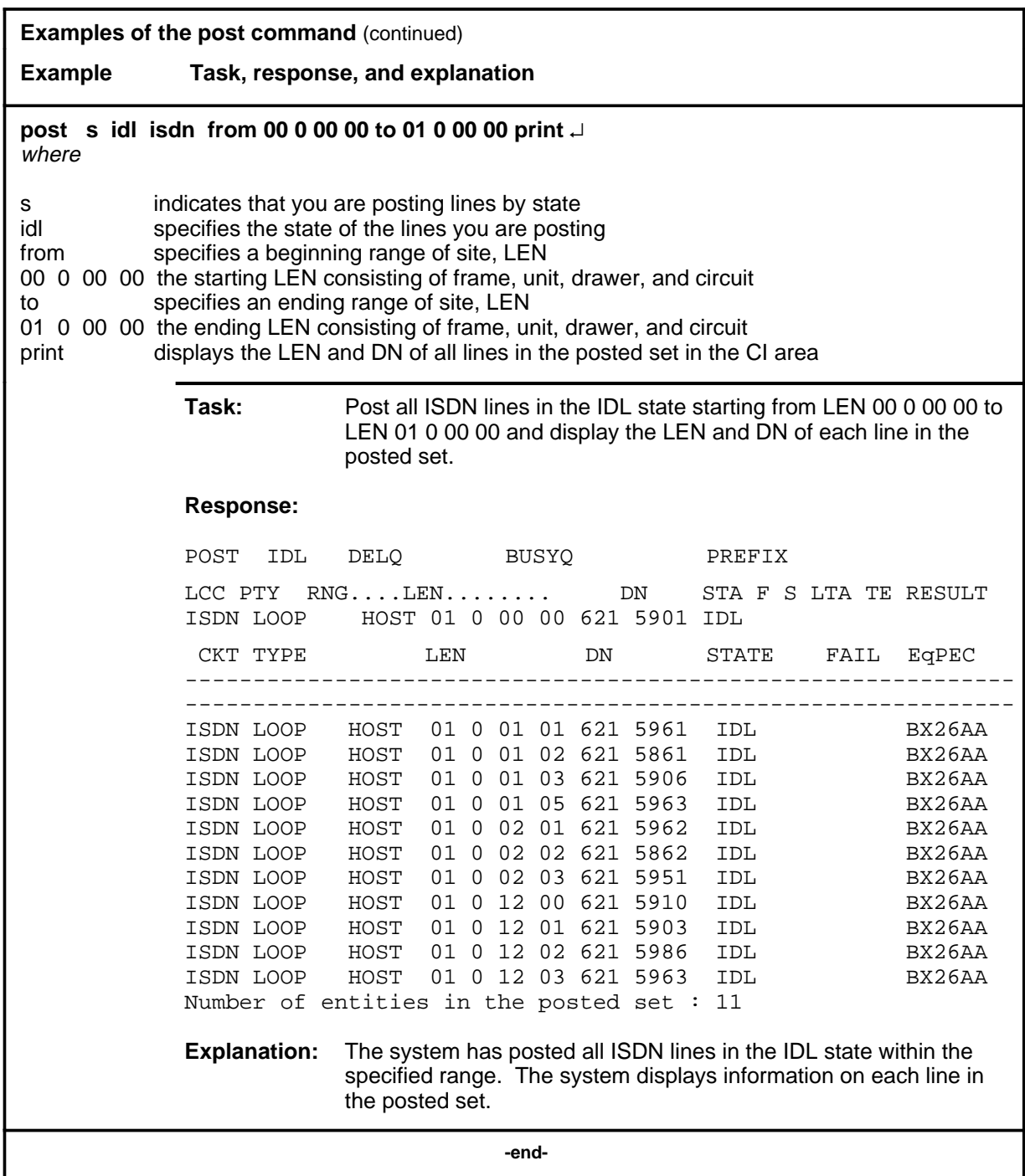

## **Responses**

The following table provides explanations of the responses to the post command.

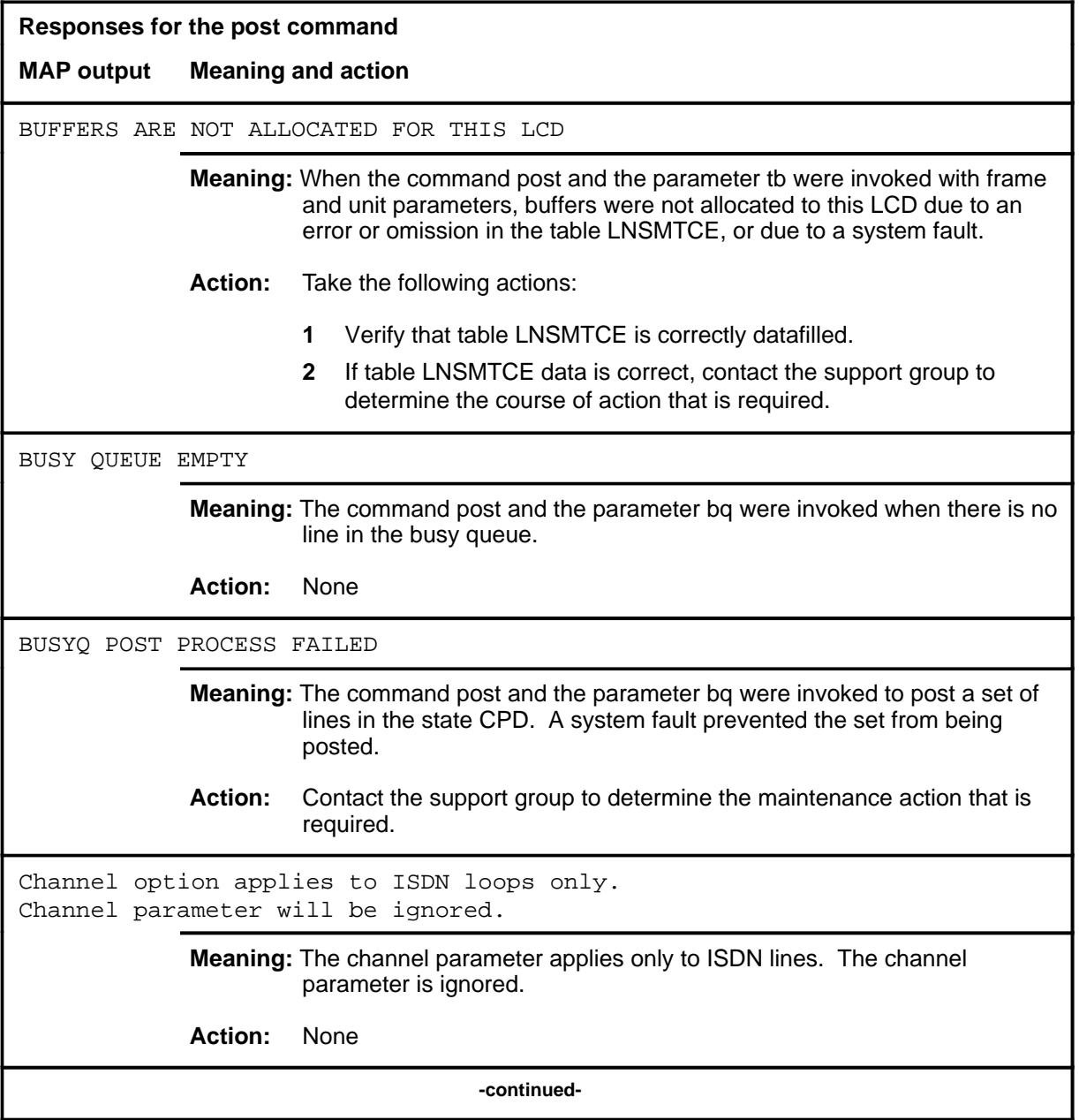

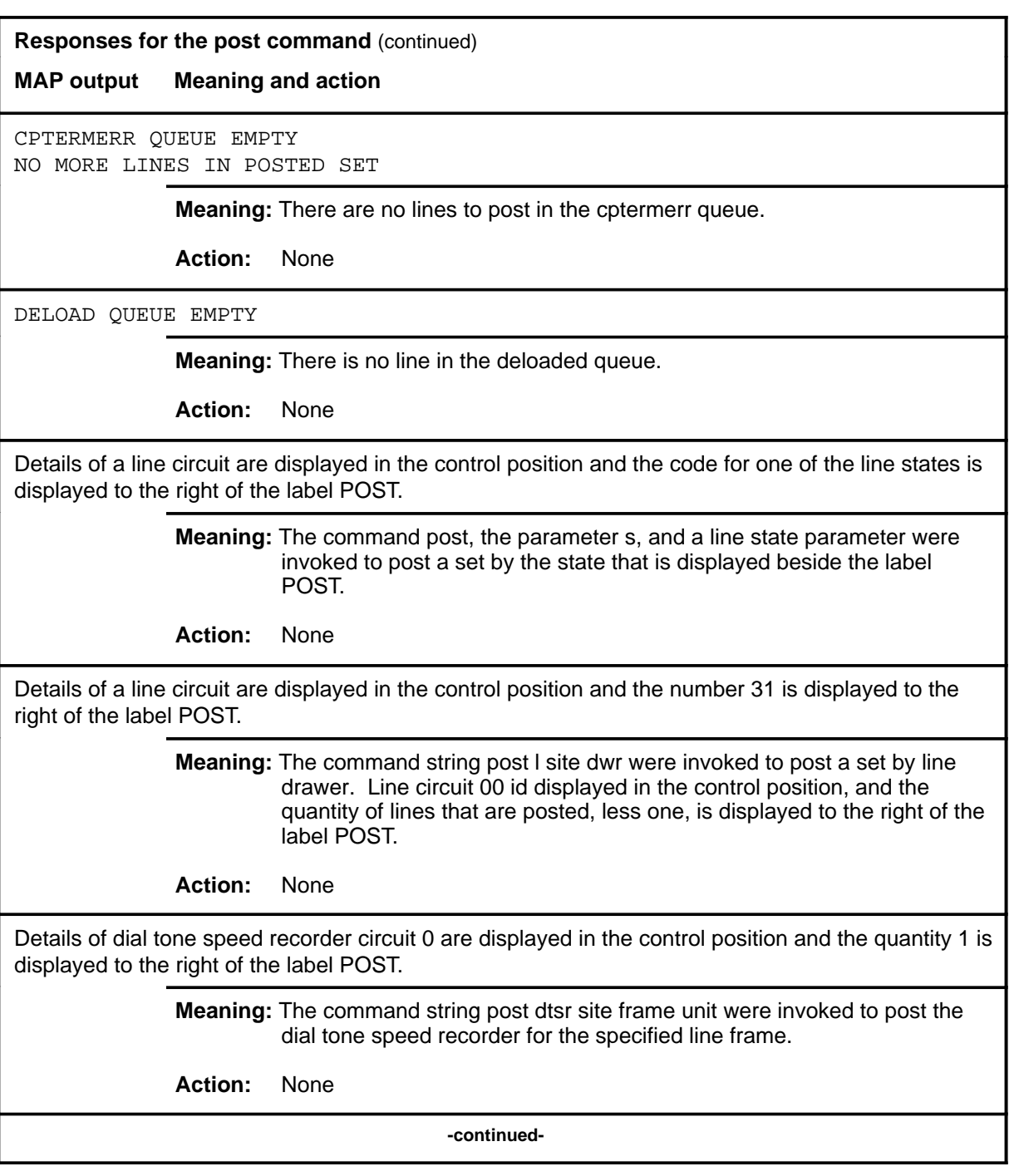

#### **Responses for the post command** (continued)

#### **MAP output Meaning and action**

Details of the line that is associated with the specified directory number are displayed in the control position.

> **Meaning:** The command string post d dn were invoked to post a line by directory number.

**Action:** None

Details of the posted line, or of all lines in the posted set, are displayed in the CI output area of the screen.

> **Meaning:** The parameter print was invoked with the command post and the parameters to post a line or a set of lines.

**Action:** None

Details of the specified line circuit are displayed in the control position.

**Meaning:** The command string post l site len was invoked to post a line by its number.

**Action:** None

DIRECTORY NUMBER OMITTED

**Meaning:** The post command and the parameter string r h or d or m were invoked without the required directory number being included as part of the string.

**Action:** None

EMPTY BUFFER

**Meaning:** The command post and the parameter tb were invoked with other selected parameters when there are no entries in the upper buffer that is allocated to the LCD.

**Action:** None

**-continued-**

**L-1452** LTPLTA level commands

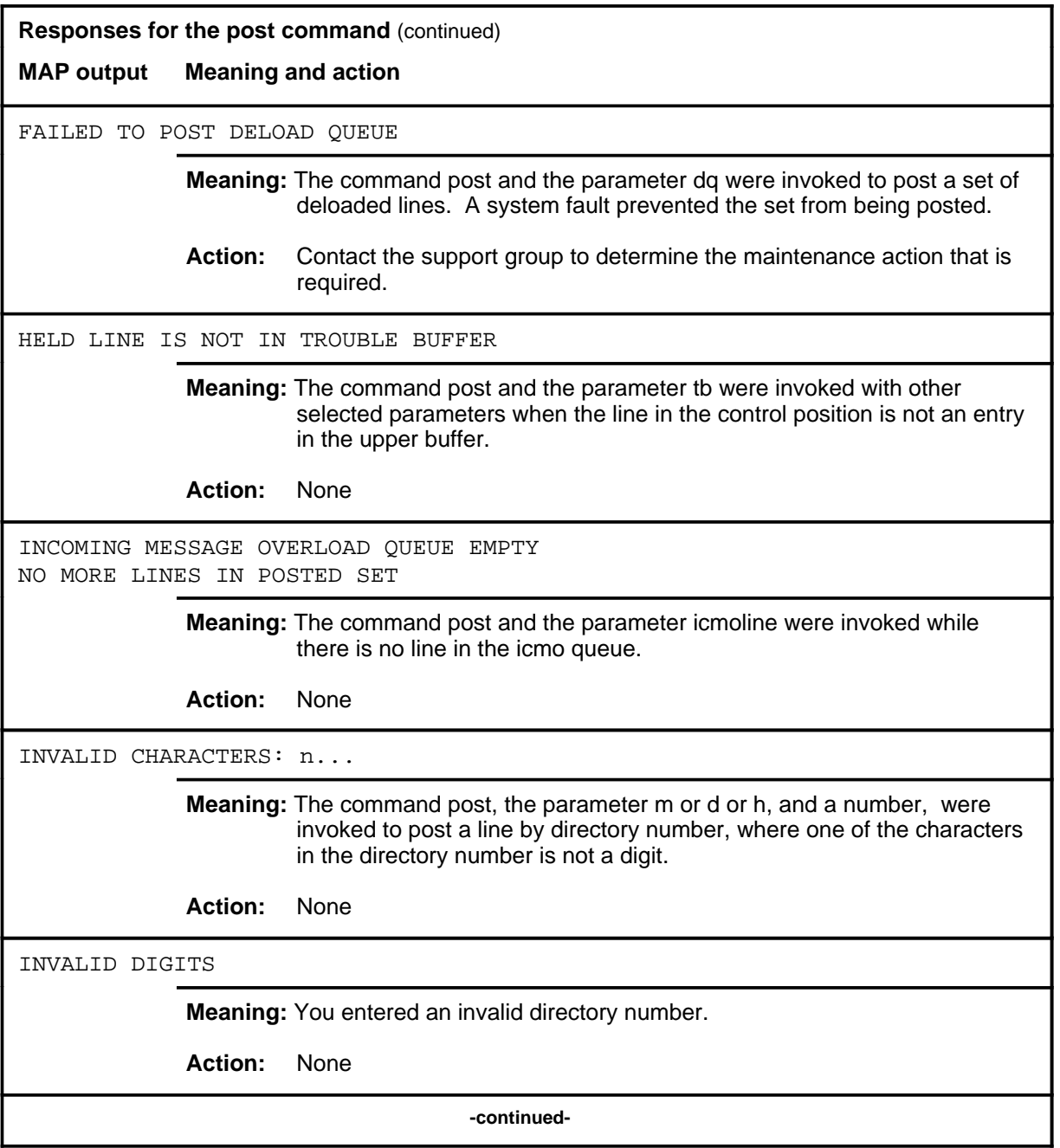

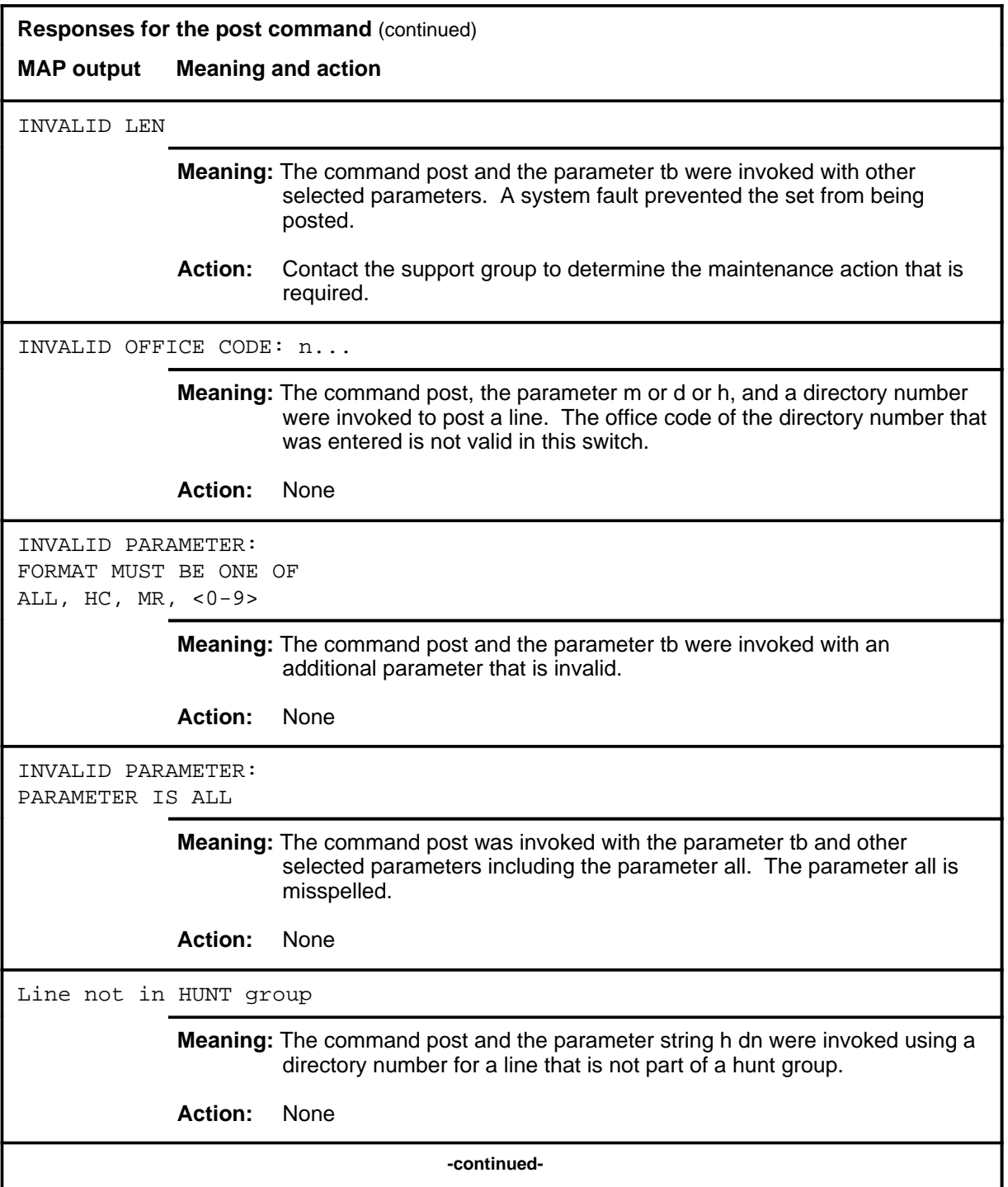

**L-1454** LTPLTA level commands

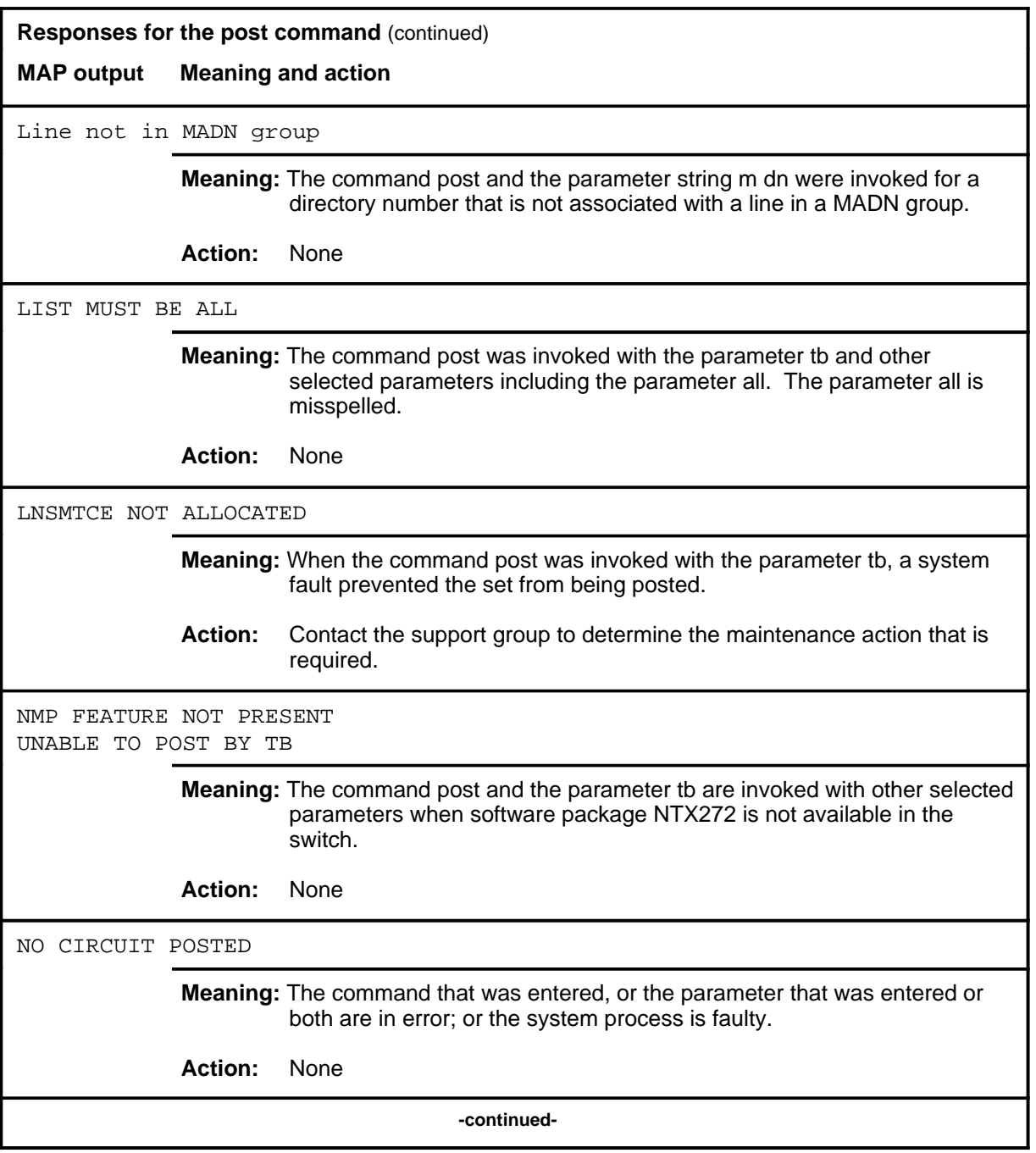

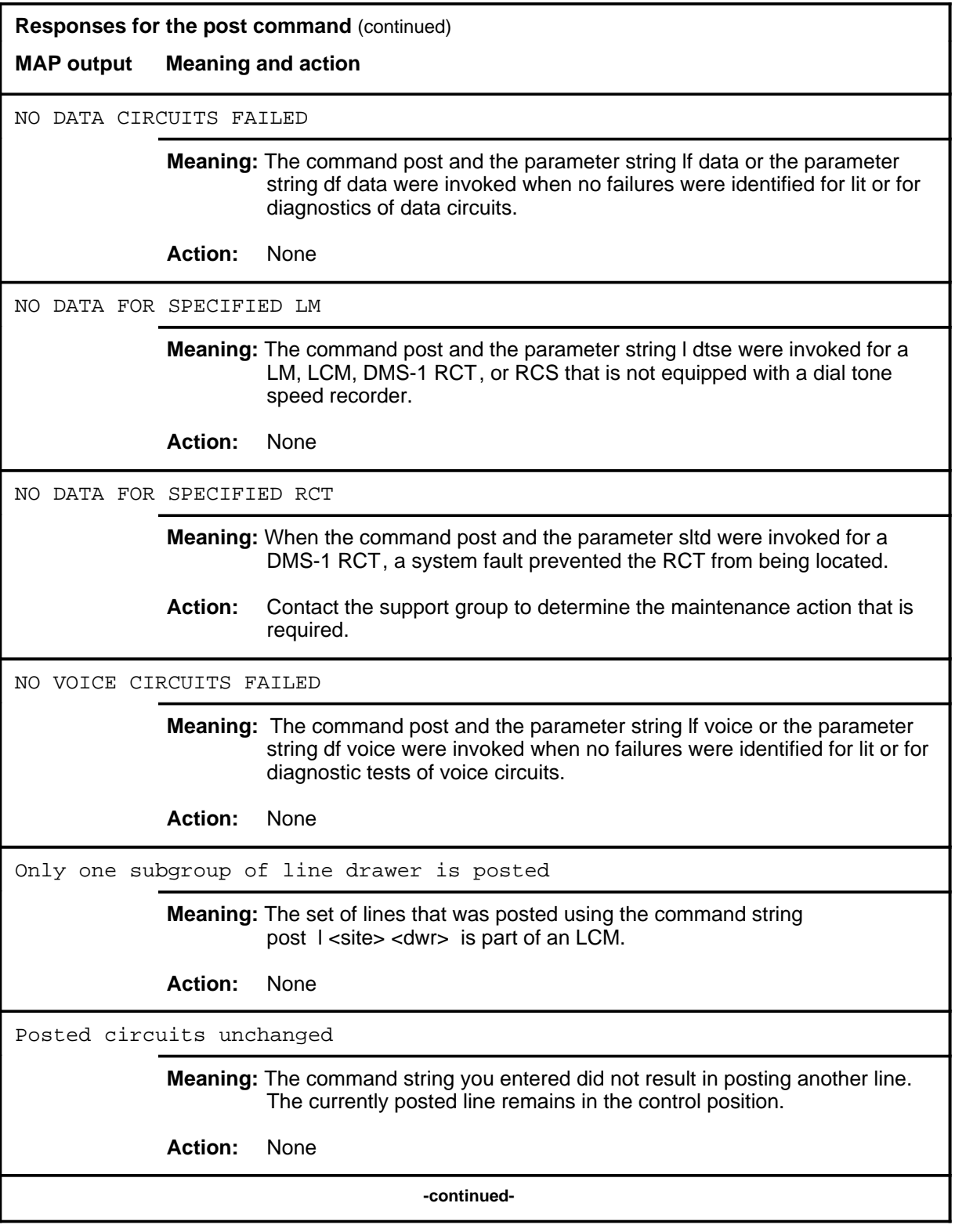

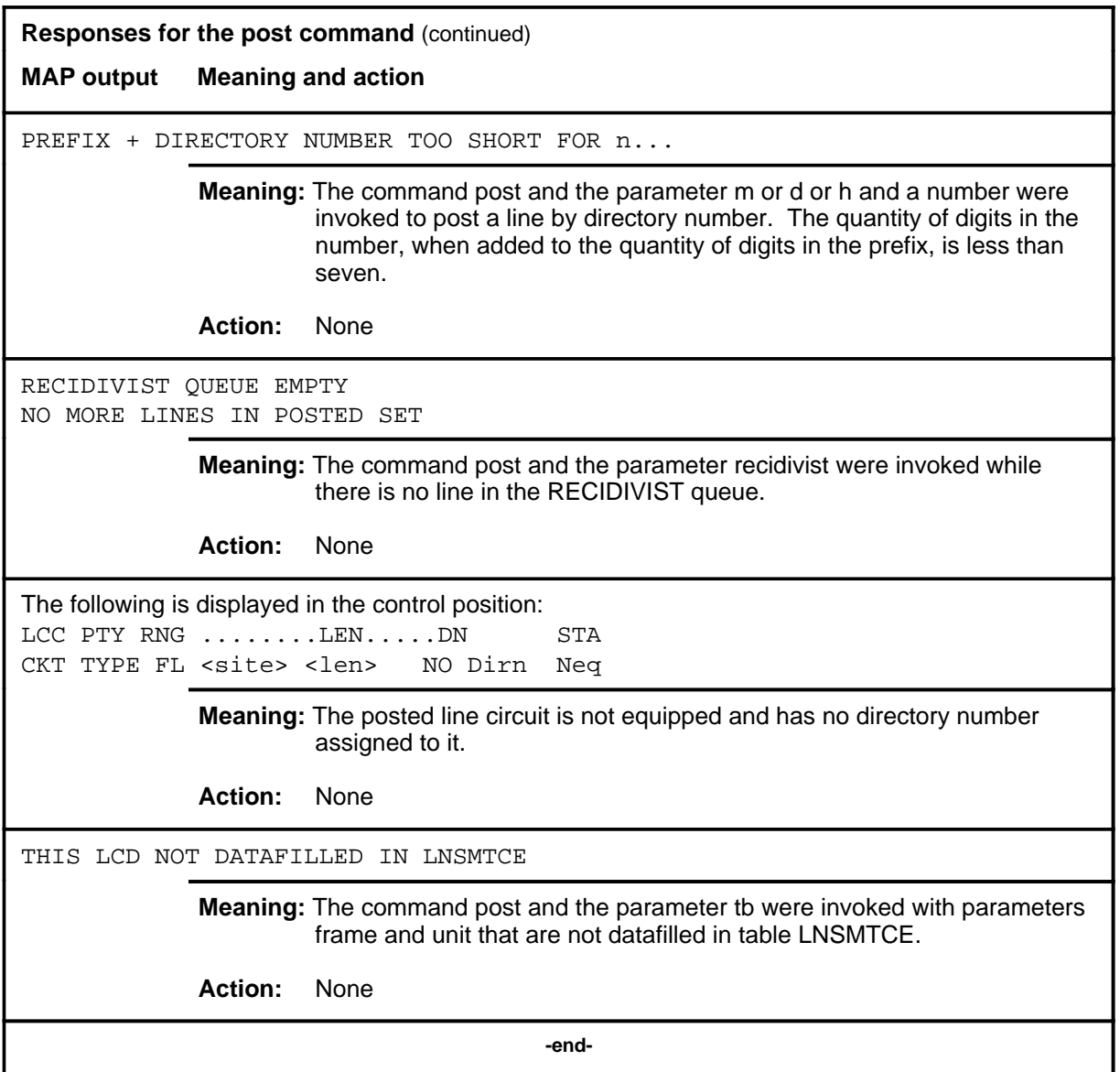

# **Function**

Use the quit command to exit from the current menu level and return to a previous menu level.

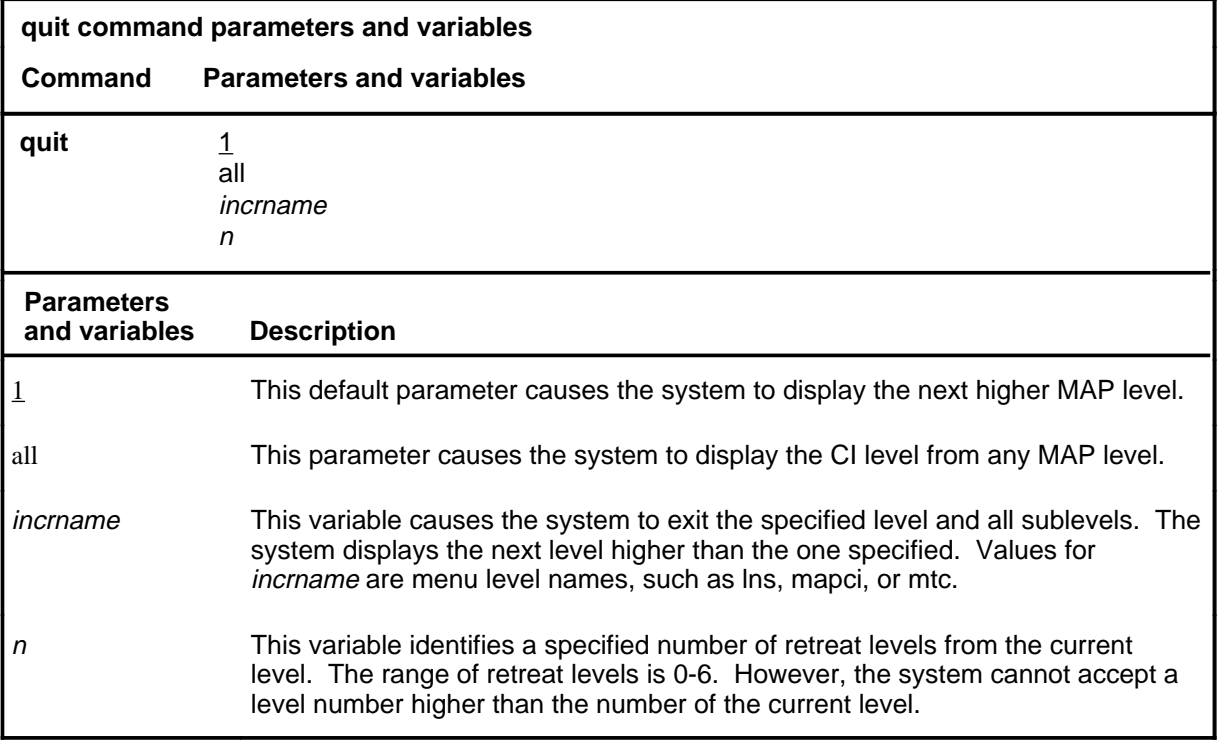

#### **Qualifications**

None

#### **Examples**

The following table provides examples of the quit command.

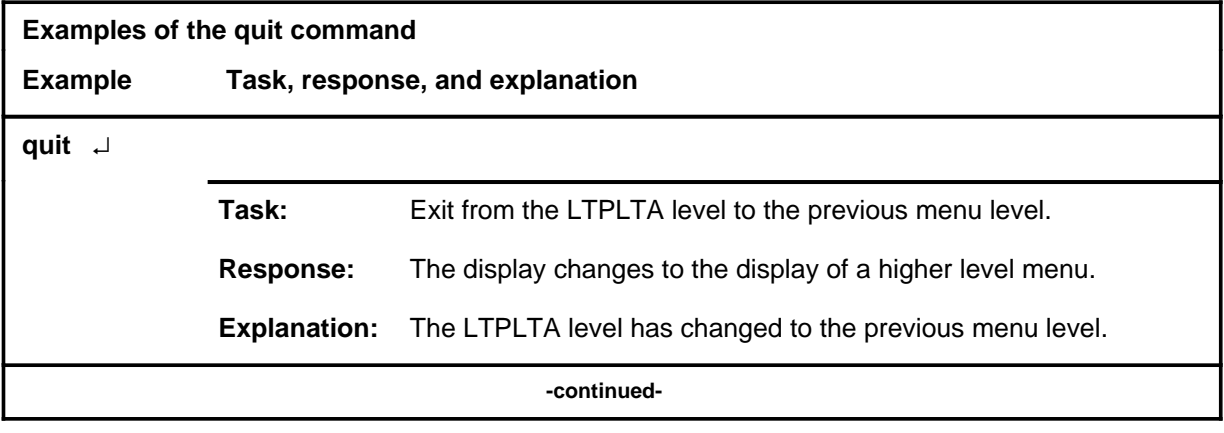

#### **quit**

## **quit (continued)**

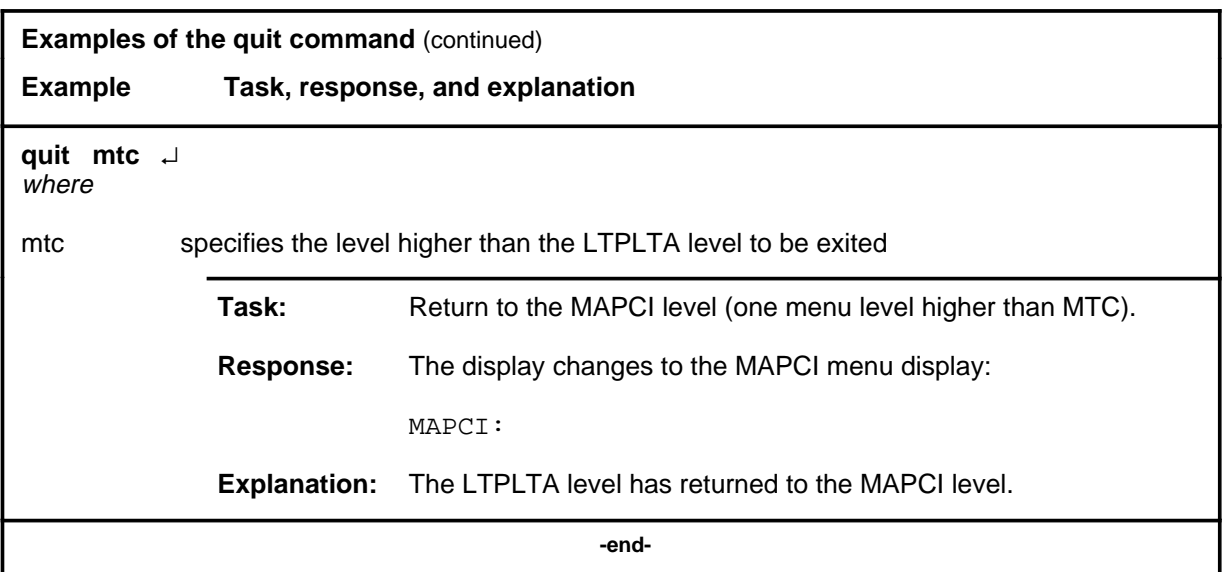

# **Responses**

The following table provides explanations of the responses to the quit command.

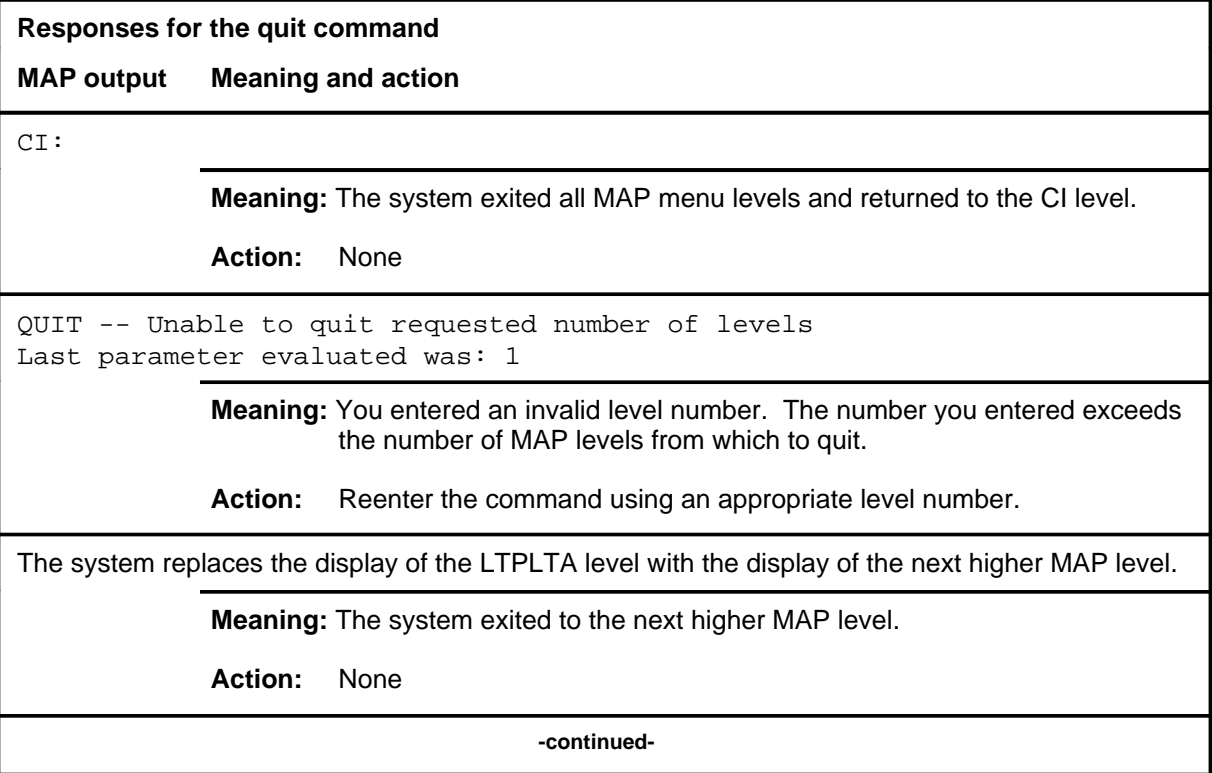

#### **quit (end)**

**Responses for the quit command** (continued)

#### **MAP output Meaning and action**

The system replaces the LTPLTA level menu with a menu that is two or more MAP levels higher.

**Meaning:** You entered the quit command with an n variable value of 2 or more or an incrname variable value corresponding to two or more levels higher.

**Action:** None

 **-end-**

## **Function**

Use the res command to perform resistance measurements on a subscriber loop.

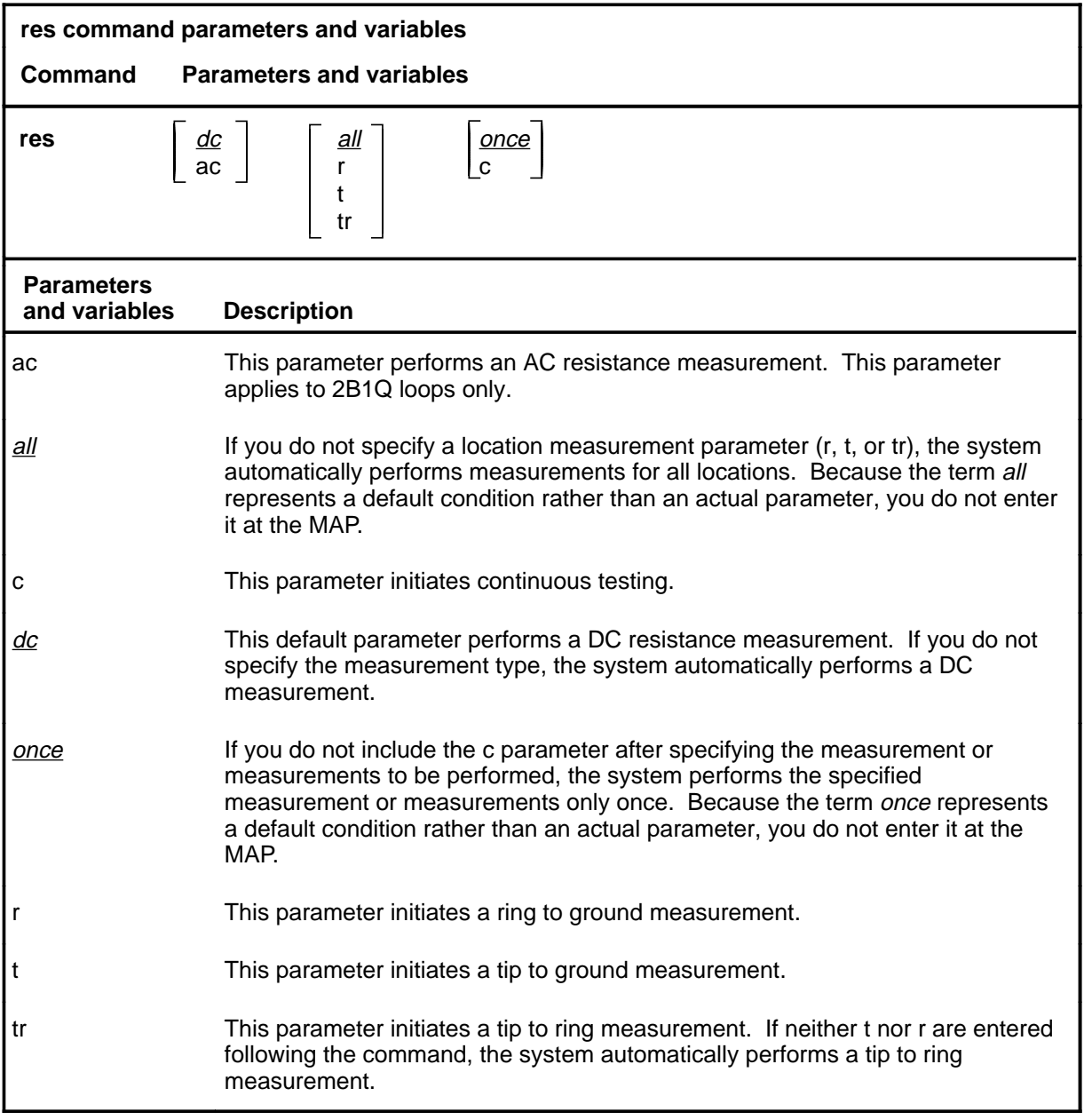

#### **res**

#### **res (continued)**

#### **Qualifications**

The res command is qualified by the following exceptions, restrictions, and limitations:

- The resistance threshold value for a data line is different from that of a voice line.
- The data unit (DU) of a data line places a 2 Kohm terminating resistor across the loop to draw sealing current for insuring loop integrity. Measurements from tip to ring must allow for the termination.
- If none of the parameters  $r, t, or tr$  are entered, all three measurements are made.
- The continuous mode of testing, indicated by the c parameter, causes a completed test to repeat every four seconds, and updates the LTP display when a test result changes. The test continues until it is stopped by specifying a different test on the line in the control position, or by removing the line from the control position.
- Resistance is measured from 0 to 999 in one ohm steps, and from 1K to 1M to three significant digits.
- The ac parameter applies to 2B1Q loops only.

#### **Example**

The following table provides an example of the res command.

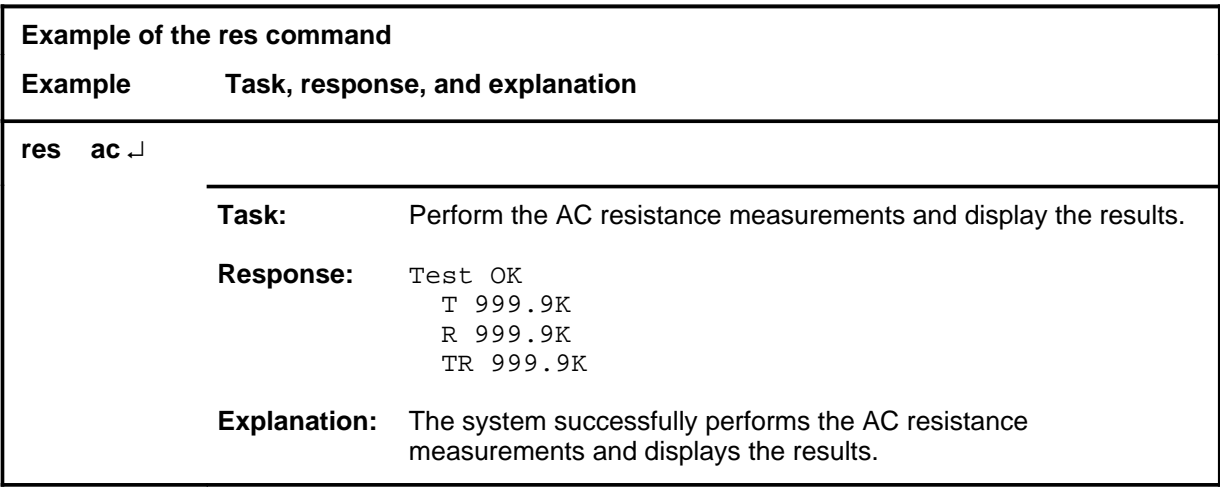

#### **res (continued)**

#### **Responses**

The following table provides explanations of the responses to the res command. The common responses to the cap, lntst, res, vac, and vdc commands of the LTPLTA level are described in the introduction to this level.

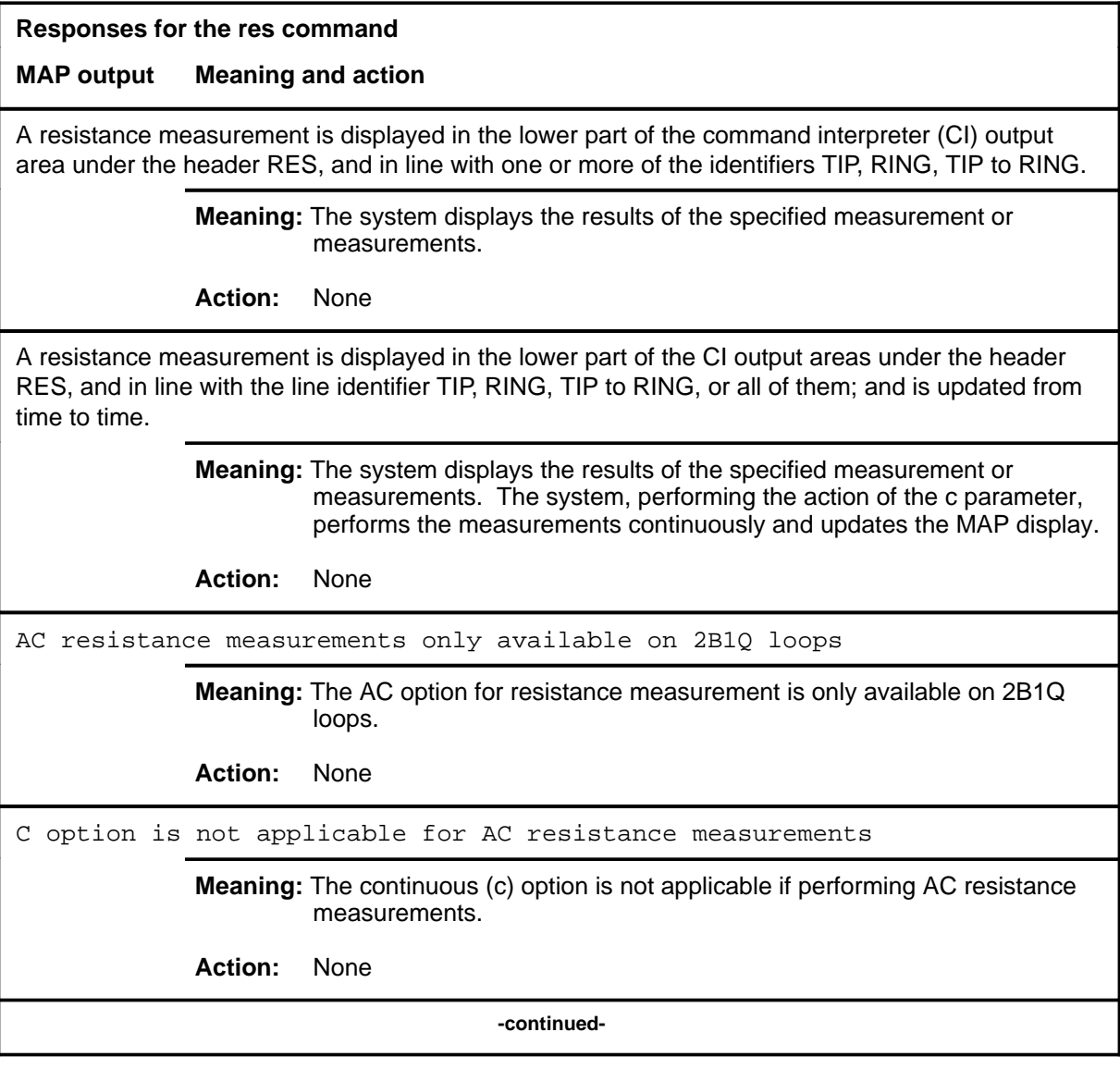

#### **res (continued) res (end) res (end)**

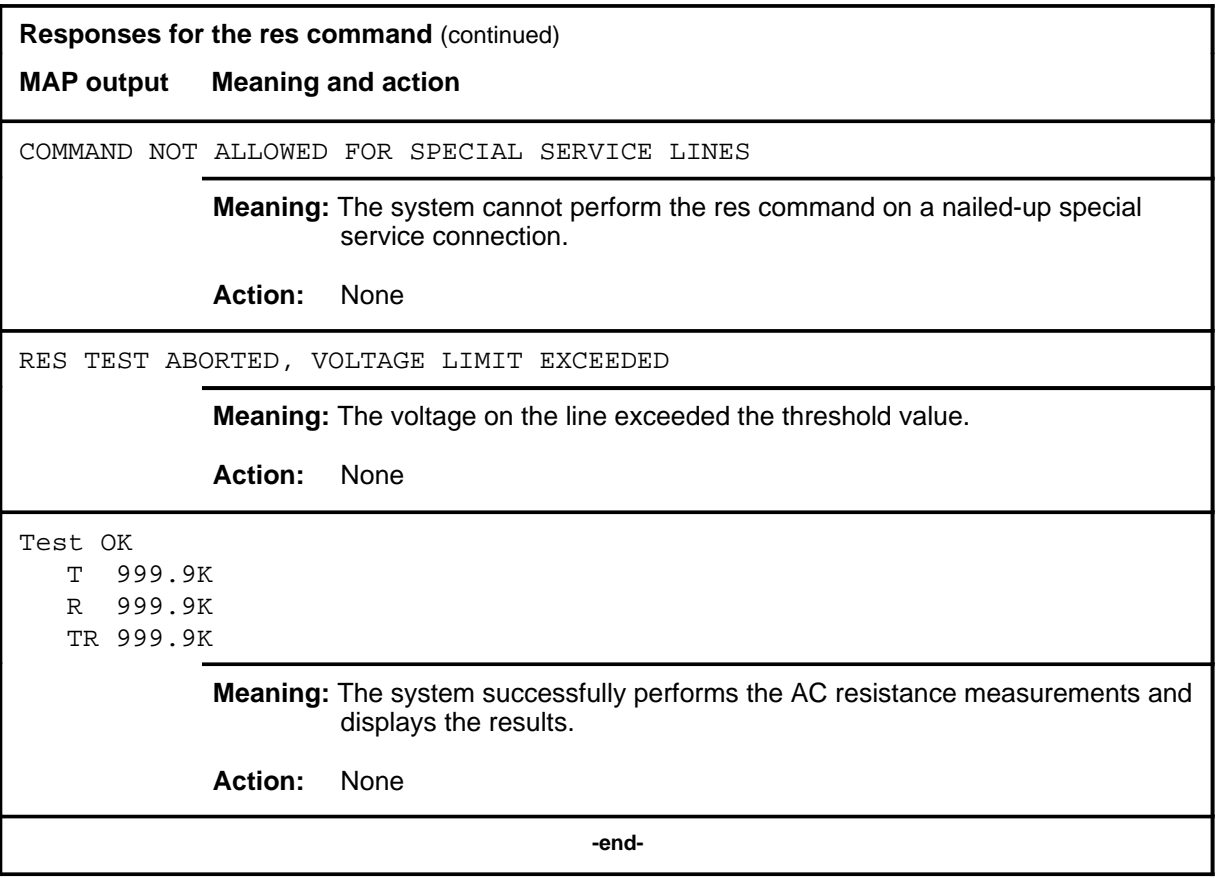

#### **ring**

#### **Function**

Use the ring command to place ringing voltage on the loop of a subscriber line.

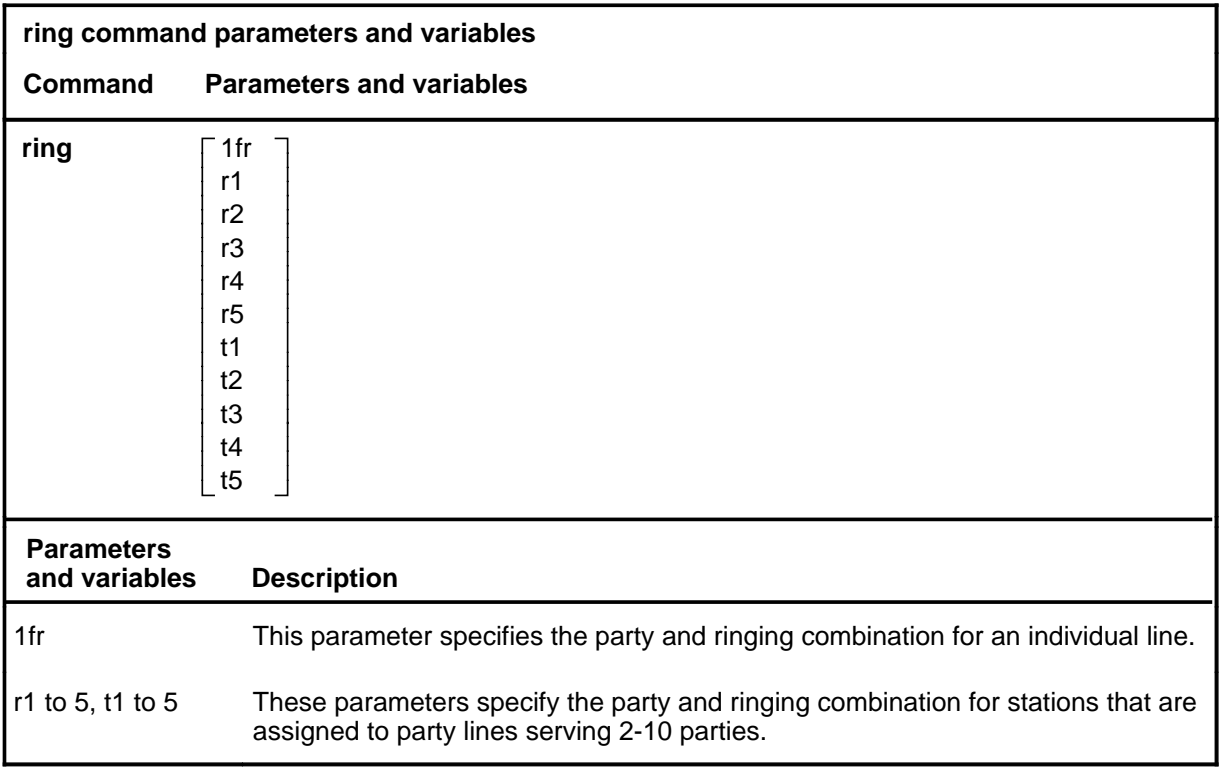

## **Qualifications**

The ring command is qualified by the following exceptions, restrictions, and limitations:

- When you enter the ring command without a parameter, the ringing combination for the party that is in the control position is transmitted.
- You can contact a party that is not in the control position by using the appropriate parameter, determined from the RINGCODE field in the line assignment table LENLINES (see NTP 297-2101-451).
- You must establish a monitor or talk connection before using this command.

# **ring (continued)**

## **Example**

The following table provides an example of the ring command.

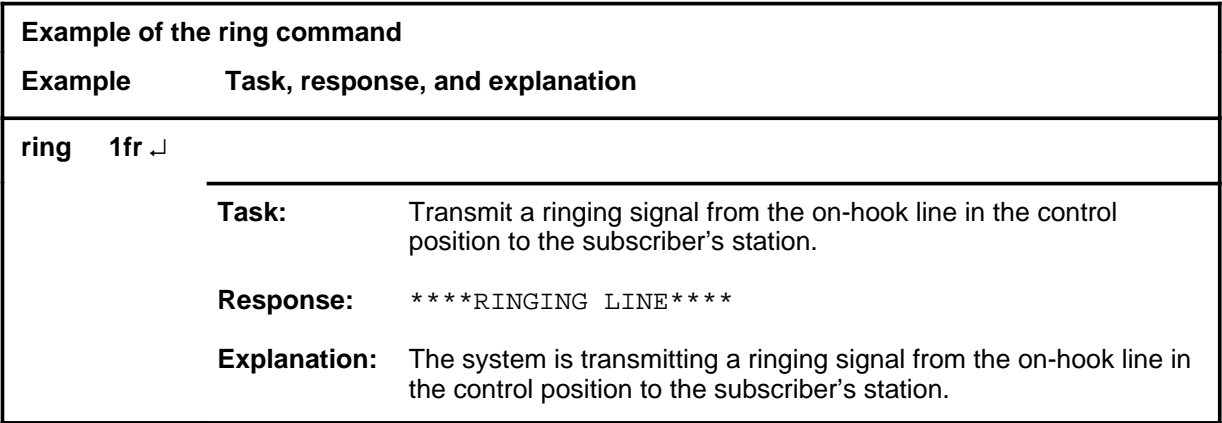

#### **Responses**

The following table provides explanations of the responses to the ring command.

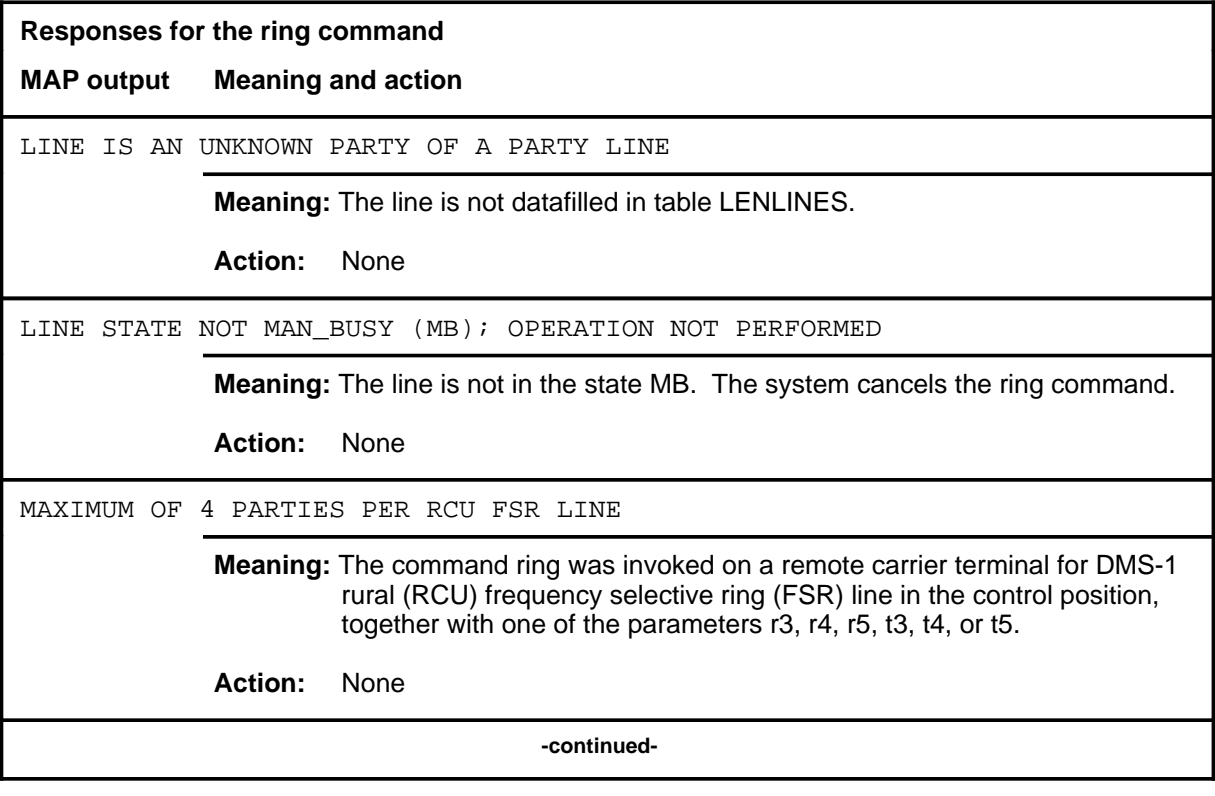

# **ring (continued)**

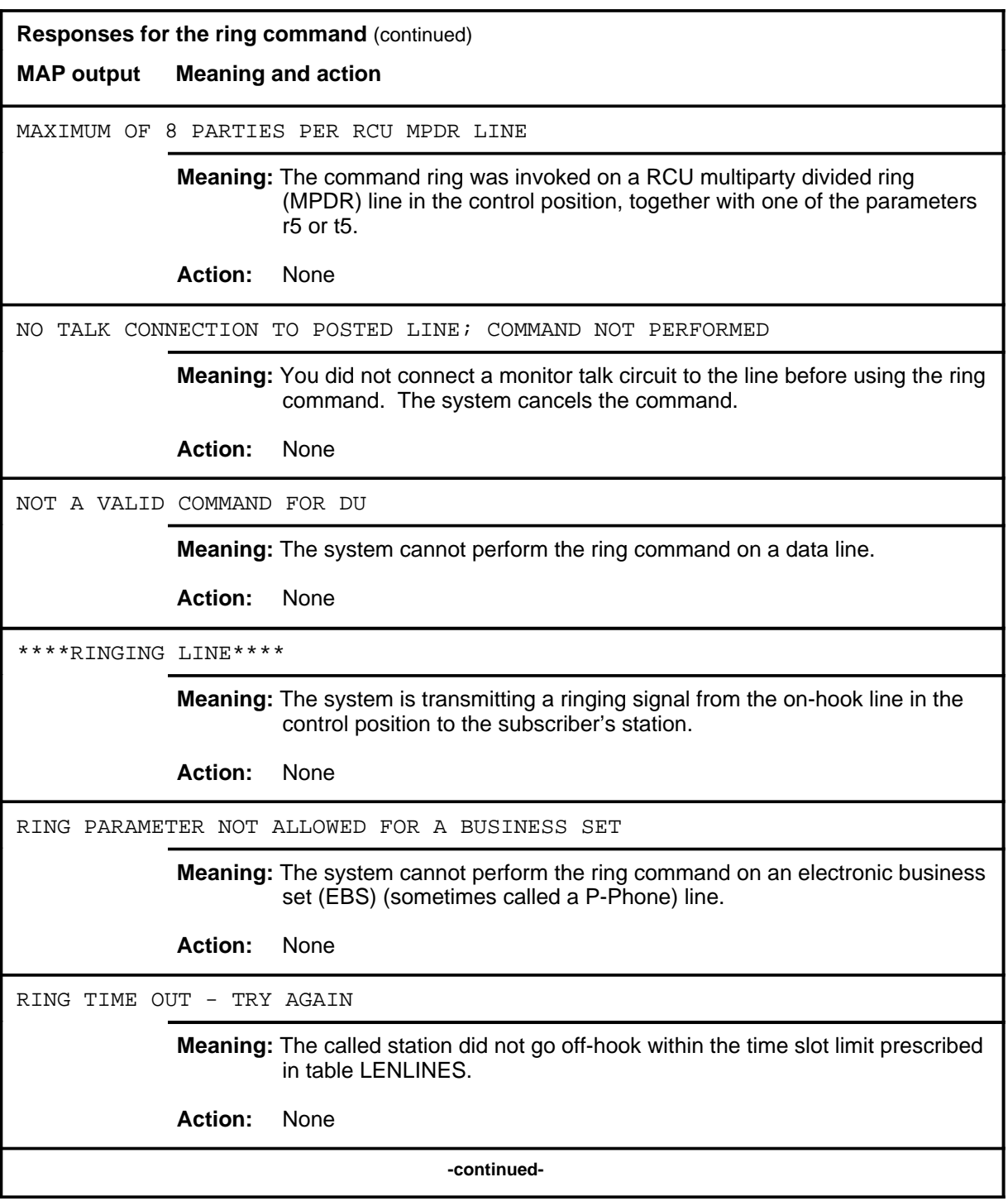

**L-1468** LTPLTA level commands

#### **ring (continued) ring (end) ring (end)**

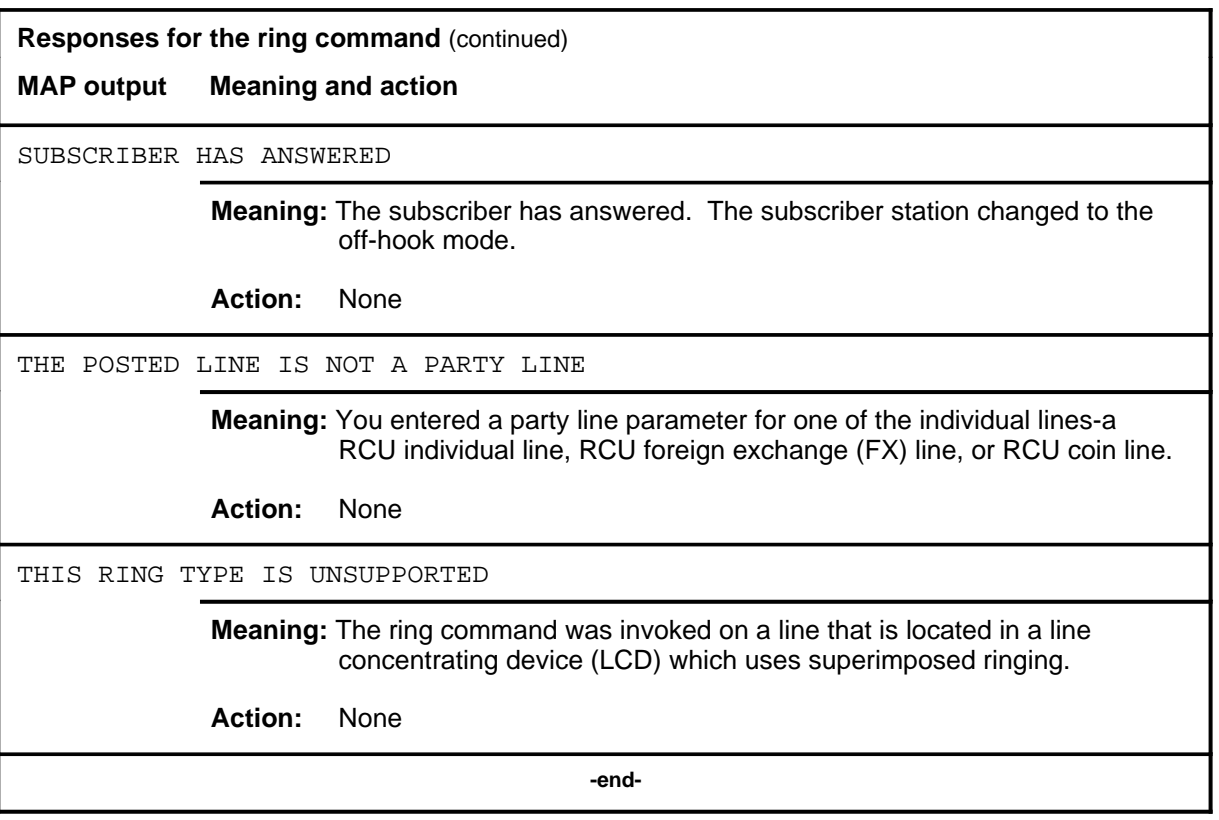

#### **talklta**

#### **Function**

Use the talklta command to connect a talk circuit to a subscriber on a subscriber line, and optionally connect a talk battery so that the tester can converse with the subscriber when the cutoff (CO) relay is operated.

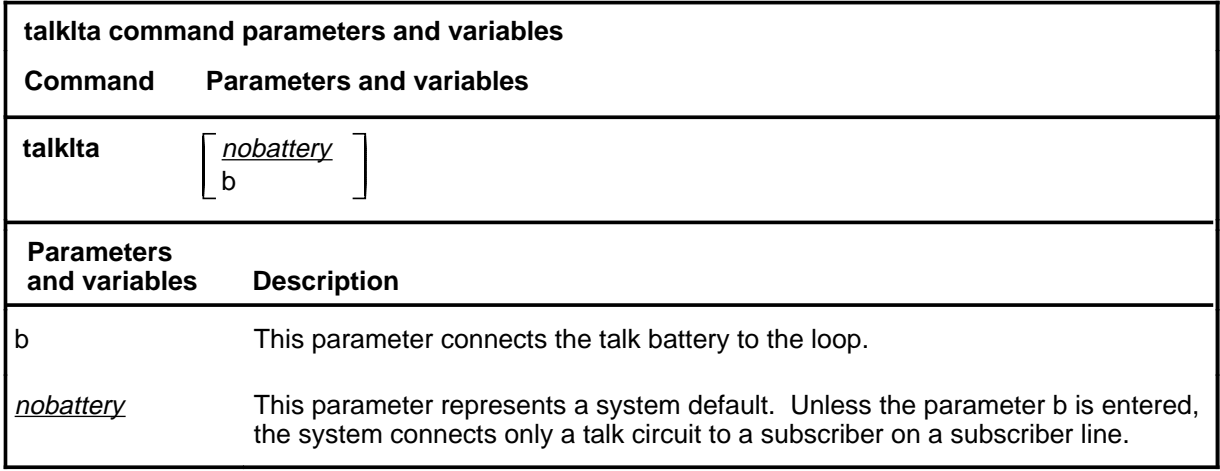

#### **Qualifications**

The talklta command is qualified by the following exceptions, restrictions, and limitations:

- To avoid the possibility of crosstalk on a line, use the lntst command before the talklta command.
- The battery option does not apply to lines that are served from a remote line concentrating device (LCD).
- The talklta connection is released by using the command string lta rls.
- When the talklta command is issued for electronic business set (EBS) lines, lines in the idle (IDL) circuit state will not be set to manual busy (ManB) and lines in the call processing busy (CPB) circuit state will not be set to call processing deloaded (CPD).

## **talklta (continued)**

## **Example**

The following table provides an example of the talklta command.

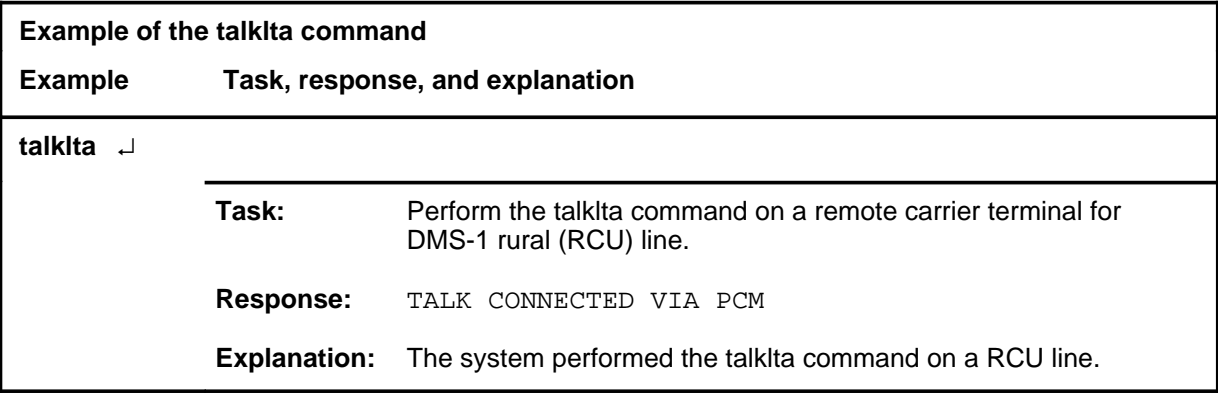

#### **Responses**

The following table provides explanations of the responses to the talklta command.

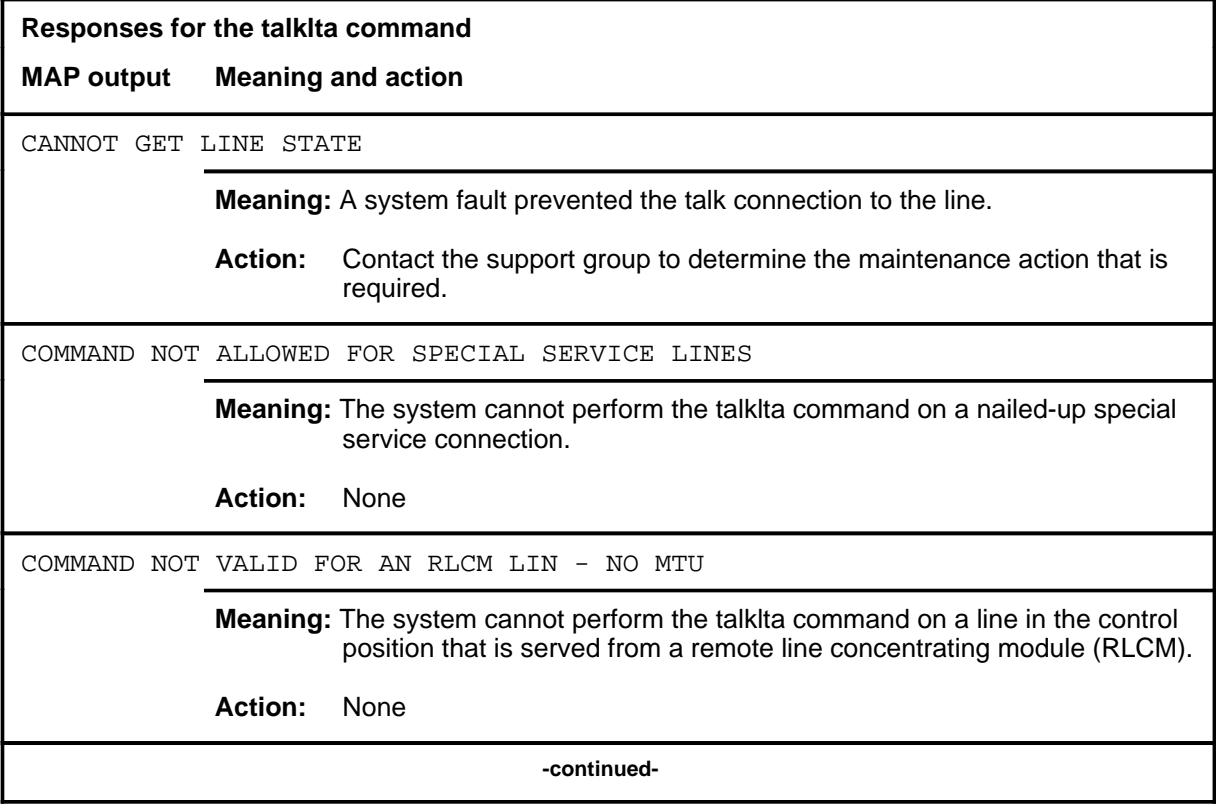

## **talklta (continued)**

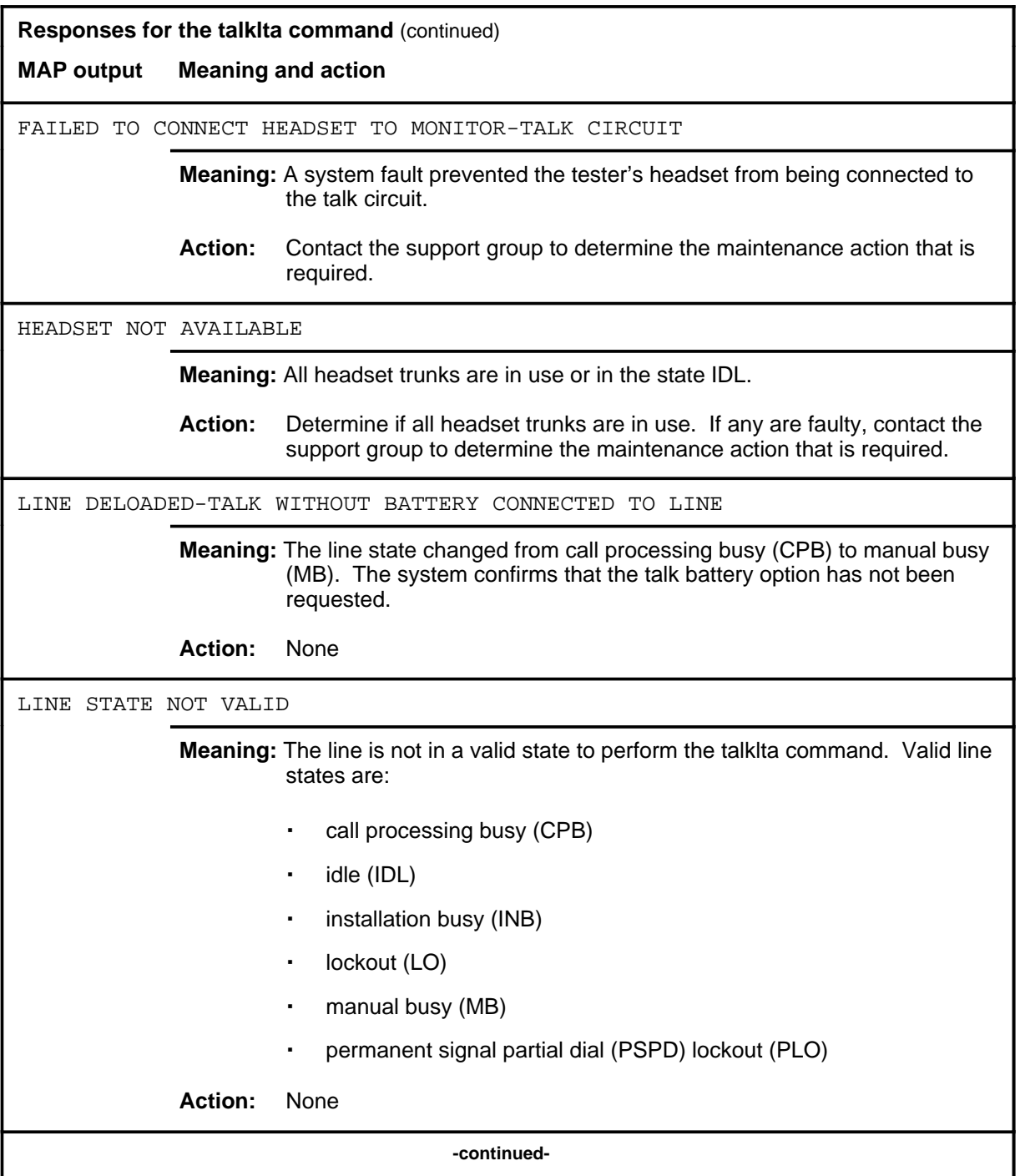

# **talklta (continued)**

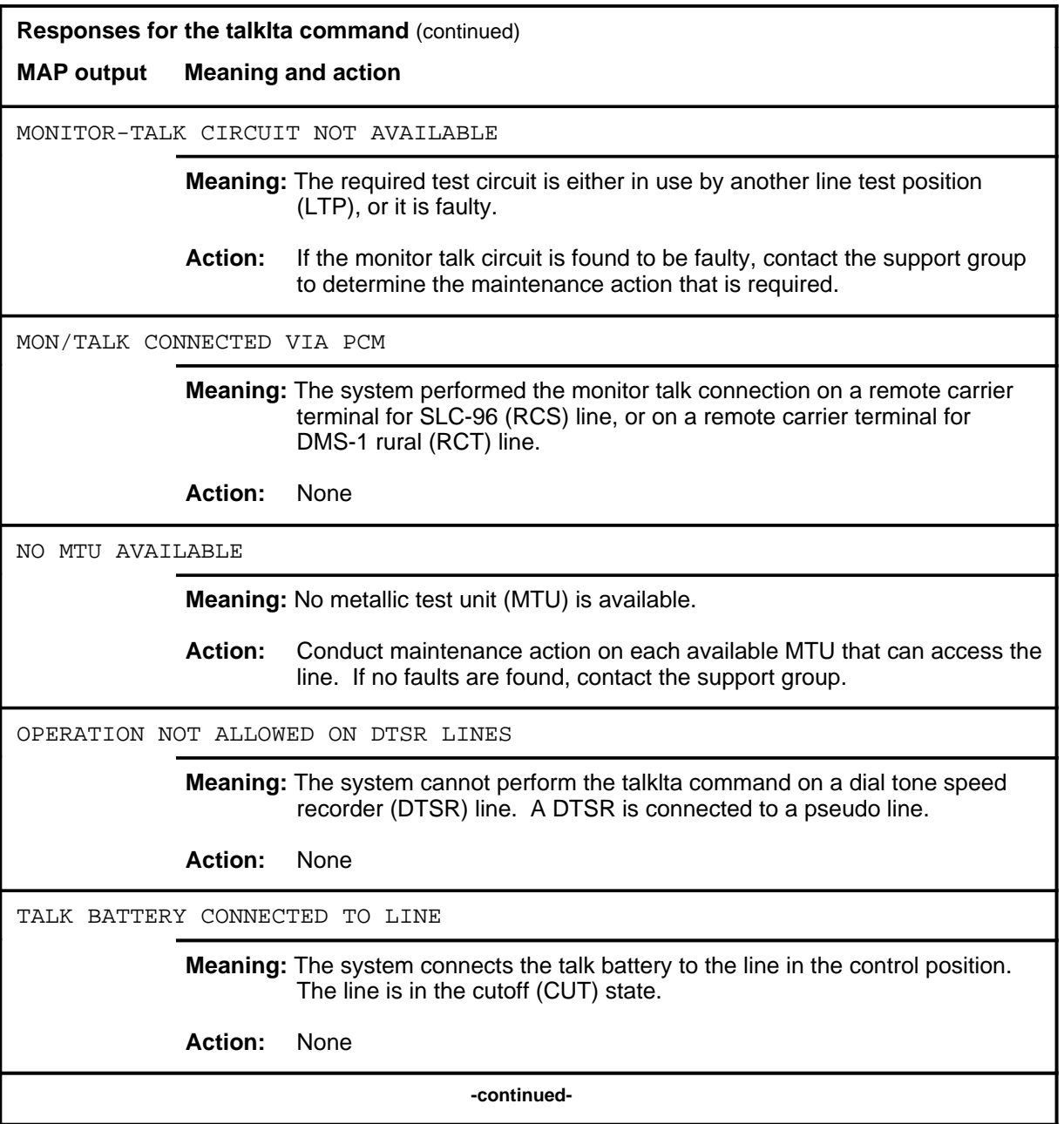

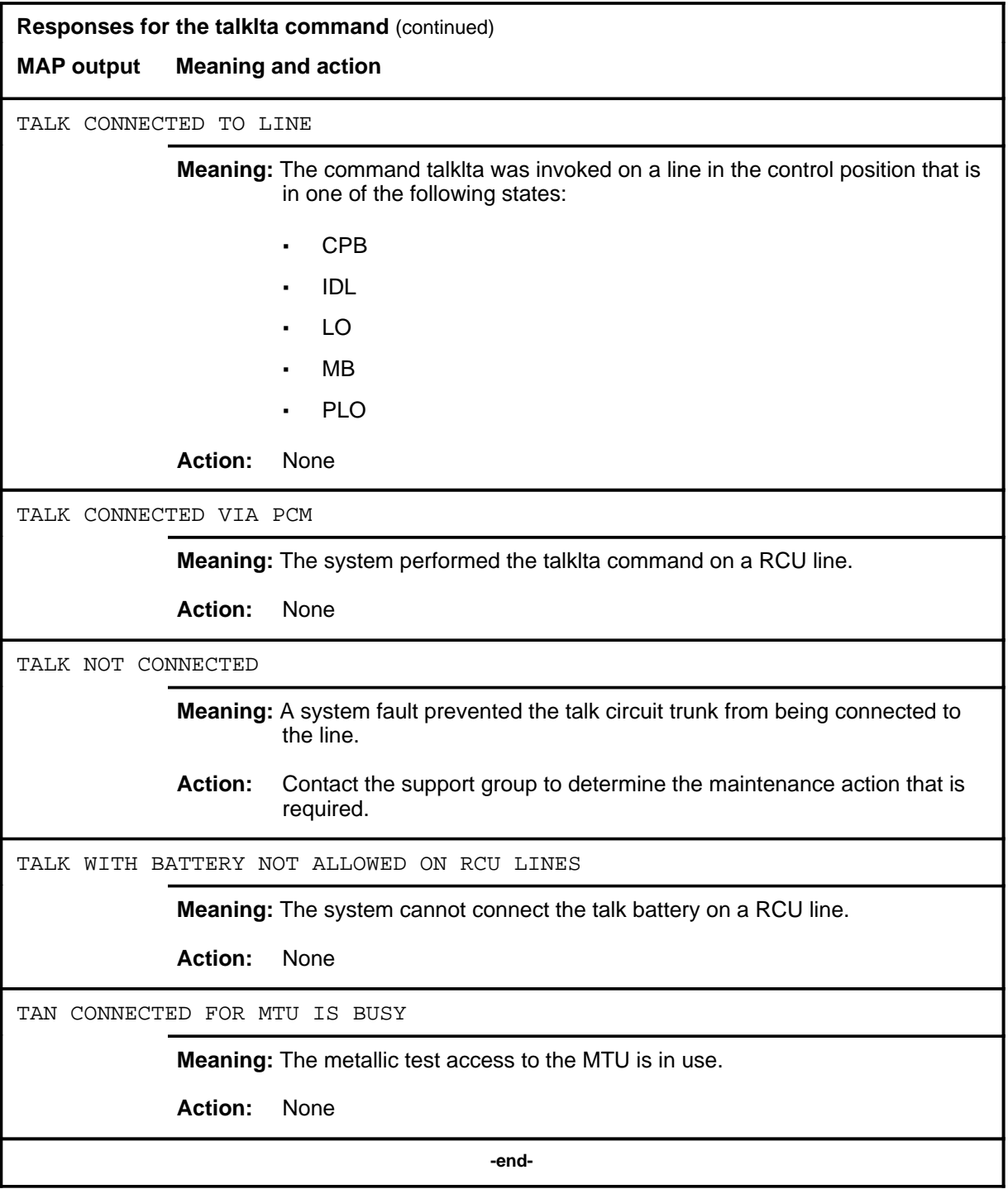

#### **vac**

#### **Function**

Use the vac command to perform an AC voltage measurement on a subscriber loop.

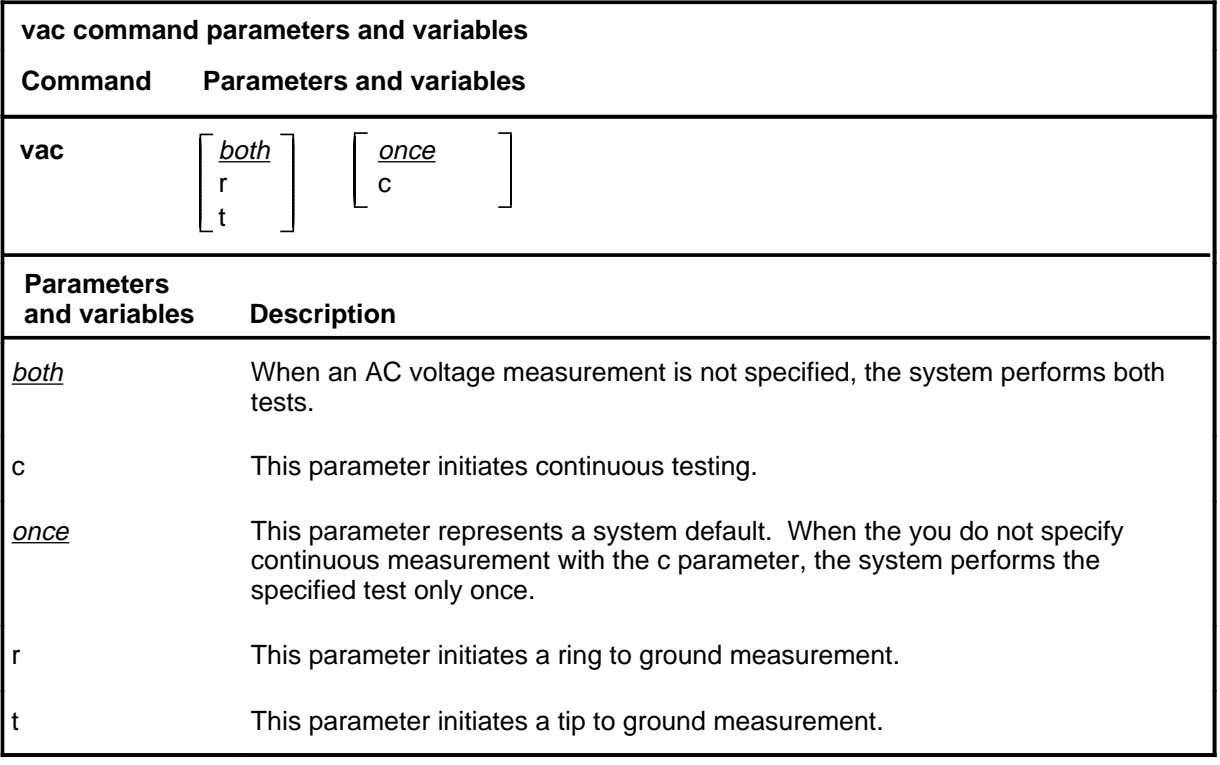

#### **Qualifications**

The vac command is qualified by the following exceptions, restrictions, and limitations:

- The continuous mode of testing causes a completed test to be repeated every four seconds, and updates the LTP display when a test result changes. The test continues until it is stopped by specifying a different test on the line in the control position or by removing that line from the control position.
- If neither parameter t nor parameter r is entered, both tip to ground and ring to ground measurements are made.
- Voltages are measured from 0 to 150 in one volt steps.

#### **vac (continued)**

#### **Example**

The following table provides an example of the vac command.

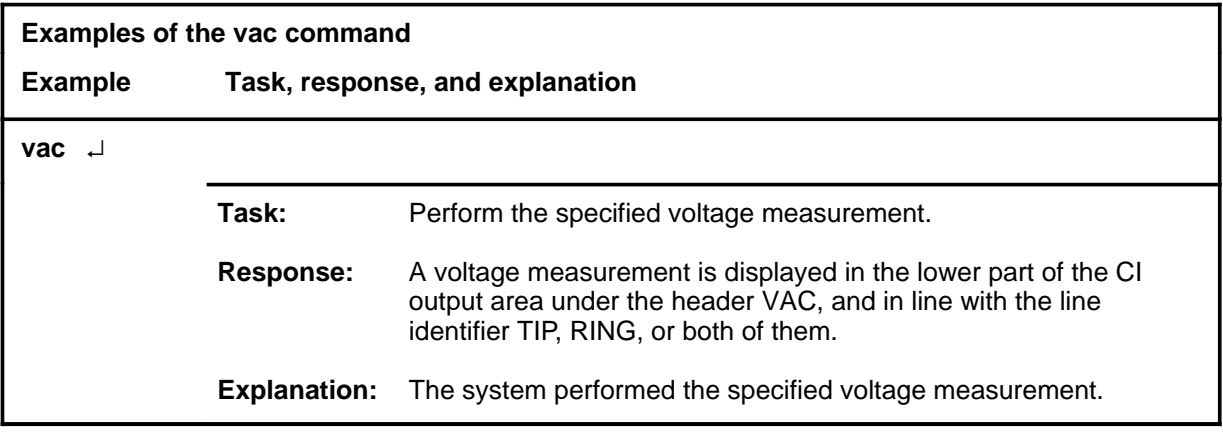

#### **Responses**

The following table provides explanations of the responses to the vac command. The common responses to the cap, lntst, res, vac, and vdc commands of the LTPLTA level are described in the introduction to this level.

**Responses for the vac command** 

**MAP output Meaning and action**

A voltage measurement is displayed in the lower part of the command interpreter (CI) output area under the header VAC, and in line with the line identifier TIP, RING, or both of them.

**Meaning:** The system performed the specified voltage measurement.

**Action:** None

A voltage measurement is displayed in the lower part of the CI output area under the header VAC, and in line with the line identifier TIP, RING, or both of them, and is updated from time to time.

> **Meaning:** The system performs the specified voltage measurement or measurements on a continuous cycle.

**Action:** None

**-continued-**

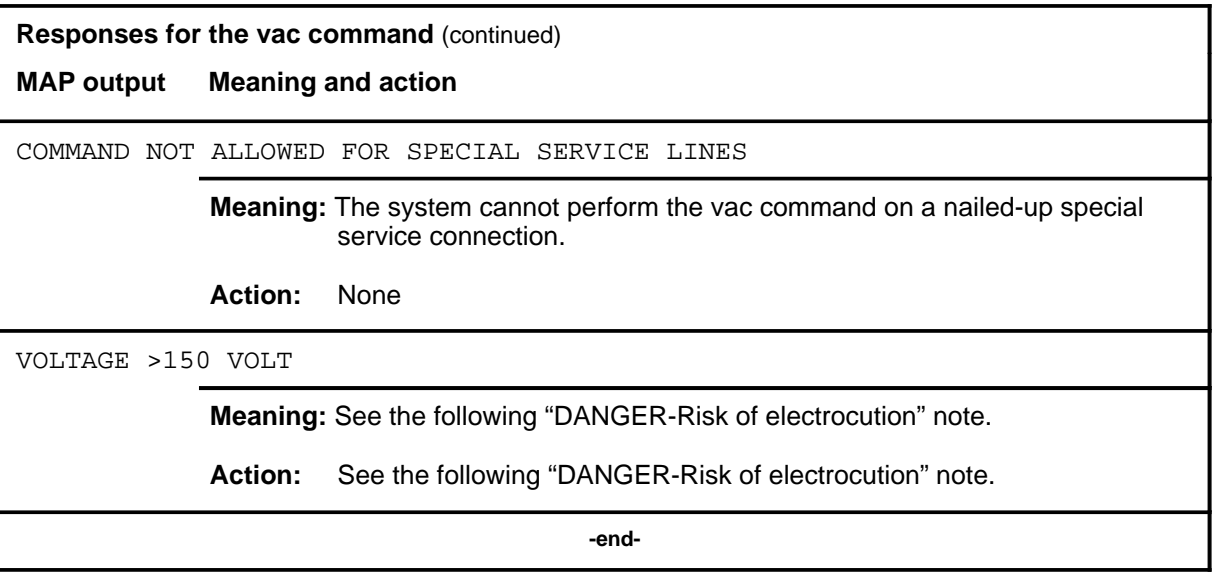

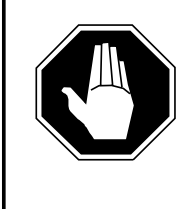

## **DANGER**

**Risk of electrocution** An AC voltage greater than the maximum +150 volts measurable was detected on the subscriber loop. Use caution in disconnecting the line facility from the line equipment at the protector frame and repeat the test. Adopt local procedures for handling hazardous voltages.
#### **vdc**

### **Function**

Use the vdc command to perform a DC voltage measurement on a subscriber loop.

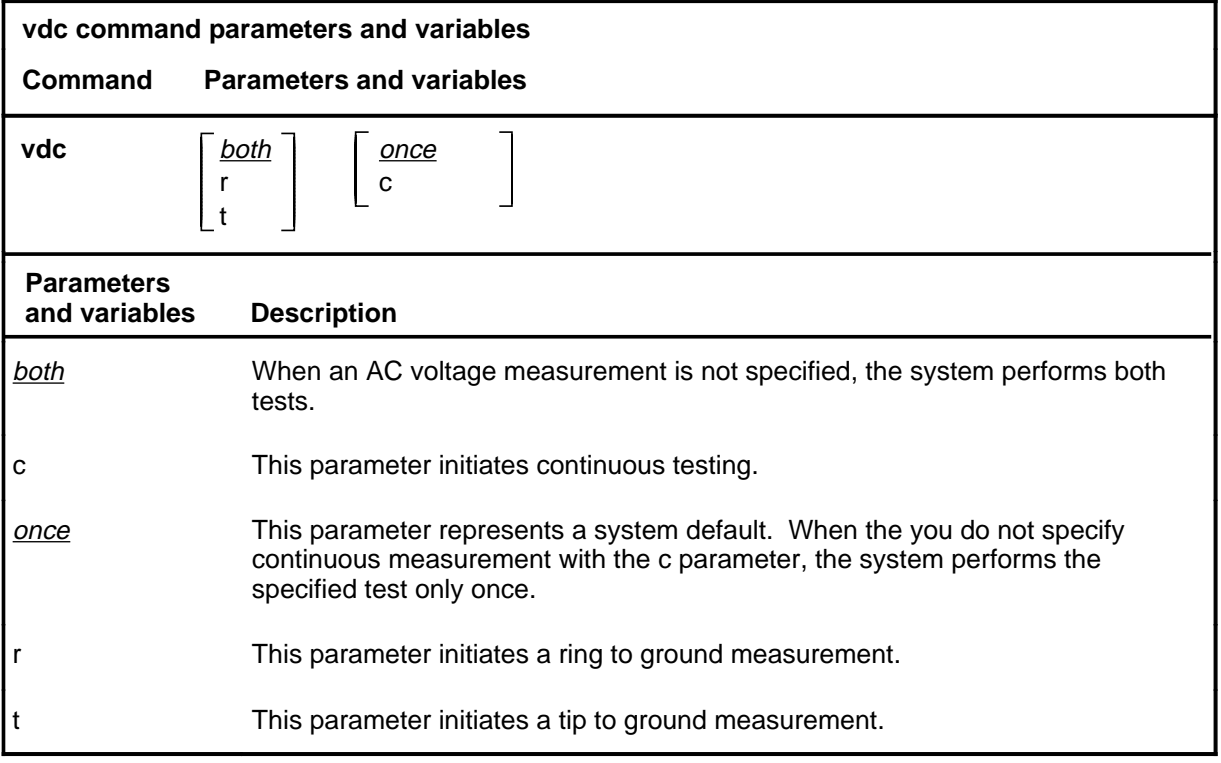

### **Qualifications**

The vdc command is qualified by the following exceptions, restrictions, and limitations:

- The continuous mode of testing causes a completed test to be repeated every four seconds, and updates the line test position (LTP) display when a test result changes. The test continues until it is stopped by specifying a different test on the line in the control position or by removing that line from the control position.
- If neither parameter t nor parameter r is entered, both tip to ground and ring to ground measurements are made.
- Voltages are measured from  $-150$  to  $+150$  in one volt steps.

#### **vdc (continued)**

### **Example**

The following table provides an example of the vdc command.

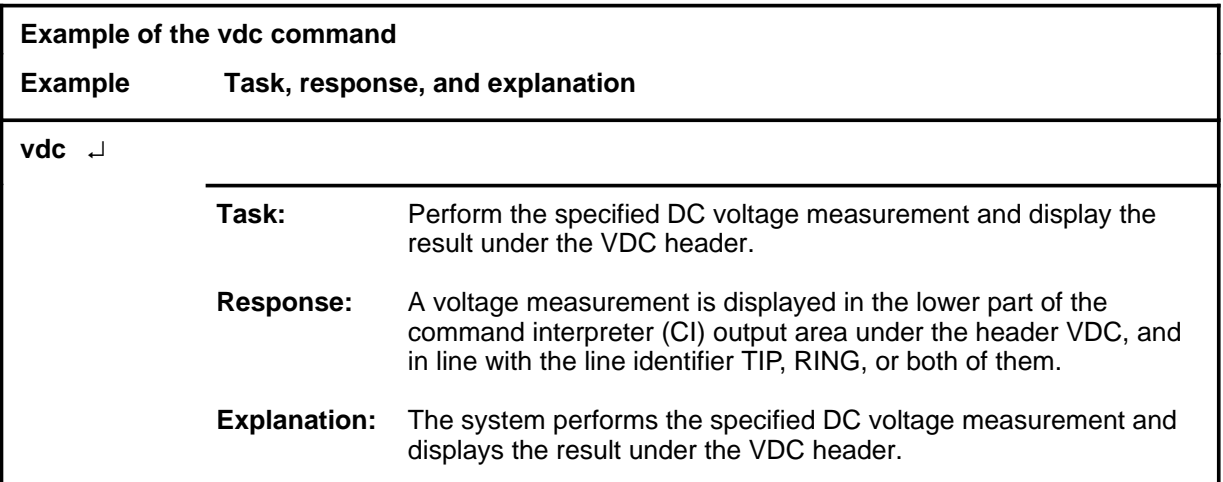

#### **Responses**

The following table provides explanations of the responses to the vdc command. The common responses to the cap, lntst, res, vac, and vdc commands of the LTPLTA level are described in the introduction to this level.

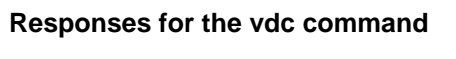

**MAP output Meaning and action**

A voltage measurement is displayed in the lower part of the CI output area under the header VDC, and in line with the line identifier TIP, RING, or both of them.

> **Meaning:** The system performed the specified DC voltage measurement and displays the result under the VDC header.

**Action:** None

A voltage measurement is displayed in the lower part of the CI output area under the header VDC, and in line with the line identifier TIP, RING, or both of them; and is updated from time to time.

> **Meaning:** The system performed the specified DC voltage measurement or measurements on a continuous cycle. The system updates the MAP display.

**Action:** None

**-continued-**

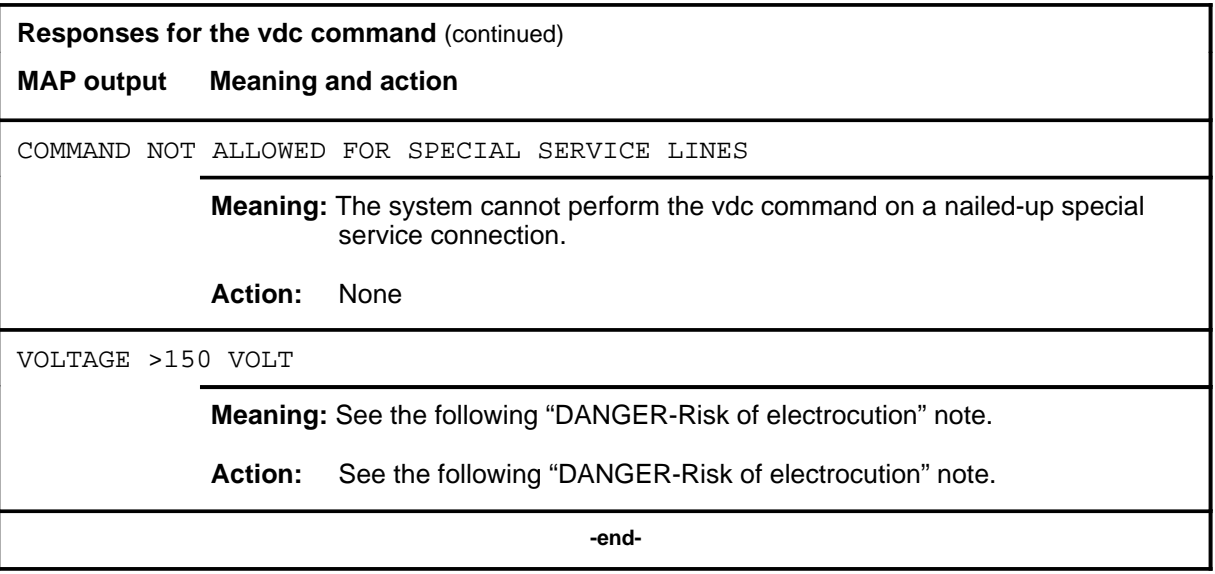

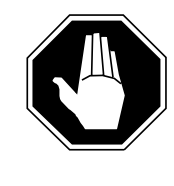

### **DANGER**

**Risk of electrocution** A DC voltage greater than the maximum +150 volts measurable was detected on the subscriber loop. Use caution in disconnecting the line facility from the line equipment at the

protector frame and repeat the test. Adopt local procedures for handling hazardous voltages.

# **LTPMAN level commands**

Use the LTPMAN MAP level to enter the line test position of the manual test commands level.

### **Accessing the LTPMAN level**

To access the LTPMAN level, enter the following from the command interpreter (CI) level:

**mapci;mtc;lns;ltp;ltpman** ↵

#### **LTPMAN commands**

The commands available at the LTPMAN MAP level are described in this chapter and arranged in alphabetical order. The page number for each command is listed in the following table.

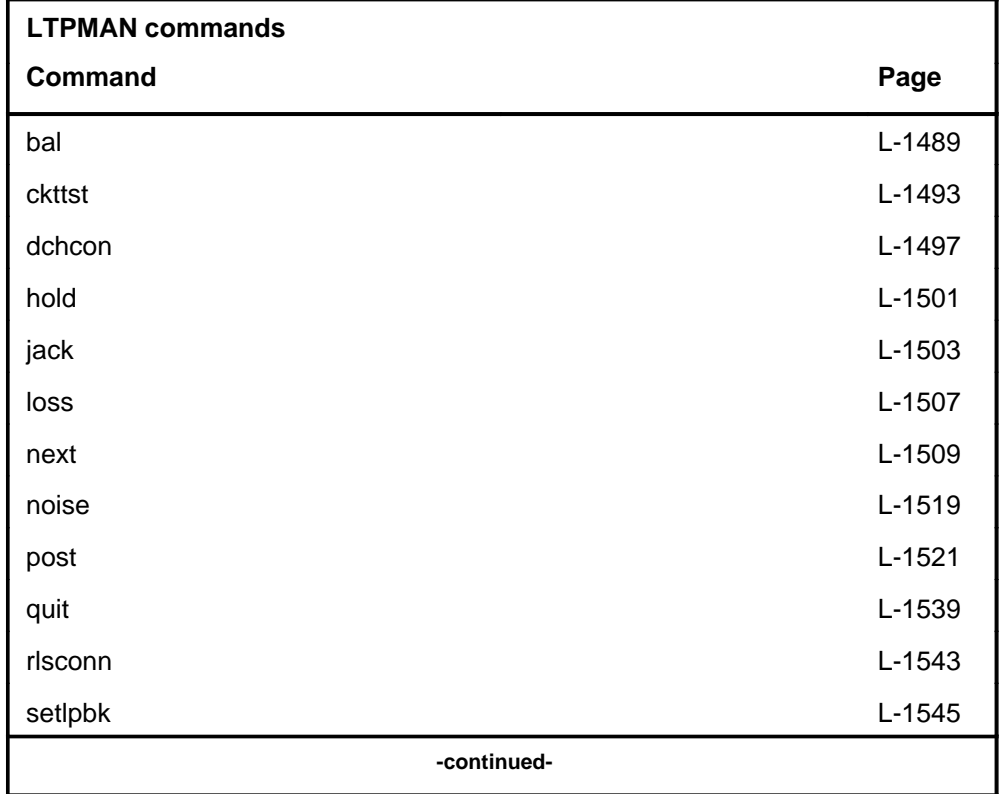

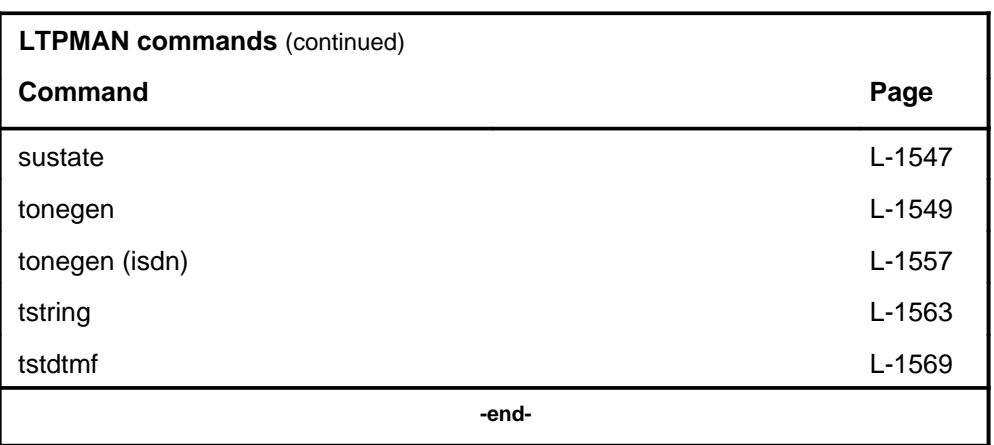

Notice that the tonegen command is repeated within the table with an ISDN designation. Because this command produces unique responses when used on integrated services digital network (ISDN) lines, the ISDN aspects are listed separately. For commands where ISDN lines do not affect the command syntax or responses significantly, ISDN-related information is noted in the appropriate command section.

### **LTPMAN menu**

The following figure shows the LTPMAN menu and status display. The insert with the hidden command is not a visible part of the menu display.

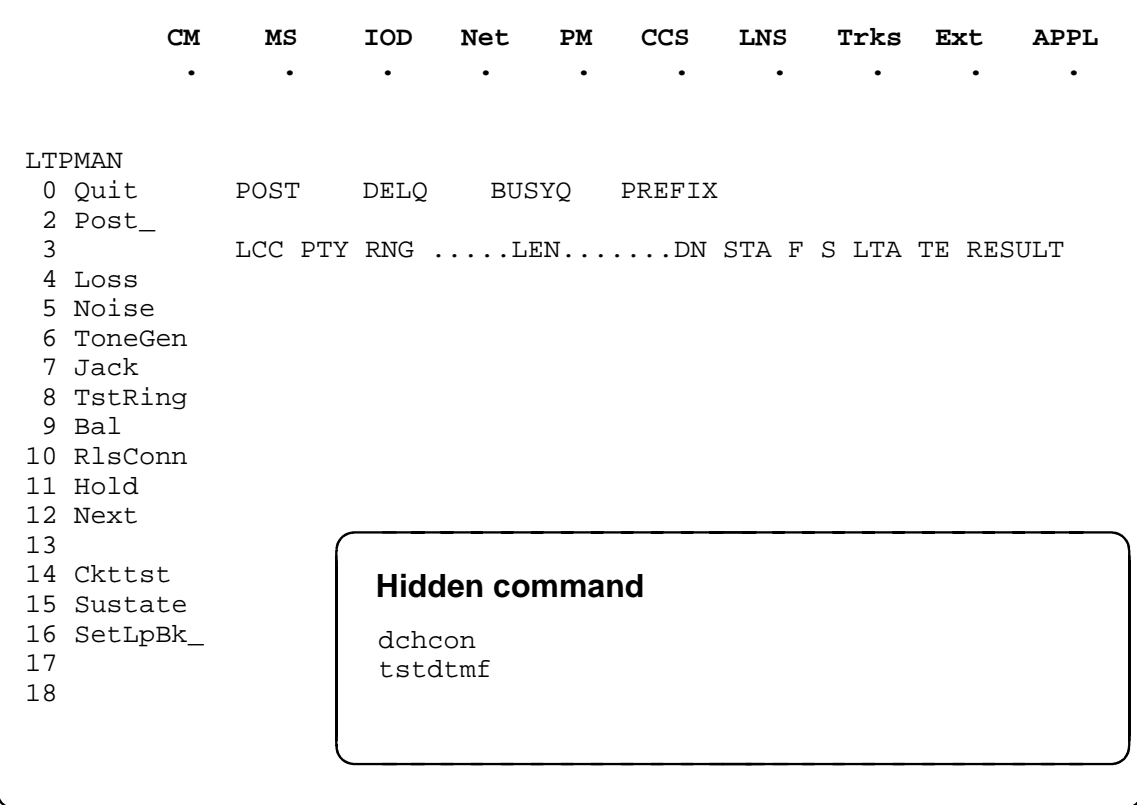

### **LTPMAN status codes**

The following table describes the status codes for the LTPMAN status display.

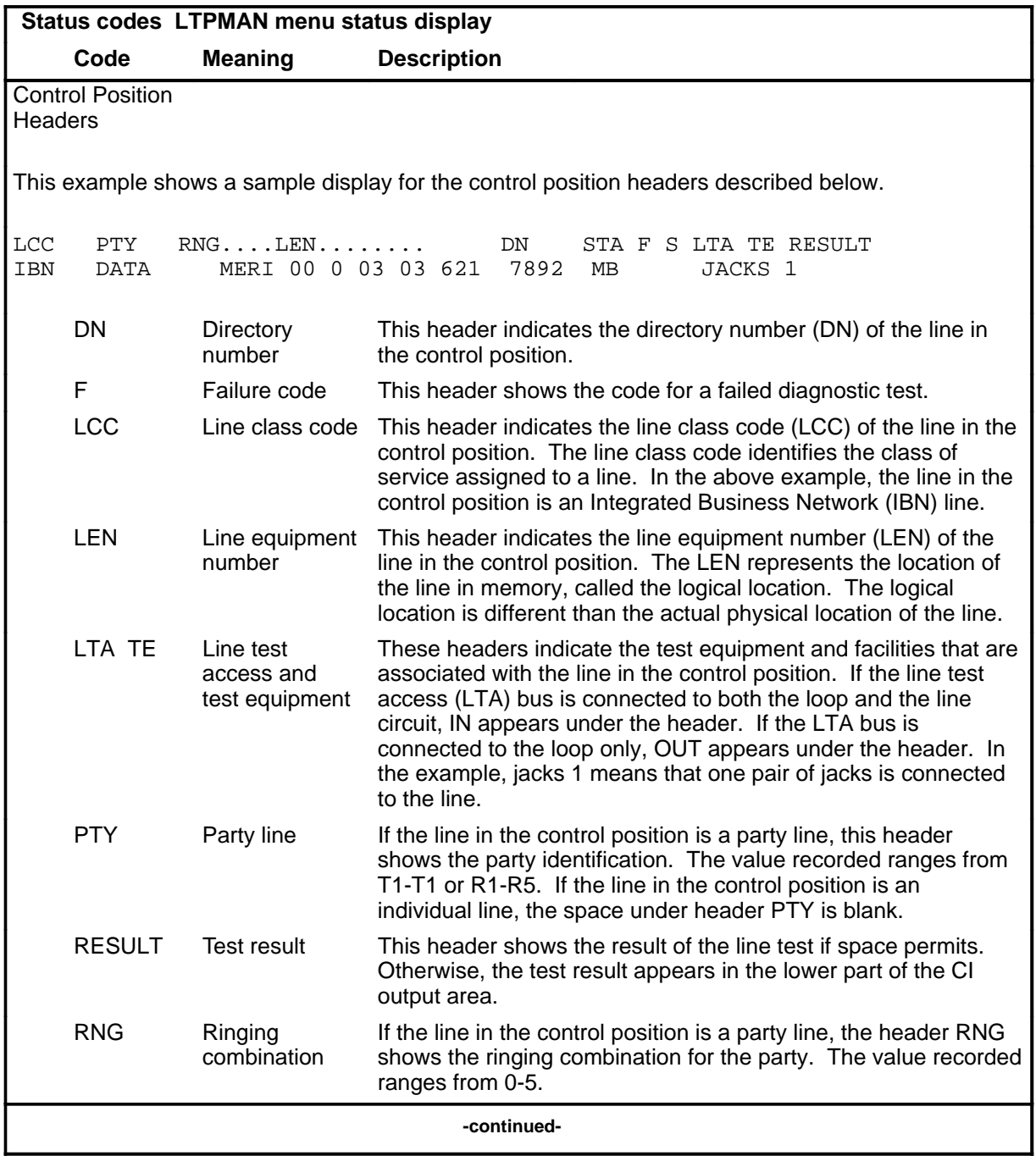

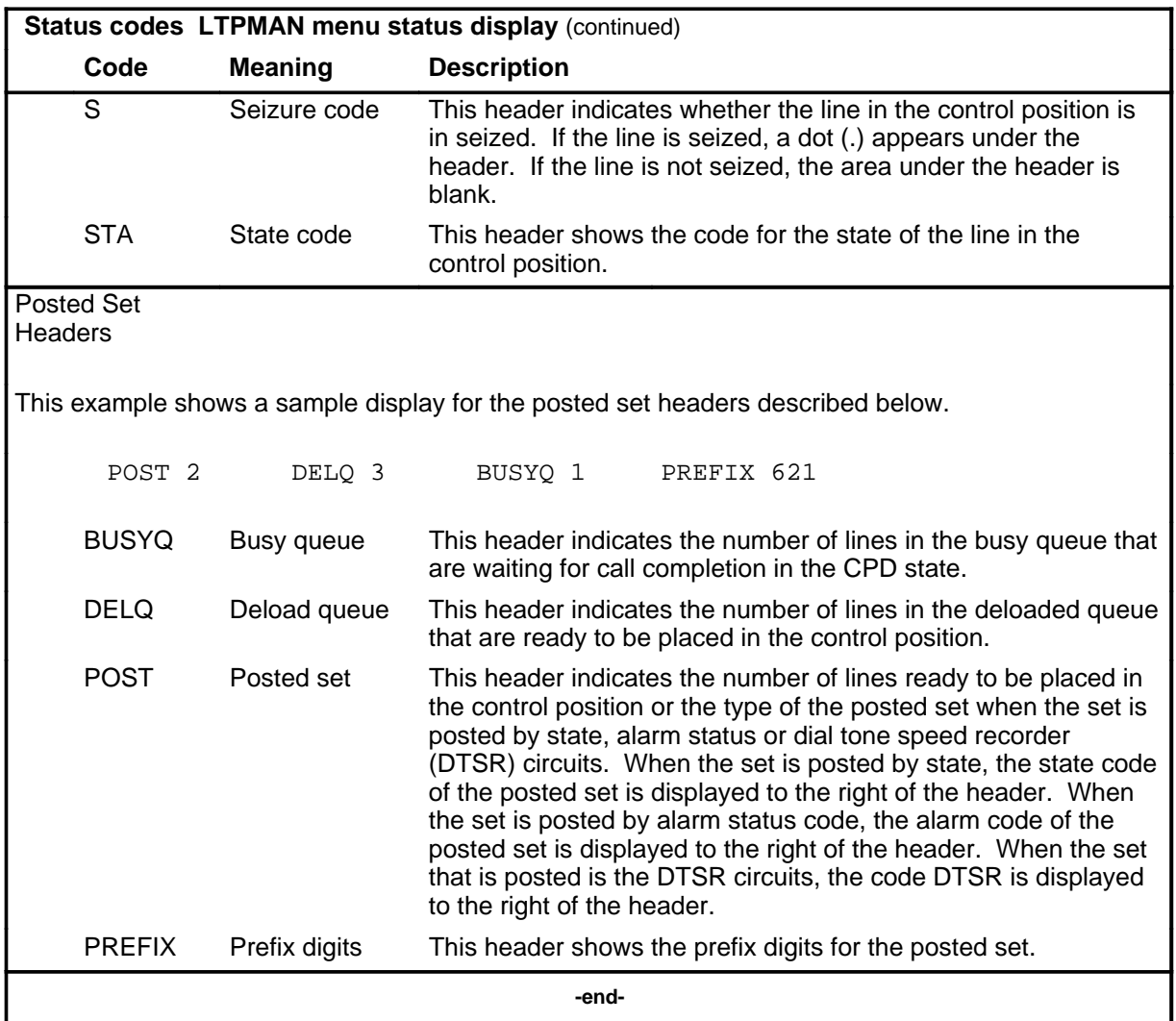

#### **Common responses**

The following table provides explanations of the common responses to the LTPMAN commands loss, noise, and tonegen. This table will be referred to from the individual command descriptions to which it pertains.

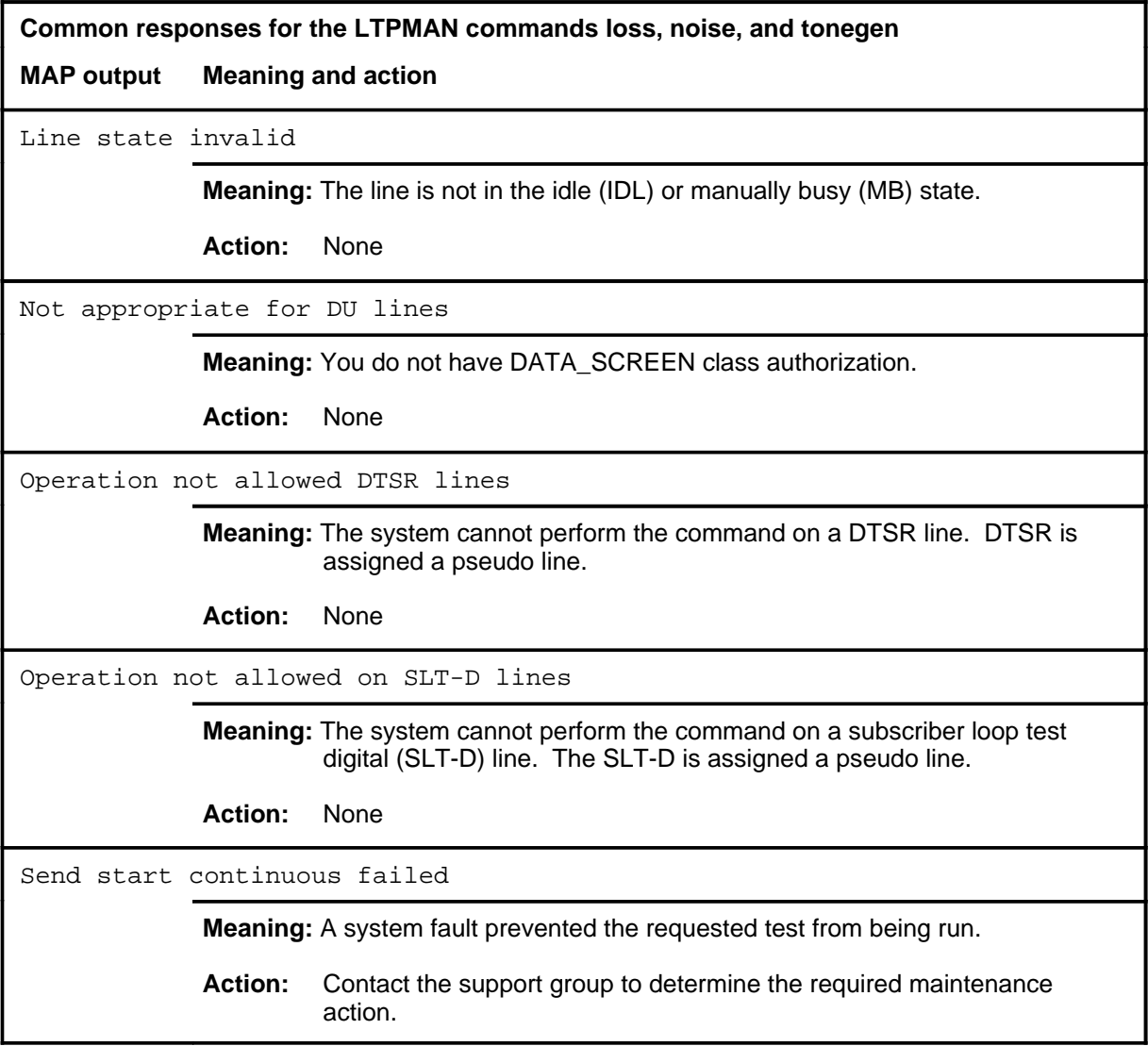

### **Function**

Use the bal command to perform an on-hook balance network test (BAL) on a subscriber loop. The command optionally updates the balance network value and the loss pad value in the line circuit according to test results.

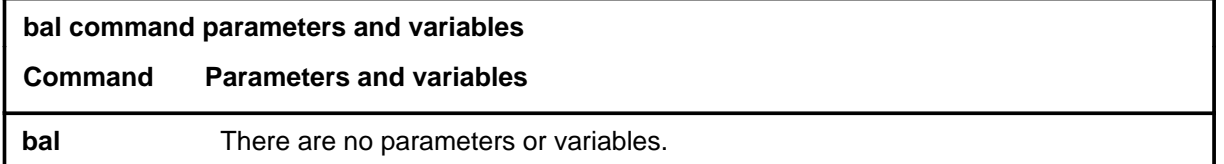

### **Qualifications**

The bal command is qualified by the following exceptions, restrictions, and limitations:

- The manual override (MNO) field value Y in line circuit inventory table LNINV prevents the BAL test from updating the balance network value (BNV) field or the pad group field (PADGRP) in the table. A MNO value of N allows the update.
- The PADGRP data specifies the pad setting according to the type of line. When no pad is required, the data is NPDGP (see NTP 297-1001-451).

### **Example**

The following table provides an example of the bal command.

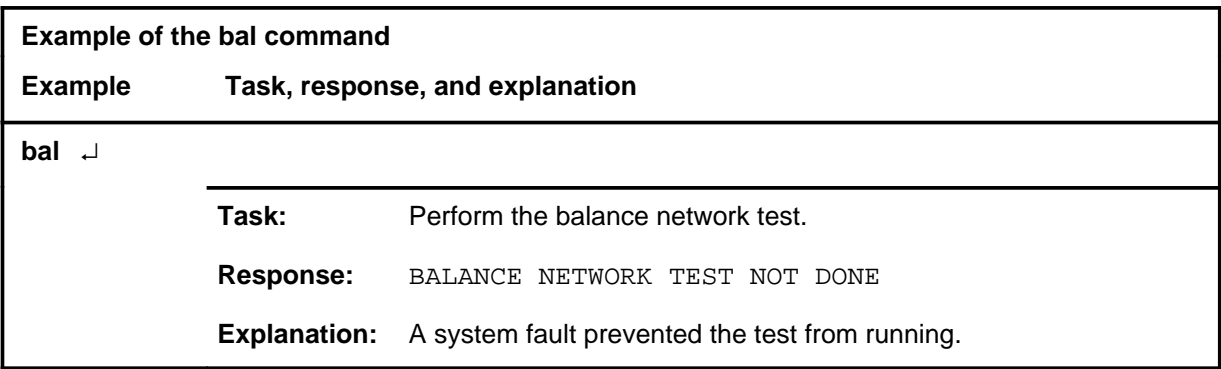

#### **bal**

### **bal (continued)**

### **Responses**

The following table provides explanations of the responses to the bal command.

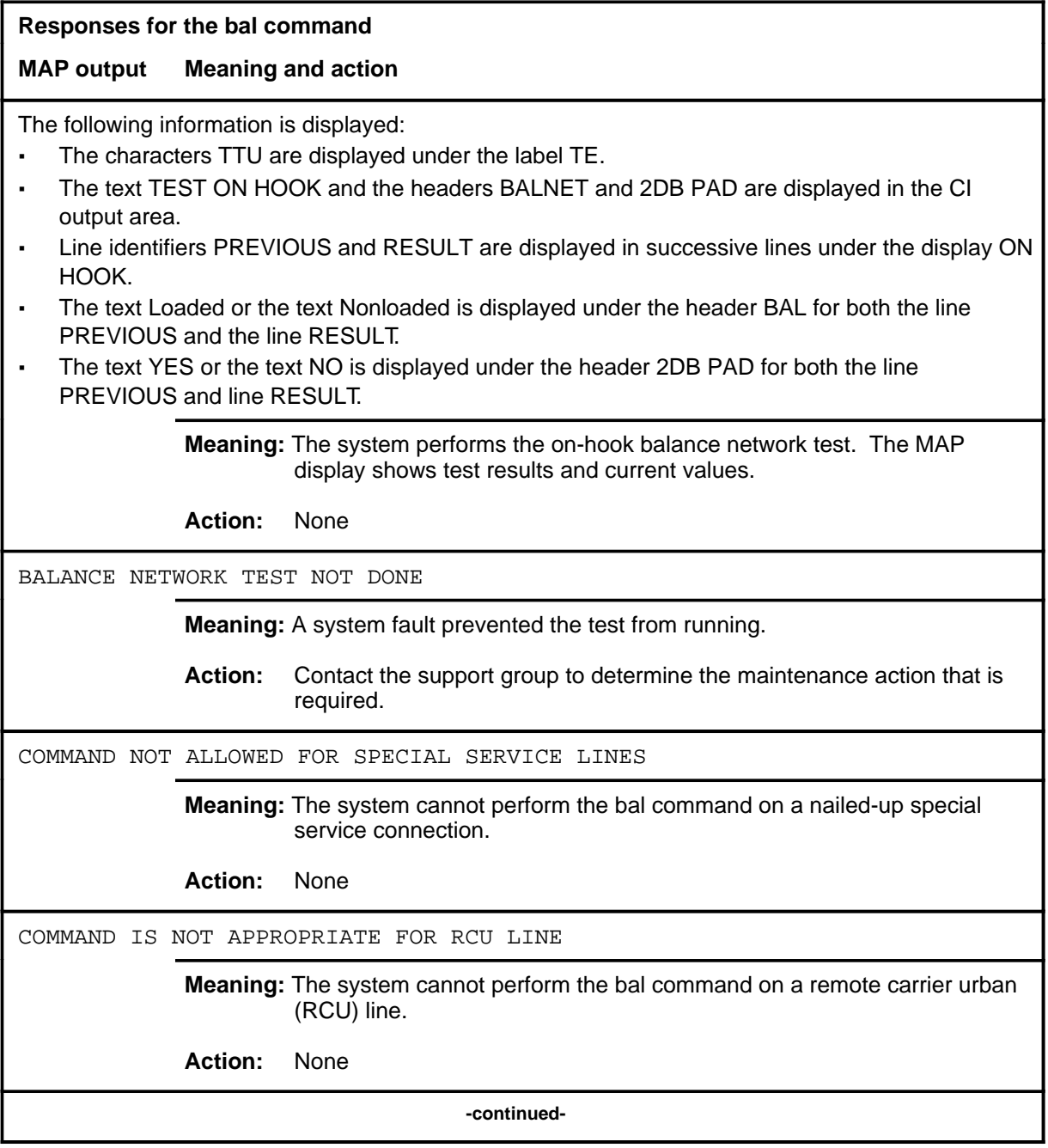

## **bal (continued)**

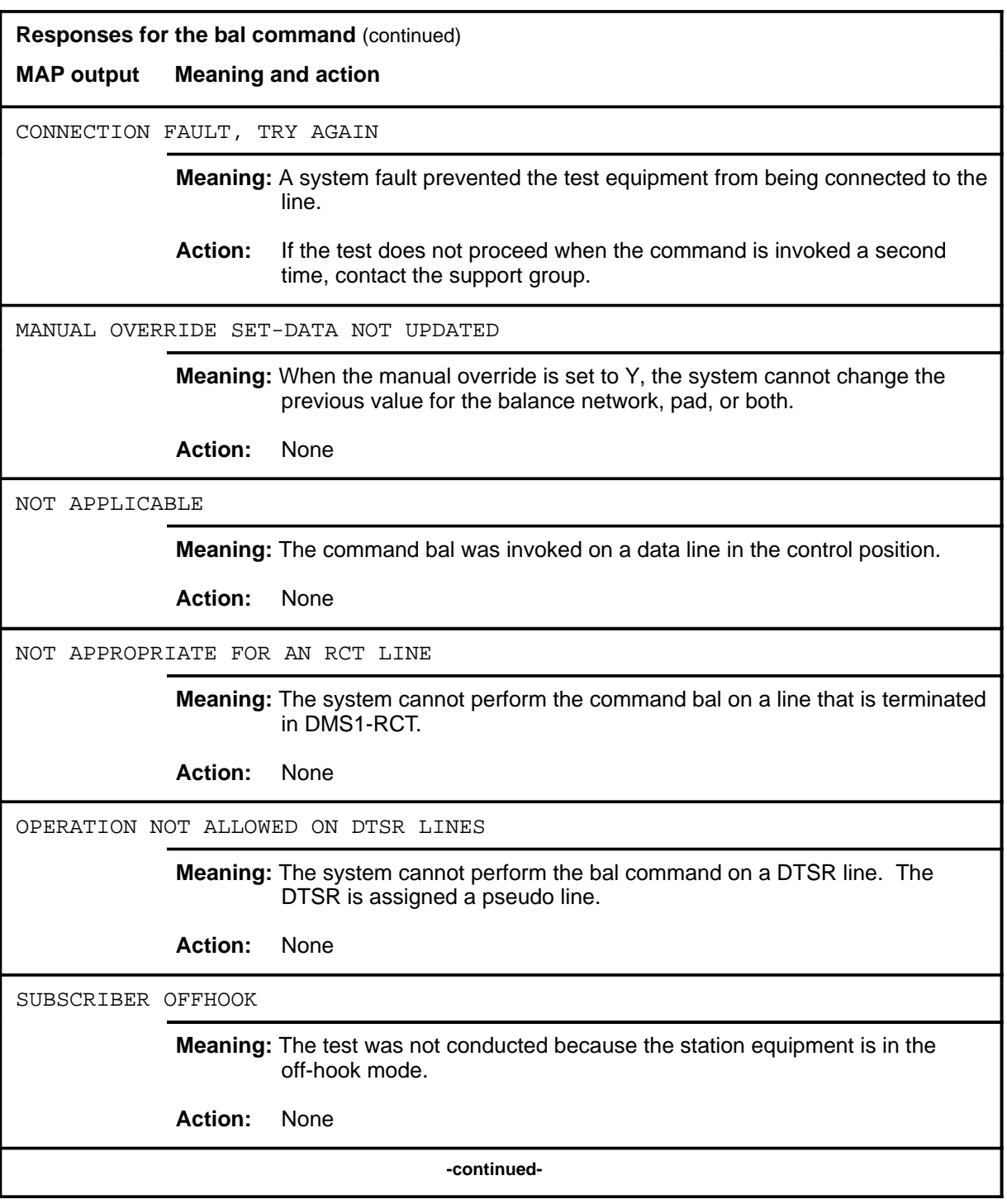

#### **bal (continued) bal (end) bal (end)**

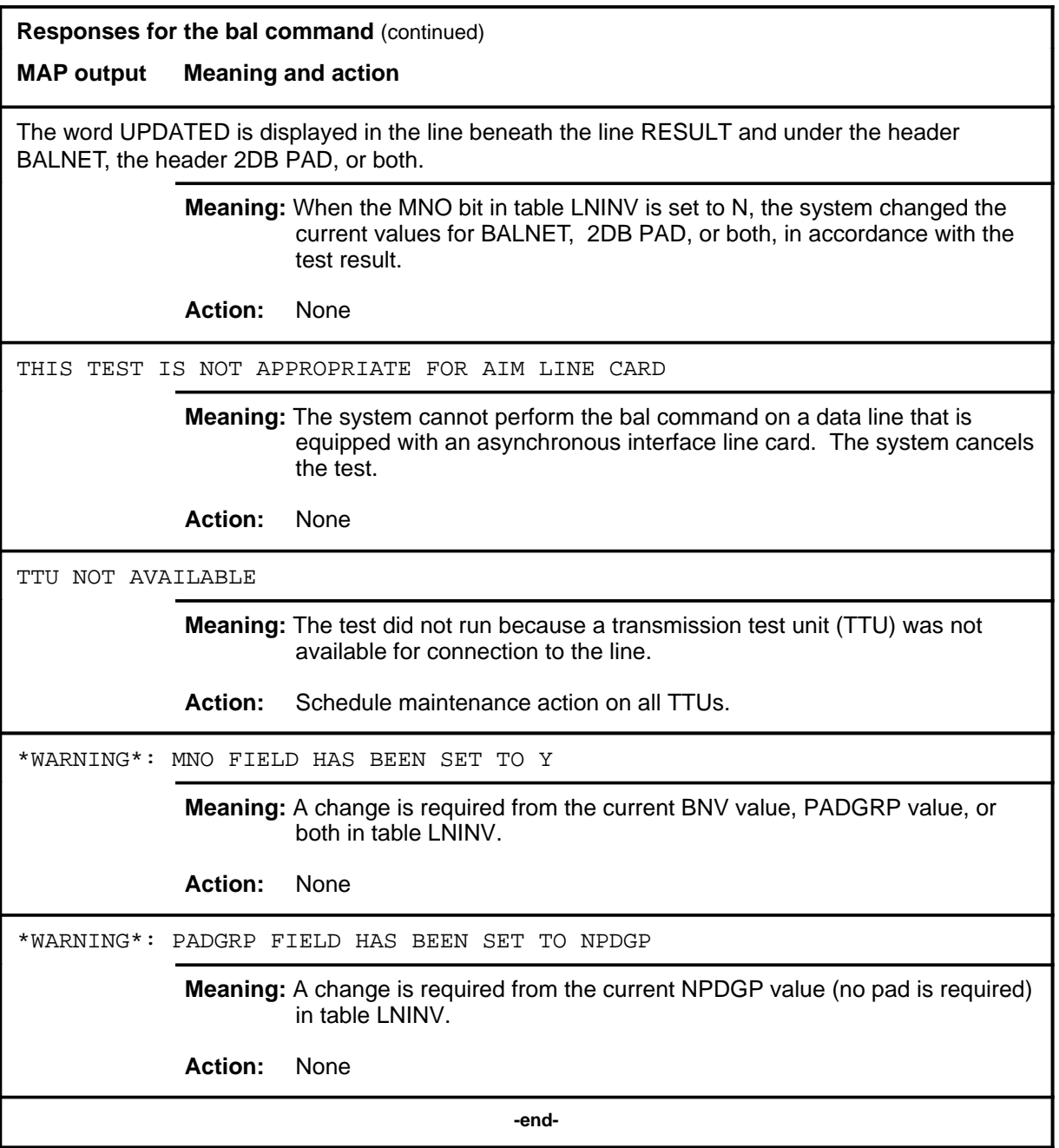

### **ckttst**

### **Function**

Use the ckttst command to send test messages to test the posted line.

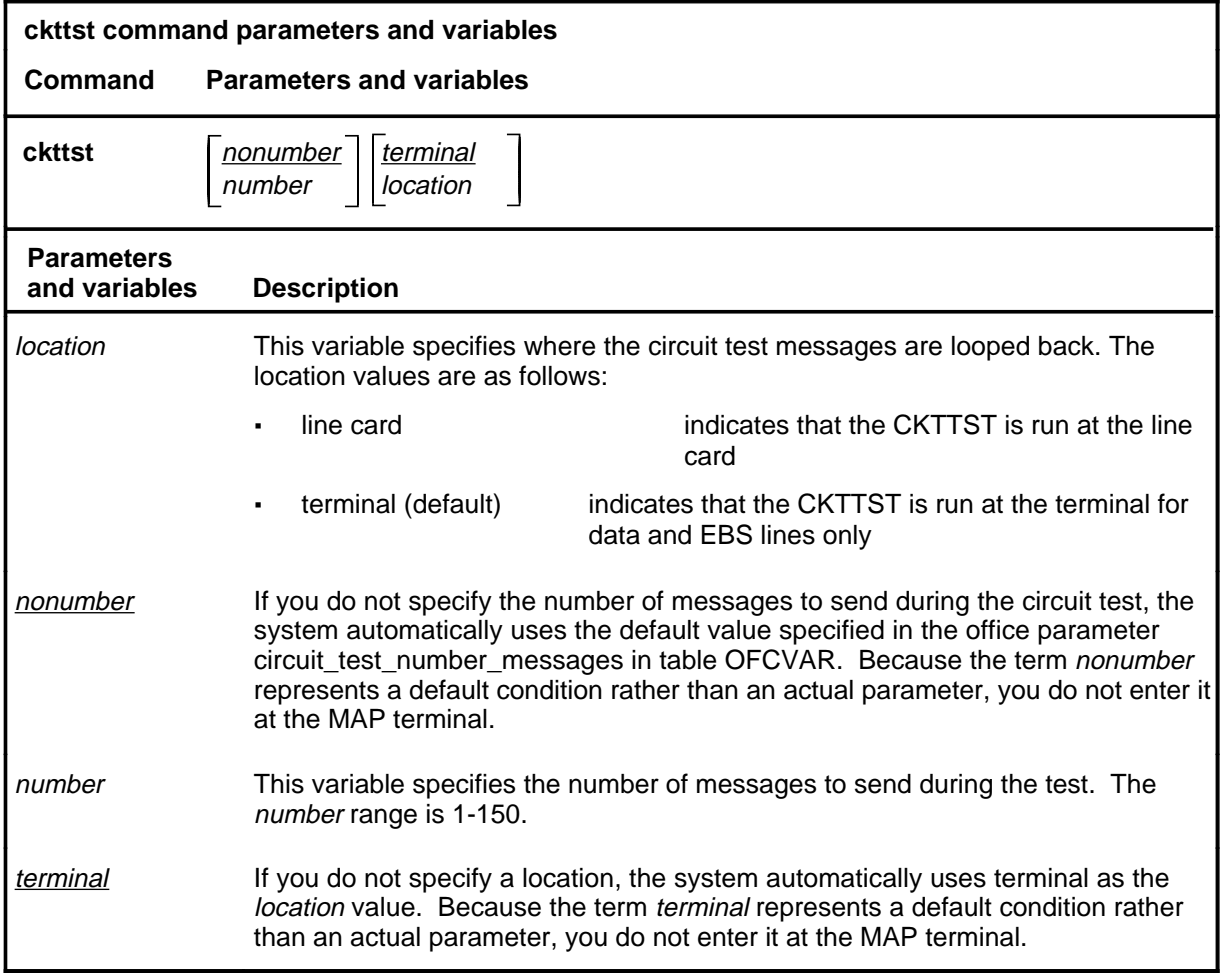

### **Qualifications**

None

#### **ckttst (continued)**

### **Example**

The following table provides an example of the ckttst command.

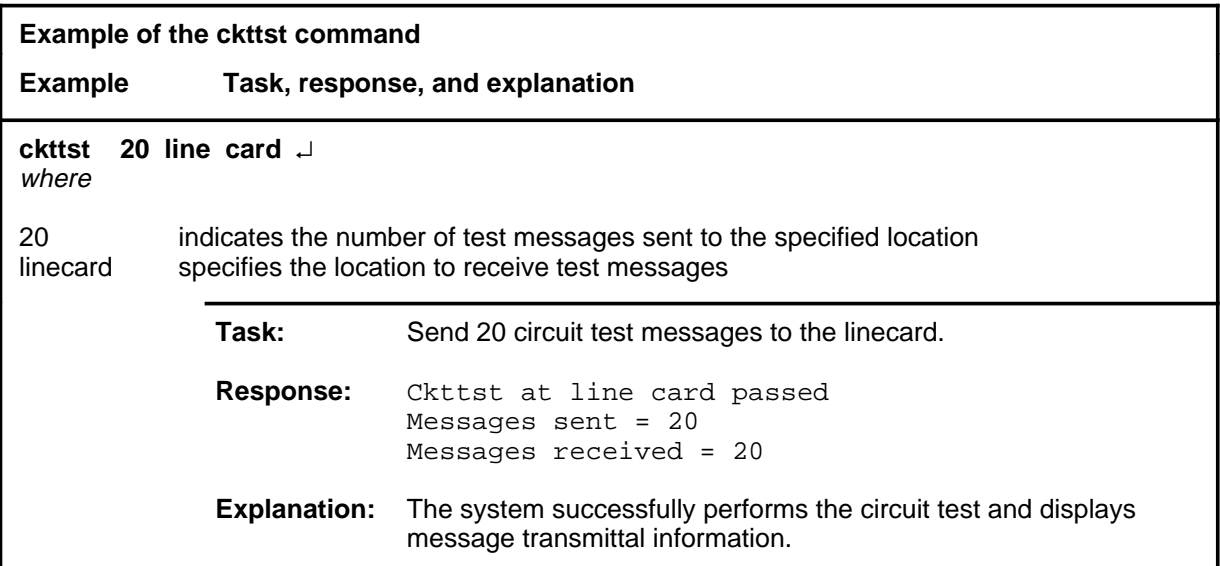

#### **Responses**

The following table provides explanations of the responses to the ckttst command. The characters  $\langle rr \rangle$  and  $\langle ss \rangle$  represent the number of messages for the respective category.

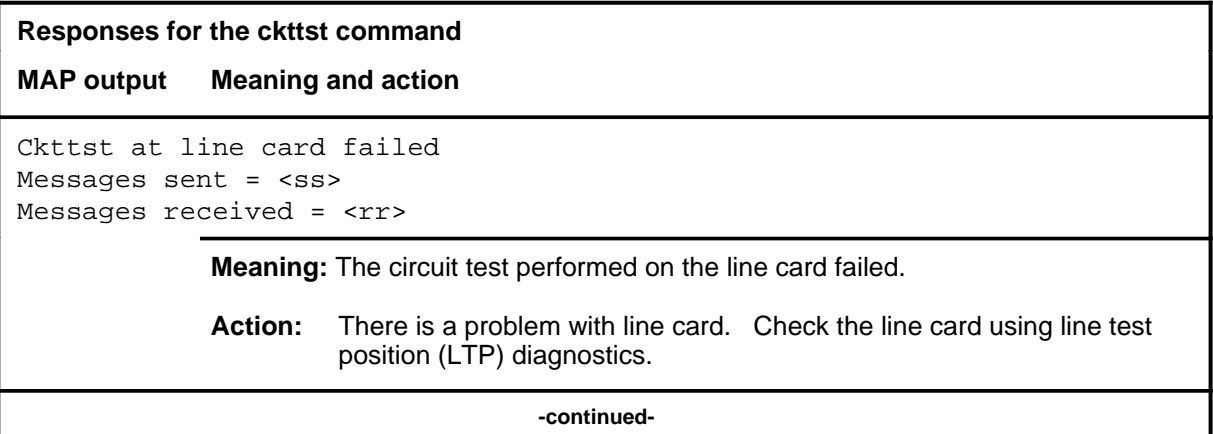

### **ckttst (continued)**

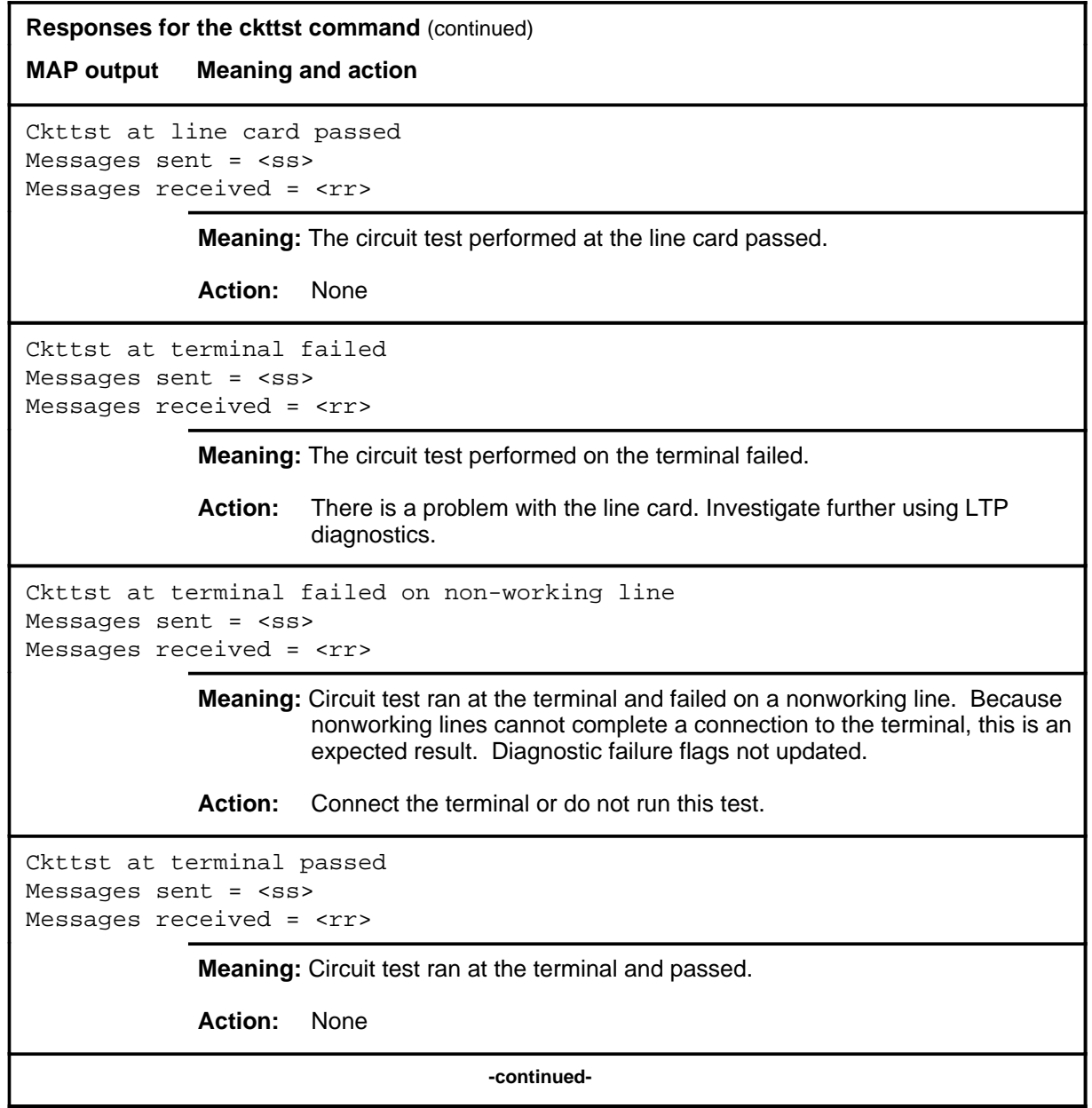

### **ckttst (continued) ckttst (end) ckttst (end)**

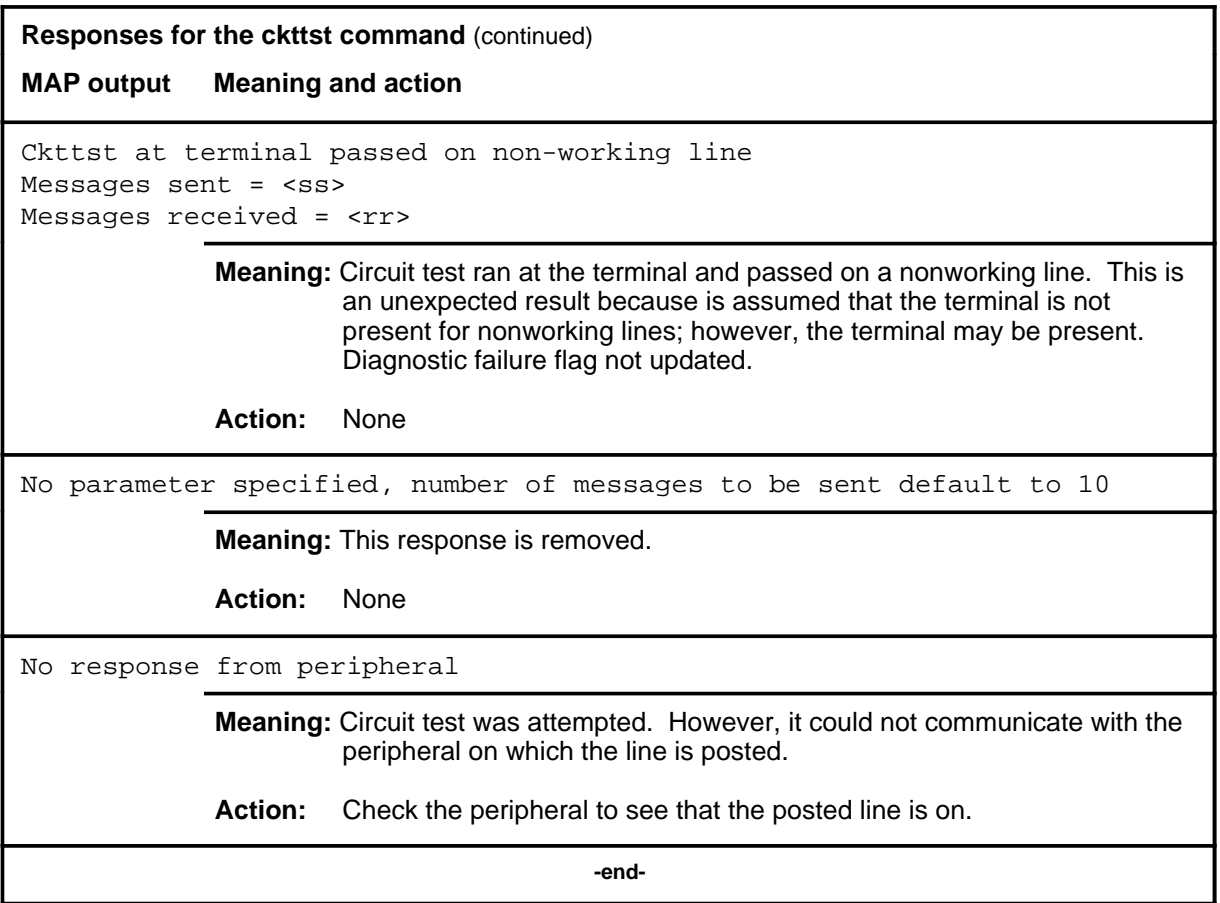

#### **dchcon**

### **Function**

Use the dchcon command to verify that the D-channel handler (DCH) is connected to a loop. The system verifies the connection by sending a test message from the central control complex (CCC) through the line group controller (LGC) or line trunk controller (LTC) to the DCH.

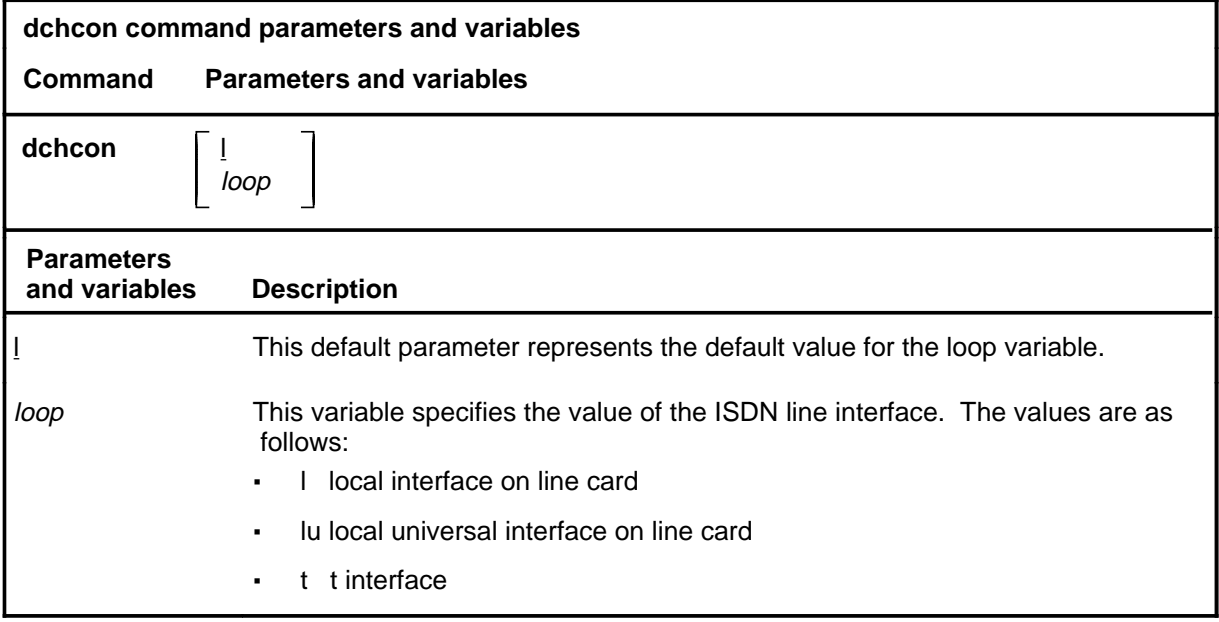

### **Qualifications**

The dchcon command is qualified by the following exceptions, restrictions, and limitations:

- If the LU-interface is selected on a two binary one quaternary (2B1Q) loop, echo cancellation is turned off during the test.
- This test is valid only for ISDN lines and RCU Meridian business set (MBS) lines.

### **dchcon (continued)**

### **Example**

The following table provides an example of the dchcon command.

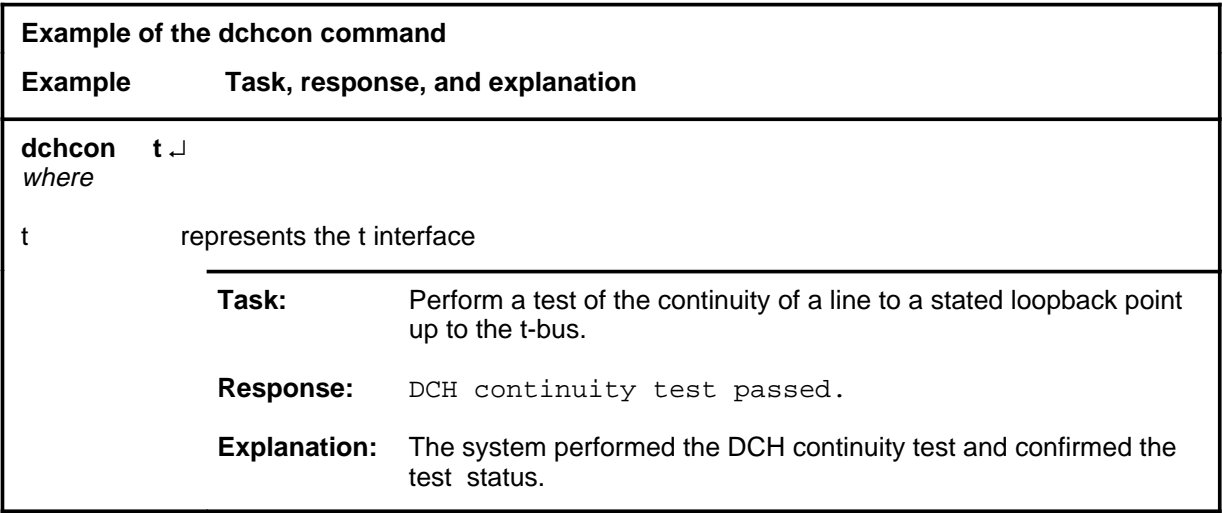

#### **Responses**

The following table provides explanations of the responses to the dchcon command.

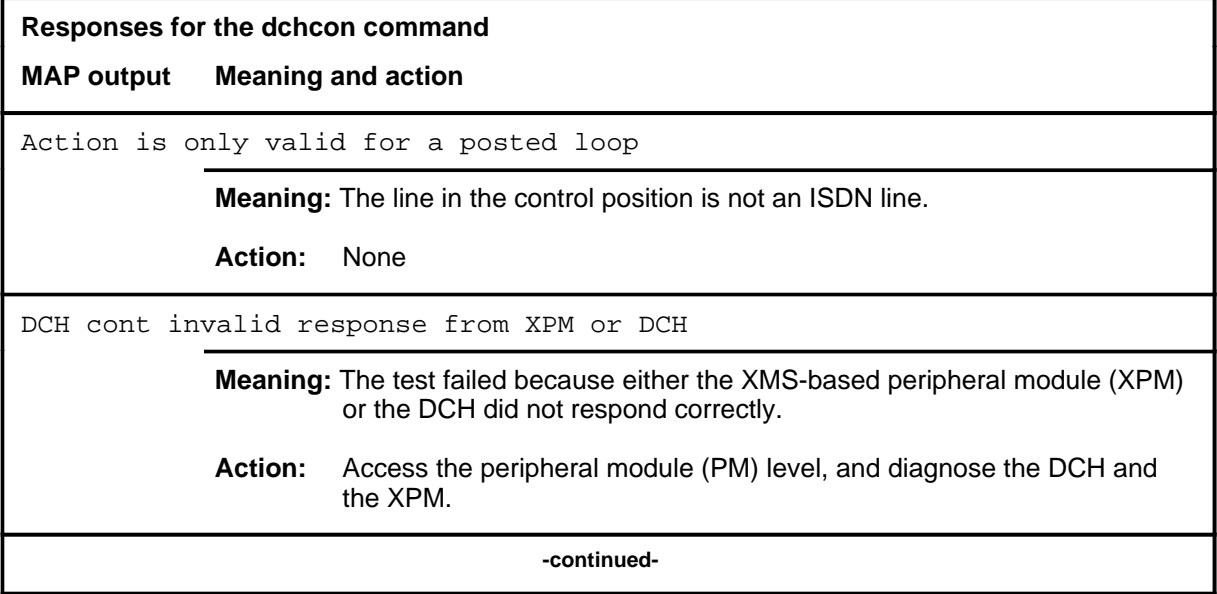

### **dchcon (continued)**

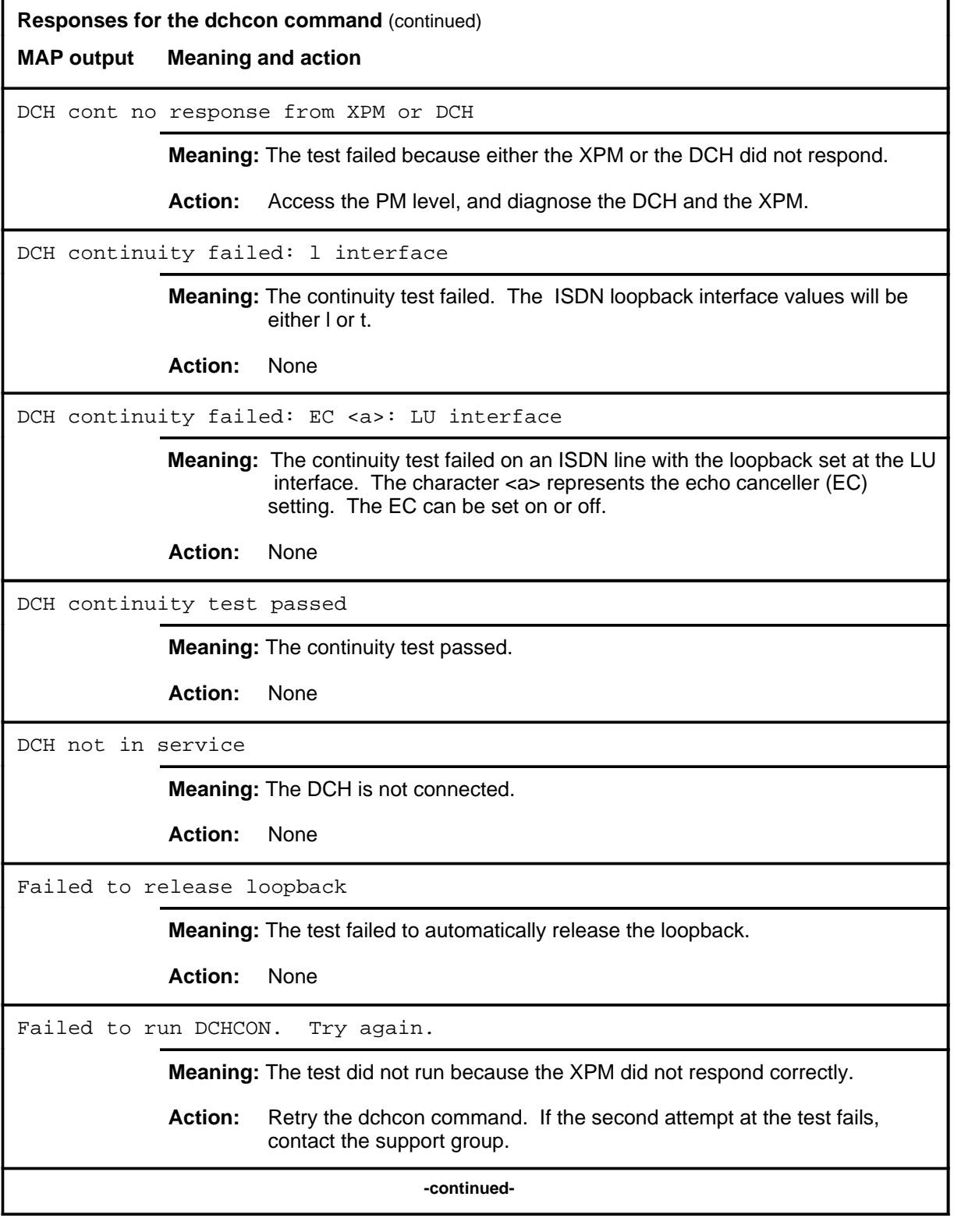

Menu Commands Reference Manual-LINESEL Through LTPMAN Volume 6 of 10 BCS36 and up

### **dchcon (continued) dchcon (end) dchcon (end)**

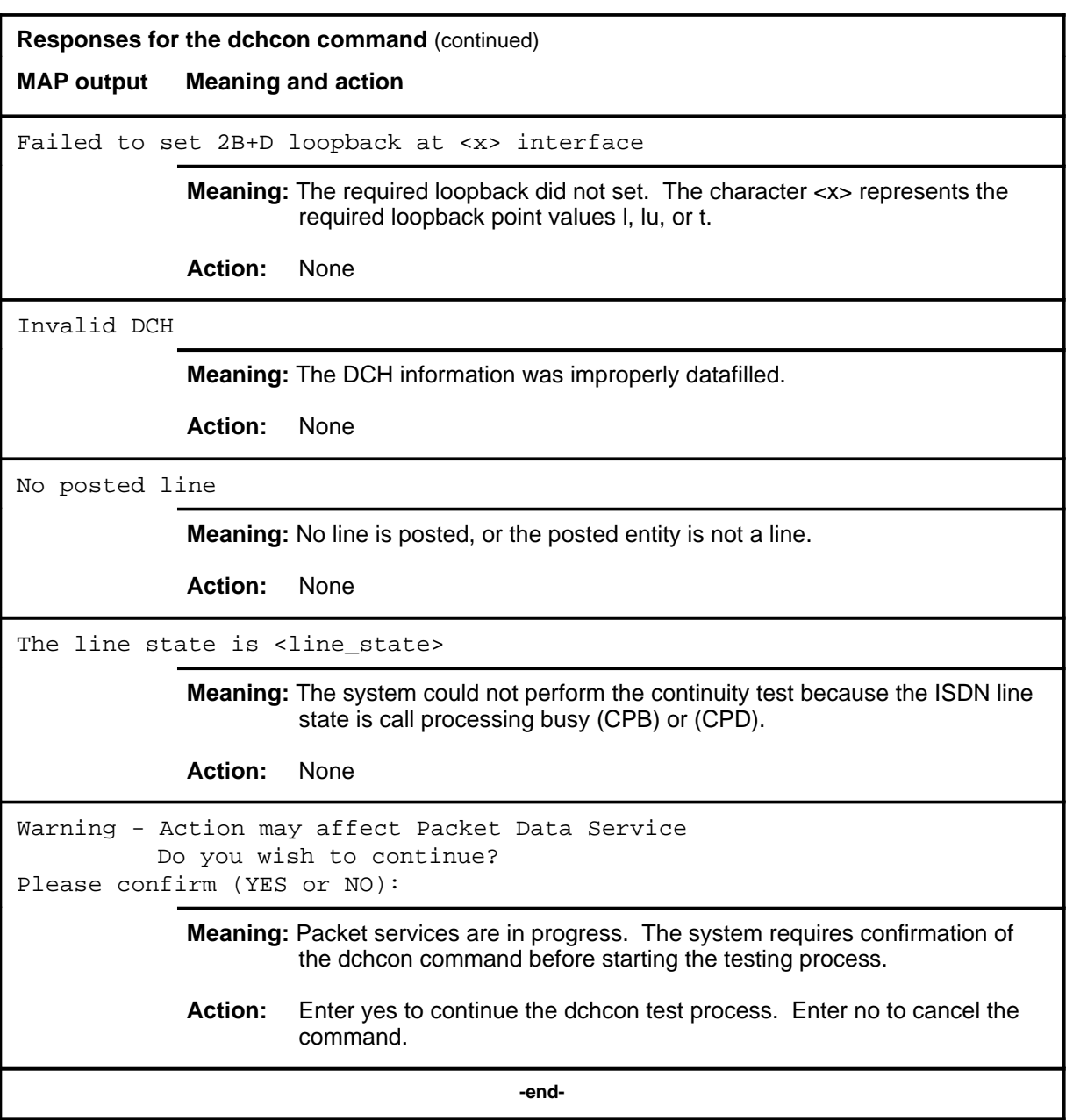

#### **hold**

### **Function**

Use the hold command to move the line in the control position to a spare hold position, and the next line from the posted set, if any, to the control position.

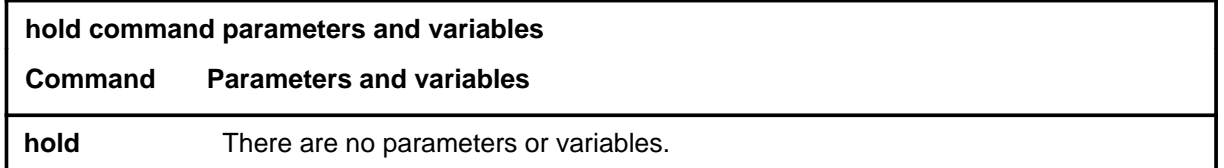

### **Qualification**

The hold command is qualified by the following exceptions, restrictions, and limitations:

- If a line in the control position is one of a posted set, it is removed from the posted set when it is placed in a hold position.
- This command also applies to ISDN lines. There are no additional responses for ISDN lines.

### **Examples**

The following table provides an example of the hold command.

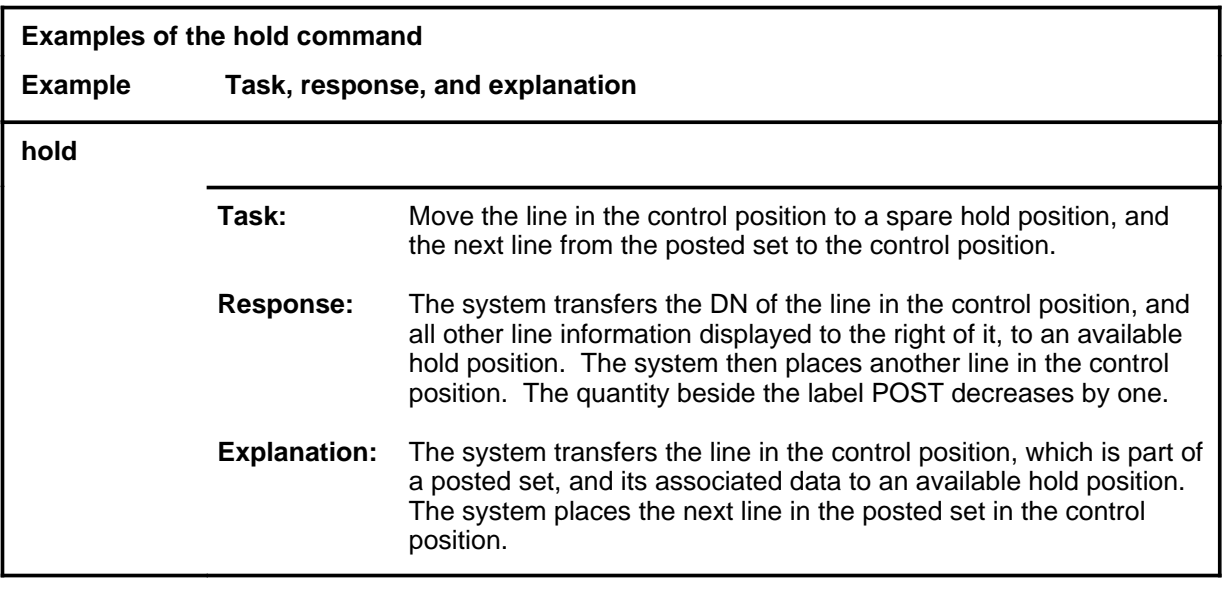

#### **hold (continued) hold (end) hold (end)**

### **Responses**

The following table provides explanations of the responses to the hold command.

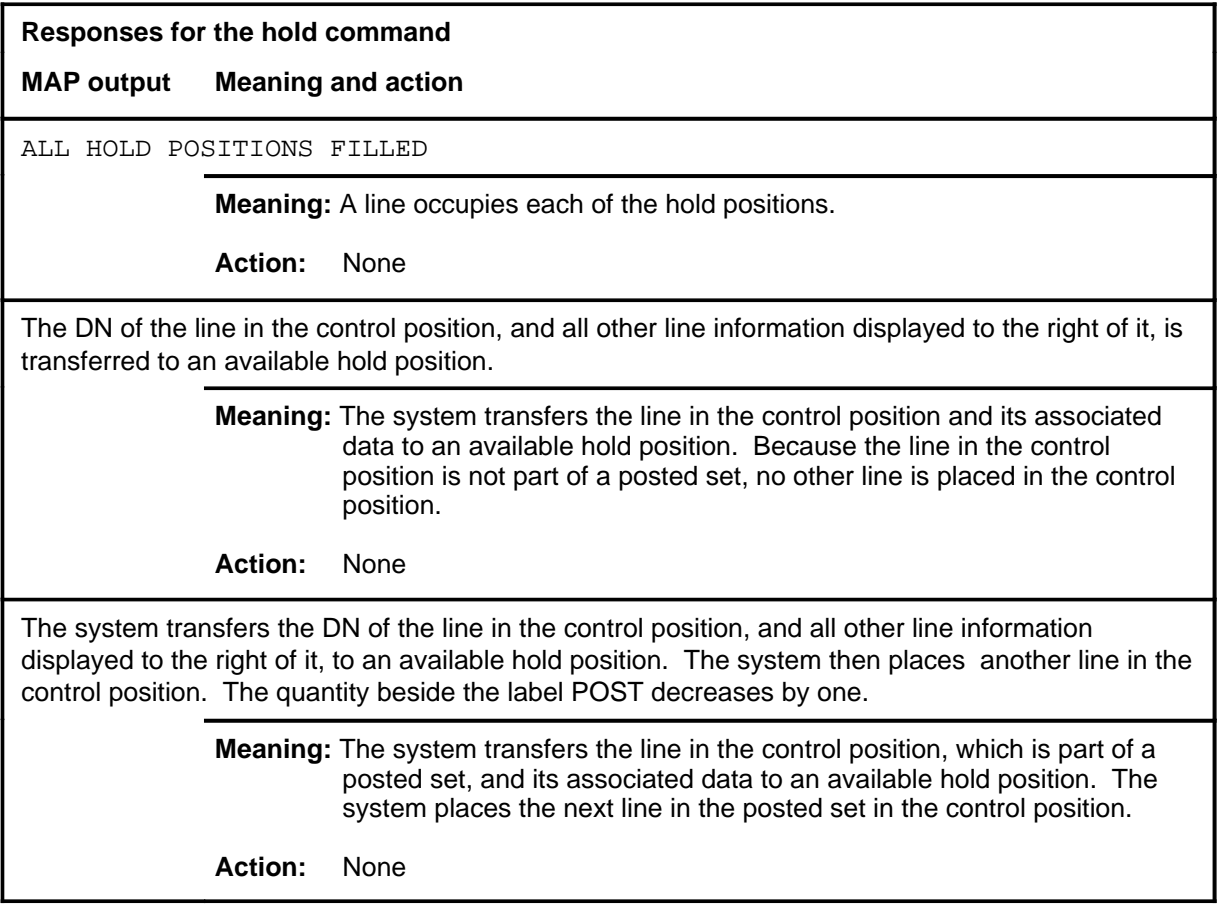

#### **jack**

### **Function**

Use the jack command to connect a jack ended trunk to a subscriber line, or a jack to a subscriber loop while bypassing the line card.

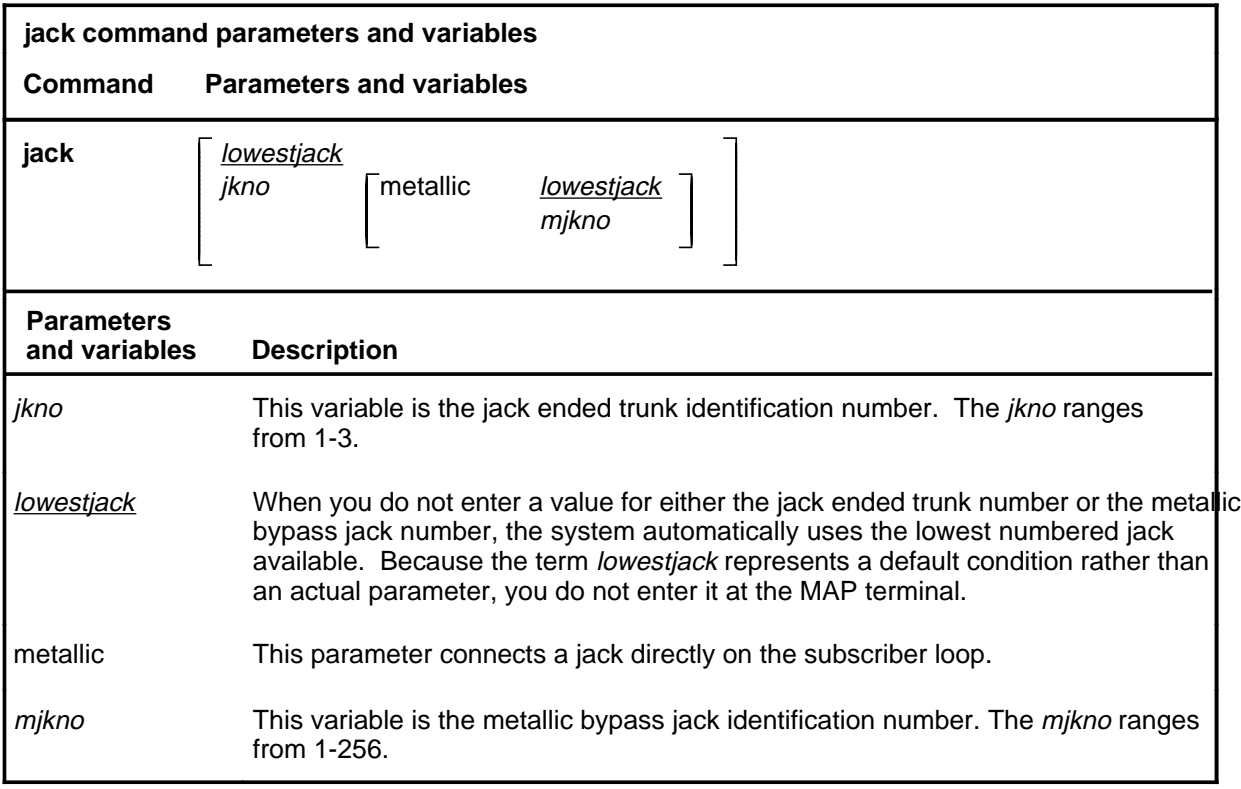

### **Qualification**

This command does not apply to data lines.

### **jack (continued)**

### **Example**

The following table provides an example of the jack command.

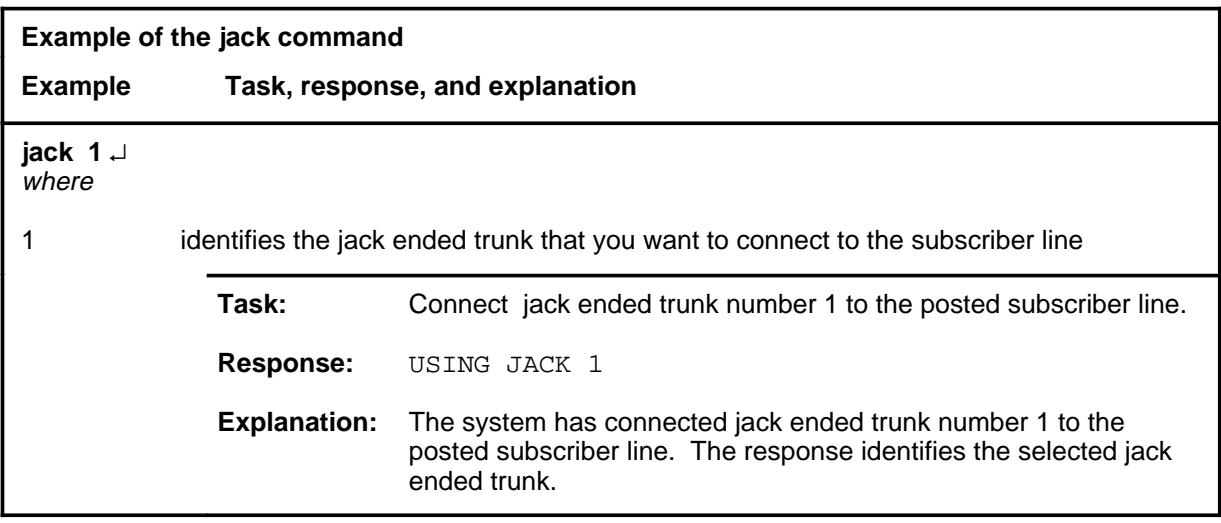

#### **Responses**

The following table provides explanations of the responses to the jack command.

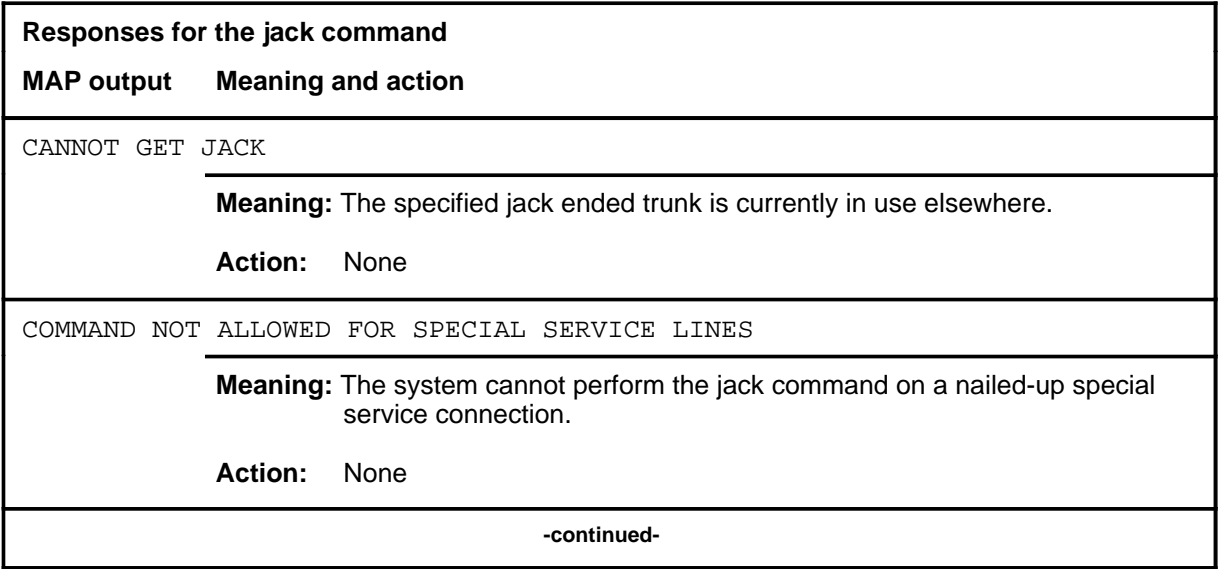

### **jack (continued)**

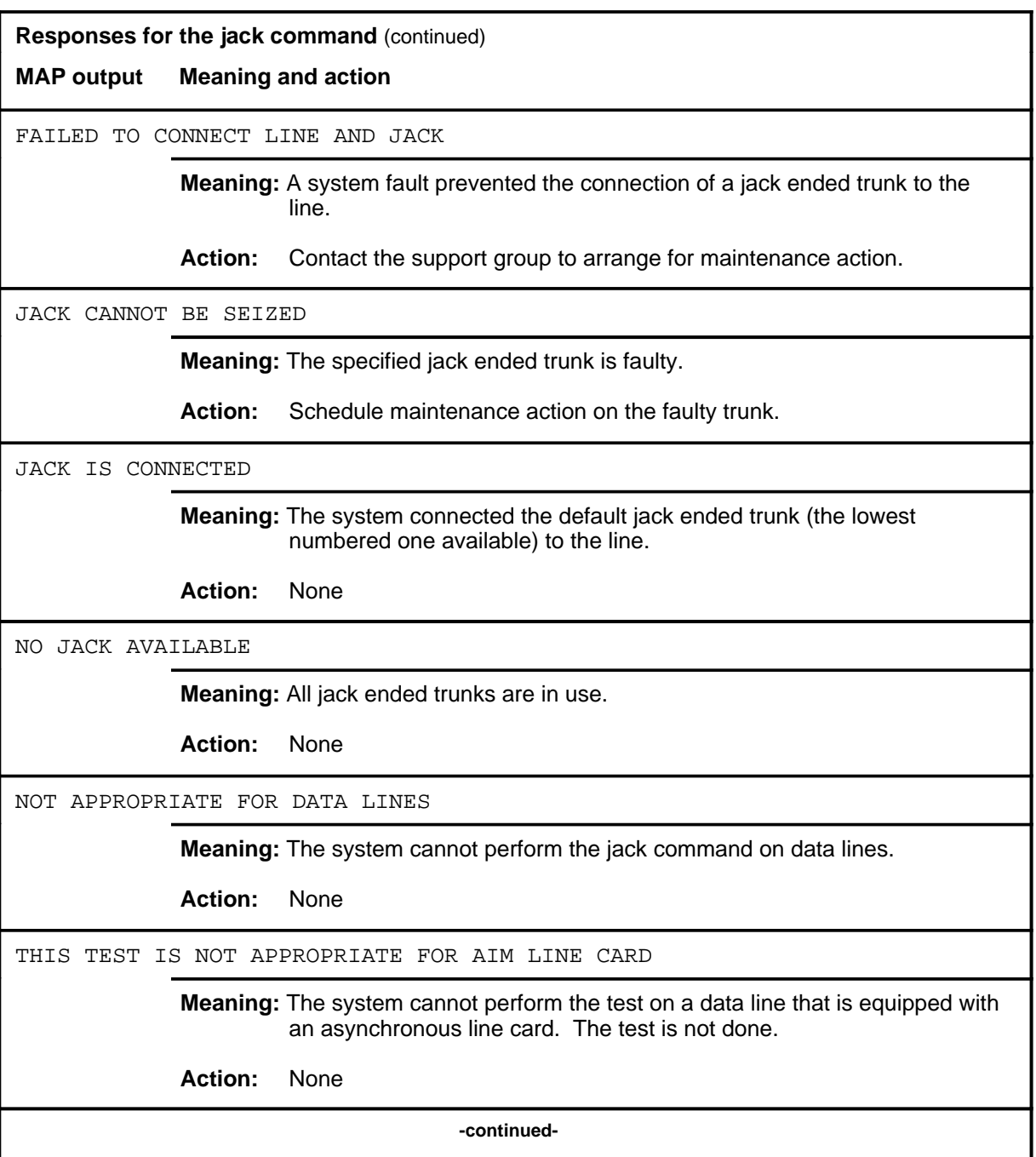

### **jack (continued) jack (end) jack (end)**

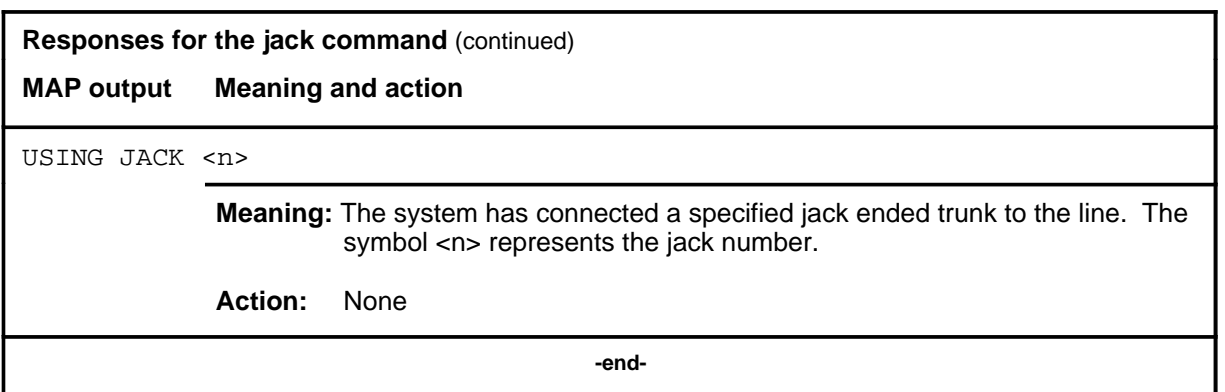

#### **loss**

### **Function**

Use the loss command to measure the insertion loss of a test tone sent from the subscriber end of a loop to its line circuit.

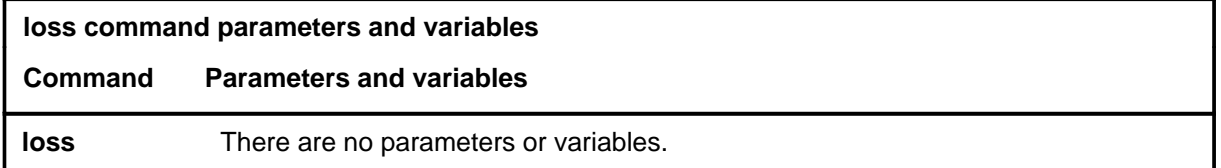

### **Qualifications**

None

### **Example**

The following table provides an example of the loss command.

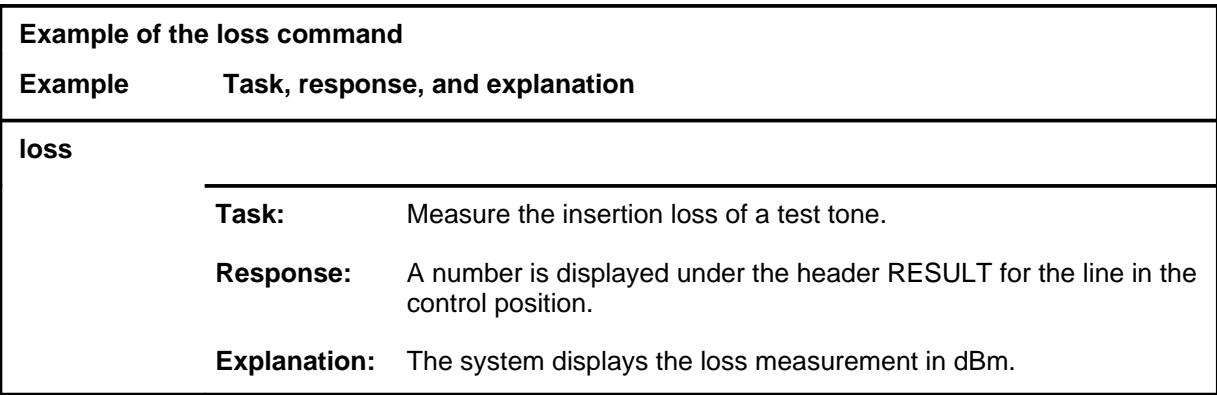

#### **loss (end)**

#### **Responses**

The following table provides explanations of the responses to the loss command. Refer to the Common Response table in the LTPMAN section for additional responses common to the commands loss, noise, and tonegen.

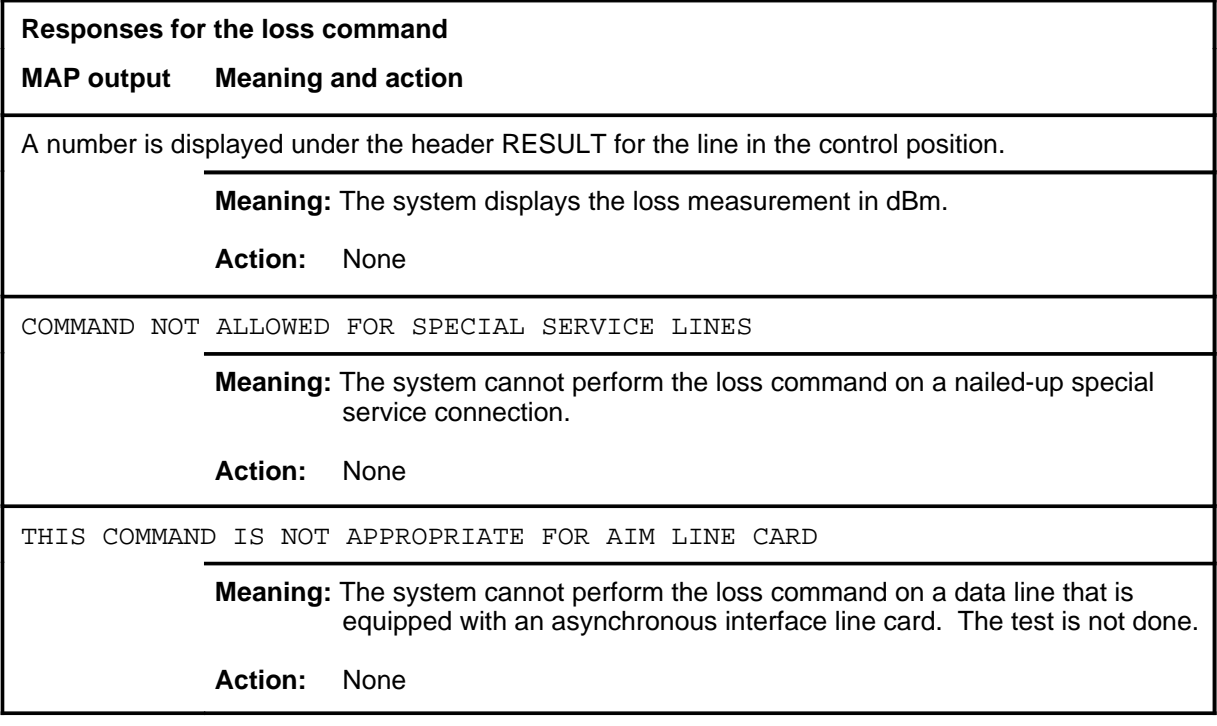

**next**

### **Function**

Use the next command to do the following:

- drop, exchange, or save the replaced line from LTP control
- move the line in a specified hold position to the control position
- post lines that are in the next drawer after the currently posted set, when the current set was posted by drawer
- replace the line in the control position with a line from the posted set
- replace the line in the control position with the line in a specified hold position

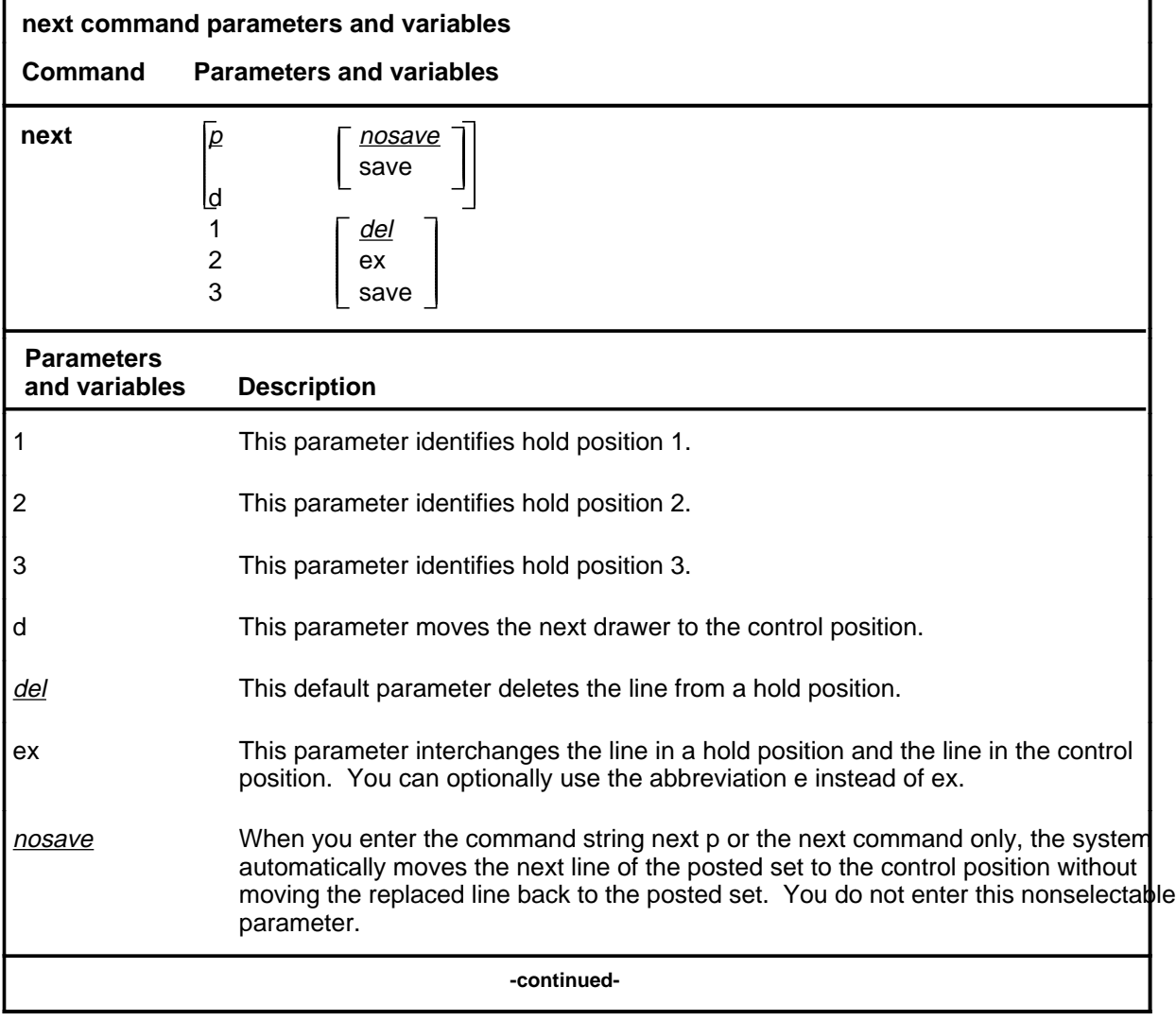

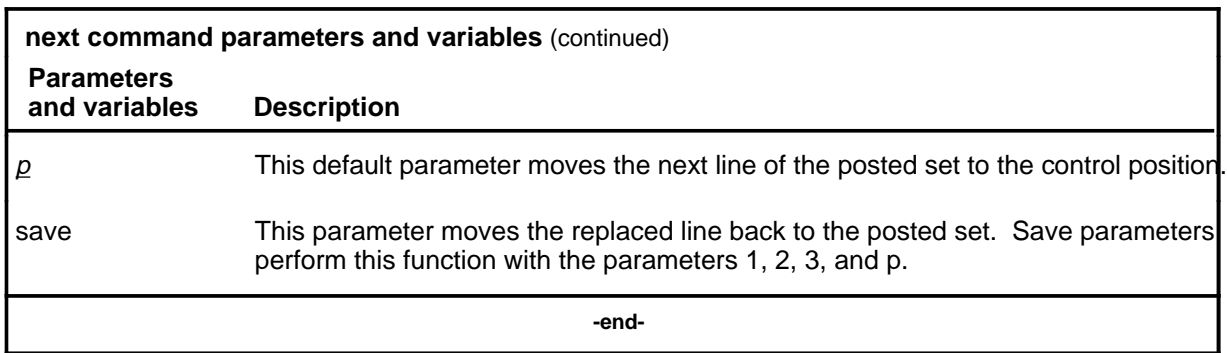

### **Qualifications**

The next command is qualified by the following exceptions, restrictions, and limitations:

- The default value for the hold position number is the lowest numbered hold position that is occupied.
- A held line cannot be placed in the control position by the next command if that line is not a part of the same posted set of lines currently in the control position.
- The save parameter relocates the line in the control position to the head of the posted set so that the line is returned to the control position the next time you enter the next p command string (or the command next alone).
- The command string next d is valid when the currently posted set was posted as a drawer using the parameter l.
- For DMS-1 remote concentrator terminal (RCT) lines, this command posts the next RCT shelf.
- When a line concentrating module (LCM) line drawer is posted, the command string next d posts half of a line drawer.
- If the control position line is replaced without entering the save parameter, the line is dropped from LTP control.
- The save parameter relocates the line in the control position to the end of the posted set so that the line is not returned to the control position until you have entered the command string next p on all other lines in the set.
- The save parameter does not apply to lines in a set that are posted by condition identifier.

### **Examples**

The following table provides examples of the next command.

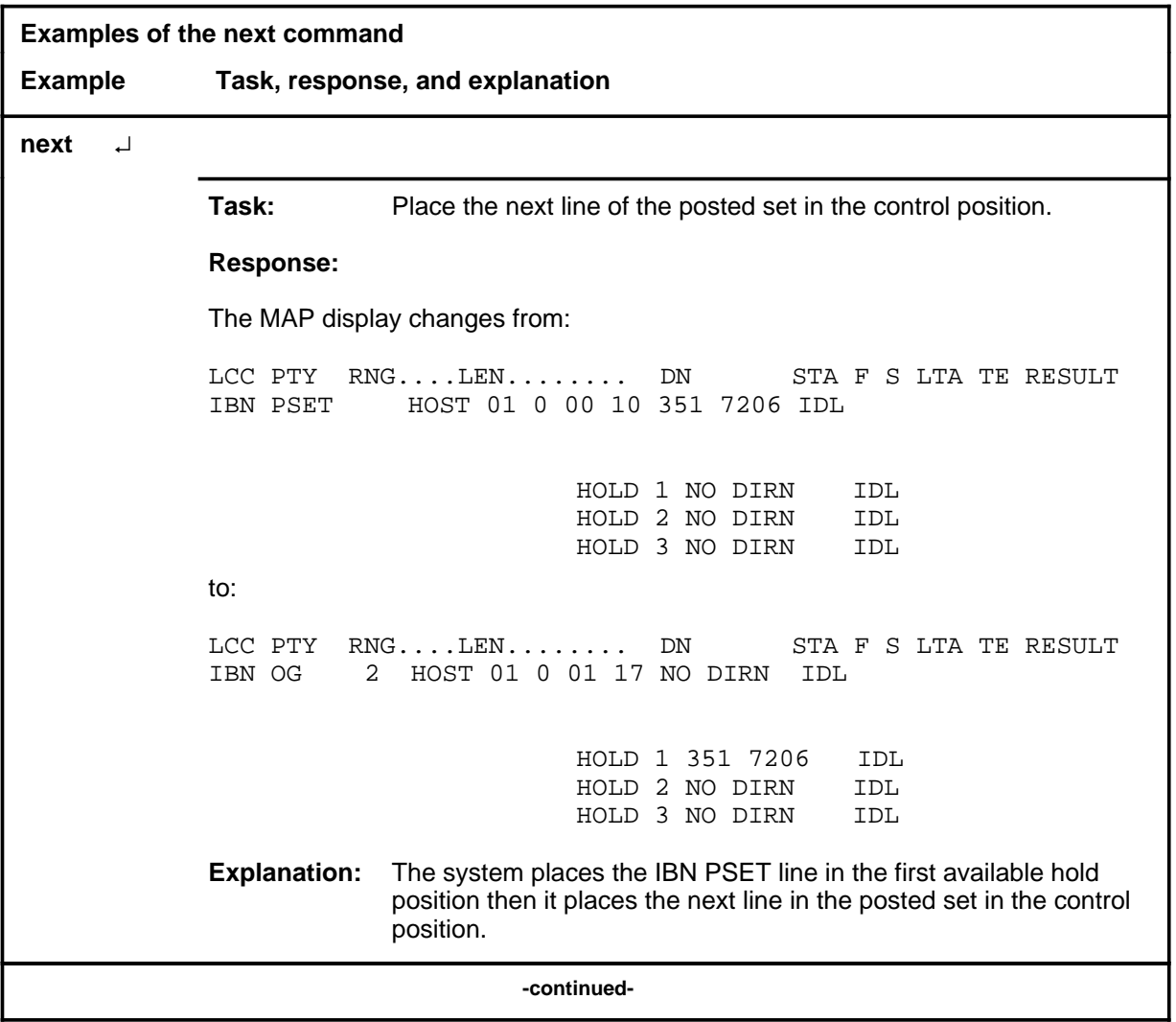

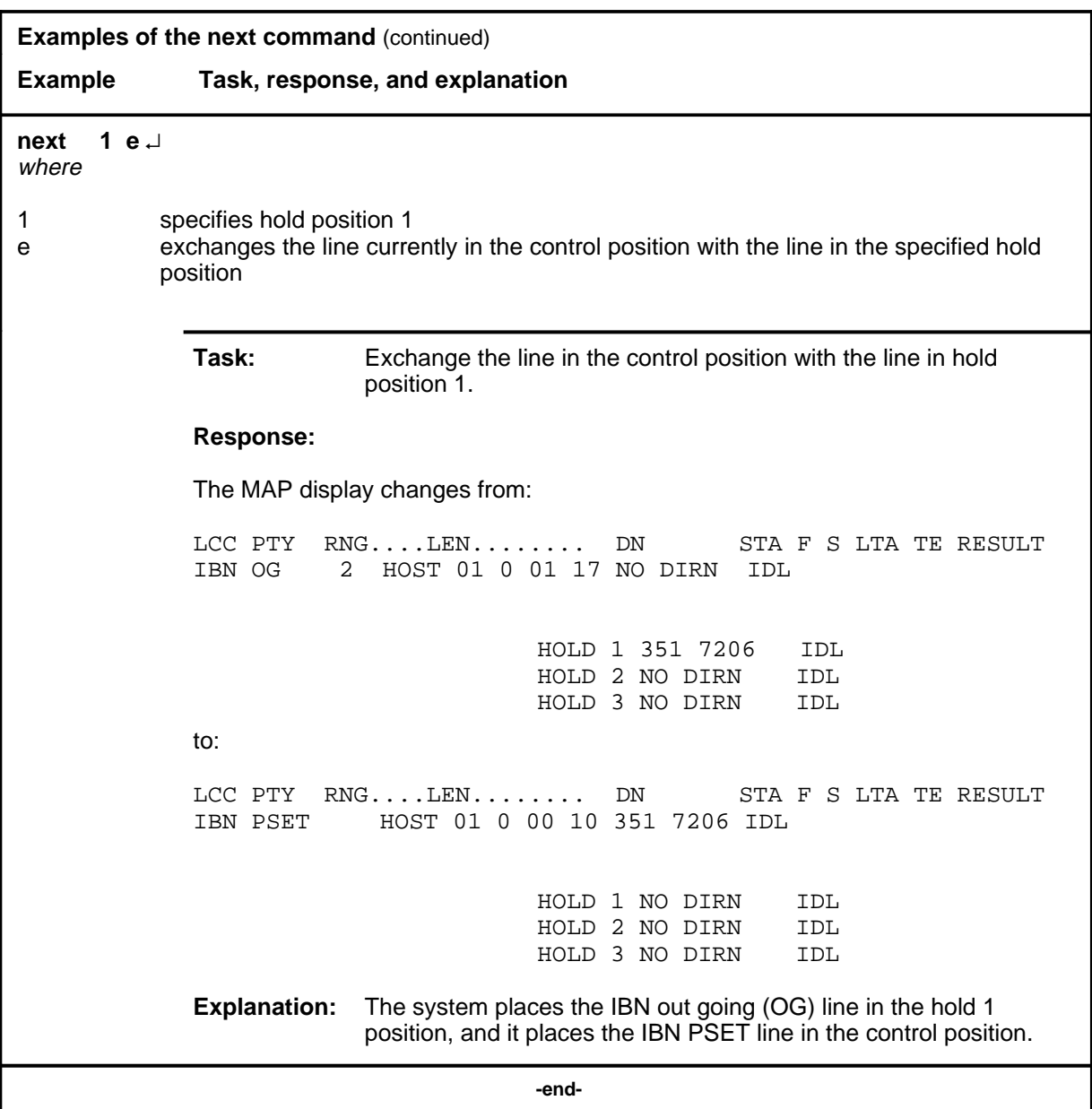

### **Responses**

The following table provides explanations of the responses to the next command.

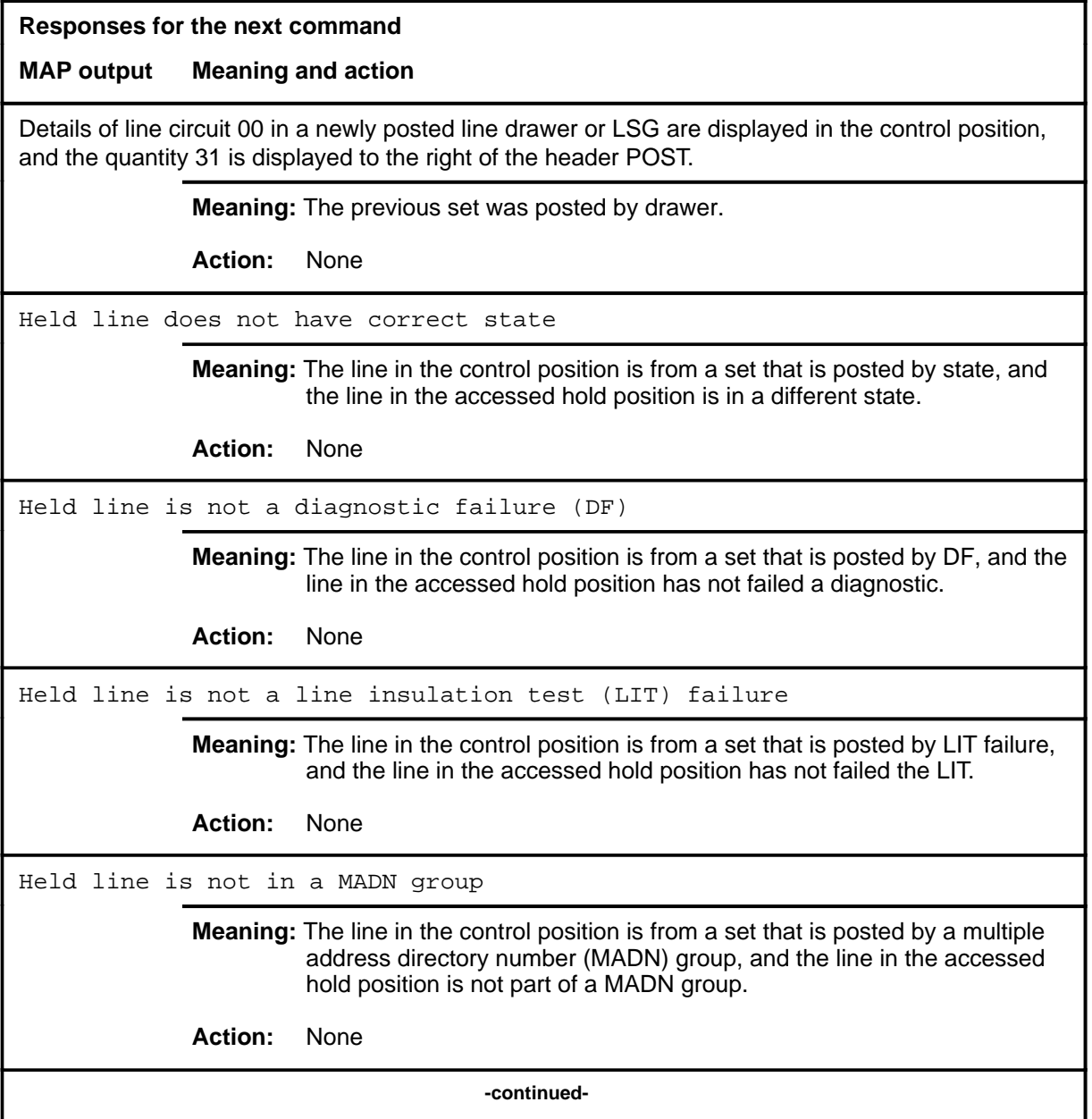

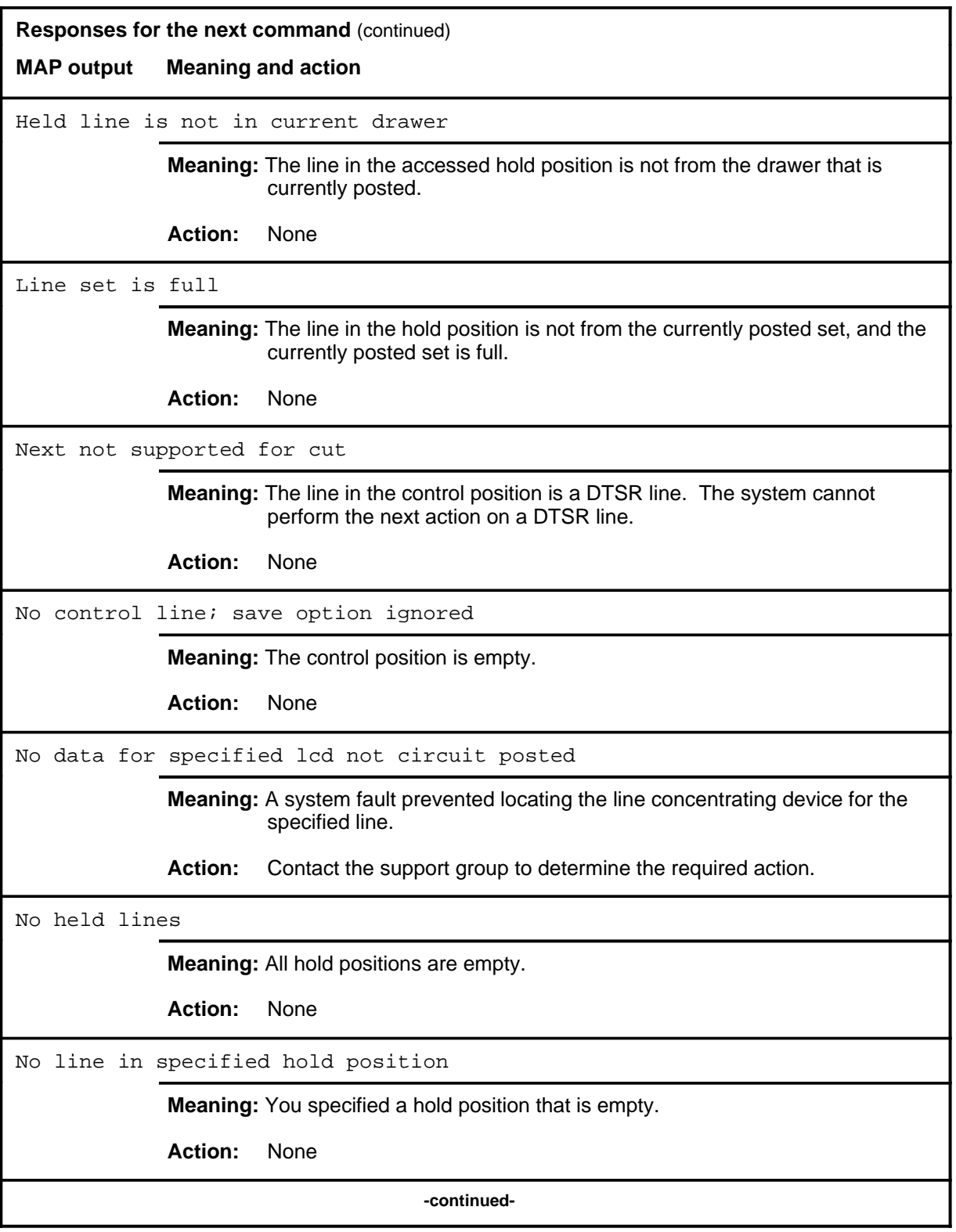
# **next (continued)**

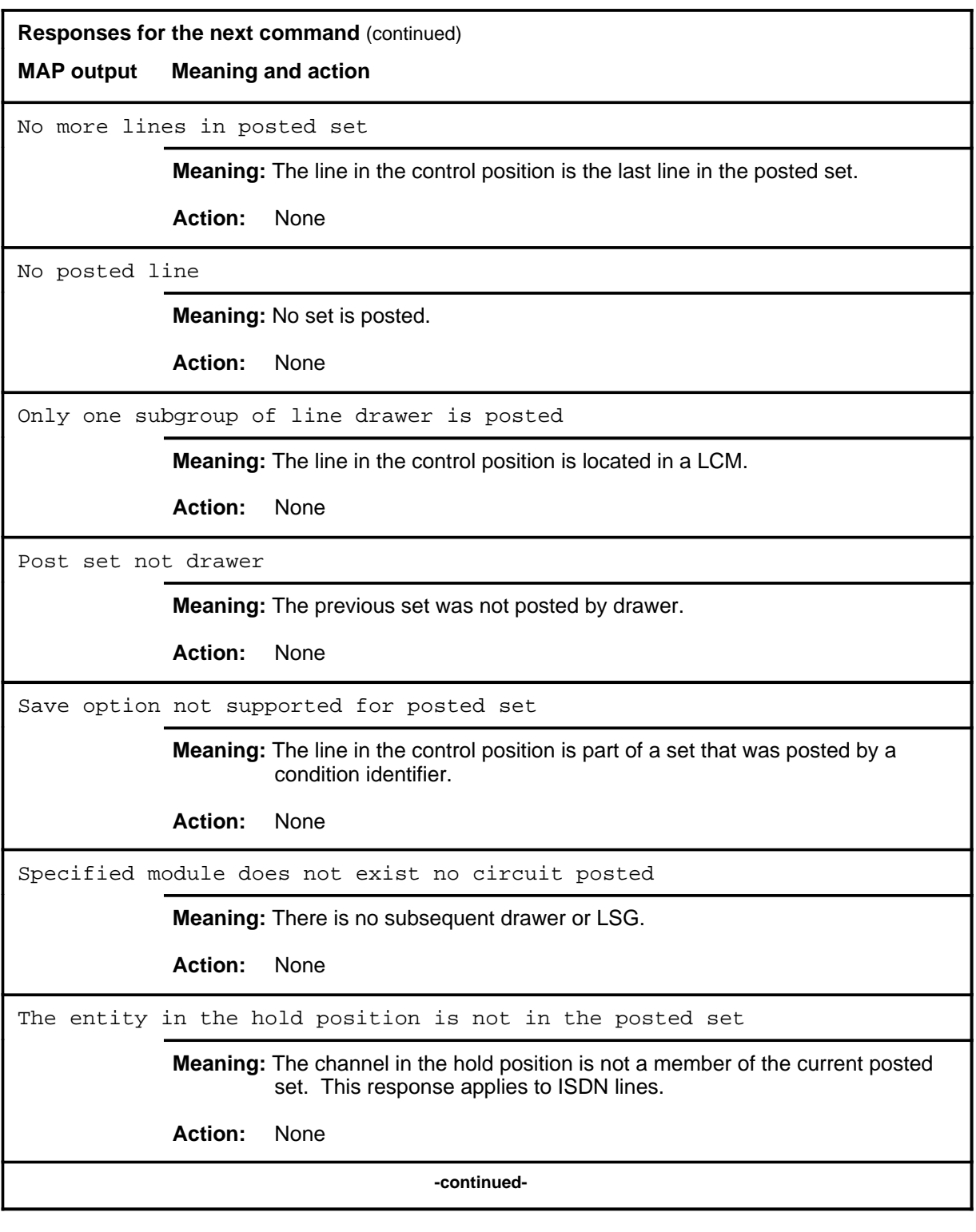

# **next (continued)**

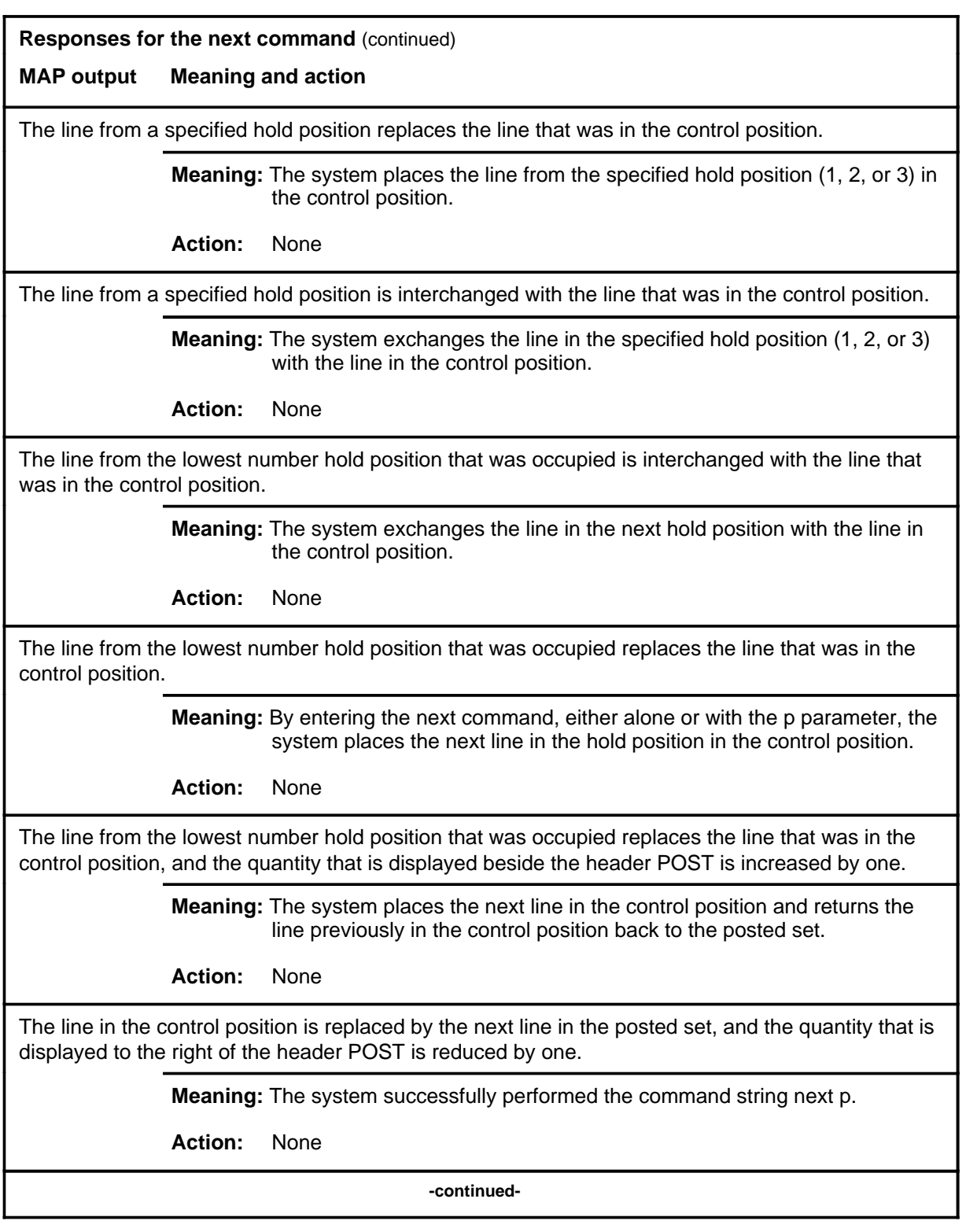

### **next (end)**

#### **Responses for the next command** (continued)

#### **MAP output Meaning and action**

The line in the control position is replaced by the next line in the posted set, and the replaced line is returned to the posted set.

**Meaning:** The system successfully performed the command string next p save.

**Action:** None

 **-end-**

#### **noise**

# **Function**

Use the noise command to measure the C-message weighted circuit noise on a subscriber loop.

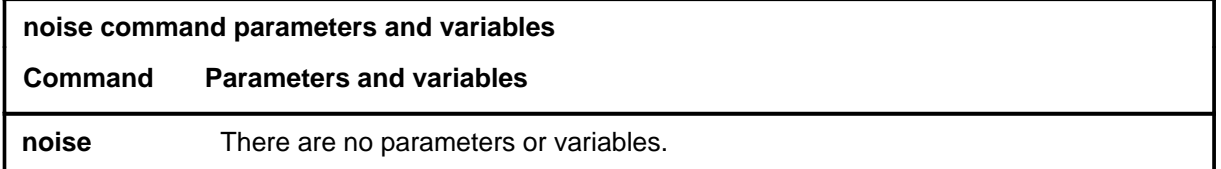

# **Qualifications**

None

### **Example**

The following table provides an example of the noise command.

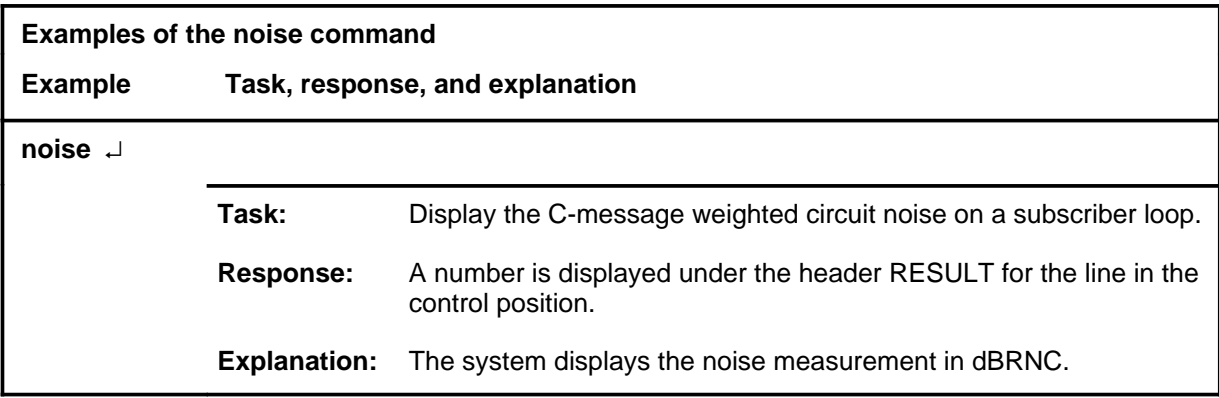

### **Responses**

The following table provides explanations of the responses to the noise command. Refer to the Common Response table in the LTPMAN section for additional responses common to the commands loss, noise, and tonegen.

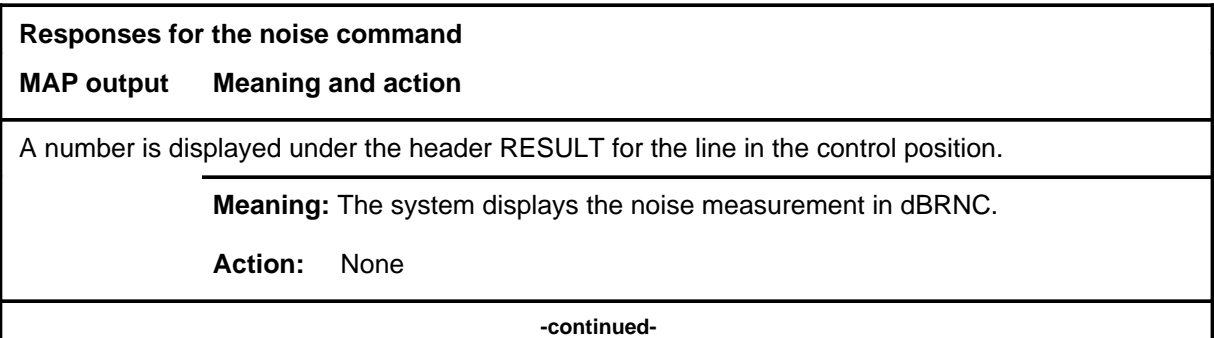

### **noise (continued) noise (end) noise (end)**

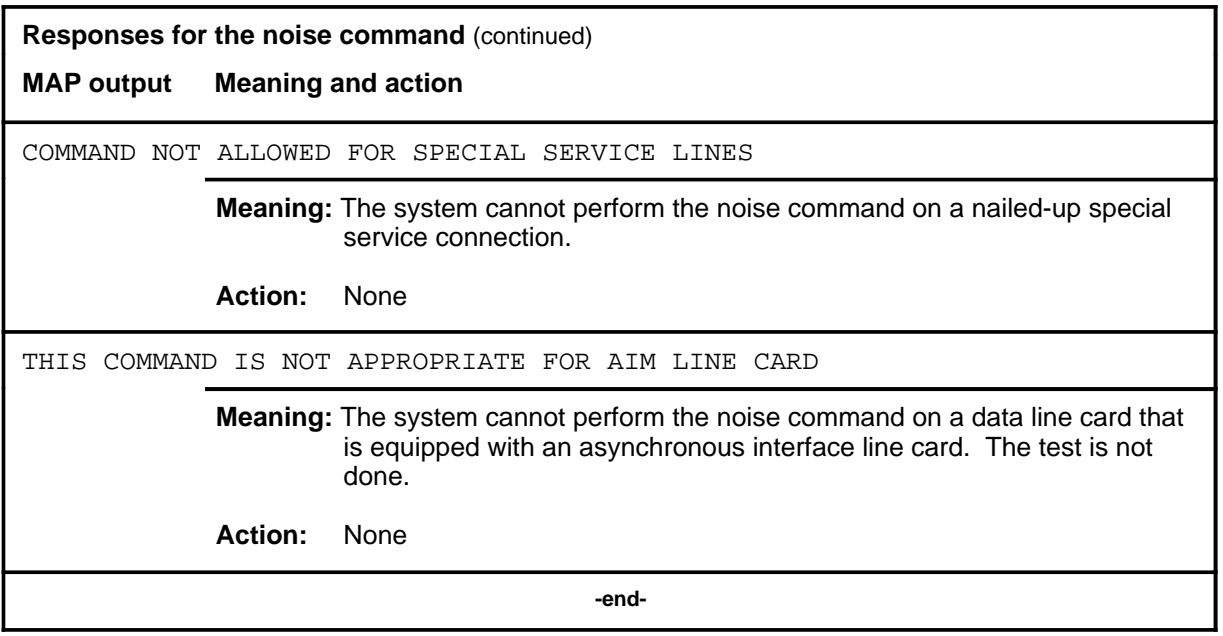

### **post**

# **Function**

Use the post command to post a line or a set of lines to the LTP.

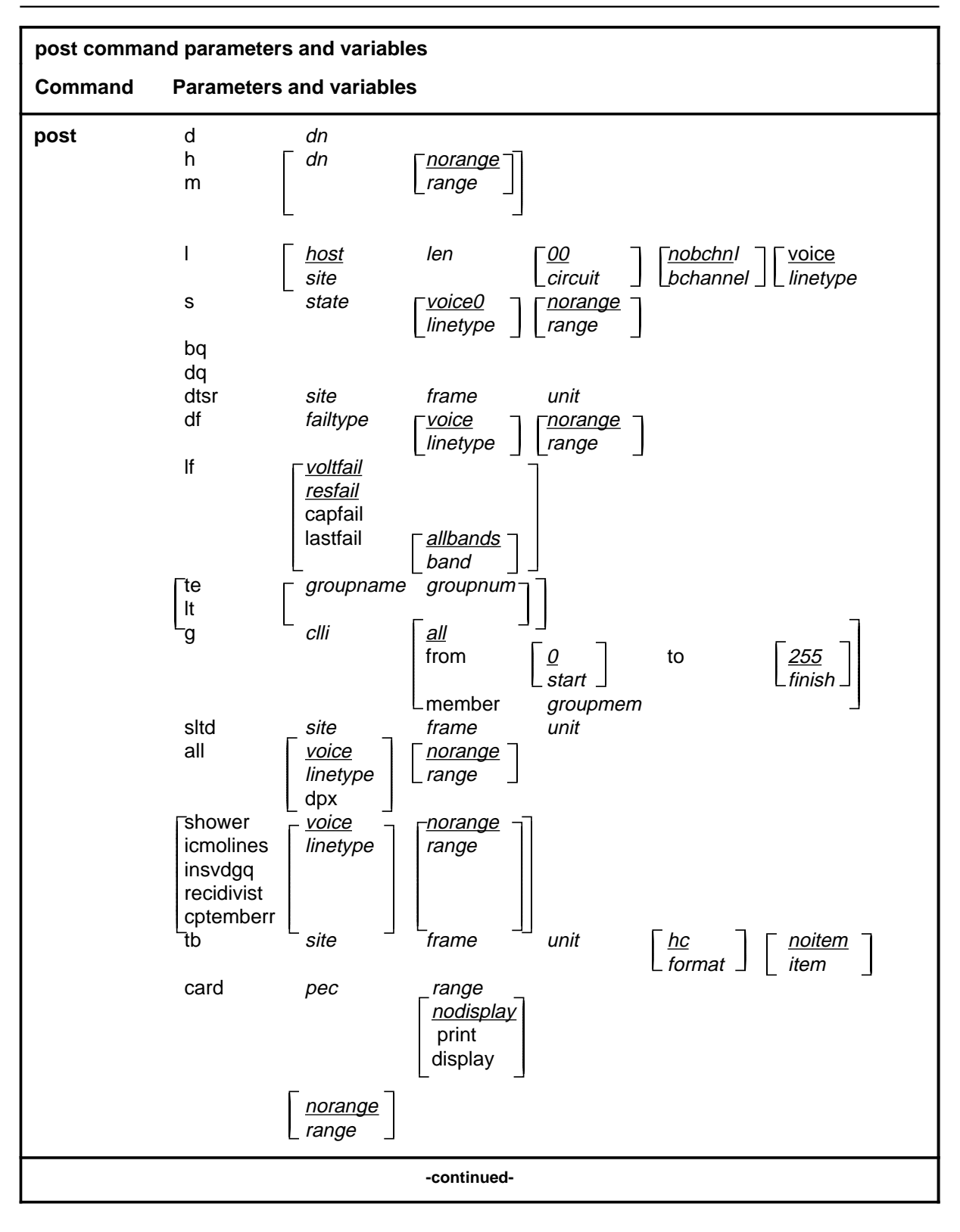

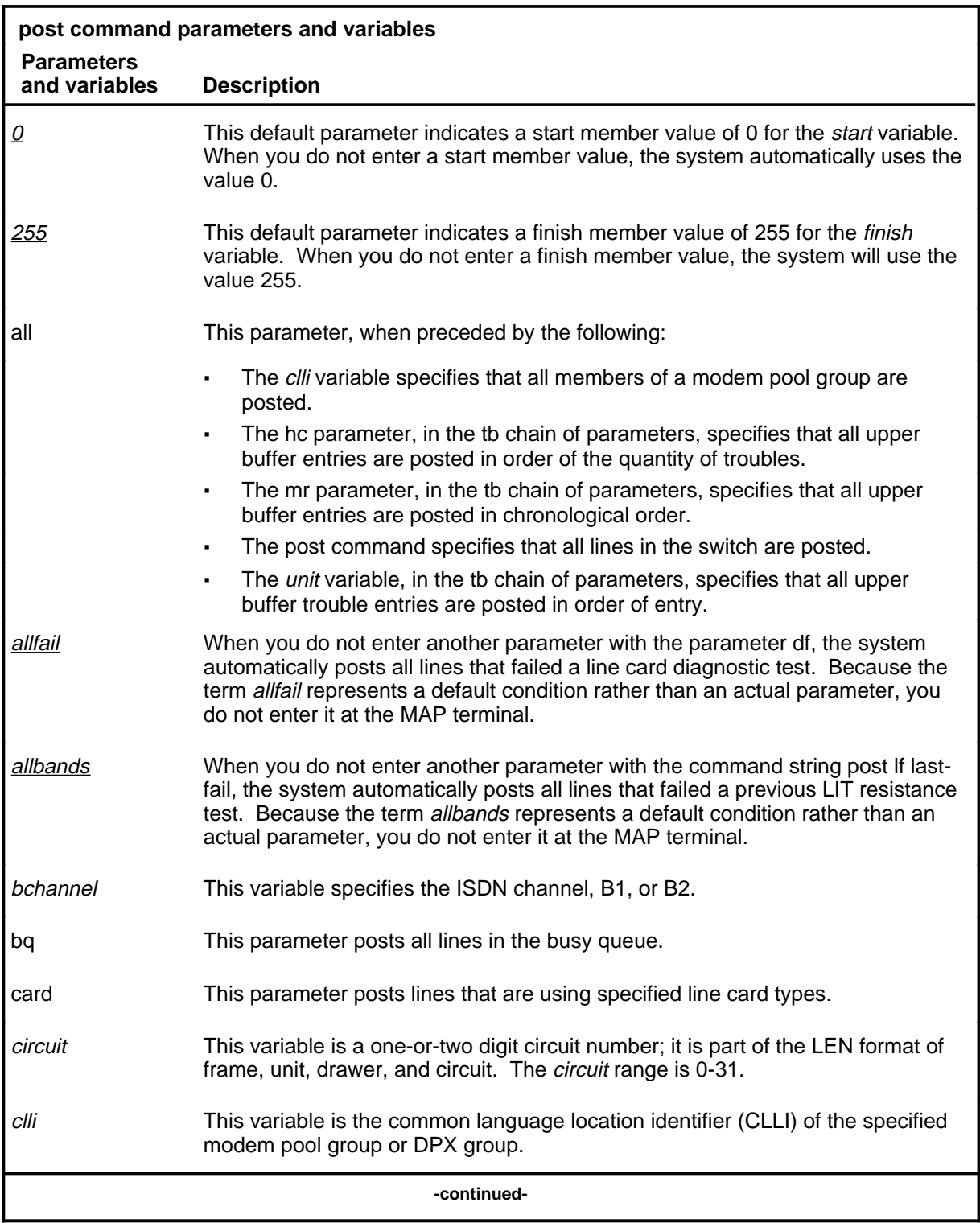

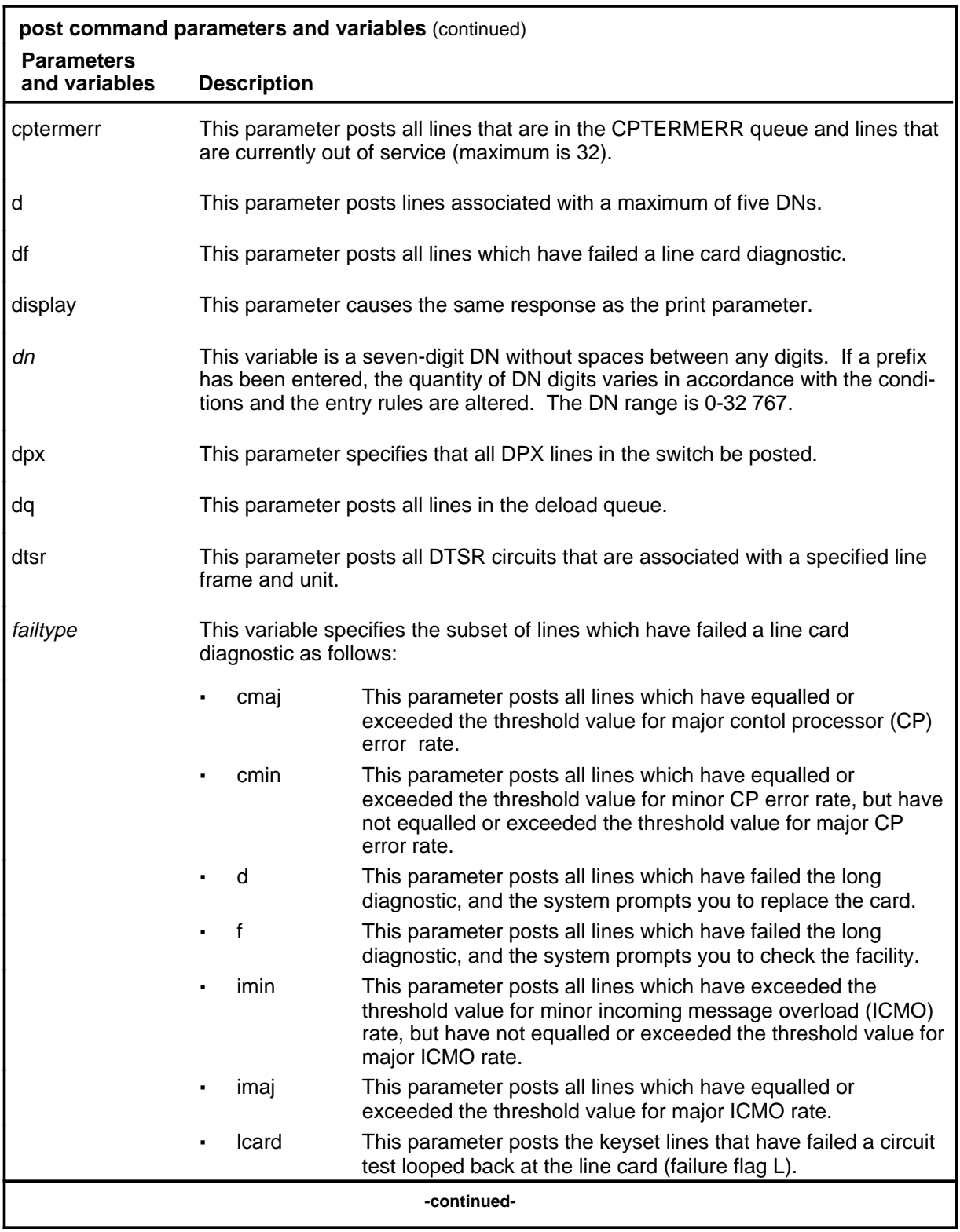

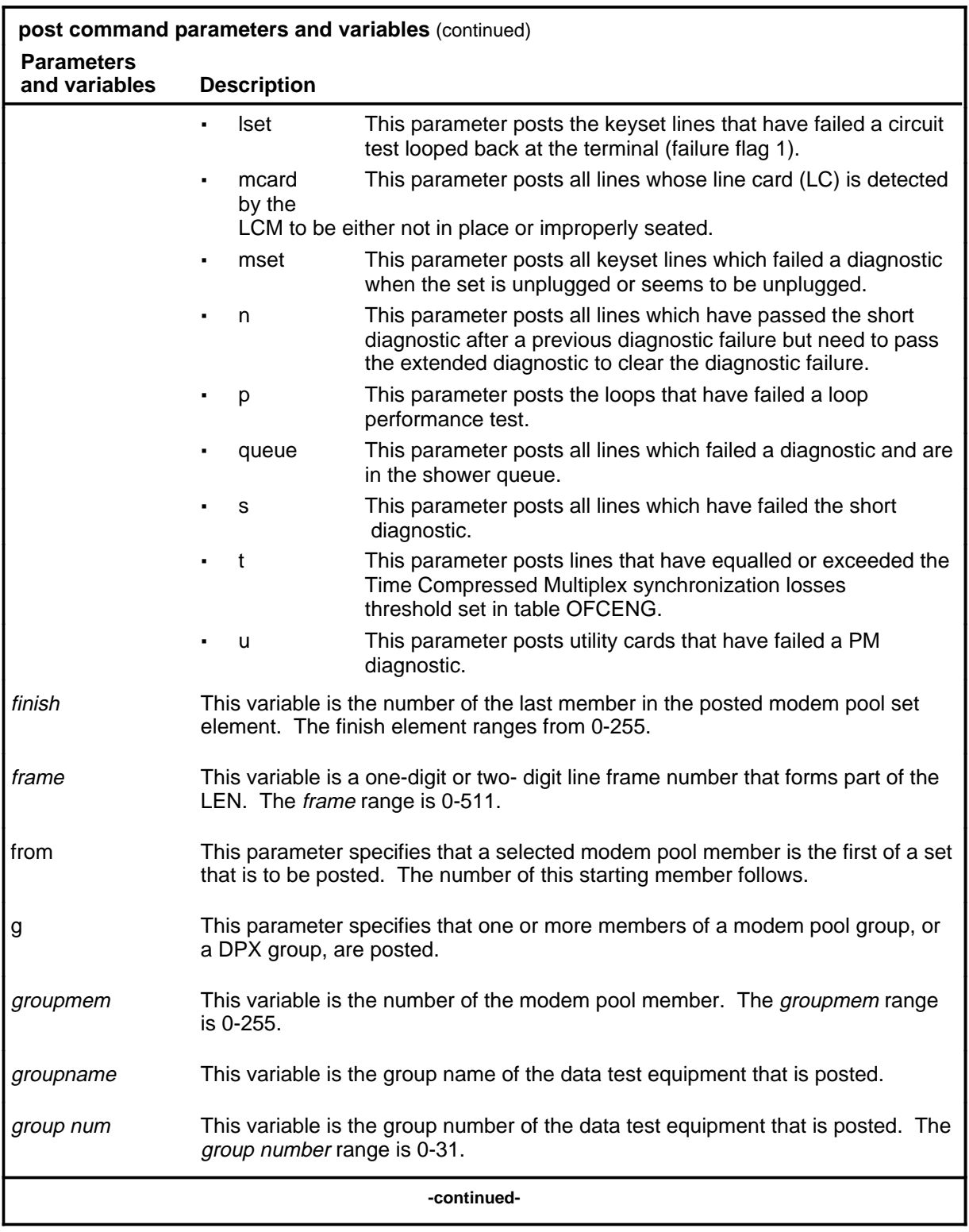

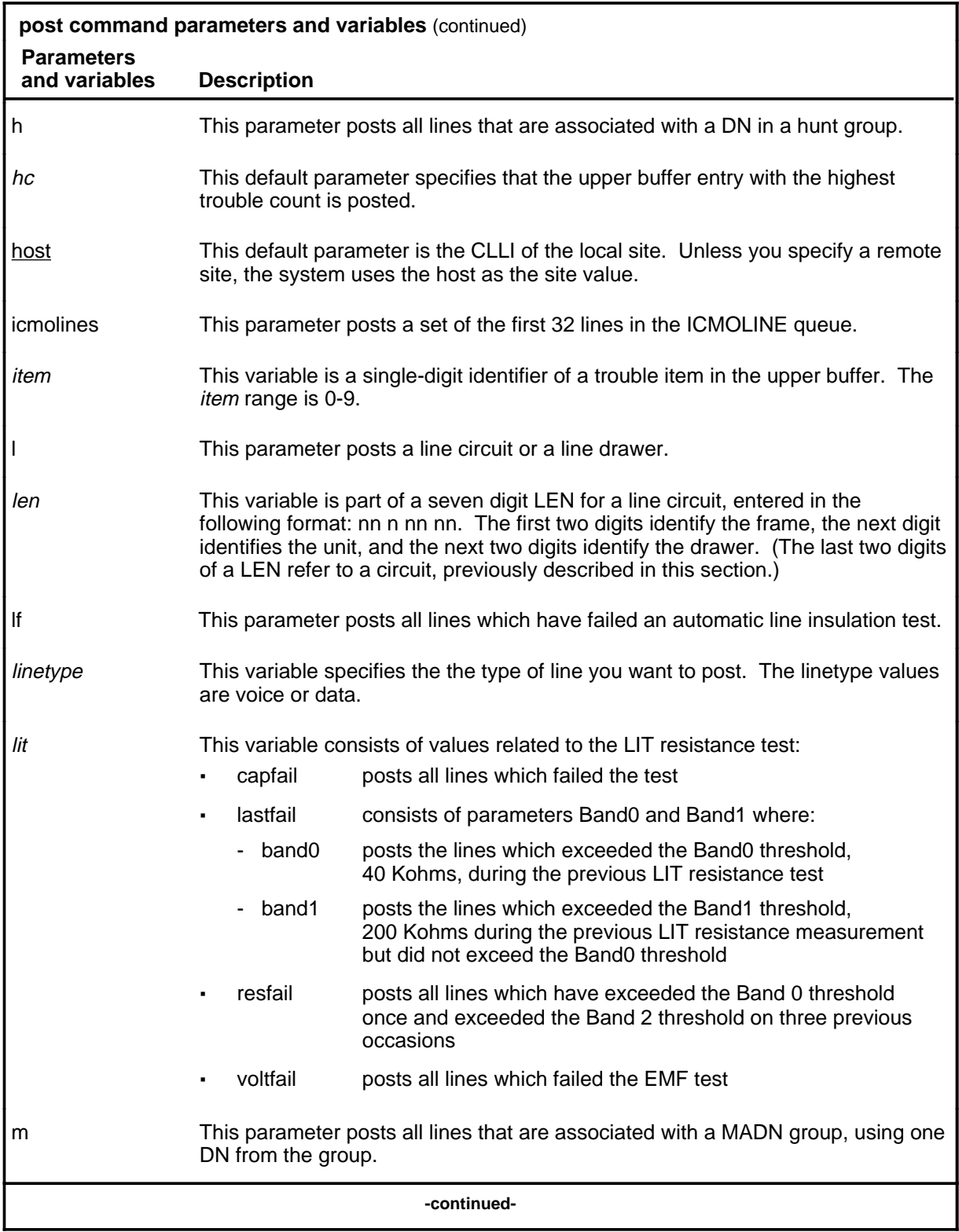

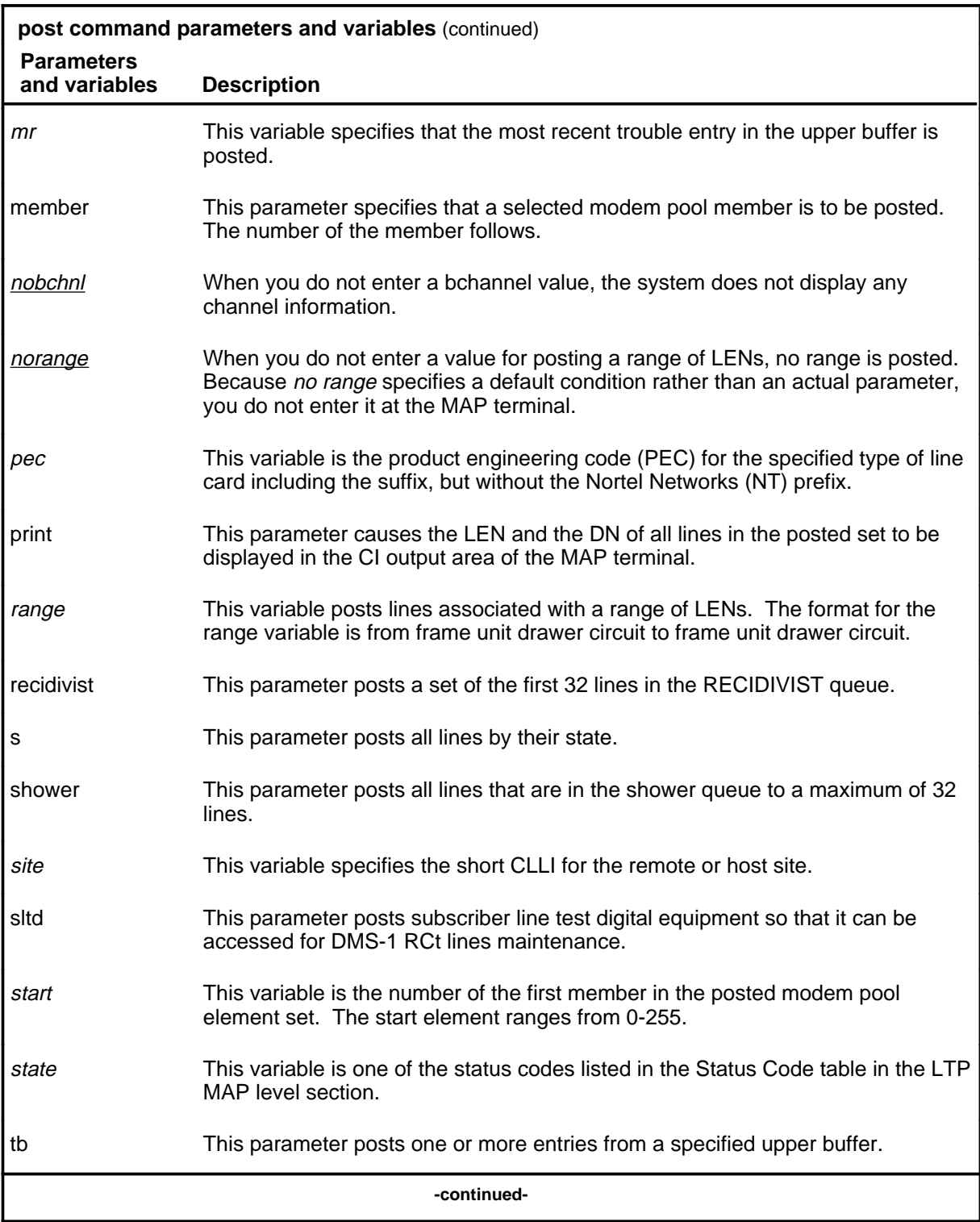

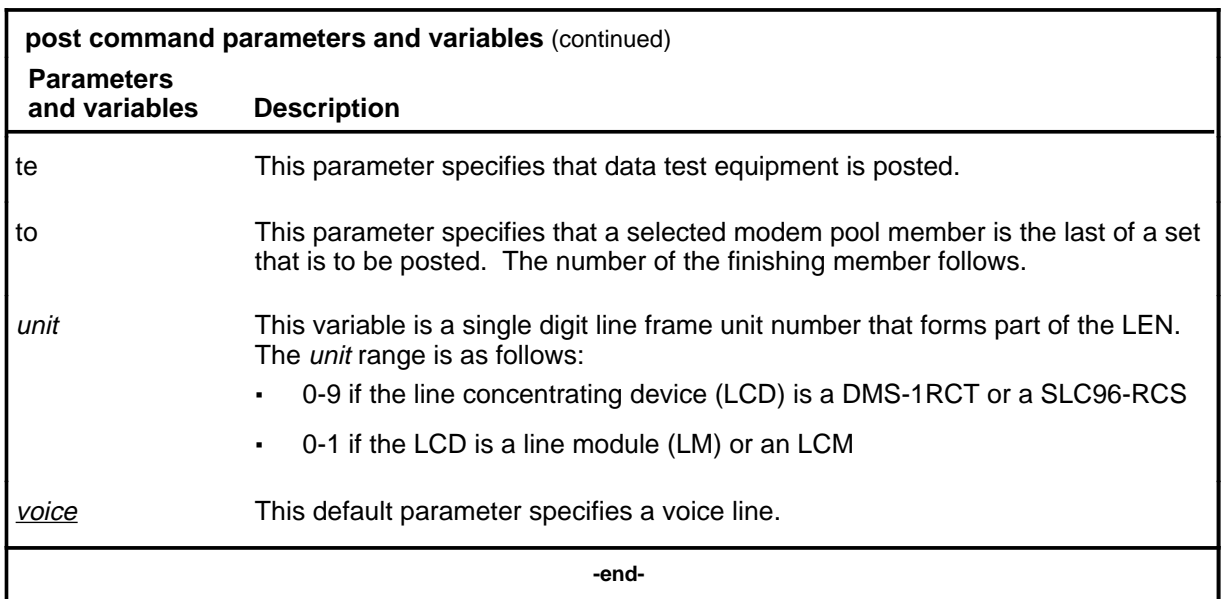

### **Qualifications**

The post command is qualified by the following exceptions, restrictions, and limitations:

- The sum of the quantity of prefix digits and the quantity of DN digits must be at least seven. If the quantity exceeds seven, the DN digits will overwrite the rightmost prefix digits on this occasion only.
- When an SLTD is posted to a DMS-1RCT line, commands bsy, frls, and rts are inapplicable.
- The g parameter and its subtending parameters apply only if software package NTX251 is provided.
- The system recognizes an omitted digit as zero, thereby permitting the frame number to be entered as a single digit for frames 0 - 9.
- Switches that are equipped with software feature package NTX472, International-Local Basic, can post variable length DNs ranging from two - seven digits.
- Utility cards are posted using the card parameter.
- Nailed-up special service connections on SLC-96 Subscriber Carriers are posted by LEN.
- A BAND0 pass with a BAND1 fail is a marginal pass. When the results of six successive measurements are less than the BAND1 fail results, the pass is no longer marginal. (see part 7 on page 153).
- The parameter print should only be used with the parameter recidivist when the response is directed to a hardcopy printer.

- When you post a remote concentrator SLC-96 (RCS) line that has DGT, the characters UTR are displayed under the RESULT header while the line is connected to a universal tone receiver (UTR). The characters are displayed only if the RCS line is attached to a Subscriber Carrier Module-100S (SMS) equipped with a UTR circuit card.
- When the lines in the busy queue are posted, the system erases the number to the right of the label BUSYQ.
- When the lines in the deloaded queue are posted, the system erases the number to the right of the label DELQ.
- The optional parameters data and voice are available if you have software package NTX250.

### **Examples**

The following table provides examples of the post command.

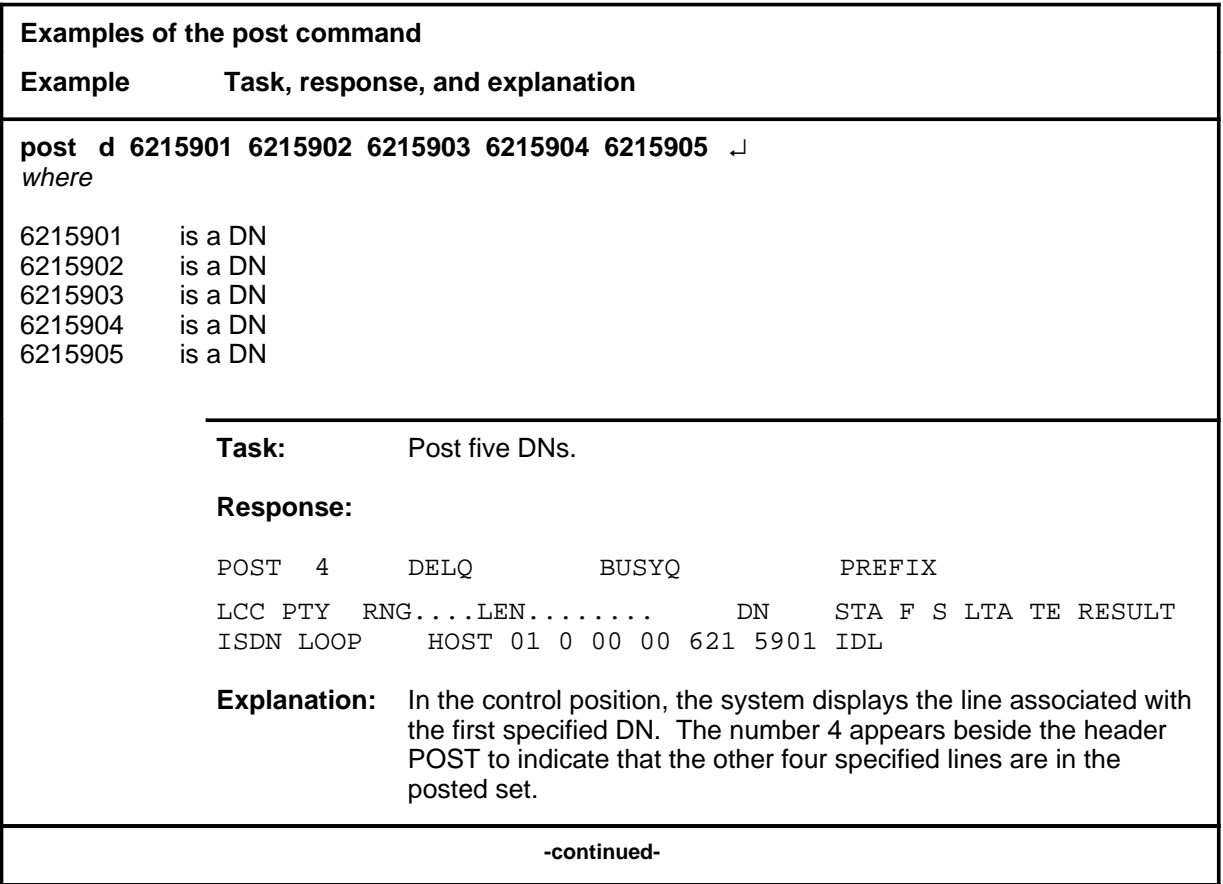

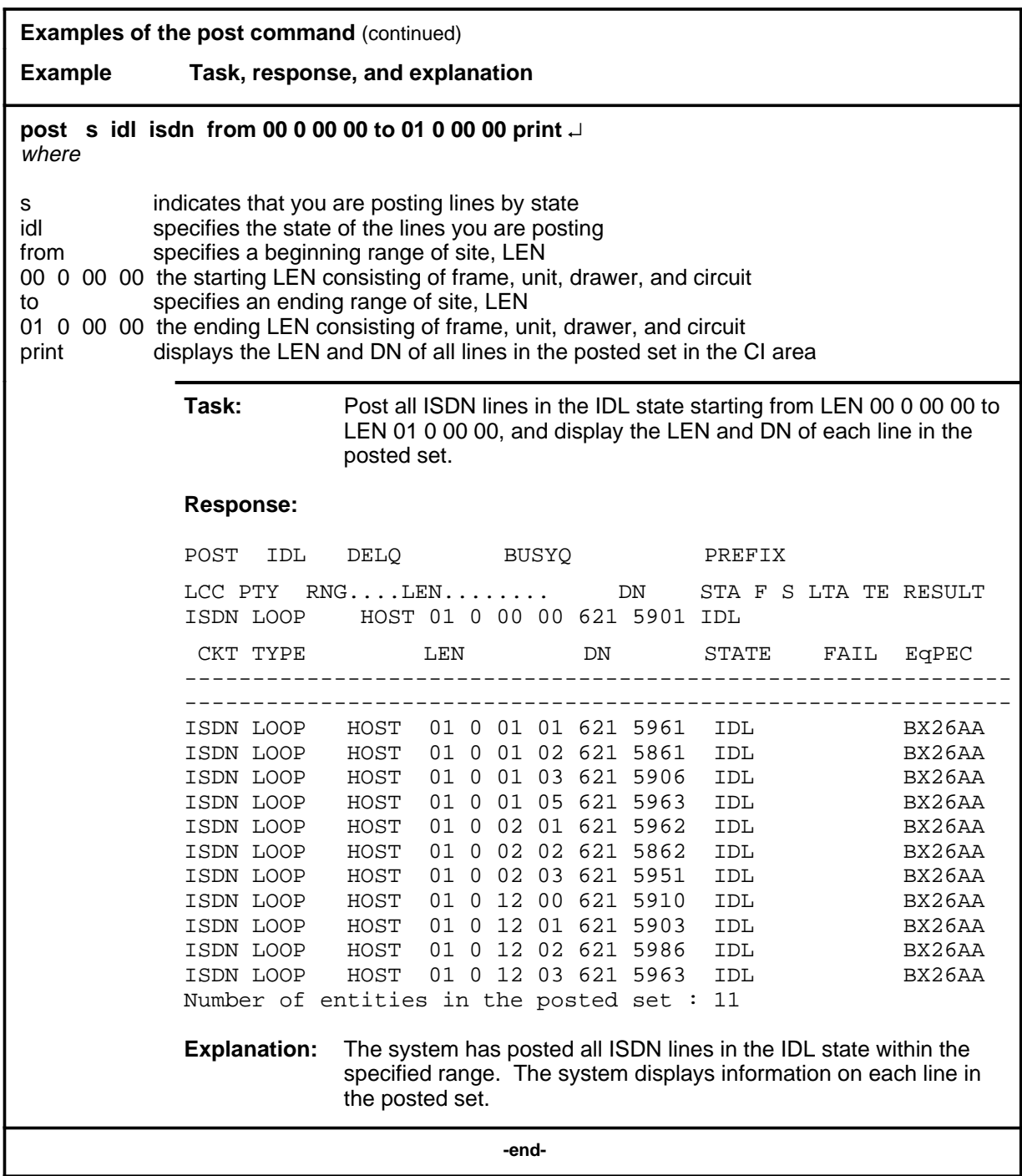

# **Responses**

The following table provides explanations of the responses to the post command.

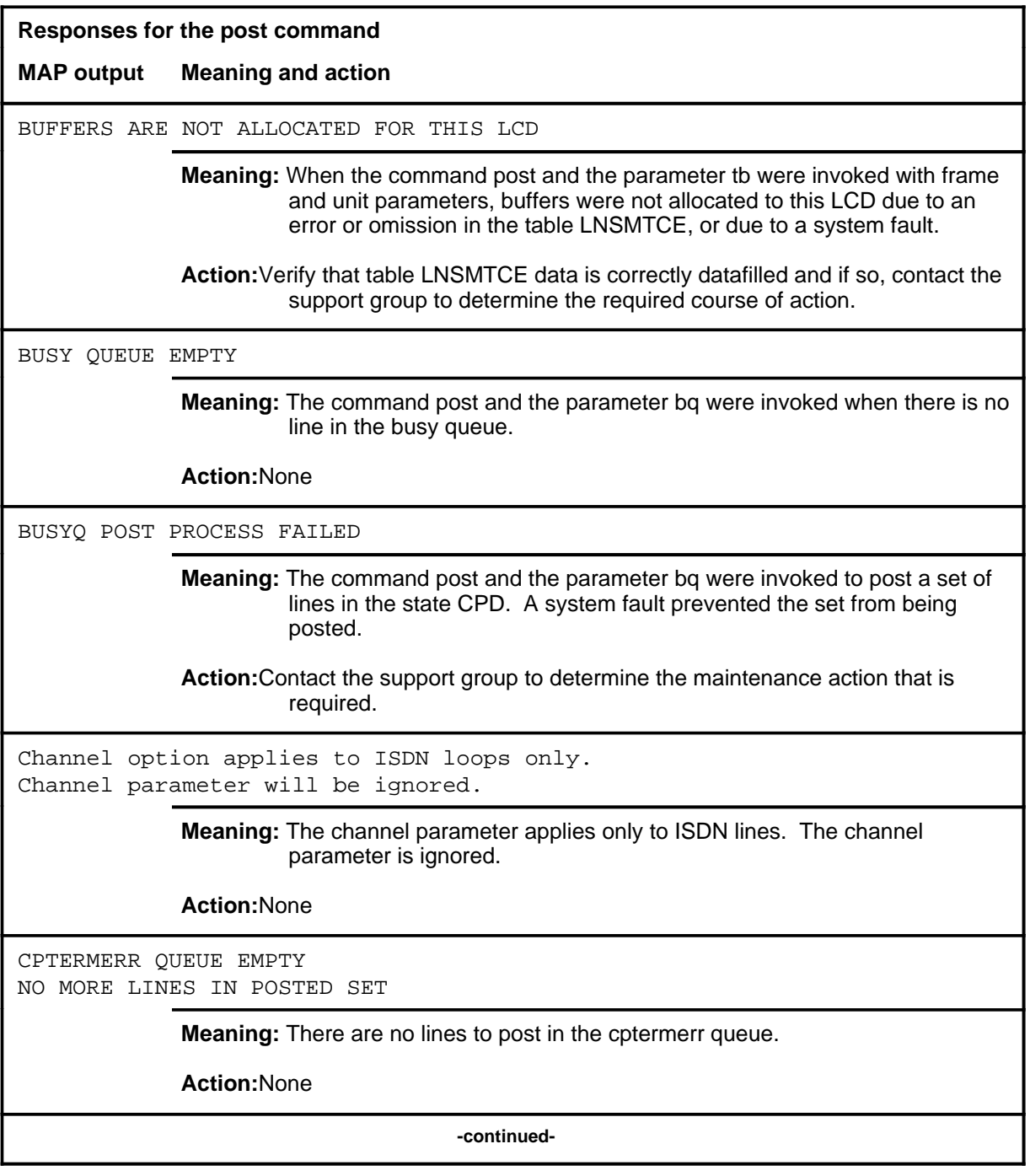

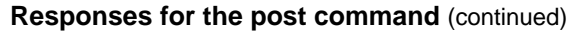

#### **MAP output Meaning and action**

DELOAD QUEUE EMPTY

**Meaning:** There is no line in the deloaded queue.

**Action:**None

Details of a line circuit are displayed in the control position and the code for one of the line states is displayed to the right of the label POST.

> **Meaning:** The command post, the parameter s, and a line state parameter were invoked to post a set by the state that is displayed beside the label POST.

**Action:**None

Details of a line circuit are displayed in the control position, and the number 31 is displayed to the right of the label POST.

> **Meaning:** The command string post l site dwr was invoked to post a set by line drawer. Line circuit 00 id displayed in the control position, and the quantity of lines that are posted, minus one, is displayed to the right of the label POST.

**Action:**None

Details of DTSR circuit 0 are displayed in the control position, and the quantity 1 is displayed to the right of the label POST.

> **Meaning:** The command string post dtsr site frame unit was invoked to post the dial tone speed recorder for the specified line frame.

**Action:**None

Details of the line that is associated with the specified DN are displayed in the control position.

**Meaning:** The command string post d dn was invoked to post a line by DN.

**Action:**None

**-continued-**

٦

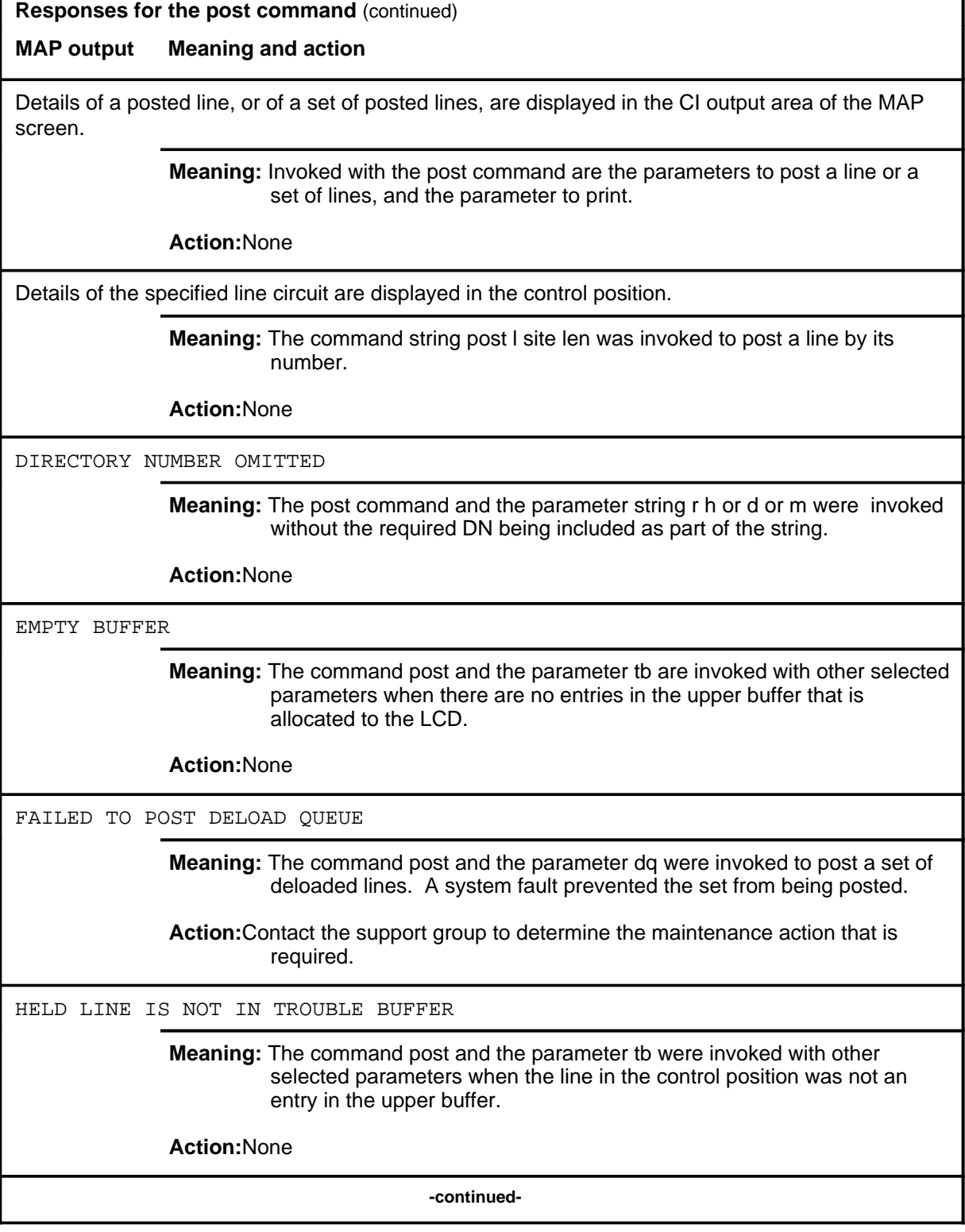

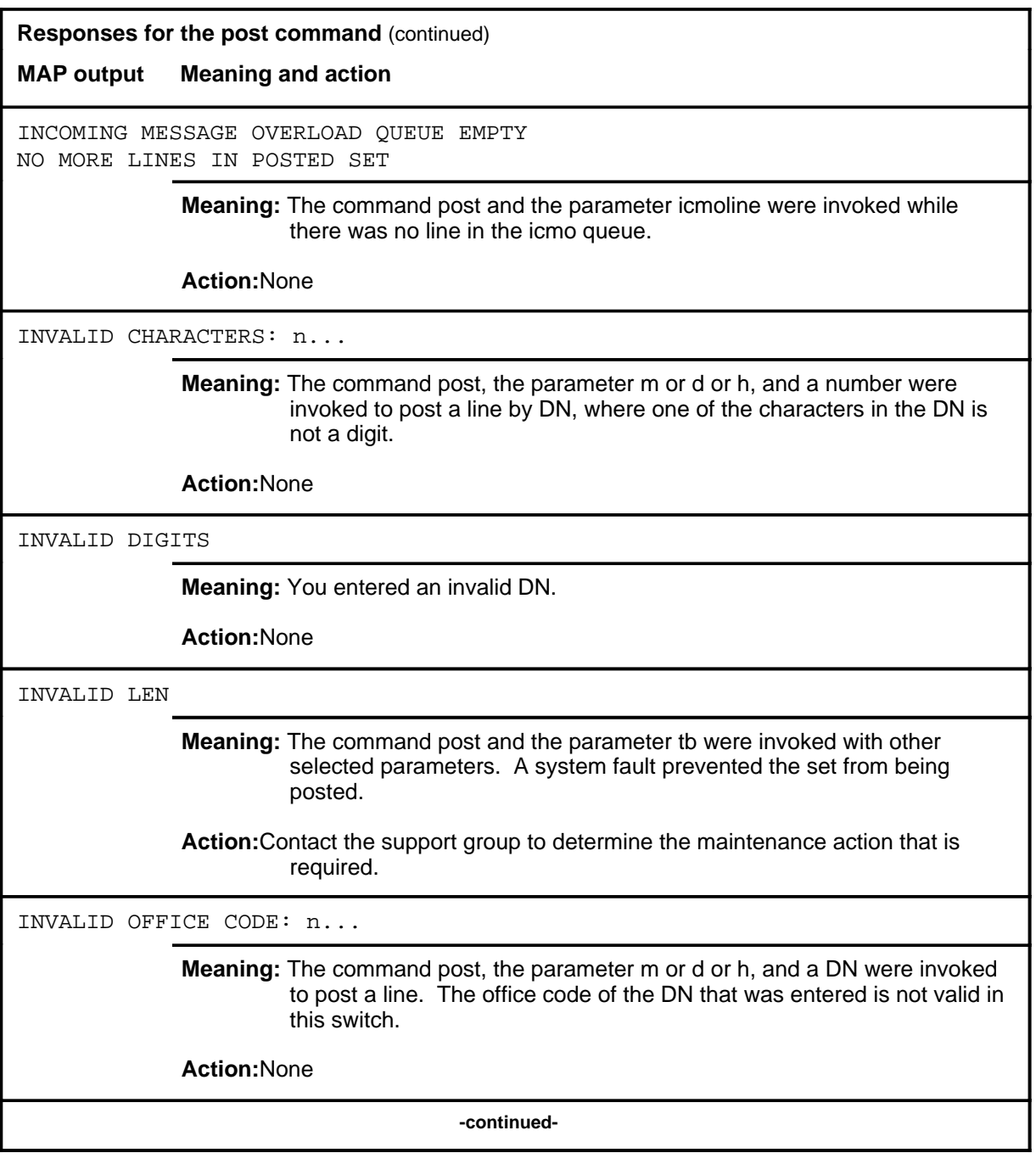

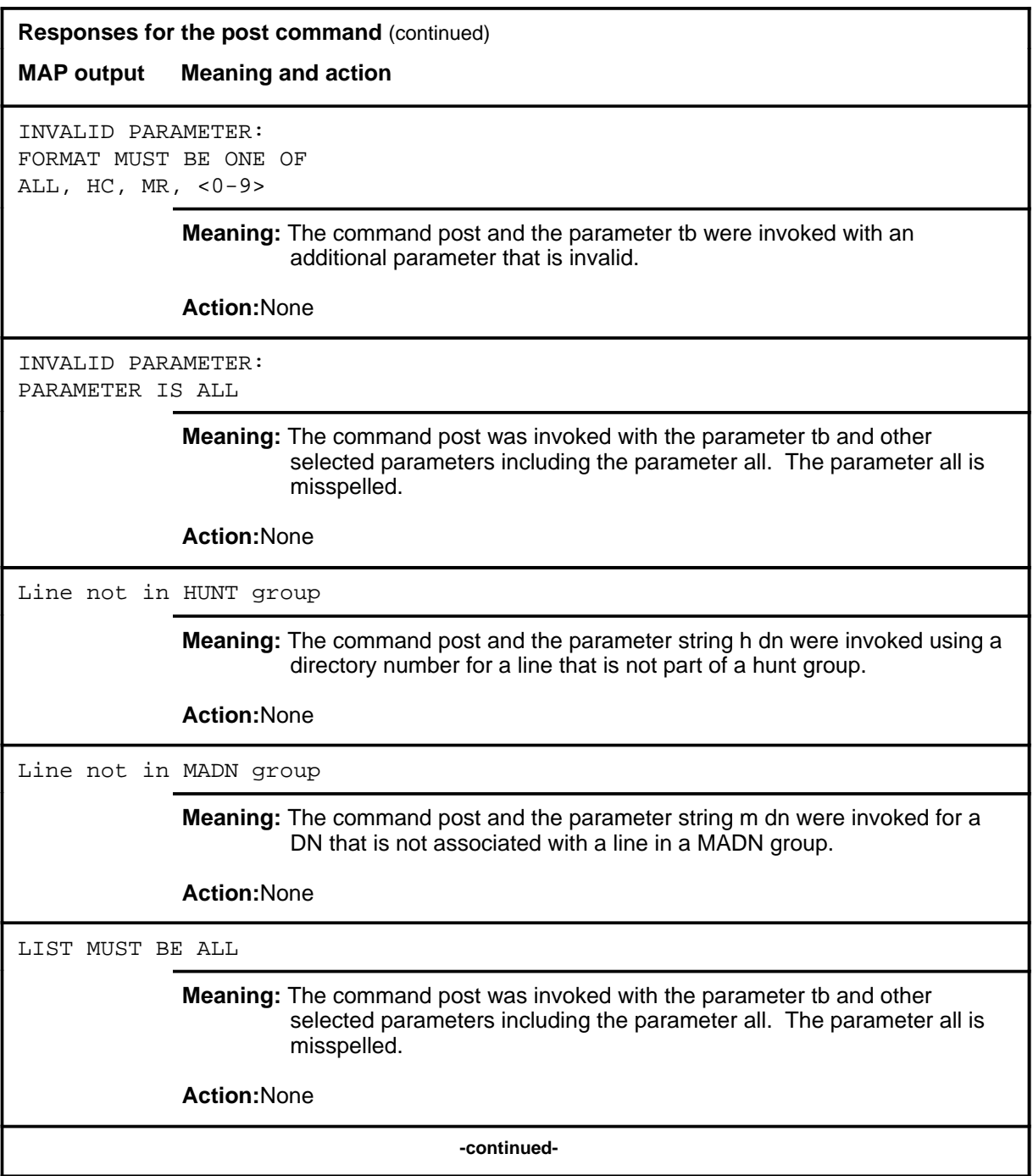

**L-1536** LTPMAN level commands

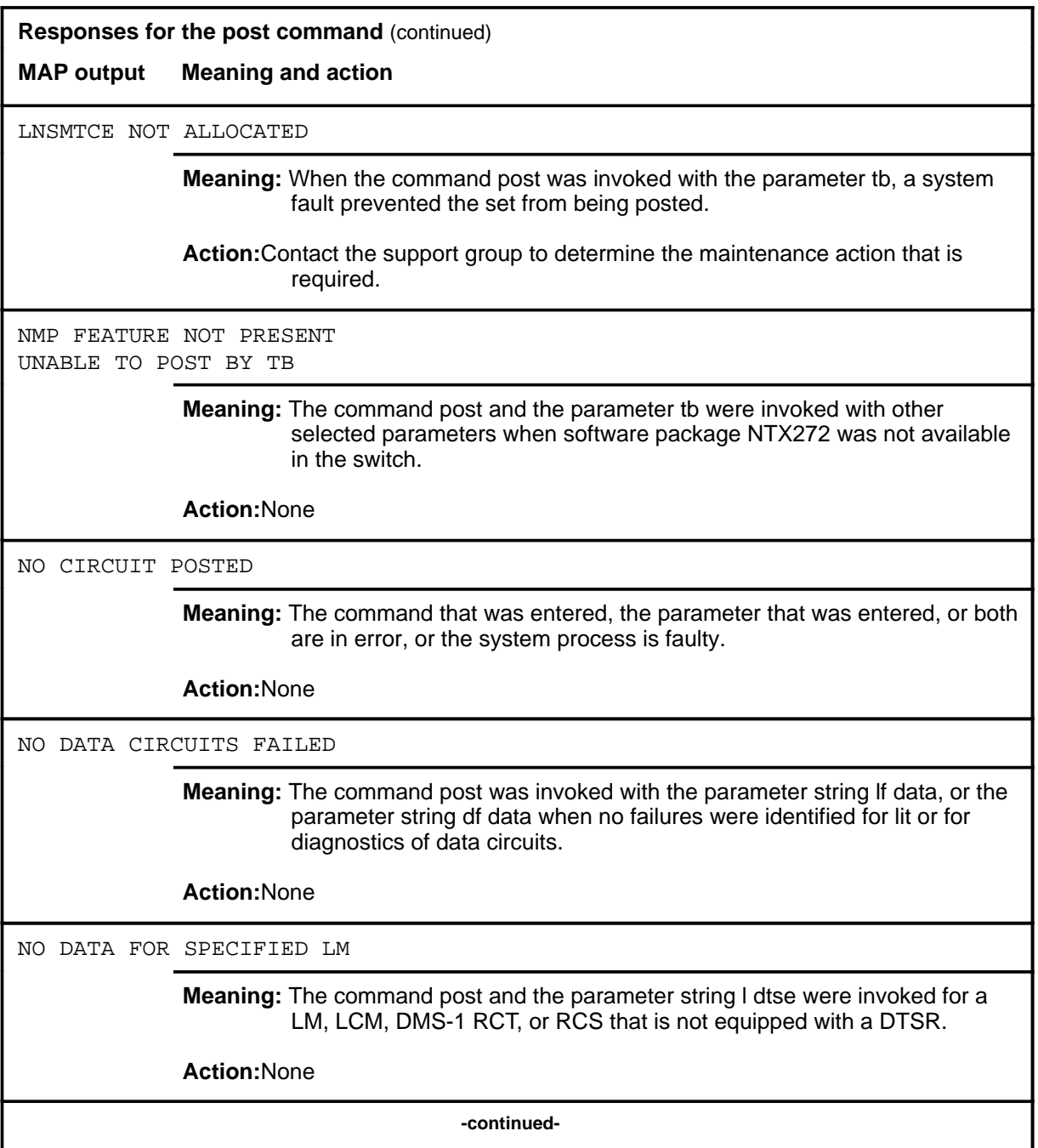

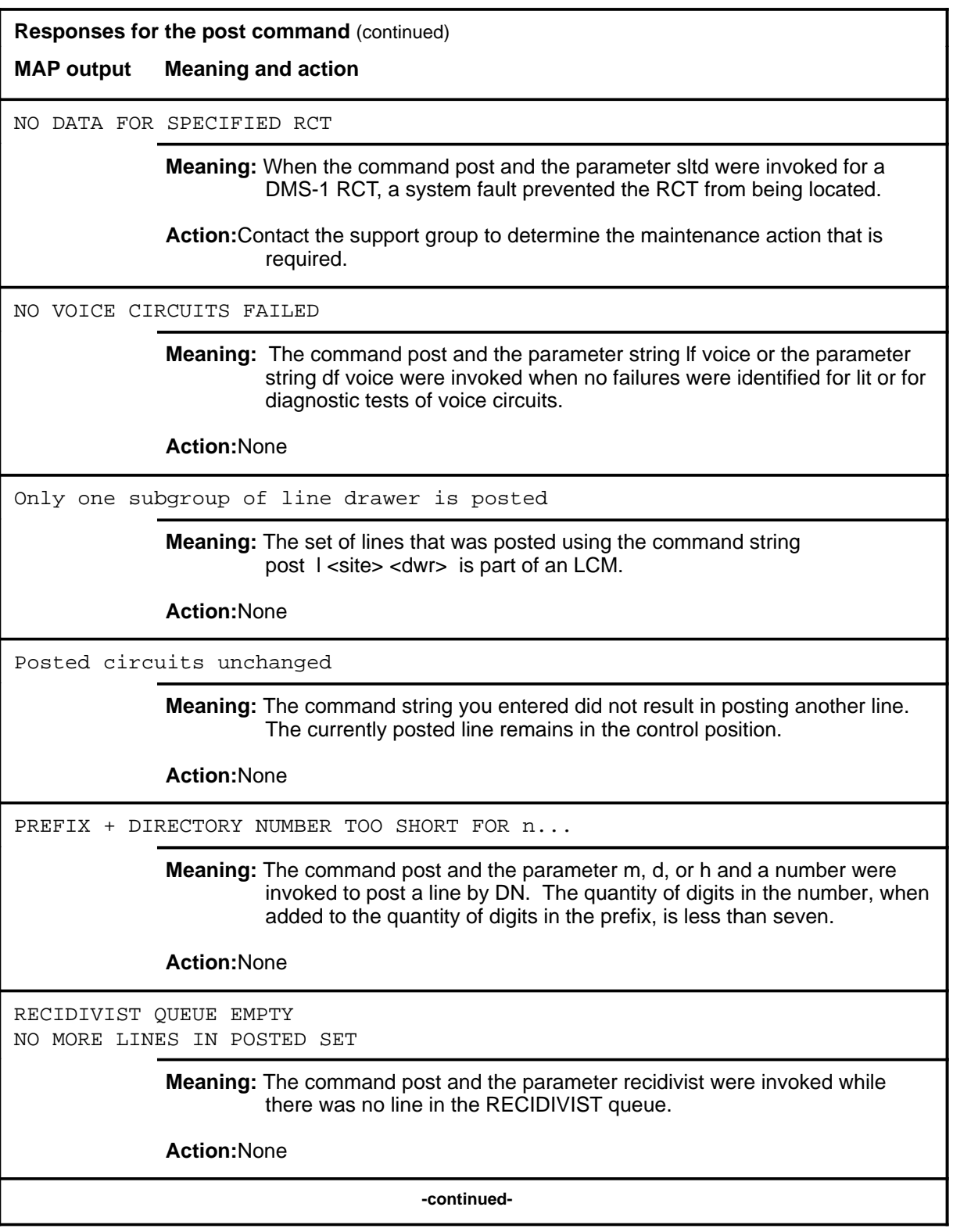

**L-1538** LTPMAN level commands

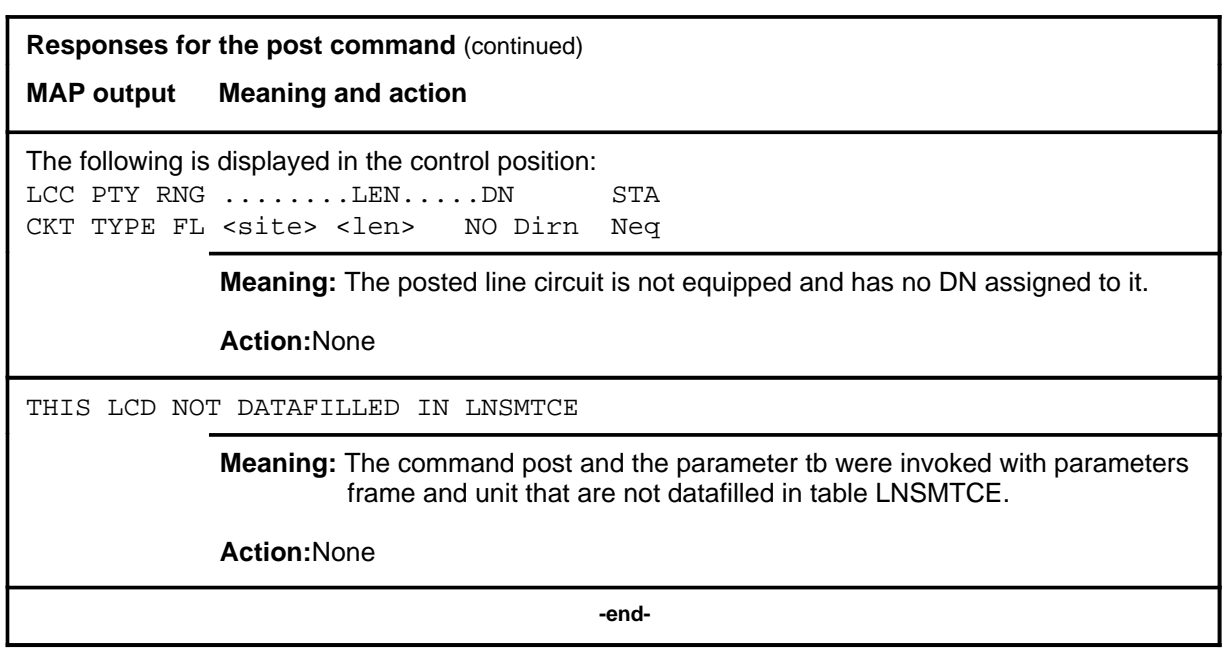

# **Function**

Use the quit command to exit from the current menu level and return to a previous menu level.

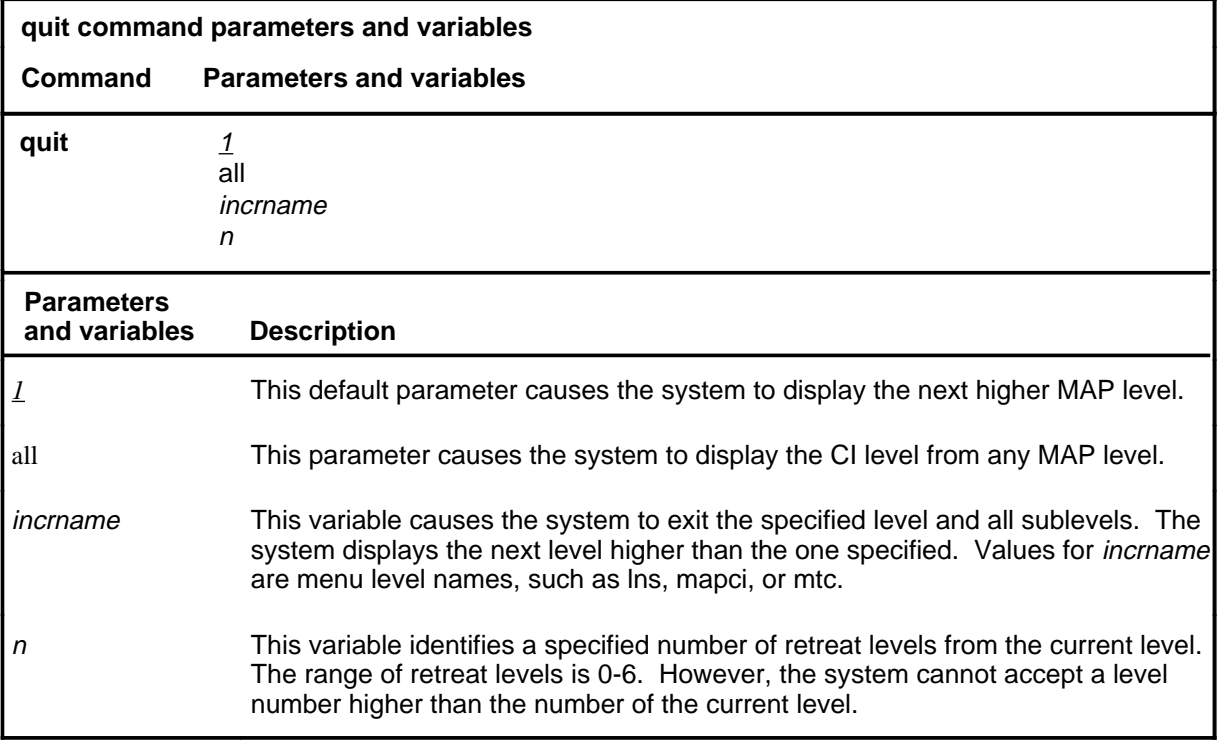

## **Qualifications**

None

### **Examples**

The following table provides examples of the quit command.

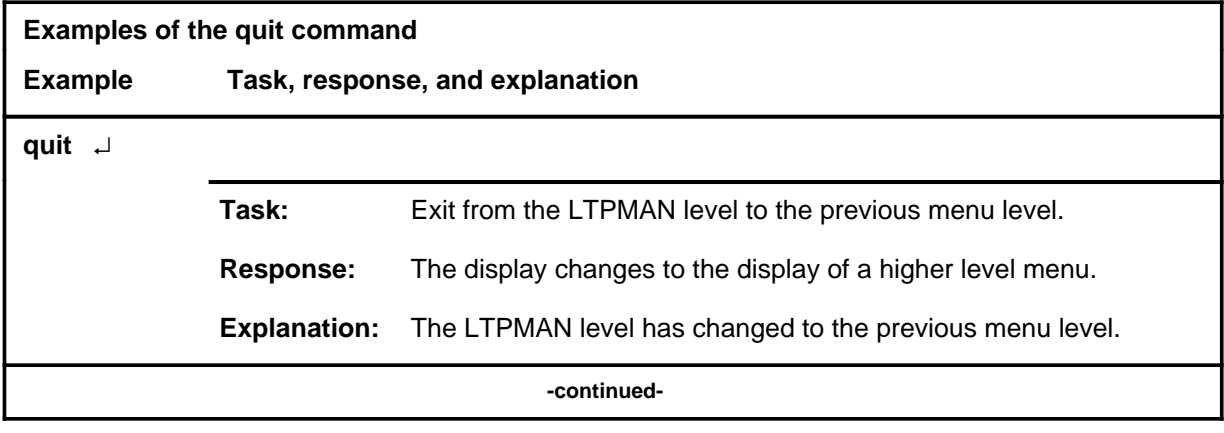

#### **quit**

# **quit (continued)**

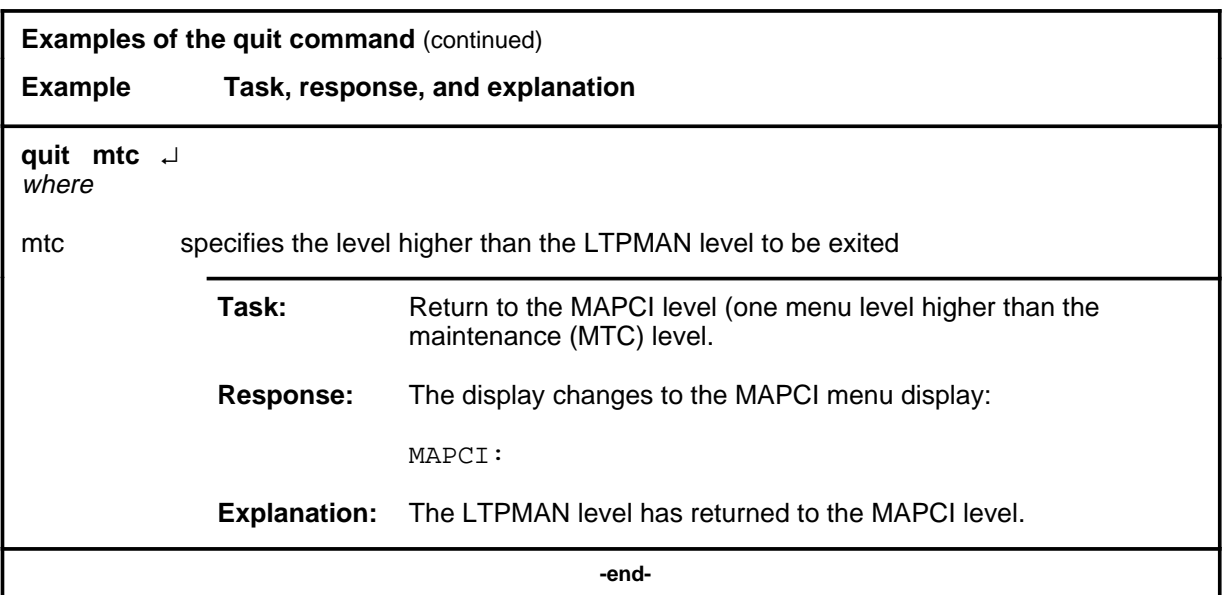

# **Responses**

The following table provides explanations of the responses to the quit command.

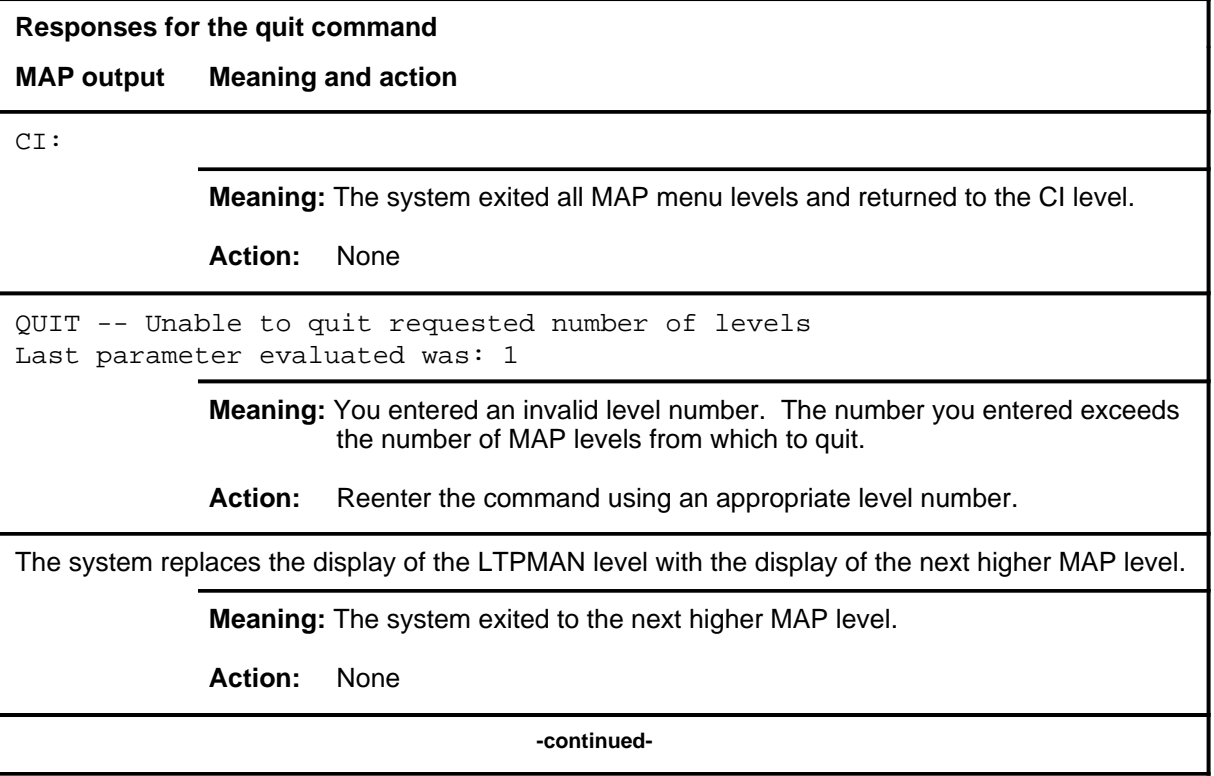

### **quit (end)**

**Responses for the quit command** (continued)

#### **MAP output Meaning and action**

The system replaces the LTPMAN level menu with a menu that is two or more MAP levels higher.

**Meaning:** You entered the quit command with an n variable value of 2 or more or an incrname variable value corresponding to two or more levels higher.

**Action:** None

 **-end-**

# **Function**

Use the rlsconn command to release test equipment that is connected to a line.

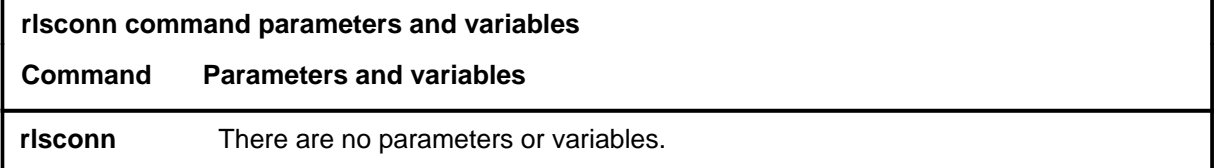

### **Qualification**

The rlsconn command is valid for the following terminals: AIM lines, DATA lines, Data Above Voice (DAV) lines, DPX lines, electronic business set (EBS) lines, ISDN lines, IVD lines, Plain Old Telephone Service (POTS) lines, RCT lines, RCU lines, and RCU MBS lines.

### **Example**

The following table provides an example of the rlsconn command.

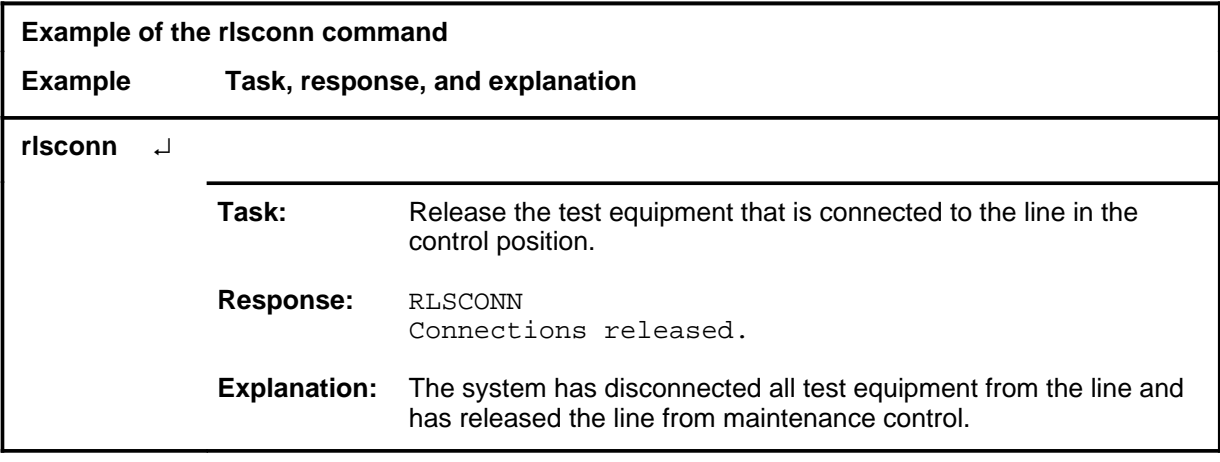

### **rlsconn (continued) rlsconn (end) rlsconn (end)**

# **Responses**

The following table provides an explanations of the responses to the rlsconn command.

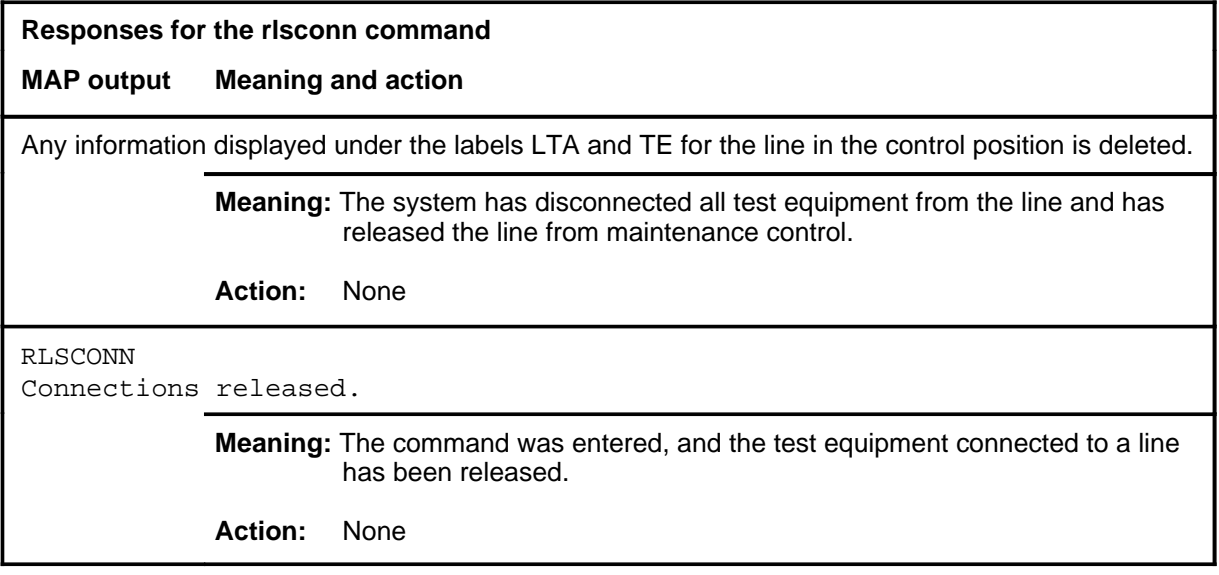

#### **setlpbk**

# **Function**

Use the setlpbk command to set up up the specified loopback on an RCU line in the control position.

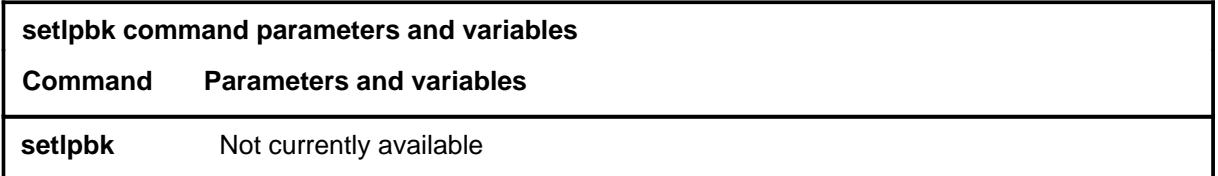

# **Qualifications**

The setlpbk command is only valid for RCU lines.

## **Examples**

Not currently available

### **Responses**

Not currently available

#### **sustate**

# **Function**

Use the sustate command to determine the status of the EBS that is connected to the business set line in the control position. The command name indicates subscriber state (su = subscriber).

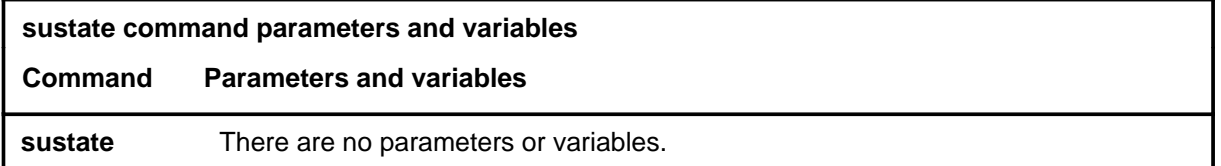

### **Qualification**

The command sustate responds differently at the LTPMAN level on a business set line than it does at the LTPDATA level on a dataline.

### **Example**

The following table provides an example of the sustate command.

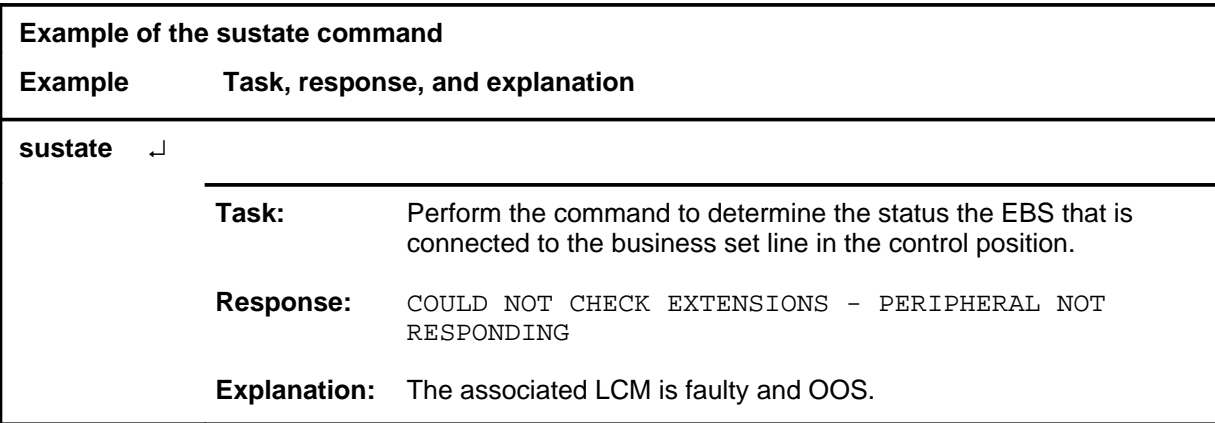

### **sustate (continued) sustate (end) sustate (end)**

# **Responses**

The following table provides an explanation of the responses to the sustate command.

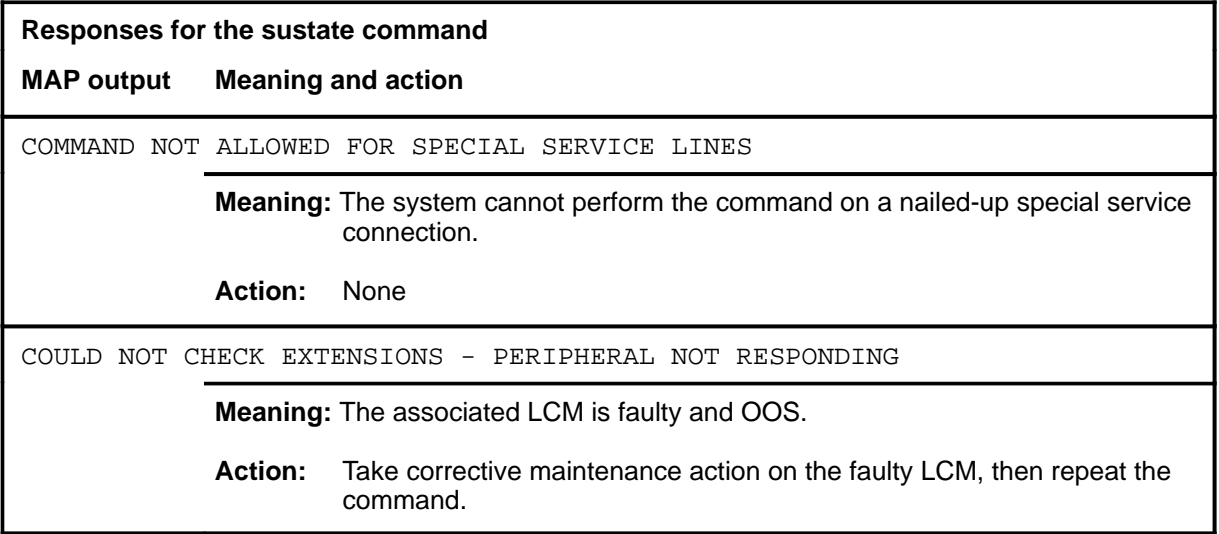

#### **tonegen**

# **Function**

Use the tonegen command to transmit a tone on a subscriber loop.

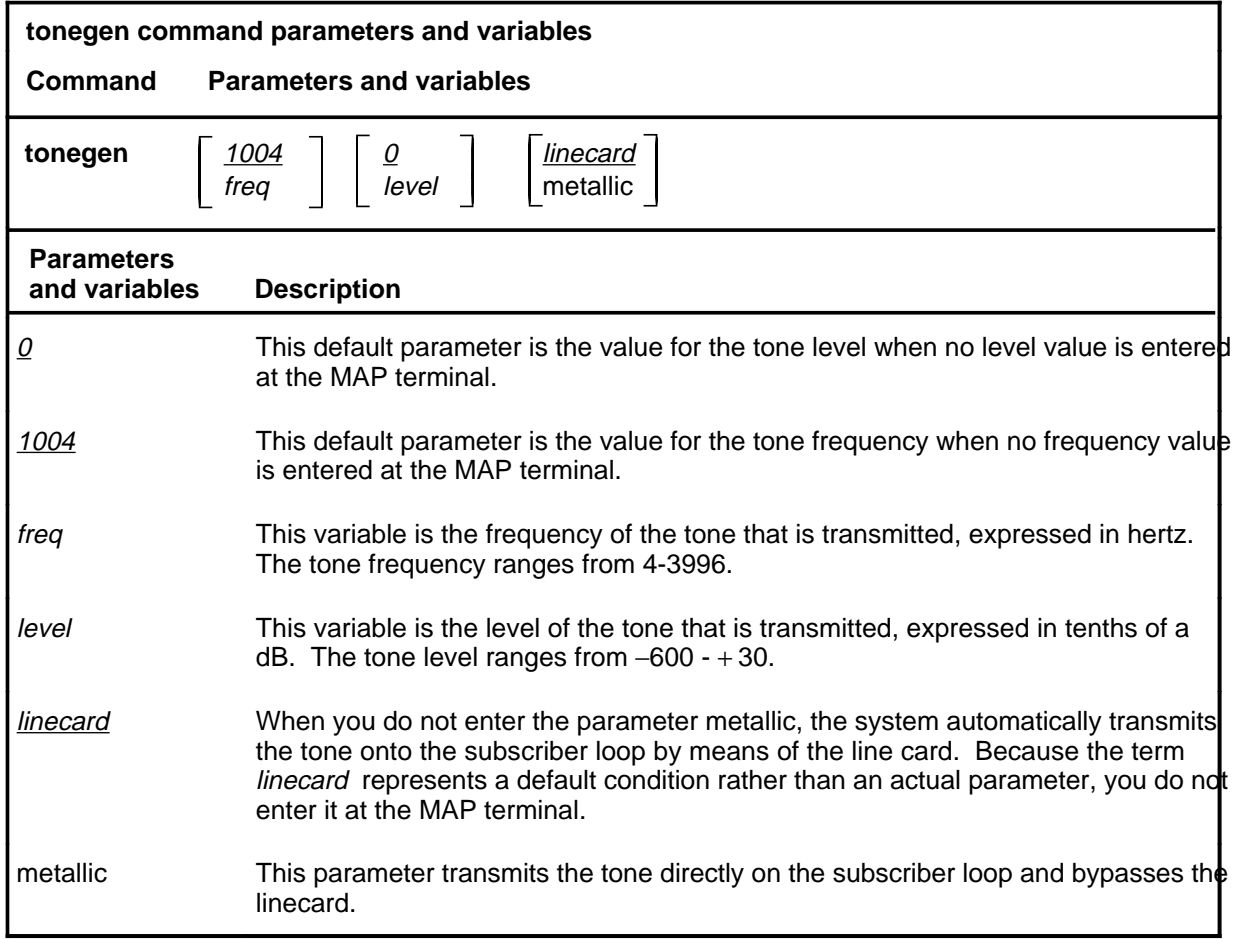

### **Qualifications**

The tonegen command is qualified by the following exceptions, restrictions, and limitations:

- The default frequency value is 1004.
- The default level value is 0.
- This command is used on data lines to test the loudspeaker on the data unit (DU).
- Only metallic, not digital, tones are provided for 2B1Q lines serviced by BX27AA linecards with enhanced line concentrating module (LCME) technology.

#### **tonegen (continued)**

- When this command is used on 2B1Q loops, the digital domain option, in which the the tone goes through the network and the line card, is not valid. Instead, a message is displayed indicating that only metallic tone generation can be used for ISDN 2B1Q loops.
- The metallic option provides the tone at the line card to the loop and performs the following steps. This activity enables the rlsconn command for 2B1Q loops. The rlsconn command is used to release test equipment and connections from lines. The existing POTS routines are used for the lines.

Adherence to the restrictions and exceptions of this command upholds the integrity of the command function in the following ways:

- ensures that a 2B1Q loop is posted and that no activity is already being performed on the line
- acquires the metallic test equipment and connects it to the tone generating equipment
- operates the test access relay
- generates the tone

### **Examples**

The following table provides examples of the tonegen command.

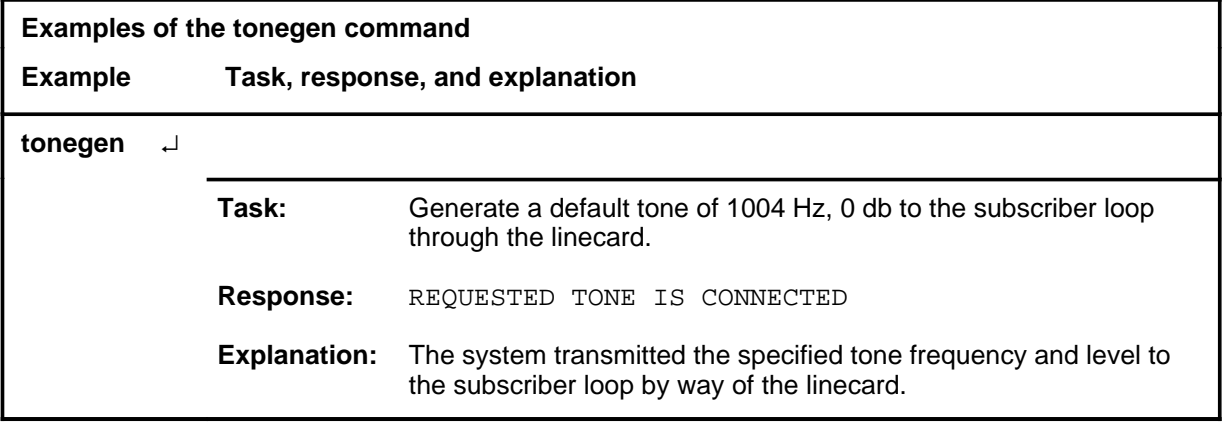
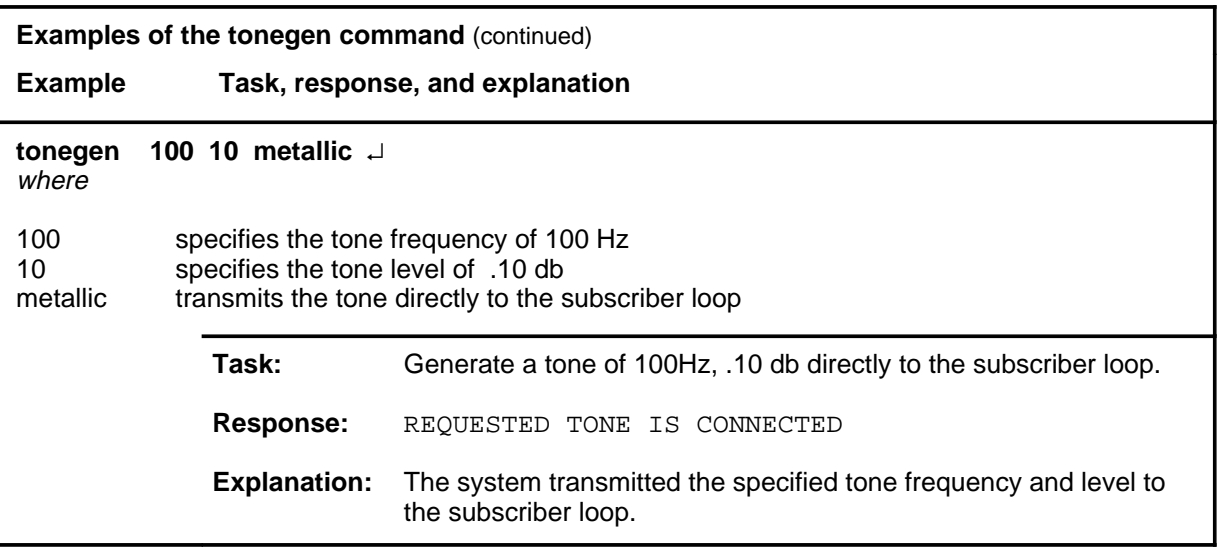

#### **Responses**

The following table provides explanations of the responses to the tonegen command. Refer to the Common Response table in the LTPMAN section for additional responses common to the commands loss, noise, and tonegen.

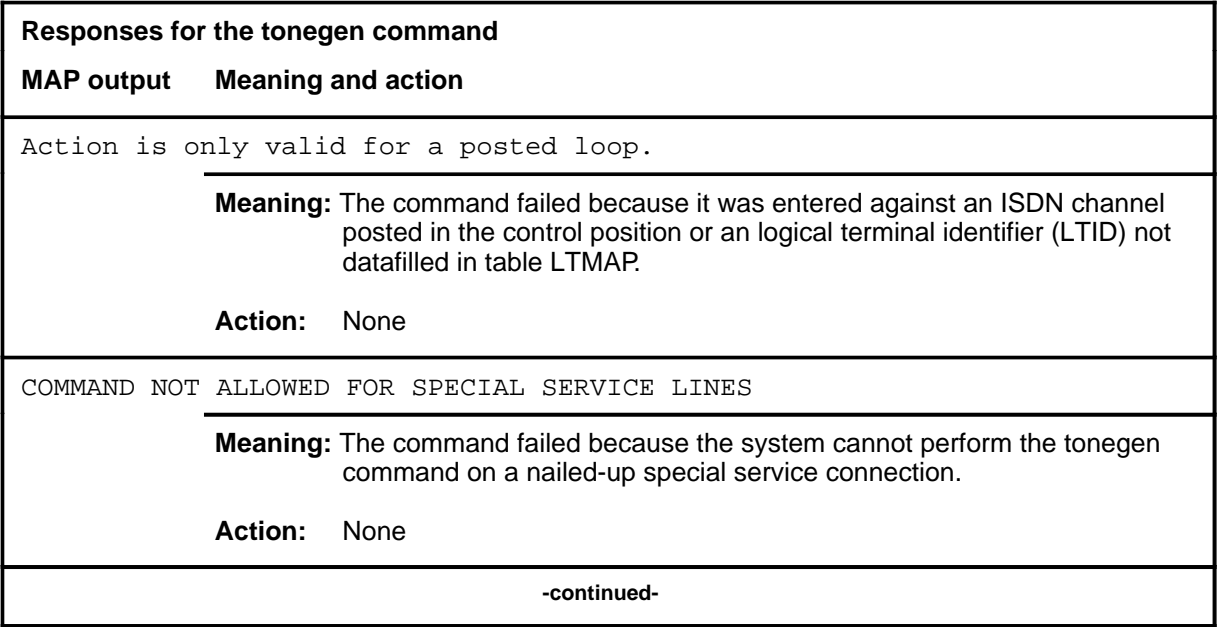

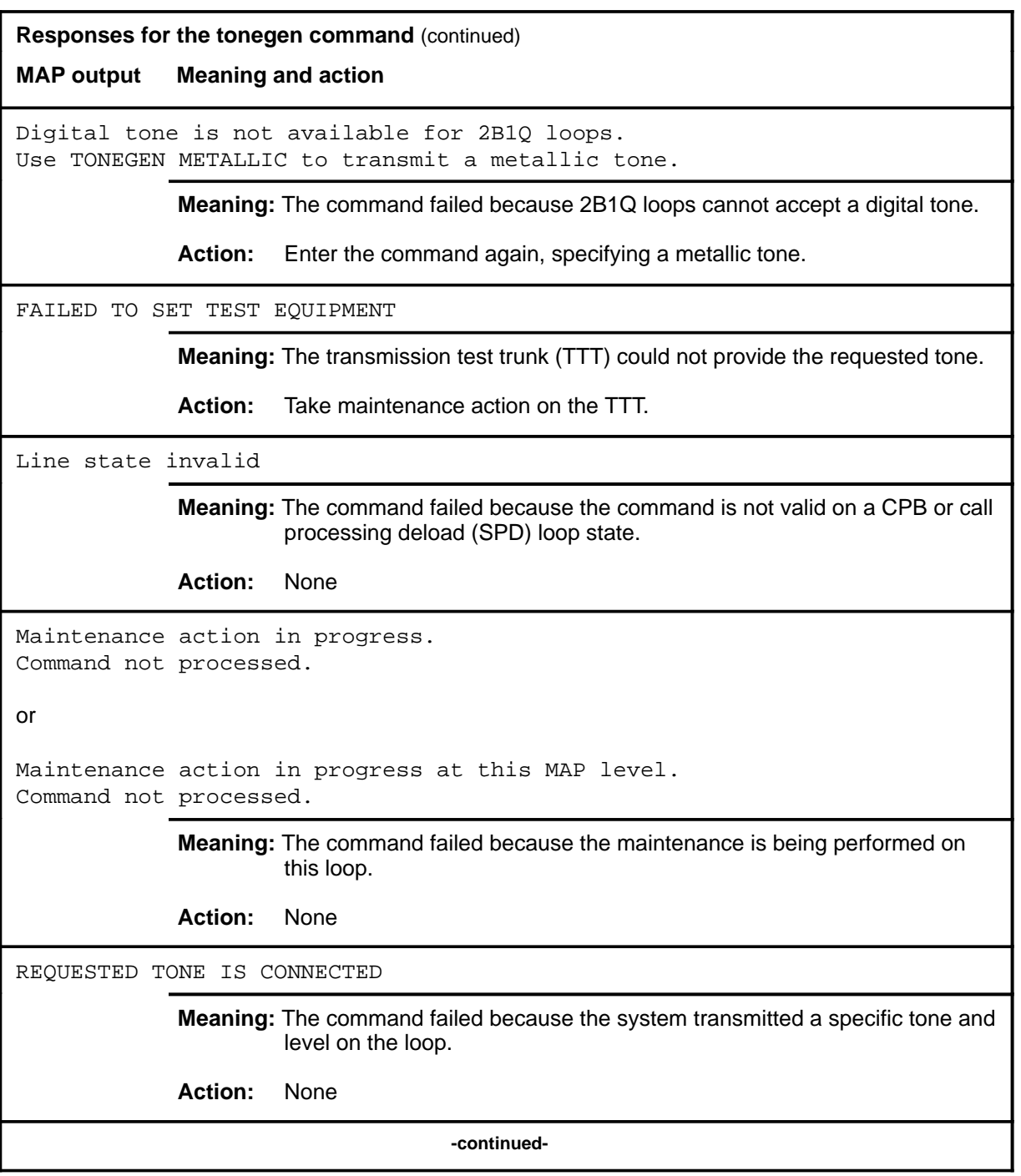

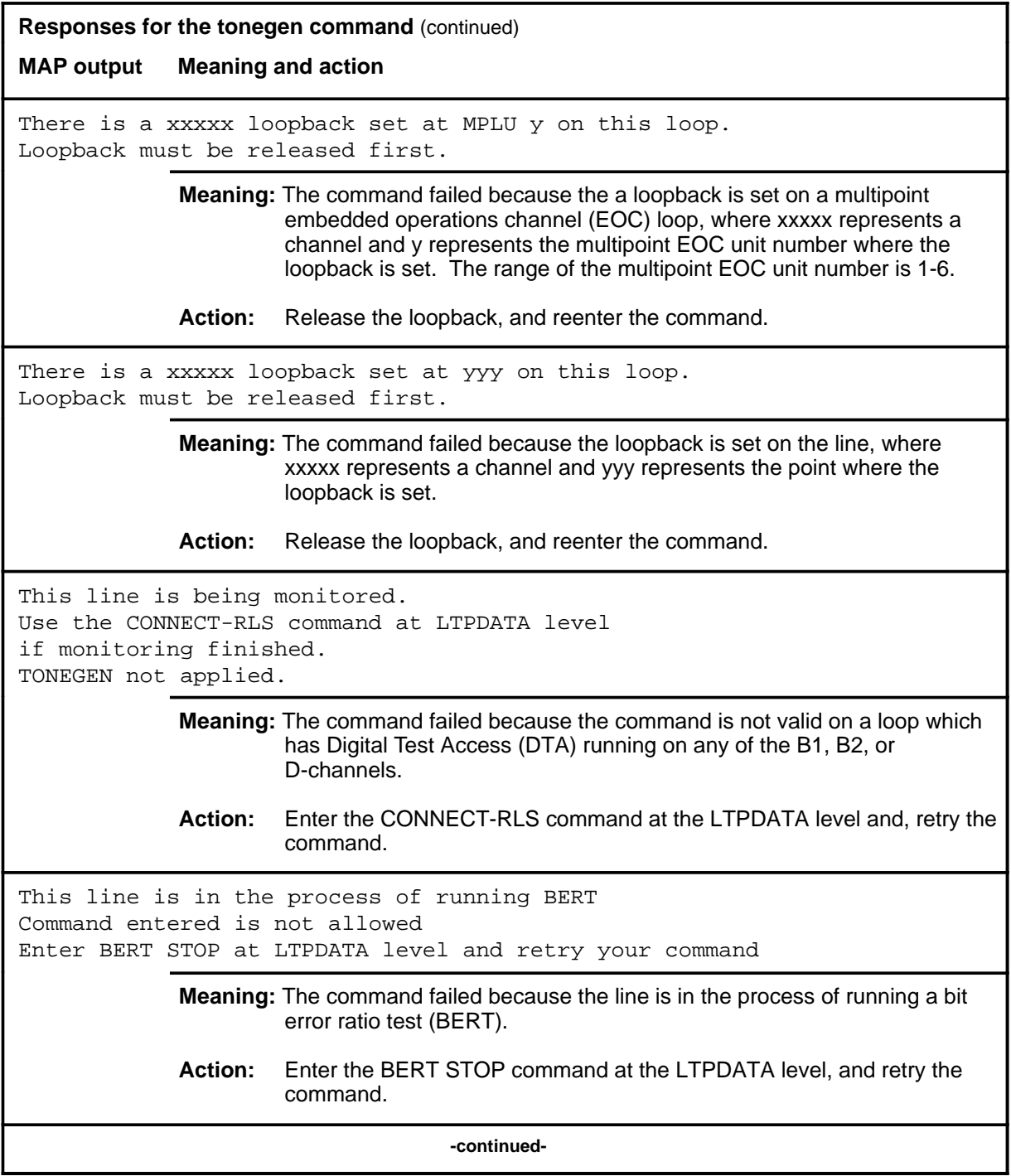

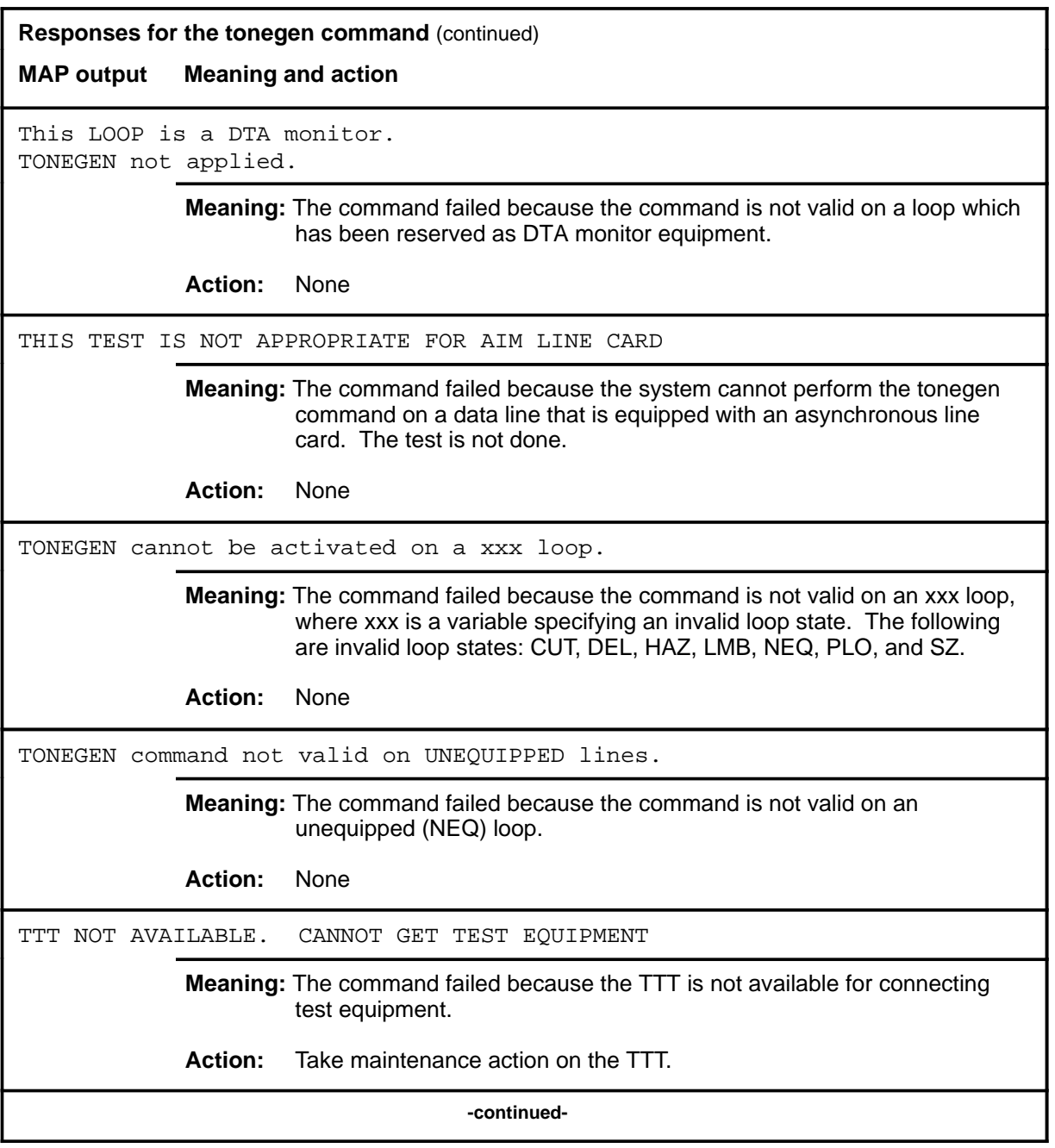

#### **tonegen (end) tonegen (end)**

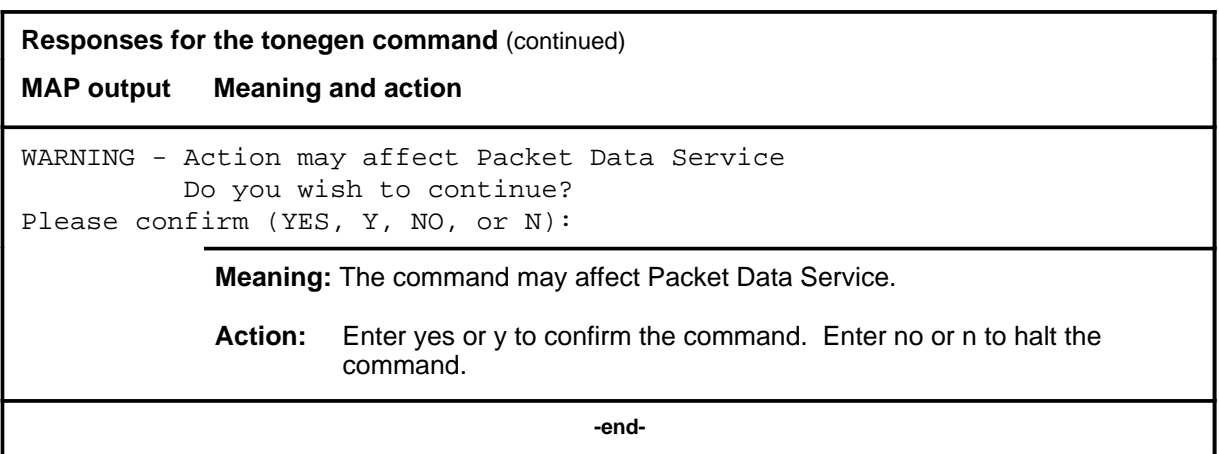

#### **tonegen(isdn)**

#### **Function**

Use the tonegen command to generate a tone on the ISDN two binary one quaternary 2B1Q line in the control position.

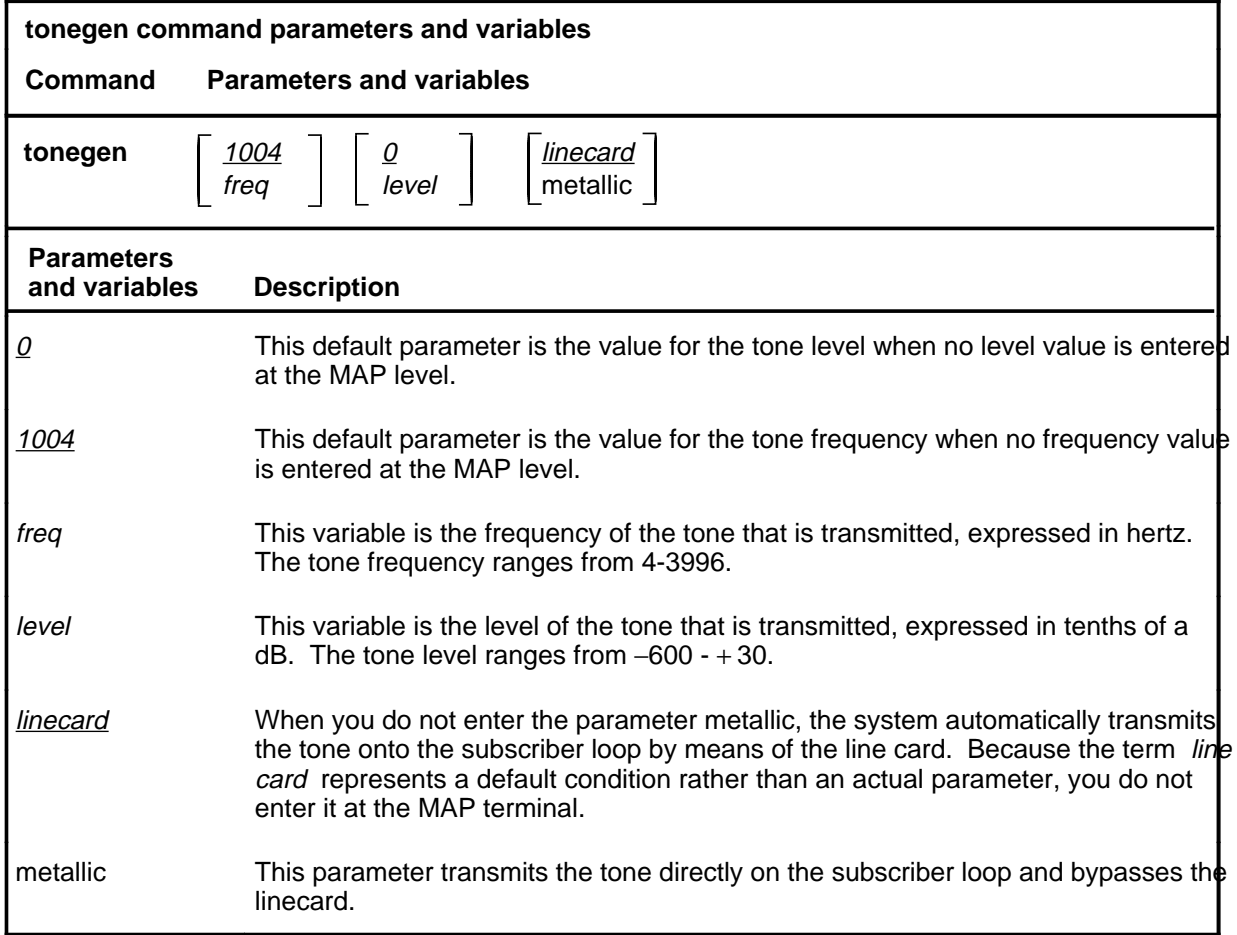

## **Qualifications**

The tonegen command is qualified by the following exceptions, restrictions, and limitations:

- The default frequency value is 1004.
- The default level value is 0.
- This command enables the metallic tone generation option of the tonegen command for a posted ISDN 2B1Q loop. The posted loop must be in one of the following states: D-channel busy (DMB), IDL, installation busy (INB), locked out (LO), or MB.

#### **tonegen (isdn) (continued)**

- Because this command is metallic only when used on ISDN lines, the tone is present only as far as the network termination 1 (NT1) and does not reach the terminal.
- In the case of a multipoint loop, the tone is only present to the first multipoint repeater.

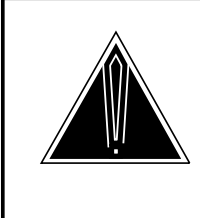

#### **CAUTION Loss of service**

This command may affect service on 2B1Q loops when metallic access is operated on the loop. The loop monitoring handset used to detect the tone may cause loss of U-sync if it is inadvertently connected to an IDL loop.

#### **Example**

The following table provides an example of the tonegen command.

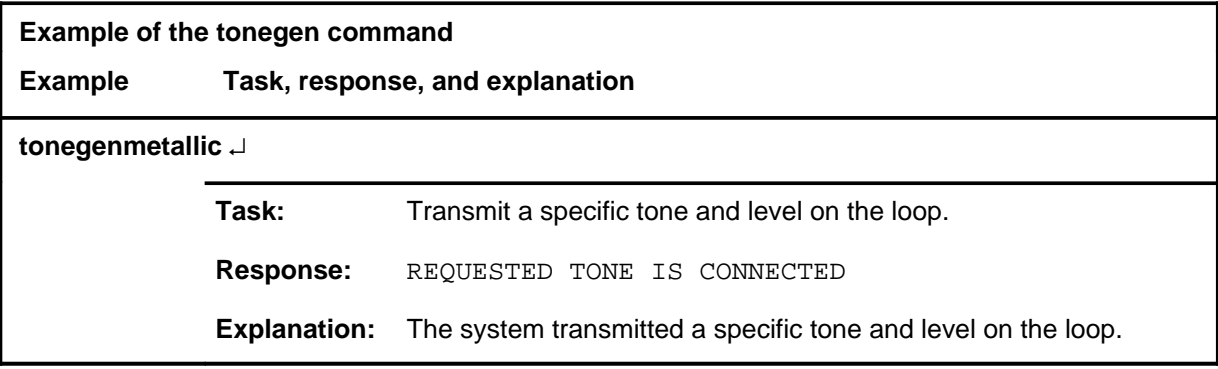

#### **Responses**

The following table provides explanations of the responses to the tonegen command.

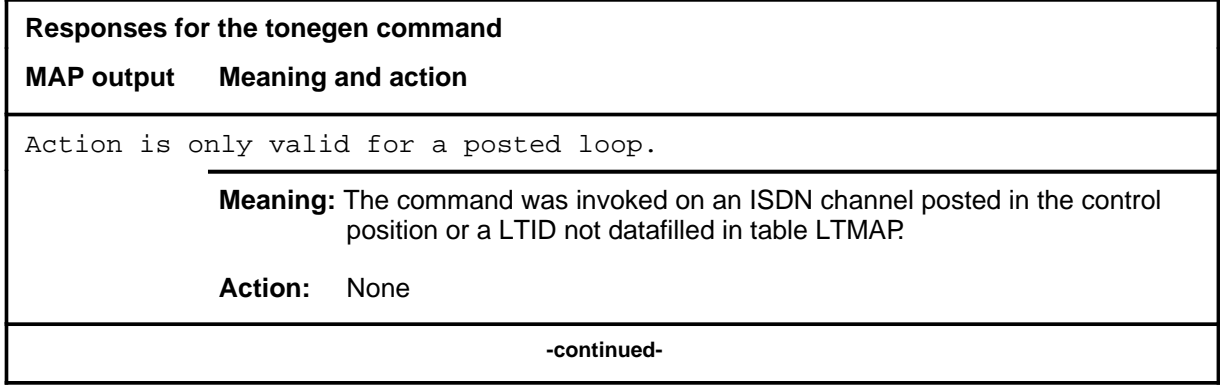

# **tonegen (isdn) (continued)**

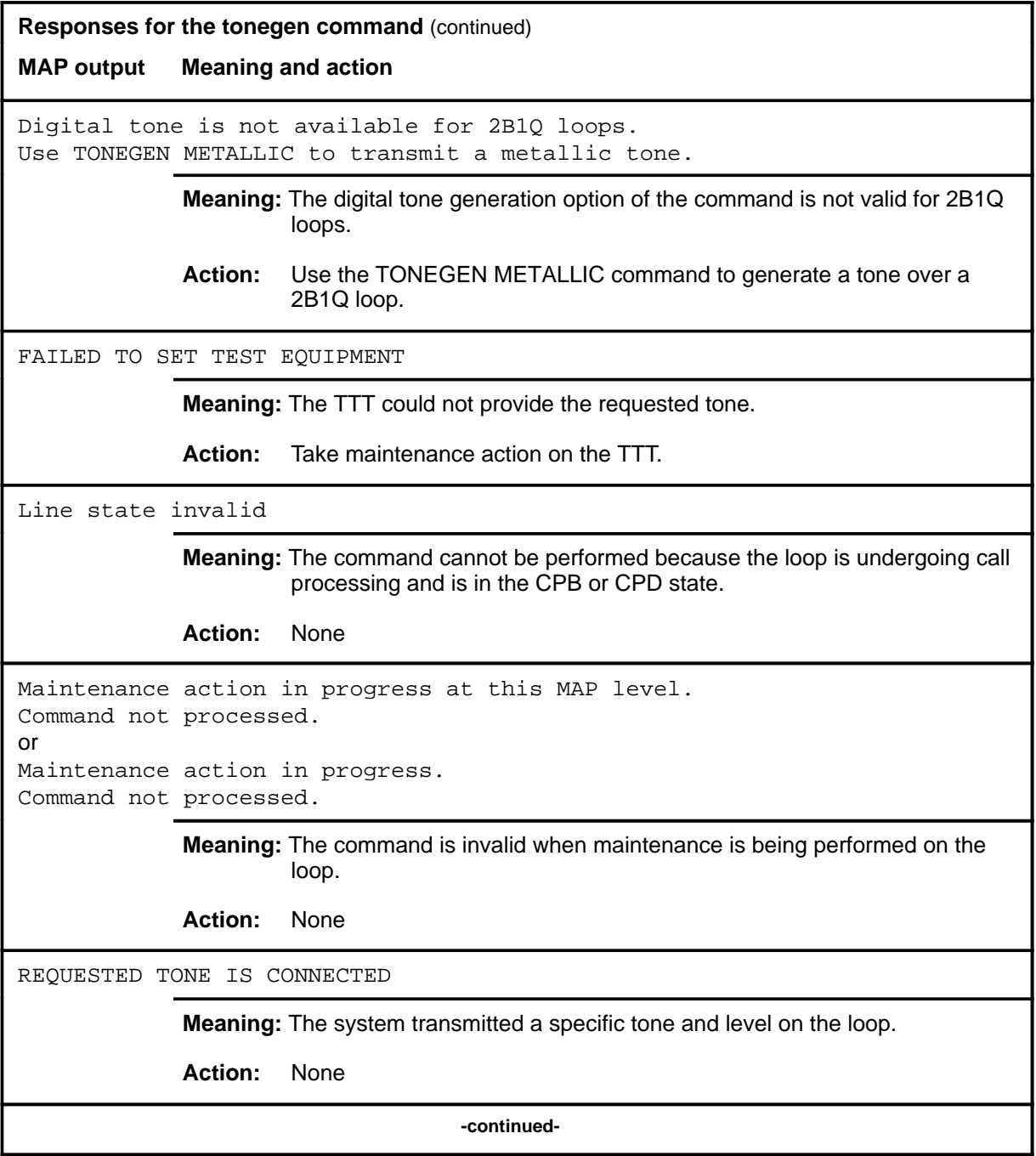

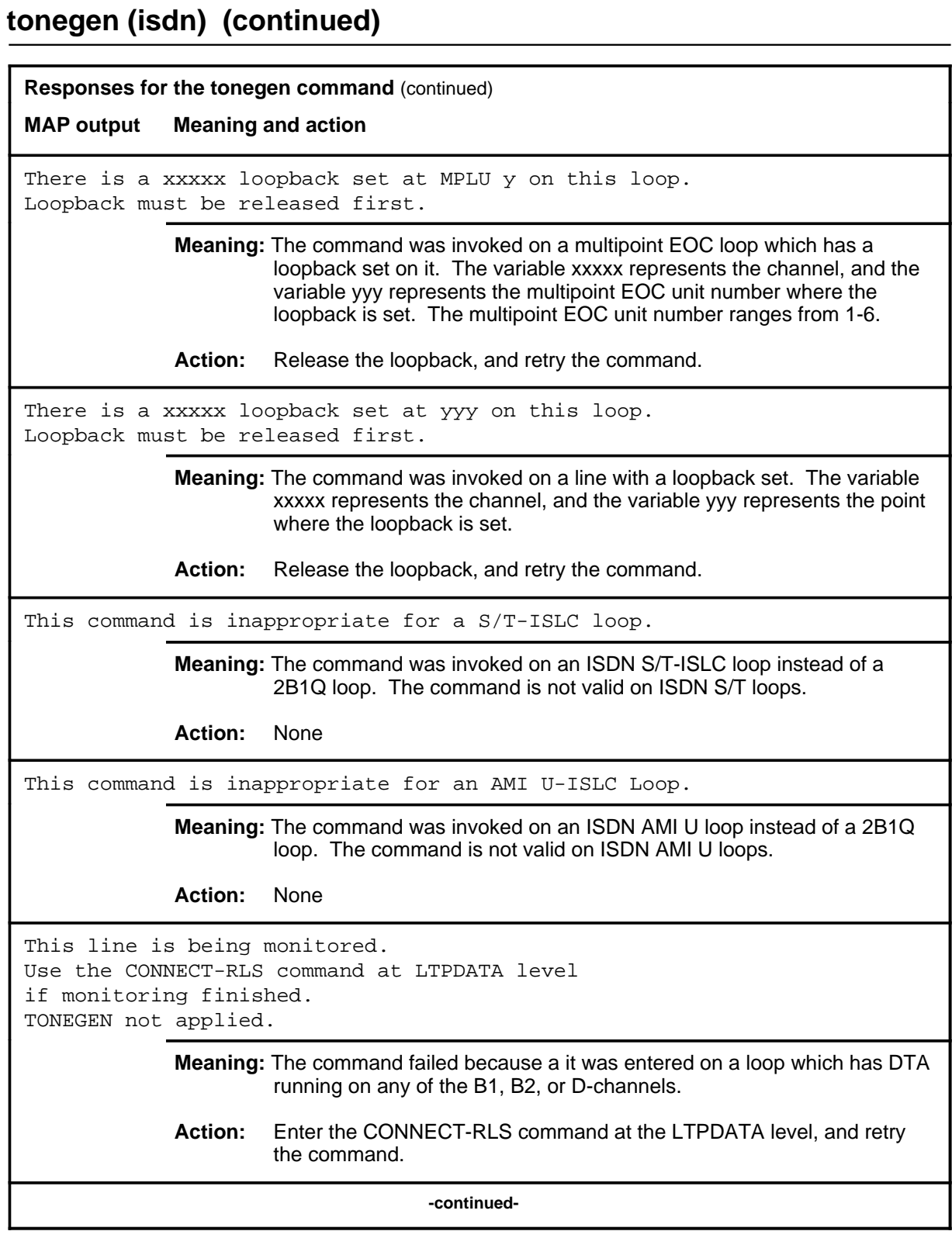

# **tonegen (isdn) (continued)**

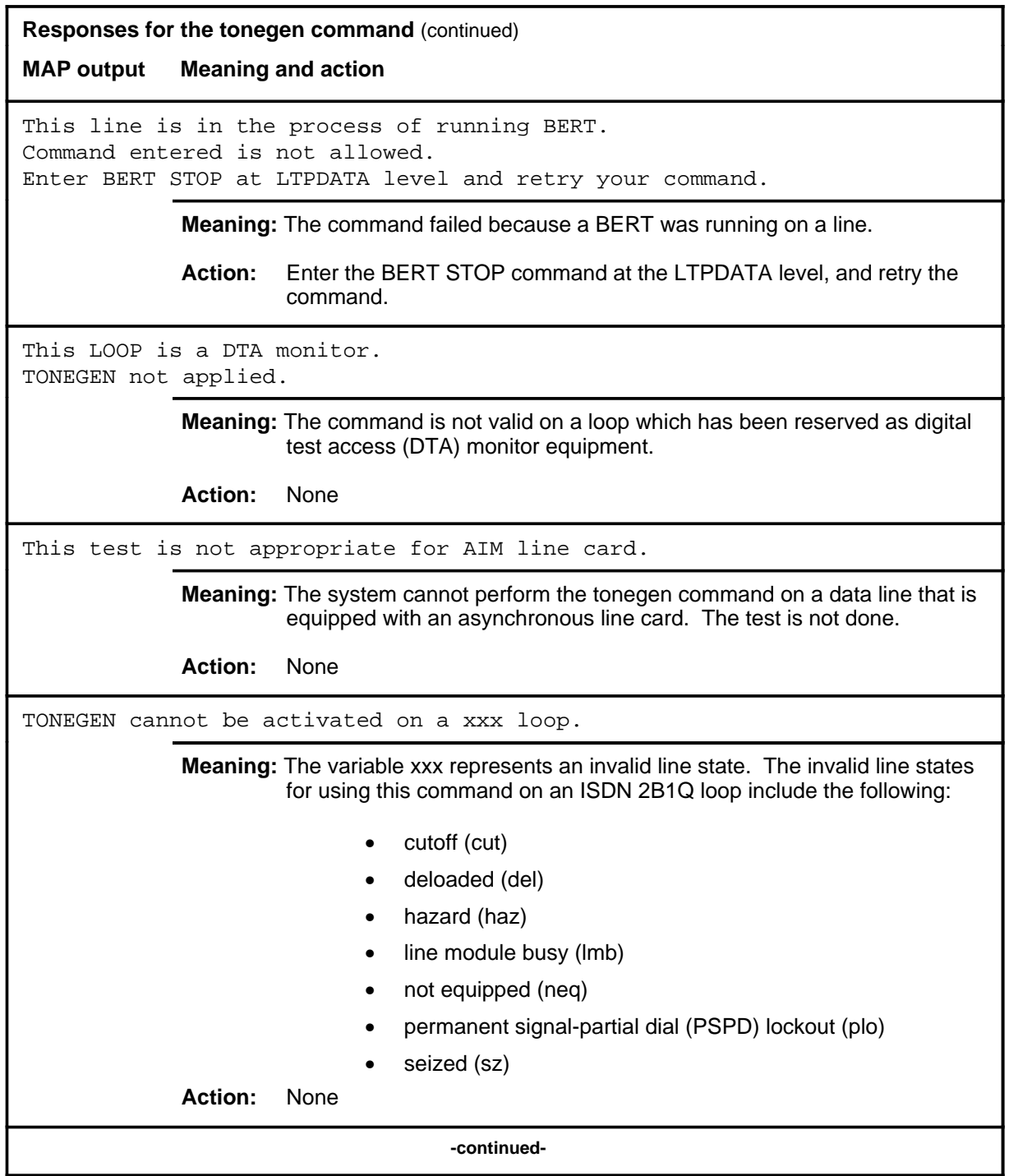

#### $\tt {ton}$  (end)

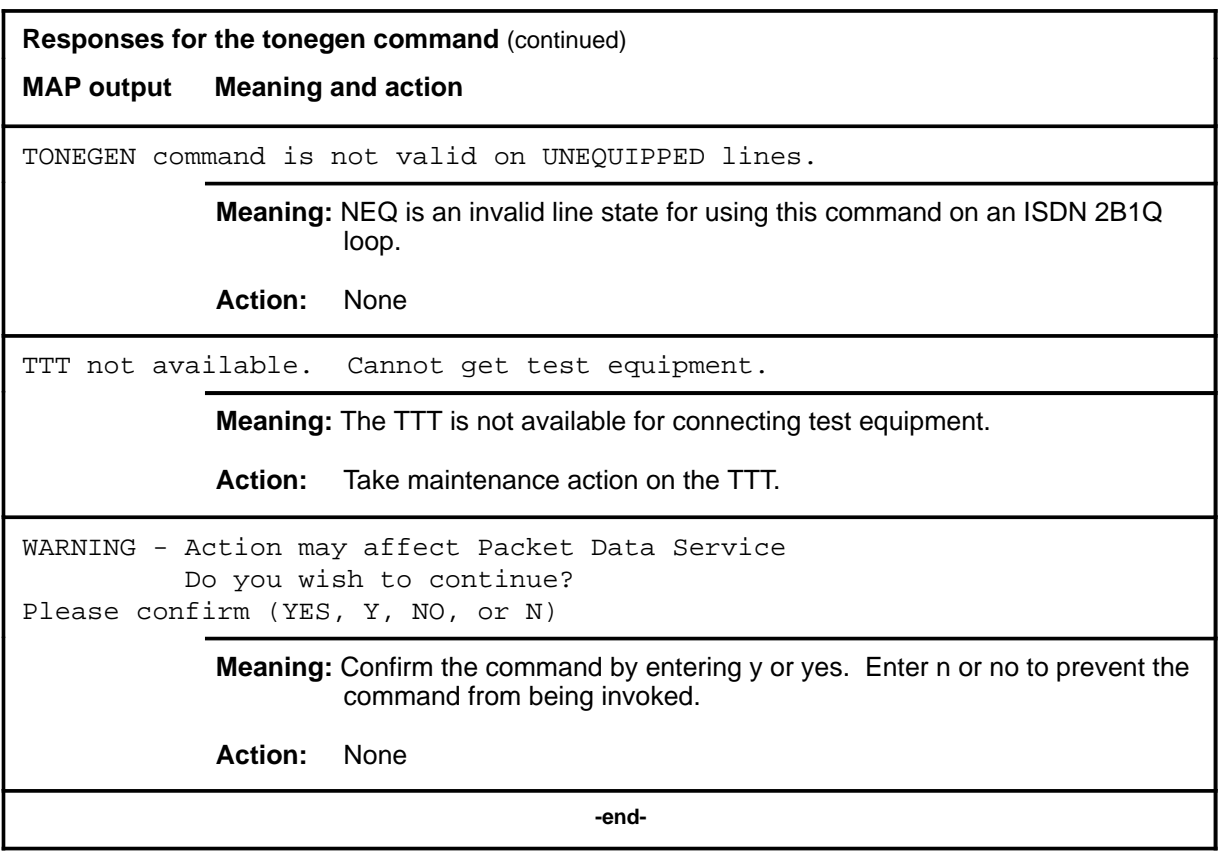

#### **tstring**

## **Function**

Use the tstring command to test the ringing relay in the line card for proper functioning.

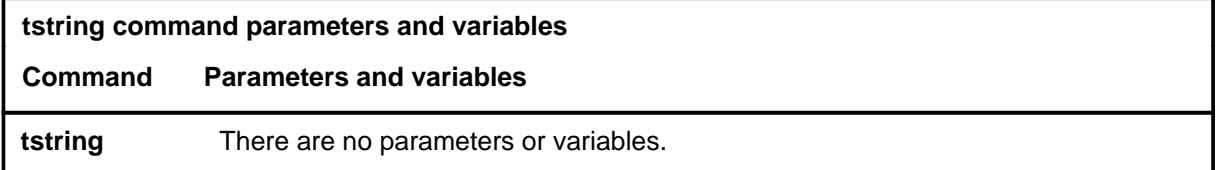

## **Qualifications**

None

### **Example**

The following table provides an example of the tstring command.

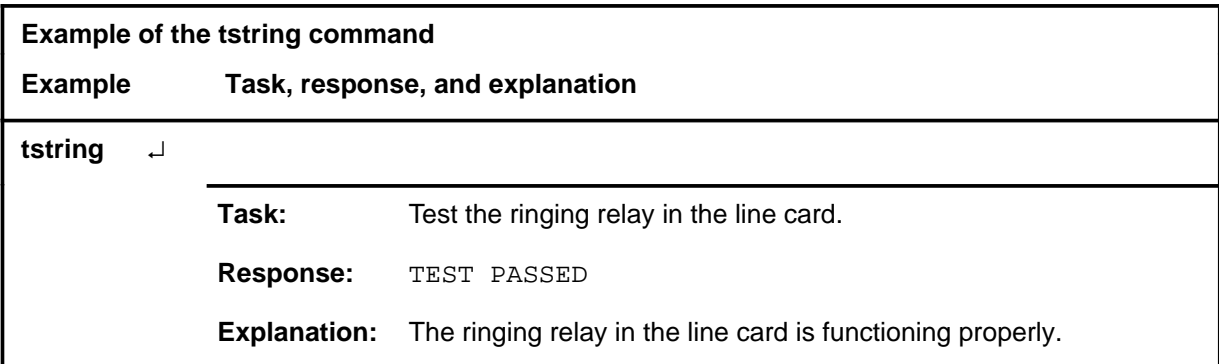

#### **Responses**

The following table provides explanations of the responses to the tstring command.

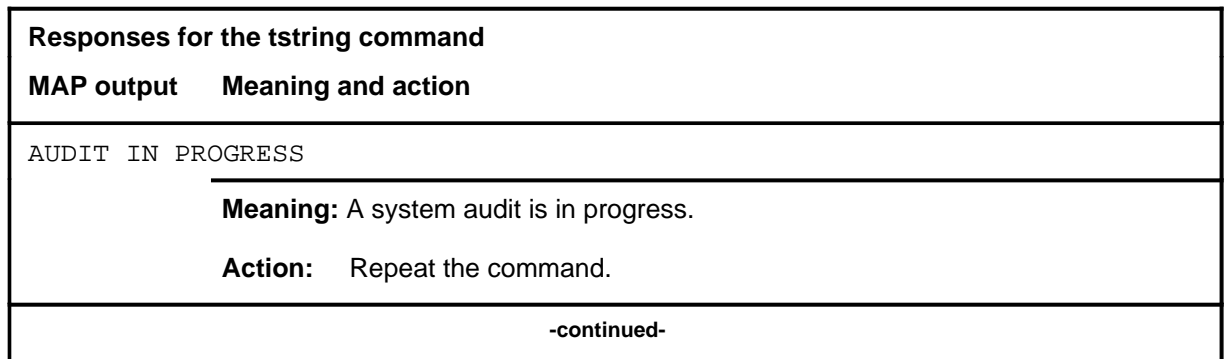

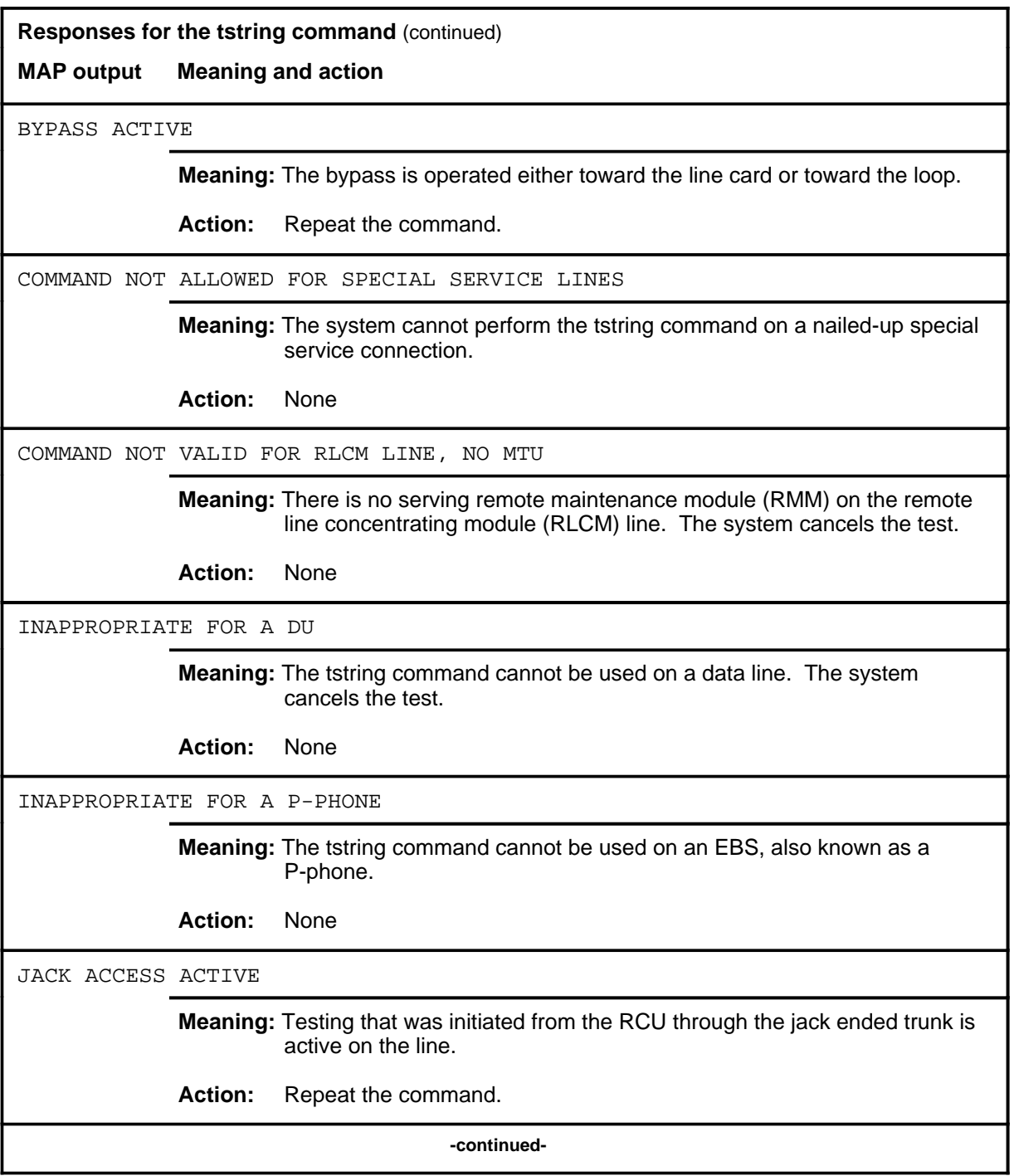

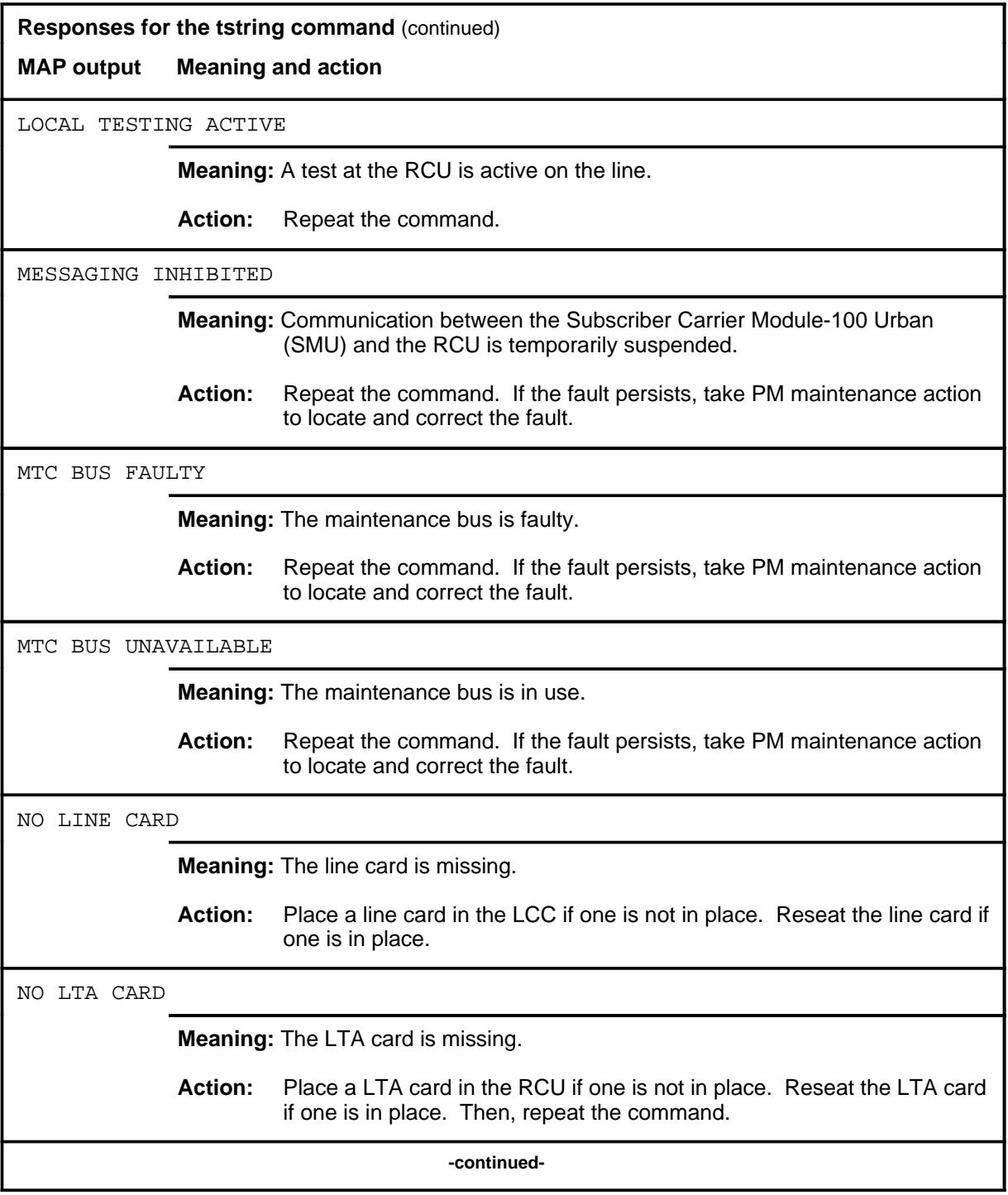

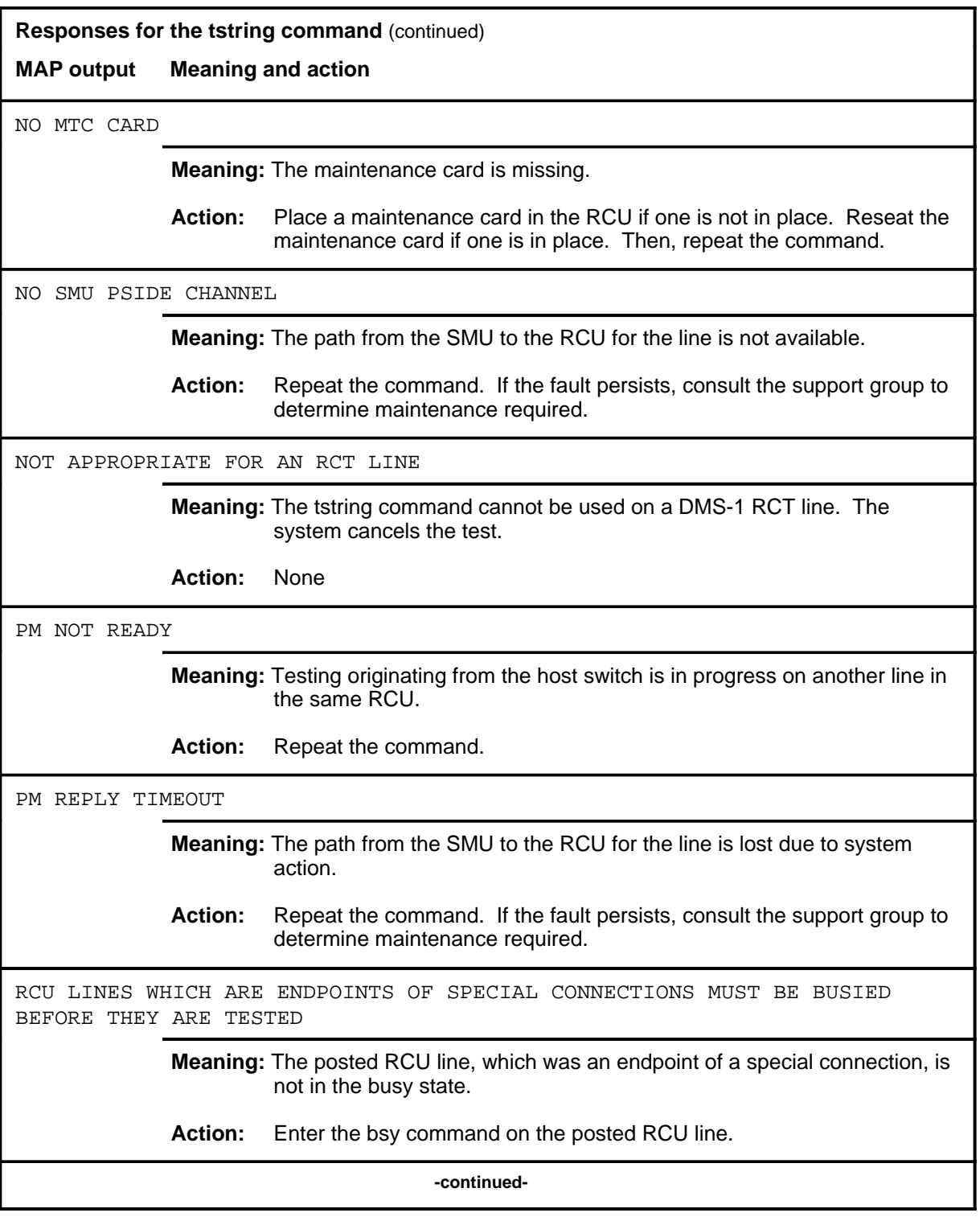

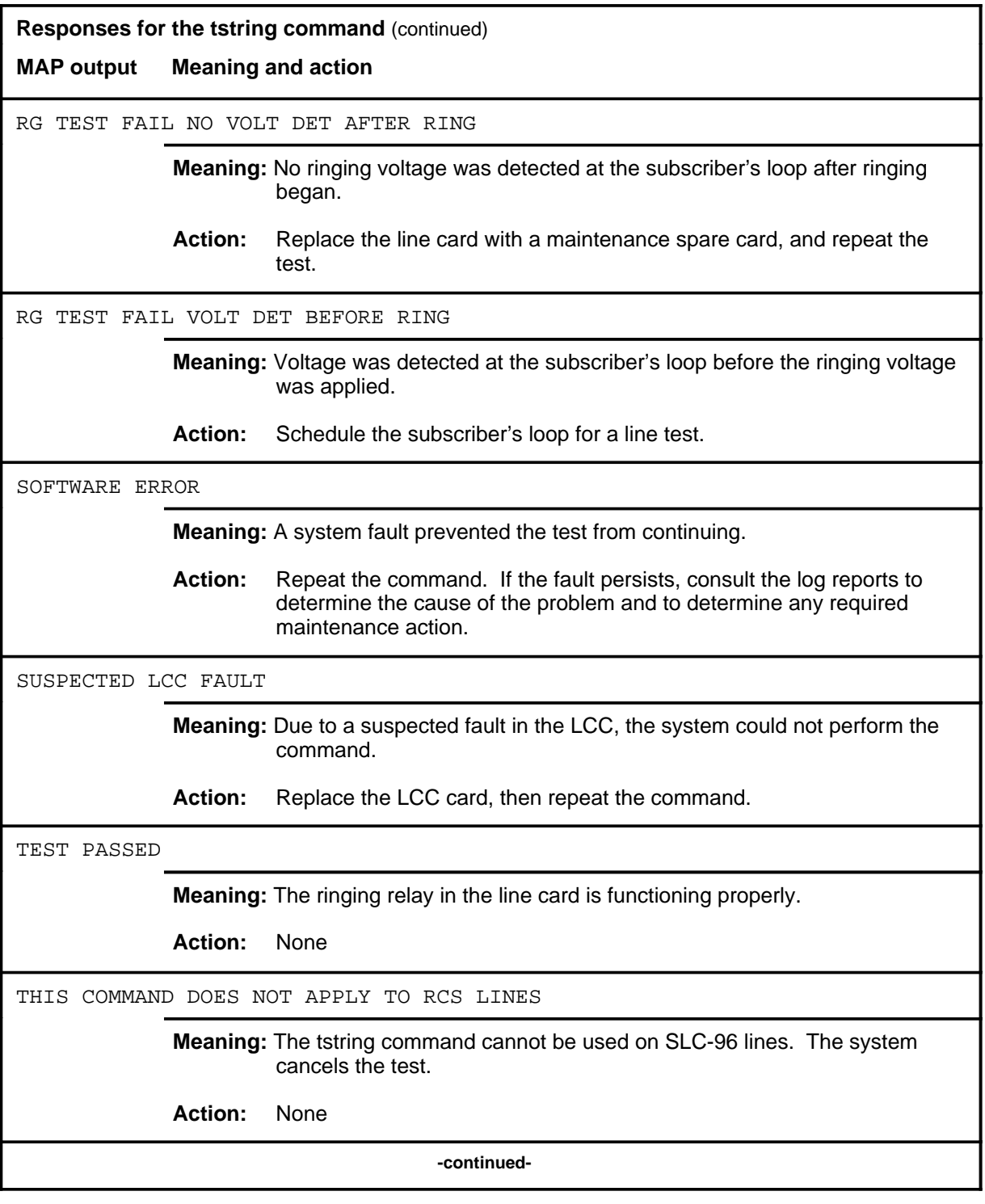

#### **tstring (continued) tstring (end) tstring (end)**

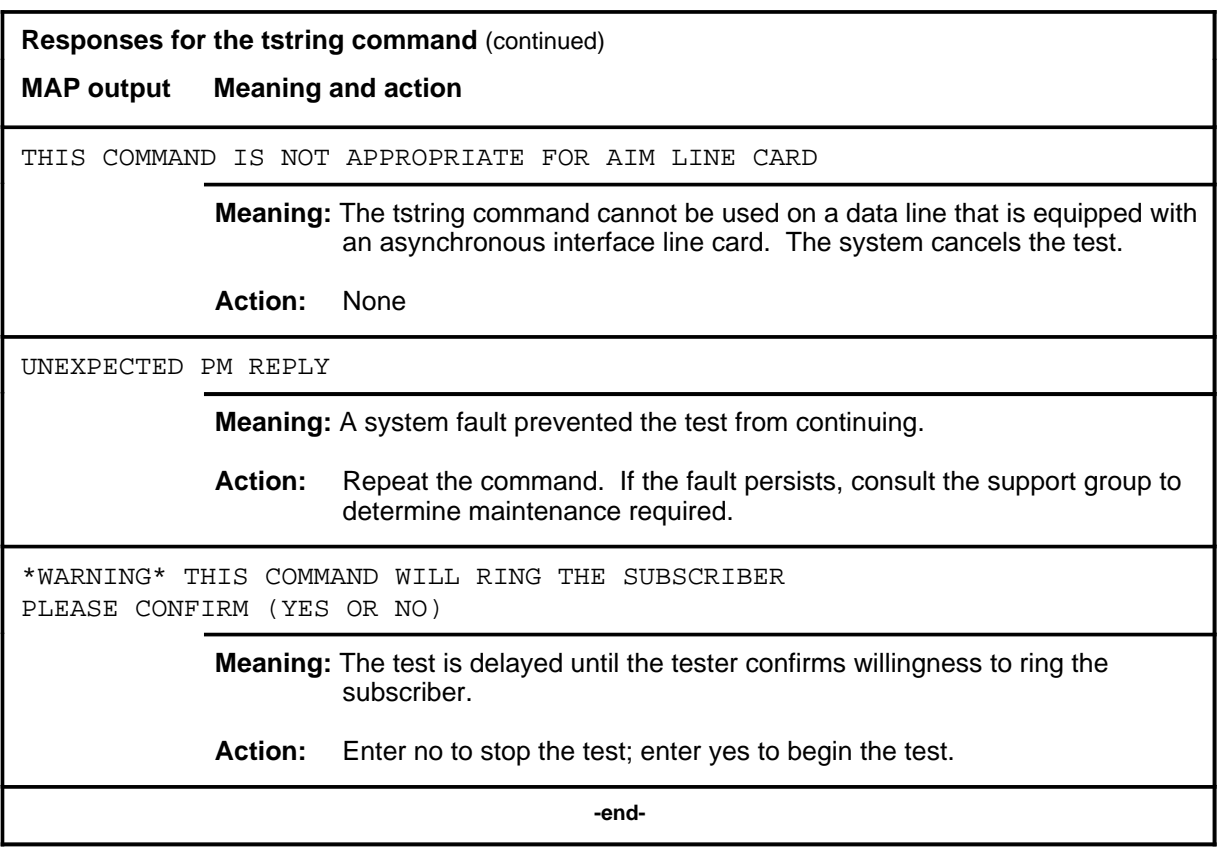

#### **Function**

Use the tstdtmf command to verify the DTMF tone sending capability of an XPM based on the line posted in the LTPMAN MAP level.

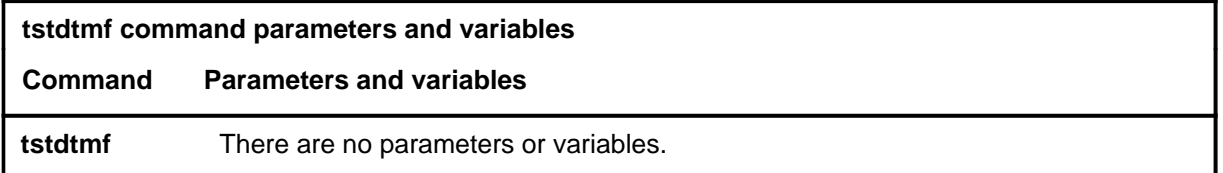

## **Qualifications**

The tstdtmf command is qualified by the following exceptions, restrictions, and limitations:

- Invoking this command will use one channel of the UTR for the duration of the test. There is no warning message generated.
- The tstdtmf command is valid for XPM, LTC, LGC, and remote cluster controller (RCC).
- The tstdtmf command is only valid on PB lines with the DCND option active.

### **Examples**

The following table provides examples of the tstdtmf command.

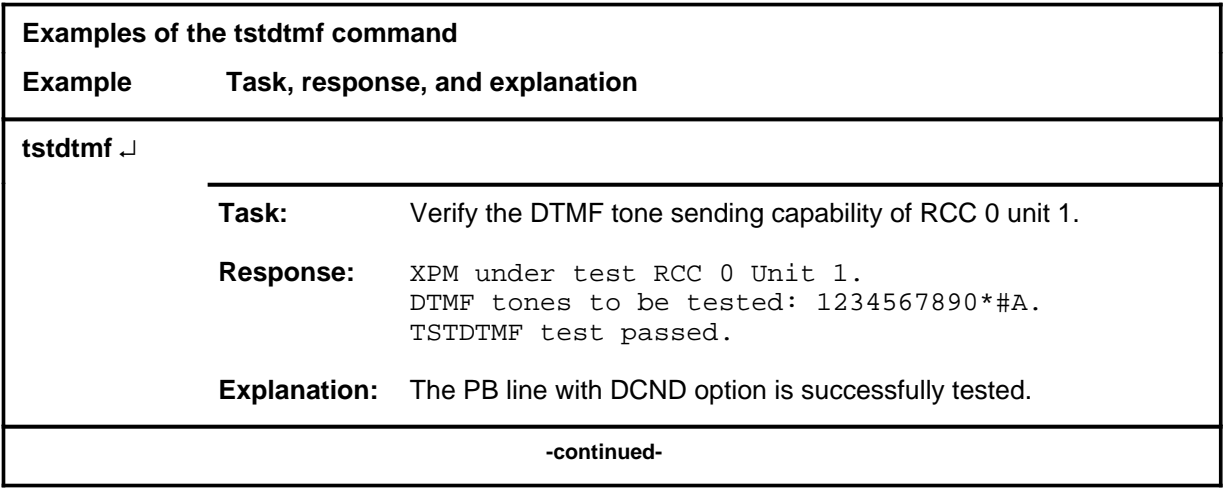

## **tstdtmf (continued)**

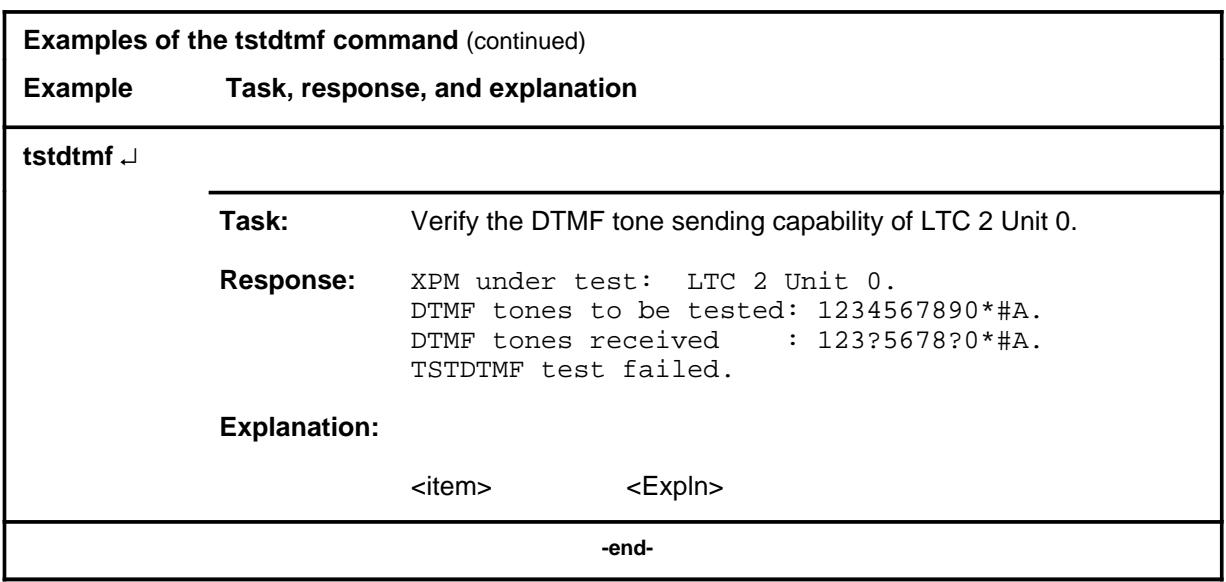

## **Responses**

The following table provides explanations of the responses to the tstdtmf command.

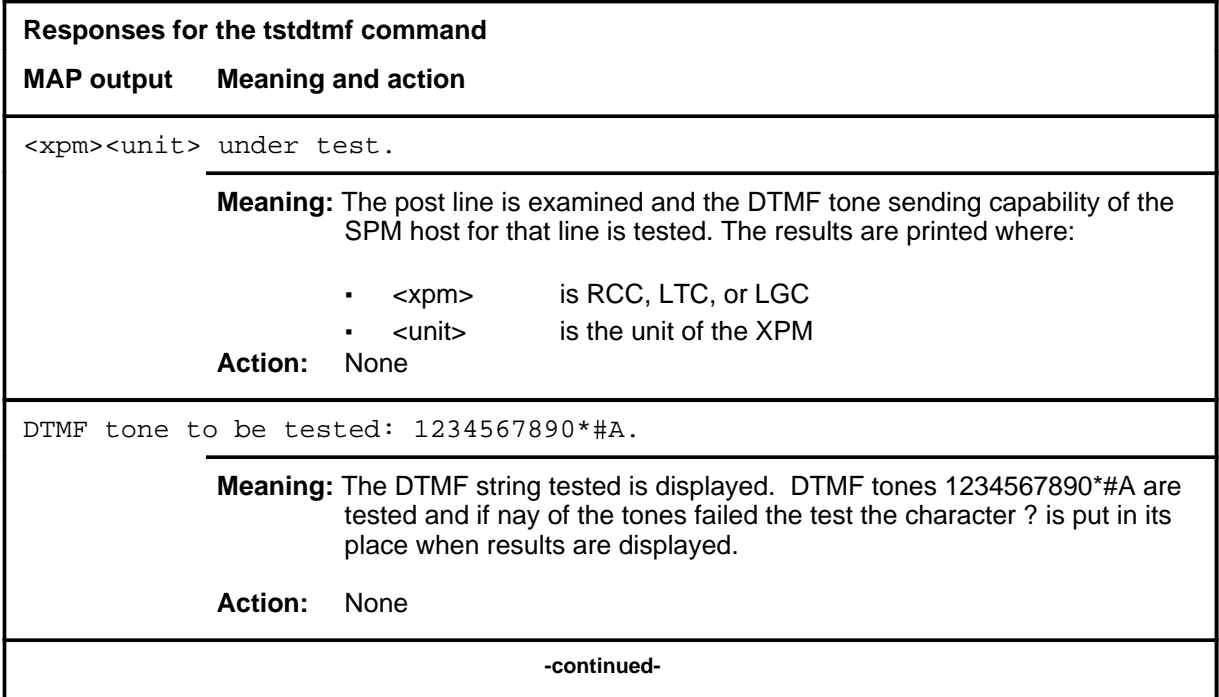

# **tstdtmf (continued)**

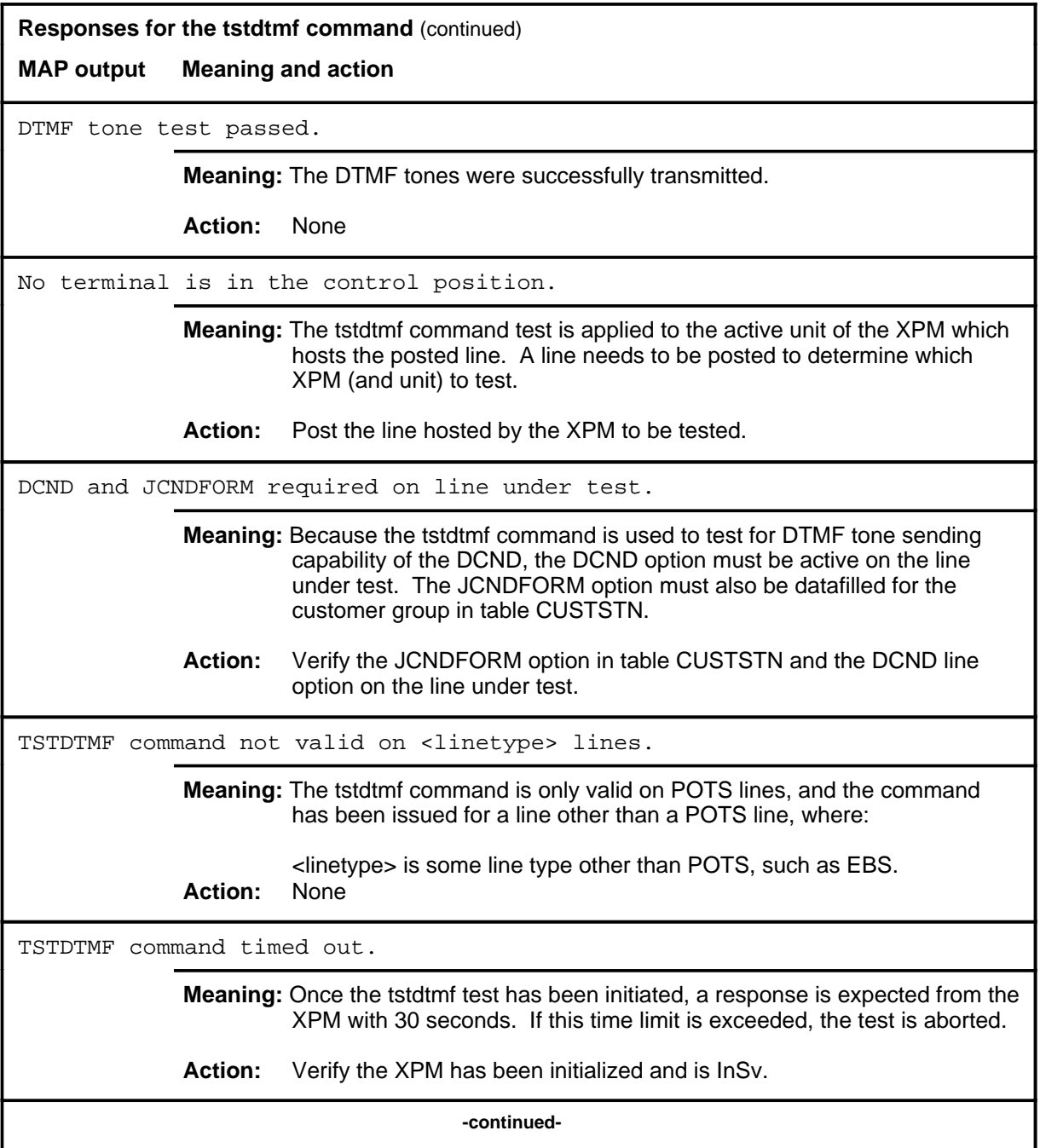

### **tstdtmf (continued) tstdtmf (end) tstdtmf (end)**

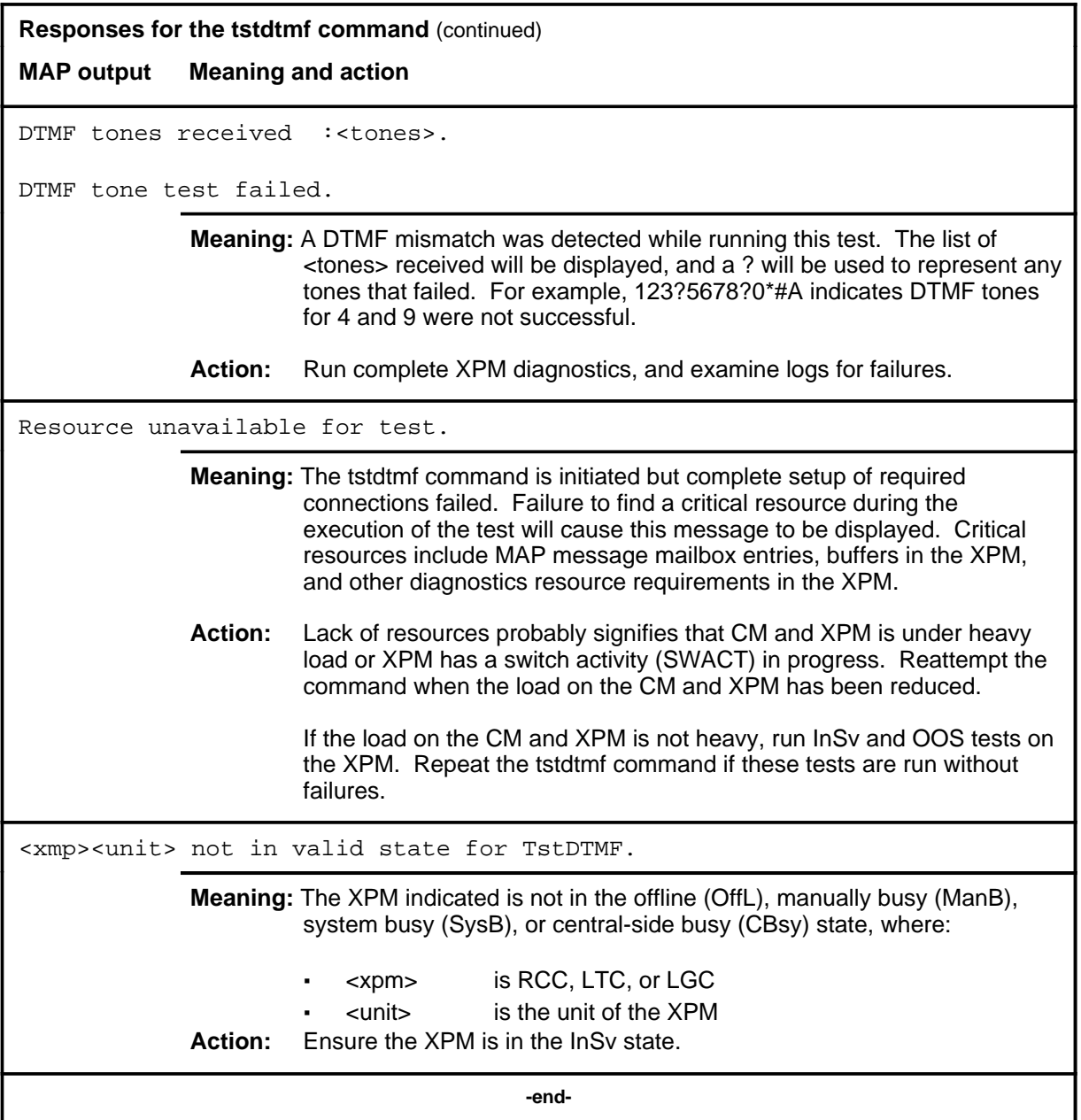

DMS-100 Family

#### **Menu Commands**

Historical Reference Manual LINESEL through LTPMAN, Volume 6 of 10

All rights reserved. Copyright © 1999 Nortel Networks

#### **NORTEL NETWORKS CONFIDENTIAL:** The

information contained in this document is the property of Nortel Networks. Except as specifically authorized in writing by Nortel Networks, the holder of this document shall keep the information contained herein confidential and shall protect same in whole or in part from disclosure and dissemination to third parties and use same for evaluation, operation, and maintenance purposes only:

Information is subject to change without notice. Nortel Networks reserves the right to make changes in design or components as progress in engineering and manufacturing may warrant.

DMS, SuperNode, MAP, NORTEL NETWORKS, MORTHERN TELECOM, and NT are trademarks of Nortel Networks.

Publication number: 297-1001-821 Product release: Through BCS36 Document release: Standard 04.01 Date: June 1999

Printed in the United States of America

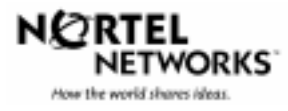